### **PREGÃO ELETRÔNICO FUNDAÇÃO UNIVERSIDADE FEDERAL DO AMAPÁ**

### **PREGÃO ELETRÔNICO Nº 15/2019**

(Processo Administrativo n° 23125.035058/2019-81)

Torna-se público, para conhecimento dos interessados, que a Fundação Universidade Federal do Amapá - UNIFAP, sediada a Rodovia Juscelino Kubitschek de Oliveira, Km 02 – Jardim Marco Zero, realizará licitação, na modalidade PREGÃO, na forma ELETRÔNICA, com critério de julgamento *menor preço por grupo*, nos termos da Lei nº 10.520, de 17 de julho de 2002, do Decreto nº 10.024, de 20 de setembro de 2019, do Decreto nº 7.746, de 05 de junho de 2012, da Instrução Normativa SLTI/MP nº 01, de 19 de janeiro de 2010, da Instrução Normativa SEGES/MP nº 03, de 26 de abril, de 2018, da Lei Complementar n° 123, de 14 de dezembro de 2006, da Lei nº 11.488, de 15 de junho de 2007, do Decreto n° 8.538, de 06 de outubro de 2015, aplicando-se, subsidiariamente, a Lei nº 8.666, de 21 de junho de 1993, e as exigências estabelecidas neste Edital.

Data da sessão: 30/12/2019 Horário: 09 horas (Horário de Brasília) Local: Portal de Compras do Governo Federal – www.comprasgovernamentais.gov.br

### **1. DO OBJETO**

1.1. O objeto da presente licitação é a escolha da proposta mais vantajosa para a aquisição de equipamentos médico-hospitalares para o Hospital Universitário da Universidade Federal do Amapá**,** conforme condições, quantidades e exigências estabelecidas neste Edital e seus anexos.

1.2. A licitação será dividida em grupos, formados por um ou mais itens**,** conforme tabela constante no Termo de Referência, facultando-se ao licitante a participação em quantos grupos forem de seu interesse, devendo oferecer proposta para todos os itens que o compõem.

1.3**.** O critério de julgamento adotado será o menor preço GLOBAL do grupo, observadas as exigências contidas neste Edital e seus Anexos quanto às especificações do objeto.

# **2. DOS RECURSOS ORÇAMENTÁRIOS**

2.1. As despesas para atender a esta licitação estão programadas em dotação orçamentária própria, prevista no orçamento da União para o exercício de 2019, na classificação abaixo:

**Gestão/Unidade: 154215 Fonte: 8188000000 Programa de Trabalho: 151417 Elemento de Despesa: 449052 PI: V8282N15HUN**

### **3. DO CREDENCIAMENTO**

3.1. O Credenciamento é o nível básico do registro cadastral no SICAF, que permite a participação dos interessados na modalidade licitatória Pregão, em sua forma eletrônica.

3.2. O cadastro no SICAF deverá ser feito no Portal de Compras do Governo Federal, no sítio [www.comprasgovernamentais.gov.br,](https://imsva91-ctp.trendmicro.com/wis/clicktime/v1/query?url=http%3a%2f%2fwww.comprasgovernamentais.gov.br&umid=430E31AC-70A7-6B05-9AA8-F59BA4DC8B50&auth=14cd2a61769b426d6a6f0362faa35895243d54fa-6e2197056396482feb6896ce169217ee94d7ae2f) por meio de certificado digital conferido pela Infraestrutura de Chaves Públicas Brasileira – ICP - Brasil.

3.3. O credenciamento junto ao provedor do sistema implica a responsabilidade do licitante ou de seu representante legal e a presunção de sua capacidade técnica para realização das transações inerentes a este Pregão.

3.4. O licitante responsabiliza-se exclusiva e formalmente pelas transações efetuadas em seu nome, assume como firmes e verdadeiras suas propostas e seus lances, inclusive os atos praticados diretamente ou por seu representante, excluída a responsabilidade do provedor do sistema ou do órgão ou entidade promotora da licitação por eventuais danos decorrentes de uso indevido das credenciais de acesso, ainda que por terceiros.

3.5. É de responsabilidade do cadastrado conferir a exatidão dos seus dados cadastrais no SICAF e mantê-los atualizados junto aos órgãos responsáveis pela informação, devendo proceder, imediatamente, à correção ou à alteração dos registros tão logo identifique incorreção ou aqueles se tornem desatualizados.

3.5.1.A não observância do disposto no subitem anterior poderá ensejar desclassificação no momento da habilitação.

# **4. DA PARTICIPAÇÃO NO PREGÃO.**

4.1. Poderão participar deste Pregão interessados cujo ramo de atividade seja compatível com o objeto desta licitação, e que estejam com Credenciamento regular no Sistema de Cadastramento Unificado de Fornecedores – SICAF, conforme disposto no art. 9º da IN SEGES/MP nº 3, de 2018.

4.1.1.Os licitantes deverão utilizar o certificado digital para acesso ao Sistema.

4.2. Será concedido tratamento favorecido para as microempresas e empresas de pequeno porte, para as sociedades cooperativas mencionadas no artigo 34 da Lei nº 11.488, de 2007, para o agricultor familiar, o produtor rural pessoa física e para o microempreendedor individual - MEI, nos limites previstos da Lei Complementar nº 123, de 2006.

4.3. Não poderão participar desta licitação os interessados:

4.3.1. Proibidos de participar de licitações e celebrar contratos administrativos, na forma da legislação vigente;

4.3.2. Que não atendam às condições deste Edital e seu (s) anexo (s);

4.3.3. Estrangeiros que não tenham representação legal no Brasil com poderes expressos para receber citação e responder administrativa ou judicialmente;

4.3.4. Que se enquadrem nas vedações previstas no artigo 9º da Lei nº 8.666, de 1993;

4.3.5. Que estejam sob falência, concurso de credores, concordata ou em processo de dissolução ou liquidação;

4.3.6. Entidades empresariais que estejam reunidas em consórcio;

4.3.7. Organizações da Sociedade Civil de Interesse Público - OSCIP, atuando nessa condição (Acórdão nº 746/2014-TCU-Plenário).

4.4. Como condição para participação no Pregão, a licitante assinalará "sim" ou "não" em campo próprio do sistema eletrônico, relativo às seguintes declarações:

4.4.1. Que cumpre os requisitos estabelecidos no artigo 3° da Lei Complementar nº 123, de 2006, estando apta a usufruir do tratamento favorecido estabelecido em seus arts. 42 a 49;

4.4.1.1. Considerando os preços de referências, não haverá itens exclusivos para participação de microempresas e empresas de pequeno porte neste certame;

4.4.2. Que está ciente e concorda com as condições contidas no Edital e seus anexos;

4.4.3. Que cumpre os requisitos para a habilitação definidos no Edital e que a proposta apresentada está em conformidade com as exigências editalícias;

4.4.4. Que inexistem fatos impeditivos para sua habilitação no certame, ciente da obrigatoriedade de declarar ocorrências posteriores;

4.4.5. Que não emprega menor de 18 anos em trabalho noturno, perigoso ou insalubre e não emprega menor de 16 anos, salvo menor, a partir de 14 anos, na condição de aprendiz, nos termos do artigo 7°, XXXIII, da Constituição;

4.4.6. Que a proposta foi elaborada de forma independente, nos termos da Instrução Normativa SLTI/MP nº 2, de 16 de setembro de 2009.

4.4.7. Que não possui, em sua cadeia produtiva, empregados executando trabalho degradante ou forçado, observando o disposto nos incisos III e IV do art. 1º e no inciso III do art. 5º da Constituição Federal;

4.4.8. Que os serviços são prestados por empresas que comprovem cumprimento de reserva de cargos prevista em lei para pessoa com deficiência ou para reabilitado da Previdência Social e que atendam às regras de acessibilidade previstas na legislação, conforme disposto no art. 93 da Lei nº 8.213, de 24 de julho de 1991.

4.5. A declaração falsa relativa ao cumprimento de qualquer condição sujeitará o licitante às sanções previstas em lei e neste Edital.

# **5. DA APRESENTAÇÃO DA PROPOSTA E DOS DOCUMENTOS DE HABILITAÇÃO**

5.1. Os licitantes encaminharão, exclusivamente por meio do sistema, concomitantemente com os documentos de habilitação exigidos no edital, proposta com a descrição do objeto ofertado e o preço, até a data e o horário estabelecidos para abertura da sessão pública, quando, então, encerrar-se-á automaticamente a etapa de envio dessa documentação.

5.2. Nos preços deverão estar incluídos os descontos de todos os impostos que a UNIFAP tem direito por força de lei, conforme certidão da SUFRAMA, anexo (VII).

5.3. O envio da proposta, acompanhada dos documentos de habilitação exigidos neste Edital, ocorrerá por meio de chave de acesso e senha.

5.4. Os licitantes poderão deixar de apresentar os documentos de habilitação que constem do SICAF, assegurado aos demais licitantes o direito de acesso aos dados constantes dos sistemas.

5.5. As Microempresas e Empresas de Pequeno Porte deverão encaminhar a documentação de habilitação, ainda que haja alguma restrição de regularidade fiscal e trabalhista, nos termos do art. 43, § 1º da LC nº 123, de 2006.

5.6. Incumbirá ao licitante acompanhar as operações no sistema eletrônico durante a sessão pública do Pregão, ficando responsável pelo ônus decorrente da perda de negócios, diante da inobservância de quaisquer mensagens emitidas pelo sistema ou de sua desconexão.

- 5.7. Até a abertura da sessão pública, os licitantes poderão retirar ou substituir a proposta e os documentos de habilitação anteriormente inseridos no sistema;
- 5.8. Não será estabelecida, nessa etapa do certame, ordem de classificação entre as propostas apresentadas, o que somente ocorrerá após a realização dos procedimentos de negociação e julgamento da proposta.
- 5.9. Os documentos que compõem a proposta e a habilitação do licitante melhor classificado somente serão disponibilizados para avaliação do pregoeiro e para acesso público após o encerramento do envio de lances.

# **6. DO PREENCHIMENTO DA PROPOSTA**

6.1. O licitante deverá enviar sua proposta mediante o preenchimento, no sistema eletrônico, dos seguintes campos:

- 6.1.1. Valor unitário e total do item;
- 6.1.2. Marca;
- 6.1.3. Fabricante;

6.1.4. Descrição detalhada do objeto, contendo as informações similares à especificação do Termo de Referência: indicando, no que for aplicável, o modelo, prazo de validade ou de garantia, quando for o caso;

6.2. Todas as especificações do objeto contidas na proposta vinculam a Contratada.

6.3. Nos valores propostos estarão inclusos todos os custos operacionais, encargos previdenciários, trabalhistas, tributários, comerciais e quaisquer outros que incidam direta ou indiretamente no fornecimento dos bens.

6.4. Os preços ofertados, tanto na proposta inicial, quanto na etapa de lances, serão de exclusiva responsabilidade do licitante, não lhe assistindo o direito de pleitear qualquer alteração, sob alegação de erro, omissão ou qualquer outro pretexto.

6.5. O prazo de validade da proposta não será inferior a 60 (sessenta) dias**,** a contar da data de sua apresentação.

6.6. Os licitantes devem respeitar os preços máximos estabelecidos nas normas de regência de contratações públicas federais, quando participarem de licitações públicas;

6.6.1.O descumprimento das regras supramencionadas pela Administração por parte dos contratados pode ensejar a fiscalização do Tribunal de Contas da União e, após o devido processo legal, gerar as seguintes consequências: assinatura de prazo para a adoção das medidas necessárias ao exato cumprimento da lei, nos termos do art. 71, inciso IX, da Constituição; ou condenação dos agentes públicos responsáveis e da empresa contratada ao pagamento dos prejuízos ao erário, caso verificada a ocorrência de superfaturamento por sobre preço na execução do contrato.

# **7. DA ABERTURA DA SESSÃO, CLASSIFICAÇÃO DAS PROPOSTAS E FORMULAÇÃO DE LANCES**

7.1. A abertura da presente licitação dar-se-á em sessão pública, por meio de sistema eletrônico, na data, horário e local indicados neste Edital.

7.2. O Pregoeiro verificará as propostas apresentadas, desclassificando desde logo aquelas que não estejam em conformidade com os requisitos estabelecidos neste Edital, contenham vícios insanáveis ou não apresentem as especificações técnicas exigidas no Termo de Referência.

7.2.1. Também será desclassificada a proposta que identifique o licitante.

7.2.2. A desclassificação será sempre fundamentada e registrada no sistema, com acompanhamento em tempo real por todos os participantes.

7.2.3. A não desclassificação da proposta não impede o seu julgamento definitivo em sentido contrário, levado a efeito na fase de aceitação.

7.3. O sistema ordenará automaticamente as propostas classificadas, sendo que somente estas participarão da fase de lances.

7.4. O sistema disponibilizará campo próprio para troca de mensagens entre o Pregoeiro e os licitantes.

7.5. Iniciada a etapa competitiva, os licitantes deverão encaminhar lances exclusivamente por meio do sistema eletrônico, sendo imediatamente informados do seu recebimento e do valor consignado no registro.

7.5.1. O lance deverá ser ofertado pelo valor total do grupo.

7.6. Os licitantes poderão oferecer lances sucessivos, observando o horário fixado para *abertura da sessão e as regras estabelecidas no Edital.*

7.7. O licitante somente poderá oferecer lance de valor inferior ao último por ele ofertado e registrado pelo sistema.

7.8. O intervalo mínimo de diferença de valores entre os lances, que incidirá tanto em relação aos lances intermediários quanto em relação à proposta que cobrir a melhor oferta deverá ser de R\$ 10,00 (dez) reais.

7.9. O intervalo entre os lances enviados pelo mesmo licitante não poderá ser inferior a vinte (20) segundos e o intervalo entre lances não poderá ser inferior a três (3) segundos, sob pena de serem automaticamente descartados pelo sistema os respectivos lances.

- 7.10 Será adotado para o envio de lances no pregão eletrônico o modo de disputa "aberto", em que os licitantes apresentarão lances públicos e sucessivos, com prorrogações.
- 7.11 A etapa de lances da sessão pública terá duração de dez minutos e, após isso, será prorrogada automaticamente pelo sistema quando houver lance ofertado nos últimos dois minutos do período de duração da sessão pública.
- 7.12 A prorrogação automática da etapa de lances, de que trata o item anterior, será de dois minutos e ocorrerá sucessivamente sempre que houver lances enviados nesse período de prorrogação, inclusive no caso de lances intermediários.
- 7.13 Não havendo novos lances na forma estabelecida nos itens anteriores, a sessão pública encerrar-se-á automaticamente.
- 7.14 Encerrada a fase competitiva sem que haja a prorrogação automática pelo sistema, poderá o pregoeiro, assessorado pela equipe de apoio, justificadamente, admitir o reinício da sessão pública de lances, em prol da consecução do melhor preço.
- 7.15. Em caso de falha no sistema, os lances em desacordo com os subitens anteriores deverão ser desconsiderados pelo pregoeiro, devendo a ocorrência ser comunicada imediatamente à Secretaria de Gestão do Ministério da Economia;
	- 7.15.1. Na hipótese do subitem anterior, a ocorrência será registrada em campo próprio do sistema.

7.16. Não serão aceitos dois ou mais lances de mesmo valor, prevalecendo aquele que for recebido e registrado em primeiro lugar.

7.17. Durante o transcurso da sessão pública, os licitantes serão informados, em tempo real, do valor do menor lance registrado, vedada a identificação do licitante.

7.18. No caso de desconexão com o Pregoeiro, no decorrer da etapa competitiva do Pregão, o sistema eletrônico poderá permanecer acessível aos licitantes para a recepção dos lances.

7.19. Quando a desconexão do sistema eletrônico para o pregoeiro persistir por tempo superior a dez minutos, a sessão pública será suspensa e reiniciada somente após decorridas vinte e quatro horas da comunicação do fato pelo Pregoeiro aos participantes, no sítio eletrônico utilizado para divulgação.

7.20. O Critério de julgamento adotado será o menor preço por grupo, conforme definido neste Edital e seus anexos.

7.21. Caso o licitante não apresente lances, concorrerá com o valor de sua proposta.

7.22. Em relação participação de microempresas e empresas de pequeno porte, uma vez encerrada a etapa de lances, será efetivada a verificação automática, junto à Receita Federal, do porte da entidade empresarial. O sistema identificará em coluna própria as microempresas e empresas de pequeno porte participantes, procedendo à comparação com os valores da primeira colocada, se esta for empresa de maior porte, assim como das demais classificadas, para o fim de aplicar-se o disposto nos arts. 44 e 45 da LC nº 123, de 2006, regulamentada pelo Decreto nº 8.538, de 2015.

7.23. Nessas condições, as propostas de microempresas e empresas de pequeno porte que se encontrarem na faixa de até 5% (cinco por cento) acima da melhor proposta ou melhor lance serão consideradas empatadas com a primeira colocada.

7.24. A melhor classificada nos termos do item anterior terá o direito de encaminhar uma última oferta para desempate, obrigatoriamente em valor inferior ao da primeira colocada, no prazo de 5 (cinco) minutos controlados pelo sistema, contados após a comunicação automática para tanto.

7.25. Caso a microempresa ou a empresa de pequeno porte melhor classificada desista ou não se manifeste no prazo estabelecido, serão convocadas as demais licitantes microempresa e empresa de pequeno porte que se encontrem naquele intervalo de 5% (cinco por cento), na ordem de classificação, para o exercício do mesmo direito, no prazo estabelecido no subitem anterior.

7.26. No caso de equivalência dos valores apresentados pelas microempresas e empresas de pequeno porte que se encontrem nos intervalos estabelecidos nos subitens anteriores, será realizado sorteio entre elas para que se identifique aquela que primeiro poderá apresentar melhor oferta.

7.27. Quando houver propostas beneficiadas com as margens de preferência em relação ao produto estrangeiro, o critério de desempate será aplicado exclusivamente entre as propostas que fizerem jus às margens de preferência, conforme regulamento.

7.28. A ordem de apresentação pelos licitantes é utilizada como um dos critérios de classificação, de maneira que só poderá haver empate entre propostas iguais (não seguidas de lances), ou entre lances finais da fase fechada do modo de disputa aberto e fechado.

7.29. Havendo eventual empate entre propostas ou lances, o critério de desempate será aquele previsto no art. 3º, § 2º, da Lei nº 8.666, de 1993, assegurando-se a preferência, sucessivamente, aos bens produzidos:

- 7.29.1. No país;
- 7.29.2. Por empresas brasileiras;
- 7.29.3. Por empresas que invistam em pesquisa e no desenvolvimento de tecnologia no País;
- 7.29.4. Por empresas que comprovem cumprimento de reserva de cargos prevista em lei para pessoa com deficiência ou para reabilitado da Previdência Social e que atendam às regras de acessibilidade previstas na legislação.

7.30. Persistindo o empate, a proposta vencedora será sorteada pelo sistema eletrônico dentre as propostas empatadas.

- 7.31. Encerrada a etapa de envio de lances da sessão pública, o pregoeiro deverá encaminhar, pelo sistema eletrônico, contraproposta ao licitante que tenha apresentado o melhor preço, para que seja obtida melhor proposta, vedada a negociação em condições diferentes das previstas neste Edital.
	- 7.31.1. A negociação será realizada por meio do sistema, podendo ser acompanhada pelos demais licitantes.
	- 7.31.2. O pregoeiro solicitará ao licitante melhor classificado que, no prazo de 02 (duas) horas, envie a proposta adequada ao último lance ofertado após a negociação realizada, acompanhada, se for o caso, dos documentos complementares, quando necessários à confirmação daqueles exigidos neste Edital e já apresentados.

7.32. Após a negociação do preço, o Pregoeiro iniciará a fase de aceitação e julgamento da proposta.

# **8. DA ACEITABILIDADE DA PROPOSTA VENCEDORA.**

8.1. Encerrada a etapa de negociação, o pregoeiro examinará a proposta classificada em primeiro lugar quanto à adequação ao objeto e à compatibilidade do preço em relação ao máximo estipulado para contratação neste Edital e em seus anexos, observado o disposto no parágrafo único do art. 7º e no § 9º do art. 26 do Decreto n. º 10.024/2019.

8.2. O licitante qualificado como produtor rural pessoa física deverá incluir, na sua proposta, os percentuais das contribuições previstas no art. 176 da Instrução Normativa RFB n. 971, de 2009, em razão do disposto no art. 184, inciso V, sob pena de desclassificação.

8.3. Será desclassificada a proposta ou o lance vencedor, apresentar preço final superior ao preço máximo fixado (Acórdão nº 1455/2018 -TCU - Plenário), ou que apresentar preço manifestamente inexequível.

8.3.1.Considera-se inexequível a proposta que apresente preços global ou unitários simbólicos, irrisórios ou de valor zero, incompatíveis com os preços dos insumos e salários de mercado, acrescidos dos respectivos encargos, ainda que o ato convocatório da licitação não tenha estabelecido limites mínimos, exceto quando se referirem a materiais e instalações de propriedade do próprio licitante, para os quais ele renuncie a parcela ou à totalidade da remuneração.

- 8.4. Qualquer interessado poderá requerer que se realizem diligências para aferir a exequibilidade e a legalidade das propostas, devendo apresentar as provas ou os indícios que fundamentam a suspeita;
- 8.5. Na hipótese de necessidade de suspensão da sessão pública para a realização de diligências, com vistas ao saneamento das propostas, a sessão pública somente poderá ser reiniciada mediante aviso prévio no sistema com, no mínimo, vinte e quatro horas de antecedência, e a ocorrência será registrada em ata;
- 8.6. O Pregoeiro poderá convocar o licitante para enviar documento digital complementar, por meio de funcionalidade disponível no sistema, no prazo de 02 (duas) horas, sob pena de não aceitação da proposta.
	- 8.6.1.O prazo estabelecido poderá ser prorrogado pelo Pregoeiro por solicitação escrita e justificada do licitante, formulada antes de findo o prazo, e formalmente aceita pelo Pregoeiro.
	- 8.6.2.Dentre os documentos passíveis de solicitação pelo Pregoeiro, destacam-se os que contenham as características do material ofertado, tais como marca, modelo, tipo, fabricante e procedência, além de outras informações pertinentes, a exemplo de catálogos, folhetos ou propostas, encaminhados por meio eletrônico, ou, se for o caso, por outro meio e prazo indicados pelo Pregoeiro, sem prejuízo do seu ulterior envio pelo sistema eletrônico, sob pena de não aceitação da proposta.

8.7. Caso a proposta classificada em primeiro lugar tenha se beneficiado da aplicação da margem de preferência, o Pregoeiro solicitará ao licitante que envie imediatamente, por meio eletrônico, com posterior encaminhamento por via postal, o documento comprobatório da caracterização do produto manufaturado nacional.

8.8. O licitante que não apresentar o documento comprobatório, ou cujo produto não atender aos regulamentos técnicos pertinentes e normas técnicas brasileiras aplicáveis, não poderá usufruir da aplicação da margem de preferência, sem prejuízo das penalidades cabíveis.

8.8.1. Nessa hipótese, bem como em caso de inabilitação do licitante, as propostas serão reclassificadas, para fins de nova aplicação da margem de preferência.

8.9. Se a proposta ou lance vencedor for desclassificado, o Pregoeiro examinará a proposta ou lance subsequente, e, assim sucessivamente, na ordem de classificação.

8.10. Havendo necessidade, o Pregoeiro suspenderá a sessão, informando no "*chat*" a nova data e horário para a sua continuidade.

8.11. O Pregoeiro poderá encaminhar, por meio do sistema eletrônico, contraproposta ao licitante que apresentou o lance mais vantajoso, com o fim de negociar a obtenção de melhor preço, vedada a negociação em condições diversas das previstas neste Edital.

8.11.1. Também nas hipóteses em que o Pregoeiro não aceitar a proposta e passar à subsequente, poderá negociar com o licitante para que seja obtido preço melhor.

8.11.2. A negociação será realizada por meio do sistema, podendo ser acompanhada pelos demais licitantes.

8.12. Nos itens não exclusivos para a participação de microempresas e empresas de pequeno porte, sempre que a proposta não for aceita, e antes de o Pregoeiro passar à subsequente, haverá nova verificação, pelo sistema, da eventual ocorrência do empate ficto, previsto nos artigos 44 e 45 da LC nº 123, de 2006, seguindo-se a disciplina antes estabelecida, se for o caso.

8.13. Encerrada a análise quanto à aceitação da proposta, o pregoeiro verificará a habilitação do licitante, observado o disposto neste Edital.

# **9. DA HABILITAÇÃO**

9.1. Como condição prévia ao exame da documentação de habilitação do licitante detentor da proposta classificada em primeiro lugar, o Pregoeiro verificará o eventual descumprimento das condições de participação, especialmente quanto à existência de sanção que impeça a participação no certame ou a futura contratação, mediante a consulta aos seguintes cadastros:

- 9.1.1. SICAF;
- 9.1.2.Consulta Consolidada de Pessoa Jurídica do Tribunal de Contas da União [\(https://certidoes-apf.apps.tcu.gov.br/\)](https://certidoes-apf.apps.tcu.gov.br/)

9.1.3. A consulta aos cadastros será realizada em nome da empresa licitante e também de seu sócio majoritário, por força do artigo 12 da Lei n° 8.429, de 1992, que prevê, dentre as sanções impostas ao responsável pela prática de ato de improbidade administrativa, a proibição de contratar com o Poder Público, inclusive por intermédio de pessoa jurídica da qual seja sócio majoritário.

- 9.1.3.1. Caso conste na Consulta de Situação do Fornecedor a existência de Ocorrências Impeditivas Indiretas, o gestor diligenciará para verificar se houve fraude por parte das empresas apontadas no Relatório de Ocorrências Impeditivas Indiretas.
- 9.1.3.2. A tentativa de burla será verificada por meio dos vínculos societários, linhas de fornecimento similares, dentre outros.
- 9.1.3.3. O licitante será convocado para manifestação previamente à sua desclassificação.

9.1.4. Constatada a existência de sanção, o Pregoeiro reputará o licitante inabilitado, por falta de condição de participação.

9.1.5. No caso de inabilitação, haverá nova verificação, pelo sistema, da eventual ocorrência do empate ficto, previsto nos arts. 44 e 45 da Lei Complementar nº 123, de 2006, seguindo-se a disciplina antes estabelecida para aceitação da proposta subsequente.

- 9.2. Caso atendidas as condições de participação, a habilitação das licitantes será verificada por meio do SICAF, nos documentos por ele abrangidos em relação à habilitação jurídica, à regularidade fiscal e trabalhista, à qualificação econômica financeira e habilitação técnica, conforme o disposto na Instrução Normativa SEGES/MP nº 03, de 2018.
	- 9.2.1.O interessado, para efeitos de habilitação prevista na Instrução Normativa SEGES/MP nº 03, de 2018 mediante utilização do sistema, deverá atender às condições exigidas no cadastramento no SICAF até o terceiro dia útil anterior à data prevista para recebimento das propostas;
	- 9.2.2.É dever do licitante atualizar previamente as comprovações constantes do SICAF para que estejam vigentes na data da abertura da sessão pública, ou encaminhar, em conjunto com a apresentação da proposta, a respectiva documentação atualizada.
	- 9.2.3.O descumprimento do subitem acima implicará a inabilitação do licitante, exceto se a consulta aos sítios eletrônicos oficiais emissores de certidões feita pelo Pregoeiro lograr êxito em encontrar a(s) certidão(ões) válida(s), conforme art. 43, §3º, do Decreto 10.024, de 2019.
- 9.3. Havendo a necessidade de envio de documentos de habilitação complementares, necessários à confirmação daqueles exigidos neste Edital e já apresentados, o licitante será convocado a encaminhá-los, em formato digital, via sistema, no prazo de 02 (duas), sob pena de inabilitação.
- 9.4. Somente haverá a necessidade de comprovação do preenchimento de requisitos mediante apresentação dos documentos originais não-digitais quando houver dúvida em relação à integridade do documento digital.
- 9.5. Não serão aceitos documentos de habilitação com indicação de CNPJ/CPF diferentes, salvo aqueles legalmente permitidos.
- 9.6. Se o licitante for a matriz, todos os documentos deverão estar em nome da matriz, e se o licitante for a filial, todos os documentos deverão estar em nome da filial, exceto aqueles documentos que, pela própria natureza, comprovadamente, forem emitidos somente em nome da matriz.
- 9.6.1.Serão aceitos registros de CNPJ de licitante matriz e filial com diferenças de números de documentos pertinentes ao CND e ao CRF/FGTS, quando for comprovada a centralização do recolhimento dessas contribuições.
- 9.7. Ressalvado o disposto no item 5.4, os licitantes deverão encaminhar, nos termos deste Edital, a documentação relacionada nos itens a seguir, para fins de habilitação:

### 9.8. **Habilitação jurídica:**

9.8.1. No caso de empresário individual: inscrição no Registro Público de Empresas Mercantis, a cargo da Junta Comercial da respectiva sede;

9.8.2. Em se tratando de microempreendedor individual – MEI: Certificado da Condição de Microempreendedor Individual - CCMEI, cuja aceitação ficará condicionada à verificação da autenticidade no sítio www.portaldoempreendedor.gov.br;

9.8.3. No caso de sociedade empresária ou empresa individual de responsabilidade limitada - EIRELI: ato constitutivo, estatuto ou contrato social em vigor, devidamente registrado na Junta Comercial da respectiva sede, acompanhado de documento comprobatório de seus administradores;

9.8.4. Inscrição no Registro Público de Empresas Mercantis onde opera, com averbação no Registro onde tem sede a matriz, no caso de ser a participante sucursal, filial ou agência;

9.8.5. No caso de sociedade simples: inscrição do ato constitutivo no Registro Civil das Pessoas Jurídicas do local de sua sede, acompanhada de prova da indicação dos seus administradores;

9.8.6. No caso de cooperativa: ata de fundação e estatuto social em vigor, com a ata da assembleia que o aprovou, devidamente arquivado na Junta Comercial ou inscrito no Registro Civil das Pessoas Jurídicas da respectiva sede, bem como o registro de que trata o art. 107 da Lei nº 5.764, de 1971;

9.8.7. No caso de empresa ou sociedade estrangeira em funcionamento no País: decreto de autorização;

9.8.8. Os documentos acima deverão estar acompanhados de todas as alterações ou da consolidação respectiva;

### 9.9. **Regularidade fiscal e trabalhista:**

9.9.1. Prova de inscrição no Cadastro Nacional de Pessoas Jurídicas ou no Cadastro de Pessoas Físicas, conforme o caso;

9.9.2. prova de regularidade fiscal perante a Fazenda Nacional, mediante apresentação de certidão expedida conjuntamente pela Secretaria da Receita Federal do Brasil (RFB) e pela Procuradoria-Geral da Fazenda Nacional (PGFN), referente a todos os créditos tributários federais e à Dívida Ativa da União (DAU) por elas administrados, inclusive aqueles relativos à Seguridade Social, nos termos da Portaria Conjunta nº 1.751, de 02/10/2014, do Secretário da Receita Federal do Brasil e da Procuradora-Geral da Fazenda Nacional.

9.9.3. Prova de regularidade com o Fundo de Garantia do Tempo de Serviço (FGTS);

9.9.4. Prova de inexistência de débitos inadimplidos perante a justiça do trabalho, mediante a apresentação de certidão negativa ou positiva com efeito de negativa, nos termos do Título VII-A da Consolidação das Leis do Trabalho, aprovada pelo Decreto-Lei nº 5.452, de 1º de maio de 1943;

9.9.5. Prova de inscrição no cadastro de contribuintes estadual, relativo ao domicílio ou sede do licitante, pertinente ao seu ramo de atividade e compatível com o objeto contratual;

9.9.6. Prova de regularidade com a Fazenda Estadual do domicílio ou sede do licitante, relativa à atividade em cujo exercício contrata ou concorre;

9.9.7. Caso o licitante seja considerado isento dos tributos estaduais relacionados ao objeto licitatório, deverá comprovar tal condição mediante declaração da Fazenda Estadual do seu domicílio ou sede, ou outra equivalente, na forma da lei;

9.9.8. Caso o licitante detentor do menor preço seja qualificado como microempresa ou empresa de pequeno porte deverá apresentar toda a documentação exigida para efeito de comprovação de regularidade fiscal, mesmo que esta apresente alguma restrição, sob pena de inabilitação.

### 9.10. **Qualificação Econômico-Financeira**.

9.10.1. Certidão negativa de falência expedida pelo distribuidor da sede da pessoa jurídica;

9.10.2. Balanço patrimonial e demonstrações contábeis do último exercício social, já exigíveis e apresentados na forma da lei, que comprovem a boa situação financeira da empresa, vedada a sua substituição por balancetes ou balanços provisórios, podendo ser atualizados por índices oficiais quando encerrado há mais de 3 (três) meses da data de apresentação da proposta;

9.10.2.1. No caso de fornecimento de bens para pronta entrega, não será exigido da licitante qualificada como microempresa ou empresa de pequeno porte, a apresentação de balanço patrimonial do último exercício financeiro. (Art. 3º do Decreto nº 8.538, de 2015);

9.10.2.2. No caso de empresa constituída no exercício social vigente, admite-se a apresentação de balanço patrimonial e demonstrações contábeis referentes ao período de existência da sociedade;

9.10.2.3. É admissível o balanço intermediário, se decorrer de lei ou contrato social/estatuto social.

9.10.2.4. Caso o licitante seja cooperativa, tais documentos deverão ser acompanhados da última auditoria contábil-financeira, conforme dispõe o artigo 112 da Lei nº 5.764, de 1971, ou de uma declaração, sob as penas da lei, de que tal auditoria não foi exigida pelo órgão fiscalizador;

9.10.3. A comprovação da situação financeira da empresa será constatada mediante obtenção de índices de Liquidez Geral (LG), Solvência Geral (SG) e Liquidez Corrente (LC), superiores a 1 (um) resultantes da aplicação das fórmulas:

$$
LG = \frac{\text{Ativo Circulante} + \text{Realizável a Longo Prazo}}{\text{Passivo Circulante} + \text{Passivo Não Circulante}}
$$
\n
$$
SG = \frac{\text{Ativo Total}}{\text{Passivo Circulante} + \text{Passivo Não Circulante}}
$$
\n
$$
LC = \frac{\text{Ativo Circulante}}{\text{Passivo Circulante}}
$$

9.10.4. As empresas que apresentarem resultado inferior ou igual a 1(um) em qualquer dos índices de Liquidez Geral (LG), Solvência Geral (SG) e Liquidez Corrente (LC), deverão comprovar, considerados os riscos para a Administração, e, a critério da autoridade competente, o capital mínimo ou o patrimônio líquido mínimo de 10% (dez por cento) do valor estimado da contratação ou do item pertinente.

### 9.11. **Qualificação Técnica**

9.11.1. Comprovação de aptidão para o fornecimento de bens em características, quantidades e prazos compatíveis com o objeto desta licitação, ou com o item pertinente, por meio da apresentação de atestados fornecidos por pessoas jurídicas de direito público ou privado.

9.11.1.1. Para fins da comprovação de que trata este subitem, os atestados deverão dizer respeito a contratos executados com as seguintes características mínimas do objeto licitado.

9.12. O licitante enquadrado como microempreendedor individual que pretenda auferir os benefícios do tratamento diferenciado previstos na Lei Complementar n. 123, de 2006, estará dispensado (a) da prova de inscrição nos cadastros de contribuintes estadual e municipal e (b) da apresentação do balanço patrimonial e das demonstrações contábeis do último exercício.

- 9.13. A existência de restrição relativamente à regularidade fiscal e trabalhista não impede que a licitante qualificada como microempresa ou empresa de pequeno porte seja declarada vencedora, uma vez que atenda a todas as demais exigências do edital.
	- 9.13.1. A declaração do vencedor acontecerá no momento imediatamente posterior à fase de habilitação.

9.14. Caso a proposta mais vantajosa seja ofertada por licitante qualificada como microempresa ou empresa de pequeno porte, e uma vez constatada a existência de alguma restrição no que tange à regularidade fiscal e trabalhista, a mesma será convocada para, no prazo de 5 (cinco) dias úteis, após a declaração do vencedor, comprovar a regularização. O prazo poderá ser prorrogado por igual período, a critério da administração pública, quando requerida pelo licitante, mediante apresentação de justificativa.

9.15. A não-regularização fiscal e trabalhista no prazo previsto no subitem anterior acarretará a inabilitação do licitante, sem prejuízo das sanções previstas neste Edital, sendo facultada a convocação dos licitantes remanescentes, na ordem de classificação. Se, na ordem de classificação, seguir-se outra microempresa, empresa de pequeno porte ou sociedade cooperativa com alguma restrição na documentação fiscal e trabalhista, será concedido o mesmo prazo para regularização.

9.16. Havendo necessidade de analisar minuciosamente os documentos exigidos, o Pregoeiro suspenderá a sessão, informando no "chat" a nova data e horário para a continuidade da mesma.

9.17. Será inabilitado o licitante que não comprovar sua habilitação, seja por não apresentar quaisquer dos documentos exigidos, ou apresentá-los em desacordo com o estabelecido neste Edital.

9.18. O licitante provisoriamente vencedor em um grupo, que estiver concorrendo em outro grupo, ficará obrigado a comprovar os requisitos de habilitação cumulativamente, isto é, somando as exigências do grupo em que venceu às do grupo em que estiver concorrendo, e assim sucessivamente, sob pena de inabilitação, além da aplicação das sanções cabíveis.

9.18.1. Não havendo a comprovação cumulativa dos requisitos de habilitação, a inabilitação recairá sobre o(s) grupo(s) de menor(es) valor(es) cuja retirada(s) seja(m) suficiente(s) para a habilitação do licitante nos remanescentes.

9.19. Constatado o atendimento às exigências de habilitação fixadas no Edital, o licitante será declarado vencedor.

# *10. DO ENCAMINHAMENTO DA PROPOSTA VENCEDORA*

10.1. A proposta final do licitante declarado vencedor deverá ser encaminhada no prazo de **02 (duas) horas,** a contar da solicitação do Pregoeiro no sistema eletrônico e deverá:

10.1.1. Ser redigida em língua portuguesa, datilografada ou digitada, em uma via, sem emendas, rasuras, entrelinhas ou ressalvas, devendo a última folha ser assinada e as demais rubricadas pelo licitante ou seu representante legal.

10.1.2. Conter a indicação do banco, número da conta e agência do licitante vencedor, para fins de pagamento.

10.2. A proposta final deverá ser documentada nos autos e será levada em consideração no decorrer da execução do contrato e aplicação de eventual sanção à Contratada, se for o caso.

10.2.1. Todas as especificações do objeto contidas na proposta, tais como marca, modelo, tipo, fabricante e procedência, vinculam a Contratada.

10.3. Os preços deverão ser expressos em moeda corrente nacional, o valor unitário em algarismos e o valor global em algarismos e por extenso (art. 5º da Lei nº 8.666/93).

10.3.1. Ocorrendo divergência entre os preços unitários e o preço global, prevalecerão os primeiros; no caso de divergência entre os valores numéricos e os valores expressos por extenso, prevalecerão estes últimos.

10.4. A oferta deverá ser firme e precisa, limitada, rigorosamente, ao objeto deste Edital, sem conter alternativas de preço ou de qualquer outra condição que induza o julgamento a mais de um resultado, sob pena de desclassificação.

- 10.5. A proposta deverá obedecer aos termos deste Edital e seus Anexos, não sendo considerada aquela que não corresponda às especificações ali contidas ou que estabeleça vínculo à proposta de outro licitante.
- 10.6. As propostas que contenham a descrição do objeto, o valor e os documentos complementares estarão disponíveis na internet, após a homologação.

### **11. DOS RECURSOS**

11.1. Declarado o vencedor e decorrida a fase de regularização fiscal e trabalhista da licitante qualificada como microempresa ou empresa de pequeno porte, se for o caso, será concedido o prazo de no mínimo trinta minutos, para que qualquer licitante manifeste a intenção de recorrer, de forma motivada, isto é, indicando contra qual(is) decisão(ões) pretende recorrer e por quais motivos, em campo próprio do sistema.

11.2. Havendo quem se manifeste, caberá ao Pregoeiro verificar a tempestividade e a existência de motivação da intenção de recorrer, para decidir se admite ou não o recurso, fundamentadamente.

11.2.1. Nesse momento o Pregoeiro não adentrará no mérito recursal, mas apenas verificará as condições de admissibilidade do recurso.

11.2.2. A falta de manifestação motivada do licitante quanto à intenção de recorrer importará a decadência desse direito.

11.2.3. Uma vez admitido o recurso, o recorrente terá, a partir de então, o prazo de três dias para apresentar as razões, pelo sistema eletrônico, ficando os demais licitantes, desde logo, intimados para, querendo, apresentarem contrarrazões também pelo sistema eletrônico, em outros três dias, que começarão a contar do término do prazo do recorrente, sendo-lhes assegurada vista imediata dos elementos indispensáveis à defesa de seus interesses.

11.3. O acolhimento do recurso invalida tão somente os atos insuscetíveis de aproveitamento.

11.4. Os autos do processo permanecerão com vista franqueada aos interessados, no endereço constante neste Edital.

### **12. DA REABERTURA DA SESSÃO PÚBLICA**

12.1. A sessão pública poderá ser reaberta:

12.1.1. Nas hipóteses de provimento de recurso que leve à anulação de atos anteriores à realização da sessão pública precedente ou em que seja anulada a própria sessão pública, situação em que serão repetidos os atos anulados e os que dele dependam.

12.1.2. Quando houver erro na aceitação do preço melhor classificado ou quando o licitante declarado vencedor não assinar o contrato, não retirar o instrumento equivalente ou não comprovar a regularização fiscal e trabalhista, nos termos do art. 43, §1º da LC nº 123/2006. Nessas hipóteses, serão adotados os procedimentos imediatamente posteriores ao encerramento da etapa de lances.

12.2. Todos os licitantes remanescentes deverão ser convocados para acompanhar a sessão reaberta.

12.2.1. A convocação se dará por meio do sistema eletrônico ("chat"), e-mail, ou, ainda, facsímile, de acordo com a fase do procedimento licitatório.

12.2.2. A convocação feita por e-mail ou fac-símile dar-se-á de acordo com os dados contidos no SICAF, sendo responsabilidade do licitante manter seus dados cadastrais atualizados.

### **13. DA ADJUDICAÇÃO E HOMOLOGAÇÃO**

13.1. O objeto da licitação será adjudicado ao licitante declarado vencedor, por ato do Pregoeiro, caso não haja interposição de recurso, ou pela autoridade competente, após a regular decisão dos recursos apresentados.

13.2. Após a fase recursal, constatada a regularidade dos atos praticados, a autoridade competente homologará o procedimento licitatório.

### **14. DA GARANTIA DE EXECUÇÃO**

14.1. Será exigida a prestação de garantia na presente contratação, conforme regras constantes do Termo de Referência.

### **15. DO TERMO DE CONTRATO**

15.1. Após a homologação da licitação, em sendo realizada a contratação, será firmado Termo de Contrato.

15.2. O adjudicatário terá o prazo de 05 (cinco) dias úteis, contados a partir da data de sua convocação, para assinar o Termo de Contrato, sob pena de decair do direito à contratação, sem prejuízo das sanções previstas neste Edital.

15.2.1. Alternativamente à convocação para comparecer perante o órgão ou entidade para a assinatura do Termo de Contrato, a Administração poderá encaminhá-lo para assinatura, mediante correspondência postal com aviso de recebimento (AR) ou meio eletrônico, para que seja assinado no prazo de 05 (cinco) dias, a contar da data de seu recebimento.

15.2.2. O prazo previsto no subitem anterior poderá ser prorrogado, por igual período, por solicitação justificada do adjudicatário e aceita pela Administração.

15.2.3. A contratada se vincula à sua proposta e às previsões contidas no edital e seus anexos;

15.2.4. A contratada reconhece que as hipóteses de rescisão são aquelas previstas nos artigos 77 e 78 da Lei nº 8.666/93 e reconhece os direitos da Administração previstos nos artigos 79 e 80 da mesma Lei.

15.3. O prazo de vigência da contratação é de 12 meses, prorrogável conforme previsão no instrumento contratual ou no termo de referência.

15.4. Previamente à contratação a Administração realizará consulta ao SICAF para identificar possível suspensão temporária de participação em licitação, no âmbito do órgão ou entidade, proibição de contratar com o Poder Público, bem como ocorrências impeditivas indiretas, observado o disposto no art. 29, da Instrução Normativa nº 3, de 26 de abril de 2018, e nos termos do art. 6º, III, da Lei nº 10.522, de 19 de julho de 2002, consulta prévia ao CADIN.

15.4.1. Nos casos em que houver necessidade de assinatura do instrumento de contrato, e o fornecedor não estiver inscrito no SICAF, este deverá proceder ao seu cadastramento, sem ônus, antes da contratação.

15.4.2. Na hipótese de irregularidade do registro no SICAF, o contratado deverá regularizar a sua situação perante o cadastro no prazo de até 05 (cinco) dias úteis, sob pena de aplicação das penalidades previstas no edital e anexos.

15.5. Na assinatura do contrato, será exigida a comprovação das condições de habilitação consignadas no edital, que deverão ser mantidas pelo licitante durante a vigência do contrato ou da ata de registro de preços.

15.6. Na hipótese de o vencedor da licitação não comprovar as condições de habilitação consignadas no edital ou se recusar a assinar o contrato, a Administração, sem prejuízo da aplicação das sanções das demais cominações legais cabíveis a esse licitante, poderá convocar outro licitante, respeitada a ordem de classificação, para, após a comprovação dos requisitos para habilitação, analisada a proposta e eventuais documentos complementares e, feita a negociação, assinar o contrato ou a ata de registro de preços.

### **16. DO REAJUSTAMENTO EM SENTIDO GERAL**

16.1. As regras acerca do reajustamento em sentido geral do valor contratual são as estabelecidas no Termo de Referência, anexo a este Edital.

# **17. DO RECEBIMENTO DO OBJETO E DA FISCALIZAÇÃO**

17.1. Os critérios de recebimento e aceitação do objeto e de fiscalização estão previstos no Termo de Referência.

### **18. DAS OBRIGAÇÕES DA CONTRATANTE E DA CONTRATADA**

18.1. As obrigações da Contratante e da Contratada são as estabelecidas no Termo de Referência.

# **19. DO PAGAMENTO**

19.1. As regras acerca do pagamento são as estabelecidas no Termo de Referência, anexo a este Edital.

# **20. DAS SANÇÕES ADMINISTRATIVAS.**

- 20.1. Comete infração administrativa, nos termos da Lei nº 10.520, de 2002, o licitante/adjudicatário que:
	- 20.1.1. Não assinar o termo de contrato ou aceitar/retirar o instrumento equivalente, quando convocado dentro do prazo de validade da proposta;
	- 20.1.2. Não assinar a ata de registro de preços, quando cabível;
	- 20.1.3. Apresentar documentação falsa;
	- 20.1.4. Deixar de entregar os documentos exigidos no certame;
	- 20.1.5. Ensejar o retardamento da execução do objeto;
	- 20.1.6. Não mantiver a proposta;
	- 20.1.7. Cometer fraude fiscal;
	- 20.1.8. Comportar-se de modo inidôneo;
- 20.2. As sanções do item acima também se aplicam aos integrantes do cadastro de reserva, em pregão para registro de preços que, convocados, não honrarem o compromisso assumido injustificadamente.
- 20.3. Considera-se comportamento inidôneo, entre outros, a declaração falsa quanto às condições de participação, quanto ao enquadramento como ME/EPP ou o conluio entre os licitantes, em qualquer momento da licitação, mesmo após o encerramento da fase de lances.
- 20.4. O licitante/adjudicatário que cometer qualquer das infrações discriminadas nos subitens anteriores ficará sujeito, sem prejuízo da responsabilidade civil e criminal, às seguintes sanções:
	- 20.4.1. Advertência por faltas leves, assim entendidas como aquelas que não acarretarem prejuízos significativos ao objeto da contratação;
	- 20.4.2. Multa de 10% (dez por cento) sobre o valor estimado do(s) item(s) prejudicado(s) pela conduta do licitante;
	- 20.4.3. Suspensão de licitar e impedimento de contratar com o órgão, entidade ou unidade administrativa pela qual a Administração Pública opera e atua concretamente, pelo prazo de até dois anos;
	- 20.4.4. Impedimento de licitar e de contratar com a União e descredenciamento no SICAF, pelo prazo de até cinco anos;
- 20.5. Declaração de inidoneidade para licitar ou contratar com a Administração Pública, enquanto perdurarem os motivos determinantes da punição ou até que seja promovida a reabilitação perante a própria autoridade que aplicou a penalidade, que será concedida sempre que a Contratada ressarcir a Contratante pelos prejuízos causados;
- 20.6. A penalidade de multa pode ser aplicada cumulativamente com as demais sanções.
- 20.7. Se, durante o processo de aplicação de penalidade, se houver indícios de prática de infração administrativa tipificada pela Lei nº 12.846, de 1º de agosto de 2013, como ato lesivo à administração pública nacional ou estrangeira, cópias do processo administrativo necessárias à apuração da responsabilidade da empresa deverão ser remetidas à autoridade competente, com despacho fundamentado, para ciência e decisão sobre a eventual instauração de investigação preliminar ou Processo Administrativo de Responsabilização – PAR.
- 20.8. A apuração e o julgamento das demais infrações administrativas não consideradas como ato lesivo à Administração Pública nacional ou estrangeira nos termos da Lei nº 12.846, de 1º de agosto de 2013, seguirão seu rito normal na unidade administrativa.
- 20.9. O processamento do PAR não interfere no seguimento regular dos processos administrativos específicos para apuração da ocorrência de danos e prejuízos à Administração Pública Federal resultantes de ato lesivo cometido por pessoa jurídica, com ou sem a participação de agente público.
- 20.10. Caso o valor da multa não seja suficiente para cobrir os prejuízos causados pela conduta do licitante, a UNIFAP poderá cobrar o valor remanescente judicialmente, conforme artigo 419 do Código Civil.
- 20.11. A aplicação de qualquer das penalidades previstas realizar-se-á em processo administrativo que assegurará o contraditório e a ampla defesa ao licitante/adjudicatário, observando-se o procedimento previsto na Lei nº 8.666, de 1993, e subsidiariamente na Lei nº 9.784, de 1999.
- 20.12. A autoridade competente, na aplicação das sanções, levará em consideração a gravidade da conduta do infrator, o caráter educativo da pena, bem como o dano causado à Administração, observado o princípio da proporcionalidade.
- 20.13. As penalidades serão obrigatoriamente registradas no SICAF.
- 20.14. As sanções por atos praticados no decorrer da contratação estão previstas no Termo de Referência.

# **21. DA IMPUGNAÇÃO AO EDITAL E DO PEDIDO DE ESCLARECIMENTO**

21.1. Até 03 (três) dias úteis antes da data designada para a abertura da sessão pública, qualquer pessoa poderá impugnar este Edital.

21.2. A impugnação poderá ser realizada por forma eletrônica, pelo e-mail cpl@unifap.br ou por petição dirigida ou protocolada no endereço Rodovia Juscelino Kubitschek de Oliveira, Km 02, Bairro Jardim Marco Zero, CEP: 68903-419, Macapá-AP, na Comissão Permanente de Licitação-CPL.

21.3. Caberá ao Pregoeiro, auxiliado pelos responsáveis pela elaboração deste Edital e seus anexos, decidir sobre a impugnação no prazo de até dois dias úteis contados da data de recebimento da impugnação.

21.4. Acolhida a impugnação, será definida e publicada nova data para a realização do certame.

21.5. Os pedidos de esclarecimentos referentes a este processo licitatório deverão ser enviados ao Pregoeiro, até 03 (três) dias úteis anteriores à data designada para abertura da sessão pública, exclusivamente por meio eletrônico via internet, no endereço indicado no Edital.

21.6. O pregoeiro responderá aos pedidos de esclarecimentos no prazo de dois dias úteis, contado da data de recebimento do pedido, e poderá requisitar subsídios formais aos responsáveis pela elaboração do edital e dos anexos.

21.7. As impugnações e pedidos de esclarecimentos não suspendem os prazos previstos no certame.

- 21.7.1. A concessão de efeito suspensivo à impugnação é medida excepcional e deverá ser motivada pelo pregoeiro, nos autos do processo de licitação.
- 21.8. As respostas aos pedidos de esclarecimentos serão divulgadas pelo sistema e vincularão os participantes e a administração.

# **22. DAS DISPOSIÇÕES GERAIS**

- 22.1. Da sessão pública do Pregão divulgar-se-á Ata no sistema eletrônico.
- 22.2. Não havendo expediente ou ocorrendo qualquer fato superveniente que impeça a realização do certame na data marcada, a sessão será automaticamente transferida para o primeiro dia útil subsequente, no mesmo horário anteriormente estabelecido, desde que não haja comunicação em contrário, pelo Pregoeiro.
- 22.3. Todas as referências de tempo no Edital, no aviso e durante a sessão pública observarão o horário de Brasília – DF.
- 22.4. No julgamento das propostas e da habilitação, o Pregoeiro poderá sanar erros ou falhas que não alterem a substância das propostas, dos documentos e sua validade jurídica, mediante despacho fundamentado, registrado em ata e acessível a todos, atribuindo-lhes validade e eficácia para fins de habilitação e classificação.
- 22.5. A homologação do resultado desta licitação não implicará direito à contratação.
- 22.6. As normas disciplinadoras da licitação serão sempre interpretadas em favor da ampliação da disputa entre os interessados, desde que não comprometam o interesse da Administração, o princípio da isonomia, a finalidade e a segurança da contratação.
- 22.7. Os licitantes assumem todos os custos de preparação e apresentação de suas propostas e a Administração não será, em nenhum caso, responsável por esses custos, independentemente da condução ou do resultado do processo licitatório.
- 22.8. Na contagem dos prazos estabelecidos neste Edital e seus Anexos, excluir-se-á o dia do início e incluir-se-á o do vencimento. Só se iniciam e vencem os prazos em dias de expediente na Administração.
- 22.9. O desatendimento de exigências formais não essenciais não importará o afastamento do licitante, desde que seja possível o aproveitamento do ato, observados os princípios da isonomia e do interesse público.
- 22.10. Em caso de divergência entre disposições deste Edital e de seus anexos ou demais peças que compõem o processo, prevalecerá as deste Edital.
- 22.11. O Edital está disponibilizado, na íntegra, no endereço eletrônico www.unifap.br, e também poderão ser lidos e/ou obtidos no endereço Rodovia Juscelino Kubitschek de Oliveira, Km 02, Bairro Jardim Marco Zero, CEP: 68903-419, Macapá-AP, na Comissão Permanente de Licitação-CPL, nos dias úteis, no horário das 08h00 às 11h00, mesmo endereço e período no qual os autos do processo administrativo permanecerão com vista franqueada aos interessados.
- 22.12. Integram este Edital, para todos os fins e efeitos, os seguintes anexos:
	- 22.12.1. ANEXO I TERMO DE REFERÊNCIA;
	- 22.12.2. ANEXO II TERMO DE RECEBIMENTO;
	- 22.12.3. ANEXO III TERMO DE INSTALAÇÃO;
	- 22.12.4. ANEXO IV TERMO DE RESPONSABILIDADE;
	- 22.12.5. ANEXO V ESPECIFICAÇÕES TÉCNICAS;
	- 22.12.6. ANEXO VI MINUTA DE CONTRATO.

Macapá-AP, 12 de dezembro de 2019

# **PROF. DR. JÚLIO CÉSAR SÁ DE OLIVEIRA**

# **REITOR DA UNIVERSIDADE FEDERAL DO AMAPÁ**

# **ANEXO I - TERMO DE REFERÊNCIA**

# **1. DO OBJETO**

1.1. Aquisição de Equipamentos Médico-Hospitalares, considerados bens comuns conforme definido no art. 1º da Lei 10.520/2002, destinados ao Hospital Universitário da Universidade Federal do Amapá (HU-UNIFAP), conforme condições, quantidades e exigências estabelecidas neste instrumento:

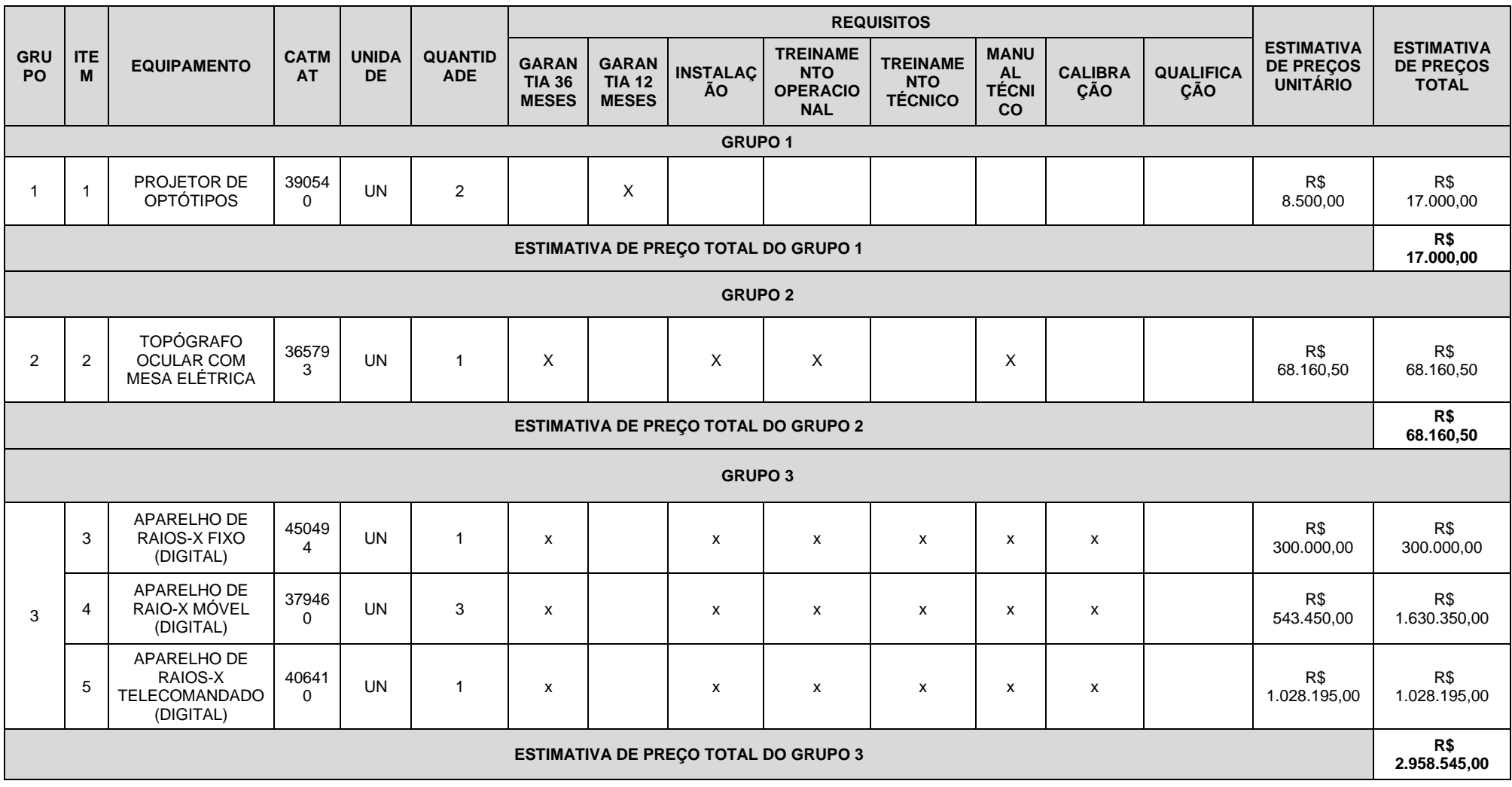

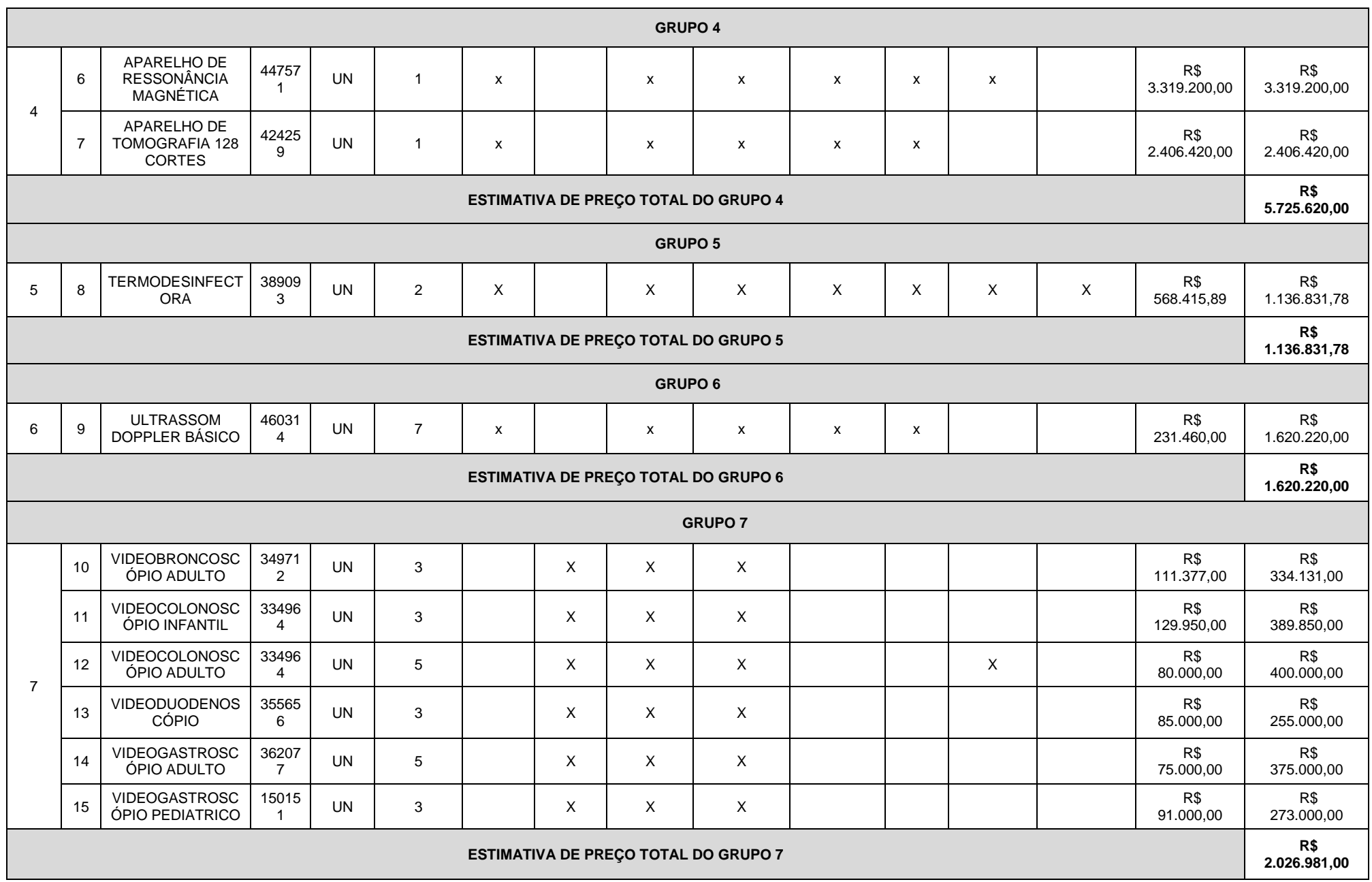

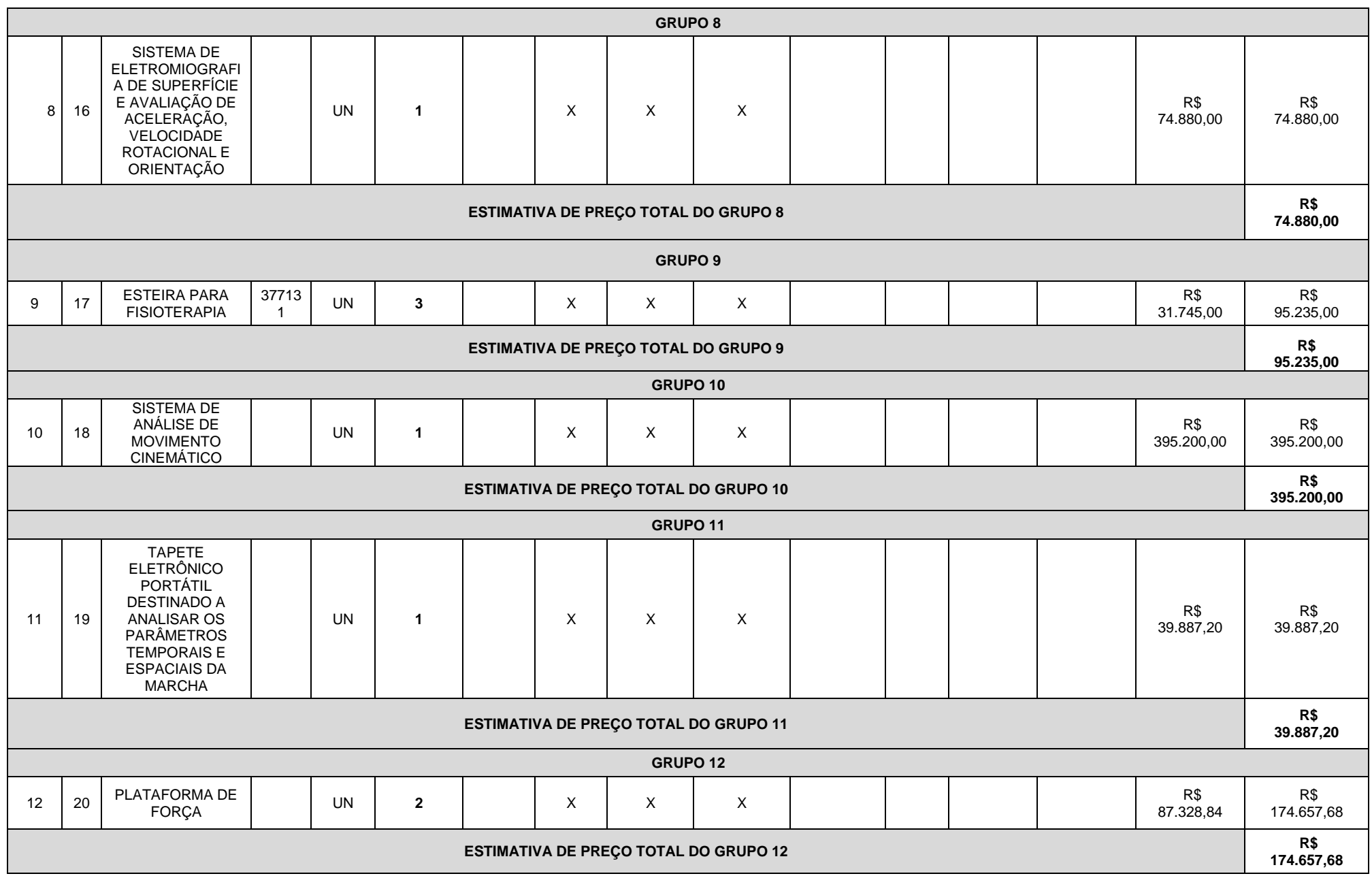

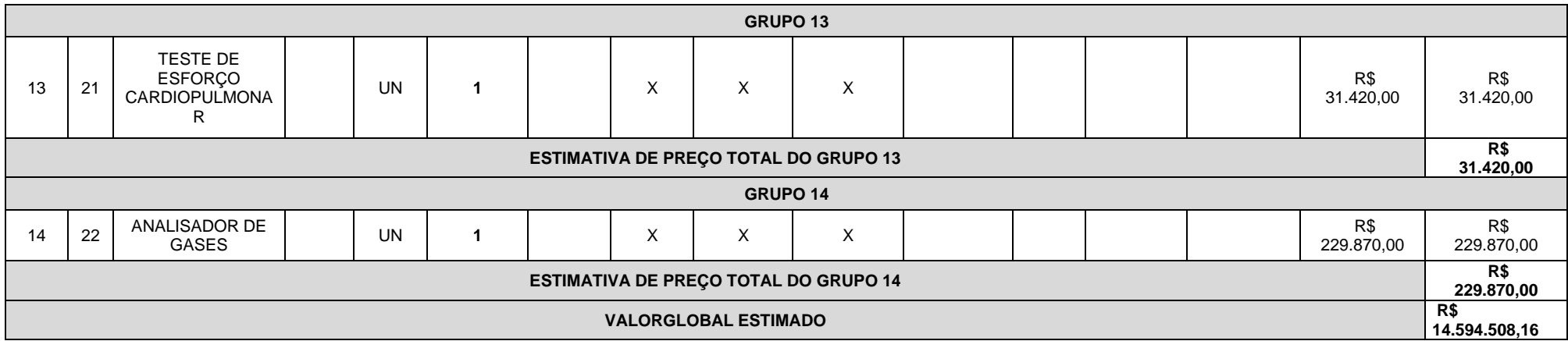

- 1.2. O prazo de vigência da contratação é de 12 (doze) meses contados da assinatura do contrato, prorrogável na forma do art. 57, § 1°, da Lei n° 8.666/93.
- 1.3. A descrição detalhada dos itens encontra-se no **ANEXO V - ESPECIFICAÇÕES TÉCNICAS.**

### **2. JUSTIFICATIVA PARA O AGRUPAMENTO**

- 2.1. Conforme previsto no § 1º do Art. 23 da Lei 8.666/93, as compras efetuadas pela Administração deverão ser divididas em tantas parcelas quantas se comprovarem técnica e economicamente viáveis, procedendo-se à licitação com vistas ao melhor aproveitamento dos recursos disponíveis no mercado e à ampliação da competitividade sem perda da economia de escala;
- 2.2. No caso deste Termo de Referência, excepcionalmente, algum(ns) agrupamento(s) foi(ram) necessário(s) tanto em virtude da viabilidade técnica, visto que os equipamentos agrupados devem possuir mesma plataforma de funcionamento, compatibilidade de seus acessórios, insumos e/ou componentes, como também em razão da viabilidade econômica, posto que tal agrupamento gerará economia de escala com a aquisição futura de insumos, acessórios e peças, e contratação futura de serviços de manutenção.

### **3. JUSTIFICATIVA E OBJETIVO DA CONTRATAÇÃO**

- 3.1. O HU-UNIFAP é uma unidade nova em construção, que demanda ser aparelhada com Equipamentos Médicos;
- 3.2. Desta forma, a aquisição destes equipamentos tem como objetivo aparelhar o Hospital Universitário da Universidade Federal de Amapá (HU-UNIFAP), tendo em vista a recente definição do perfil de atendimento dos serviços a serem prestados pela instituição no cumprimento de seus objetivos acadêmicos e sociais.

# **4. CONDIÇÕES DE CONTRATAÇÃO**

4.1. A aquisição dos equipamentos, objeto deste Termo de Referência deverá ser formalizada através de Contrato Administrativo, nos termos do Art. 62 da lei 8.666/93 e conforme as disposições contidas neste Termo de Referência e seus ANEXOS.

# **5. CLASSIFICAÇÃO DOS BENS COMUNS**

- 5.1. O objeto desta aquisição trata da aquisição nos termos do parágrafo único, do Art 1º, da Lei 10.520, de 2002, uma vez que seus padrões de desempenho e qualidade puderam ser objetivamente definidos neste Termo de Referência, por meio de especificações usuais praticadas no mercado em que se inserem.
- 5.2. Considerando que parte do quantitativo de alguns equipamentos estão sendo adquiridos por adesão de ata de registro de preço, o restante do quantitativo desses equipamentos planejado e especificados pela EBSERH, futura administradora do HU, se optou pela padronização desses equipamentos e os mesmos terão suas marcas e modelos exigidas na aquisição.

# **6. PROPOSTA**

- 6.1. A licitante deverá apresentar proposta em que conste explicitamente a marca e o modelo do Item ofertado, além do número de Regularização do Produto junto à ANVISA ou comprovante de Produto Não Regulado pela Anvisa. Não será aceito número de protocolo de solicitação de Regularização de Produto junto à ANVISA;
- 6.2. A licitante deverá apresentar o documento "Instruções de Uso" (Manual) do Item ofertado para comprovação das especificações técnicas, devendo este documento ser o registrado na ANVISA quando tratar-se de Produto Registrado (Classe III ou IV) neste órgão;
- 6.3. Quando tratar-se de Produto Regulado pela ANVISA a licitante poderá, para comprovação das especificações técnicas, além do documento "Instruções de Uso" (Manual) do item ofertado apresentar também documentação técnica complementar registrada na ANVISA, não sendo aceito documento não registrado na ANVISA para comprovação das especificações técnicas quando o item ofertado tratar-se de Produto Registrado (Classe III ou IV) neste órgão;
- 6.4. Quando tratar-se de Produto apenas cadastrado (Classe I ou II) na ANVISA ou Produto Não Regulado pela ANVISA a licitante poderá, para comprovação das especificações técnicas, em substituição ou complementação ao documento "Instruções de Uso" (Manual) do item ofertado apresentar documentação técnica retirada diretamente do site do fabricante do produto.

# **7. ENTREGA E CRITÉRIOS DE ACEITAÇÃO DO OBJETO.**

- 7.1. O prazo de entrega dos bens é de 30 (trinta) dias, ou 90 (noventa) dias para aqueles com importação comprovada, a contar a partir do recebimento da Nota de Empenho, em remessa única, no seguinte endereço Rodovia Juscelino Kubitschek, km 02, s/n, bairro Jardim Marco Zero, na cidade de Macapá, Estado do Amapá ou no local indicado pela Instituição.
- 7.2. Após a formalização do Contrato Administrativo, a CONTRATADA deverá detalhar o processo de

entrega, e o processo de instalação quando requisitado, dos equipamentos;

- 7.3. No processo de entrega, e processo de instalação quando requisitado, dos equipamentos deverá constar o contato (telefone/e-mail) do responsável da CONTRATADA por realizar o recebimento e a instalação, e o detalhamento técnico quanto às necessidades de pré-instalação dos equipamentos, instruindo quanto às instalações de rede elétrica, água e esgoto, aterramento, dimensões do local, blindagens, temperatura, umidade, poeira, partículas, poluentes, proteção ambiental, riscos de acidentes e todas as demais condições físicas pertinentes à instalação dos equipamentos;
- 7.4. O simples recebimento de volumes lacrados, sem a devida conferência conjunta pela CONTRATADA e CONTRATANTE do conteúdo destes, não caracteriza a entrega dos equipamentos;
- 7.5. A CONTRATADA deverá encaminhar, quando da entrega dos equipamentos, os Manuais de Operação, e os Manuais de Serviço do Fabricante quando requisitado, em formato digital, devendo o Manual de Operação ser obrigatoriamente em português e o Manual de Serviço ser obrigatoriamente em português ou inglês. O Manual de Serviço deve compreender: esquemas (tipo diagramas de bloco ou similar), relação das placas/módulos e suas respectivas funções, lista de códigos de erros e possíveis soluções, e rotinas de manutenção preventiva quando aplicável, podendo a CONTRATADA exigir sigilo deste documento em função do seu direito à propriedade industrial ou intelectual;
- 7.6. As caixas contendo os equipamentos deverão ser abertas por representante da CONTRATADA, juntamente com representante da CONTRATANTE. Podendo a CONTRATADA autorizar a abertura destas caixas apenas por representante da CONTRATANTE, ou seja, sem a presença de representante da CONTRATADA, devendo para isto emitir o "ANEXO C - TERMO DE RESPONSABILIDADE";
- 7.7. A CONTRATANTE receberá os equipamentos e, após a devida análise da sua conformidade formal com as especificações e condições deste Termo de Referência, emitirá e atestará o "ANEXO A - TERMO DE RECEBIMENTO", sendo este o documento que oficializa a entrega dos equipamentos;
- 7.8. A instalação dos equipamentos, quando requisitada, deverá ser feita pela CONTRATADA, com agendamento prévio entre as partes, em local indicado pela CONTRATANTE, sem ônus adicional posterior ao processo de aquisição, mediante o acompanhamento de representante da CONTRATANTE;
- 7.9. A instalação dos equipamentos, quando requisitada, compreende, a movimentação vertical e/ou horizontal dos equipamentos pelos acessos normais do hospital até o local de instalação, a montagem dos equipamentos, a realização de testes operacionais, configuração de presets e ajustes que coloquem os equipamentos em pleno funcionamento, além da realização, quando requisitado, da Calibração (Englobando todos os instrumentos e/ou parâmetros passíveis de calibração), Qualificação (Instalação, Operação e Desempenho), Treinamento Operacional e/ou Treinamento Técnico para os profissionais da CONTRATANTE;
- 7.10. Calibração é o conjunto de ações que visa assegurar a confiabilidade de um instrumento de medição por meio da comparação do valor aferido no equipamento com um Padrão, tendo como resultado um documento de Calibração individual, ou seja, por Equipamento Médico atendido, assinado por Responsável Técnico e rastreável à Rede Brasileira de Calibração (RBC - INMETRO). Os documentos de Calibração devem estar em conformidade com a Norma ABNT NBR IEC 17025:2005, e demais normas e/ou legislações aplicáveis, e apresentar no mínimo as seguintes informações: os padrões utilizados com suas respectivas rastreabilidades, os pontos de aferição para cada parâmetro, os valores das leituras realizadas para cada ponto, o valor da média das leituras em

cada ponto, a faixa de aceitação para cada ponto, a faixa da "média das leituras ± Uk" para cada ponto e o resultado da conformidade normativa (APROVADO ou REPROVADO) para cada ponto de aferição;

- 7.11. Qualificação da Instalação é a evidência documentada, fornecida pelo fabricante ou distribuidor, de que o equipamento foi entregue e instalado de acordo com as suas especificações;
- 7.12. Qualificação de Operação é a evidência documentada, fornecida pelo fabricante ou distribuidor, de que o equipamento, após a qualificação da instalação, opera dentro dos parâmetros originais de fabricação;
- 7.13. Qualificação de Desempenho é a evidência documentada de que o equipamento, após as qualificações de instalação e operação, apresenta desempenho consistente por no mínimo 03 ciclos sucessivos do processo, com parâmetros idênticos, utilizando-se pelo menos a carga de maior desafio, determinada pelo serviço de saúde, tendo como resultado um documento de Qualificação de Desempenho individual, ou seja, por Equipamento Médico atendido, assinado por Engenheiro Responsável Técnico e rastreável à Rede Brasileira de Calibração (RBC - INMETRO). Os documentos de Qualificação de Desempenho devem estar em conformidade com a RDC n. 15, e apresentar no mínimo as seguintes informações: os padrões utilizados com suas respectivas rastreabilidades, os valores das leituras realizadas para cada ciclo, a faixa de aceitação para cada ciclo, e o resultado da conformidade normativa para cada ciclo de aferição;
- 7.14. Os equipamentos devem ser instalados, quando requisitado, em no máximo 30 (trinta) dias a contar a partir da data de emissão do "ANEXO A - TERMO DE RECEBIMENTO". Ocorrendo atraso na instalação, causado por problema motivado exclusivamente pela CONTRATANTE, a CONTRATADA deverá de forma imediata formalizar o fato a CONTRATANTE, que por sua vez, desde que julgue procedente a ocorrência, estenderá o prazo de instalação para 90 (noventa) dias a contar a partir da data de emissão do "ANEXO A - TERMO DE RECEBIMENTO";
- 7.15. Quando requisitada a instalação, a CONTRATANTE acompanhará a instalação dos equipamentos pela CONTRATADA e, após a devida análise da sua conformidade formal com as especificações e condições deste Termo de Referência, emitirá e atestará o "ANEXO B - TERMO DE INSTALAÇÃO", sendo este o documento que oficializa a instalação dos equipamentos, e também que atesta que os equipamentos estão operando plenamente conforme sua especificação técnica deste Termo de Referência e seu documento "Instruções de Uso" (Manual);
- 7.16. O "ANEXO A TERMO DE RECEBIMENTO", e o "ANEXO B TERMO DE INSTALAÇÃO" quando aplicável, serão emitidos pela CONTRATANTE em 02 (duas) vias, sendo uma via para a CONTRATANTE e outra para a CONTRATADA, e devendo ser assinados pelas duas partes;
- 7.17. Sobre os Treinamentos:

7.17.1. O Treinamento Operacional, para os usuários do Corpo Clínico e equipe de Engenharia Clínica da CONTRATANTE, quando requisitado, deverá ter como escopo a Operação dos equipamentos, e incluir tópicos como instruções operacionais, princípios de funcionamento, aplicações de uso, configurações de presets, montagem do equipamento e acessórios, rotinas de limpeza e desinfecção, solução de pequenos problemas etc.;

7.17.1.1. O contratante poderá solicitar em até 3 turnos (manhã/tarde/noite), para cada contrato gerado.

7.17.2. O Treinamento Técnico, para equipe de Engenharia Clínica da CONTRATANTE, quando requisitado, deverá ter como escopo a Manutenção Corretiva e Preventiva dos equipamentos, devendo atender aos seguintes requisitos:

7.17.2.1. Incluir tópicos como detalhamento técnico, identificação dos defeitos mais comuns e suas prováveis soluções, procedimentos de manutenção preventiva, e demais rotinas de verificação e/ou manutenção;

7.17.2.2. Envolver todas as partes dos equipamentos e oferecer um nível de conhecimento equivalente ao fornecido pela CONTRATADA ao seu próprio corpo técnico;

7.17.2.3. Emitir Certificado de Treinamento Técnico exclusivamente para os Engenheiros Clínicos próprios da CONTRATANTE que são responsáveis técnicos do Serviço de Engenharia Clínica do hospital.

7.17.3. Quando os equipamentos possuírem software, seja para operação, configuração e/ou manutenção dos equipamentos, a CONTRATADA deverá fornecer, durante os respectivos treinamentos, as senhas de acesso em todos os níveis (operação, configuração e manutenção), e caso estas senhas sejam geradas de forma randomizada, a CONTRATADA deverá fornecer as novas senhas durante toda vida útil dos equipamentos, sempre que solicitado pela CONTRATANTE.

7.18. Deverão ser fornecidos apenas equipamentos novos, sendo vedado, em quaisquer circunstâncias, o uso de produtos recondicionados, reciclados, enfim, provenientes de reutilização de material já empregado;

7.19. Todos os equipamentos entregues deverão ser iguais entre si, mesmo modelo, marca e especificação técnica apresentada, ou de tecnologia superior com a devida aprovação prévia da CONTRATANTE;

7.20. Não serão aceitos equipamentos com qualquer conexão, fios, jumpers ou outros elementos que indiquem erro ou imprecisão de projeto da parte do fabricante ou do montador/integrador;

7.21. A CONTRATANTE rejeitará, no todo ou em parte, o objeto executado em desacordo com as condições deste Termo de Referência e de seus ANEXOS.

7.22. Os bens serão recebidos provisoriamente no prazo de 15 dias, pelo(a) responsável pelo acompanhamento e fiscalização do contrato, para efeito de posterior verificação de sua conformidade com as especificações constantes neste Termo de Referência e na proposta.

7.23. Os bens poderão ser rejeitados, no todo ou em parte, quando em desacordo com as especificações constantes neste Termo de Referência e na proposta, devendo ser substituídos no prazo de 10 (dez) dias, a contar da notificação da contratada, às suas custas, sem prejuízo da aplicação das penalidades.

7.24. Os bens serão recebidos definitivamente no prazo de 15 (quinze) dias, contados do recebimento provisório, após a verificação da qualidade e quantidade do material e consequente aceitação mediante termo circunstanciado.

7.24.1. Na hipótese de a verificação a que se refere o subitem anterior não ser procedida dentro do prazo fixado, reputar-se-á como realizada, consumando-se o recebimento definitivo no dia do esgotamento do prazo.

7.25. O recebimento provisório ou definitivo do objeto não exclui a responsabilidade da contratada pelos prejuízos resultantes da incorreta execução do contrato.

#### **8. OBRIGAÇÕES DA CONTRATANTE**

8.1. A CONTRATANTE compromete-se a:

8.1.1. Exigir o cumprimento de todas as obrigações assumidas pela CONTRATADA, de acordo com as cláusulas contratuais e os termos de sua proposta;

8.1.2. Proporcionar todas as facilidades para a CONTRATADA executar o fornecimento do objeto

desta licitação, e permitindo, quando solicitado, o acesso dos profissionais da CONTRATADA às suas dependências;

8.1.3. Promover o acompanhamento e a fiscalização da execução do objeto desta licitação, sob o aspecto quantitativo e qualitativo, anotando em registro próprio as falhas detectadas, e sempre que possível indicando dia, mês e ano, bem como o nome dos empregados eventualmente envolvidos, e encaminhando, sempre que necessário, à autoridade competente para as providências cabíveis;

8.1.4. Comunicar prontamente à CONTRATADA, qualquer anormalidade, podendo recusar os equipamentos, caso não esteja de acordo com as especificações e condições estabelecidas, no Termo de Referência;

8.1.5. Aplicar eventualmente à CONTRATADA, sempre que for devido e conforme condições pactuados neste Termo de Referência, as penalidades contratuais;

8.1.6. Efetuar o pagamento à CONTRATADA, no prazo e condições pactuados neste Termo de Referência;

8.1.7. Efetuar as retenções tributárias devidas sobre o valor pago à CONTRATADA.

8.1.8. verificar minuciosamente, no prazo fixado, a conformidade dos bens recebidos provisoriamente com as especificações constantes do Edital e da proposta, para fins de aceitação e recebimento definitivo;

8.1.9. comunicar à Contratada, por escrito, sobre imperfeições, falhas ou irregularidades verificadas no objeto fornecido, para que seja substituído, reparado ou corrigido;

8.1.10. acompanhar e fiscalizar o cumprimento das obrigações da Contratada, através de comissão/servidor especialmente designado;

8.1.11. efetuar o pagamento à Contratada no valor correspondente ao fornecimento do objeto, no prazo e forma estabelecidos no Edital e seus anexos;

8.2. A Administração não responderá por quaisquer compromissos assumidos pela Contratada com terceiros, ainda que vinculados à execução do presente Termo de Contrato, bem como por qualquer dano causado a terceiros em decorrência de ato da Contratada, de seus empregados, prepostos ou subordinados.

### **9. OBRIGAÇÕES DA CONTRATADA**

9.1. A CONTRATADA compromete-se a:

9.1.1. Manter as condições de habilitação e qualificação exigidas durante toda a vigência da Ata de Registro de Preços, informando à CONTRATANTE a ocorrência de qualquer alteração nas referidas condições;

9.1.2. Comunicar a CONTRATANTE, por escrito, no prazo de 10 (dez) dias úteis, quaisquer alterações havidas no contrato social, exemplo: alteração nos sócios, mudança de endereço e etc. durante o prazo de vigência do Contrato Administrativo, bem como apresentar os documentos comprobatórios da nova situação;

9.1.3. Manter um número telefônico e endereço eletrônico, para abertura de Chamados Técnicos na garantia, disponível até o término do Período de Garantia dos Equipamentos;

9.1.4. Responsabilizar-se, quando aplicável, pelo fornecimento, entrega, instalação, treinamento operacional, treinamento técnico e garantia dos equipamentos, objeto deste Termo de Referência, respondendo civil e criminalmente por todos os danos, perdas e prejuízos que, por dolo ou culpa sua, de seus empregados, prepostos, ou terceiros no exercício de suas atividades, vier a, direta ou indiretamente, causar ou provocar à CONTRATANTE e a terceiros;

9.1.5. Executar todos os serviços com mão-de-obra qualificada, devendo a CONTRATADA estar ciente das normas técnicas dos vários órgãos normatizadores e regulamentadores (ANVISA, ABNT, CREA etc.) correspondentes às demandas descritas no Termo de Referência;

9.1.6. Manter sigilo absoluto sobre informações, dados e documentos provenientes da execução do objeto pactuado e também às demais informações internas da CONTRATANTE, a que a CONTRATADA tiver conhecimento.

9.1.7. efetuar a entrega do objeto em perfeitas condições, conforme especificações, prazo e local constantes no Termo de Referência e seus anexos, acompanhado da respectiva nota fiscal, na qual constarão as indicações referentes a: marca, fabricante, modelo, procedência e prazo de garantia ou validade;

9.1.7.1. O objeto deve estar acompanhado do manual do usuário, com uma versão em português e da relação da rede de assistência técnica autorizada;

9.1.8. responsabilizar-se pelos vícios e danos decorrentes do objeto, de acordo com os artigos 12, 13 e 17 a 27, do Código de Defesa do Consumidor (Lei nº 8.078, de 1990);

9.1.9. substituir, reparar ou corrigir, às suas expensas, no prazo fixado neste Termo de Referência, o objeto com avarias ou defeitos;

9.1.10. comunicar à Contratante, no prazo máximo de 24 (vinte e quatro) horas que antecede a data da entrega, os motivos que impossibilitem o cumprimento do prazo previsto, com a devida comprovação;

9.1.11. manter, durante toda a execução do contrato, em compatibilidade com as obrigações assumidas, todas as condições de habilitação e qualificação exigidas na licitação;

9.1.12. indicar preposto para representá-la durante a execução do contrato.

### **10. DA SUBCONTRATAÇÃO**

7.1 Não será admitida a subcontratação do objeto licitatório.

### **11. DA ALTERAÇÃO SUBJETIVA**

11.1. É admissível a fusão, cisão ou incorporação da contratada com/em outra pessoa jurídica, desde que sejam observados pela nova pessoa jurídica todos os requisitos de habilitação exigidos na licitação original; sejam mantidas as demais cláusulas e condições do contrato; não haja prejuízo à execução do objeto pactuado e haja a anuência expressa da Administração à continuidade do contrato.

### **12. DO CONTROLE E FISCALIZAÇÃO DA EXECUÇÃO**

12.1. Nos termos do art. 67 Lei nº 8.666, de 1993, será designado representante para acompanhar e fiscalizar a entrega dos bens, anotando em registro próprio todas as ocorrências relacionadas com a execução e determinando o que for necessário à regularização de falhas ou defeitos observados.

12.1.1. O recebimento de material de valor superior a R\$ 176.000,00 (cento e setenta e seis mil reais) será confiado a uma comissão de, no mínimo, 3 (três) membros, designados pela autoridade competente.

12.2. A fiscalização de que trata este item não exclui nem reduz a responsabilidade da Contratada, inclusive perante terceiros, por qualquer irregularidade, ainda que resultante de imperfeições técnicas ou vícios redibitórios, e, na ocorrência desta, não implica em corresponsabilidade da Administração ou de seus agentes e prepostos, de conformidade com o art. 70 da Lei nº 8.666, de 1993.

12.3. O representante da Administração anotará em registro próprio todas as ocorrências relacionadas com a execução do contrato, indicando dia, mês e ano, bem como o nome dos funcionários eventualmente envolvidos, determinando o que for necessário à regularização das falhas ou defeitos observados e encaminhando os apontamentos à autoridade competente para as providências cabíveis.

### **13. DO PAGAMENTO**

13.1. O pagamento será realizado no prazo máximo de até 30 (trinta) dias, contados a partir do recebimento da Nota Fiscal ou Fatura, e em caso de materiais que necessitem de montagem o prazo para pagamento iniciará a partir da conclusão desta, através de ordem bancária, para crédito em banco, agência e conta corrente indicados pelo contratado.

13.2. Nos casos em que o treinamento for realizado posteriormente, o prazo máximo de até 30 (trinta) dias para pagamento iniciará a partir da entrega de um TERMO DE COMPROMISSO assinado pela CONTRATADA.

13.2.1. Os pagamentos decorrentes de despesas cujos valores não ultrapassem o limite de que trata o inciso II do art. 24 da Lei 8.666, de 1993, deverão ser efetuados no prazo de até 5 (cinco) dias úteis, contados da data da apresentação da Nota Fiscal, nos termos do art. 5º, § 3º, da Lei nº 8.666, de 1993.

13.3. Considera-se ocorrido o recebimento da nota fiscal ou fatura no momento em que o órgão contratante atestar a execução do objeto do contrato.

13.4. A Nota Fiscal ou Fatura deverá ser obrigatoriamente acompanhada da comprovação da regularidade fiscal, constatada por meio de consulta on-line ao SICAF ou, na impossibilidade de acesso ao referido Sistema, mediante consulta aos sítios eletrônicos oficiais ou à documentação mencionada no art. 29 da Lei nº 8.666, de 1993.

13.4.1. Constatando-se, junto ao SICAF, a situação de irregularidade do fornecedor contratado, deverão ser tomadas as providências previstas no do art. 31 da Instrução Normativa nº 3, de 26 de abril de 2018.

13.5. Havendo erro na apresentação da Nota Fiscal ou dos documentos pertinentes à contratação, ou, ainda, circunstância que impeça a liquidação da despesa, como, por exemplo, obrigação financeira pendente, decorrente de penalidade imposta ou inadimplência, o pagamento ficará sobrestado até que a Contratada providencie as medidas saneadoras. Nesta hipótese, o prazo para pagamento iniciar-se-á após a comprovação da regularização da situação, não acarretando qualquer ônus para a Contratante.

13.6. Será considerada data do pagamento o dia em que constar como emitida a ordem bancária para pagamento.

13.7. Antes de cada pagamento à contratada, será realizada consulta ao SICAF para verificar a manutenção das condições de habilitação exigidas no edital.

13.8. Constatando-se, junto ao SICAF, a situação de irregularidade da contratada, será providenciada sua notificação, por escrito, para que, no prazo de 5 (cinco) dias úteis, regularize sua situação ou, no mesmo prazo, apresente sua defesa. O prazo poderá ser prorrogado uma vez, por igual período, a critério da contratante.

13.9. Previamente à emissão de nota de empenho e a cada pagamento, a Administração deverá realizar consulta ao SICAF para identificar possível suspensão temporária de participação em licitação, no âmbito do órgão ou entidade, proibição de contratar com o Poder Público, bem como ocorrências impeditivas indiretas, observado o disposto no art. 29, da Instrução Normativa nº 3, de 26 de abril de 2018.

13.10.Não havendo regularização ou sendo a defesa considerada improcedente, a contratante deverá comunicar aos órgãos responsáveis pela fiscalização da regularidade fiscal quanto à inadimplência da contratada, bem como quanto à existência de pagamento a ser efetuado, para que sejam acionados os meios pertinentes e necessários para garantir o recebimento de seus créditos.

13.11.Persistindo a irregularidade, a contratante deverá adotar as medidas necessárias à rescisão contratual nos autos do processo administrativo correspondente, assegurada à contratada a ampla defesa. 13.12.Havendo a efetiva execução do objeto, os pagamentos serão realizados normalmente, até que se decida pela rescisão do contrato, caso a contratada não regularize sua situação junto ao SICAF.

13.13.Será rescindido o contrato em execução com a contratada inadimplente no SICAF, salvo por motivo de economicidade, segurança nacional ou outro de interesse público de alta relevância, devidamente justificado, em qualquer caso, pela máxima autoridade da contratante.

13.14.Quando do pagamento, será efetuada a retenção tributária prevista na legislação aplicável.

13.14.1. A Contratada regularmente optante pelo Simples Nacional, nos termos da Lei Complementar nº 123, de 2006, não sofrerá a retenção tributária quanto aos impostos e contribuições abrangidos por aquele regime. No entanto, o pagamento ficará condicionado à apresentação de comprovação, por meio de documento oficial, de que faz jus ao tratamento tributário favorecido previsto na referida Lei Complementar.

13.15.Nos casos de eventuais atrasos de pagamento, desde que a Contratada não tenha concorrido, de alguma forma, para tanto, fica convencionado que a taxa de compensação financeira devida pela Contratante, entre a data do vencimento e o efetivo adimplemento da parcela, é calculada mediante a aplicação da seguinte fórmula:

 $EM = I \times N \times VP$ , sendo:

EM = Encargos moratórios;

N = Número de dias entre a data prevista para o pagamento e a do efetivo pagamento;

VP = Valor da parcela a ser paga.

I = Índice de compensação financeira = 0,00016438, assim apurado:

 $I = (TX)$   $I =$ 

 $(6/100)$   $I = 0,00016438$  $TX =$  Percentual da taxa anual =  $6\%$ 

365

### **14. DA GARANTIA DE EXECUÇÃO**

14.1. O adjudicatário, como condição para assinatura do Termo de Contrato ou aceite do instrumento equivalente, prestará garantia no valor correspondente a 5% (cinco por cento) do valor do Contrato, que será liberada de acordo com as condições previstas neste instrumento, conforme disposto no art. 56 da Lei nº 8.666, de 1993, desde que cumpridas as obrigações contratuais.

14.2. Caberá ao contratado optar por uma das seguintes modalidades de garantia:

14.2.1. caução em dinheiro ou em títulos da dívida pública, devendo estes ter sido emitidos sob a forma escritural, mediante registro em sistema centralizado de liquidação e de custódia autorizado pelo Banco Central do Brasil e avaliados pelos seus valores econômicos, conforme definido pelo Ministério da Fazenda;

14.2.2. seguro-garantia;

14.2.3. fiança bancária.

14.3. A garantia em dinheiro deverá ser efetuada em favor da Contratante, na Caixa Econômica Federal, com correção monetária, em favor do contratante.

14.4. No caso de alteração do valor do contrato, ou prorrogação de sua vigência, a garantia deverá ser readequada ou renovada nas mesmas condições.

14.5. Se o valor da garantia for utilizado total ou parcialmente em pagamento de qualquer obrigação, a Contratada obriga-se a fazer a respectiva reposição no prazo máximo de 10 (dez) dias úteis, contados

da data em que for notificada.

14.6. A Contratante executará a garantia na forma prevista na legislação que rege a matéria.

14.7. A garantia prestada pelo contratado será liberada ou restituída após a execução do contrato e, quando em dinheiro, atualizada monetariamente. ( artigo 56, §4º da Lei nº 8666/93).

#### **15. DA GARANTIA E ASSISTÊNCIA TÉCNICA**

15.1. Sobre a Garantia dos Equipamentos:

15.1.1. Para a solução envolvida na contratação, a CONTRATADA deverá prestar Garantia dos Equipamentos pelo período mínimo especificado, a partir da emissão do "*ANEXO B - TERMO DE INSTALAÇÃO"* atestando o correto e pleno fornecimento do objeto contratado, ou a partir da emissão do "ANEXO A - TERMO DE RECEBIMENTO" quando não requisitada instalação;

15.1.2. Durante todo o período de garantia a CONTRATADA compromete-se em prestar a Assistência Técnica para manter os equipamentos operando plenamente conforme suas respectivas Especificações Técnicas deste Termo de Referência, e os Manuais de Operação e Manuais de Serviço do respectivo fabricante;

15.1.3. Para resguardar a garantia dos equipamentos, quando da instalação, a CONTRATADA poderá utilizar método de lacre que garanta a identificação da violação dos equipamentos, e efetuar a troca do lacre a cada intervenção no equipamento;

15.1.4. Todas as partes, peças, acessórios, componentes e softwares dos equipamentos, exceto consumíveis de uso único, estarão sujeitas ao mesmo período de garantia dos equipamentos, desde que não tenham sido danificados por Imprudência, devendo a CONTRATADA substituir as peças, acessórios, componentes e softwares que se fizerem necessário;

15.1.5. A garantia deverá ser prestada usualmente no local onde o equipamento foi instalado, porém caso seja necessário o envio do equipamento para manutenção em outro local todos os custos deverão ficar a cargo da CONTRATADA;

15.1.6. Sobre a Assistência Técnica durante o período de garantia dos equipamentos:

15.1.6.1. Condições Gerais:

15.1.6.1.1.1.Horário de Assistência Técnica compreende os dias/horários para usual prestação da Assistência Técnica, conforme disposto neste Termo de Referência;

15.1.6.1.1.2.Manutenção Corretiva é uma intervenção não previamente planejada, onde realiza-se um conjunto de ações destinada a corrigir uma falha ou degradação de um equipamento;

15.1.6.1.1.3.Chamado Técnico é a solicitação feita pela CONTRATANTE à CONTRATADA, dentro do Horário de Assistência Técnica, para atendimento de uma demanda de Manutenção Corretiva;

15.1.6.1.1.4.Atendimento Técnico é a presença de técnico da CONTRATADA, no local de instalação dos equipamentos, dentro do Horário de Assistência Técnica, para execução de uma Manutenção Corretiva demandada, tendo como resultado um documento de Atendimento Técnico individual, ou seja, por Equipamento Médico atendido;

15.1.6.1.1.5.Tempo de Atendimento Técnico é o período transcorrido, em dias, entre o Chamado Técnico e o primeiro Atendimento Técnico deste chamado;

15.1.6.1.1.6.Tempo de Solução Técnica é o período transcorrido, em dias, entre o Chamado Técnico e a efetiva solução deste chamado;

15.1.6.1.1.7.Manutenção Preventiva é uma intervenção previamente planejada, onde realiza-

se um conjunto de ações de intervalos predeterminados e de acordo com critérios prescritos, destinada a reduzir a probabilidade de falha ou a degradação de um equipamento, tendo como resultado um documento de Manutenção Preventiva individual, ou seja, por Equipamento Médico atendido.

15.1.6.2. Condições Específicas:

15.1.6.2.1. O Horário de Assistência Técnica deverá ser usualmente em dias úteis, de segunda-feira à sexta-feira, em horário comercial, porém poderá ser executado em outros dias e horários, mediante prévio acordo entre a CONTRATANTE e a CONTRATADA;

15.1.6.2.2. A solicitação de Chamado Técnico para a CONTRATADA implica no início da contagem do Tempo de Atendimento Técnico e Tempo de Solução Técnica;

15.1.6.2.3. O Tempo de Atendimento Técnico não poderá exceder a 07 (sete) dias;

15.1.6.2.4. O Tempo de Solução Técnica não poderá exceder a 30 (trinta) dias;

15.1.6.2.5. Todos os atendimentos devem ser realizados in loco, portanto, durante o período de garantia a CONTRATADA deve se programar para enviar um técnico/Equipe técnica, para realizar as manutenções corretivas, calibrações, manutenções preventivas e qualificações necessárias, sem que isso gere ônus para a Administração Pública.

15.1.6.2.6. Para todo Atendimento Técnico deverá ser feito um documento de Atendimento Técnico, que deverá ser entregue à CONTRATANTE, constando no mínimo as seguintes informações:

□ Identificação do Equipamento;

□ Data e Hora do Início e Término do Atendimento Técnico;

Descrição do(s) problemas(s) encontrado(s);

Descrição do(s) serviço(s) executado(s);

□ Descrição de eventual(ais) pendência(s);

□ Descrição de eventual(ais) peça(s) aplicadas(s);

□ Status do Equipamento após o Atendimento Técnico;

□ Nome/Assinatura do Responsável pelo Atendimento Técnico da CONTRATADA:

□ Nome/Assinatura do Responsável pelo Aceite da CONTRATANTE.

15.1.6.2.7. Quando houver, nos Manuais de Operação e/ou nos Manuais de Serviço do Fabricante, orientação para realização de Manutenções Preventivas, as mesmas deverão ser integralmente abarcadas pela garantia dos equipamentos, devendo a CONTRATADA:

□ Apresentar, em no máximo 30 (trinta) dias a contar a partir da data de emissão do "ANEXO B - TERMO DE INSTALAÇÃO" , todas as datas das Manutenções Preventivas que serão executadas durante o período de garantia;

Fornecer, sob demanda, todos os itens com indicação de substituição nas Manutenções Preventivas definidas nos Manuais de Operação e/ou nos Manuais de Serviço do Fabricante (tais como baterias, células de oxigênio, filtros, kits de peças, válvulas, coolers, borrachas, mangueiras, o-rings, vedações e etc.);

Executar as Manutenções Preventivas de acordo com as atividades e periodicidades indicadas nos Manuais de Operação e/ou nos Manuais de Serviço do Fabricante.

15.2. Conforme previsto no §1º do Art. 18 da Lei 8078/90 (Código de Defesa do Consumidor), durante o período de garantia, para equipamentos cujo Tempo de Solução Técnica exceda a 30 (trinta) dias, a CONTRATADA deverá efetuar a substituição do equipamento defeituoso, nos mesmos prazos de entrega e instalação pactuados neste documento, por outro equipamento novo, e de mesmo modelo, marca e especificação técnica apresentada, ou de tecnologia superior com a devida aprovação prévia da CONTRATANTE;

15.3. Conforme previsto no §2º e §3º do Art. 18 da Lei 8078/90 (Código de Defesa do Consumidor), durante o período de garantia, para equipamentos cuja soma de Tempos de Solução Técnica, diretamente associados a um mesmo defeito recorrente, exceda a 90 (noventa) dias, a CONTRATADA deverá efetuar a substituição do equipamento defeituoso, nos mesmos prazos de entrega e instalação pactuados neste documento, por outro equipamento novo, e de mesmo modelo, marca e especificação técnica apresentada, ou de tecnologia superior com a devida aprovação prévia da CONTRATANTE.

#### **16. DAS SANÇÕES ADMINISTRATIVAS E RESCISÃO DO CONTRATO**

16.1. A CONTRATADA sujeitar-se-á, no caso de inadimplemento de suas obrigações, às seguintes sanções graduadas conforme a gravidade da infração, de acordo com o Artigo 7º, da Lei 10.520/2002 e dos Artigos 86 a 88, da Lei 8.666/93, após o prévio processo administrativo, garantidos a ampla defesa e o contraditório constitucionais:

16.1.1. Advertência – A ser aplicada pelo órgão gerenciador, por escrito, independente de outras sanções cabíveis, quando houver afastamento das condições contratuais ou condições técnicas estabelecidas, inclusive das recomendações ou determinações da fiscalização do CONTRATANTE;

16.1.2. Multas – Na seguinte forma:

16.1.2.1. 0,1 % (um décimo por cento) por dia, sobre o valor total do Contrato Administrativo, para atraso na entrega de itens;

16.1.2.2. 0,1 % (um décimo por cento) por dia, sobre o valor total do Contrato Administrativo, para atraso na instalação de itens, quando aplicável;

16.1.2.3. 1% (um por cento) do valor total do Contrato Administrativo, no caso de demais inexecução parcial ou total do objeto contratado;

16.1.2.4. Ampliar a multa em duas vezes o valor estabelecido, no caso de reincidência de infração.

16.1.3. As multas aplicadas deverão ser recolhidas ao Tesouro Nacional no prazo de 05 (cinco) dias, a contar da data da notificação, podendo a Administração cobrá-las judicialmente, nos termos da Lei nº 6.830/80, com os encargos correspondentes;

16.1.4. Suspensão temporária de participação em licitação e impedimento de contratar com a Administração Pública, por prazo não superior a 05 (cinco) anos, de acordo com a gravidade da falta;

16.1.5. O licitante que convocada dentro do prazo de validade da sua proposta, não assinar o Contrato Administrativo injustificadamente, ficará impedido de licitar com os Órgãos integrantes da Ata por 12 (doze) meses;

16.1.6. O licitante que deixar de entregar documentação exigida para o certame ou apresentar documentação falsa, ensejar o retardamento da execução de seu objeto, não mantiver a proposta, falhar ou fraudar na execução das obrigações constantes neste Termo de Referência, comportar-se de modo inidôneo ou cometer fraude fiscal, ficará impedida de licitar e contratar com a União e, será descredenciada no SICAF, pelo prazo de até 05 (cinco) anos, sem prejuízo das multas previstas neste Termo de Referência e das demais cominações legais;

16.1.7. As penalidades de que tratam o subitem anterior, serão aplicadas na forma abaixo:

16.1.7.1. deixar de entregar documentação exigida para o certame, deixar de assinar o contrato

Administrativo a Ata de Registro de Preços injustificadamente, retardar a execução do seu objeto e não manter a sua proposta ficará impedido de licitar e contratar com a União por até 90 (noventa) dias;

16.1.7.2. falhar ou fraudar na entrega e/ou instalação do equipamento ficará impedido de licitar e contratar com a União por, no mínimo 90 (noventa) dias até 02 (dois) anos;

16.1.7.3. apresentar documentação falsa, cometer fraude fiscal e comportar-se de modo inidôneo, será impedida de licitar e contratar com a União por, no mínimo 02 (dois) anos até 05 (cinco) anos.

16.1.8. Declaração da inidoneidade para licitar ou contratar com a Administração Pública a ser aplicada se o contratado incorrer nos casos previstos no Artigo 88, da Lei 8.666/93, nos seguintes casos:

16.1.8.1. tenha sofrido condenação definitiva por praticar, por meios dolosos, fraude fiscal no recolhimento de qualquer tributo;

16.1.8.2. tenha praticado atos ilícitos visando frustrar os objetivos da licitação;

16.1.8.3. demonstrar não possuir idoneidade para contratar com a administração em virtude dos atos ilícitos praticados.

16.2. Atrasos, cuja justificativa prévia a expiração dos prazos seja aceita pelo CONTRATANTE, poderão a critério deste, ser isentos total ou parcialmente da multa;

16.3. As penalidades serão obrigatoriamente registradas no SICAF e, no caso de impedimento de licitar e contratar com a Administração Pública, o CONTRATADO será descredenciado por igual período, sem prejuízo das multas previstas neste Termo de Referência e demais cominações legais;

16.4. Todos os casos de rescisão serão formalmente motivados nos autos, assegurado o contraditório e a ampla defesa;

16.5. A inexecução total ou parcial da Contratação enseja a sua rescisão pelo CONTRATANTE, com as consequências a seguir previstas:

16.5.1. A rescisão, devendo ser precedida de autorização escrita e fundamentada da autoridade competente, poderá ser:

16.5.1.1. determinada por Ato unilateral e escrito do CONTRATANTE, nos casos enumerados nos incisos I a XII e XVII do Art. 78, da Lei nº. 8.666/93;

16.5.1.2. amigável, por acordo entre as partes, mediante autorização escrita e fundamentada pelo CONTRATANTE, reduzida a termo no processo de licitação, desde que haja conveniência do CONTRATANTE;

16.5.1.3. judicial, nos termos da legislação.

16.5.2. Constituem motivos para rescisão, os previstos no art. 78, da Lei nº. 8.666/93;

16.5.3. Em caso de rescisão prevista nos incisos XII a XVIII do art. 78 da Lei nº. 8.666/93, sem que haja culpa da CONTRATADA, será este ressarcido dos prejuízos regularmente comprovados, quando os houver sofrido, com direito aos pagamentos devidos pela entrega das mercadorias até a data da rescisão;

16.5.4. A rescisão de que trata os incisos do art. 79, acarreta as consequências previstas no art. 80, inciso I a IV, ambos da Lei nº. 8.666/93;

16.5.5. Na hipótese de se concretizar a rescisão, poderá o CONTRATANTE contratar com as licitantes classificadas em colocação subsequente, ou efetuar nova licitação.

16.5.6. Em caso de a Adjudicatária deixar de cumprir sua proposta, será convocada a seguinte, na ordem de classificação, e assim sucessivamente, sem prejuízo da aplicação das sanções cabíveis

quando se tratar de recusa injustificada, garantindo o direito ao contraditório e à ampla defesa;

16.5.7. As penalidades referidas no caput do artigo 81, da Lei nº 8.666/93 e alterações posteriores, não se aplicam às demais licitantes, convocadas nos termos do artigo precedente, que não aceitarem a contratação;

16.5.8. Ficarão ainda sujeitos às penalidades previstas nos incisos III e IV do artigo 87, da Lei nº 8.666/93 e alterações posteriores, os profissionais ou as empresas que praticarem os ilícitos previstos no artigo 88 do mesmo diploma legal;

16.5.9. As penalidades só poderão ser relevadas nas hipóteses de caso fortuito ou força maior, devidamente justificado e comprovado, a juízo da Administração.

# **17. ESTIMATIVA DE PREÇOS E PREÇOS REFERENCIAIS.**

17.1. O custo estimado da contratação é de R\$ 14.594.508,16 (Quatorze milhões e quinhentos e noventa e quatro mil e quinhentos e oito reais e dezesseis centavos).

# **18. DOS RECURSOS ORÇAMENTÁRIOS.**

- 18.1. Fonte: 8188000000
- 18.2. Elemento de despesa: 449052
- 18.3. PTRES: 151417
- 18.4. PI: V8282N15HUN

*Macapá,* 12 de dezembro *de 2019.*

\_\_\_\_\_\_\_\_\_\_\_\_\_\_\_\_\_\_\_\_\_\_\_\_\_\_\_\_\_\_\_\_\_\_ Identificação e assinatura do servidor (ou equipe) responsável

# **ANEXO II - TERMO DE RECEBIMENTO**

# **TERMO DE RECEBIMENTO**

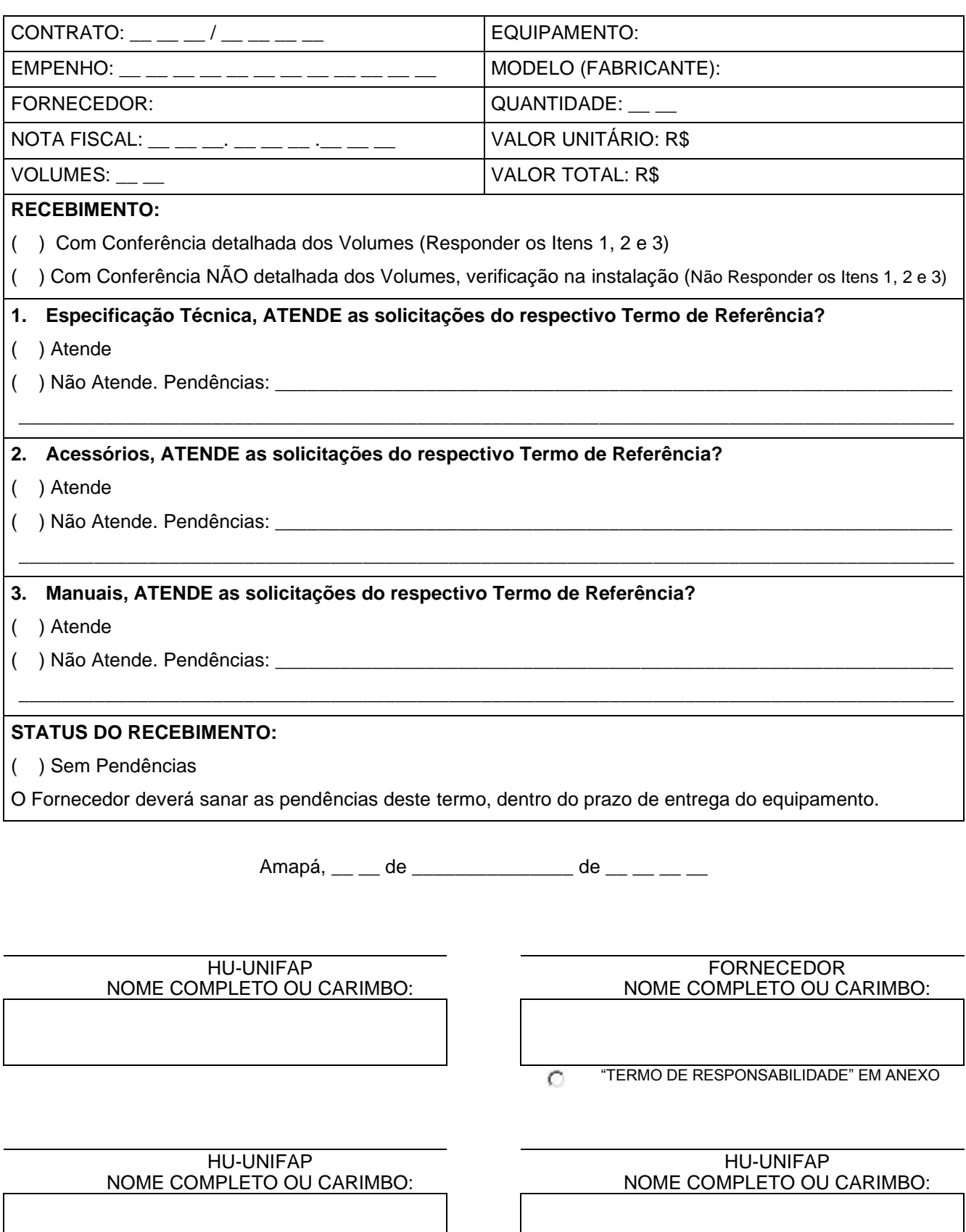

# **ANEXO III - TERMO DE INSTALAÇÃO**

# **TERMO DE INSTALAÇÃO**

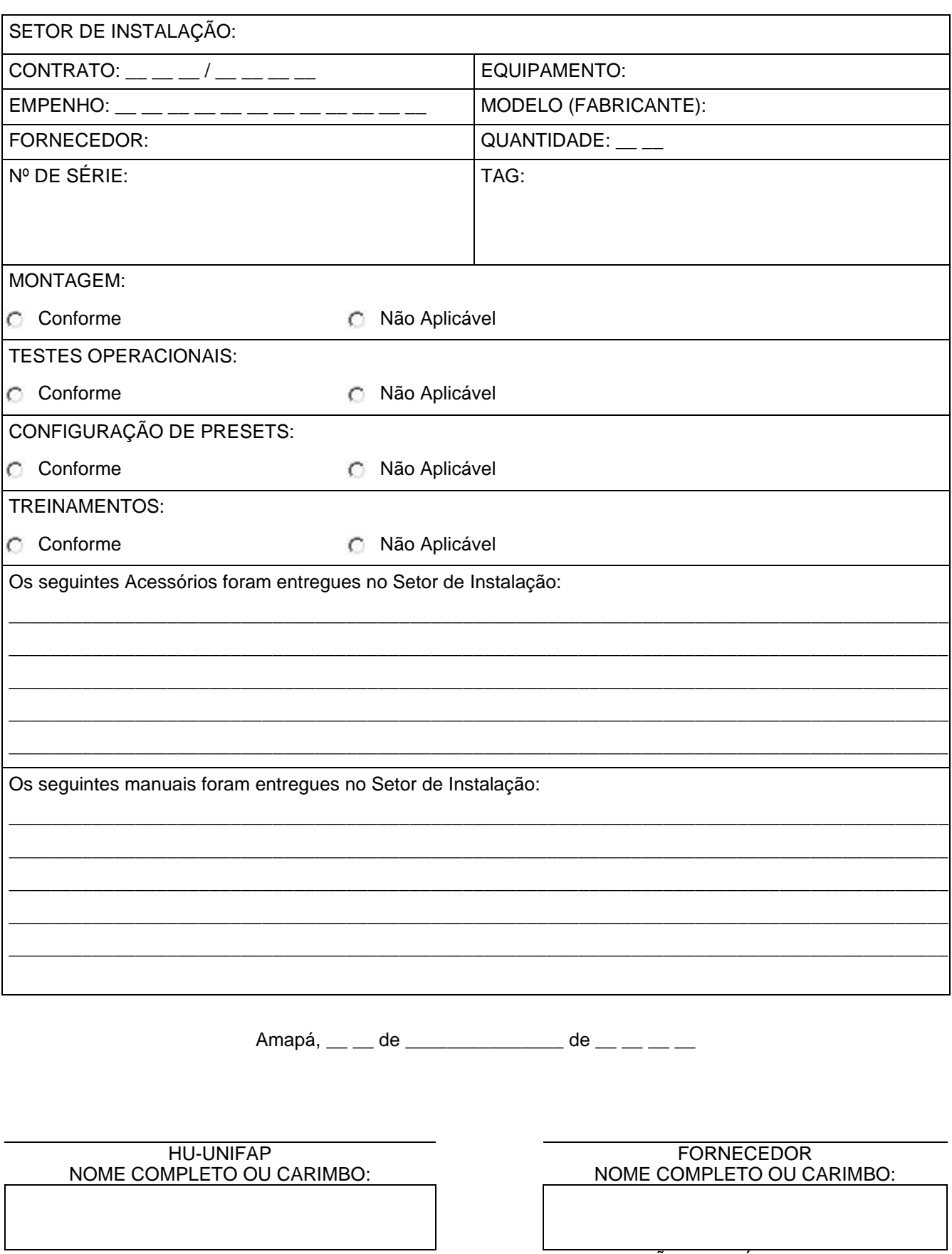

**C** NÃO APLICÁVEL
## **ANEXO IV - TERMO DE RESPONSABILIDADE**

Inserir Timbre da Empresa

## **TERMO DE RESPONSABILIDADE**

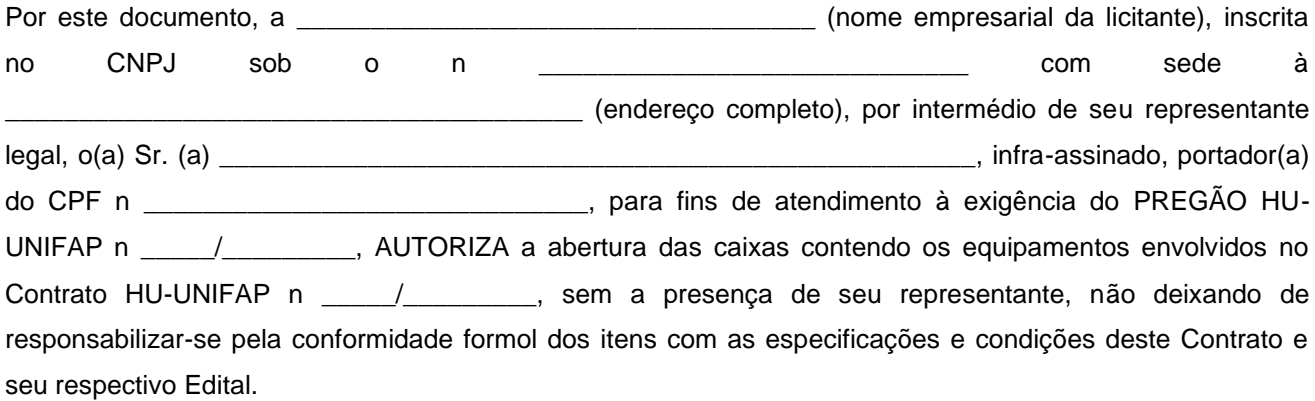

E por ser verdade, assina o presente documento sob as penas da lei. Local e data.

\_\_\_\_\_\_\_\_\_\_\_\_\_\_\_\_\_\_\_\_\_\_\_\_\_\_\_\_\_\_\_\_\_\_\_\_\_\_\_\_\_\_\_\_\_\_\_\_\_\_\_\_\_\_\_\_\_\_\_\_\_\_\_\_\_ [Nome do Representante Legal]

# **ANEXO V - ESPECIFICAÇÕES TÉCNICAS**

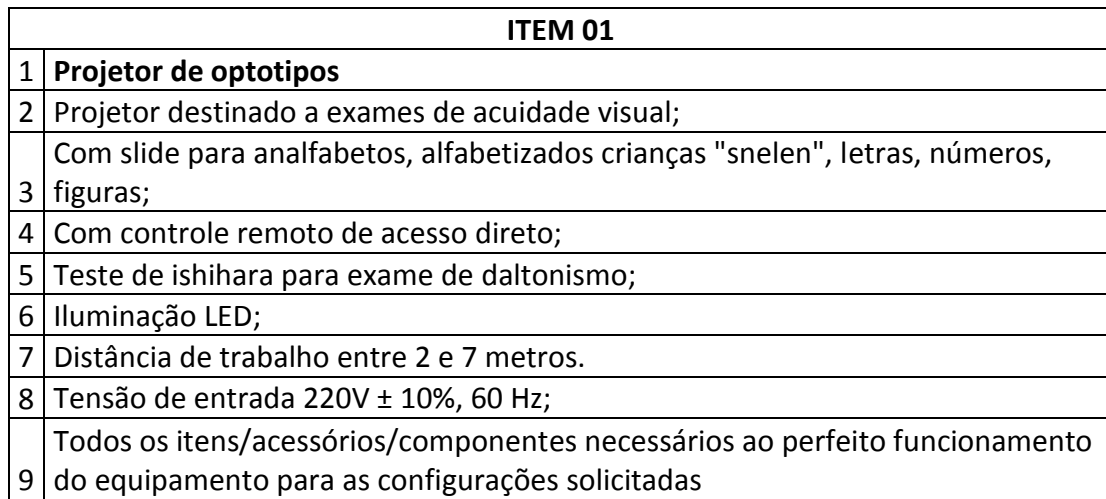

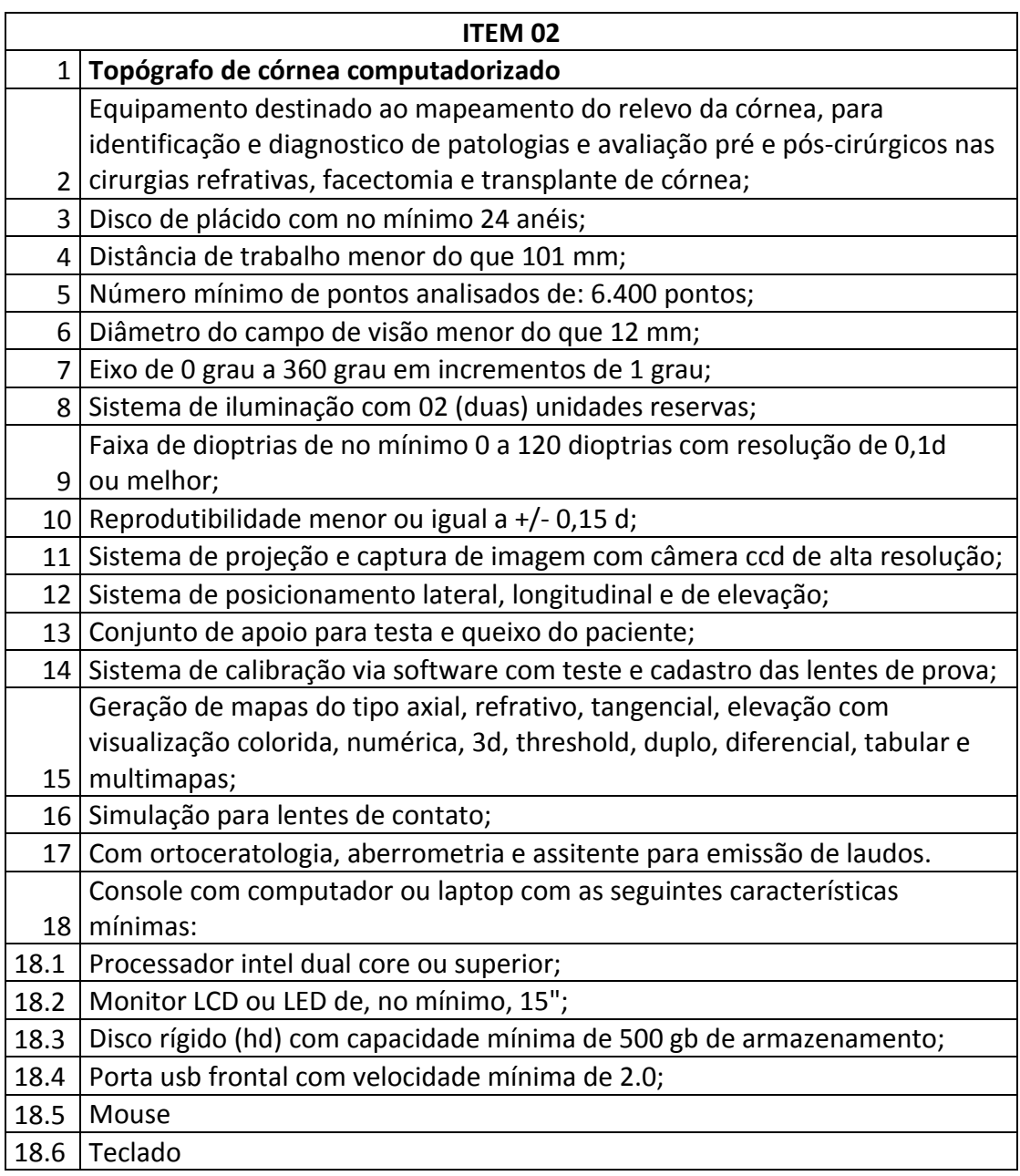

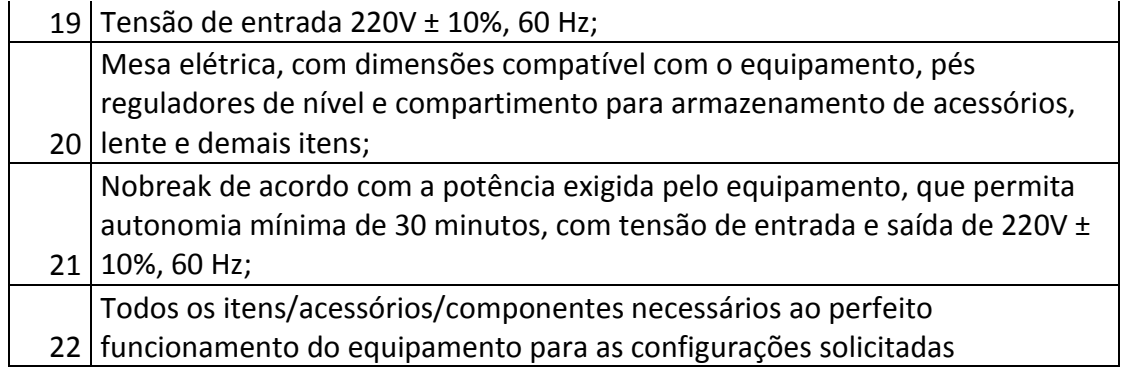

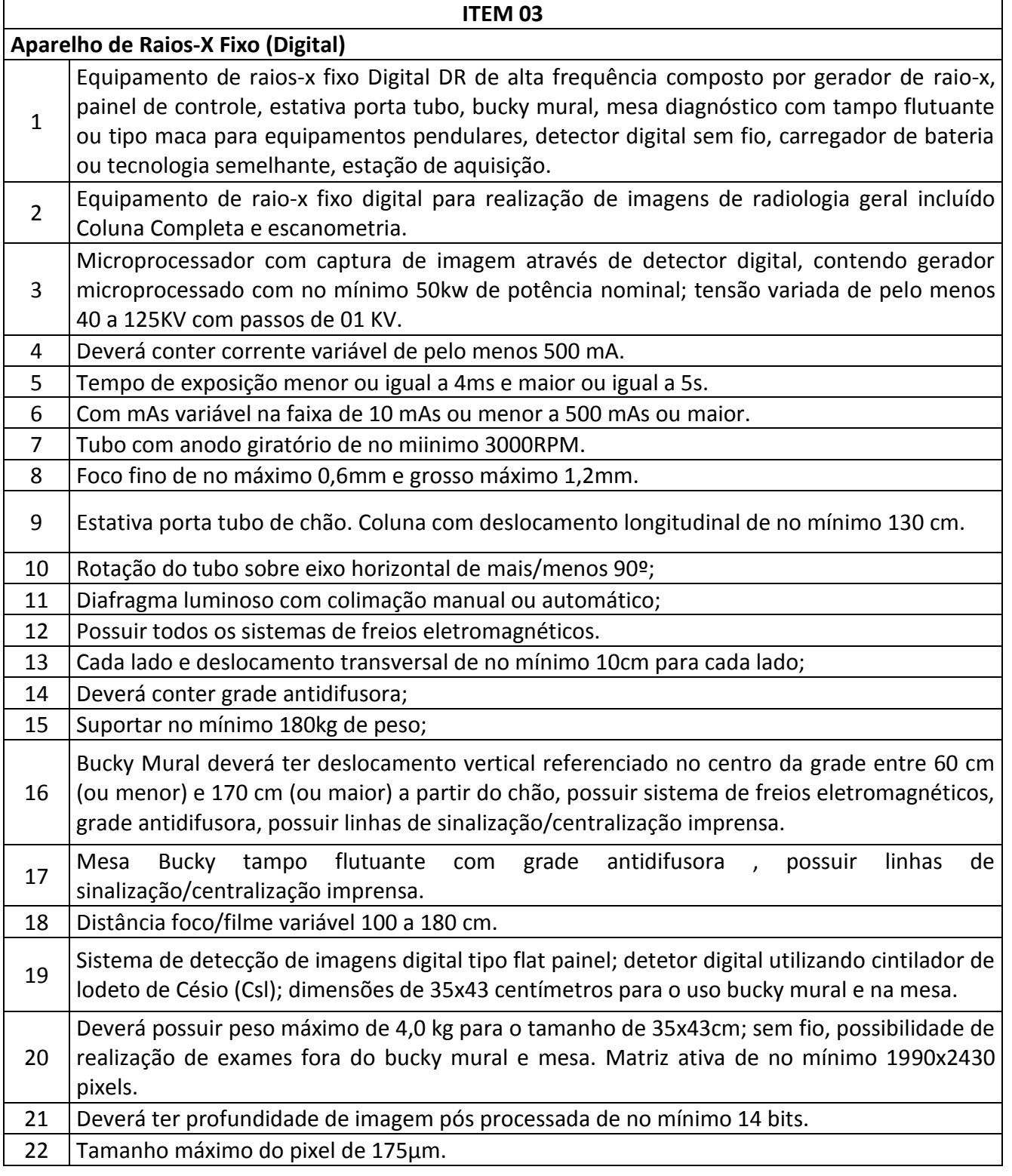

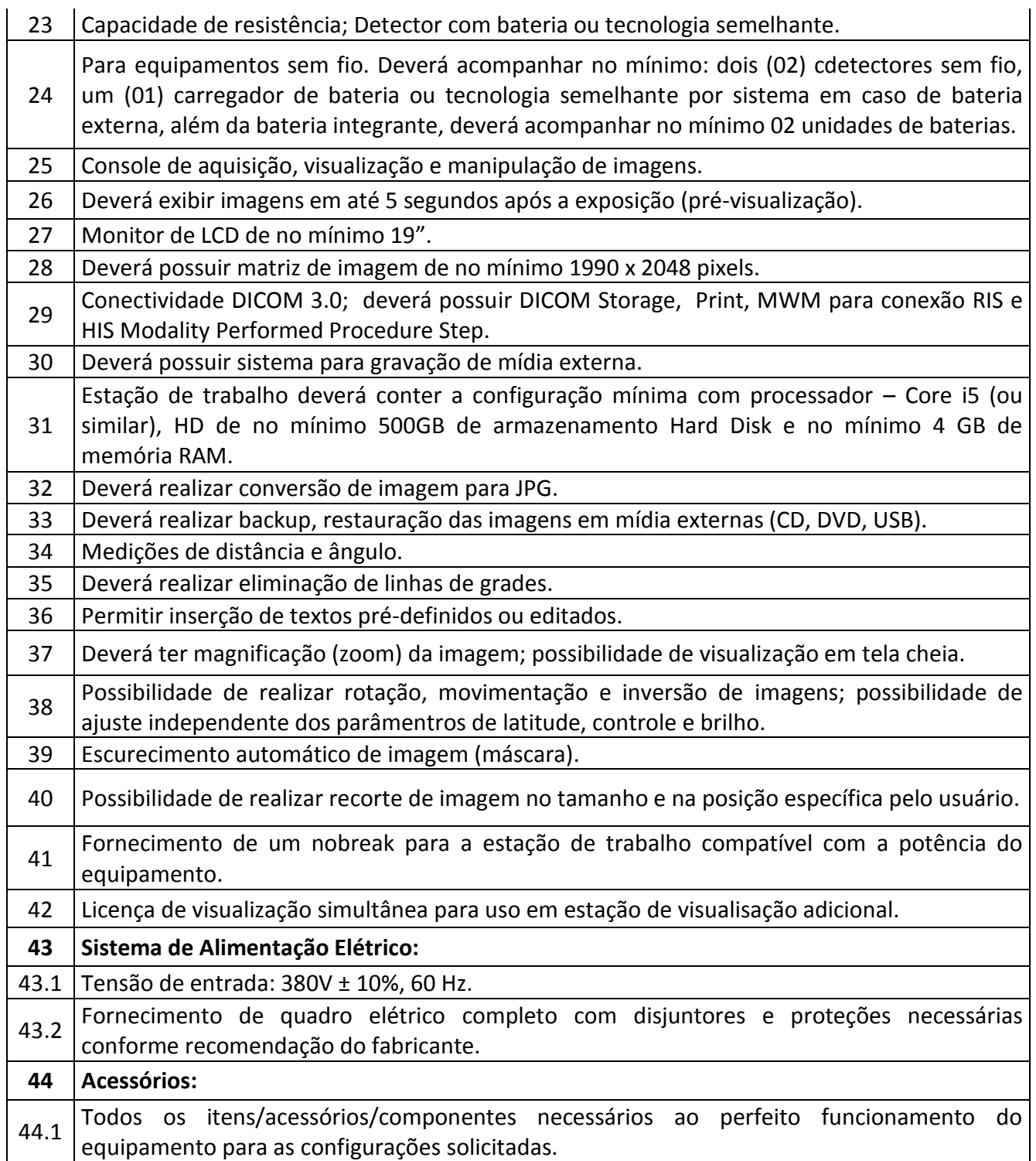

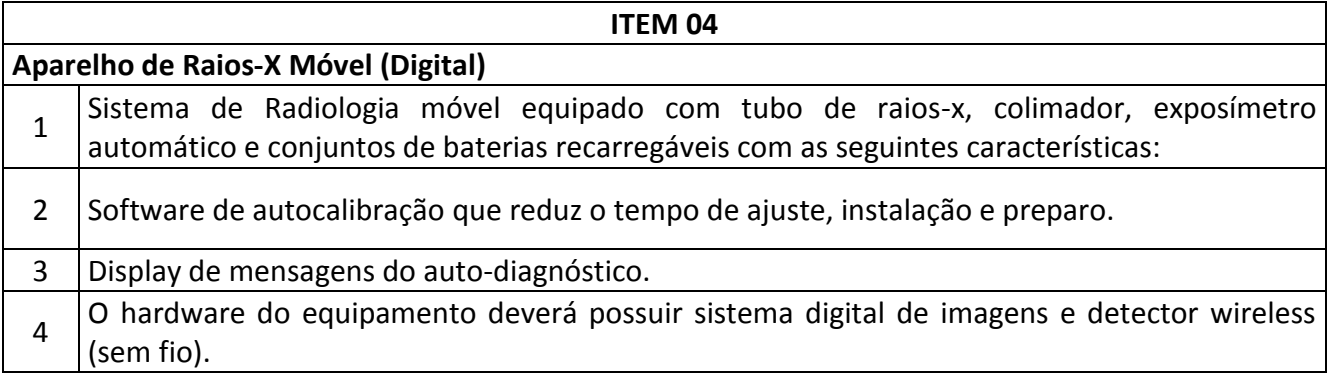

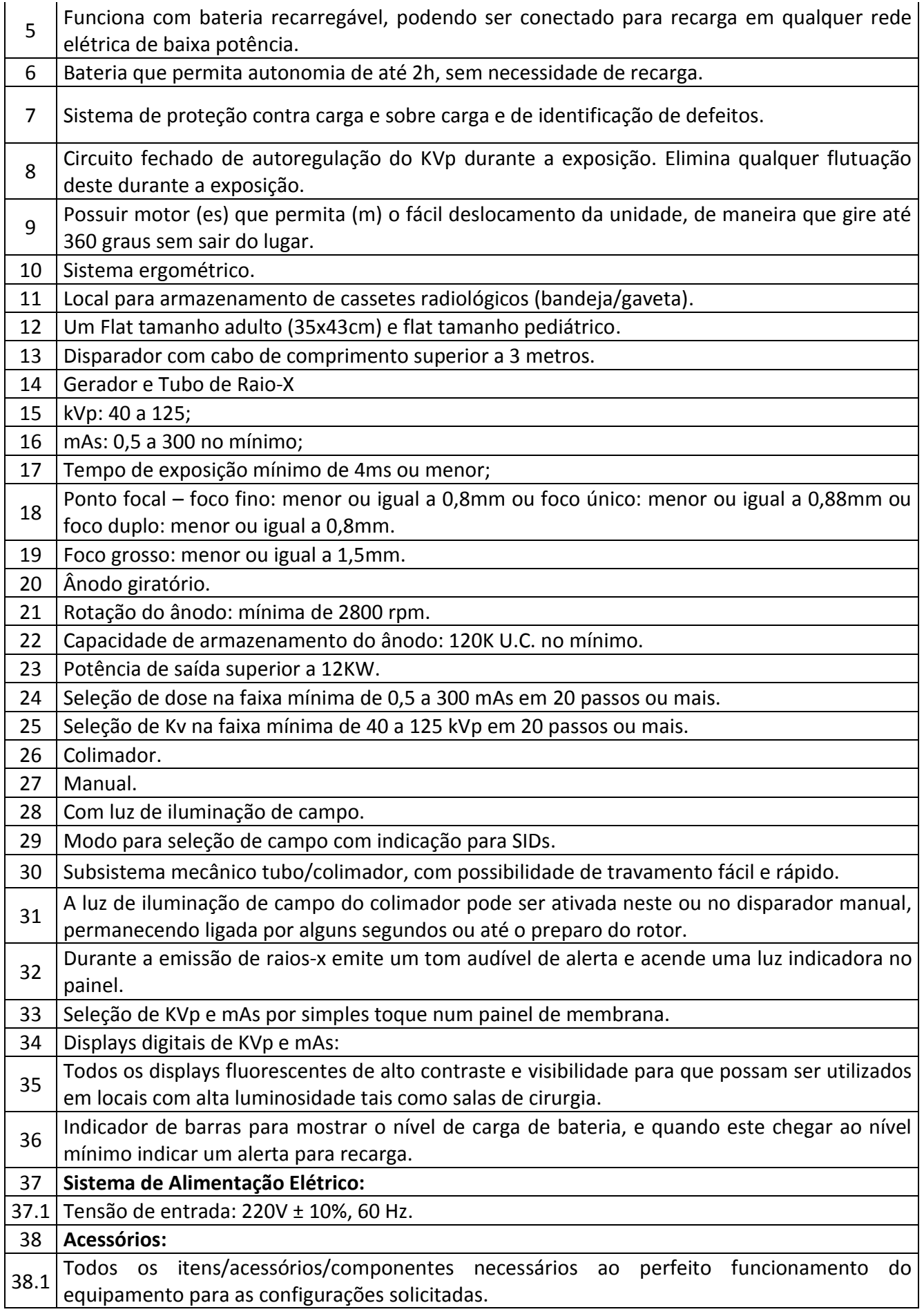

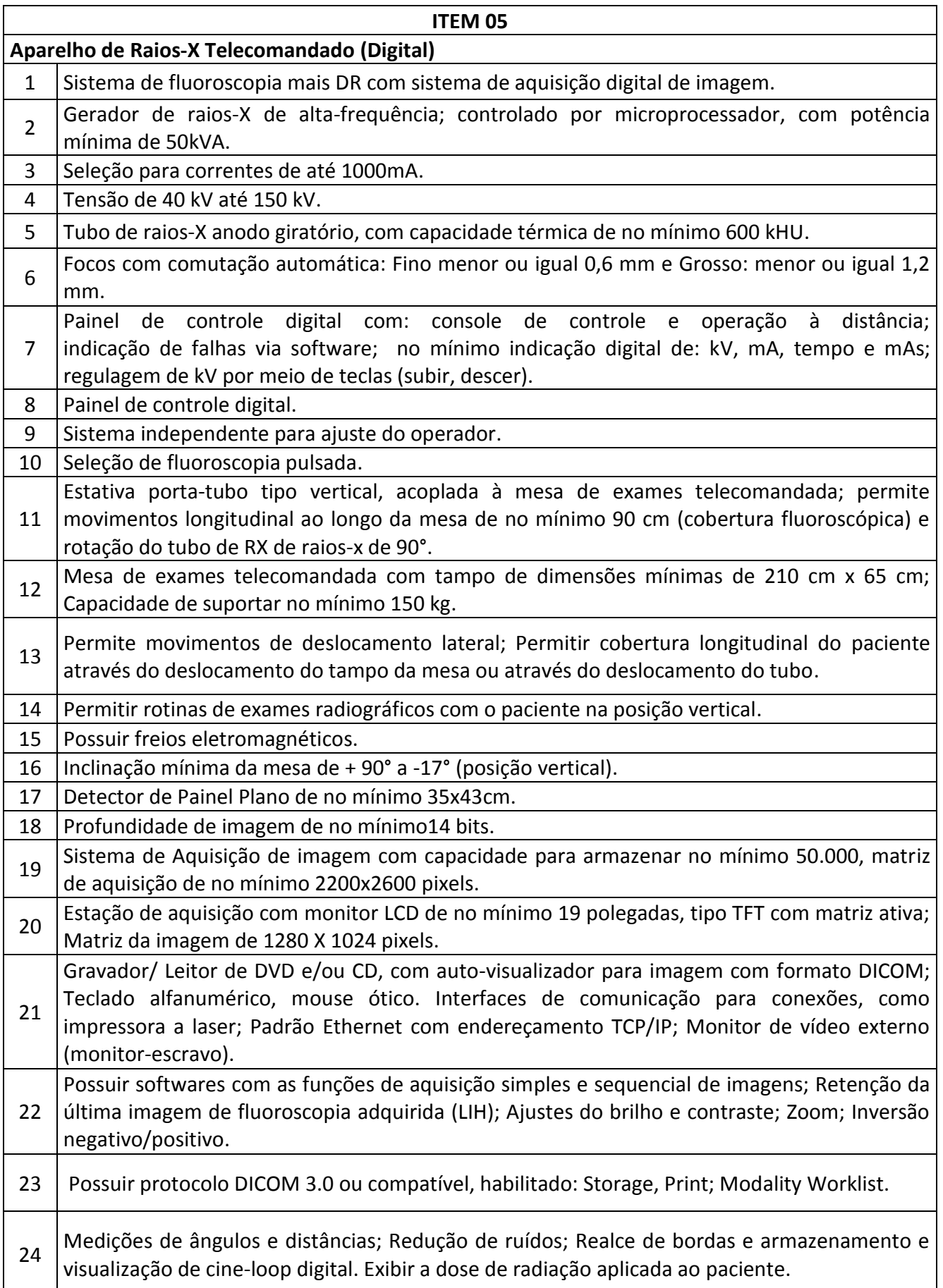

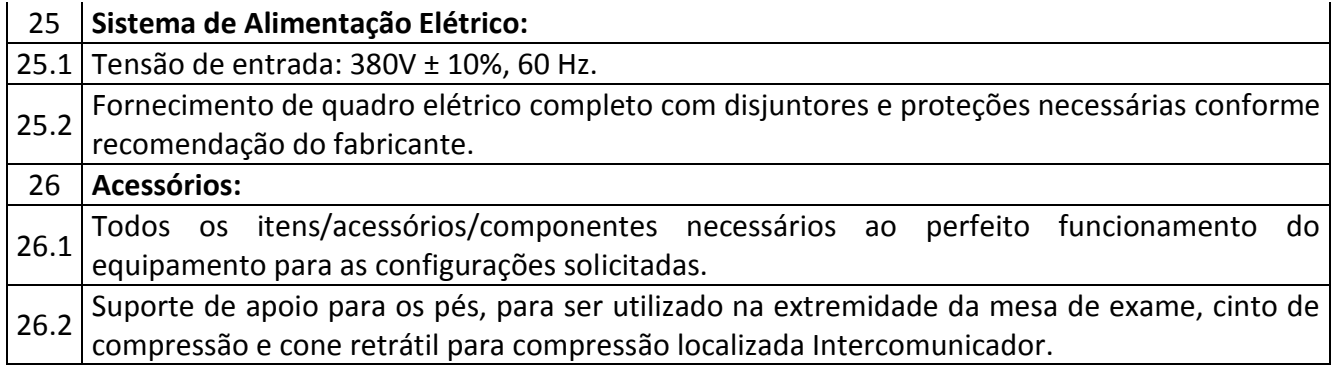

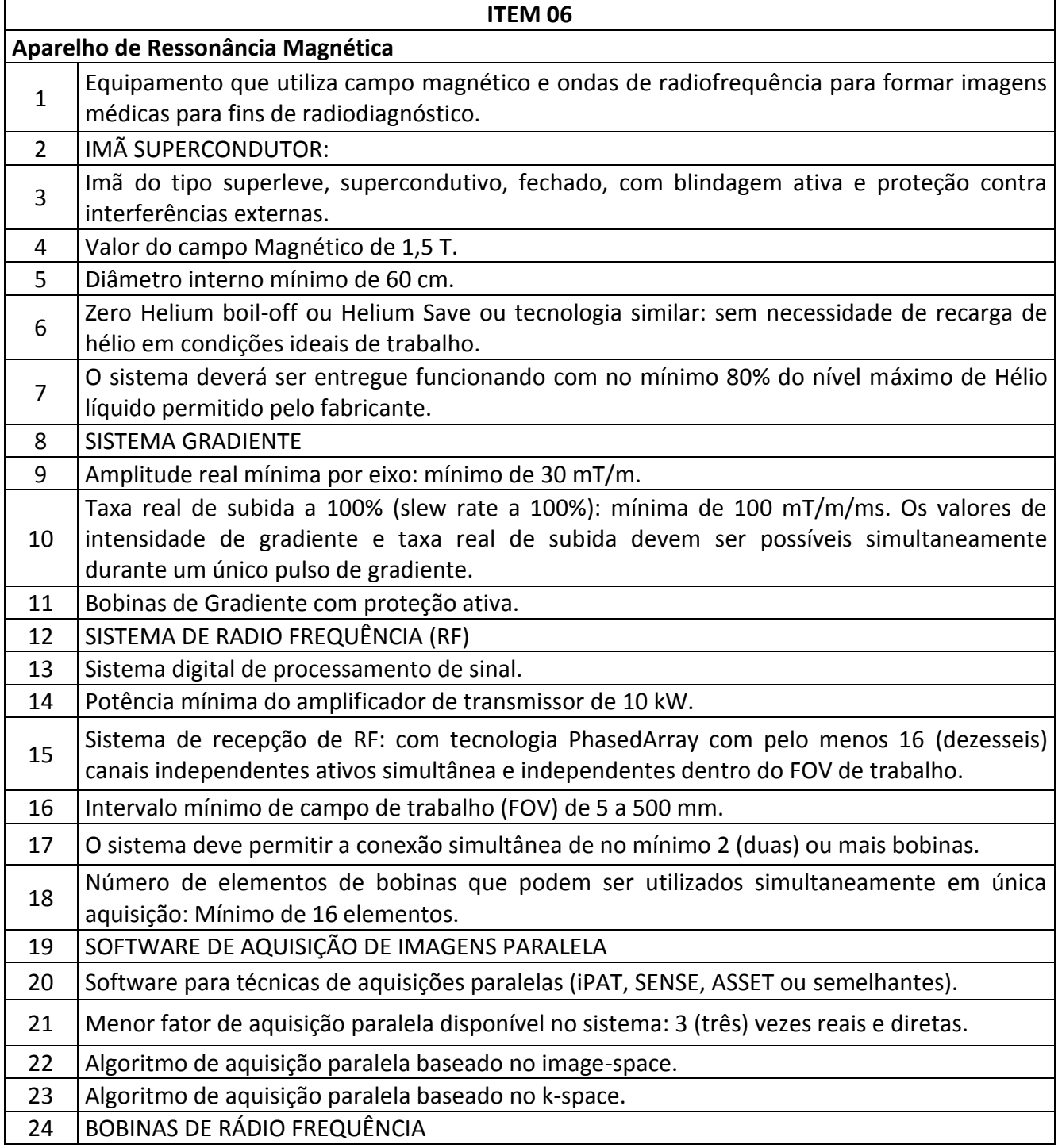

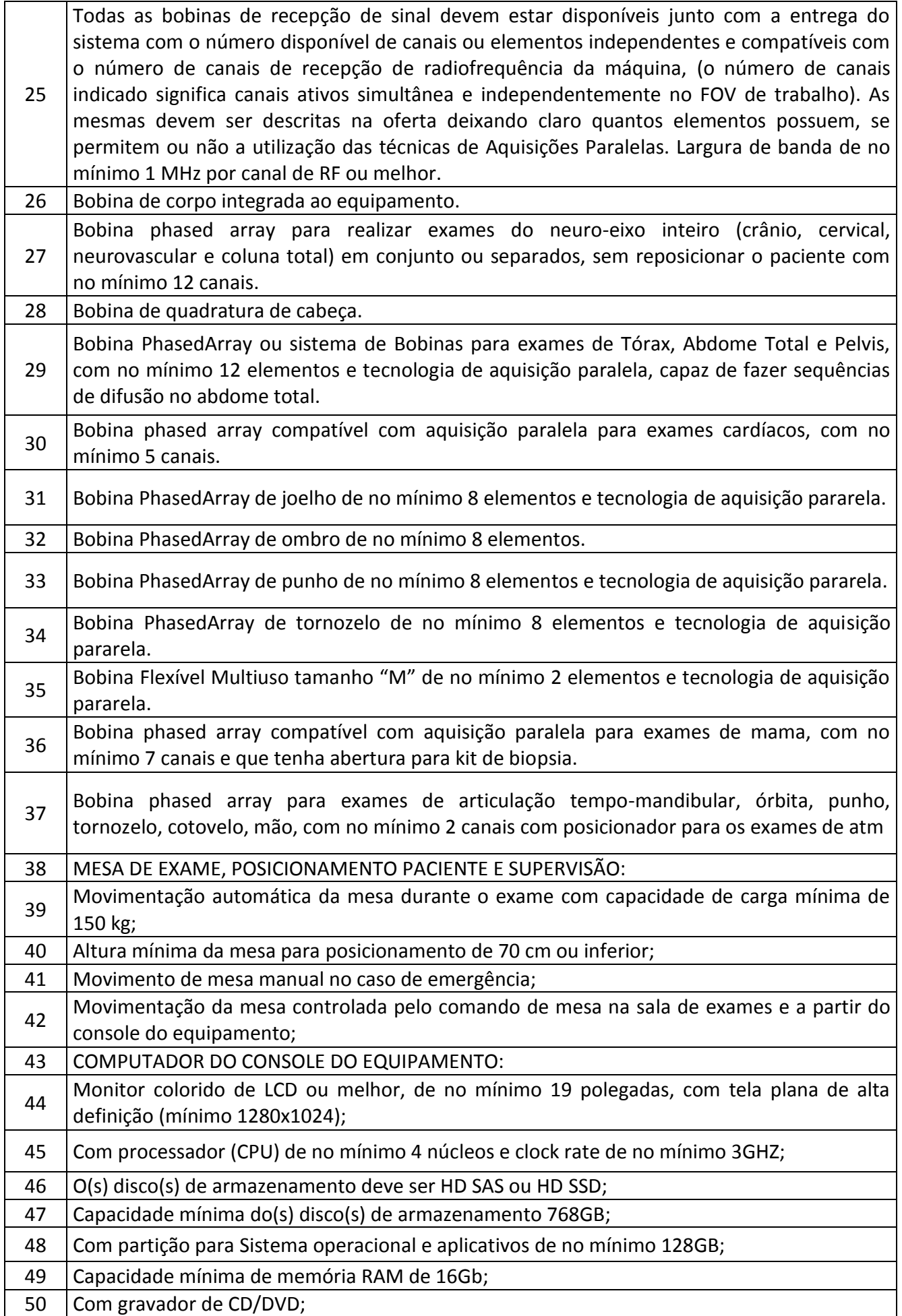

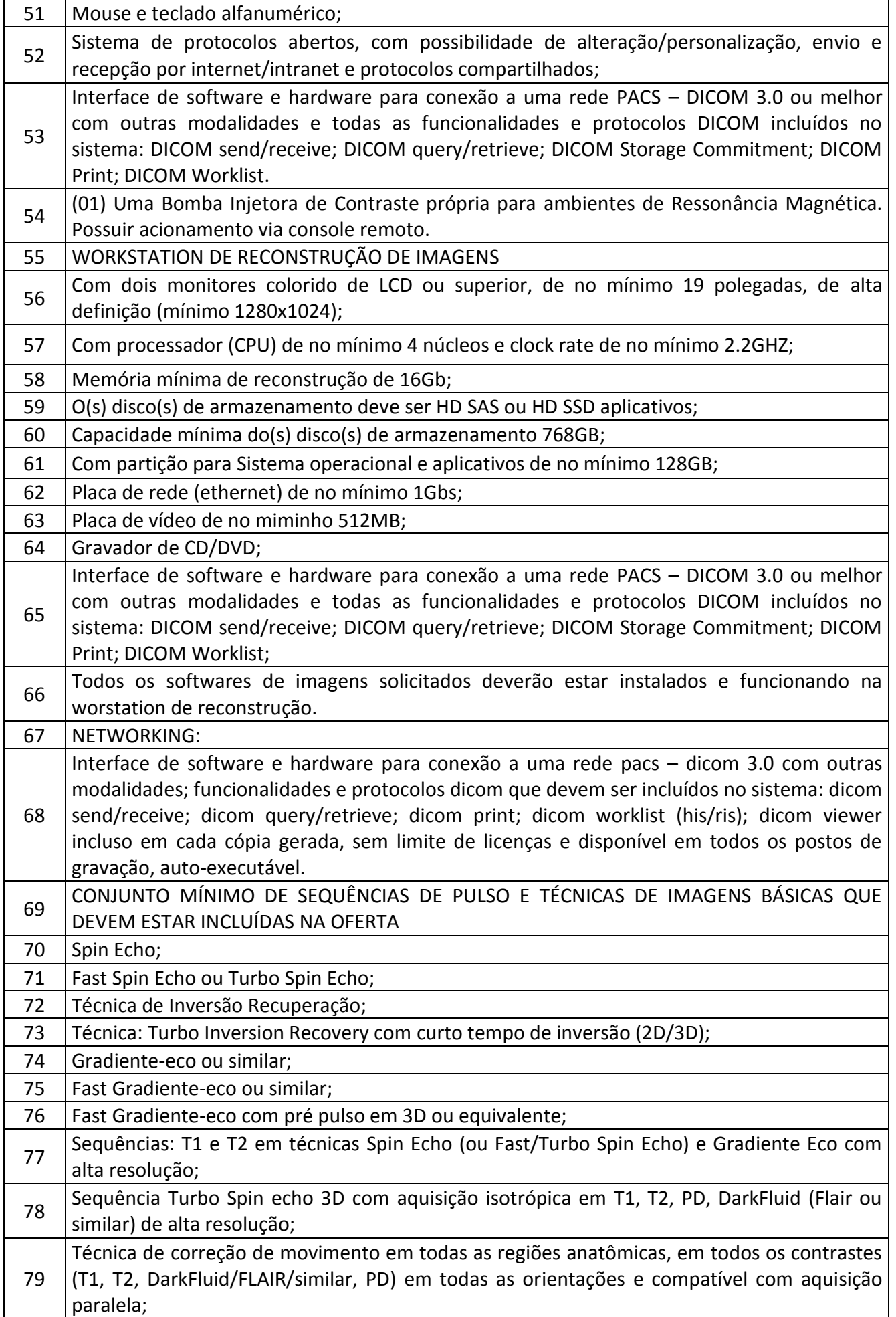

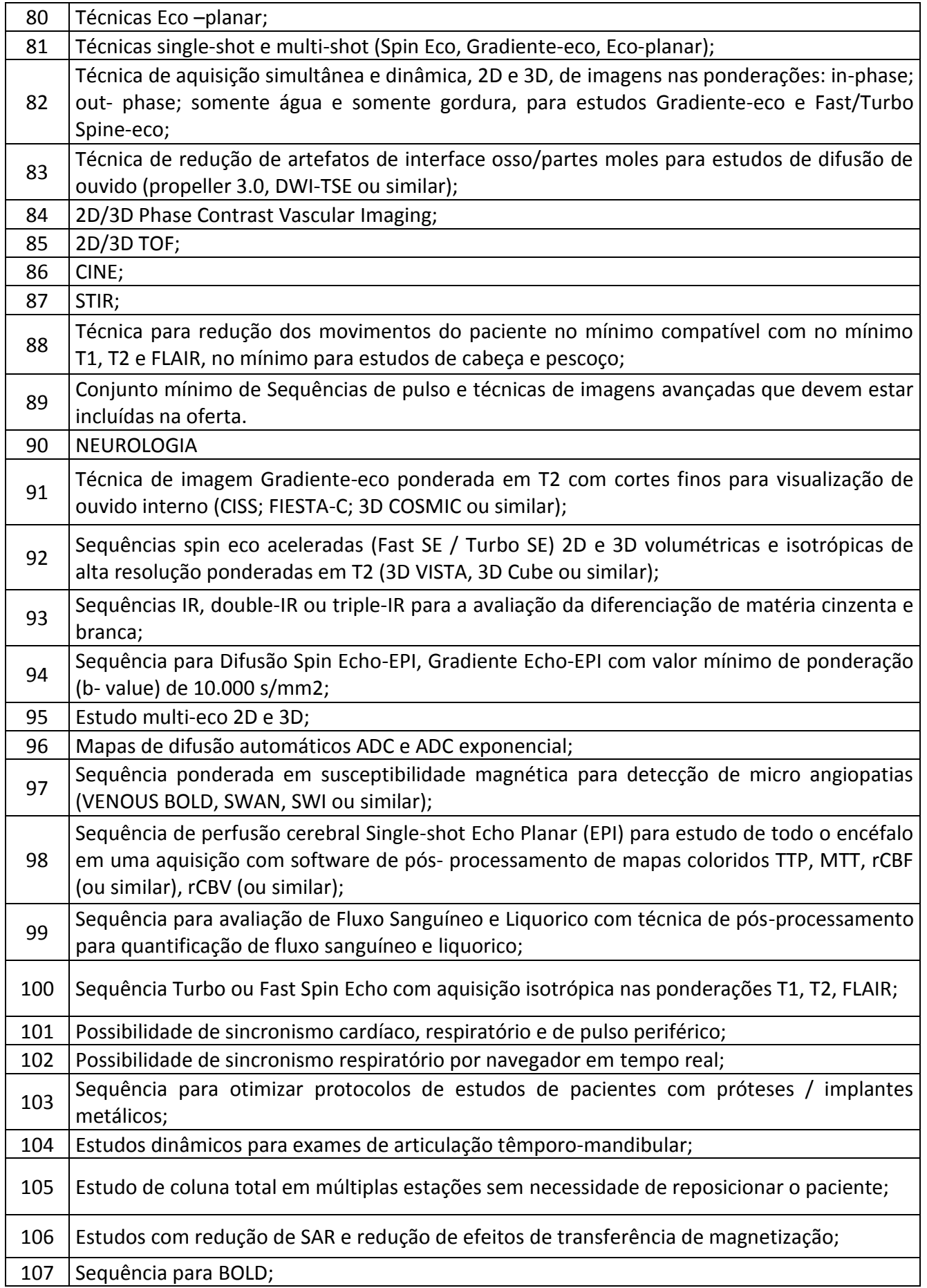

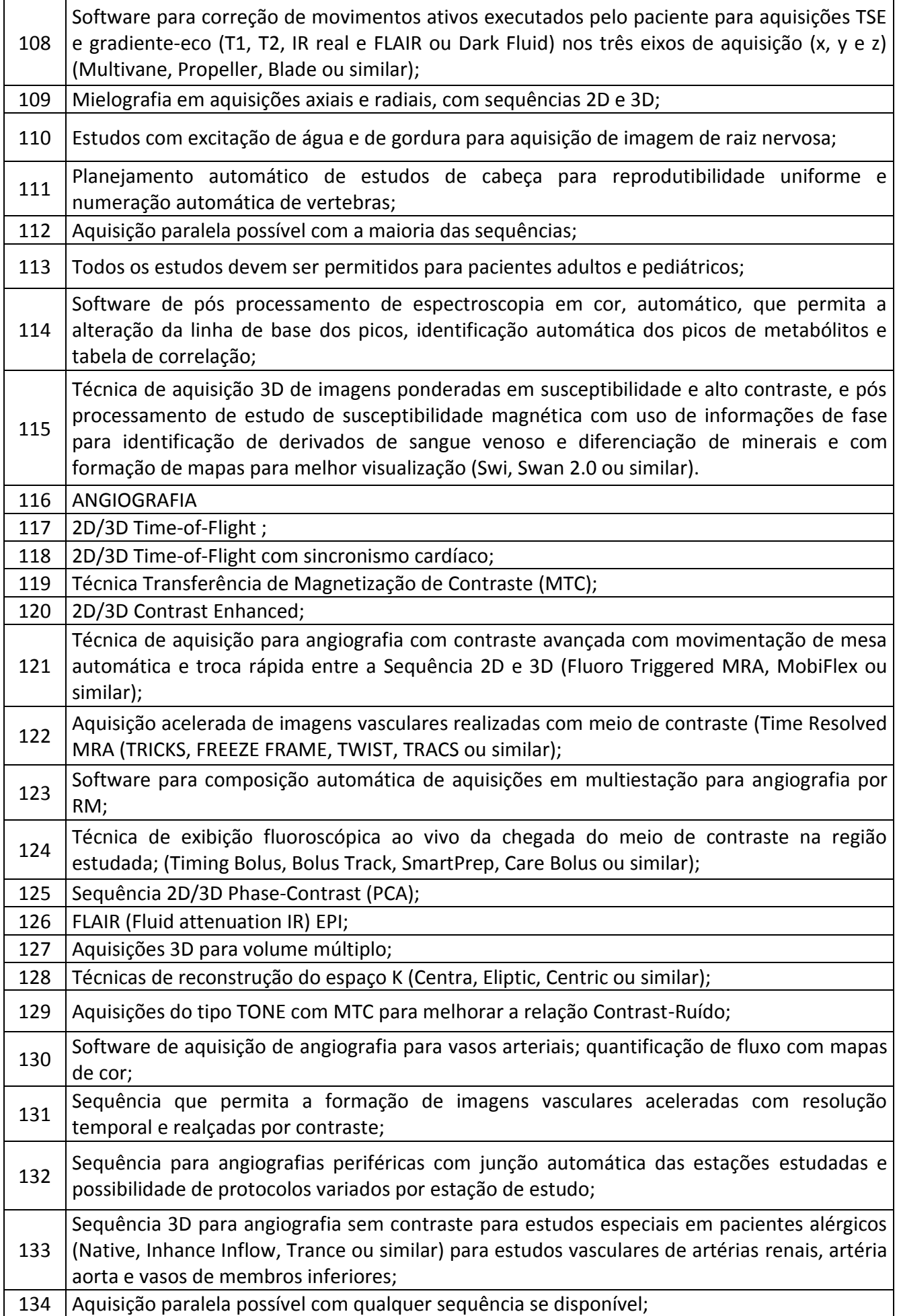

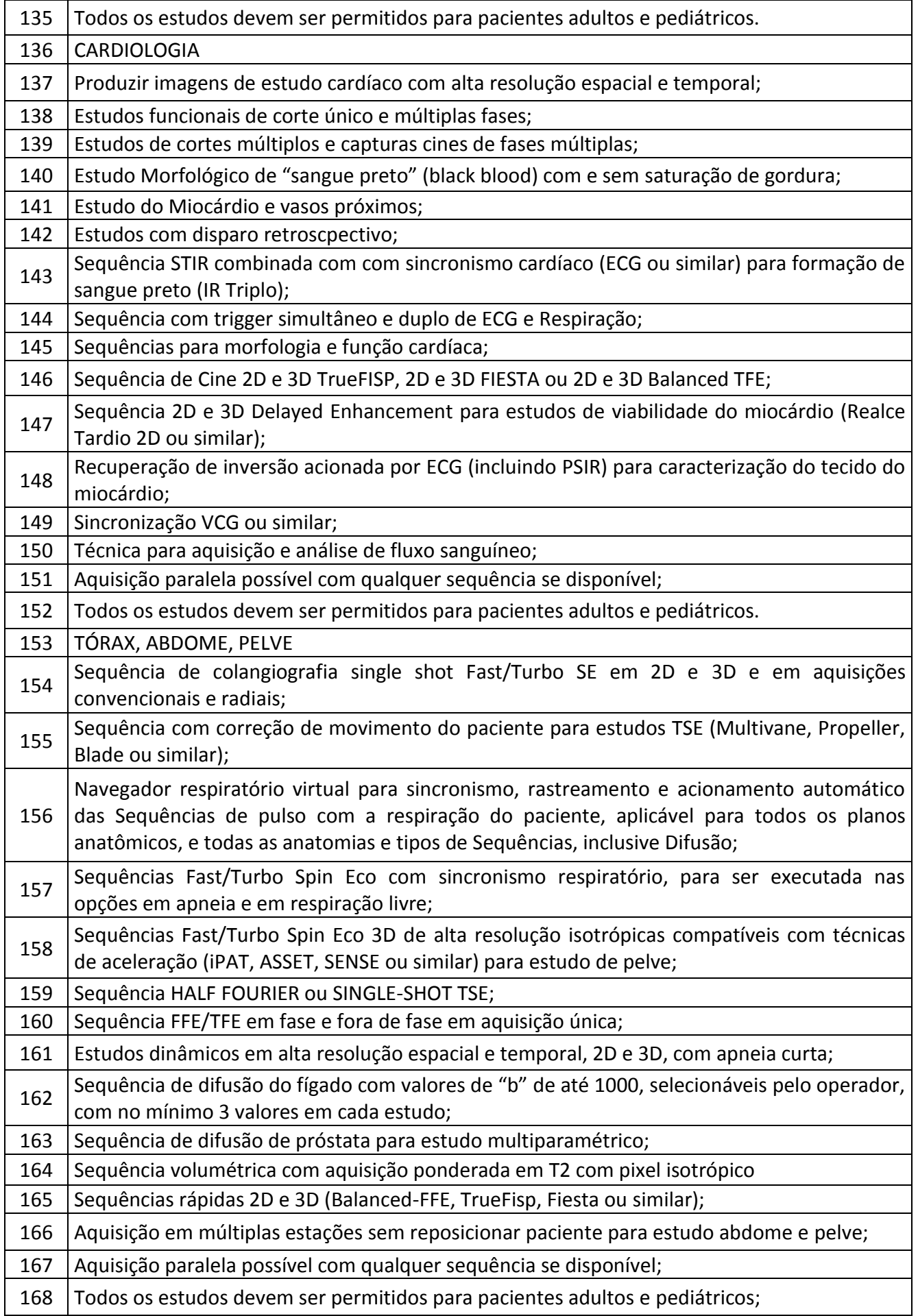

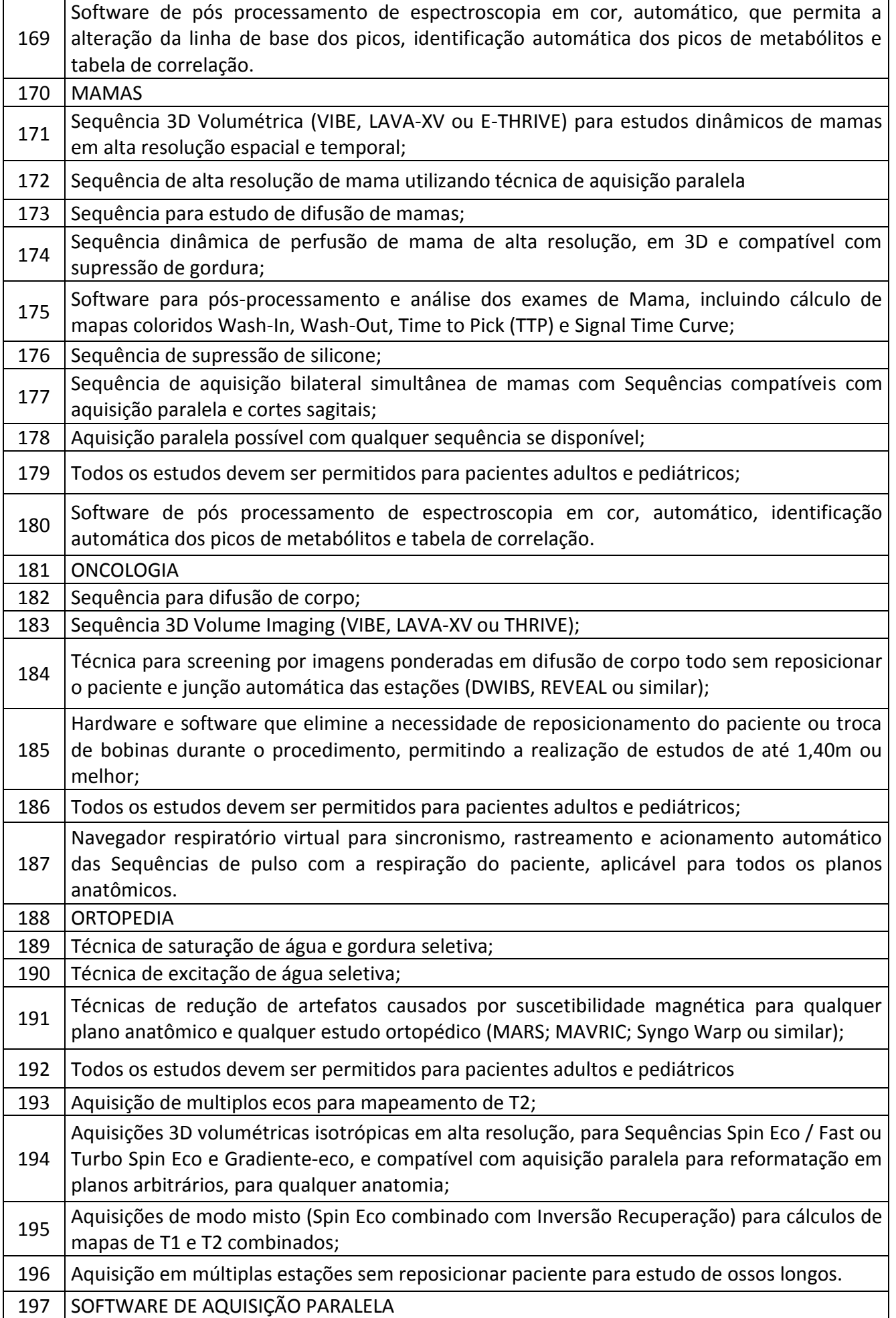

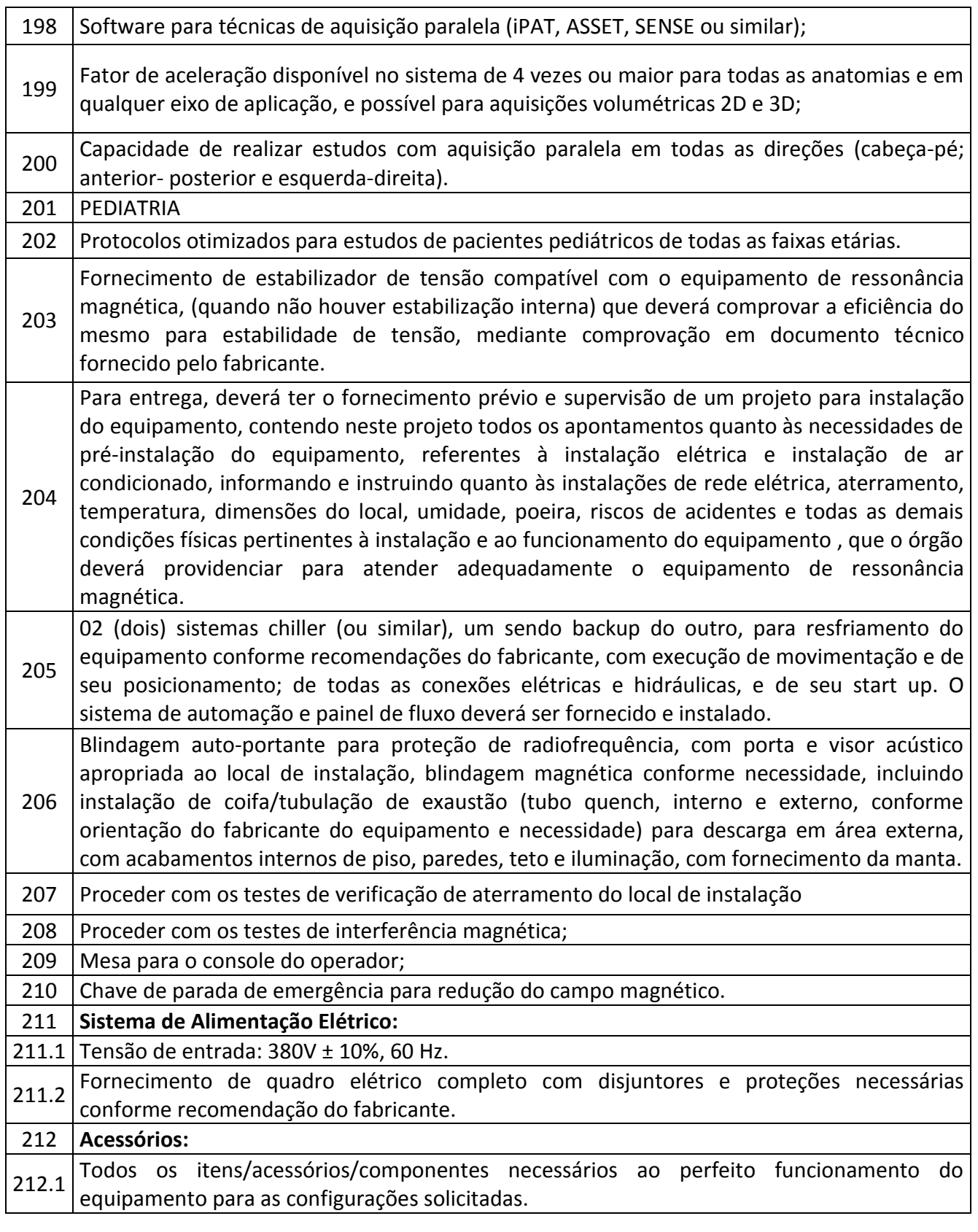

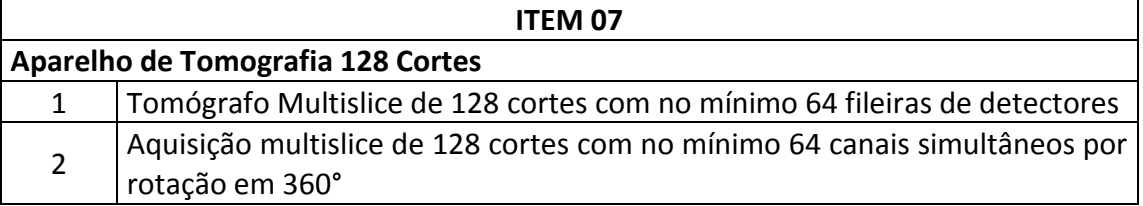

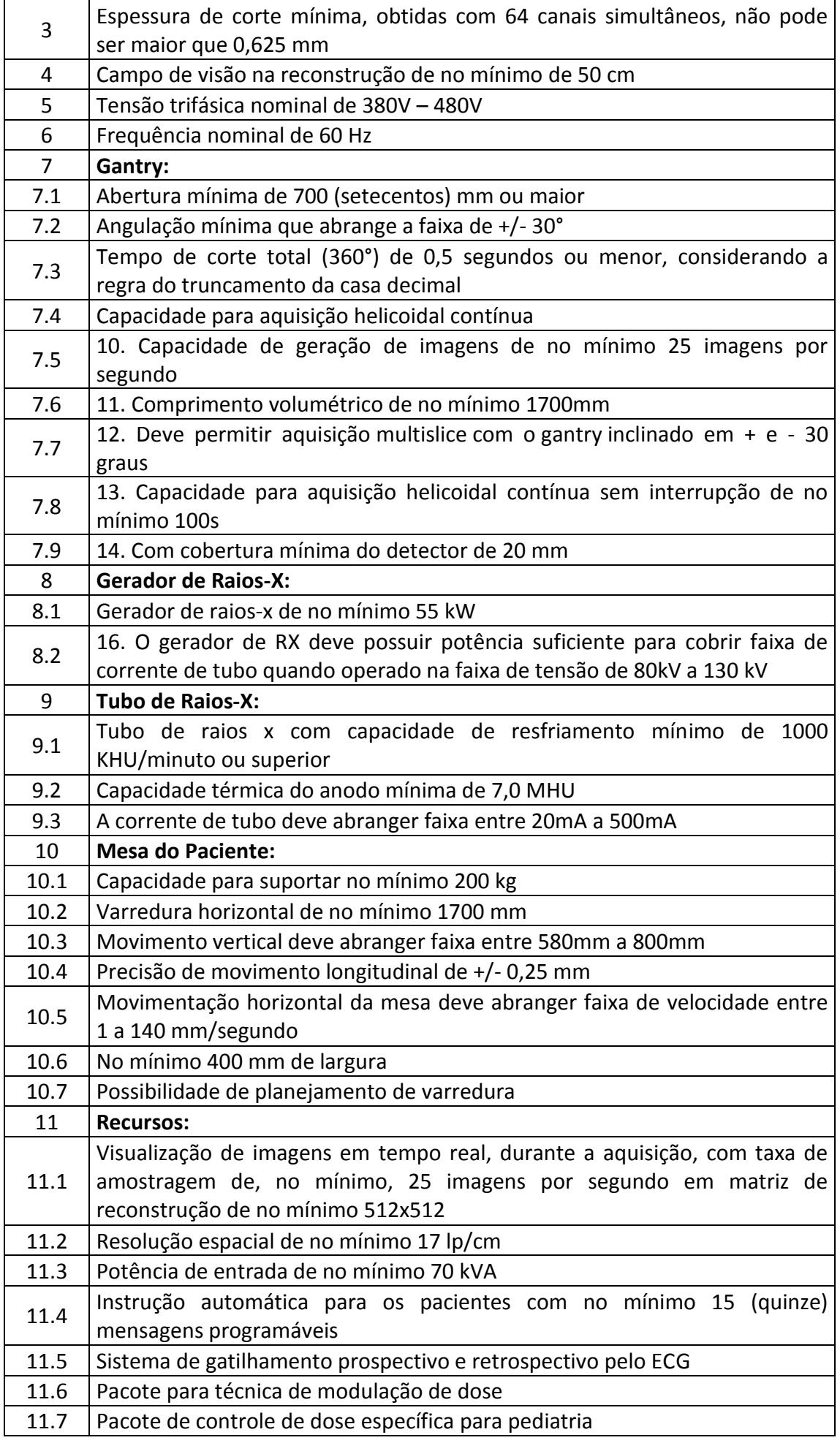

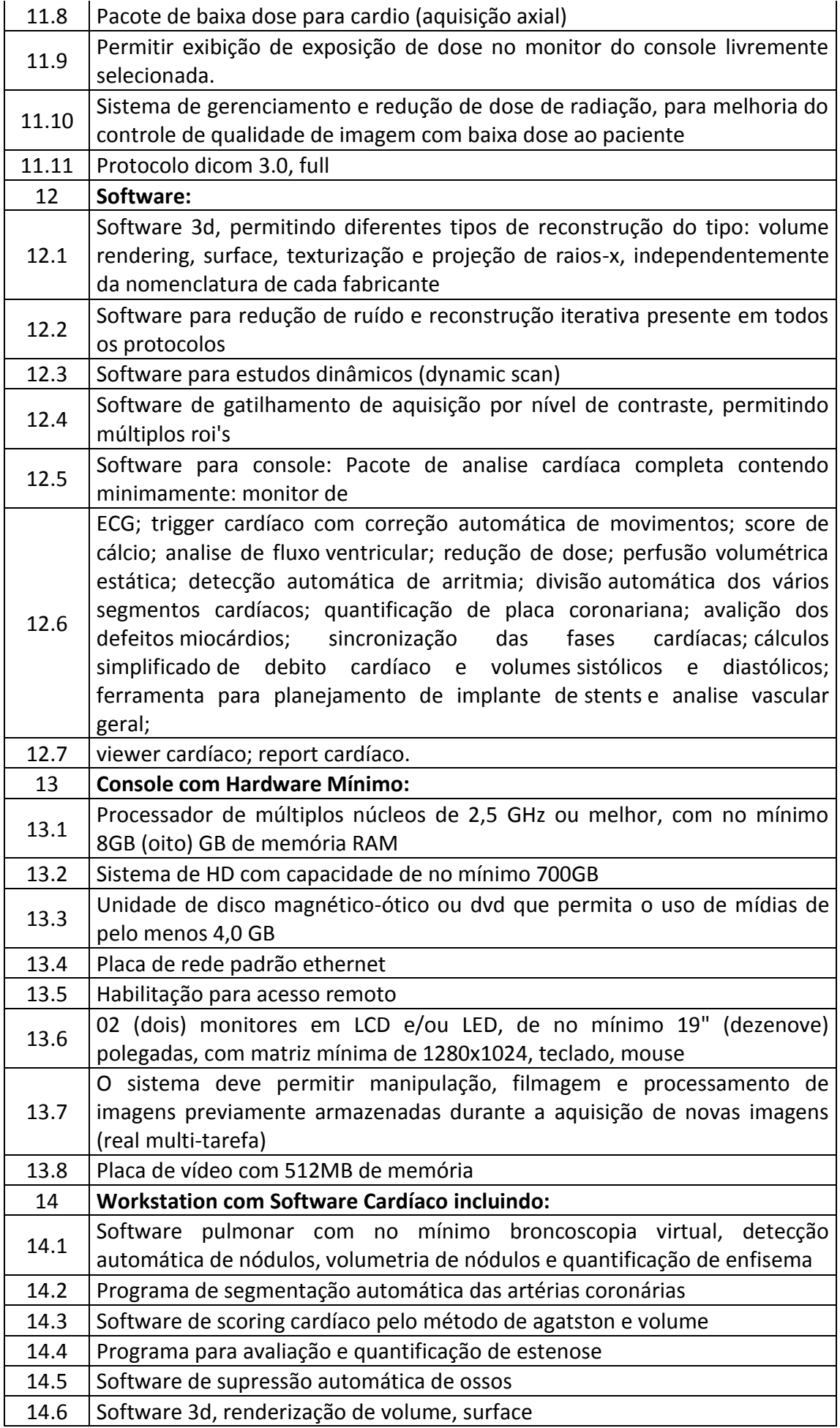

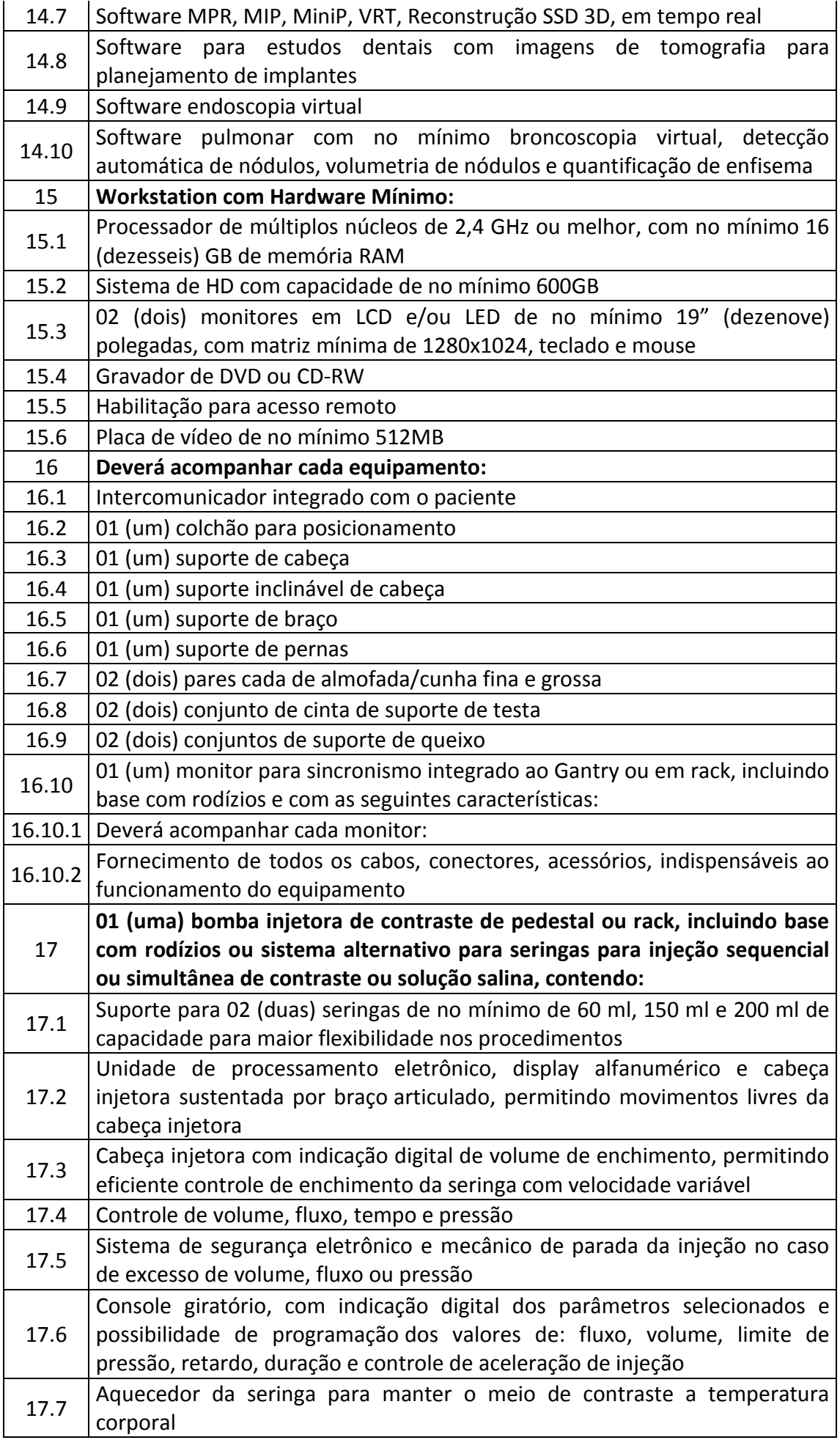

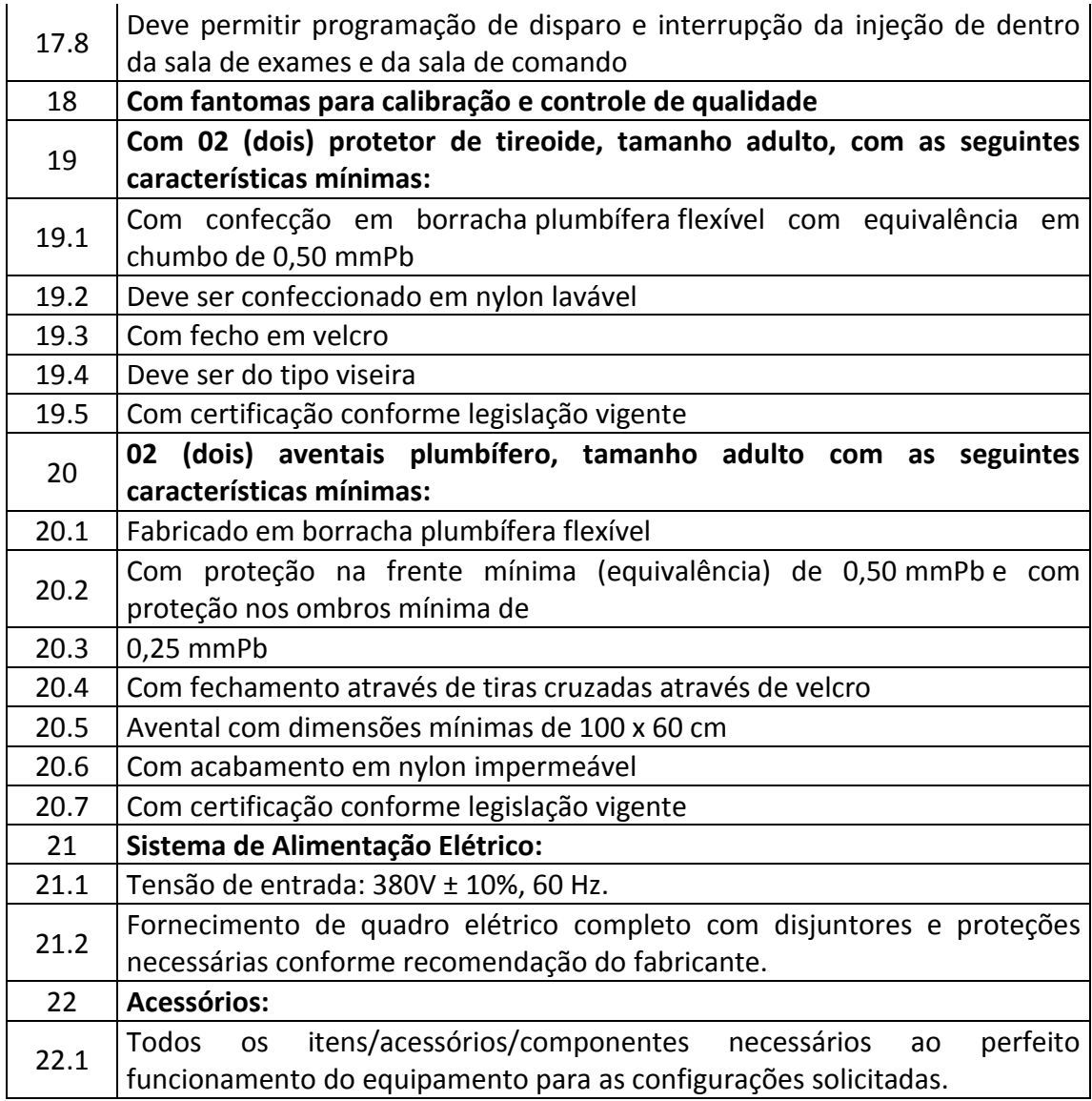

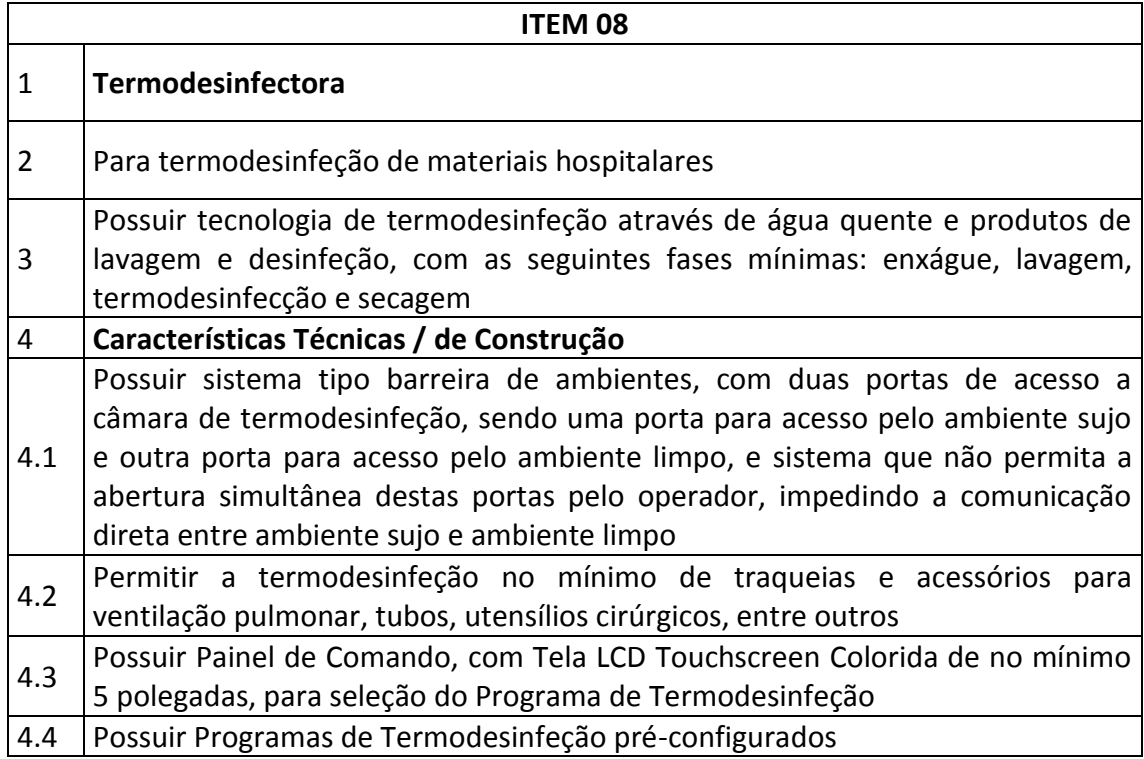

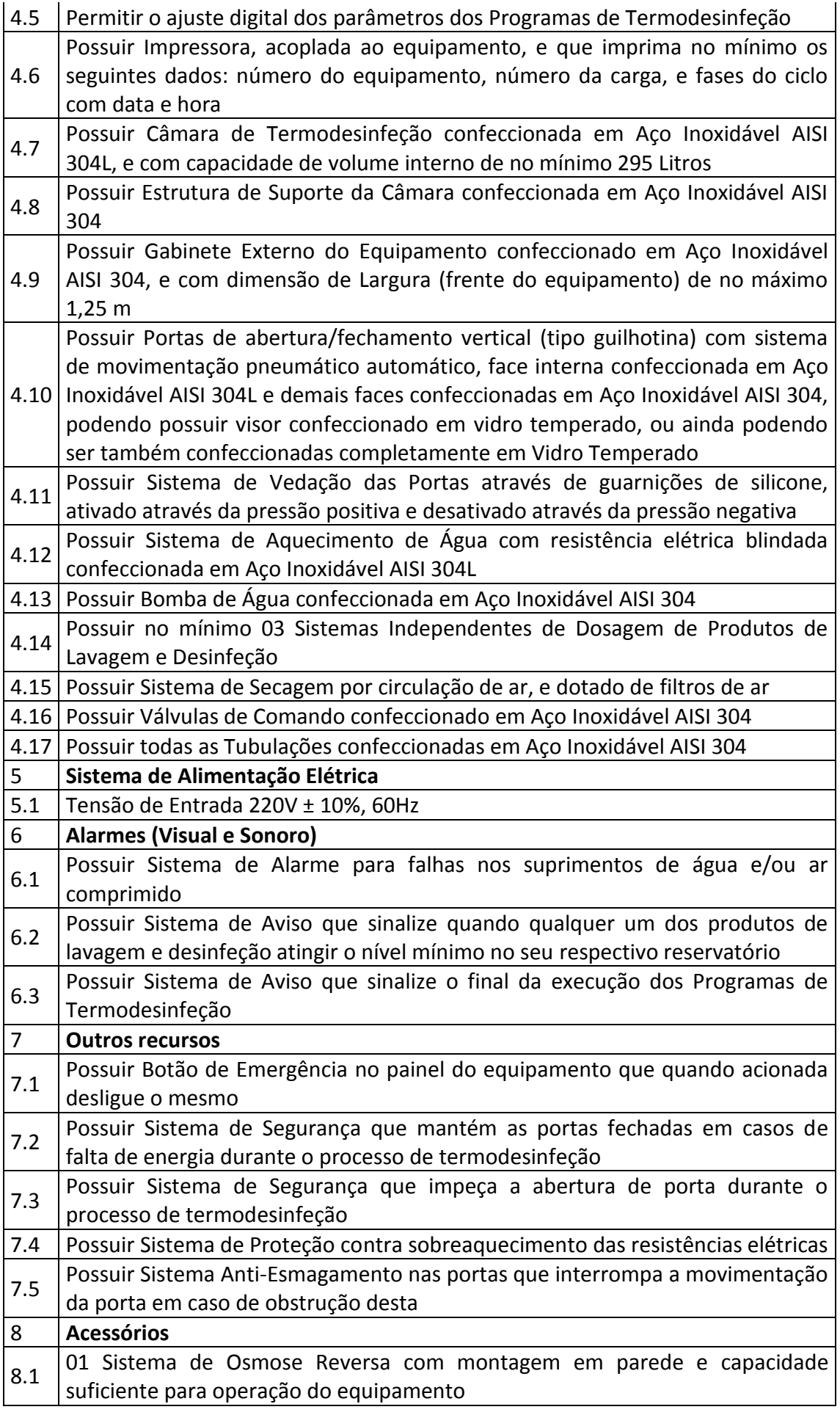

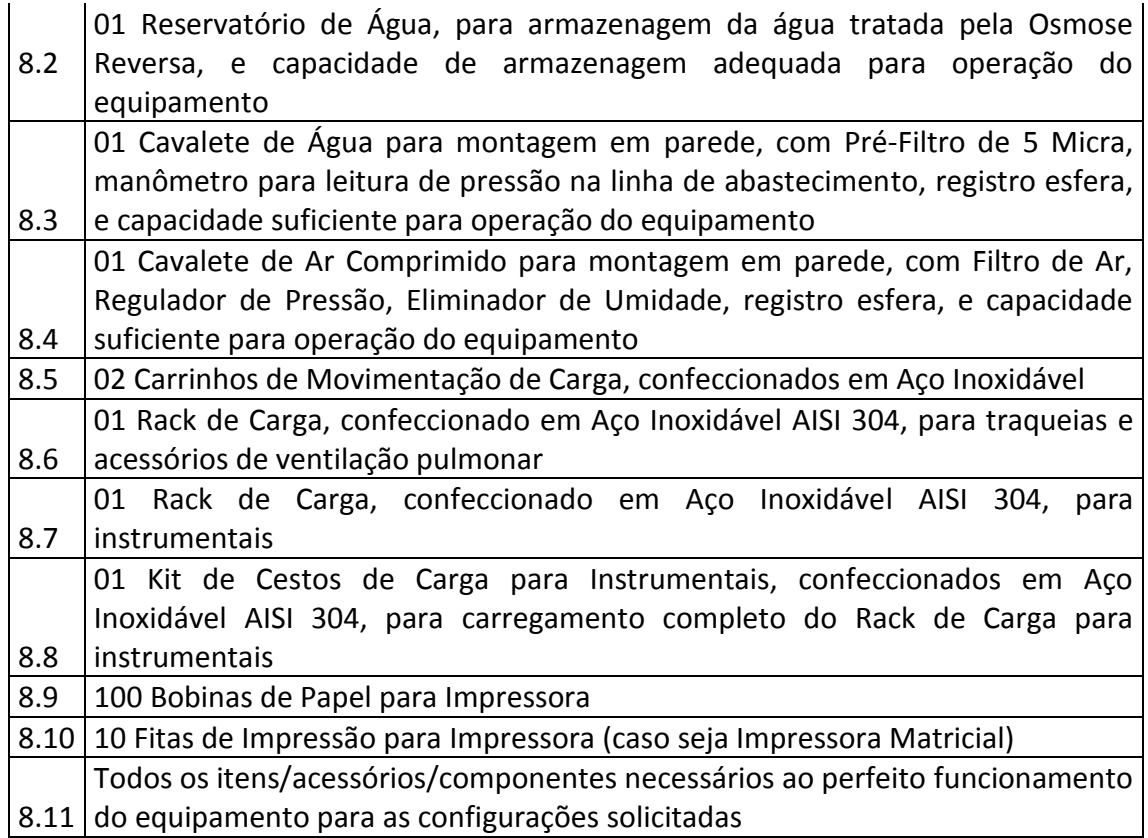

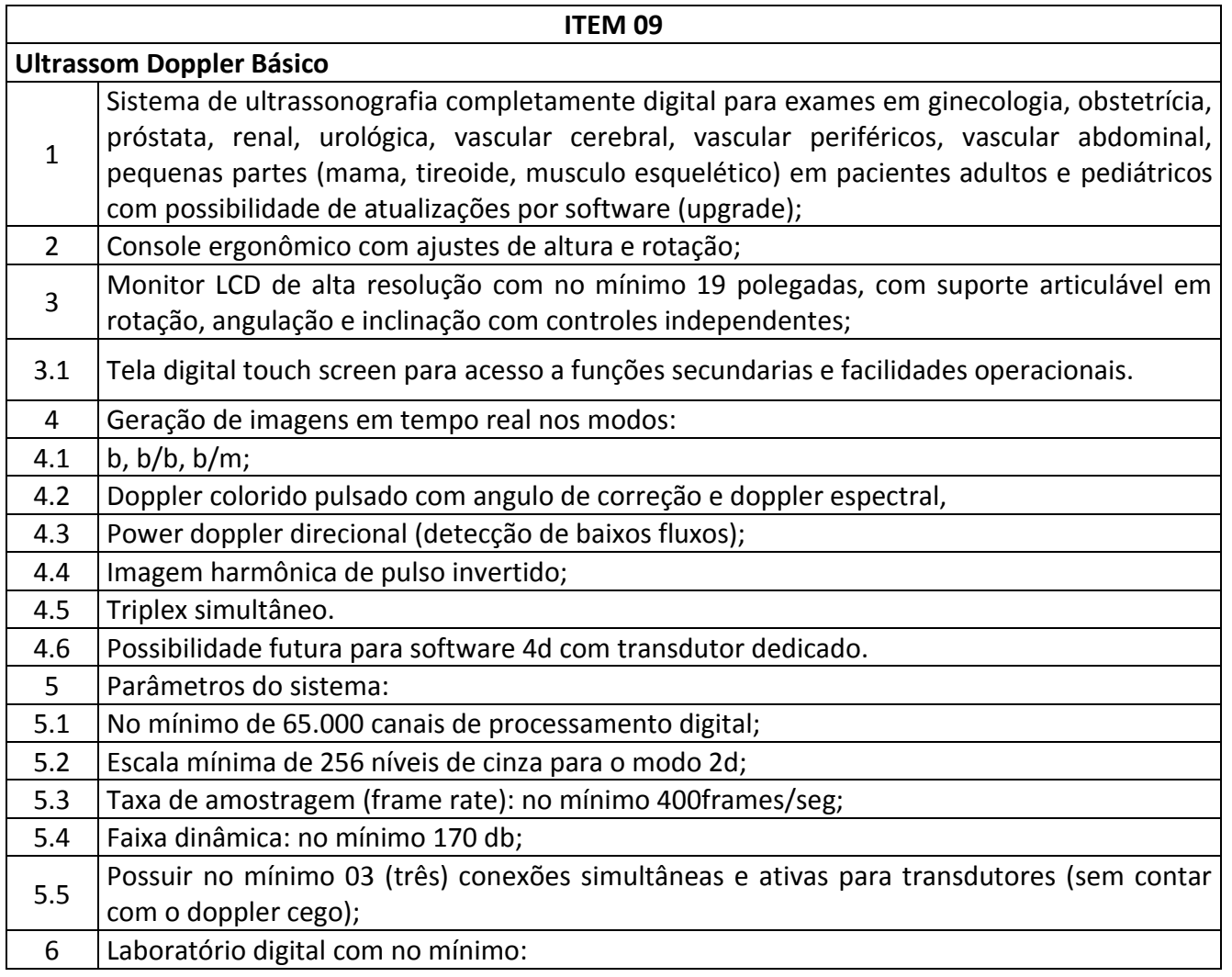

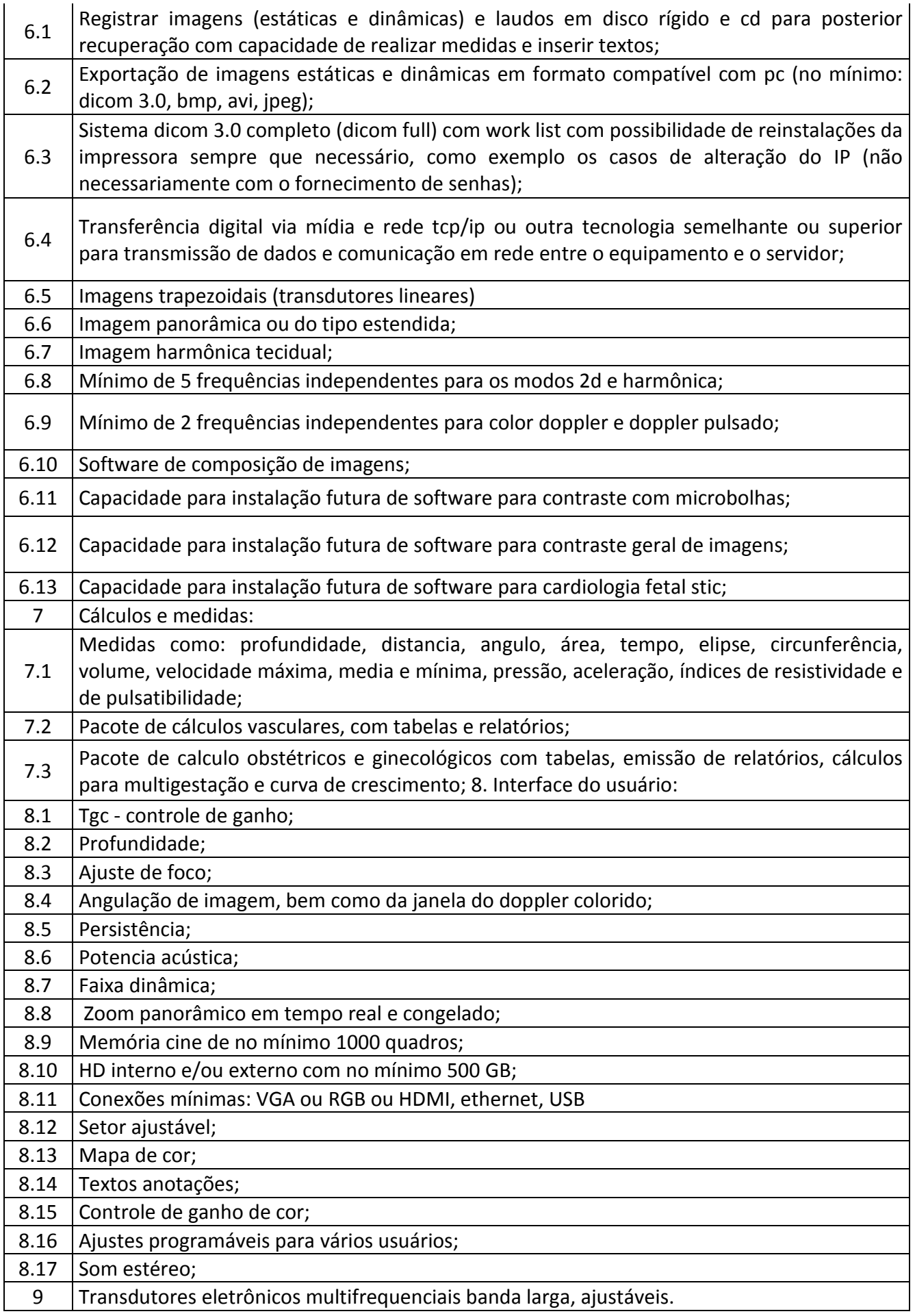

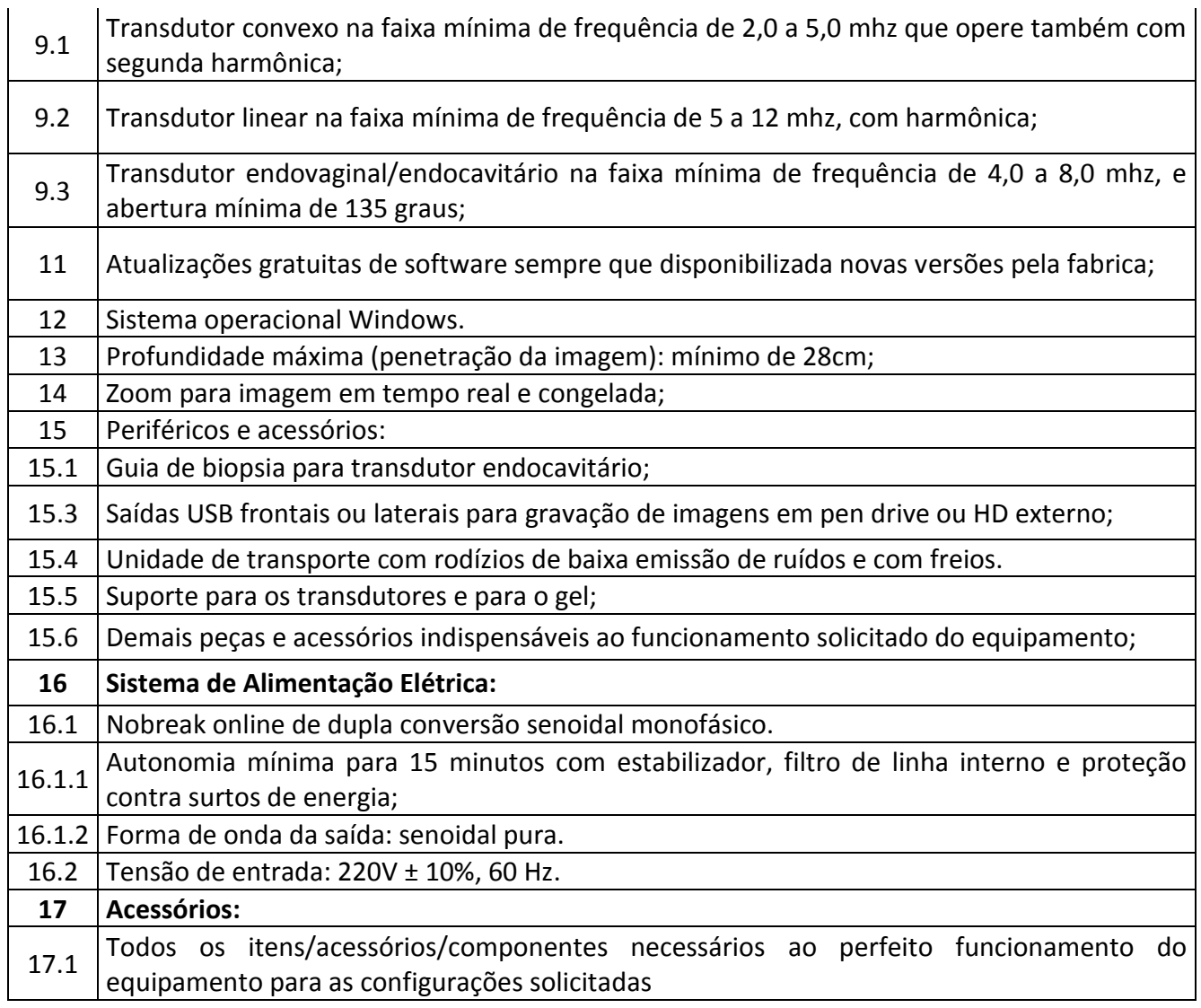

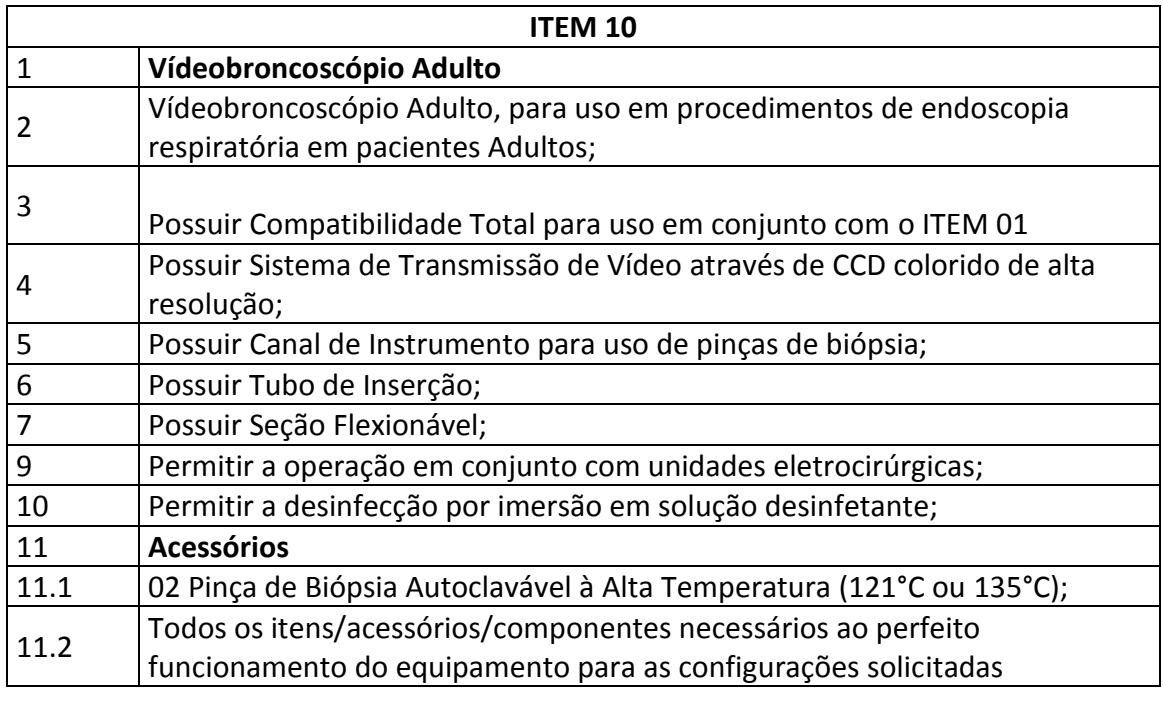

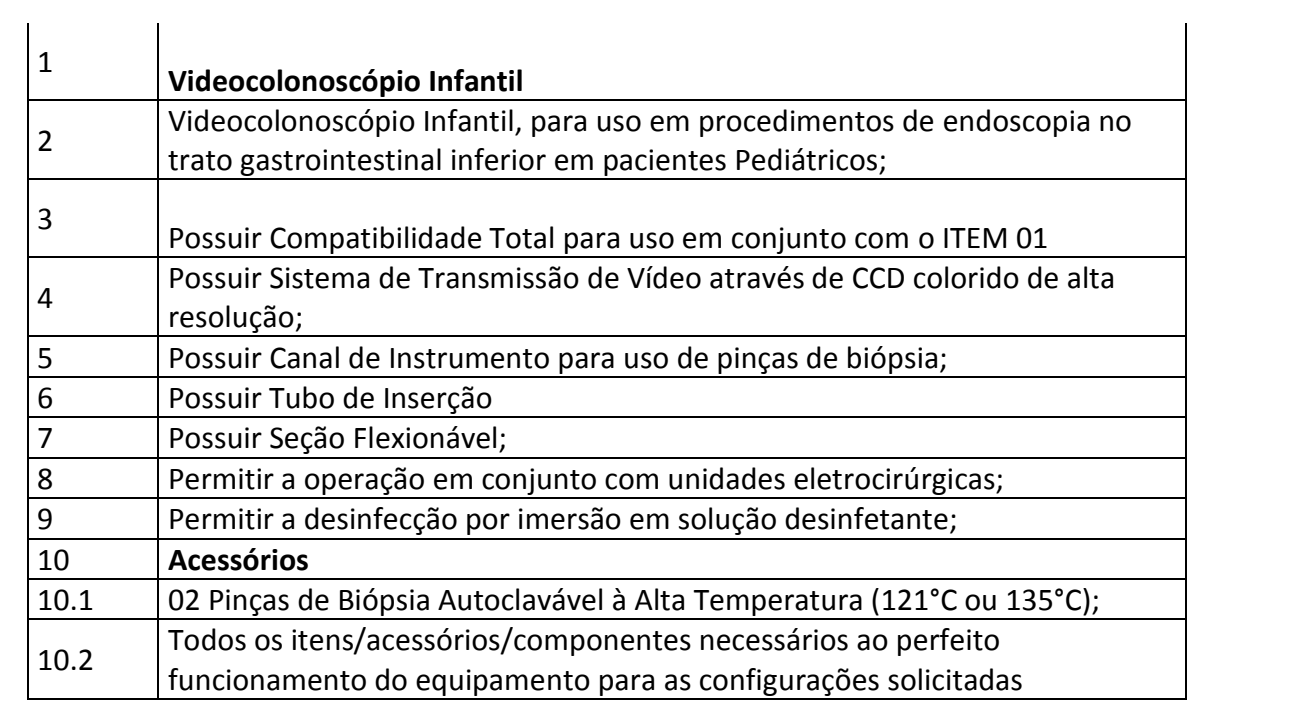

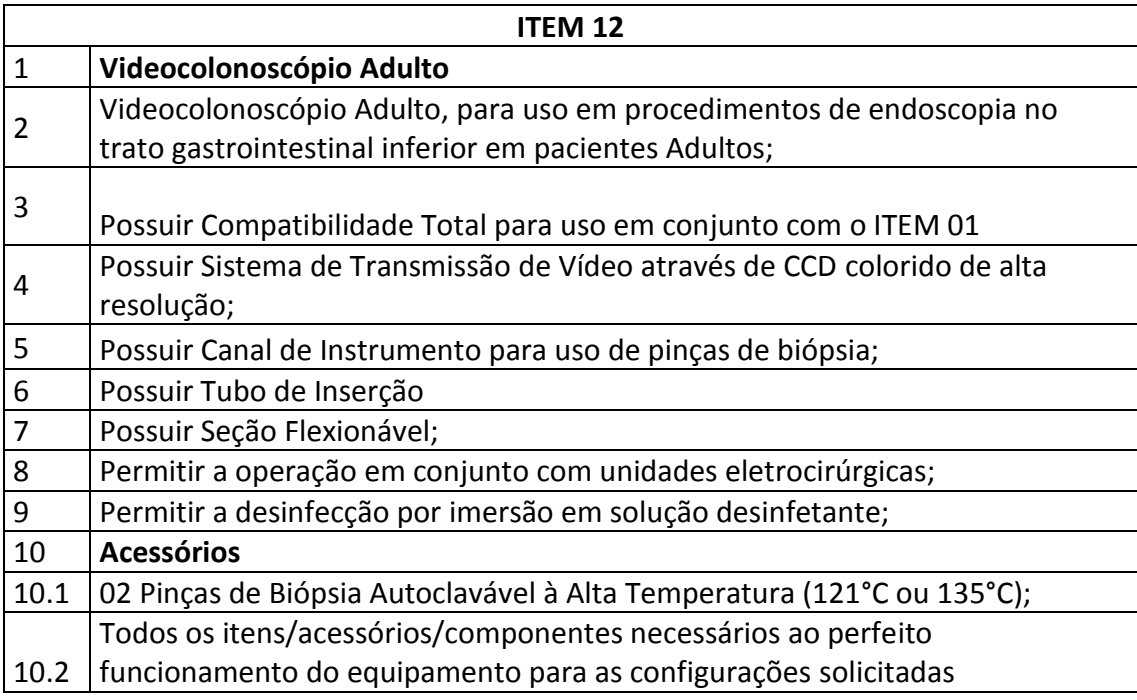

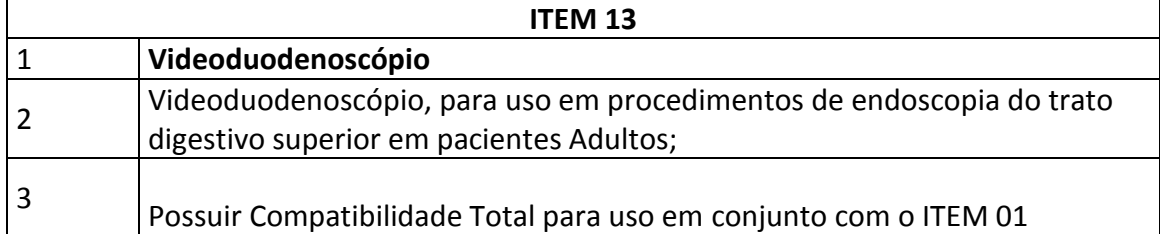

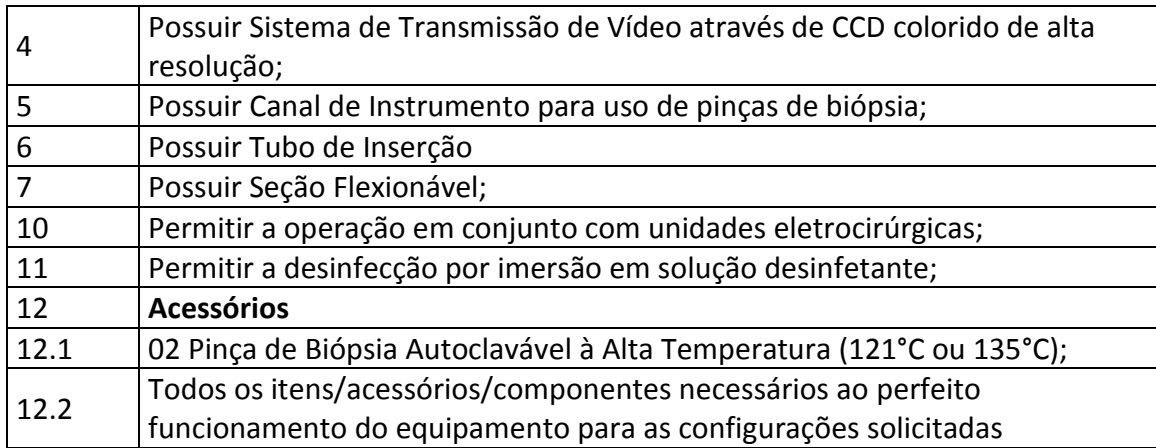

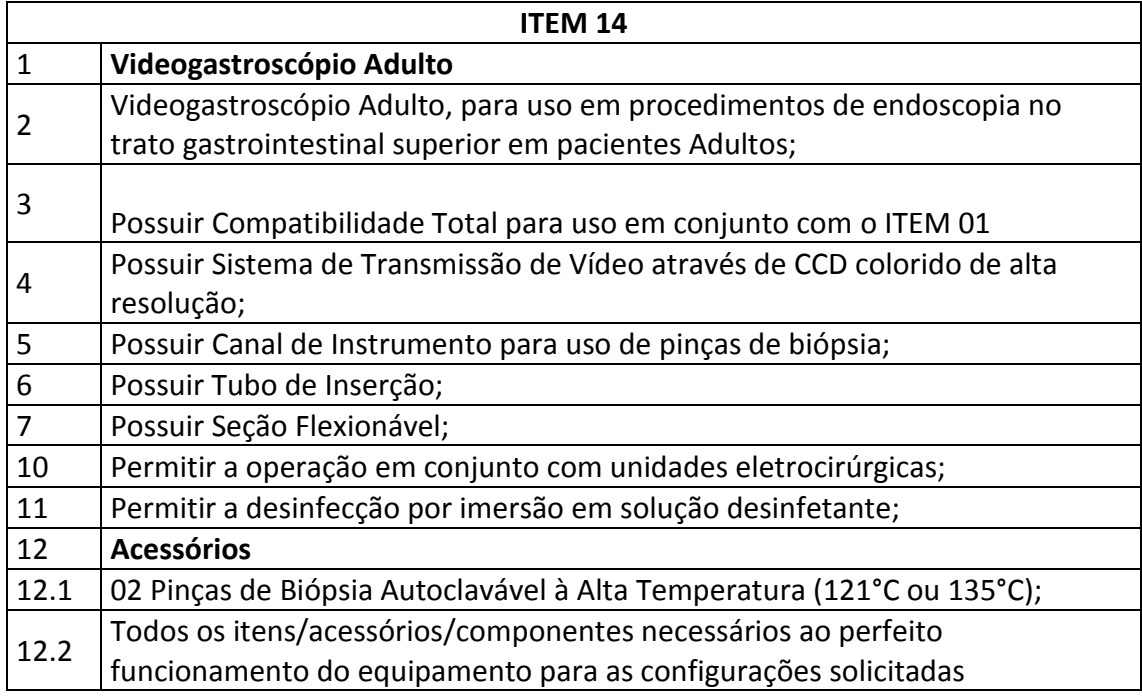

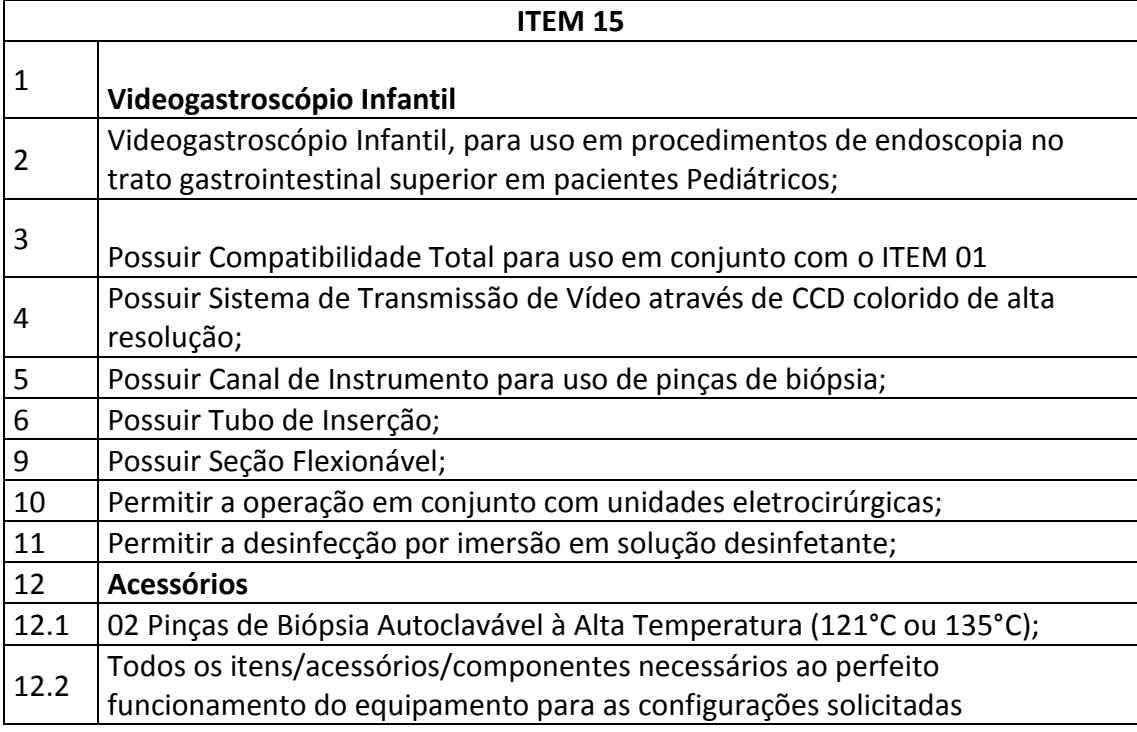

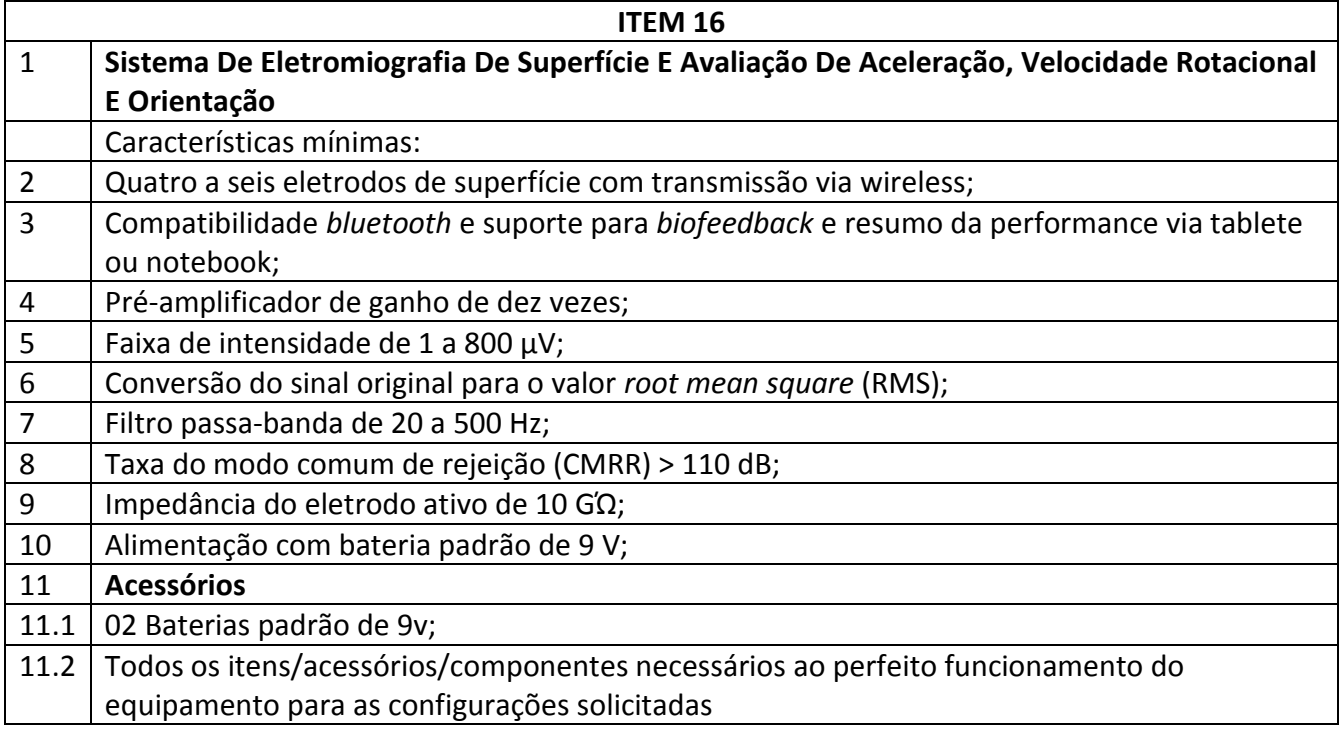

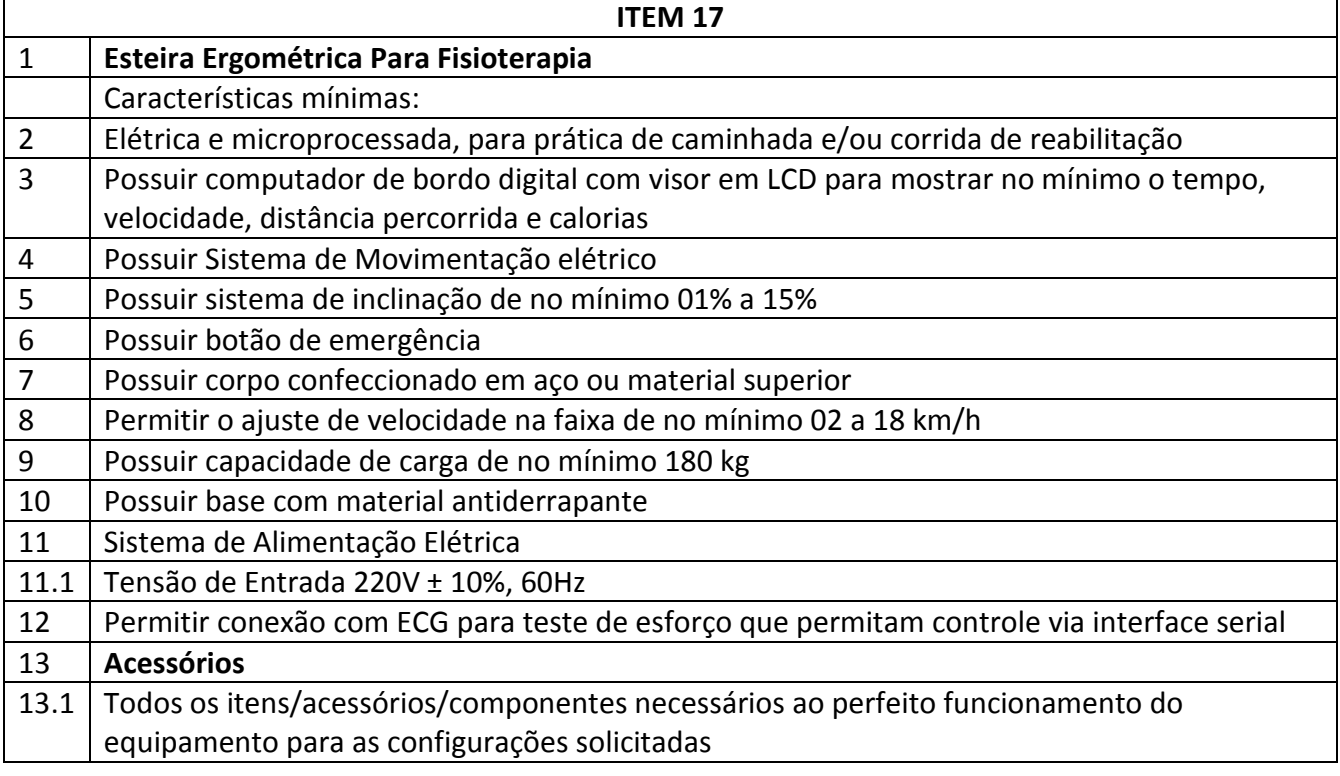

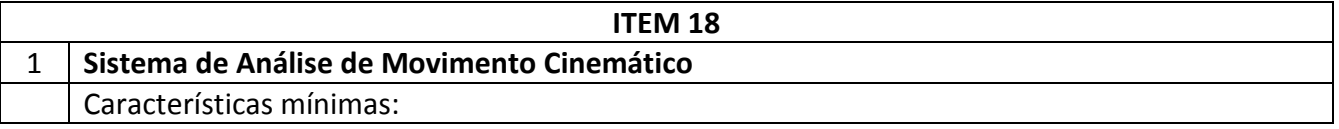

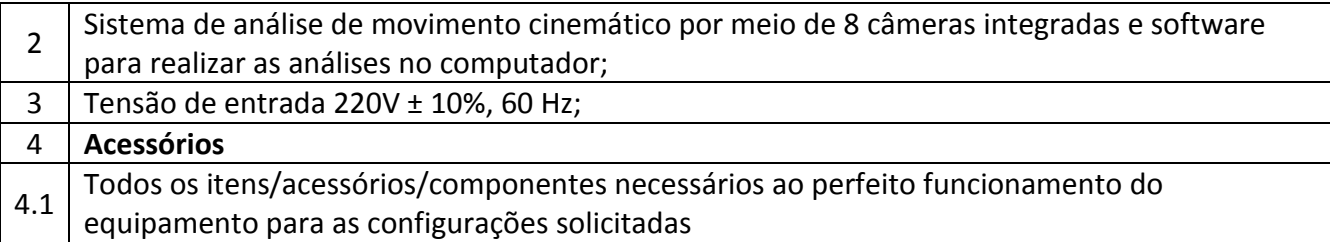

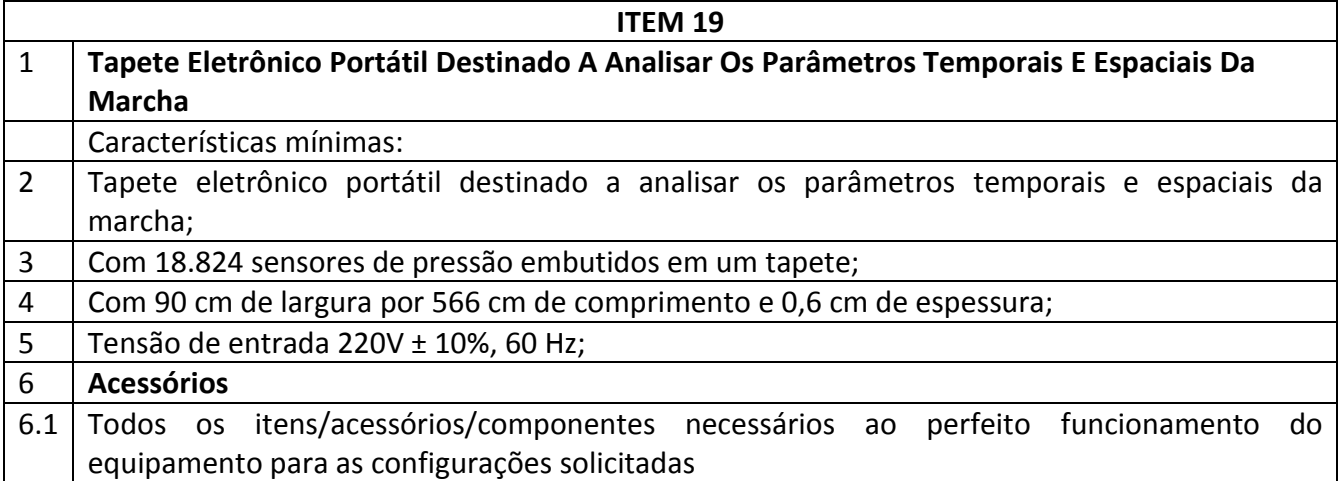

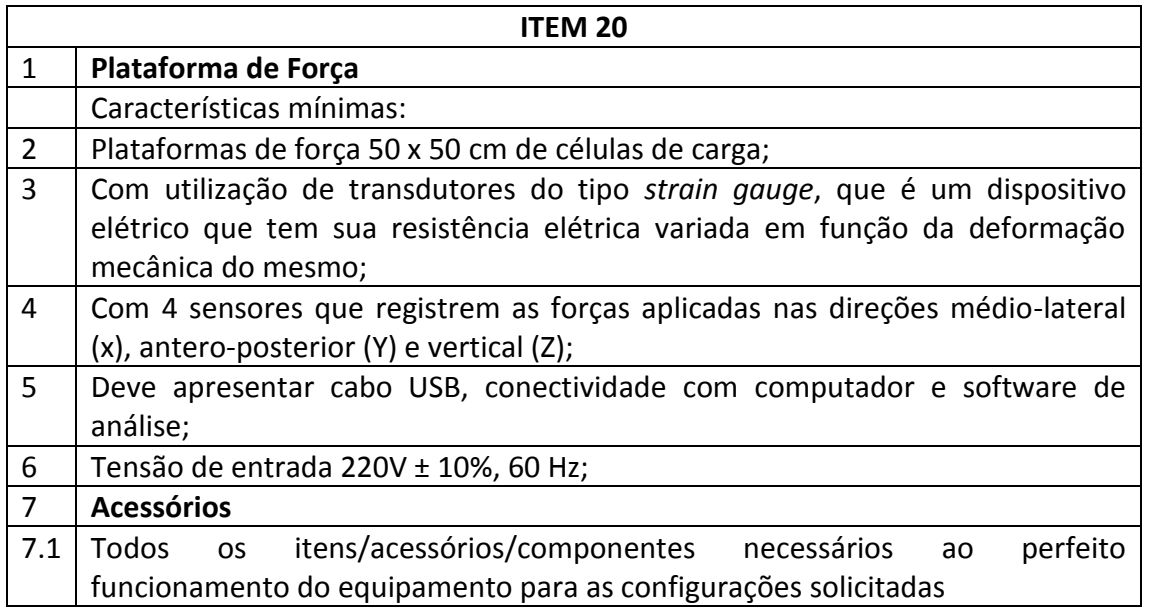

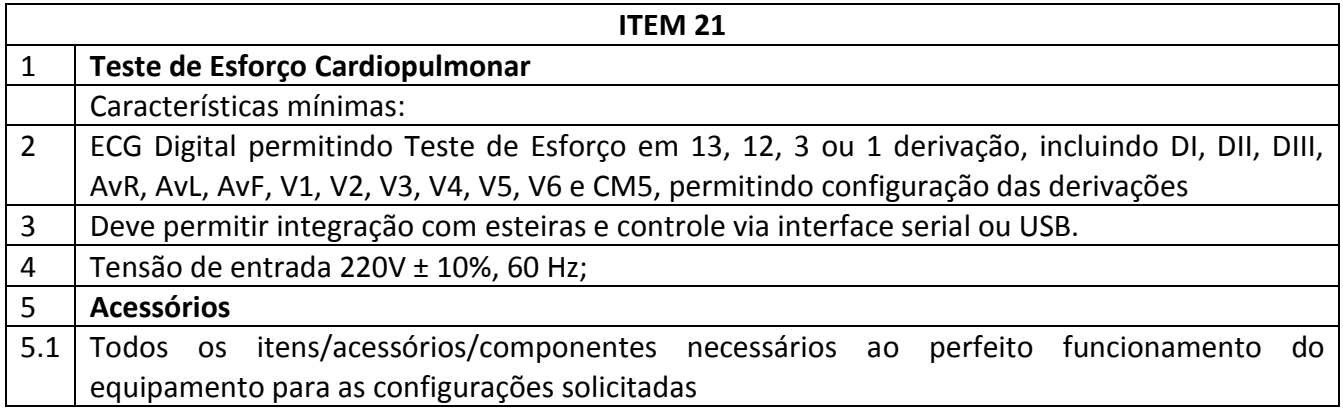

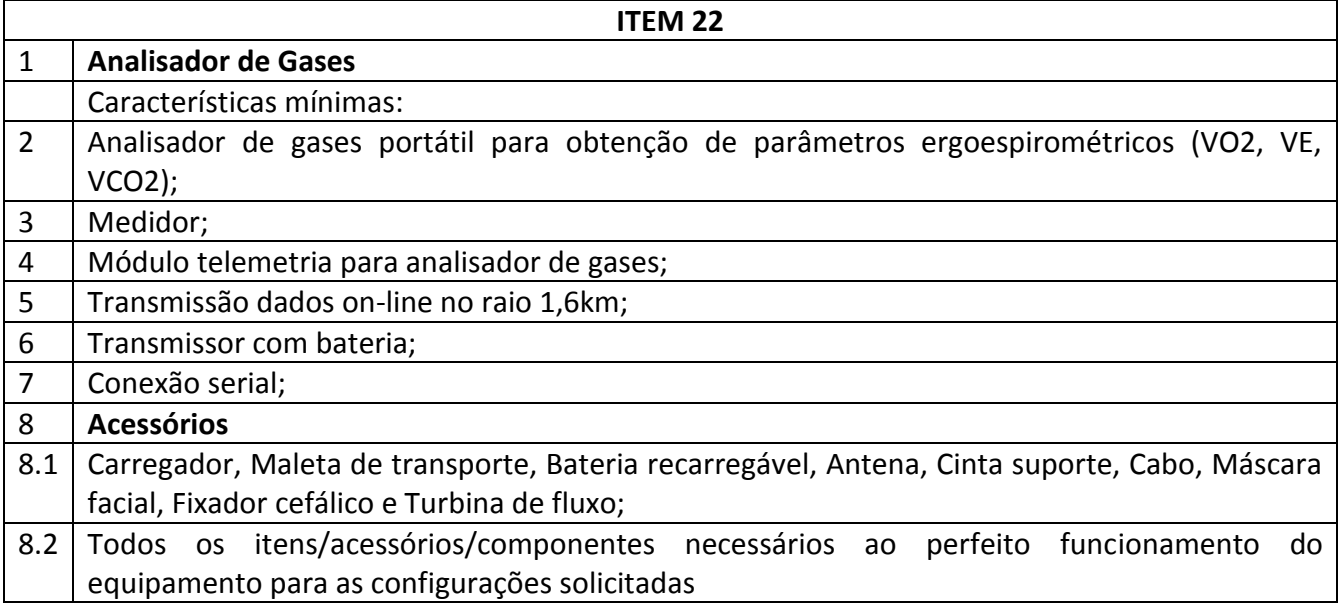

## **ANEXO VI – MINUTA DE CONTRATO**

### **PREGÃO ELETRÔNICO FUNDAÇÃO UNIVERSIDADE FEDERAL DO AMAPÁ**

## **MINUTA DO PREGÃO ELETRÔNICO Nº ....../20...**

(Processo Administrativo n°...........)

Torna-se público, para conhecimento dos interessados, que a Fundação Universidade Federal do Amapá - UNIFAP, sediada a Rodovia Juscelino Kubitschek de Oliveira, Km 02 – Jardim Marco Zero, realizará licitação, na modalidade PREGÃO, na forma ELETRÔNICA, com critério de julgamento *menor preço por grupo*, nos termos da Lei nº 10.520, de 17 de julho de 2002, do Decreto nº 10.024, de 20 de setembro de 2019, do Decreto nº 7.746, de 05 de junho de 2012, da Instrução Normativa SLTI/MP nº 01, de 19 de janeiro de 2010, da Instrução Normativa SEGES/MP nº 03, de 26 de abril, de 2018, da Lei Complementar n° 123, de 14 de dezembro de 2006, da Lei nº 11.488, de 15 de junho de 2007, do Decreto n° 8.538, de 06 de outubro de 2015, aplicando-se, subsidiariamente, a Lei nº 8.666, de 21 de junho de 1993, e as exigências estabelecidas neste Edital.

Data da sessão: Horário: Local: Portal de Compras do Governo Federal – www.comprasgovernamentais.gov.br

#### **19. DO OBJETO**

19.1. O objeto da presente licitação é a escolha da proposta mais vantajosa para a aquisição de equipamentos médico-hospitalares para o Hospital Universitário da Universidade Federal do Amapá**,** conforme condições, quantidades e exigências estabelecidas neste Edital e seus anexos.

1.2. A licitação será dividida em grupos, formados por um ou mais itens**,** conforme tabela constante no Termo de Referência, facultando-se ao licitante a participação em quantos grupos forem de seu interesse, devendo oferecer proposta para todos os itens que o compõem.

1.3**.** O critério de julgamento adotado será o menor preço GLOBAL do grupo, observadas as exigências contidas neste Edital e seus Anexos quanto às especificações do objeto.

#### **20. DOS RECURSOS ORÇAMENTÁRIOS**

20.1. As despesas para atender a esta licitação estão programadas em dotação orçamentária própria, prevista no orçamento da União para o exercício de 20...., na classificação abaixo:

Gestão/Unidade: Fonte:

Programa de Trabalho:

Elemento de Despesa:

PI:

### **21. DO CREDENCIAMENTO**

21.1. O Credenciamento é o nível básico do registro cadastral no SICAF, que permite a participação dos interessados na modalidade licitatória Pregão, em sua forma eletrônica.

21.2. O cadastro no SICAF deverá ser feito no Portal de Compras do Governo Federal, no sítio [www.comprasgovernamentais.gov.br,](https://imsva91-ctp.trendmicro.com/wis/clicktime/v1/query?url=http%3a%2f%2fwww.comprasgovernamentais.gov.br&umid=430E31AC-70A7-6B05-9AA8-F59BA4DC8B50&auth=14cd2a61769b426d6a6f0362faa35895243d54fa-6e2197056396482feb6896ce169217ee94d7ae2f) por meio de certificado digital conferido pela Infraestrutura de Chaves Públicas Brasileira – ICP - Brasil.

21.3. O credenciamento junto ao provedor do sistema implica a responsabilidade do licitante ou de seu representante legal e a presunção de sua capacidade técnica para realização das transações inerentes a este Pregão.

21.4. O licitante responsabiliza-se exclusiva e formalmente pelas transações efetuadas em seu nome, assume como firmes e verdadeiras suas propostas e seus lances, inclusive os atos praticados diretamente ou por seu representante, excluída a responsabilidade do provedor do sistema ou do órgão ou entidade promotora da licitação por eventuais danos decorrentes de uso indevido das credenciais de acesso, ainda que por terceiros.

21.5. É de responsabilidade do cadastrado conferir a exatidão dos seus dados cadastrais no SICAF e mantê-los atualizados junto aos órgãos responsáveis pela informação, devendo proceder, imediatamente, à correção ou à alteração dos registros tão logo identifique incorreção ou aqueles se tornem desatualizados.

21.5.1. A não observância do disposto no subitem anterior poderá ensejar desclassificação no momento da habilitação.

## **22. DA PARTICIPAÇÃO NO PREGÃO.**

22.1. Poderão participar deste Pregão interessados cujo ramo de atividade seja compatível com o objeto desta licitação, e que estejam com Credenciamento regular no Sistema de Cadastramento Unificado de Fornecedores – SICAF, conforme disposto no art. 9º da IN SEGES/MP nº 3, de 2018.

22.1.1. Os licitantes deverão utilizar o certificado digital para acesso ao Sistema.

22.2. Será concedido tratamento favorecido para as microempresas e empresas de pequeno porte, para as sociedades cooperativas mencionadas no artigo 34 da Lei nº 11.488, de 2007, para o agricultor familiar, o produtor rural pessoa física e para o microempreendedor individual - MEI, nos limites previstos da Lei Complementar nº 123, de 2006.

22.3. Não poderão participar desta licitação os interessados:

22.3.1. proibidos de participar de licitações e celebrar contratos administrativos, na forma da legislação vigente;

22.3.2. que não atendam às condições deste Edital e seu(s) anexo(s);

22.3.3. estrangeiros que não tenham representação legal no Brasil com poderes expressos para receber citação e responder administrativa ou judicialmente;

22.3.4. que se enquadrem nas vedações previstas no artigo  $9^{\circ}$  da Lei nº 8.666, de 1993;

22.3.5. que estejam sob falência, concurso de credores, concordata ou em processo de dissolução ou liquidação;

22.3.6. entidades empresariais que estejam reunidas em consórcio;

22.3.7. Organizações da Sociedade Civil de Interesse Público - OSCIP, atuando nessa condição (Acórdão nº 746/2014-TCU-Plenário).

22.4. Como condição para participação no Pregão, a licitante assinalará "sim" ou "não" em campo próprio do sistema eletrônico, relativo às seguintes declarações:

22.4.1. que cumpre os requisitos estabelecidos no artigo 3° da Lei Complementar nº 123, de 2006, estando apta a usufruir do tratamento favorecido estabelecido em seus arts. 42 a 49;

22.4.1.1. Considerando os preços de referências, não haverá itens exclusivos para participação de microempresas e empresas de pequeno porte neste certame;

22.4.2. Que está ciente e concorda com as condições contidas no Edital e seus anexos;

22.4.3. que cumpre os requisitos para a habilitação definidos no Edital e que a proposta apresentada está em conformidade com as exigências editalícias;

22.4.4. que inexistem fatos impeditivos para sua habilitação no certame, ciente da obrigatoriedade de declarar ocorrências posteriores;

22.4.5. que não emprega menor de 18 anos em trabalho noturno, perigoso ou insalubre e não emprega menor de 16 anos, salvo menor, a partir de 14 anos, na condição de aprendiz, nos termos do artigo 7°, XXXIII, da Constituição;

22.4.6. que a proposta foi elaborada de forma independente, nos termos da Instrução Normativa SLTI/MP nº 2, de 16 de setembro de 2009.

22.4.7. que não possui, em sua cadeia produtiva, empregados executando trabalho degradante ou forçado, observando o disposto nos incisos III e IV do art. 1º e no inciso III do art. 5º da Constituição Federal;

22.4.8. que os serviços são prestados por empresas que comprovem cumprimento de reserva de cargos prevista em lei para pessoa com deficiência ou para reabilitado da Previdência Social e que atendam às regras de acessibilidade previstas na legislação, conforme disposto no art. 93 da Lei nº 8.213, de 24 de julho de 1991.

22.5. A declaração falsa relativa ao cumprimento de qualquer condição sujeitará o licitante às sanções previstas em lei e neste Edital.

#### **23. DA APRESENTAÇÃO DA PROPOSTA E DOS DOCUMENTOS DE HABILITAÇÃO**

23.1. Os licitantes encaminharão, exclusivamente por meio do sistema, concomitantemente com os documentos de habilitação exigidos no edital, proposta com a descrição do objeto ofertado e o preço, até a data e o horário estabelecidos para abertura da sessão pública, quando, então, encerrar-se-á automaticamente a etapa de envio dessa documentação.

23.2. Nos preços deverão estar incluídos os descontos de todos os impostos que a UNIFAP tem direito por força de lei, conforme certidão da SUFRAMA, anexo ANEXO VII.

23.3. O envio da proposta, acompanhada dos documentos de habilitação exigidos neste Edital, ocorrerá por meio de chave de acesso e senha.

23.4. Os licitantes poderão deixar de apresentar os documentos de habilitação que constem do SICAF, assegurado aos demais licitantes o direito de acesso aos dados constantes dos sistemas.

23.5. As Microempresas e Empresas de Pequeno Porte deverão encaminhar a documentação de habilitação, ainda que haja alguma restrição de regularidade fiscal e trabalhista, nos termos do art. 43, § 1º da LC nº 123, de 2006.

23.6. Incumbirá ao licitante acompanhar as operações no sistema eletrônico durante a sessão pública do Pregão, ficando responsável pelo ônus decorrente da perda de negócios, diante da inobservância de quaisquer mensagens emitidas pelo sistema ou de sua desconexão.

- 23.7. Até a abertura da sessão pública, os licitantes poderão retirar ou substituir a proposta e os documentos de habilitação anteriormente inseridos no sistema;
- 23.8. Não será estabelecida, nessa etapa do certame, ordem de classificação entre as propostas apresentadas, o que somente ocorrerá após a realização dos procedimentos de negociação e julgamento da proposta.
- 23.9. Os documentos que compõem a proposta e a habilitação do licitante melhor classificado somente serão disponibilizados para avaliação do pregoeiro e para acesso público após o encerramento do envio de lances.

### **24. DO PREENCHIMENTO DA PROPOSTA**

24.1. O licitante deverá enviar sua proposta mediante o preenchimento, no sistema eletrônico, dos seguintes campos:

24.1.1. Valor unitário e total do item;

24.1.2. Marca;

24.1.3. Fabricante;

24.1.4. Descrição detalhada do objeto, contendo as informações similares à especificação do Termo de Referência: indicando, no que for aplicável, o modelo, prazo de validade ou de garantia, quando for o caso;

24.2. Todas as especificações do objeto contidas na proposta vinculam a Contratada.

24.3. Nos valores propostos estarão inclusos todos os custos operacionais, encargos previdenciários, trabalhistas, tributários, comerciais e quaisquer outros que incidam direta ou indiretamente no fornecimento dos bens.

24.4. Os preços ofertados, tanto na proposta inicial, quanto na etapa de lances, serão de exclusiva responsabilidade do licitante, não lhe assistindo o direito de pleitear qualquer alteração, sob alegação de erro, omissão ou qualquer outro pretexto.

24.5. O prazo de validade da proposta não será inferior a 60 (sessenta) dias**,** a contar da data de sua apresentação.

24.6. Os licitantes devem respeitar os preços máximos estabelecidos nas normas de regência de contratações públicas federais, quando participarem de licitações públicas;

24.6.1. O descumprimento das regras supramencionadas pela Administração por parte dos contratados pode ensejar a fiscalização do Tribunal de Contas da União e, após o devido processo legal, gerar as seguintes consequências: assinatura de prazo para a adoção das medidas necessárias ao exato cumprimento da lei, nos termos do art. 71, inciso IX, da Constituição; ou condenação dos agentes públicos responsáveis e da empresa contratada ao pagamento dos prejuízos ao erário, caso verificada a ocorrência de superfaturamento por sobrepreço na execução do contrato.

## **25. DA ABERTURA DA SESSÃO, CLASSIFICAÇÃO DAS PROPOSTAS E FORMULAÇÃO DE LANCES**

25.1. A abertura da presente licitação dar-se-á em sessão pública, por meio de sistema eletrônico, na data, horário e local indicados neste Edital.

25.2. O Pregoeiro verificará as propostas apresentadas, desclassificando desde logo aquelas que não estejam em conformidade com os requisitos estabelecidos neste Edital, contenham vícios insanáveis ou não apresentem as especificações técnicas exigidas no Termo de Referência.

25.2.1. Também será desclassificada a proposta que identifique o licitante.

25.2.2. A desclassificação será sempre fundamentada e registrada no sistema, com acompanhamento em tempo real por todos os participantes.

25.2.3. A não desclassificação da proposta não impede o seu julgamento definitivo em sentido contrário, levado a efeito na fase de aceitação.

25.3. O sistema ordenará automaticamente as propostas classificadas, sendo que somente estas participarão da fase de lances.

25.4. O sistema disponibilizará campo próprio para troca de mensagens entre o Pregoeiro e os licitantes.

25.5. Iniciada a etapa competitiva, os licitantes deverão encaminhar lances exclusivamente por meio do sistema eletrônico, sendo imediatamente informados do seu recebimento e do valor consignado no registro.

25.5.1. O lance deverá ser ofertado pelo valor total do grupo.

25.6. Os licitantes poderão oferecer lances sucessivos, observando o horário fixado para *abertura da sessão e as regras estabelecidas no Edital.*

25.7. O licitante somente poderá oferecer lance de valor inferior ao último por ele ofertado e registrado pelo sistema.

25.8. O intervalo mínimo de diferença de valores entre os lances, que incidirá tanto em relação aos lances intermediários quanto em relação à proposta que cobrir a melhor oferta deverá ser de R\$ 10,00 (dez) reais.

25.9. O intervalo entre os lances enviados pelo mesmo licitante não poderá ser inferior a vinte (20) segundos e o intervalo entre lances não poderá ser inferior a três (3) segundos, sob pena de serem automaticamente descartados pelo sistema os respectivos lances.

- *9.10 Será adotado para o envio de lances no pregão eletrônico o modo de disputa "aberto", em que os licitantes apresentarão lances públicos e sucessivos, com prorrogações.*
- *9.11 A etapa de lances da sessão pública terá duração de dez minutos e, após isso, será prorrogada automaticamente pelo sistema quando houver lance ofertado nos últimos dois minutos do período de duração da sessão pública.*
- *9.12 A prorrogação automática da etapa de lances, de que trata o item anterior, será de dois minutos e ocorrerá sucessivamente sempre que houver lances enviados nesse período de prorrogação, inclusive no caso de lances intermediários.*
- *9.13 Não havendo novos lances na forma estabelecida nos itens anteriores, a sessão pública encerrar-se-á automaticamente.*
- *9.14 Encerrada a fase competitiva sem que haja a prorrogação automática pelo sistema, poderá o pregoeiro, assessorado pela equipe de apoio, justificadamente, admitir o reinício da sessão pública de lances, em prol da consecução do melhor preço.*
- 25.10. Em caso de falha no sistema, os lances em desacordo com os subitens anteriores deverão ser desconsiderados pelo pregoeiro, devendo a ocorrência ser comunicada imediatamente à Secretaria de Gestão do Ministério da Economia;
	- 25.10.1. Na hipótese do subitem anterior, a ocorrência será registrada em campo próprio do sistema.

25.11. Não serão aceitos dois ou mais lances de mesmo valor, prevalecendo aquele que for recebido e registrado em primeiro lugar.

25.12. Durante o transcurso da sessão pública, os licitantes serão informados, em tempo real, do valor do menor lance registrado, vedada a identificação do licitante.

25.13. No caso de desconexão com o Pregoeiro, no decorrer da etapa competitiva do Pregão, o sistema eletrônico poderá permanecer acessível aos licitantes para a recepção dos lances.

25.14. Quando a desconexão do sistema eletrônico para o pregoeiro persistir por tempo superior a dez minutos, a sessão pública será suspensa e reiniciada somente após decorridas vinte e quatro horas da comunicação do fato pelo Pregoeiro aos participantes, no sítio eletrônico utilizado para divulgação.

25.15. O Critério de julgamento adotado será o *menor preço por grupo*, conforme definido neste Edital e seus anexos.

25.16. Caso o licitante não apresente lances, concorrerá com o valor de sua proposta.

25.17. Em relação a itens não exclusivos para participação de microempresas e empresas de pequeno porte, uma vez encerrada a etapa de lances, será efetivada a verificação automática, junto à Receita Federal, do porte da entidade empresarial. O sistema identificará em coluna própria as microempresas e empresas de pequeno porte participantes, procedendo à comparação com os valores da primeira colocada, se esta for empresa de maior porte, assim como das demais classificadas, para o fim de aplicar-se o disposto nos arts. 44 e 45 da LC nº 123, de 2006, regulamentada pelo Decreto nº 8.538, de 2015.

25.18. Nessas condições, as propostas de microempresas e empresas de pequeno porte que se encontrarem na faixa de até 5% (cinco por cento) acima da melhor proposta ou melhor lance serão consideradas empatadas com a primeira colocada.

25.19. A melhor classificada nos termos do item anterior terá o direito de encaminhar uma última oferta para desempate, obrigatoriamente em valor inferior ao da primeira colocada, no prazo de 5 (cinco) minutos controlados pelo sistema, contados após a comunicação automática para tanto.

25.20. Caso a microempresa ou a empresa de pequeno porte melhor classificada desista ou não se manifeste no prazo estabelecido, serão convocadas as demais licitantes microempresa e empresa de pequeno porte que se encontrem naquele intervalo de 5% (cinco por cento), na ordem de classificação, para o exercício do mesmo direito, no prazo estabelecido no subitem anterior.

25.21. No caso de equivalência dos valores apresentados pelas microempresas e empresas de pequeno porte que se encontrem nos intervalos estabelecidos nos subitens anteriores, será realizado sorteio entre elas para que se identifique aquela que primeiro poderá apresentar melhor oferta.

25.22. Quando houver propostas beneficiadas com as margens de preferência em relação ao produto estrangeiro, o critério de desempate será aplicado exclusivamente entre as propostas que fizerem jus às margens de preferência, conforme regulamento.

25.23. A ordem de apresentação pelos licitantes é utilizada como um dos critérios de classificação, de maneira que só poderá haver empate entre propostas iguais (não seguidas de lances), ou entre lances finais da fase fechada do modo de disputa aberto e fechado..

25.24. Havendo eventual empate entre propostas ou lances, o critério de desempate será aquele previsto no art. 3º, § 2º, da Lei nº 8.666, de 1993, assegurando-se a preferência, sucessivamente, aos bens produzidos:

25.24.1. no país;

25.24.2. por empresas brasileiras;

- 25.24.3. por empresas que invistam em pesquisa e no desenvolvimento de tecnologia no País;
- 25.24.4. por empresas que comprovem cumprimento de reserva de cargos prevista em lei para pessoa com deficiência ou para reabilitado da Previdência Social e que atendam às regras de acessibilidade previstas na legislação.

25.25. Persistindo o empate, a proposta vencedora será sorteada pelo sistema eletrônico dentre as propostas empatadas.

- 25.26. Encerrada a etapa de envio de lances da sessão pública, o pregoeiro deverá encaminhar, pelo sistema eletrônico, contraproposta ao licitante que tenha apresentado o melhor preço, para que seja obtida melhor proposta, vedada a negociação em condições diferentes das previstas neste Edital.
	- 25.26.1. A negociação será realizada por meio do sistema, podendo ser acompanhada pelos demais licitantes.
	- 25.26.2. O pregoeiro solicitará ao licitante melhor classificado que, no prazo de 02 (duas) horas, envie a proposta adequada ao último lance ofertado após a negociação realizada, acompanhada, se for o caso, dos documentos complementares, quando necessários à confirmação daqueles exigidos neste Edital e já apresentados.

25.27. Após a negociação do preço, o Pregoeiro iniciará a fase de aceitação e julgamento da proposta.

#### **26. DA ACEITABILIDADE DA PROPOSTA VENCEDORA.**

26.1. Encerrada a etapa de negociação, o pregoeiro examinará a proposta classificada em primeiro lugar quanto à adequação ao objeto e à compatibilidade do preço em relação ao máximo estipulado para contratação neste Edital e em seus anexos, observado o disposto no parágrafo único do art. 7º e no § 9º do art. 26 do Decreto n.º 10.024/2019.

26.2. O licitante qualificado como produtor rural pessoa física deverá incluir, na sua proposta, os percentuais das contribuições previstas no art. 176 da Instrução Normativa RFB n. 971, de 2009, em razão do disposto no art. 184, inciso V, sob pena de desclassificação.

26.3. Será desclassificada a proposta ou o lance vencedor, apresentar preço final superior ao preço máximo fixado (Acórdão nº 1455/2018 -TCU - Plenário), ou que apresentar preço manifestamente inexequível.

- 26.3.1. Considera-se inexequível a proposta que apresente preços global ou unitários simbólicos, irrisórios ou de valor zero, incompatíveis com os preços dos insumos e salários de mercado, acrescidos dos respectivos encargos, ainda que o ato convocatório da licitação não tenha estabelecido limites mínimos, exceto quando se referirem a materiais e instalações de propriedade do próprio licitante, para os quais ele renuncie a parcela ou à totalidade da remuneração.
- 26.4. Qualquer interessado poderá requerer que se realizem diligências para aferir a exequibilidade e a legalidade das propostas, devendo apresentar as provas ou os indícios que fundamentam a suspeita;
- 26.5. Na hipótese de necessidade de suspensão da sessão pública para a realização de diligências, com vistas ao saneamento das propostas, a sessão pública somente poderá ser reiniciada mediante aviso prévio no sistema com, no mínimo, vinte e quatro horas de antecedência, e a ocorrência será registrada em ata;
- 26.6. O Pregoeiro poderá convocar o licitante para enviar documento digital complementar, por meio de funcionalidade disponível no sistema, no prazo de 02 (duas) horas, sob pena de não aceitação da proposta.
	- 26.6.1. O prazo estabelecido poderá ser prorrogado pelo Pregoeiro por solicitação escrita e justificada do licitante, formulada antes de findo o prazo, e formalmente aceita pelo Pregoeiro.

26.6.2. Dentre os documentos passíveis de solicitação pelo Pregoeiro, destacam-se os que contenham as características do material ofertado, tais como marca, modelo, tipo, fabricante e procedência, além de outras informações pertinentes, a exemplo de catálogos, folhetos ou propostas, encaminhados por meio eletrônico, ou, se for o caso, por outro meio e prazo indicados pelo Pregoeiro, sem prejuízo do seu ulterior envio pelo sistema eletrônico, sob pena de não aceitação da proposta.

26.7. Caso a proposta classificada em primeiro lugar tenha se beneficiado da aplicação da margem de preferência, o Pregoeiro solicitará ao licitante que envie imediatamente, por meio eletrônico, com posterior encaminhamento por via postal, o documento comprobatório da caracterização do produto manufaturado nacional.

26.8. O licitante que não apresentar o documento comprobatório, ou cujo produto não atender aos regulamentos técnicos pertinentes e normas técnicas brasileiras aplicáveis, não poderá usufruir da aplicação da margem de preferência, sem prejuízo das penalidades cabíveis.

26.8.1. Nessa hipótese, bem como em caso de inabilitação do licitante, as propostas serão reclassificadas, para fins de nova aplicação da margem de preferência.

26.9. Se a proposta ou lance vencedor for desclassificado, o Pregoeiro examinará a proposta ou lance subsequente, e, assim sucessivamente, na ordem de classificação.

26.10. Havendo necessidade, o Pregoeiro suspenderá a sessão, informando no "*chat*" a nova data e horário para a sua continuidade.

26.11. O Pregoeiro poderá encaminhar, por meio do sistema eletrônico, contraproposta ao licitante que apresentou o lance mais vantajoso, com o fim de negociar a obtenção de melhor preço, vedada a negociação em condições diversas das previstas neste Edital.

26.11.1. Também nas hipóteses em que o Pregoeiro não aceitar a proposta e passar à subsequente, poderá negociar com o licitante para que seja obtido preço melhor.

26.11.2. A negociação será realizada por meio do sistema, podendo ser acompanhada pelos demais licitantes.

26.12. Nos itens não exclusivos para a participação de microempresas e empresas de pequeno porte, sempre que a proposta não for aceita, e antes de o Pregoeiro passar à subsequente, haverá nova verificação, pelo sistema, da eventual ocorrência do empate ficto, previsto nos artigos 44 e 45 da LC nº 123, de 2006, seguindo-se a disciplina antes estabelecida, se for o caso.

26.13. Encerrada a análise quanto à aceitação da proposta, o pregoeiro verificará a habilitação do licitante, observado o disposto neste Edital.

## **27. DA HABILITAÇÃO**

- 27.1. Como condição prévia ao exame da documentação de habilitação do licitante detentor da proposta classificada em primeiro lugar, o Pregoeiro verificará o eventual descumprimento das condições de participação, especialmente quanto à existência de sanção que impeça a participação no certame ou a futura contratação, mediante a consulta aos seguintes cadastros:
	- 27.1.1. SICAF;
	- 27.1.2. Consulta Consolidada de Pessoa Jurídica do Tribunal de Contas da União [\(https://certidoes-apf.apps.tcu.gov.br/\)](https://certidoes-apf.apps.tcu.gov.br/)

27.1.3. A consulta aos cadastros será realizada em nome da empresa licitante e também de seu sócio majoritário, por força do artigo 12 da Lei n° 8.429, de 1992, que prevê, dentre as sanções impostas ao responsável pela prática de ato de improbidade administrativa, a proibição de contratar com o Poder Público, inclusive por intermédio de pessoa jurídica da qual seja sócio majoritário.

27.1.3.1. Caso conste na Consulta de Situação do Fornecedor a existência de Ocorrências Impeditivas Indiretas, o gestor diligenciará para verificar se houve fraude por parte das empresas apontadas no Relatório de Ocorrências Impeditivas Indiretas.

- 27.1.3.2. A tentativa de burla será verificada por meio dos vínculos societários, linhas de fornecimento similares, dentre outros.
- 27.1.3.3. O licitante será convocado para manifestação previamente à sua desclassificação.

27.1.4. Constatada a existência de sanção, o Pregoeiro reputará o licitante inabilitado, por falta de condição de participação.

27.1.5. No caso de inabilitação, haverá nova verificação, pelo sistema, da eventual ocorrência do empate ficto, previsto nos arts. 44 e 45 da Lei Complementar nº 123, de 2006, seguindo-se a disciplina antes estabelecida para aceitação da proposta subsequente.

- 27.2. Caso atendidas as condições de participação, a habilitação do licitantes será verificada por meio do SICAF, nos documentos por ele abrangidos em relação à habilitação jurídica, à regularidade fiscal e trabalhista, à qualificação econômica financeira e habilitação técnica, conforme o disposto na Instrução Normativa SEGES/MP nº 03, de 2018.
	- 27.2.1. O interessado, para efeitos de habilitação prevista na Instrução Normativa SEGES/MP nº 03, de 2018 mediante utilização do sistema, deverá atender às condições exigidas no cadastramento no SICAF até o terceiro dia útil anterior à data prevista para recebimento das propostas;
	- 27.2.2. É dever do licitante atualizar previamente as comprovações constantes do SICAF para que estejam vigentes na data da abertura da sessão pública, ou encaminhar, em conjunto com a apresentação da proposta, a respectiva documentação atualizada.
	- 27.2.3. O descumprimento do subitem acima implicará a inabilitação do licitante, exceto se a consulta aos sítios eletrônicos oficiais emissores de certidões feita pelo Pregoeiro lograr êxito em encontrar a(s) certidão(ões) válida(s), conforme art. 43, §3º, do Decreto 10.024, de 2019.
- 27.3. Havendo a necessidade de envio de documentos de habilitação complementares, necessários à confirmação daqueles exigidos neste Edital e já apresentados, o licitante será convocado a encaminhá-los, em formato digital, via sistema, no prazo de 02 (duas), sob pena de inabilitação.
- 27.4. Somente haverá a necessidade de comprovação do preenchimento de requisitos mediante apresentação dos documentos originais não-digitais quando houver dúvida em relação à integridade do documento digital.
- 27.5. Não serão aceitos documentos de habilitação com indicação de CNPJ/CPF diferentes, salvo aqueles legalmente permitidos.
- 27.6. Se o licitante for a matriz, todos os documentos deverão estar em nome da matriz, e se o licitante for a filial, todos os documentos deverão estar em nome da filial, exceto aqueles documentos que, pela própria natureza, comprovadamente, forem emitidos somente em nome da matriz.
	- 27.6.1. Serão aceitos registros de CNPJ de licitante matriz e filial com diferenças de números de documentos pertinentes ao CND e ao CRF/FGTS, quando for comprovada a centralização do recolhimento dessas contribuições.
- 27.7. Ressalvado o disposto no item 5.3, os licitantes deverão encaminhar, nos termos deste Edital, a documentação relacionada nos itens a seguir, para fins de habilitação:

#### 27.8. **Habilitação jurídica:**

27.8.1. No caso de empresário individual: inscrição no Registro Público de Empresas Mercantis, a cargo da Junta Comercial da respectiva sede;

27.8.2. Em se tratando de microempreendedor individual – MEI: Certificado da Condição de Microempreendedor Individual - CCMEI, cuja aceitação ficará condicionada à verificação da autenticidade no sítio www.portaldoempreendedor.gov.br;

27.8.3. No caso de sociedade empresária ou empresa individual de responsabilidade limitada - EIRELI: ato constitutivo, estatuto ou contrato social em vigor, devidamente registrado na Junta Comercial da respectiva sede, acompanhado de documento comprobatório de seus administradores;

27.8.4. inscrição no Registro Público de Empresas Mercantis onde opera, com averbação no Registro onde tem sede a matriz, no caso de ser o participante sucursal, filial ou agência;

27.8.5. No caso de sociedade simples: inscrição do ato constitutivo no Registro Civil das Pessoas Jurídicas do local de sua sede, acompanhada de prova da indicação dos seus administradores;

27.8.6. No caso de cooperativa: ata de fundação e estatuto social em vigor, com a ata da assembleia que o aprovou, devidamente arquivado na Junta Comercial ou inscrito no Registro Civil das Pessoas Jurídicas da respectiva sede, bem como o registro de que trata o art. 107 da Lei nº 5.764, de 1971;

27.8.7. No caso de empresa ou sociedade estrangeira em funcionamento no País: decreto de autorização;

27.8.8. Os documentos acima deverão estar acompanhados de todas as alterações ou da consolidação respectiva;

#### 27.9. **Regularidade fiscal e trabalhista:**

27.9.1. prova de inscrição no Cadastro Nacional de Pessoas Jurídicas ou no Cadastro de Pessoas Físicas, conforme o caso;

27.9.2. prova de regularidade fiscal perante a Fazenda Nacional, mediante apresentação de certidão expedida conjuntamente pela Secretaria da Receita Federal do Brasil (RFB) e pela Procuradoria-Geral da Fazenda Nacional (PGFN), referente a todos os créditos tributários federais e à Dívida Ativa da União (DAU) por elas administrados, inclusive aqueles relativos à Seguridade Social, nos termos da Portaria Conjunta nº 1.751, de 02/10/2014, do Secretário da Receita Federal do Brasil e da Procuradora-Geral da Fazenda Nacional.

27.9.3. prova de regularidade com o Fundo de Garantia do Tempo de Serviço (FGTS);

27.9.4. prova de inexistência de débitos inadimplidos perante a justiça do trabalho, mediante a apresentação de certidão negativa ou positiva com efeito de negativa, nos termos do Título VII-A da Consolidação das Leis do Trabalho, aprovada pelo Decreto-Lei nº 5.452, de 1º de maio de 1943;

27.9.5. prova de inscrição no cadastro de contribuintes estadual, relativo ao domicílio ou sede do licitante, pertinente ao seu ramo de atividade e compatível com o objeto contratual;

27.9.6. prova de regularidade com a Fazenda Estadual do domicílio ou sede do licitante, relativa à atividade em cujo exercício contrata ou concorre;

27.9.7. caso o licitante seja considerado isento dos tributos estaduais relacionados ao objeto licitatório, deverá comprovar tal condição mediante declaração da Fazenda Estadual do seu domicílio ou sede, ou outra equivalente, na forma da lei;

27.9.8. caso o licitante detentor do menor preço seja qualificado como microempresa ou empresa de pequeno porte deverá apresentar toda a documentação exigida para efeito de comprovação de regularidade fiscal, mesmo que esta apresente alguma restrição, sob pena de inabilitação.

#### 27.10. **Qualificação Econômico-Financeira**.

27.10.1. certidão negativa de falência expedida pelo distribuidor da sede da pessoa jurídica;

27.10.2. balanço patrimonial e demonstrações contábeis do último exercício social, já exigíveis e apresentados na forma da lei, que comprovem a boa situação financeira da empresa, vedada a sua substituição por balancetes ou balanços provisórios, podendo ser atualizados por índices oficiais quando encerrado há mais de 3 (três) meses da data de apresentação da proposta;
27.10.2.1. No caso de fornecimento de bens para pronta entrega, não será exigido da licitante qualificada como microempresa ou empresa de pequeno porte, a apresentação de balanço patrimonial do último exercício financeiro. (Art. 3º do Decreto nº 8.538, de 2015);

27.10.2.2. no caso de empresa constituída no exercício social vigente, admite-se a apresentação de balanço patrimonial e demonstrações contábeis referentes ao período de existência da sociedade;

27.10.2.3. é admissível o balanço intermediário, se decorrer de lei ou contrato social/estatuto social.

27.10.2.4. Caso o licitante seja cooperativa, tais documentos deverão ser acompanhados da última auditoria contábil-financeira, conforme dispõe o artigo 112 da Lei nº 5.764, de 1971, ou de uma declaração, sob as penas da lei, de que tal auditoria não foi exigida pelo órgão fiscalizador;

27.10.3. A comprovação da situação financeira da empresa será constatada mediante obtenção de índices de Liquidez Geral (LG), Solvência Geral (SG) e Liquidez Corrente (LC), superiores a 1 ( um) resultantes da aplicação das fórmulas:

> LG = Ativo Circulante + Realizável a Longo Prazo Passivo Circulante + Passivo Não Circulante SG =  $\frac{\text{Ativo Total}}{\text{Passivo Circulante} + \text{Passivo Não Circulante}}$ LC = <del>Ativo Circulante</del><br>Passivo Circulante

27.10.4. As empresas que apresentarem resultado inferior ou igual a 1(um) em qualquer dos índices de Liquidez Geral (LG), Solvência Geral (SG) e Liquidez Corrente (LC), deverão comprovar, considerados os riscos para a Administração, e, a critério da autoridade competente, o capital mínimo ou o patrimônio líquido mínimo de 10% (dez por cento) do valor estimado da contratação ou do item pertinente.

## 27.11. **Qualificação Técnica**

- 27.11.1. Comprovação de aptidão para o fornecimento de bens em características, quantidades e prazos compatíveis com o objeto desta licitação, ou com o item pertinente, por meio da apresentação de atestados fornecidos por pessoas jurídicas de direito público ou privado.
- 27.12. O licitante enquadrado como microempreendedor individual que pretenda auferir os benefícios do tratamento diferenciado previstos na Lei Complementar n. 123, de 2006, estará dispensado (a) da prova de inscrição nos cadastros de contribuintes estadual e municipal e (b) da apresentação do balanço patrimonial e das demonstrações contábeis do último exercício.
- 27.13. A existência de restrição relativamente à regularidade fiscal e trabalhista não impede que a licitante qualificada como microempresa ou empresa de pequeno porte seja declarada vencedora, uma vez que atenda a todas as demais exigências do edital.
	- 27.13.1. A declaração do vencedor acontecerá no momento imediatamente posterior à fase de habilitação.

27.14. Caso a proposta mais vantajosa seja ofertada por licitante qualificada como microempresa ou empresa de pequeno porte, e uma vez constatada a existência de alguma restrição no que tange à regularidade fiscal e trabalhista, a mesma será convocada para, no prazo de 5 (cinco) dias úteis, após a declaração do vencedor, comprovar a regularização. O prazo poderá ser prorrogado por igual período, a critério da administração pública, quando requerida pelo licitante, mediante apresentação de justificativa.

27.15. A não-regularização fiscal e trabalhista no prazo previsto no subitem anterior acarretará a inabilitação do licitante, sem prejuízo das sanções previstas neste Edital, sendo facultada a convocação dos licitantes remanescentes, na ordem de classificação. Se, na ordem de classificação, seguir-se outra

microempresa, empresa de pequeno porte ou sociedade cooperativa com alguma restrição na documentação fiscal e trabalhista, será concedido o mesmo prazo para regularização.

27.16. Havendo necessidade de analisar minuciosamente os documentos exigidos, o Pregoeiro suspenderá a sessão, informando no "chat" a nova data e horário para a continuidade da mesma.

27.17. Será inabilitado o licitante que não comprovar sua habilitação, seja por não apresentar quaisquer dos documentos exigidos, ou apresentá-los em desacordo com o estabelecido neste Edital.

27.18. O licitante provisoriamente vencedor em um item, que estiver concorrendo em outro item, ficará obrigado a comprovar os requisitos de habilitação cumulativamente, isto é, somando as exigências do item em que venceu às do item em que estiver concorrendo, e assim sucessivamente, sob pena de inabilitação, além da aplicação das sanções cabíveis.

27.18.1. Não havendo a comprovação cumulativa dos requisitos de habilitação, a inabilitação recairá sobre o(s) item(ns) de menor(es) valor(es) cuja retirada(s) seja(m) suficiente(s) para a habilitação do licitante nos remanescentes.

27.19. Constatado o atendimento às exigências de habilitação fixadas no Edital, o licitante será declarado vencedor.

#### *28. DO ENCAMINHAMENTO DA PROPOSTA VENCEDORA*

28.1. A proposta final do licitante declarado vencedor deverá ser encaminhada no prazo de **02 (duas) horas,** a contar da solicitação do Pregoeiro no sistema eletrônico e deverá:

28.1.1. ser redigida em língua portuguesa, datilografada ou digitada, em uma via, sem emendas, rasuras, entrelinhas ou ressalvas, devendo a última folha ser assinada e as demais rubricadas pelo licitante ou seu representante legal.

28.1.2. conter a indicação do banco, número da conta e agência do licitante vencedor, para fins de pagamento.

28.2. A proposta final deverá ser documentada nos autos e será levada em consideração no decorrer da execução do contrato e aplicação de eventual sanção à Contratada, se for o caso.

28.2.1. Todas as especificações do objeto contidas na proposta, tais como marca, modelo, tipo, fabricante e procedência, vinculam a Contratada.

28.3. Os preços deverão ser expressos em moeda corrente nacional, o valor unitário em algarismos e o valor global em algarismos e por extenso (art. 5º da Lei nº 8.666/93).

28.3.1. Ocorrendo divergência entre os preços unitários e o preço global, prevalecerão os primeiros; no caso de divergência entre os valores numéricos e os valores expressos por extenso, prevalecerão estes últimos.

- 28.4. A oferta deverá ser firme e precisa, limitada, rigorosamente, ao objeto deste Edital, sem conter alternativas de preço ou de qualquer outra condição que induza o julgamento a mais de um resultado, sob pena de desclassificação.
- 28.5. A proposta deverá obedecer aos termos deste Edital e seus Anexos, não sendo considerada aquela que não corresponda às especificações ali contidas ou que estabeleça vínculo à proposta de outro licitante.
- 28.6. As propostas que contenham a descrição do objeto, o valor e os documentos complementares estarão disponíveis na internet, após a homologação.

#### **29. DOS RECURSOS**

29.1. Declarado o vencedor e decorrida a fase de regularização fiscal e trabalhista da licitante qualificada como microempresa ou empresa de pequeno porte, se for o caso, será concedido o prazo de no mínimo trinta minutos, para que qualquer licitante manifeste a intenção de recorrer, de forma motivada, isto é, indicando contra qual(is) decisão(ões) pretende recorrer e por quais motivos, em campo próprio do sistema.

29.2. Havendo quem se manifeste, caberá ao Pregoeiro verificar a tempestividade e a existência de motivação da intenção de recorrer, para decidir se admite ou não o recurso, fundamentadamente.

29.2.1. Nesse momento o Pregoeiro não adentrará no mérito recursal, mas apenas verificará as condições de admissibilidade do recurso.

29.2.2. A falta de manifestação motivada do licitante quanto à intenção de recorrer importará a decadência desse direito.

29.2.3. Uma vez admitido o recurso, o recorrente terá, a partir de então, o prazo de três dias para apresentar as razões, pelo sistema eletrônico, ficando os demais licitantes, desde logo, intimados para, querendo, apresentarem contrarrazões também pelo sistema eletrônico, em outros três dias, que começarão a contar do término do prazo do recorrente, sendo-lhes assegurada vista imediata dos elementos indispensáveis à defesa de seus interesses.

29.3. O acolhimento do recurso invalida tão somente os atos insuscetíveis de aproveitamento.

29.4. Os autos do processo permanecerão com vista franqueada aos interessados, no endereço constante neste Edital.

## **30. DA REABERTURA DA SESSÃO PÚBLICA**

30.1. A sessão pública poderá ser reaberta:

30.1.1. Nas hipóteses de provimento de recurso que leve à anulação de atos anteriores à realização da sessão pública precedente ou em que seja anulada a própria sessão pública, situação em que serão repetidos os atos anulados e os que dele dependam.

30.1.2. Quando houver erro na aceitação do preço melhor classificado ou quando o licitante declarado vencedor não assinar o contrato, não retirar o instrumento equivalente ou não comprovar a regularização fiscal e trabalhista, nos termos do art. 43, §1º da LC nº 123/2006. Nessas hipóteses, serão adotados os procedimentos imediatamente posteriores ao encerramento da etapa de lances.

30.2. Todos os licitantes remanescentes deverão ser convocados para acompanhar a sessão reaberta.

30.2.1. A convocação se dará por meio do sistema eletrônico ("chat"), e-mail, ou, ainda, facsímile, de acordo com a fase do procedimento licitatório.

30.2.2. A convocação feita por e-mail ou fac-símile dar-se-á de acordo com os dados contidos no SICAF, sendo responsabilidade do licitante manter seus dados cadastrais atualizados.

## **31. DA ADJUDICAÇÃO E HOMOLOGAÇÃO**

31.1. O objeto da licitação será adjudicado ao licitante declarado vencedor, por ato do Pregoeiro, caso não haja interposição de recurso, ou pela autoridade competente, após a regular decisão dos recursos apresentados.

31.2. Após a fase recursal, constatada a regularidade dos atos praticados, a autoridade competente homologará o procedimento licitatório.

## **32. DA GARANTIA DE EXECUÇÃO**

32.1. Será exigida a prestação de garantia na presente contratação, conforme regras constantes do Termo de Referência.

### **33. DO TERMO DE CONTRATO**

33.1. Após a homologação da licitação, em sendo realizada a contratação, será firmado Termo de Contrato.

33.2. O adjudicatário terá o prazo de 05 (cinco) dias úteis, contados a partir da data de sua convocação, para assinar o Termo de Contrato, sob pena de decair do direito à contratação, sem prejuízo das sanções previstas neste Edital.

33.2.1. Alternativamente à convocação para comparecer perante o órgão ou entidade para a assinatura do Termo de Contrato, a Administração poderá encaminhá-lo para assinatura, mediante correspondência postal com aviso de recebimento (AR) ou meio eletrônico, para que seja assinado no prazo de 05 (cinco) dias, a contar da data de seu recebimento.

33.2.2. O prazo previsto no subitem anterior poderá ser prorrogado, por igual período, por solicitação justificada do adjudicatário e aceita pela Administração.

33.2.3. a contratada se vincula à sua proposta e às previsões contidas no edital e seus anexos;

33.2.4. a contratada reconhece que as hipóteses de rescisão são aquelas previstas nos artigos 77 e 78 da Lei nº 8.666/93 e reconhece os direitos da Administração previstos nos artigos 79 e 80 da mesma Lei.

33.3. O prazo de vigência da contratação é de 12 meses, prorrogável conforme previsão no instrumento contratual ou no termo de referência.

33.4. Previamente à contratação a Administração realizará consulta ao SICAF para identificar possível suspensão temporária de participação em licitação, no âmbito do órgão ou entidade, proibição de contratar com o Poder Público, bem como ocorrências impeditivas indiretas, observado o disposto no art. 29, da Instrução Normativa nº 3, de 26 de abril de 2018, e nos termos do art. 6º, III, da Lei nº 10.522, de 19 de julho de 2002, consulta prévia ao CADIN.

33.4.1. Nos casos em que houver necessidade de assinatura do instrumento de contrato, e o fornecedor não estiver inscrito no SICAF, este deverá proceder ao seu cadastramento, sem ônus, antes da contratação.

33.4.2. Na hipótese de irregularidade do registro no SICAF, o contratado deverá regularizar a sua situação perante o cadastro no prazo de até 05 (cinco) dias úteis, sob pena de aplicação das penalidades previstas no edital e anexos.

33.5. Na assinatura do contrato, será exigida a comprovação das condições de habilitação consignadas no edital, que deverão ser mantidas pelo licitante durante a vigência do contrato ou da ata de registro de preços.

33.6. Na hipótese de o vencedor da licitação não comprovar as condições de habilitação consignadas no edital ou se recusar a assinar o contrato ou a ata de registro de preços, a Administração, sem prejuízo da aplicação das sanções das demais cominações legais cabíveis a esse licitante, poderá convocar outro licitante, respeitada a ordem de classificação, para, após a comprovação dos requisitos para habilitação, analisada a proposta e eventuais documentos complementares e, feita a negociação, assinar o contrato ou a ata de registro de preços.

## **34. DO REAJUSTAMENTO EM SENTIDO GERAL**

34.1. As regras acerca do reajustamento em sentido geral do valor contratual são as estabelecidas no Termo de Referência, anexo a este Edital.

## **35. DO RECEBIMENTO DO OBJETO E DA FISCALIZAÇÃO**

35.1. Os critérios de recebimento e aceitação do objeto e de fiscalização estão previstos no Termo de Referência.

## **36. DAS OBRIGAÇÕES DA CONTRATANTE E DA CONTRATADA**

36.1. As obrigações da Contratante e da Contratada são as estabelecidas no Termo de Referência.

## **37. DO PAGAMENTO**

37.1. As regras acerca do pagamento são as estabelecidas no Termo de Referência, anexo a este Edital.

#### **38. DAS SANÇÕES ADMINISTRATIVAS.**

- 38.1. Comete infração administrativa, nos termos da Lei nº 10.520, de 2002, o licitante/adjudicatário que:
	- 38.1.1. não assinar o termo de contrato ou aceitar/retirar o instrumento equivalente, quando convocado dentro do prazo de validade da proposta;
	- 38.1.2. não assinar a ata de registro de preços, quando cabível;
	- 38.1.3. apresentar documentação falsa;
	- 38.1.4. deixar de entregar os documentos exigidos no certame;
	- 38.1.5. ensejar o retardamento da execução do objeto;
	- 38.1.6. não mantiver a proposta;
	- 38.1.7. cometer fraude fiscal;
	- 38.1.8. comportar-se de modo inidôneo;
- 38.2. As sanções do item acima também se aplicam aos integrantes do cadastro de reserva, em pregão para registro de preços que, convocados, não honrarem o compromisso assumido injustificadamente.
- 38.3. Considera-se comportamento inidôneo, entre outros, a declaração falsa quanto às condições de participação, quanto ao enquadramento como ME/EPP ou o conluio entre os licitantes, em qualquer momento da licitação, mesmo após o encerramento da fase de lances.
- 38.4. O licitante/adjudicatário que cometer qualquer das infrações discriminadas nos subitens anteriores ficará sujeito, sem prejuízo da responsabilidade civil e criminal, às seguintes sanções:
	- 38.4.1. Advertência por faltas leves, assim entendidas como aquelas que não acarretarem prejuízos significativos ao objeto da contratação;
	- 38.4.2. Multa de 10% (dez por cento) sobre o valor estimado do(s) item(s) prejudicado(s) pela conduta do licitante;
	- 38.4.3. Suspensão de licitar e impedimento de contratar com o órgão, entidade ou unidade administrativa pela qual a Administração Pública opera e atua concretamente, pelo prazo de até dois anos;
	- 38.4.4. Impedimento de licitar e de contratar com a União e descredenciamento no SICAF, pelo prazo de até cinco anos;
- 38.5. Declaração de inidoneidade para licitar ou contratar com a Administração Pública, enquanto perdurarem os motivos determinantes da punição ou até que seja promovida a reabilitação perante a própria autoridade que aplicou a penalidade, que será concedida sempre que a Contratada ressarcir a Contratante pelos prejuízos causados;
- 38.6. A penalidade de multa pode ser aplicada cumulativamente com as demais sanções.
- 38.7. Se, durante o processo de aplicação de penalidade, se houver indícios de prática de infração administrativa tipificada pela Lei nº 12.846, de 1º de agosto de 2013, como ato lesivo à administração pública nacional ou estrangeira, cópias do processo administrativo necessárias à apuração da responsabilidade da empresa deverão ser remetidas à autoridade competente, com despacho fundamentado, para ciência e decisão sobre a eventual instauração de investigação preliminar ou Processo Administrativo de Responsabilização – PAR.
- 38.8. A apuração e o julgamento das demais infrações administrativas não consideradas como ato lesivo à Administração Pública nacional ou estrangeira nos termos da Lei nº 12.846, de 1º de agosto de 2013, seguirão seu rito normal na unidade administrativa.
- 38.9. O processamento do PAR não interfere no seguimento regular dos processos administrativos específicos para apuração da ocorrência de danos e prejuízos à Administração Pública Federal resultantes de ato lesivo cometido por pessoa jurídica, com ou sem a participação de agente público.
- 38.10. Caso o valor da multa não seja suficiente para cobrir os prejuízos causados pela conduta do licitante, a União ou Entidade poderá cobrar o valor remanescente judicialmente, conforme artigo 419 do Código Civil.
- 38.11. A aplicação de qualquer das penalidades previstas realizar-se-á em processo administrativo que assegurará o contraditório e a ampla defesa ao licitante/adjudicatário, observando-se o procedimento previsto na Lei nº 8.666, de 1993, e subsidiariamente na Lei nº 9.784, de 1999.
- 38.12. A autoridade competente, na aplicação das sanções, levará em consideração a gravidade da conduta do infrator, o caráter educativo da pena, bem como o dano causado à Administração, observado o princípio da proporcionalidade.
- 38.13. As penalidades serão obrigatoriamente registradas no SICAF.
- 38.14. As sanções por atos praticados no decorrer da contratação estão previstas no Termo de Referência.

## **39. DA IMPUGNAÇÃO AO EDITAL E DO PEDIDO DE ESCLARECIMENTO**

39.1. Até 03 (três) dias úteis antes da data designada para a abertura da sessão pública, qualquer pessoa poderá impugnar este Edital.

39.2. A impugnação poderá ser realizada por forma eletrônica, pelo e-mail cpl@unifap.br ou por petição dirigida ou protocolada no endereço Rodovia Juscelino Kubitschek de Oliveira, Km 02, Bairro Jardim Marco Zero, CEP: 68903-419, Macapá-AP, na Comissão Permanente de Licitação-CPL.

39.3. Caberá ao Pregoeiro, auxiliado pelos responsáveis pela elaboração deste Edital e seus anexos, decidir sobre a impugnação no prazo de até dois dias úteis contados da data de recebimento da impugnação.

39.4. Acolhida a impugnação, será definida e publicada nova data para a realização do certame.

39.5. Os pedidos de esclarecimentos referentes a este processo licitatório deverão ser enviados ao Pregoeiro, até 03 (três) dias úteis anteriores à data designada para abertura da sessão pública, exclusivamente por meio eletrônico via internet, no endereço indicado no Edital.

39.6. O pregoeiro responderá aos pedidos de esclarecimentos no prazo de dois dias úteis, contado da data de recebimento do pedido, e poderá requisitar subsídios formais aos responsáveis pela elaboração do edital e dos anexos.

39.7. As impugnações e pedidos de esclarecimentos não suspendem os prazos previstos no certame.

- 39.7.1. A concessão de efeito suspensivo à impugnação é medida excepcional e deverá ser motivada pelo pregoeiro, nos autos do processo de licitação.
- 39.8. As respostas aos pedidos de esclarecimentos serão divulgadas pelo sistema e vincularão os participantes e a administração..

## **40. DAS DISPOSIÇÕES GERAIS**

- 40.1. Da sessão pública do Pregão divulgar-se-á Ata no sistema eletrônico.
- 40.2. Não havendo expediente ou ocorrendo qualquer fato superveniente que impeça a realização do certame na data marcada, a sessão será automaticamente transferida para o primeiro dia útil subsequente, no mesmo horário anteriormente estabelecido, desde que não haja comunicação em contrário, pelo Pregoeiro.
- 40.3. Todas as referências de tempo no Edital, no aviso e durante a sessão pública observarão o horário de Brasília – DF.
- 40.4. No julgamento das propostas e da habilitação, o Pregoeiro poderá sanar erros ou falhas que não alterem a substância das propostas, dos documentos e sua validade jurídica, mediante despacho fundamentado, registrado em ata e acessível a todos, atribuindo-lhes validade e eficácia para fins de habilitação e classificação.
- 40.5. A homologação do resultado desta licitação não implicará direito à contratação.
- 40.6. As normas disciplinadoras da licitação serão sempre interpretadas em favor da ampliação da disputa entre os interessados, desde que não comprometam o interesse da Administração, o princípio da isonomia, a finalidade e a segurança da contratação.
- 40.7. Os licitantes assumem todos os custos de preparação e apresentação de suas propostas e a Administração não será, em nenhum caso, responsável por esses custos, independentemente da condução ou do resultado do processo licitatório.
- 40.8. Na contagem dos prazos estabelecidos neste Edital e seus Anexos, excluir-se-á o dia do início e incluir-se-á o do vencimento. Só se iniciam e vencem os prazos em dias de expediente na Administração.
- 40.9. O desatendimento de exigências formais não essenciais não importará o afastamento do licitante, desde que seja possível o aproveitamento do ato, observados os princípios da isonomia e do interesse público.
- 40.10. Em caso de divergência entre disposições deste Edital e de seus anexos ou demais peças que compõem o processo, prevalecerá as deste Edital.
- 40.11. O Edital está disponibilizado, na íntegra, no endereço eletrônico www.unifap.br, e também poderão ser lidos e/ou obtidos no endereço Rodovia Juscelino Kubitschek de Oliveira, Km 02, Bairro Jardim Marco Zero, CEP: 68903-419, Macapá-AP, na Comissão Permanente de Licitação-CPL, nos dias úteis, no horário das 08h00 às 11h00, mesmo endereço e período no qual os autos do processo administrativo permanecerão com vista franqueada aos interessados.
- 40.12. Integram este Edital, para todos os fins e efeitos, os seguintes anexos:
	- 40.12.1. ANEXO I TERMO DE REFERÊNCIA;
	- 40.12.2. ANEXO II TERMO DE RECEBIMENTO;
	- 40.12.3. ANEXO III TERMO DE INSTALAÇÃO;
	- 40.12.4. ANEXO IV TERMO DE RESPONSABILIDADE;
	- 40.12.5. ANEXO V ESPECIFICAÇÕES TÉCNICAS;
	- 40.12.6. ANEXO VI MINUTA DE CONTRATO.
	- 40.12.7. ANEXO VII DECLARAÇÃO DA SUFRAMA.

Macapá-AP, .... de ....... de 2019

# **PROF. DR. JÚLIO CÉSAR SÁ DE OLIVEIRA**

## **REITOR DA UNIVERSIDADE FEDERAL DO AMAPÁ**

## **ANEXO I - TERMO DE REFERÊNCIA**

## **41. DO OBJETO**

41.1. Aquisição de Equipamentos Médico-Hospitalares, considerados bens comuns conforme definido no art. 1º da Lei 10.520/2002, destinados ao Hospital Universitário da Universidade Federal do Amapá (HU-UNIFAP), conforme condições, quantidades e exigências estabelecidas neste instrumento:

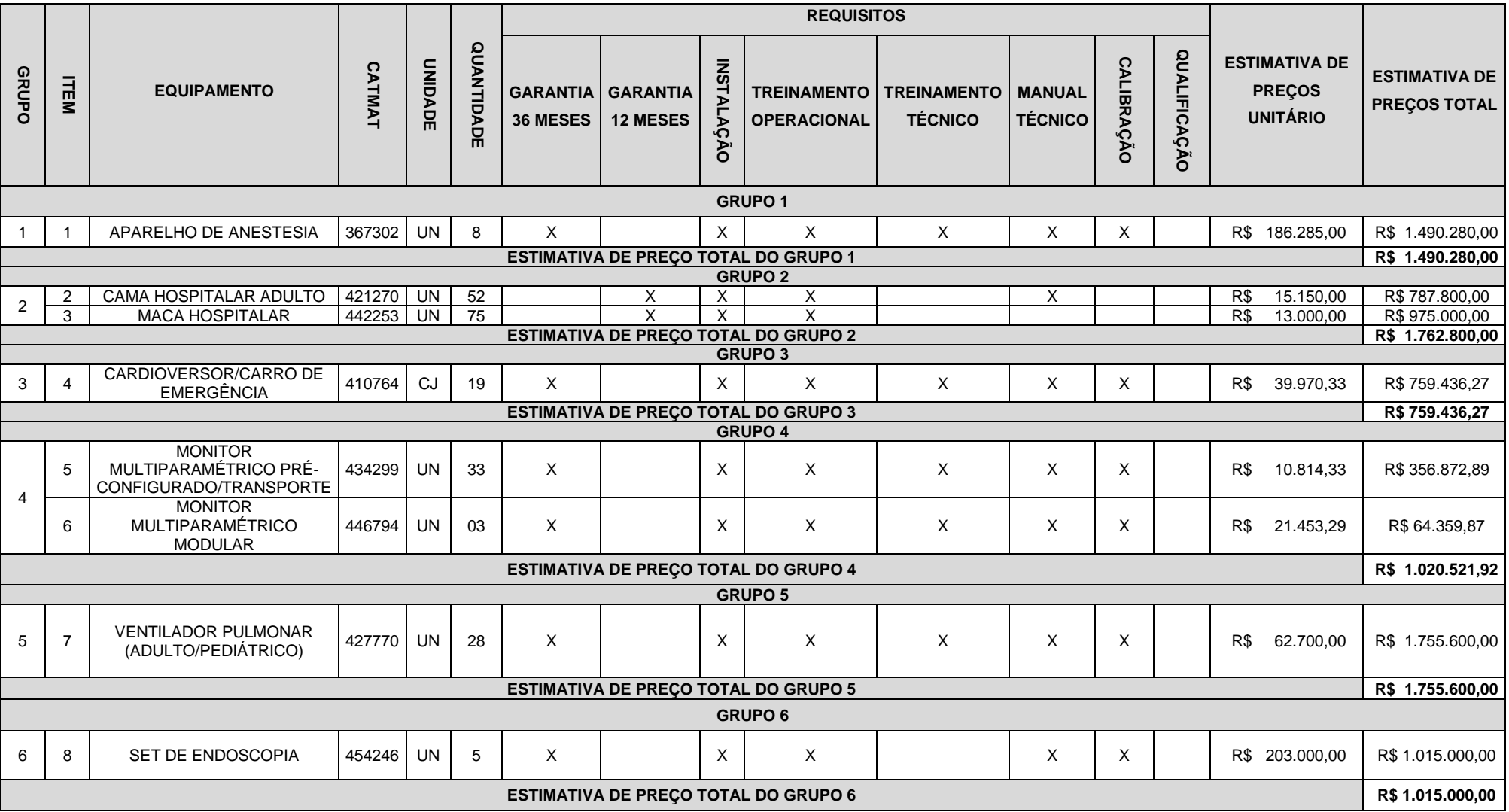

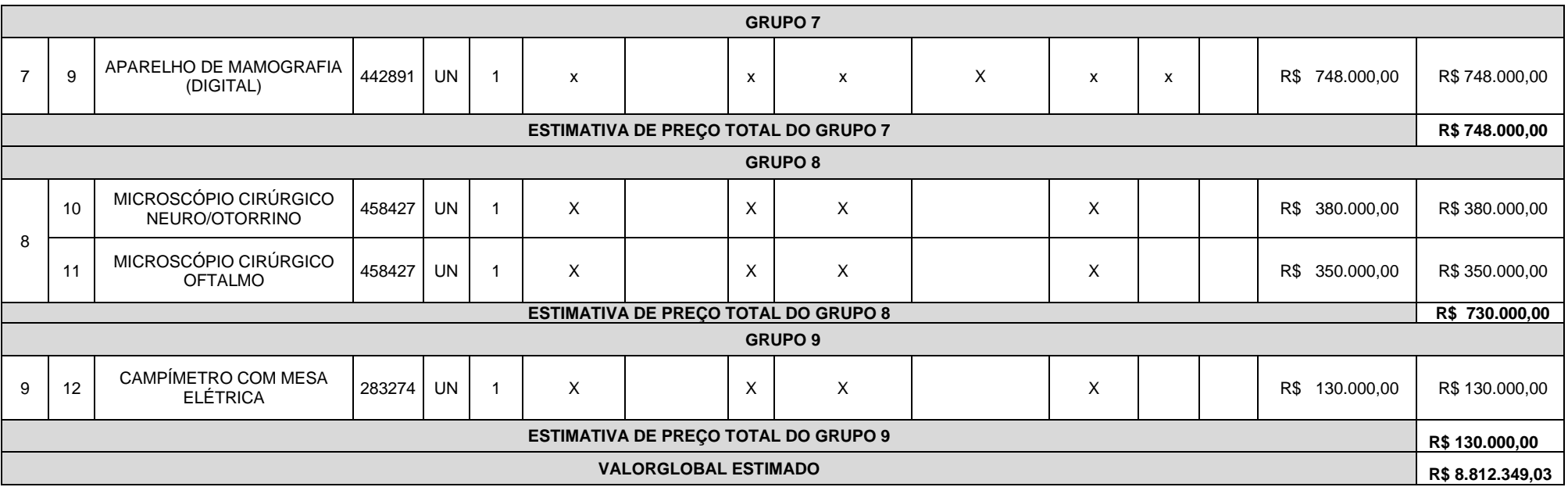

41.2. O prazo de vigência da contratação é de 12 (doze) meses contados da assinatura do contrato, prorrogável na forma do art. 57, § 1°, da Lei n° 8.666/93.

41.3. A descrição detalhada dos itens encontra-se no **ANEXO V - ESPECIFICAÇÕES TÉCNICAS.**

#### **42. JUSTIFICATIVA PARA O AGRUPAMENTO**

- 42.1. Conforme previsto no § 1º do Art. 23 da Lei 8.666/93, as compras efetuadas pela Administração deverão ser divididas em tantas parcelas quantas se comprovarem técnica e economicamente viáveis, procedendo-se à licitação com vistas ao melhor aproveitamento dos recursos disponíveis no mercado e à ampliação da competitividade sem perda da economia de escala;
- 42.2. No caso deste Termo de Referência, excepcionalmente, algum(ns) agrupamento(s) foi(ram) necessário(s) tanto em virtude da viabilidade técnica, visto que os equipamentos agrupados devem possuir mesma plataforma de funcionamento, compatibilidade de seus acessórios, insumos e/ou componentes, como também em razão da viabilidade econômica, posto que tal agrupamento gerará economia de escala com a aquisição futura de insumos, acessórios e peças, e contratação futura de serviços de manutenção.

#### **43. JUSTIFICATIVA E OBJETIVO DA CONTRATAÇÃO**

- 43.1. O HU-UNIFAP é uma unidade nova em construção, que demanda ser aparelhada com Equipamentos Médicos;
- 43.2. Desta forma, a aquisição destes equipamentos tem como objetivo aparelhar o Hospital Universitário da Universidade Federal de Amapá (HU-UNIFAP), tendo em vista a recente definição do perfil de atendimento dos serviços a serem prestados pela instituição no cumprimento de seus objetivos acadêmicos e sociais.

#### **44. CONDIÇÕES DE CONTRATAÇÃO**

44.1. A aquisição dos equipamentos, objeto deste Termo de Referência deverá ser formalizada através de Contrato Administrativo, nos termos do Art. 62 da lei 8.666/93 e conforme as disposições contidas neste Termo de Referência e seus ANEXOS.

#### **45. CLASSIFICAÇÃO DOS BENS COMUNS**

- 45.1. O objeto desta aquisição trata da aquisição de bem comum, nos termos do parágrafo único, do Art 1º, da Lei 10.520, de 2002, uma vez que seus padrões de desempenho e qualidade puderam ser objetivamente definidos neste Termo de Referência, por meio de especificações usuais praticadas no mercado em que se inserem.
- 45.2. Considerando que parte do quantitativo de alguns equipamentos estão sendo adquiridos por adesão de ata de registro de preço, o restante do quantitativo desses equipamentos planejado e especificados pela EBSERH, futura administradora do HU, se optou pela padronização desses equipamentos e os mesmos terão suas marcas e modelos exigidas na aquisição.

#### **46. PROPOSTA**

- 46.1. A licitante deverá apresentar proposta em que conste explicitamente a marca e o modelo do Item ofertado, além do número de Regularização do Produto junto à ANVISA ou comprovante de Produto Não Regulado pela Anvisa. Não será aceito número de protocolo de solicitação de Regularização de Produto junto à ANVISA;
- 46.2. A licitante deverá apresentar o documento "Instruções de Uso" (Manual) do Item ofertado para comprovação das especificações técnicas, devendo este documento ser o registrado na ANVISA quando tratar-se de Produto Registrado (Classe III ou IV) neste órgão;
- 46.3. Quando tratar-se de Produto Regulado pela ANVISA a licitante poderá, para comprovação das especificações técnicas, além do documento "Instruções de Uso" (Manual) do item ofertado apresentar também documentação técnica complementar registrada na ANVISA, não sendo aceito documento não registrado na ANVISA para comprovação das especificações técnicas quando o item ofertado tratar-se de Produto Registrado (Classe III ou IV) neste órgão;
- 46.4. Quando tratar-se de Produto apenas cadastrado (Classe I ou II) na ANVISA ou Produto Não Regulado pela ANVISA a licitante poderá, para comprovação das especificações técnicas, em substituição ou complementação ao documento "Instruções de Uso" (Manual) do item ofertado apresentar documentação técnica retirada diretamente do site do fabricante do produto.

## **47. ENTREGA E CRITÉRIOS DE ACEITAÇÃO DO OBJETO.**

- 47.1. O prazo de entrega dos bens é de 30 (trinta) dias, ou 90 (noventa) dias para aqueles com importação comprovada, a contar a partir do recebimento da Nota de Empenho, em remessa única, no seguinte endereço Rodovia Juscelino Kubitschek, km 02, s/n, bairro Jardim Marco Zero, na cidade de Macapá, Estado do Amapá ou no local indicado pela Instituição.
- 47.2. Após a formalização do Contrato Administrativo, a CONTRATADA deverá detalhar o processo de entrega, e o processo de instalação quando requisitado, dos equipamentos;
- 47.3. No processo de entrega, e processo de instalação quando requisitado, dos equipamentos deverá constar o contato (telefone/e-mail) do responsável da CONTRATADA por realizar o recebimento e a instalação, e o detalhamento técnico quanto às necessidades de pré-instalação dos equipamentos, instruindo quanto às instalações de rede elétrica, água e esgoto, aterramento, dimensões do local, blindagens, temperatura, umidade, poeira, partículas, poluentes, proteção ambiental, riscos de acidentes e todas as demais condições físicas pertinentes à instalação dos equipamentos:
- 47.4. O simples recebimento de volumes lacrados, sem a devida conferência conjunta pela CONTRATADA e CONTRATANTE do conteúdo destes, não caracteriza a entrega dos equipamentos;
- 47.5. A CONTRATADA deverá encaminhar, quando da entrega dos equipamentos, os Manuais de Operação, e os Manuais de Serviço do Fabricante quando requisitado, em formato digital, devendo o Manual de Operação ser obrigatoriamente em português e o Manual de Serviço ser obrigatoriamente em português ou inglês. O Manual de Serviço deve compreender: esquemas (tipo diagramas de bloco ou similar), relação das placas/módulos e suas respectivas funções, lista de códigos de erros e possíveis soluções, e rotinas de manutenção preventiva quando aplicável, podendo a CONTRATADA exigir sigilo deste documento em função do seu direito à propriedade industrial ou intelectual;
- 47.6. As caixas contendo os equipamentos deverão ser abertas por representante da CONTRATADA, juntamente com representante da CONTRATANTE. Podendo a CONTRATADA autorizar a abertura destas caixas apenas por representante da CONTRATANTE, ou seja, sem a presença de representante da CONTRATADA, devendo para isto emitir o "ANEXO C - TERMO DE RESPONSABILIDADE";
- 47.7. A CONTRATANTE receberá os equipamentos e, após a devida análise da sua conformidade formal com as especificações e condições deste Termo de Referência, emitirá e atestará o "ANEXO A - TERMO DE RECEBIMENTO", sendo este o documento que oficializa a entrega dos equipamentos;
- 47.8. A instalação dos equipamentos, quando requisitada, deverá ser feita pela CONTRATADA, com agendamento prévio entre as partes, em local indicado pela CONTRATANTE, sem ônus adicional posterior ao processo de aquisição, mediante o acompanhamento de representante da CONTRATANTE;
- 47.9. A instalação dos equipamentos, quando requisitada, compreende, a movimentação vertical e/ou horizontal dos equipamentos pelos acessos normais do hospital até o local de instalação, a montagem dos equipamentos, a realização de testes operacionais, configuração de presets e ajustes que coloquem os equipamentos em pleno funcionamento, além da realização, quando requisitado, da Calibração (Englobando todos os instrumentos e/ou parâmetros passíveis de calibração), Qualificação (Instalação, Operação e Desempenho), Treinamento Operacional e/ou Treinamento Técnico para os profissionais da CONTRATANTE;
- 47.10.Calibração é o conjunto de ações que visa assegurar a confiabilidade de um instrumento de medição por meio da comparação do valor aferido no equipamento com um Padrão, tendo como resultado um documento de Calibração individual, ou seja, por Equipamento Médico atendido, assinado por Responsável Técnico e rastreável à Rede Brasileira de Calibração (RBC - INMETRO). Os documentos de Calibração devem estar em conformidade com a Norma ABNT NBR IEC 17025:2005, e demais normas e/ou legislações aplicáveis, e apresentar no mínimo as seguintes

informações: os padrões utilizados com suas respectivas rastreabilidades, os pontos de aferição para cada parâmetro, os valores das leituras realizadas para cada ponto, o valor da média das leituras em cada ponto, a faixa de aceitação para cada ponto, a faixa da "média das leituras ± Uk" para cada ponto e o resultado da conformidade normativa (APROVADO ou REPROVADO) para cada ponto de aferição;

- 47.11.Qualificação da Instalação é a evidência documentada, fornecida pelo fabricante ou distribuidor, de que o equipamento foi entregue e instalado de acordo com as suas especificações;
- 47.12.Qualificação de Operação é a evidência documentada, fornecida pelo fabricante ou distribuidor, de que o equipamento, após a qualificação da instalação, opera dentro dos parâmetros originais de fabricação;
- 47.13.Qualificação de Desempenho é a evidência documentada de que o equipamento, após as qualificações de instalação e operação, apresenta desempenho consistente por no mínimo 03 ciclos sucessivos do processo, com parâmetros idênticos, utilizando-se pelo menos a carga de maior desafio, determinada pelo serviço de saúde, tendo como resultado um documento de Qualificação de Desempenho individual, ou seja, por Equipamento Médico atendido, assinado por Engenheiro Responsável Técnico e rastreável à Rede Brasileira de Calibração (RBC - INMETRO). Os documentos de Qualificação de Desempenho devem estar em conformidade com a RDC n. 15, e apresentar no mínimo as seguintes informações: os padrões utilizados com suas respectivas rastreabilidades, os valores das leituras realizadas para cada ciclo, a faixa de aceitação para cada ciclo, e o resultado da conformidade normativa para cada ciclo de aferição;
- 47.14.Os equipamentos devem ser instalados, quando requisitado, em no máximo 30 (trinta) dias a contar a partir da data de emissão do "ANEXO A - TERMO DE RECEBIMENTO". Ocorrendo atraso na instalação, causado por problema motivado exclusivamente pela CONTRATANTE, a CONTRATADA deverá de forma imediata formalizar o fato a CONTRATANTE, que por sua vez, desde que julgue procedente a ocorrência, estenderá o prazo de instalação para 90 (noventa) dias a contar a partir da data de emissão do "ANEXO A - TERMO DE RECEBIMENTO";
- 47.15.Quando requisitada a instalação, a CONTRATANTE acompanhará a instalação dos equipamentos pela CONTRATADA e, após a devida análise da sua conformidade formal com as especificações e condições deste Termo de Referência, emitirá e atestará o "ANEXO B - TERMO DE INSTALAÇÃO", sendo este o documento que oficializa a instalação dos equipamentos, e também que atesta que os equipamentos estão operando plenamente conforme sua especificação técnica deste Termo de Referência e seu documento "Instruções de Uso" (Manual);
- 47.16.O "ANEXO A TERMO DE RECEBIMENTO", e o "ANEXO B TERMO DE INSTALAÇÃO" quando aplicável, serão emitidos pela CONTRATANTE em 02 (duas) vias, sendo uma via para a CONTRATANTE e outra para a CONTRATADA, e devendo ser assinados pelas duas partes;

47.17.Sobre os Treinamentos:

47.17.1. O Treinamento Operacional, para os usuários do Corpo Clínico e equipe de Engenharia Clínica da CONTRATANTE, quando requisitado, deverá ter como escopo a Operação dos equipamentos, e incluir tópicos como instruções operacionais, princípios de funcionamento, aplicações de uso, configurações de presets, montagem do equipamento e acessórios, rotinas de limpeza e desinfecção, solução de pequenos problemas etc.;

47.17.1.1. O contratante poderá solicitar em até 3 turnos (manhã/tarde/noite), para cada contrato gerado.

47.17.2. O Treinamento Técnico, para equipe de Engenharia Clínica da CONTRATANTE, quando

requisitado, deverá ter como escopo a Manutenção Corretiva e Preventiva dos equipamentos, devendo atender aos seguintes requisitos:

47.17.2.1. Incluir tópicos como detalhamento técnico, identificação dos defeitos mais comuns e suas prováveis soluções, procedimentos de manutenção preventiva, e demais rotinas de verificação e/ou manutenção;

47.17.2.2. Envolver todas as partes dos equipamentos e oferecer um nível de conhecimento equivalente ao fornecido pela CONTRATADA ao seu próprio corpo técnico;

47.17.2.3. Emitir Certificado de Treinamento Técnico exclusivamente para os Engenheiros Clínicos próprios da CONTRATANTE que são responsáveis técnicos do Serviço de Engenharia Clínica do hospital.

47.17.3. Quando os equipamentos possuírem software, seja para operação, configuração e/ou manutenção dos equipamentos, a CONTRATADA deverá fornecer, durante os respectivos treinamentos, as senhas de acesso em todos os níveis (operação, configuração e manutenção), e caso estas senhas sejam geradas de forma randomizada, a CONTRATADA deverá fornecer as novas senhas durante toda vida útil dos equipamentos, sempre que solicitado pela CONTRATANTE.

47.18.Deverão ser fornecidos apenas equipamentos novos, sendo vedado, em quaisquer circunstâncias, o uso de produtos recondicionados, reciclados, enfim, provenientes de reutilização de material já empregado;

47.19.Todos os equipamentos entregues deverão ser iguais entre si, mesmo modelo, marca e especificação técnica apresentada, ou de tecnologia superior com a devida aprovação prévia da CONTRATANTE;

47.20.Não serão aceitos equipamentos com qualquer conexão, fios, jumpers ou outros elementos que indiquem erro ou imprecisão de projeto da parte do fabricante ou do montador/integrador;

47.21.A CONTRATANTE rejeitará, no todo ou em parte, o objeto executado em desacordo com as condições deste Termo de Referência e de seus ANEXOS.

47.22.Os bens serão recebidos provisoriamente no prazo de 15 dias, pelo(a) responsável pelo acompanhamento e fiscalização do contrato, para efeito de posterior verificação de sua conformidade com as especificações constantes neste Termo de Referência e na proposta.

47.23.Os bens poderão ser rejeitados, no todo ou em parte, quando em desacordo com as especificações constantes neste Termo de Referência e na proposta, devendo ser substituídos no prazo de 10 (dez) dias, a contar da notificação da contratada, às suas custas, sem prejuízo da aplicação das penalidades.

47.24. Os bens serão recebidos definitivamente no prazo de 15 (quinze) dias, contados do recebimento provisório, após a verificação da qualidade e quantidade do material e consequente aceitação mediante termo circunstanciado.

47.24.1. Na hipótese de a verificação a que se refere o subitem anterior não ser procedida dentro do prazo fixado, reputar-se-á como realizada, consumando-se o recebimento definitivo no dia do esgotamento do prazo.

47.25.O recebimento provisório ou definitivo do objeto não exclui a responsabilidade da contratada pelos prejuízos resultantes da incorreta execução do contrato.

### **48.OBRIGAÇÕES DA CONTRATANTE**

48.1. A CONTRATANTE compromete-se a:

48.1.1. Exigir o cumprimento de todas as obrigações assumidas pela CONTRATADA, de acordo com as cláusulas contratuais e os termos de sua proposta;

48.1.2. Proporcionar todas as facilidades para a CONTRATADA executar o fornecimento do objeto desta licitação, e permitindo, quando solicitado, o acesso dos profissionais da CONTRATADA às suas dependências;

48.1.3. Promover o acompanhamento e a fiscalização da execução do objeto desta licitação, sob o aspecto quantitativo e qualitativo, anotando em registro próprio as falhas detectadas, e sempre que possível indicando dia, mês e ano, bem como o nome dos empregados eventualmente envolvidos, e encaminhando, sempre que necessário, à autoridade competente para as providências cabíveis;

48.1.4. Comunicar prontamente à CONTRATADA, qualquer anormalidade, podendo recusar os equipamentos, caso não esteja de acordo com as especificações e condições estabelecidas, no Termo de Referência;

48.1.5. Aplicar eventualmente à CONTRATADA, sempre que for devido e conforme condições pactuados neste Termo de Referência, as penalidades contratuais;

48.1.6. Efetuar o pagamento à CONTRATADA, no prazo e condições pactuados neste Termo de Referência;

48.1.7. Efetuar as retenções tributárias devidas sobre o valor pago à CONTRATADA.

48.1.8. verificar minuciosamente, no prazo fixado, a conformidade dos bens recebidos provisoriamente com as especificações constantes do Edital e da proposta, para fins de aceitação e recebimento definitivo;

48.1.9. comunicar à Contratada, por escrito, sobre imperfeições, falhas ou irregularidades verificadas no objeto fornecido, para que seja substituído, reparado ou corrigido;

48.1.10. acompanhar e fiscalizar o cumprimento das obrigações da Contratada, através de comissão/servidor especialmente designado;

48.1.11. efetuar o pagamento à Contratada no valor correspondente ao fornecimento do objeto, no prazo e forma estabelecidos no Edital e seus anexos;

48.2. A Administração não responderá por quaisquer compromissos assumidos pela Contratada com terceiros, ainda que vinculados à execução do presente Termo de Contrato, bem como por qualquer dano causado a terceiros em decorrência de ato da Contratada, de seus empregados, prepostos ou subordinados.

## **49. OBRIGAÇÕES DA CONTRATADA**

49.1. A CONTRATADA compromete-se a:

49.1.1. Manter as condições de habilitação e qualificação exigidas durante toda a vigência da Ata de Registro de Preços, informando à CONTRATANTE a ocorrência de qualquer alteração nas referidas condições;

49.1.2. Comunicar a CONTRATANTE, por escrito, no prazo de 10 (dez) dias úteis, quaisquer alterações havidas no contrato social, exemplo: alteração nos sócios, mudança de endereço e etc. durante o prazo de vigência do Contrato Administrativo, bem como apresentar os documentos comprobatórios da nova situação;

49.1.3. Manter um número telefônico e endereço eletrônico, para abertura de Chamados Técnicos na garantia, disponível até o término do Período de Garantia dos Equipamentos;

49.1.4. Responsabilizar-se, quando aplicável, pelo fornecimento, entrega, instalação, treinamento operacional, treinamento técnico e garantia dos equipamentos, objeto deste Termo de Referência, respondendo civil e criminalmente por todos os danos, perdas e prejuízos que, por dolo ou culpa sua, de seus empregados, prepostos, ou terceiros no exercício de suas atividades, vier a, direta ou indiretamente, causar ou provocar à CONTRATANTE e a terceiros;

49.1.5. Executar todos os serviços com mão-de-obra qualificada, devendo a CONTRATADA estar ciente das normas técnicas dos vários órgãos normatizadores e regulamentadores (ANVISA, ABNT, CREA etc.) correspondentes às demandas descritas no Termo de Referência;

49.1.6. Manter sigilo absoluto sobre informações, dados e documentos provenientes da execução do objeto pactuado e também às demais informações internas da CONTRATANTE, a que a CONTRATADA tiver conhecimento.

49.1.7. efetuar a entrega do objeto em perfeitas condições, conforme especificações, prazo e local constantes no Termo de Referência e seus anexos, acompanhado da respectiva nota fiscal, na qual constarão as indicações referentes a: marca, fabricante, modelo, procedência e prazo de garantia ou validade;

49.1.7.1. O objeto deve estar acompanhado do manual do usuário, com uma versão em português e da relação da rede de assistência técnica autorizada;

49.1.8. responsabilizar-se pelos vícios e danos decorrentes do objeto, de acordo com os artigos 12, 13 e 17 a 27, do Código de Defesa do Consumidor (Lei nº 8.078, de 1990);

49.1.9. substituir, reparar ou corrigir, às suas expensas, no prazo fixado neste Termo de Referência, o objeto com avarias ou defeitos;

49.1.10. comunicar à Contratante, no prazo máximo de 24 (vinte e quatro) horas que antecede a data da entrega, os motivos que impossibilitem o cumprimento do prazo previsto, com a devida comprovação;

49.1.11. manter, durante toda a execução do contrato, em compatibilidade com as obrigações assumidas, todas as condições de habilitação e qualificação exigidas na licitação;

49.1.12. indicar preposto para representá-la durante a execução do contrato.

#### **50. DA SUBCONTRATAÇÃO**

7.1 Não será admitida a subcontratação do objeto licitatório.

### **51. DA ALTERAÇÃO SUBJETIVA**

51.1. É admissível a fusão, cisão ou incorporação da contratada com/em outra pessoa jurídica, desde que sejam observados pela nova pessoa jurídica todos os requisitos de habilitação exigidos na licitação original; sejam mantidas as demais cláusulas e condições do contrato; não haja prejuízo à execução do objeto pactuado e haja a anuência expressa da Administração à continuidade do contrato.

#### **52. DO CONTROLE E FISCALIZAÇÃO DA EXECUÇÃO**

52.1. Nos termos do art. 67 Lei nº 8.666, de 1993, será designado representante para acompanhar e fiscalizar a entrega dos bens, anotando em registro próprio todas as ocorrências relacionadas com a execução e determinando o que for necessário à regularização de falhas ou defeitos observados.

52.1.1. O recebimento de material de valor superior a R\$ 176.000,00 (cento e setenta e seis mil reais) será confiado a uma comissão de, no mínimo, 3 (três) membros, designados pela autoridade competente.

52.2. A fiscalização de que trata este item não exclui nem reduz a responsabilidade da Contratada, inclusive perante terceiros, por qualquer irregularidade, ainda que resultante de imperfeições técnicas ou vícios redibitórios, e, na ocorrência desta, não implica em corresponsabilidade da Administração ou de seus agentes e prepostos, de conformidade com o art. 70 da Lei nº 8.666, de 1993.

52.3. O representante da Administração anotará em registro próprio todas as ocorrências relacionadas com a execução do contrato, indicando dia, mês e ano, bem como o nome dos funcionários

eventualmente envolvidos, determinando o que for necessário à regularização das falhas ou defeitos observados e encaminhando os apontamentos à autoridade competente para as providências cabíveis.

#### **53. DO PAGAMENTO**

53.1. O pagamento será realizado no prazo máximo de até 30 (trinta) dias, contados a partir do recebimento da Nota Fiscal ou Fatura, e em caso de materiais que necessitem de montagem o prazo para pagamento iniciará a partir da conclusão desta, através de ordem bancária, para crédito em banco, agência e conta corrente indicados pelo contratado.

53.2. Nos casos em que o treinamento for realizado posteriormente, o prazo máximo de até 30 (trinta) dias para pagamento iniciará a partir da entrega de um TERMO DE COMPROMISSO assinado pela CONTRATANTE.

53.2.1. Os pagamentos decorrentes de despesas cujos valores não ultrapassem o limite de que trata o inciso II do art. 24 da Lei 8.666, de 1993, deverão ser efetuados no prazo de até 5 (cinco) dias úteis, contados da data da apresentação da Nota Fiscal, nos termos do art. 5º, § 3º, da Lei nº 8.666, de 1993.

53.3. Considera-se ocorrido o recebimento da nota fiscal ou fatura no momento em que o órgão contratante atestar a execução do objeto do contrato.

53.4. A Nota Fiscal ou Fatura deverá ser obrigatoriamente acompanhada da comprovação da regularidade fiscal, constatada por meio de consulta on-line ao SICAF ou, na impossibilidade de acesso ao referido Sistema, mediante consulta aos sítios eletrônicos oficiais ou à documentação mencionada no art. 29 da Lei nº 8.666, de 1993.

53.4.1. Constatando-se, junto ao SICAF, a situação de irregularidade do fornecedor contratado, deverão ser tomadas as providências previstas no do art. 31 da Instrução Normativa nº 3, de 26 de abril de 2018.

53.5. Havendo erro na apresentação da Nota Fiscal ou dos documentos pertinentes à contratação, ou, ainda, circunstância que impeça a liquidação da despesa, como, por exemplo, obrigação financeira pendente, decorrente de penalidade imposta ou inadimplência, o pagamento ficará sobrestado até que a Contratada providencie as medidas saneadoras. Nesta hipótese, o prazo para pagamento iniciar-se-á após a comprovação da regularização da situação, não acarretando qualquer ônus para a Contratante.

53.6. Será considerada data do pagamento o dia em que constar como emitida a ordem bancária para pagamento.

53.7. Antes de cada pagamento à contratada, será realizada consulta ao SICAF para verificar a manutenção das condições de habilitação exigidas no edital.

53.8. Constatando-se, junto ao SICAF, a situação de irregularidade da contratada, será providenciada sua notificação, por escrito, para que, no prazo de 5 (cinco) dias úteis, regularize sua situação ou, no mesmo prazo, apresente sua defesa. O prazo poderá ser prorrogado uma vez, por igual período, a critério da contratante.

53.9. Previamente à emissão de nota de empenho e a cada pagamento, a Administração deverá realizar consulta ao SICAF para identificar possível suspensão temporária de participação em licitação, no âmbito do órgão ou entidade, proibição de contratar com o Poder Público, bem como ocorrências impeditivas indiretas, observado o disposto no art. 29, da Instrução Normativa nº 3, de 26 de abril de 2018.

53.10.Não havendo regularização ou sendo a defesa considerada improcedente, a contratante deverá comunicar aos órgãos responsáveis pela fiscalização da regularidade fiscal quanto à inadimplência da contratada, bem como quanto à existência de pagamento a ser efetuado, para que sejam acionados os

meios pertinentes e necessários para garantir o recebimento de seus créditos.

53.11.Persistindo a irregularidade, a contratante deverá adotar as medidas necessárias à rescisão contratual nos autos do processo administrativo correspondente, assegurada à contratada a ampla defesa.

53.12.Havendo a efetiva execução do objeto, os pagamentos serão realizados normalmente, até que se decida pela rescisão do contrato, caso a contratada não regularize sua situação junto ao SICAF.

53.13.Será rescindido o contrato em execução com a contratada inadimplente no SICAF, salvo por motivo de economicidade, segurança nacional ou outro de interesse público de alta relevância, devidamente justificado, em qualquer caso, pela máxima autoridade da contratante.

53.14.Quando do pagamento, será efetuada a retenção tributária prevista na legislação aplicável.

53.14.1. A Contratada regularmente optante pelo Simples Nacional, nos termos da Lei Complementar nº 123, de 2006, não sofrerá a retenção tributária quanto aos impostos e contribuições abrangidos por aquele regime. No entanto, o pagamento ficará condicionado à apresentação de comprovação, por meio de documento oficial, de que faz jus ao tratamento tributário favorecido previsto na referida Lei Complementar.

53.15.Nos casos de eventuais atrasos de pagamento, desde que a Contratada não tenha concorrido, de alguma forma, para tanto, fica convencionado que a taxa de compensação financeira devida pela Contratante, entre a data do vencimento e o efetivo adimplemento da parcela, é calculada mediante a aplicação da seguinte fórmula:

 $EM = I \times N \times VP$ , sendo:

EM = Encargos moratórios;

N = Número de dias entre a data prevista para o pagamento e a do efetivo pagamento;

VP = Valor da parcela a ser paga.

I = Índice de compensação financeira = 0,00016438, assim apurado:

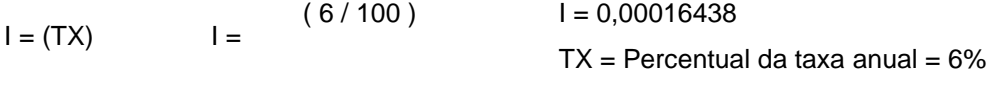

365

#### **54. DA GARANTIA DE EXECUÇÃO**

54.1. O adjudicatário, como condição para assinatura do Termo de Contrato ou aceite do instrumento equivalente, prestará garantia no valor correspondente a 5% (cinco por cento) do valor do Contrato, que será liberada de acordo com as condições previstas neste instrumento, conforme disposto no art. 56 da Lei nº 8.666, de 1993, desde que cumpridas as obrigações contratuais.

54.2. Caberá ao contratado optar por uma das seguintes modalidades de garantia:

54.2.1. caução em dinheiro ou em títulos da dívida pública, devendo estes ter sido emitidos sob a forma escritural, mediante registro em sistema centralizado de liquidação e de custódia autorizado pelo Banco Central do Brasil e avaliados pelos seus valores econômicos, conforme definido pelo Ministério da Fazenda;

54.2.2. seguro-garantia;

54.2.3. fiança bancária.

54.3. A garantia em dinheiro deverá ser efetuada em favor da Contratante, na Caixa Econômica Federal, com correção monetária, em favor do contratante.

54.4. No caso de alteração do valor do contrato, ou prorrogação de sua vigência, a garantia deverá ser readequada ou renovada nas mesmas condições.

54.5. Se o valor da garantia for utilizado total ou parcialmente em pagamento de qualquer obrigação, a

Contratada obriga-se a fazer a respectiva reposição no prazo máximo de 10 (dez) dias úteis, contados da data em que for notificada.

54.6. A Contratante executará a garantia na forma prevista na legislação que rege a matéria.

54.7. A garantia prestada pelo contratado será liberada ou restituída após a execução do contrato e, quando em dinheiro, atualizada monetariamente. ( artigo 56, §4º da Lei nº 8666/93).

#### **55. DA GARANTIA E ASSISTÊNCIA TÉCNICA**

55.1. Sobre a Garantia dos Equipamentos:

55.1.1. Para a solução envolvida na contratação, a CONTRATADA deverá prestar Garantia dos Equipamentos pelo período mínimo especificado, a partir da emissão do "*ANEXO B - TERMO DE INSTALAÇÃO"* atestando o correto e pleno fornecimento do objeto contratado, ou a partir da emissão do "ANEXO A - TERMO DE RECEBIMENTO" quando não requisitada instalação;

55.1.2. Durante todo o período de garantia a CONTRATADA compromete-se em prestar a Assistência Técnica para manter os equipamentos operando plenamente conforme suas respectivas Especificações Técnicas deste Termo de Referência, e os Manuais de Operação e Manuais de Serviço do respectivo fabricante;

55.1.3. Para resguardar a garantia dos equipamentos, quando da instalação, a CONTRATADA poderá utilizar método de lacre que garanta a identificação da violação dos equipamentos, e efetuar a troca do lacre a cada intervenção no equipamento;

55.1.4. Todas as partes, peças, acessórios, componentes e softwares dos equipamentos, exceto consumíveis de uso único, estarão sujeitas ao mesmo período de garantia dos equipamentos, desde que não tenham sido danificados por Imprudência, devendo a CONTRATADA substituir as peças, acessórios, componentes e softwares que se fizerem necessário;

55.1.5. A garantia deverá ser prestada usualmente no local onde o equipamento foi instalado, porém caso seja necessário o envio do equipamento para manutenção em outro local todos os custos deverão ficar a cargo da CONTRATADA;

55.1.6. Sobre a Assistência Técnica durante o período de garantia dos equipamentos:

55.1.6.1. Condições Gerais:

55.1.6.1.1.1.Horário de Assistência Técnica compreende os dias/horários para usual prestação da Assistência Técnica, conforme disposto neste Termo de Referência;

55.1.6.1.1.2.Manutenção Corretiva é uma intervenção não previamente planejada, onde realiza-se um conjunto de ações destinada a corrigir uma falha ou degradação de um equipamento;

55.1.6.1.1.3.Chamado Técnico é a solicitação feita pela CONTRATANTE à CONTRATADA, dentro do Horário de Assistência Técnica, para atendimento de uma demanda de Manutenção Corretiva;

55.1.6.1.1.4.Atendimento Técnico é a presença de técnico da CONTRATADA, no local de instalação dos equipamentos, dentro do Horário de Assistência Técnica, para execução de uma Manutenção Corretiva demandada, tendo como resultado um documento de Atendimento Técnico individual, ou seja, por Equipamento Médico atendido;

55.1.6.1.1.5.Tempo de Atendimento Técnico é o período transcorrido, em dias, entre o Chamado Técnico e o primeiro Atendimento Técnico deste chamado;

55.1.6.1.1.6.Tempo de Solução Técnica é o período transcorrido, em dias, entre o Chamado Técnico e a efetiva solução deste chamado;

55.1.6.1.1.7.Manutenção Preventiva é uma intervenção previamente planejada, onde

realiza-se um conjunto de ações de intervalos predeterminados e de acordo com critérios prescritos, destinada a reduzir a probabilidade de falha ou a degradação de um equipamento, tendo como resultado um documento de Manutenção Preventiva individual, ou seja, por Equipamento Médico atendido.

55.1.6.2. Condições Específicas:

55.1.6.2.1. O Horário de Assistência Técnica deverá ser usualmente em dias úteis, de segunda-feira à sexta-feira, em horário comercial, porém poderá ser executado em outros dias e horários, mediante prévio acordo entre a CONTRATANTE e a CONTRATADA;

55.1.6.2.2. A solicitação de Chamado Técnico para a CONTRATADA implica no início da contagem do Tempo de Atendimento Técnico e Tempo de Solução Técnica;

55.1.6.2.3. O Tempo de Atendimento Técnico não poderá exceder a 07 (sete) dias;

55.1.6.2.4. O Tempo de Solução Técnica não poderá exceder a 30 (trinta) dias;

55.1.6.2.5. Todos os atendimentos devem ser realizados in loco, portanto, durante o período de garantia a CONTRATADA deve se programar para enviar um técnico/Equipe técnica, para realizar as manutenções corretivas, calibrações, manutenções preventivas e qualificações necessárias, sem que isso gere ônus para a Administração Pública.

55.1.6.2.6. Para todo Atendimento Técnico deverá ser feito um documento de Atendimento Técnico, que deverá ser entregue à CONTRATANTE, constando no mínimo as seguintes informações:

□ Identificação do Equipamento;

□ Data e Hora do Início e Término do Atendimento Técnico;

Descrição do(s) problemas(s) encontrado(s);

Descrição do(s) serviço(s) executado(s);

Descrição de eventual(ais) pendência(s);

 $\Box$  Descrição de eventual(ais) peça(s) aplicadas(s);

□ Status do Equipamento após o Atendimento Técnico;

□ Nome/Assinatura do Responsável pelo Atendimento Técnico da CONTRATADA;

□ Nome/Assinatura do Responsável pelo Aceite da CONTRATANTE.

55.1.6.2.7. Quando houver, nos Manuais de Operação e/ou nos Manuais de Serviço do Fabricante, orientação para realização de Manutenções Preventivas, as mesmas deverão ser integralmente abarcadas pela garantia dos equipamentos, devendo a CONTRATADA:

> Apresentar, em no máximo 30 (trinta) dias a contar a partir da data de emissão do "ANEXO B - TERMO DE INSTALAÇÃO" , todas as datas das Manutenções Preventivas que serão executadas durante o período de garantia;

> Fornecer, sob demanda, todos os itens com indicação de substituição nas Manutenções Preventivas definidas nos Manuais de Operação e/ou nos Manuais de Serviço do Fabricante (tais como baterias, células de oxigênio, filtros, kits de peças, válvulas, coolers, borrachas, mangueiras, o-rings, vedações e etc.);

> Executar as Manutenções Preventivas de acordo com as atividades e periodicidades indicadas nos Manuais de Operação e/ou nos Manuais de Serviço do Fabricante.

55.2. Conforme previsto no §1º do Art. 18 da Lei 8078/90 (Código de Defesa do Consumidor), durante o período de garantia, para equipamentos cujo Tempo de Solução Técnica exceda a 30 (trinta) dias, a CONTRATADA deverá efetuar a substituição do equipamento defeituoso, nos mesmos prazos de entrega e instalação pactuados neste documento, por outro equipamento novo, e de mesmo modelo, marca e especificação técnica apresentada, ou de tecnologia superior com a devida aprovação prévia da CONTRATANTE;

55.3. Conforme previsto no §2º e §3º do Art. 18 da Lei 8078/90 (Código de Defesa do Consumidor), durante o período de garantia, para equipamentos cuja soma de Tempos de Solução Técnica, diretamente associados a um mesmo defeito recorrente, exceda a 90 (noventa) dias, a CONTRATADA deverá efetuar a substituição do equipamento defeituoso, nos mesmos prazos de entrega e instalação pactuados neste documento, por outro equipamento novo, e de mesmo modelo, marca e especificação técnica apresentada, ou de tecnologia superior com a devida aprovação prévia da CONTRATANTE.

#### **56. DAS SANÇÕES ADMINISTRATIVAS E RESCISÃO DO CONTRATO**

56.1. A CONTRATADA sujeitar-se-á, no caso de inadimplemento de suas obrigações, às seguintes sanções graduadas conforme a gravidade da infração, de acordo com o Artigo 7º, da Lei 10.520/2002 e dos Artigos 86 a 88, da Lei 8.666/93, após o prévio processo administrativo, garantidos a ampla defesa e o contraditório constitucionais:

56.1.1. Advertência – A ser aplicada pelo órgão gerenciador, por escrito, independente de outras sanções cabíveis, quando houver afastamento das condições contratuais ou condições técnicas estabelecidas, inclusive das recomendações ou determinações da fiscalização do CONTRATANTE;

56.1.2. Multas – Na seguinte forma:

56.1.2.1. 0,1 % (um décimo por cento) por dia, sobre o valor total do Contrato Administrativo, para atraso na entrega de itens;

56.1.2.2. 0,1 % (um décimo por cento) por dia, sobre o valor total do Contrato Administrativo, para atraso na instalação de itens, quando aplicável;

56.1.2.3. 1% (um por cento) do valor total do Contrato Administrativo, no caso de demais inexecução parcial ou total do objeto contratado;

56.1.2.4. Ampliar a multa em duas vezes o valor estabelecido, no caso de reincidência de infração.

56.1.3. As multas aplicadas deverão ser recolhidas ao Tesouro Nacional no prazo de 05 (cinco) dias, a contar da data da notificação, podendo a Administração cobrá-las judicialmente, nos termos da Lei nº 6.830/80, com os encargos correspondentes;

56.1.4. Suspensão temporária de participação em licitação e impedimento de contratar com a Administração Pública, por prazo não superior a 05 (cinco) anos, de acordo com a gravidade da falta;

56.1.5. O licitante que convocada dentro do prazo de validade da sua proposta, não assinar o Contrato Administrativo injustificadamente, ficará impedido de licitar com os Órgãos integrantes da Ata por 12 (doze) meses;

56.1.6. O licitante que deixar de entregar documentação exigida para o certame ou apresentar documentação falsa, ensejar o retardamento da execução de seu objeto, não mantiver a proposta, falhar ou fraudar na execução das obrigações constantes neste Termo de Referência, comportar-se de modo inidôneo ou cometer fraude fiscal, ficará impedida de licitar e contratar com a União e, será descredenciada no SICAF, pelo prazo de até 05 (cinco) anos, sem prejuízo das multas previstas neste Termo de Referência e das demais cominações legais;

56.1.7. As penalidades de que tratam o subitem anterior, serão aplicadas na forma abaixo:

56.1.7.1. deixar de entregar documentação exigida para o certame, deixar de assinar o contrato Administrativo a Ata de Registro de Preços injustificadamente, retardar a execução do seu objeto e não manter a sua proposta ficará impedido de licitar e contratar com a União por até 90

(noventa) dias;

56.1.7.2. falhar ou fraudar na entrega e/ou instalação do equipamento ficará impedido de licitar e contratar com a União por, no mínimo 90 (noventa) dias até 02 (dois) anos;

56.1.7.3. apresentar documentação falsa, cometer fraude fiscal e comportar-se de modo inidôneo, será impedida de licitar e contratar com a União por, no mínimo 02 (dois) anos até 05 (cinco) anos.

56.1.8. Declaração da inidoneidade para licitar ou contratar com a Administração Pública a ser aplicada se o contratado incorrer nos casos previstos no Artigo 88, da Lei 8.666/93, nos seguintes casos:

56.1.8.1. tenha sofrido condenação definitiva por praticar, por meios dolosos, fraude fiscal no recolhimento de qualquer tributo;

56.1.8.2. tenha praticado atos ilícitos visando frustrar os objetivos da licitação;

56.1.8.3. demonstrar não possuir idoneidade para contratar com a administração em virtude dos atos ilícitos praticados.

56.2. Atrasos, cuja justificativa prévia a expiração dos prazos seja aceita pelo CONTRATANTE, poderão a critério deste, ser isentos total ou parcialmente da multa;

56.3. As penalidades serão obrigatoriamente registradas no SICAF e, no caso de impedimento de licitar e contratar com a Administração Pública, o CONTRATADO será descredenciado por igual período, sem prejuízo das multas previstas neste Termo de Referência e demais cominações legais;

56.4. Todos os casos de rescisão serão formalmente motivados nos autos, assegurado o contraditório e a ampla defesa;

56.5. A inexecução total ou parcial da Contratação enseja a sua rescisão pelo CONTRATANTE, com as consequências a seguir previstas:

56.5.1. A rescisão, devendo ser precedida de autorização escrita e fundamentada da autoridade competente, poderá ser:

56.5.1.1. determinada por Ato unilateral e escrito do CONTRATANTE, nos casos enumerados nos incisos I a XII e XVII do Art. 78, da Lei nº. 8.666/93;

56.5.1.2. amigável, por acordo entre as partes, mediante autorização escrita e fundamentada pelo CONTRATANTE, reduzida a termo no processo de licitação, desde que haja conveniência do CONTRATANTE;

56.5.1.3. judicial, nos termos da legislação.

56.5.2. Constituem motivos para rescisão, os previstos no art. 78, da Lei nº. 8.666/93;

56.5.3. Em caso de rescisão prevista nos incisos XII a XVIII do art. 78 da Lei nº. 8.666/93, sem que haja culpa da CONTRATADA, será este ressarcido dos prejuízos regularmente comprovados, quando os houver sofrido, com direito aos pagamentos devidos pela entrega das mercadorias até a data da rescisão;

56.5.4. A rescisão de que trata os incisos do art. 79, acarreta as consequências previstas no art. 80, inciso I a IV, ambos da Lei nº. 8.666/93;

56.5.5. Na hipótese de se concretizar a rescisão, poderá o CONTRATANTE contratar com as licitantes classificadas em colocação subsequente, ou efetuar nova licitação.

56.5.6. Em caso de a Adjudicatária deixar de cumprir sua proposta, será convocada a seguinte, na ordem de classificação, e assim sucessivamente, sem prejuízo da aplicação das sanções cabíveis quando se tratar de recusa injustificada, garantindo o direito ao contraditório e à ampla defesa;

56.5.7. As penalidades referidas no caput do artigo 81, da Lei nº 8.666/93 e alterações posteriores,

não se aplicam às demais licitantes, convocadas nos termos do artigo precedente, que não aceitarem a contratação;

56.5.8. Ficarão ainda sujeitos às penalidades previstas nos incisos III e IV do artigo 87, da Lei nº 8.666/93 e alterações posteriores, os profissionais ou as empresas que praticarem os ilícitos previstos no artigo 88 do mesmo diploma legal;

56.5.9. As penalidades só poderão ser relevadas nas hipóteses de caso fortuito ou força maior, devidamente justificado e comprovado, a juízo da Administração.

## **57. ESTIMATIVA DE PREÇOS E PREÇOS REFERENCIAIS.**

57.1. O custo estimado da contratação é de R\$ 8.812.349,03 (Oito milhões e oitocentos e doze e trezentos e quarenta e nove reais e três centavos).

## **58. DOS RECURSOS ORÇAMENTÁRIOS.**

- 58.1. Fonte:
- 58.2. Elemento de despesa:
- 58.3. PTRES:
- 58.4. PI:

*Macapá,* **..........** de **................***de 2019.*

\_\_\_\_\_\_\_\_\_\_\_\_\_\_\_\_\_\_\_\_\_\_\_\_\_\_\_\_\_\_\_\_\_\_ Identificação e assinatura do servidor (ou equipe) responsável

## **ANEXO II - TERMO DE RECEBIMENTO**

## **TERMO DE RECEBIMENTO**

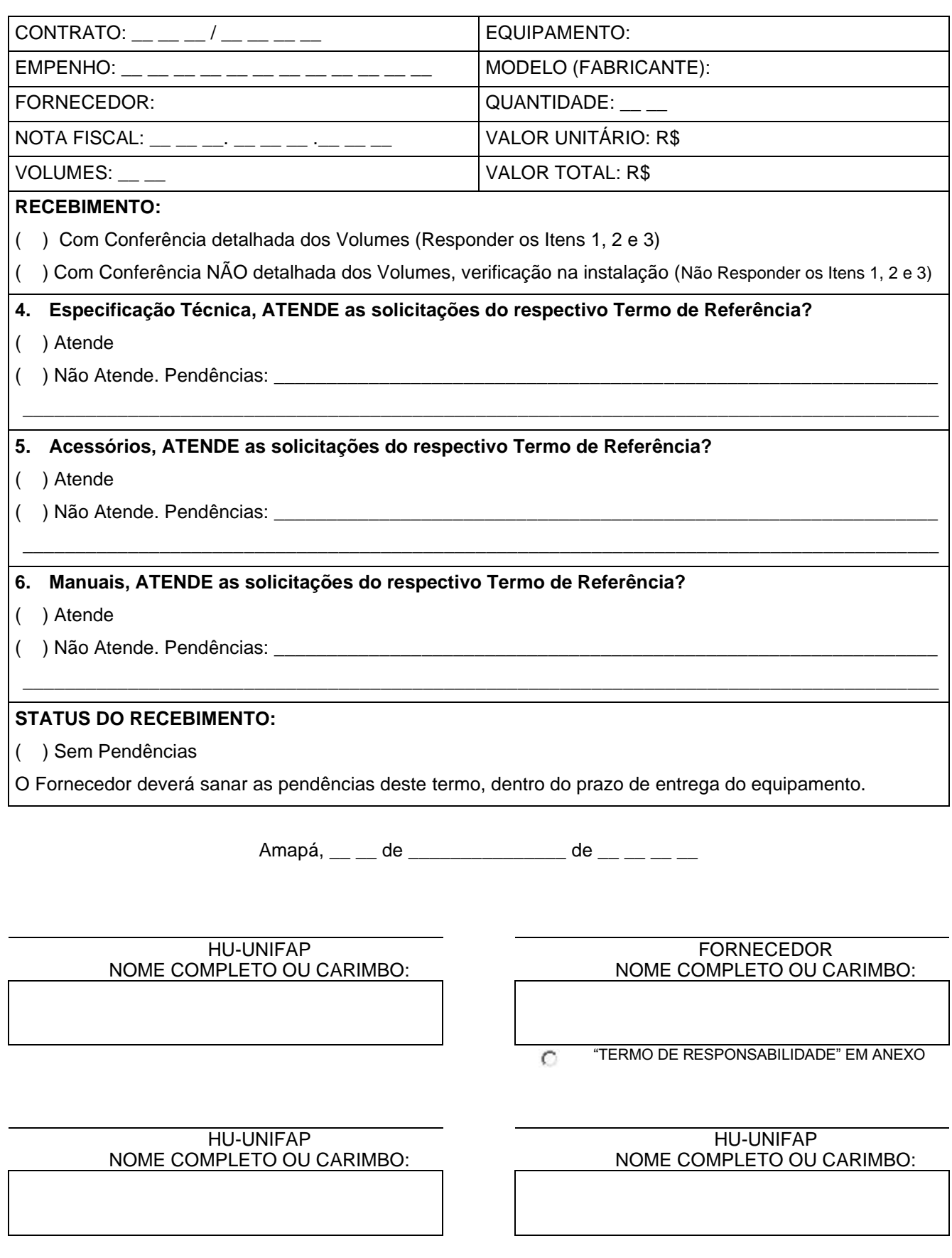

## **ANEXO III - TERMO DE INSTALAÇÃO**

# **TERMO DE INSTALAÇÃO**

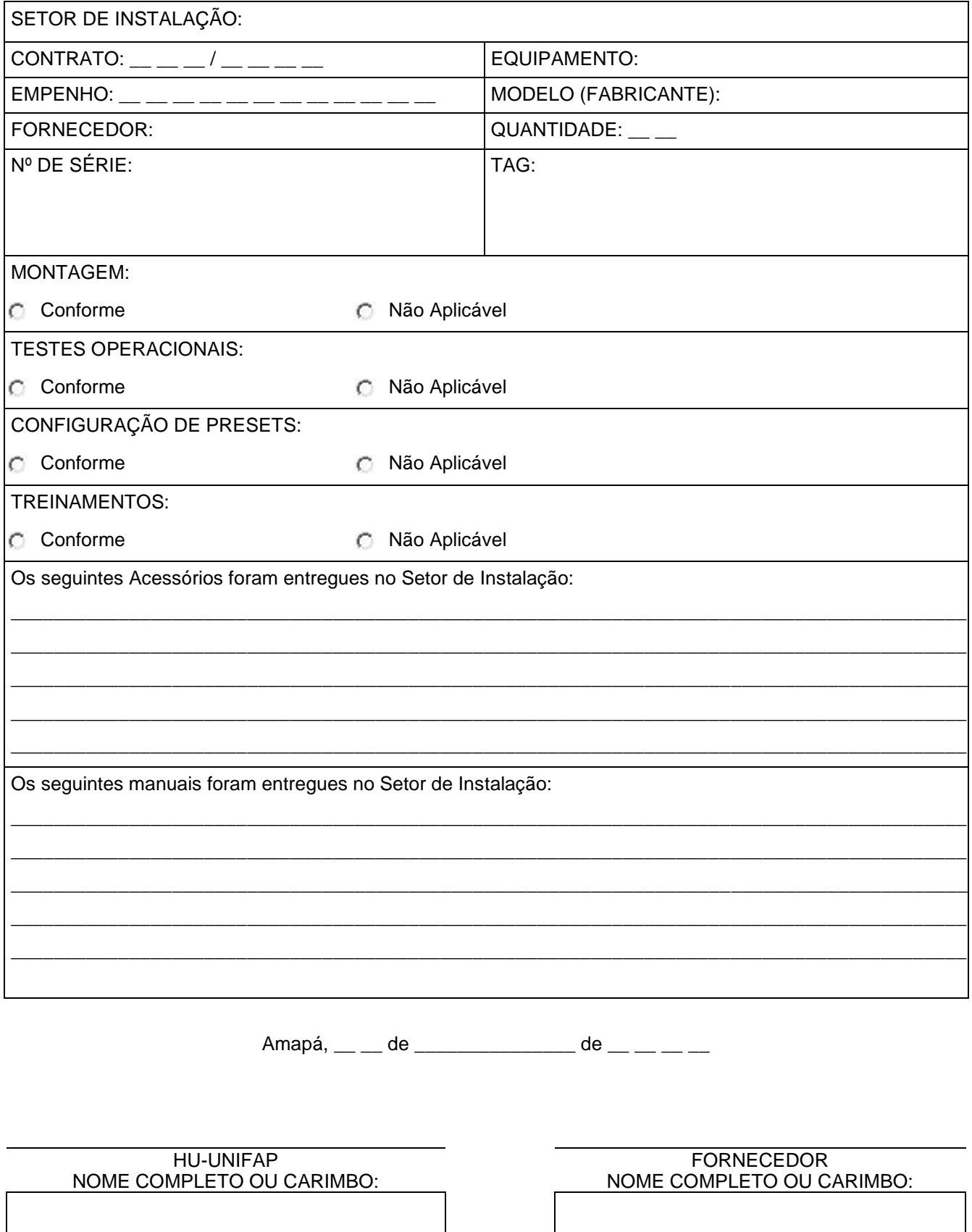

 $O$  NÃO APLICÁVEL

## **ANEXO IV - TERMO DE RESPONSABILIDADE**

Inserir Timbre da Empresa

## **TERMO DE RESPONSABILIDADE**

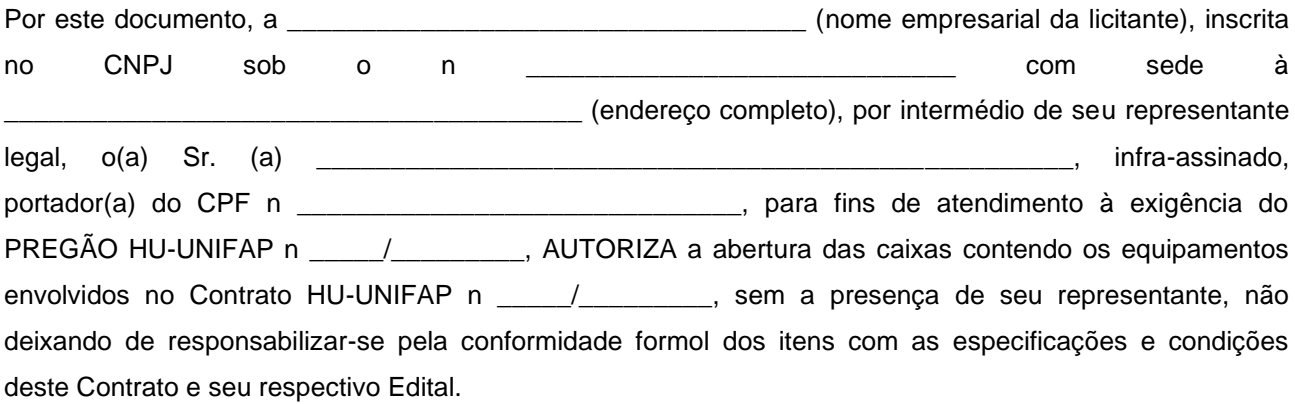

E por ser verdade, assina o presente documento sob as penas da lei.

Local e data.

\_\_\_\_\_\_\_\_\_\_\_\_\_\_\_\_\_\_\_\_\_\_\_\_\_\_\_\_\_\_\_\_\_\_\_\_\_\_\_\_\_\_\_\_\_\_\_\_\_\_\_\_\_\_\_\_\_\_\_\_\_\_\_\_\_ [Nome do Representante Legal]

## **ANEXO V - ESPECIFICAÇÕES TÉCNICAS**

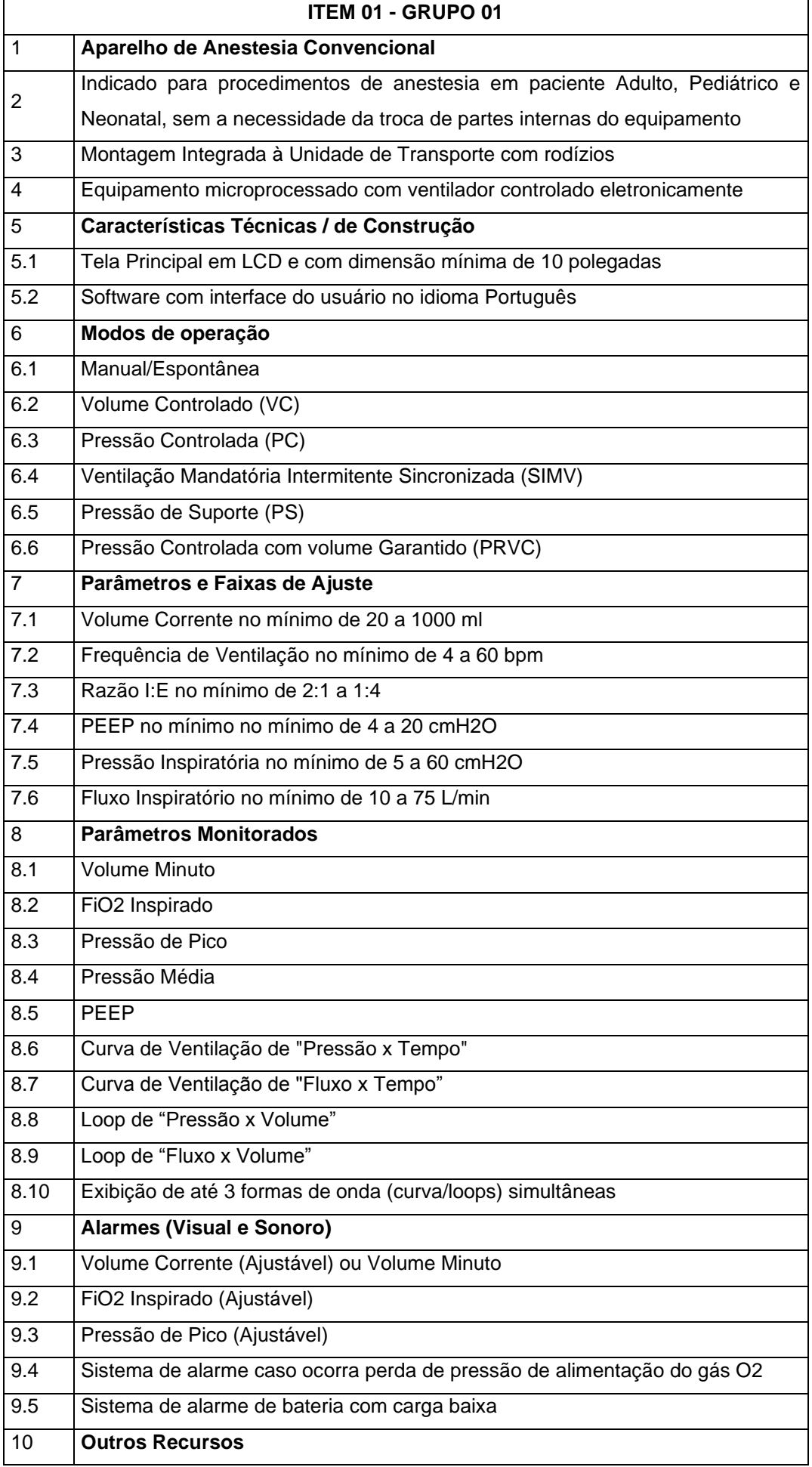

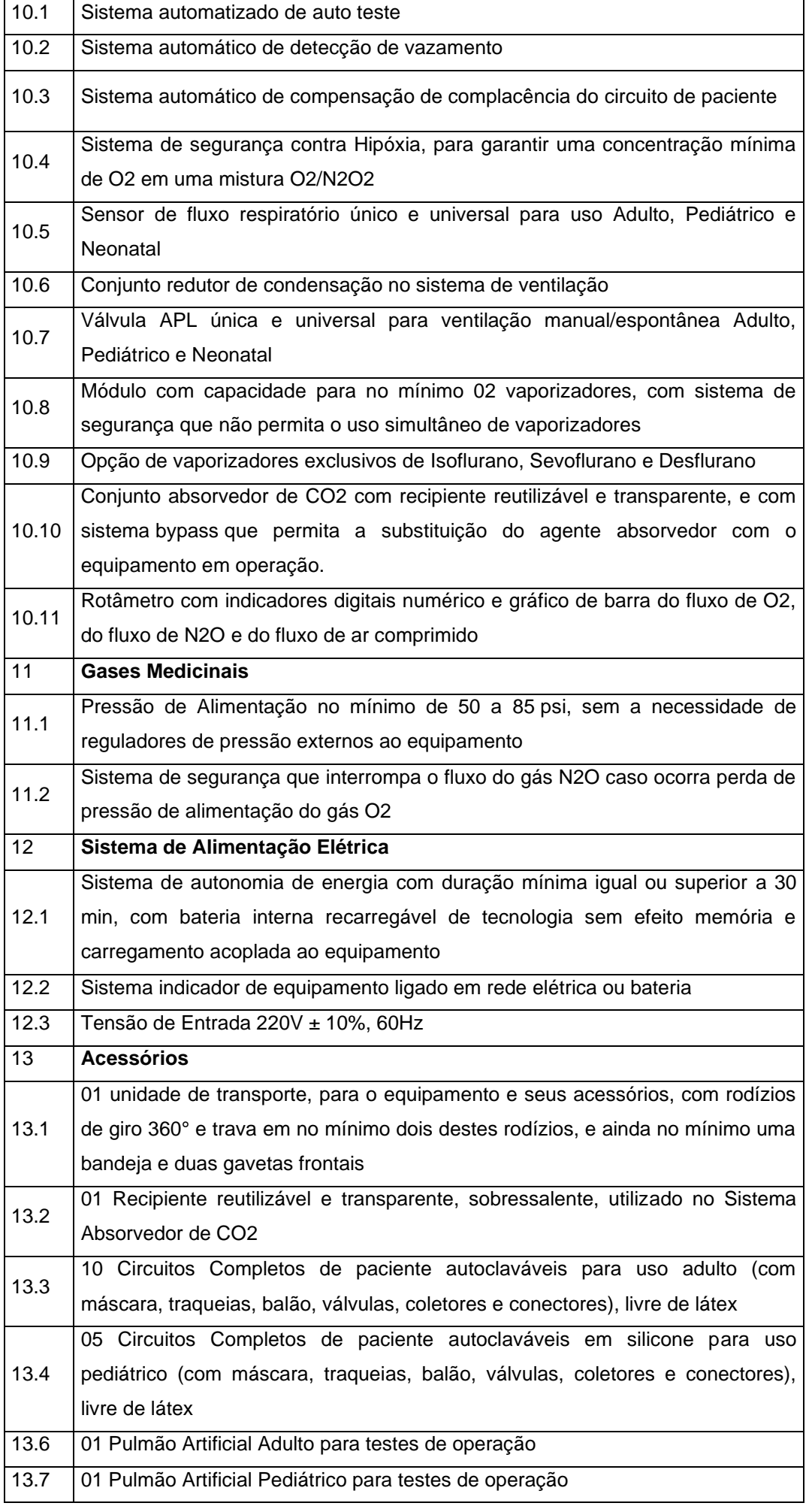

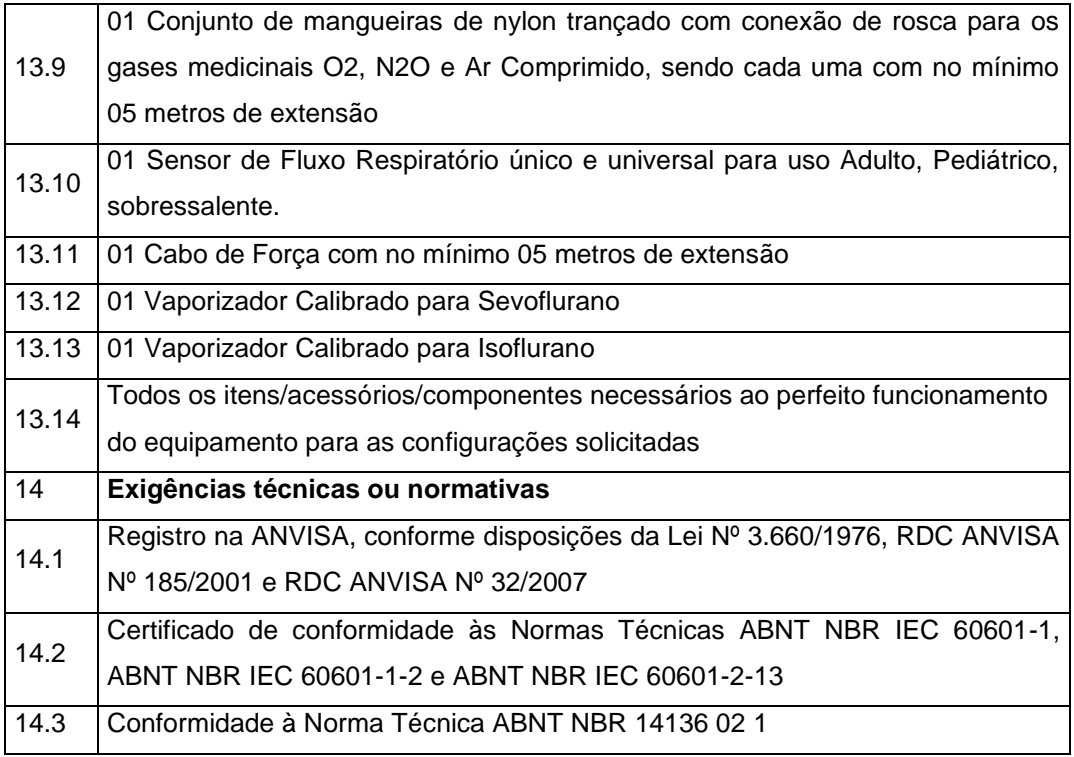

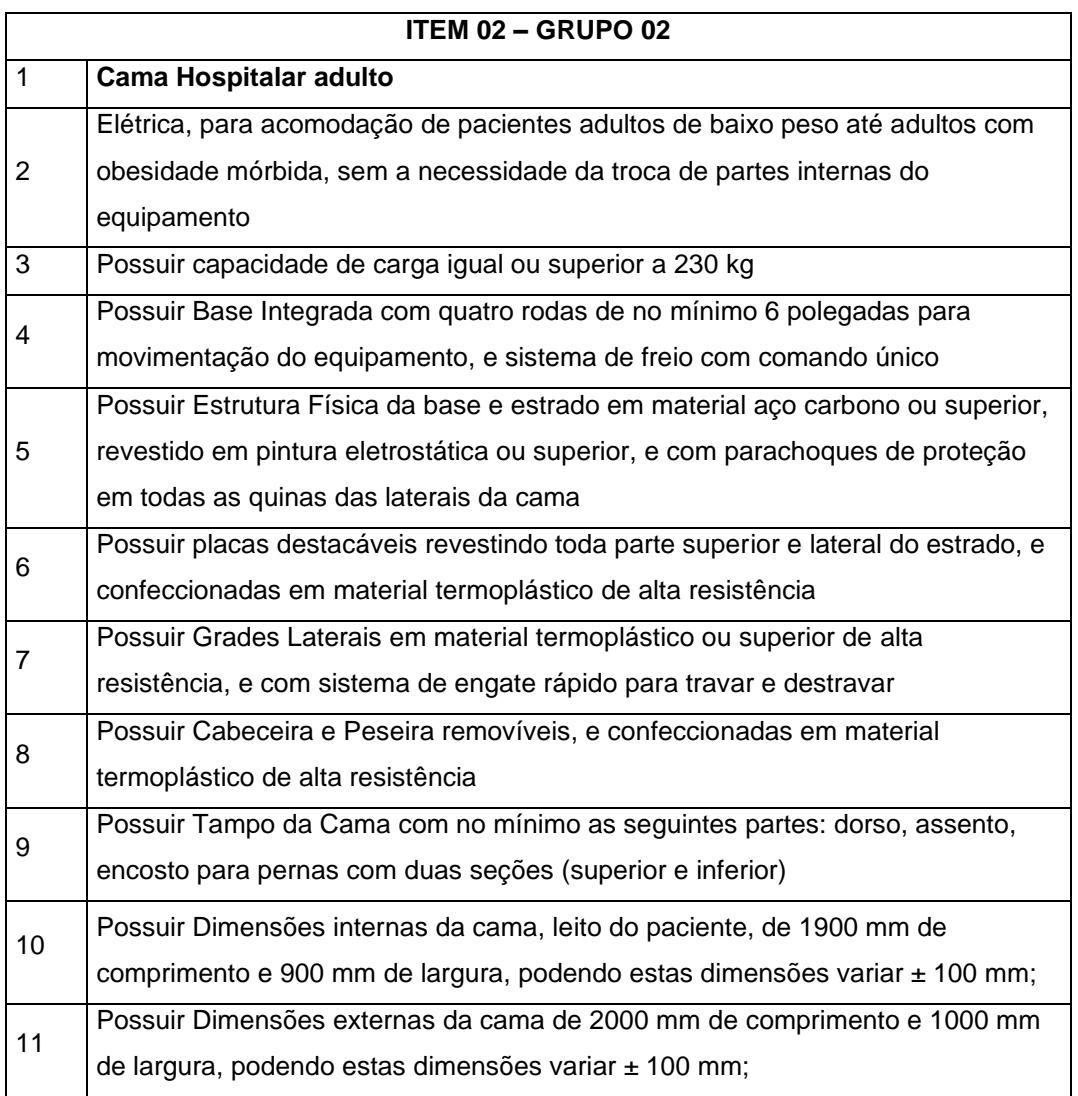

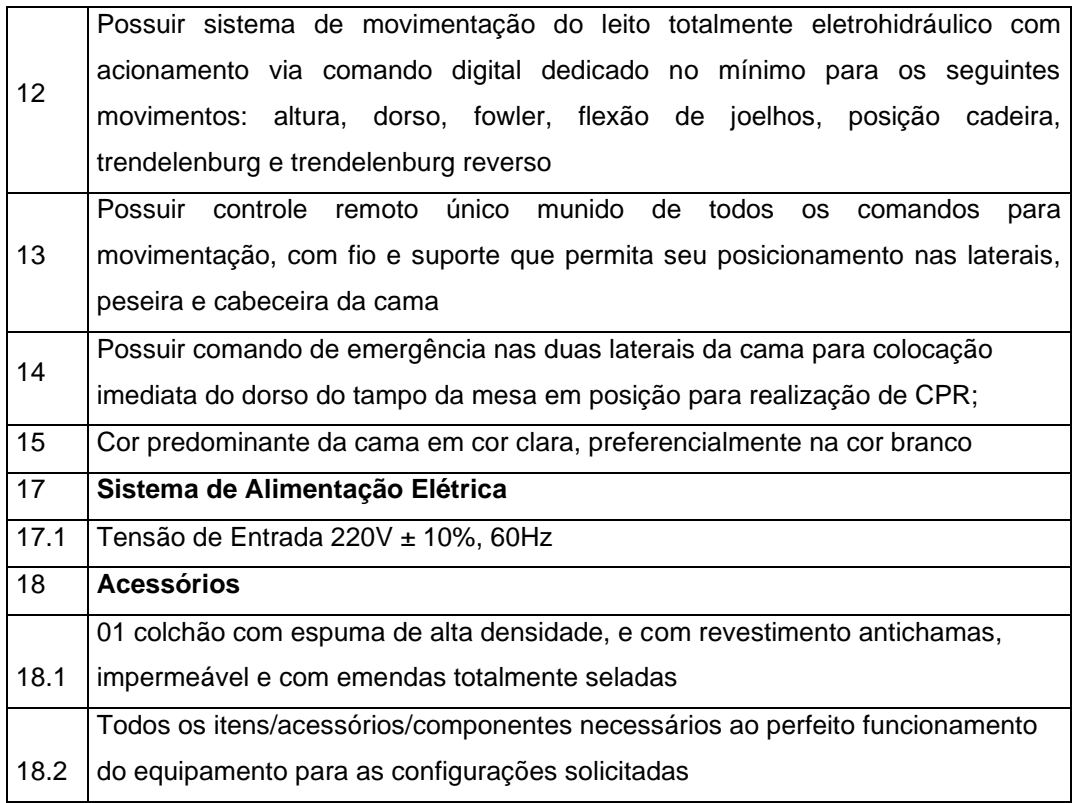

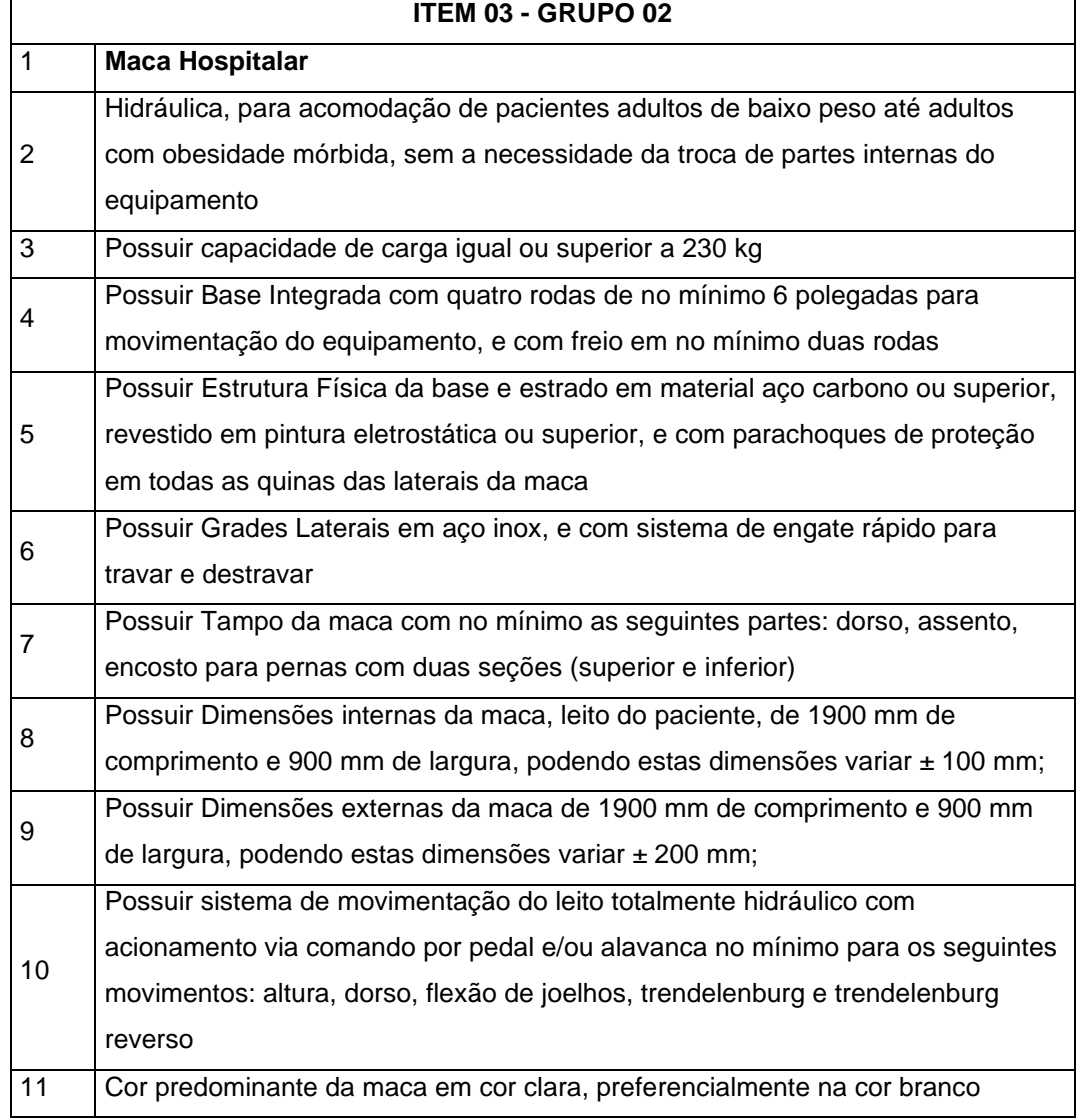

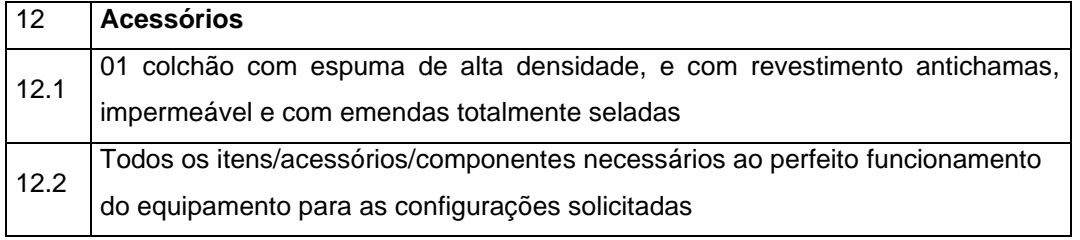

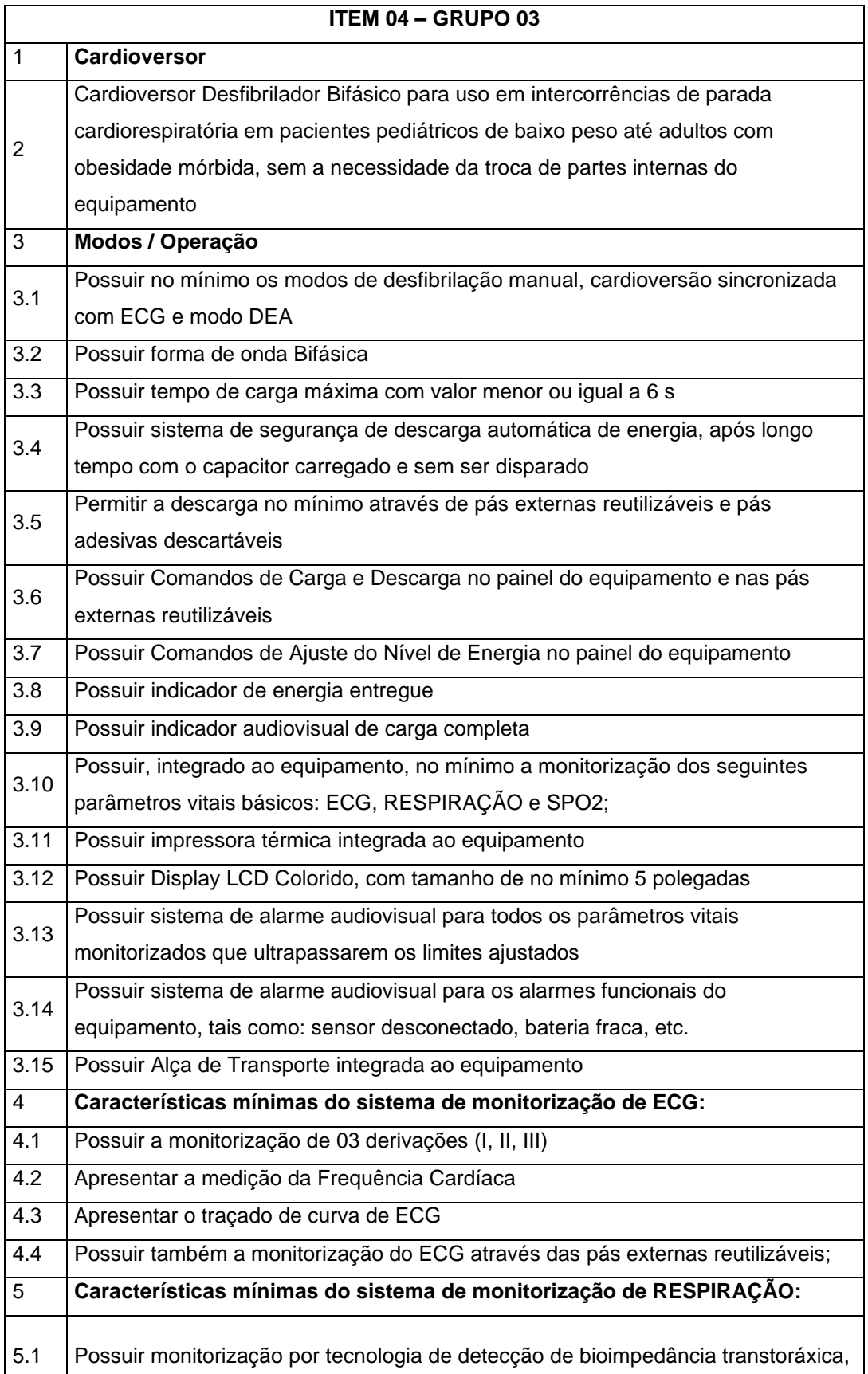

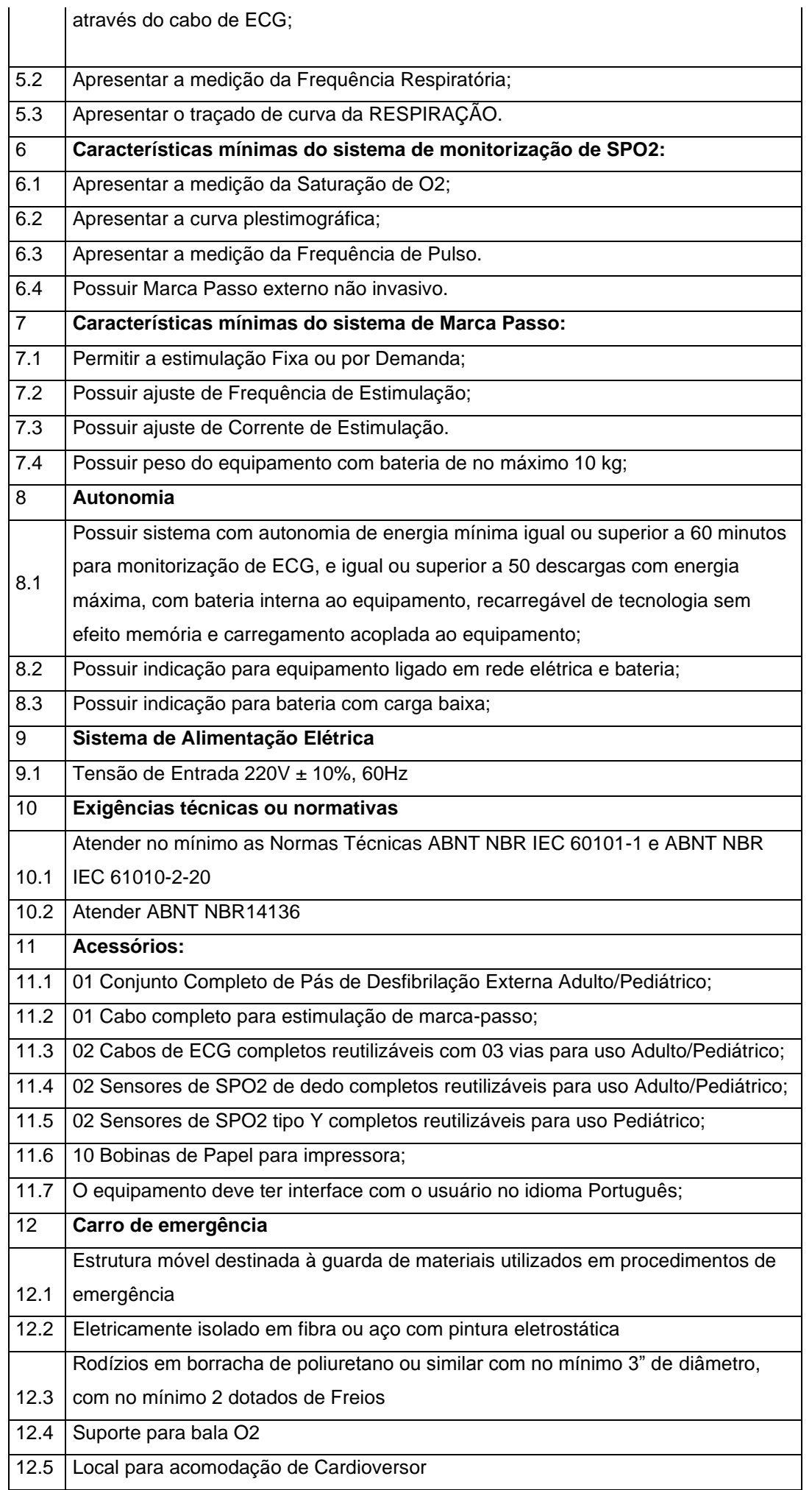

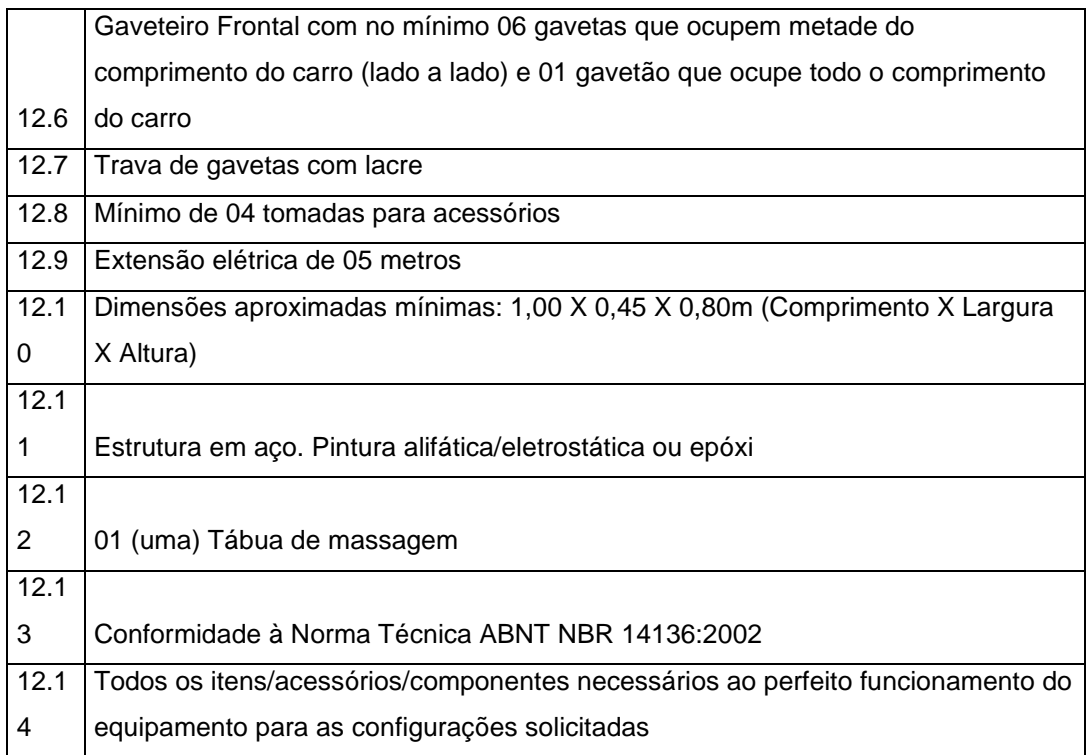

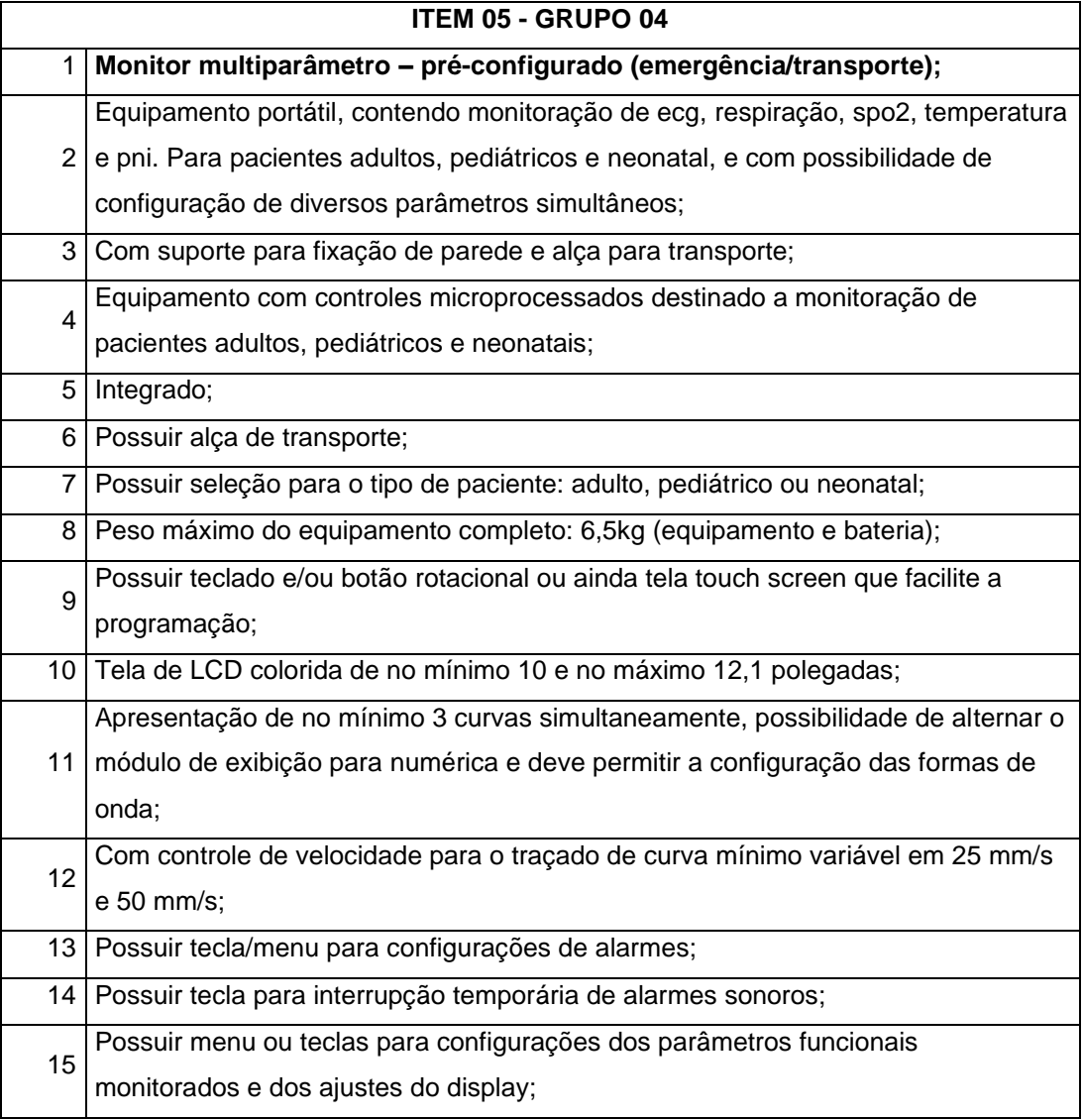

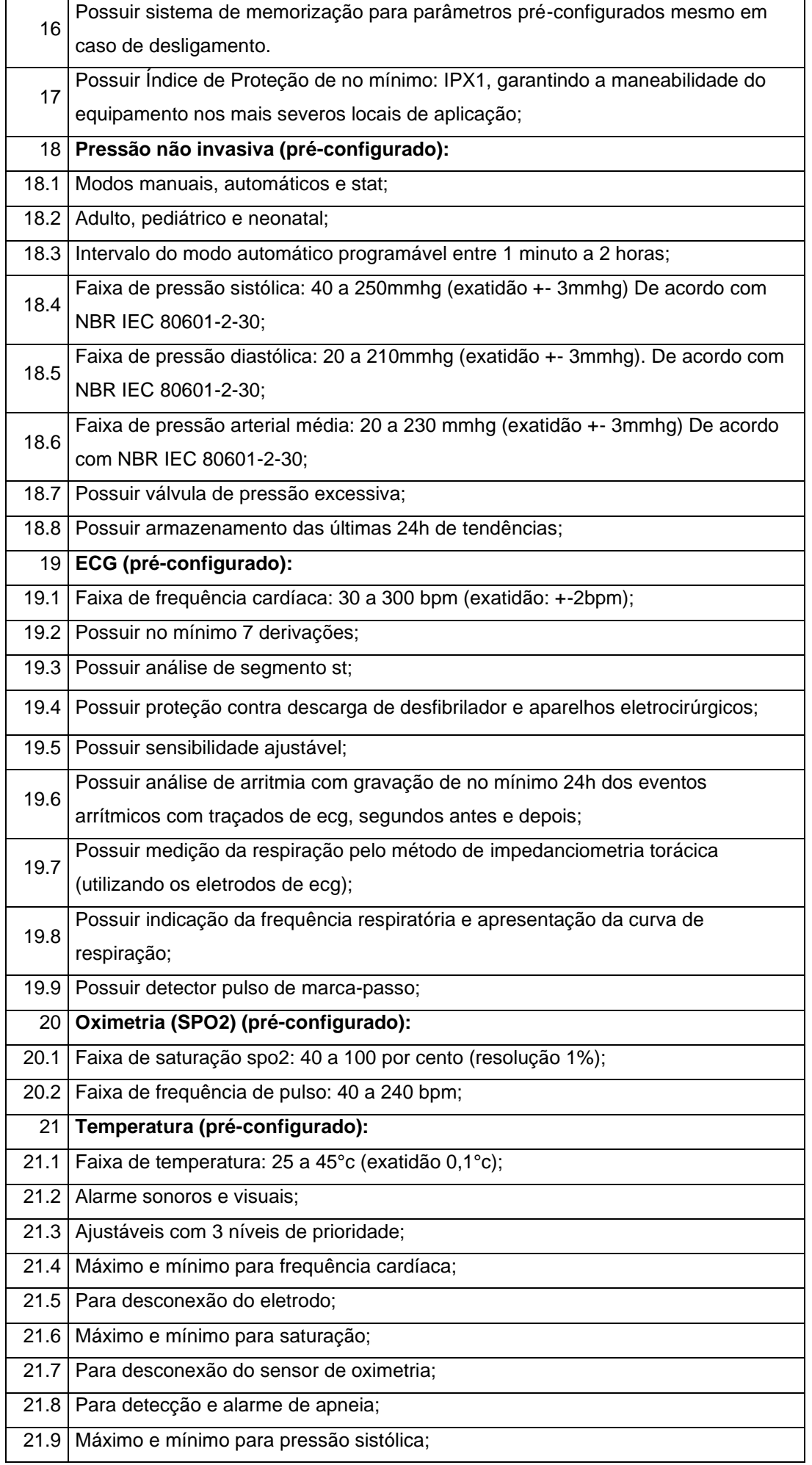

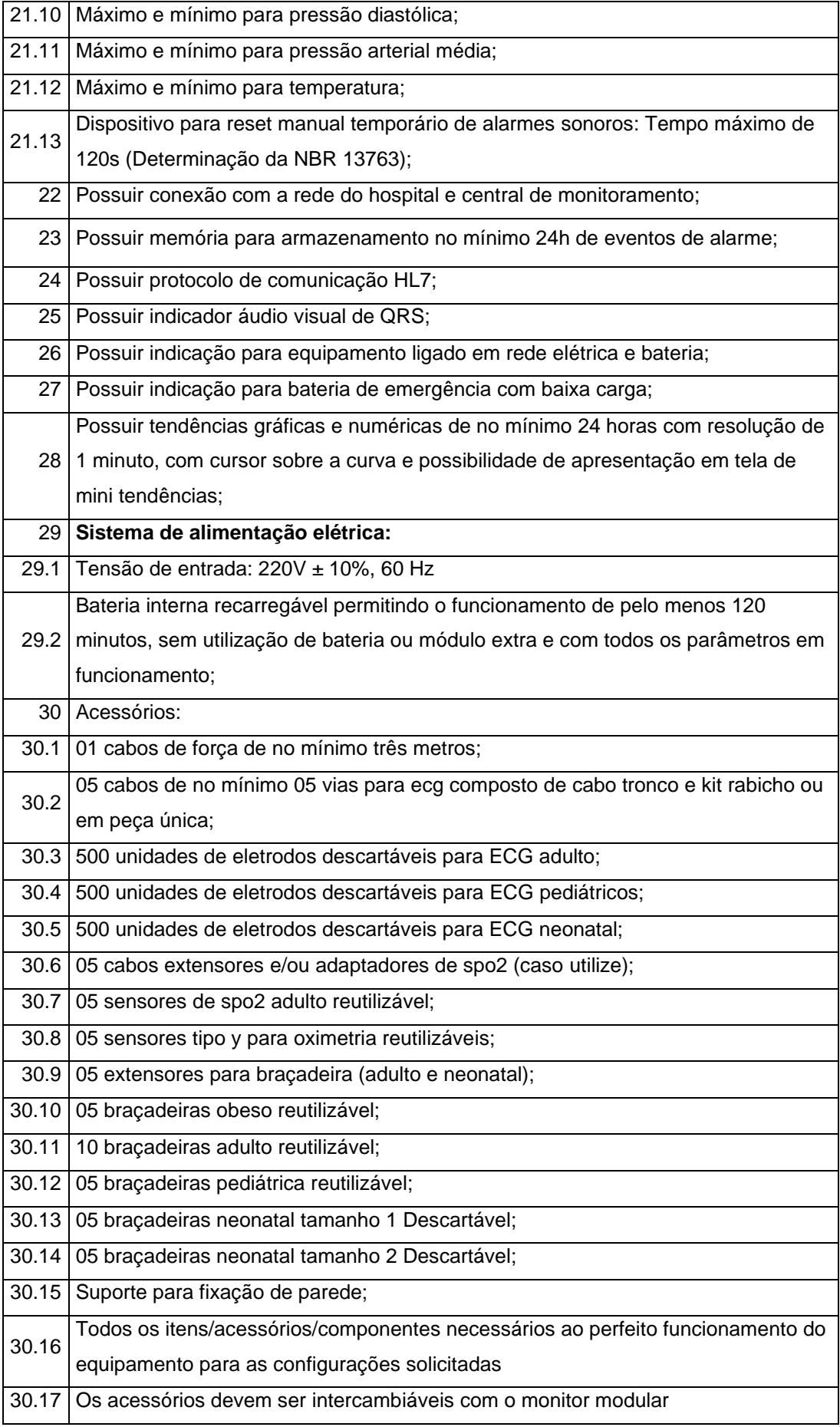

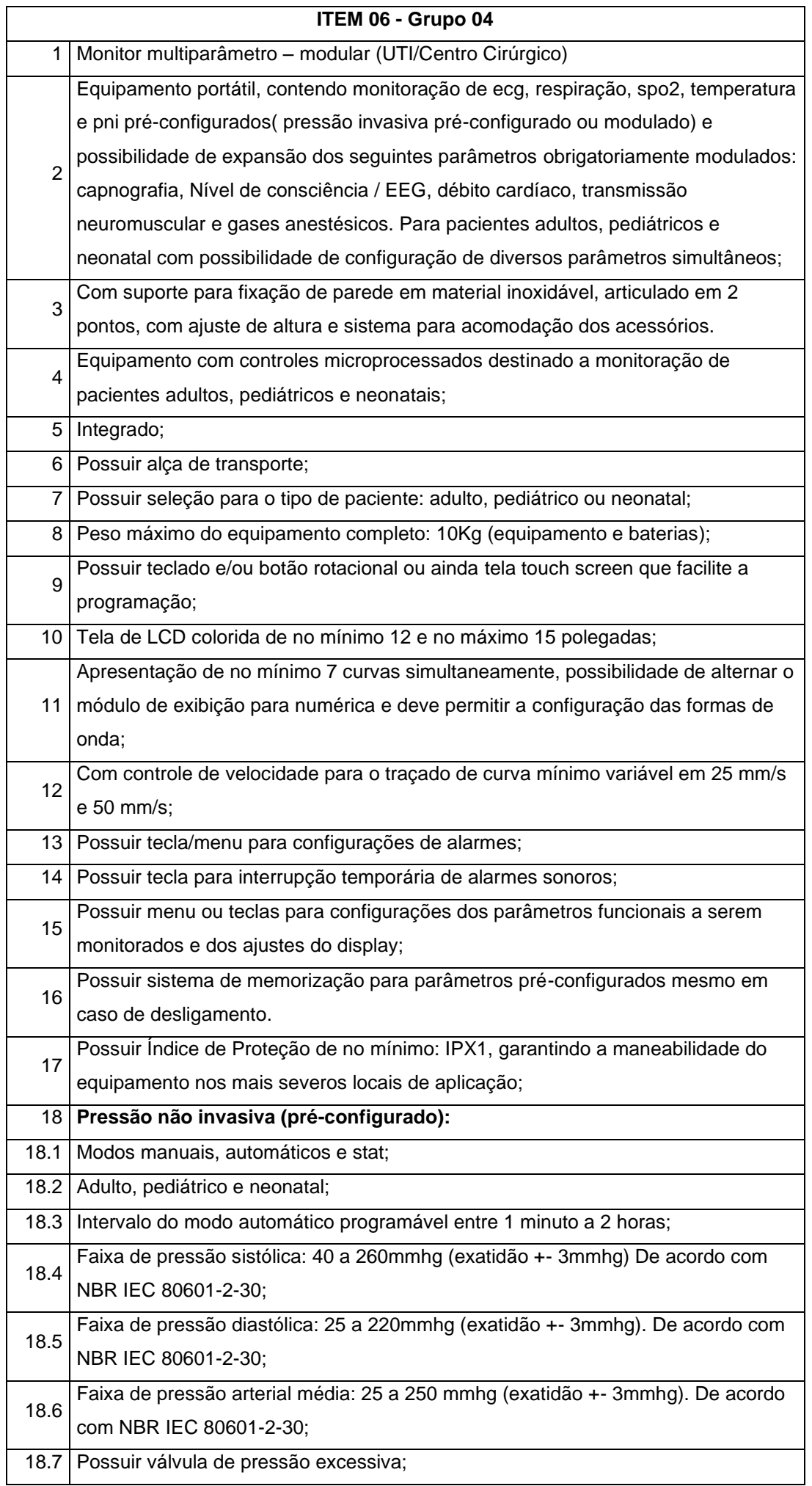

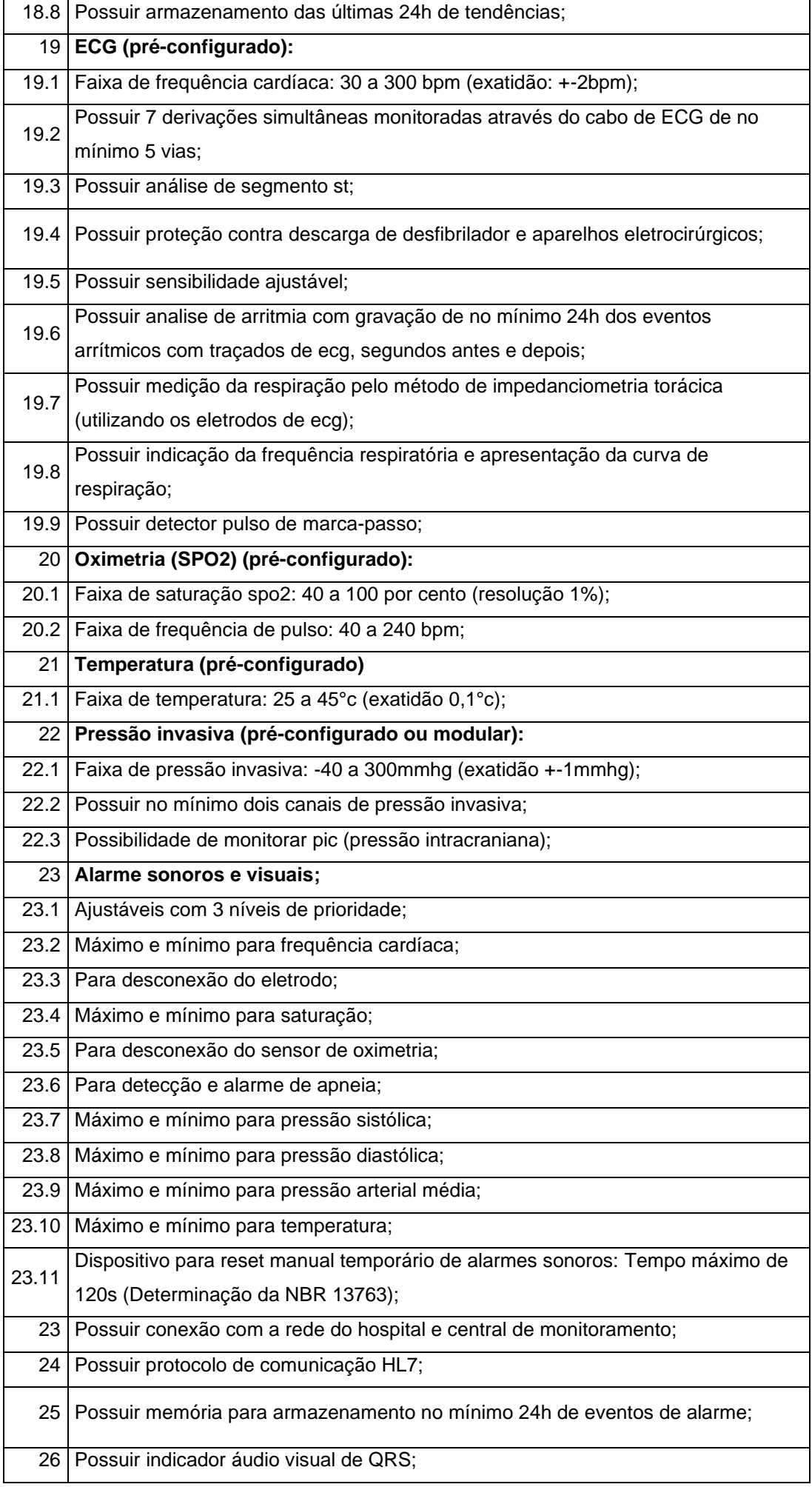
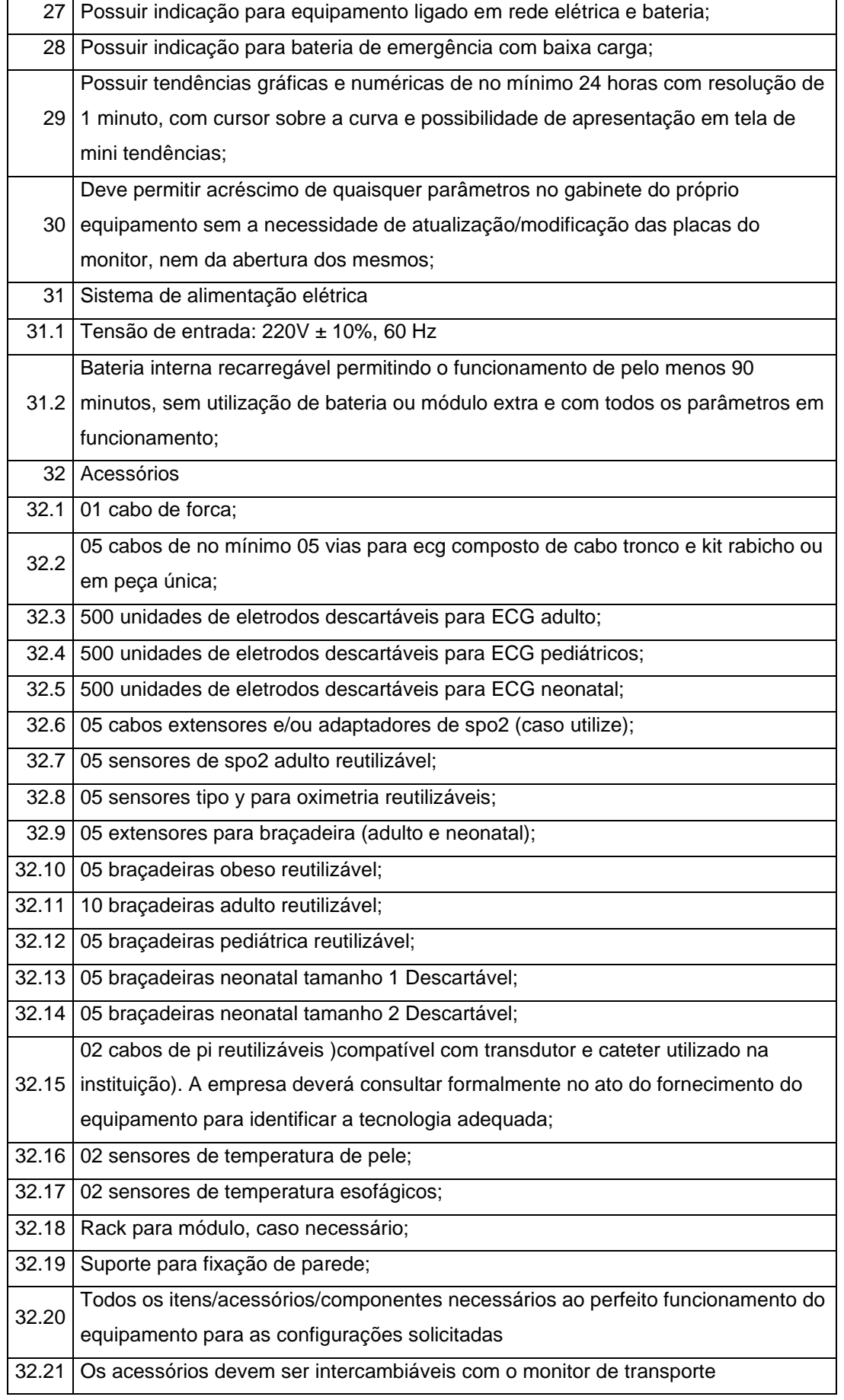

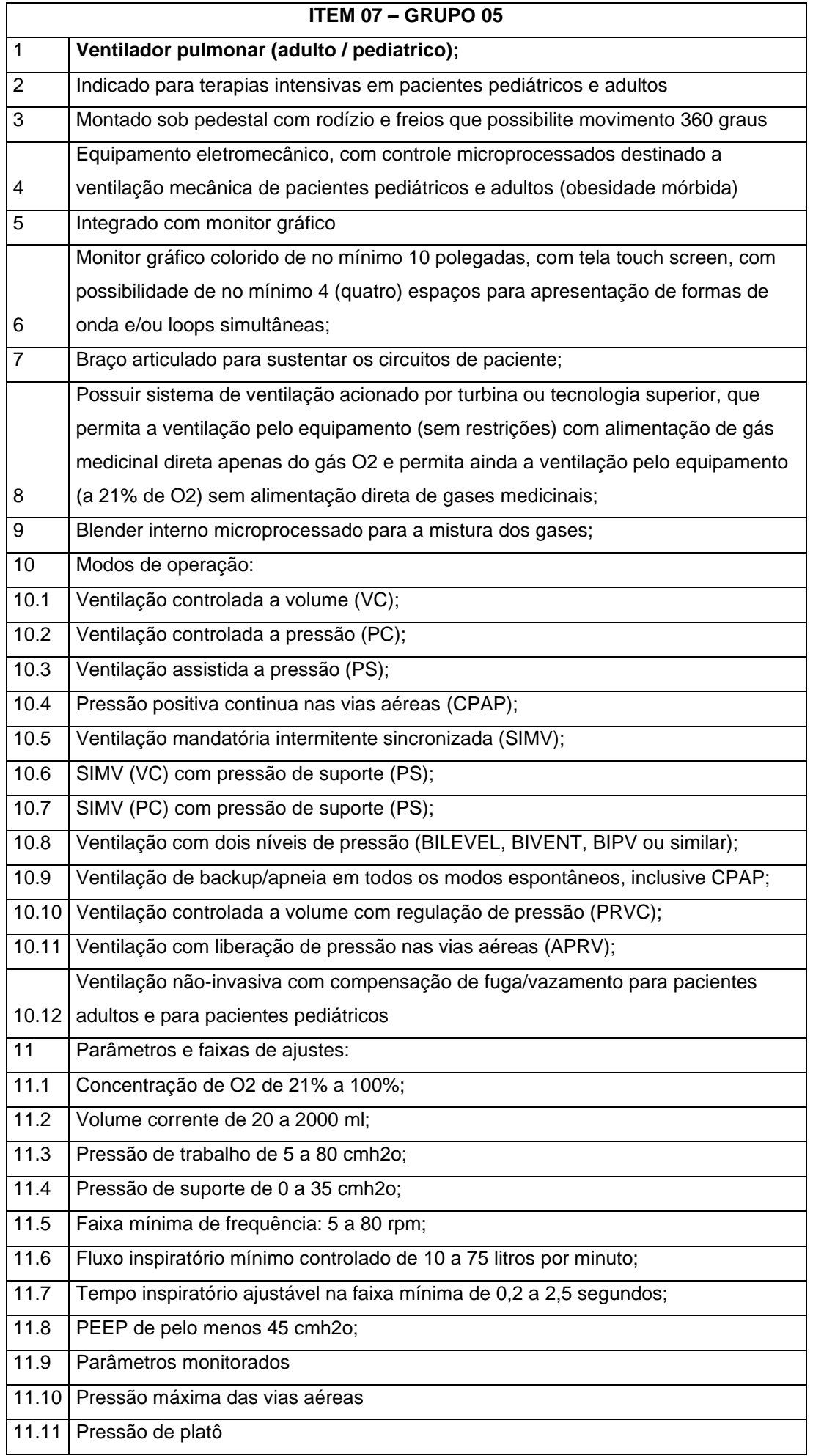

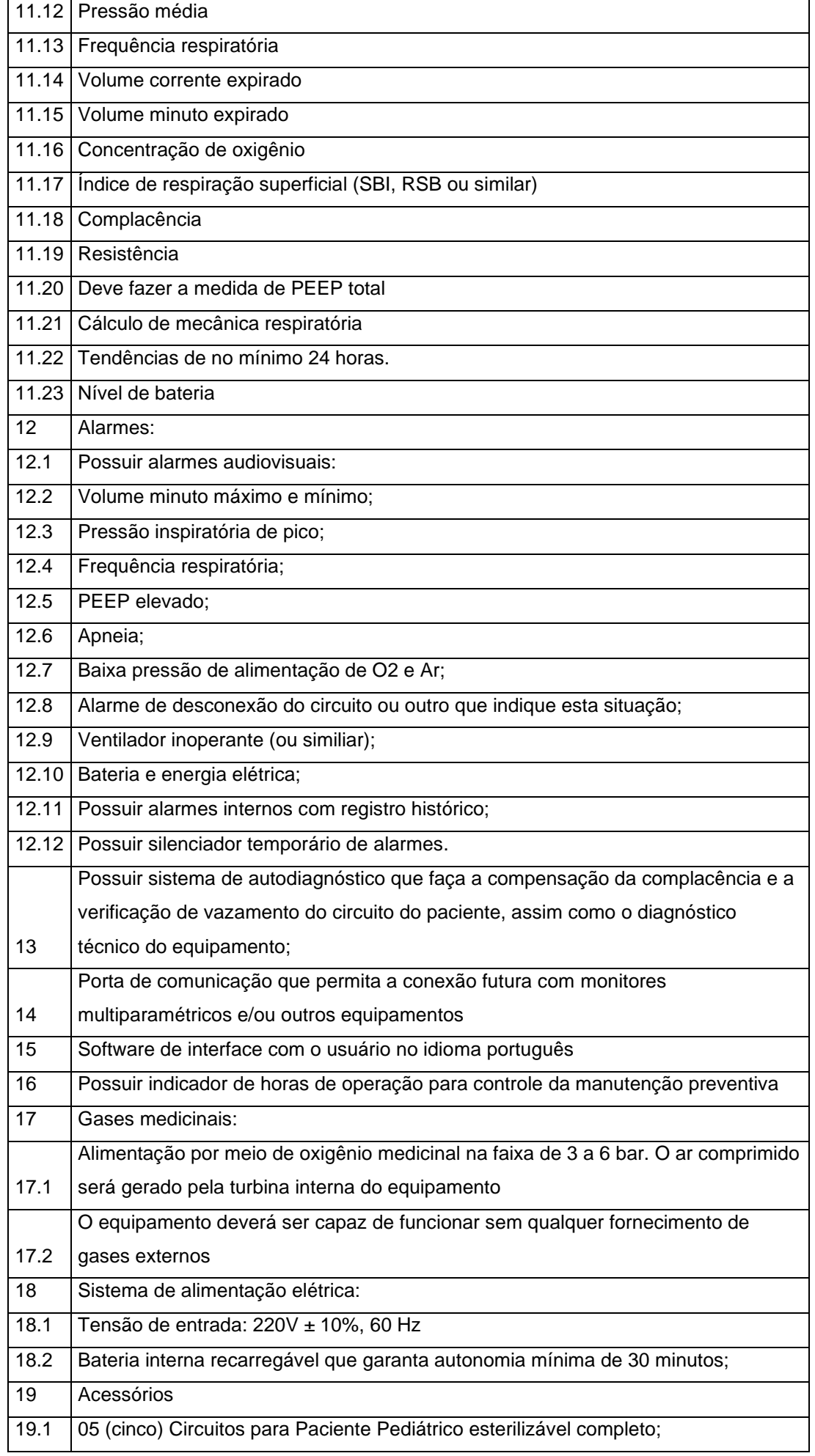

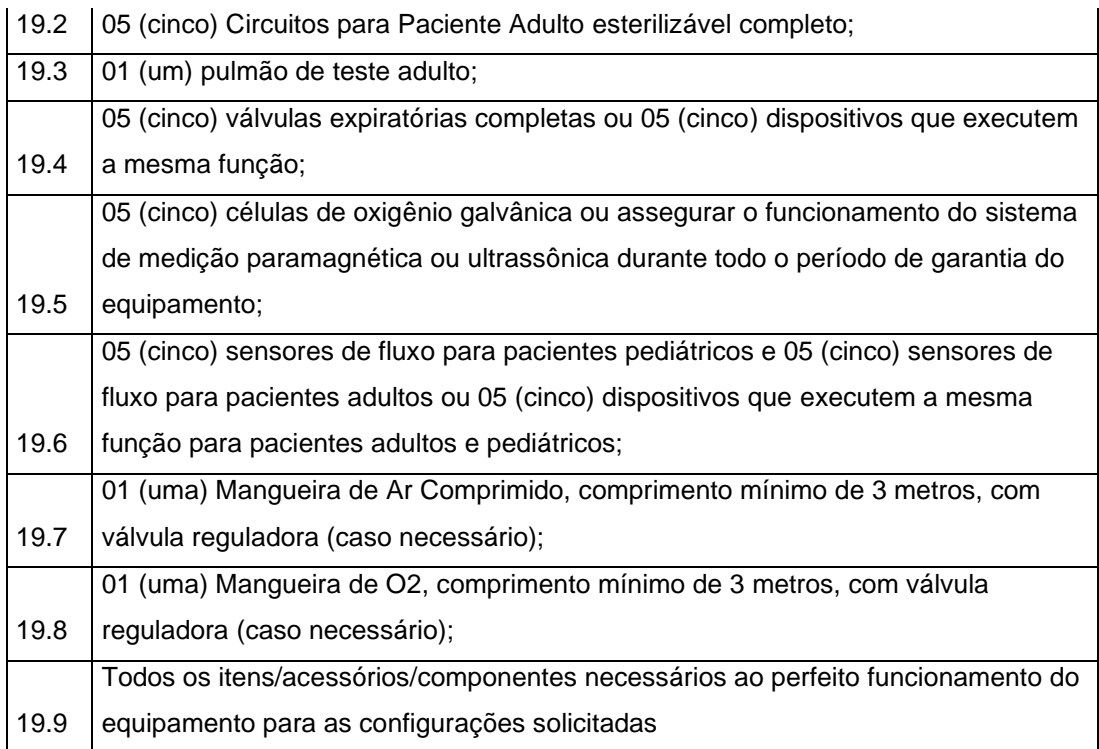

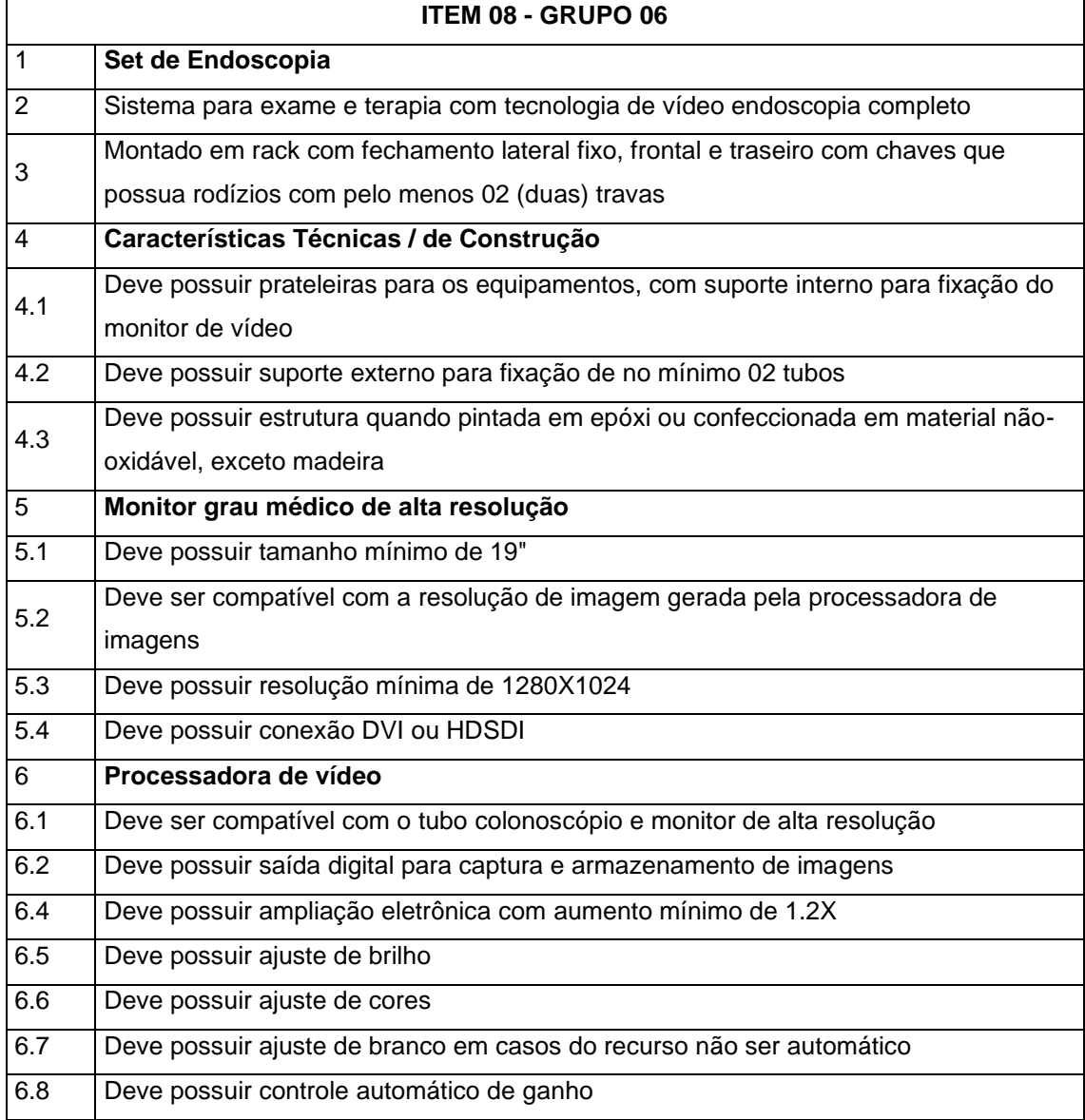

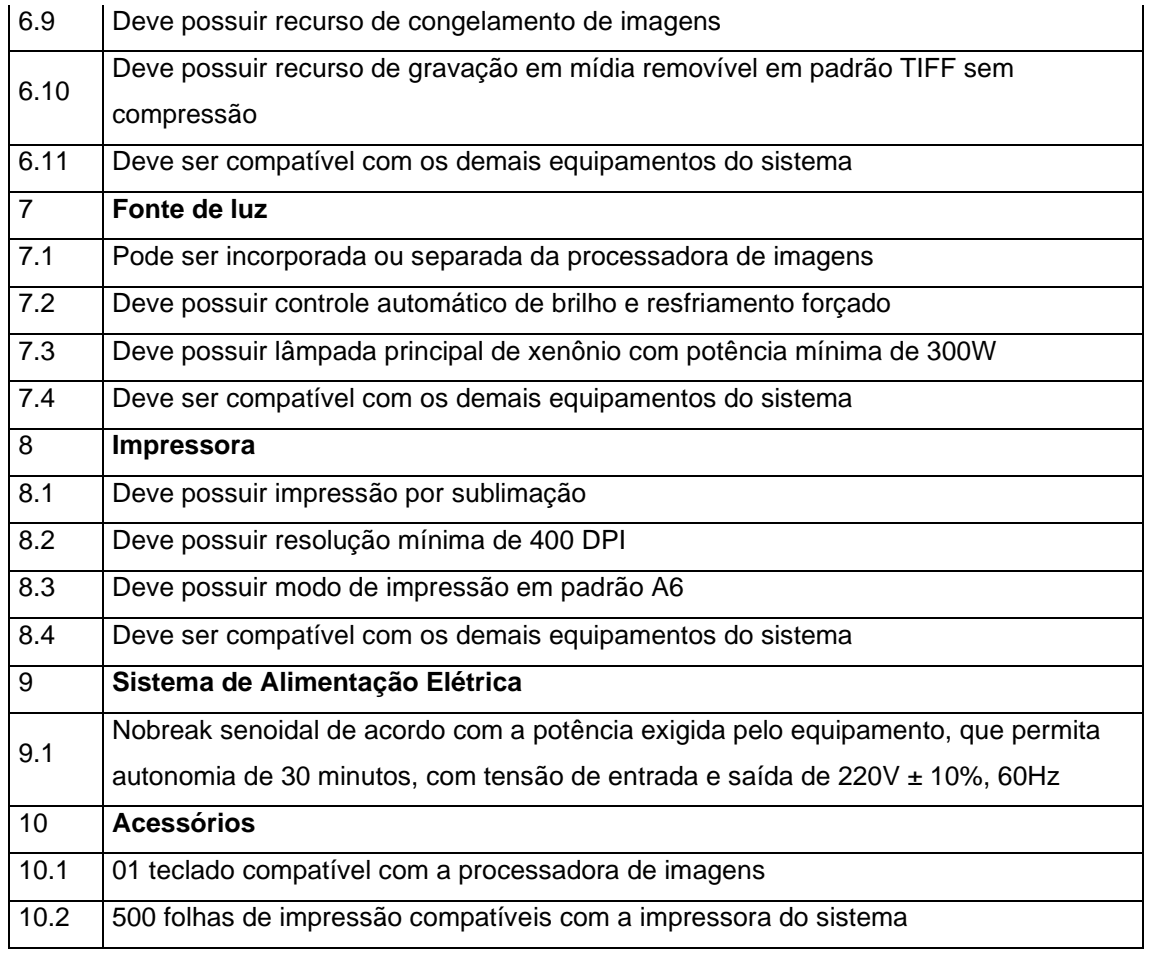

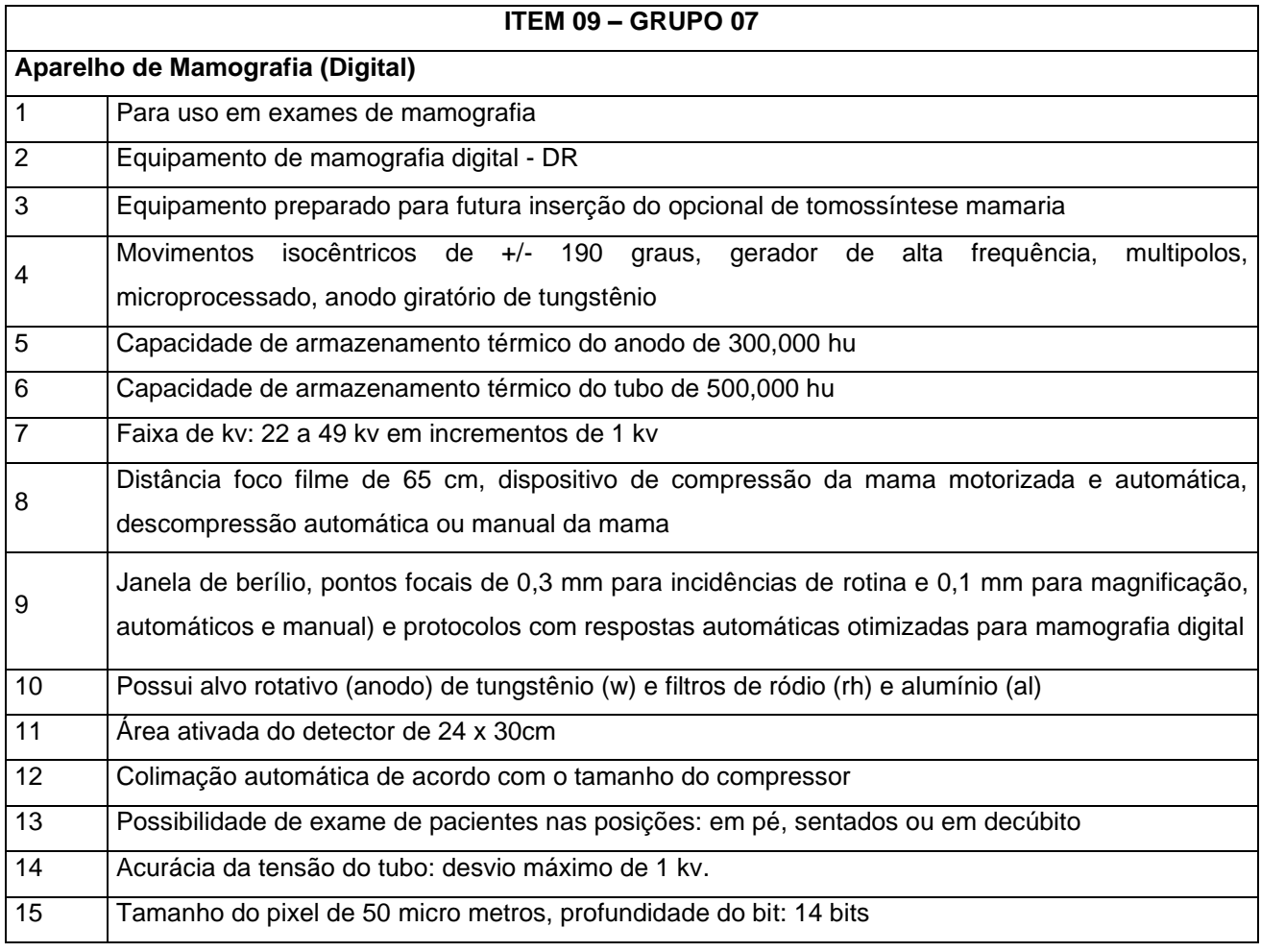

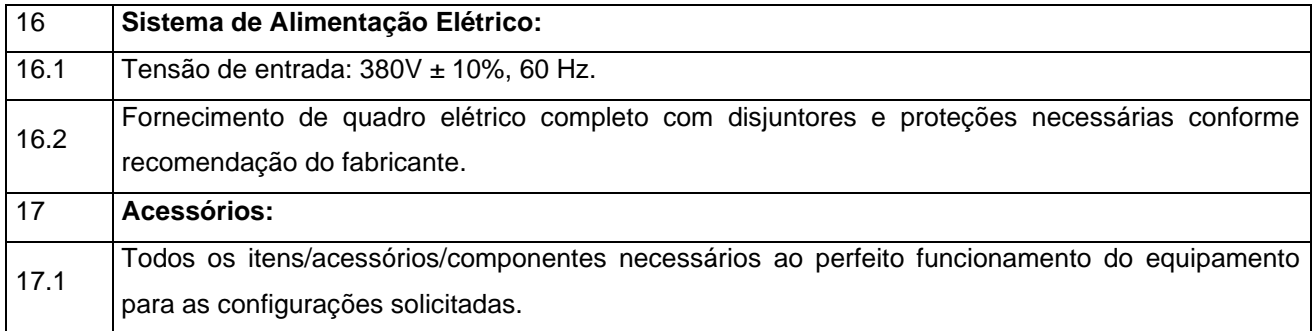

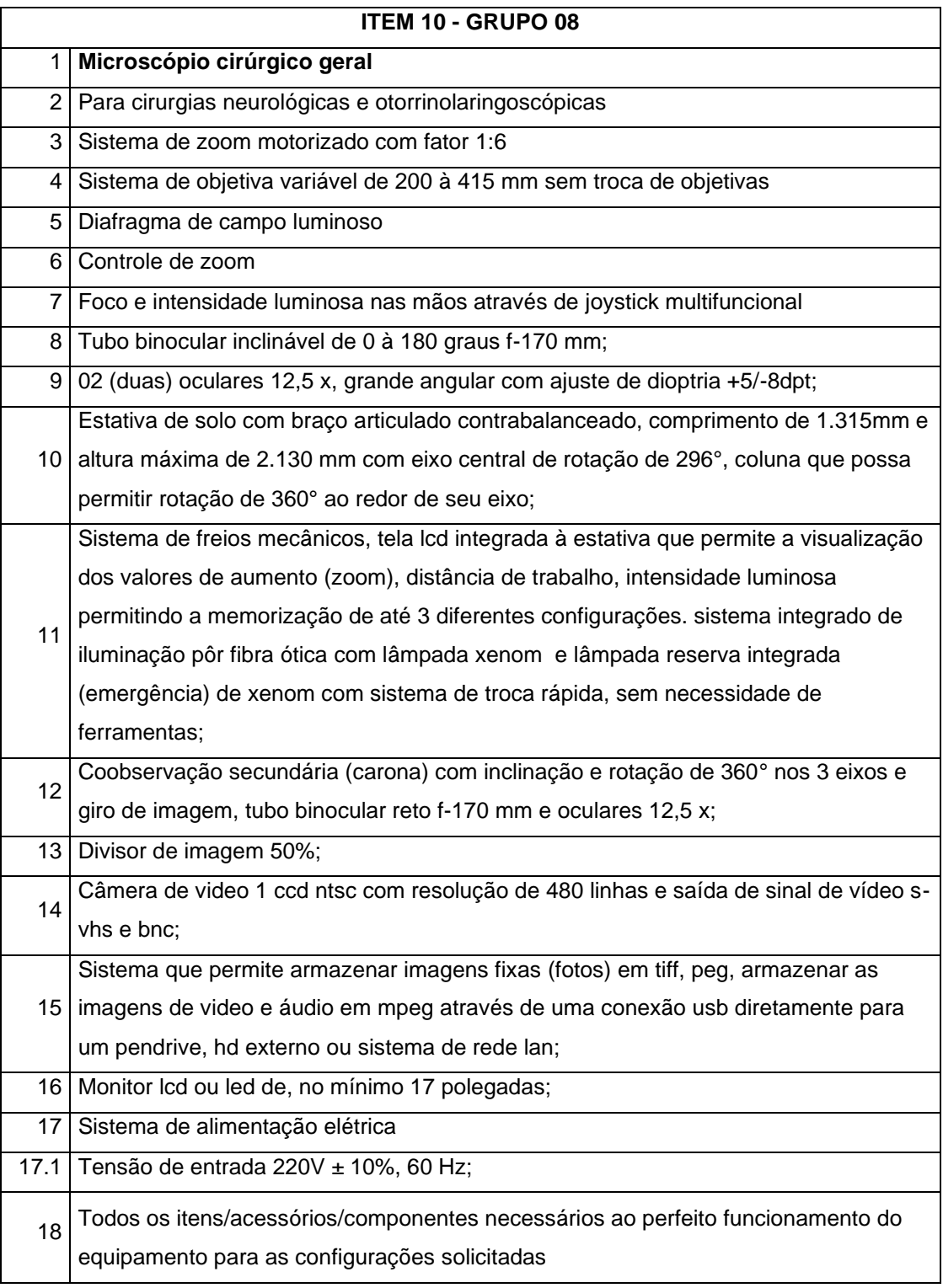

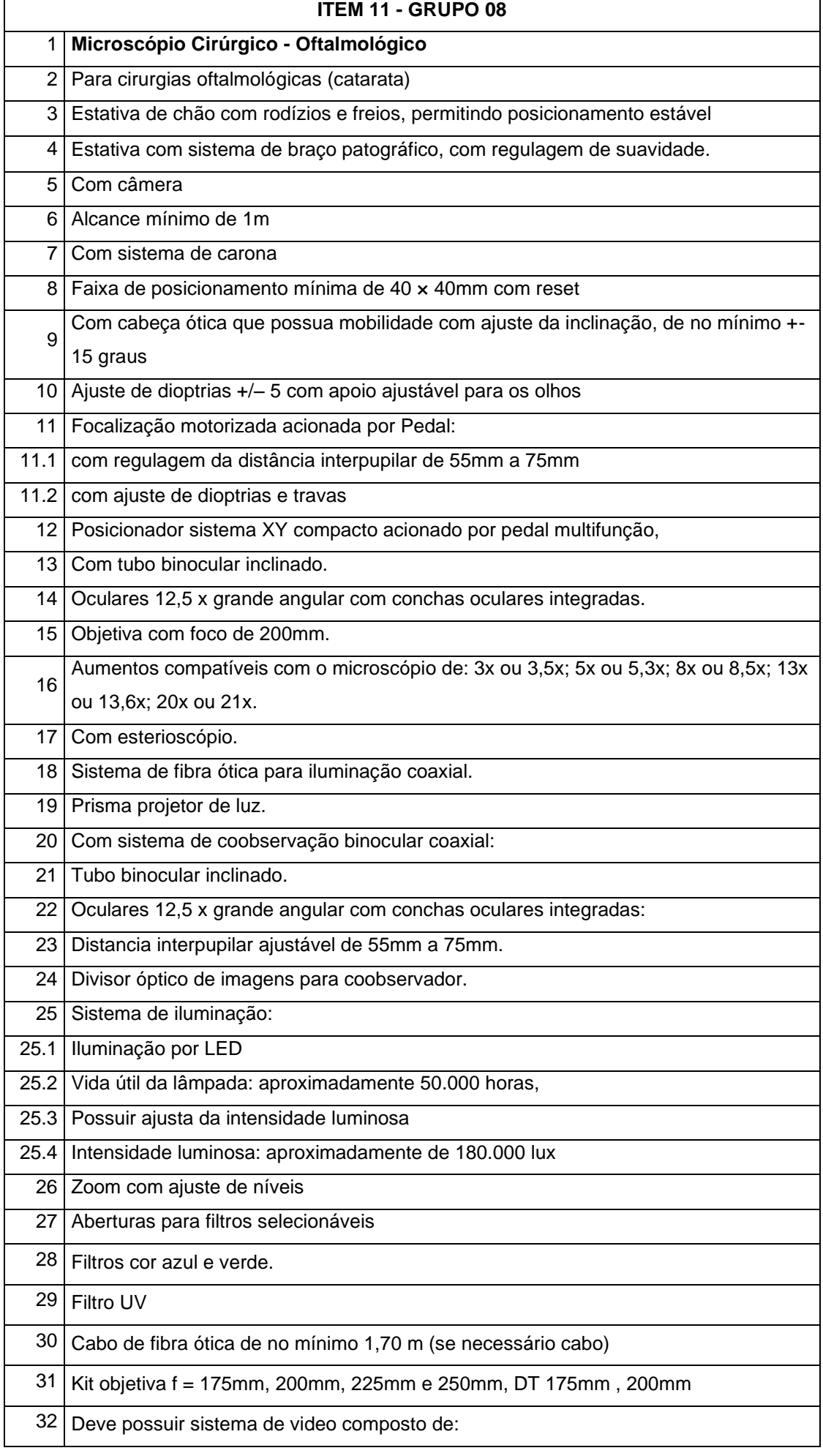

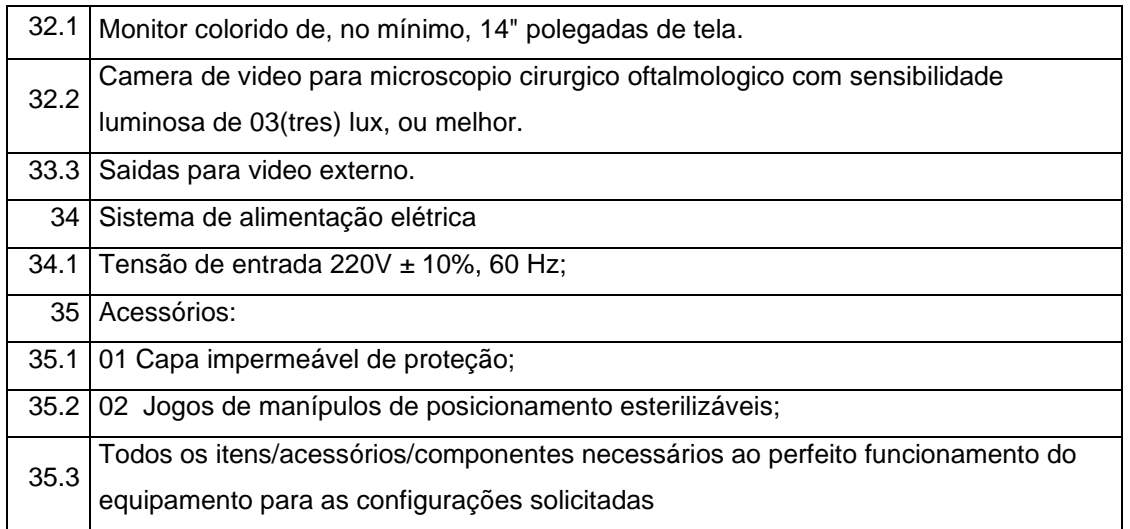

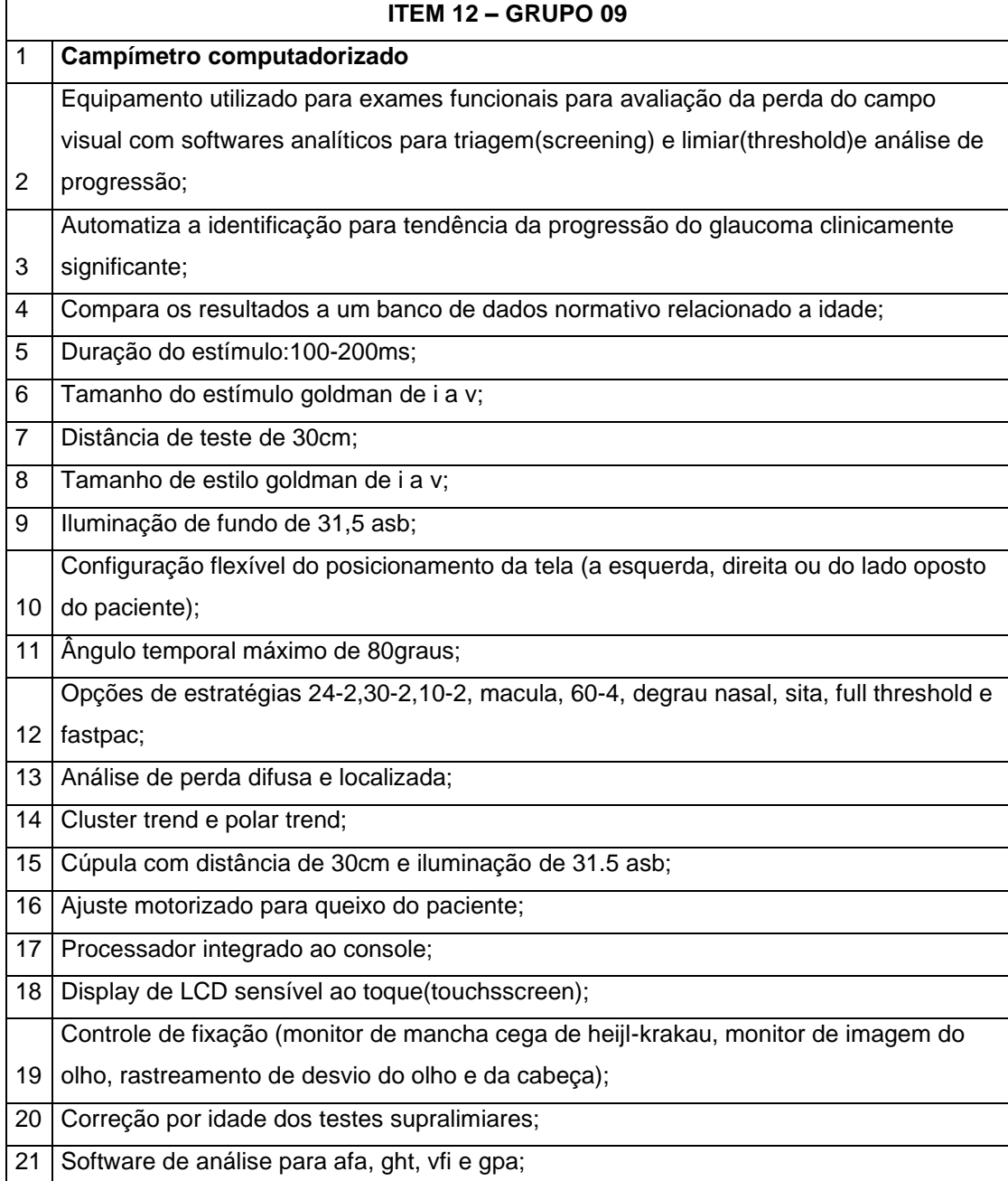

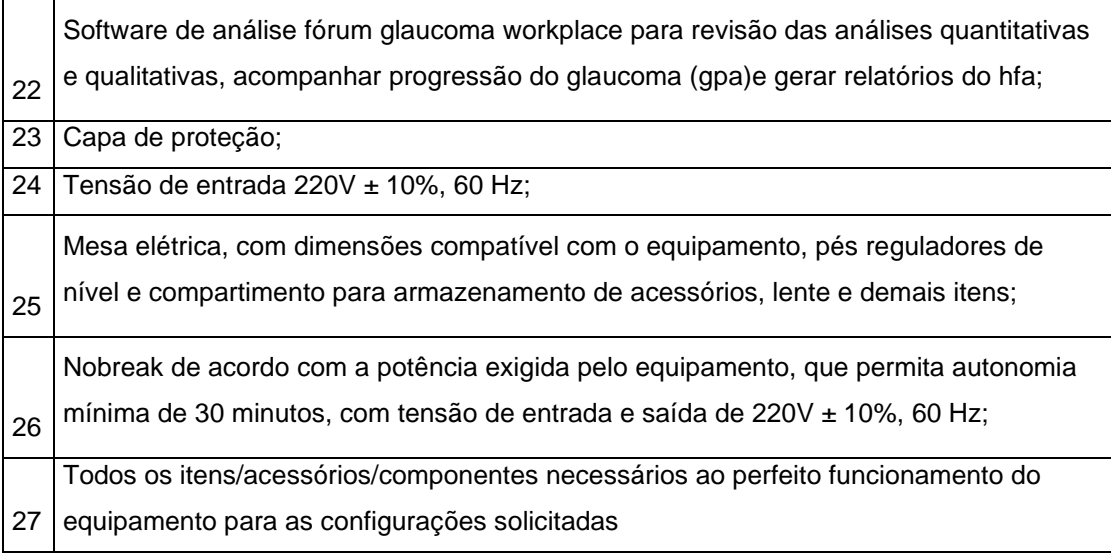

# **ANEXO VI – MINUTA DE CONTRATO**

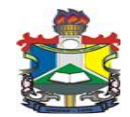

# **MINISTÉRIO DA EDUCAÇÃO FUNDAÇÃO UNIVERSIDADE FEDERAL DO AMAPÁ**

## **MINUTA DO CONTRATO Nº .../2019**

## **TERMO DE CONTRATO QUE ENTRE SI, CELEBRAM A FUNDAÇÃO UNIVERSIDADE FEDERAL DO AMAPÁ E A EMPRESA ...........**

A **Fundação Universidade Federal do Amapá – UNIFAP**, Fundação pública de direito privado, vinculada ao Ministério da Educação, criada através do Decreto nº 98.997, de 02/03/1990, inscrita no CNPJ sob o nº 34.868.257/0001-81, sediada em Macapá-AP, na Rodovia Juscelino Kubitschek de Oliveira, Km 02, doravante denominada **CONTRATANTE**, neste ato representado por seu reitor, o Senhor **JULIO CESAR SÁ DE OLIVEIRA,** nomeado pelo decreto presidencial de 19 de Setembro de 2018, brasileiro, residente e domiciliado nesta cidade de Macapá, a Rua Jovino Dinoá, n° 698, Bairro Jesus de Nazaré, portador do R.G N° 4283399-SSP/AP, CPF N° 474.781.364-00, e a Empresa **......**, CNPJ/MF nº ........, estabelecida a Avenida/Rua ......., nº ......, bairro ........., município de ..../...., doravante denominada **CONTRATADA,** neste ato representada pelo Senhor(a) ........., residente na Avenida/Rua ........, nº ......, Município/...., CPF nº ........., RG nº ......... - ....../..... celebram o presente Contrato, conforme consta nos autos do **Processo nº 23125......./2019**, decorrente do **Pregão Eletrônico nº ..../2019**, realizado nos termos da Lei nº 10.520, de 17 de julho de 2002, do Decreto nº 5.450, de 31 de maio de 2005, do Decreto nº 7.746, de 05 de junho de 2012, da Instrução Normativa SLTI/MP nº 01, de 19 de janeiro de 2010, da Instrução Normativa SEGES/MP nº 03, de 26 de abril, de 2018, da Lei Complementar n° 123, de 14 de dezembro de 2006, da Lei nº 11.488, de 15 de junho de 2007, do Decreto n° 8.538, de 06 de outubro de 2015, aplicando- se, subsidiariamente, a Lei nº 8.666, de 21 de junho de 1993 e mediante as Cláusulas e condições a seguir estabelecidas:

# **CLÁUSULA PRIMEIRA – DO OBJETO**

58.5. O objeto do presente Termo de Contrato é a aquisição de equipamento hospitalar, conforme especificações e quantitativos estabelecidos no Termo de Referência, anexo do Edital.

58.6. Este Termo de Contrato vincula-se ao Edital do Pregão, identificado no preâmbulo e à proposta vencedora, independentemente de transcrição.

58.7. Discriminação do objeto:

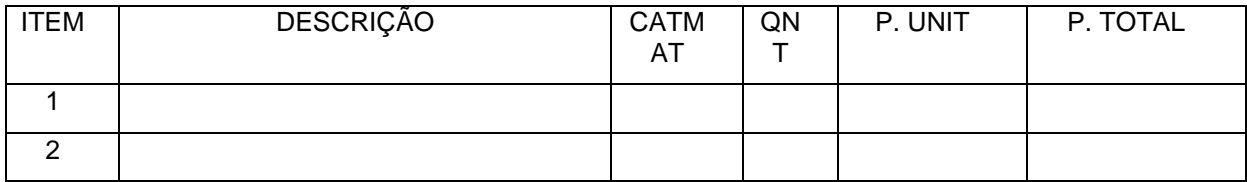

# **CLÁUSULA SEGUNDA – DA VIGÊNCIA**

2.1. O prazo de vigência deste Termo de Contrato é aquele fixado no Termo de Referência, com início na data de \_\_\_\_/\_\_\_\_/\_\_\_\_\_\_\_\_\_\_ e encerramento em \_\_\_\_/\_\_\_\_/\_\_\_\_\_\_, prorrogável na forma do art. 57, §1º, da Lei nº 8.666, de 1993.

# **CLÁUSULA TERCEIRA – DO PREÇO**

3.1. O valor do presente Termo de Contrato é de R\$ ............ (...............).

3.2. No valor acima estão incluídas todas as despesas ordinárias diretas e indiretas decorrentes da execução contratual, inclusive tributos e/ou impostos, encargos sociais, trabalhistas, previdenciários, fiscais e comerciais incidentes, taxa de administração, frete, seguro e outros necessários ao cumprimento integral do objeto da contratação.

# **CLÁUSULA QUARTA – DA DOTAÇÃO ORÇAMENTÁRIA**

4.1. As despesas decorrentes desta contratação estão programadas em dotação orçamentária própria, prevista no orçamento da União, para o exercício de 20...., na classificação abaixo:

Gestão/Unidade:

Fonte:

Programa de Trabalho:

Elemento de Despesa:

PI:

## **CLÁUSULA QUINTA – DO PAGAMENTO**

5.1. O prazo para pagamento e demais condições a ele referentes encontram-se no Termo de Referência.

# **CLÁUSULA SEXTA – DO REAJUSTE**

6.1. As regras acerca do reajuste do valor contratual são as estabelecidas no Termo de Referência, anexo a este Contrato.

# **CLÁUSULA SÉTIMA – DA GARANTIA DE EXECUÇÃO**

7.1. Será exigida a prestação de garantia na presente contratação, conforme regras constantes do Termo de Referência.

## **CLÁUSULA OITAVA – DA ENTREGA E RECEBIMENTO DO OBJETO**

8.1. As condições de entrega e recebimento do objeto são aquelas previstas no Termo de Referência, anexo ao Edital.

# **CLAÚSULA NONA – DA FISCALIZAÇÃO**

9.1. A fiscalização da execução do objeto será efetuada por Comissão/Representante designado pela **CONTRATANTE**, na forma estabelecida no Termo de Referência, anexo do Edital.

# **CLÁUSULA DÉCIMA – DAS OBRIGAÇÕES DA CONTRATANTE E DA CONTRATADA**

10.1. As obrigações da **CONTRATANTE** e da CONTRATADA são aquelas previstas no Termo de Referência, anexo do Edital.

## **CLÁUSULA DÉCIMA PRIMEIRA – DAS SANÇÕES ADMINISTRATIVAS**

11.1. As sanções referentes à execução do contrato são aquelas previstas no Termo de Referência, anexo do Edital.

# **CLÁUSULA DÉCIMA SEGUNDA – DA RESCISÃO**

12.1. O presente Termo de Contrato poderá ser rescindido:

12.1.1. Por ato unilateral e escrito da Administração, nas situações previstas nos incisos I a XII e XVII do art. 78 da Lei nº 8.666, de 1993, e com as consequências indicadas no art. 80 da mesma Lei, sem prejuízo da aplicação das sanções previstas no Termo de Referência, anexo ao Edital;

12.1.2. Amigavelmente, nos termos do art. 79, inciso II, da Lei nº 8.666, de 1993.

12.2. Os casos de rescisão contratual serão formalmente motivados, assegurando-se à CONTRATADA o direito à prévia e ampla defesa.

12.3. A CONTRATADA reconhece os direitos da CONTRATANTE em caso de rescisão administrativa prevista no art. 77 da Lei nº 8.666, de 1993.

12.4. O termo de rescisão será precedido de Relatório indicativo dos seguintes aspectos, conforme o caso:

12.4.1. Balanço dos eventos contratuais já cumpridos ou parcialmente cumpridos;

12.4.2. Relação dos pagamentos já efetuados e ainda devidos;

12.4.3. Indenizações e multas.

# **CLÁUSULA DÉCIMA TERCEIRA – DAS VEDAÇÕES**

## 13.1. É vedado à **CONTRATADA**:

13.1.1. Caucionar ou utilizar este Termo de Contrato para qualquer operação financeira;

13.1.2. Interromper a execução contratual sob alegação de inadimplemento por parte da CONTRATANTE, salvo nos casos previstos em lei.

# **CLÁUSULA DÉCIMA QUARTA – DAS ALTERAÇÕES**

14.1. Eventuais alterações contratuais reger-se-ão pela disciplina do art. 65 da Lei nº 8.666, de 1993.

14.2. A **CONTRATADA** é obrigada a aceitar, nas mesmas condições contratuais, os acréscimos ou supressões que se fizerem necessários, até o limite de 25% (vinte e cinco por cento) do valor inicial atualizado do contrato.

14.3. As supressões resultantes de acordo celebrado entre as partes contratantes poderão exceder o limite de 25% (vinte e cinco por cento) do valor inicial atualizado do contrato.

# **CLÁUSULA DÉCIMA QUINTA - DOS CASOS OMISSOS.**

15.1. Os casos omissos serão decididos pela **CONTRATANTE**, segundo as disposições contidas na Lei nº 8.666, de 1993, na Lei nº 10.520, de 2002 e demais normas federais de licitações e contratos administrativos e, subsidiariamente, segundo as disposições contidas na Lei nº 8.078, de 1990 - Código de Defesa do Consumidor - e normas e princípios gerais dos contratos.

# **CLÁUSULA DÉCIMA SEXTA – DA PUBLICAÇÃO**

16.1. Incumbirá à **CONTRATANTE** providenciar a publicação deste instrumento, por extrato, no Diário Oficial da União, no prazo previsto na Lei nº 8.666, de 1993.

# **CLÁUSULA DÉCIMA SETIMA – DO FORO**

17.1. O Foro para solucionar os litígios que decorrerem da execução deste Termo de Contrato será o da Seção Judiciária da Comarca de Macapá/AP - Justiça Federal.

Para firmeza e validade do pactuado, o presente Termo de Contrato foi lavrado em duas (duas) vias de igual teor, que, depois de lido e achado em ordem, vai assinado pelos contraentes.

**Macapá/AP., .......... de............................. de 20.....**

# **Representante legal da CONTRATANTE**

**\_\_\_\_\_\_\_\_\_\_\_\_\_\_\_\_\_\_\_\_\_\_\_\_\_**

# **Representante legal da CONTRATADA**

**\_\_\_\_\_\_\_\_\_\_\_\_\_\_\_\_\_\_\_\_\_\_\_\_\_**

Testemunhas:

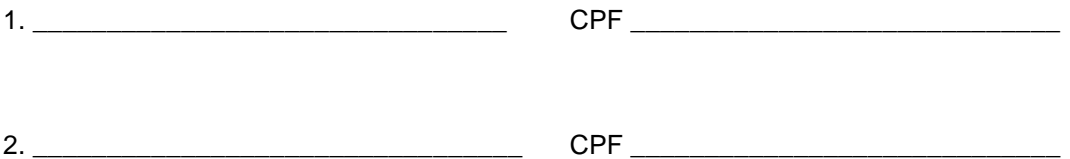

**Minuta elaborada na Divisão de Contratos – DICONT, pela servidora REGINA SCHINDA – SIAPE 00341897, em 06/12/2019**

# **ANEXO VII – CERTIDÃO DA SUFRAMA**

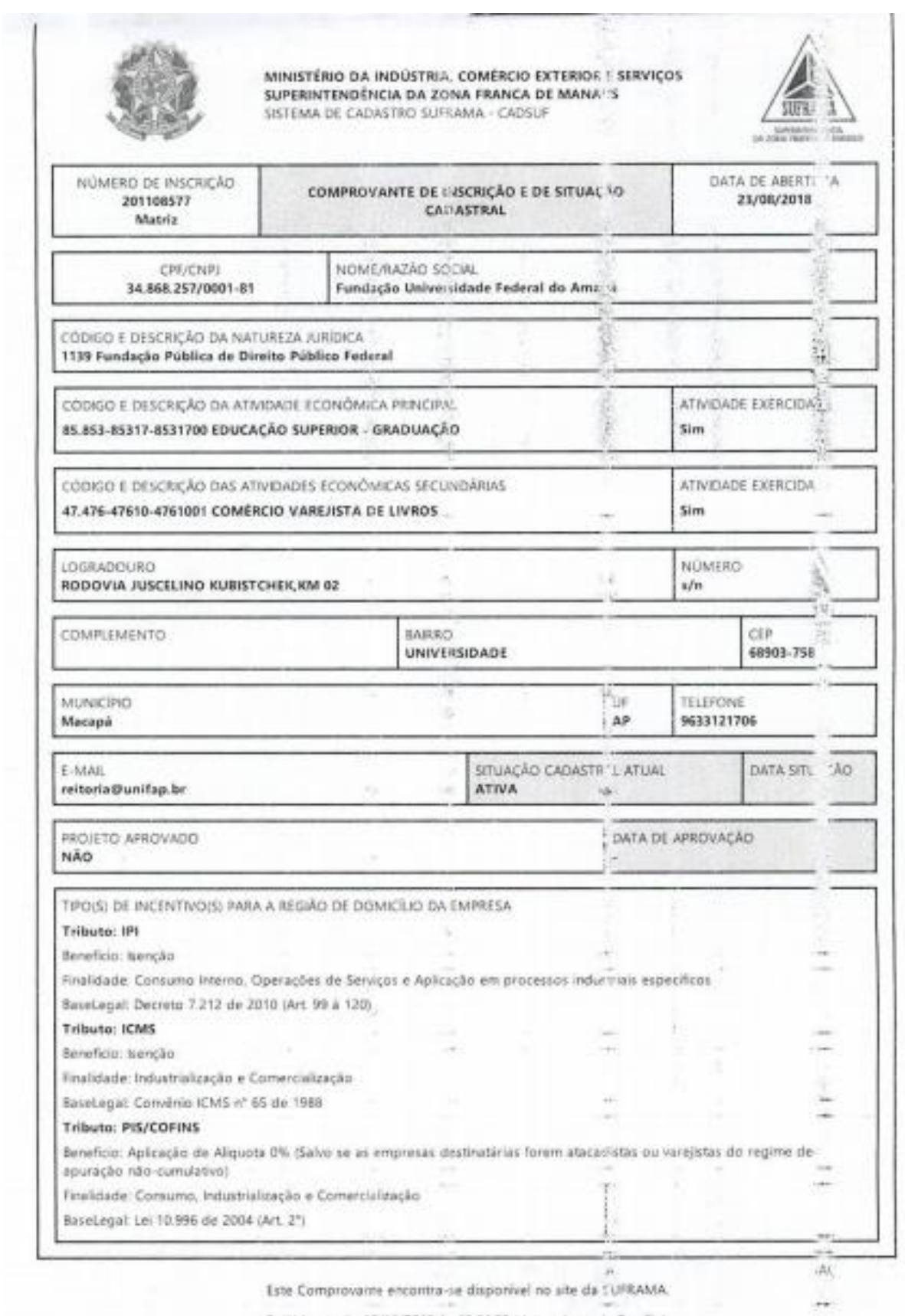

Emitido no dia 12/11/2019 J. 15:04:29 (data e hora de Brasilia).

255 (1991)

Publicado em: 17/12/2019 | Edição: 243 | Seção: 3 | Página: 109 **Órgão: Ministério da Educação/Fundação Universidade Federal do Amapá**

# **DIÁRIO OFICIAL DA UNIÃO**

# **AVISO DE LICITAÇÃO**

# **PREGÃO ELETRÔNICO Nº 15/2019 - UASG 154215**

Nº Processo: 23125035058/19-81. Objeto: Aquisição de equipamentos médico-hospitalares para o Hospital Universitário da Universidade Federal do Amapá.. Total de Itens Licitados: 22. Edital: 17/12/2019 das 08h00 às 12h00 e das 14h00 às 17h00. Endereço: Rodovia Juscelino Kubistschek de Oliveira - Km 02, Universidade - Macapá/AP ou www.comprasgovernamentais.gov.br/edital/154215-5- 00015-2019. Entrega das Propostas: a partir de 17/12/2019 às 08h00 no site www.comprasnet.gov.br. Abertura das Propostas: 30/12/2019 às 09h00 no site www.comprasnet.gov.br. Informações Gerais: .

**FERNANDO OTAVIO DA CONCEICAO NASCIMENTO** Pregoeiro (SIASGnet - 16/12/2019) 154215-15278-2019NE800294

Este conteúdo não substitui o publicado na versão certificada.

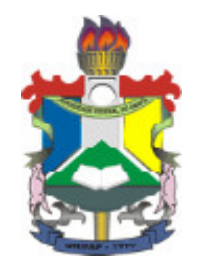

# **MINISTÉRIO DA EDUCAÇÃO** FUNDAÇÃO UNIVERSIDADE FEDERAL DO AMAPÁ

# **PORTARIA Nº 0622/2019**

 O REITOR DA UNIVERSIDADE FEDERAL DO AMAPÁ, no uso de suas atribuições legais em conformidade com o disposto no Art. 3º, inciso IV, da Lei nº 10.520/2002 e no Art. 3º do Decreto 5.450/2005 e tendo em vista o que consta no Memorando Eletrônico nº 25/2019 - CPL, de 02 de abril de 2019.

# **RESOLVE:**

 Art. 1º - Designar o servidor Eraldo Pacheco da Silva, matrícula SIAPE 2178097, ocupante do cargo efetivo de assistente em administração, para exercer a função de pregoeiro da Fundação Universidade Federal do Amapá - UNIFAP.

 Art. 2º - Esta Portaria possui vigência de 01 (um) ano a partir da data de sua homologação.

# **DÊ-SE CIÊNCIA, PUBLIQUE-SE E CUMPRA-SE.**

Reitoria da Fundação Universidade Federal do Amapá

Homologado em 04/04/2019 por 1216372 - JULIO CESAR SA DE OLIVEIRA, com as atribuições conferidas pelo(a) Decreto Presidencial de 19/09/2018, publicado no D.O.U. nº 182, de 20/09/2018, Seção 2, página 1.

**Pregão Eletrônico**

## 154215.152019 .18316 .4874 .56573654778

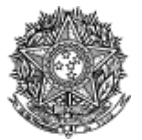

MINISTÉRIO DA EDUCAÇÃO Fundação Universidade Federal do Amapá

# **Ata de Realização do Pregão Eletrônico**

Nº 00015/2019

Às 09:46 horas do dia 30 de dezembro de 2019, reuniram-se o Pregoeiro Oficial deste Órgão e respectivos membros da Equipe de Apoio, designados pelo instrumento legal Portaria nº 0622/2019 de 04/04/2019, em atendimento às disposições contidas na Lei nº 10.520 de 17 de julho de 2002 e no Decreto nº 10.024 de 20 de setembro de 2019, referente ao Processo nº 23125035058/19-81, para realizar os procedimentos relativos ao Pregão nº 00015/2019. Modo de disputa: Aberto. Objeto: Objeto: Pregão Eletrônico - Aquisição de equipamentos médico-hospitalares para o Hospital Universitário da Universidade Federal do Amapá.. O Pregoeiro abriu a Sessão Pública em atendimento às disposições contidas no edital, divulgando as propostas recebidas. Abriu-se em seguida a fase de lances para classificação dos licitantes relativamente aos lances ofertados.

**Item: 1 Descrição:** PROJETOR OPTÓTIPOS **Descrição Complementar:** PROJETOR OPTÓTIPOS, TIPO MANUAL, TIPO GRAVAÇÃO SLIDES SLIDE COMPLETO, TIPO ILUMINAÇÃO LÂMPADA HALOGÊNIO, MODELO ILUMINAÇÃO XENÔNIO, TESTE SLIDES ALFABETIZADOS, ANALFABETOS, CRIANÇAS, DALTÔNICOS, CARACTERÍSTICAS ADICIONAIS PEDESTAL, COM ACESSÓRIOS, VOLTAGEM 127 V **Tratamento Diferenciado:** - **Quantidade:** 2 **Unidade de fornecimento:** Unidade **Valor Estimado: R\$** 17.000,0000 **Situação:** Aceito e Habilitado **Aplicabilidade Decreto 7174:** Não **Aplicabilidade Margem de Preferência:** Não **Intervalo mínimo entre lances:** R\$ 10,00

**Aceito para:** HOSPLIFE COMERCIO DE EQUIPAMENTOS HOSPITALARES LTDA**, pelo melhor lance de** R\$ 7.000,0000 .

**Item: 2 Descrição:** TOPÓGRAFO CÓRNEA **Descrição Complementar:** TOPÓGRAFO CÓRNEA, METODOLOGIA APLICADA COMPUTADOR ACOPLADO, DIÂMETRO CAMPO VISÃO 0,25 A 11 MM, CARACTERÍSTICAS ADICIONAIS 6 TIPOS DE MAPAS, SISTEMA CAPTURA IMAGEM CAPTURA AUTOMÁTICA DA IMAGEM **Tratamento Diferenciado:<br>Quantidade:** 1 **Unidade de fornecimento:** Unidade<br>**Situação:** Aceito e Habilitado Valor Estimado: R\$ 68.160,5000<br>**Aplicabilidade Decreto 7174: Não Aplicabilidade Decreto 7174:** Não **Aplicabilidade Margem de Preferência:** Não **Intervalo mínimo entre lances:** R\$ 10,00 **Aceito para:** EYETEC EQUIPAMENTOS OFTALMICOS,INDUSTRIA, COMERCIO, IMP**, pelo melhor lance de** R\$ 42.500,0000 . **Item: 3 - GRUPO 1 Descrição:** APARELHO RAIOS X **Descrição Complementar:** APARELHO RAIOS X, APLICAÇÃO FIXO, TIPO DIGITAL, ADICIONAL FORMATO DICOM, CORRENTE MÁXIMO DE 800 MA, TENSÃO MÁXIMO DE 125 KV, COMPONENTE MESA DE COMANDO, ESTATIVA DE CHÃO, OUTROS COMPONENTES COLIMADOR, BUCKY E MESA, CAPACIDADE 1 MÍNIMO DE 130 KG **Tratamento Diferenciado:**<br>Quantidade: 1 **Quantidade:** 1 **Unidade de fornecimento:** Unidade Situação: Cancelado no julgamento **Intervalo mínimo entre lances:** R\$ 10,00 **Item: 4 - GRUPO 1 Descrição:** APARELHO RAIOS X **Descrição Complementar:** APARELHO RAIOS X, POTÊNCIA APARELHO 90 KV, APLICAÇÃO USO MÉDICO, TEN´ ALIMENTAÇÃO 220 V, AMPERAGEM 100 MA, FREQUÊNCIA 60 HZ, CARACTERÍSTICAS ADICIONAIS COM CONTROLE DIGITAL, TIPO MÓVEL **Tratamento Diferenciado:** - **Quantidade:** 3 **Unidade de fornecimento:** Unidade **Valor Estimado: R\$** 1.630.350,0000 **Situação:** Cancelado no julgamento **Intervalo mínimo entre lances:** R\$ 10,00 **Item: 5 - GRUPO 1 Descrição:** APARELHO RAIOS X **Descrição Complementar:** APARELHO RAIOS X, TIPO APARELHO TELECOMANDADO, DIGITAL, COM FLUOROSCOPIA, CARACTERÍSTICAS ADICIONAIS COM MESA ROTACIONÁVEL, ESTATIVA PORTA-TUBO, ADICIONAIS COM DETECTOR PLANO DINÂMICO **Tratamento Diferenciado:**<br>Quantidade: 1 **Quantidade:** 1 **Unidade de fornecimento:** Unidade **Valor Estimado: R\$** 1.028.195,0000 **Situação:** Cancelado no julgamento **Intervalo mínimo entre lances:** R\$ 10,00 **Item: 6 - GRUPO 2 Descrição:** RESSONÂNCIA MAGNÉTICA **Descrição Complementar:** RESSONÂNCIA MAGNÉTICA, TIPO CAMPO FECHADO, INTENSIDADE 1,5 TESLA, ACESSÓRIOS

CMESA E TUBO MAGNETO, ABERTURA ABERTURA DE APROXIMADAMENTE 70 CM, CAPACIDADE ATÉ 250 KG, AJUSTE PAINEL DE CONTROLE, MICROPROCESSADO, AJUSTE\* C/ SOFTWARE INTEGRADO, ADICIONAL C/ ACESSÓRIOS COMPATÍVEIS **Tratamento Diferenciado:** -

**Quantidade:** 1 **Unidade de fornecimento:** Unidade **Valor Estimado: R\$** 3.319.200,0000 **Situação:** Cancelado no julgamento **Intervalo mínimo entre lances:** R\$ 10,00

**Item: 7 - GRUPO 2**

**Descrição:** TOMÓGRAFO **Descrição Complementar:** TOMÓGRAFO, ACESSÓRIOS COM MESA PACIENTE E ESTATIVA, ABERTURA ABERTURA CERCA DE70 CM, CAPACIDADE ATÉ 200 KG, AJUSTE PAINEL DE CONTROLE, MICROPROCESSADO C/ SOFTWARE, POTÊNCIA GERADOR ATÉ 60 KW, ADICIONAL ROTAÇÃO CONTÍNUA **Tratamento Diferenciado:** -

**Quantidade:** 1 **Unidade de fornecimento:** Unidade **Valor Estimado: R\$** 2.406.420,0000 **Situação:** Cancelado no julgamento **Intervalo mínimo entre lances:** R\$ 10,00

**Descrição:** LAVADORA TERMODESINFECTORA **Descrição Complementar:** LAVADORA TERMODESINFECTORA, MATERIAL AÇO INOXIDÁVEL, TIPO PARA LIMPEZA, DESINFECÇÃO E SECAGEM, CAPACIDADE 285 L, USO AUTOMÁTICA,MICROPROCESSADA, CARACTERÍSTICAS ADICIONAIS CICLOS PROGRAMÁVEIS, COMPOSIÇÃO BÁSICA 2 PORTAS, VISOR VIDRO, COMPONENTES ADICIONAIS 6 CESTOS

**Tratamento Diferenciado:** - **Valor Estimado: R\$ 1.136.831,7800**<br>**Aplicabilidade Decreto 7174: Não Intervalo mínimo entre lances:** R\$ 10,00

**Unidade de fornecimento:** Unidade<br>**Situação:** Cancelado no julgamento **Aplicabilidade Decreto 7174:** Não **Aplicabilidade Margem de Preferência:** Não

**Item: 9**

**Item: 8**

**Descrição:** APARELHO ULTRASSONOGRAFIA **Descrição Complementar:** APARELHO ULTRASSONOGRAFIA, MATERIAL GABINETE UNIDADE C/ RODÍZIO, APLICAÇÃO MULTIFUNCIONAL, CARACTERÍSTICAS ADICIONAIS DOPPLER COLORIDO, MODO CONTÍNUO E PULSADO, OUTROS COMPONENTES MONITOR ALTA RESOLUÇÃO, COMPONENTES ADICIONAIS AJUSTE DIGITAL, C/ PAINEL DE CONTROLE **Tratamento Diferenciado:** - **Valor Estimado: R\$ 1.620.220,0000** 

**Intervalo mínimo entre lances:** R\$ 10,00

**Unidade de fornecimento: Unidade<br><b>Situação:** Aceito e Habilitado **Aplicabilidade Decreto 7174:** Não **Aplicabilidade Margem de Preferência:** Não

**Aceito para:** GE HEALTHCARE DO BRASIL COMERCIO E SERVICOS PARA EQUIPA**, pelo melhor lance de** R\$ 980.000,0000 .

**Item: 10 - GRUPO 3**

**Descrição:** VIDEOBRONCOSCÓPIO **Descrição Complementar:** VIDEOBRONCOSCÓPIO, TIPO C/PROCESSAMENTO VIDEO-ENDOSCOPIA IMAGEM DIGITAL, TIPO MONITOR CCD COLORIDO ALTA RESOLUÇÃO TELA CHEIA, COMPONENTES COMANDO P/PONTE DISTAL,VIDEO PRINTER,ACESSÓRIOS, ACESSÓRIOS CANAL DE BIÓPSIA 2,8MM, COMPRIMENTO ÁREA DE TRABALHO 600 MM, DIÂMETRO EXTERNO 6,3 MM, ANGULAÇÃO VISÃO FRONTAL 120¨,180¨ACIMA, 130¨ ABAIXO **Tratamento Diferenciado:** -

**Quantidade:** 3 **Unidade de fornecimento:** Unidade **Valor Estimado: R\$** 389.850,0000 **Situação:** Aceito e Habilitado **Intervalo mínimo entre lances:** R\$ 10,00

**Aceito para:** LABOR MED APARELHAGEM DE PRECISAO LTDA**, pelo melhor lance de** R\$ 318.000,0000 .

**Item: 11 - GRUPO 3 Descrição:** VIDEOCOLONOSCÓPIO **Descrição Complementar:** VIDEOCOLONOSCÓPIO, TIPO CCD COLORIDO ALTA RESOLUÇÃO TELA CHEIA, ANGULAÇÃO VISÃO FRONTAL 170¨,180¨ACIMA E ABAIXO,160¨DIR/ESQ, DIAMETRO 12,8MM, COMPRIMENTO COMPRIMENTO DE TRABALHO 1680MM, COMPONENTES CANAL DE TRABALHO (BIOPSIA) DE 3,7MM DE DIÂMETRO, CARACTERISTICAS ADICIONAIS PROFUNDIDADE 2- 100MM, COMPRIMENTO TOTAL 2005MM **Tratamento Diferenciado:** - **Unidade de fornecimento:** Unidade **Situação:** Aceito e Habilitado **Valor Estimado: R\$ 129.950,0000 Intervalo mínimo entre lances:** R\$ 10,00 **Aceito para:** LABOR MED APARELHAGEM DE PRECISAO LTDA**, pelo melhor lance de** R\$ 363.000,0000 **e com valor**

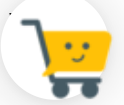

**negociado a** R\$ 129.950,0000 . **Item: 12 - GRUPO 3**

**Descrição:** VIDEOCOLONOSCÓPIO

**Descrição Complementar:** VIDEOCOLONOSCÓPIO, TIPO CCD COLORIDO ALTA RESOLUÇÃO TELA CHEIA, ANGULAÇÃO VISÃO FRONTAL 170¨,180¨ACIMA E ABAIXO,160¨DIR/ESQ, DIAMETRO 12,8MM, COMPRIMENTO COMPRIMENTO DE TRABALHO 1680MM, COMPONENTES CANAL DE TRABALHO (BIOPSIA) DE 3,7MM DE DIÂMETRO, CARACTERISTICAS ADICIONAIS PROFUNDIDADE 2- 100MM, COMPRIMENTO TOTAL 2005MM

**Tratamento Diferenciado:** - **Valor Estimado: R\$ 400.000,0000 Intervalo mínimo entre lances:** R\$ 10,00

**Unidade de fornecimento:** Unidade<br>**Situacão:** Aceito e Habilitado

**Aceito para:** LABOR MED APARELHAGEM DE PRECISAO LTDA**, pelo melhor lance de** R\$ 400.000,0000 .

**Item: 13 - GRUPO 3 Descrição:** VIDEOENDOSCÓPIO **Descrição Complementar:** VIDEOENDOSCÓPIO, COMPOSIÇÃO VIDEO ENTEROSCÓPIO DUPLO BALÃO,BOMBA INSUFLAÇÃO, COMPONENTES VIDEOGASTROSCÓPIO E VIDEODUODENOSCÓPIO ELETRÔNICO S, ACESSÓRIOS NOBREAK, CARRO C/RODÍZIOS E PRATELEIRAS, OUTROS COMPONENTES MONITOR COMPATÍVEL, GRAVADOR DVD, VIDEOPRINTER, TIPO PROCESSADORA ALTA RESOLUÇÃO, FONTE LUZ XENON **Tratamento Diferenciado:** -

**Quantidade:** 3 **Unidade de fornecimento:** Unidade **Valor Estimado: R\$** 255.000,0000 **Situação:** Aceito e Habilitado **Intervalo mínimo entre lances:** R\$ 10,00

**Aceito para:** LABOR MED APARELHAGEM DE PRECISAO LTDA**, pelo melhor lance de** R\$ 255.000,0000 .

**Item: 14 - GRUPO 3 Descrição:** VIDEOGASTROSCÓPIO **Descrição Complementar:** VIDEOGASTROSCÓPIO, TIPO FLEXÍVEL, ELETRÔNICO, CCD COLORIDO SUPER IMAGEM, ANGULAÇÃO CAMPO DE VISÃO 140¨, DIAMETRO DIÂMETRO EXTERNO 9,3MM, DISTAL 9,4MM, COMPRIMENTO COMPRIMENTO DE TRABALHO 1100MM, COMPONENTES CANAL DE INSTRUMENTAÇÃO 2,8MM, CARACTERÍSTICAS ADICIONAIS ZOOM ELETRÔNICO, ÂNGULO DEFLEXÃO > 210¨ **Tratamento Diferenciado:** - **Quantidade:** 5 **Unidade de fornecimento:** Unidade **Valor Estimado: R\$** 375.000,0000 **Situação:** Aceito e Habilitado **Intervalo mínimo entre lances:** R\$ 10,00

**Aceito para:** LABOR MED APARELHAGEM DE PRECISAO LTDA**, pelo melhor lance de** R\$ 375.000,0000 .

**Item: 15 - GRUPO 3 Descrição:** VIDEOGASTROSCÓPIO **Descrição Complementar:** VIDEOGASTROSCÓPIO, TIPO DUPLO CANAL C/ CCD COLORIDO, ANGULAÇÃO CAMPO DE VISÃO 120¨, DIAMETRO DIÂMETRO EXTERNO TUBO INSERÇÃO 12,6MM, COMPRIMENTO COMPRIMENTO DE TRABALHO 1030MM, COMPONENTES DUPLO CANAL DE BIÓPSIA(2,8MM E 3,7MM), CARACTERÍSTICAS ADICIONAIS DUPLO FEIXE DE ILUMINAÇÃO **Tratamento Diferenciado:** - **Unidade de fornecimento:** Unidade<br>**Situação:** Aceito e Habilitado **Valor Estimado: R\$ 273.000,0000 Intervalo mínimo entre lances:** R\$ 10,00

**Aceito para:** LABOR MED APARELHAGEM DE PRECISAO LTDA**, pelo melhor lance de** R\$ 273.000,0000 .

**Item: 16 Descrição:** ELETROMIÓGRAFO

**Descrição Complementar:** ELETROMIÓGRAFO, MODELO PORTÁTIL, TIPO SUPERFÍCIE A CABO 8 CANAISDE ELETROMIOGRAFIA, TIPO CONEXÃO 4 CANAIS AUXILIARES P/OUTROS EQUIPAMENTOS, POTÊNCIA 90 A 240 V, FREQUÊNCIA 50/60 HZ, TIPO SISTEMA CHIP,FILTROS HARDWARE,CANAIS EMG,SISTEMA ANALÓGIC O, CARACTERÍSTICAS ADICIONAIS CANAIS AUXILIARES, PORTA USB, PORTA SERIAL, ACESSÓRIOS SOFTWARE DE CAPTURA E INTERPRETAÇÃO DE DADOS, VOLTAGEM 110/220 V

**Tratamento Diferenciado:** Tipo I - Participação Exclusiva de ME/EPP<br>Quantidade: 1 **Valor Estimado: R\$** 74.880,0000 **Situação:** Aceito e Habilitado **Aplicabilidade Decreto 7174:** Não **Aplicabilidade Margem de Preferência:** Não **Intervalo mínimo entre lances:** R\$ 10,00

**Quantidade:** 1 **Unidade de fornecimento:** Unidade

**Aceito para:** KT COMERCIO DE EQUIPAMENTOS E PRODUTOS PARA SAUDE LTDA**, pelo melhor lance de** R\$ 51.000,0000 .

**Item: 17 Descrição:** ESTEIRA ERGOMÉTRICA **Descrição Complementar:** ESTEIRA ERGOMÉTRICA, CAPACIDADE ATÉ 220KG, ELEVAÇÃO 0 A 26 GRAUS, VELOCIDADE 0A 32KM/H, CARACTERÍSTICAS ADICIONAIS ELETRÔNICA, MULTIPROGRAMÁVEL, AUTOMÁTICA OU MANUA L, COMPONENTES LCD, INTERFACE ERGOMETRIA, PROTOCOLOS, SOFTWARE, OUTROS COMPONENTES PRÉ E PÓS-ESFORÇO, LUBRIFICAÇÃO AUTOMÁTICA CINTA **Tratamento Diferenciado:** - **Quantidade:** 3 **Unidade de fornecimento:** Unidade

**Intervalo mínimo entre lances:** R\$ 10,00

**Valor Estimado: R\$** 95.235,0000 **Situação:** Aceito e Habilitado **Aplicabilidade Decreto 7174:** Não **Aplicabilidade Margem de Preferência:** Não

**Aceito para:** MARCOS JEFFERSON BORGES SANTOS**, pelo melhor lance de** R\$ 90.000,0000 .

**Item: 18 Descrição:** CONJUNTO PARA ANÁLISE **Descrição Complementar:** CONJUNTO PARA ANÁLISE, COMPOSIÇÃO BÁSICA SISTEMA DE VETOR DE CLONAGEM, APLIC**AÇÃO** PARA FRAGMENTOS DE PCR COM EXTREMIDADE TA, COMPONENTES COM VETORES COM GENES LACZ OU GENE LETAL, A OUTROS COMPONENTES COM TOPOISOMERASE, CÉLULAS COMPETENTES, COMPONENTES ADICIONAIS PRIMERS, PLASM1. CONTROLE, MEIO DE CULTURA **Tratamento Diferenciado:** - **Quantidade:** 1 **Unidade de fornecimento:** Unidade **Valor Estimado: R\$** 395.200,0000 **Situação:** Aceito e Habilitado **Aplicabilidade Decreto 7174:** Não **Aplicabilidade Margem de Preferência:** Não **Intervalo mínimo entre lances:** R\$ 10,00

**Aceito para:** KT COMERCIO DE EQUIPAMENTOS E PRODUTOS PARA SAUDE LTDA**, pelo melhor lance de** R\$ 380.000,0000 .

**Item: 19 Descrição:** TAPETE / MANTA DISSIPATIVO ESTATICO Descrição Complementar: Tapete , manta dissipativo estático, tapete , manta dissipativo estático. Tapete Eletrônico Destinado A Analisar Os Parâmetros Temporais E Espaciais Da Marcha; Com 18.824 sensores de pressão embutidos tapete; Com 90 cm de largura por 566 cm de comprimento e 0,6 cm de espessura; **Tratamento Diferenciado:** Tipo I - Participação Exclusiva de ME/EPP **Quantidade:** 1 **Unidade de fornecimento:** Unidade

# **Valor Estimado: R\$** 39.887,2000 **Situação:** Cancelado por inexistência de proposta

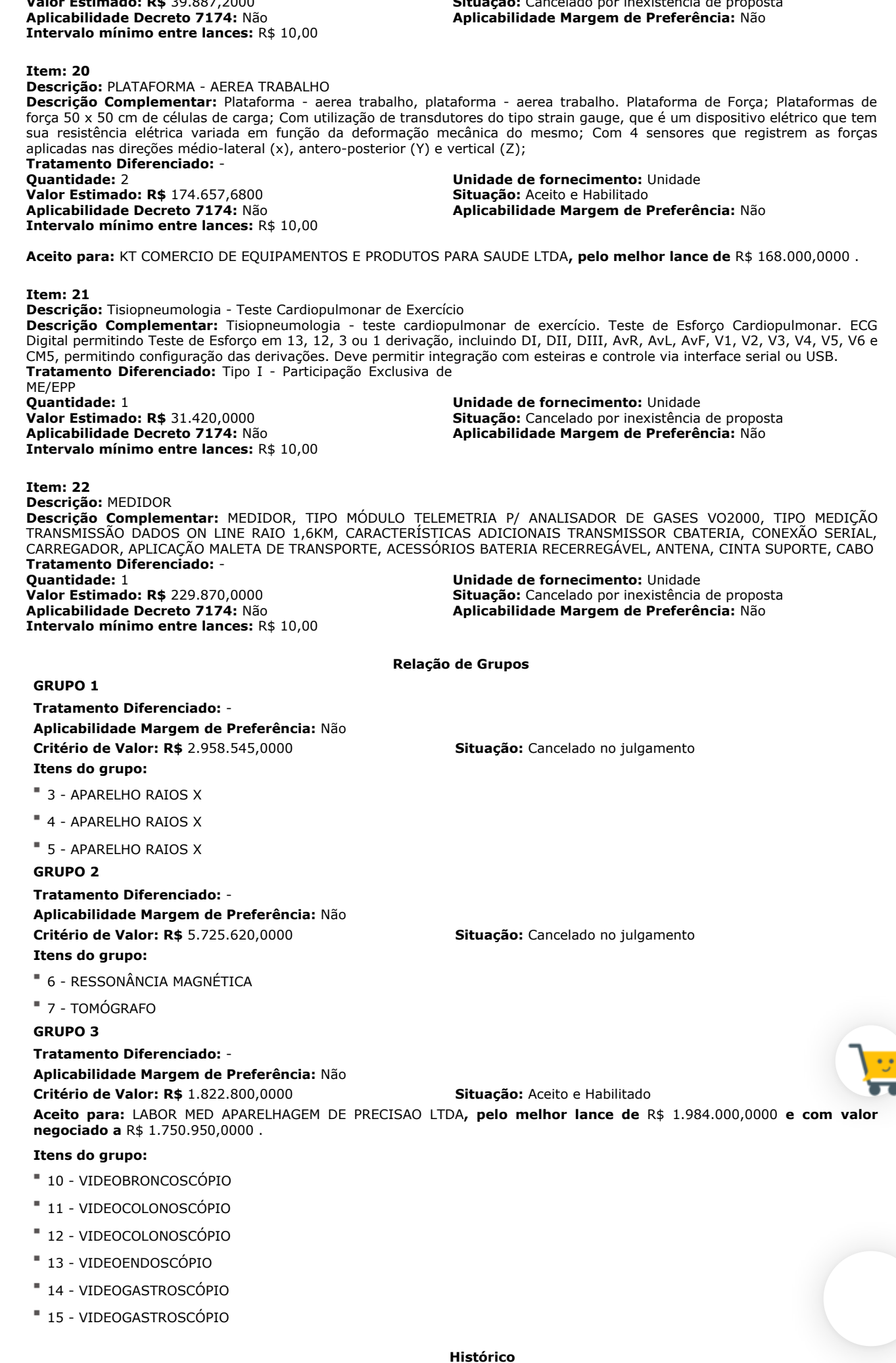

## **Item: 1 - PROJETOR OPTÓTIPOS**

**Propostas** Participaram deste item as empresas abaixo relacionadas, com suas respectivas propostas. (As propostas com \* na frente foram desclassificadas)

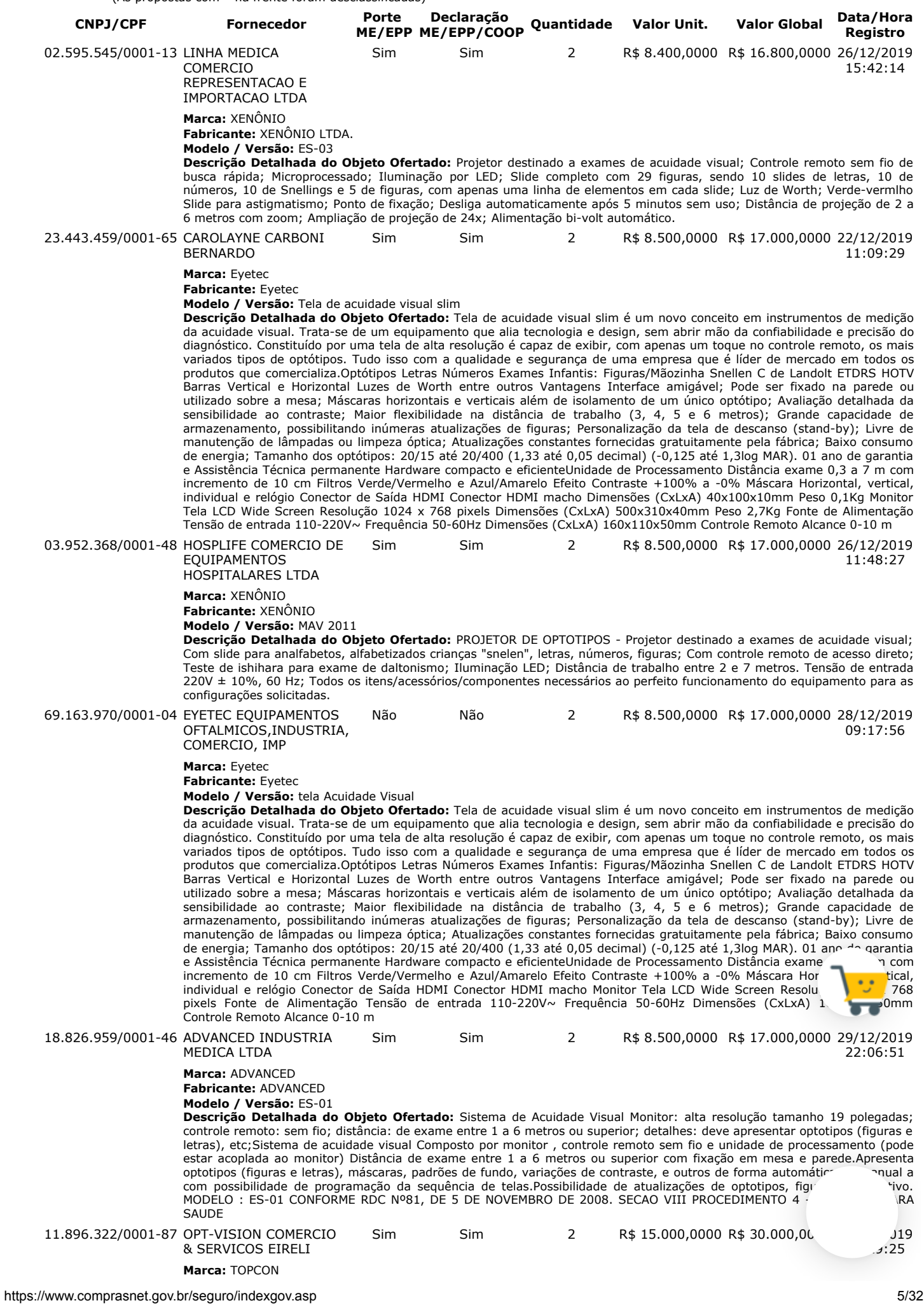

#### **Fabricante:** TOPCON **Modelo / Versão:** ACP-8R

**Descrição Detalhada do Objeto Ofertado:** PROJETOR OFTALMOLÓGICO: Projeta diversas tabelas contendo desenhos ou letras a uma correta distância para o médico realizar o exame subjetivo da acuidade visual, onde o paciente informa o que está vendo. O Projetor Automático de Gráfico ACP-8R possui 30 cartas de Snellen compatíveis com AO, incluindo ETDRS, a rotação mais rápida do gráfico no mercado e seleções de gráfico totalmente programáveis. Características principais: 30 cartas de teste compatíveis com AO, incluindo ETDRS, Rotação de gráfico mais rápida no mercado, Seleções de gráfico totalmente programáveis, Tamanho de projeção amplo (330 x 270), Lente de foco variável, Remoto sem fio programável, Completamente interfaceado com o CV-5000. Especificações técnicas: \* Distância de refracção: 2,9 a 6,1 m \* Distância de projeção do foco variável: 2,9 a 7,1 m \* Ampliação da projeção: 30x (em 5m de refração) \* Tamanho da projeção: 330 x 270mm, φ300mm \* Número de gráficos: 30 \* Mudança de gráfico: 1 frame / 0.03 seg. \* Número de máscaras: Aberta 1, linha horizontal 5, linha vertical 8, isolamento simples 21, R & G 1 \* Mudança de máscara: 1 frame / 0.02 seg \* Passo do programa: 2 tipos, máx. 30 passos disponíveis \* Lâmpada de projeção: 12v 50w (lâmpada de halogéneo) \* Desligamento automático: após 10 minutos \* Eletricidade: AC 120, 220, 230 ou 240V, 50 / 60Hz \* Consumo de energia: 80VA \* Dimensões: 226 (L) x 300 (P) x 245 (A) mm \* incluindo a altura da base Marca: Topcon Procedencia: Japão Modelo: ACP-8R Registro Anvisa: 10354349007

#### **Lances** (Obs: lances com \* na frente foram excluídos pelo pregoeiro)

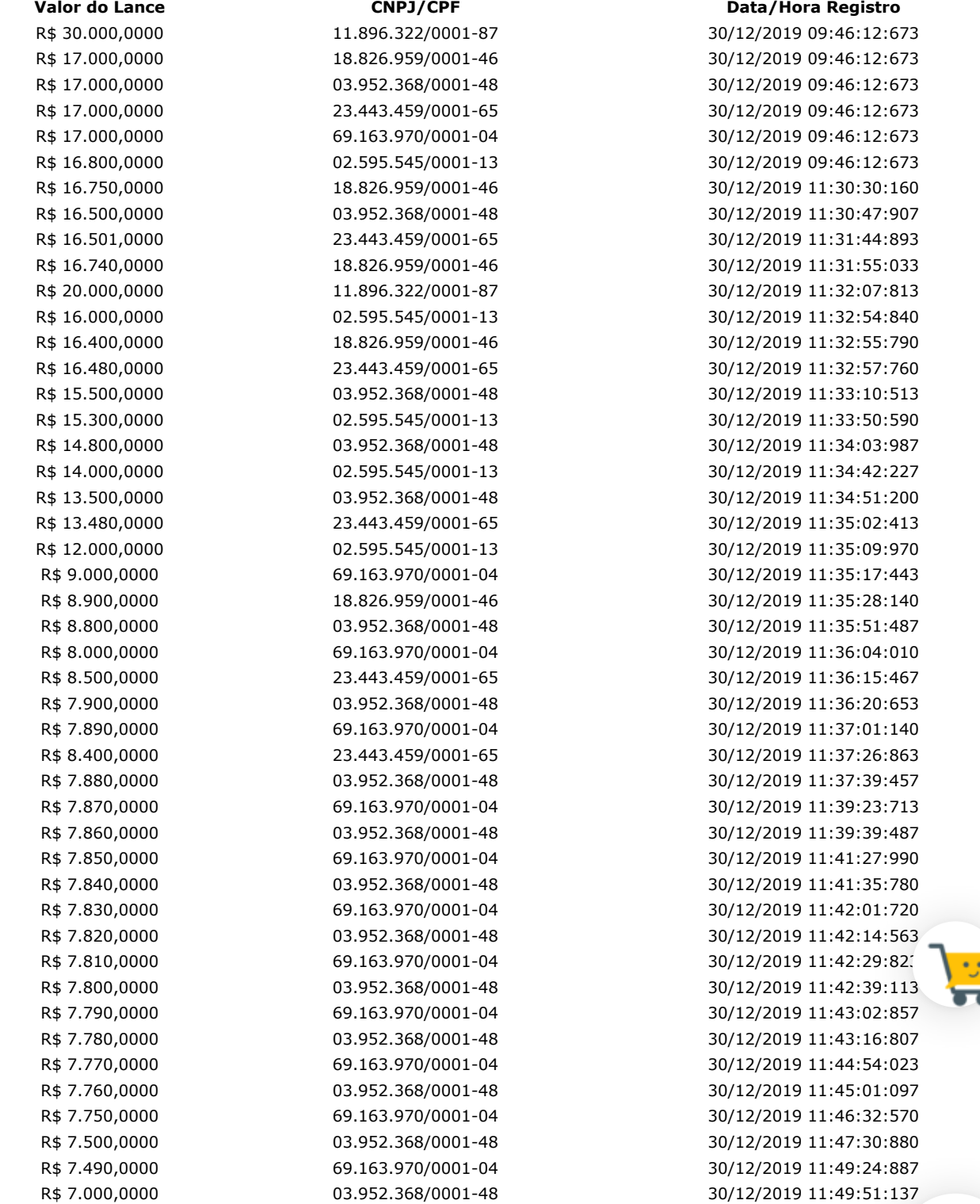

### **Não existem lances de desempate ME/EPP para o item**

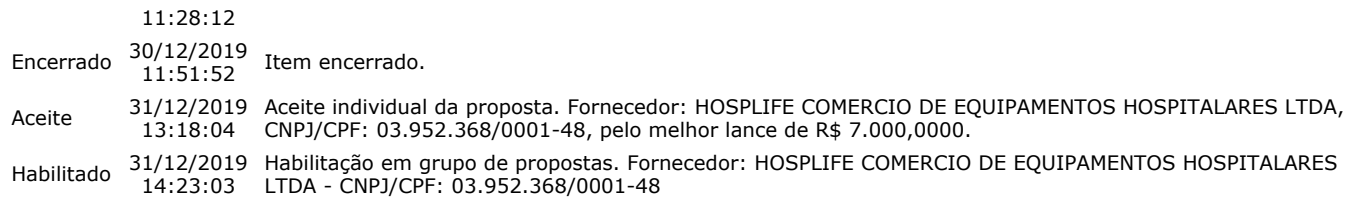

## **Não existem intenções de recurso para o item**

## **Item: 2 - TOPÓGRAFO CÓRNEA**

**Propostas** Participaram deste item as empresas abaixo relacionadas, com suas respectivas propostas.

```
 (As propostas com * na frente foram desclassificadas)
```
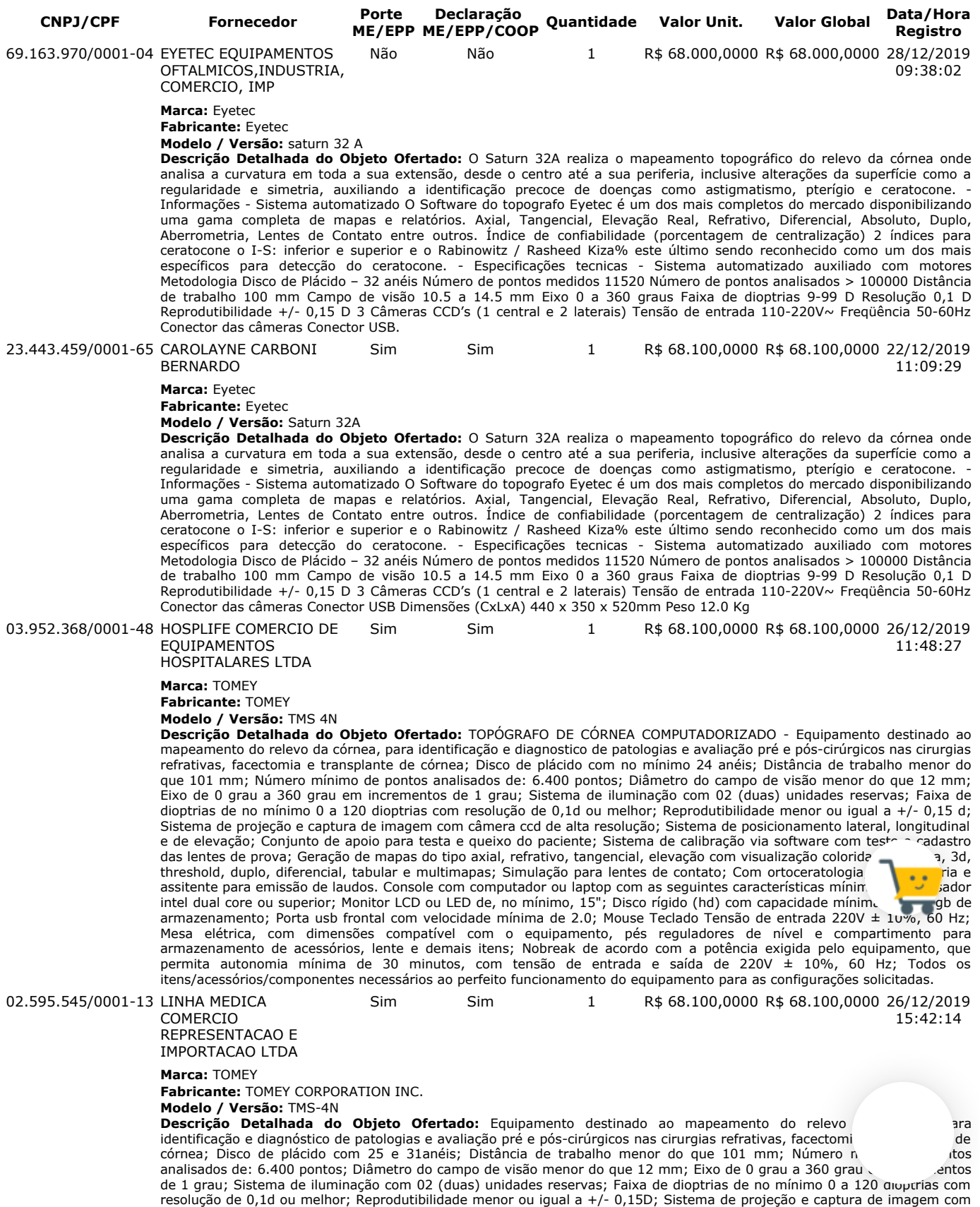

câmera ccd de alta resolução; Sistema de posicionamento lateral, longitudinal e de elevação; Conjunto de apoio para testa e queixo do paciente; Sistema de calibração via software com teste e cadastro das lentes de prova; Geração de mapas do tipo axial, refrativo, tangencial, elevação com visualização colorida, numérica, 3D, threshold, duplo, diferencial, tabular e multimapas; Simulação para lentes de contato; Com ortoceratologia, aberrometria e assistente para emissão de laudos. Console com computador ou laptop com as seguintes características mínimas: Processador intel dual core ou superior; Monitor LCD ou LED de no mínimo, 15"; Disco rígido (hd) com capacidade mínima de 500 gb de armazenamento; Porta usb frontal com velocidade mínima de 2.0; Mouse Teclado Tensão de entrada 220V ± 10%, 60 Hz; Mesa elétrica, com dimensões compatível com o equipamento, pés reguladores de nível e compartimento para armazenamento de acessórios, lente e demais itens; Nobreak de acordo com a potência exigida pelo equipamento, que permita autonomia mínima de 30 minutos, com tensão de entrada e saída de 220V  $\pm$  10%, 60 Hz; Todos os itens/acessórios/componentes necessários ao perfeito funcionamento do equipamento para as configurações solicitadas.

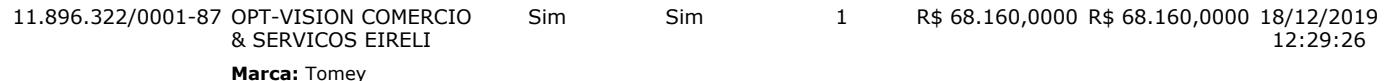

**Fabricante:** Tomey

**Modelo / Versão:** TMS-4N

**Descrição Detalhada do Objeto Ofertado:** TOPÓGRAFO DE CÓRNEA: O TMS-4N garante alta resolução com mais de 60.000 pontos de dados. Além disso, o tempo de aquisição muito curto (0,033 seg) assegura você para obter imagens mais nítidas para maior precisão. O cone de luz obtém resultados perfeitos graças à eliminação da sobrancelha e sombras do nariz. Baixos cones do nível claro, Auto medida + automóvel seleto, Software compatível, Operação multilingue , Plug and play, Base de dados paciente enorme, Conexão USB, Função tiro automático, Banco de dados de pacientes grandes, Operação Fácil do Banco de Dados, Análise de refração de Fourier, Referência Rápida de Dados, Alinhamento de LCD embutido, Triagem de ceratocone e outras aplicações. A análise de Fourier fornece informações de refração na faixa de 3 e 6 mm de diâmetro e também exibe Equivalente esférico, regular Astigmatismo, assimetria e irregularidade de ordem superior. ESPECIFICAÇÕES: \*MEDIÇÃO: Tipo de medição: Anel de cone; Números de anel: 25; Pontos de medição :6,400 no máximo; Pontos de medição em um anel: 256; Diâmetro mínimo / máximo do anel: Ø 0,46 a 8,8 mm (43 D); Faixa de medição esférica: 5,5 a 10,0 mm / (61,36 a 33,75 D); Precisão de medição esférica: ± 0,02 mm (esférica); Alinhamneto: Manual de alinhamento com correção automática.\*UNIDADE PRINCIPAL: Display: LCD a cores de 5,7 polegadas; Dimensões WDH: 296 x 508 x 448 mm; Peso :14 kg; Fonte de alimentação: AC 100 a 240 V, 50/60 Hz 45 a 55 VA. Modelo: TMS-4N Fabricante: Tomey Procedencia: Japão Registro Anvisa: 80102511490 Acompanha mouse, teclado, nobreak e mesa automática central: Construía em aço, pintada com tinta epóxi; Coluna central; Sistema de elevação elétrico; Ajuste preciso de altura; Tomada para um aparelho; Capacidade máxima de carga de 50 Kg; Pés Reguláveis; Tensão 110/220V; Medidas (C x L x A): 49 x 39 x 67 cm; Altura mínima: 67 cm e Altura Máxima: 93 cm; Tampo de madeira revestido em fórmica medindo (C x L x A): 59 x 46 x 2,5 cm Fabricante: Topcon Modelo: Modelo N Registro Anvisa: Isento

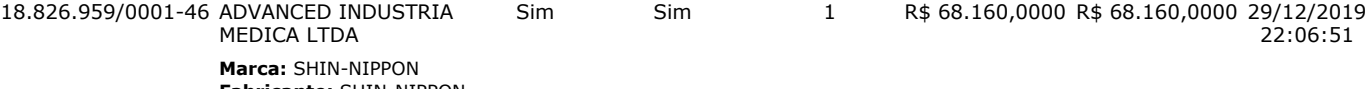

**Fabricante:** SHIN-NIPPON **Modelo / Versão:** RET700

**Descrição Detalhada do Objeto Ofertado:** TOPOGRAFO DE CORNEA COM AUTOREFRATOR.Sistema para aquisição de imagens topográficas da córnea,Cobertura corneana na faixa de 0,5 mm a 8,5 mm;Escala de dioptrias de 35 a 60 D;Recursos Simulated, Minimum K; Averange Corneal Power;Equipamento destinado ao mapeamento do relevo da córnea, para identificação e diagnostico de patologias e avaliação pré e pós-cirúrgicos nas cirurgias refrativas, facectomia e transplante de córnea; Surface assymetry index; Corneal eccentricity index;Standard deviation of corneal power;Irregular astigmatism , index; Adaptação de lentes de contato;Mapas: Elevação e Curvatura; Pacote estatístico para análise;O toporef é o único que faz medidora da córnea em 16mm, ferramenta para lente de adaptação escleral. Faz captura nasal, central e temporal ,Faz comparação de dois exames em datas distintas, pode ligar impressora no USB dele ,Faz aberrometria, ceratocone, topografia e mostra mapa em 3D, Faz Simulação de adaptação de lente de contato também. Modelo : TOPOREF RET700 REGISTRO ANVISA : 10364099021

**Lances** (Obs: lances com \* na frente foram excluídos pelo pregoeiro)

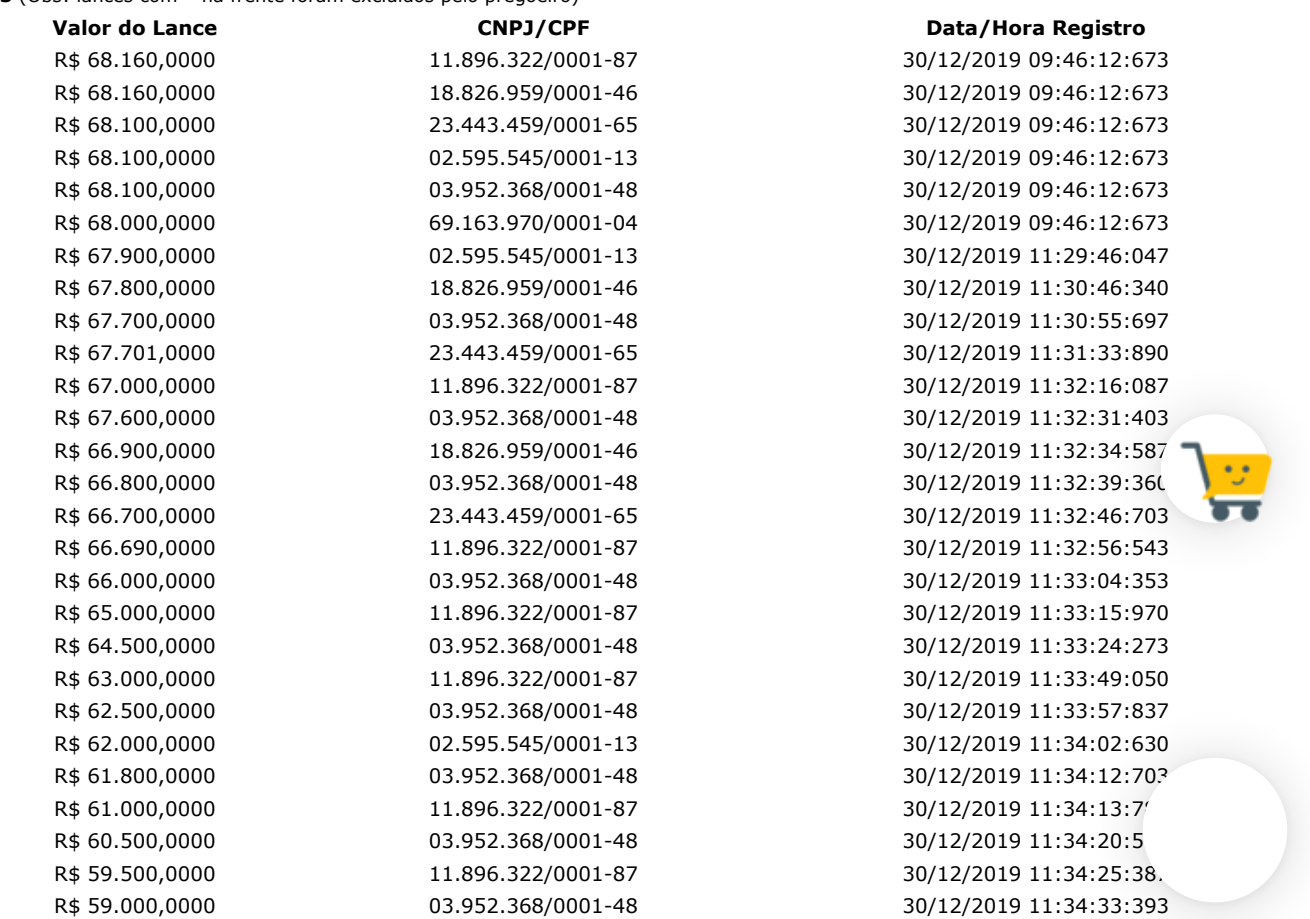

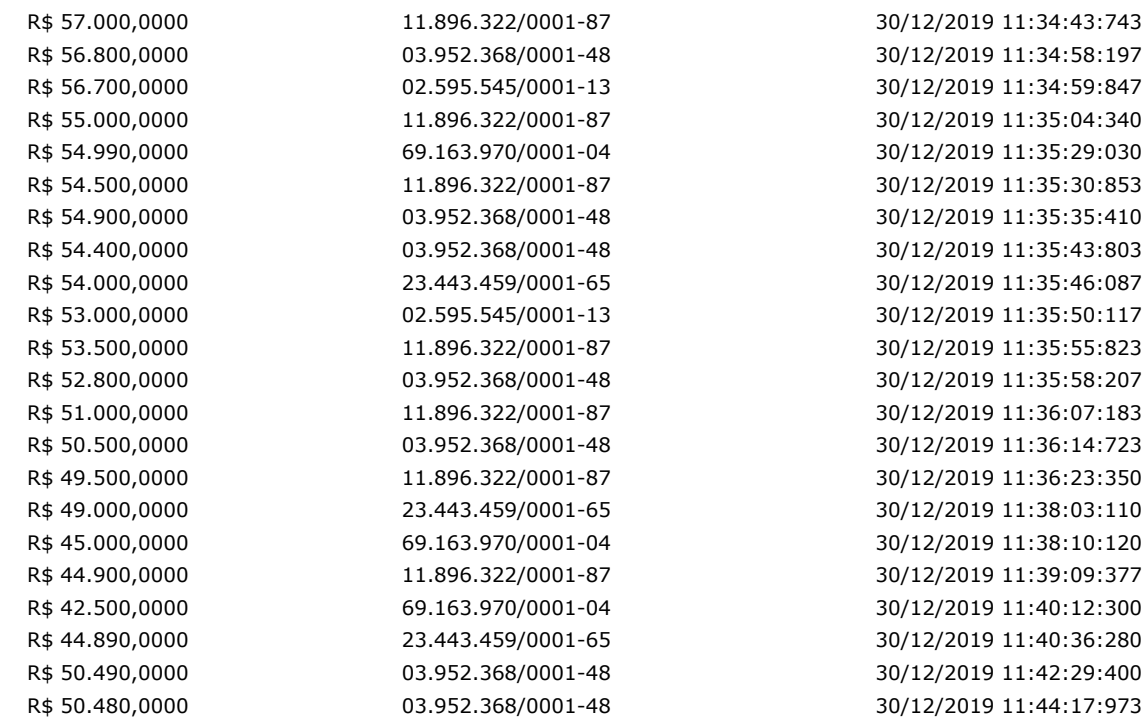

## **Não existem lances de desempate ME/EPP para o item**

## **Eventos do Item**

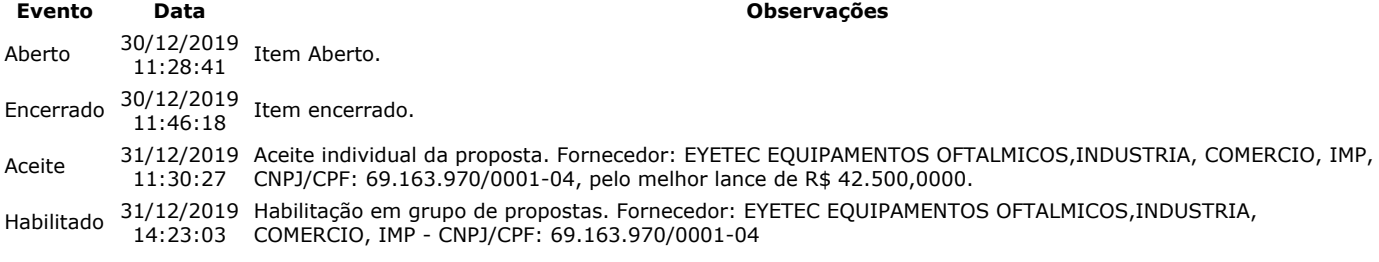

### **Não existem intenções de recurso para o item**

## **Item: 3 - GRUPO 1 - APARELHO RAIOS X**

**Propostas** Participaram deste item as empresas abaixo relacionadas, com suas respectivas propostas. (As propostas com \* na frente foram desclassificadas)

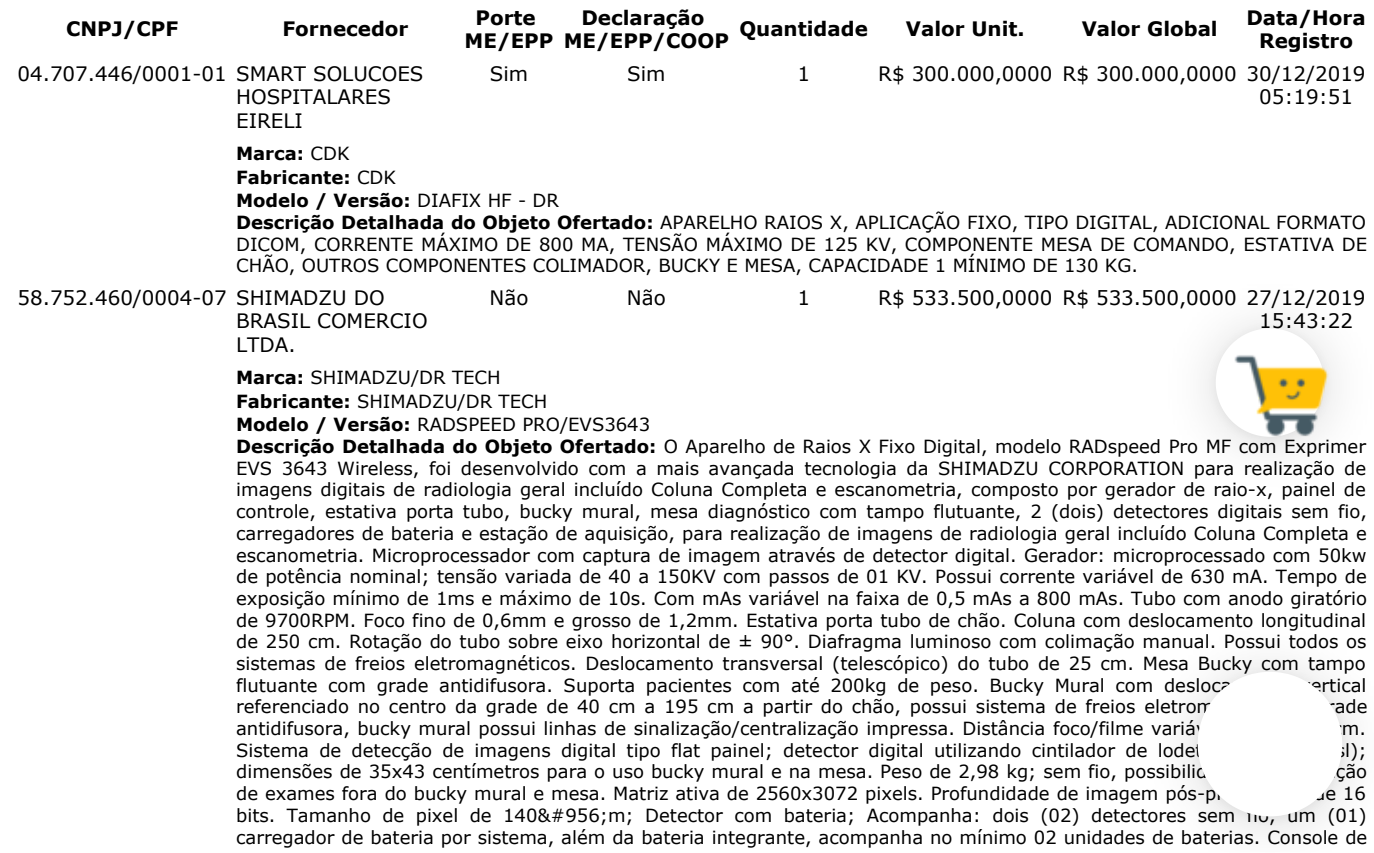

aquisição, visualização e manipulação de imagens. Exibe a imagens (pré-visualização) em até 3 segundos após a exposição. Monitor de LCD de 21,5", com matriz de imagem de 2560x3072 pixels. Conectividade DICOM 3.0; possui DICOM Storage, Print, MWM para conexão RIS e HIS Modality Performed Procedure Step (MPPS). Gravação de mídia externa. Estação de trabalho com a seguinte configuração: processador – Intel Core i5 de 2.8GHz ou melhor, Disco rígido (HD): 1TB SATAIII de armazenamento, 8GB de memória RAM. É capaz de converter e exportar imagem para JPG. Realiza backup, restauração das imagens em mídia externas (CD, DVD, USB). Medições de distância e ângulo. Realiza eliminação de linhas de grades (Grid Supression). Magnificação (zoom) da imagem. Possibilidade de visualização em tela cheia. Possibilidade de realizar rotação, movimentação e inversão de imagens; possibilidade de ajuste independente dos parâmetros de latitude, controle e brilho. Realiza recorte de imagem no tamanho e na posição específica pelo usuário. Fornecimento de um nobreak para a estação de trabalho compatível com a potência do equipamento. Sistema de Alimentação Elétrico: Tensão de entrada: 380V ± 10%, 60 Hz. Fornecimento de quadro elétrico completo com disjuntores e proteções necessárias conforme recomendação do fabricante. Acessórios: Todos os itens / acessórios / componentes necessários ao perfeito funcionamento do equipamento para as configurações solicitadas no edital.

**Lances** (Obs: lances com \* na frente foram excluídos pelo pregoeiro)

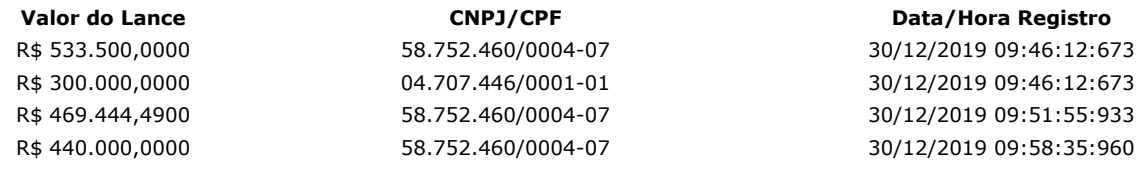

### **Não existem lances de desempate ME/EPP para o item**

**Eventos do Item**

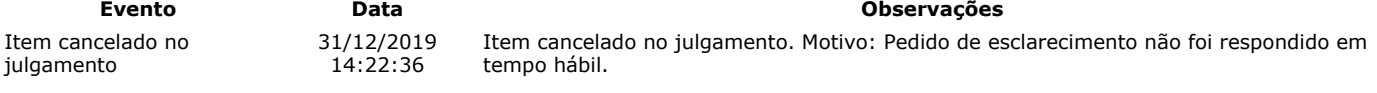

### **Para consultar intenção de recurso do item, verificar histórico do GRUPO 1.**

### **Item: 4 - GRUPO 1 - APARELHO RAIOS X**

**Propostas** Participaram deste item as empresas abaixo relacionadas, com suas respectivas propostas. (As propostas com \* na frente foram desclassificadas)

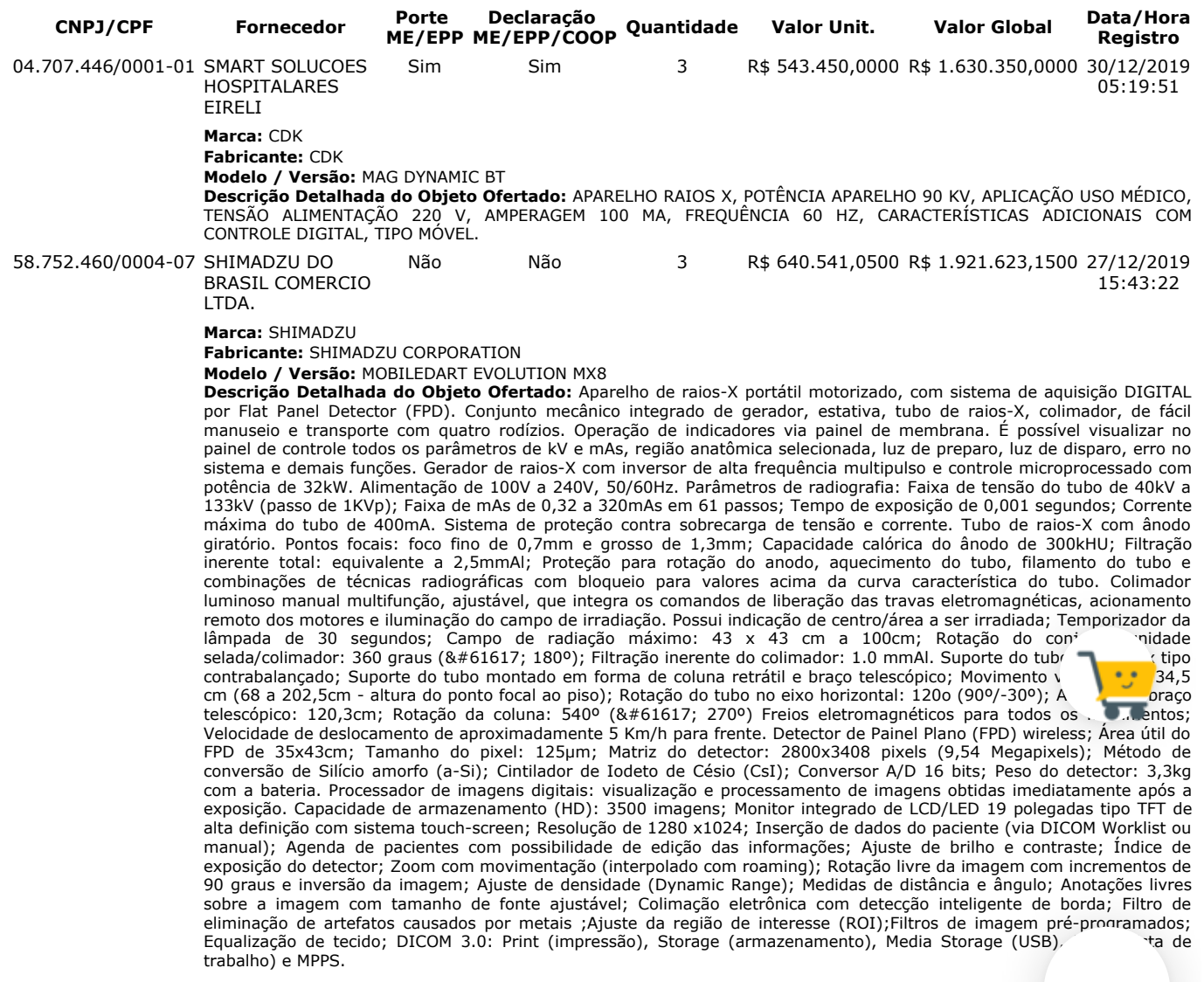

Lances (Obs: lances com \* na frente foram excluídos pelo pregoeiro)

R\$ 1.921.623,1500 58.752.460/0004-07 30/12/2019 09:46:12:673

**Valor do Lance CNPJ/CPF Data/Hora Registro**

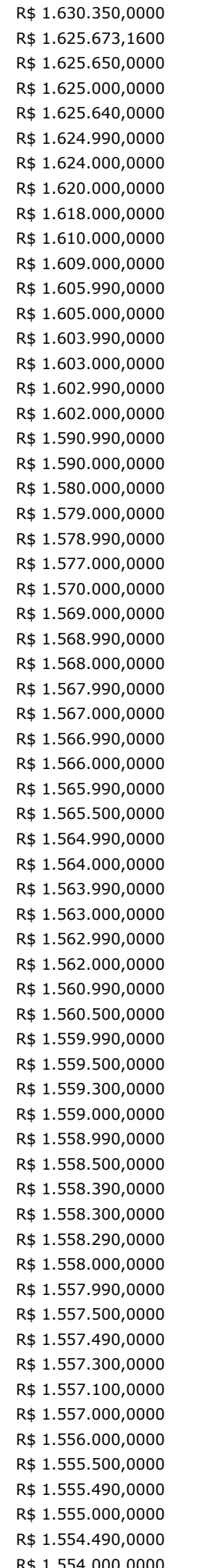

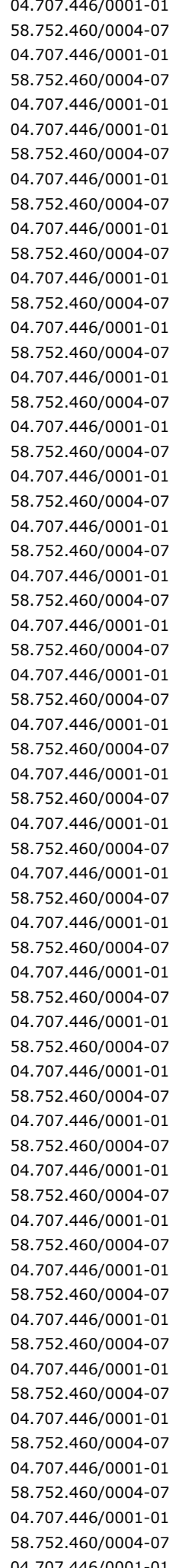

R\$ 1.630.350,0000 04.707.446/0001-01 30/12/2019 09:46:12:673 30/12/2019 09:52:21:507 80/12/2019 09:52:45:133 30/12/2019 09:55:53:437 80/12/2019 09:56:20:527 80/12/2019 09:56:36:383 R\$ 1.624.000,0000 58.752.460/0004-07 30/12/2019 09:56:48:153  $30/12/201909:57:06:660$ 80/12/2019 09:57:17:383 30/12/2019 09:57:32:147 80/12/2019 09:57:43:663 80/12/2019 09:57:54:483 R\$ 1.605.000,0000 58.752.460/0004-07 30/12/2019 09:58:02:583 80/12/2019 09:58:16:633 R\$ 1.603.000,0000 58.752.460/0004-07 30/12/2019 09:58:25:413 R\$ 1.602.990,0000 04.707.446/0001-01 30/12/2019 09:58:33:397 R\$ 1.602.000,0000 58.752.460/0004-07 30/12/2019 09:58:45:770 80/12/2019 09:58:59:490 R\$ 1.590.000,0000 58.752.460/0004-07 30/12/2019 09:59:13:850 80/12/2019 09:59:22:530 R\$ 1.579.000,0000 58.752.460/0004-07 30/12/2019 09:59:31:500 80/12/2019 09:59:42:660 80/12/2019 10:01:14:633  $30/12/2019$  10:02:07:880 30/12/2019 10:03:45:560 80/12/2019 10:03:53:637 30/12/2019 10:05:50:347 80/12/2019 10:05:59:403 80/12/2019 10:06:57:173 80/12/2019 10:07:06:533  $30/12/2019$  10:09:03:963 30/12/2019 10:09:13:247 30/12/2019 10:09:32:127 80/12/2019 10:09:45:807  $30/12/2019$  10:10:03:460  $30/12/2019$  10:10:14:380  $30/12/2019$  10:10:45:560  $30/12/2019$  10:10:59:840 30/12/2019 10:11:19:763 30/12/2019 10:11:28:267 80/12/2019 10:11:39:837  $30/12/201910:12:02:987$ 30/12/2019 10:12:15:843 80/12/2019 10:12:32:813 30/12/2019 10:12:44:247 80/12/2019 10:12:55:007 30/12/2019 10:13:04:557 30/12/2019 10:13:15:577 80/12/2019 10:13:25:433 30/12/2019 10:13:34:44 80/12/2019 10:13:49:91 80/12/2019 10:14:09:637  $30/12/2019$  10:14:18:700  $30/12/201910:15:16:770$ 30/12/2019 10:15:28:437  $30/12/2019$  10:16:29:180 30/12/2019 10:16:38:343  $30/12/2019$  10:17:10:280  $30/12/2019$  10:17:19:997 30/12/2019 10:17:39:927 30/12/2019 10:18:07:1 30/12/2019 10:18:17:  $R = \frac{60,0000}{58.752.460/0004-07}$  30/12/2019 10:18:27:20 R\$ 1.553.990,0000 04.707.446/0001-01 30/12/2019 10:18:35:737

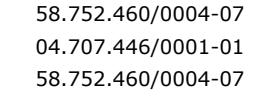

R\$ 1.553.500,0000 58.752.460/0004-07 30/12/2019 10:18:46:703 R\$ 1.553.490,0000 04.707.446/0001-01 30/12/2019 10:18:56:193 R\$ 1.545.000,0000 58.752.460/0004-07 30/12/2019 10:19:29:727

#### **Não existem lances de desempate ME/EPP para o item**

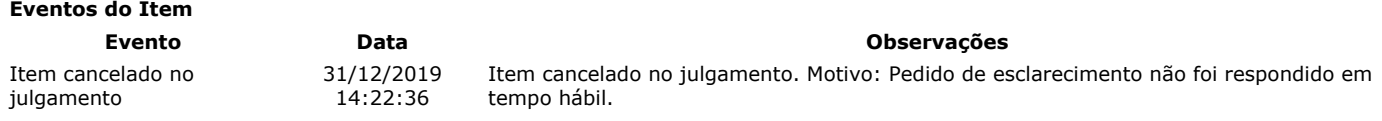

**Para consultar intenção de recurso do item, verificar histórico do GRUPO 1.**

## **Item: 5 - GRUPO 1 - APARELHO RAIOS X**

**Propostas** Participaram deste item as empresas abaixo relacionadas, com suas respectivas propostas. (As propostas com \* na frente foram desclassificadas)

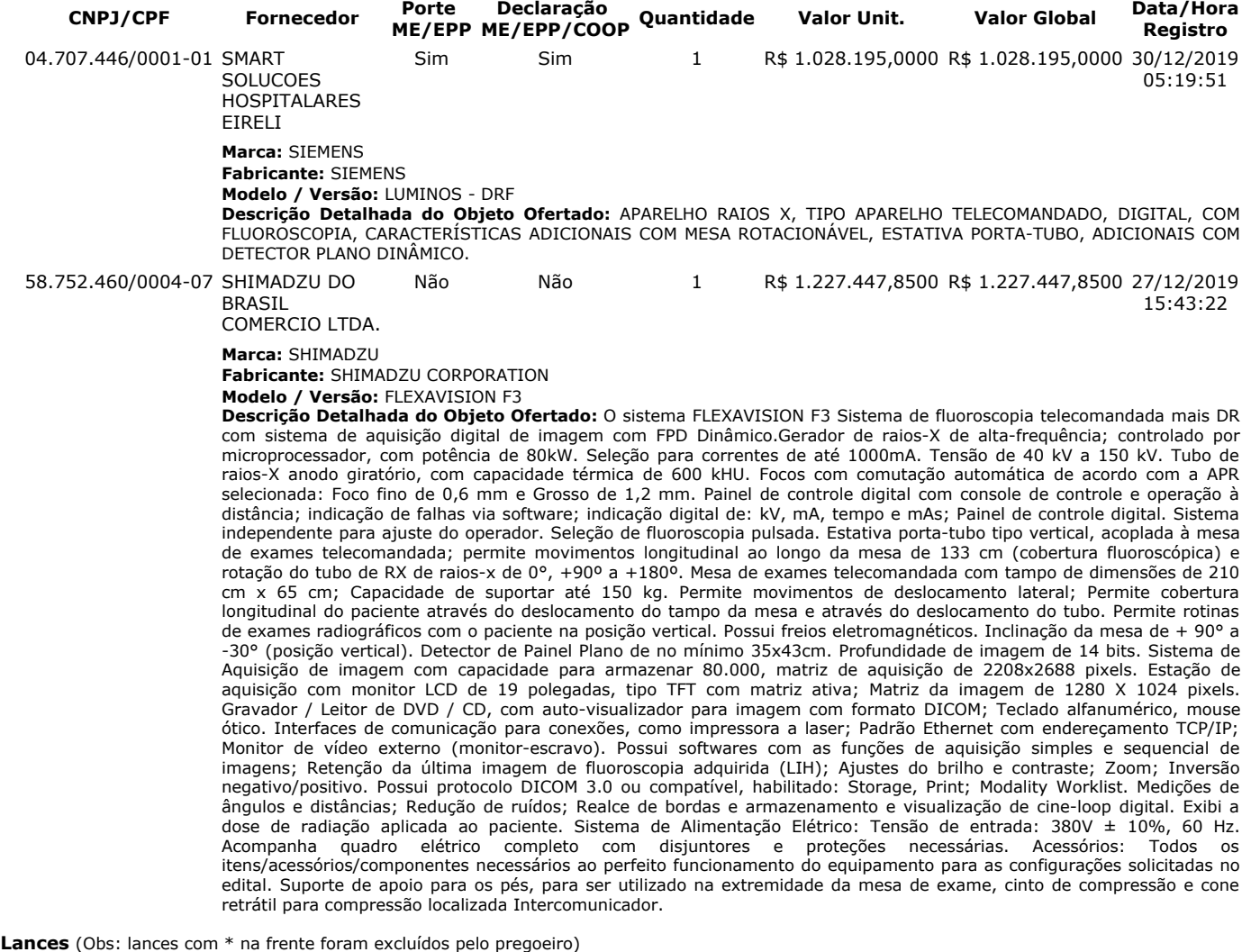

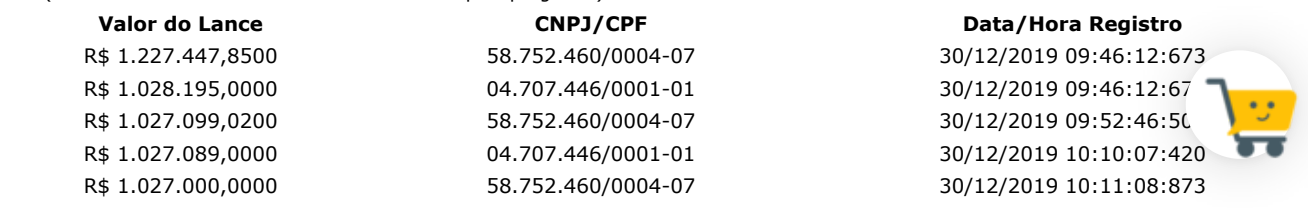

## **Não existem lances de desempate ME/EPP para o item**

**Eventos do Item**

Item cancelado no julgamento

31/12/2019 14:22:36

**Evento Data Observações** Item cancelado no julgamento. Motivo: Pedido de esclarecimento não foi respondido em

### **Para consultar intenção de recurso do item, verificar histórico do GRUPO 1.**

## **Item: 6 - GRUPO 2 - RESSONÂNCIA MAGNÉTICA**

**Propostas** Participaram deste item as empresas abaixo relacionadas, com suas respectivas propostas. (As propostas com \* na frente foram desclassificadas)

tempo hábil.

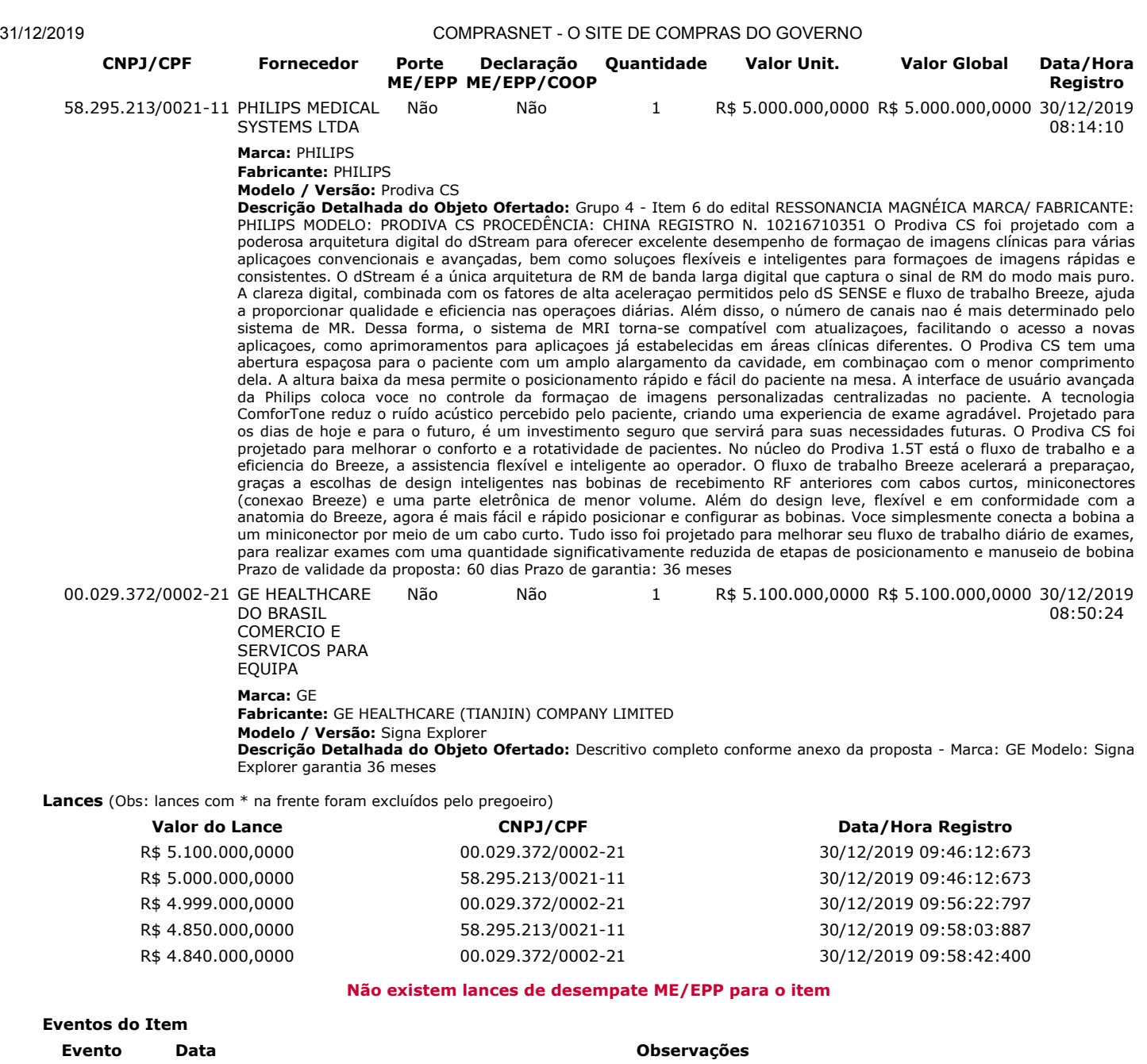

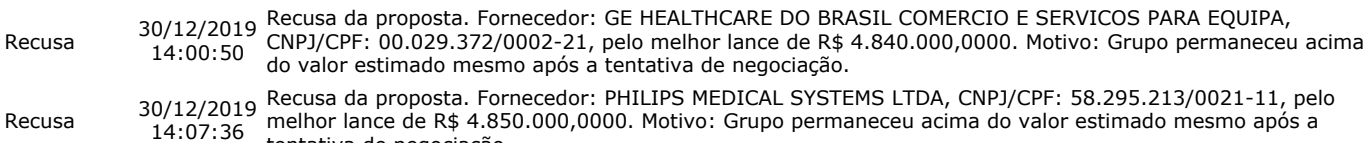

tentativa de negociação. Item cancelado no julgamento 30/12/2019 14:08:50 Item cancelado no julgamento. Motivo: Não houve êxito após tentativas de negociação.

### **Para consultar intenção de recurso do item, verificar histórico do GRUPO 2.**

## **Item: 7 - GRUPO 2 - TOMÓGRAFO**

**Propostas** Participaram deste item as empresas abaixo relacionadas, com suas respectivas propostas. (As propostas com \* na frente foram desclassificadas)

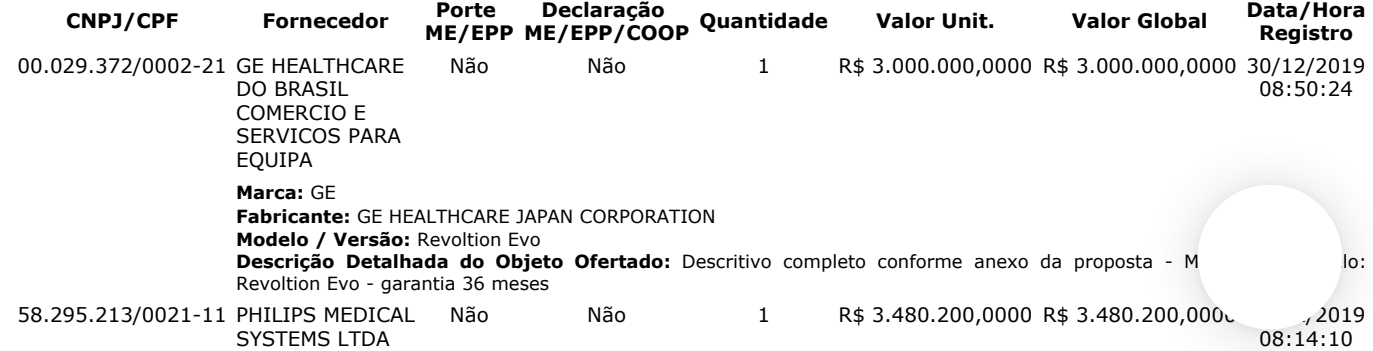

**Eventos do Item**

#### **Marca:** PHILIPS **Fabricante:** PHILIPS **Modelo / Versão:** Ingenuity

**Descrição Detalhada do Objeto Ofertado:** Grupo 4 - Item 7 do edital TOMOGRAFO MARCA/ FABRICANTE: PHILIPS MODELO: INGENUITY CT ELITE PROCEDÊNCIA: E.U.A REGISTRO N. 10216710209 Conheça as vantagens da varredura com 128 cortes, da resolução espacial melhorada e de excelentes recursos clínicos avançados. O tipo de varredura que oferece baixa dosagem enquanto mantém a alta qualidade da imagem. É rápida, de qualquer forma que você olhar, com velocidade de reconstrução, bem como velocidade de colaboração a opção IntelliSpace Portal. O Ingenuity Elite da Philips oferece cobertura de 4 cm para imagem com qualidade excelente e inclui o iDose4, nossa técnica de reconstrução iterativa. Concentrando-se nas áreas de colaboração e integração clínica, cuidados com o paciente e valor econômico, o scanner oferece imagens de alta qualidade em baixa dosagem, com até 57% de aumento na resolução espacial. Agora é possível personalizar a qualidade da imagem de acordo com as necessidades do paciente, com baixa dosagem. No Ingenuity Elite com o iDose4, a reconstrução é alcançada em 60 segundos ou menos. Uma das inovações da família Ingenuity é o Data Acquisition and Sampling (DAS, captura de dados e amostragem) do Ingenuity, que fornece alta resolução e reconstruções finas. O DAS é excelente para a varredura de CTA neurológico, cardíaco, da coluna vertebral e abdominal e possui uma melhora de 33% na visualização espacial do eixo z. Principais recursos do Ingenuity Elite • Tecnologia de reconstrução interativa iDose4 • 4 cm de cobertura para melhor aderência do paciente • Estações de kV de 80, 100, 120, 140 kVp • Tubo de raios X MRC Ice • Gerador de 80 KW • Ingenuity DAS Tecnologias inteligentes: A família Ingenuity é desenvolvida com as melhores tecnologias inteligentes da categoria da Philips para proporcionar velocidade, precisão e confiabilidade que melhoram o seu fluxo de trabalho diariamente. Prazo de validade da proposta: 60 dias Prazo de garantia: 36 meses

**Lances** (Obs: lances com \* na frente foram excluídos pelo pregoeiro)

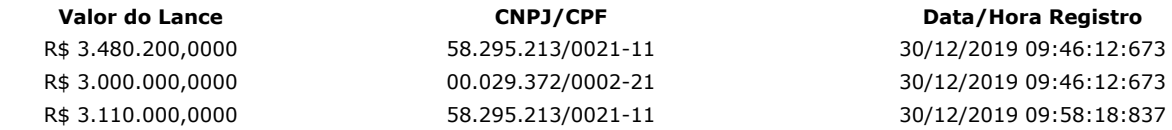

### **Não existem lances de desempate ME/EPP para o item**

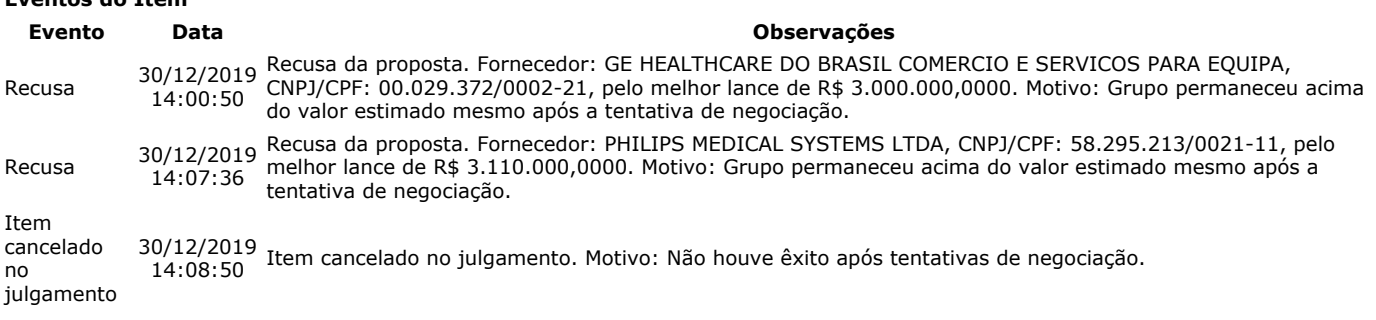

#### **Para consultar intenção de recurso do item, verificar histórico do GRUPO 2.**

## **Item: 8 - LAVADORA TERMODESINFECTORA**

**Propostas** Participaram deste item as empresas abaixo relacionadas, com suas respectivas propostas. (As propostas com \* na frente foram desclassificadas)

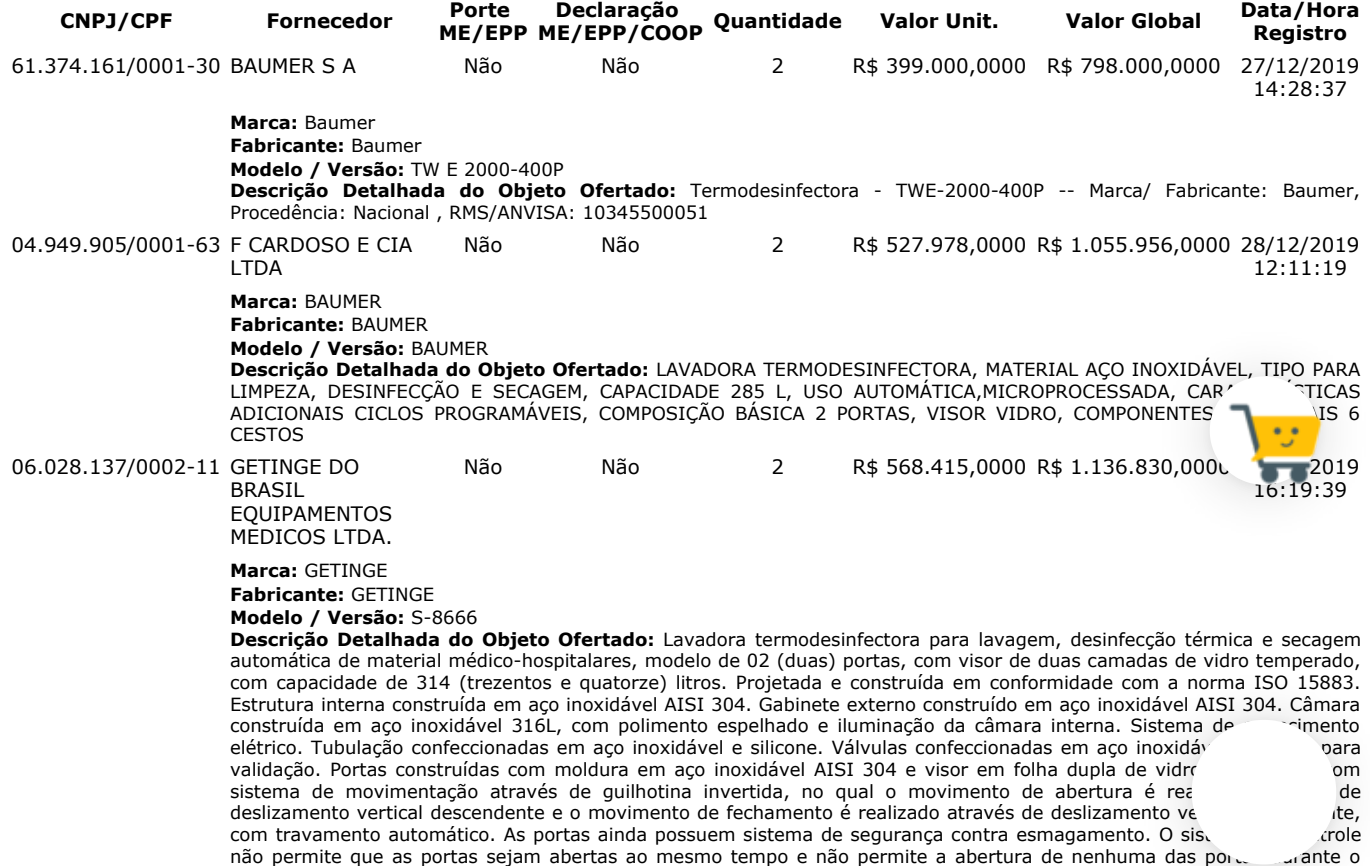

andamento de um ciclo. Bomba automática de circulação de água nas fases de lavagem, enxágue e desinfecção térmica,

https://www.comprasnet.gov.br/seguro/indexgov.asp 14/32

robusta e com capacidade para circulação de 750 litros por minuto. Injeção de água sob pressão nas tubulações do rack interno de nos braços aspersores giratórios. Sistema programável de dosagem de agentes químicos através de 03 (três) bombas dosadoras. Interface homem-máquina através de tela colorida de 7 (sete) polegadas, totalmente sensível ao toque. Operação simples e intuitiva, com informações precisas, claras e organizadas no painel de usuário, indicando o status do equipamento através do sistema de cores (verde, amarelo e vermelho). O painel de usuário apresenta ao menos 08 (oito) principais programas configurados de maior utilização, apresentados na tela principal do painel de usuário. Todos os programas são configurados de acordo com a necessidade de utilização. Sistema de secagem acoplado ao equipamento, localizado na parte interna superior do mesmo, permitindo a secagem dos materiais e instrumentais através da circulação de ar quente filtrado no interior da câmara. Possui 02 (dois) ventiladores acionados por motores sem escovas de velocidade variável, direcionando o ar coletado do ambiente através de um filtro absoluto tipo HEPA. O ar de secagem é aquecido eletricamente através de resistências elétricas, com temperatura e tempo de secagem configuráveis através do sistema de controle. Os dados de cada ciclo são impressos em tempo real durante a execução do programa e ao término do ciclo. O relatório de programa impresso inclui número de programa, data e hora de início, pontos de transição entre as etapas, qualidade de desinfecção e os alarmes emitidos durante o ciclo, caso existam. Em caso de falha na impressora, o sistema de controle armazena os dados do ciclo, permitindo que o usuário selecione a reimpressão do último relatório de programa. A impressora é instalada no painel frontal do equipamento do lado de carga ou descarga, a ser definido posteriormente no pedido de produção do equipamento. O equipamento apresenta dimensões externas de 1.110 mm de largura, 910 mm de profundidade e 1.960 mm de altura. Acompanham o equipamento: 02 (dois) carros externos de transporte para carregamento, descarregamento e transporte dos racks internos de lavagem, confeccionados em aço inoxidável; 01 (um) rack interno de 05 (cinco) níveis, com 04 (quatro) prateleiras removíveis para melhor acomodação e adaptação da carga a ser processada; 01 (um) rack interno para materiais de anestesia e ventilação, 10 (dez) bandejas padrão DIN (480 x 250 x 50 mm), um sistema de purificação de água por osmose reversa compatível com a demanda do equipamento, 100 (cem) bobinas de papel para impressora.Garantia: 36 meses RMS: 80259110163 33.250.713/0002-43 H STRATTNER E CIA LTDA Não Não 2 R\$ 568.415,8900 R\$ 1.136.831,7800 27/12/2019 17:43:48 **Marca:** MAT LD500 **Fabricante:** Matachana **Modelo / Versão:** 94821 MAT LD500 **Descrição Detalhada do Objeto Ofertado:** TERMODESINFECTADORA Referência: 94821 Lavadora Termodesinfectadora Matachana, modelo MAT LD500, com 2 portas. Dimensões externas: 662 x 787 x 1995 mm (largura x profundidade x altura). Dimensões da câmara: 550 x 622 x 591 mm. Volume total da câmara de lavagem: 260 litros. Capacidade para 12 cestos DIN. Tensão Standard = III 400Vca Frequência: 50/60 Hz. Totalmente em aço inoxidável AISI316L. Porta automática deslizante, com vidro temperado de alta resistência, equipada com 2 microprocessadores. Mais de 40 programas com personalização total dos ciclos. Tela de 7 polegadas touch screen, alta resolução, interface EasyRUN. Unidade de secagem embutida, com filtro HEPA H14. Capacidade para até 4 bombas dosadoras. Registro MS: 10302860260 Procedência: Espanha Marca: ANTONIO MATACHANA S.A. IMPRESSORA INTEGRADA Referência: 94825.1 Registro MS: 10302860260 Procedência: Espanha Marca: ANTONIO MATACHANA S.A. CARRINHO MOVIMENTAÇÃO DE CARGA Referência: 94893.1 Registro MS: 10302860260 Procedência: Espanha Marca: ANTONIO MATACHANA S.A. RACK CARGA TRAQUEIAS E ACESSÓRIOS PULMONARES Referência: 94828.2 Registro MS: 10302860260 Procedência: Espanha Marca: ANTONIO MATACHANA S.A. RACK CARGA INSTRUMENTAIS Referência: 94827.7 Registro MS: 10302860260 Procedência: Espanha Marca: ANTONIO MATACHANA S.A. KIT CESTO PARA CARGA Referência: 94999 Registro MS: 10302860261 Procedência: Espanha Marca: ANTONIO MATACHANA S.A. BOBINA DE PAPEL PARA IMPRESSORA Referência: 41603.8 Registro MS: Isento Procedência: Espanha Marca: ANTONIO MATACHANA S.A. 04.707.446/0001-01 SMART SOLUCOES HOSPITALARES EIRELI Sim Sim 2 R\$ 568.415,8900 R\$ 1.136.831,7800 30/12/2019 05:19:52 **Marca:** CISA **Fabricante:** CISA **Modelo / Versão:** 155 **Descrição Detalhada do Objeto Ofertado:** LAVADORA TERMODESINFECTORA, MATERIAL AÇO INOXIDÁVEL, TIPO PARA LIMPEZA, DESINFECÇÃO E SECAGEM, CAPACIDADE 285 L, USO AUTOMÁTICA,MICROPROCESSADA, CARACTERÍSTICAS ADICIONAIS CICLOS PROGRAMÁVEIS, COMPOSIÇÃO BÁSICA 2 PORTAS, VISOR VIDRO, COMPONENTES ADICIONAIS 6 CESTOS. Lances (Obs: lances com \* na frente foram excluídos pelo pregoeiro) **Valor do Lance CNPJ/CPF Data/Hora Registro** R\$ 1.136.831,7800 04.707.446/0001-01 30/12/2019 09:46:12:673 R\$ 1.136.831,7800 33.250.713/0002-43 30/12/2019 09:46:12:673 R\$ 1.136.830,0000 06.028.137/0002-11 30/12/2019 09:46:12:673 R\$ 1.055.956,0000 04.949.905/0001-63 30/12/2019 09:46:12:673

R\$ 798.000,0000 61.374.161/0001-30 30/12/2019 09:46:12:673 R\$ 797.990,0000 04.707.446/0001-01 30/12/2019 11:31:11:380 R\$ 793.000,0000 61.374.161/0001-30 30/12/2019 11:31:48:037 R\$ 792.990,0000 04.707.446/0001-01 30/12/2019 11:32:00:550 R\$ 1.008.530,0000 06.028.137/0002-11 30/12/2019 11:32:42:973 R\$ 1.000.000,0000 33.250.713/0002-43 30/12/2019 11:34:31:243 R\$ 792.900,0000 61.374.161/0001-30 30/12/2019 11:37:45:497 R\$ 792.890,0000 04.707.446/0001-01 30/12/2019 11:37:58:343 R\$ 790.000,0000 61.374.161/0001-30 30/12/2019 11:38:43:230 R\$ 789.990,0000 04.707.446/0001-01 30/12/2019 11:38:51:530 R\$ 789.000,0000 61.374.161/0001-30 30/12/2019 11:39:32:827 R\$ 788.990,0000 04.707.446/0001-01 30/12/2019 11:39:43:127 R\$ 788.500,0000 61.374.161/0001-30 30/12/2019 11:39:53:447 R\$ 788.490,0000 04.707.446/0001-01 30/12/2019 11:40:01:130 R\$ 788.000,0000 61.374.161/0001-30 30/12/2019 11:40:08:600 R\$ 787.490,0000 04.707.446/0001-01 30/12/2019 11:40:20:987 R\$ 787.000.0000 61.374.161/0001-30 30/12/2019 11:40:31:7 R\$ 786.990,0000 04.707.446/0001-01 30/12/2019 11:40:41: R\$ 785.000,0000 61.374.161/0001-30 30/12/2019 11:40:44:0 R\$ 784.990,0000 04.707.446/0001-01 30/12/2019 11:41:06:843

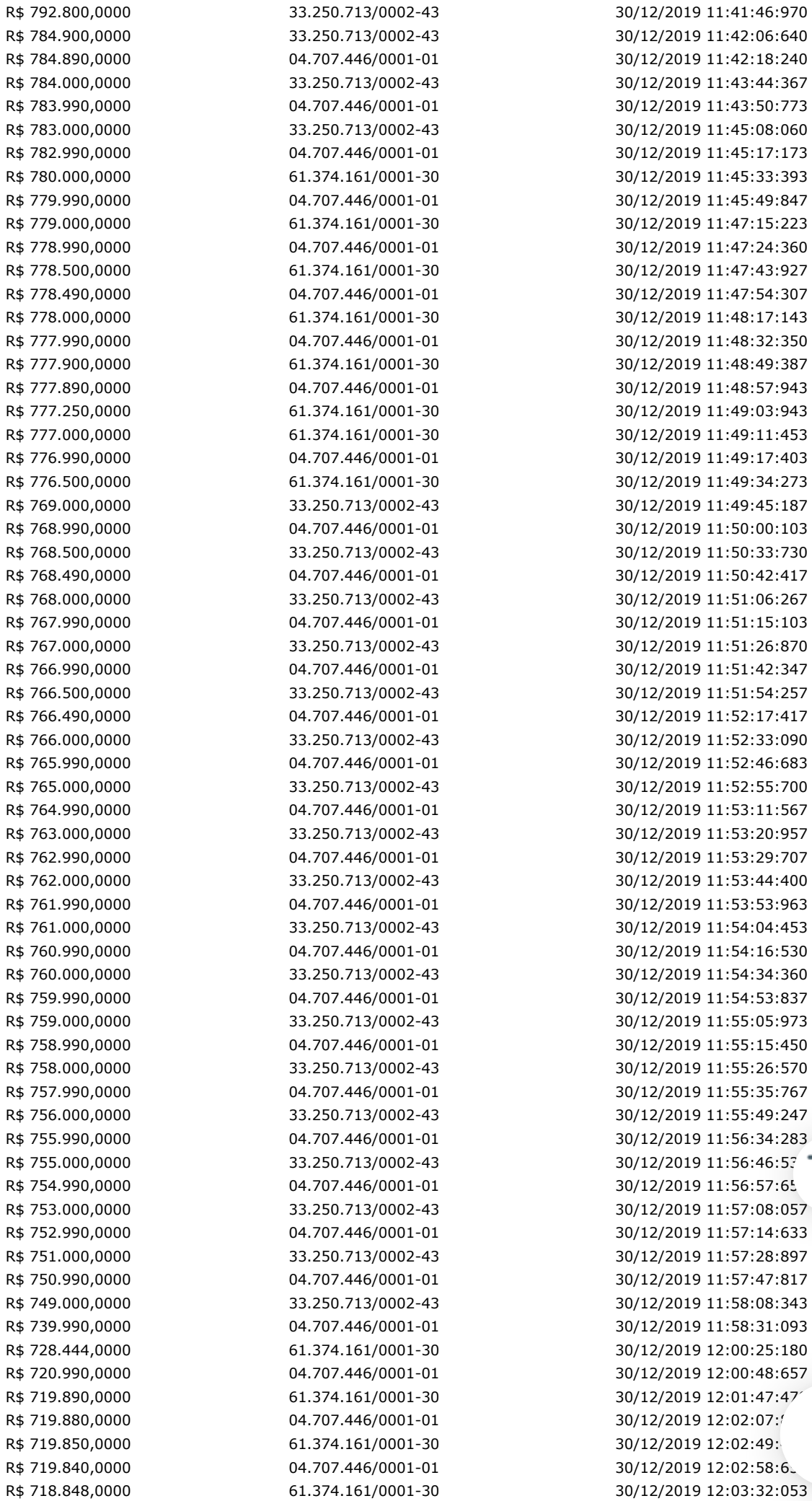

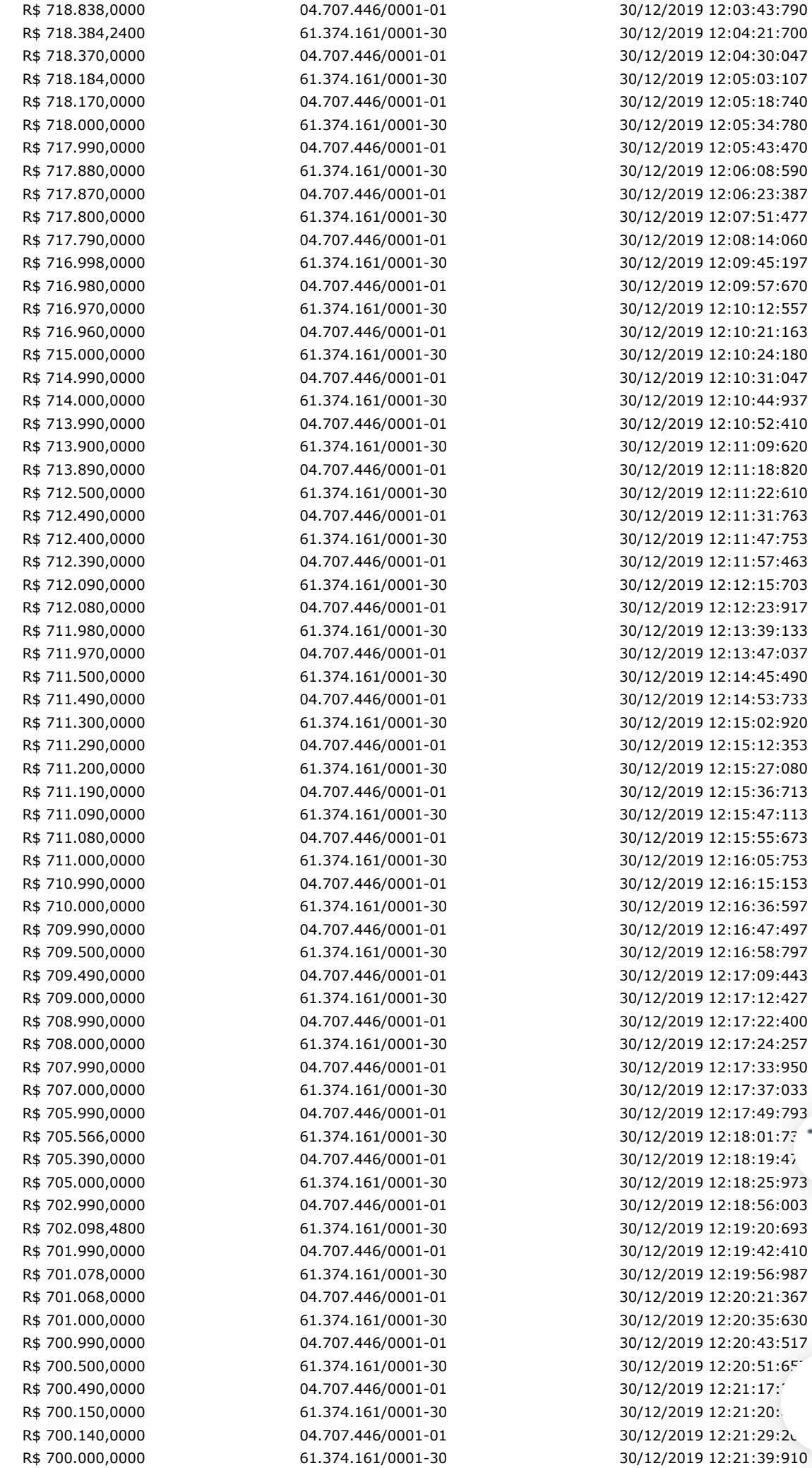

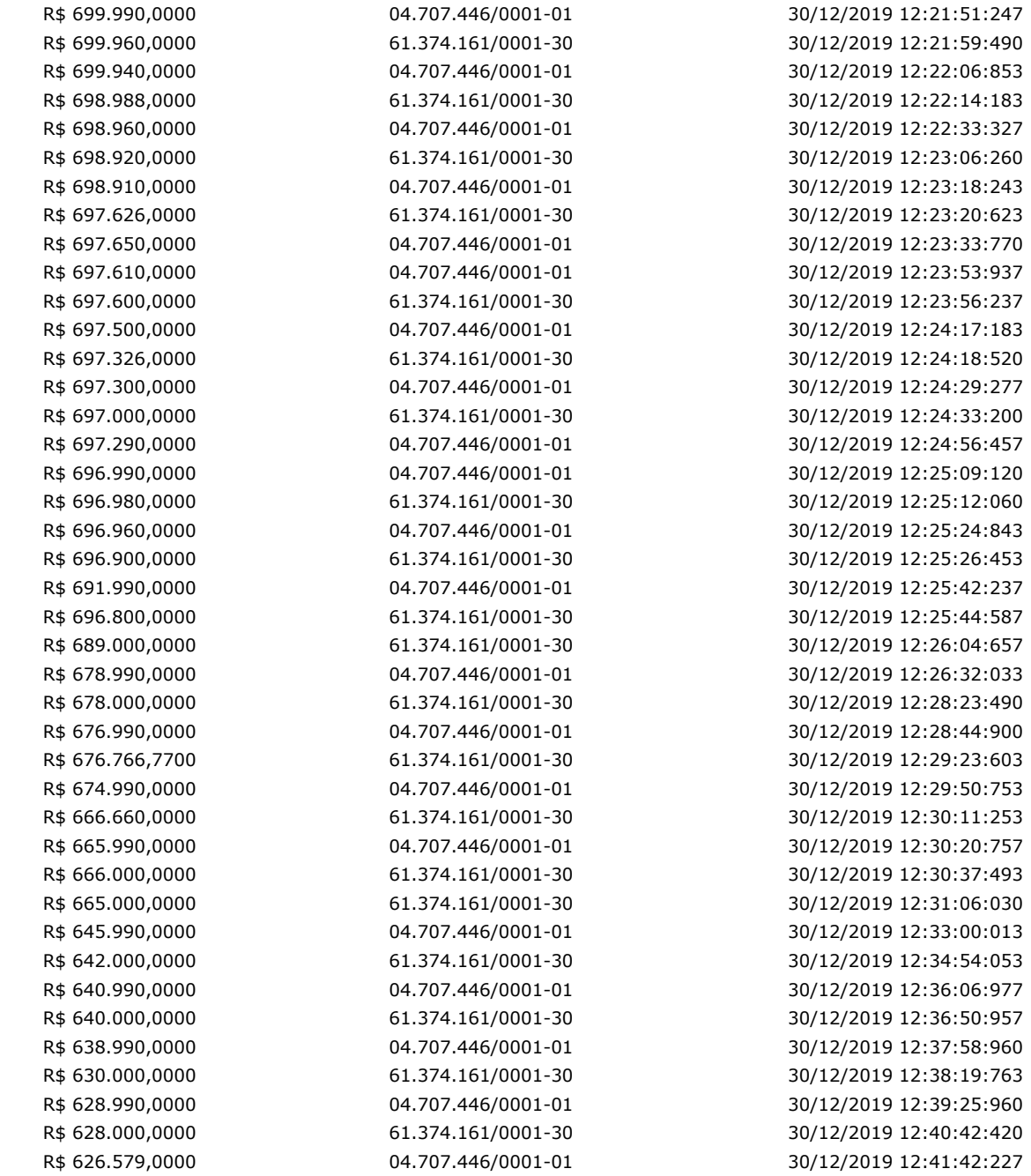

## **Não existem lances de desempate ME/EPP para o item**

# **Eventos do Item**

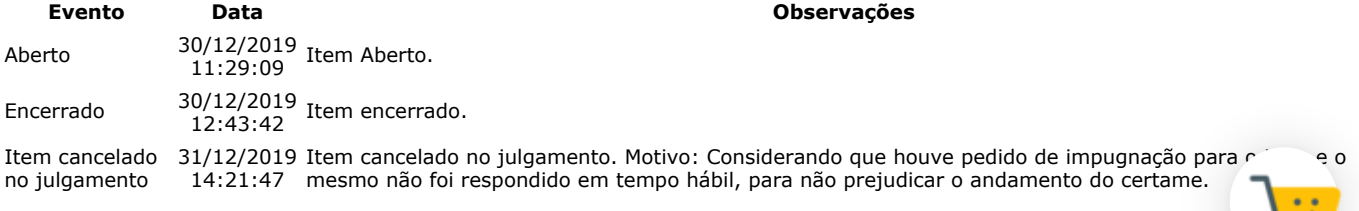

## **Não existem intenções de recurso para o item**

## **Item: 9 - APARELHO ULTRASSONOGRAFIA**

**Propostas** Participaram deste item as empresas abaixo relacionadas, com suas respectivas propostas. (As propostas com \* na frente foram desclassificadas)

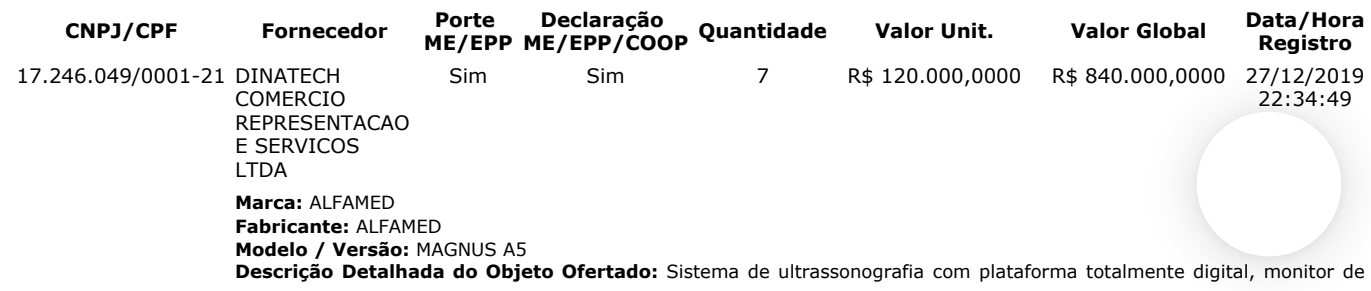

19" LCD colorido com braço articulado. Com sistema operacional Windows 7, software totalmente em português. Excelente qualidade de imag¬em com processamento digital mínimo de 132.256 canais. Frame rate elevado com mínimo de 1000 frames/seg. Painel de controle composto por tela Touch Screen de 8.4". teclado alfanumérico retrátil. Disponibilidade de 4 portas ativas simultaneamente para transdutores com seleção realizada diretamente no painel. Aplicações: Abdominal, Ginecologia, Obstetrícia, Urologia, Pediátrico/Neonatal; Superficial, Extremidades e pequenas partes, Tireoide, Musculoesquelético, Mama, Vascular, Cardiologia, endocavitário, Intraoperatório, Ecocardiografia fetal, Transcraniano, Transfontanela, Cerebral/Cerebrovascular. Podendo ainda ser utilizado em ambientes como Anestesiologia, Neurologia, Emergência, Centro Cirúrgico e Unidades de Terapia Intensiva. Pacotes 3D e 4D disponíveis (Software em tempo real). Software Tecnologia de feixes compostos (X beam); Software para redução de ruído speckle (Nanoview); Software de imagem panorâmica com capacidade de realizar medidas (Panoscope); Capacidade de magnificação (Zoom Read/Write) da imagem geral e localizado com rolagem de tela de 10X; Ganho dinâmico de pelo menos 220 db; Imagem Trapezoidal com aumento de 20% do campo de visão das imagens com os transdutores lineares e convexos; Software para imagem harmônica de tecido (THI) e harmônica de pulso invertido (MFI) para todos os transdutores; Comparação em tempo real da mesma imagem em modo 2D e color (MODO DUAL LIVE - divisão de imagem em tela dupla de Modo B + Modo Color, ambos em tempo real); Composto pelos modos de imagem: Modo M, Color Doppler; Color Power Doppler, Power Doppler Direcional; Doppler Espectral; Doppler contínuo; Doppler tecidual e M Anatômico. Recurso Duplex e Triplex disponíveis. Pacotes de cálculos: simples e específicos. Auto Fit: Tecla para controle automático de ganho, ajuste automático da imagem nos modos B (2D), color e Doppler (linha de base e escala) e programação para várias funções com apenas um toque; Modo Dual: Modo de divisão de dupla tela com combinações de modos; Divisão da tela em 1, 2 e 4 imagens para visualização e análise de imagens em Modo B, Modo M, Modo Power, Modo Color, Modo Espectral; Pós processamento e análise em imagens salvas e medidas; Permite armazenar, arquivar, revisar, imagens em movimento e estáticas; Possibilidade de otimização da imagem congelada e em tempo real; Armazenamento mínimo de 9000 imagens/quadros em cine com variação de velocidade e zoom dinâmico sobre a imagem cine (Cine loop e cine loop save); Biblioteca de palavras específica para cada preset em Português; 50 preset pré-configurados com possibilidade de expansão. Possui gravador de CD / DVD - RW (regravável) integrado; 4 portas USB com possibilidade de expansão; DICOM 3.0 completo (Media Storage, Verification, Print, Storage / Commitment, Query /Retrieve, MPPS, Structured Reporting, Worklist, etc.…). HD interno com memória de 500 GB Alimentação: 100 a 240Vac (Bivolt). Transdutores e acessórios: Transdutores multifrequenciais e banda larga. 01 Transdutor Convexo com frequência ajustável de 2 a 7 MHz; 01 Transdutor Linear com alta frequência ajustável de 3 a 12 MHz; 01 Transdutor Endocavitário com frequência ajustável de 4 a 12 MHz; 01 Guia de Biópisia; 01 Nobreak compatível com o equipamento – tensão de acordo com a entidade solicitante.

00.029.372/0002-21 GE HEALTHCARE DO BRASIL COMERCIO E SERVICOS PARA EQUIPA Não Não 7 R\$ 192.000,0000 R\$ 1.344.000,0000 30/12/2019 08:55:32 **Marca:** GE **Fabricante:** GE ULTRASOUND KOREA LTD **Modelo / Versão:** LOGIQ P9 **Descrição Detalhada do Objeto Ofertado:** DESCRITIVO COMPLETO EM ANEXO DA PROPOSTA MARCA: GE MODELO LOQIQ P9 58.295.213/0021-11 PHILIPS MEDICAL SYSTEMS LTDA Não Não 7 R\$ 206.000,0000 R\$ 1.442.000,0000 30/12/2019 08:14:11 **Marca:** PHILIPS **Fabricante:** PHILIPS **Modelo / Versão:** AFFINITI 50 **Descrição Detalhada do Objeto Ofertado:** Grupo 6 - Item 9 Ultrassom Diagnóstico Modelo: Affiniti 50 N de Registro

ANVISA: 10216710306 Marca/Fabricante: Philips Procedência: E.U.A Providenciar o melhor cuidado com a saúde dos seus pacientes é uma necessidade real e crescente. Mas é esperado que seja feito em menos tempo, com menos recursos e maior volume de pacientes. O atendimento que você quer proporcionar necessita de ferramentas que permitam encarar estes desafios e estar sempre à frente. O novo ultrassom Philips Affiniti 50 entende a sua necessidade e inova o mercado com nível superior de qualidade de imagem, incorporação de novas aplicações clínicas e o que há de mais atual em facilidade de uso e design. Desenvolvido para ser eficiente e confiável, com a tradicional qualidade de imagem e durabilidade de ultrassons Philips. • Painel de controle simplificado, com poucos botões e nova tela de toque (touch-screen) estilo Tablet, com imagem em tempo real, que revoluciona a interação com o equipamento, resultando em redução relevante das distâncias para alcance dos botões e etapas para completar um exame. • Equipamento leve e compacto pesando apenas 83,6 kg – Affiniti 50 é 16% mais leve que equipamentos mais antigos de sua categoria. • Monitor LCD de 21,5 polegadas de alta definição para fácil visualização em qualquer ambiente. • Articulação ilimitada do painel de controle e do monitor, em qualquer direção, permitem o alinhamento perfeito para trabalhar ergonomicamente sentado ou em pé. • Extremamente silencioso em operação (apenas de 37 a 41 dB) – equivalente ao ruído de uma biblioteca. • 4 portas ativas para transdutores em volta dos conectores de transdutores. • Descanso integrado para os pés. • Prateleiras de armazenamento integradas. • 4 rodas giratórias com controle para trava de freio. • Até 4.718.592 canais totalmente digitais. • Exclusiva relação adaptativa sinal/ruído que alcança um intervalo dinâmico (dynamic range) do sistema de até 280 dB para excelência em imagem 2D. • Dezesseis núcleos de processamento computacional (Sixteen core processing) com capacidade de memória de 512 Gbyte em disco rígido HD e 4 GByte de memória de exibição gráfica. • Next Generation SonoCT, composição de imagens por interpolação de feixes em tempo real com capacidade Widescreen e até 9 feixes anguláveis que adquirem mais informação diagnóstica e reduzem artefatos angulares • Next generation XRES, processamento de imagem adaptativo para redução de ruídos e artefatos que melhora a definição de bordos e tecidual. • Operação Triplex de modos múltiplos, totalmente independente. • Wireless DICOM integrado com protocolo de segurança WEP2. Prazo de validade da proposta: 60 dias Prazo de garantia: 36 meses

16.383.159/0001-72 ORTOMED COMERCIO E SERVICOS LTDA Sim Sim 7 R\$ 230.000.0000 R\$ 1.610.000.0000 27/2019 :53 **Marca:** VINNO **Fabricante:** VINNO **Modelo / Versão:** E10/E20/M50 **Descrição Detalhada do Objeto Ofertado:** Sistema de ultrassonografia completamente digital para exames em ginecologia, obstetrícia, próstata, renal, urológica, vascular cerebral, vascular periféricos, vascular abdominal, pequenas partes (mama, tireoide, musculo esquelético) em pacientes adultos e pediátricos com possibilidade de atualizações por software (upgrade); 2 Console ergonômico com ajustes de altura e rotação; 3 Monitor LCD de alta resolução com no mínimo 19 polegadas, com suporte articulável em rotação, angulação e inclinação com controles independentes; 3.1 Tela digital touch screen para acesso a funções secundarias e facilidades operacionais. 4 Geração de imagens em tempo real nos modos: 4.1 b, b/b, b/m; 4.2 Doppler colorido pulsado com angulo de correção e doppler espectral, 4.3 Power doppler direcional (detecção de baixos fluxos); 4.4 Imagem harmônica de pulso invertido; 4.5 Triplex simultâneo. 4.6 Possibilidade futura para software 4d com transdutor dedicado. 5 Parâmetros do sistema: 5.1 No mínimo de 65.000 canais de processamento digital; 5.2 Escala mínima de 256 níveis de cinza para o modo 2d; 5.3 Taxa de amostragem (frame rate): no mínimo 400frames/seg; 5.4 Faixa dinâmica: no mínimo 170 db; 5.5 Possuir no mínimo 03 (três) cone e ativas para transdutores (sem contar com o doppler cego); 6 Laboratório digital com no mínimo:6.1 metastrar imagens (estáticas e dinâmicas) e laudos em disco rígido e cd para posterior recuperação com capacidade de realizar me<br>1.0, inserir textos; 6.2 Exportação de imagens estáticas e dinâmicas em formato compatível com pc (no medidas inserir textos; 6.2 Exportação de imagens estáticas e dinâmicas em formato compatível com pc (no m. bmp, avi, jpeg); 6.3 Sistema dicom 3.0 completo (dicom full) com work list com possibilidade de reinstalações da<br>impressora sempre que necessário, como exemplo os casos de alteração do IP (não necessariamente com o reinsta impressora sempre que necessário, como exemplo os casos de alteração do IP (não necessariamente com o .. de senhas); 6.4 Transferência digital via mídia e rede tcp/ip ou outra tecnologia semelhante ou superior para transmissão

de dados e comunicação em rede entre o equipamento e o servidor; 6.5 Imagens trapezoidais (transdutores lineares) 6.6 Imagem panorâmica ou do tipo estendida; 6.7 Imagem harmônica tecidual; 6.8 Mínimo de 5 frequências independentes para os modos 2d e harmônica; 6.9 Mínimo de 2 frequências independentes para color doppler e doppler pulsado; 6.10 Software de composição de imagens; 6.11 Capacidade para instalação futura de software para contraste com microbolhas; 6.12 Capacidade para instalação futura de software para contraste geral de imagens; 6.13 Capacidade para instalação futura de software para cardiologia fetal stic; 7 Cálculos e medidas: 7.1 Medidas como: profundidade, distancia, angulo, área, tempo, elipse, circunferência, volume, velocidade máxima, media e mínima, pressão, aceleração, índices de resistividade e de pulsatibilidade; 7.2 Pacote de cálculos vasculares, com tabelas e relatórios; 7.3 Pacote de calculo obstétricos e ginecológicos com tabelas, emissão de relatórios, cálculos para multigestação e curva de crescimento; 8. Interface do usuário: 8.1 Tgc - controle de ganho; 8.2 Profundidade; 8.3 Ajuste de foco; 8.4 Angulação de imagem, bem como da janela do doppler colorido; 8.5 Persistência; 8.6 Potencia acústica; 8.7 Faixa dinâmica; 8.8 Zoom panorâmico em tempo real e congelado; 8.9 Memória cine de no mínimo 1000 quadros; 8.10 HD interno e/ou externo com no mínimo 500 GB; 8.11 Conexões mínimas: VGA ou RGB ou HDMI, ethernet, USB 8.12 Setor ajustável; 8.13 Mapa de cor; 8.14 Textos anotações; 8.15 Controle de ganho de cor; 8.16 Ajustes programáveis para vários usuários; 8.17 Som estéreo; 9 Transdutores eletrônicos multifrequenciais banda larga, ajustáveis.9.1 Transdutor convexo na faixa mínima de frequência de 2,0 a 5,0 mhz que opere também com segunda harmônica; 9.2 Transdutor linear na faixa mínima de frequência de 5 a 12 mhz, com harmônica; 9.3 Transdutor endovaginal/endocavitário na faixa mínima de frequência de 4,0 a 8,0 mhz, e abertura mínima de 135 graus; 11 Atualizações gratuitas de software sempre que disponibilizada novas versões pela fabrica; 12 Sistema operacional Windows. 13 Profundidade máxima (penetração da imagem): mínimo de 28cm; 14 Zoom para imagem em tempo real e congelada; 15 Periféricos e acessórios: 15.1 Guia de biopsia para transdutor endocavitário; 15.3 Saídas USB frontais ou laterais para gravação de imagens em pen drive ou HD externo; 15.4 Unidade de transporte com rodízios de baixa emissão de ruídos e com freios. 15.5 Suporte para os transdutores e para o gel; 15.6 Demais peças e acessórios indispensáveis ao funcionamento solicitado do equipamento; 16 Sistema de Alimentação Elétrica: 16.1 Nobreak online de dupla conversão senoidal monofásico. 16.1.1 Autonomia mínima para 15 minutos com estabilizador, filtro de linha interno e proteção contra surtos de energia; 16.1.2 Forma de onda da saída: senoidal pura. 16.2 Tensão de entrada:  $220V \pm 10\%$ , 60 Hz, 17 Acessórios: 17,1 Todos os itens

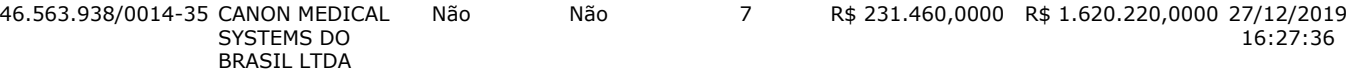

**Marca:** CANON

**Fabricante:** CANON MEDICAL SYSTEMS DO BRASIL

#### **Modelo / Versão:** APLIO 300 (TUS-A300)

**Descrição Detalhada do Objeto Ofertado:** Aparelho de ultrassonografia digital – sistema de diagnóstico por ultrassom, modelo APLIO 300 (TUS-A300), marca Canon, de origem e procedência nacional, devidamente registrado ao Ministério da Saúde – Anvisa sob nº 10295030057. Validade da proposta: 60 dias. Garantia integral de 36 meses.

Não Não 7 R\$ 1.000.000,0000 R\$ 7.000.000,0000 30/12/2019

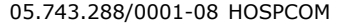

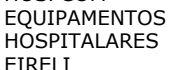

 $FI$ 

**Marca:** MINDRAY **Fabricante:** MINDRAY **Modelo / Versão:** DC 70

**Descrição Detalhada do Objeto Ofertado:** Ultrassom Doppler Básico Sistema de ultrassonografia completamente digital para exames em ginecologia, obstetrícia, próstata, renal, urológica, vascular cerebral, vascular periféricos, vascular abdominal, pequenas partes (mama, tireoide, musculo esquelético) em pacientes adultos e pediátricos com possibilidade de atualizações por software (upgrade); Console ergonômico com ajustes de altura e rotação; Monitor LCD de alta resolução com 19 polegadas, com suporte articulável em rotação, angulação e inclinação com controles independentes; Tela digital touch screen de 10.4 Polegadas para acesso a funções secundarias e facilidades operacionais. Geração de imagens em tempo real nos modos: b, b/b, b/m; Doppler colorido pulsado com angulo de correção e doppler espectral, Power doppler direcional (detecção de baixos fluxos); Imagem harmônica de pulso invertido; Triplex simultâneo. Possibilidade futura para software 4D com transdutor dedicado. Parâmetros do sistema: 65.000 canais de processamento digital; Escala de 256 níveis de cinza para o modo 2d; Taxa de amostragem (frame rate): 1.300 frames/seg; Faixa dinâmica: 230 db; Possui 04 (Quatro) conexões simultâneas e ativas para transdutores (sem contar com o doppler cego); Laboratório digital: Registra imagens (estáticas e dinâmicas) e laudos em disco rígido e cd para posterior recuperação com capacidade de realizar medidas e inserir textos; Exportação de imagens estáticas e dinâmicas em formato compatível com pc ( dicom 3.0, bmp, avi, jpeg); Sistema dicom 3.0 completo (dicom full) com work list com possibilidade de reinstalações da impressora sempre que necessário, como exemplo os casos de alteração do IP (não necessariamente com o fornecimento de senhas); Transferência digital via mídia e rede tcp/ip para transmissão de dados e comunicação em rede entre o equipamento e o servidor; Imagens trapezoidais (transdutores lineares) Imagem panorâmica ou do tipo estendida; Imagem harmônica tecidual; frequências independentes para os modos 2D e harmônica; frequências independentes para color doppler e doppler pulsado; Software de composição de imagens; Capacidade para instalação futura de software para contraste com microbolhas; Capacidade para instalação futura de software para contraste geral de imagens; Capacidade para instalação futura de software para cardiologia fetal STIC; Cálculos e medidas: Medidas como: profundidade, distancia, angulo, área, tempo, elipse, circunferência, volume, velocidade máxima, media e mínima, pressão, aceleração, índices de resistividade e de pulsatibilidade; Pacote de cálculos vasculares, com tabelas e relatórios; Pacote de calculo obstétricos e ginecológicos com tabelas, emissão de relatórios, cálculos para multigestação e curva de crescimento; Interface do usuário: TGC - controle de ganho; Profundidade; Ajuste de foco; Angulação de imagem, bem como da janela do doppler colorido; Persistência; Potencia acústica; Faixa dinâmica; Zoom panorâmico em tempo real e congelado; Memória cine de 2000 quadros; HD interno com 500 GB de memoria; Conexões: VGA ou RGB ou HDMI, ethernet, USB Setor ajustável; Mapa de cor; Textos anotações; Controle de ganho de cor; Ajustes programáveis para vários usuários; Som estéreo; Transdutores eletrônicos multifrequenciais banda larga, ajustáveis. Transdutor convexo na faixa de frequência de 2,0 a 5,0 mhz que opera também com segunda harmônica; Transdutor linear na faixa de frequência de 5 a 12 mhz, com para; Transdutor endovaginal/endocavitário na faixa de frequência de 4,0 a 8,0 mhz, e abertura de 135 graus; Atualições gratuitas de software sempre que disponibilizada novas versões pela fabrica; Sistema operacional Windows. Profundade máxima (per elidade máxima (per elidade máxima) (per elidade máxima) (per elidade máxima) (per elidade má máxima (penetração da imagem): 28cm; Zoom para imagem em tempo real e congelada; Periféricos e acessorio biopsia para transdutor endocavitário; Saídas USB frontais ou laterais para gravação de imagens em pen drive ou HD externo; Unidade de transporte com rodízios de baixa emissão de ruídos e com freios. Suporte para os transdutores e para o gel; Demais peças e acessórios indispensáveis ao funcionamento solicitado do equipamento; Sistema de Alimentação Elétrica: Nobreak online de dupla conversão senoidal monofásico. Autonomia mínima para 15 minutos com estabilizador, filtro de linha interno e proteção contra surtos de energia; Forma de onda da saída: senoidal pura. Tensão de entrada: 220V ± 10%, 60 Hz. Acessórios: Todos os itens/acessórios/componentes necessários ao perfeito funcionamento do

**Lances** (Obs: lances com \* na frente foram excluídos pelo pregoeiro)

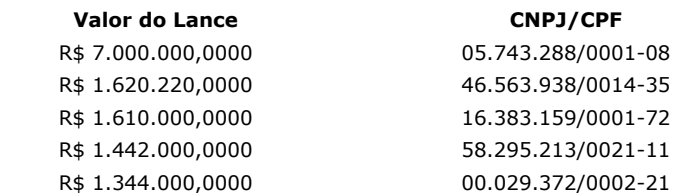

equipamento para as configurações solicitadas. Registro no MS nº 80102511597.

**Data/Hora Registro** 30/12/2019 09:46:12:67 30/12/2019 09:46:12: 30/12/2019 09:46:12: 30/12/2019 09:46:12:6, R\$ 1.344.000,0000 00.029.372/0002-21 30/12/2019 09:46:12:673 08:13:23
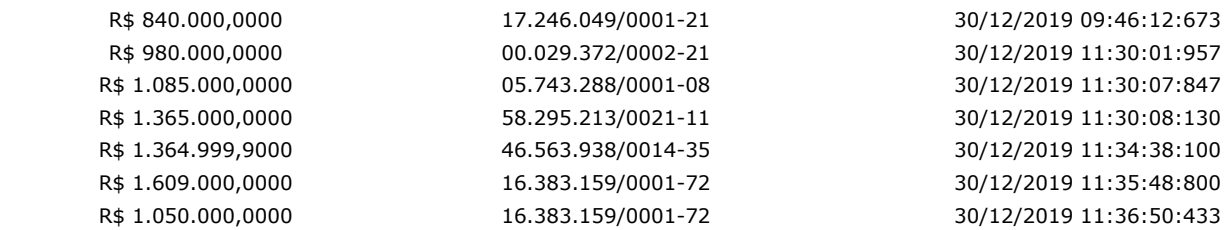

#### **Não existem lances de desempate ME/EPP para o item**

#### **Eventos do Item Evento Data Observações** Aberto 30/12/2019 11:29:17 Item Aberto. Encerrada Disputa Aberta 30/12/2019 12:54:13 Encerrada etapa aberta do item. Encerrado 30/12/2019 12:54:13 Item encerrado. Recusa 30/12/2019 17.246.049/0001-21, pelo melhor lance de R\$ 840.000,0000. Motivo: Não foi informado na proposta escala 14:10:53 mínima de cinza, a escala solicitada foi de 256 níveis, também não foi encontrado o manual técnico para Recusa da proposta. Fornecedor: DINATECH COMERCIO REPRESENTACAO E SERVICOS LTDA, CNPJ/CPF: verificação no site da ANVISA, item obrigatório por lei. Abertura do prazo de Convocação - Anexo 30/12/2019 Convocado para envio de anexo o fornecedor GE HEALTHCARE DO BRASIL COMERCIO E SERVICOS PARA 14:17:23 EQUIPA, CNPJ/CPF: 00.029.372/0002-21. Encerramento do prazo de 30/12/2019 Encerrado o prazo de Convocação de Anexo pelo fornecedor GE HEALTHCARE DO BRASIL COMERCIO E Convocação - 15:52:22 SERVICOS PARA EQUIPA, CNPJ/CPF: 00.029.372/0002-21. Anexo Aceite 31/12/2019 10:17:48 Aceite individual da proposta. Fornecedor: GE HEALTHCARE DO BRASIL COMERCIO E SERVICOS PARA EQUIPA, CNPJ/CPF: 00.029.372/0002-21, pelo melhor lance de R\$ 980.000,0000. Habilitado 31/12/2019 14:23:03 Habilitação em grupo de propostas. Fornecedor: GE HEALTHCARE DO BRASIL COMERCIO E SERVICOS PARA EQUIPA - CNPJ/CPF: 00.029.372/0002-21

**Não existem intenções de recurso para o item**

#### **Item: 10 - GRUPO 3 - VIDEOBRONCOSCÓPIO**

**Propostas** Participaram deste item as empresas abaixo relacionadas, com suas respectivas propostas. (As propostas com \* na frente foram desclassificadas)

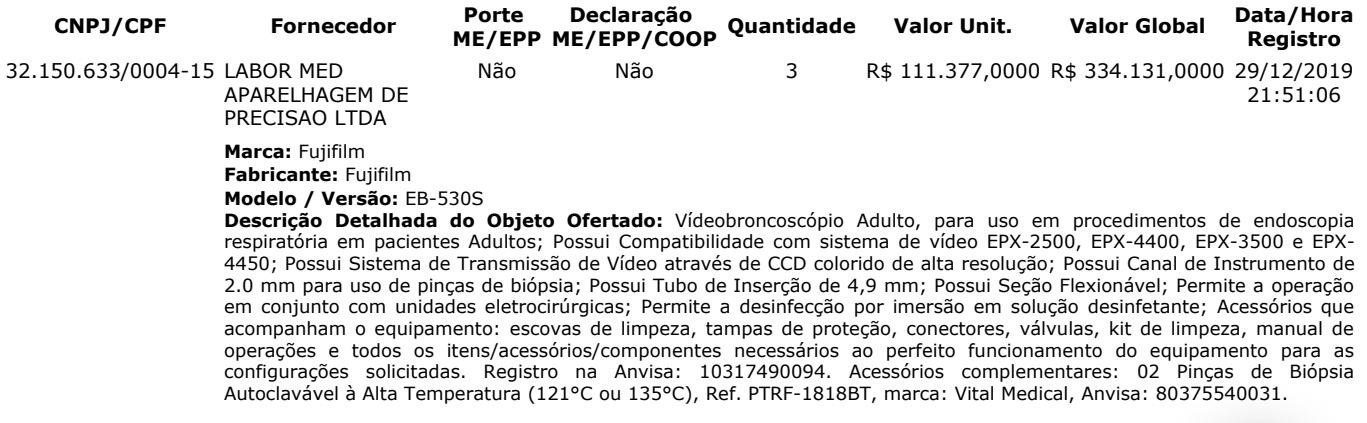

**Lances** (Obs: lances com \* na frente foram excluídos pelo pregoeiro)

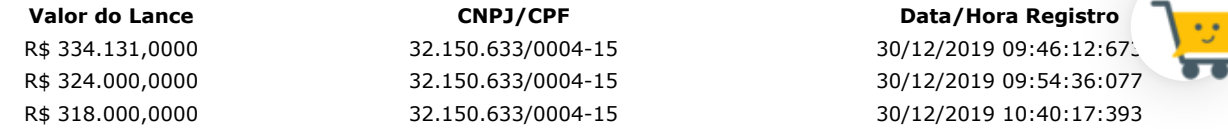

#### **Não existem lances de desempate ME/EPP para o item**

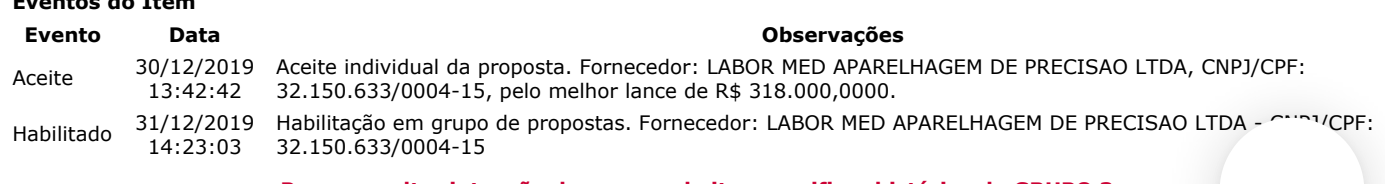

**Para consultar intenção de recurso do item, verificar histórico do GRUPO 3.**

#### **Item: 11 - GRUPO 3 - VIDEOCOLONOSCÓPIO**

**Eventos do Item**

**Propostas** Participaram deste item as empresas abaixo relacionadas, com suas respectivas propostas. (As propostas com \* na frente foram desclassificadas)

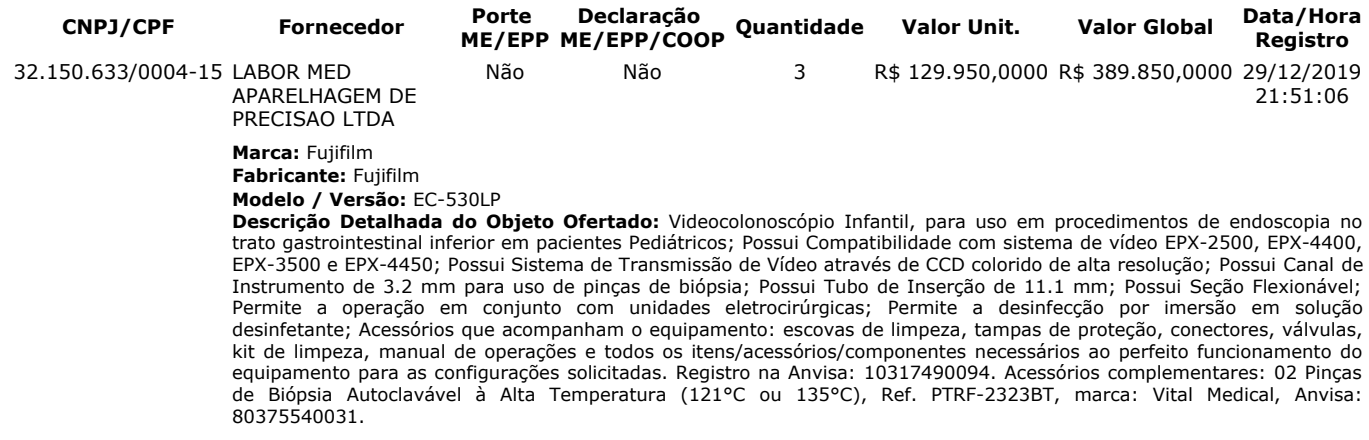

Lances (Obs: lances com \* na frente foram excluídos pelo pregoeiro)

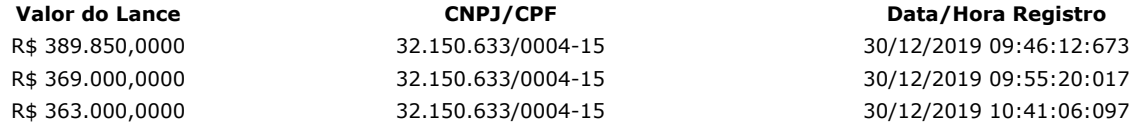

#### **Não existem lances de desempate ME/EPP para o item**

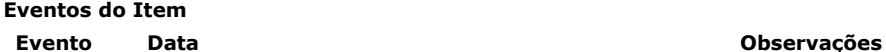

Aceite 30/12/2019 Aceite individual da proposta. Fornecedor: LABOR MED APARELHAGEM DE PRECISAO LTDA, CNPJ/CPF: 13:42:42 32.150.633/0004-15, pelo melhor lance de R\$ 363.000,0000 e com valor negociado a R\$ 129.950,0000. Motivo: Valor negociado via chat. Habilitado 31/12/2019 Habilitação em grupo de propostas. Fornecedor: LABOR MED APARELHAGEM DE PRECISAO LTDA - CNPJ/CPF:<br>Habilitado 31/12/2002, 23.150.633/0004.15 14:23:03 32.150.633/0004-15

**Para consultar intenção de recurso do item, verificar histórico do GRUPO 3.**

#### **Item: 12 - GRUPO 3 - VIDEOCOLONOSCÓPIO**

**Propostas** Participaram deste item as empresas abaixo relacionadas, com suas respectivas propostas.

(As propostas com \* na frente foram desclassificadas)

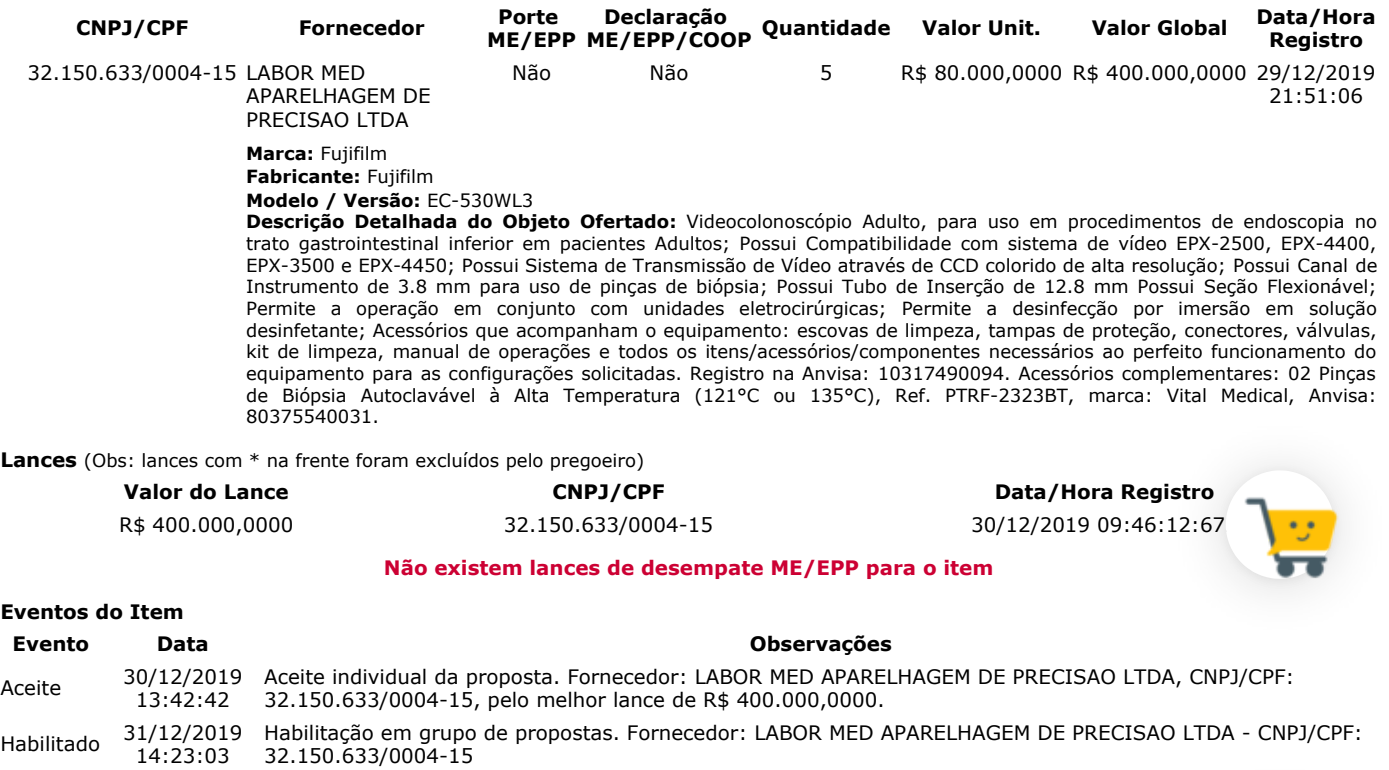

#### **Para consultar intenção de recurso do item, verificar histórico do GRUPO 3.**

#### **Item: 13 - GRUPO 3 - VIDEOENDOSCÓPIO**

**Propostas** Participaram deste item as empresas abaixo relacionadas, com suas respectivas propostas.

(As propostas com \* na frente foram desclassificadas)

**CNPJ/CPF Fornecedor Porte Declaração Quantidade Valor Unit. Valor Global Data/Hora**

#### **ME/EPP ME/EPP/COOP Registro**

32.150.633/0004-15 LABOR MED APARELHAGEM DE PRECISAO LTDA

**Marca:** Fujifilm

**Fabricante:** Fujifilm **Modelo / Versão:** ED-530XT8

**Descrição Detalhada do Objeto Ofertado:** Videoduodenoscópio, para uso em procedimentos de endoscopia do trato digestivo superior em pacientes Adultos; Possui Compatibilidade com sistema de vídeo EPX-2500, EPX-4400, EPX-3500 e EPX-4450; Possui Sistema de Transmissão de Vídeo através de CCD colorido de alta resolução; Possui Canal de Instrumento de 4.2 mm para uso de pinças de biópsia; Possui Tubo de Inserção de 11.5 mm; Possui Seção Flexionável; Permite a operação em conjunto com unidades eletrocirúrgicas; Permite a desinfecção por imersão em solução desinfetante; Acessórios que acompanham o equipamento: escovas de limpeza, tampas de proteção, conectores, válvulas, kit de limpeza, manual de operações e todos os itens/acessórios/componentes necessários ao perfeito funcionamento do equipamento para as configurações solicitadas. Registro na Anvisa: 10317490094. Acessórios complementares: 02 Pinças de Biópsia Autoclavável à Alta Temperatura (121°C ou 135°C), Ref. PTRF-2323BT, marca: Vital Medical, Anvisa: 80375540031.

Não Não 3 R\$ 85.000,0000 R\$ 255.000,0000 29/12/2019

21:51:06

**Lances** (Obs: lances com \* na frente foram excluídos pelo pregoeiro)

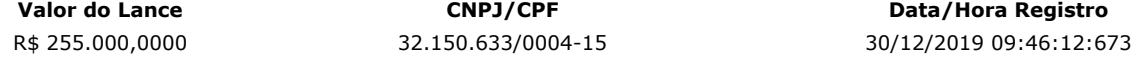

#### **Não existem lances de desempate ME/EPP para o item**

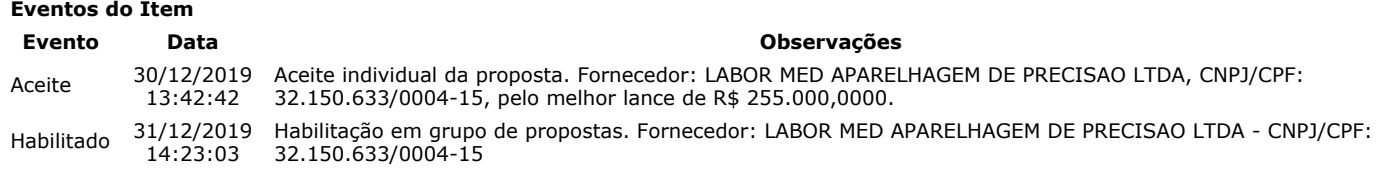

**Para consultar intenção de recurso do item, verificar histórico do GRUPO 3.**

#### **Item: 14 - GRUPO 3 - VIDEOGASTROSCÓPIO**

**Propostas** Participaram deste item as empresas abaixo relacionadas, com suas respectivas propostas.

(As propostas com \* na frente foram desclassificadas)

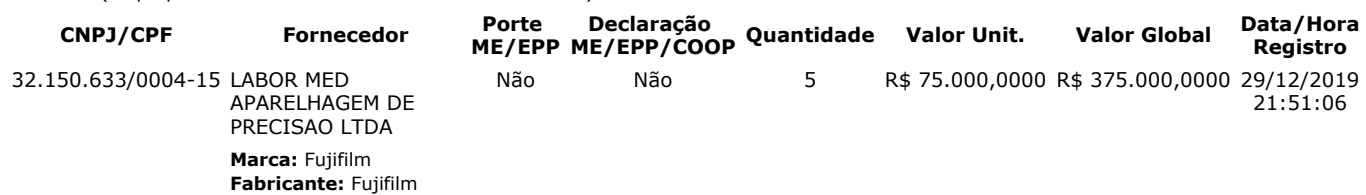

#### **Modelo / Versão:** EG-530WR

**Descrição Detalhada do Objeto Ofertado:** Videogastroscópio Adulto, para uso em procedimentos de endoscopia no trato gastrointestinal superior em pacientes Adultos; Possui Compatibilidade com sistema de vídeo EPX-2500, EPX-4400, EPX-3500 e EPX-4450; Possui Sistema de Transmissão de Vídeo através de CCD colorido de alta resolução Possui Canal de Instrumento de 2.8 mm para uso de pinças de biópsia; Possui Tubo de Inserção de 9.3 mm; Possui Seção Flexionável; Permite a operação em conjunto com unidades eletrocirúrgicas; Permite a desinfecção por imersão em solução desinfetante; Acessórios que acompanham o equipamento: escovas de limpeza, tampas de proteção, conectores, válvulas, kit de limpeza, manual de operações e todos os itens/acessórios/componentes necessários ao perfeito funcionamento do equipamento para as configurações solicitadas. Registro na Anvisa: 10317490094. Acessórios complementares: 02 Pinças de Biópsia Autoclavável à Alta Temperatura (121°C ou 135°C), Ref. PTRF-1823BT, marca: Vital Medical, Anvisa: 80375540031.

**Lances** (Obs: lances com \* na frente foram excluídos pelo pregoeiro)

**Eventos do Item**

**Valor do Lance CNPJ/CPF Data/Hora Registro** R\$ 375.000,0000 32.150.633/0004-15 30/12/2019 09:46:12:673

#### **Não existem lances de desempate ME/EPP para o item**

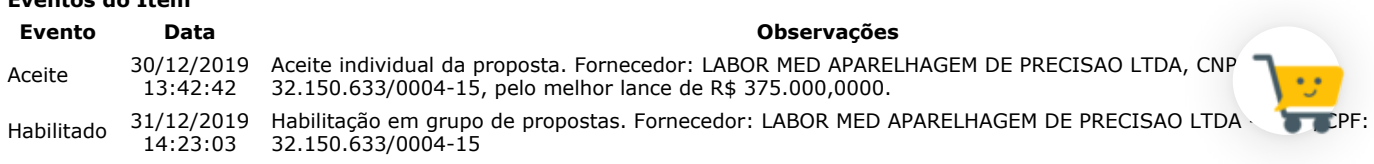

#### **Para consultar intenção de recurso do item, verificar histórico do GRUPO 3.**

#### **Item: 15 - GRUPO 3 - VIDEOGASTROSCÓPIO**

**Propostas** Participaram deste item as empresas abaixo relacionadas, com suas respectivas propostas. (As propostas com \* na frente foram desclassificadas)

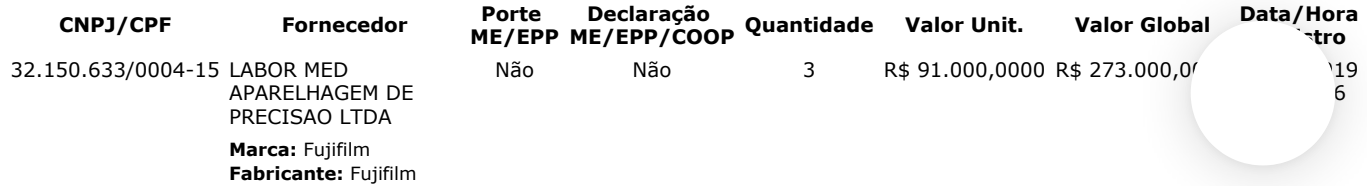

#### **Modelo / Versão:** EG-580NW2

**Descrição Detalhada do Objeto Ofertado:** Videogastroscópio Infantil, para uso em procedimentos de endoscopia no trato gastrointestinal superior em pacientes Pediátricos; Possui Compatibilidade com sistema de vídeo EPX-3500 e EPX-4450 Possui Sistema de Transmissão de Vídeo através de CCD colorido de alta resolução; Possui Canal de Instrumento de 2.4 mm para uso de pinças de biópsia; Possui Tubo de Inserção de 5.9 mm; Possui Seção Flexionável; Permite a operação em conjunto com unidades eletrocirúrgicas; Permite a desinfecção por imersão em solução desinfetante; Acessórios que acompanham o equipamento: escovas de limpeza, tampas de proteção, conectores, válvulas, kit de limpeza, manual de operações e todos os itens/acessórios/componentes necessários ao perfeito funcionamento do equipamento para as configurações solicitadas. Registro na Anvisa: 10317490176. Acessórios complementares: 02 Pinças de Biópsia Autoclavável à Alta Temperatura (121°C ou 135°C), Ref. PTRF-1823BT, marca: Vital Medical, Anvisa: 80375540031.

**Lances** (Obs: lances com \* na frente foram excluídos pelo pregoeiro)

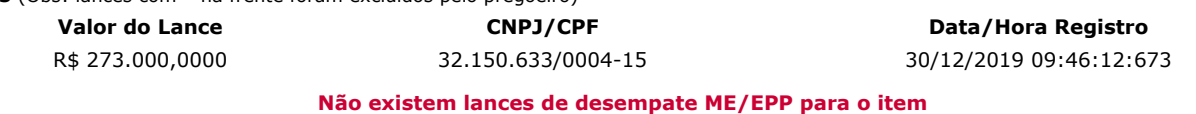

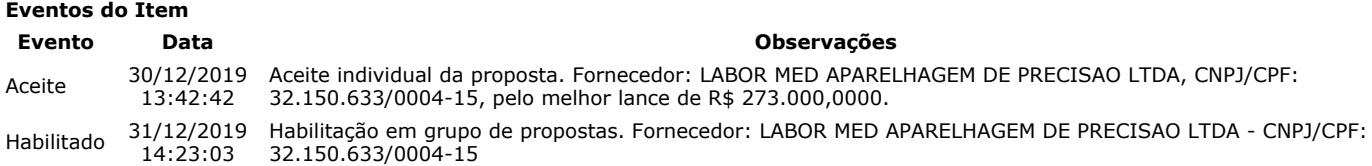

**Para consultar intenção de recurso do item, verificar histórico do GRUPO 3.**

#### **Item: 16 - ELETROMIÓGRAFO**

**Propostas** Participaram deste item as empresas abaixo relacionadas, com suas respectivas propostas. (As propostas com \* na frente foram desclassificadas)

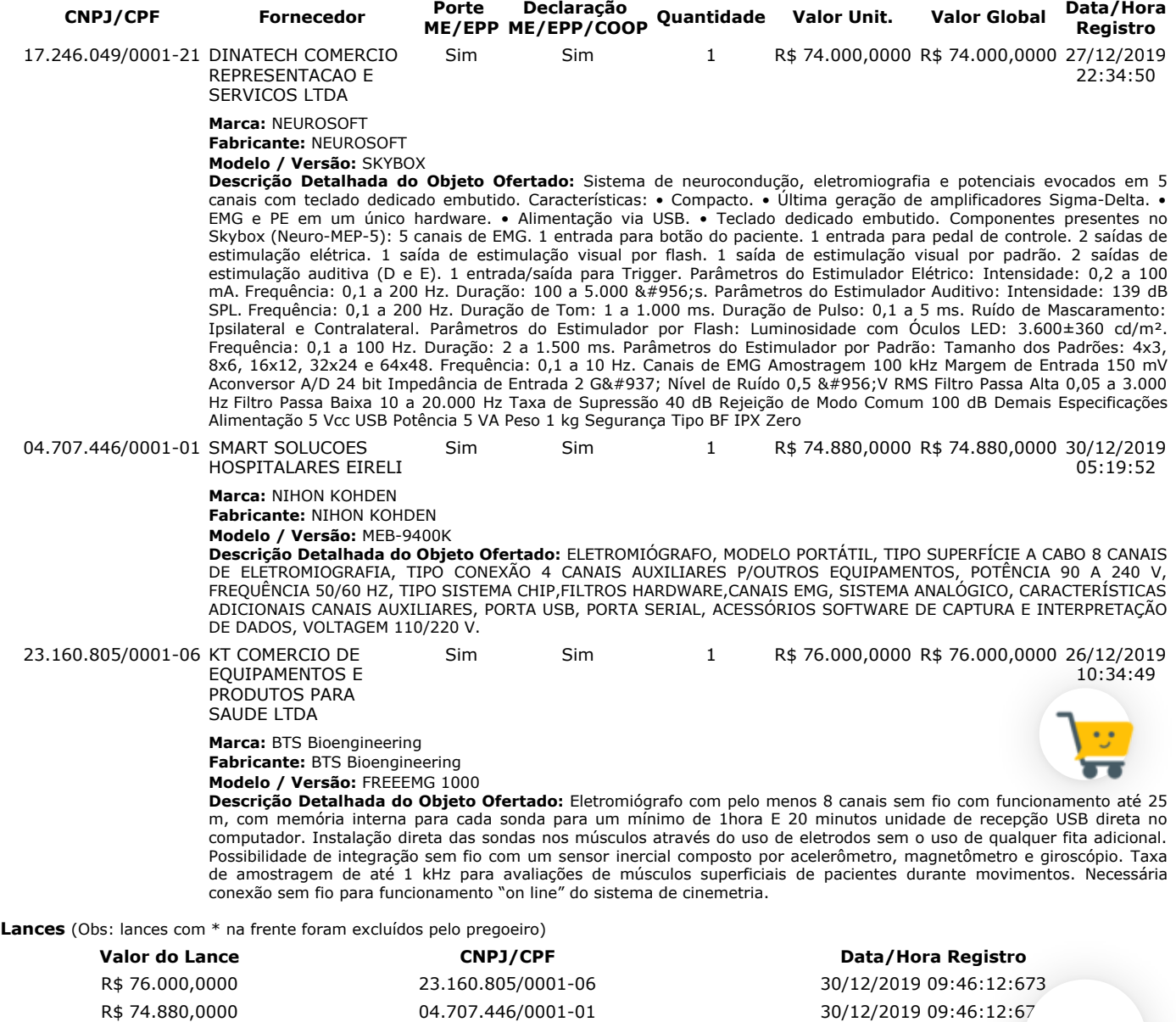

R\$ 74.000,0000 17.246.049/0001-21 30/12/2019 09:46:12:673 R\$ 73.000,0000 23.160.805/0001-06 30/12/2019 11:29:52:943

https://www.comprasnet.gov.br/seguro/indexgov.asp 24/32 R\$ 72.990,0000 04.707.446/0001-01 30/12/2019 11:31:30:363 R\$ 72.500,0000 17.246.049/0001-21 30/12/2019 11:36:11:153

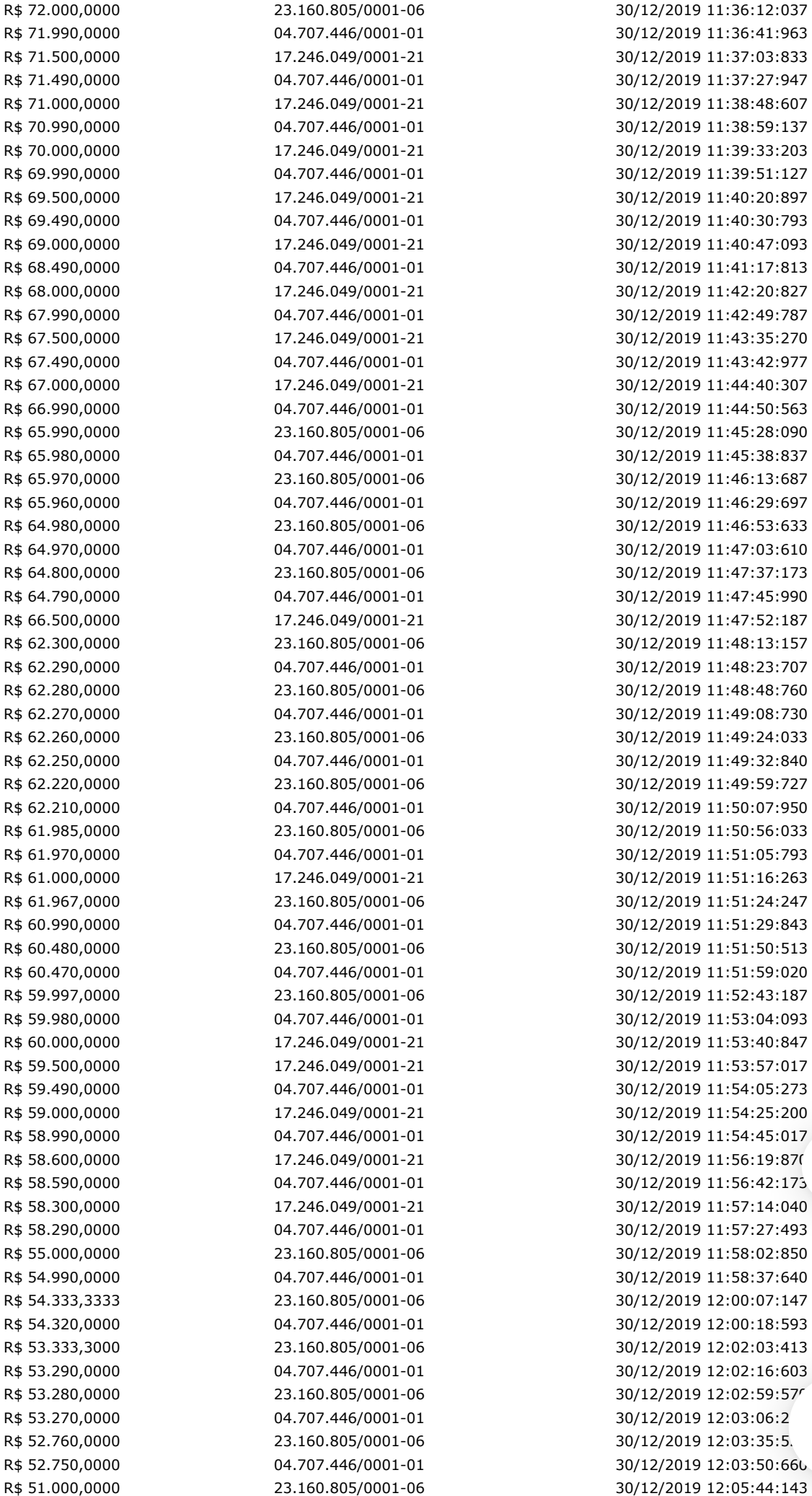

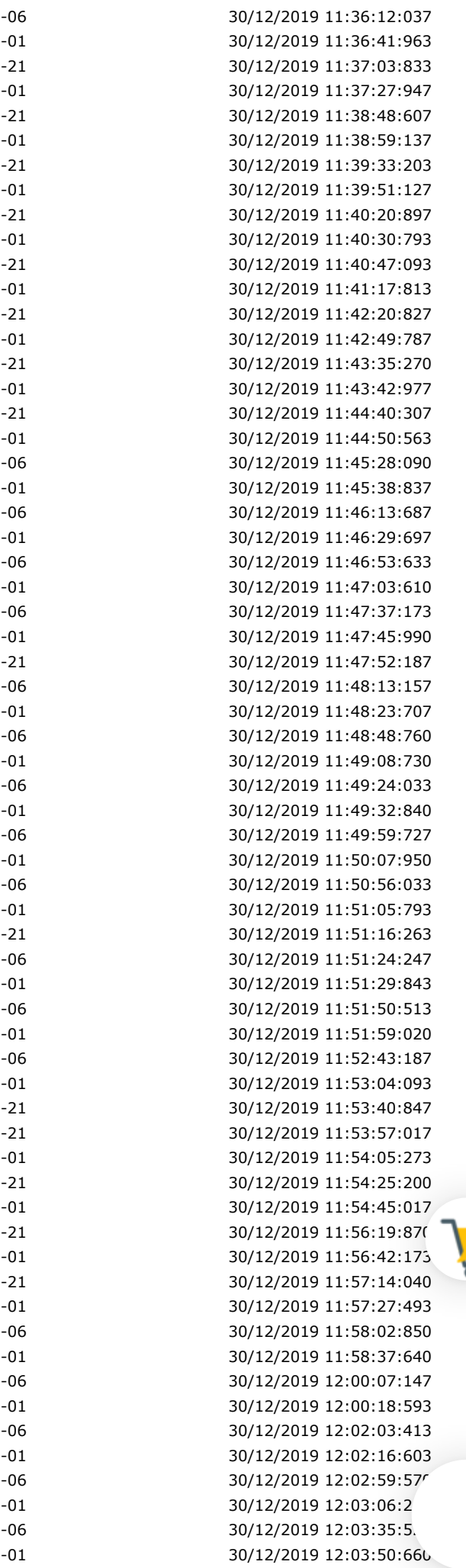

**Eventos do Item**

#### 31/12/2019 COMPRASNET - O SITE DE COMPRAS DO GOVERNO

#### **Não existem lances de desempate ME/EPP para o item**

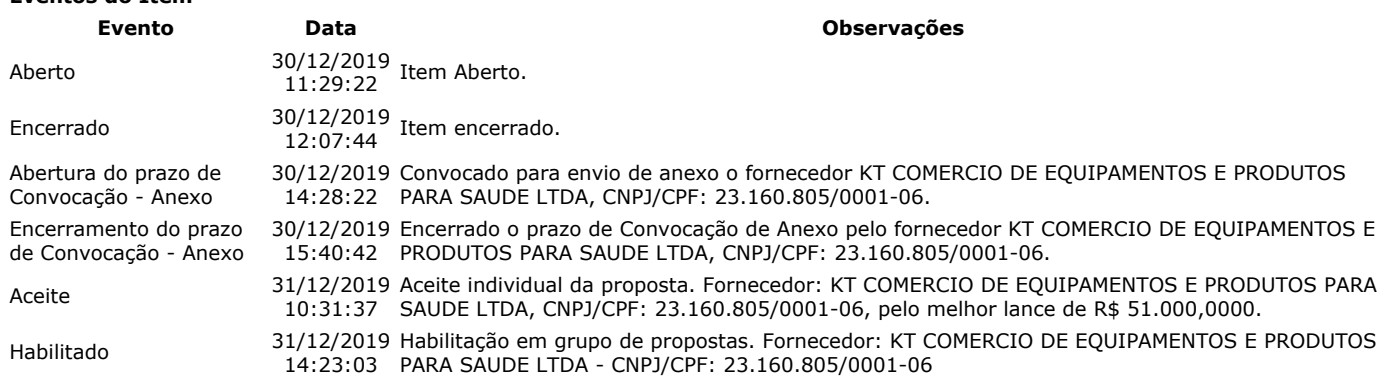

**Não existem intenções de recurso para o item**

#### **Item: 17 - ESTEIRA ERGOMÉTRICA**

**Propostas** Participaram deste item as empresas abaixo relacionadas, com suas respectivas propostas. (As propostas com \* na frente foram desclassificadas)

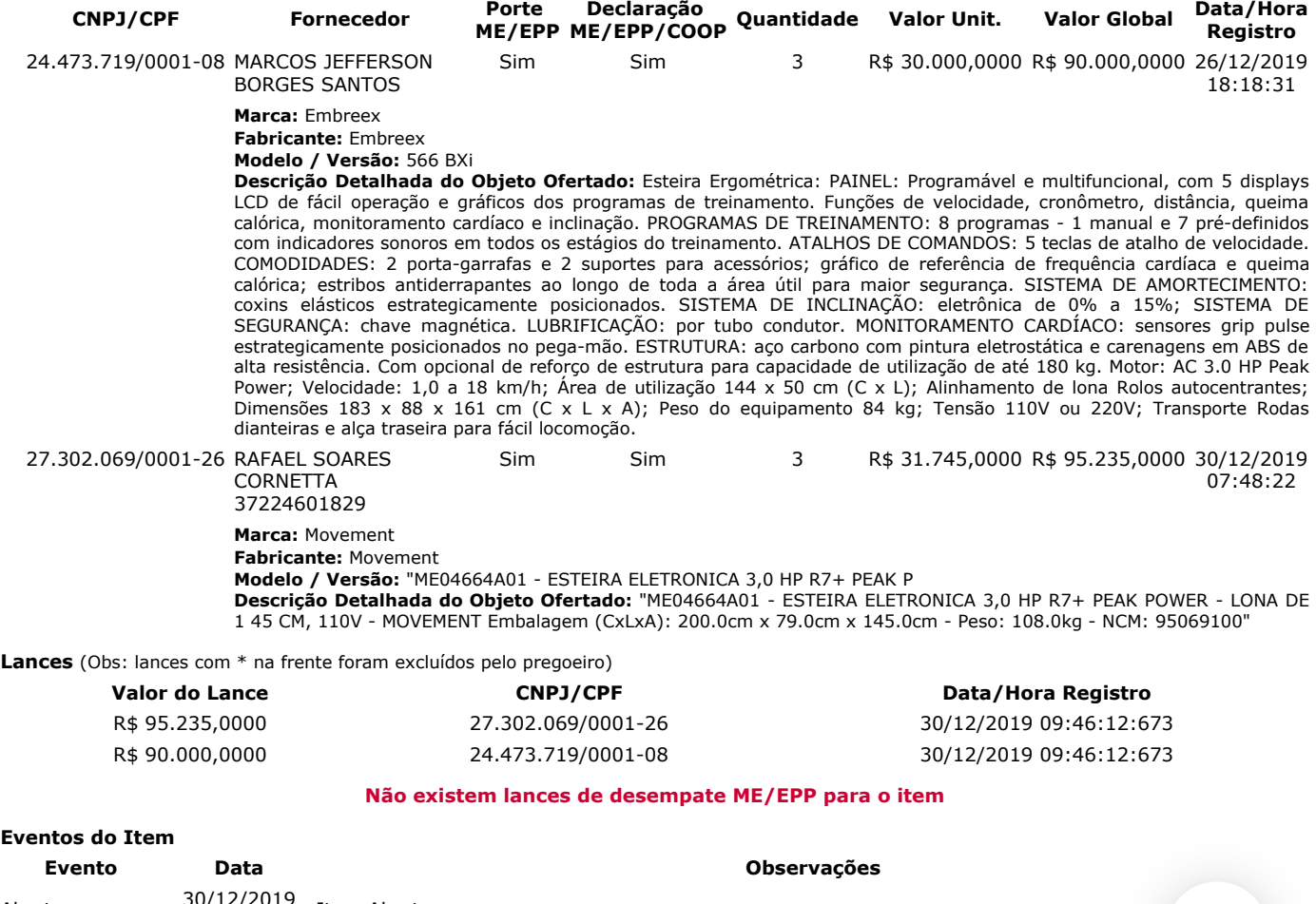

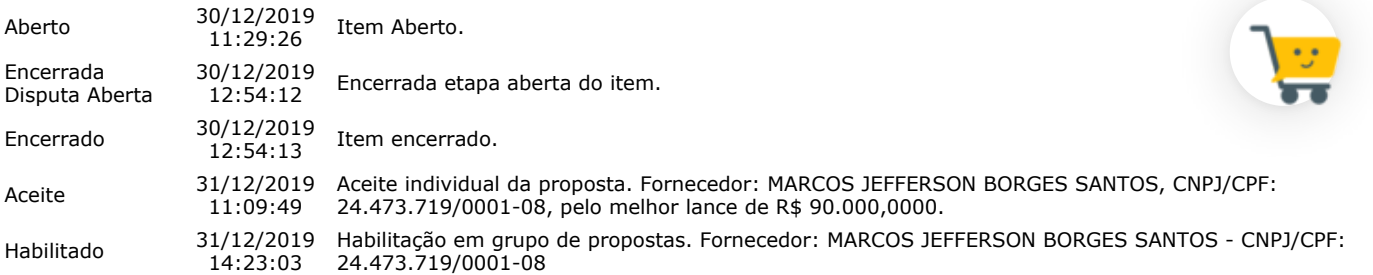

#### **Não existem intenções de recurso para o item**

#### **Item: 18 - CONJUNTO PARA ANÁLISE**

**Propostas** Participaram deste item as empresas abaixo relacionadas, com suas respectivas propostas. (As propostas com \* na frente foram desclassificadas)

```
CNPJ/CPF Fornecedor
```
**ME/EPP Declaração ME/EPP/COOP Quantidade Valor Unit. Valor Global Data/Hora**

**Registro**

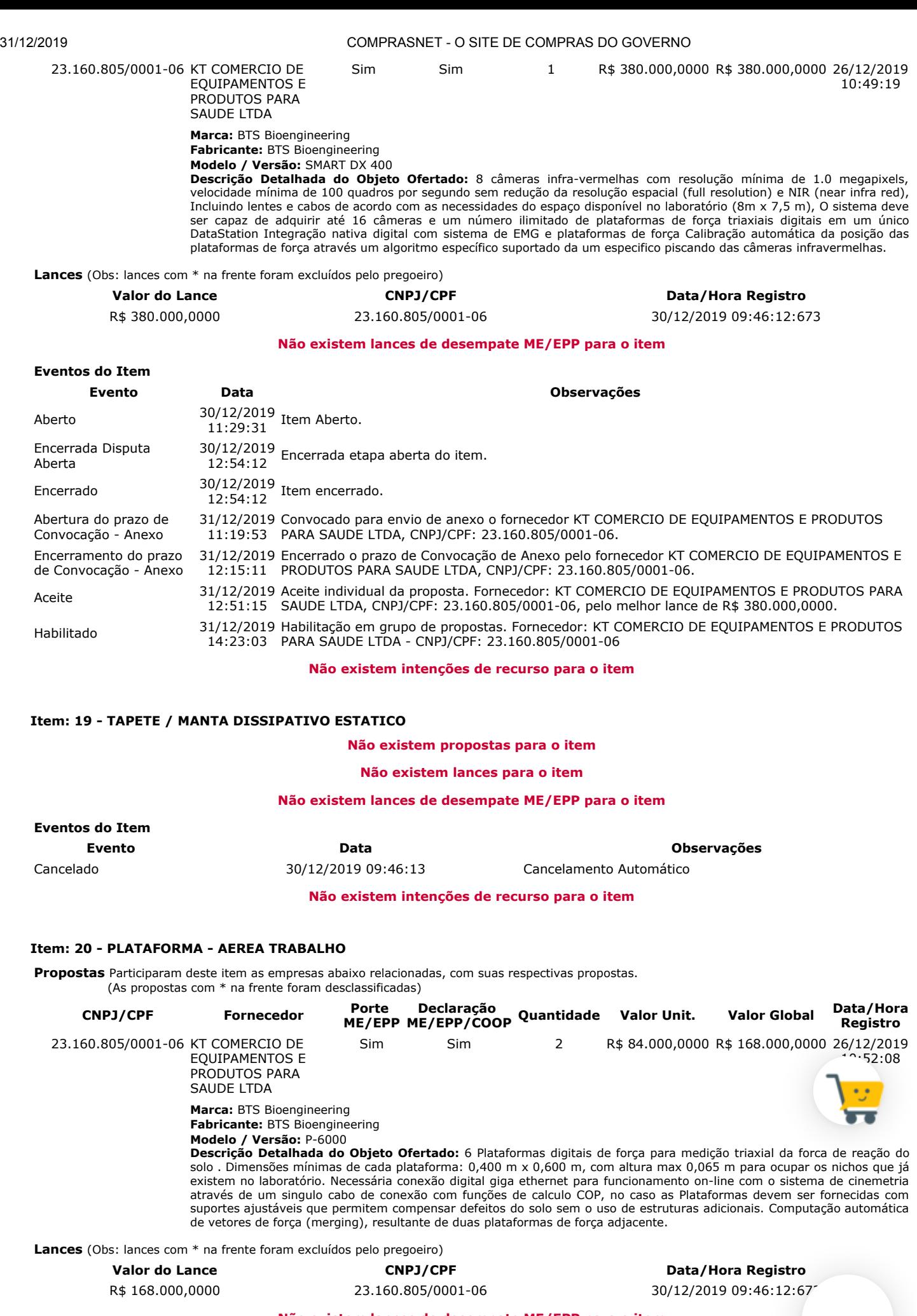

**Não existem lances de desempate ME/EPP para o item**

**Eventos do Item**

**Evento Data Observações**

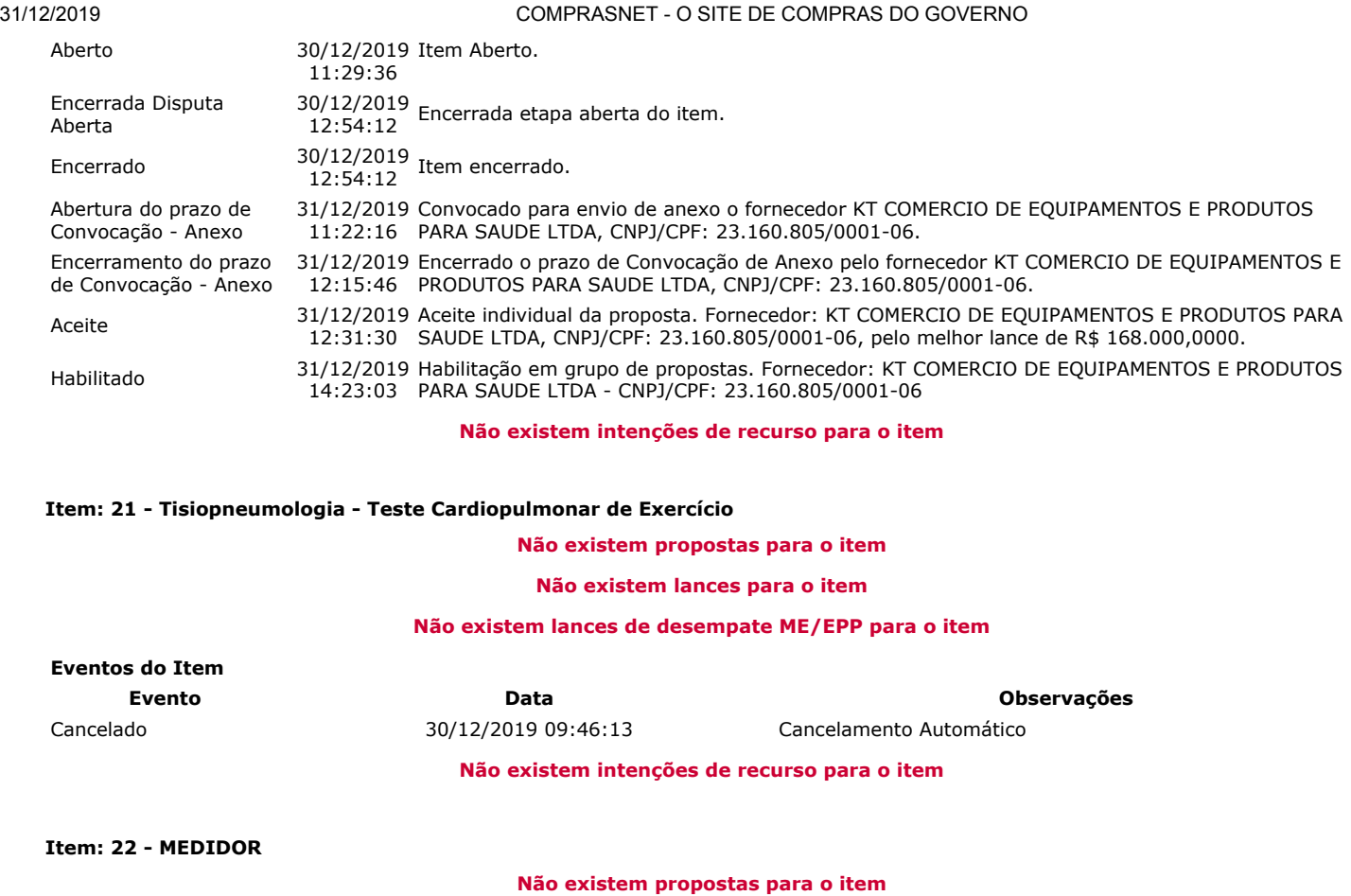

**Não existem lances para o item**

**Não existem lances de desempate ME/EPP para o item**

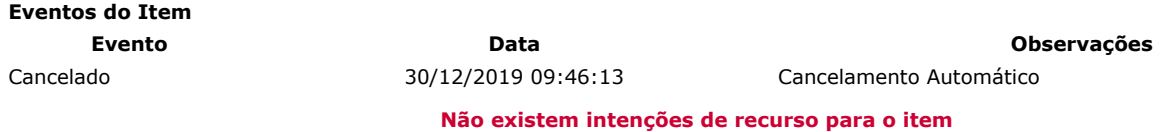

#### **HISTÓRICO DO GRUPO 1**

**Propostas** Participaram deste grupo as empresas abaixo relacionadas, com suas respectivas propostas. (As propostas com \* na frente foram desclassificadas)

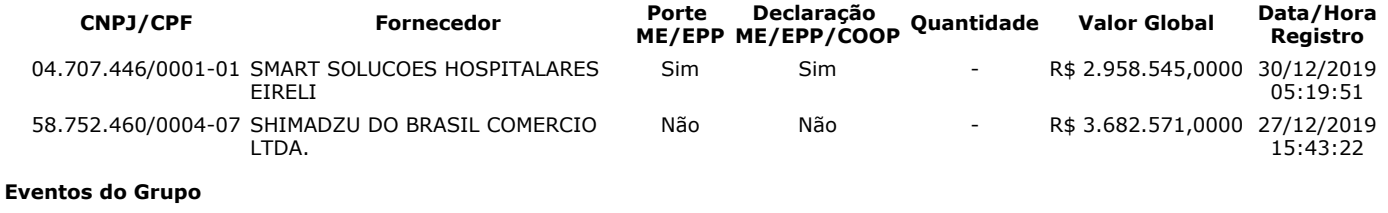

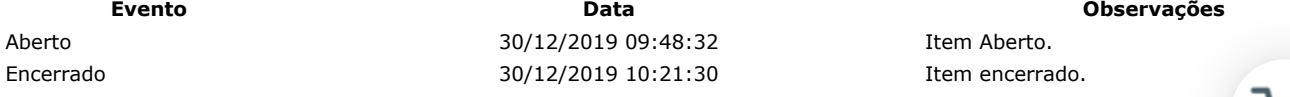

#### **Não existem intenções de recurso para o item**

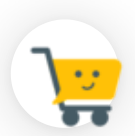

#### **HISTÓRICO DO GRUPO 2**

**Propostas** Participaram deste grupo as empresas abaixo relacionadas, com suas respectivas propostas.

(As propostas com \* na frente foram desclassificadas)

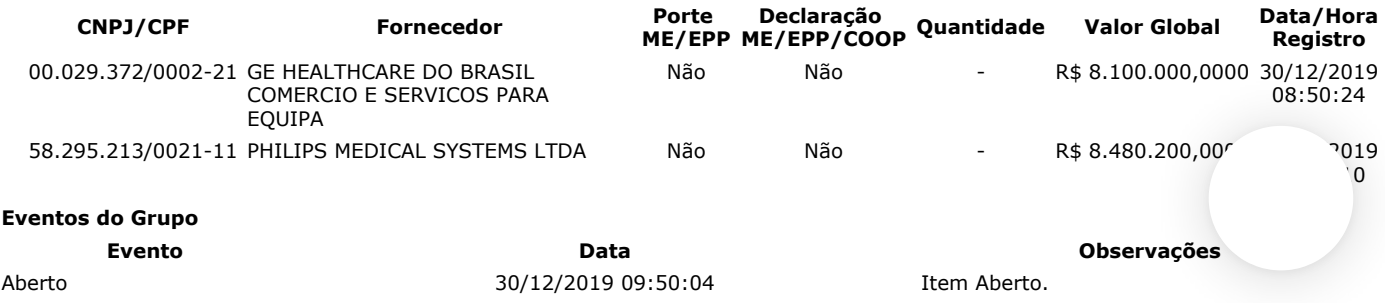

Encerrado 30/12/2019 10:00:43 Item encerrado.

**Não existem intenções de recurso para o item**

#### **HISTÓRICO DO GRUPO 3**

**Propostas** Participaram deste grupo as empresas abaixo relacionadas, com suas respectivas propostas. (As propostas com \* na frente foram desclassificadas)

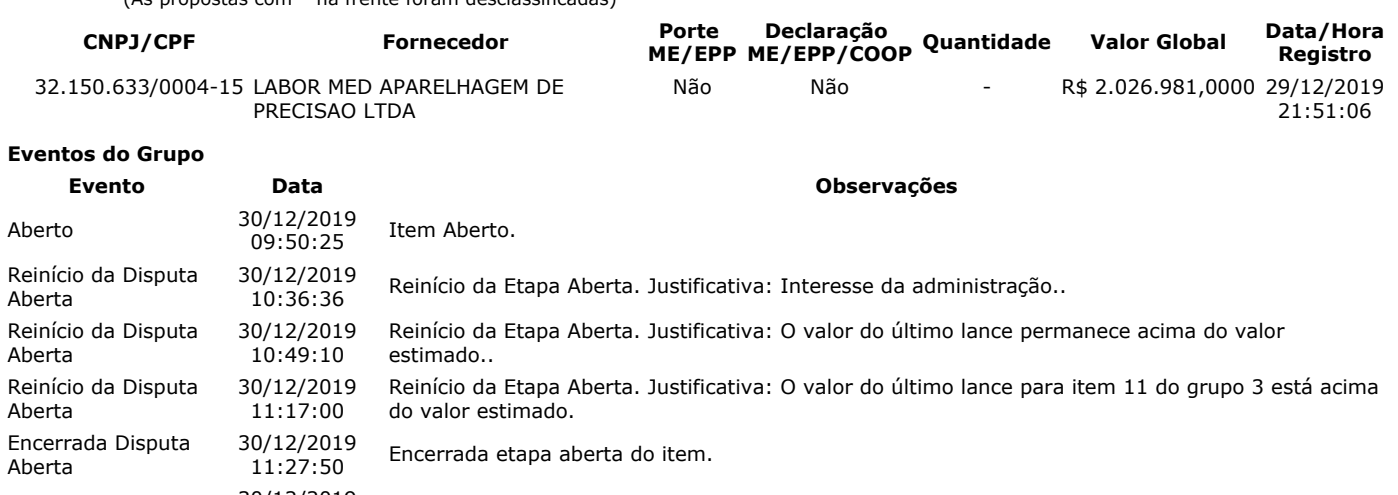

Encerrado 30/12/2019 Item encerrado. Habilitado 31/12/2019 14:23:03 Habilitação em grupo de propostas. Fornecedor: LABOR MED APARELHAGEM DE PRECISAO LTDA - CNPJ/CPF: 32.150.633/0004-15

**Não existem intenções de recurso para o item**

#### **Troca de Mensagens**

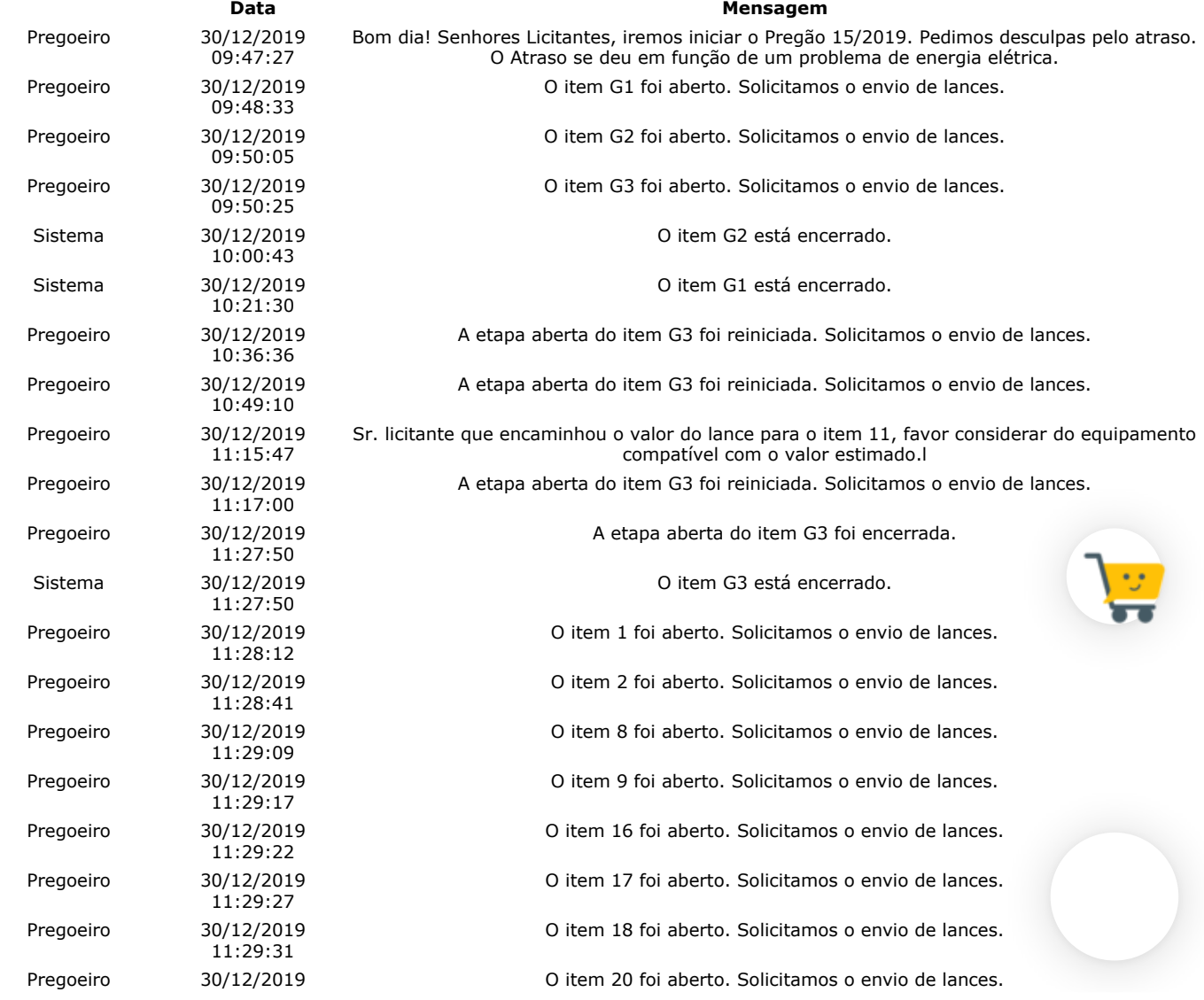

https://www.comprasnet.gov.br/seguro/indexgov.asp 29/32

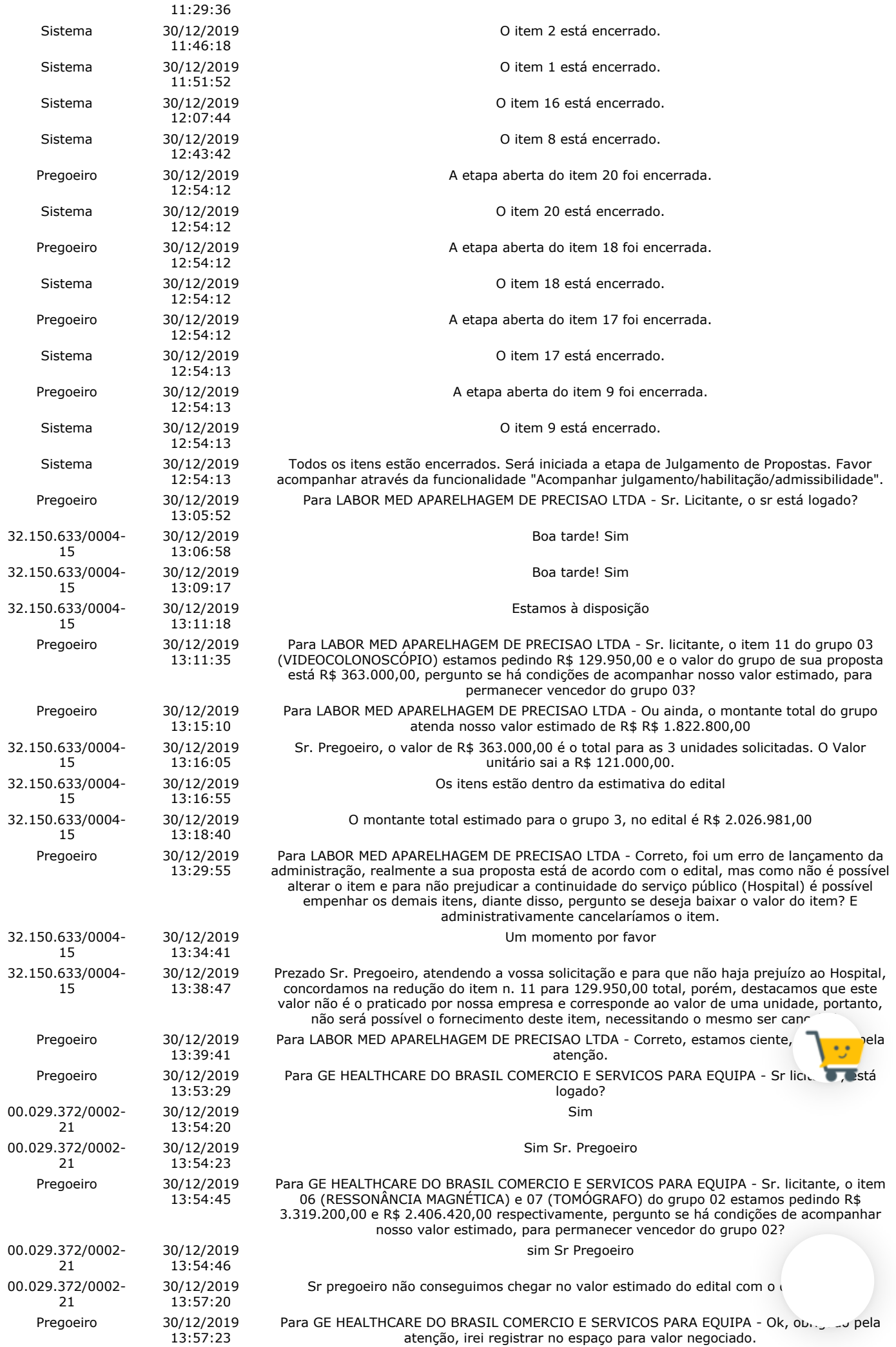

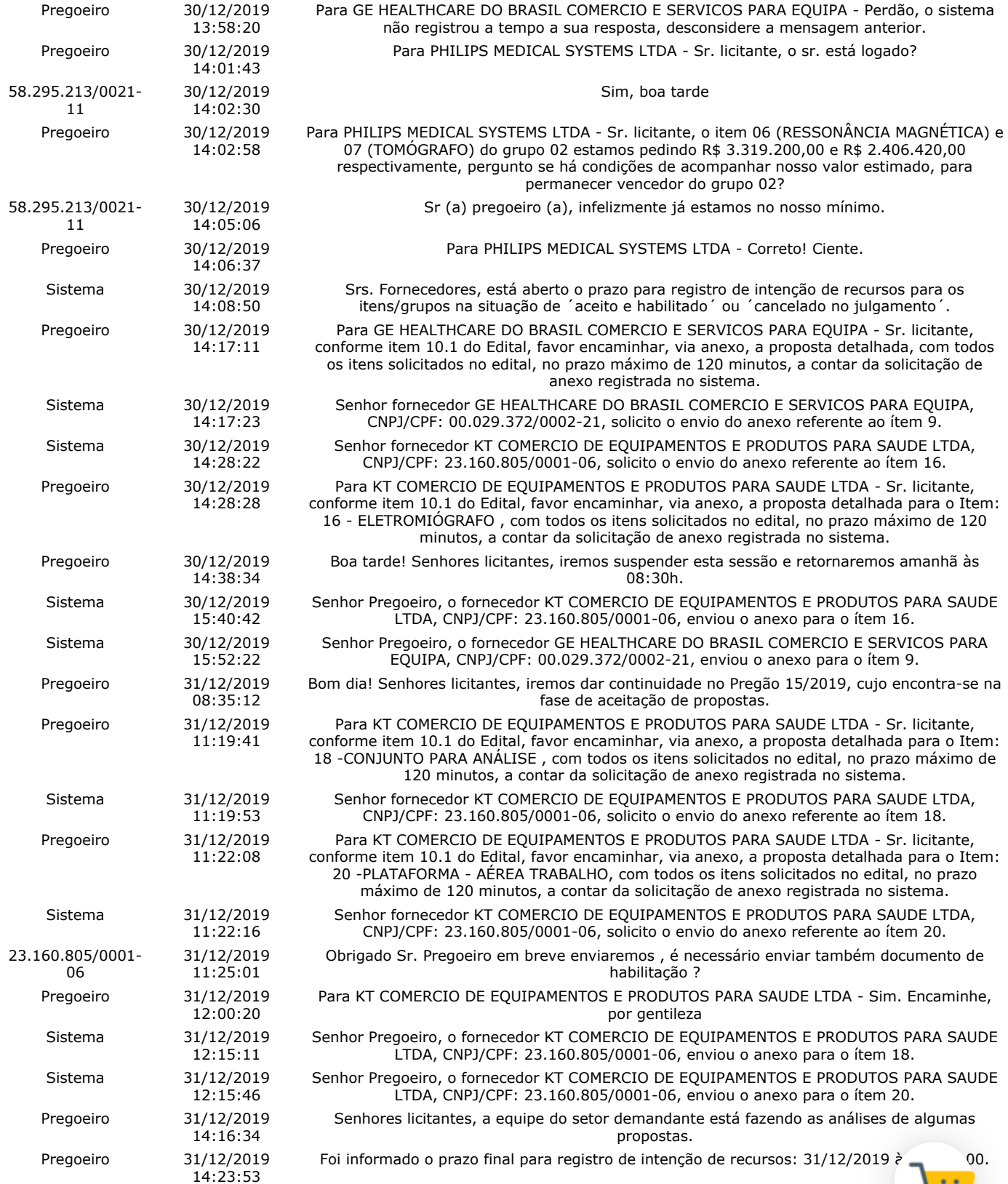

#### **Eventos do Pregão**

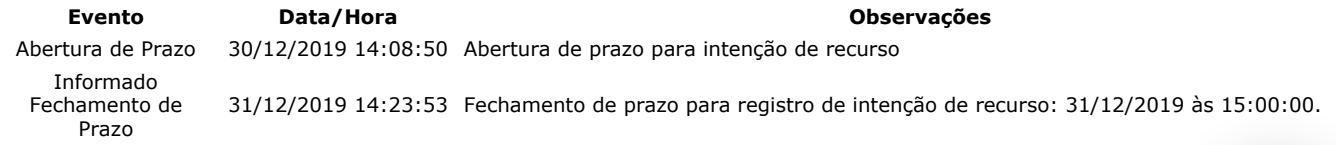

Após encerramento da Sessão Pública, os licitantes melhores classificados foram declarados vencedores dos respectivos incentivos italiantes in Foi divulgado o resultado da Sessão Pública e foi concedido o prazo recursal conforme preconiza o artigo 45, do Decreto<br>setembro de 2019. Nada mais havendo a declarar, foi encerrada a sessão às 15:03 horas do dia 31 de dezembr setembro de 2019. Nada mais havendo a declarar, foi encerrada a sessão às 15:03 horas do dia 31 de dezembro de 2 lavrada e assinada pelo Pregoeiro e Equipe de Apoio.

ERALDO PACHECO DA SILVA **Pregoeiro Oficial**

FERNANDO OTAVIO DA CONCEICAO NASCIMENTO **Equipe de Apoio**

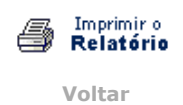

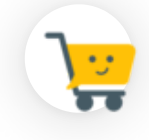

♦

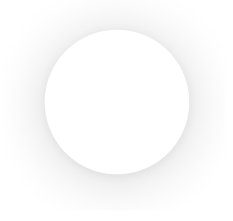

**Pregão Eletrônico**

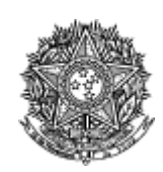

MINISTÉRIO DA EDUCAÇÃO Fundação Universidade Federal do Amapá

#### **Termo de Adjudicação do Pregão Eletrônico**

Nº 00015/2019

Às 15:03 horas do dia 31 de dezembro de 2019, após analisado o resultado do Pregão nº 00015/2019, referente ao Processo nº 23125035058/19-81, o pregoeiro, Sr(a) ERALDO PACHECO DA SILVA, ADJUDICA aos licitantes vencedores os respectivos itens, conforme indicado no quadro Resultado da Adjudicação.

\*\*OBS: Itens com recursos serão adjudicados pela Autoridade competente e constarão no termo de julgamento.

#### **Resultado da Adjudicação**

**GRUPO 1**

**Tratamento Diferenciado:** - **Aplicabilidade Margem de Preferência:** Não **Critério de Valor:** R\$ 2.958.545,0000 **Situação:** Cancelado no julgamento

#### **Itens do grupo:**

- 3 APARELHO RAIOS X
- 4 APARELHO RAIOS X
- 5 APARELHO RAIOS X

#### **GRUPO 2**

**Tratamento Diferenciado:** - **Aplicabilidade Margem de Preferência:** Não **Critério de Valor:** R\$ 5.725.620,0000 **Situação:** Cancelado no julgamento

#### **Itens do grupo:**

- 6 RESSONÂNCIA MAGNÉTICA
- <sup>■</sup> 7 TOMÓGRAFO

#### **Item: 3 - GRUPO 1**

**Descrição:** APARELHO RAIOS X **Descrição Complementar:** APARELHO RAIOS X, APLICAÇÃO FIXO, TIPO DIGITAL, ADICIONAL FORMATO DICOM, CORRENTE MÁXIMO DE 800 MA, TENSÃO MÁXIMO DE 125 KV, COMPONENTE MESA DE COMANDO, ESTATIVA DE CHÃO, OUTROS COMPONENTES COLIMADOR, BUCKY E MESA, CAPACIDADE 1 MÍNIMO DE 130 KG **Tratamento Diferenciado:** -

#### **Aplicabilidade Margem de Preferência:** Não **Quantidade:** 1 **Unidade de fornecimento:** Unidade **Valor Estimado:** R\$ 300.000,0000 **Intervalo Mínimo entre Lances:** R\$ 10,00 **Situação:** Cancelado no julgamento

#### **Eventos do Item**

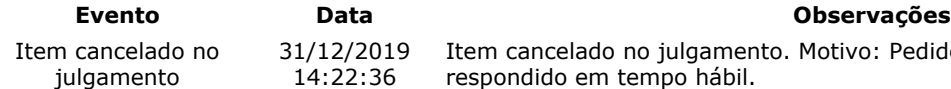

 $12/2019$ Item cancelado no julgamento. Motivo: Pedido de esclarecimento não foi respondido em tempo hábil.

**Item: 4 - GRUPO 1 Descrição:** APARELHO RAIOS X **Descrição Complementar:** APARELHO RAIOS X, POTÊNCIA APARELHO 90 KV, APLICAÇÃO USO MÉDICO, TENSÃO ALIMENTAÇÃO 220 V, AMPERAGEM 100 MA, FREQUÊNCIA 60 HZ, CARACTERÍSTICAS ADICIONAIS COM CONTROLE

#### DIGITAL, TIPO MÓVEL **Tratamento Diferenciado:** - **Aplicabilidade Margem de Preferência:** Não **Quantidade:** 3 **Unidade de fornecimento:** Unidade **Valor Estimado:** R\$ 1.630.350,0000 **Intervalo Mínimo entre Lances:** R\$ 10,00 **Situação:** Cancelado no julgamento

#### **Eventos do Item**

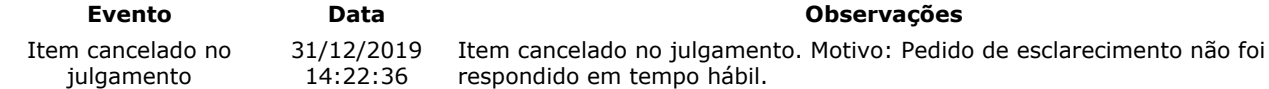

#### **Item: 5 - GRUPO 1**

**Descrição:** APARELHO RAIOS X

**Descrição Complementar:** APARELHO RAIOS X, TIPO APARELHO TELECOMANDADO, DIGITAL, COM FLUOROSCOPIA, CARACTERÍSTICAS ADICIONAIS COM MESA ROTACIONÁVEL, ESTATIVA PORTA-TUBO, ADICIONAIS COM DETECTOR PLANO DINÂMICO

#### **Tratamento Diferenciado:** -

**Aplicabilidade Margem de Preferência:** Não **Quantidade:** 1 **Unidade de fornecimento:** Unidade **Valor Estimado: R\$ 1.028.195,0000 <b>Intervalo Mínimo entre Lances: R\$ 10,00 Situação:** Cancelado no julgamento

#### **Eventos do Item**

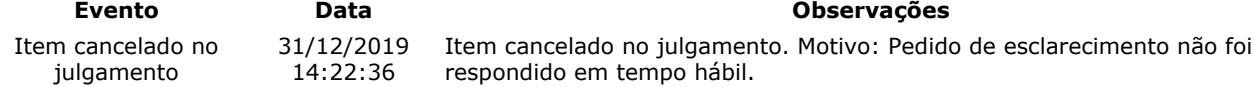

#### **Item: 6 - GRUPO 2**

**Descrição:** RESSONÂNCIA MAGNÉTICA

**Descrição Complementar:** RESSONÂNCIA MAGNÉTICA, TIPO CAMPO FECHADO, INTENSIDADE 1,5 TESLA, ACESSÓRIOS CMESA E TUBO MAGNETO, ABERTURA ABERTURA DE APROXIMADAMENTE 70 CM, CAPACIDADE ATÉ 250 KG, AJUSTE PAINEL DE CONTROLE, MICROPROCESSADO, AJUSTE\* C/ SOFTWARE INTEGRADO, ADICIONAL C/ ACESSÓRIOS COMPATÍVEIS

**Tratamento Diferenciado:** - **Aplicabilidade Margem de Preferência:** Não **Quantidade:** 1 **Unidade de fornecimento:** Unidade **Situação:** Cancelado no julgamento

**Valor Estimado:** R\$ 3.319.200,0000 **Intervalo Mínimo entre Lances:** R\$ 10,00

**Evento Data Observações**

#### **Eventos do Item**

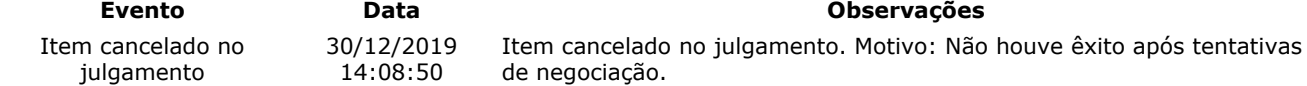

#### **Item: 7 - GRUPO 2**

**Descrição:** TOMÓGRAFO

**Descrição Complementar:** TOMÓGRAFO, ACESSÓRIOS COM MESA PACIENTE E ESTATIVA, ABERTURA ABERTURA CERCA DE70 CM, CAPACIDADE ATÉ 200 KG, AJUSTE PAINEL DE CONTROLE, MICROPROCESSADO C/ SOFTWARE, POTÊNCIA GERADOR ATÉ 60 KW, ADICIONAL ROTAÇÃO CONTÍNUA

**Tratamento Diferenciado:** -

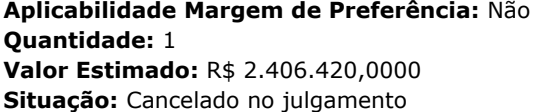

**Unidade de fornecimento: Unidade Intervalo Mínimo entre Lances: R\$ 10,00** 

#### **Eventos do Item**

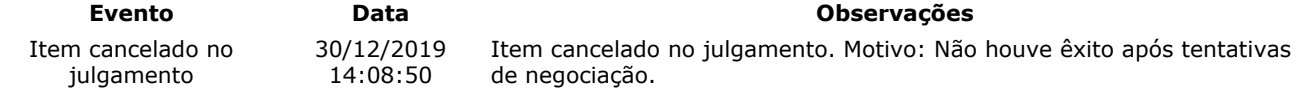

#### **Item: 8**

**Descrição:** LAVADORA TERMODESINFECTORA

**Descrição Complementar:** LAVADORA TERMODESINFECTORA, MATERIAL AÇO INOXIDÁVEL, TIPO PARA LIMPEZA, DESINFECÇÃO E SECAGEM, CAPACIDADE 285 L, USO AUTOMÁTICA,MICROPROCESSADA, CARACTERÍSTICAS ADICIONAIS CICLOS PROGRAMÁVEIS, COMPOSIÇÃO BÁSICA 2 PORTAS, VISOR VIDRO, COMPONENTES ADICIONAIS 6 CESTOS

**Tratamento Diferenciado:** -

**Aplicabilidade Decreto 7174:** Não **Aplicabilidade Margem de Preferência:** Não **Quantidade:** 2 **Unidade de fornecimento:** Unidade **Valor Estimado:** R\$ 1.136.831,7800 **Intervalo Mínimo entre Lances:** R\$ 10,00

**Situação:** Cancelado no julgamento

#### **Eventos do Item**

#### **Evento Data Observações**

Item cancelado no julgamento 31/12/2019 Item cancelado no julgamento. Motivo: Considerando que houve pedido de impugnação 14:21:47 para o item e o mesmo não foi respondido em tempo hábil, para não prejudicar o andamento do certame.

#### **Item: 19**

**Descrição:** TAPETE / MANTA DISSIPATIVO ESTATICO

**Descrição Complementar:** Tapete , manta dissipativo estático, tapete , manta dissipativo estático. Tapete Eletrônico Portátil Destinado A Analisar Os Parâmetros Temporais E Espaciais Da Marcha; Com 18.824 sensores de pressão embutidos em um tapete; Com 90 cm de largura por 566 cm de comprimento e 0,6 cm de espessura; **Tratamento Diferenciado:** Tipo I - Participação Exclusiva de ME/EPP

**Aplicabilidade Decreto 7174:** Não **Aplicabilidade Margem de Preferência:** Não

**Quantidade:** 1 **Unidade de fornecimento:** Unidade

**Valor Estimado: R\$ 39.887,2000 <b>Intervalo Mínimo entre Lances: R\$ 10,00** 

**Situação:** Cancelado por inexistência de proposta

#### **Eventos do Item**

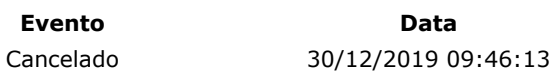

**Evento Data Observações** Cancelamento Automático

**Item: 21**

**Descrição:** Tisiopneumologia - Teste Cardiopulmonar de Exercício

**Descrição Complementar:** Tisiopneumologia - teste cardiopulmonar de exercício. Teste de Esforço Cardiopulmonar. ECG Digital permitindo Teste de Esforço em 13, 12, 3 ou 1 derivação, incluindo DI, DII, DIII, AvR, AvL, AvF, V1, V2, V3, V4, V5, V6 e CM5, permitindo configuração das derivações. Deve permitir integração com esteiras e controle via interface serial ou USB.

**Tratamento Diferenciado:** Tipo I - Participação Exclusiva de ME/EPP

**Aplicabilidade Decreto 7174:** Não

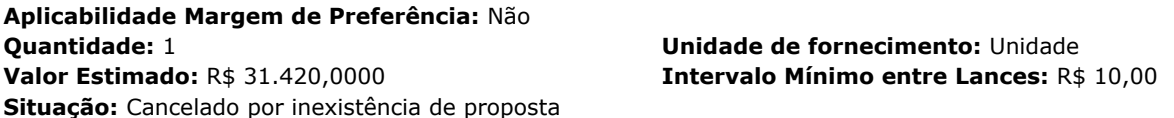

#### **Eventos do Item**

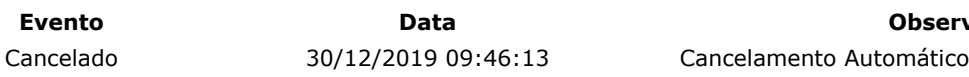

**Evento Data Observações**

**Item: 22**

**Descrição:** MEDIDOR

**Descrição Complementar:** MEDIDOR, TIPO MÓDULO TELEMETRIA P/ ANALISADOR DE GASES VO2000, TIPO MEDIÇÃO TRANSMISSÃO DADOS ON LINE RAIO 1,6KM, CARACTERÍSTICAS ADICIONAIS TRANSMISSOR CBATERIA, CONEXÃO SERIAL, CARREGADOR, APLICAÇÃO MALETA DE TRANSPORTE, ACESSÓRIOS BATERIA RECERREGÁVEL, ANTENA, CINTA SUPORTE, CABO

#### **Tratamento Diferenciado:** -

**Aplicabilidade Decreto 7174:** Não **Aplicabilidade Margem de Preferência:** Não **Quantidade:** 1

**Valor Estimado: R\$ 229.870,0000 Situação:** Cancelado por inexistência de proposta

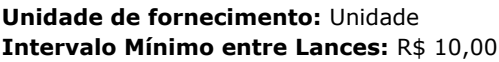

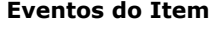

**Evento Data Observações**

Cancelado 30/12/2019 09:46:13 Cancelamento Automático

#### **Fim do documento**

> PREGÃO ELETRÔNICO

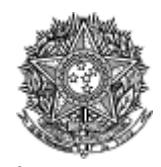

MINISTÉRIO DA EDUCAÇÃO Fundação Universidade Federal do Amapá

#### **Termo de Homologação do Pregão Eletrônico**

Nº 00015/2019

Às 16:25 horas do dia 31 de dezembro de 2019, após constatada a regularidade dos atos procedimentais, a autoridade competente, Sr. SELONIEL BARROSO DOS REIS, HOMOLOGA a adjudicação referente ao Processo nº 23125035058/19- 81, Pregão nº 00015/2019.

#### **Resultado da Homologação**

**GRUPO 1 Tratamento Diferenciado:** - **Aplicabilidade Margem de Preferência:** Não **Critério de Valor:** R\$ 2.958.545,0000 **Situação:** Cancelado no julgamento

#### **Itens do grupo:**

- 3 APARELHO RAIOS X
- 4 APARELHO RAIOS X
- 5 APARELHO RAIOS X

#### **GRUPO 2**

**Tratamento Diferenciado:** - **Aplicabilidade Margem de Preferência:** Não **Critério de Valor:** R\$ 5.725.620,0000 **Situação:** Cancelado no julgamento

#### **Itens do grupo:**

6 - RESSONÂNCIA MAGNÉTICA

 $"$  7 - TOMÓGRAFO

#### **GRUPO 3**

**Tratamento Diferenciado:** - **Aplicabilidade Margem de Preferência:** Não **Critério de Valor:** R\$ 1.822.800,0000 **Situação:** Homologado

**Adjudicado para:** LABOR MED APARELHAGEM DE PRECISAO LTDA **, pelo melhor lance de** R\$ 1.984.000,0000 **, com valor negociado a** R\$ 1.750.950,0000 .

#### **Itens do grupo:**

- 10 VIDEOBRONCOSCÓPIO
- 11 VIDEOCOLONOSCÓPIO
- 12 VIDEOCOLONOSCÓPIO
- 13 VIDEOENDOSCÓPIO
- 14 VIDEOGASTROSCÓPIO
- 15 VIDEOGASTROSCÓPIO

#### **Item: 1**

**Descrição:** PROJETOR OPTÓTIPOS

**Descrição Complementar:** PROJETOR OPTÓTIPOS, TIPO MANUAL, TIPO GRAVAÇÃO SLIDES SLIDE COMPLETO, TIPO ILUMINAÇÃO LÂMPADA HALOGÊNIO, MODELO ILUMINAÇÃO XENÔNIO, TESTE SLIDES ALFABETIZADOS, ANALFABETOS, CRIANÇAS, DALTÔNICOS, CARACTERÍSTICAS ADICIONAIS PEDESTAL, COM ACESSÓRIOS, VOLTAGEM 127 V

#### **Tratamento Diferenciado:** - **Aplicabilidade Decreto 7174:** Não **Aplicabilidade Margem de Preferência:** Não **Quantidade:** 2 **Unidade de fornecimento:** Unidade **Valor Estimado:** R\$ 17.000,0000 **Intervalo Mínimo entre Lances:** R\$ 10,00 **Situação:** Homologado

**Adjudicado para:** HOSPLIFE COMERCIO DE EQUIPAMENTOS HOSPITALARES LTDA **, pelo melhor lance de** R\$ 7.000,0000 .

#### **Eventos do Item**

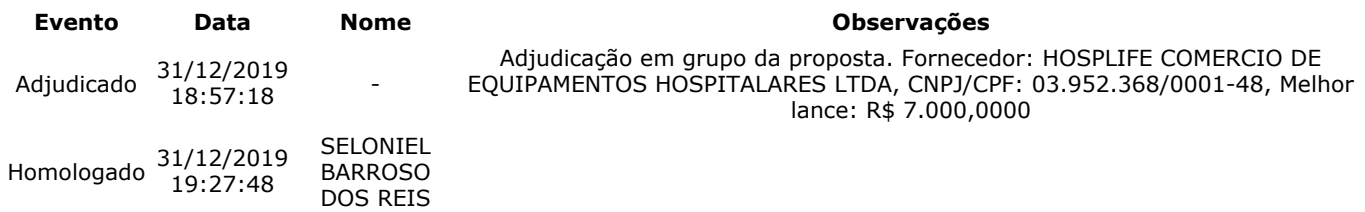

#### **Item: 2**

**Descrição:** TOPÓGRAFO CÓRNEA

**Descrição Complementar:** TOPÓGRAFO CÓRNEA, METODOLOGIA APLICADA COMPUTADOR ACOPLADO, DIÂMETRO CAMPO VISÃO 0,25 A 11 MM, CARACTERÍSTICAS ADICIONAIS 6 TIPOS DE MAPAS, SISTEMA CAPTURA IMAGEM CAPTURA AUTOMÁTICA DA IMAGEM **Tratamento Diferenciado:** -

**Aplicabilidade Decreto 7174:** Não **Aplicabilidade Margem de Preferência:** Não **Quantidade:** 1 **Unidade de fornecimento:** Unidade **Valor Estimado:** R\$ 68.160,5000 **Intervalo Mínimo entre Lances:** R\$ 10,00 **Situação:** Homologado

**Adjudicado para:** EYETEC EQUIPAMENTOS OFTALMICOS,INDUSTRIA, COMERCIO, IMP **, pelo melhor lance de** R\$ 42.500,0000 .

#### **Eventos do Item**

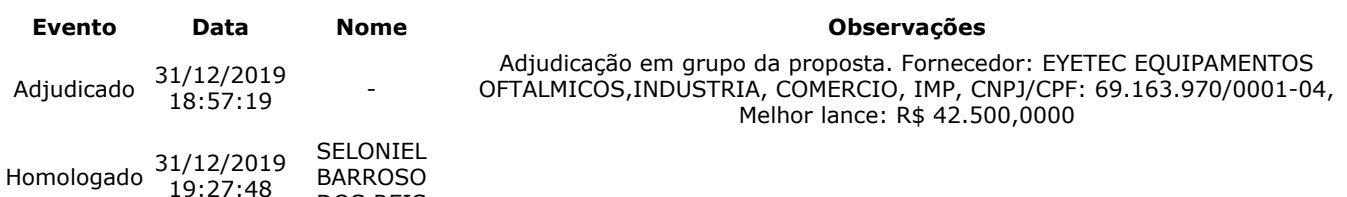

#### **Item: 3 - GRUPO 1**

**Descrição:** APARELHO RAIOS X

**Descrição Complementar:** APARELHO RAIOS X, APLICAÇÃO FIXO, TIPO DIGITAL, ADICIONAL FORMATO DICOM, CORRENTE MÁXIMO DE 800 MA, TENSÃO MÁXIMO DE 125 KV, COMPONENTE MESA DE COMANDO, ESTATIVA DE CHÃO, OUTROS COMPONENTES COLIMADOR, BUCKY E MESA, CAPACIDADE 1 MÍNIMO DE 130 KG

**Tratamento Diferenciado:** -

**Situação:** Cancelado no julgamento

**Aplicabilidade Margem de Preferência:** Não **Quantidade:** 1 **Unidade de fornecimento:** Unidade

DOS REIS

**Valor Estimado:** R\$ 300.000,0000 **Intervalo Mínimo entre Lances:** R\$ 10,00

#### **Eventos do Item**

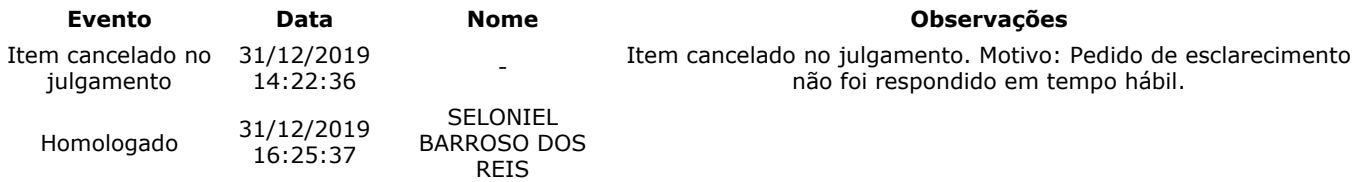

**Item: 4 - GRUPO 1**

**Descrição:** APARELHO RAIOS X

**Descrição Complementar:** APARELHO RAIOS X, POTÊNCIA APARELHO 90 KV, APLICAÇÃO USO MÉDICO, TENSÃO ALIMENTAÇÃO 220 V, AMPERAGEM 100 MA, FREQUÊNCIA 60 HZ, CARACTERÍSTICAS ADICIONAIS COM CONTROLE DIGITAL, TIPO MÓVEL

#### **Tratamento Diferenciado:** -

**Aplicabilidade Margem de Preferência:** Não **Quantidade:** 3 **Unidade de fornecimento:** Unidade **Valor Estimado:** R\$ 1.630.350,0000 **Intervalo Mínimo entre Lances:** R\$ 10,00 **Situação:** Cancelado no julgamento

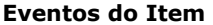

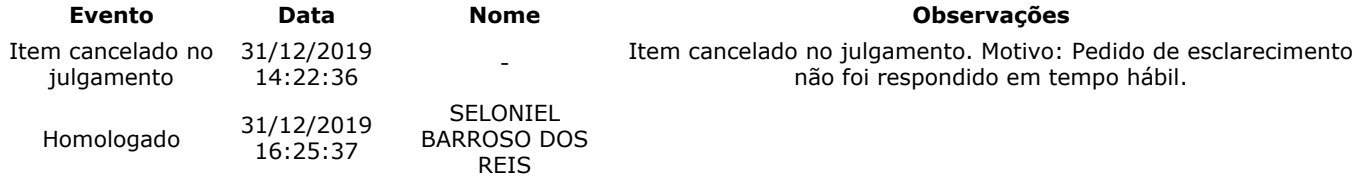

**Item: 5 - GRUPO 1**

**Descrição:** APARELHO RAIOS X **Descrição Complementar:** APARELHO RAIOS X, TIPO APARELHO TELECOMANDADO, DIGITAL, COM FLUOROSCOPIA, CARACTERÍSTICAS ADICIONAIS COM MESA ROTACIONÁVEL, ESTATIVA PORTA-TUBO, ADICIONAIS COM DETECTOR PLANO DINÂMICO **Tratamento Diferenciado:** -

**Aplicabilidade Margem de Preferência:** Não **Quantidade:** 1 **Unidade de fornecimento:** Unidade

**Situação:** Cancelado no julgamento

**Valor Estimado:** R\$ 1.028.195,0000 **Intervalo Mínimo entre Lances:** R\$ 10,00

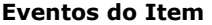

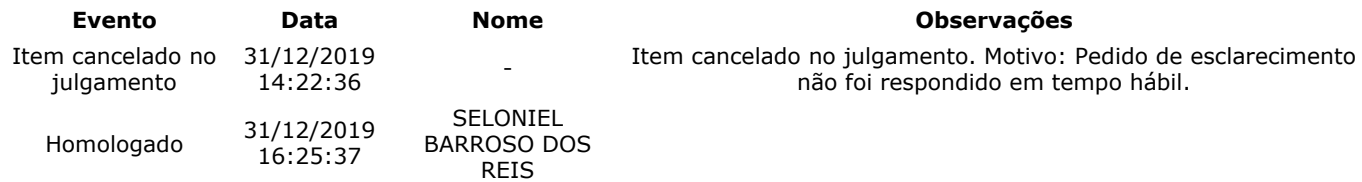

#### **Item: 6 - GRUPO 2**

**Descrição:** RESSONÂNCIA MAGNÉTICA

**Descrição Complementar:** RESSONÂNCIA MAGNÉTICA, TIPO CAMPO FECHADO, INTENSIDADE 1,5 TESLA, ACESSÓRIOS CMESA E TUBO MAGNETO, ABERTURA ABERTURA DE APROXIMADAMENTE 70 CM, CAPACIDADE ATÉ 250 KG, AJUSTE PAINEL DE CONTROLE, MICROPROCESSADO, AJUSTE\* C/ SOFTWARE INTEGRADO, ADICIONAL C/ ACESSÓRIOS COMPATÍVEIS

#### **Tratamento Diferenciado:** -

#### **Aplicabilidade Margem de Preferência:** Não **Quantidade:** 1 **Unidade de fornecimento:** Unidade

**Valor Estimado:** R\$ 3.319.200,0000 **Intervalo Mínimo entre Lances:** R\$ 10,00 **Situação:** Cancelado no julgamento

**Eventos do Item**

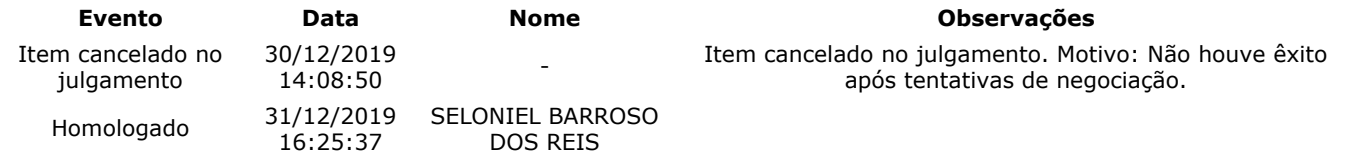

### **Item: 7 - GRUPO 2**

**Descrição:** TOMÓGRAFO

**Descrição Complementar:** TOMÓGRAFO, ACESSÓRIOS COM MESA PACIENTE E ESTATIVA, ABERTURA ABERTURA CERCA DE70 CM, CAPACIDADE ATÉ 200 KG, AJUSTE PAINEL DE CONTROLE, MICROPROCESSADO C/ SOFTWARE, POTÊNCIA GERADOR ATÉ 60 KW, ADICIONAL ROTAÇÃO CONTÍNUA

#### **Tratamento Diferenciado:** -

### **Aplicabilidade Margem de Preferência:** Não **Quantidade:** 1 **Unidade de fornecimento:** Unidade

**Situação:** Cancelado no julgamento

## **Valor Estimado:** R\$ 2.406.420,0000 **Intervalo Mínimo entre Lances:** R\$ 10,00

**Eventos do Item Evento Data Nome Observações** Item cancelado no julgamento 30/12/2019 14:08:50 Item cancelado no julgamento. Motivo: Não houve êxito após tentativas de negociação.

comprasnet.gov.br/livre/pregao/termoHom.asp?prgCod=826430&tipo=t 3/9

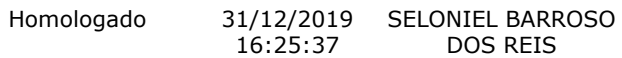

#### **Item: 8**

**Descrição:** LAVADORA TERMODESINFECTORA

**Descrição Complementar:** LAVADORA TERMODESINFECTORA, MATERIAL AÇO INOXIDÁVEL, TIPO PARA LIMPEZA, DESINFECÇÃO E SECAGEM, CAPACIDADE 285 L, USO AUTOMÁTICA,MICROPROCESSADA, CARACTERÍSTICAS ADICIONAIS CICLOS PROGRAMÁVEIS, COMPOSIÇÃO BÁSICA 2 PORTAS, VISOR VIDRO, COMPONENTES ADICIONAIS 6 **CESTOS** 

**Tratamento Diferenciado:** - **Aplicabilidade Decreto 7174:** Não **Aplicabilidade Margem de Preferência:** Não **Quantidade:** 2 **Unidade de fornecimento:** Unidade

**Situação:** Cancelado no julgamento

**Valor Estimado:** R\$ 1.136.831,7800 **Intervalo Mínimo entre Lances:** R\$ 10,00

#### **Eventos do Item**

**Evento Data Nome Observações** Item cancelado no julgamento 31/12/2019 14:21:47 Item cancelado no julgamento. Motivo: Considerando que houve pedido de impugnação para o item e o mesmo não foi respondido em tempo hábil, para não prejudicar o andamento do certame. Homologado 31/12/2019 16:25:37 SELONIEL BARROSO

#### **Item: 9**

**Descrição:** APARELHO ULTRASSONOGRAFIA

DOS REIS

**Descrição Complementar:** APARELHO ULTRASSONOGRAFIA, MATERIAL GABINETE UNIDADE C/ RODÍZIO, APLICAÇÃO MULTIFUNCIONAL, CARACTERÍSTICAS ADICIONAIS DOPPLER COLORIDO, MODO CONTÍNUO E PULSADO, OUTROS COMPONENTES MONITOR ALTA RESOLUÇÃO, COMPONENTES ADICIONAIS AJUSTE DIGITAL, C/ PAINEL DE CONTROLE **Tratamento Diferenciado:** -

**Aplicabilidade Decreto 7174:** Não **Aplicabilidade Margem de Preferência:** Não **Quantidade:** 7 **Unidade de fornecimento:** Unidade **Valor Estimado:** R\$ 1.620.220,0000 **Intervalo Mínimo entre Lances:** R\$ 10,00 **Situação:** Homologado

**Adjudicado para:** GE HEALTHCARE DO BRASIL COMERCIO E SERVICOS PARA EQUIPA **, pelo melhor lance de** R\$ 980.000,0000 .

#### **Eventos do Item**

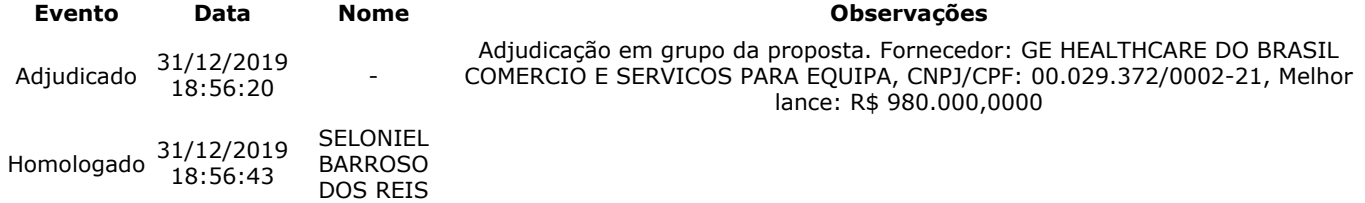

**Item: 10 - GRUPO 3**

**Descrição:** VIDEOBRONCOSCÓPIO

**Descrição Complementar:** VIDEOBRONCOSCÓPIO, TIPO C/PROCESSAMENTO VIDEO-ENDOSCOPIA IMAGEM DIGITAL, TIPO MONITOR CCD COLORIDO ALTA RESOLUÇÃO TELA CHEIA, COMPONENTES COMANDO P/PONTE DISTAL,VIDEO PRINTER,ACESSÓRIOS, ACESSÓRIOS CANAL DE BIÓPSIA 2,8MM, COMPRIMENTO ÁREA DE TRABALHO 600 MM, DIÂMETRO EXTERNO 6,3 MM, ANGULAÇÃO VISÃO FRONTAL 120¨,180¨ACIMA, 130¨ ABAIXO

**Tratamento Diferenciado:** - **Aplicabilidade Margem de Preferência:** Não **Quantidade:** 3 **Unidade de fornecimento:** Unidade **Valor Estimado:** R\$ 389.850,0000 **Intervalo Mínimo entre Lances:** R\$ 10,00 **Situação:** Homologado

**Adjudicado para:** LABOR MED APARELHAGEM DE PRECISAO LTDA **, pelo melhor lance de** R\$ 318.000,0000 .

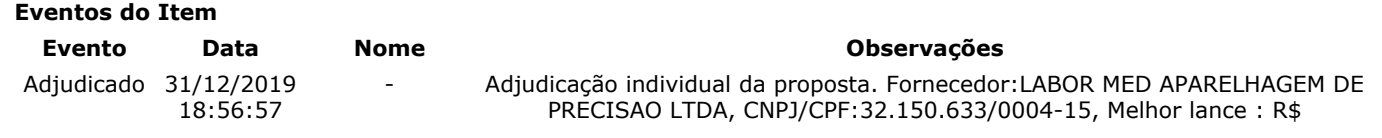

318.000,0000

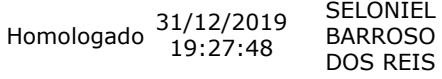

#### **Item: 11 - GRUPO 3**

**Descrição:** VIDEOCOLONOSCÓPIO

**Descrição Complementar:** VIDEOCOLONOSCÓPIO, TIPO CCD COLORIDO ALTA RESOLUÇÃO TELA CHEIA, ANGULAÇÃO VISÃO FRONTAL 170¨,180¨ACIMA E ABAIXO,160¨DIR/ESQ, DIAMETRO 12,8MM, COMPRIMENTO COMPRIMENTO DE TRABALHO 1680MM, COMPONENTES CANAL DE TRABALHO (BIOPSIA) DE 3,7MM DE DIÂMETRO, CARACTERISTICAS ADICIONAIS PROFUNDIDADE 2- 100MM, COMPRIMENTO TOTAL 2005MM

**Tratamento Diferenciado:** -

**Aplicabilidade Margem de Preferência:** Não **Quantidade:** 3 **Unidade de fornecimento:** Unidade **Valor Estimado:** R\$ 129.950,0000 **Intervalo Mínimo entre Lances:** R\$ 10,00 **Situação:** Homologado

**Adjudicado para:** LABOR MED APARELHAGEM DE PRECISAO LTDA **, pelo melhor lance de** R\$ 363.000,0000 **, com valor negociado a** R\$ 129.950,0000 .

#### **Eventos do Item**

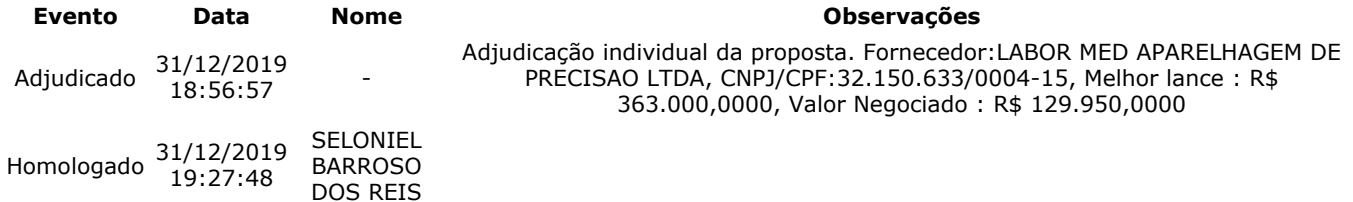

#### **Item: 12 - GRUPO 3**

**Descrição:** VIDEOCOLONOSCÓPIO

**Descrição Complementar:** VIDEOCOLONOSCÓPIO, TIPO CCD COLORIDO ALTA RESOLUÇÃO TELA CHEIA, ANGULAÇÃO VISÃO FRONTAL 170¨,180¨ACIMA E ABAIXO,160¨DIR/ESQ, DIAMETRO 12,8MM, COMPRIMENTO COMPRIMENTO DE TRABALHO 1680MM, COMPONENTES CANAL DE TRABALHO (BIOPSIA) DE 3,7MM DE DIÂMETRO, CARACTERISTICAS ADICIONAIS PROFUNDIDADE 2- 100MM, COMPRIMENTO TOTAL 2005MM

**Tratamento Diferenciado:** -

**Aplicabilidade Margem de Preferência:** Não **Quantidade:** 5 **Unidade de fornecimento:** Unidade **Valor Estimado:** R\$ 400.000,0000 **Intervalo Mínimo entre Lances:** R\$ 10,00 **Situação:** Homologado

**Adjudicado para:** LABOR MED APARELHAGEM DE PRECISAO LTDA **, pelo melhor lance de** R\$ 400.000,0000 .

#### **Eventos do Item**

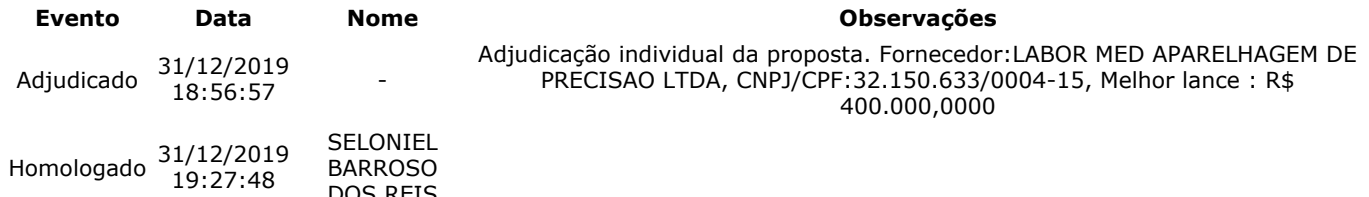

**Item: 13 - GRUPO 3**

**Descrição:** VIDEOENDOSCÓPIO

**Descrição Complementar:** VIDEOENDOSCÓPIO, COMPOSIÇÃO VIDEO ENTEROSCÓPIO DUPLO BALÃO,BOMBA INSUFLAÇÃO, COMPONENTES VIDEOGASTROSCÓPIO E VIDEODUODENOSCÓPIO ELETRÔNICO S, ACESSÓRIOS NOBREAK, CARRO C/RODÍZIOS E PRATELEIRAS, OUTROS COMPONENTES MONITOR COMPATÍVEL, GRAVADOR DVD, VIDEOPRINTER, TIPO PROCESSADORA ALTA RESOLUÇÃO, FONTE LUZ XENON

**Tratamento Diferenciado:** - **Aplicabilidade Margem de Preferência:** Não **Quantidade:** 3 **Unidade de fornecimento:** Unidade **Valor Estimado:** R\$ 255.000,0000 **Intervalo Mínimo entre Lances:** R\$ 10,00 **Situação:** Homologado

**Adjudicado para:** LABOR MED APARELHAGEM DE PRECISAO LTDA **, pelo melhor lance de** R\$ 255.000,0000 .

**Eventos do Item Evento Data Nome Observações**

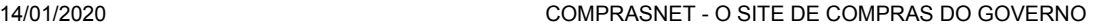

Adjudicado 31/12/2019 18:56:57 - Adjudicação individual da proposta. Fornecedor:LABOR MED APARELHAGEM DE PRECISAO LTDA, CNPJ/CPF:32.150.633/0004-15, Melhor lance : R\$ 255.000,0000 SELONIEL

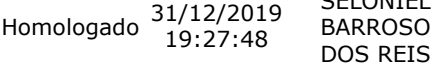

#### **Item: 14 - GRUPO 3**

**Descrição:** VIDEOGASTROSCÓPIO

**Descrição Complementar:** VIDEOGASTROSCÓPIO, TIPO FLEXÍVEL, ELETRÔNICO, CCD COLORIDO SUPER IMAGEM, ANGULAÇÃO CAMPO DE VISÃO 140¨, DIAMETRO DIÂMETRO EXTERNO 9,3MM, DISTAL 9,4MM, COMPRIMENTO COMPRIMENTO DE TRABALHO 1100MM, COMPONENTES CANAL DE INSTRUMENTAÇÃO 2,8MM, CARACTERÍSTICAS ADICIONAIS ZOOM ELETRÔNICO, ÂNGULO DEFLEXÃO > 210¨

**Tratamento Diferenciado:** -

**Aplicabilidade Margem de Preferência:** Não **Quantidade:** 5 **Unidade de fornecimento:** Unidade **Valor Estimado:** R\$ 375.000,0000 **Intervalo Mínimo entre Lances:** R\$ 10,00 **Situação:** Homologado

**Adjudicado para:** LABOR MED APARELHAGEM DE PRECISAO LTDA **, pelo melhor lance de** R\$ 375.000,0000 .

#### **Eventos do Item**

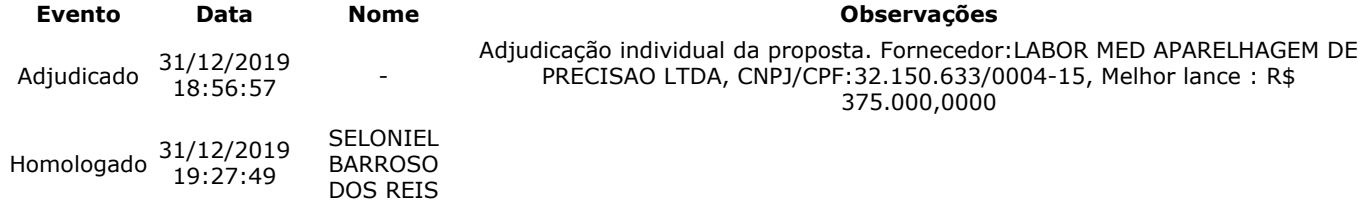

#### **Item: 15 - GRUPO 3**

**Descrição:** VIDEOGASTROSCÓPIO

**Descrição Complementar:** VIDEOGASTROSCÓPIO, TIPO DUPLO CANAL C/ CCD COLORIDO, ANGULAÇÃO CAMPO DE VISÃO 120¨, DIAMETRO DIÂMETRO EXTERNO TUBO INSERÇÃO 12,6MM, COMPRIMENTO COMPRIMENTO DE TRABALHO 1030MM, COMPONENTES DUPLO CANAL DE BIÓPSIA(2,8MM E 3,7MM), CARACTERÍSTICAS ADICIONAIS DUPLO FEIXE DE ILUMINAÇÃO

**Tratamento Diferenciado:** -

**Aplicabilidade Margem de Preferência:** Não **Quantidade:** 3 **Unidade de fornecimento:** Unidade **Valor Estimado:** R\$ 273.000,0000 **Intervalo Mínimo entre Lances:** R\$ 10,00 **Situação:** Homologado

**Adjudicado para:** LABOR MED APARELHAGEM DE PRECISAO LTDA **, pelo melhor lance de** R\$ 273.000,0000 .

#### **Eventos do Item**

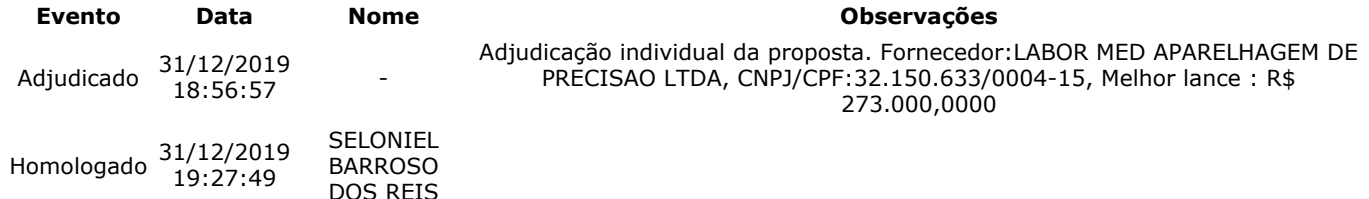

#### **Item: 16**

**Descrição:** ELETROMIÓGRAFO

**Descrição Complementar:** ELETROMIÓGRAFO, MODELO PORTÁTIL, TIPO SUPERFÍCIE A CABO 8 CANAISDE ELETROMIOGRAFIA, TIPO CONEXÃO 4 CANAIS AUXILIARES P/OUTROS EQUIPAMENTOS, POTÊNCIA 90 A 240 V, FREQUÊNCIA 50/60 HZ, TIPO SISTEMA CHIP,FILTROS HARDWARE,CANAIS EMG,SISTEMA ANALÓGIC O, CARACTERÍSTICAS ADICIONAIS CANAIS AUXILIARES, PORTA USB, PORTA SERIAL, ACESSÓRIOS SOFTWARE DE CAPTURA E INTERPRETAÇÃO DE DADOS, VOLTAGEM 110/220 V

**Tratamento Diferenciado:** Tipo I - Participação Exclusiva de ME/EPP

**Aplicabilidade Decreto 7174:** Não

**Situação:** Homologado

**Aplicabilidade Margem de Preferência:** Não **Quantidade:** 1 **Unidade de fornecimento:** Unidade

**Valor Estimado:** R\$ 74.880,0000 **Intervalo Mínimo entre Lances:** R\$ 10,00

**Adjudicado para:** KT COMERCIO DE EQUIPAMENTOS E PRODUTOS PARA SAUDE LTDA **, pelo melhor lance de** R\$ 51.000,0000 .

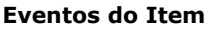

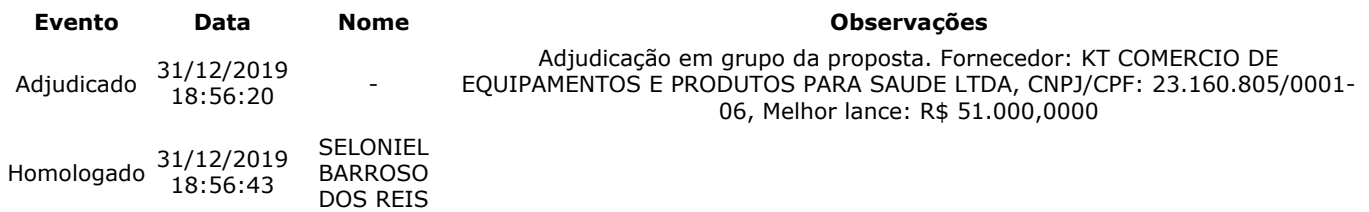

**Item: 17**

**Descrição:** ESTEIRA ERGOMÉTRICA

**Descrição Complementar:** ESTEIRA ERGOMÉTRICA, CAPACIDADE ATÉ 220KG, ELEVAÇÃO 0 A 26 GRAUS, VELOCIDADE 0A 32KM/H, CARACTERÍSTICAS ADICIONAIS ELETRÔNICA, MULTIPROGRAMÁVEL, AUTOMÁTICA OU MANUA L, COMPONENTES LCD, INTERFACE ERGOMETRIA, PROTOCOLOS, SOFTWARE, OUTROS COMPONENTES PRÉ E PÓS-ESFORÇO, LUBRIFICAÇÃO AUTOMÁTICA CINTA **Tratamento Diferenciado:** -

```
Aplicabilidade Decreto 7174: Não
Aplicabilidade Margem de Preferência: Não
Quantidade: 3 Unidade de fornecimento: Unidade
```
**Situação:** Homologado

**Valor Estimado:** R\$ 95.235,0000 **Intervalo Mínimo entre Lances:** R\$ 10,00

**Adjudicado para:** MARCOS JEFFERSON BORGES SANTOS **, pelo melhor lance de** R\$ 90.000,0000 .

#### **Eventos do Item**

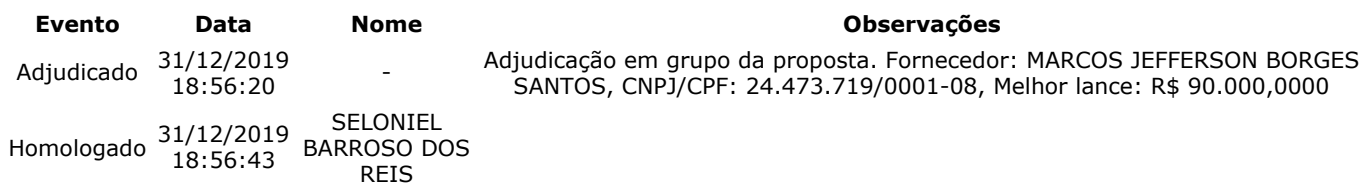

#### **Item: 18**

**Descrição:** CONJUNTO PARA ANÁLISE

**Descrição Complementar:** CONJUNTO PARA ANÁLISE, COMPOSIÇÃO BÁSICA SISTEMA DE VETOR DE CLONAGEM, APLICAÇÃO PARA FRAGMENTOS DE PCR COM EXTREMIDADE TA, COMPONENTES COM VETORES COM GENES LACZ OU GENE LETAL, OUTROS COMPONENTES COM TOPOISOMERASE, CÉLULAS COMPETENTES, COMPONENTES ADICIONAIS PRIMERS, PLASMÍDEO CONTROLE, MEIO DE CULTURA

#### **Tratamento Diferenciado:** -

**Aplicabilidade Decreto 7174:** Não **Aplicabilidade Margem de Preferência:** Não **Quantidade:** 1 **Unidade de fornecimento:** Unidade **Valor Estimado:** R\$ 395.200,0000 **Intervalo Mínimo entre Lances:** R\$ 10,00 **Situação:** Homologado

**Adjudicado para:** KT COMERCIO DE EQUIPAMENTOS E PRODUTOS PARA SAUDE LTDA **, pelo melhor lance de** R\$ 380.000,0000 .

#### **Eventos do Item**

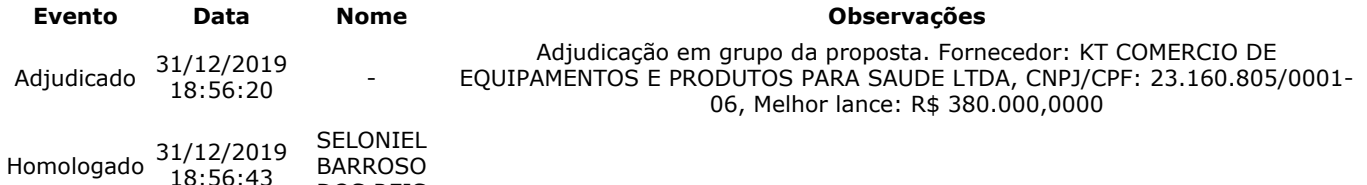

#### **Item: 19**

**Descrição:** TAPETE / MANTA DISSIPATIVO ESTATICO

**Descrição Complementar:** Tapete , manta dissipativo estático, tapete , manta dissipativo estático. Tapete Eletrônico Portátil Destinado A Analisar Os Parâmetros Temporais E Espaciais Da Marcha; Com 18.824 sensores de pressão embutidos em um tapete; Com 90 cm de largura por 566 cm de comprimento e 0,6 cm de espessura;

**Tratamento Diferenciado:** Tipo I - Participação Exclusiva de ME/EPP

BARROSO DOS REIS

#### **Aplicabilidade Decreto 7174:** Não

18:56:43

**Aplicabilidade Margem de Preferência:** Não **Quantidade:** 1 **Unidade de fornecimento:** Unidade

## **Valor Estimado:** R\$ 39.887,2000 **Intervalo Mínimo entre Lances:** R\$ 10,00

**Situação:** Cancelado por inexistência de proposta

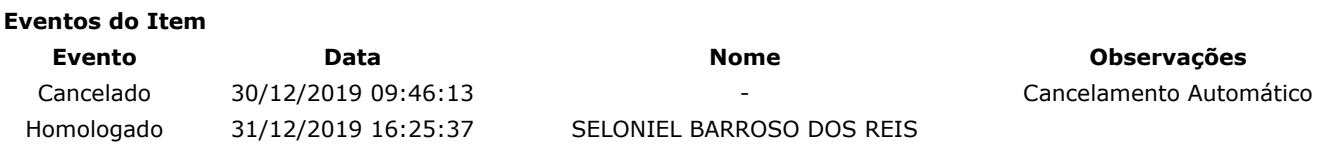

**Item: 20**

**Descrição:** PLATAFORMA - AEREA TRABALHO

**Descrição Complementar:** Plataforma - aerea trabalho, plataforma - aerea trabalho. Plataforma de Força; Plataformas de força 50 x 50 cm de células de carga; Com utilização de transdutores do tipo strain gauge, que é um dispositivo elétrico que tem sua resistência elétrica variada em função da deformação mecânica do mesmo; Com 4 sensores que registrem as forças aplicadas nas direções médio-lateral (x), antero-posterior (Y) e vertical (Z);

**Tratamento Diferenciado:** - **Aplicabilidade Decreto 7174:** Não **Aplicabilidade Margem de Preferência:** Não **Quantidade:** 2 **Unidade de fornecimento:** Unidade **Valor Estimado: R\$ 174.657,6800 <b>Intervalo Mínimo entre Lances: R\$ 10,00 Situação:** Homologado

**Adjudicado para:** KT COMERCIO DE EQUIPAMENTOS E PRODUTOS PARA SAUDE LTDA **, pelo melhor lance de** R\$ 168.000,0000 .

#### **Eventos do Item**

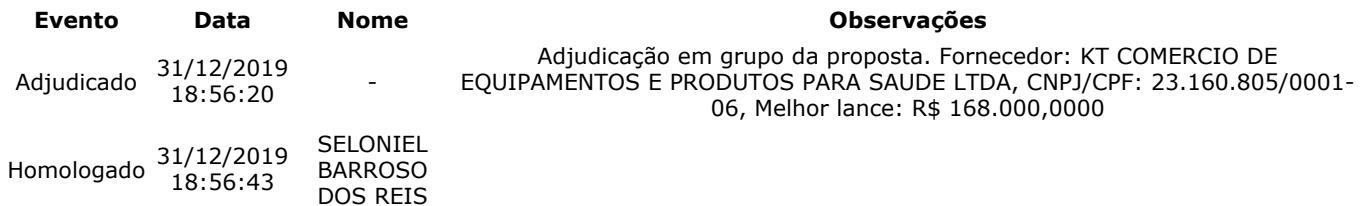

#### **Item: 21**

**Descrição:** Tisiopneumologia - Teste Cardiopulmonar de Exercício

**Descrição Complementar:** Tisiopneumologia - teste cardiopulmonar de exercício. Teste de Esforço Cardiopulmonar. ECG Digital permitindo Teste de Esforço em 13, 12, 3 ou 1 derivação, incluindo DI, DII, DIII, AvR, AvL, AvF, V1, V2, V3, V4, V5, V6 e CM5, permitindo configuração das derivações. Deve permitir integração com esteiras e controle via interface serial ou USB.

**Tratamento Diferenciado:** Tipo I - Participação Exclusiva de ME/EPP

**Aplicabilidade Decreto 7174:** Não

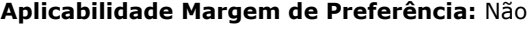

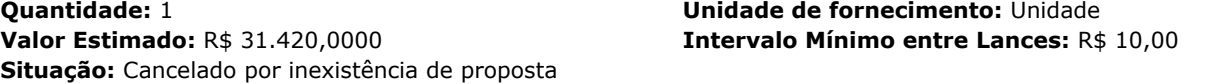

**Eventos do Item**

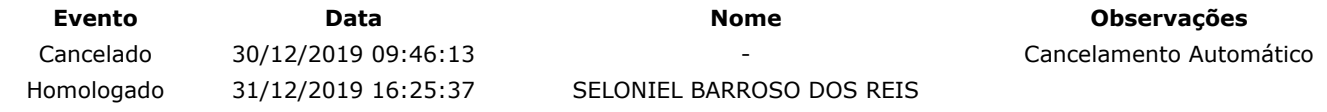

#### **Item: 22**

**Descrição:** MEDIDOR

**Descrição Complementar:** MEDIDOR, TIPO MÓDULO TELEMETRIA P/ ANALISADOR DE GASES VO2000, TIPO MEDIÇÃO TRANSMISSÃO DADOS ON LINE RAIO 1,6KM, CARACTERÍSTICAS ADICIONAIS TRANSMISSOR CBATERIA, CONEXÃO SERIAL, CARREGADOR, APLICAÇÃO MALETA DE TRANSPORTE, ACESSÓRIOS BATERIA RECERREGÁVEL, ANTENA, CINTA SUPORTE, CABO

**Tratamento Diferenciado:** - **Aplicabilidade Decreto 7174:** Não **Aplicabilidade Margem de Preferência:** Não **Quantidade:** 1 **Unidade de fornecimento:** Unidade **Valor Estimado:** R\$ 229.870,0000 **Intervalo Mínimo entre Lances:** R\$ 10,00 **Situação:** Cancelado por inexistência de proposta

**Eventos do Item Evento Data Nome Observações** Cancelado 30/12/2019 09:46:13 - Cancelamento Automático

Homologado 31/12/2019 16:25:37 SELONIEL BARROSO DOS REIS

**Fim do documento**

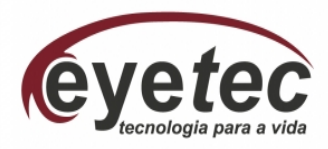

## **Proposta de Preços**

São Carlos, 30 de Dezembro de 2019 Referência: Edital do Pregão nº 152019

S.r.(a). Pregoeiro (a)**,** 

A Empresa Eyetec Equipamentos Oftálmicos Industria e Comercio Importação e Exportação Ltda , com sede na Rua Gelsomino Saia, 260, Jardim Maracanã – São Carlos  $-$  SP, CEP 13571-310 inscrita no CNPJ/MF sob  $n^2$  69.16.3.970/0001-04, representada por Marcos Jose de Stefani, abaixo assinada, propõe ao FUNDAÇÃO UNIVERSIDADE FEDERAL DO AMAPÁ a entrega dos materiais abaixo indicados, conforme Termo de Referência do Edital em epígrafe, nas seguintes condições:

**a) Preços:** 

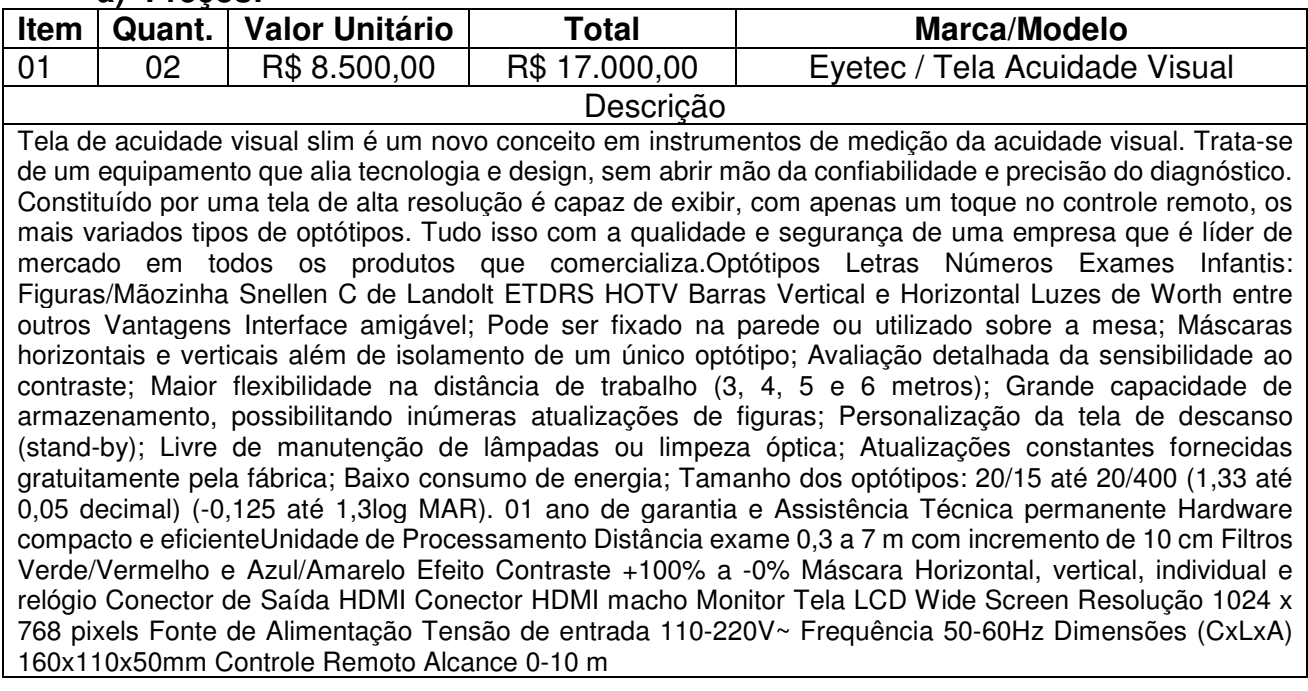

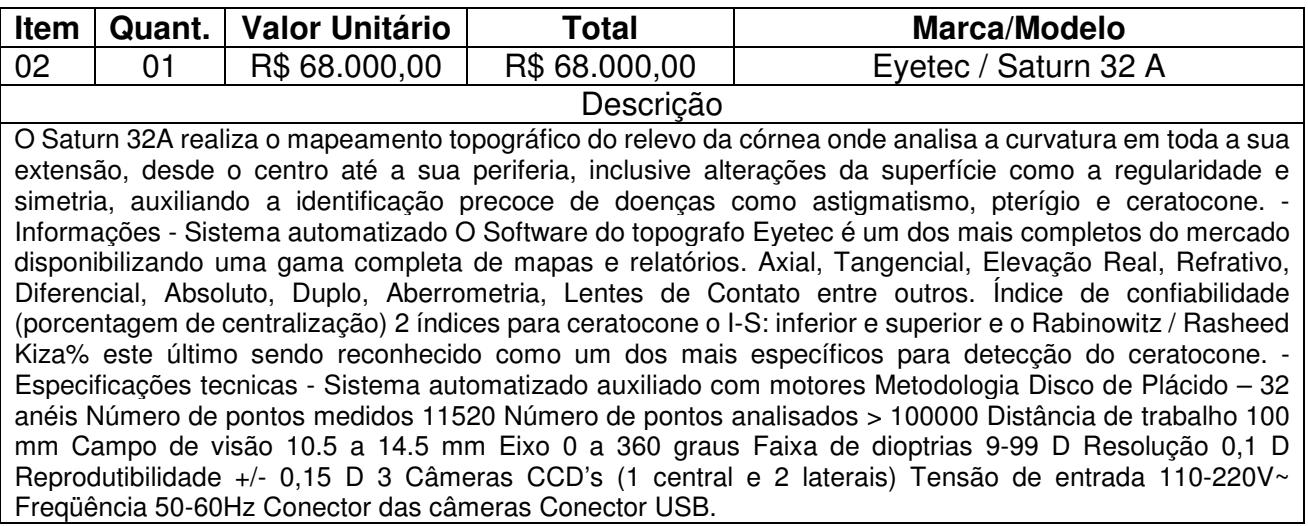

b) Valor Total da Proposta R\$ 85.000,00 (Oitenta e Cinco Mil Reais)

**Eyetec Equipamentos Oftálmicos Ind. Com. Imp. Exp. Ltda**  Rua Gelsomino Saia, 260 – Jd. Maracanã – 13.571-310 São Carlos – Brasil – PABX 16-3363-3012 – www.eyetec.com.br

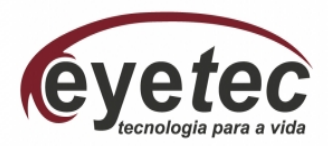

c) Nos preços acima estão incluídos todos os insumos que o compõem, inclusive as despesas com impostos, taxas, frete, seguros, carga e descarga e quaisquer outros que incidam direta ou indiretamente no fornecimento do objeto desta Licitação.

d) O prazo de entrega é de (acordo com Termo de referência).

e) Prazo de validade da proposta: 90 dias (de acordo com Termo de referência).

f) Caso nos seja adjudicado o objeto da presente licitação, nos comprometemos receber a nota de empenho no prazo determinado no Edital, indicado para esse fim Marcos José de Stefani, Carteira de identidade nº 18.424.055-4, CPF nº 103.674.818-98, Proprietário e responsável legal desta empresa.

 g) Finalizando, declaramos que estamos de pleno acordo com todas as condições estabelecidas no Edital e seus anexos.

 h) Pagamento através de deposito em conta: Banco 001 – Banco do Brasil S.A Agência:0295- X Conta :6080-1 Eyetec Equipamentos Oftálmicos CNPJ 69.163.970/0001-04

**\_\_\_\_\_\_\_\_\_\_\_\_\_\_\_\_\_\_\_\_\_\_\_\_\_\_\_\_\_\_\_\_\_\_\_\_\_\_\_\_\_\_\_\_\_**  Marcos José de Stefani Sócio Gerente

# **TELA DE ACUIDADE**

Design moderno, desempenho e agilidade com variados tipos de optotipos

ZKCSN OZDVK  $0.33$ 60 CZRHS n an 50 ODHKR  $0.50$  $A\cap$ DOVHR  $0.67$  $30$ SVZDK  $0.80$  $25$  $1.00$ NCKZO  $\overline{20}$ eyetec

eyetec.com.br

Há quase 30 anos somos fascinados por dominar tecnologias e criar produtos inovadores e confiáveis que atendem todas as suas expectativas sempre com respeito as pessoas e ao meio ambiente.

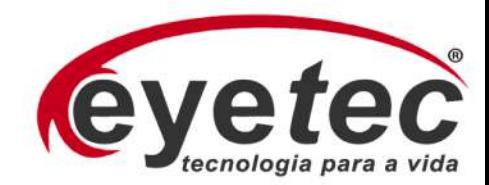

## **TELA DE ACUIDADE VISUAL**

DSRKN

 $\mathbf x$  $144$ 

A Tela de Acuidade Visual Slim é um novo conceito em instrumentos de medição da acuidade visual. Trata-se de um equipamento que alia a tecnologia ao design com a confiabilidade e a precisão necessárias ao diagnóstico. Constituída por uma tela de alta resolução capaz de exibir, em apenas um toque no controle remoto, os mais variados optotipos.

Com a distância de trabalho ajustável, tela de descanso personalizável (stand-by), quatro bancos de dados que permitem configurar e armazenar as sequências dos optotipos mais utilizados.

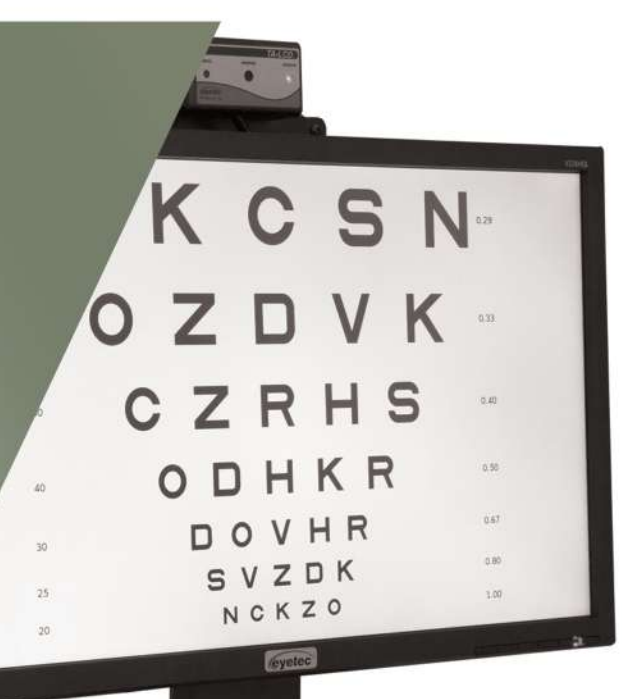

- **OPTOTIPOS**
- · Letras
- · Números
- · Exames Infantis
- · Snellen
- . "C" de Landolt
- · ETDRS
- $\cdot$  HOTV
- · Luzes de Worth
- · Barras Vertical e Horizontal
- · Entre outros

## **NOVAS TECNOLOGIAS**

- · Interface amigável.
- · Máscaras horizontais e verticais.
- · Hardware compacto e eficiente.
- · Isolamento de um único optotipo.
- · Pode ser fixado na parede ou utilizado sobre a mesa.
- · Baixo consumo de energia.
- · Personalização da tela de descanso (stand-by).
- · Livre de manutenção de lâmpadas ou limpeza óptica.
- · Maior flexibilidade na distância de trabalho (3, 4, 5 e 6 metros).
- · Tamanho dos optotipos: 20/15 até 20/400 (1,33 até 0,05 decimal ou -0,125 até 1,3log MAR).

## **ESPECIFICAÇÃO TÉCNICA**

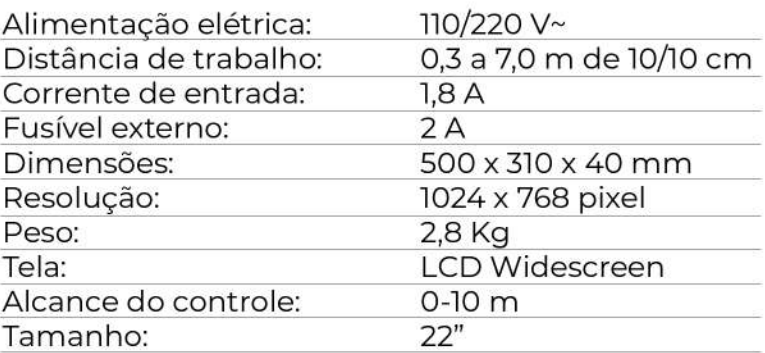

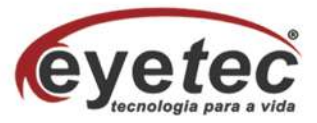

ANVISA: 80042550007

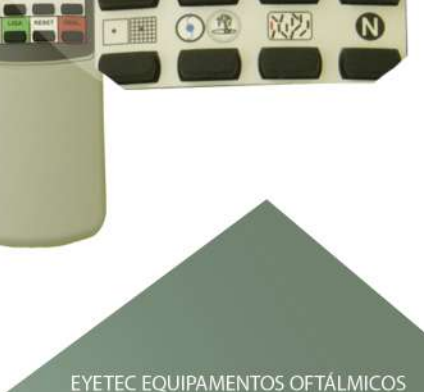

 $\odot$ 

**HOTV** 

 $\sqrt{3D}$ 

e

 $\textcircled{\textsf{F}}$ 

EPHON

(2)

**ETDRS** 

 $\odot$ 

 $\Omega$ 

C

 $\bigcirc$ 

- ◎ (16) 98103-7831 | (16) 3363-3012<br>◎ @eyetecequipamentosoftalmicos<br>● Eyetec Equipamentos Oftálmicos
- 
- faleconosco@eyetec.com.br

# **MANUAL DO USUÁRIO**

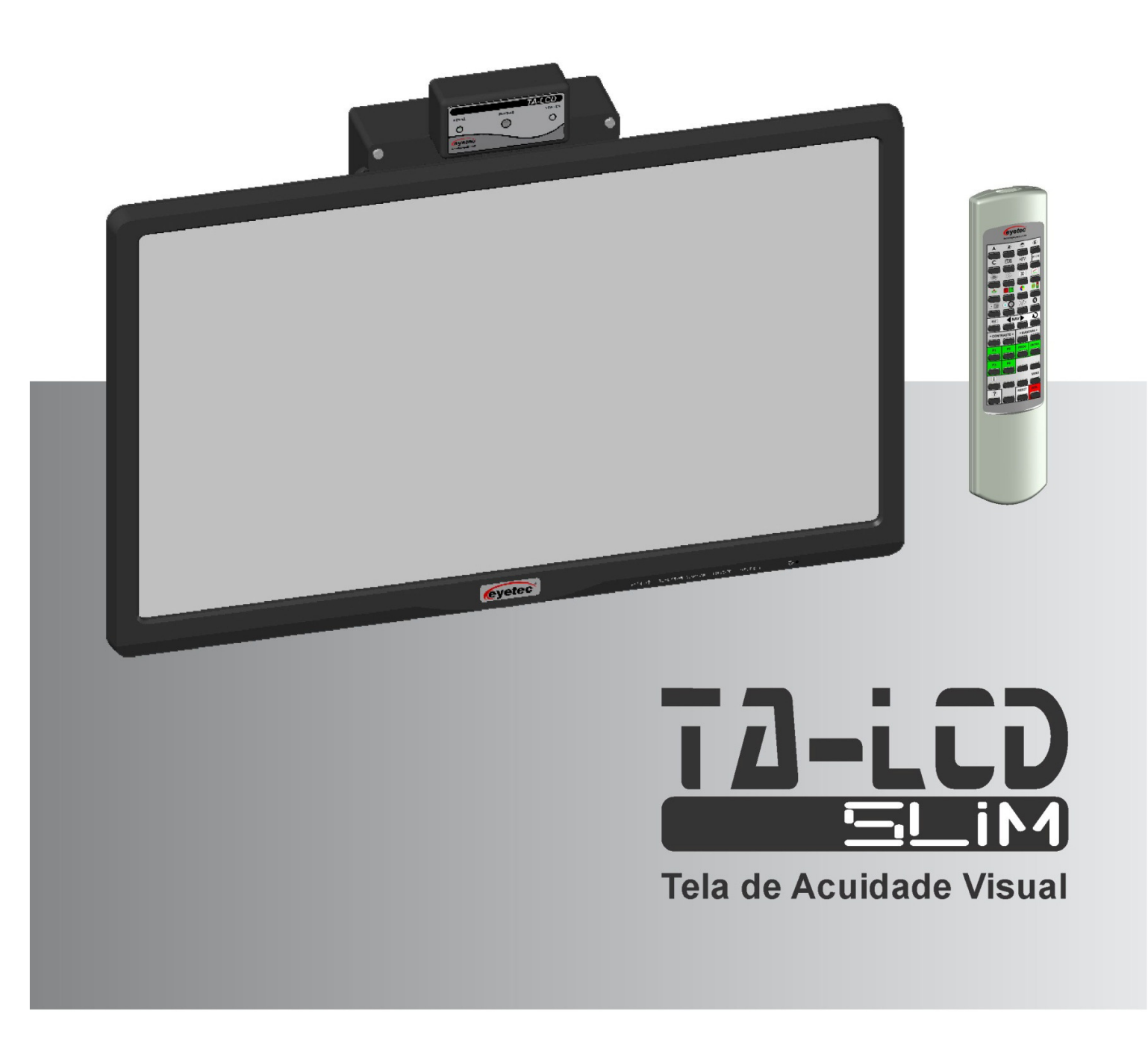

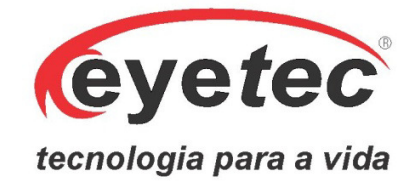

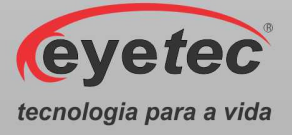

# **Fabricante**

## Eyetec Equipamentos Oftálmicos Indústria Comércio Importação e Exportação Ltda.

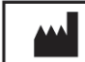

**CNPJ: 69.163.970/0001-04 IE: 637.104.199.113 Rua: Gelsomino Saia, nº 260 - Jardim Maracanã CEP: 13571-310 São Carlos/SP - Brasil Fone/Fax: +55 16 - 3363 3012 Email: eyetec@eyetec.com.br Web site: www.eyetec.com.br AFE ANVISA Nº: 8.00.425-5**

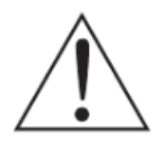

*ATENÇÃO: Não modifique este equipamento ou qualquer componentes do sistema sem autorização do fabricante, pois pode impactar no funcionamento e segurança do mesmo. A Eyetec não assume responsabilidade por quaisquer danos causados à indivíduos ou* 

*propriedade, ocasionados pelo uso incorreto deste equipamento, seja pela utilização em não conformidade com as informações, recomendações e avisos apresentadas no manual do usuário, modificações realizadas no aparelho, tentativas de reparo fora da assistência técnica, operação por pessoa não qualificada, utilização de aparelho defeituoso ou uso de acessórios e partes não fornecidas pelo fabricante.* 

*ATENÇÃO: Este equipamento não possui contra indicações quanto ao seu uso.* 

**TA-LCD Slim, Eyetec e seus respectivos logos são uma marca registrada da Eyetec Equipamentos Oftálmicos Ind. Com. Imp. e Exp. Ltda. O software interno deste produto é propriedade intelectual da Eyetec, sendo protegido pelas leis internacionais de copyright. É fornecido a título exclusivo de utilização com o presente e único equipamento, identificado pelo número de série, não podendo ser, no todo ou em partes, copiado, avaliado, recopilado ou alterado de nenhuma forma.** 

## Tempo de Vida Útil: 5 Anos

## TA-LCD Slim - Manual do Usuário Revisão 6 – Julho 2016

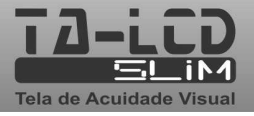

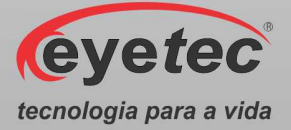

Índice

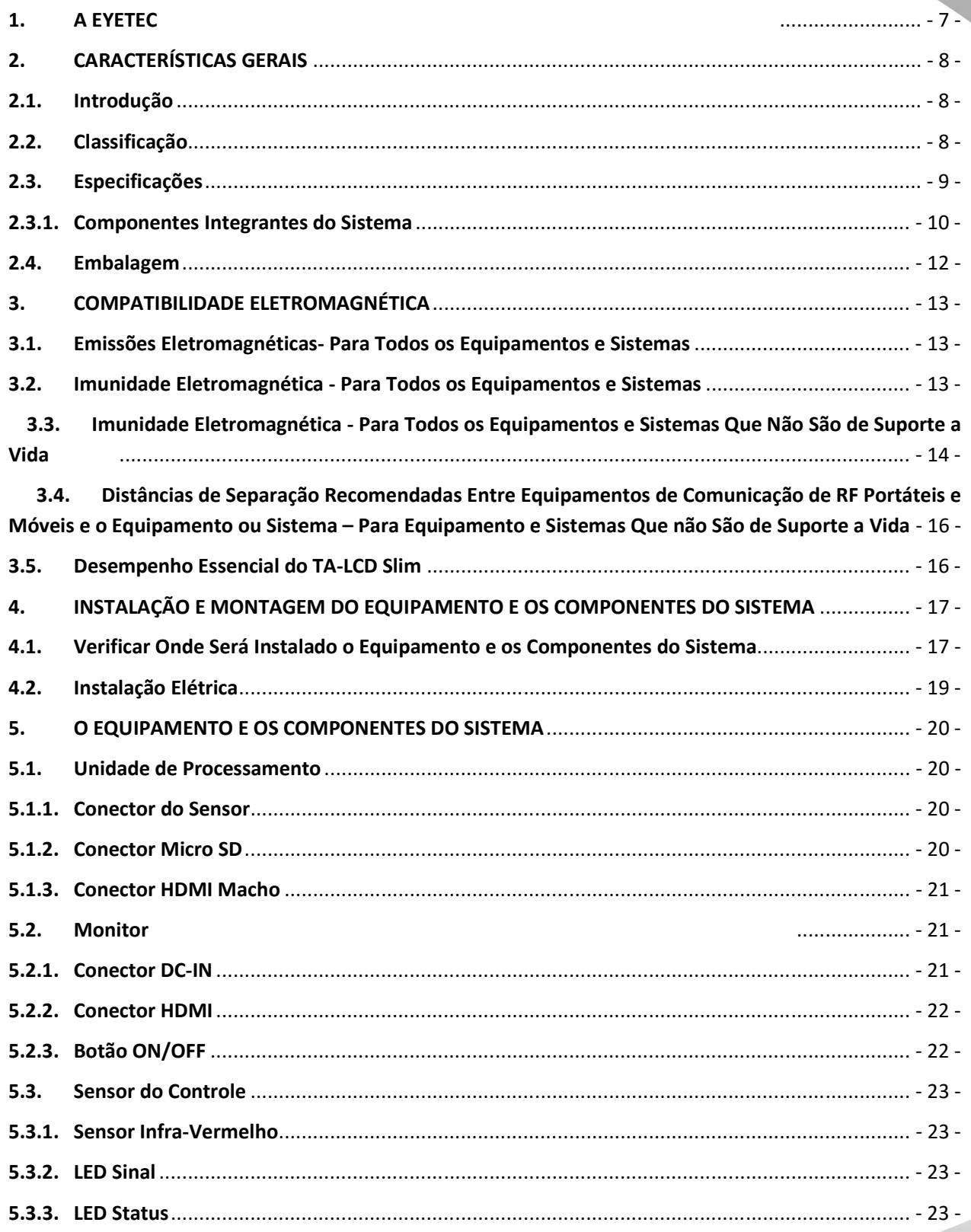

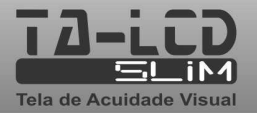

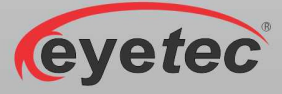

tecnologia para a vida

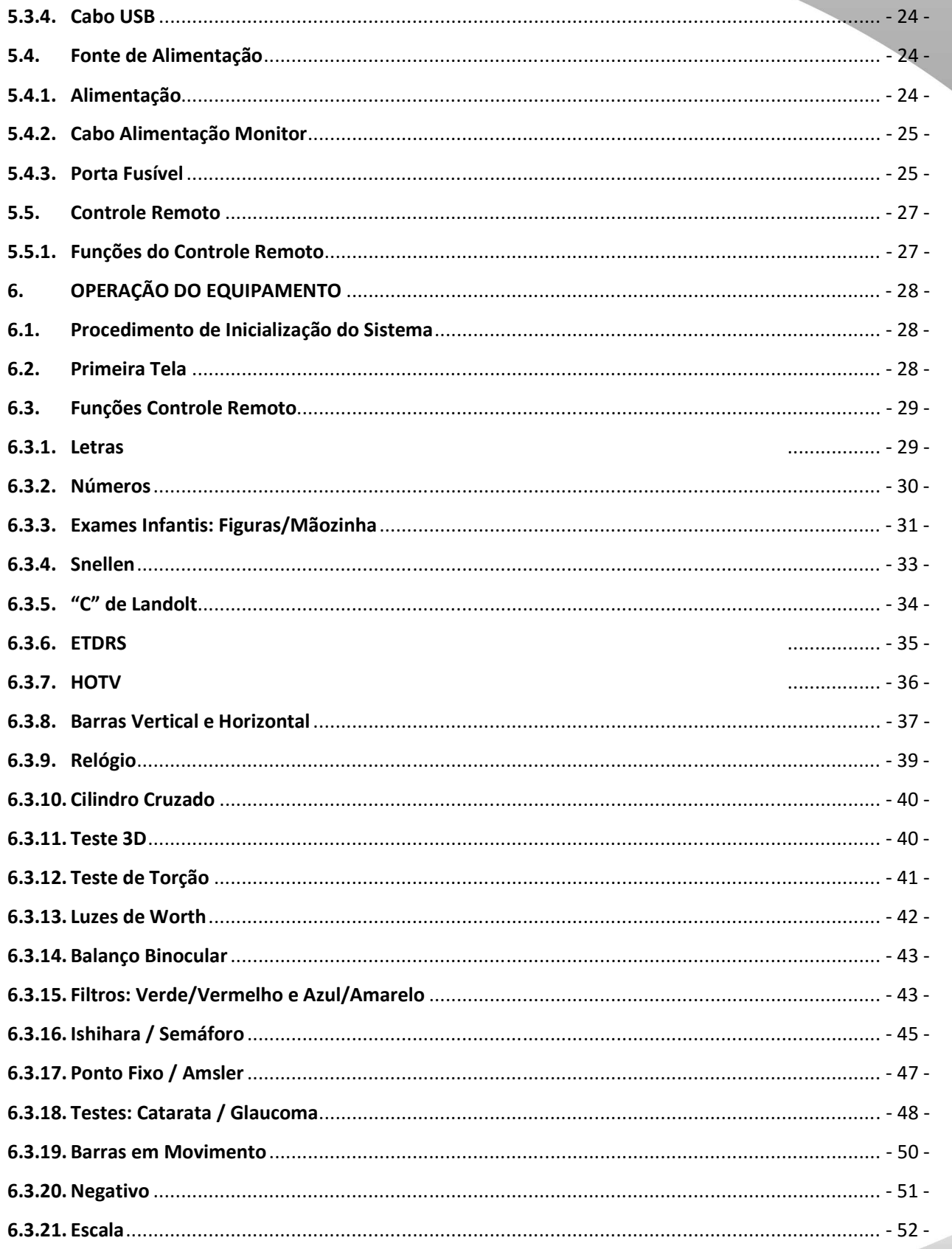

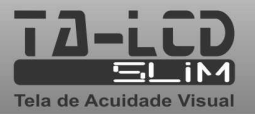

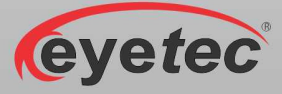

tecnologia para a vida

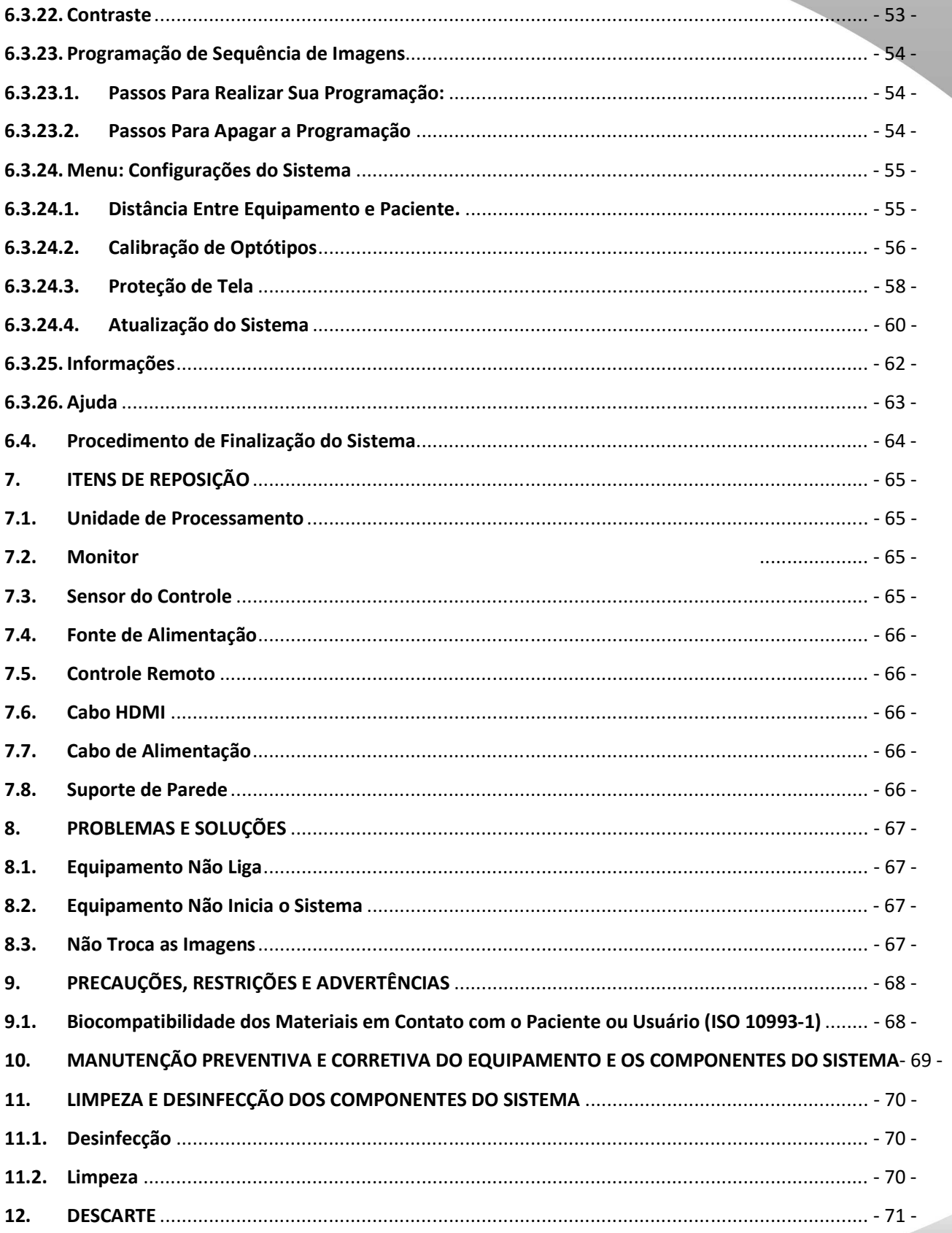

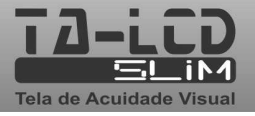

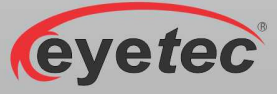

tecnologia para a vida

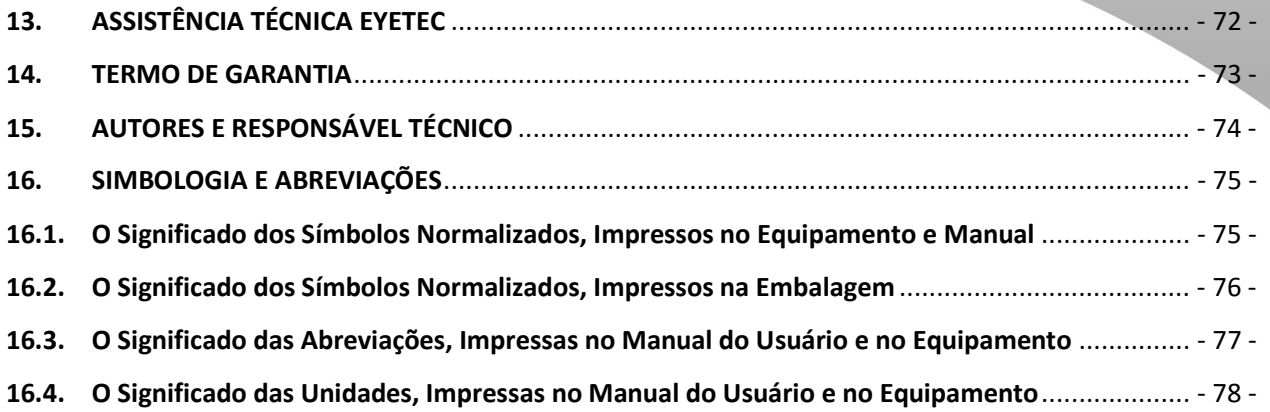

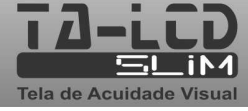

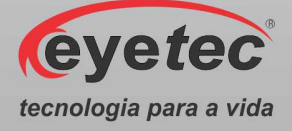

## *1. A EYETEC*

 A *Eyetec Equipamentos Oftálmicos* Ind. Com. Imp. e Exp. Ltda., foi fundada em 1992 por físicos, engenheiros e técnicos ligados a Universidade de São Paulo tendo como objetivo principal, suprir a demanda por equipamentos utilizados por médicos oftalmologistas que até então não eram fabricados no Brasil.

 Ao longo dos anos, a *Eyetec* sempre buscou explorar o que considera seu ponto forte que é a capacidade de dominar tecnologias, e por consequência, desenvolver equipamentos médicohospitalares compatíveis com os melhores do mundo e com preço não proibitivo, viabilizando dessa forma a aquisição dos mesmos por um número maior de médicos, e dessa forma permitindo que uma parcela maior da população brasileira, possa se beneficiar dos mais modernos equipamentos para diagnósticos disponíveis no mundo.

 Dentro dessa filosofia de trabalho, em 1992 a *Eyetec* lançou no mercado o primeiro Oftalmoscópio Binocular Indireto nacional, esse equipamento hoje já contabiliza mais de 4.000 unidades vendidas somando os diferentes modelos. Em 1997 foi lançado o primeiro Topógrafo de Córnea nacional, que hoje é também líder de mercado com quase 1.500 unidades vendidas nos dois modelos comercializados pela empresa. Em 2001 a empresa lançou o primeiro Auto Projetor programável nacional e em 2006, acompanhando a evolução dos equipamentos para teste de Acuidade Visual foi lançado a Tela de Acuidade. E por fim, em 2008 o primeiro Campímetro de Projeção chegou ao mercado e já conta com várias unidades instaladas em importantes hospitais e clínicas renomadas.

Sempre buscando identificar as novas tendências e necessidades do mercado e contando com a colaboração de médicos renomados, a *Eyetec* tem trabalhado de maneira integrada para aprimorar seus produtos de modo que os mesmos possam oferecer os recursos mais modernos, para isso, conta com uma estrutura própria composta de laboratórios de óptica, software, mecânica e eletrônica que oferecem os recursos necessários para o desenvolvimento de tecnologias e fabricação de protótipos que no futuro serão incorporadas aos produtos de linha ou se tornarão novos produtos.

 A *Eyetec* conta hoje com uma área de mais de 3000 m², que abriga seus laboratórios e oficinas. Dispõe também de toda uma estrutura de apoio administrativo, financeiro, comercial, compras e de recursos humanos que dão suporte necessário para que o trabalho de seus colaboradores seja feito com eficiência.

 É dessa forma que a *Eyetec* busca cumprir sua missão, que é atender o mercado de equipamentos médico-hospitalares, através do desenvolvimento de novas tecnologias e da melhoria contínua de seus produtos superando as expectativas do cliente, garantindo assim a satisfação de seus colaboradores e parceiros e a maximização do valor econômico aos acionistas de forma ética e eficiente.

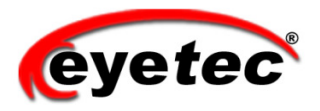

WWW.EYETEC.COM.BR

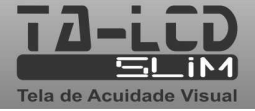
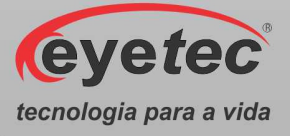

# *2. CARACTERÍSTICAS GERAIS*

#### *2.1. Introdução*

O TA-LCD SLIM é um novo conceito em instrumentos de medição da acuidade visual. Trata-se de um equipamento que alia tecnologia e design, sem abrir mão da confiabilidade e precisão do diagnóstico. Constituído por uma tela de alta resolução é capaz de exibir, com apenas um toque no controle remoto, os mais variados tipos de optotipos: Snellen, letras, figuras infantis, números, imagens. Além destes, possui também quatro pontos de Worth, teste de Ishihara, semáforo, ETDRS, "C" de Landolt, teste de Amsler, teste de astigmatismo, cilindro cruzado, teste 3D, teste de torção, ponto fixo, simulação de catarata e glaucoma, filtro verde-vermelho, filtro azul e amarelo, ajuste do contraste da projeção, mascaras (horizontais, verticais e individuais dos optótipos) e possibilidade de atualizações futuras. Tudo isso com a qualidade e segurança de uma empresa que é líder de mercado em todos os produtos que comercializa.

### *2.2.Classificação*

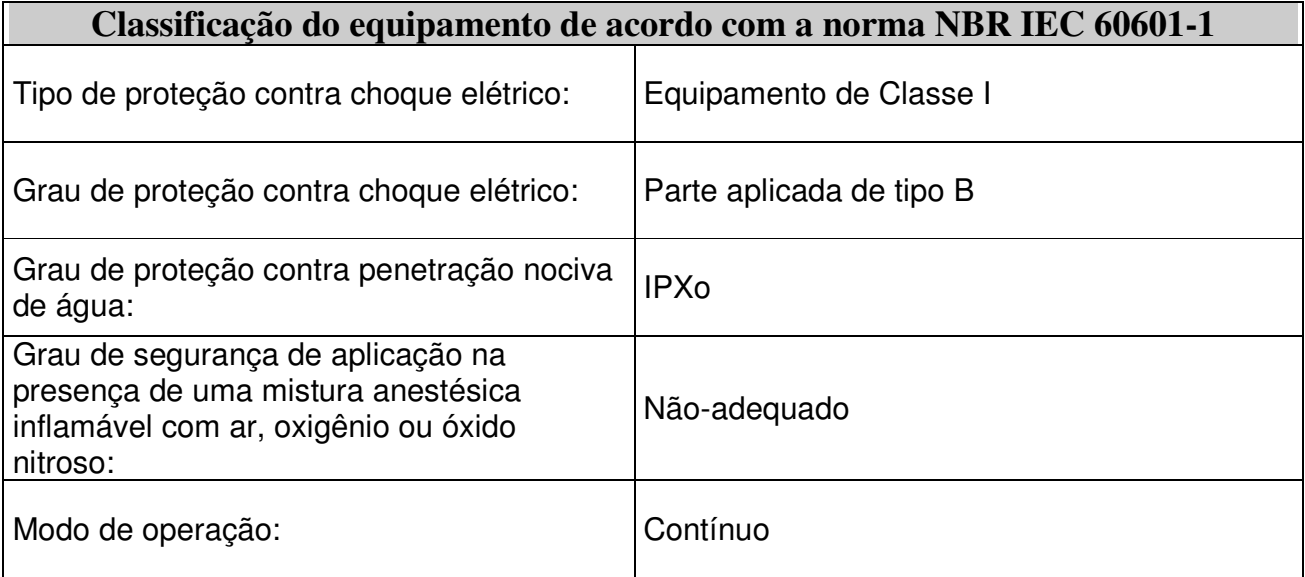

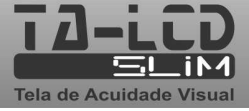

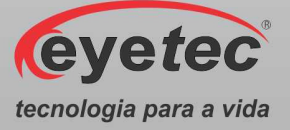

## *2.3.Especificações*

A unidade de processamento é acessada por controle remoto, permitindo o acesso aos exames disponíveis. Esse equipamento tem como objetivo auxiliar o médico na avaliação da acuidade visual que é o grau de aptidão do olho, para discriminar os detalhes espaciais, ou seja, a capacidade de perceber a forma e o contorno dos objetos, possibilitando um diagnóstico sem nenhuma alteração visual por decorrência desse exame, podendo ser determinado o tratamento adequado ao paciente.

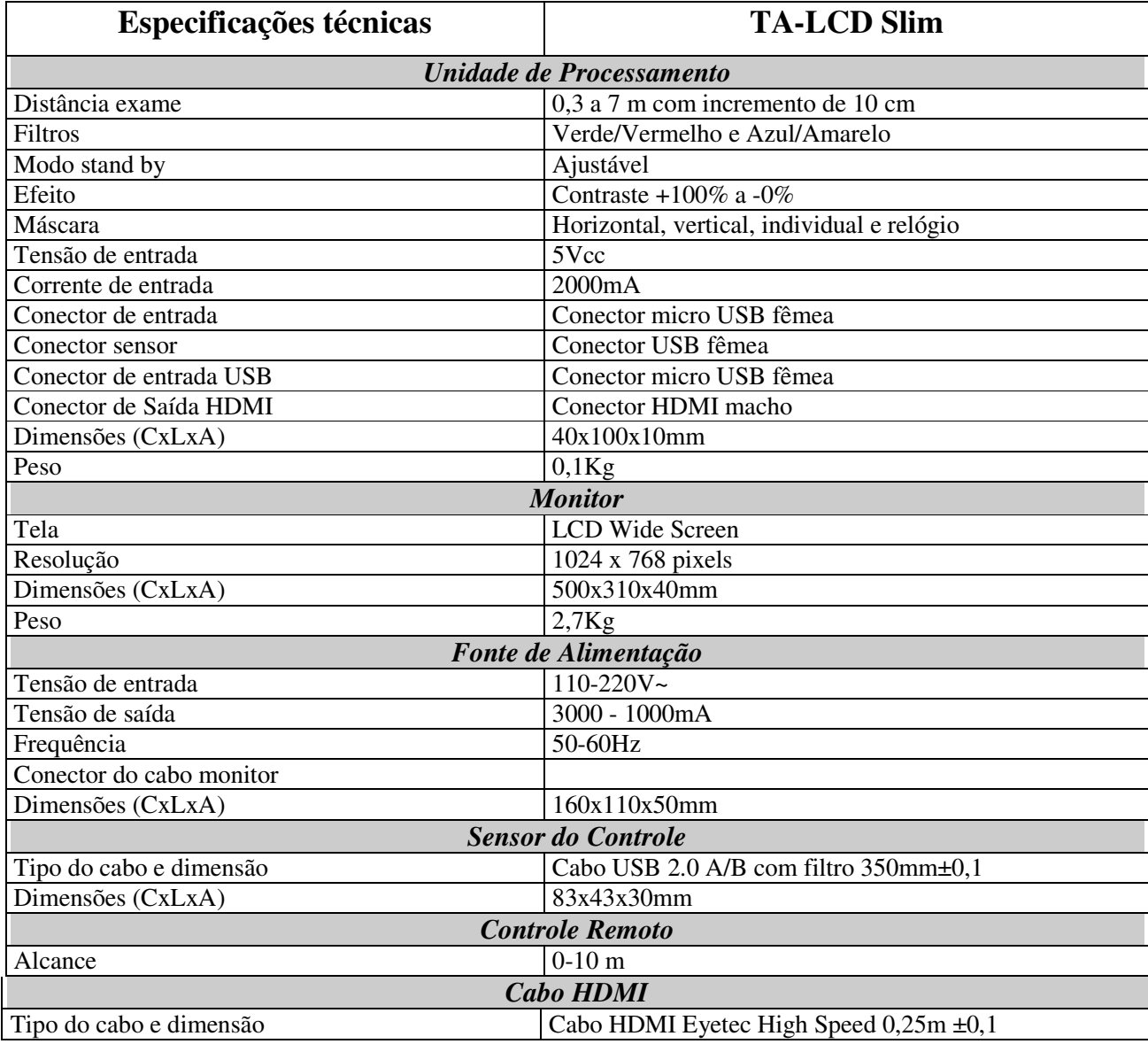

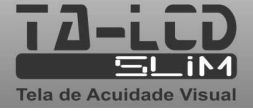

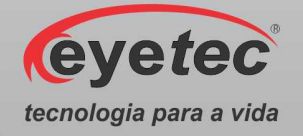

#### *2.3.1. Componentes Integrantes do Sistema*

O Sistema é composto por: uma unidade de processamento, monitor, sensor do controle, controle remoto, cabo HDMI, cabo USB, fonte de alimentação, suporte de parede, bucha nylon 8mm, parafuso 5x60mm, parafuso sextavado M8, porca sextavada M8, documentos de garantia e o manual. Estas partes estão presentes em todos os modelos do equipamento.

O TA-LCD Slim não é acompanhado por acessórios, não conta com opcionais que precisem ser a ele acoplados para a realização dos exames e não utiliza matérias de consumo.

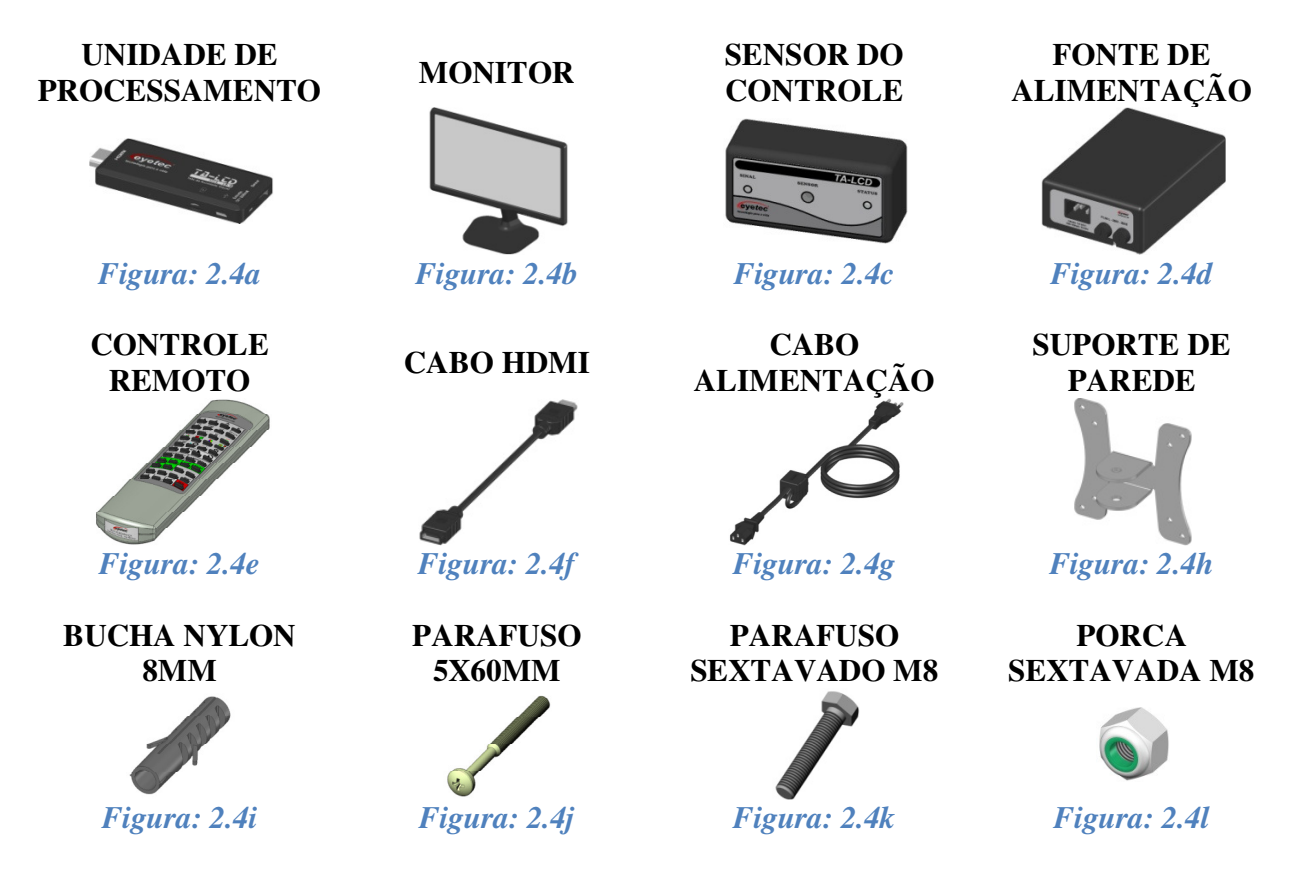

As figuras apresentadas nesse tópico são ilustrativas. Os itens que compõem cada equipamento são descritos abaixo:

*Monitor:* Permite a visualização das informações da unidade de processamento. É fornecido juntamente com o sistema. Consulte a assistência técnica da Eyetec caso seja necessária à substituição do componente.

*Sensor do Controle:* Comunicação entre a unidade de processamento e o controle remoto. É fornecido juntamente com o sistema. Consulte a assistência técnica da Eyetec caso seja necessária à substituição do componente.

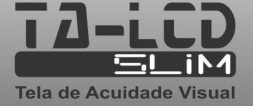

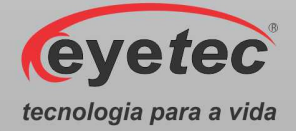

*Fonte de Alimentação:* Utilizado para converter os valores da rede elétrica doméstica para os valores nominais do equipamento. É fornecido juntamente com o sistema. Consulte a assistência técnica da Eyetec caso seja necessária à substituição do componente.

*Controle Remoto:* Permite o acesso as informações da unidade de processamento. É fornecido juntamente com o sistema. Consulte a assistência técnica da Eyetec caso seja necessária à substituição do componente.

*Cabo HDMI:* Cabo de comunicação entre a unidade de processamento e o monitor. É fornecido juntamente com o sistema. Consulte a assistência técnica da Eyetec caso seja necessária à substituição do componente.

*Cabo de Alimentação:* Utilizado para conectar o equipamento a rede elétrica. É fornecido juntamente com o sistema. Consulte a assistência técnica da Eyetec caso seja necessária a substituição do componente.

*Suporte de Parede:* Permite a fixação do equipamento na parede. É fornecido juntamente com o sistema. Consulte a assistência técnica da Eyetec caso seja necessária à substituição do componente.

*Bucha de Nylon 8mm:* Utilizada para fixar o suporte de parede. É fornecido juntamente com o sistema. Consulte a assistência técnica da Eyetec caso seja necessária à substituição do componente.

*Parafuso 5x60mm:* Utilizado para fixar o suporte de parede. É fornecido juntamente com o sistema. Consulte a assistência técnica da Eyetec caso seja necessária a substituição do componente.

*Parafuso Sextavado M8:* Utilizado para fixar o monitor no suporte de parede. É fornecido juntamente com o sistema. Consulte a assistência técnica da Eyetec caso seja necessária à substituição do componente.

*Porca Sextavada M8:* Utilizado para fixar o monitor no suporte de parede. É fornecido juntamente com o sistema. Consulte a assistência técnica da Eyetec caso seja necessária à substituição do componente.

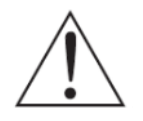

*ATENÇÃO: As partes descritas no item 2.4 são reconhecidas como aprovadas para utilização com o equipamento.* 

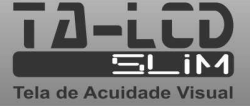

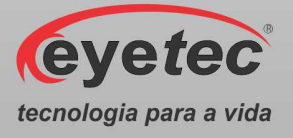

### *2.4.Embalagem*

TA-LCD Slim é disponibilizado e embalado em caixa de papelão e com seus calços internos feitos em espuma apropriada e no formato do equipamento, que proporciona maior segurança no transporte evitando assim acidentes danificando o equipamento.

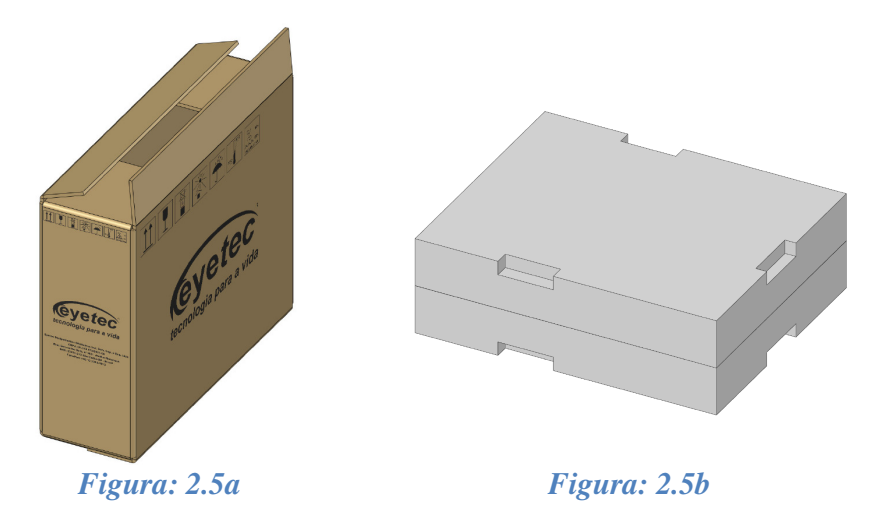

**Condições ambientais de armazenamento e transporte do equipamento e componentes do sistema:** 

- Temperatura ambiente: -10ºC a 50ºC
- Umidade Relativa: 10 a 85% UR

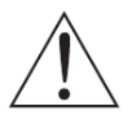

*ATENÇÃO: As condições ambientais de armazenamento e transporte descritas acima devem ser seguidas sob pena de ocasionar danos que podem afetar a segurança e funcionamento do mesmo.* 

*ATENÇÃO: Recomenda-se guardar a embalagem original para o caso do equipamento precisar ser transportado.* 

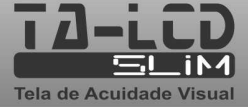

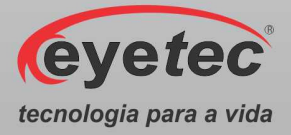

# *3. COMPATIBILIDADE ELETROMAGNÉTICA*

### *3.1.Emissões Eletromagnéticas- Para Todos os Equipamentos e Sistemas*

#### **DIRETRIZES E DECLARAÇÃO DO FABRICANTE – EMISSÕES ELETROMAGNÉTICAS**

O TA-LCD Slim é destinada a ser utilizado no ambiente eletromagnético descrito a seguir. O comprador ou operador do TA-LCD Slim deveria se assegurar que ele está em uso em tal ambiente.

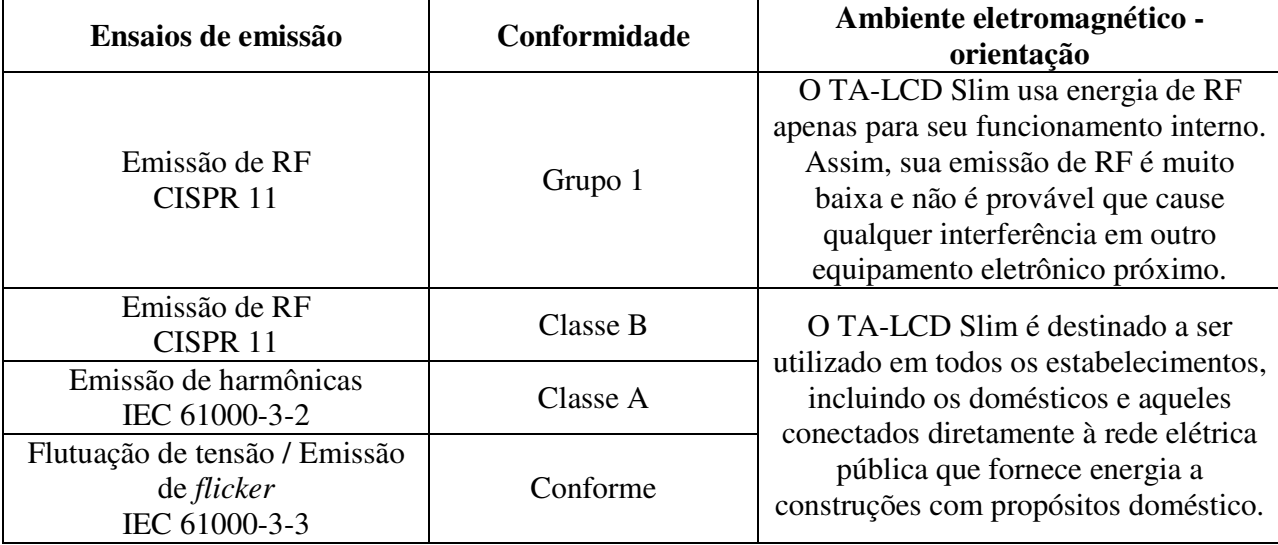

## *3.2.Imunidade Eletromagnética - Para Todos os Equipamentos e Sistemas*

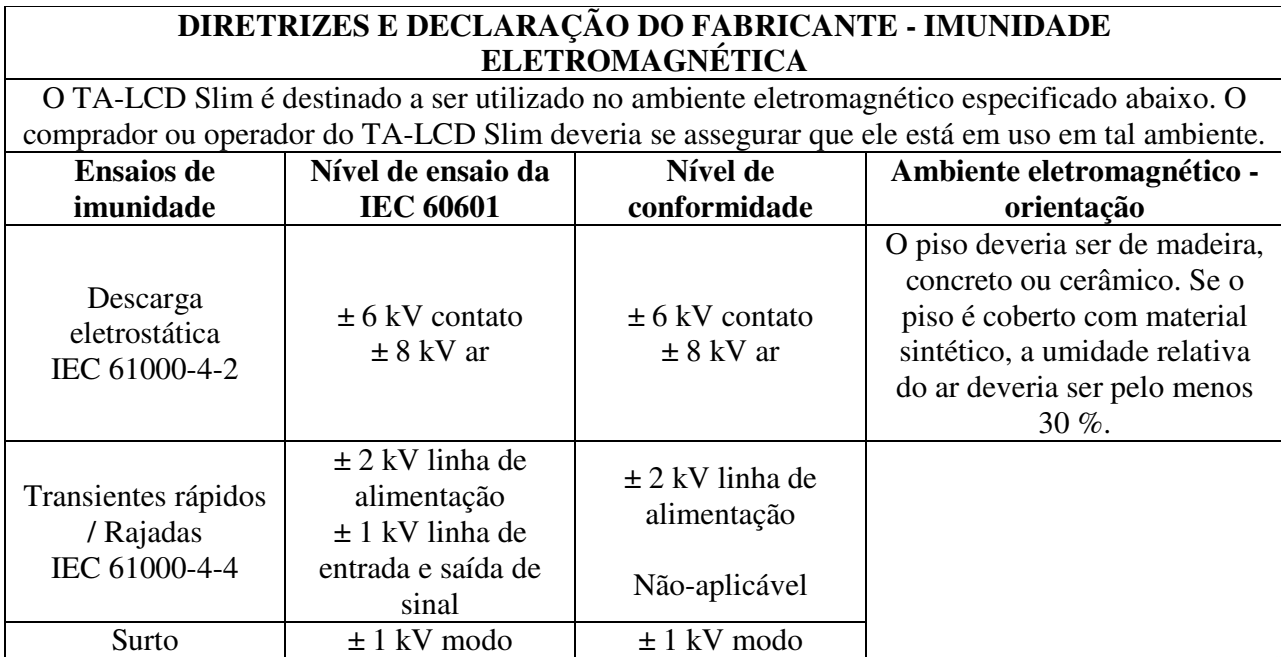

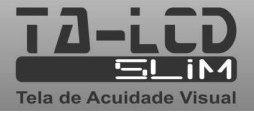

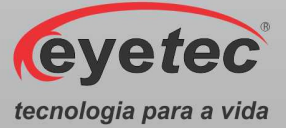

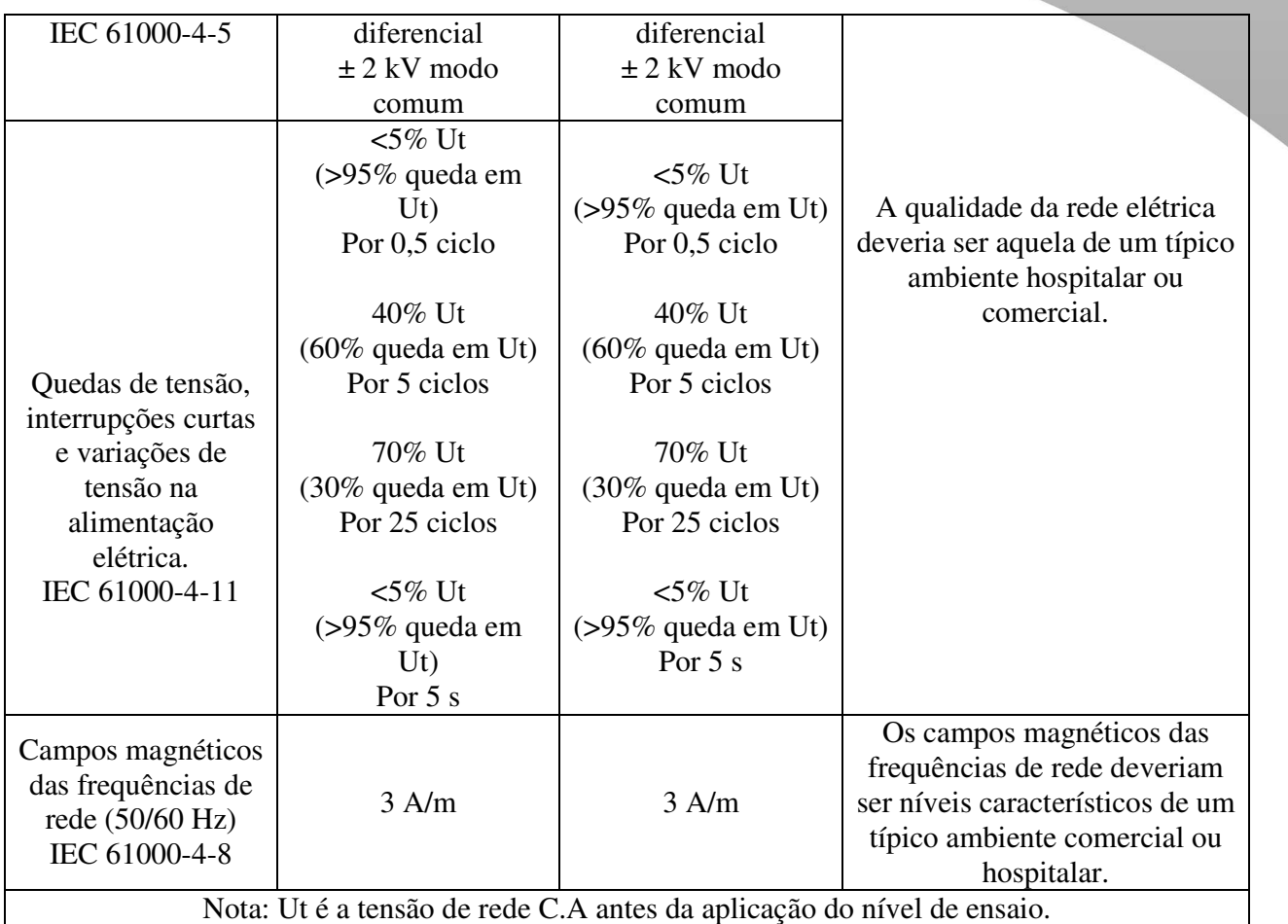

# *3.3.Imunidade Eletromagnética - Para Todos os Equipamentos e Sistemas Que Não São de Suporte a Vida*

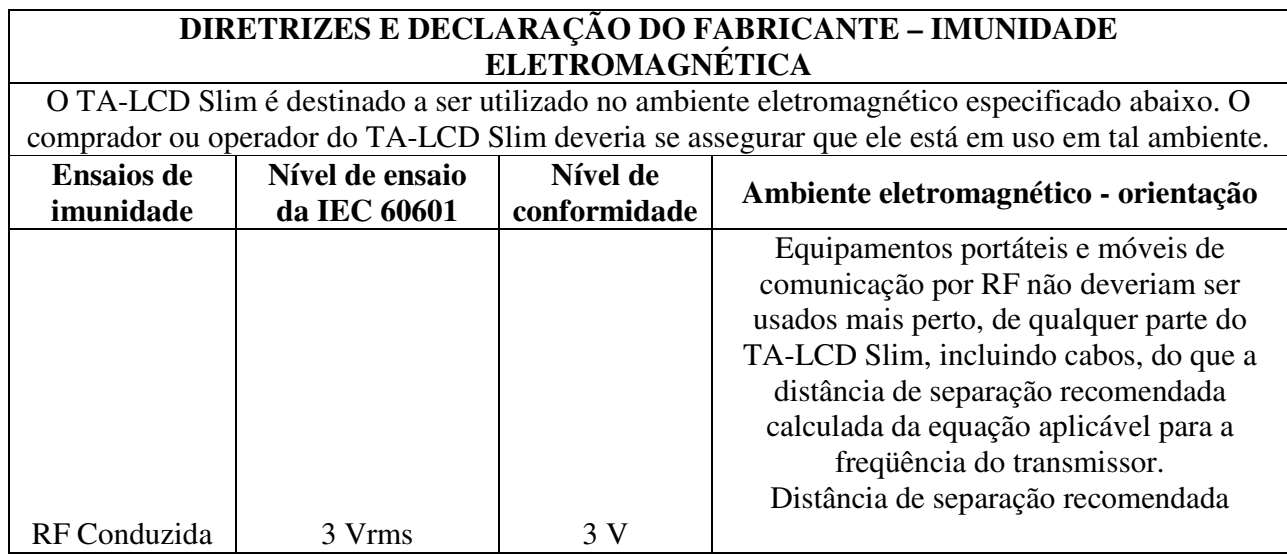

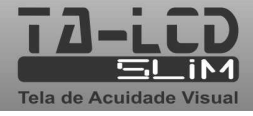

eyetec

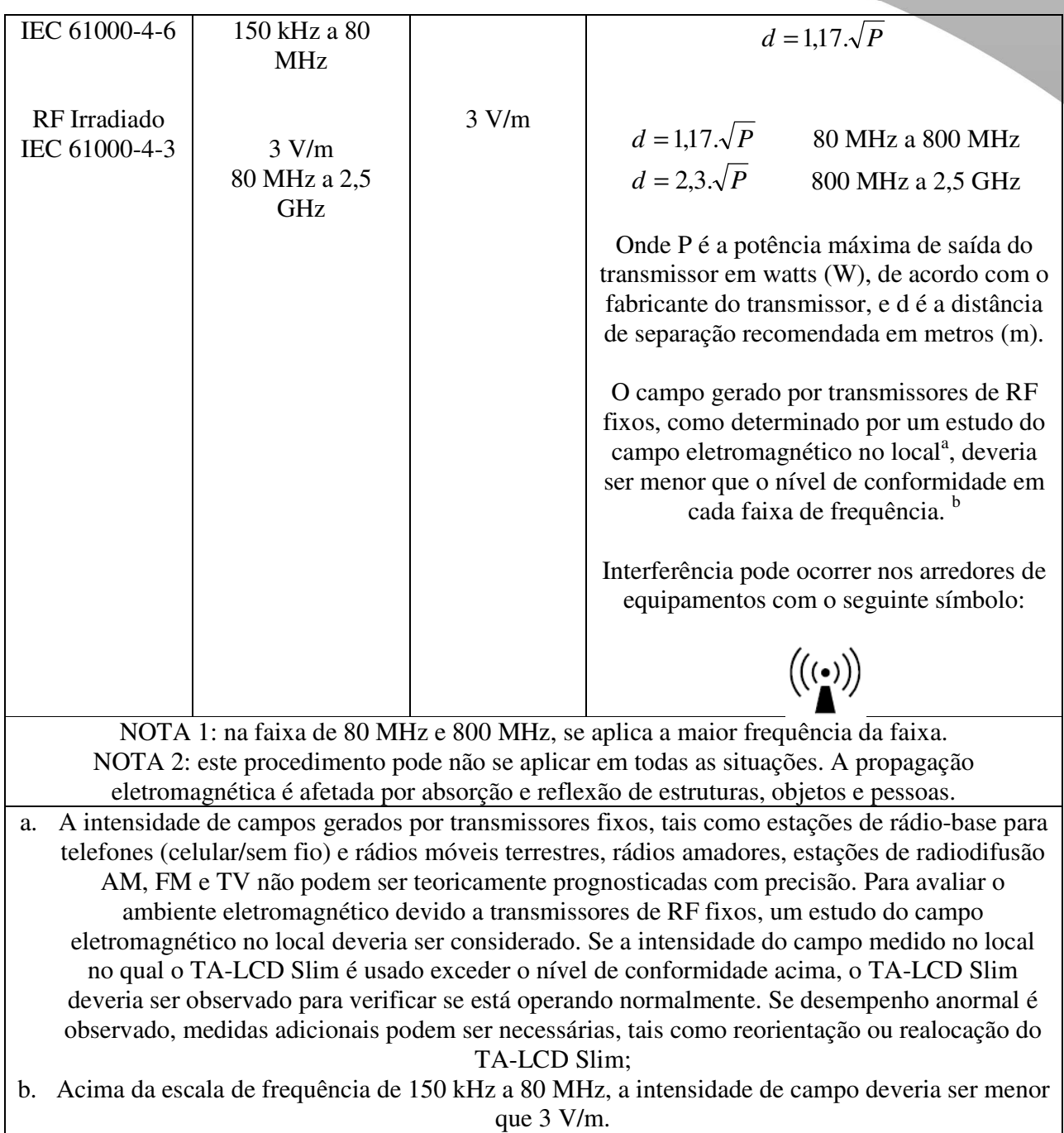

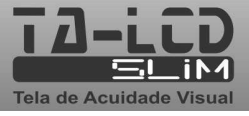

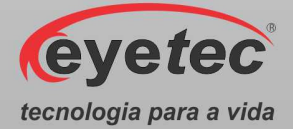

## *3.4.Distâncias de Separação Recomendadas Entre Equipamentos de Comunicação de RF Portáteis e Móveis e o Equipamento ou Sistema – Para Equipamento e Sistemas Que não São de Suporte a Vida*

#### **DISTÂNCIAS DE SEPARAÇÃO RECOMENDADAS ENTRE EQUIPAMENTOS DE COMUNICAÇÃO POR RF PORTÁTEIS E MÓVEIS E O TA-LCD Slim**

O TA-LCD Slim é destinada para uso em um ambiente eletromagnético no qual distúrbios de RF são controlados. O comprador ou o operador do TA-LCD Slim pode ajudar a prevenir interferência eletromagnética mantendo uma mínima distância entre equipamentos de comunicação por RF portáteis e móveis (transmissores) e o TA-LCD Slim como recomendado abaixo, de acordo com a potência máxima de saída do equipamento de comunicação.

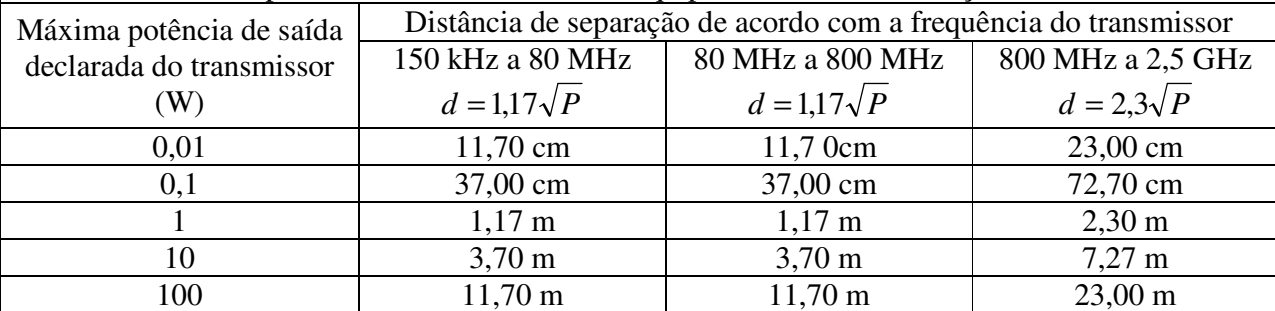

Para transmissores com a potência máxima de saída declarada não-listada acima, a distância de separação recomendada (d em metros) pode ser determinada usando a equação aplicável à frequência do transmissor; onde P é a potência máxima de saída do transmissor em watts (W) de acordo com o fabricante do mesmo.

NOTA 1: a 80 MHz e 800 MHz, aplica-se a distância de separação para a frequência mais alta. NOTA 2: esse procedimento pode se aplicar em todas situações. A propagação eletromagnética é afetada pela absorção e reflexão de estruturas, objetos e pessoas.

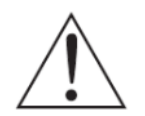

*NOTA: O equipamento requer precauções especiais em relação a sua compatibilidade eletromagnética e que precisa ser instalado e colocado em funcionamento de acordo com as informações sobre compatibilidade eletromagnética fornecidas no manual.* 

### *3.5.Desempenho Essencial do TA-LCD Slim*

Desempenho essencial é aquele cuja falta causa risco. No caso do TA-LCD Slim foi avaliado que mesmo se algum componente ou o equipamento vier a ter problemas de funcionamento não causara risco ao paciente ou operador.

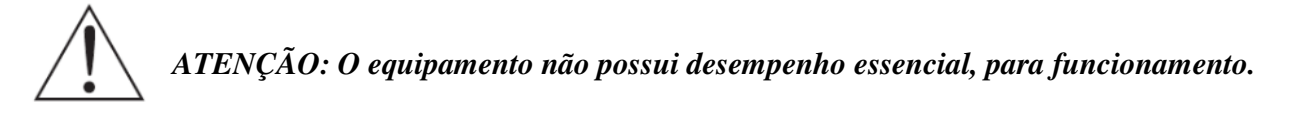

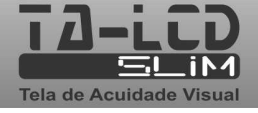

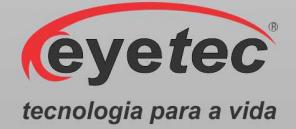

# *4. INSTALAÇÃO E MONTAGEM DO EQUIPAMENTO E OS COMPONENTES DO SISTEMA*

Desembalar o equipamento de sua caixa original e os componentes do sistema de forma que não danifique partes e peças e separá-los devidamente para posterior identificação durante a montagem. Identificar todos os componentes e verificar as conexões e acoplamentos segundo as etiquetas fornecido com o equipamento.

A instalação do equipamento deverá ser feita pelo médico responsável.

#### **Condições ambientais para operação do equipamento e dos componentes do sistema:**

- Temperatura ambiente: 10ºC a 40ºC
- Umidade Relativa: 30 a 75% UR
- Pressão atmosférica 700 a 1060 hPa

### *4.1.Verificar Onde Será Instalado o Equipamento e os Componentes do Sistema*

Ao selecionar o local para instalação do Equipamento e os Componentes do Sistema, leve em conta a temperatura de operação, o acesso à rede elétrica e o espaço para movimentação do operador e paciente.

O equipamento não deve ficar exposto à luz solar.

Deve-se escolher um local plano e com espaço suficiente para a unidade principal e componentes do sistema. Deve haver também espaço para a movimentação de todas as pessoas que estarão envolvidas na realização de exames.

*ATENÇÃO: Instalar os componentes do sistema fora do ambiente do paciente, respeitando o espaço delimitado por um raio de 1,5 m ao redor do paciente.* 

*ATENÇÃO: Nunca posicione o equipamento e os componentes do sistema de maneira que seja dificil desconectar o plugue de rede.* 

*ATENÇÃO: Não conectar nada alem dos componentes do sistema especificados neste manual.* 

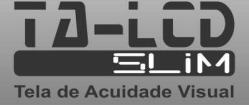

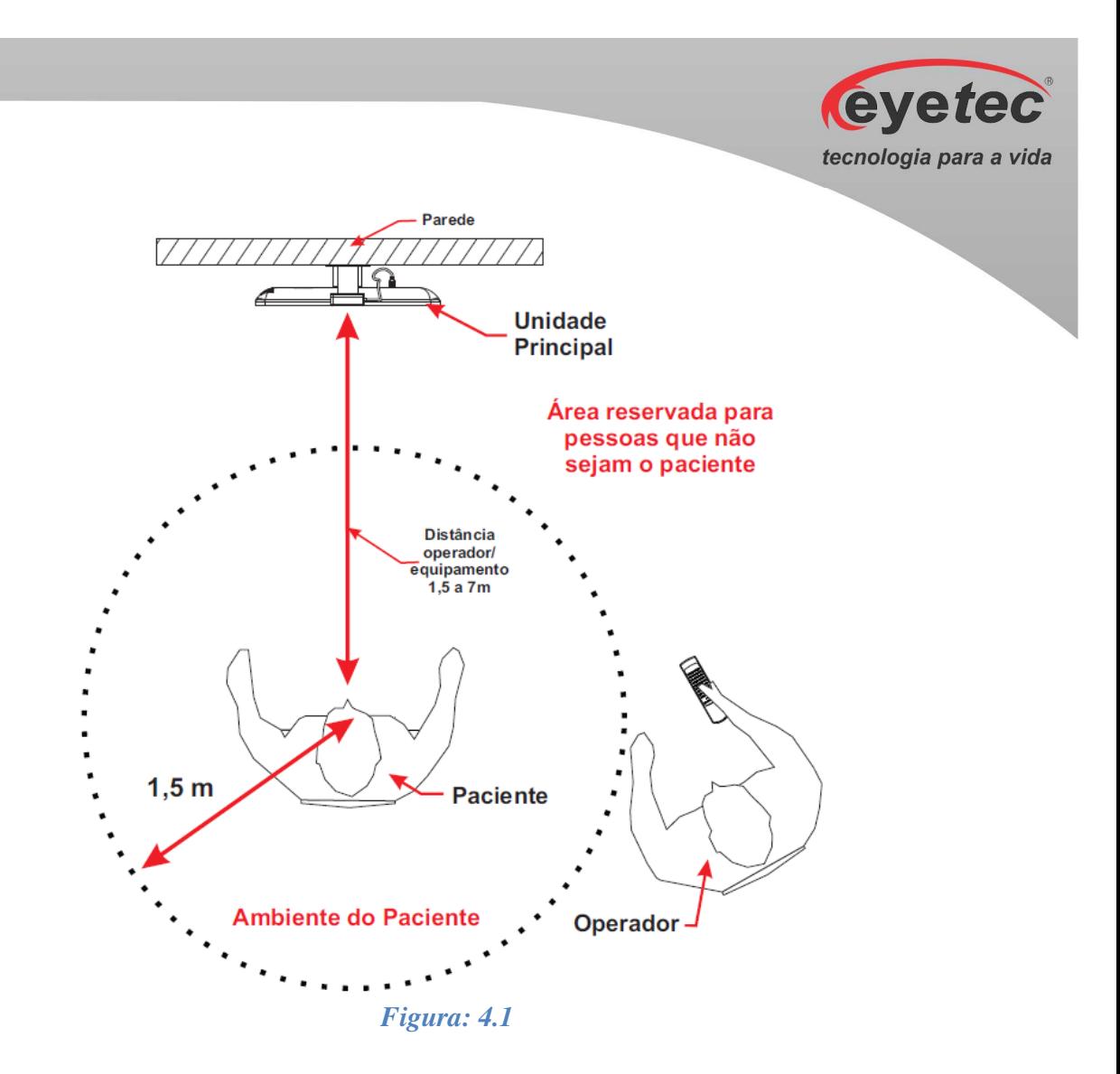

Respeitando o ambiente do paciente o equipamento é configurado por padrão para uma distância de 5m entre o paciente e o equipamento para a realização do exame.

É importante verificar se as tomadas e instalações elétricas estão em perfeitas condições de uso, para que não ocorra dano ao equipamento ou outro componente do sistema. Em caso de dúvidas contrate um especialista para verificar se a tensão está estabilizada e dentro da faixa especificada  $(110-220V)$ .

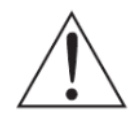

*ATENÇÃO: O equipamento e os componentes do sistema não estão protegidos contra variações de tensão, variações essas referentes a elevações repentinas de tensão ou quedas significativas de tensão.* 

*ATENÇÃO: Pessoas que não sejam o paciente devem permanecer fora do ambiente do paciente.* 

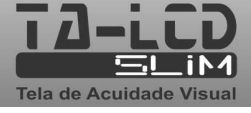

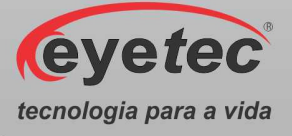

## *4.2. Instalação Elétrica*

O equipamento pode ser conectado a qualquer nível de tensão entre 110-220V~.

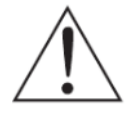

*ATENÇÃO: Nunca utilize autotransformadores. Caso a tensão disponível seja diferente daquela na qual o equipamento pode ser conectado, utilize um transformador com isolamento.* 

*ATENÇÃO: Verifique a faixa de operação e a chave seletora de tensão (quando houver) do monitor adquirido juntamente com o TA-LCD Slim.* 

*ATENÇÃO: Não utilizar tomada múltipla portátil adicional ou cordão de extensão conectados a fonte de alimentação do equipamento e componentes do sistema.* 

*ATENÇÃO: Não conectar itens que não são partes do sistema.* 

*ATENÇÃO: Nunca conecte o equipamento a rede elétrica caso o gabinete esteja danificado de tal maneira que seja possivel acessar componentes internos. Isso pode ocasionar choque elétrico ou danos ao sistema.* 

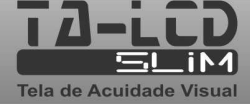

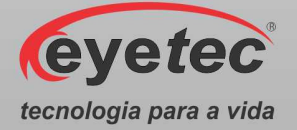

# *5. O EQUIPAMENTO E OS COMPONENTES DO SISTEMA*

Seu sistema mecânico possui soluções inteligentes para que o operador obtenha com praticidade o melhor posicionamento dentro do consultório. O design permite conforto tanto para seu operador, quanto para o paciente. Os componentes que o operador deve estar habituado são explicados nos tópicos seguintes:

#### *5.1.Unidade de Processamento*

A unidade de processamento é composta internamente pelo software desenvolvido para obtenção de exames. Abaixo as principais partes externas às quais o operador deve estar habituado são:

#### *5.1.1. Conector do Sensor*

• Conector destinado à ligação do sensor do controle remoto, onde envia o sinal do controle remoto.

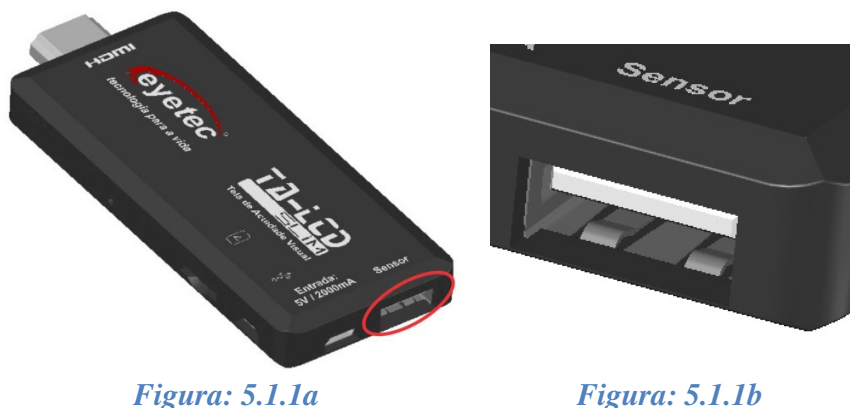

### *5.1.2. Conector Micro SD*

• Conector destinado à inserção do cartão micro SD, utilizado para inserir imagens do TA-LCD Slim.

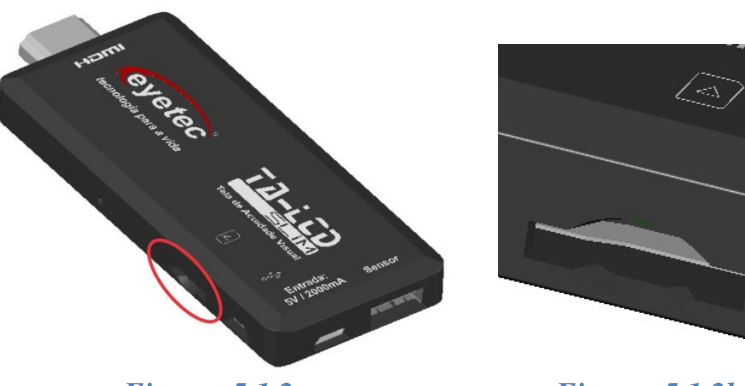

*Figura: 5.1.2a Figura: 5.1.2b* 

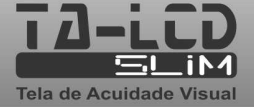

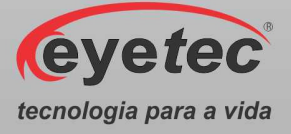

## *5.1.3. Conector HDMI Macho*

• Conector destinado à transferência dos dados para o monitor através do cabo HDMI.

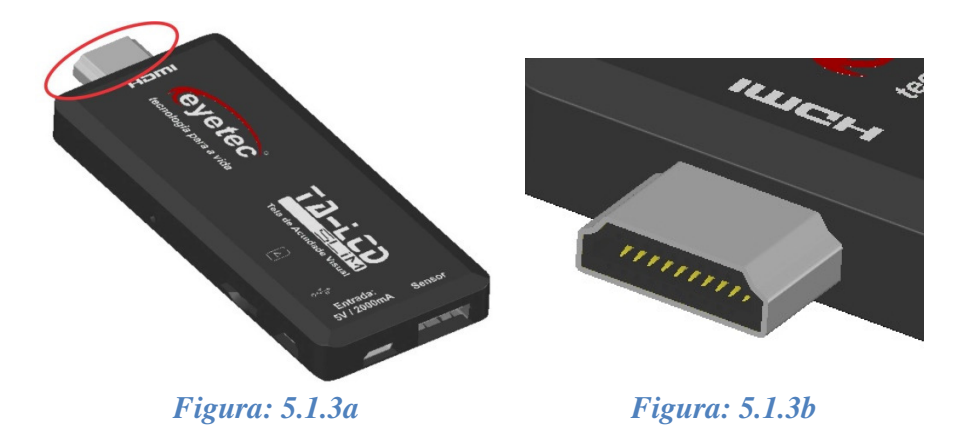

### *5.2.Monitor*

Permite a visualização das informações da unidade de processamento. Abaixo as principais partes externas às quais o operador deve estar habituado são:

## *5.2.1. Conector DC-IN*

• Conector destinado a receber os valores da rede elétrica convertidos para funcionamento do monitor.

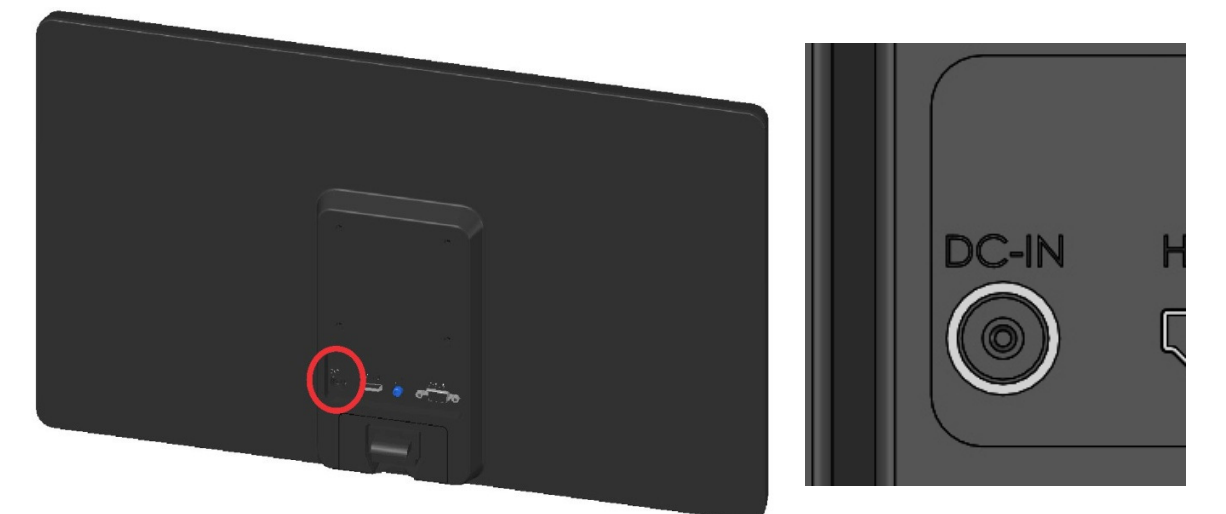

*Figura: 5.2.1a Figura: 5.2.1b* 

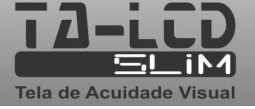

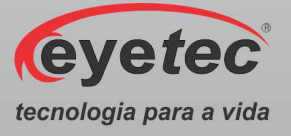

## *5.2.2. Conector HDMI*

• Conector destinado à transferência dos dados para o monitor através do cabo HDMI.

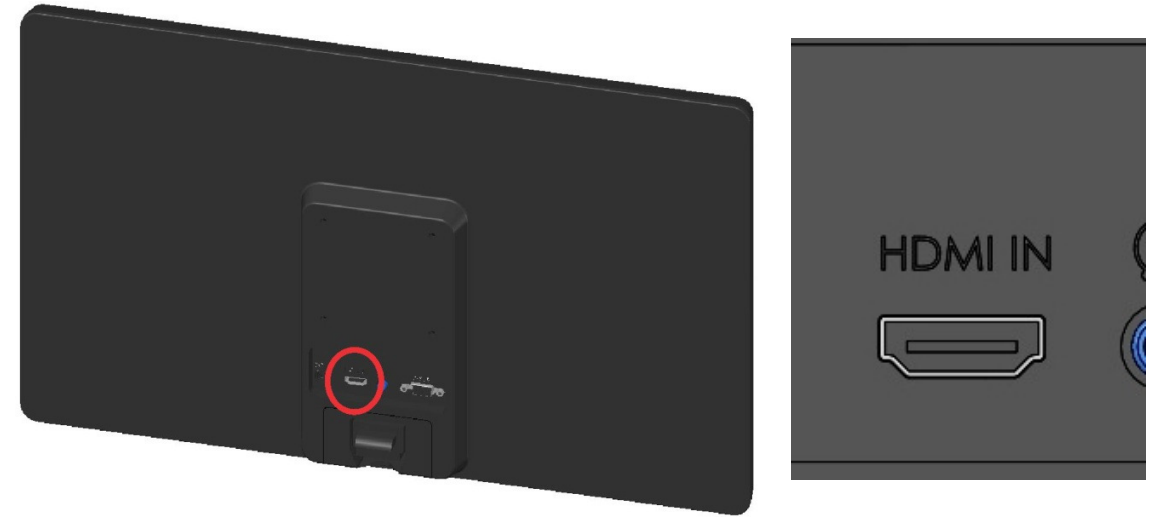

*Figura: 5.2.2a Figura: 5.2.2b* 

## *5.2.3. Botão ON/OFF*

• O Botão ON/OFF esta localizado na parte frontal e é utilizado para ligar o monitor, pressione o botão ON/OFF observe que o "LED" ascenderá indicando que o mesmo estará energizado. Para desligar pressione o botão ON/OFF observando que o "LED" apagará indicando que o mesmo não esta energizado.

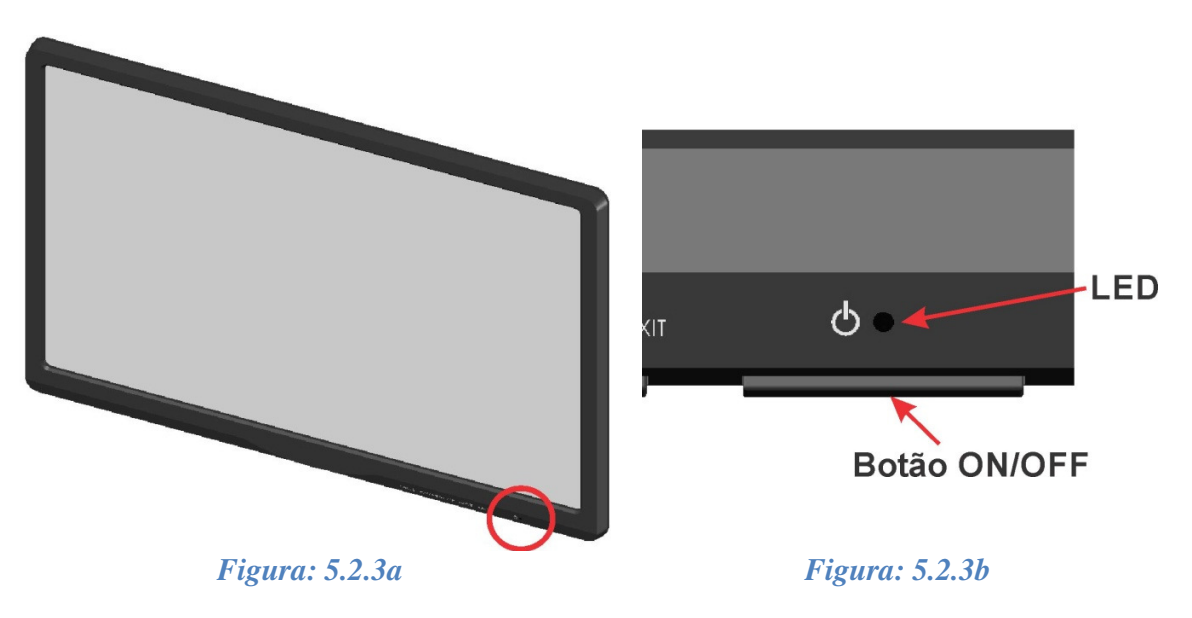

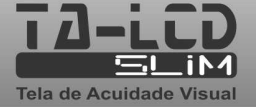

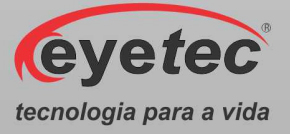

## *5.3.Sensor do Controle*

• Utilizado para comunicação entre a unidade de processamento e o controle remoto.

## *5.3.1. Sensor Infra-Vermelho*

• Recebe o sinal enviado pelo controle remoto, interpreta e envia os dados para unidade de processamento.

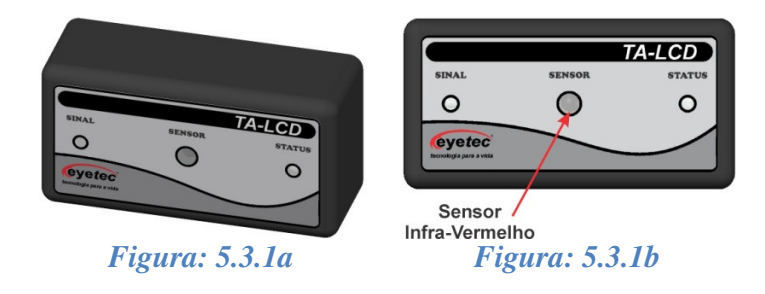

## *5.3.2. LED Sinal*

• O LED Sinal ascendera toda vez que o botão do controle remoto estiver sendo pressionado indicando que o sensor esta em comunicação com o controle remoto.

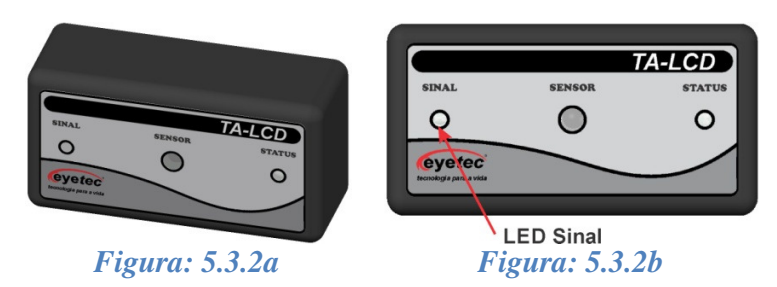

### *5.3.3. LED Status*

• O LED Status indica a condição em que o equipamento se encontra

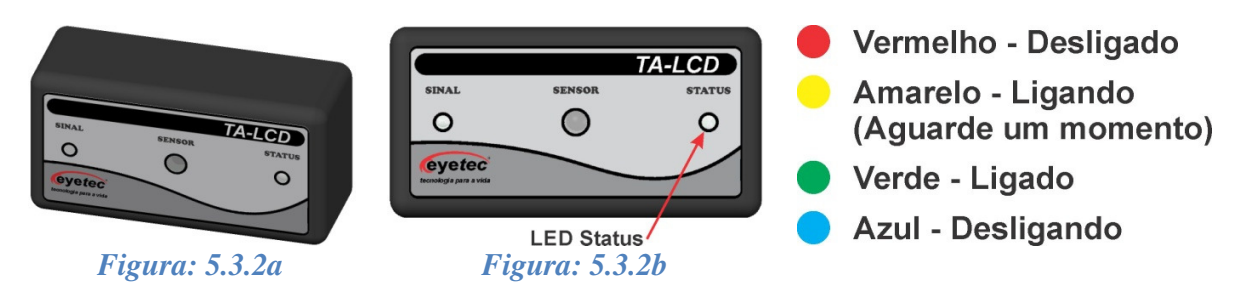

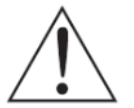

*ATENÇÃO: Após 30 segundos com o equipamento desligado será necessário ligar o monitor no Botão "ON/OFF" (Conforme item 5.2.3 - Botão ON/OFF)* 

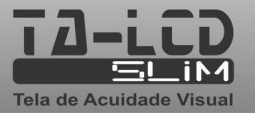

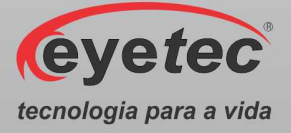

## *5.3.4. Cabo USB*

• Cabo de comunicação do sensor com a unidade de processamento.

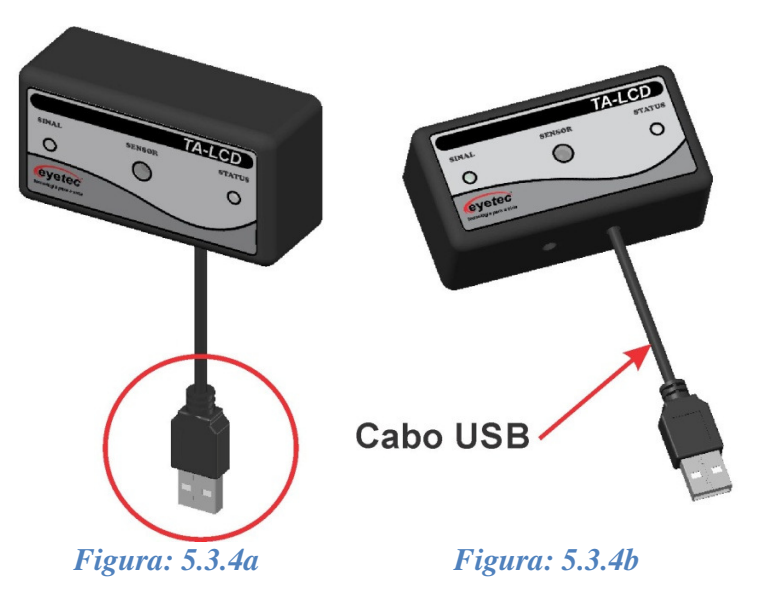

### *5.4.Fonte de Alimentação*

• Utilizado para converter os valores da rede elétrica doméstica para os valores nominais do equipamento.

## *5.4.1. Alimentação*

• Utilize o cabo de alimentação para fazer à ligação do equipamento a rede elétrica, utilize o conector localizado no painel lateral da fonte de alimentação.

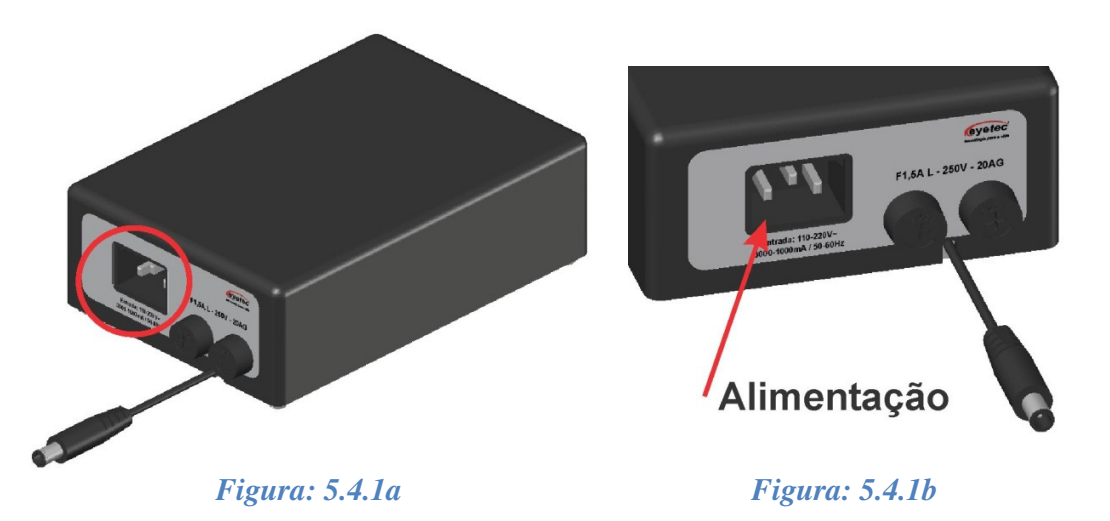

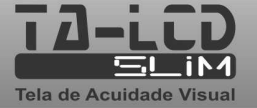

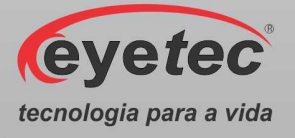

## *5.4.2. Cabo Alimentação Monitor*

• Utilize o cabo de alimentação do monitor para fazer à ligação da fonte de alimentação com o monitor afim de energiza-lo.

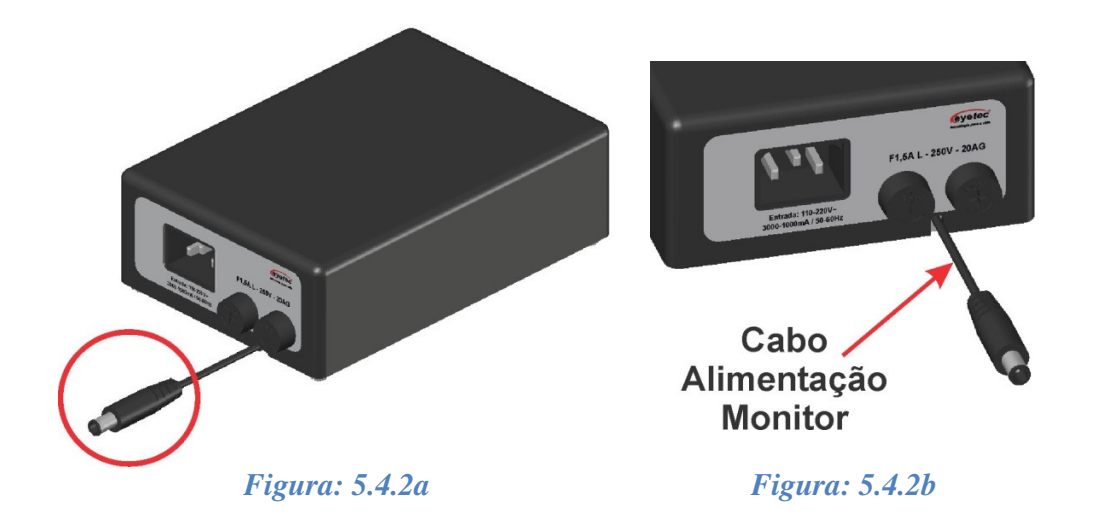

#### *5.4.3. Porta Fusível*

• Os porta fusíveis estão localizado no painel lateral da fonte de alimentação e os fusíveis podem ser facilmente substituídos caso eles sejam rompidos.

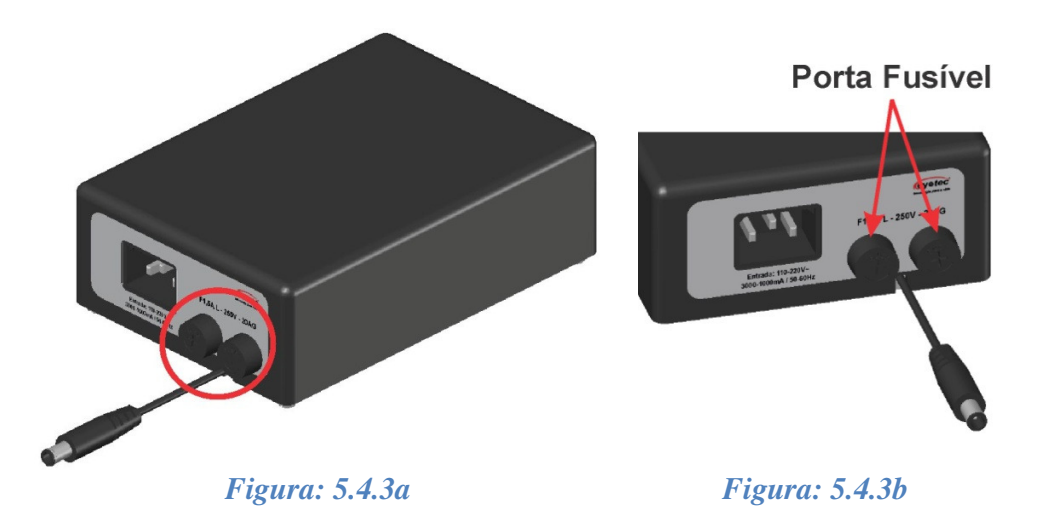

- Caso o equipamento pare de operar completamente, retire o mesmo da tomada.
- Abra a tampa do porta fusível com uma chave de fenda até retirar completamente o fusível encontrado no interior do porta fusível.

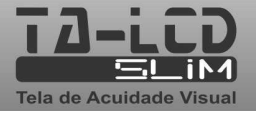

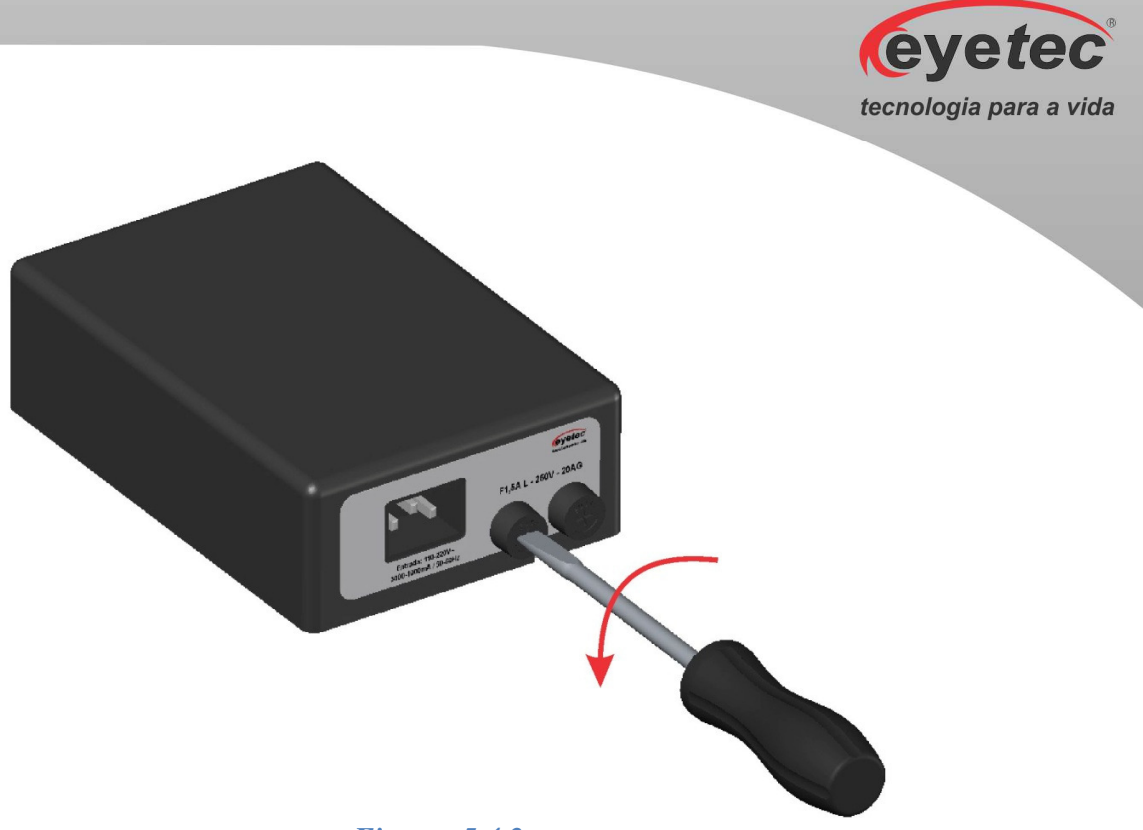

#### *Figura: 5.4.3c*

- Verifique o fusível. Caso o condutor interno esteja rompido (similar ao que acontecem com lâmpadas incandescentes queimadas) substitua-o pelo de reposição, modelo F1,5A L - 250V - 20AG.
- Encaixe novamente o fusível na tampa do porta fusível e prenda com a chave de fenda novamente.
- Repita os procedimentos anteriores para fazer a verificação do outro fusível.

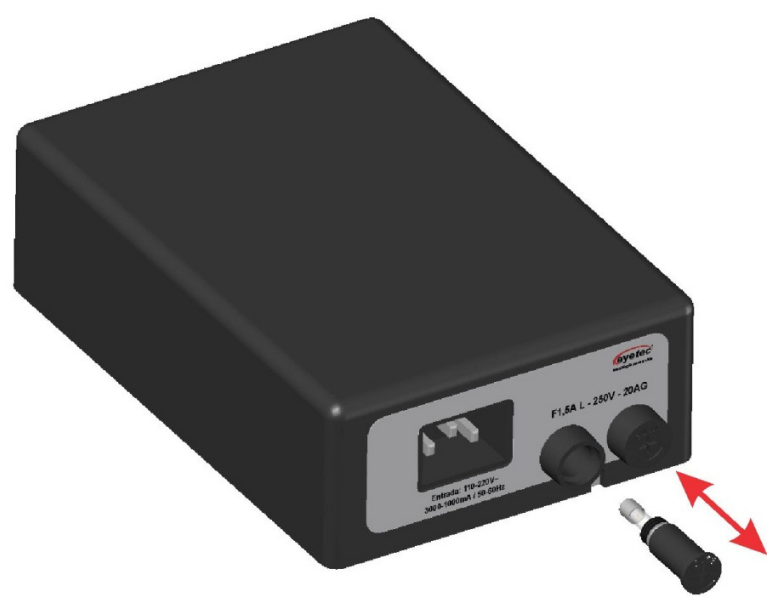

*Figura: 6.3d* 

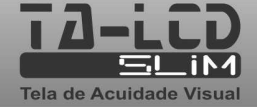

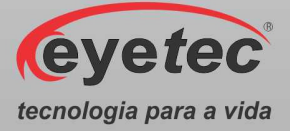

## *5.5.Controle Remoto*

• Permite o acesso as informações da unidade de processamento.

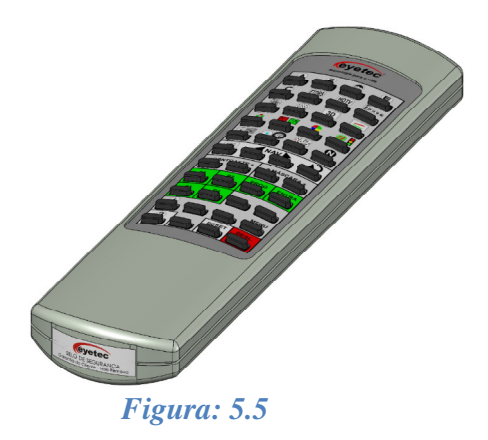

## *5.5.1. Funções do Controle Remoto*

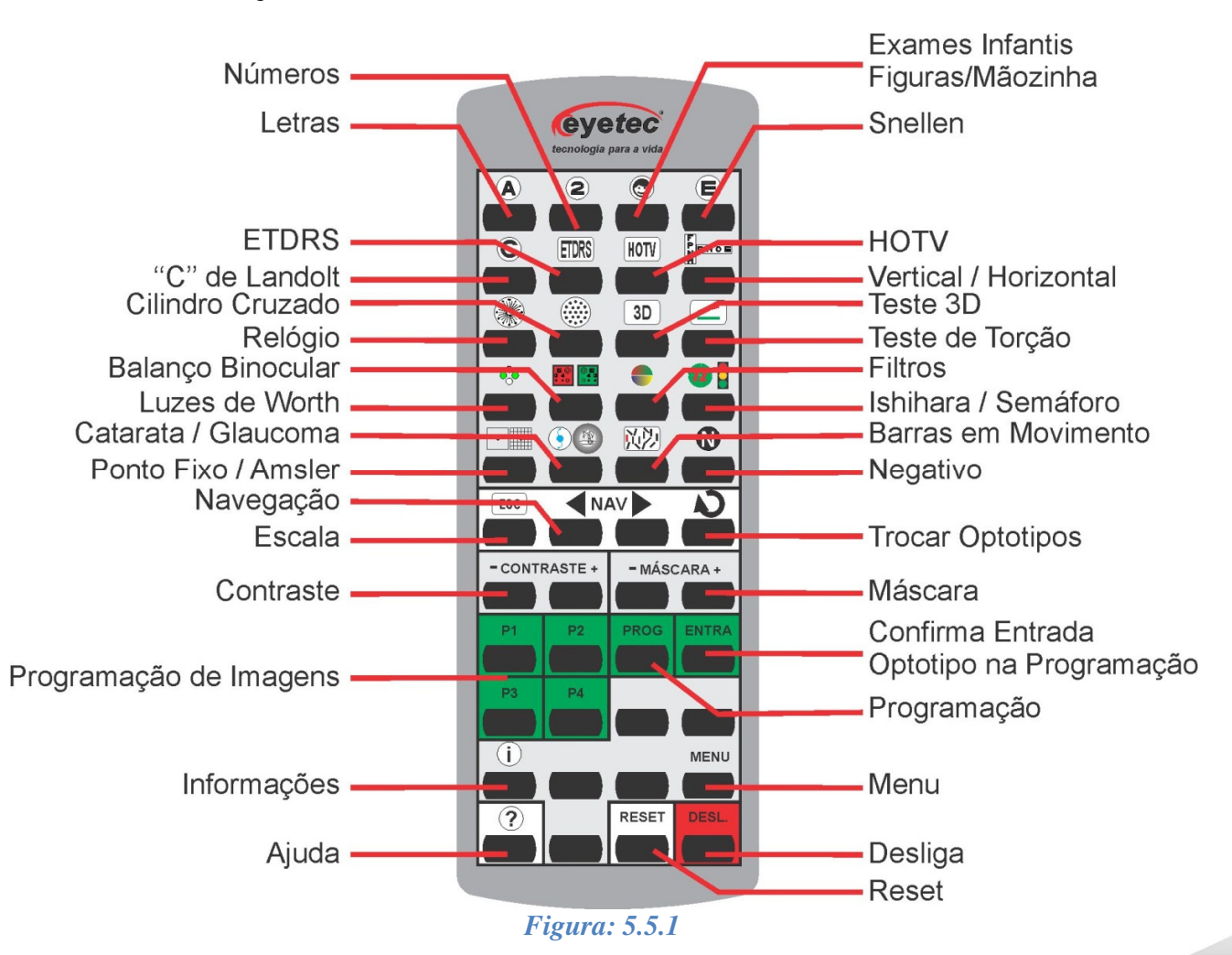

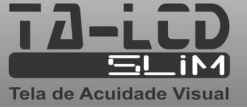

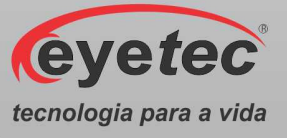

# *6. OPERAÇÃO DO EQUIPAMENTO*

## *6.1.Procedimento de Inicialização do Sistema*

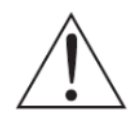

*ATENÇÃO: Antes de iniciar verifique todas as conexões do sistema conforme o Guia de Instalação.* 

• Depois de pressionar qualquer tecla do controle remoto (exceto "Desliga"), durante a inicialização, aparecerá à tela de abertura, indicando que o sistema está sendo carregado, quando o sistema estiver pronto para uso, o sistema apresentará a sua primeira tela.

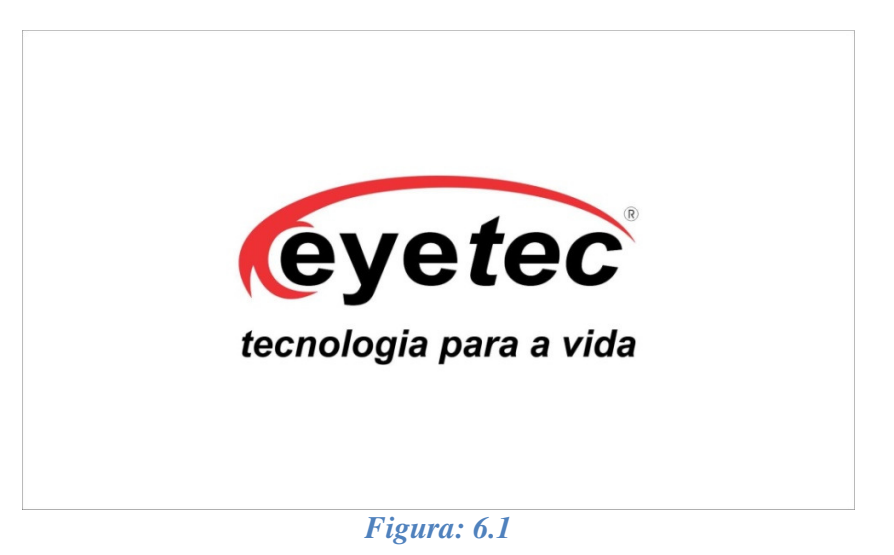

### *6.2.Primeira Tela*

• Após o inicio do sistema, a primeira tela de trabalho surgirá aleatoriamente, utilize as funções do controle remoto para aplicar o exame desejado.

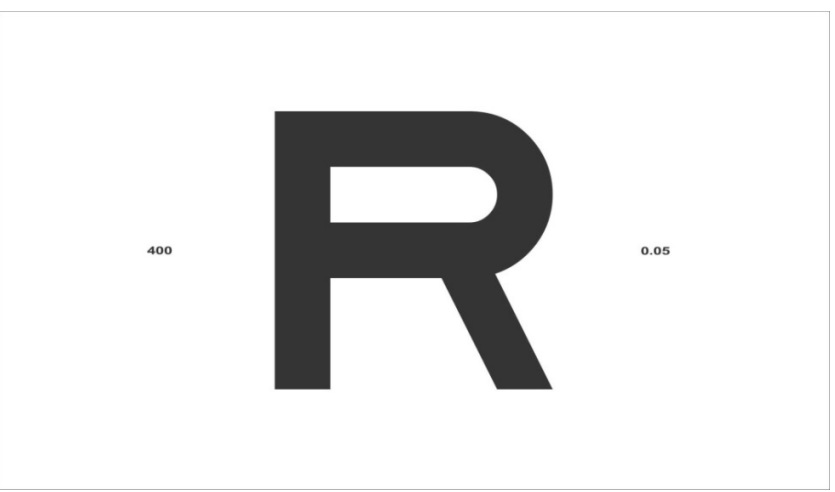

*Figura: 6.2*

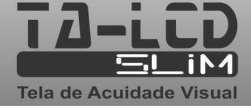

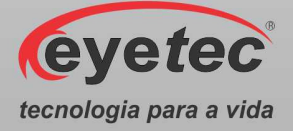

#### *6.3.Funções Controle Remoto*

#### *6.3.1. Letras*

• Pressione a tecla para escolher o modo "Letras", pressione a tecla caso deseje alterar aleatoriamente as letra e utilize a tecla **de la para fazer alteração na graduação** utilizada.

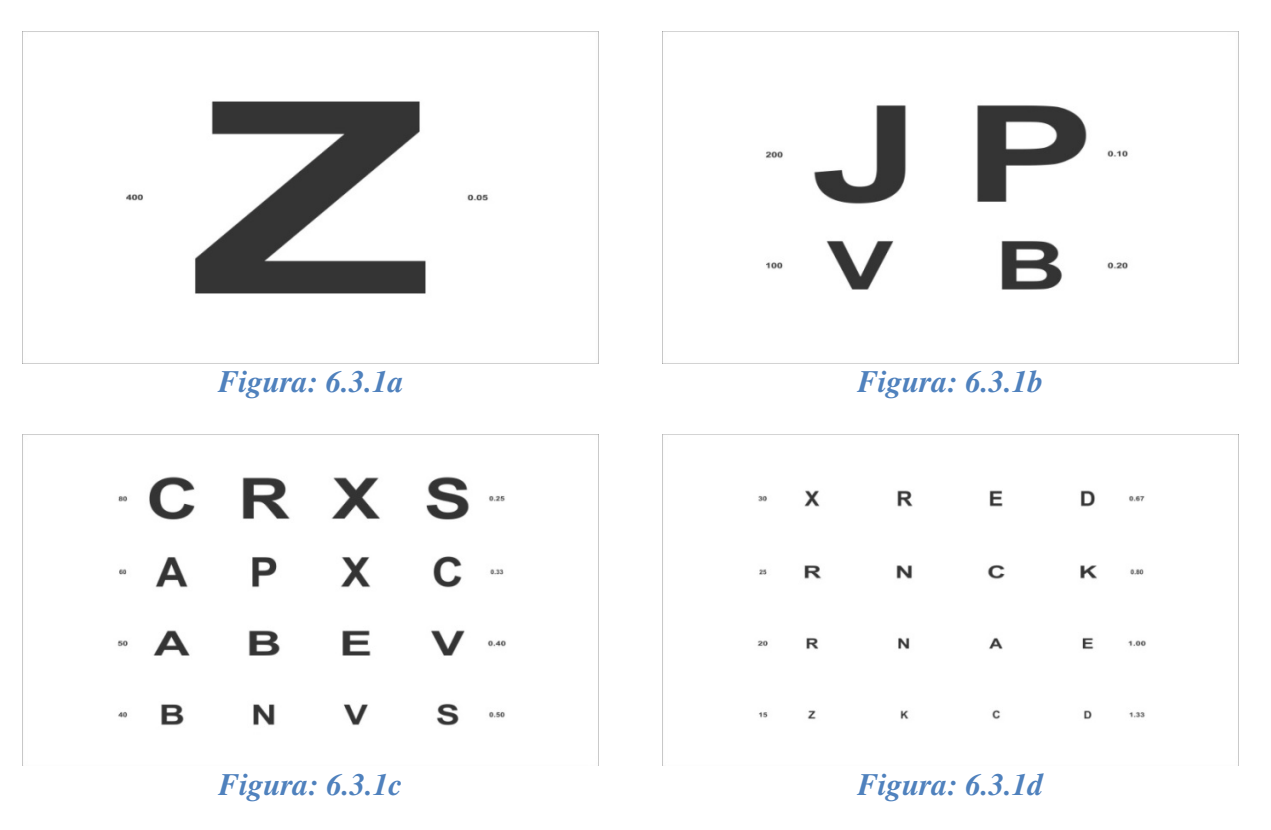

Pressione a tecla **para para navegar pelas linhas horizontais**, verticais e pelas letras individualmente.

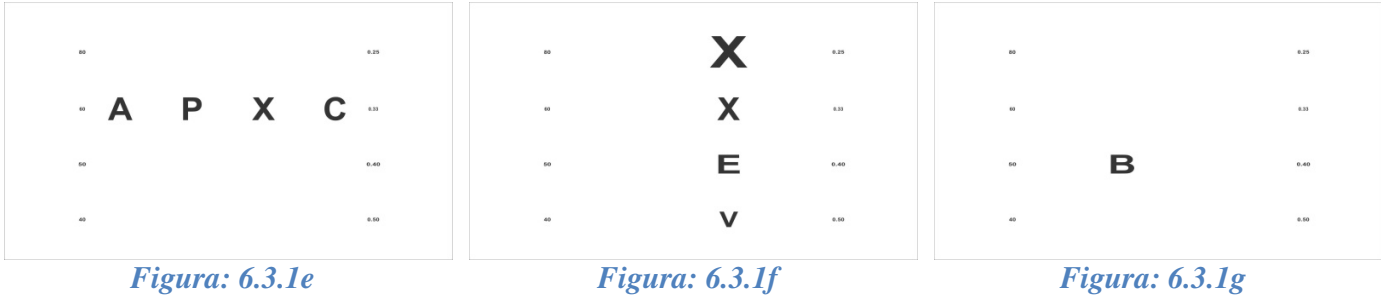

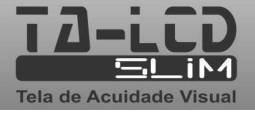

#### *6.3.2. Números*

• Pressione a tecla para escolher o modo "Números", pressione a tecla caso deseje alterar aleatoriamente os número e utilize a tecla para fazer alteração na alterar aleatoriamente os número e utilize a tecla  $\blacksquare$ graduação utilizada.

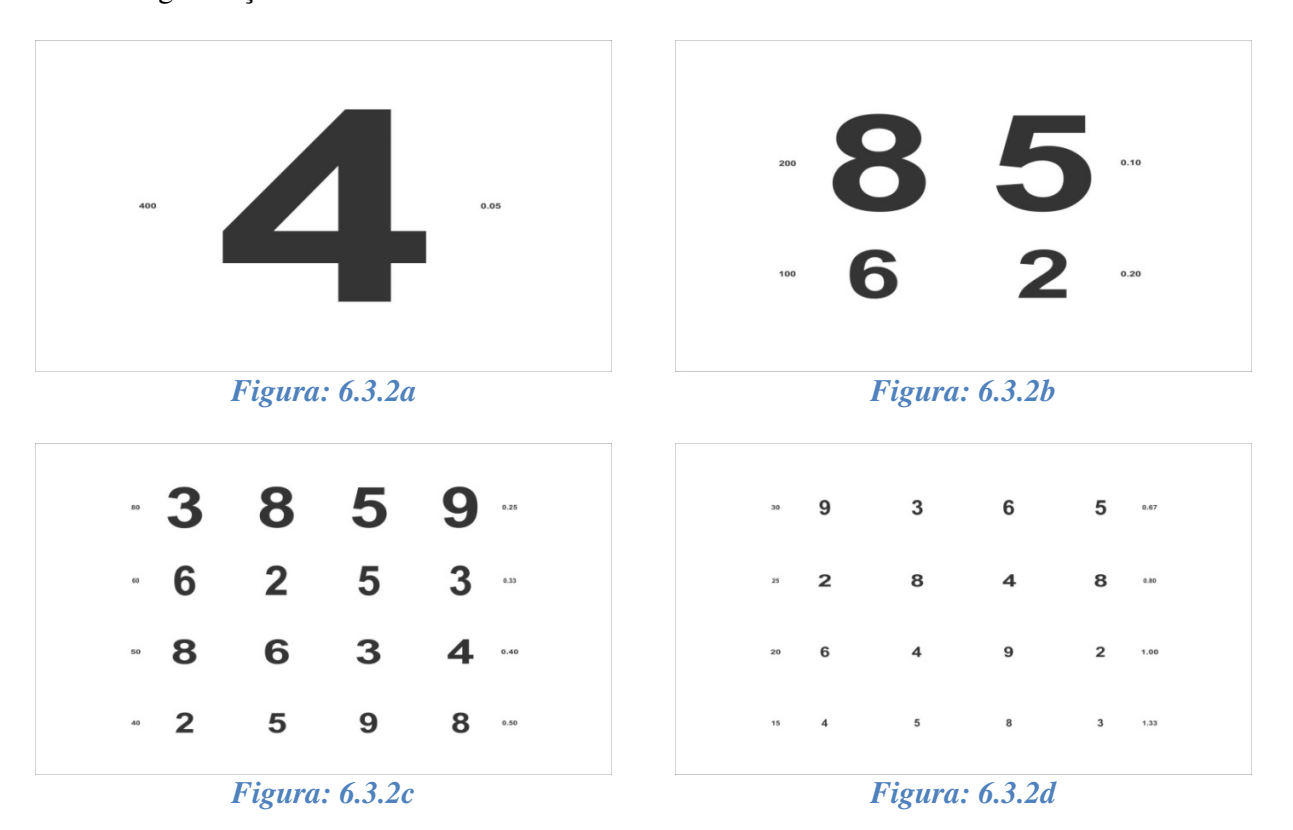

• Pressione a tecla **para para navegar pelas linhas horizontais**, verticais e pelos números individualmente.

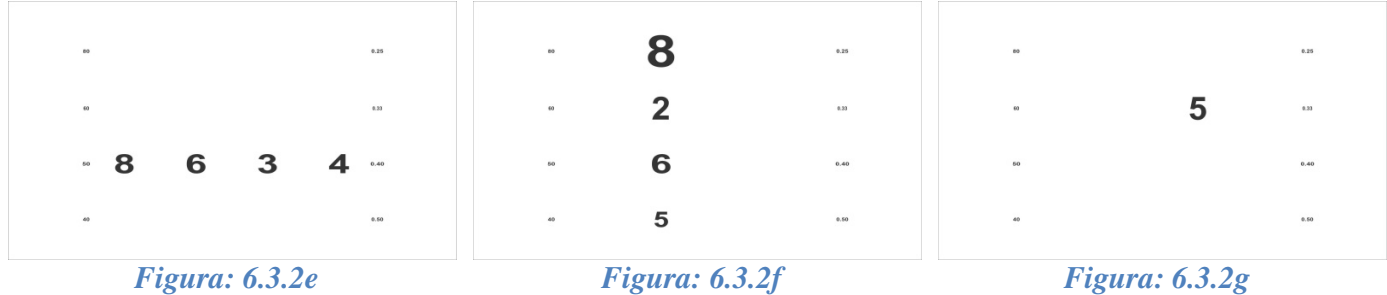

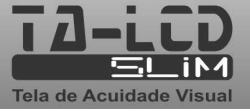

**eyetec** 

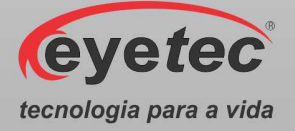

### *6.3.3. Exames Infantis: Figuras/Mãozinha*

#### *Modo Figuras*

• Pressione a tecla **c** para escolher o modo "Figuras", pressione a tecla caso deseje alterar aleatoriamente as figuras e utilize a tecla **para fazer alteração** na graduação utilizada.

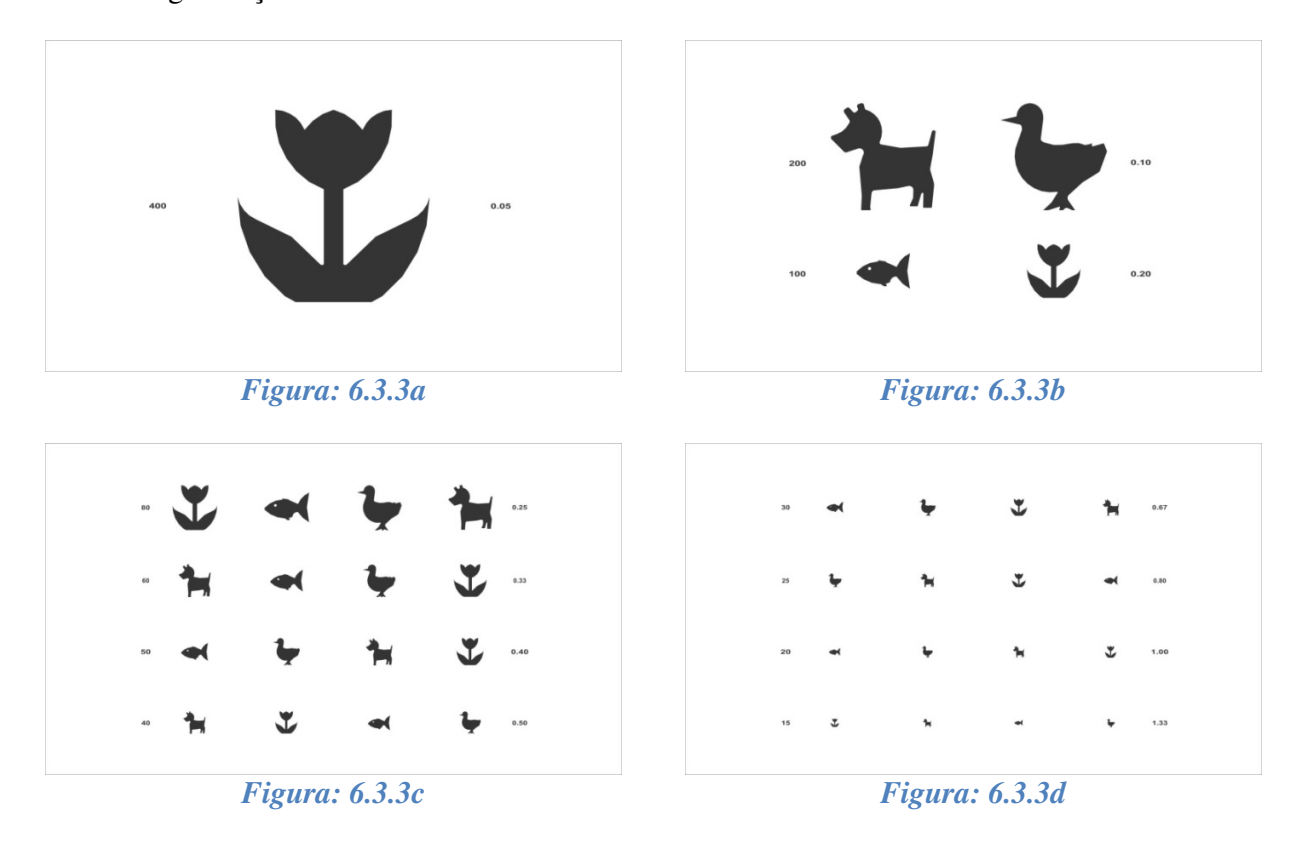

Pressione a tecla **para para navegar pelas linhas horizontais**, verticais e pelas figuras individualmente.

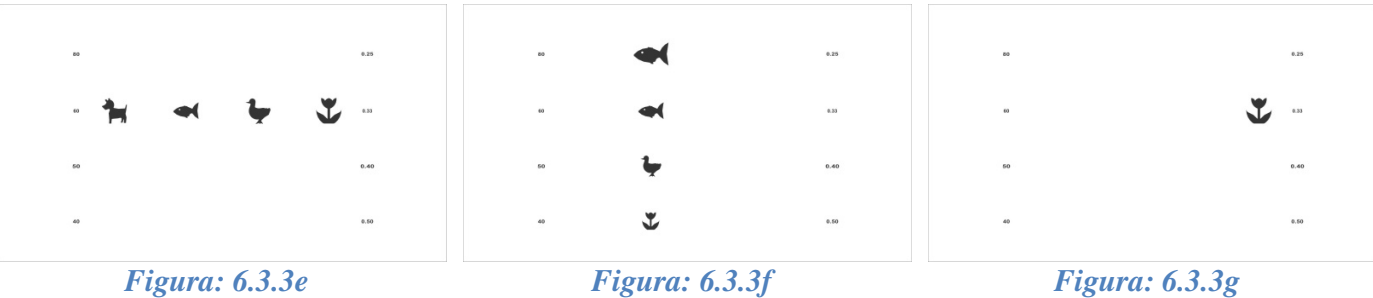

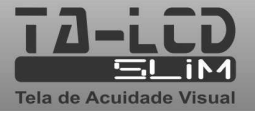

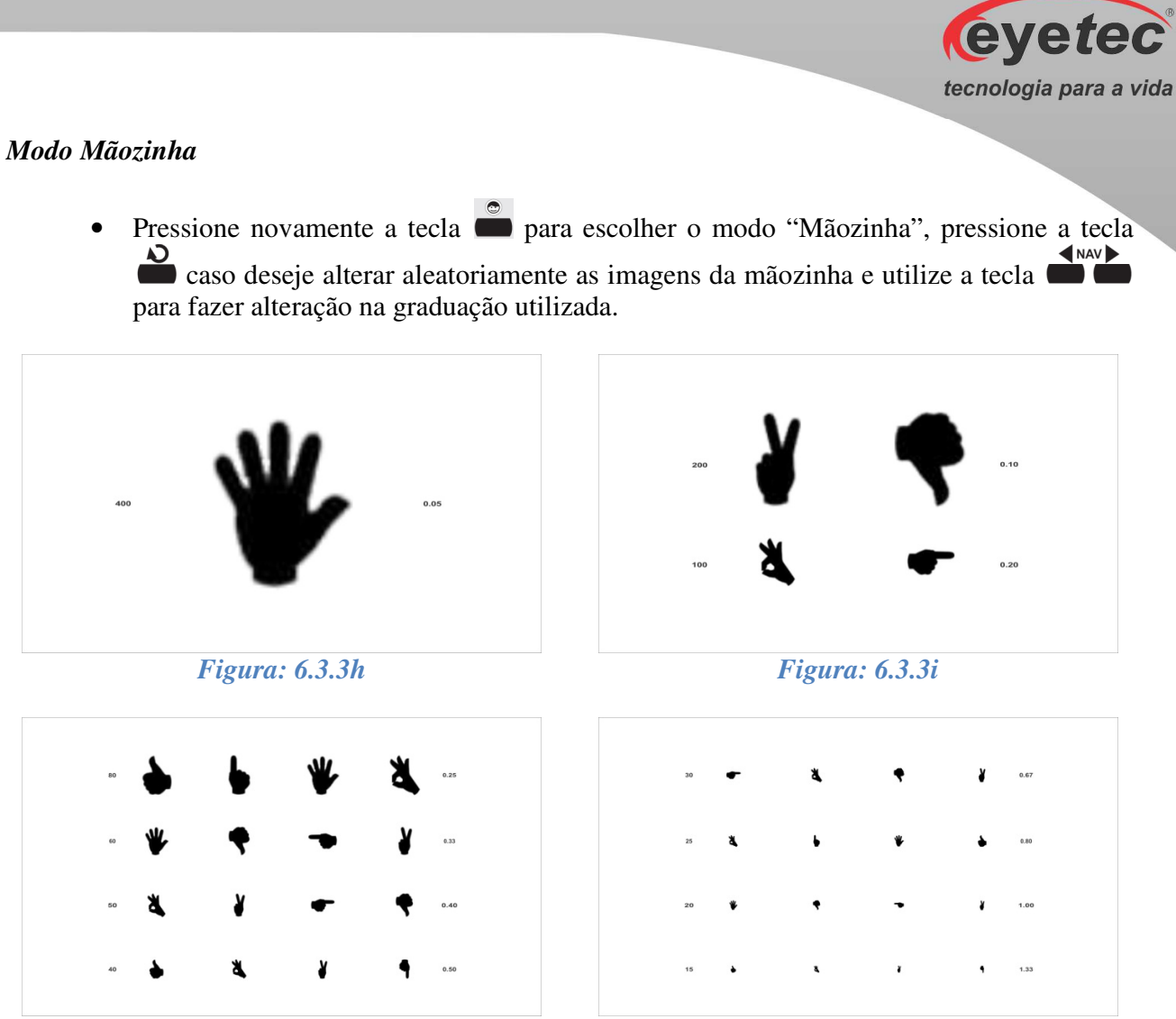

*Figura: 6.3.3j Figura: 6.3.3k* 

Pressione a tecla **para para navegar pelas linhas horizontais**, verticais e pelas mãozinhas individualmente.

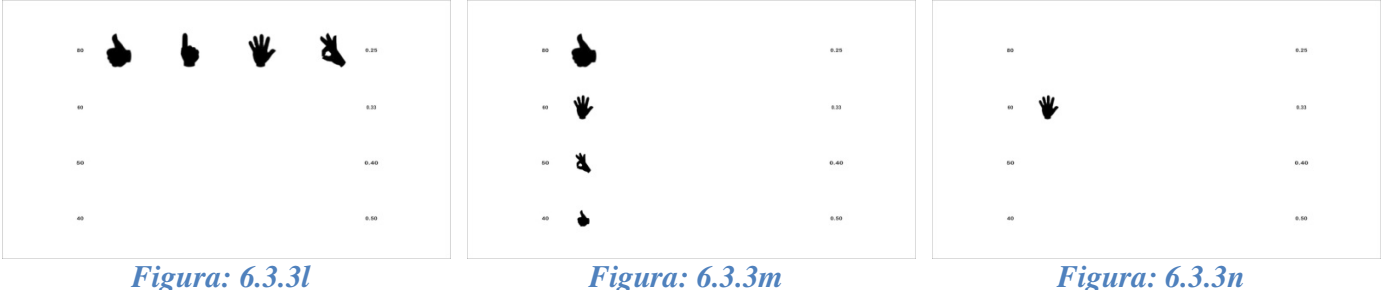

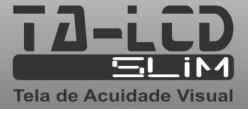

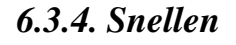

• Pressione a tecla para escolher o modo "Snellen", pressione a tecla caso deseje alterar aleatoriamente os snellen e utilize a tecla para fazer alteração na alterar aleatoriamente os snellen e utilize a tecla l graduação utilizada.

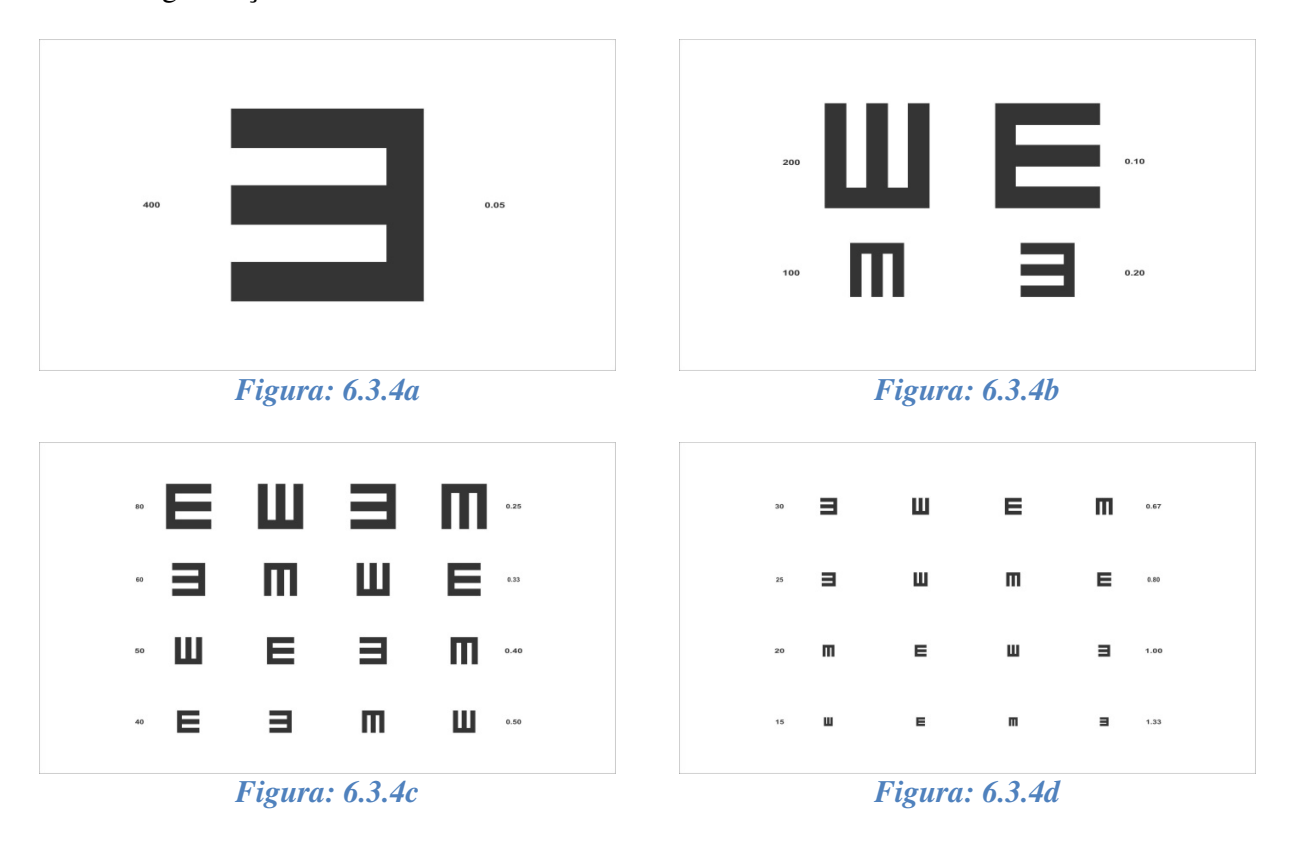

• Pressione a tecla **para navegar** pelas linhas horizontais, verticais e pelos snellen individualmente.

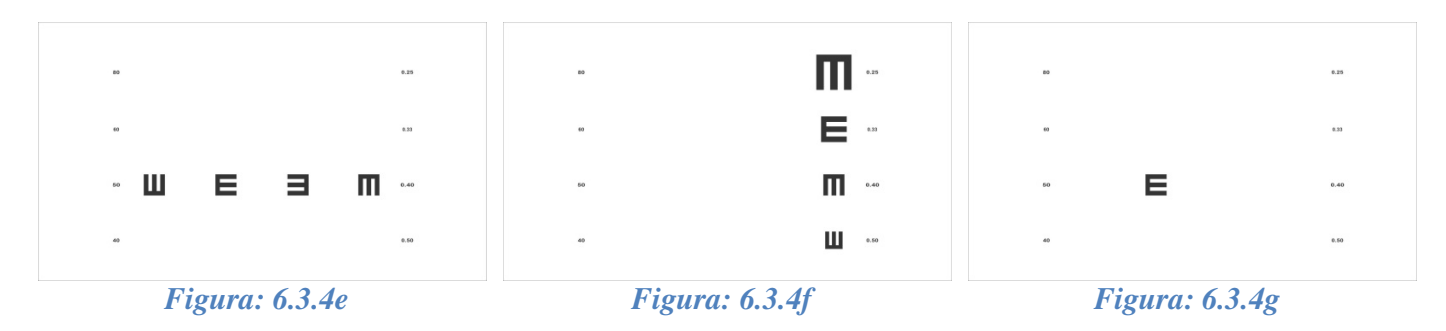

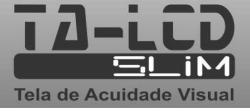

**Eyetec** 

## *6.3.5. "C" de Landolt*

• Pressione a tecla para escolher o modo "C de Landolt", pressione a tecla caso alterar aleatoriamente as posições do C e utilize a tecla para fazer alteração na alterar aleatoriamente as posições do C e utilize a tecla  $\blacksquare$ graduação utilizada.

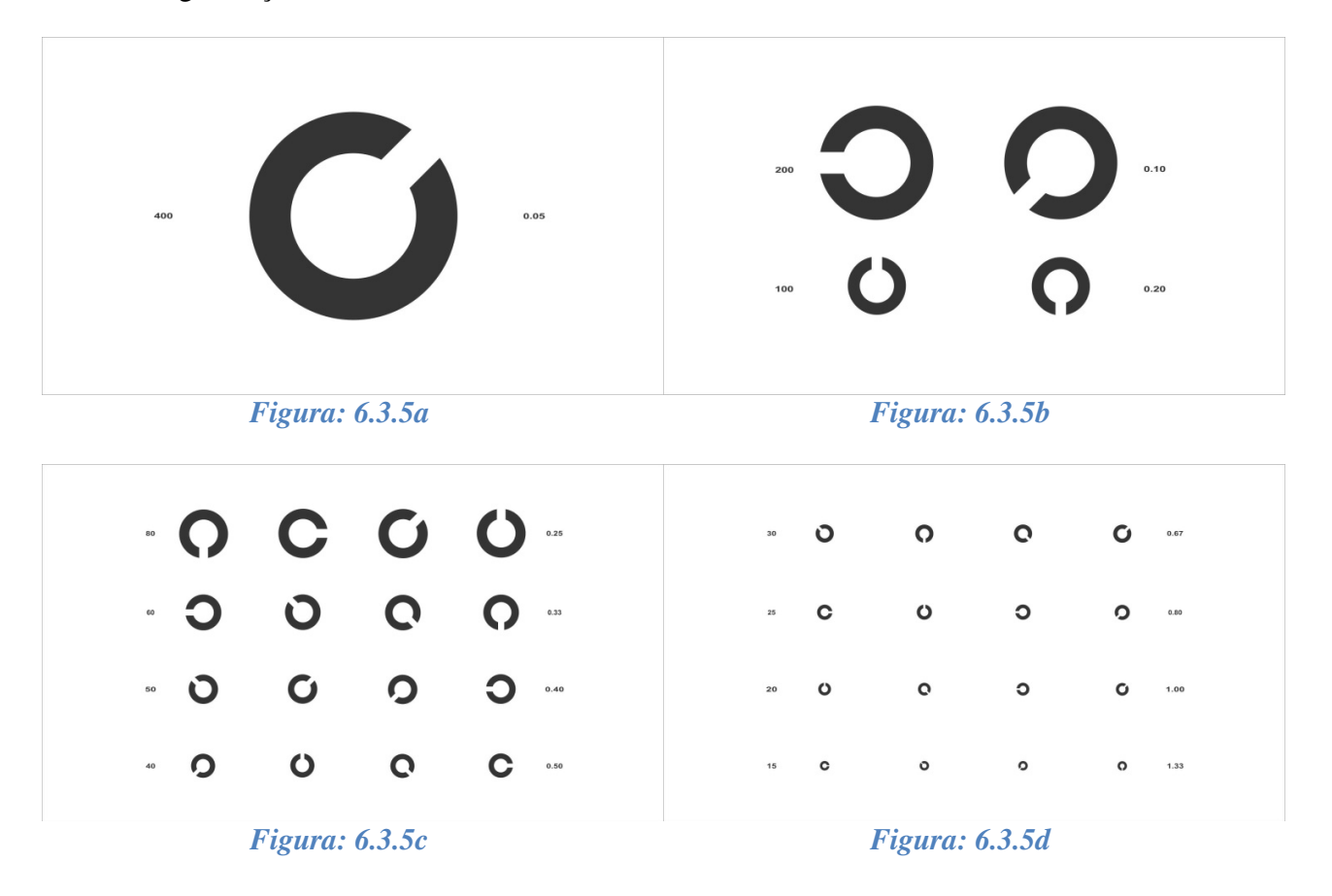

Pressione a tecla **para para navegar pelas linhas horizontais**, verticais e pelos C individualmente.

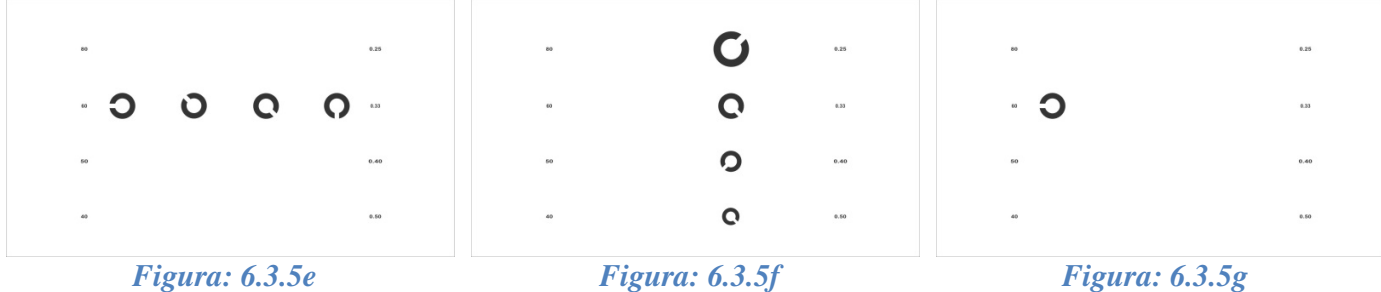

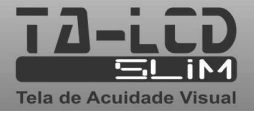

**Eyetec** 

**ETDRS** • Pressione a tecla para escolher o modo "ETDRS", pressione a tecla caso deseje alterar aleatoriamente as sequencia de letras.

| DSRKN®<br>70       |      |
|--------------------|------|
| CKZOH<br>60        | 0.33 |
| ONRKD<br>50        | 0.40 |
| K Z V D O<br>40    | 0.50 |
| <b>VSHZO</b><br>30 | 0.67 |
| HDKCR<br>25        | 0.80 |
| CSRHN<br>20        | 1.00 |
|                    |      |

*Figura: 6.3.6a*

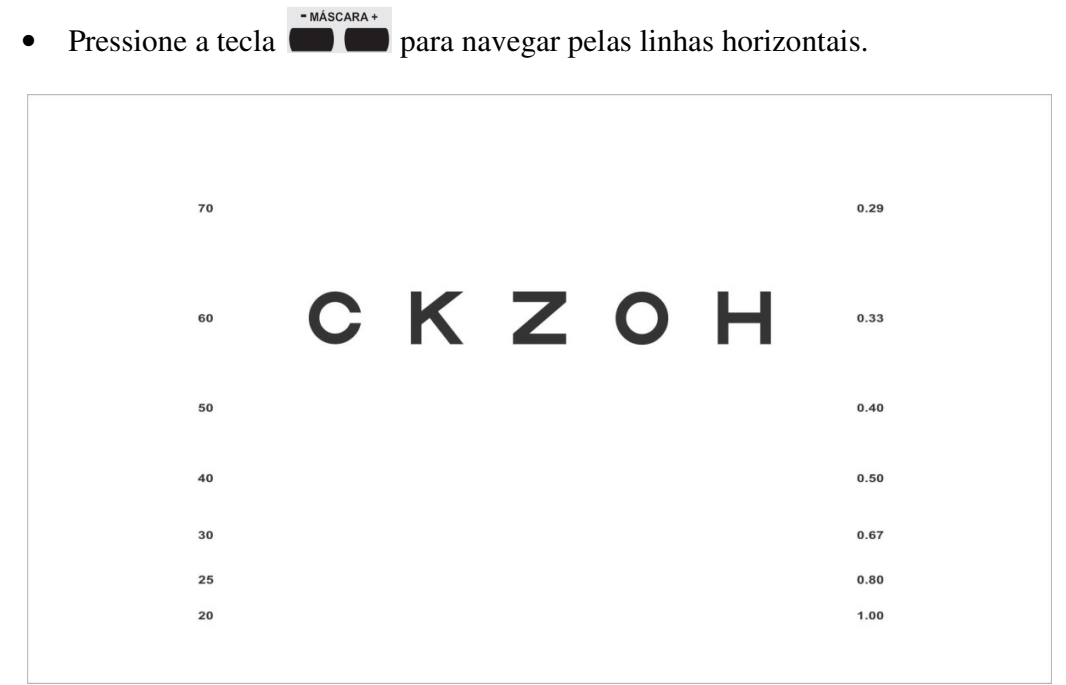

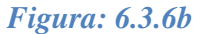

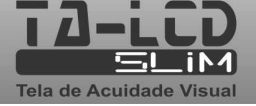

eyetec

# *6.3.7. HOTV*

HOTV • Pressione a tecla para escolher o modo "HOTV", pressione a tecla caso deseje alterar aleatoriamente a sequencia das letras.

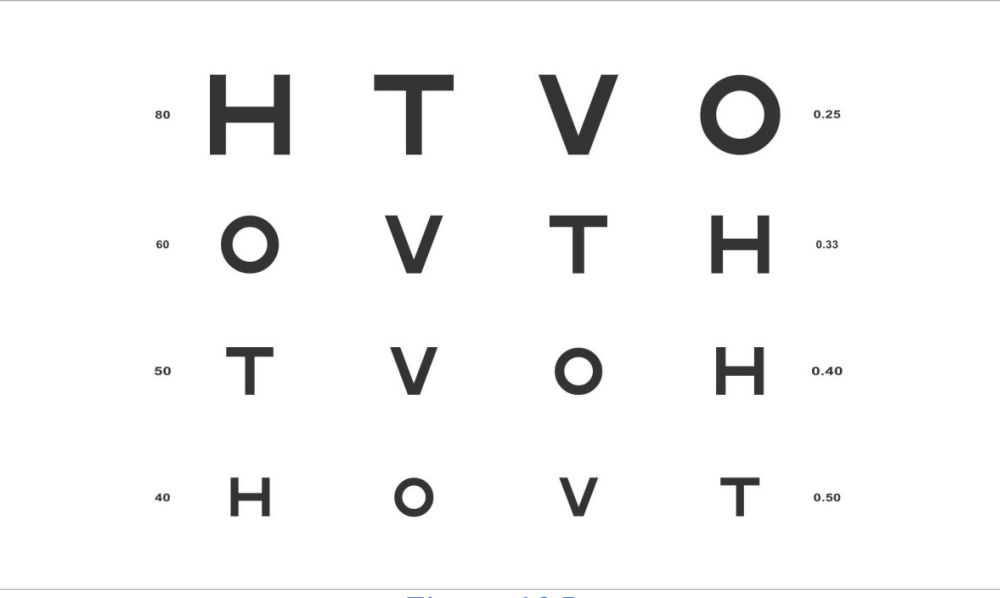

*Figura: 6.3.7a*

Pressione a tecla **para navegar pelas linhas horizontais**, verticais e pelas letras individualmente.

| 0.25<br>80 |      |                                                           | where $\mathbf{V}$ and $\mathbf{V}$ are the set of $\mathbf{V}$ |          |                                            |      |
|------------|------|-----------------------------------------------------------|-----------------------------------------------------------------|----------|--------------------------------------------|------|
| O V T H -  |      |                                                           |                                                                 |          | $\blacksquare$ . The set of $\blacksquare$ | 0.33 |
| 60         | 0.40 |                                                           | $\sim$ 0                                                        | $0.40\,$ |                                            |      |
| 40         | 0.50 | $\mathbf{V}$ and $\mathbf{V}$ are the set of $\mathbf{V}$ |                                                                 |          | 40                                         | 0.50 |
|            |      |                                                           |                                                                 |          |                                            |      |

*Figura: 6.3.7b Figura: 6.3.7c Figura: 6.3.7d*

eyetec

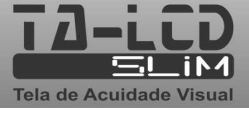

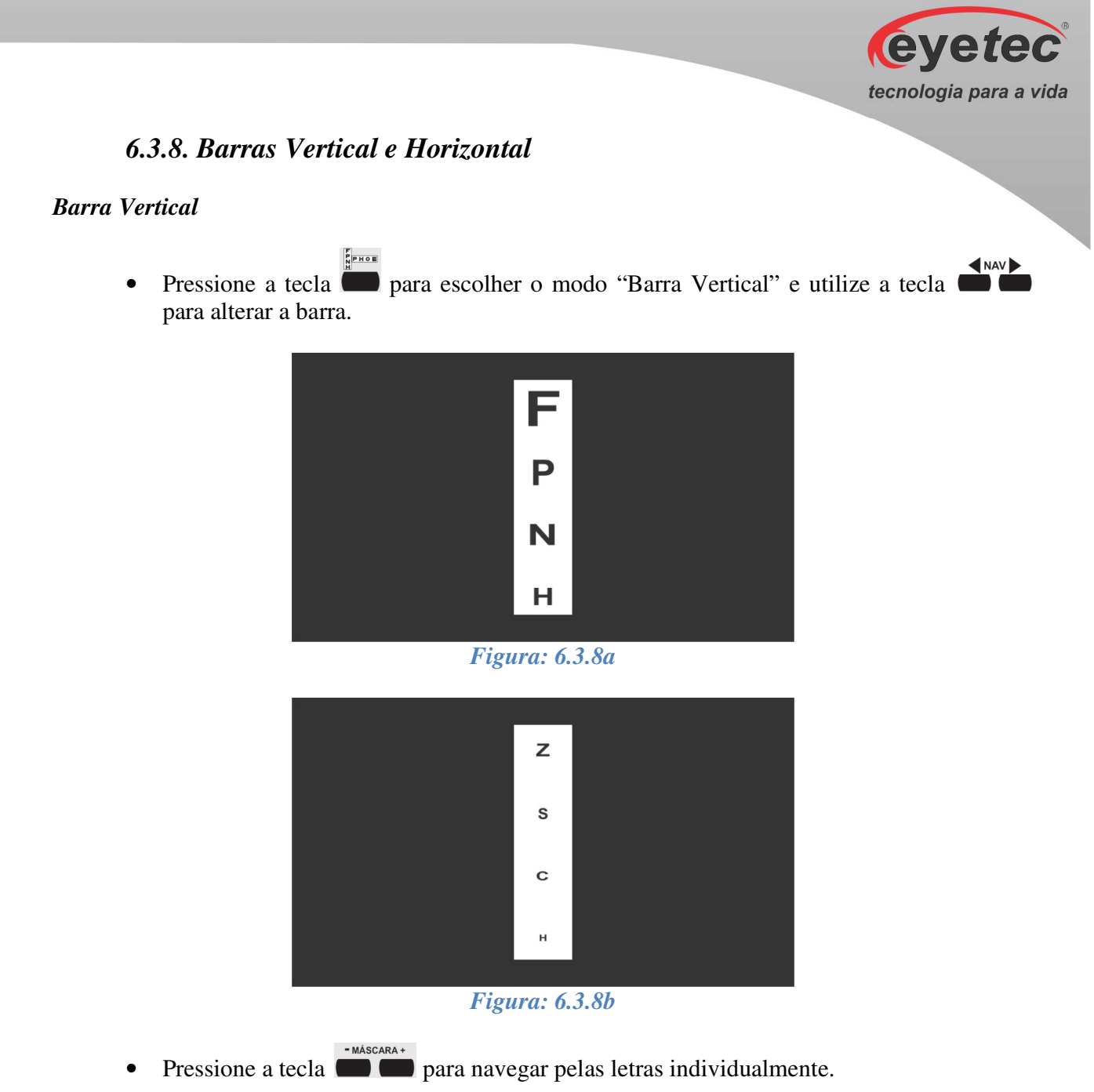

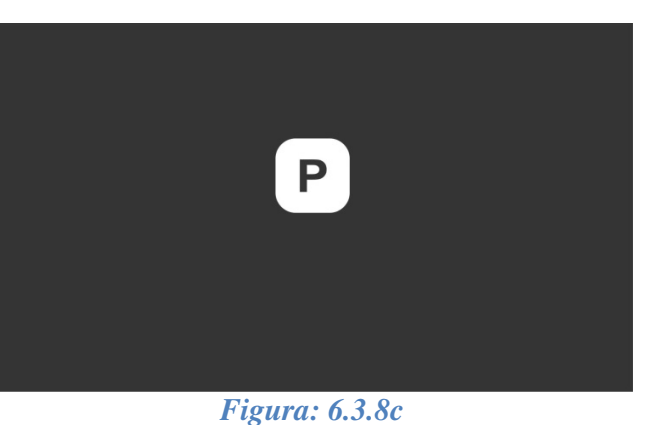

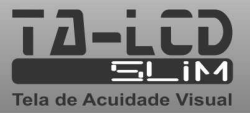

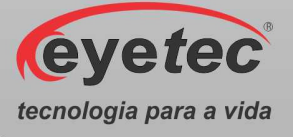

#### *Barra Horizontal*

• Pressione novamente a tecla para escolher o modo "Barra Horizontal" e utilize a tecla **para alterar as barras.** 

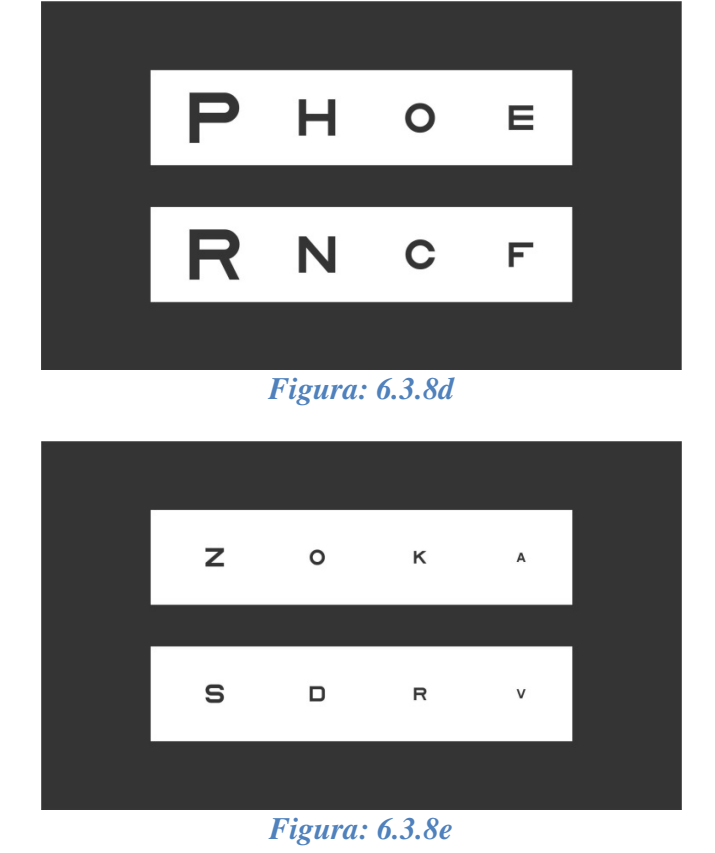

• Pressione a tecla **para navegar pelas letras individualmente**.

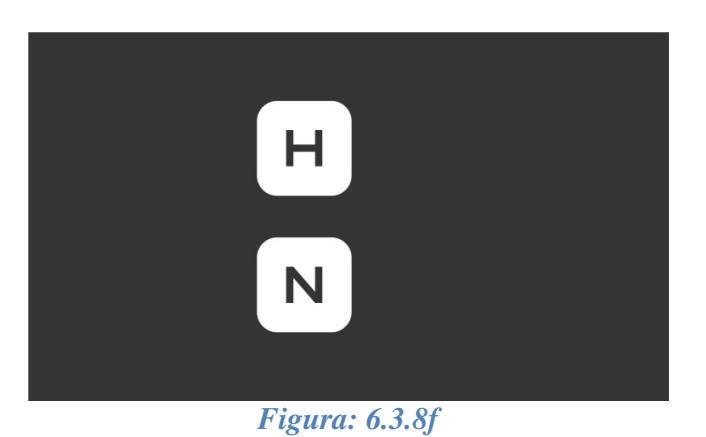

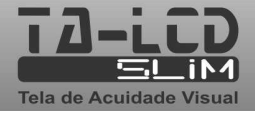

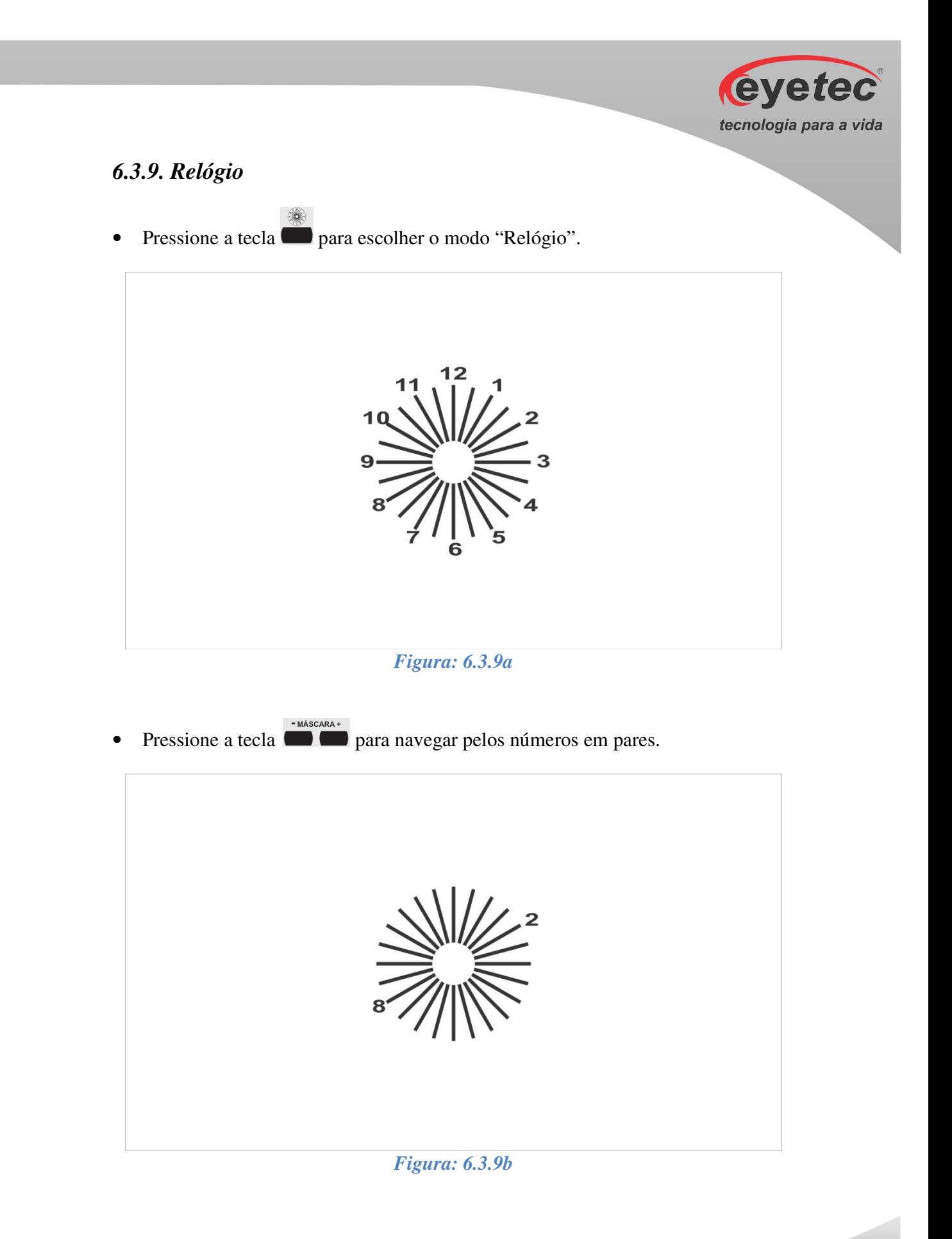

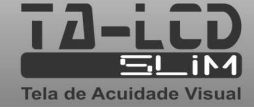

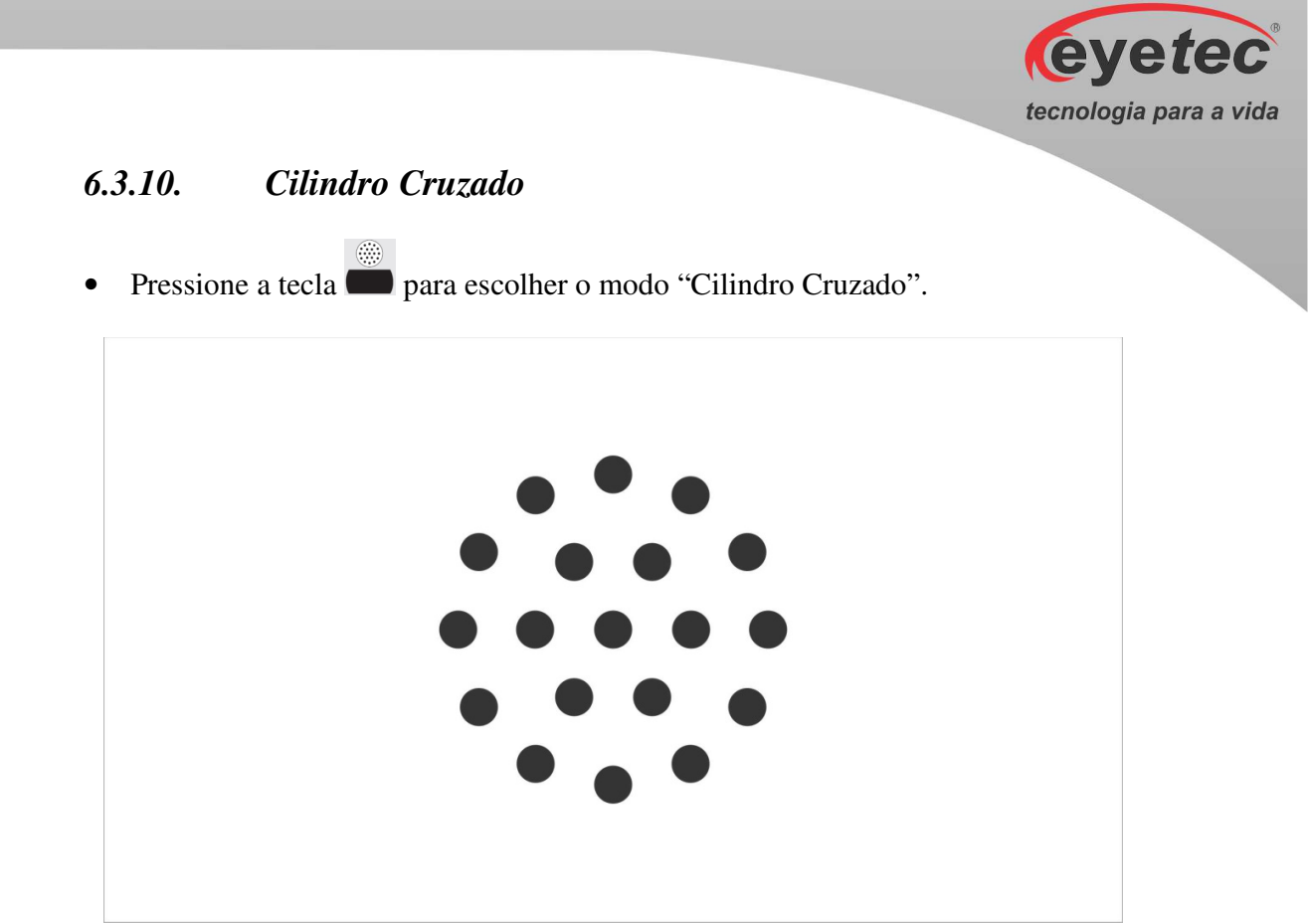

*Figura: 6.3.10*

## *6.3.11. Teste 3D*

• Pressione a tecla para escolher o modo "Teste 3D".

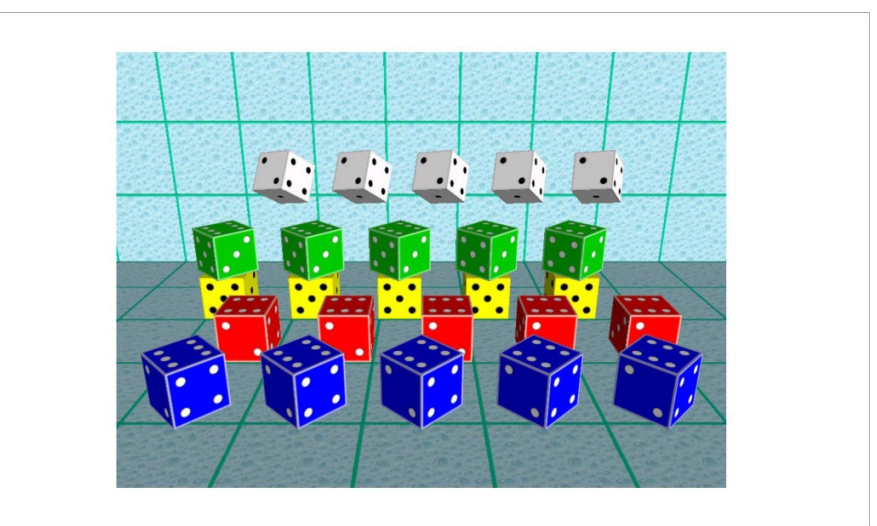

*Figura: 6.3.11a*

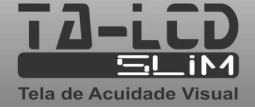

eyetec tecnologia para a vida • Pressione a tecla **para fazer** a troca das imagens.

*Figura: 6.3.11b* 

# *6.3.12. Teste de Torção*

• Pressione a tecla para escolher o modo "Teste de Torção".

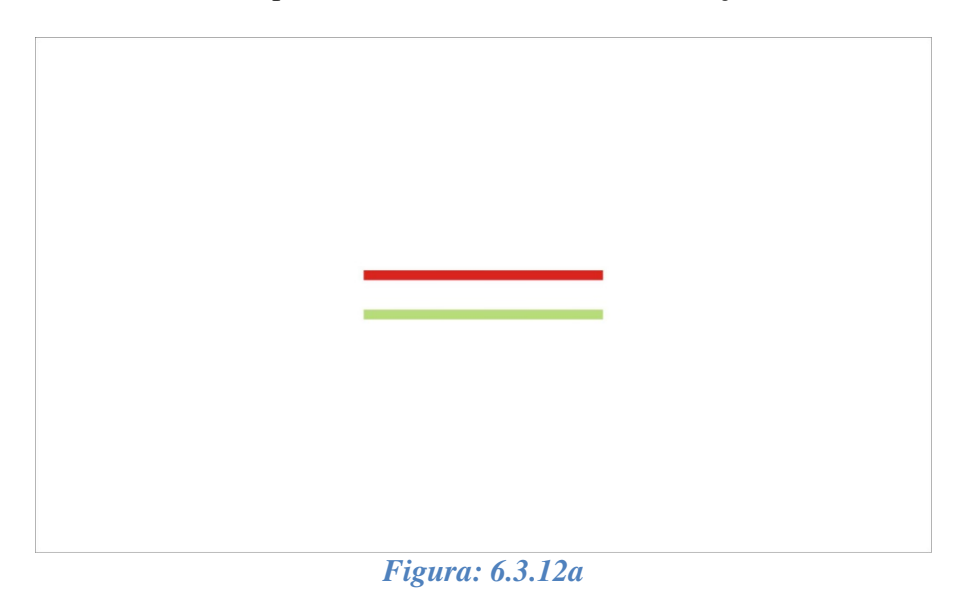

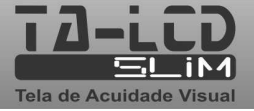

• Pressione a tecla **para movimentar em ângulo as barras horizontais.** 

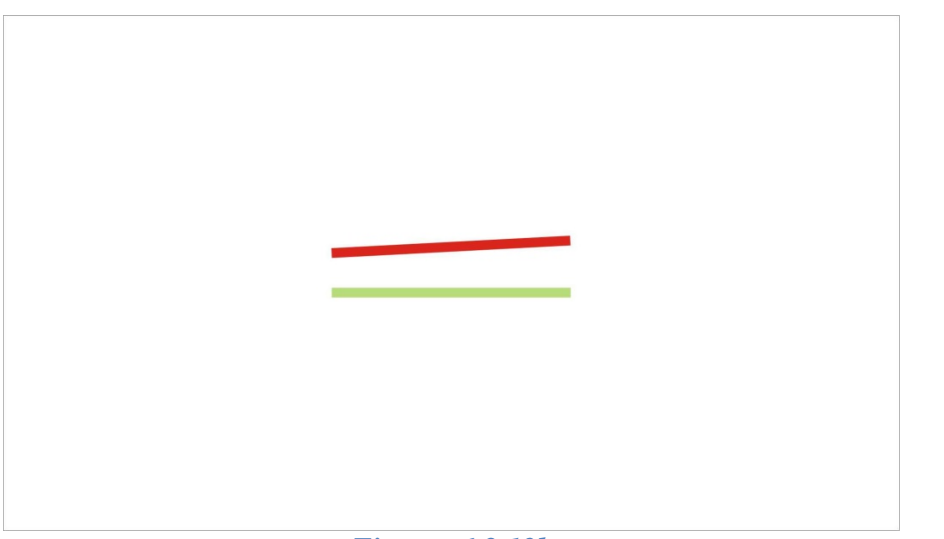

*Figura: 6.3.12b* 

## *6.3.13. Luzes de Worth*

 $^{\circ}$ 

• Pressione a tecla para escolher o modo "Luzes de Worth".

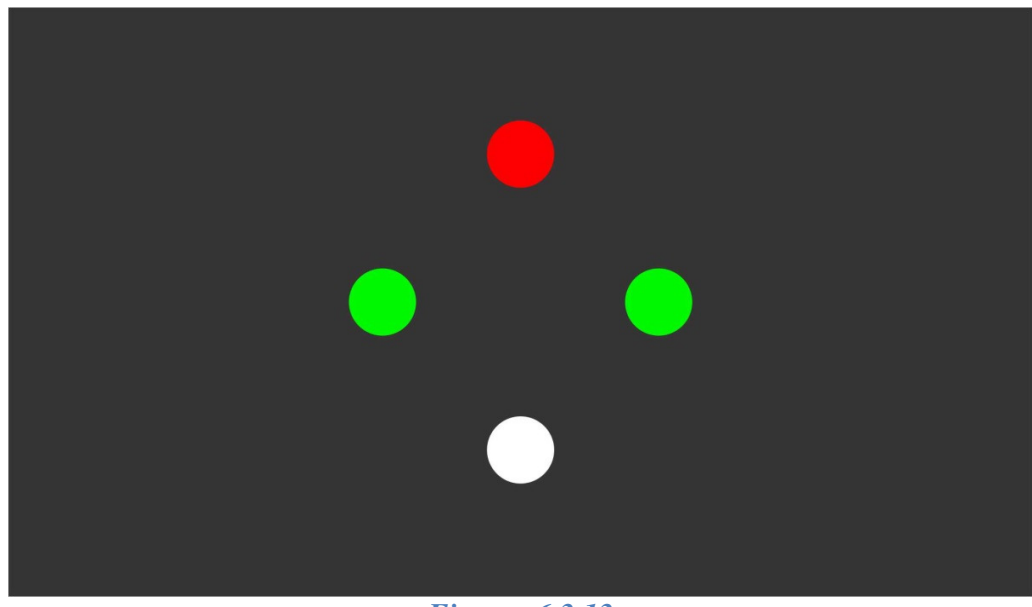

*Figura: 6.3.13*

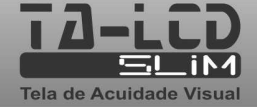

eyetec

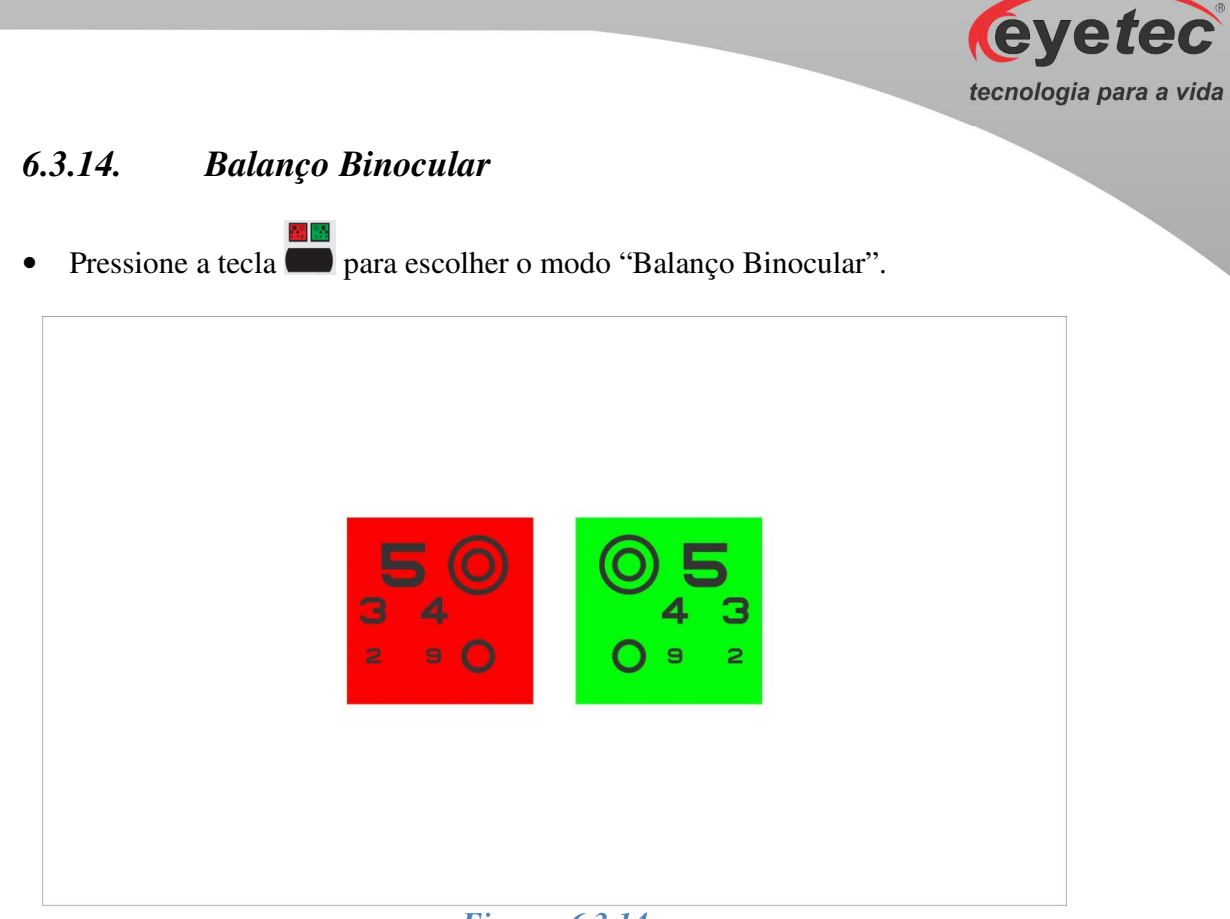

#### *Figura: 6.3.14*

## *6.3.15. Filtros: Verde/Vermelho e Azul/Amarelo*

Para utilizar os recursos dos filtros, selecione um dos módulos abaixo:

- $\triangleright$  Letras
- $\triangleright$  Números
- Exames Infantis: Figuras/Mãozinha
- $\triangleright$  Snellen
- "C" de Landolt
- > HOTV

## *Filtros Verde/Vermelho*

• Com a imagem selecionada pressione a tecla **com a utilização** do filtro verde/vermelho.

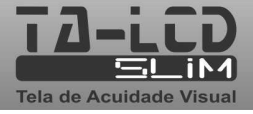
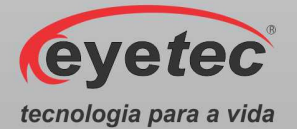

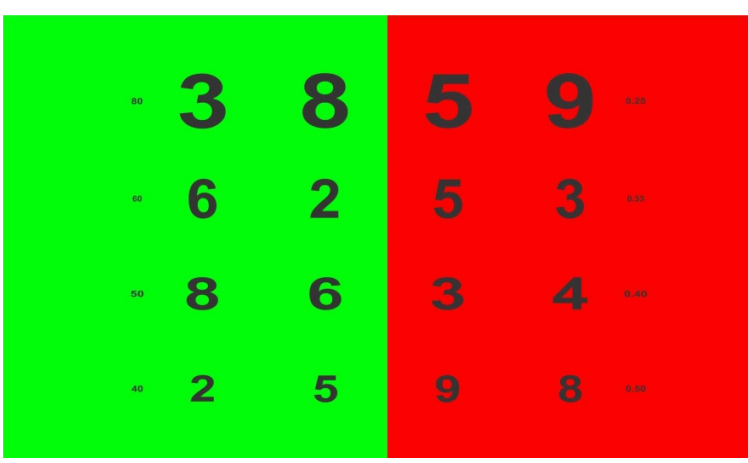

*Figura: 6.3.15a* 

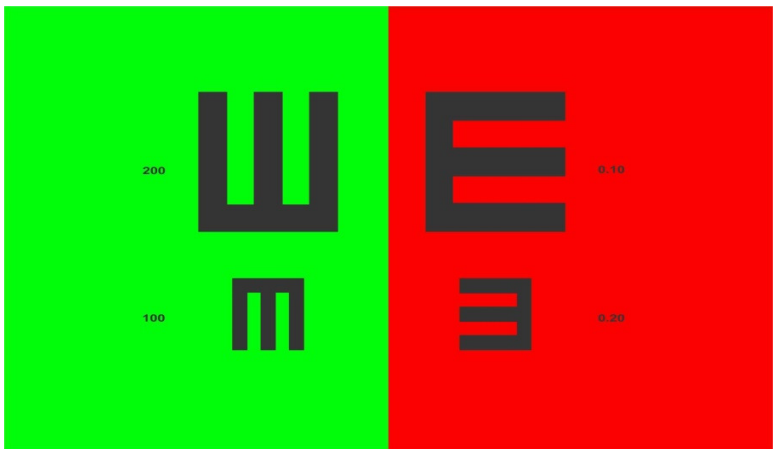

*Figura: 6.3.15b* 

#### *Filtros Azul/Amarelo*

• Pressione novamente a tecla para utilização do filtro azul/amarelo.

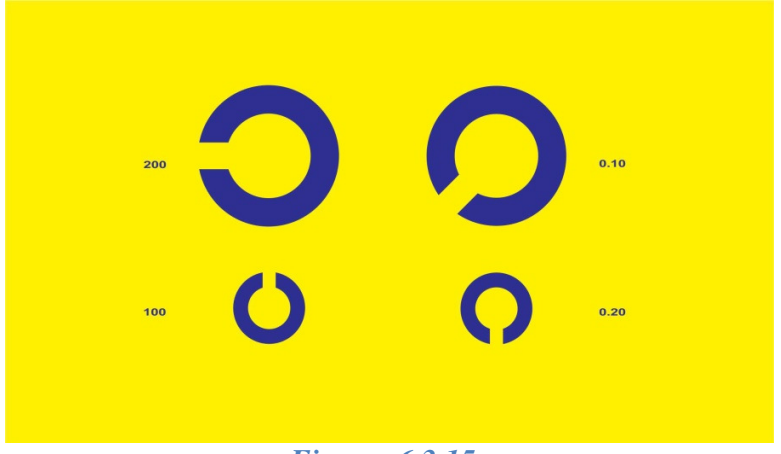

*Figura: 6.3.15c* 

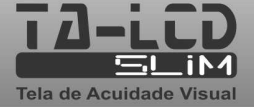

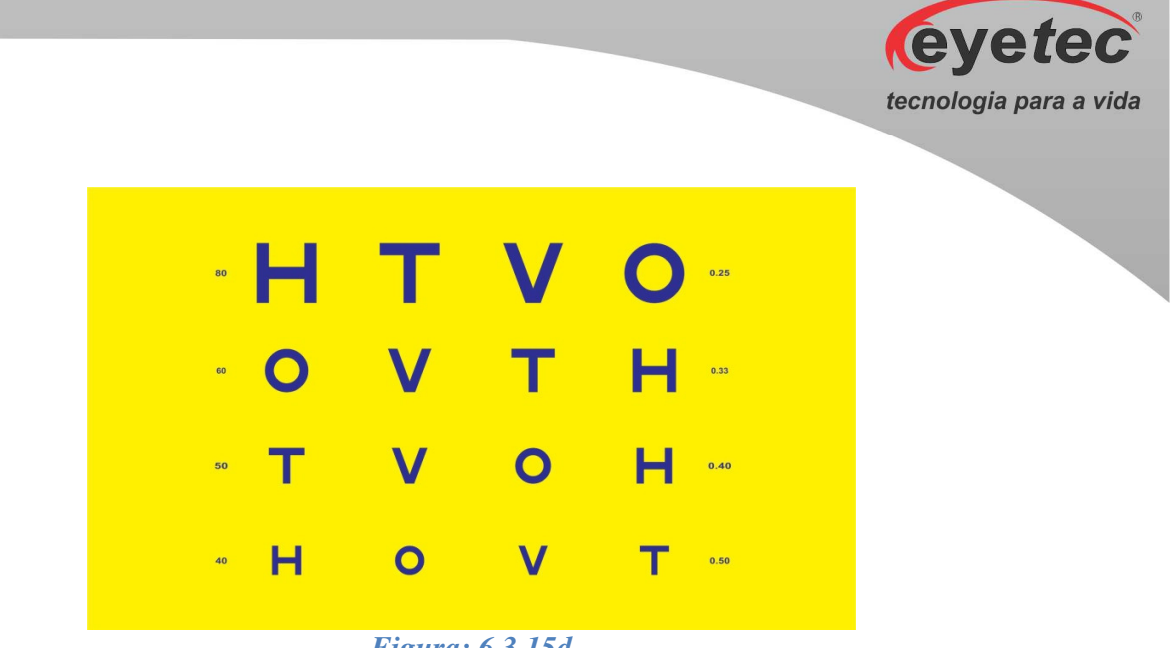

*Figura: 6.3.15d* 

#### *6.3.16. Ishihara / Semáforo*

#### *Ishihara*

 $12<sub>0</sub>$ • Pressione a tecla **para escolher o modo "Ishihara"**.

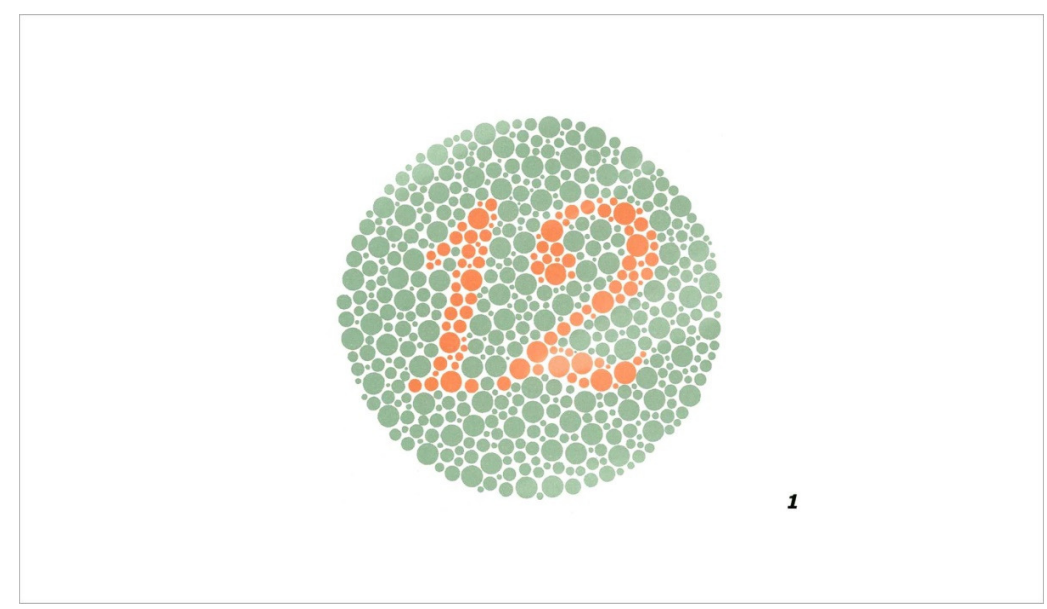

*Figura: 6.3.16a*

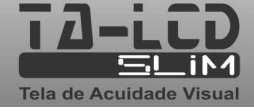

**Eyetec** tecnologia para a vida • Pressione a tecla **para fazer** a troca das imagens.  $\overline{z}$ 

*Figura: 6.3.16b* 

#### *Semáforo*

• Pressione novamente a tecla para escolher o modo "Semáforo".

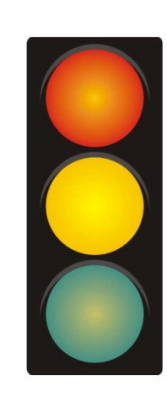

*Figura: 6.3.16c*

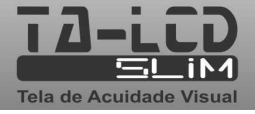

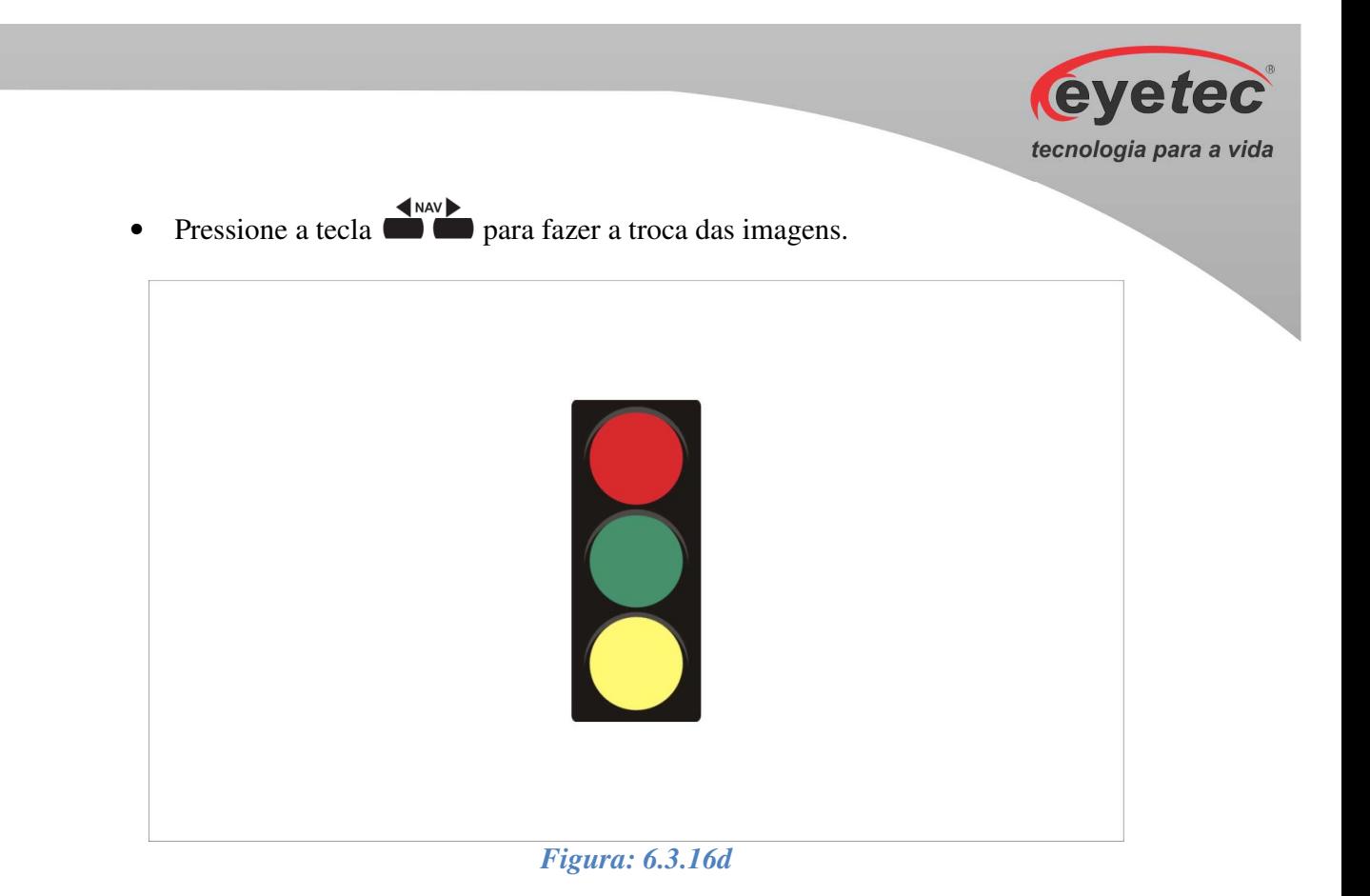

#### *6.3.17. Ponto Fixo / Amsler*

#### *Ponto Fixo*

• Pressione a tecla **para escolher o modo "Ponto Fixo"**.

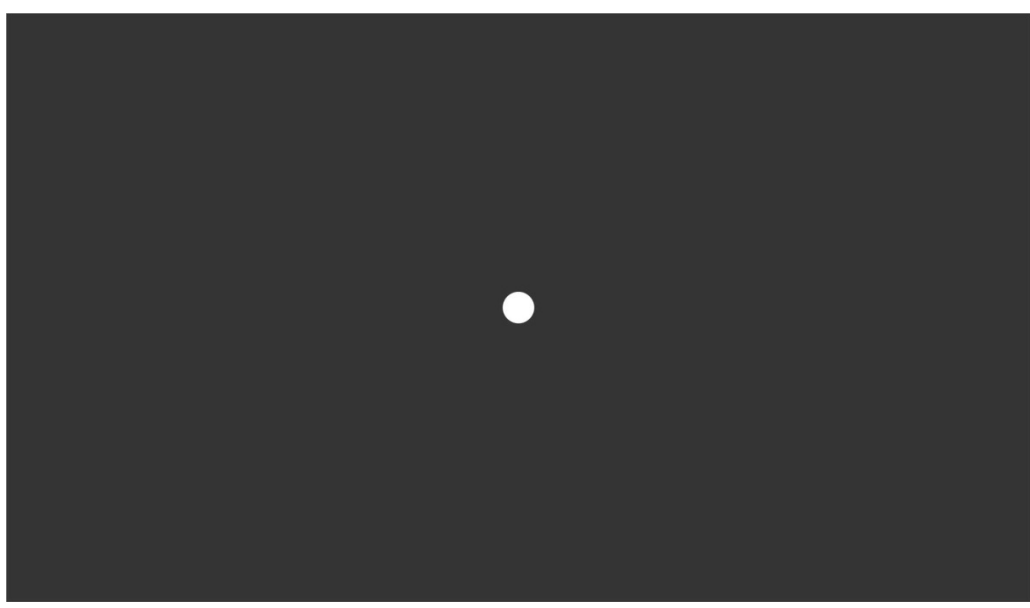

*Figura: 6.3.17a*

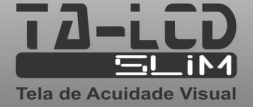

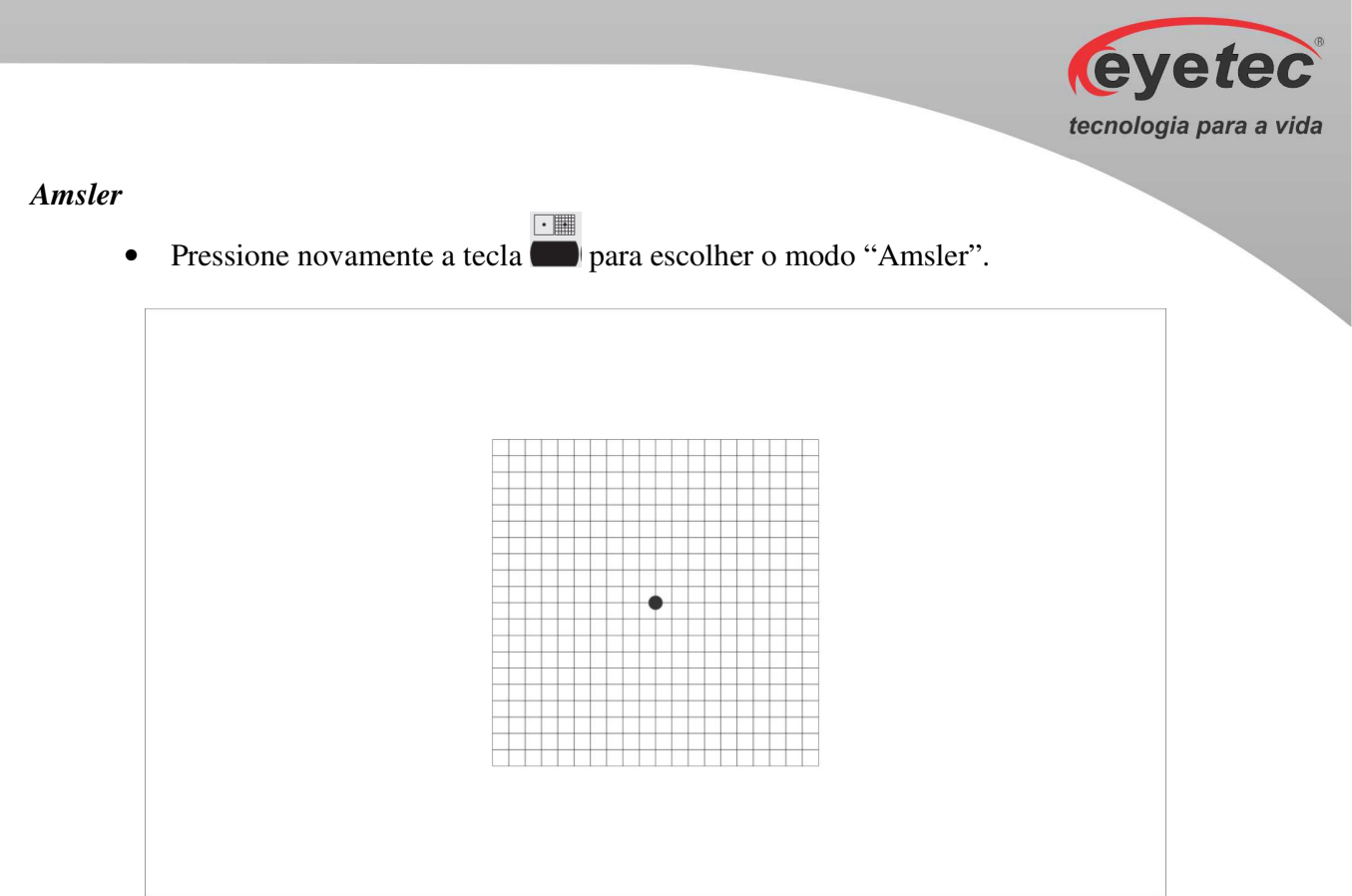

*Figura: 6.3.17b*

#### *6.3.18. Testes: Catarata / Glaucoma*

#### *Teste Catarata*

• Pressione a tecla **para escolher o modo "Catarata"**.

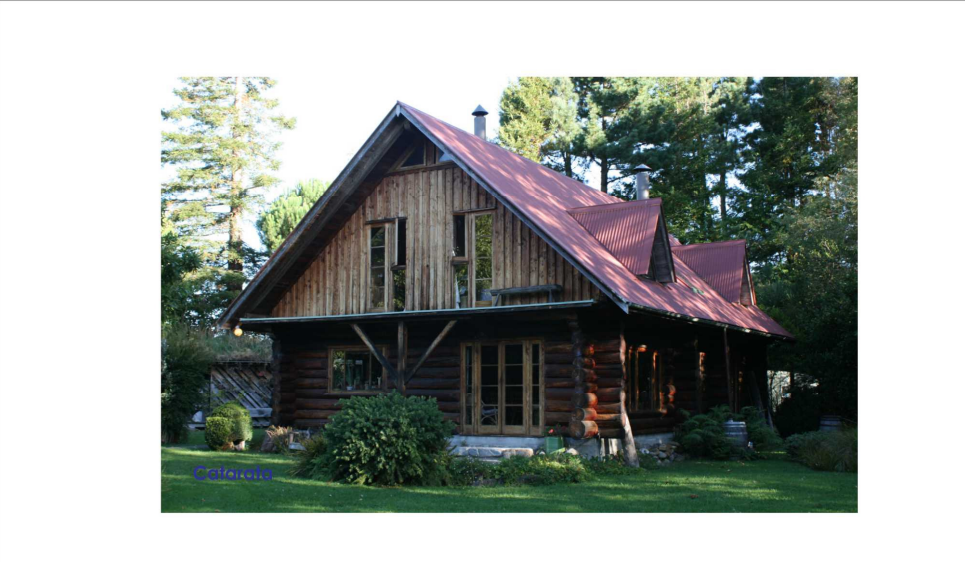

*Figura: 6.3.18a*

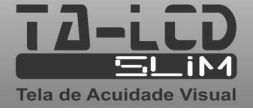

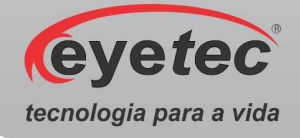

• Pressione a tecla **para alterar** o foco da imagem.

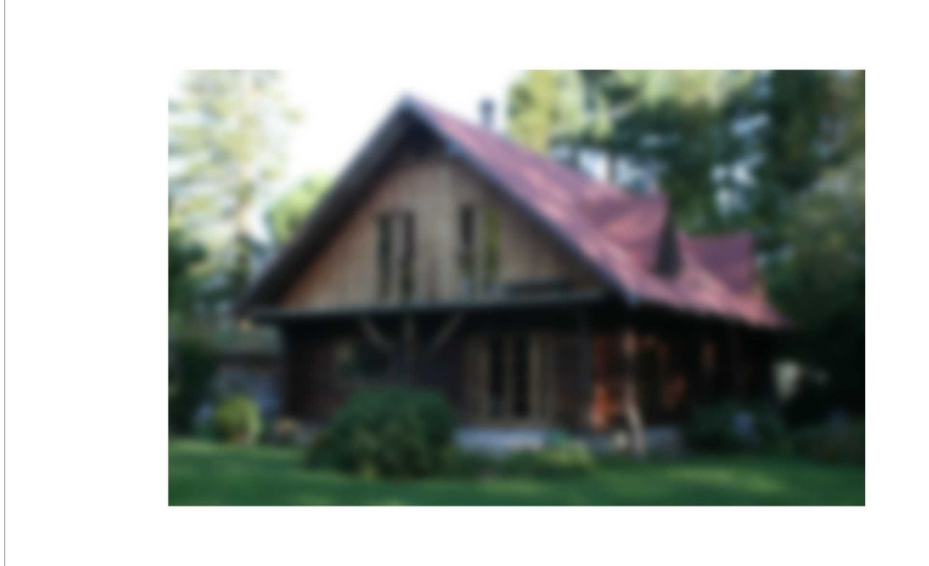

*Figura: 6.3.18b* 

#### *Teste Glaucoma*

• Pressione novamente a tecla para escolher o modo "Glaucoma".

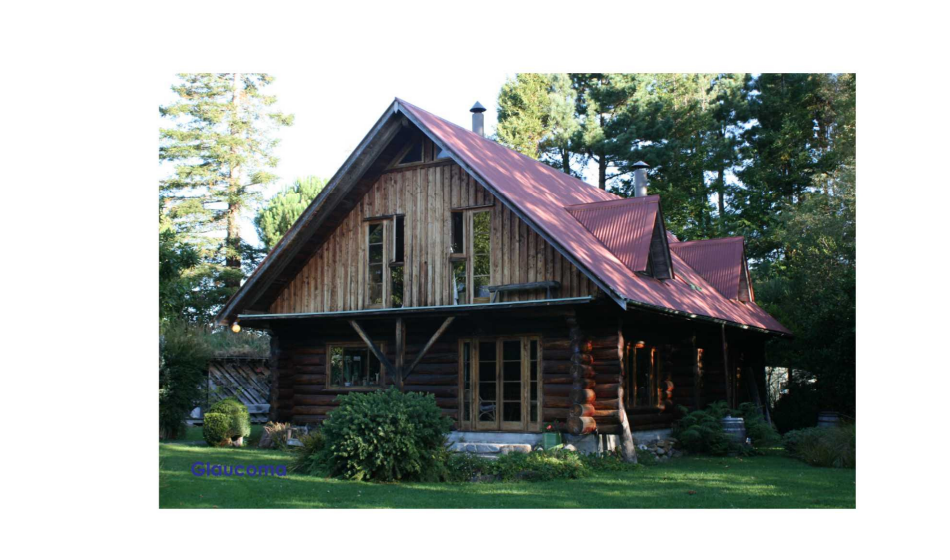

*Figura: 6.3.18c*

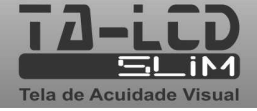

**eyetec** tecnologia para a vida Pressione a tecla **para alterar** o foco da imagem.

#### *Figura: 6.3.18d*

#### *6.3.19. Barras em Movimento*

• Pressione novamente a tecla para escolher o modo "Barras em Movimento" e utilize a tecla **para mudar aleatoriamente a sequencia da barra vermelha.** 

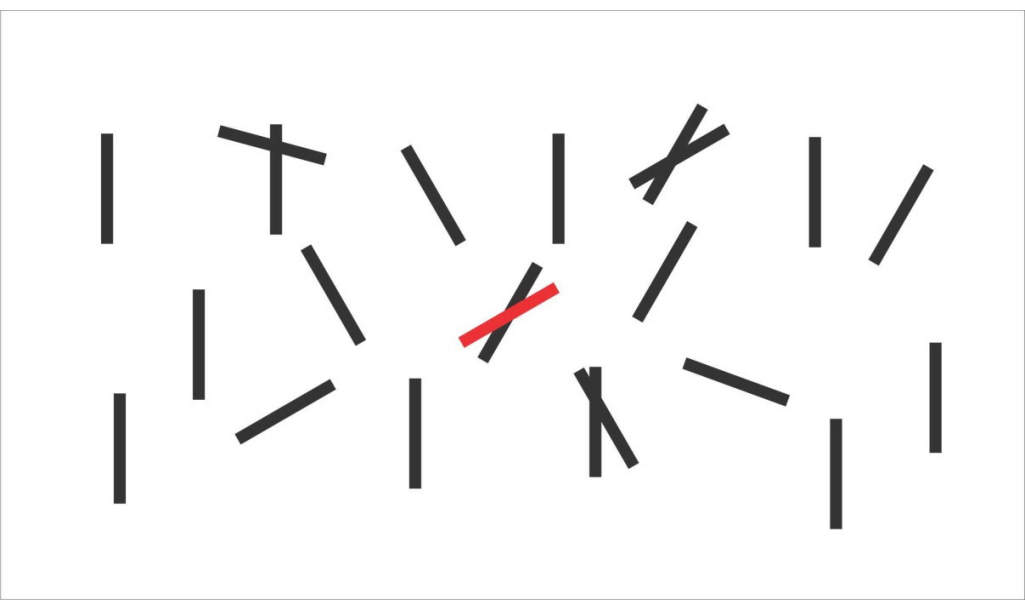

*Figura: 6.3.19*

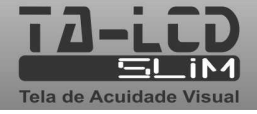

#### *6.3.20. Negativo*

Para utilizar o recurso do filtro negativo selecione um dos módulos abaixo:

- > Letras
- $\triangleright$  Números
- Exames Infantis: Figuras/Mãozinha
- $\triangleright$  Snellen
- "C" de Landolt
- > ETDRS
- > HOTV

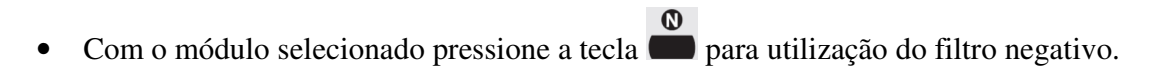

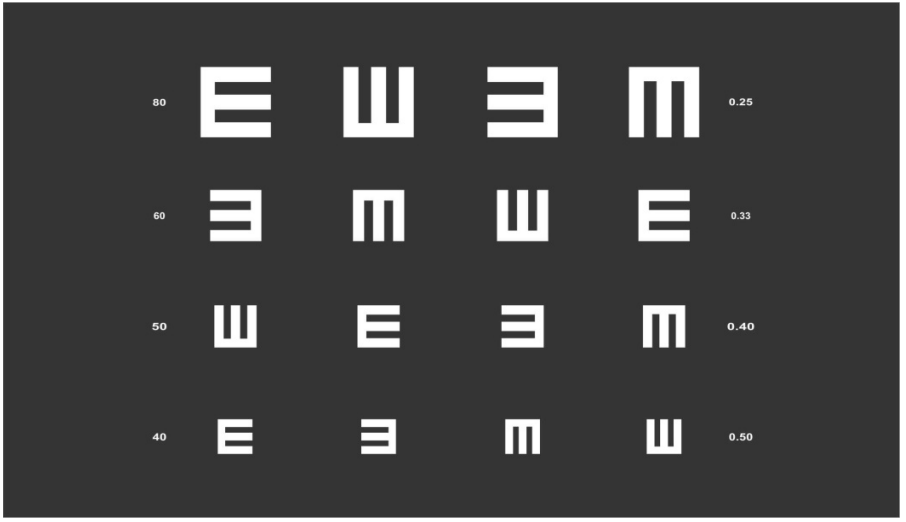

*Figura: 6.3.20a* 

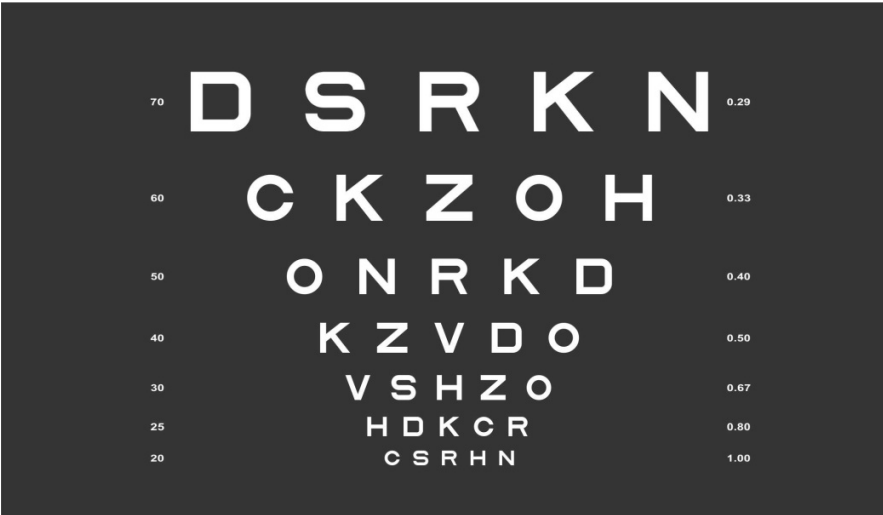

*Figura: 6.3.20b* 

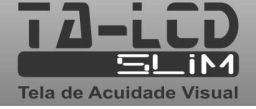

**eyetec** 

#### *6.3.21. Escala*

Para ocultar / exibir a escala selecione um dos módulos abaixo:

- $\triangleright$  Letras
- $\triangleright$  Números
- Exames Infantis: Figuras/Mãozinha
- > Snellen
- "C" de Landolt
- > ETDRS
- $\triangleright$  HOTV
- Com o módulo selecionado pressione a tecla para ocultar a escala.

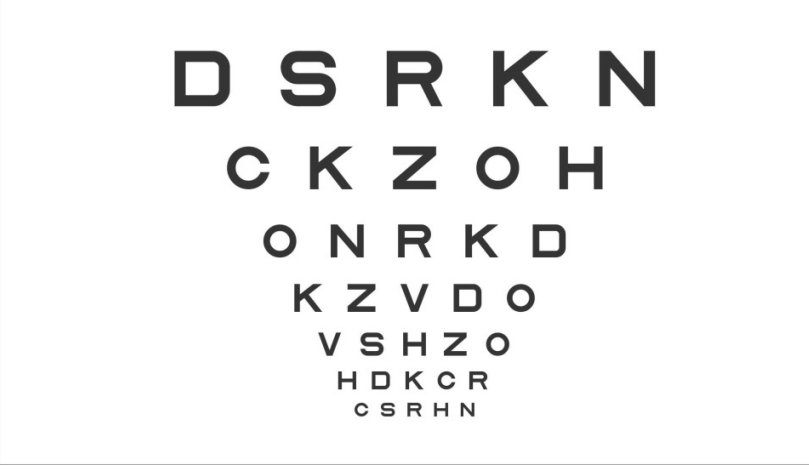

 $\boxed{\text{esc}}$ 

*Figura: 6.3.21a* 

ESC

• Com o módulo selecionado pressione a tecla para exibir a escala.

| $70$ | DSRKN-       |      |
|------|--------------|------|
| 60   | CKZOH        | 0.33 |
| 50   | ONRKD        | 0.40 |
| 40   | K Z V D O    | 0.50 |
| 30   | <b>VSHZO</b> | 0.67 |
| 25   | HDKCR        | 0.80 |
| 20   | CSRHN        | 1.00 |

*Figura: 6.3.21b* 

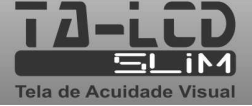

**Eyetec** 

#### *6.3.22. Contraste*

Para ajuste de contraste selecione um dos módulos abaixo:

- $\triangleright$  Letras
- $\triangleright$  Números
- Exames Infantis: Figuras/Mãozinha
- $\triangleright$  Snellen
- "C" de Landolt
- > ETDRS
- > HOTV
- Com o módulo selecionado pressione a tecla para ajuste do contraste .

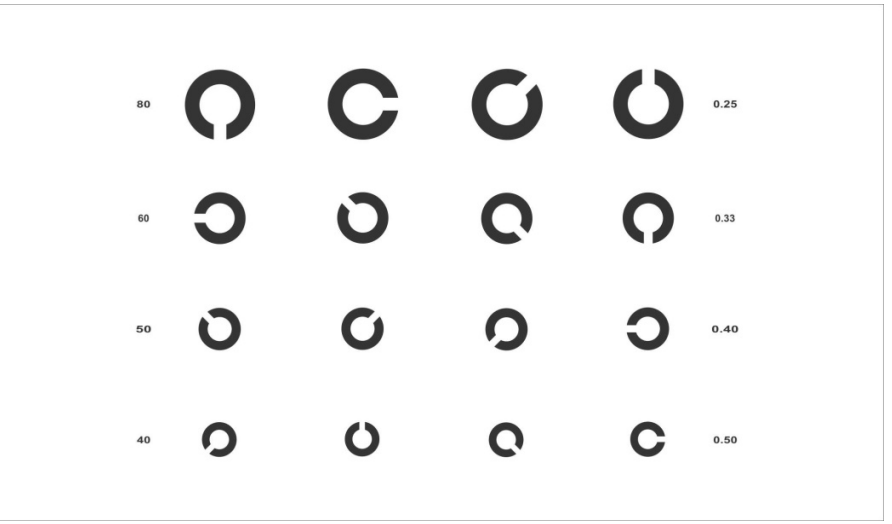

- CONTRASTE +

*Figura: 6.3.22a* 

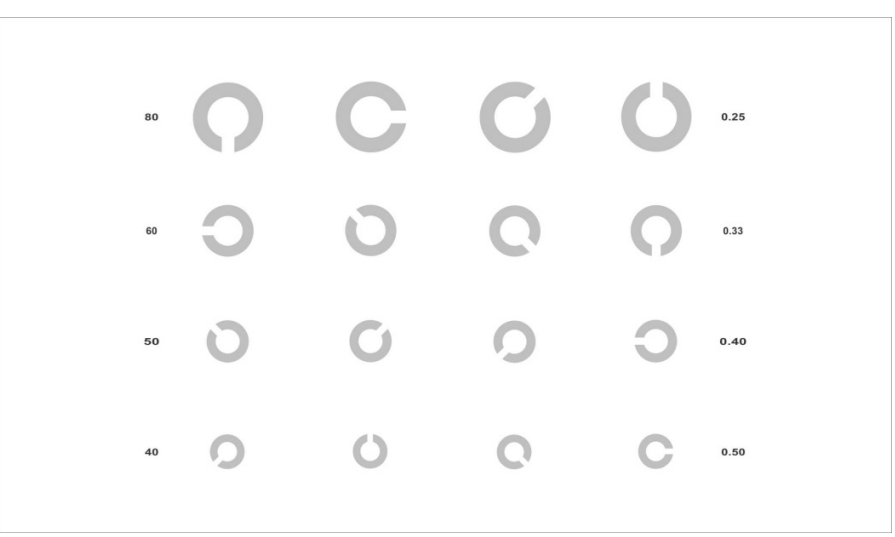

*Figura: 6.3.22b* 

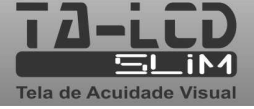

**Eyetec** 

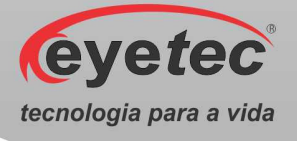

#### *6.3.23. Programação de Sequência de Imagens*

#### *6.3.23.1. Passos Para Realizar Sua Programação:*

- 1. Pressione o botão **PROG** (Programação).
- 2. Escolha um Banco de Programação nos botões: **P1, P2, P3 ou P4**.
- 3. Escolha o optótipo que deseja inserir e pressione o botão **ENTRA**, para confirmar a entrada do optótipo na programação. Repita esse procedimento para cada optótipo que desejar inserir.
- 4. Após a escolha de todos os optótipos pressione o botão **PROG** para finalizar.
- 5. Para iniciar a sequência programada selecionar o Banco de Programação: **P1, P2, P3 ou P4**  e pressionar a tecla NAV.

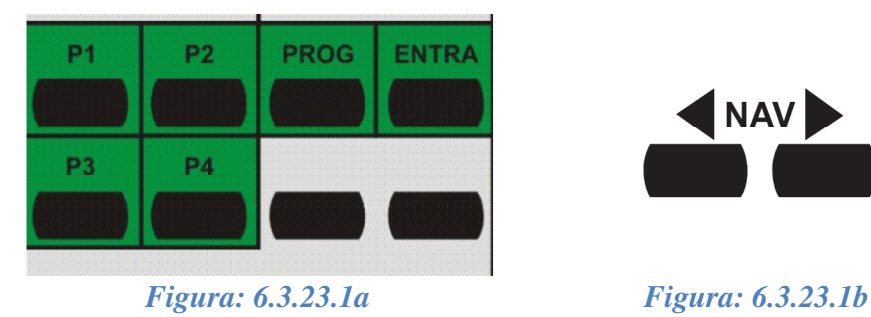

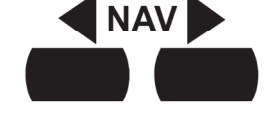

#### *6.3.23.2. Passos Para Apagar a Programação*

- 1. Pressione o botão **PROG** (Programação).
- 2. Escolha um Banco de Programação nos botões: **P1, P2, P3 ou P4**.
- 3. Pressione o botão **PROG** para finalizar.

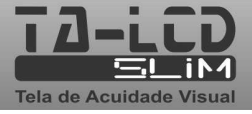

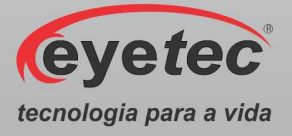

#### *6.3.24. Menu: Configurações do Sistema*

#### *6.3.24.1. Distância Entre Equipamento e Paciente.*

- Pelo controle remoto pressione a tecla para que possa entrar na tela de opções.
- Escolha a opção "**Ajuste de Distância"**.

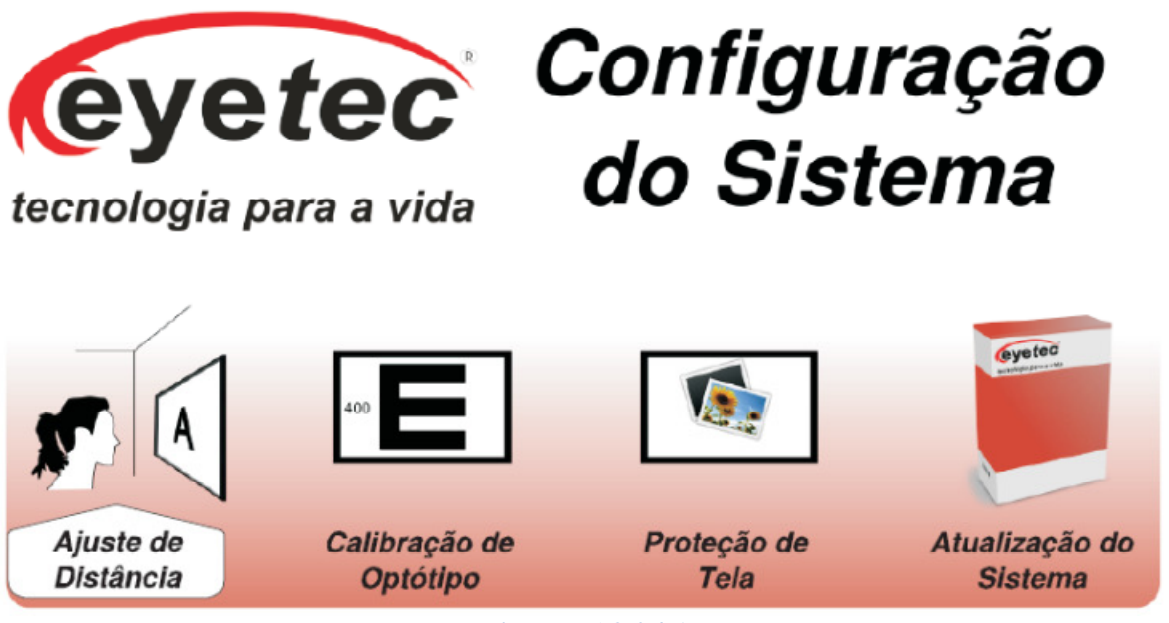

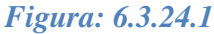

Pressione a tecla , pressione a tecla para ajuste da distância de operação do equipamento que varia entre 0,3 a 7m com incremento de 10 cm, finalize pressionando a tecla novamente para validar sua escolha, por padrão de fábrica o equipamento é configurado para uma distância de 5m.

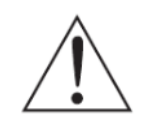

*ATENÇÃO: Não será necessário configurar o equipamento toda vez que ligar / desligar, pois suas configurações são armazenadas em sua memória.* 

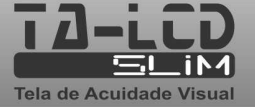

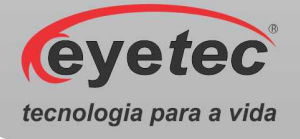

#### *6.3.24.2. Calibração de Optótipos*

- Pelo controle remoto pressione a tecla **para que possa entrar na tela de opções.**
- Escolha a opção "**Calibração de Optótipo"**.

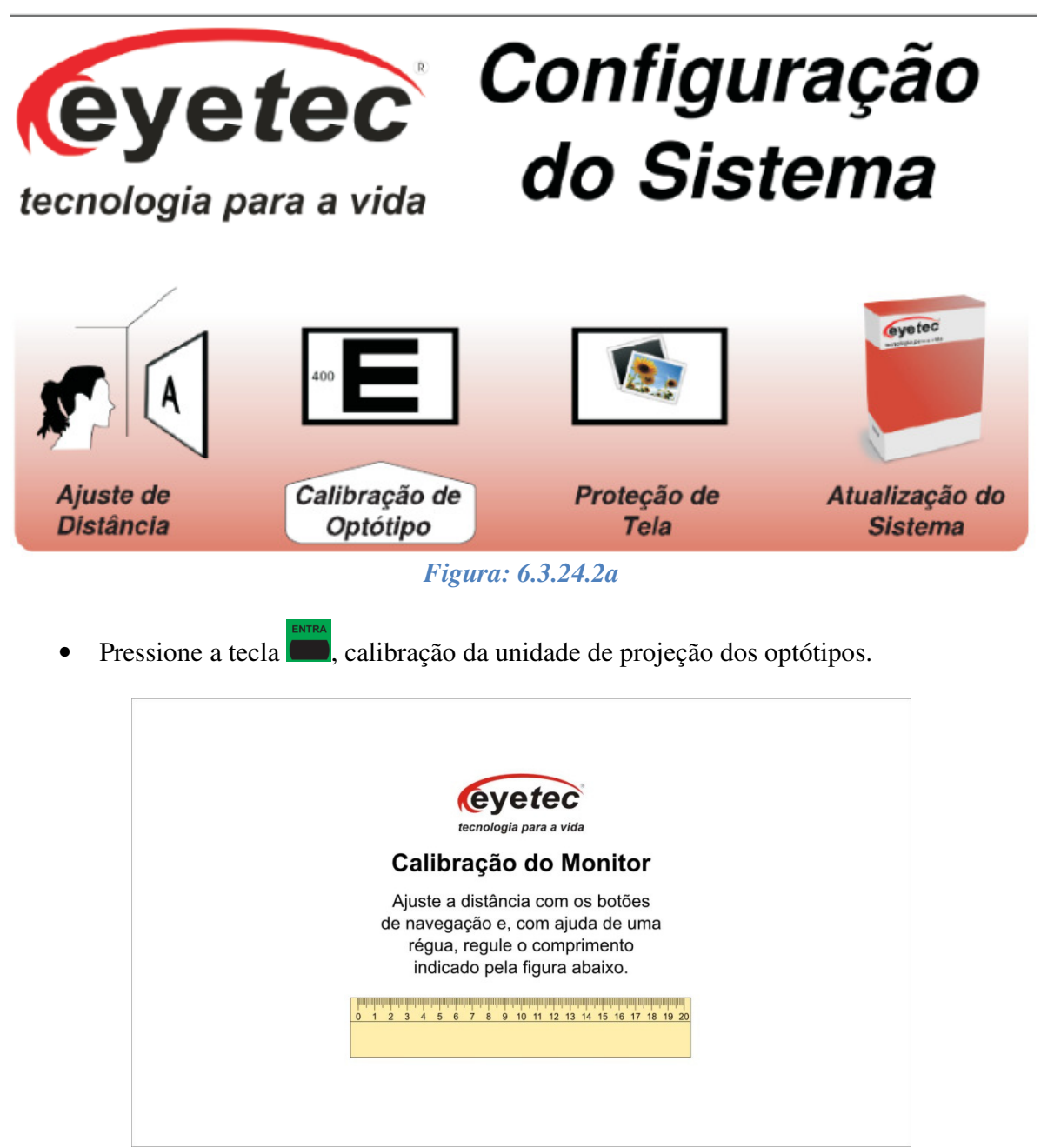

*Figura: 6.3.24.2b*

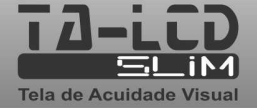

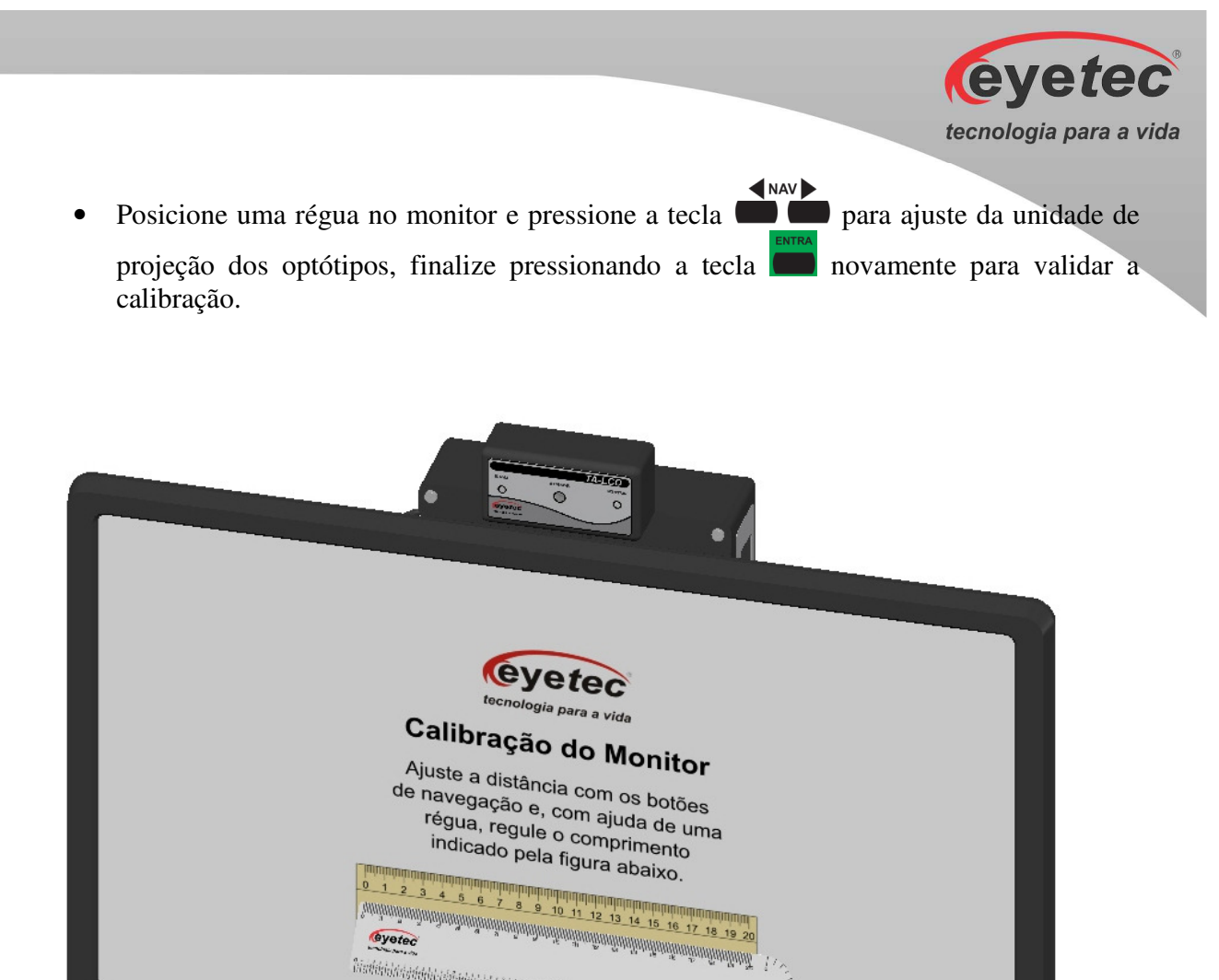

*Figura: 6.3.24.2c*

**Evetec** 

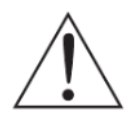

*ATENÇÃO: Não será necessário configurar o equipamento toda vez que ligar / desligar, pois suas configurações são armazenadas em sua memória.* 

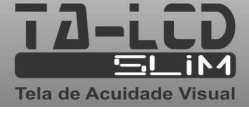

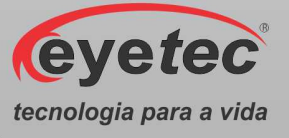

#### *6.3.24.3. Proteção de Tela*

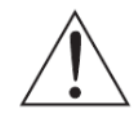

*ATENÇÃO: Será necessário o uso de cartão de memória MicroSD e um computador com entrada para o mesmo.* 

- Fazer o encaixe do MicroSD no adaptador e inserir na entrada existente no computador, para que abra uma unidade semelhante o que acontece com pen-drive, caso o computador utilizado não tenha esta entrada é possível utilizar um adaptador externo facilmente encontrado no mercado.
- Acesse o drive do cartão MicroSD e crie uma nova pasta seguindo os passos:
- 1. Clique com o *Botão Direito do mouse*
- 2. Clique em *NOVO*
- 3. Clique em *PASTA*
- 4. Digite o nome da pasta *Eyetec-TA*
- 5. E finalize pressionando a tecla *ENTER*
- Acesse a pasta *Eyetec-TA* e crie uma nova pasta seguindo os passos:
- 1. Clique com o *Botão Direito do mouse*
- 2. Clique em *NOVO*
- 3. Clique em *PASTA*
- 4. Digite o nome da pasta *Imagens*
- 5. E finalize pressionando a tecla *ENTER*
- Acesse a pasta *Imagens* e adicione as imagens que desejar, em seguida retire o microSD do computador.
- Posicione o MicroSD na unidade de processamento.

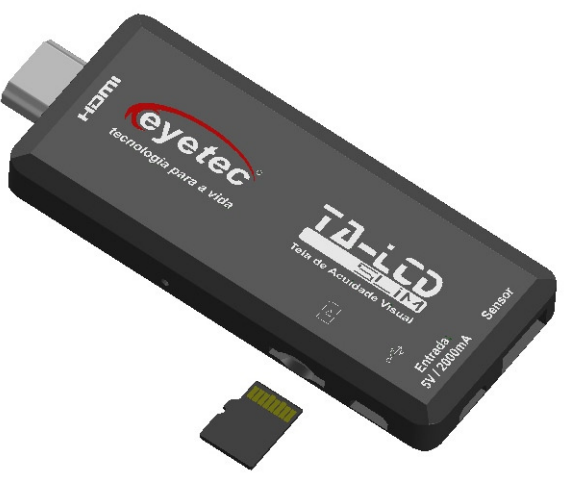

*Figura: 6.3.24.3a*

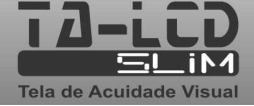

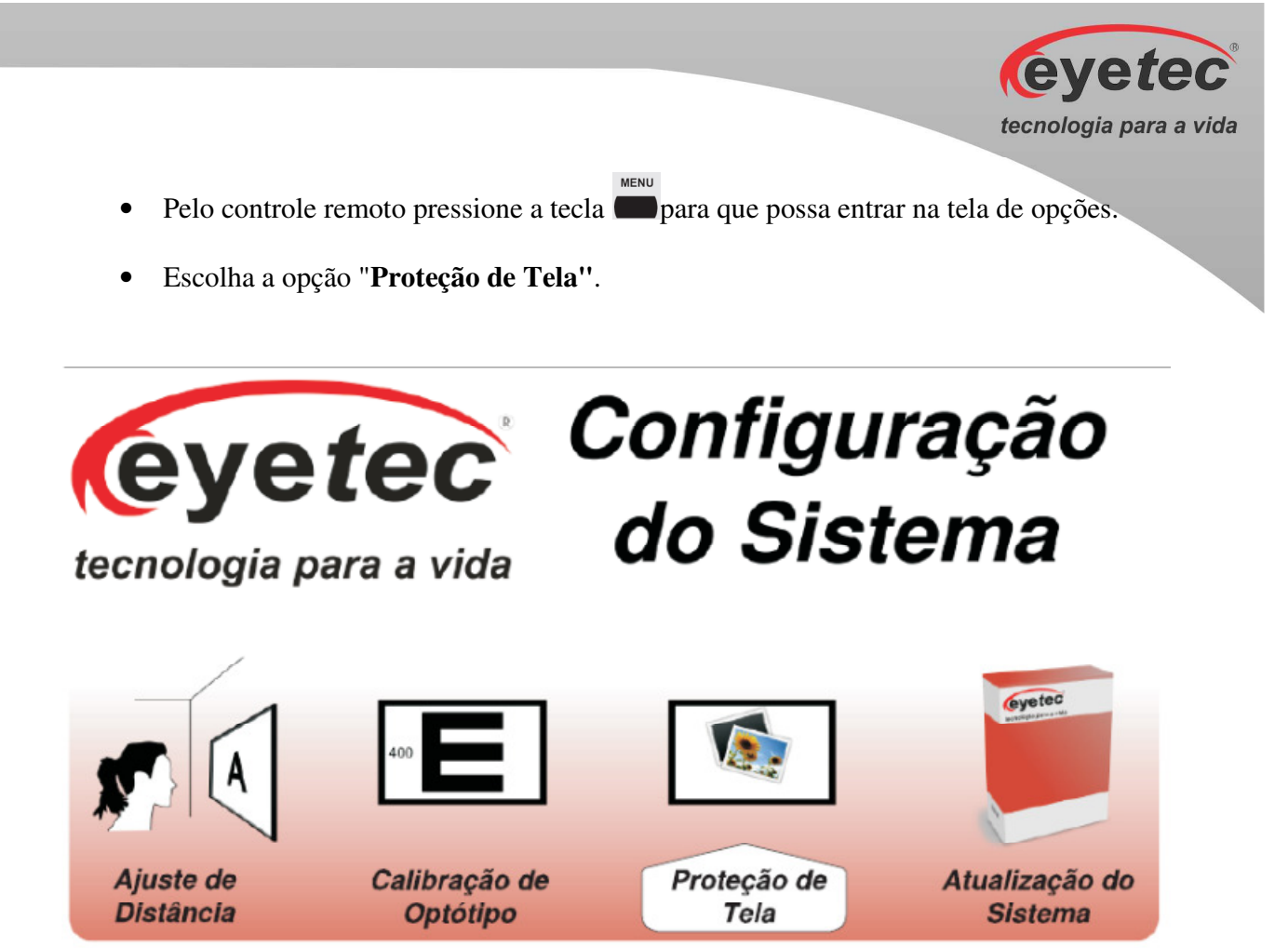

*Figura: 6.3.24.3b*

- Pressione a tecla , para copiar as imagens a serem exibidas, retire o cartão MicroSD e desligue o equipamento (Conforme item 6.4 - Procedimento de Finalização do Sistema), fazendo com que as alterações sejam processadas.
- Em seguida ligue novamente o equipamento (Conforme item 6.1 Procedimento de Inicialização do Sistema), com a finalidade de concluir as alterações.

**Dúvidas consulte nosso Suporte Técnico** 

suporte@eyetec.com.br **0800-771-3012** 

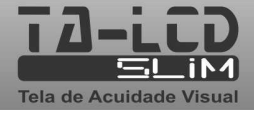

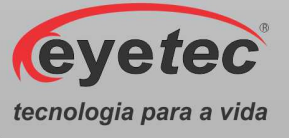

#### *6.3.24.4. Atualização do Sistema*

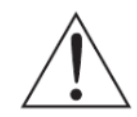

*ATENÇÃO: Será necessário o uso de cartão de memória MicroSD e um computador com entrada para o mesmo.* 

- Fazer o encaixe do MicroSD no adaptador e inserir na entrada existente no computador, para que abra uma unidade semelhante o que acontece com pen-drive, caso o computador utilizado não tenha esta entrada é possível utilizar um adaptador externo facilmente encontrado no mercado.
- Acesse o drive do cartão MicroSD e crie uma nova pasta seguindo os passos:
- 6. Clique com o *Botão Direito do mouse*
- 7. Clique em *NOVO*
- 8. Clique em *PASTA*
- 9. Digite o nome da pasta *Eyetec-TA*
- 10. E finalize pressionando a tecla *ENTER*
- Acesse a pasta *Eyetec-TA* e crie uma nova pasta seguindo os passos:
- 6. Clique com o *Botão Direito do mouse*
- 7. Clique em *NOVO*
- 8. Clique em *PASTA*
- 9. Digite o nome da pasta *Atualiza*
- 10. E finalize pressionando a tecla *ENTER*
- Acesse a pasta *Atualiza* e adicione os arquivos de atualização fornecidos pela assistência técnica, em seguida retire o microSD do computador.
- Posicione o MicroSD na unidade de processamento.

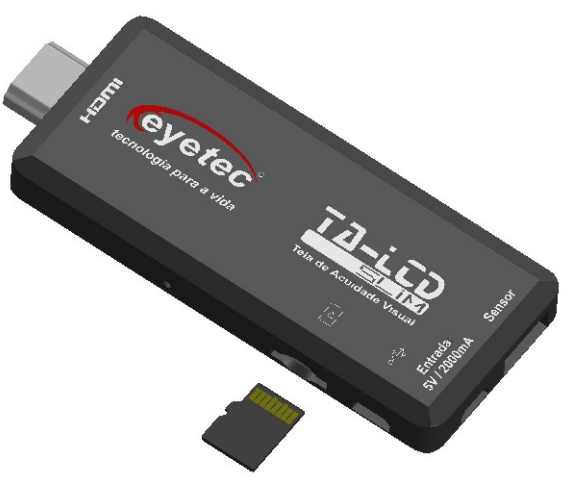

*Figura: 6.3.24.3a*

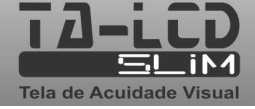

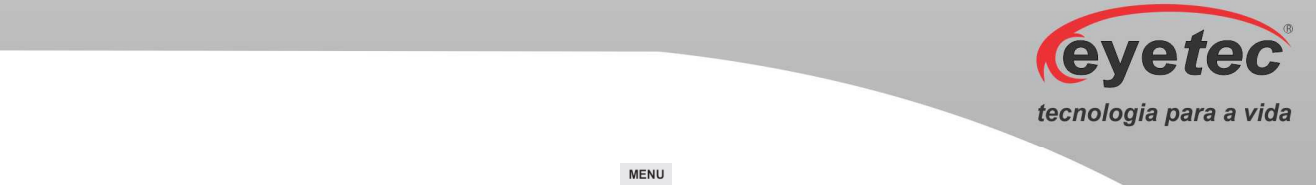

- Pelo controle remoto pressione a tecla para que possa entrar na tela de opções.
- Escolha a opção "**Atualização do Sistema".**

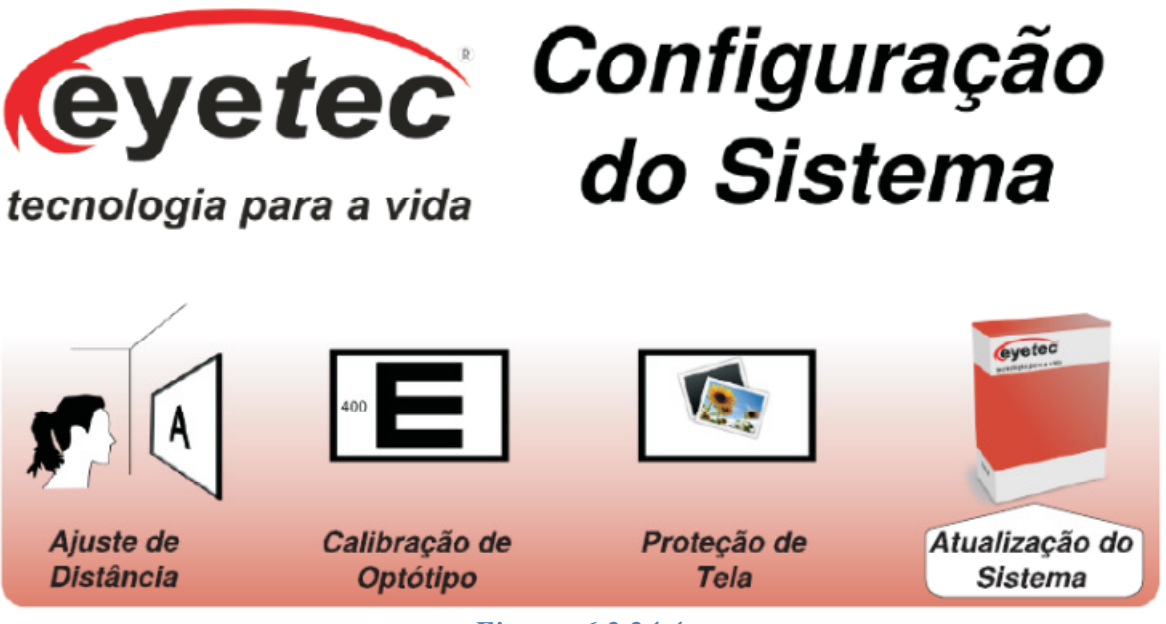

*Figura: 6.3.24.4*

- Pressione a tecla , para atualizar o sistema, retire o cartão MicroSD e desligue o equipamento (Conforme item 6.4 - Procedimento de Finalização do Sistema), fazendo com que as alterações sejam processadas.
- Em seguida ligue novamente o equipamento (Conforme item 6.1 Procedimento de Inicialização do Sistema), com a finalidade de concluir as alterações.

**Dúvidas consulte nosso Suporte Técnico** 

suporte@eyetec.com.br **0800-771-3012** 

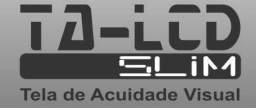

#### *6.3.25. Informações*

 $\bigcirc$ Pressione a tecla para escolher o modo "Informações".

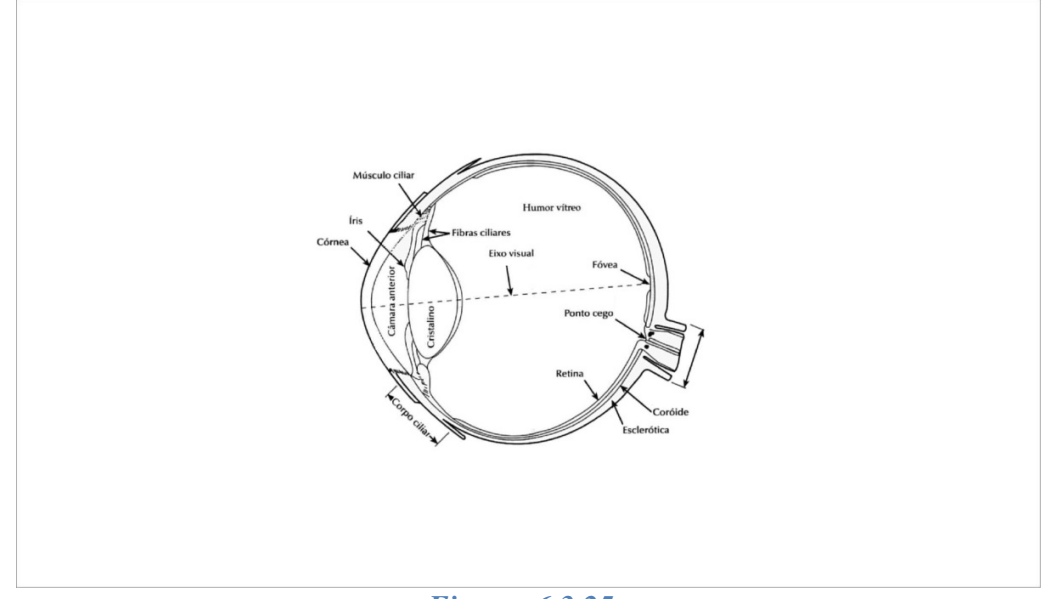

*Figura: 6.3.25a*

• Pressione a tecla **para fazer** a troca das telas informativas.

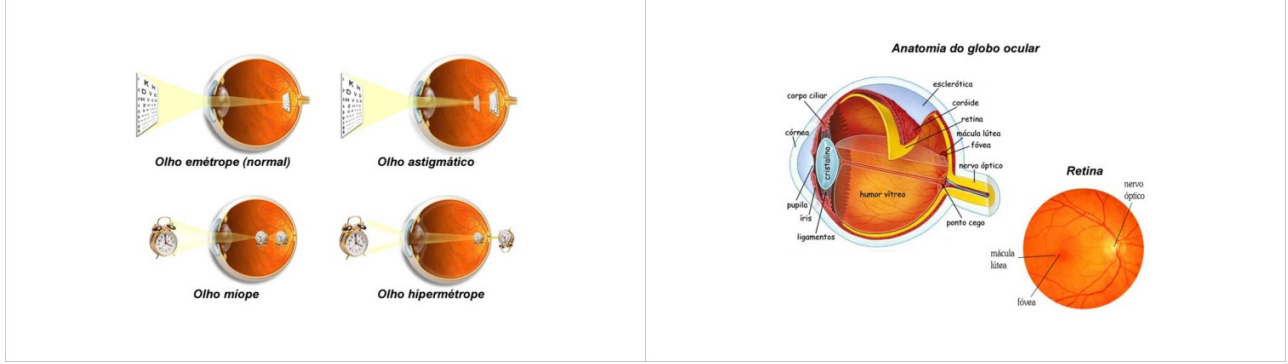

*Figura: 6.3.25b Figura: 6.3.25c* 

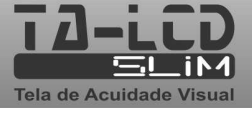

eyetec

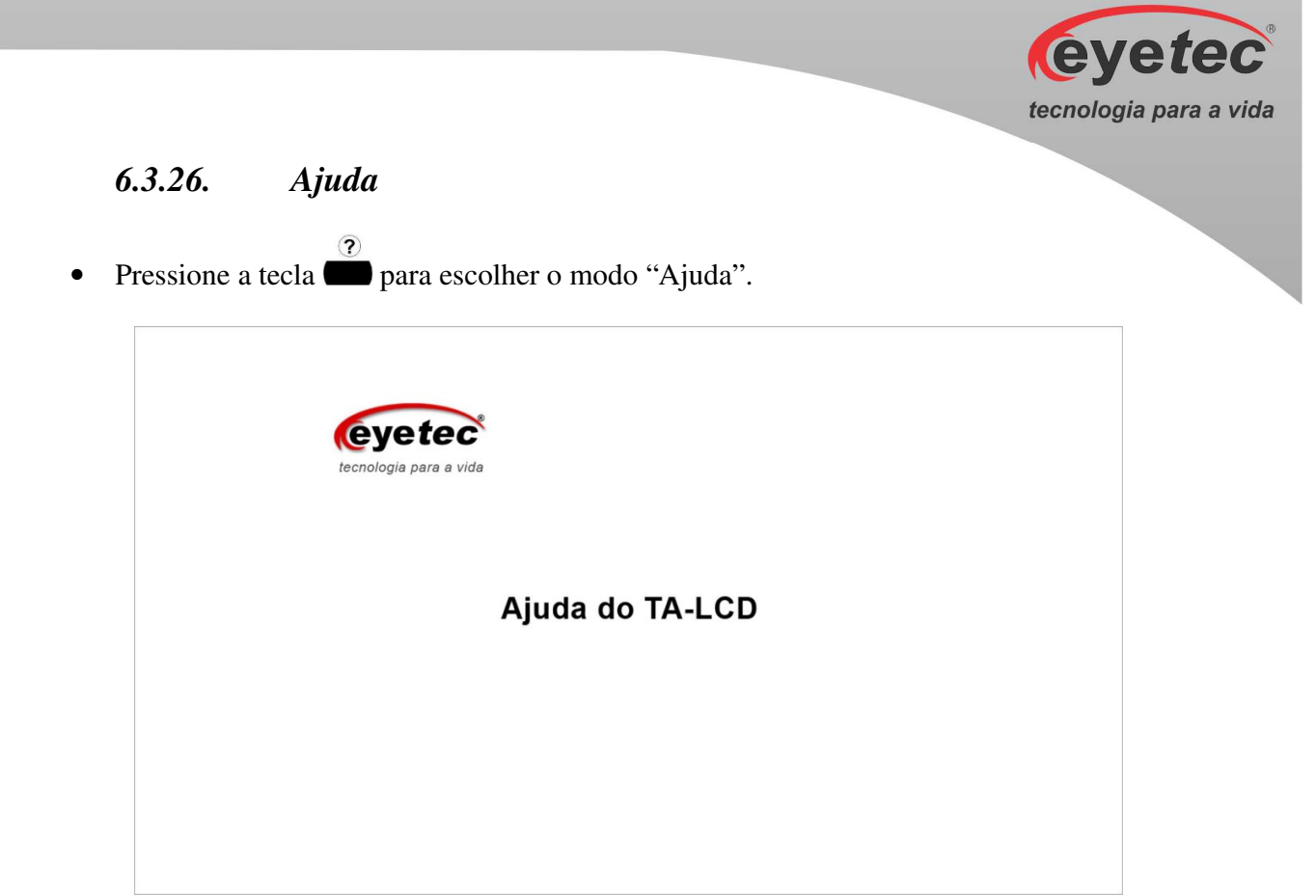

*Figura: 6.3.26a*

#### *Ishihara – Tabela de Resultados*

• Pressione a tecla **compara exibir** a tabela de resultados Ishihara.

| eyetec                  |                |                                                            |                        |                 |          |              |                                 |  |
|-------------------------|----------------|------------------------------------------------------------|------------------------|-----------------|----------|--------------|---------------------------------|--|
|                         |                |                                                            |                        |                 |          |              |                                 |  |
|                         |                |                                                            |                        |                 |          |              |                                 |  |
| tecnologia para a vida  |                |                                                            |                        |                 |          |              | Ishihara - tabela de resultados |  |
|                         |                |                                                            |                        |                 |          |              |                                 |  |
|                         |                |                                                            |                        |                 |          |              |                                 |  |
| Número da               | Pessoa         |                                                            | Pessoa com deficiência |                 |          |              | Pessoa com total                |  |
| figura                  | normal         |                                                            |                        | Vermelho-Verde  |          |              | cegueira à cores                |  |
| $\mathbf{1}$            | 12             |                                                            |                        | 12              |          |              | 12                              |  |
| $\overline{2}$          | $\mathbf{8}$   |                                                            |                        | 3               |          |              | $\boldsymbol{\mathsf{x}}$       |  |
| $\overline{\mathbf{3}}$ | 29             |                                                            |                        | 70              |          |              | $\boldsymbol{\mathsf{x}}$       |  |
| 4                       | 5              |                                                            |                        | $\overline{2}$  |          |              | $\boldsymbol{\mathsf{x}}$       |  |
| 5                       | $\overline{3}$ |                                                            |                        | 5               |          |              | $\boldsymbol{\mathsf{x}}$       |  |
| 6                       | 15             |                                                            |                        | 17              |          |              | $\boldsymbol{\mathsf{x}}$       |  |
| $\overline{7}$          | 74             |                                                            |                        | 21              |          |              | $\times$                        |  |
| 8                       | 6              |                                                            |                        | $\times$        |          |              | $\times$                        |  |
| 9                       | 45             |                                                            |                        | x               |          |              | $\boldsymbol{\mathsf{x}}$       |  |
| 10                      | 5              |                                                            |                        | x               |          |              | $\boldsymbol{\mathsf{x}}$       |  |
| 11                      | $\overline{7}$ |                                                            |                        | x               |          |              | $\boldsymbol{\mathsf{x}}$       |  |
| 12                      | 16             |                                                            |                        | x               |          |              | $\boldsymbol{\mathsf{x}}$       |  |
| 13                      | 73             |                                                            |                        | $\times$        |          |              | $\boldsymbol{\mathsf{x}}$       |  |
| 14                      | $\mathbf{x}$   |                                                            |                        | 5               |          |              | $\times$                        |  |
| 15                      | $\mathsf{x}$   |                                                            | 45                     |                 | $\times$ |              |                                 |  |
|                         |                |                                                            | Portran                |                 | Deutan   |              |                                 |  |
|                         |                |                                                            |                        |                 |          |              |                                 |  |
|                         |                |                                                            |                        |                 |          |              |                                 |  |
|                         |                |                                                            |                        |                 |          |              |                                 |  |
| 16<br>17                | 26<br>42       | "Forte"  "Fraco"   "Forte"  "Fraco"<br>6<br>$\overline{2}$ | (2)6<br>(4) 2          | 2<br>$\ddot{a}$ |          | 2(6)<br>4(2) |                                 |  |

*Figura: 6.3.26b*

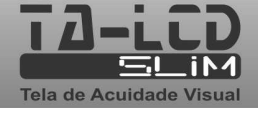

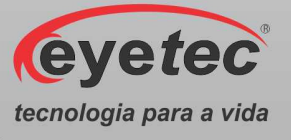

#### *6.4.Procedimento de Finalização do Sistema*

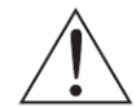

*ATENÇÃO: Após o uso do equipamento desligar os componentes do sistema afim de evitar consumo de energia e desgaste dos mesmos.* 

**Pressione a tecla para desligar o equipamento e aguarde ate a contagem regressiva para** finalizar o equipamento. Ou pressione qualquer tecla para abortar o desligamento (exceto a tecla "Desliga").

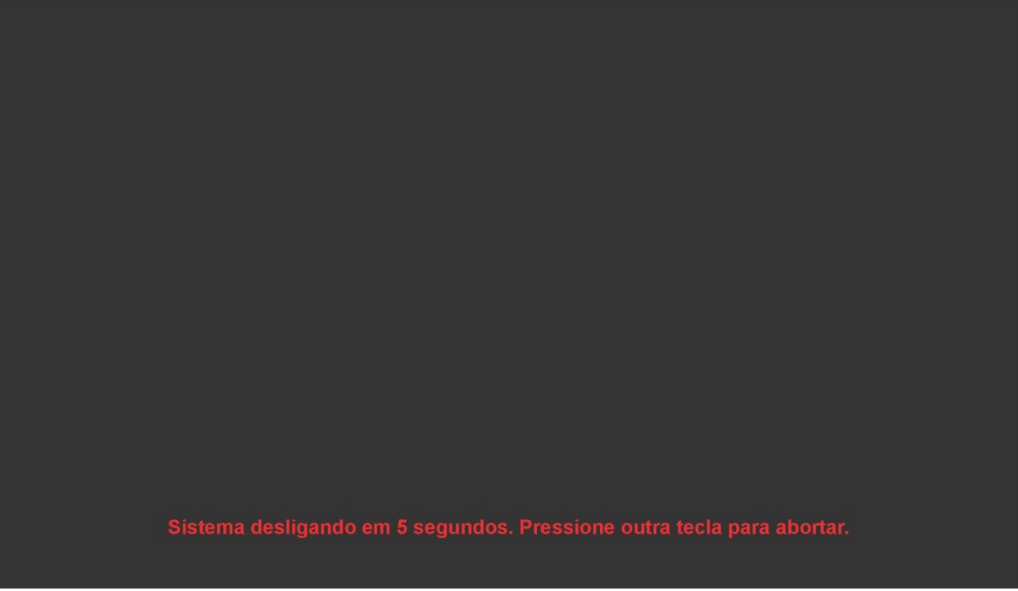

*Figura: 6.4*

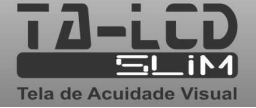

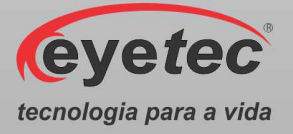

### *7. ITENS DE REPOSIÇÃO*

• Todos os itens de reposição podem ser facilmente encontrados no departamento de vendas ou assistência técnica da Eyetec.

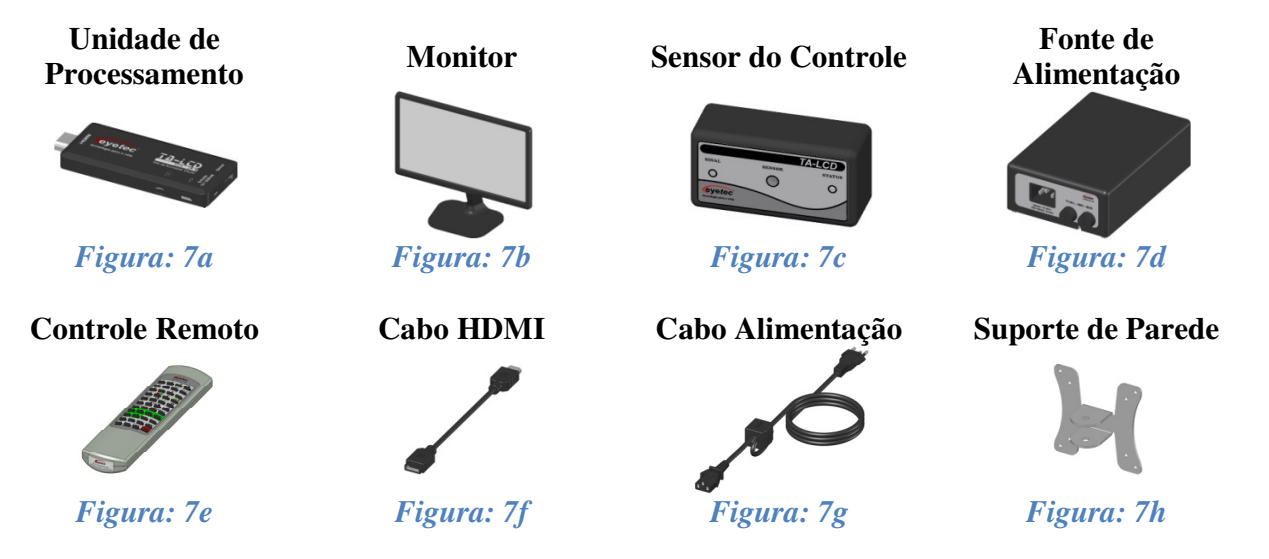

#### *7.1.Unidade de Processamento*

A unidade de processamento é acessada por controle remoto, permitindo o acesso aos exames disponíveis. É fornecido juntamente com o sistema e pode ser facilmente substituído caso seja necessário.

#### *7.2.Monitor*

Permite a visualização das informações da unidade de processamento. É fornecido juntamente com o sistema e pode ser facilmente substituído caso seja necessário.

#### *7.3.Sensor do Controle*

Permite a visualização das informações da unidade de processamento. É fornecido juntamente com o sistema. Consulte a assistência técnica da Eyetec caso seja necessária à substituição do componente.

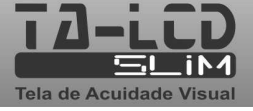

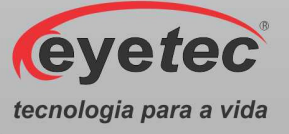

#### *7.4.Fonte de Alimentação*

Utilizado para converter os valores da rede elétrica doméstica para os valores nominais do equipamento. É fornecido juntamente com o sistema. Consulte a assistência técnica da Eyetec caso seja necessária à substituição do componente.

#### *7.5.Controle Remoto*

Permite o acesso as informações da unidade de processamento. É fornecido juntamente com o sistema e pode ser facilmente substituído caso seja necessário.

#### *7.6.Cabo HDMI*

Cabo de comunicação entre a unidade de processamento e o monitor. É fornecido juntamente com o sistema e pode ser facilmente substituído caso seja necessário.

#### *7.7.Cabo de Alimentação*

Utilizado para conectar o equipamento a rede elétrica. É fornecido juntamente com o sistema e pode ser facilmente substituído caso seja necessário.

#### *7.8.Suporte de Parede*

Permite a fixação do equipamento na parede. É fornecido juntamente com o sistema e pode ser facilmente substituído caso seja necessário.

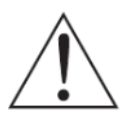

*ATENÇÃO: Os cabos de ligações entre os componentes do equipamento bem como seus conectores estão em conformidade com os requisitos da ABNT NBR IEC 60601-1- 2. A utilização de acessórios, transdutores e cabos que não sejam os especificados, à exceção dos vendidos pelo fabricante do equipamento como peças de reposição para* 

*componentes internos, pode resultar em acréscimo de emissões ou decréscimo da imunidade do equipamento.* 

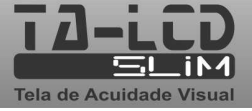

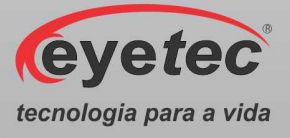

### *8. PROBLEMAS E SOLUÇÕES*

#### *8.1. Equipamento Não Liga*

- Verifique a tensão de sua tomada se há energia e se está na tensão correta entre 110- 220V~ conforme ajuste do equipamento.
- Verifique se a cabo de alimentação esta conectado ao monitor. Verifique com multímetro se há tensão na tomada que esta conectada a fonte de alimentação.

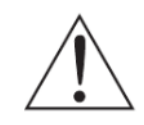

*ATENÇÃO: A Eyetec não cobre com garantia, os erros de inserção em tomadas com variações de tensões causadas pela rede elétrica, pois se isso ocorrer provavelmente danificará a fonte de alimentação do equipamento necessitando de uma troca a custos do cliente.* 

#### *8.2. Equipamento Não Inicia o Sistema*

• Verifique se o cabo HDMI e o cabo USB do sensor estão conectados corretamente ao equipamento.

*ATENÇÃO: A Eyetec não cobre com garantia, equipamentos que tenham sido instalados fora das especificações do manual.* 

#### *8.3. Não Troca as Imagens*

- Verifique se as pilhas tipo AA de 1.5 V do controle remoto estão bem encaixadas, se não estão invertidas ou se não estão descarregadas.
- Verifique se o plástico protetor do controle remoto não está obstruindo o LED que fica no topo do controle.
- Verifique a conexão do conector USB do sensor do controle remoto com a entra USB da unidade de processamento.

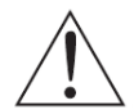

*ATENÇÃO: Sob nenhuma hipótese remova os lacres de segurança. Da mesma forma, não deixe que terceiros tentem efetuar qualquer tipo de manutenção, pois você corre o risco de perder a garantia de seu equipamento.* 

- Em caso de qualquer problema que eventualmente venha a ocorrer com o equipamento deve ser primeiramente contatada a assistência técnica própria da Eyetec.
- Em hipótese alguma abrir o equipamento por pessoa não autorizada pela assistência técnica, podendo este perder a garantia segundo nosso tópico Garantia.
- Toda e qualquer manutenção é oferecida gratuitamente durante o período de 30 dias na garantia e somente pode ser realizada por pessoal técnico especializado ou a troca do mesmo junto a Eyetec.

**Ligação Gratuita Eyetec 0800-771-3012 faleconosco@eyetec.com.br** 

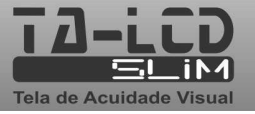

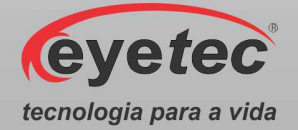

# *9. PRECAUÇÕES, RESTRIÇÕES E ADVERTÊNCIAS*

- Este equipamento é de uso exclusivo em oftalmologia, sendo obrigatório a supervisão de um médico especializado durante a utilização do equipamento.
- Desligar o equipamento e os componentes do sistema completamente sempre que o mesmo não for utilizado por grandes períodos de tempo.
- Cobrir o equipamento com uma capa protetora quando o equipamento não estiver em uso.
- Não operar o equipamento e componentes do sistema ao sol, poeira ou umidade.

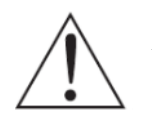

*ATENÇÃO: Conforme a Norma ABNT NBR IEC 60601-1-2 o funcionamento deste aparelho pode ser afetado negativamente pelas interferências eletromagnéticas que superem os níveis especificados na Norma IEC 60601-1-2.* 

*ATENÇÃO: Equipamentos de comunicação RF móveis e portáteis podem afetar o sistema* 

*ATENÇÃO: Este equipamento não emite ondas eletromagnéticas que interferem no funcionamento de equipamentos na sua proximidade. Ensaios de compatibilidade eletromagnética foram realizados em laboratório credenciado.* 

*ATENÇÃO: Este equipamento não deve ser utilizado muito próximo ou empilhado sobre outros equipamentos. Caso isso seja necessário, recomenda-se que o equipamento seja observado para verificar a operação normal na configuração a qual será utilizado.* 

*NOTA: Os esquemas de circuitos, lista de componentes, descrições técnicas e demais informações necessárias para manutenção do equipamento são reservadas a Eyetec, não sendo fornecidos aos usuários do equipamento.* 

#### *9.1.Biocompatibilidade dos Materiais em Contato com o Paciente ou Usuário (ISO 10993-1)*

A Eyetec declara que todas as partes do equipamento que entram em contato com o paciente ou com o usuário, são produzidos com materiais atóxicos e que não ocasionam reações alérgicas. Não existe risco de efeitos danosos às células, nem reações alérgicas ou de sensibilidade devido ao contato da pele com estes materiais durante o exame.

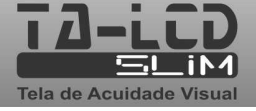

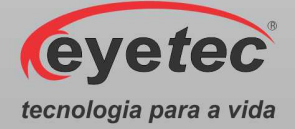

### *10. MANUTENÇÃO PREVENTIVA E CORRETIVA DO EQUIPAMENTO E OS COMPONENTES DO SISTEMA*

- A manutenção do equipamento e os componentes do sistema poderá ser somente realizada por técnico habilitado junto à empresa, que dispõem de mão de obra especializada para reparar, repor peças e efetuar a manutenção.
- Entretanto, os seguintes procedimentos são recomendados ao usuário:

1. Periodicamente checar a integridade do cabo HDMI, do cabo USB do sensor do controle e suas conexões.

2. Limpar partes externas do equipamento e os componentes do sistema com pano macio levemente umedecido em água.

3. Não esfregue e nunca utilize álcool.

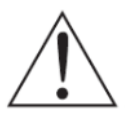

*NOTA: O Equipamento e os componentes do sistema devem ser limpo mensalmente ou sempre que identificar sujeiras nas partes externas.* 

- Cuidados importantes:
- 1. Não molhe partes externas do equipamento ou componentes do sistema.

2. Não ligue o equipamento ou componentes do sistema em faixa de tensão que não seja a recomendada.

3. Não deixe o equipamento ou componentes do sistema exposto à umidade excessiva, poeira ou incidência direta de luz solar.

4. Transportar se necessário em sua embalagem original.

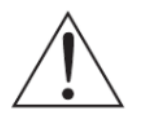

*NOTA: O TA-LCD Slim deve ser encaminhado ao fabricante/assistência técnica ou solicitar a visita de um técnico autorizado a cada 24 meses para manutenção preventiva do equipamento.* 

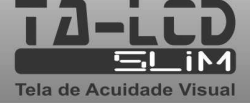

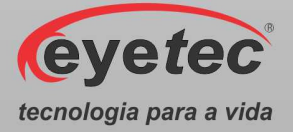

### *11. LIMPEZA E DESINFECÇÃO DOS COMPONENTES DO SISTEMA*

Os componentes do sistema não devem ser molhados e nem ter contato com produtos químicos e/ou inflamáveis.

#### *11.1. Desinfecção*

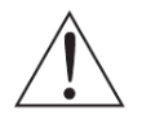

*ATENÇÃO: Não é necessário a desinfecção do TA-LCD Slim pois o mesmo não tem contato com o paciente.* 

#### *11.2. Limpeza*

- Apenas nas partes externas, usar somente sabão neutro com pano macio levemente umedecido em água. Não esfregue e nunca utilize álcool.
- Não abrir o equipamento em hipótese alguma, pois as partes internas não requerem limpeza por parte do usuário.

*ATENÇÃO: Sempre desligue o equipamento da tomada antes de efetuar a limpeza.* 

- Sempre que o equipamento estiver desligado, cubra-o com sua capa para a fim de evitar acúmulo de pó.
- Caso seja necessário enviar o equipamento para manutenção, recomenda-se utilizar a embalagem original e transportadora autorizada pela fábrica.

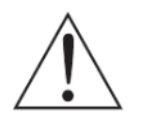

*ATENÇÃO: Realizar todos os procedimentos de limpeza e desinfecção especificados.* 

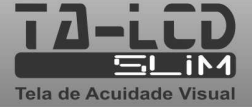

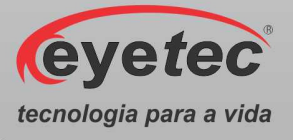

### *12. DESCARTE*

O descarte do equipamento ou de peças deve ser feito de acordo com os regulamentos ambientais, através de empresas de reciclagem ou disposição de resíduos sólidos licenciada no país de atuação. Em caso de descarte do equipamento ou de peças, não é necessário o envio à fábrica.

Verifique constantemente se todos os componentes do dispositivo não apresentam riscos ao ambiente, à equipe e ao público e se podem ser descartados com segurança de acordo com os protocolos hospitalares ou protocolos ambientais locais.

**O descarte do TA-LCD Slim e suas partes, após sua vida útil, são de responsabilidade do usuário e deve atender à legislação local e vigente em sua região.** 

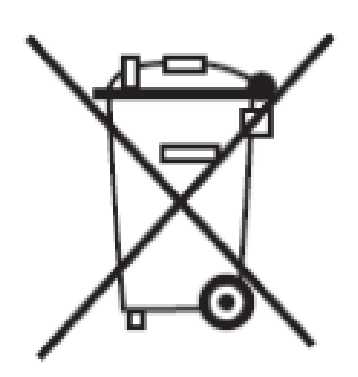

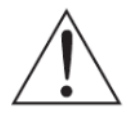

*ATENÇÃO: Não descarte o produto ou peças juntamente com os resíduos domésticos comuns.* 

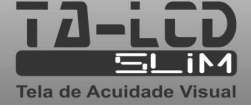

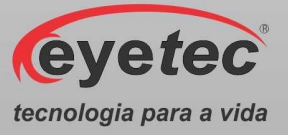

# *13. ASSISTÊNCIA TÉCNICA EYETEC*

A Eyetec Equipamentos Oftálmicos conta com um **Departamento próprio de Assistência Técnica,** com técnicos qualificados a fim de solucionar problemas técnicos. Nossos técnicos também estão empenhados em oferecer serviços como: instalação in-loco ² e manutenção de nossos equipamentos in-loco ² em todo território nacional, bem como treinamento e suporte técnico ao usuário.

O atendimento aos nossos clientes poderá ser efetuado em seu próprio consultório, clínica, hospital ou instituição, de acordo com o tipo de serviço solicitado ².

Para a solicitação de serviços técnicos, entre em contato com a Eyetec e solicite um agendamento do serviço com um de nossos consultores técnicos, através dos telefones:

² - Consultar disponibilidade e valores relacionados.

#### **Contato: 55-(16)-3363-3011 0800-771-3012**

se preferir, pelo nosso site:

www.eyetec.com.br

ou e-mail:

suporte@eyetec.com.br

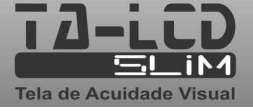

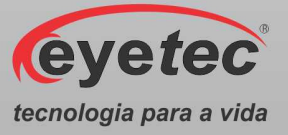

### *14. TERMO DE GARANTIA*

Este aparelho foi fabricado pela Eyetec Equipamentos Oftálmicos Indústria Comércio Importação e Exportação Ltda, e é garantido para o primeiro comprador, em condições normais de operação, contra defeitos de fabricação ou materiais pelo período de 01 (um) ano a partir da data efetiva da Nota Fiscal de compra. A garantia perderá sua validade se o aparelho tiver sido danificado, seja por acidente, ou por uso inadequado, ou se o mesmo tiver seus lacres violados ou modificados por empresas terceirizadas ou pessoas não autorizadas. Esta garantia isenta a Eyetec de qualquer outra obrigação expressa ou subentendida e não cobre nenhuma outra garantia.

Cabe ao comprador do aparelho comprovar que o mesmo se encontra dentro do prazo de garantia mediante a apresentação do documento de compra. Portanto, guarde-o cuidadosamente.

**Nota: No caso de defeito de fabricação e funcionamento do aparelho, dentro do período de garantia (12 meses); as despesas decorrentes com: transporte do equipamento, hospedagem, e viagem do técnico, serão por conta do cliente; exceto troca de peças, componentes e mão-de-obra.** 

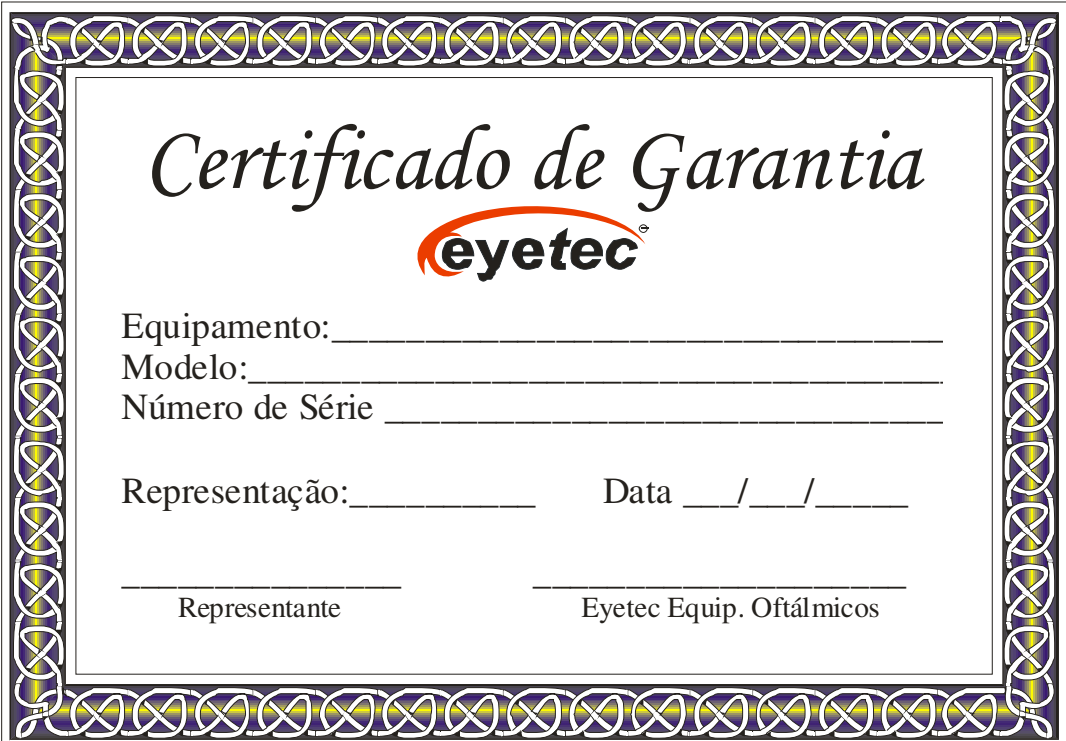

**Eyetec Equipamentos Oftálmicos Indústria Comércio Importação e Exportação Ltda. CNPJ: 69.163.970/0001-04 Rua: Gelsomino Saia, nº 260 - Jardim Maracanã CEP: 13571-310 São Carlos/SP - Brasil Fone/Fax: +55 16 3363-3012** 

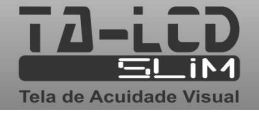

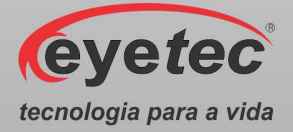

# *15. AUTORES E RESPONSÁVEL TÉCNICO*

### **Autor:**

Reinaldo Dias *Planejamento e Desenvolvimento de Produto* 

## **Responsável Técnico:**

Silvio Antonio Tonissi Jr. *CREA: 0601619180* 

# **Aprovação:**

Antonio Carlos Romão *Diretor de Projetos* 

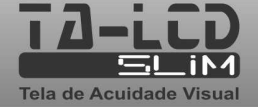

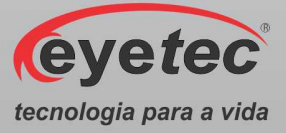

# *16. SIMBOLOGIA E ABREVIAÇÕES*

#### *16.1. O Significado dos Símbolos Normalizados, Impressos no Equipamento e Manual*

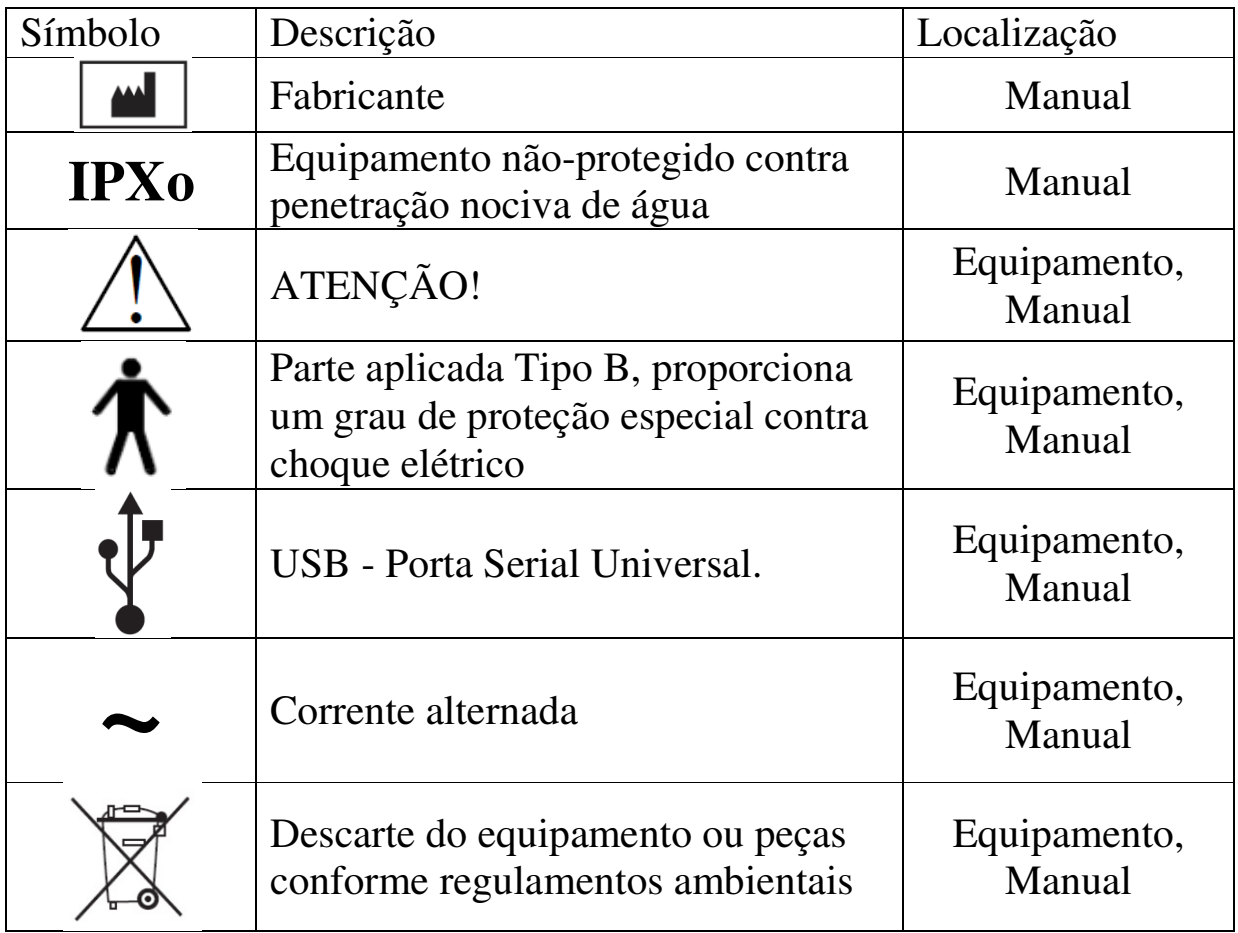

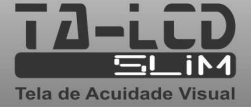

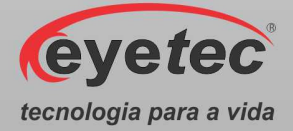

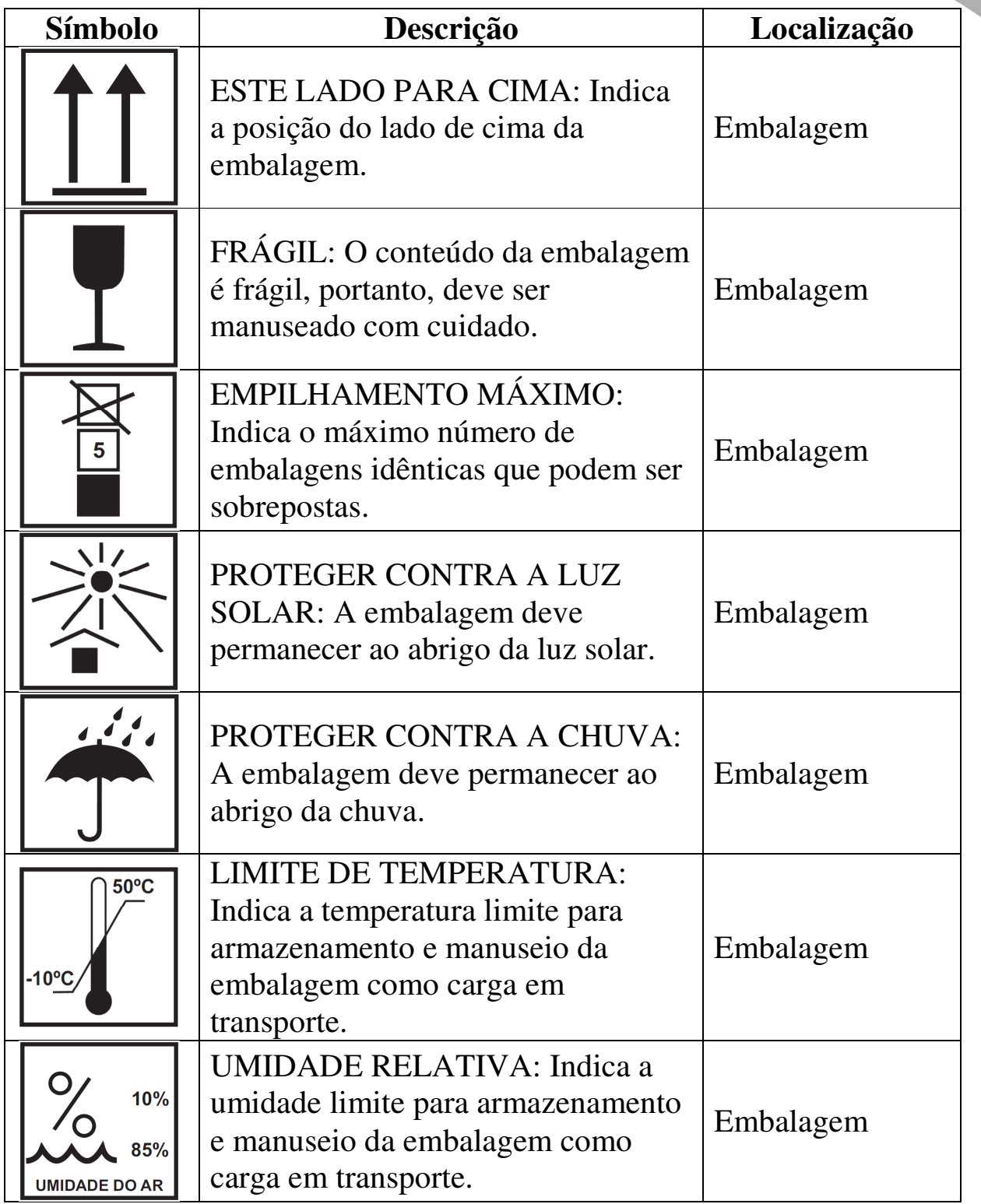

### *16.2. O Significado dos Símbolos Normalizados, Impressos na Embalagem*

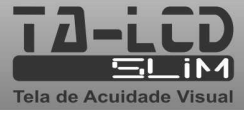

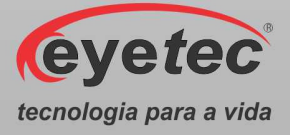

| Abreviação    | Descrição                         | Localização  |  |  |
|---------------|-----------------------------------|--------------|--|--|
| <b>ABNT</b>   | Associação Brasileira de Normas   |              |  |  |
|               | Técnicas                          | Manual       |  |  |
|               | Agência Nacional de Vigilância    | Equipamento, |  |  |
| <b>ANVISA</b> | Sanitária                         | Manual       |  |  |
| <b>CISPR</b>  | Comissão Especial Internacional   |              |  |  |
|               | sobre interferência de rádio      | Manual       |  |  |
| <b>CNPJ</b>   | Cadastro Nacional da Pessoa       | Equipamento, |  |  |
|               | Jurídica                          | Manual       |  |  |
| <b>CREA</b>   | Conselho Regional de Engenharia e | Equipamento, |  |  |
|               | Agronomia                         | Manual       |  |  |
|               | Interface Multimídia de Alta      | Equipamento, |  |  |
| <b>HDMI</b>   | Definição                         | Manual       |  |  |
| IE            |                                   | Equipamento, |  |  |
|               | Inscrição Estadual                | Manual       |  |  |
| <b>IEC</b>    | Comissão Internacional de         | Manual       |  |  |
|               | Eletrotécnica                     |              |  |  |
| <b>LCD</b>    | Display de Cristal Líquido        | Manual       |  |  |
|               | Diodo Emissor de Luz              | Equipamento, |  |  |
| <b>LED</b>    |                                   | Manual       |  |  |
| <b>NBR</b>    | Normas Brasileiras                | Manual       |  |  |
| <b>RF</b>     | Rádio Frequência                  | Manual       |  |  |
| <b>USB</b>    | <b>Universal Serial Bus</b>       | Manual       |  |  |

*16.3. O Significado das Abreviações, Impressas no Manual do Usuário e no Equipamento* 

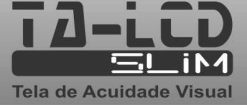

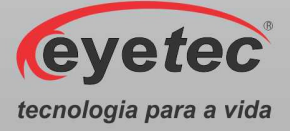

| Abreviação   | Descrição                       | Localização  |
|--------------|---------------------------------|--------------|
| $\rm ^{o}C$  | Graus Celsius.                  | Manual       |
| $\mathbf{A}$ | Corrente Elétrica.              | Manual       |
| cm           | Centímetros.                    | Manual       |
| GHz          | Gigahertz.                      | Manual       |
| hPa          | Unidade de Pressão Atmosférica. | Manual       |
| Hz           |                                 | Equipamento, |
|              | Frequência.                     | Manual       |
| Kg           | Quilogramas.                    | Manual       |
| kHz          | Quilohertz.                     | Manual       |
| kV           | Quilovolts.                     | Manual       |
| m            | Metro.                          | Manual       |
| <b>MHz</b>   | Megahertz.                      | Manual       |
| mm           | Milímetros.                     | Manual       |
| <b>UR</b>    | Umidade Relativa.               | Manual       |
| $\rm V$      | Volts.                          | Manual       |
|              |                                 | Equipamento, |
| $V \sim$     | Tensão Alternada.               | Manual       |
| Vcc          |                                 | Equipamento, |
|              | Tensão Contínua                 | Manual       |
| <b>Vrms</b>  | Valor quadrático médio.         | Manual       |
| W            | Wats.                           | Manual       |

*16.4. O Significado das Unidades, Impressas no Manual do Usuário e no Equipamento* 

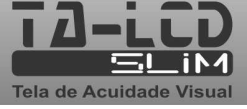

# **TOPÓGRAFOS DE CÓRNEA**

**Eyetec** 

Um moderno equipamento de diagnóstico rápido e preciso para avaliação da curvatura da córnea

eyetec.com.br

Novement

Há quase 30 anos somos fascinados por dominar tecnologias e criar produtos inovadores e confiáveis que atendem todas as suas expectativas sempre com respeito as pessoas e ao meio ambiente.

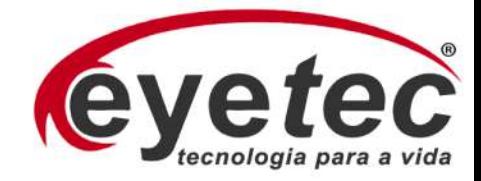
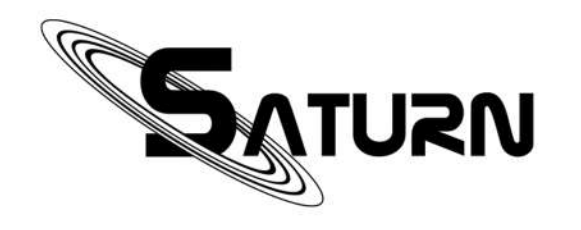

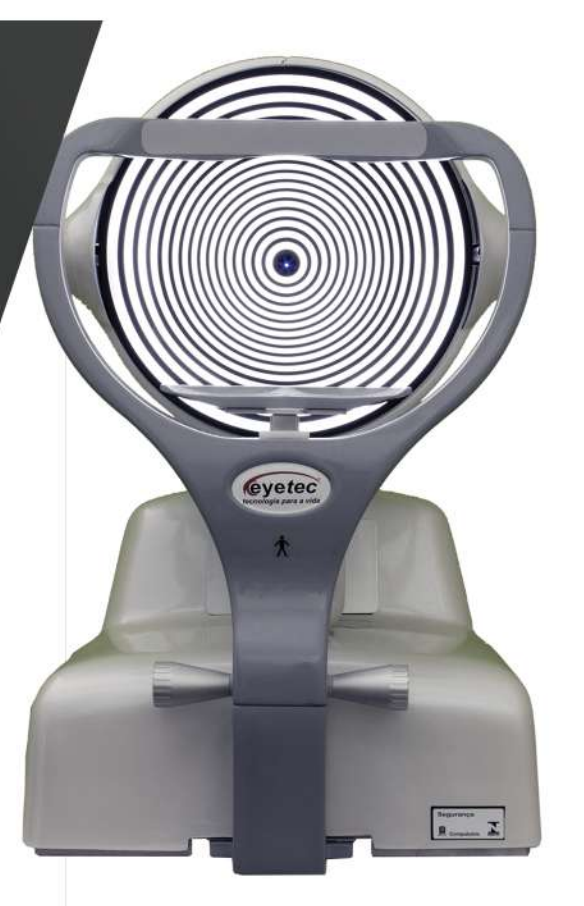

ANVISA: 80042559014

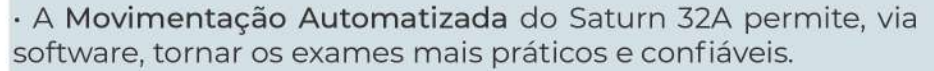

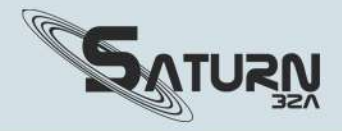

· Contém 3 câmeras de alta resolução capturando imagens com qualidade e que facilitam a focalização e o alinhamento do eixo do olho.

· A Iluminação a LED permite uma imagem nítida e um melhor contraste dos anéis mesmo em olhos muito claros.

#### **SOFT**

O Software do topógrafo Eyetec é um dos mais completos do mercado, disponibilizando uma gama completa de mapas e relatórios.

· Axial, Aberrometria, Tangencial, Elevação Real, Refrativo,<br>Diferencial, Absoluto, Duplo, Multi Mapas, Lentes de Contato entre outros.

· 2 índices para ceratocone o I-S, Inferior e Superior, e o<br>Rabinowitz/Rasheed Kisa%, sendo este último o mais reconhecido como específico para detecção do Ceratocone.

## **MAPA AXIAL**

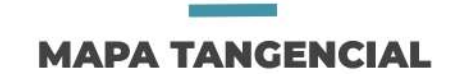

### **MAPA PONTOS**

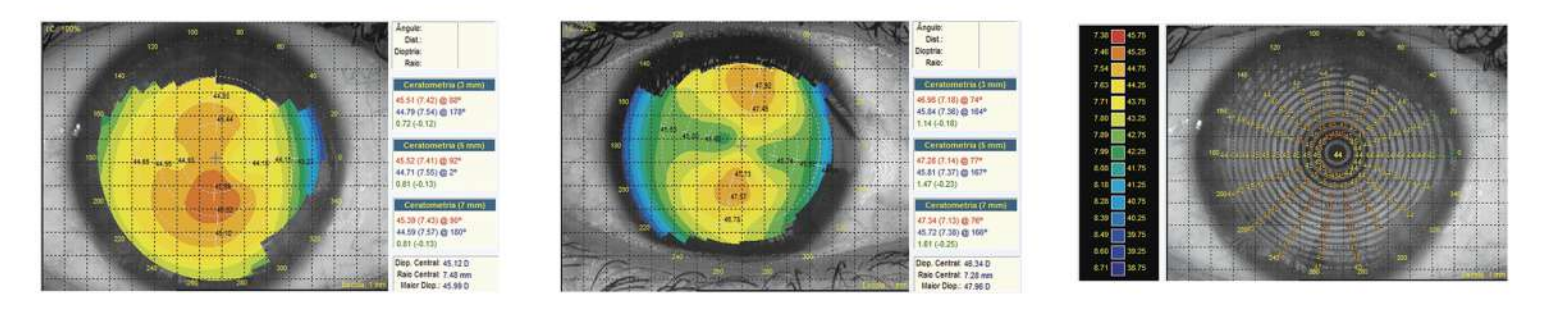

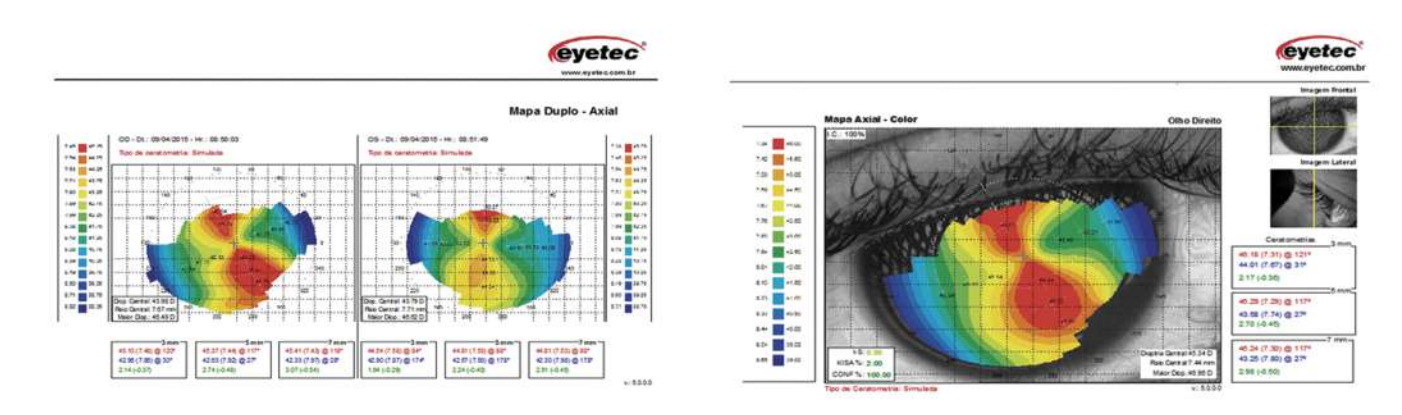

· A Movimentação Manual do Saturn 32M possui um sistema de alinhamento e focalização manual com auxílio de imagens no computador.

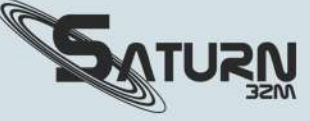

- · Captura automática e manual definido via software.
- · Cone com 32 anéis, a maior resolução disponível.
- · A Queixeira Dupla trás maior agilidade e conforto para o paciente e o operador.

#### **WARE**

· Um Sistema de processamento otimizado para qualquer tipo de córnea. O exclusivo software de processamento SFD (Smart Fast Detect) patenteado permite três níveis de detecção.

- · Alto índice de confiabilidade (porcentagem de centralização).
- · Um algoritmo sofisticado e preciso na detecção e edição dos anéis
- · O Gerenciador de Laudos cria e reexibe com facilidade.
- · Exportação com DICOM, captura Automática e Aberrometria.
- · Um Software com interface amigável e em português.

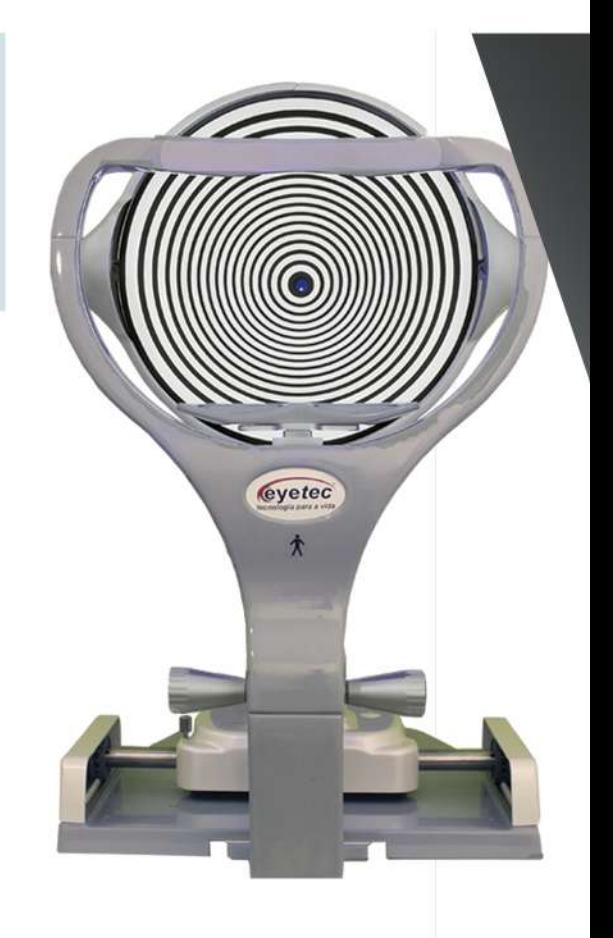

ANVISA: 80042550009

# **LENTE ESCLERAL**

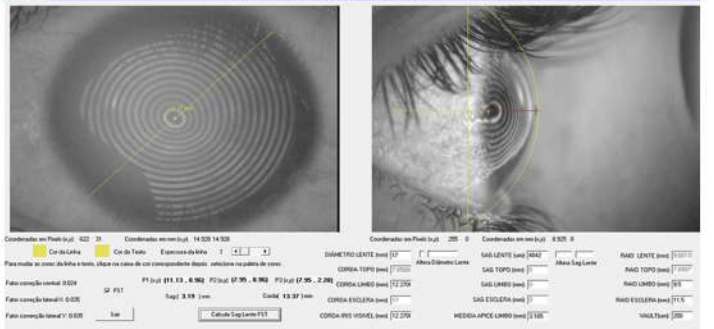

· Com as imagens obtidas pelas câmeras central e lateral, o software calcula a distância sagital e o diâmetro da íris, obtendo as medidas do Ápice da córnea tanto ao Limbo quanto à Esclera.

· Cálculo de ceratometria simulada ortogonalmente corrigida SIMK.

Assim, é possível escolher a lente escleral mais adequada na caixa de lente de provas do fabricante.

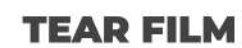

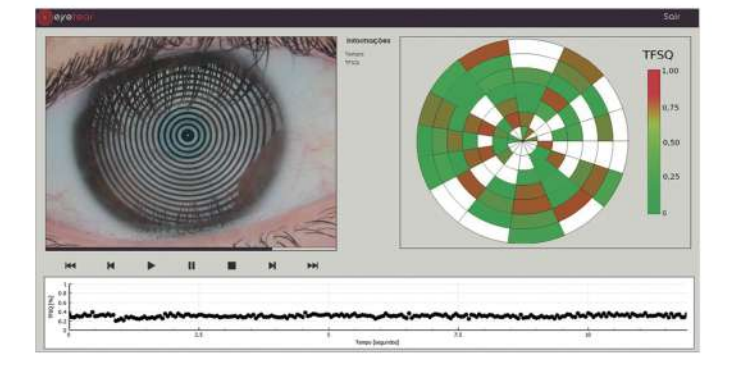

· Um algoritmo de Inteligência Artificial para a aplicação de técnicas não - invasivas para a determinação do tempo de rompimento do determinação do compositions de filme lacrimal (NIKBUT, Noninvasive Keratograph Breakup Time).

· Ferramenta para a medida da espessura do menisco lacrimal (TMH, Tear Meniscus Height).

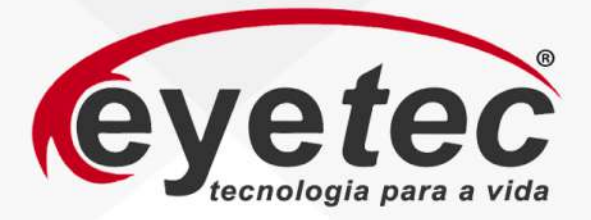

#### ESPECIFICAÇÃO TÉCNICA

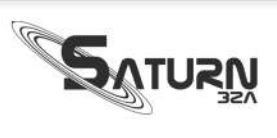

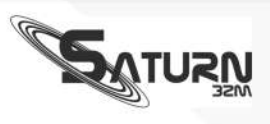

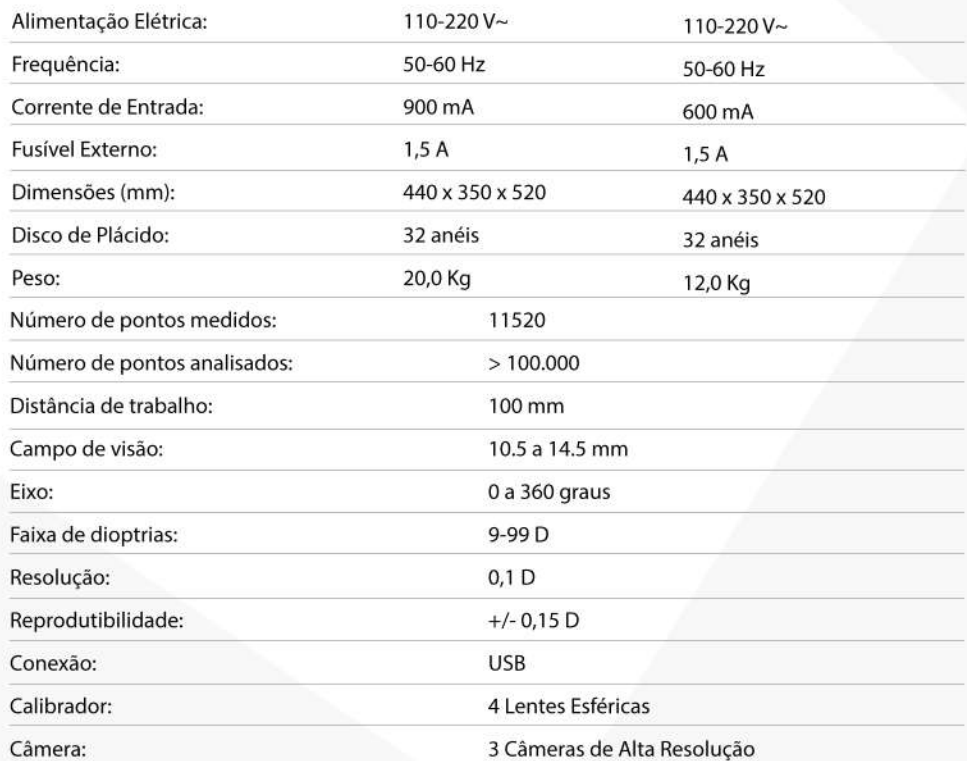

EYETEC EQUIPAMENTOS OFTÁLMICOS<br>© (16) 98103-7831 | (16) 3363-3012<br>© @eyetecequipamentosoftalmicos **O** Eyetec Equipamentos Oftálmicos faleconosco@eyetec.com.br

# **MANUAL DO USUÁRIO**

eyetec

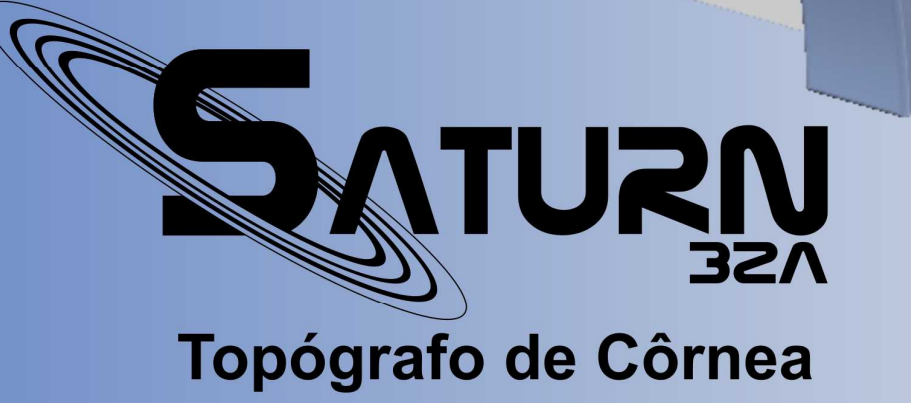

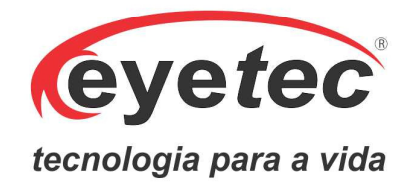

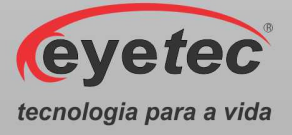

## **Fabricante**

## Eyetec Equipamentos Oftálmicos Indústria Comércio Importação e Exportação Ltda.

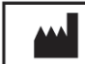

**CNPJ: 69.163.970/0001-04 IE: 637.104.199.113 Rua: Gelsomino Saia, nº 260 - Jardim Maracanã CEP: 13571-310São Carlos/SP - Brasil Fone/Fax: +55 16 - 3363 3012 Email: eyetec@eyetec.com.br Web site: www.eyetec.com.br AFE ANVISA Nº: 8.00.425-5**

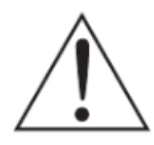

*ATENÇÃO: Não modifique este equipamento ou qualquer componentes do sistema sem autorização do fabricante, pois pode impactar no funcionamento e segurança do mesmo. A Eyetec não assume responsabilidade por quaisquer danos causados à indivíduos ou* 

*propriedade, ocasionados pelo uso incorreto deste equipamento, seja pela utilização em não conformidade com as informações, recomendações e avisos apresentadas no manual do usuário, modificações realizadas no aparelho, tentativas de reparo fora da assistência técnica, operação por pessoa não qualificada, utilização de aparelho defeituoso ou uso de acessórios e partes não fornecidas pelo fabricante.* 

*ATENÇÃO: Este equipamento não possui contra indicações quanto ao seu uso.* 

**Saturn 32A, Eyetec e seus respectivos logos são uma marca registrada da Eyetec Equipamentos Oftálmicos Ind. Com. Imp. e Exp. Ltda. O software interno deste produto é propriedade intelectual da Eyetec, sendo protegido pelas leis internacionais de copyright. É fornecido a título exclusivo de utilização com o presente e único equipamento,identificado pelo número de série, não podendo ser, no todo ou em partes, copiado, avaliado, recopilado ou alterado de nenhuma forma.** 

## Tempo de Vida Útil: 5 Anos

## Saturn 32A - Manual do Usuário Revisão 3.1 – Julho 2016

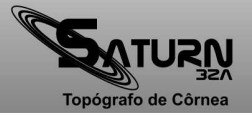

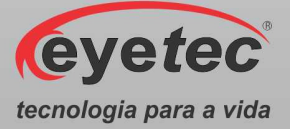

## Índice

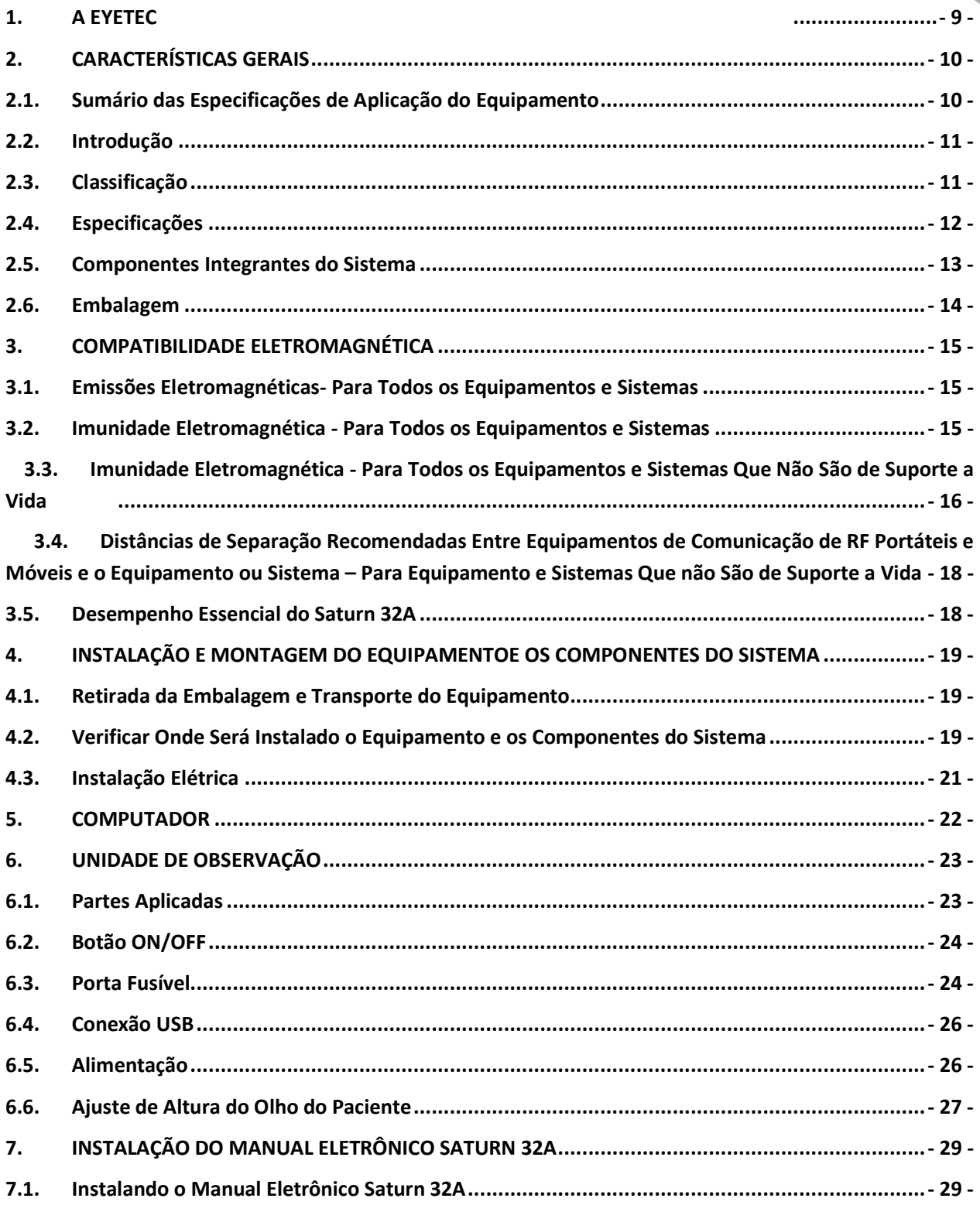

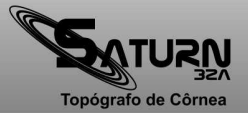

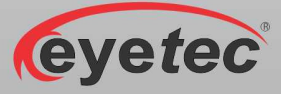

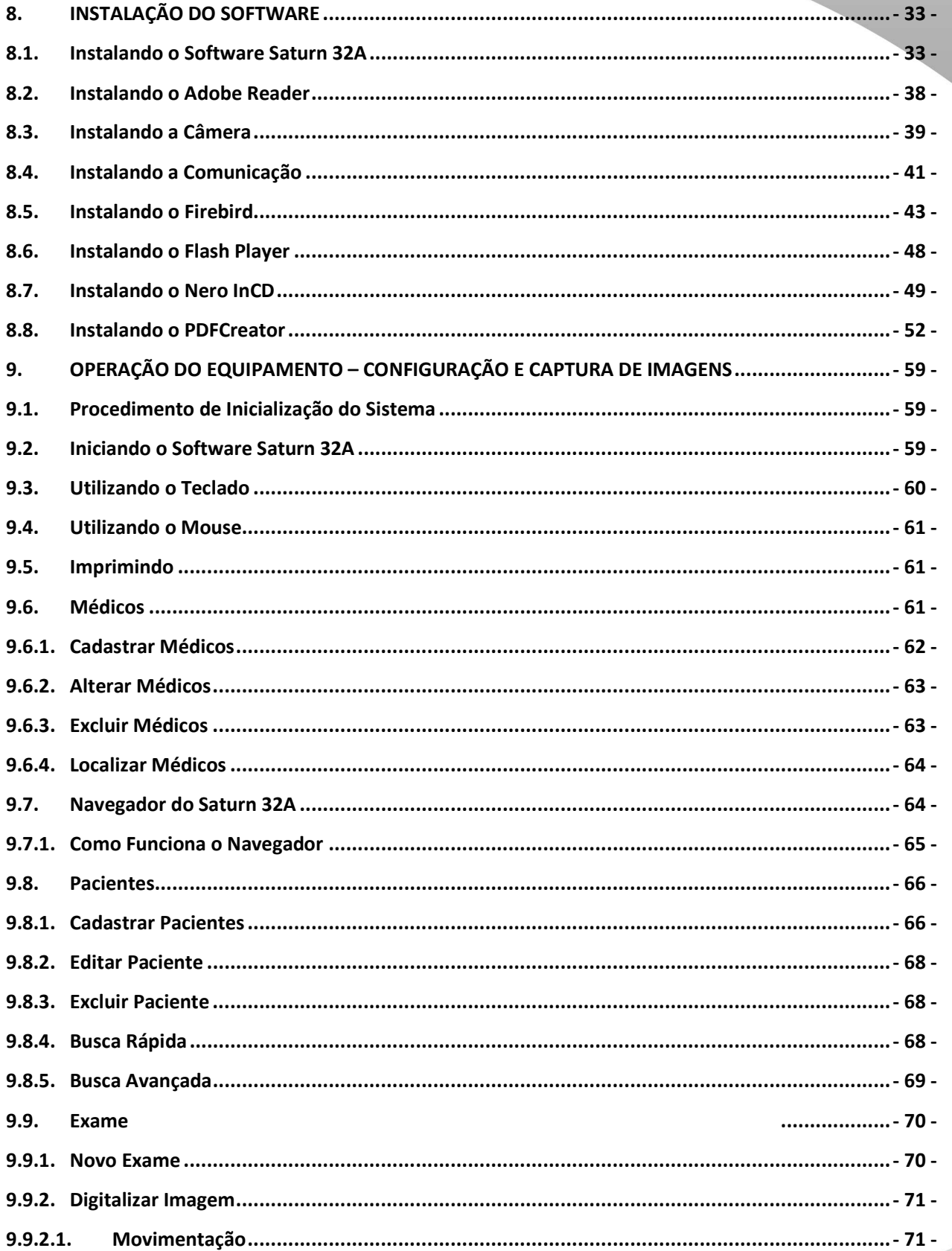

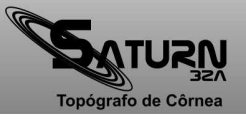

4

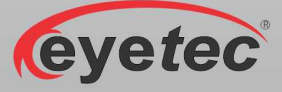

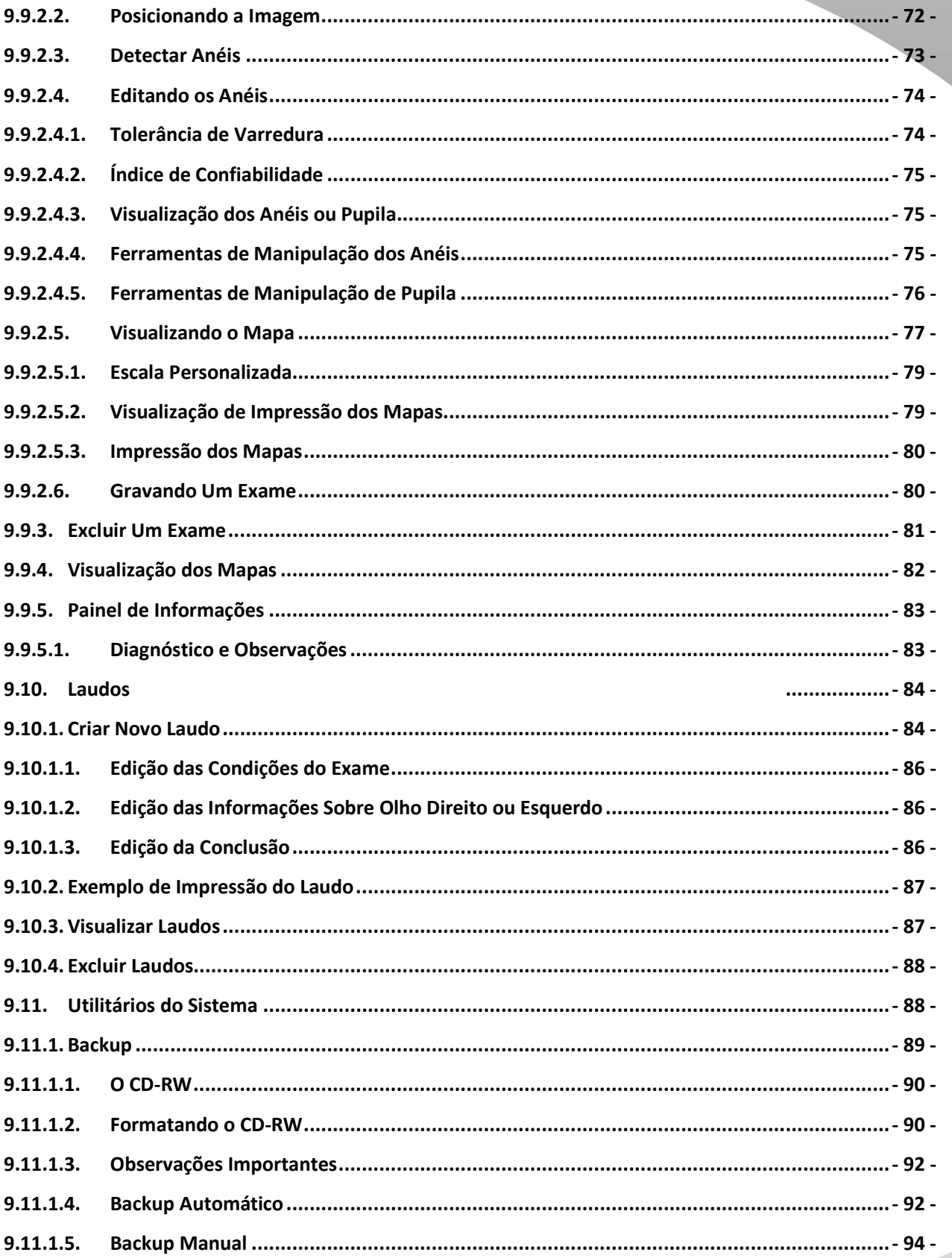

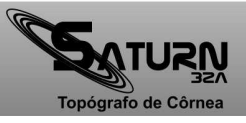

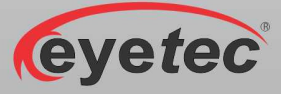

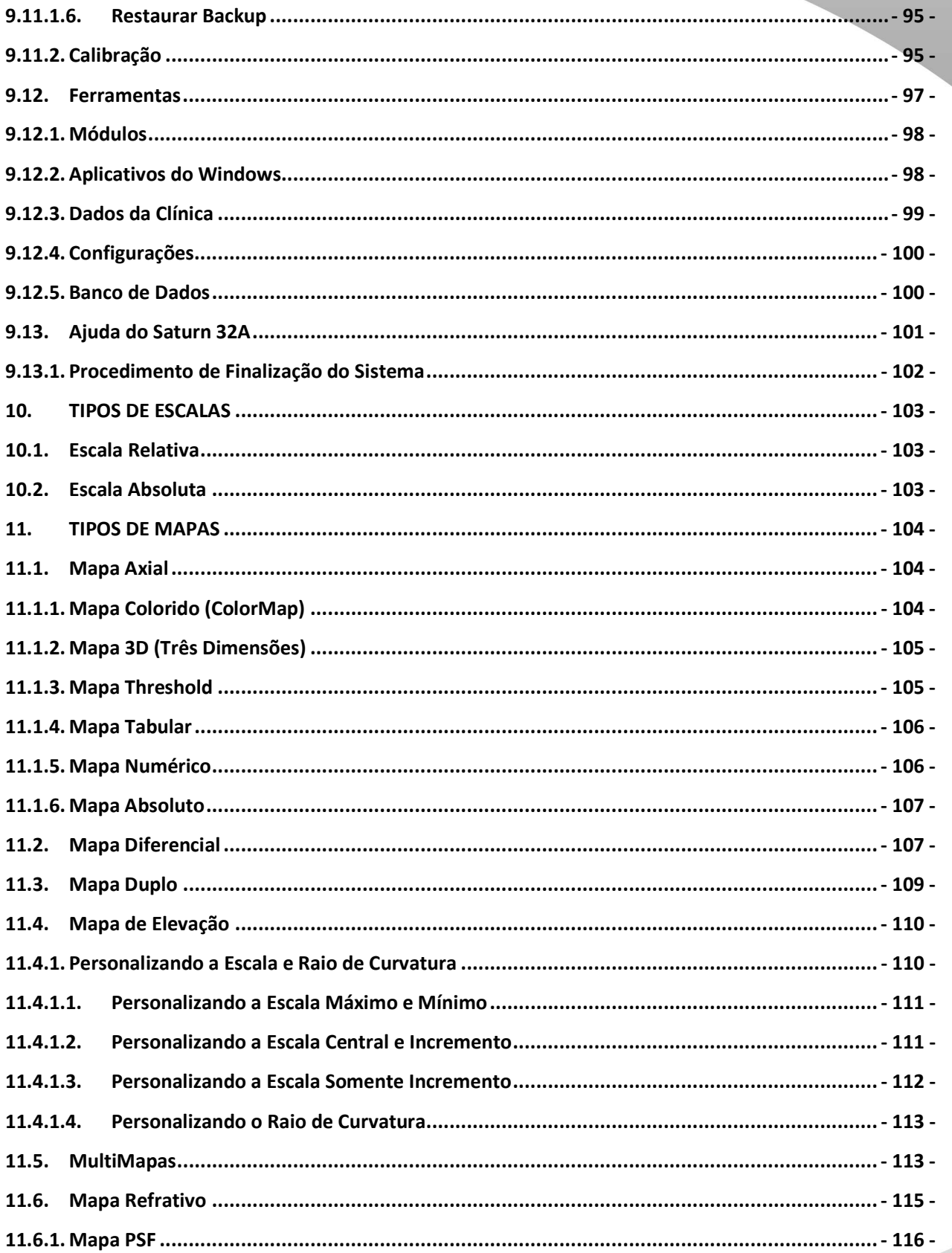

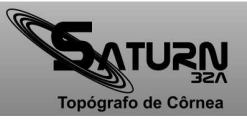

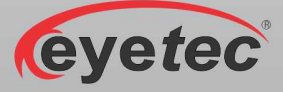

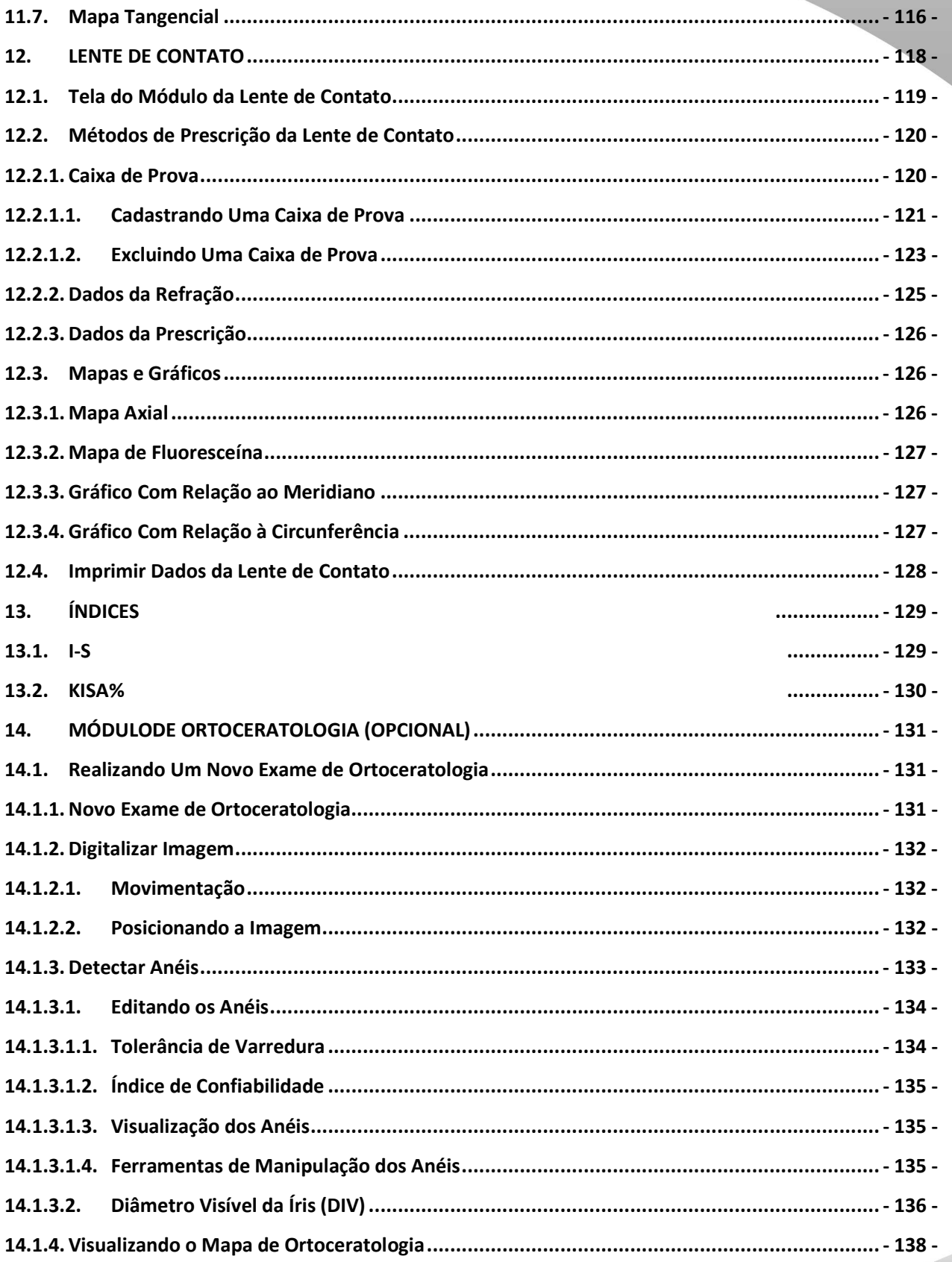

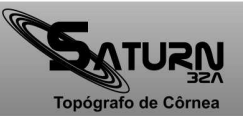

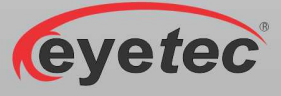

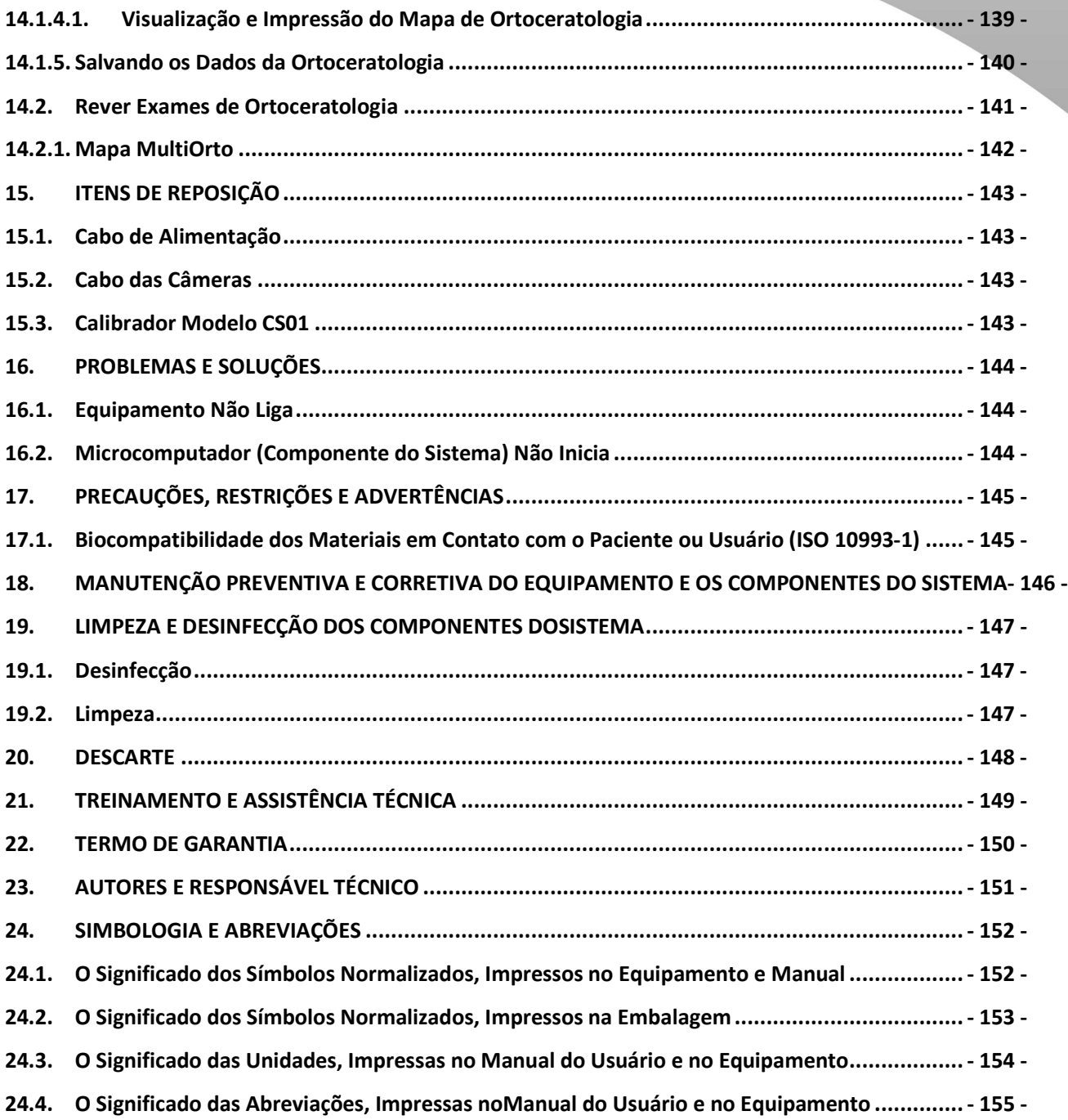

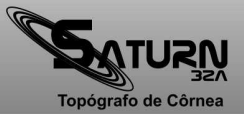

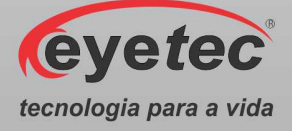

#### *1. A EYETEC*

 A *Eyetec Equipamentos Oftálmicos* Ind. Com. Imp. e Exp. Ltda., foi fundada em 1992 por físicos, engenheiros e técnicos ligados a Universidade de São Paulo tendo como objetivo principal, suprir a demanda por equipamentos utilizados por médicos oftalmologistas que até então não eram fabricados no Brasil.

 Ao longo dos anos, a *Eyetec* sempre buscou explorar o que considera seu ponto forte que é a capacidade de dominar tecnologias, e por conseqüência, desenvolver equipamentos médicohospitalares compatíveis com os melhores do mundo e com preço não proibitivo, viabilizando dessa forma a aquisição dos mesmos por um número maior de médicos, e dessa forma permitindo que uma parcela maior da população brasileira, possa se beneficiar dos mais modernos equipamentos para diagnósticos disponíveis no mundo.

 Dentro dessa filosofia de trabalho, em 1992 a *Eyetec* lançou no mercado o primeiro Oftalmoscópio Binocular Indireto nacional, esse equipamento hoje já contabiliza mais de 4.000 unidades vendidas somando os diferentes modelos. Em 1997 foi lançado o primeiro Topógrafo de Córnea nacional, que hoje é também líder de mercado com quase 1.500 unidades vendidas nos dois modelos comercializados pela empresa. Em 2001 a empresa lançou o primeiro Auto Projetor programável nacional e em 2006, acompanhando a evolução dos equipamentos para teste de Acuidade Visual foi lançado a Tela de Acuidade. E por fim, em 2008 o primeiro Campímetro de Projeção chegou ao mercado e já conta com várias unidades instaladas em importantes hospitais e clínicas renomadas.

Sempre buscando identificar as novas tendências e necessidades do mercado e contando com a colaboração de médicos renomados, a *Eyetec* tem trabalhado de maneira integrada para aprimorar seus produtos de modo que os mesmos possam oferecer os recursos mais modernos, para isso, conta com uma estrutura própria composta de laboratórios de óptica, software, mecânica e eletrônica que oferecem os recursos necessários para o desenvolvimento de tecnologias e fabricação de protótipos que no futuro serão incorporadas aos produtos de linha ou se tornarão novos produtos.

 A *Eyetec* conta hoje com uma área de mais de 3000 m², que abriga seus laboratórios e oficinas. Dispõe também de toda uma estrutura de apoio administrativo, financeiro, comercial, compras e de recursos humanos que dão suporte necessário para que o trabalho de seus colaboradores seja feito com eficiência.

 É dessa forma que a *Eyetec* busca cumprir sua missão, que é atender o mercado de equipamentos médico-hospitalares, através do desenvolvimento de novas tecnologias e da melhoria contínua de seus produtos superando as expectativas do cliente, garantindo assim a satisfação de seus colaboradores e parceiros e a maximização do valor econômico aos acionistas de forma ética e eficiente.

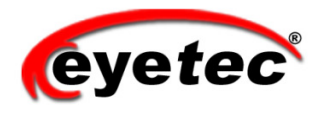

WWW.EYETEC.COM.BR

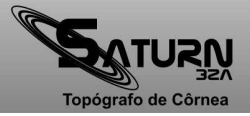

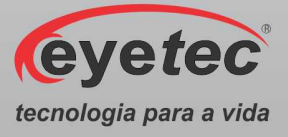

## *2. CARACTERÍSTICAS GERAIS*

#### *2.1.Sumário das Especificações de Aplicação do Equipamento*

- **Equipamento Eletro-médico** Grau de risco Classe II pela Anvisa e grau de segurança elétrica classe I.
- **Uso pretendido** Este equipamento gera um mapa com os raios de curvatura de uma determinada área da córnea do paciente e visa auxiliar no diagnóstico de anomalias e patologias da córnea, auxiliar na adaptação de lentes de contato e também fornecer informações para procedimentos de correção de ametropias.
- **Usuários –** Médicos oftalmologistas e técnicos em oftalmologia.
- **Público alvo** População em geral.
- **Condições de uso –** Equipamento não estéril utilizado em salas, com as condições adequadas, geralmente localizadas em clínicas de oftalmologia, ambulatórios e hospitais.
- **Princípio de funcionamento.** Funciona através da projeção de anéis luminosos circulares (disco de plácido) sobre a córnea e da análise da imagem gerada por eles, a qual é capturada por uma câmera. Esta imagem é então processada para identificar os anéis e as respectivas distâncias em relação ao centro dos anéis. Estas distâncias estão relacionadas à curvatura da córnea e, através de uma calibração realizada com várias esferas de curvatura conhecidas, é possível identificar os raios de curvatura da córnea, gerando um mapa colorido com as diferentes curvaturas da região analisada. O oftalmologista utiliza os dados gerados para identificar anomalias, fazer adaptação de lentes de contato, como informação para corrigir ametroprias etc.
- **Interações com o paciente –** Contato com o queixo e a testa do paciente no suporte de fixação da cabeça (queixeira / testeira). Iluminação do olho através de um cone de anéis luminosos que é iluminado por LEDs de baixa potência luminosa.
- **Interações com o operador** Contato momentâneo com a chave de liga e desliga. Contato momentâneo com o sistema mecânico de ajuste da queixeira. Utilização de um software de controle que roda em um microcomputador comercial externo ao equipamento e se comunica com o mesmo através de uma interface USB.
- **Funções primárias –** São definidas a partir das funções frequentemente utilizadas e das funções relacionadas à segurança.
- **Funções frequentemente utilizadas** Ajuste da cabeça do paciente na queixeira. Posicionamento do cone de anéis em relação à córnea do paciente. Captura das imagens (central e lateral). Processamento da imagem e visualização do mapa topográfico. Acesso a banco de dados do paciente (cadastrar, salvar exames, analisar exames etc.)
- **Funções relacionadas à segurança –** Conexão do equipamento à rede elétrica, conexão do equipamento com o computador de controle, troca de fusíveis, verificação periódica da calibração, inspeção geral, limpeza e desinfecção.
- **Vida útil do equipamento –** 5 anos.

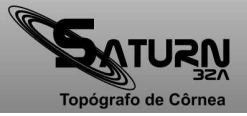

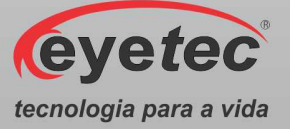

#### *2.2.Introdução*

O Saturn 32A foi desenvolvido com a finalidade de realizar um mapeamento topográfico dos raios de curvatura da córnea, desde o seu centro até a sua periferia, sendo possível identificar e avaliar as alterações de sua superfície, bem como a regularidade e a simetria, auxiliando na identificação precoce de doenças como astigmatismo e ceratocone.

Ele é baseado no disco de Plácido, possuindo um avançado sistema de detecção de anéis e ótimo desempenho em córneas distorcidas. E de fácil manuseio e proporciona rapidez na execução dos exames. Um cone de anéis iluminados por um conjunto de LEDs é posicionado, através de motores controlados por software, em frente ao olho a ser examinado e a imagem dos anéis refletidas pela córnea é capturada através de câmeras para posterior processamento pelo software de controle, que calcula os raios de curvatura da região e mostra os mesmos através de mapas topográficos.

O Saturn 32A também possui indicações para uso em exames pré e pós-operatórios de cirurgias refrativas, cirurgias de catarata, transplante de córnea e na adaptação de lentes de contato. É um equipamento desenvolvido com tecnologia própria e sua fabricação é totalmente nacional, com a qualidade e segurança de uma empresa que é líder de mercado em todos os produtos que comercializa.

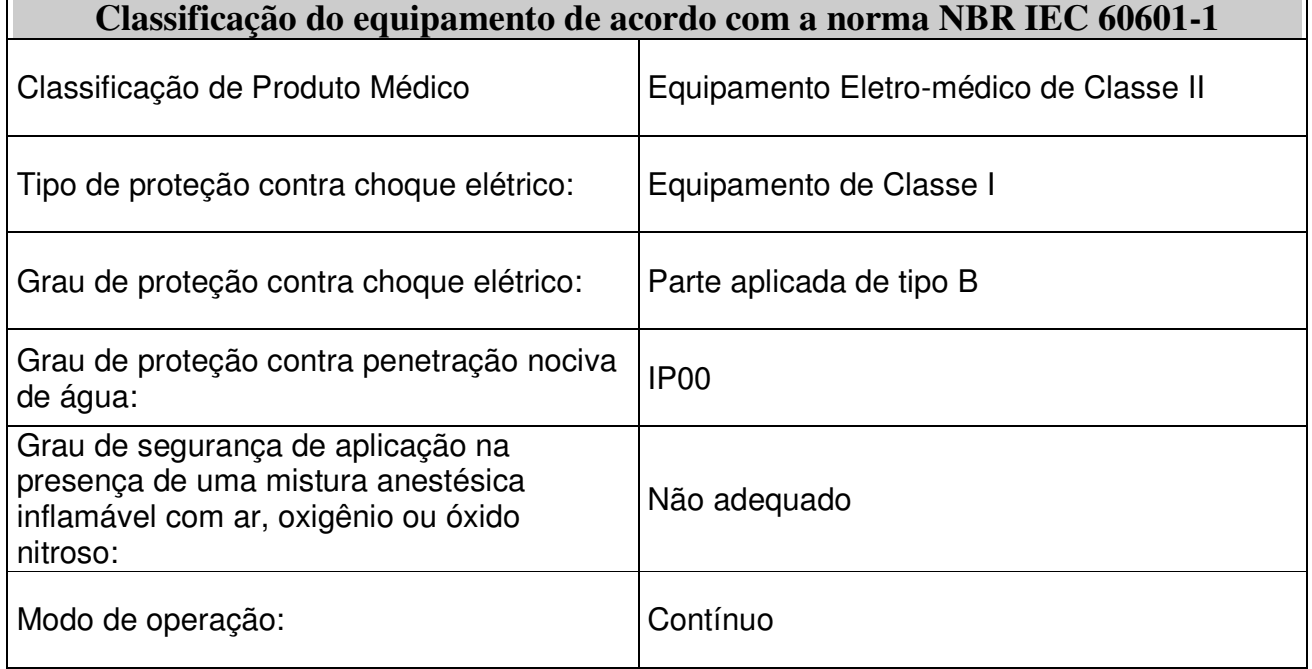

#### *2.3.Classificação*

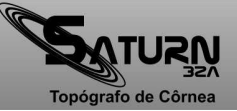

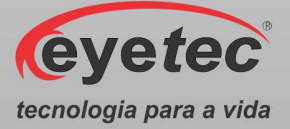

## *2.4.Especificações*

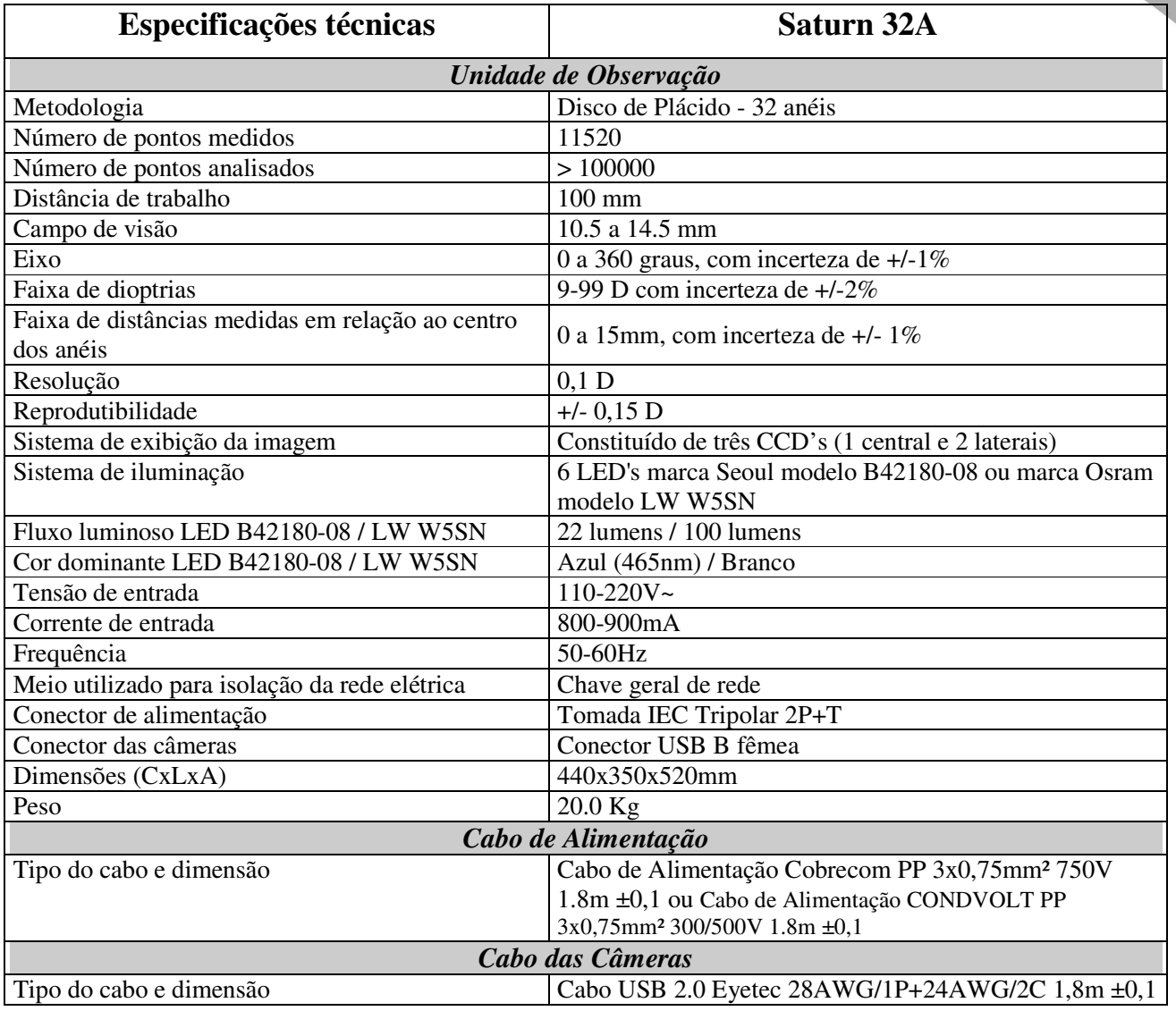

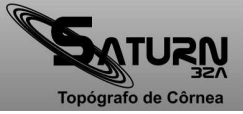

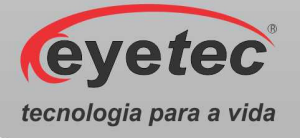

#### *2.5.Componentes Integrantes do Sistema*

O Sistema é composto por: uma unidade de observação, cabos necessários para efetuar a ligação com um computador certificado pela norma IEC 60950, calibrador, documentos de garantia e o manual. Estas partes estão presentes em todos os modelos do equipamento.

O Saturn32A não é acompanhado por acessórios, não conta com opcionais que precisem ser a ele acoplados para a realização dos exames e não utiliza matérias de consumo.

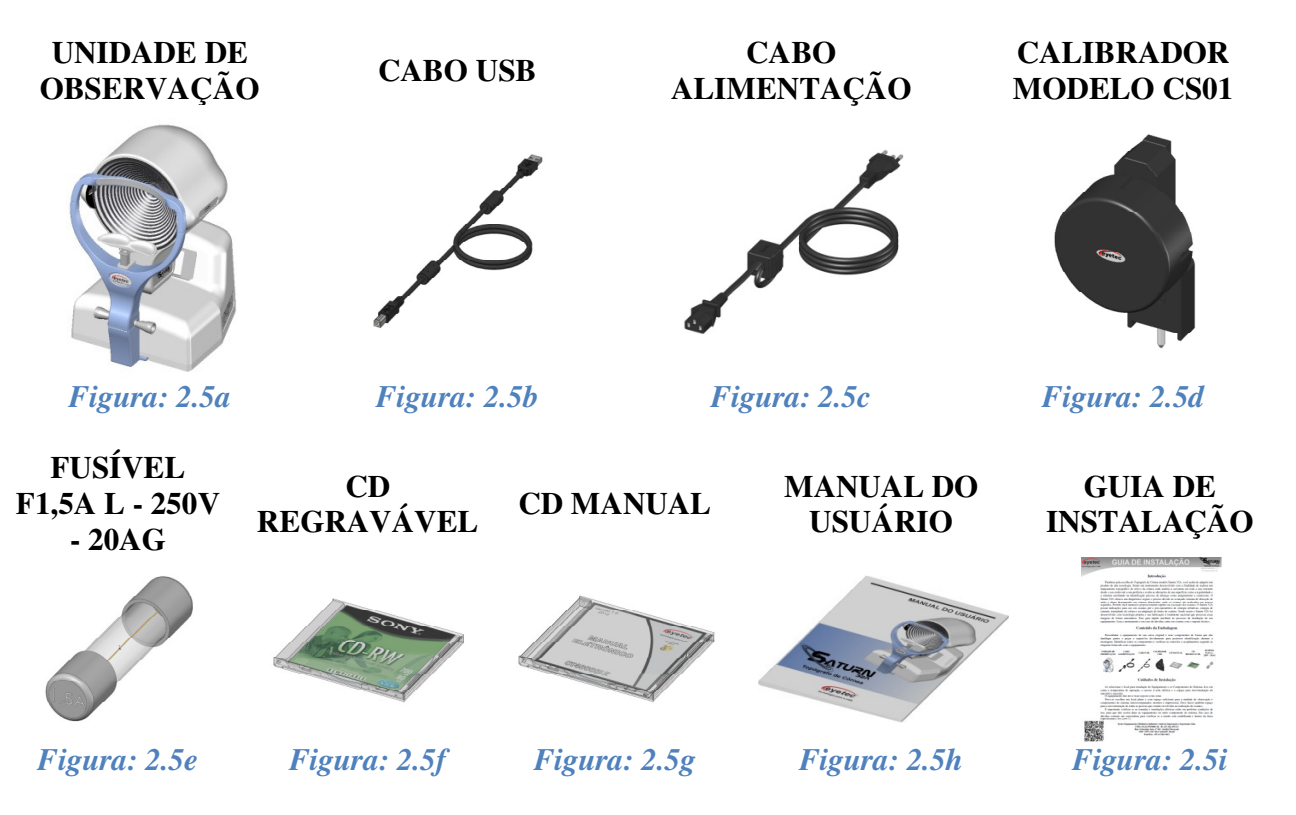

As figuras apresentadas nesse tópico são ilustrativas. Os itens que compõem cada equipamento são descritos abaixo:

*Cabo USB:* Cabo de comunicação entre o computador e o equipamento e também utilizado para a ligação das câmeras. É fornecido juntamente com o sistema. Consulte a assistência técnica da Eyetec caso seja necessária a substituição do componente.

*Cabo de Alimentação:* Utilizado para conectar o equipamento a rede elétrica. É fornecido juntamente com o sistema. Consulte a assistência técnica da Eyetec caso seja necessária a substituição do componente.

*Calibrador Modelo CS01:* Componente utilizado para fazer a calibragem do equipamento. Consulte a assistência técnica da Eyetec caso seja necessária a substituição do componente.

*Fusível F1,5A L - 250V - 20AG:* Cada unidade do equipamento possui dois Fusíveis reserva para possível troca.

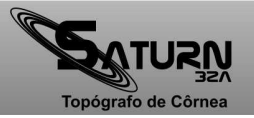

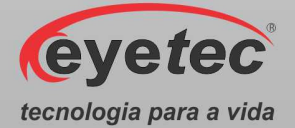

*CD Regravável:* Mídia que permite realizar várias gravações em sua superfície, utilizado com a finalidade de criar cópias de segurança dos exames já realizados. Cada unidade do equipamento segue com uma mídia.

*CD Manual:* Mídia contendo o manual do equipamento com explicações detalhadas de todas as funções do produto, o programa de instalação do Saturn 32A e todos os outros softwares utilizados pelo equipamento. Cada unidade do equipamento segue com sua mídia de instalação.

*Manual do Usuário:* Impresso com informações e explicações detalhadas de todas as funções do produto. É fornecido juntamente com o sistema.

*Guia de Instalação:* Impresso com informações de instalação e conteúdo da embalagem do produto. É fornecido juntamente com o sistema.

*ATENÇÃO: As partes descritas no item 2.5 são reconhecidas como aprovadas para utilização com o equipamento.* 

#### *2.6.Embalagem*

O Saturn32A é disponibilizado e embalado em caixa de papelão e com seus calços internos feitos em espuma apropriada e no formato do equipamento, que proporciona maior segurança no transporte evitando assim acidentes danificando o equipamento.

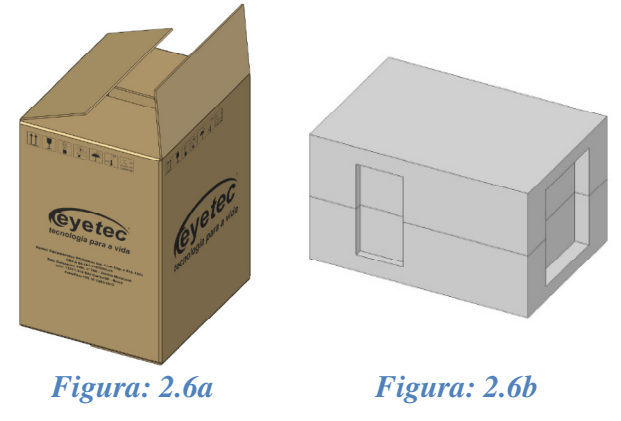

**Condições ambientais de armazenamento e transporte do equipamento e componentes do sistema:** 

- Temperatura ambiente: -10°C a 50°C
- Umidade Relativa: 10 a 85% UR

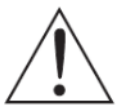

*ATENÇÃO: As condições ambientais de armazenamento e transporte descritas acima devem ser seguidas sob pena de ocasionar danos que podem afetar a segurança e funcionamento do mesmo.* 

*ATENÇÃO: Recomenda-se guardar a embalagem original para o caso do equipamento precisar ser transportado.* 

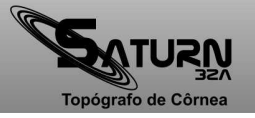

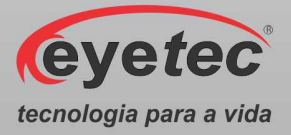

## *3. COMPATIBILIDADE ELETROMAGNÉTICA*

#### *3.1.Emissões Eletromagnéticas- Para Todos os Equipamentos e Sistemas*

#### **DIRETRIZES E DECLARAÇÃO DO FABRICANTE– EMISSÕES ELETROMAGNÉTICAS**

O Saturn 32A é destinado a ser utilizado no ambiente eletromagnético descrito a seguir. O comprador ou operador do Saturn 32A deveria se assegurar que ele está em uso em tal ambiente.

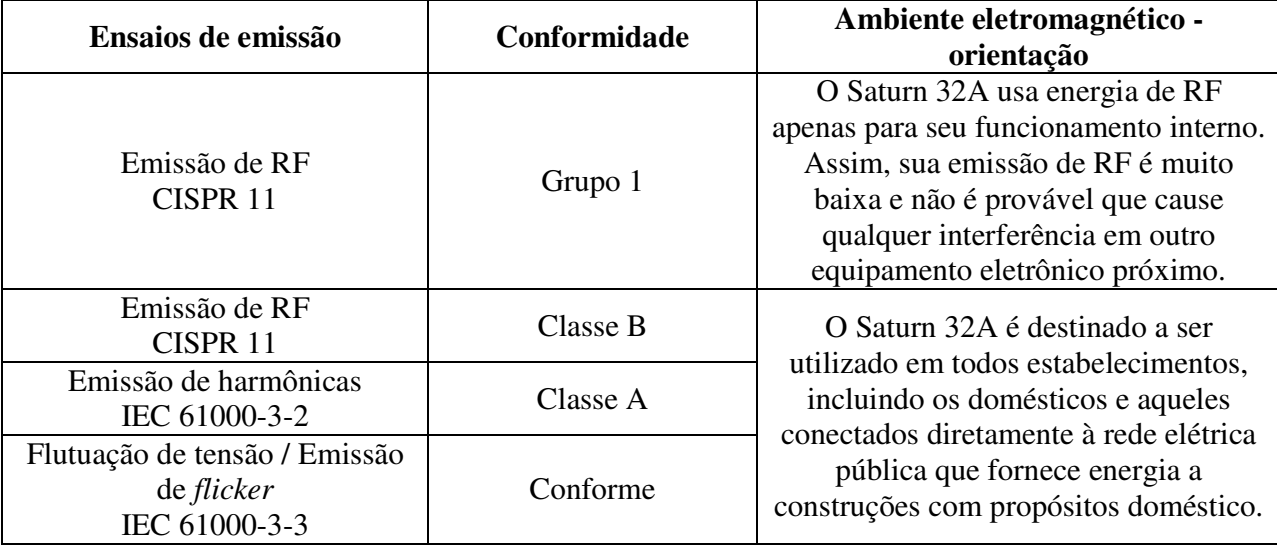

#### *3.2.Imunidade Eletromagnética - Para Todos os Equipamentos e Sistemas*

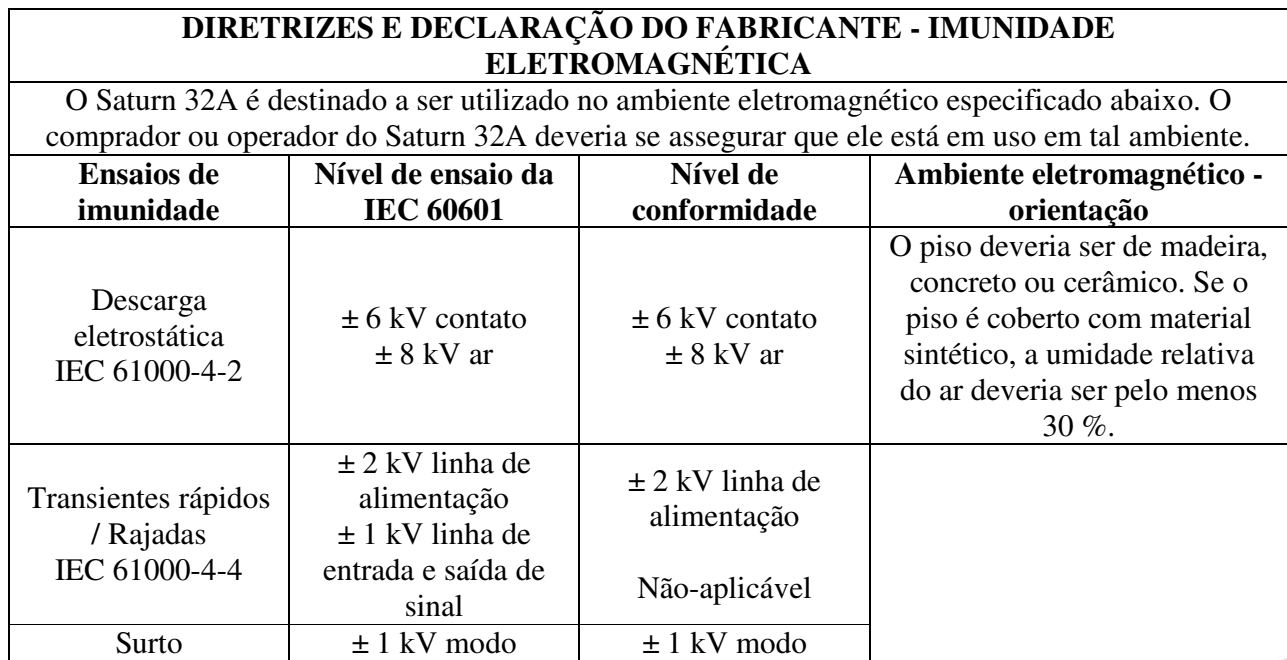

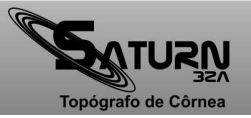

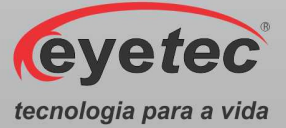

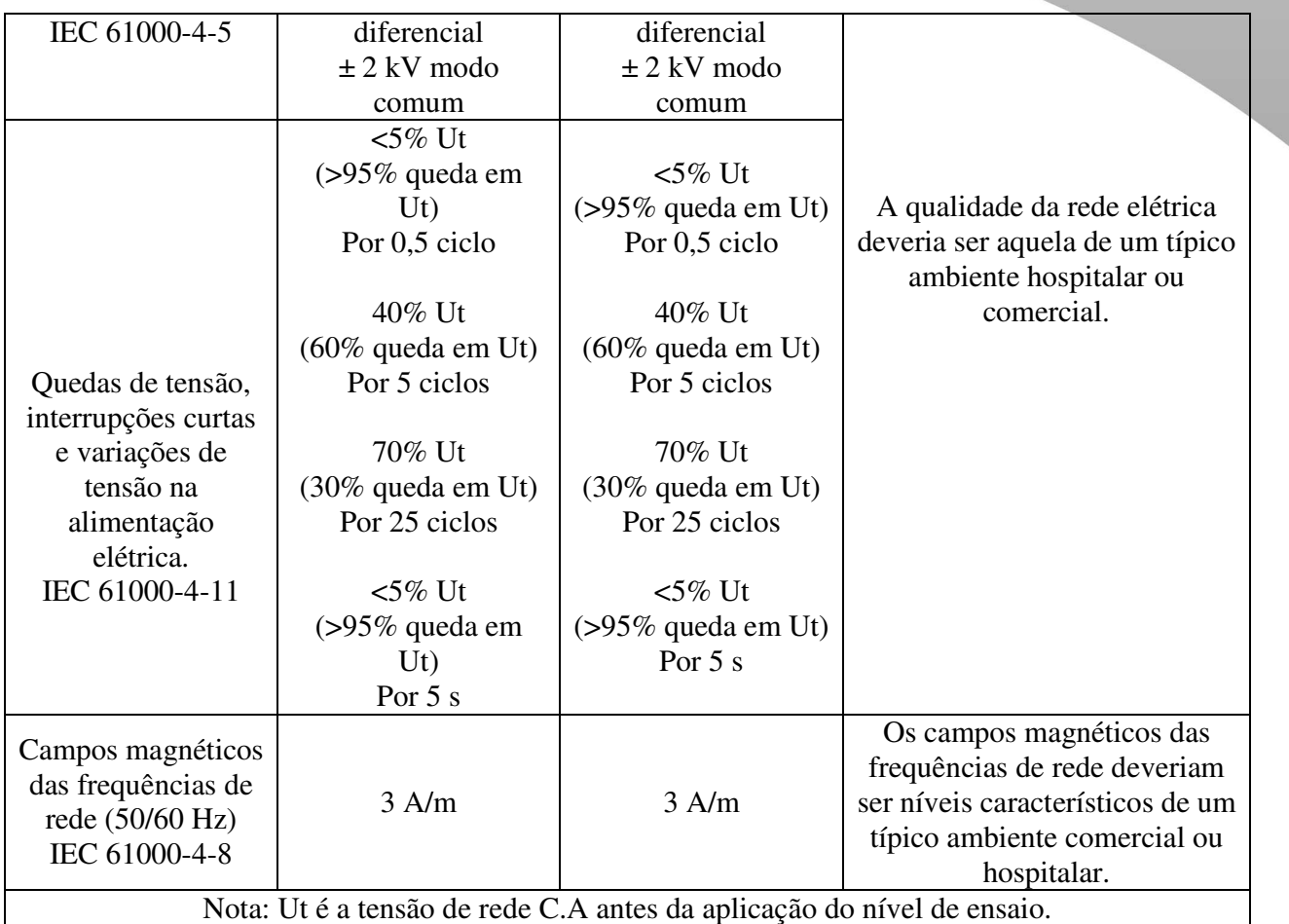

#### *3.3.Imunidade Eletromagnética - Para Todos os Equipamentos e Sistemas Que Não São de Suporte a Vida*

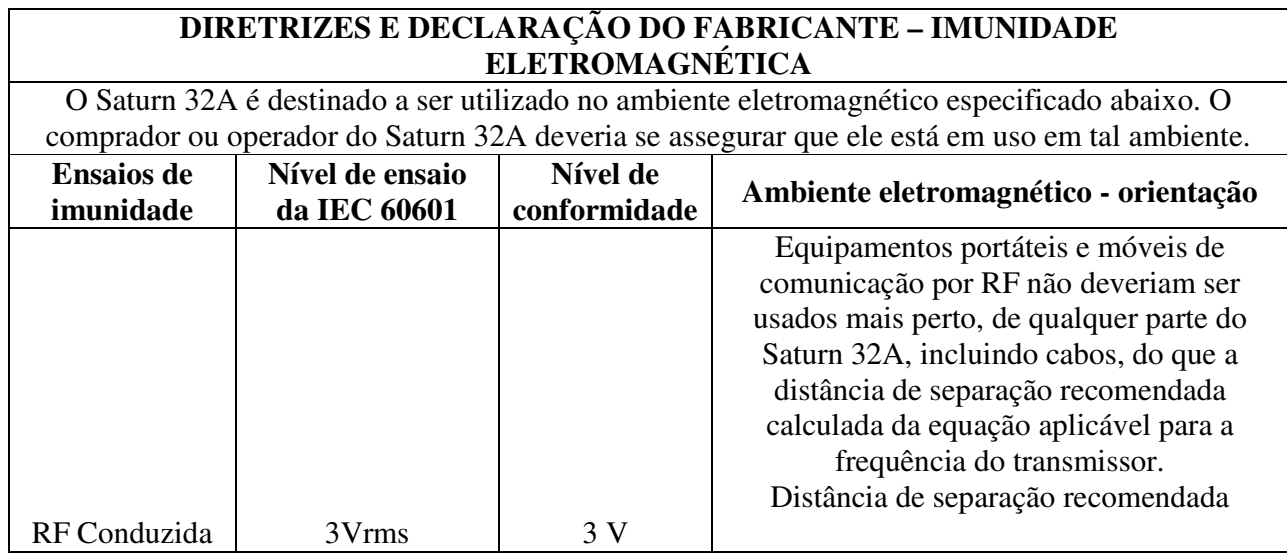

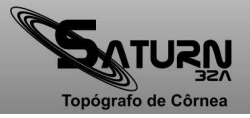

eyetec

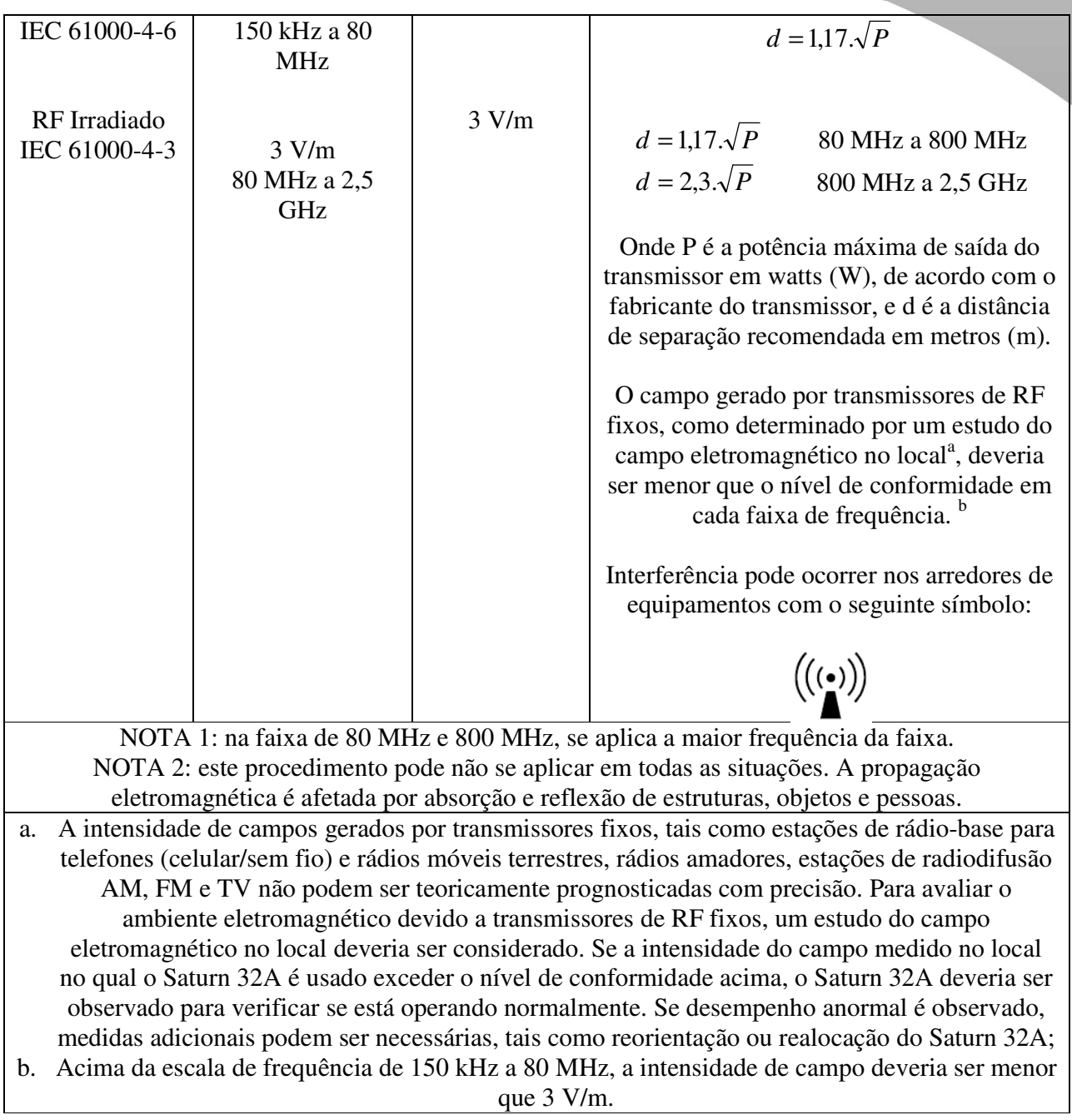

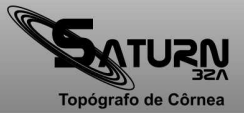

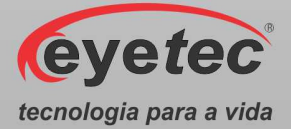

#### *3.4.Distâncias de Separação Recomendadas Entre Equipamentos de Comunicação de RF Portáteis e Móveis e o Equipamento ou Sistema – Para Equipamento e Sistemas Que não São de Suporte a Vida*

#### **DISTÂNCIAS DE SEPARAÇÃO RECOMENDADAS ENTRE EQUIPAMENTOS DE COMUNICAÇÃO POR RF PORTÁTEIS E MÓVEIS E O SATURN 32A**

O Saturn 32A é destinado para uso em um ambiente eletromagnético no qual distúrbios de RF são controlados. O comprador ou o operador do Saturn32Apode ajudar a prevenir interferência eletromagnética mantendo uma mínima distância entre equipamentos de comunicação por RF portáteis e móveis (transmissores) e o Saturn 32A como recomendado abaixo, de acordo com a potência máxima de saída do equipamento de comunicação.

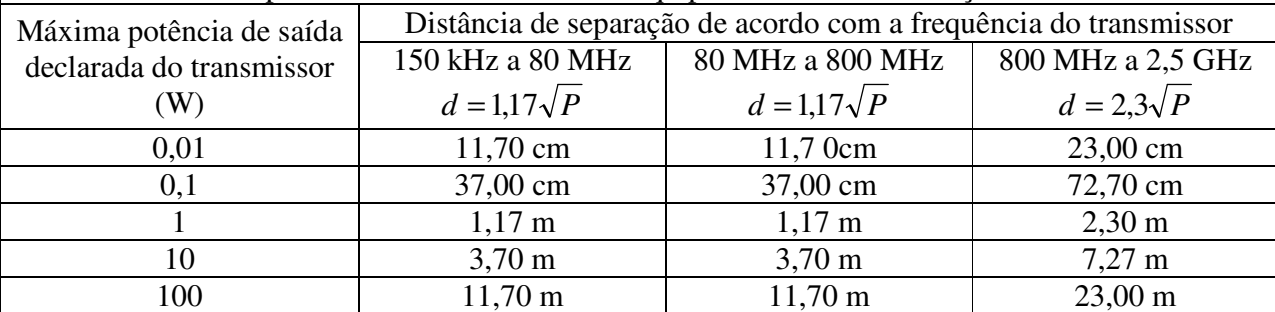

Para transmissores com a potência máxima de saída declarada não-listada acima, a distância de separação recomendada (d em metros) pode ser determinada usando a equação aplicável à frequência do transmissor; onde P é a potência máxima de saída do transmissor em watts (W) de acordo com o fabricante do mesmo.

NOTA 1: a 80 MHz e 800 MHz, aplica-se a distância de separação para a frequência mais alta. NOTA 2: esse procedimento pode se aplicar em todas situações. A propagação eletromagnética é afetada pela absorção e reflexão de estruturas, objetos e pessoas.

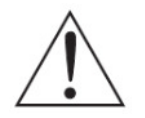

*NOTA: O equipamento requer precauções especiais em relação a sua compatibilidade eletromagnética e que precisa ser instalado e colocado em funcionamento de acordo com as informações sobre compatibilidade eletromagnética fornecidas no manual.* 

#### *3.5.Desempenho Essencial do Saturn 32A*

Desempenho essencial é aquele cuja falta causa risco. No caso do Saturn 32A foi avaliado que mesmo se algum componente ou o equipamento vier a ter problemas de funcionamento não causara risco ao paciente ou operador.

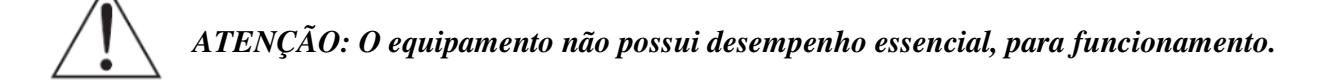

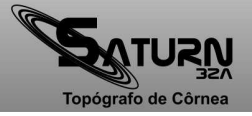

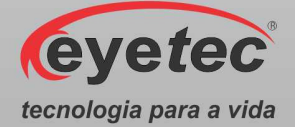

### *4. INSTALAÇÃO E MONTAGEM DO EQUIPAMENTOE OS COMPONENTES DO SISTEMA*

Desembalar o equipamento de sua caixa original e os componentes do sistema de forma que não danifique partes e peças e separá-los devidamente para posterior identificação durante a montagem. Identificar todos os componentes e verificar as conexões e acoplamentos segundo as etiquetas fornecido com o equipamento.

*ATENÇÃO: A instalação do equipamento deve ser feita por técnico credenciado pela Eyetec.* 

**Condições ambientais para operação do equipamento e dos componentes do sistema:** 

- Temperatura ambiente: 10ºC a 30ºC
- Umidade Relativa: 30 a 75% UR
- Pressão atmosférica 700 a 1060 hPa

#### *4.1.Retirada da Embalagem e Transporte do Equipamento*

Durante a retirada da embalagem e o transporte do Saturn 32A é recomendado que seja realizado por duas pessoas sendo feita pela parte inferior do mesmo.

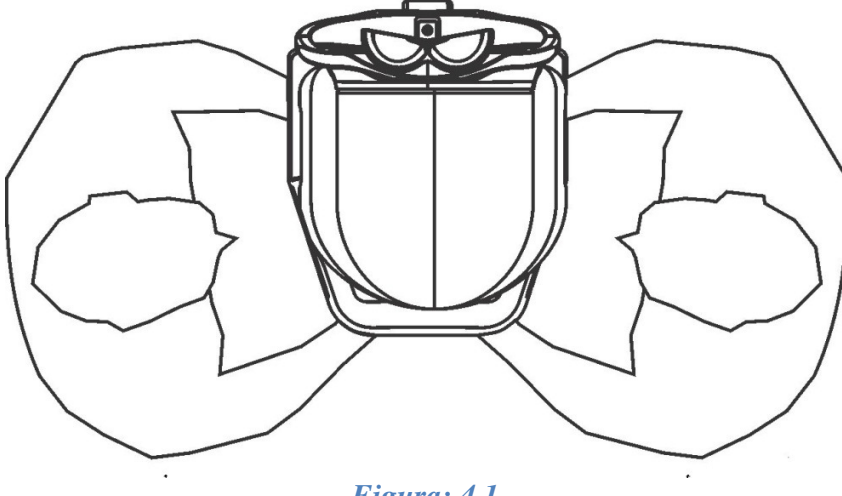

*Figura: 4.1* 

#### *4.2.Verificar Onde Será Instalado o Equipamento e os Componentes do Sistema*

Ao selecionar o local para instalação do Equipamento e os Componentes do Sistema, leve em conta a temperatura de operação, o acesso à rede elétrica e o espaço para movimentação do operador e paciente.

O equipamento não deve ficar exposto à luz solar.

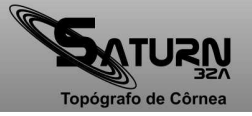

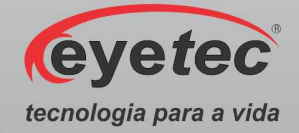

Deve-se escolher um local plano e com espaço suficiente para a unidade de observação e componentes do sistema (microcomputador, monitor e impressora). Deve haver também espaço para a movimentação de todas as pessoas que estarão envolvidas na realização de exames.

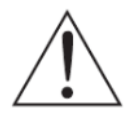

*ATENÇÃO: Instalar os componentes do sistema fora do ambiente do paciente, respeitando o espaço delimitado por um raio de 1,5 m ao redor do paciente. Durante a inicialização do equipamento o operador ficará á uma distância de 40cm do mesmo.* 

*ATENÇÃO: Nunca posicione o equipamento e os componentes do sistema de maneira que seja dificil desconectar o plugue de rede.* 

*ATENÇÃO: Não conectar nada alem dos componentes do sistema especificados neste manual.* 

*ATENÇÃO: Para evitar o risco de choque elétrico, este equipamento deve ser conectado apenas a uma rede de alimentação com aterramento para proteção.* 

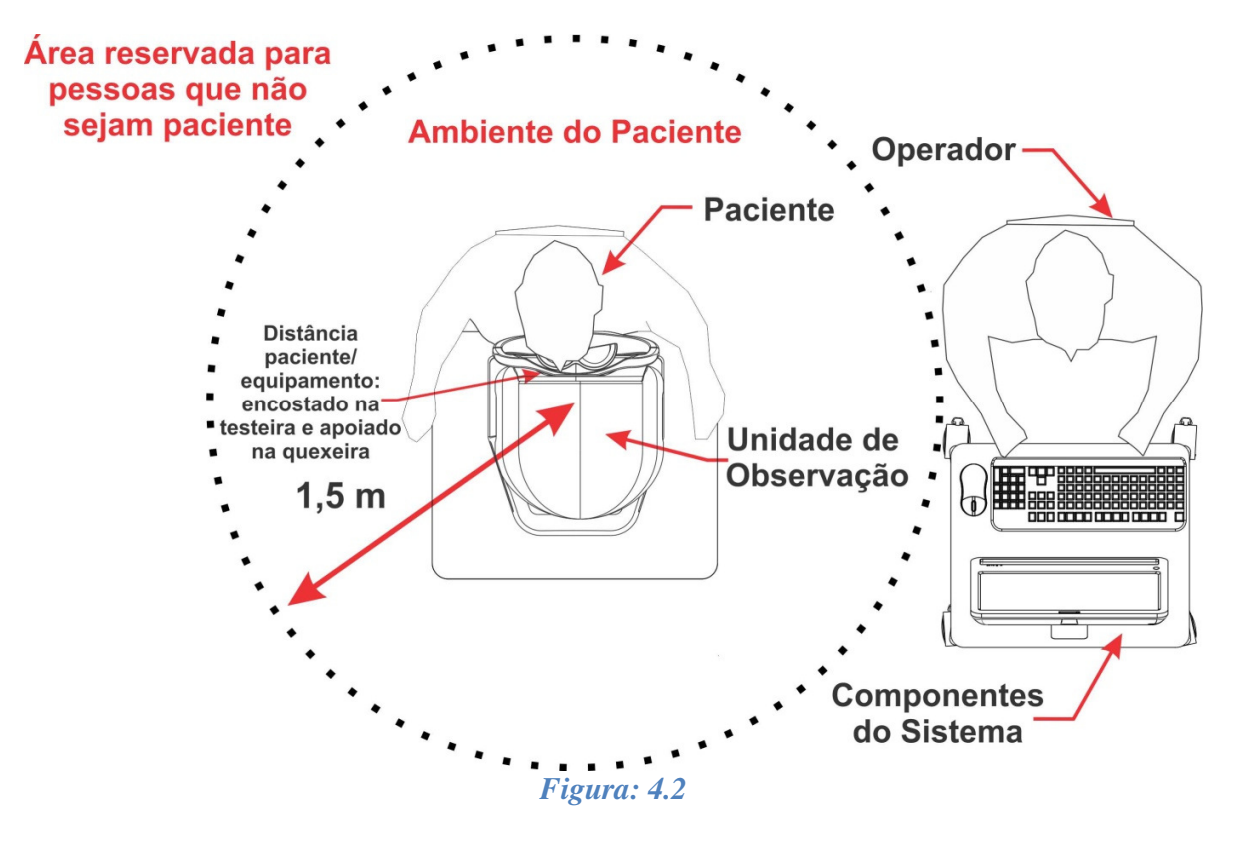

Preferencialmente, o computador deve ser instalado do mesmo lado da saída dos cabos da unidade de observação. Isso reduz o volume de cabos e melhora o aspecto visual do equipamento.

A quexeira possui altura regulável. Ajuste-a para obter o melhor alinhamento possível.

É importante verificar se as tomadas e instalações elétricas estão em perfeitas condições de uso, para que não ocorra dano ao equipamento ou outro componente do sistema. Em caso de dúvidas contrate um especialista para verificar se a tensão está estabilizada e dentro da faixa especificada  $(110-220V)$ .

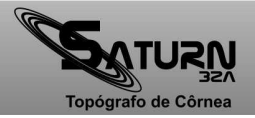

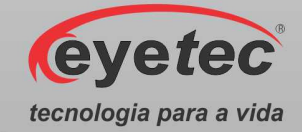

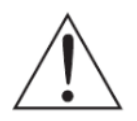

*ATENÇÃO: O equipamento e os componentes do sistema não estão protegidos contra variações de tensão, variações essas referentes a elevações repentinas de tensão ou quedas significativas de tensão.* 

*ATENÇÃO: Equipamento de Classe I quanto ao grau de proteção elétrica. Não devem ser conectados no sistema, equipamentos de proteção contra choque elétrico tendo apenas isolação básica de Classe 0.* 

*ATENÇÃO: Pessoas que não sejam paciente ou operador devem permanecer fora do ambiente do paciente.* 

*ATENÇÃO: Equipamento não é adequado a ambiente rico em oxigênio.* 

#### *4.3.Instalação Elétrica*

O equipamento pode ser conectado a qualquer nível de tensão entre 110-220V~.

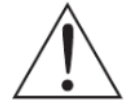

*ATENÇÃO: Nunca utilize autotransformadores. Caso a tensão disponível seja diferente daquela na qual o equipamento pode ser conectado, utilize um transformador com isolamento.* 

*ATENÇÃO: Verifique a faixa de operação e a chave seletora de tensão (quando houver) do microcomputador e ou equipamento eletrônico que possa ser adquirido juntamente com o Saturn 32A.* 

*ATENÇÃO: Nunca conecte/desconecte os cabos da parte traseira do computador sem antes desligar os componentes do sistema da tomada.* 

*ATENÇÃO: Não utilizar tomada múltipla portátil adicional ou cordão de extensão conectados a fonte de alimentação do equipamento e componentes do sistema.* 

*ATENÇÃO: Não conectar itens que não são partes do sistema.* 

*ATENÇÃO: Nunca conecte o equipamento a rede elétrica caso o gabinete esteja danificado de tal maneira que seja possivel acessar componentes internos. Isso pode ocasionar choque elétrico ou danos ao sistema.* 

*ATENÇÃO: Nunca posicione ou insira obejtos na abertura do braço de fixação da cabeça móvel.* 

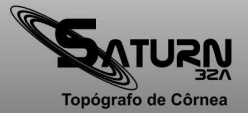

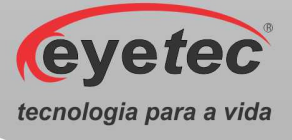

## *5. COMPUTADOR*

O microcomputador escolhido pelo usuário deverá estar certificado pela norma IEC 60950 - Equipamentos de tecnologia da informação – Segurança.

O computador deve possuir as seguintes características mínimas:

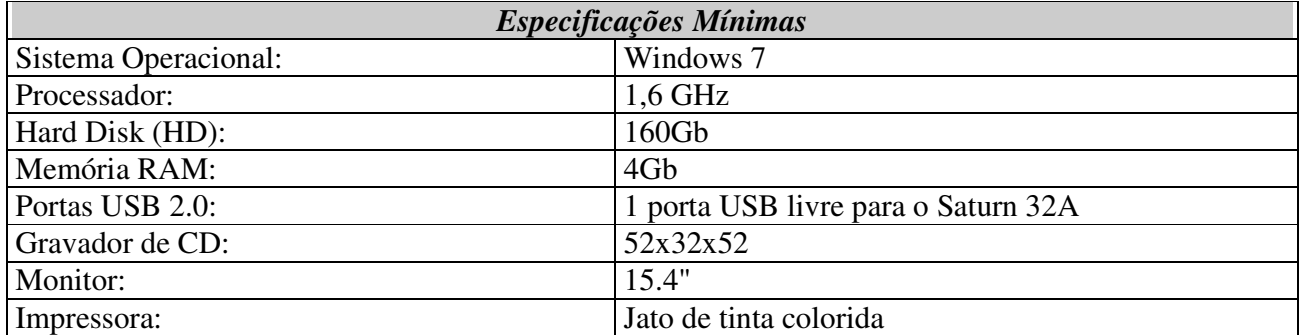

O microcomputador deverá ser de uso exclusivo do Saturn 32A. Outros aplicativos como, gerenciadores de clínica, editores de textos, planilhas eletrônicas, mensagens instantâneas (MSN, Skype, etc), entre outros, podem causar funcionamento inadequado do software do Saturn 32A. Os problemas gerados pelo mau uso do microcomputador não são de responsabilidade da Eyetec.

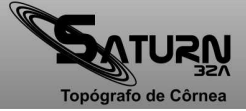

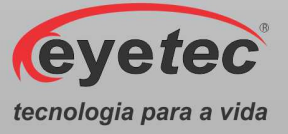

## *6. UNIDADE DE OBSERVAÇÃO*

A unidade de observação de imagens é composta internamente pelo sistema óptico de captura, câmera de alta sensibilidade e resolução, sistema digital de gerenciamento e sistema mecânico de posicionamento.

O Satun 32A é um software para o sistema operacional Windows 7 e foi desenvolvido por módulos. Isto facilita o momento das atualizações que podem ser realizadas pelo próprio usuário mesmo que este não tenha grande conhecimento na área de informática.

Seu sistema mecânico possui soluções inteligentes para que o operador obtenha com praticidade o melhor posicionamento para a captura de imagens. O design permite conforto tanto para seu operador, quanto para o paciente.

As principais partes externas às quais o operador deve estar habituado são explicadas nos tópicos seguintes:

#### *6.1.Partes Aplicadas*

• Partes do equipamento que entram em contato com o paciente, sendo elas Testeira, Quexeira e Suporte Lateral da Quexeira.

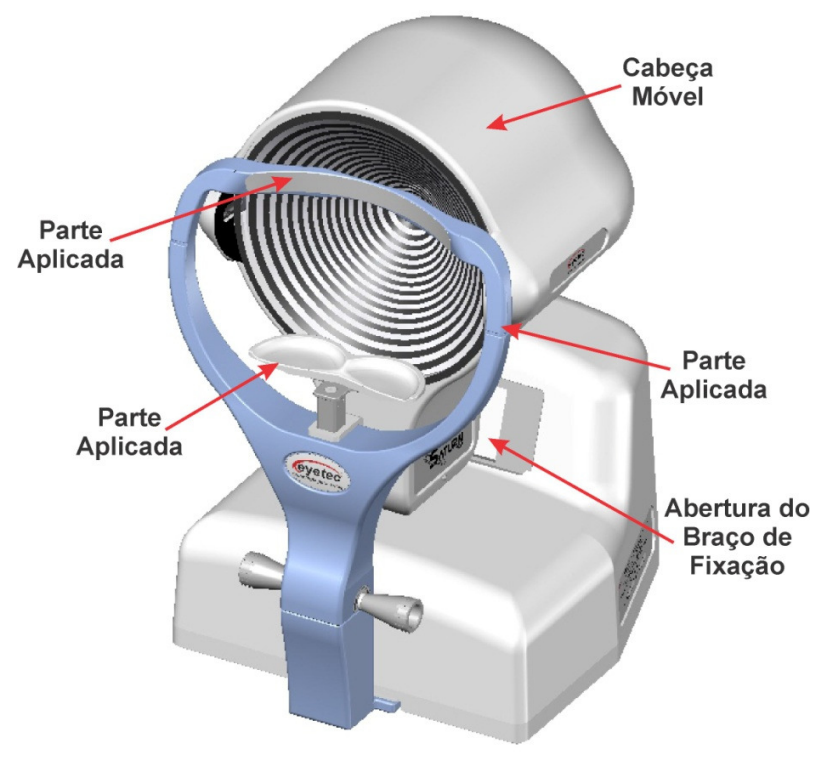

*Figura: 6.1* 

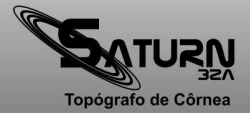

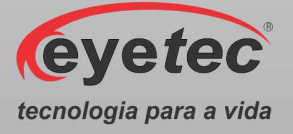

#### *6.2. Botão ON/OFF*

• O Botão ON/OFF esta localizado no painel esquerdo da unidade de observação, para ligar o equipamento pressione o botão ON/OFF para direita fazendo com que o mesmo saia do ponto inicial  $\overline{O}_{\text{eff}}$ , observe que o "LED ON" ascenderá indicando que a unidade de observação estará energizada. Para desligar pressione o botão ON/OFF para esquerda fazendo com que o mesmo retorne ao ponto inicial  $\bigcirc$ <sub>orf</sub>, observando que o "LED ON" apagará indicando que a unidade de observação não esta energizada.

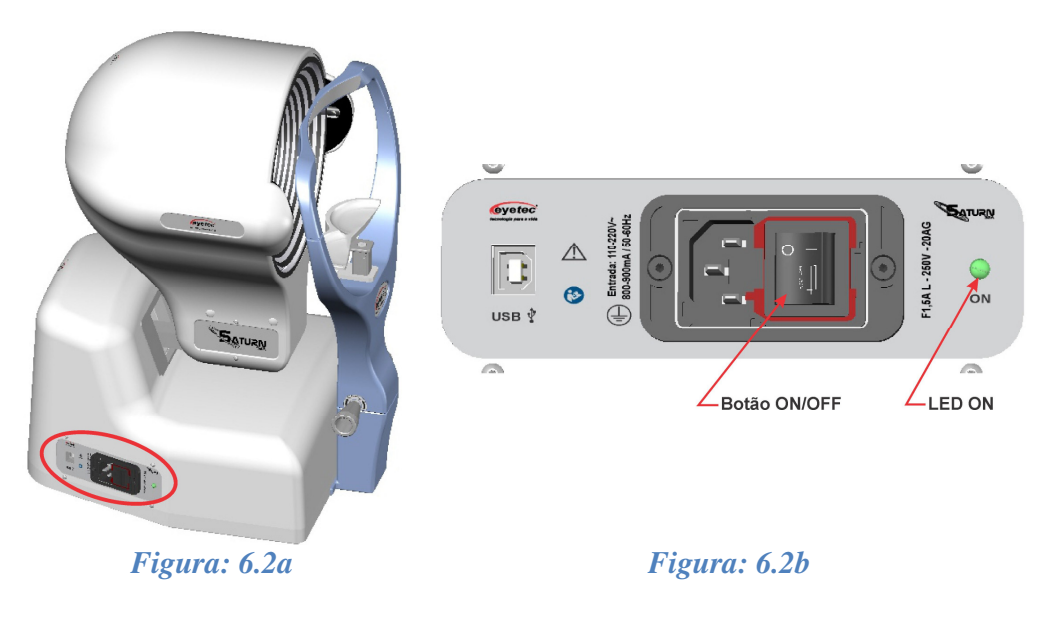

#### *6.3.Porta Fusível*

• Os porta fusíveis estão localizado no painel esquerdo do Saturn32A e os fusíveis podem ser facilmente substituídos caso eles sejam rompidos.

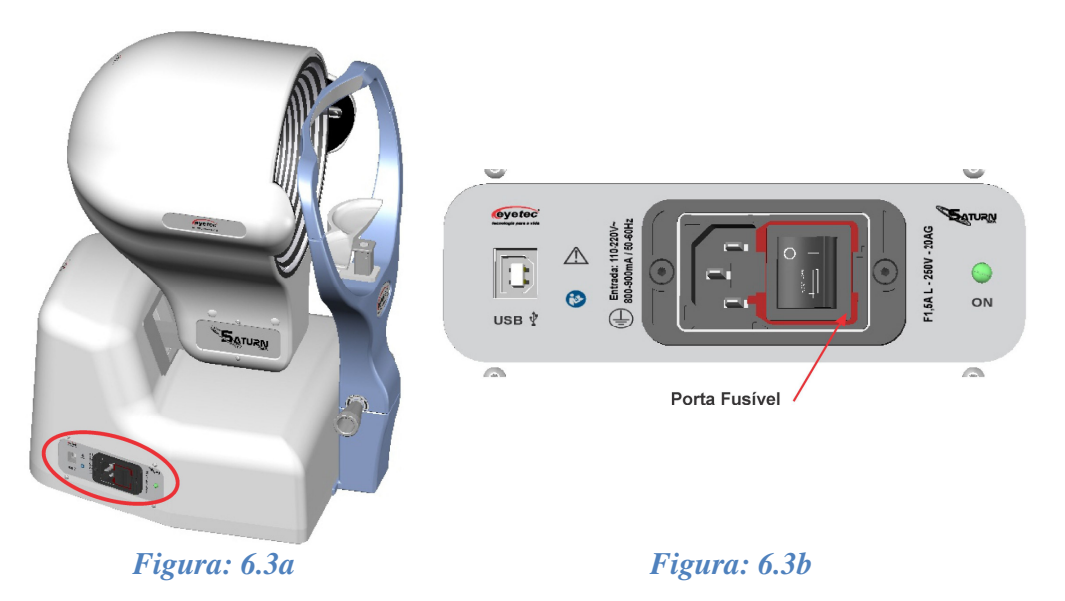

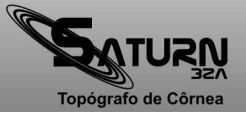

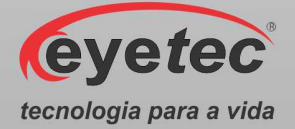

- Caso o equipamento pare de operar completamente, retire o mesmo da tomada.
- Com o auxílio de uma chave de fenda, posicione a mesma no orifício em seguida faça uma alavanca para retirar o suporte dos fusíveis.

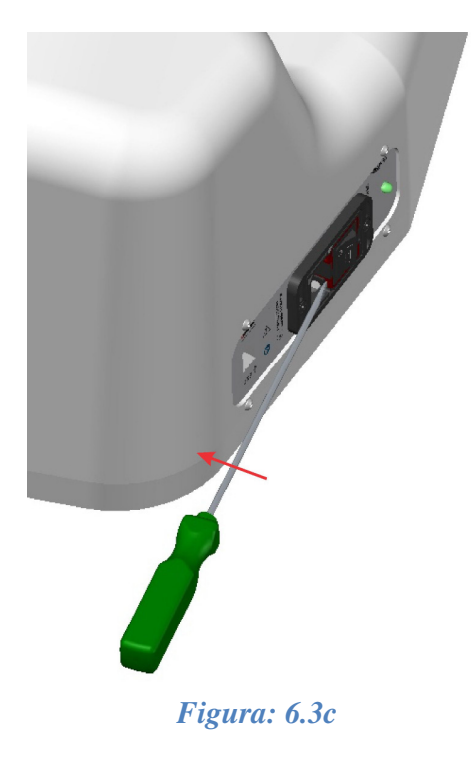

• Verifique os fusíveis. Caso o condutor interno esteja rompido (similar ao que acontecem com lâmpadas incandescentes queimadas) substitua-o pelo de reposição, modelo F1,5A L - 250V - 20AG. Em seguida encaixe novamente os fusíveis no suporte dos fusíveis e faça o encaixe do suporte no equipamento.

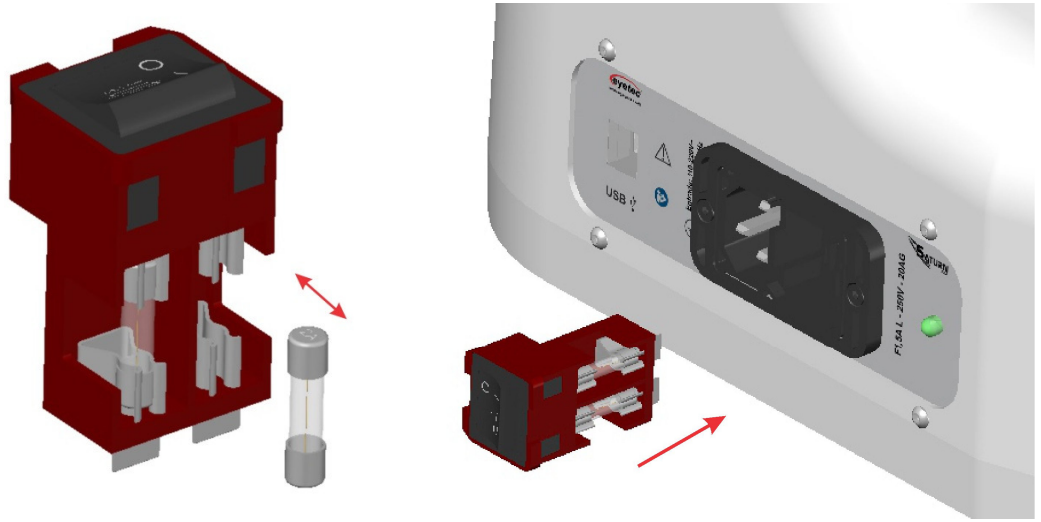

*Figura: 6.3d Figura: 6.3e* 

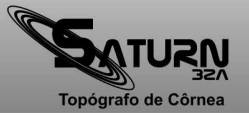

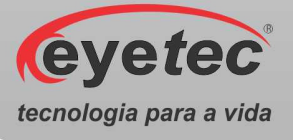

#### *6.4.Conexão USB*

• Utilize o Cabo USB para fazer a comunicação entre o microcomputador e o conector USB localizado no painel esquerdo da unidade de observação.

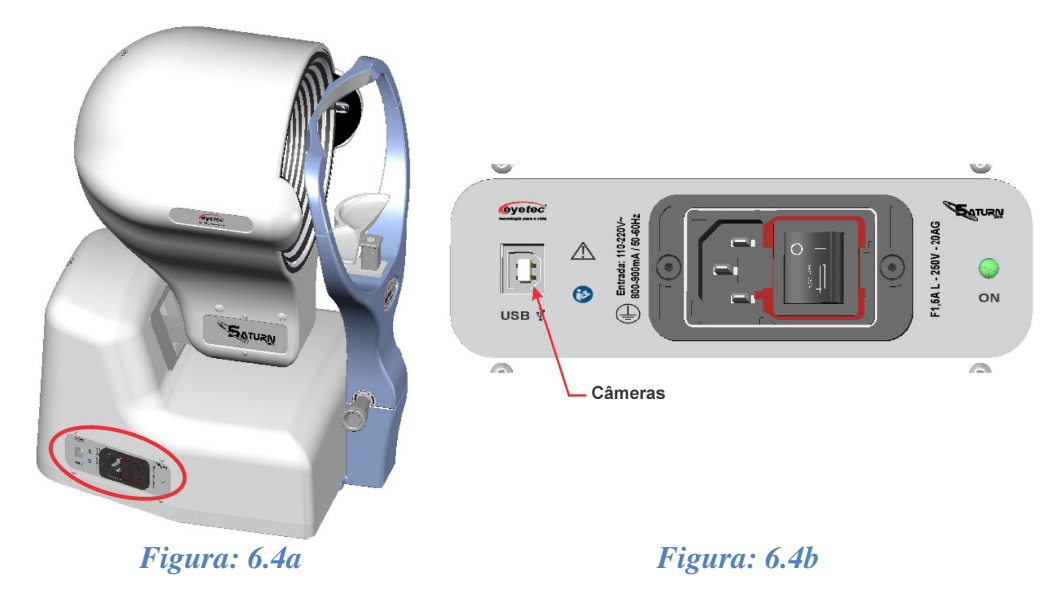

#### *6.5.Alimentação*

• Utilize o cabo de alimentação para fazer à ligação do equipamento a rede elétrica, utilize o conector localizado no painel esquerdo do equipamento.

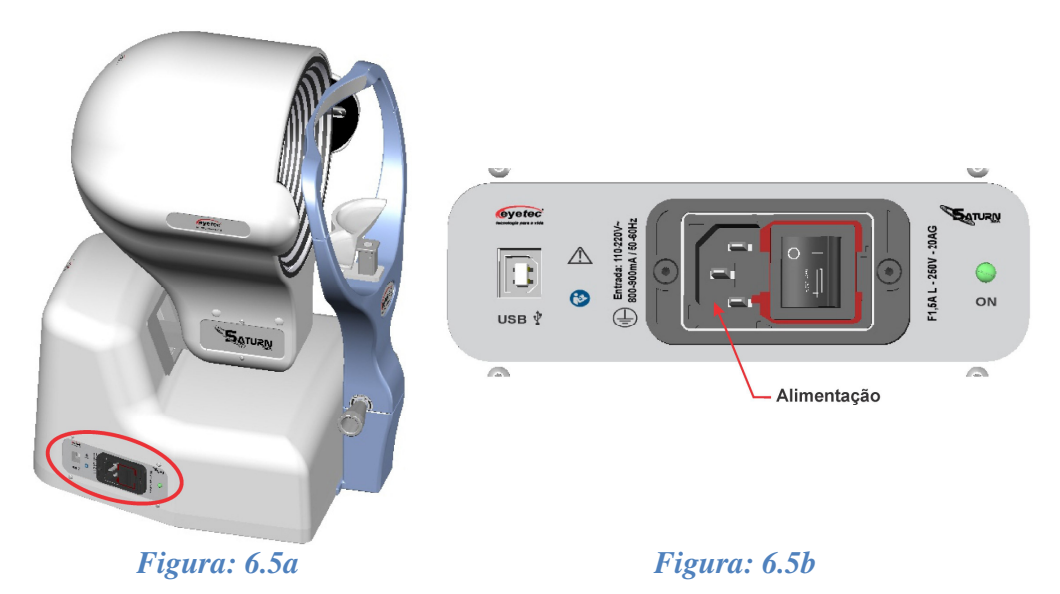

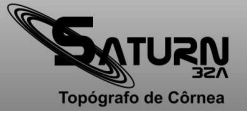

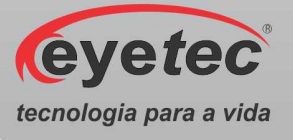

#### *6.6.Ajuste de Altura do Olho do Paciente*

• Caso o paciente use óculos ou lentes de contato, pedir para retirá-los e explique todo o processo a qual ira submetê-lo para capturar as imagens de seu olho.

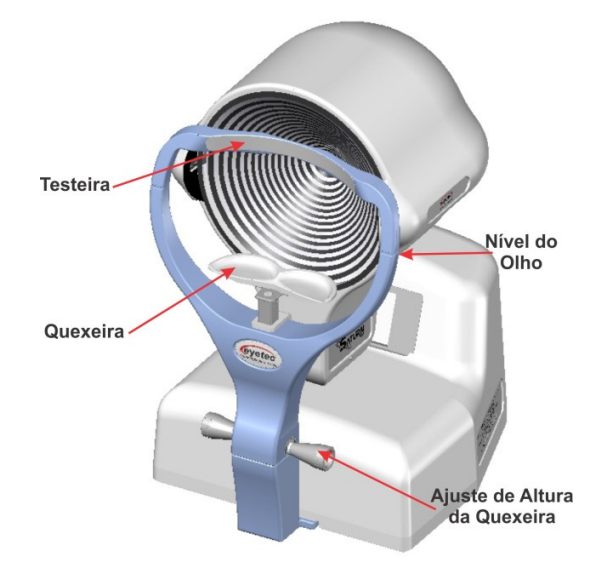

*Figura: 6.6a* 

• Pedir ao paciente para posicionar seu rosto na quexeira.

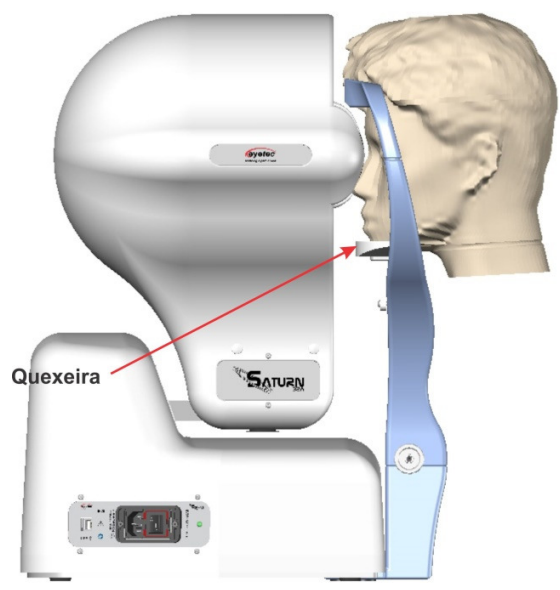

*Figura: 6.6b* 

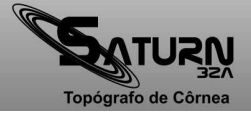

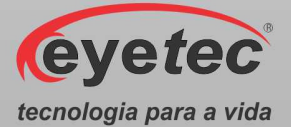

• Ajuste a altura da quexeira para que a altura do olho esteja alinhada com a marca de nível do olho. Quando a altura do olho do paciente for determinada, pedir ao paciente para olhar para o "LED" de fixação.

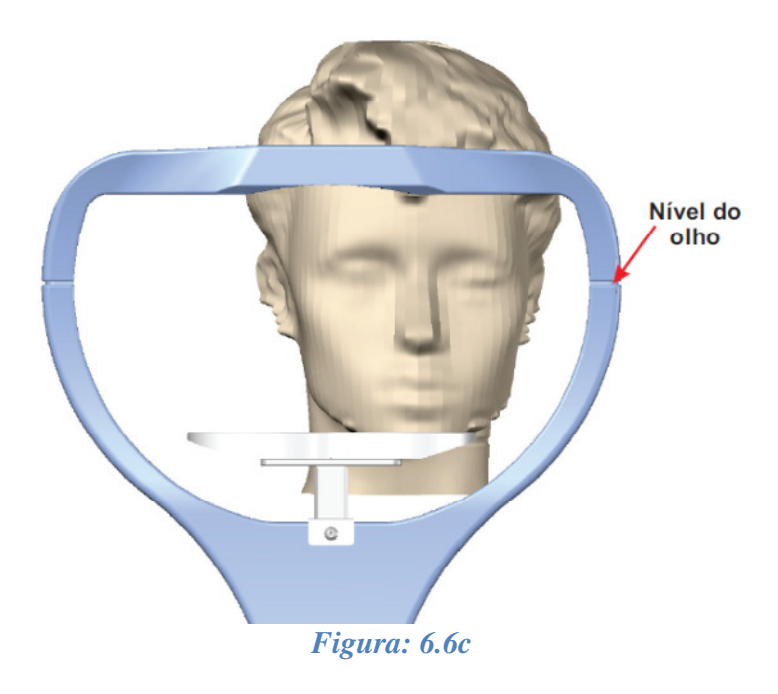

• Na sequência, desloque suavemente a face do paciente contra o apoio superior para testa para fixar a posição de exame do paciente.

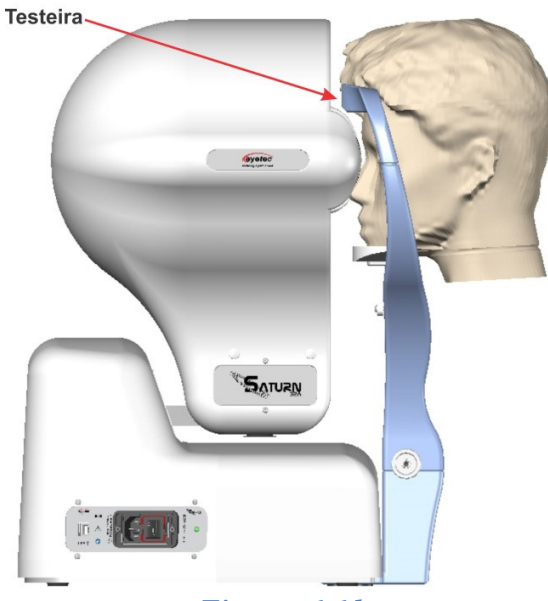

*Figura: 6.6d* 

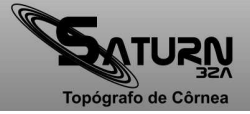

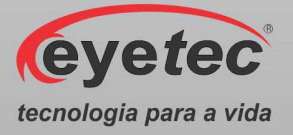

## *7. INSTALAÇÃO DO MANUAL ELETRÔNICO SATURN 32A*

#### *7.1.Instalando o Manual Eletrônico Saturn 32A*

1. Inserir o CD Manual no microcomputador e aguarde o início da instalação, caso a instalação não comece automaticamente, abra o drive do CD e clique em "manual\_saturn32a\_X.X.X.X"  $\mathbb{R}^3$  e aguarde o início da instalação.

> $\begin{array}{|c|c|c|c|}\hline \multicolumn{1}{|c|}{\quad \ \ & \multicolumn{1}{|c|}{\quad \ \ & \multicolumn{1}{|c|}{\quad \ \ & \multicolumn{1}{|c|}{\quad \ \ & \multicolumn{1}{|c|}{\quad \ \ & \multicolumn{1}{|c|}{\quad \ \ & \multicolumn{1}{|c|}{\quad \ \ & \multicolumn{1}{|c|}{\quad \ \ }\\ \hline \multicolumn{1}{|c|}{\quad \ \ & \multicolumn{1}{|c|}{\quad \ \ & \multicolumn{1}{|c|}{\quad \ \ & \$ C:\Windows\system32\cmd.exe inicializando..

*Figura: 7.1a* 

2. Selecione o "Idioma" e clique em "OK" para iniciar a instalação.

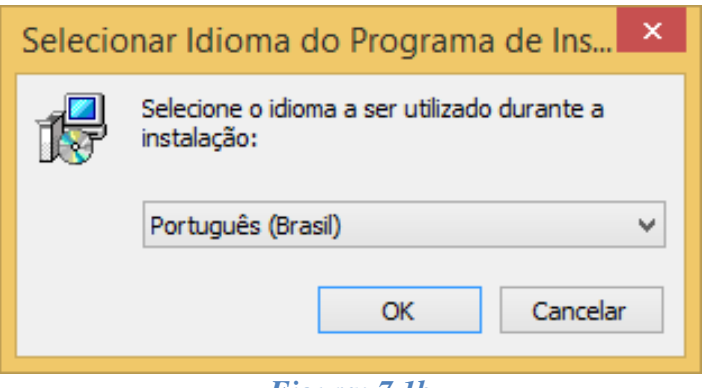

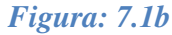

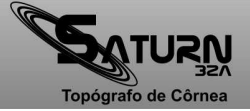

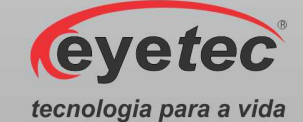

3. Na tela "Assistente de Instalação de Manual Eletrônico Saturn32A" clique em "Avançar>".

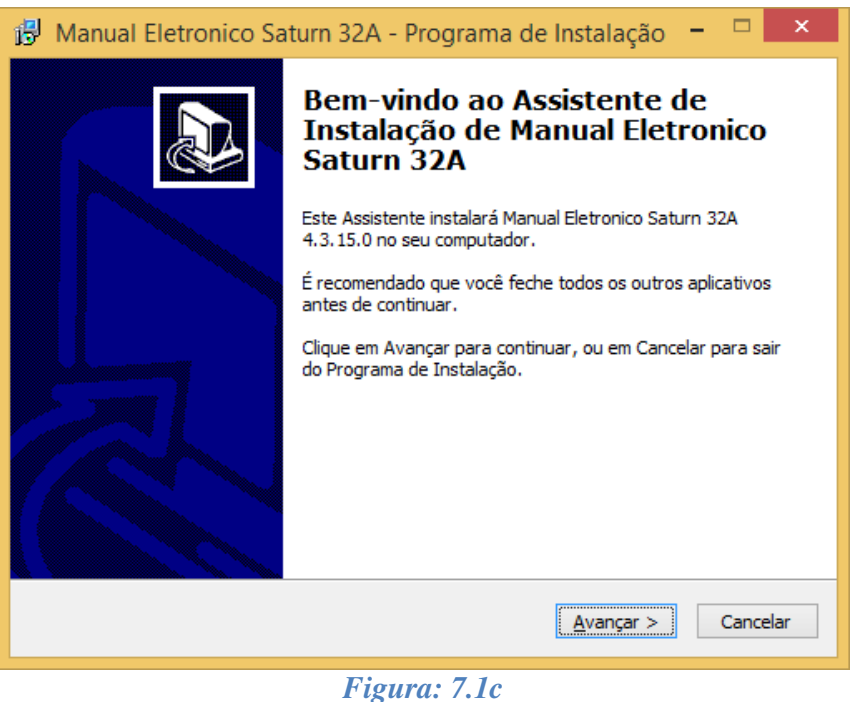

4. Na tela "Selecione o Local de Destino", mantenha o caminho padrão já estabelecido pelo software e clique em "Avançar>".

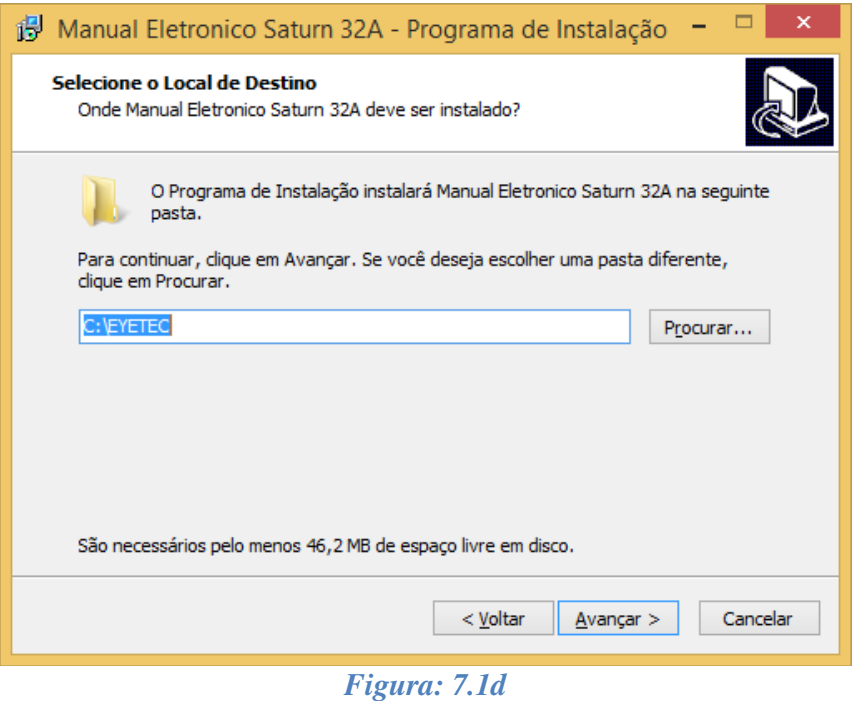

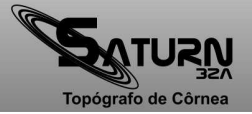

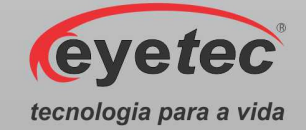

5. Na tela "Selecionar a Pasta do Menu Iniciar", mantenha o caminho padrão já estabelecido pelo software e clique em "Avançar>".

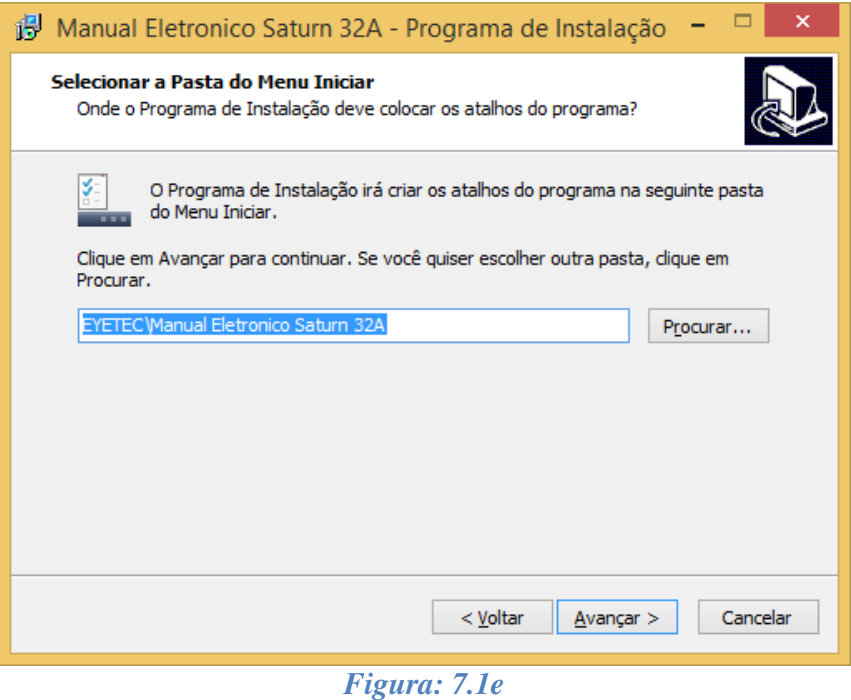

6. Na tela "Selecionar Tarefas Adicionais", marque a opção Criar um Ícone na Área de Trabalho e clique em "Avançar>".

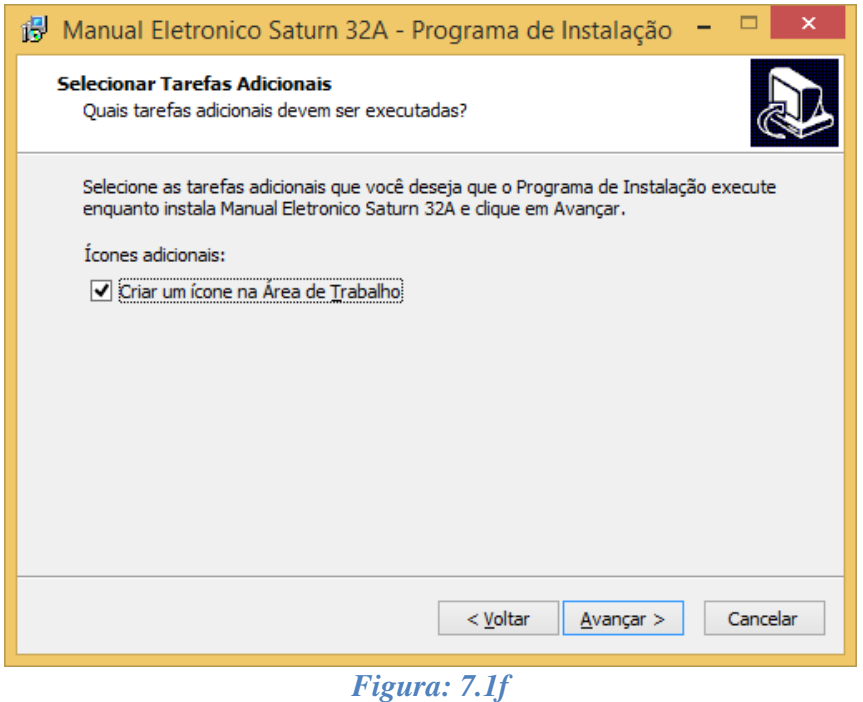

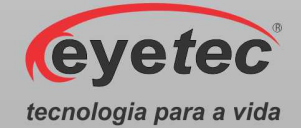

7. Na tela "Pronto Para Instalar", clique em "Instalar" e aguarde finalizar o processo de instalação.

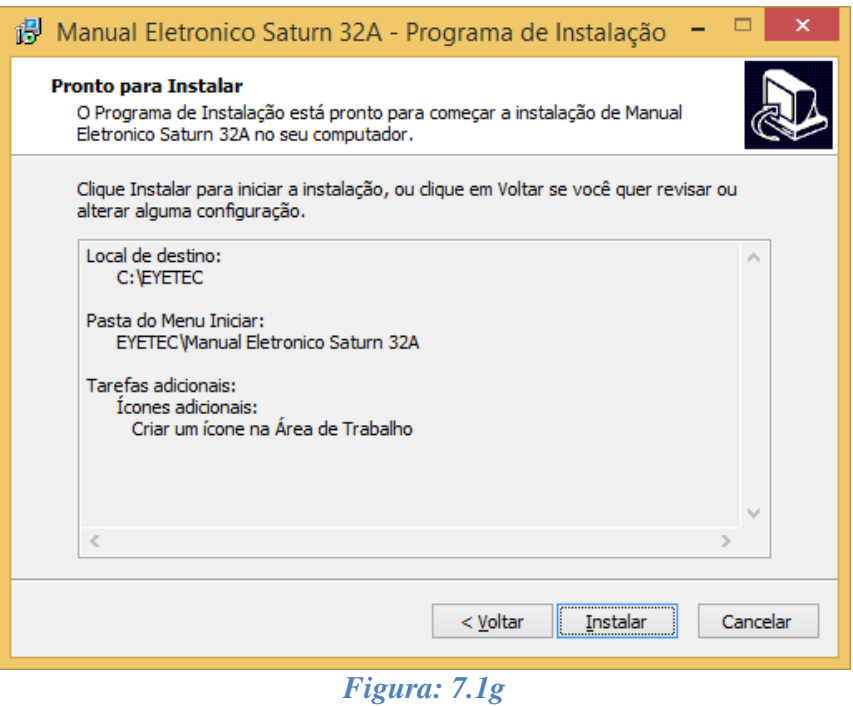

8. Para finalizar o Assistente de Instalação marque nas caixas de seleções as tarefas a serem executadas e clique em "Concluir".

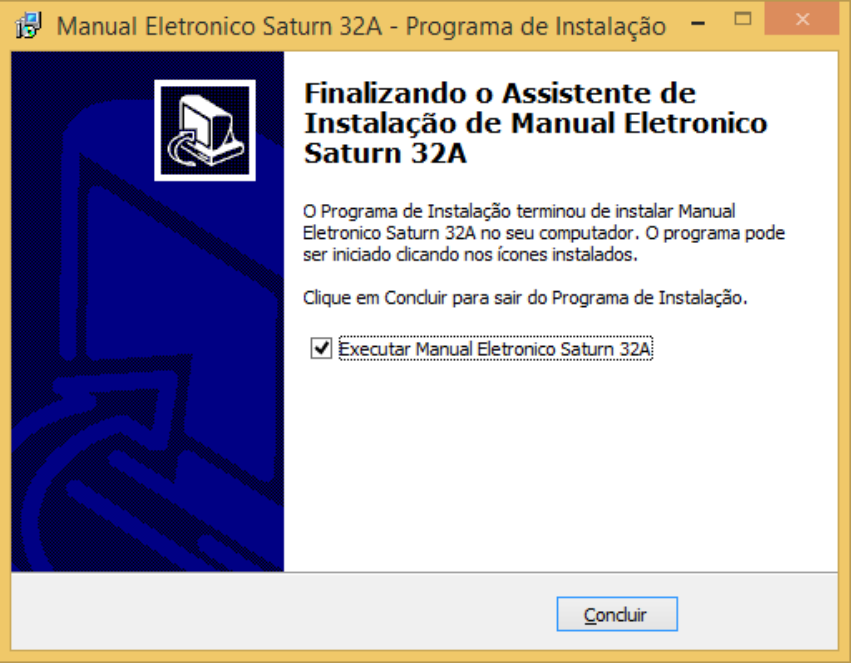

*Figura: 7.1h* 

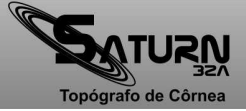

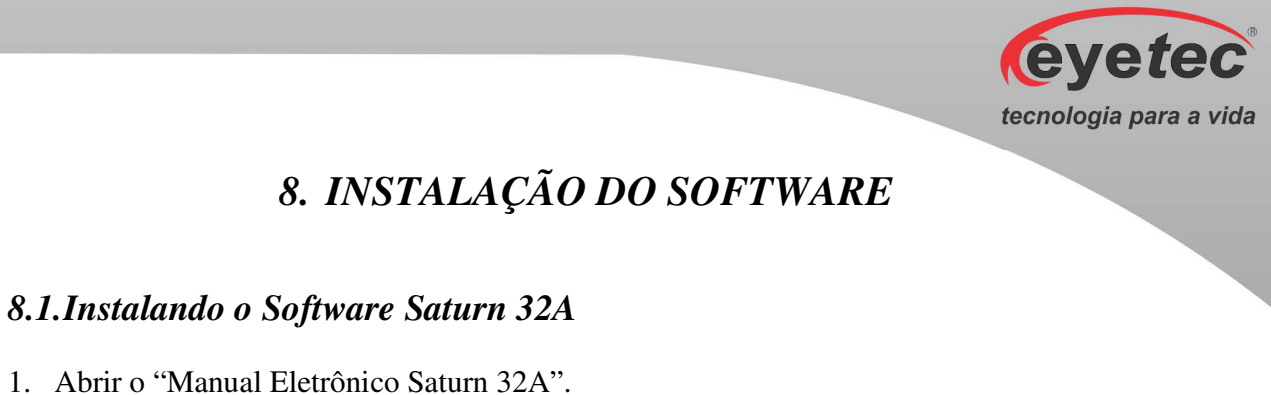

2. Clique em "Instalador" => "Saturn 32A".

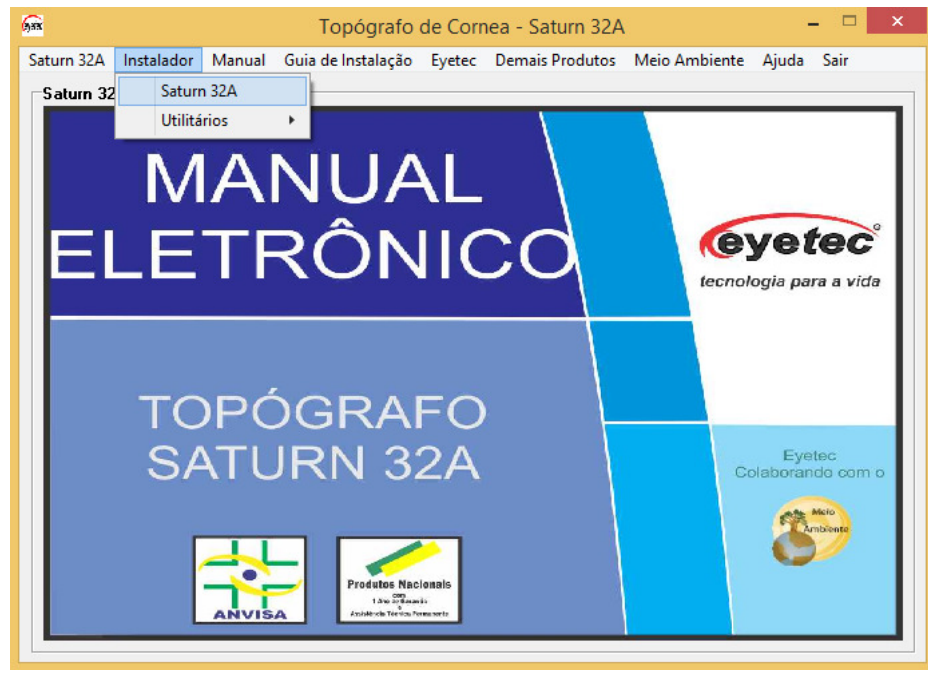

*Figura: 8.1a* 

3. Selecione o "Idioma" e clique em "OK" para iniciar a instalação.

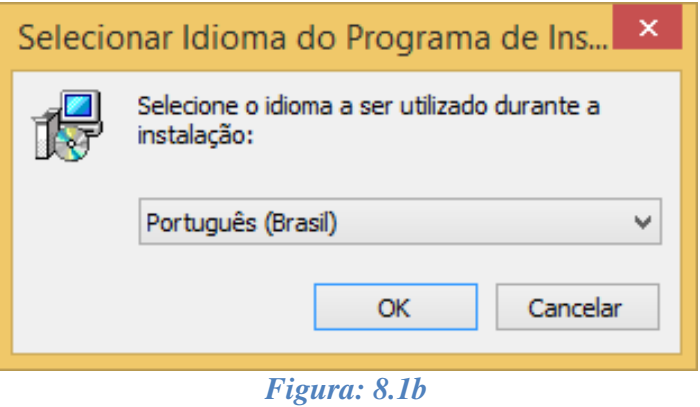

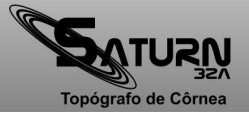
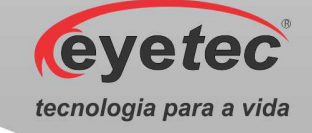

4. Na tela "Assistente de Instalação do Saturn 32A" clique em "Avançar>".

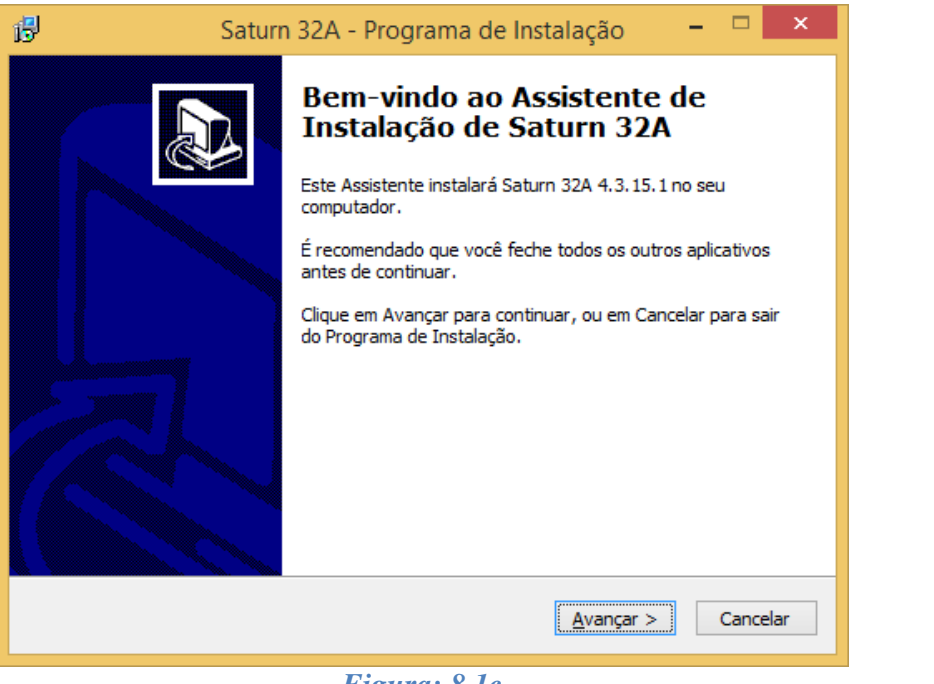

*Figura: 8.1c* 

5. Na tela "Selecione o Local de Destino", mantenha o caminho padrão já estabelecido pelo software e clique em "Avançar>".

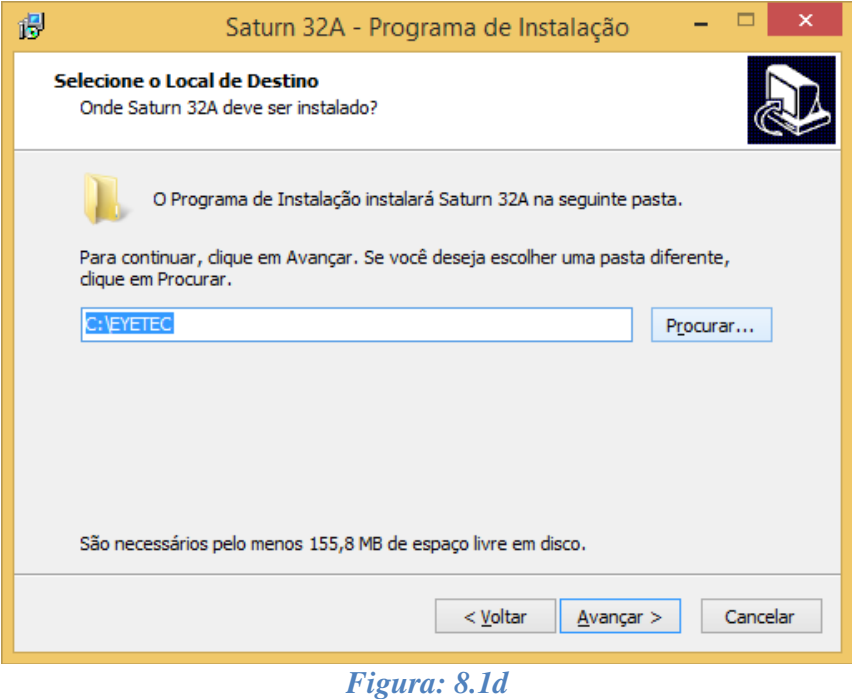

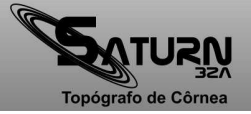

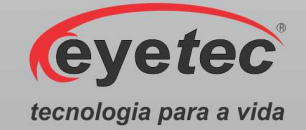

6. Na tela "Selecionar a Pasta do Menu Iniciar", mantenha o caminho padrão já estabelecido pelo software e clique em "Avançar>".

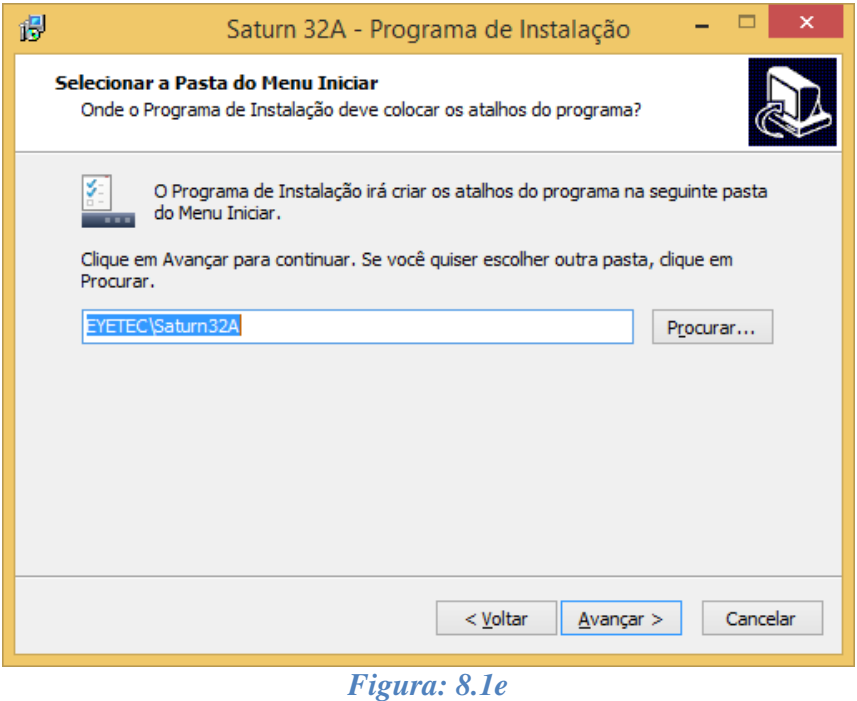

7. Na tela "Selecionar Tarefas Adicionais", marque a opção Criar um Ícone na Área de Trabalho e clique em "Avançar>".

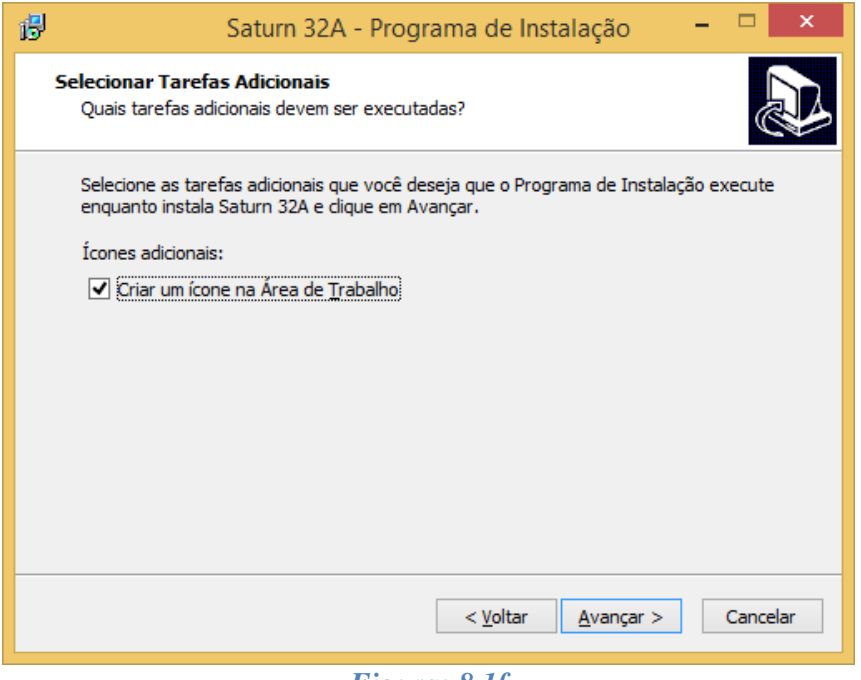

*Figura: 8.1f* 

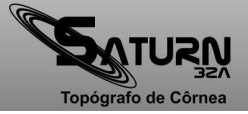

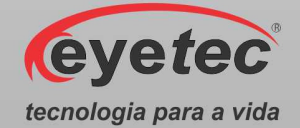

8. Na tela "Pronto Para Instalar", clique em "Instalar" e aguarde finalizar o processo de instalação.

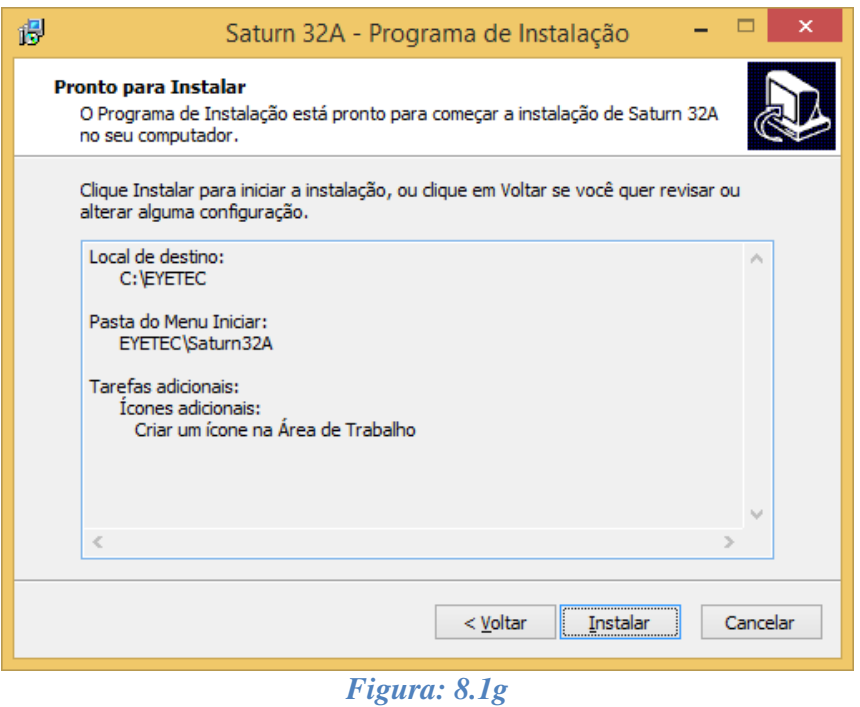

9. Para finalizar o Assistente de Instalação marque nas caixas de seleções as tarefas a serem executadas e clique em "Concluir".

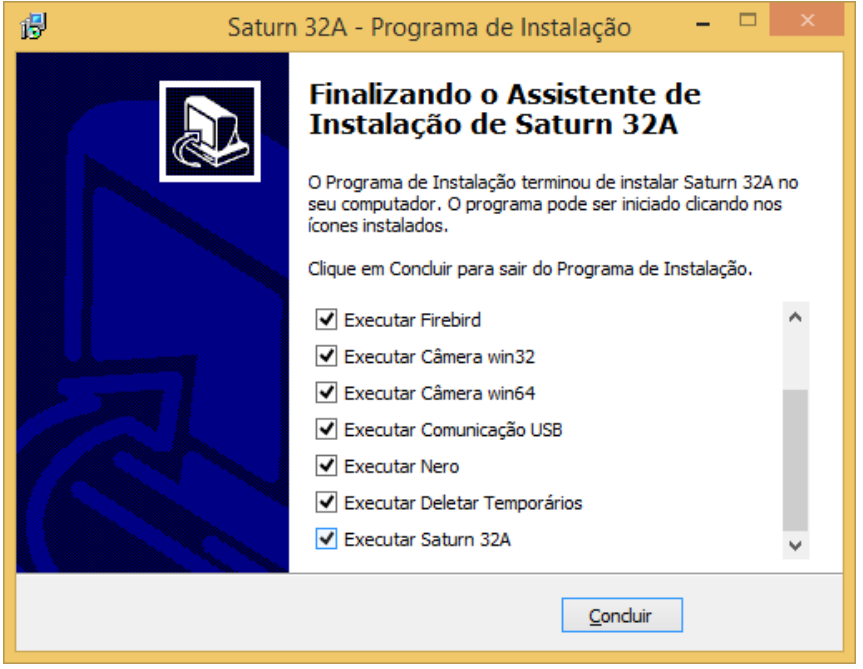

*Figura: 8.1h* 

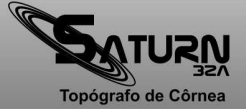

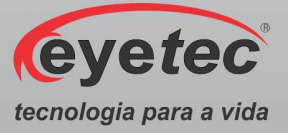

10. Caso sejam marcadas todas as opções, seguir os passos descritos abaixo

a. Adobe Reader - Seguir os passos de 3 ao 4 do tópico "8.2 - Instalando o Adobe Reader".

b. Câmera Auxiliar Win32 ou Win64

- Seguir os passos de 3 ao 4 do tópico "8.3 - Instalando a Câmera Auxiliar".

c. Câmera Principal

- Seguir os passos de 3 ao 8 do tópico "8.4 - Instalando a Câmera Principal".

d. Comunicação - Seguir os passos de 3 ao 5 do tópico "8.5 - Instalando a Comunicação".

## e. Firebird

- Seguir os passos de 3 ao 11 do tópico "8.6 - Instalando o Firebird".

f. Flash Player

- Seguir o passo 3 ao 4 do tópico "8.7 - Instalando o Flash Player".

#### g. PDFCreator

- Seguir os passos de 3 ao 14 do tópico "8.8 - Instalando o PDFCreator".

11. Depois de concluir as instalações a Tela Inicial do Saturn 32A será aberta, entre no programa e verifique as imagens.

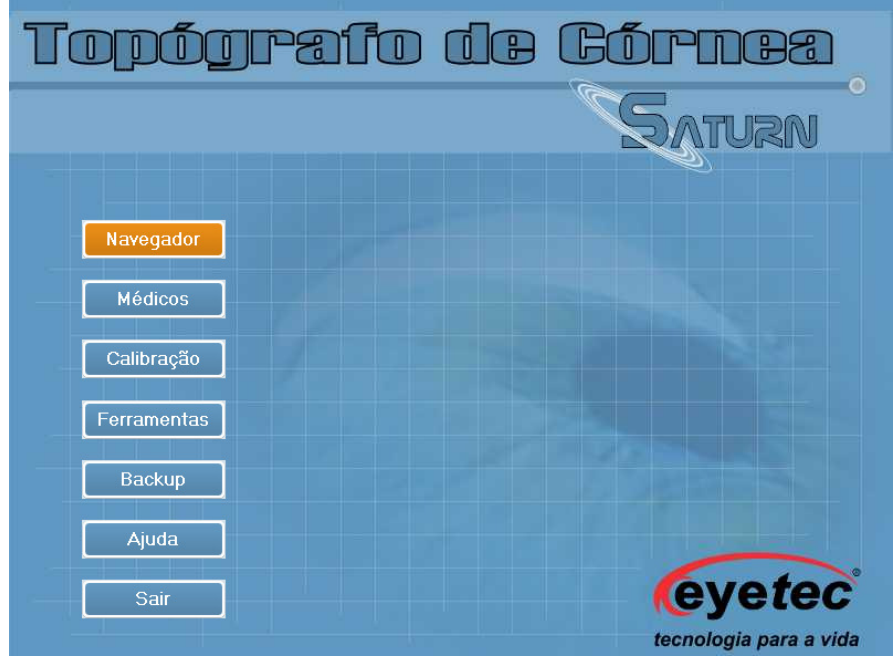

*Figura: 8.1i* 

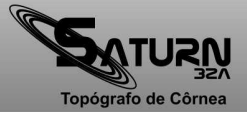

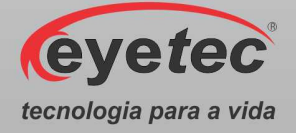

## *8.2.Instalando o Adobe Reader*

- 1. Abrir o "Manual Eletrônico Saturn 32A".
- 2. Clique em "Instalador" => "Utilitários" => "Adobe Reader".

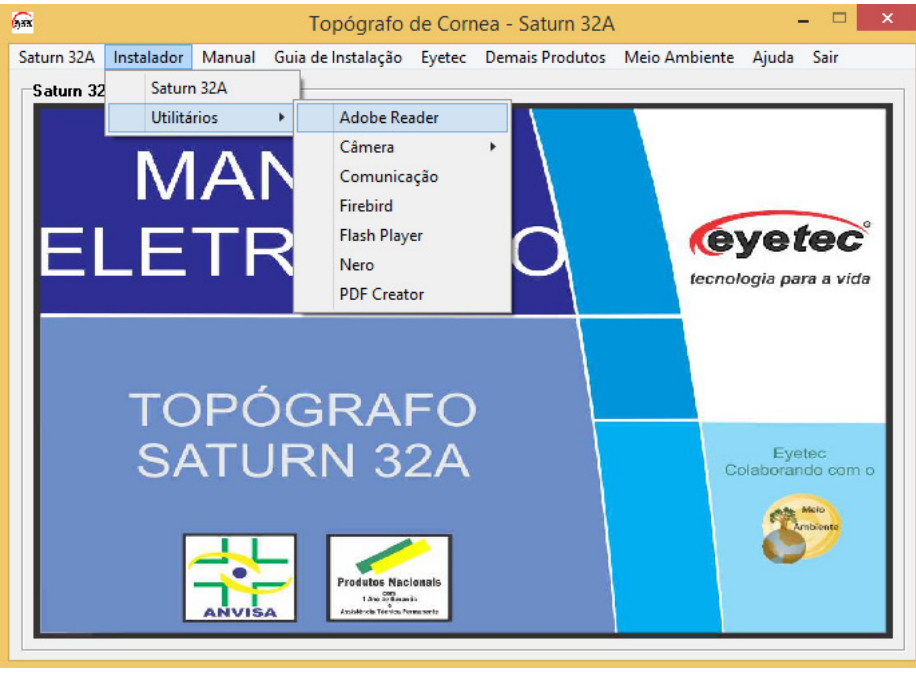

*Figura: 8.2a* 

3. Na tela "Ready to Install Reader", clique em "Install" e aguarde ate que o processo de instalação esteja finalizado.

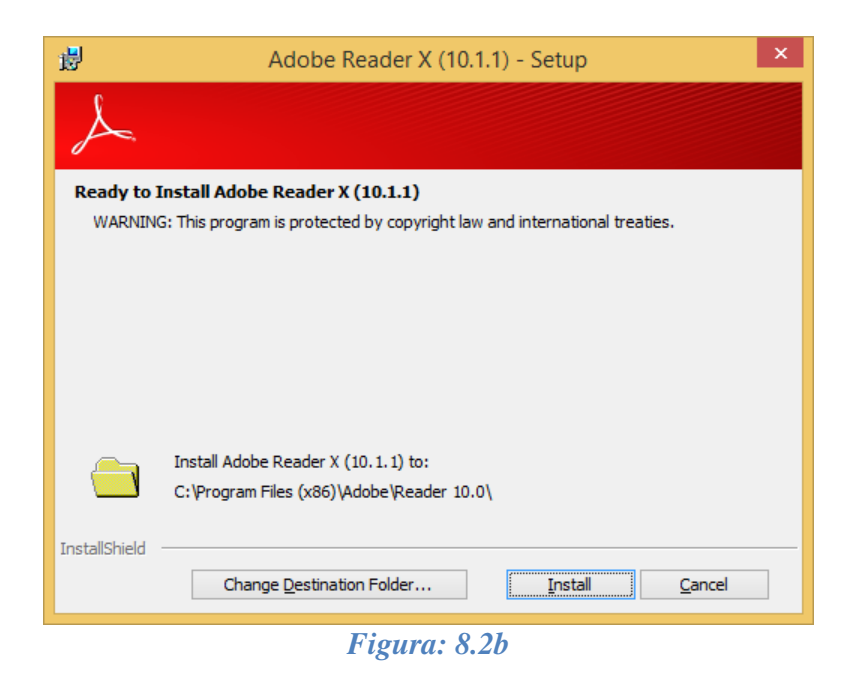

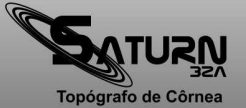

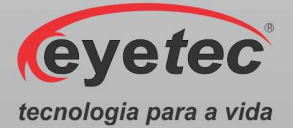

4. Na tela "Setup Completed", clique em "Finish" para que seja feita as alterações necessárias no sistema.

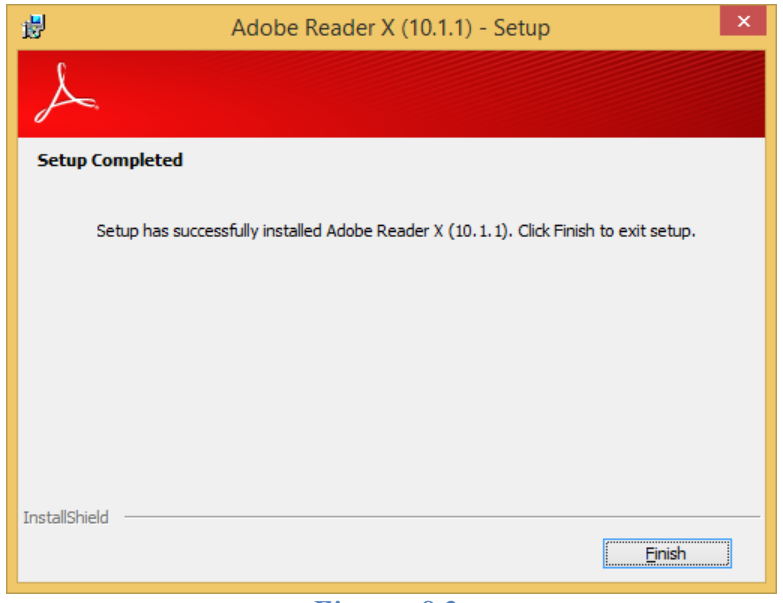

*Figura: 8.2c* 

### *8.3.Instalando a Câmera*

- 1. Abrir o "Manual Eletrônico Saturn 32A".
- 2. Clique em "Instalador" => "Utilitários" => "Câmera", e escolha a versão compatível com o Windows de seu computador.

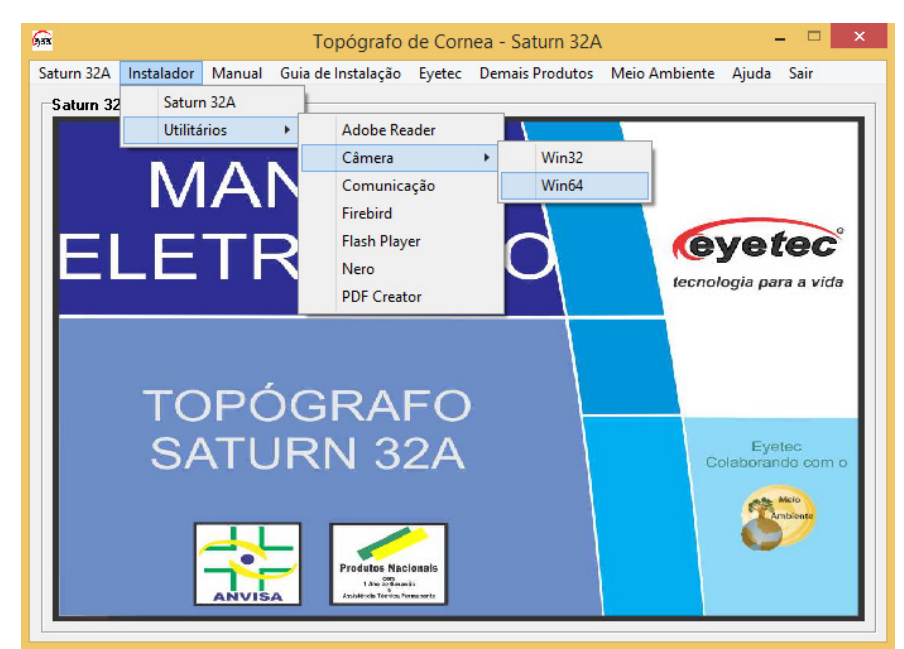

*Figura: 8.3a* 

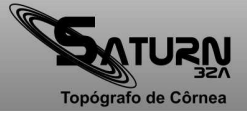

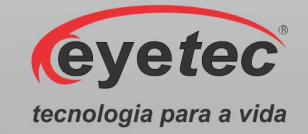

3. Na tela "Bem-vindo ao Assistente para Instalação do Driver de Dispositivo!", clique em "Avançar >" para inicializar a instalação do driver.

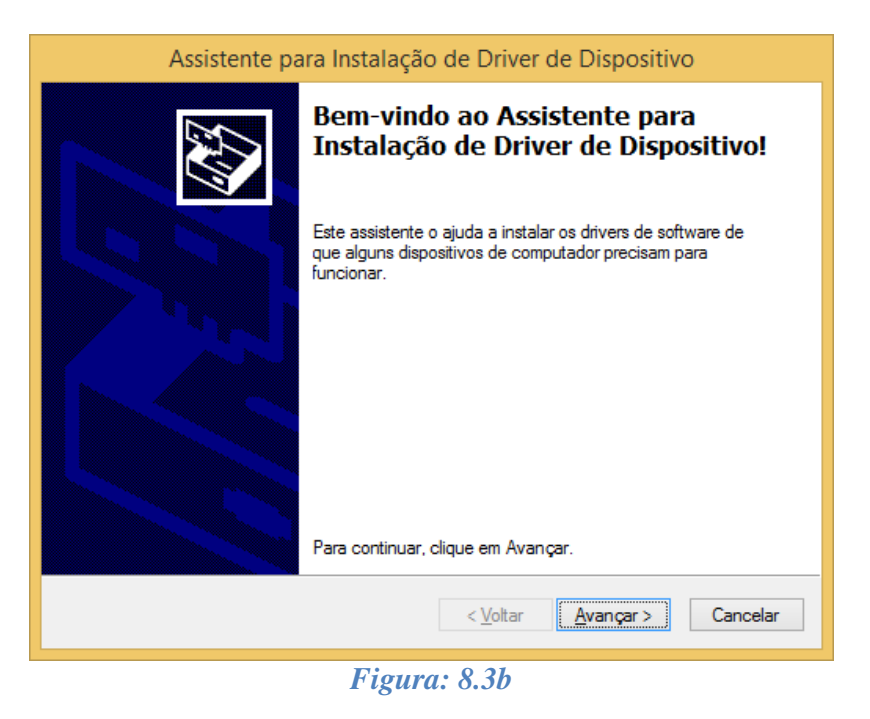

4. Na tela "Concluindo o Assistente para Instalação de Driver de Dispositivo", aguarde o processo de instalação e clique em "Concluir" para finalizar a instalação.

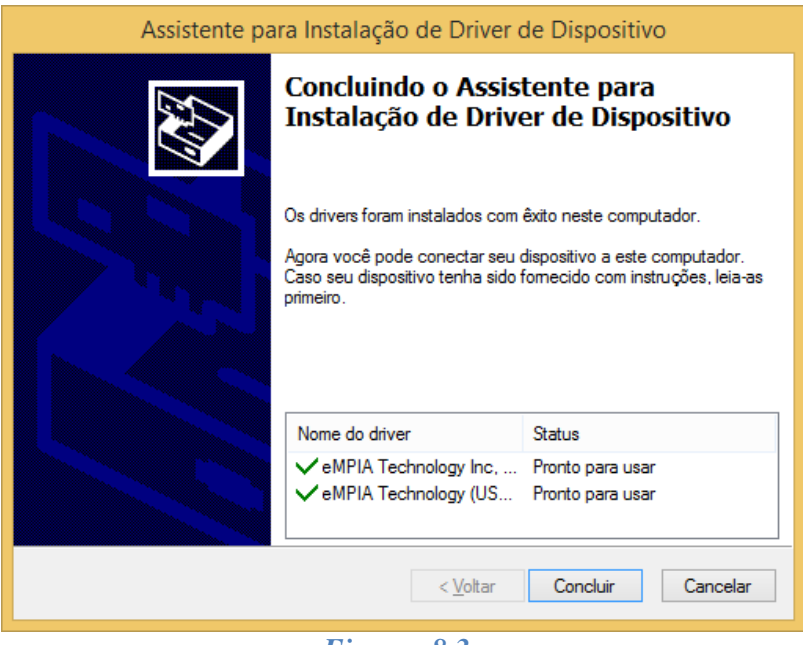

*Figura: 8.3c* 

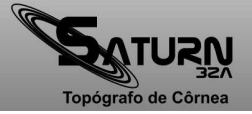

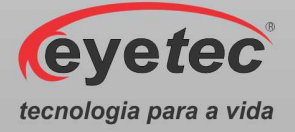

## *8.4.Instalando a Comunicação*

- 1. Abrir o "Manual Eletrônico Saturn 32A".
- 2. Clique em "Instalador" => "Utilitários" => "Comunicação".

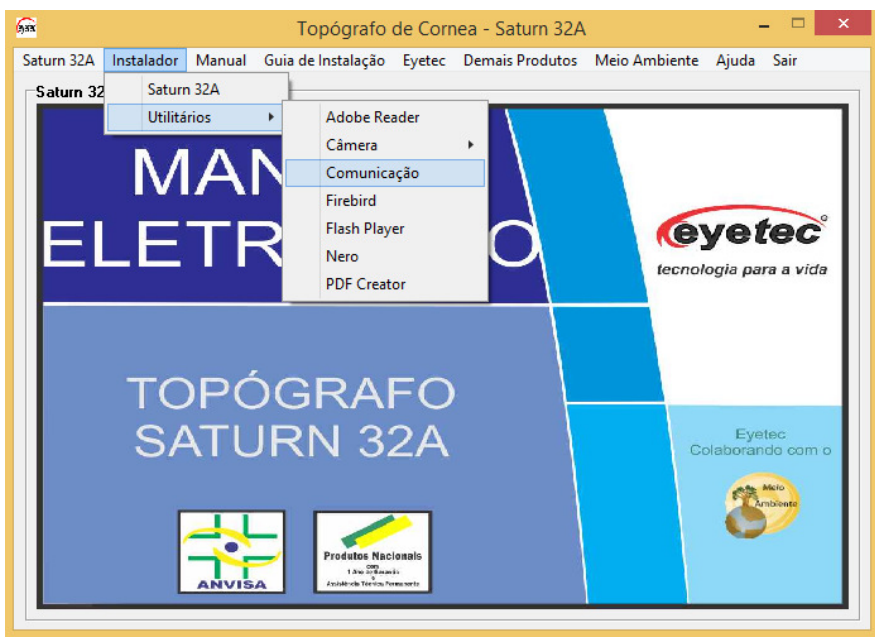

*Figura: 8.4a* 

3. Na tela "FTDIChip CDM Drivers", clique em "Extract".

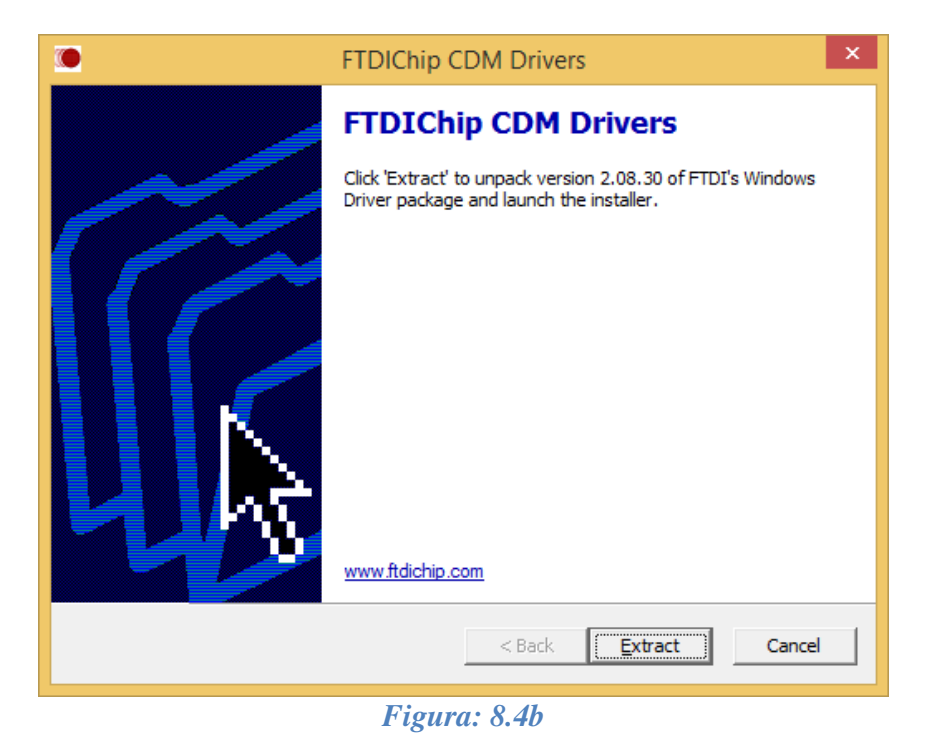

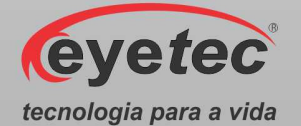

4. Na tela "Welcome to the Device Driver Installation Wizard!", clique em "Avançar >".

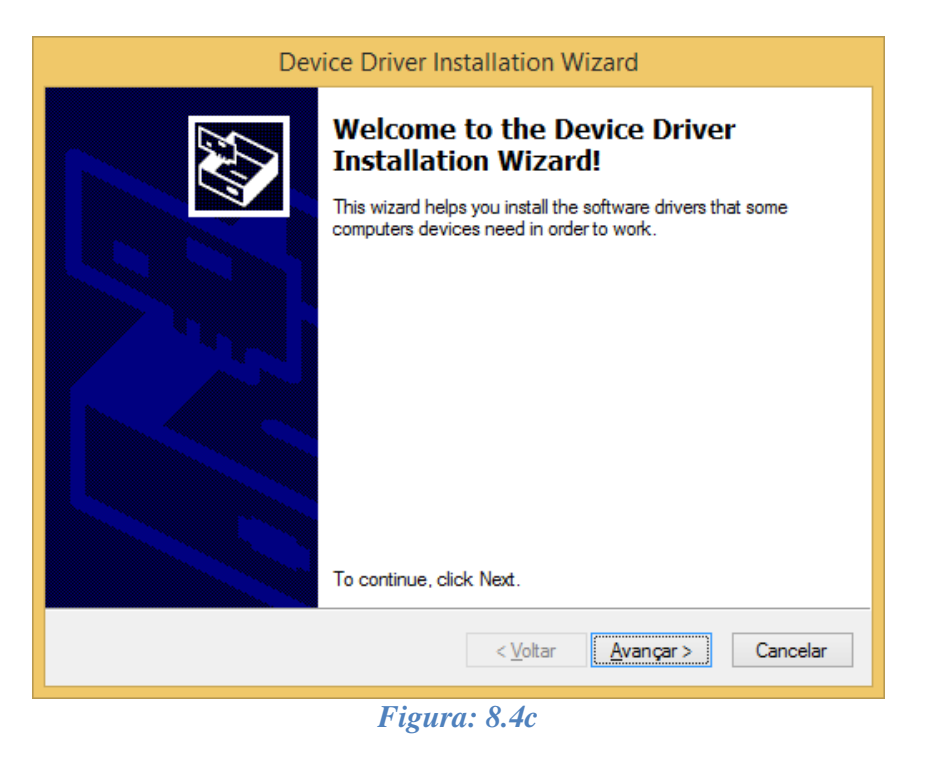

5. Na tela "Completing the Device Driver Installation Wizard!", clique em "Concluir", para finalizar a instalação do driver de comunicação.

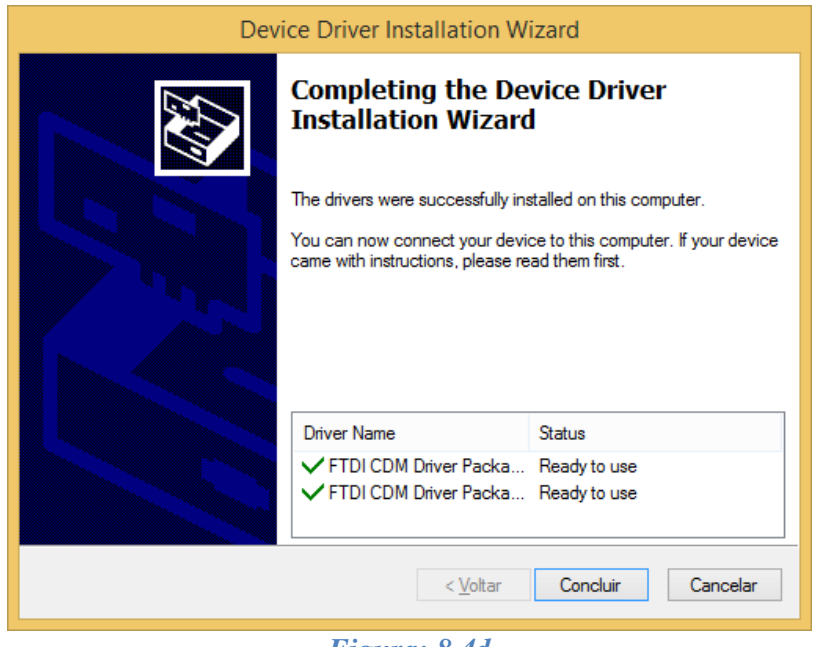

*Figura: 8.4d* 

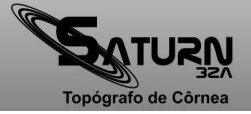

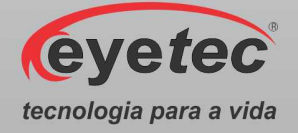

## *8.5.Instalando o Firebird*

- 1. Abrir o "Manual Eletrônico Saturn 32A".
- 2. Clique em "Instalador" => "Utilitários" => "Firebird".

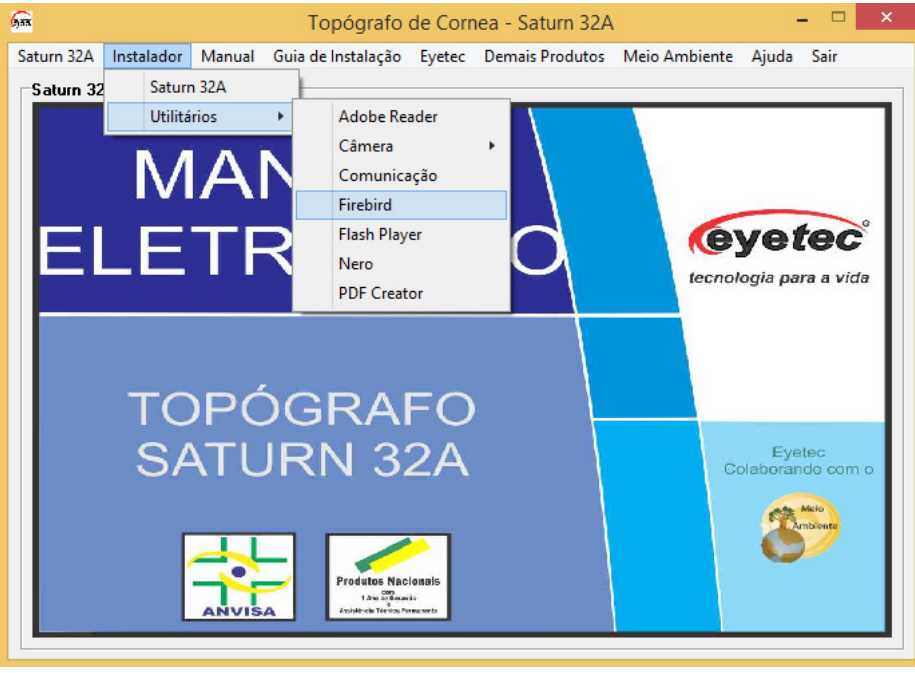

*Figura: 8.5a* 

3. Na tela "Selecione o Idioma do Assistente de Instalação", selecione "Português (Portugal)" e clique em "OK" para iniciar a instalação.

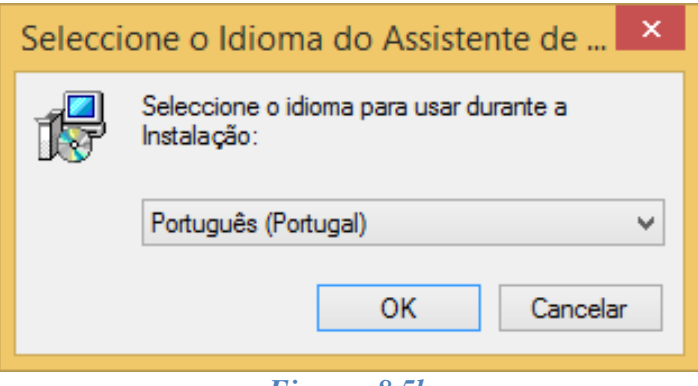

*Figura: 8.5b* 

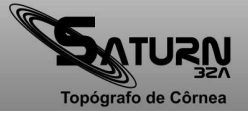

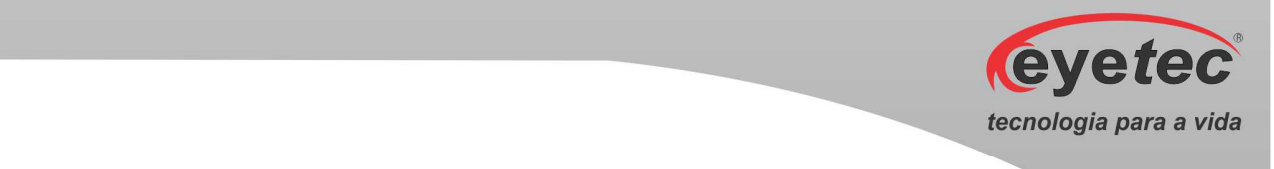

4. Na tela "Bem-vindo ao Assistente de Instalação do Firebird", clique em "Seguinte >".

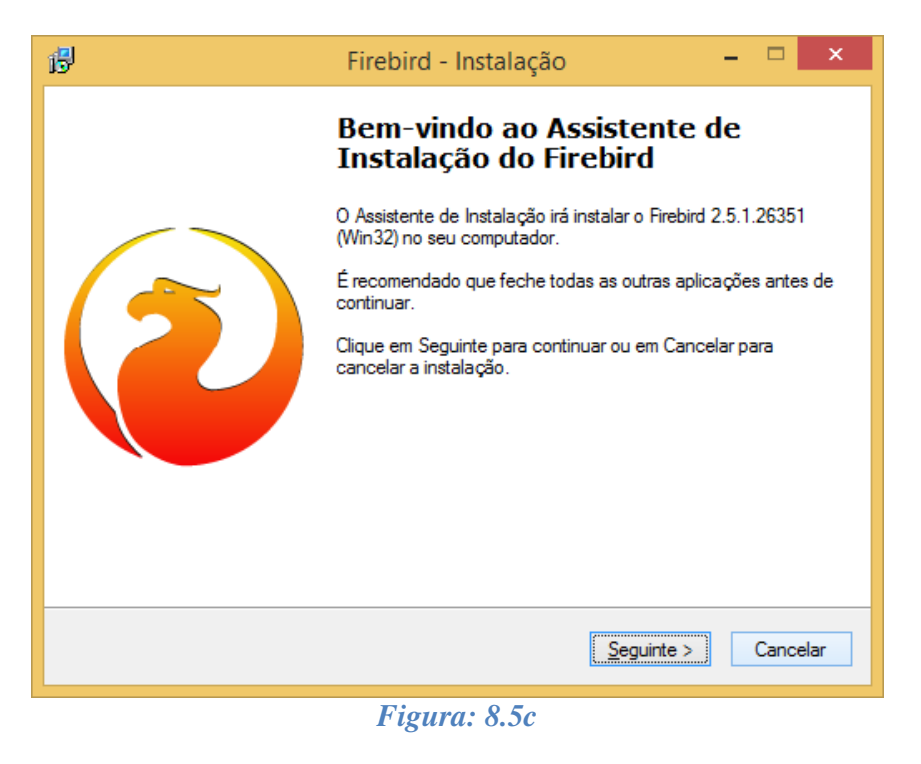

5. Na tela "Contrato de Licença", selecione a caixa de seleção "Aceito o Contrato" e clique em "Seguinte >" e na tela "Informações" clique em "Seguinte >" novamente.

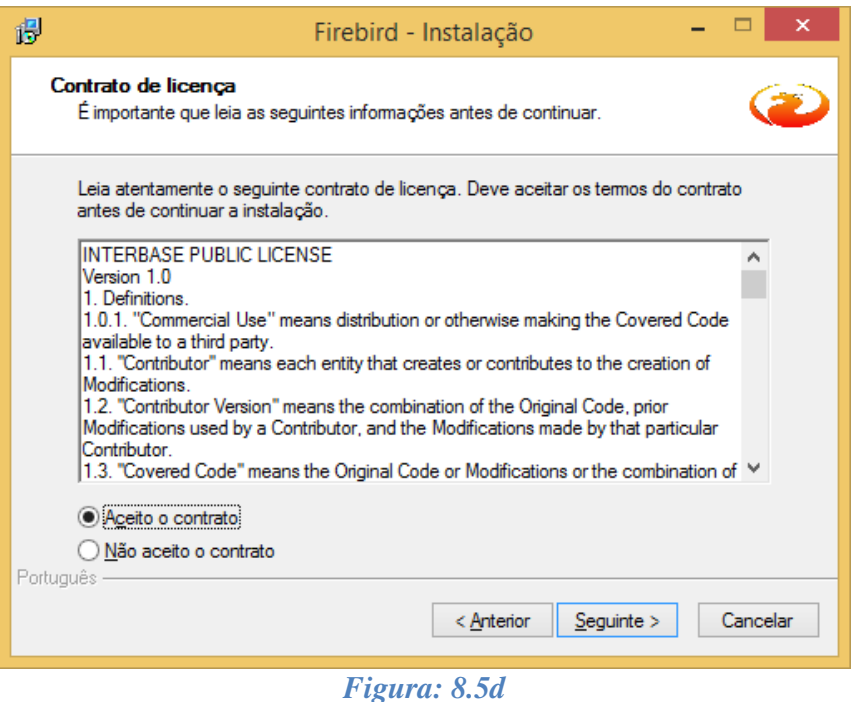

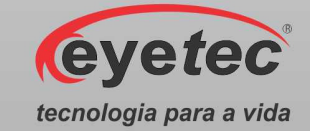

6. Na tela "Selecione a Localização de destino", mantenha o caminho padrão já estabelecido pelo software e clique em "Seguinte >".

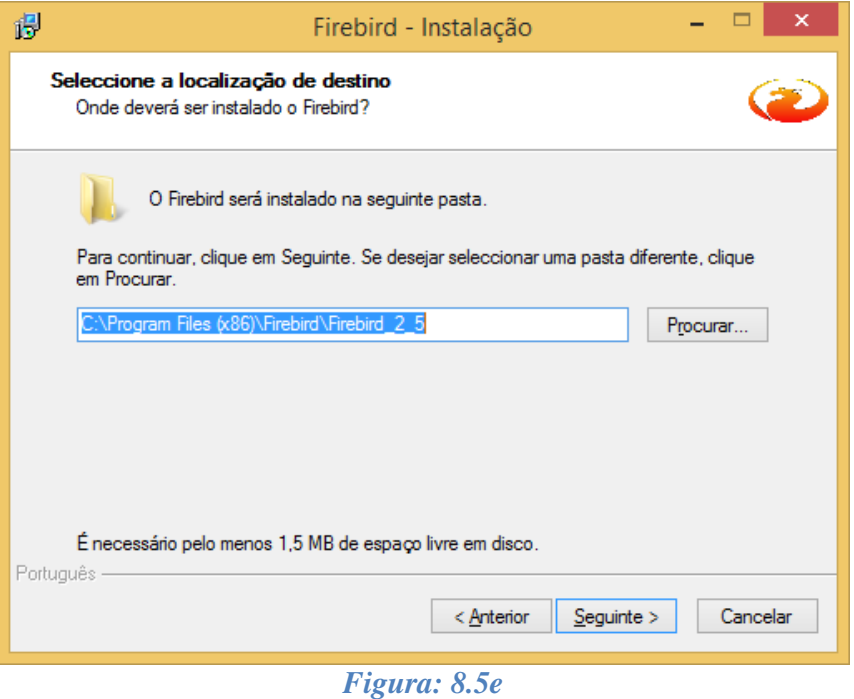

7. Na tela "Selecione os componentes", mantenha o padrão já estabelecido pelo software e clique em "Seguinte >".

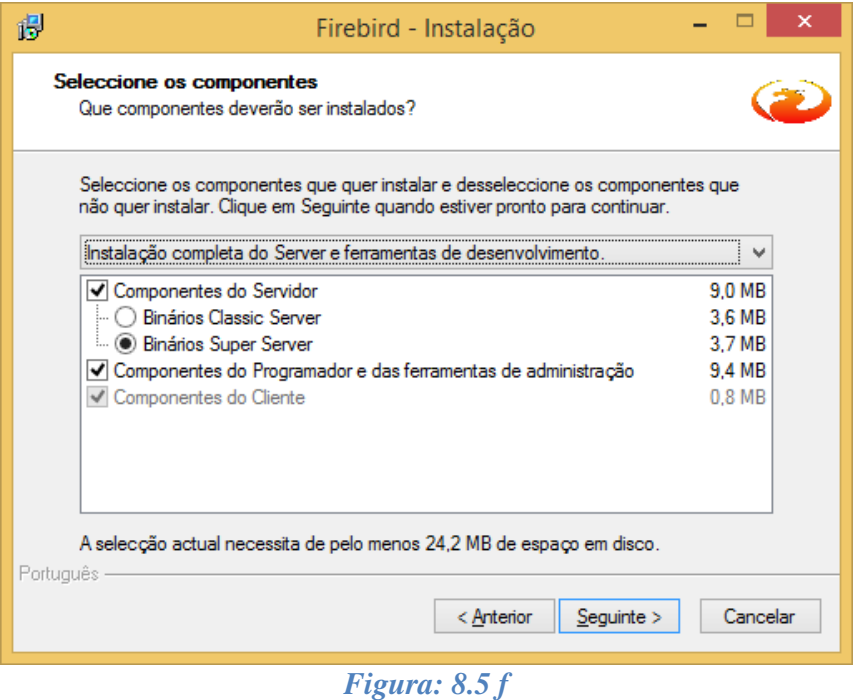

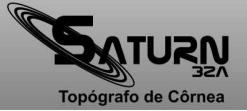

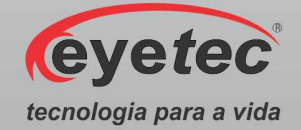

8. Na tela "Selecione a pasta do Menu Iniciar", mantenha o caminho padrão já estabelecido pelo software e clique em "Seguinte >".

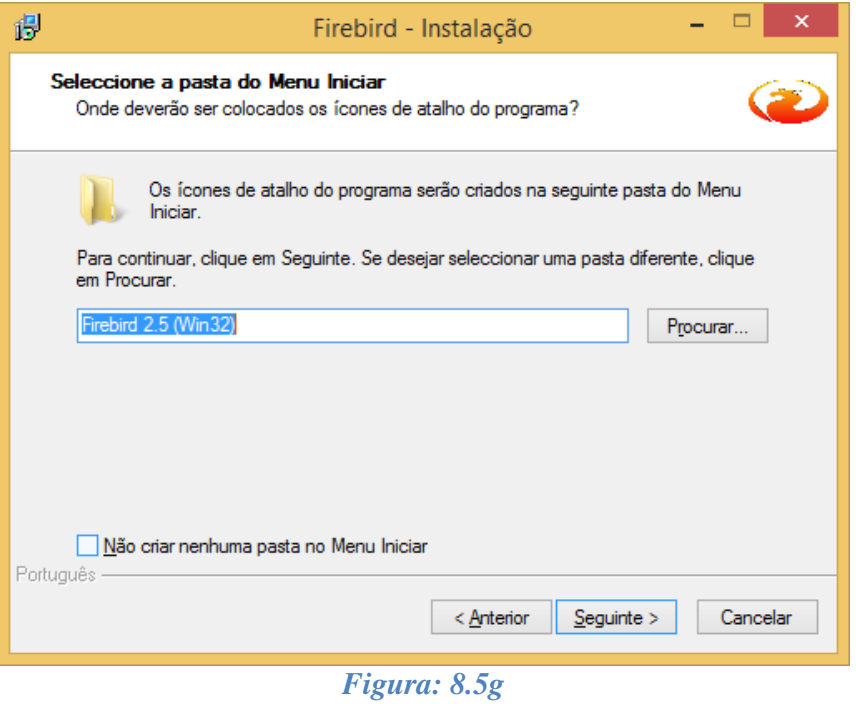

9. Na tela "Selecione tarefas adicionais", mantenha o padrão já estabelecido pelo software e clique em "Seguinte >".

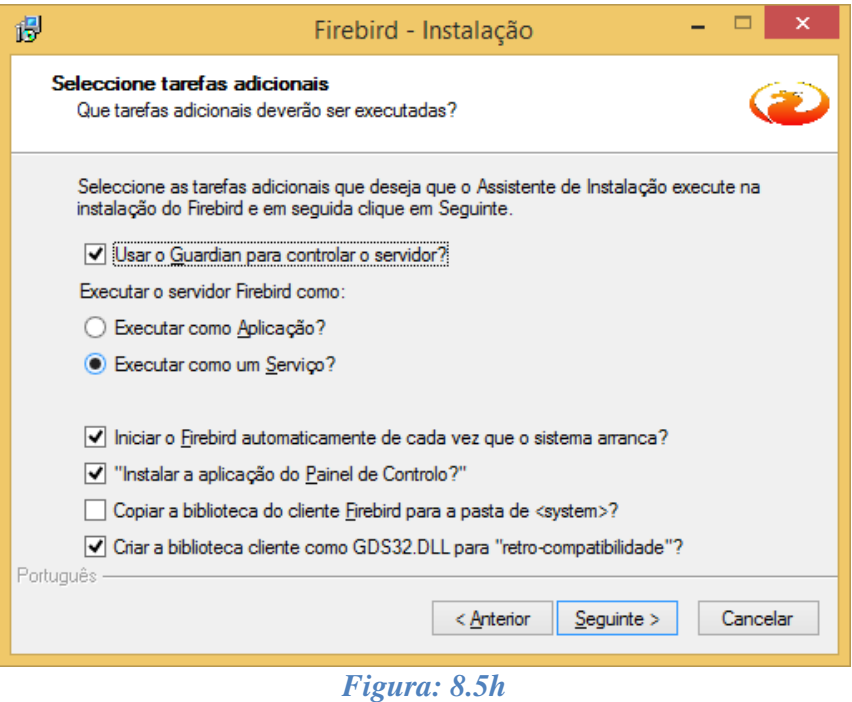

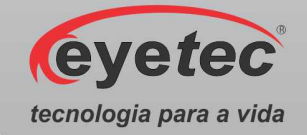

10. Na tela "Pronto para Instalar", clique em "Instalar" e aguarde a finalização do processo de instalação e na próxima tela de Informações clique em "Seguinte >".

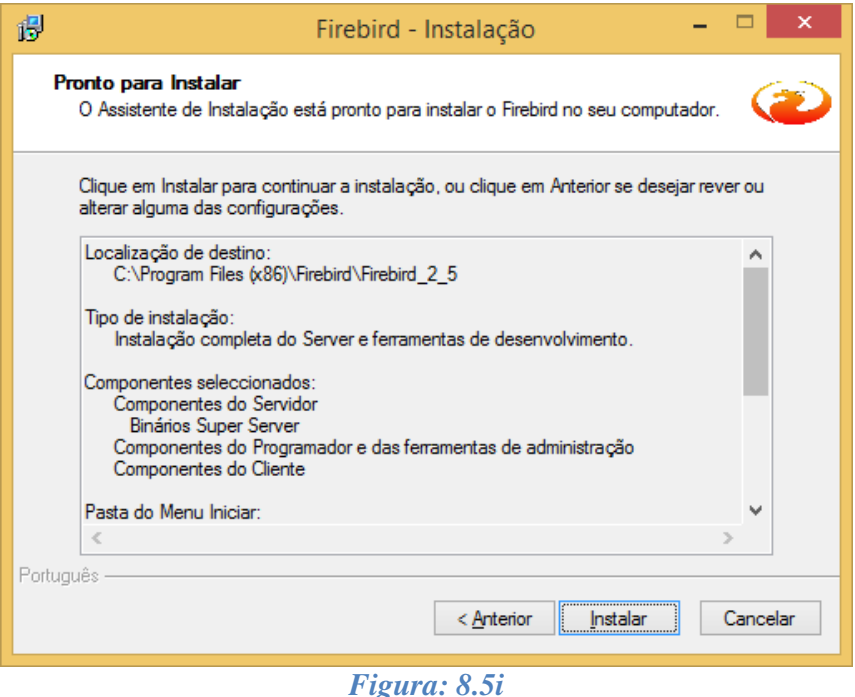

11. Marque as caixas de seleção "Iniciar o Serviço Firebird agora?" e "After installation - What Next?" selecionadas e clique em "Concluir" para finalizar a instalação.

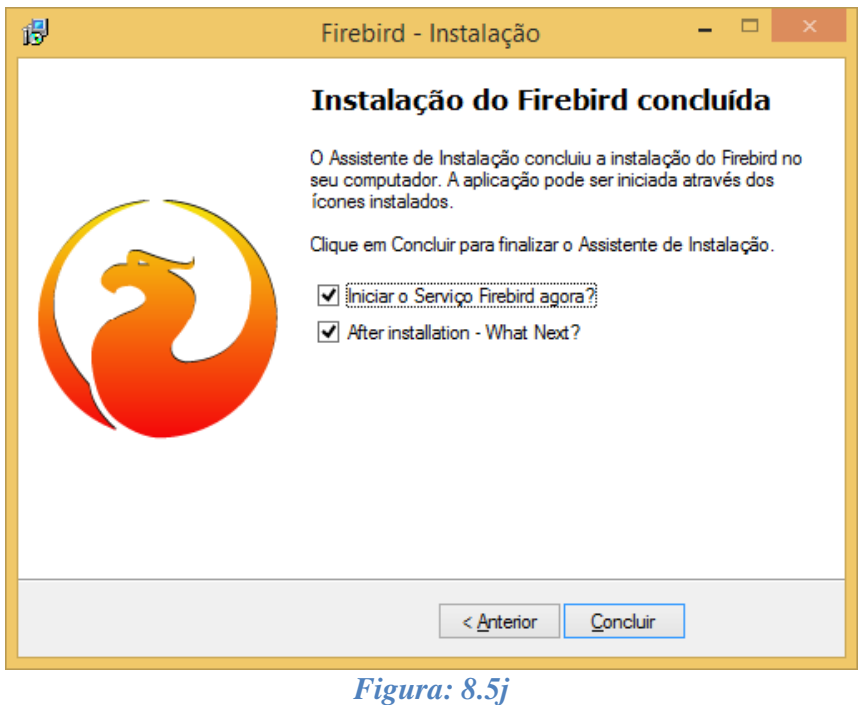

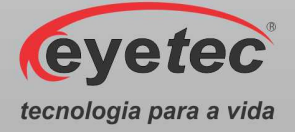

## *8.6.Instalando o Flash Player*

- 1. Abrir o "Manual Eletrônico Saturn 32A".
- 2. Clique em "Instalador" => "Utilitários"=> "Flash Player".

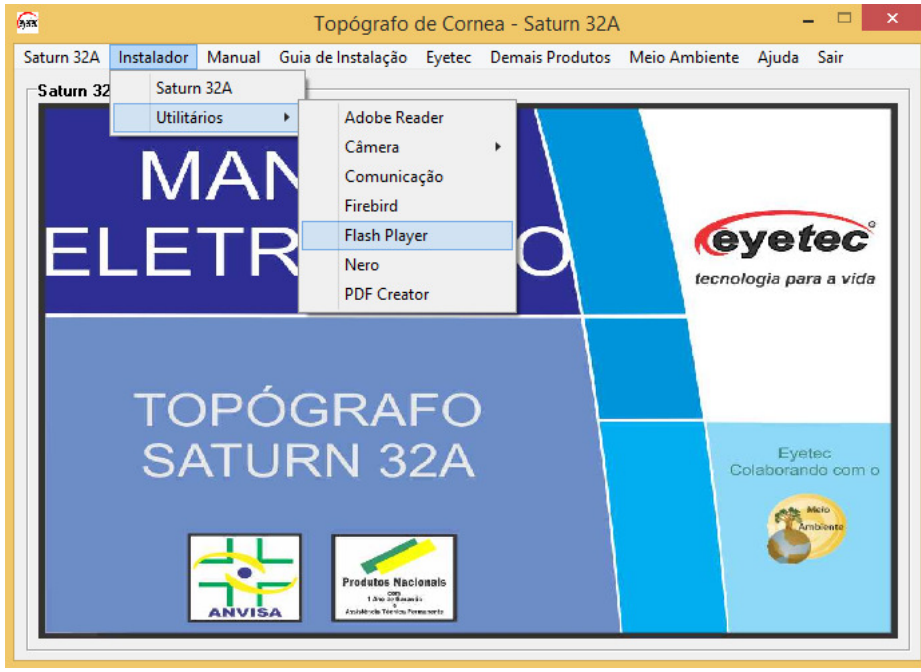

*Figura: 8.6a* 

3. Marque a caixa de seleção e clique em "INSTALAR".

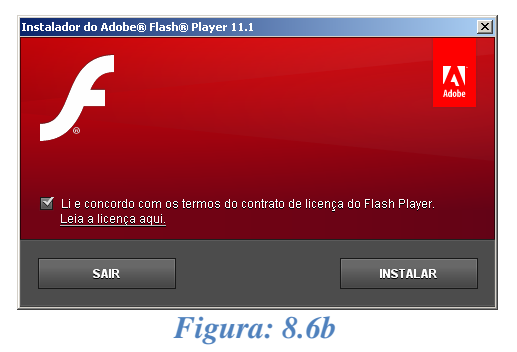

4. Clique em "CONCLUÍDO" para finalizar a instalação do Flash Player.

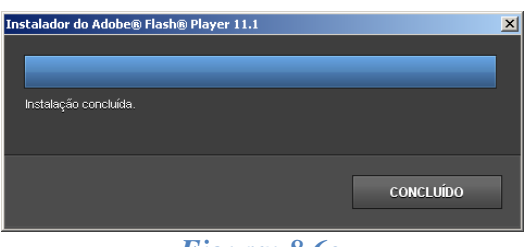

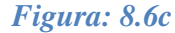

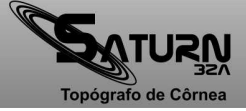

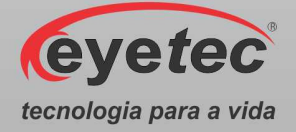

## *8.7.Instalando o Nero InCD*

- 1. Abrir o "Manual Eletrônico Saturn 32A".
- 2. Clique em "Instalador" => "Utilitários"=> "Nero".

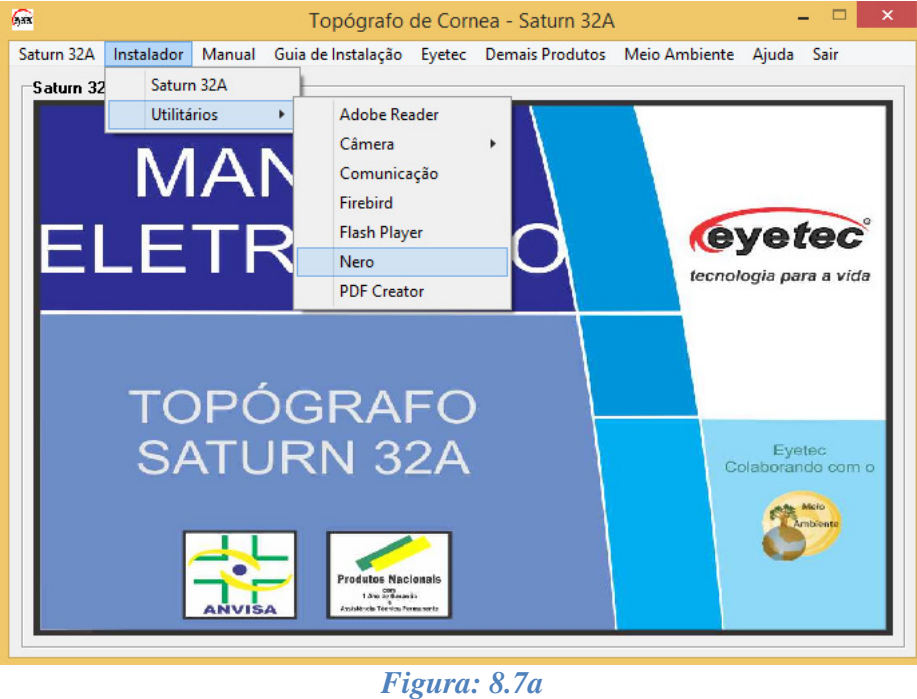

- 
- 3. Na tela "Selecione o idioma para esta instalação", selecione "Português (Portugal)" e clique em "OK" para iniciar a instalação.

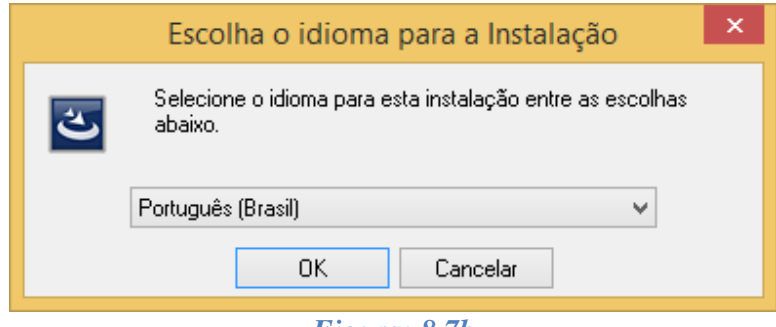

*Figura: 8.7b* 

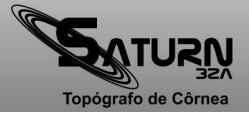

4. Na tela "Bem-vindo ao Install Shield Wizard do Nero InCD", clique em "Avançar >".

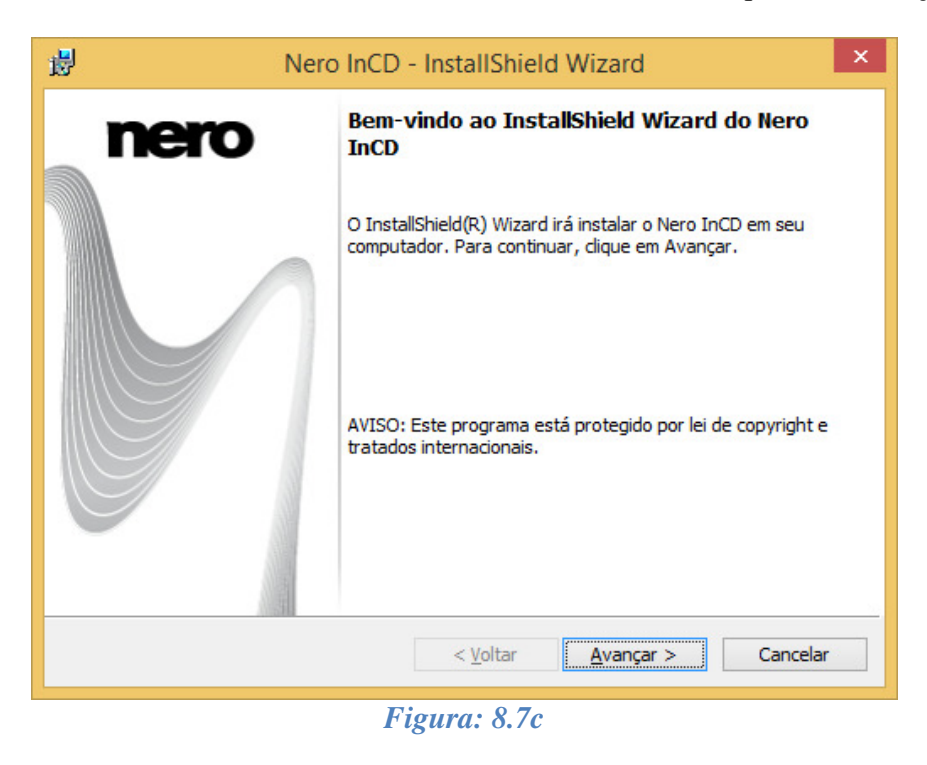

5. Na tela "Tipo de instalação" selecione "Completa", em seguida clique em "Avançar >".

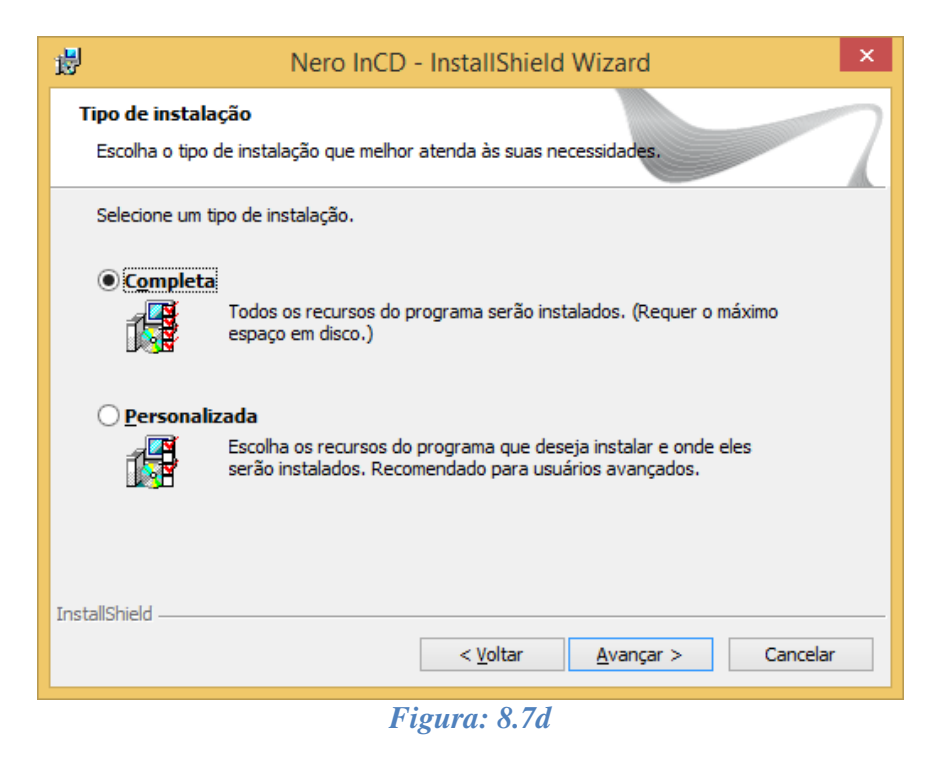

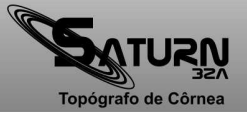

**Eyetec** 

tecnologia para a vida

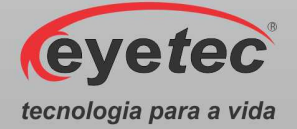

6. Na tela "Pronto para instalar o programa", clique em "Instalar"e aguarde a finalização do processo de instalação.

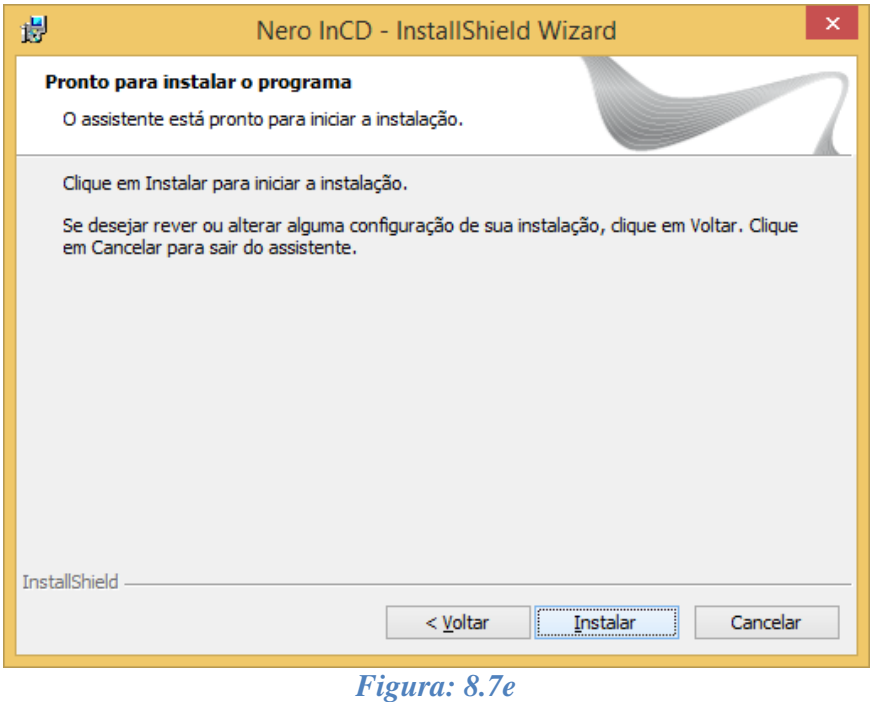

7. Na tela "Conclusão do Install Shield Wizard do Nero InCD", clique em "Concluir".

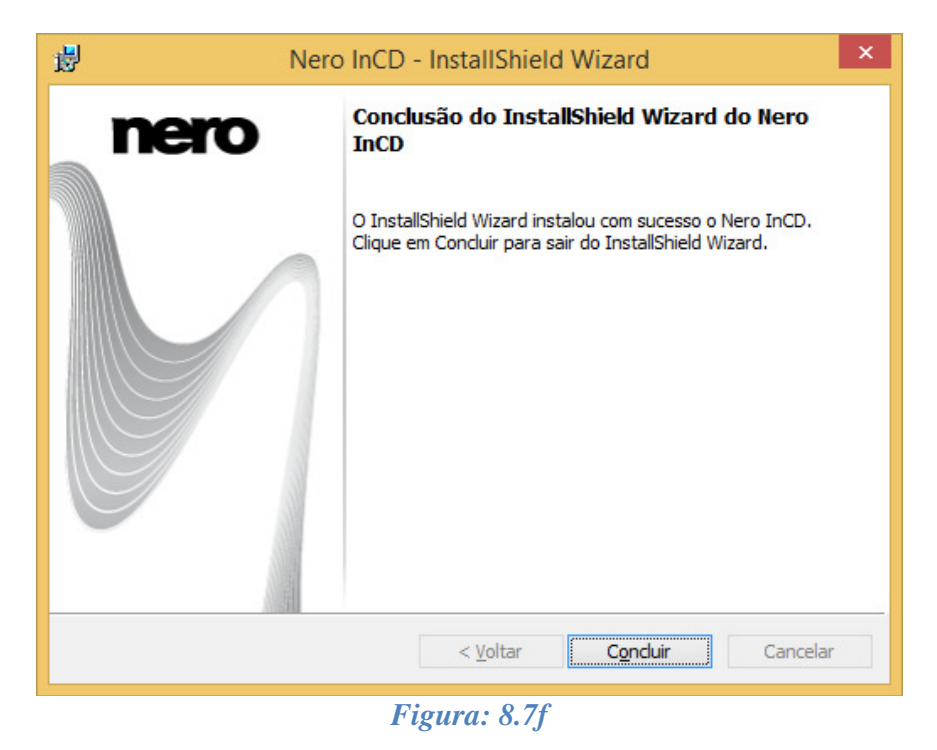

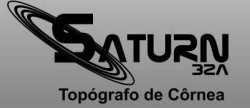

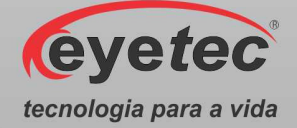

8. Na tela "Informações do instalador do Nero InCD", clique em "Sim"e aguarde reinicializar o sistema.

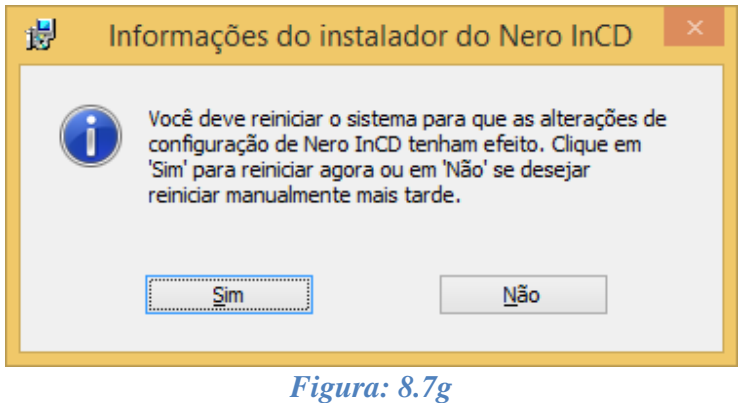

## *8.8.Instalando o PDFCreator*

- 1. Abrir o "Manual Eletrônico Saturn 32A".
- 2. Clique em "Instalador" => "Utilitários"=> "PDFCreator".

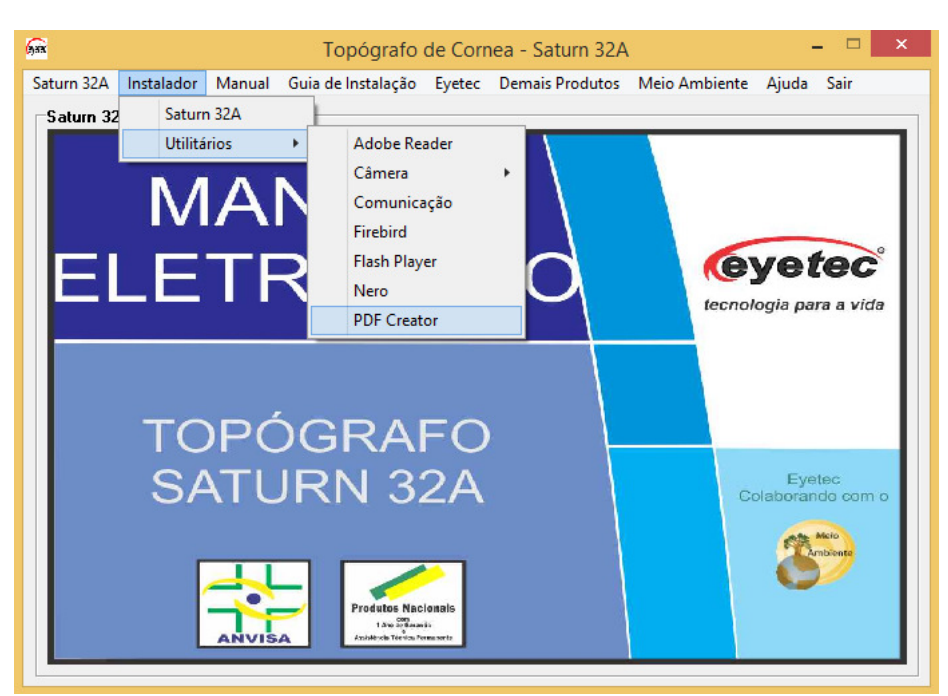

*Figura: 8.8a* 

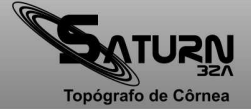

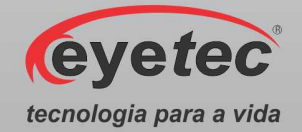

3. Na tela "Selecionar Idioma do Programa de Instalação", selecione "Português (Brasil)" e clique em "OK" para iniciar a instalação.

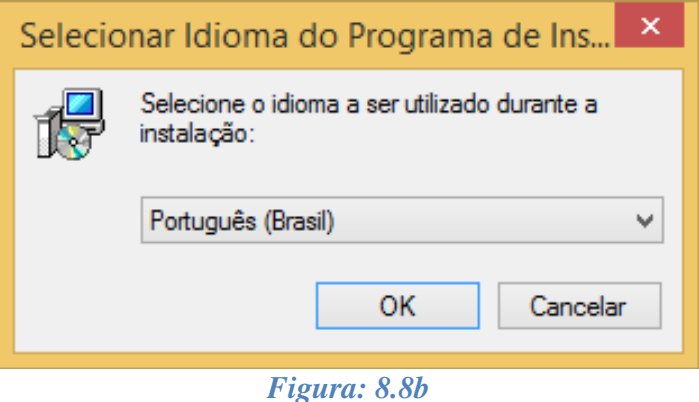

4. Na tela "Bem-vindo ao Assistente de Instalação de PDFCreator", clique em "Avançar >".

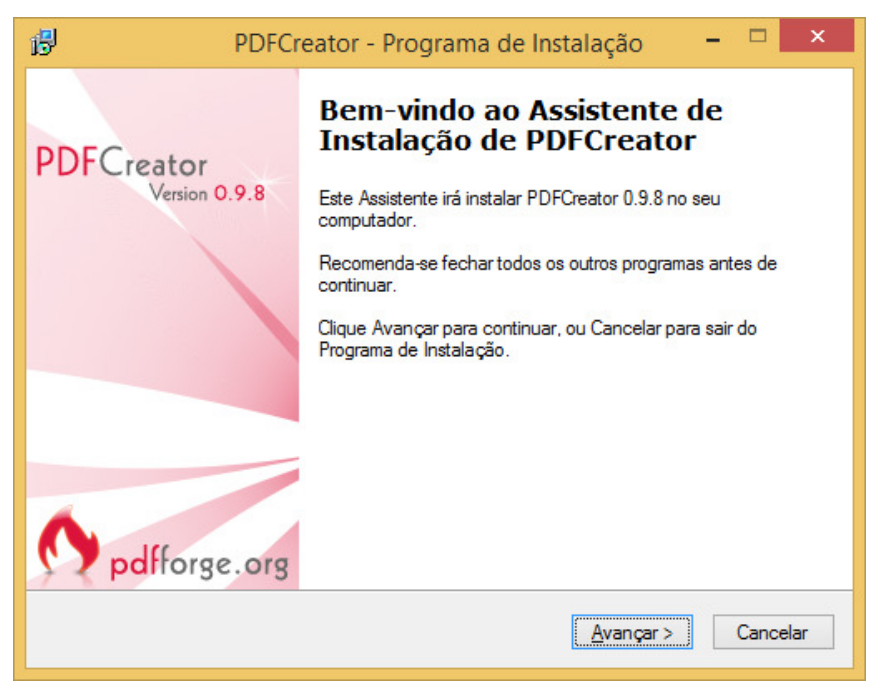

*Figura: 8.8c* 

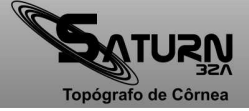

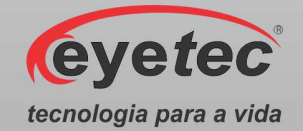

5. Na tela "Contrato de Licença de Uso", selecione a caixa de seleção "Aceito os Termos do Contrato" e clique em "Avançar >".

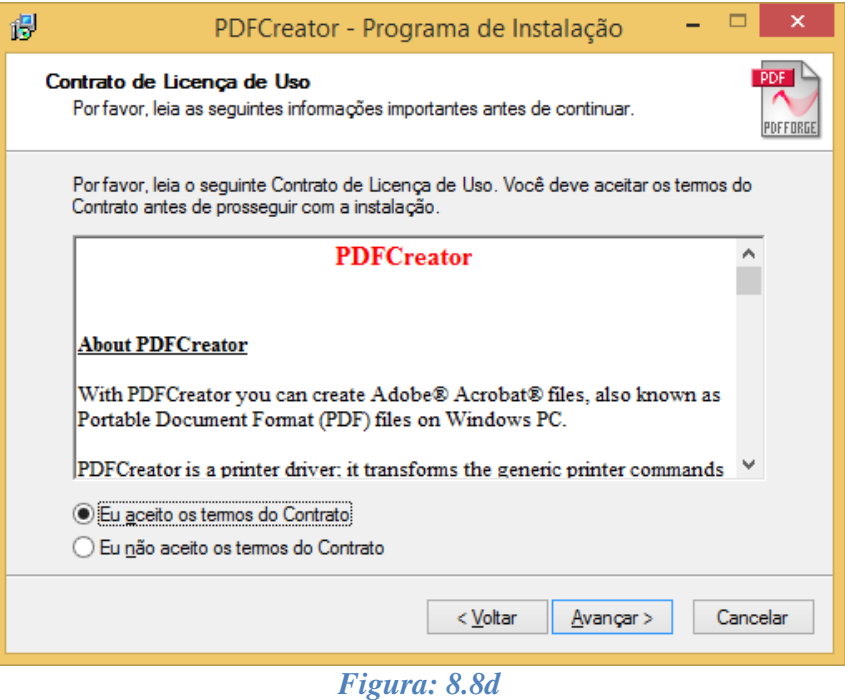

6. Na tela "Tipo de instalação", selecione a caixa de seleção "Instalação Padrão" e clique em "Avançar>".

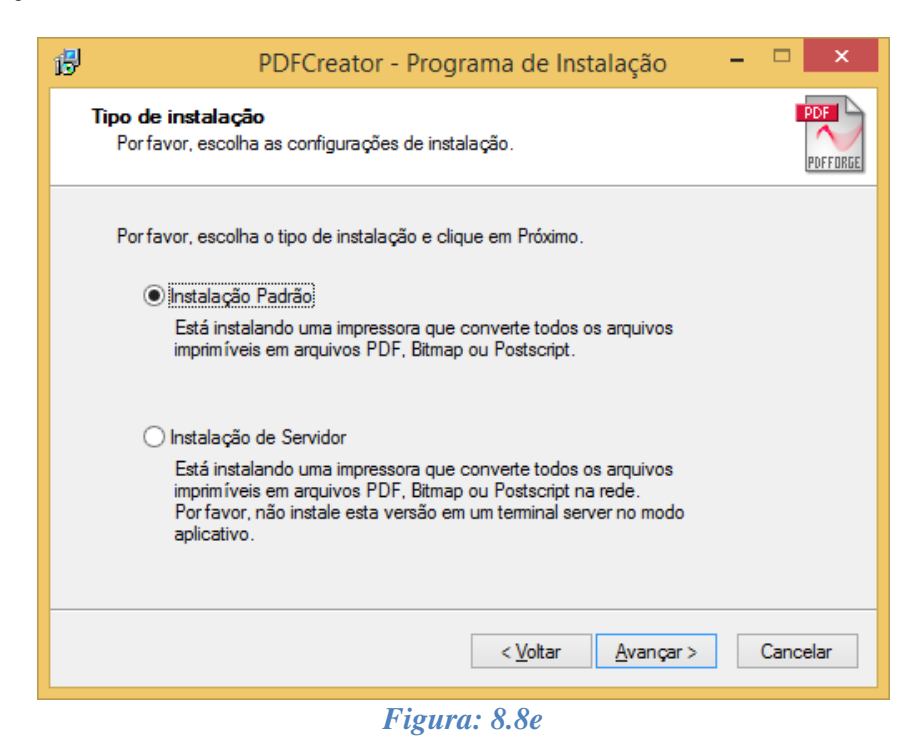

## **Manual do Usuário - Revisão: 3.1 54**

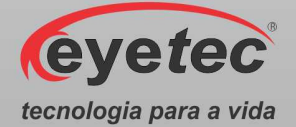

7. Na tela "Nome da Impressora", mantenha o nome da impressora padrão já estabelecido pelo software e clique em "Avançar>".

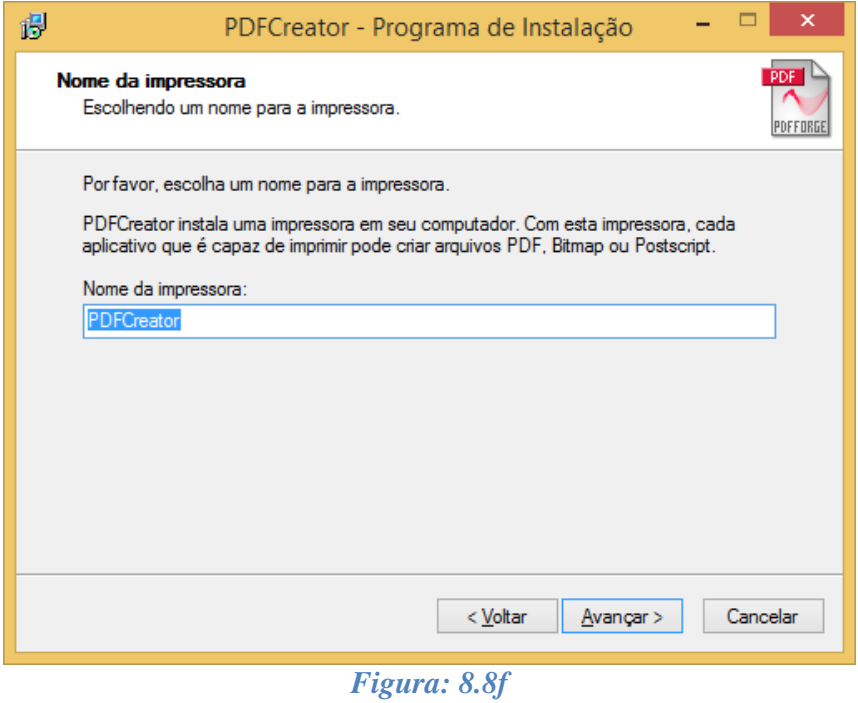

8. Na tela "Escolha a Pasta de destino", mantenha o caminho padrão já estabelecido pelo software e clique em "Avançar>".

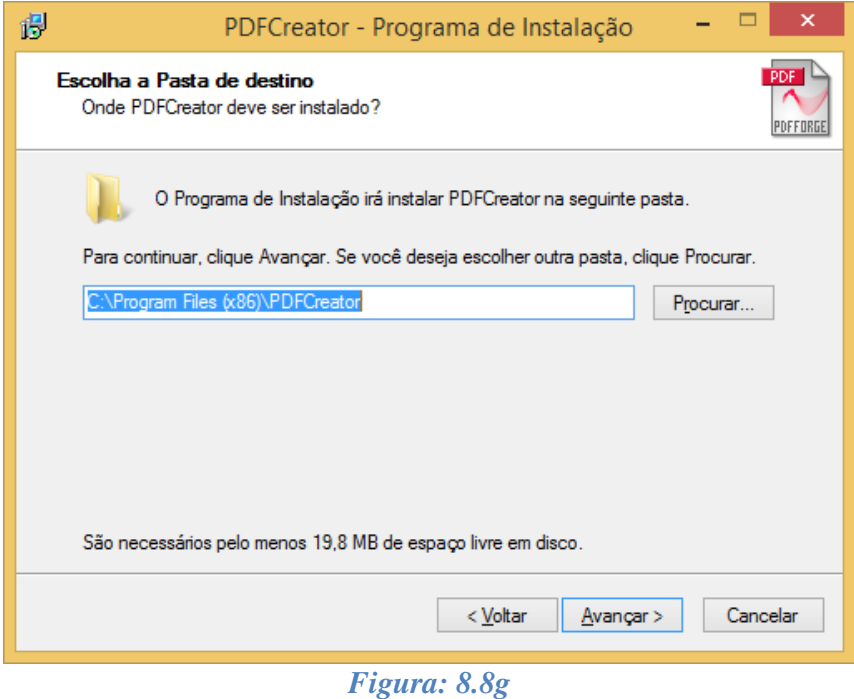

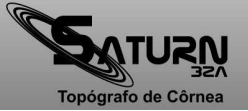

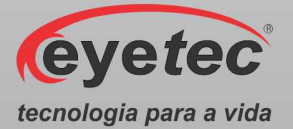

9. Na tela "Complemento do Navegador do PDFCreator", desmarque a opção "Define o Yahoo! como minha ferramenta padrão de busca e notifique-me sobre mudanças" e clique em "Avançar >".

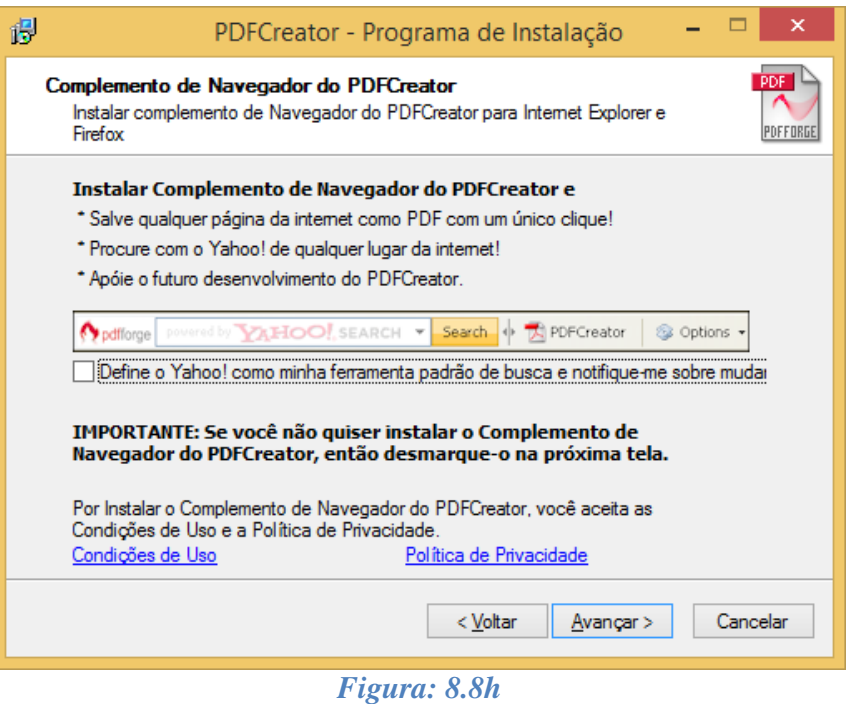

10. Na tela "Selecionar Componentes", mantenha o padrão já estabelecido pelo software e clique em "Avançar>".

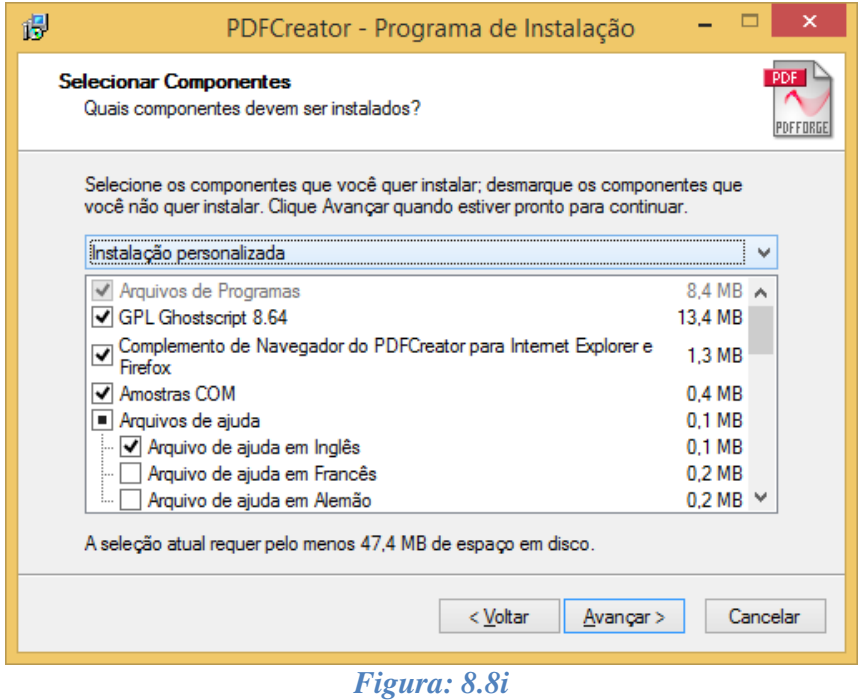

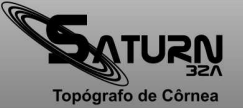

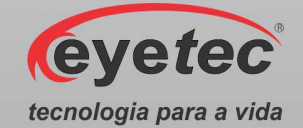

11. Na tela "Selecionar a Pasta do Menu Iniciar", mantenha o caminho padrão já estabelecido pelo software e clique em "Seguinte >".

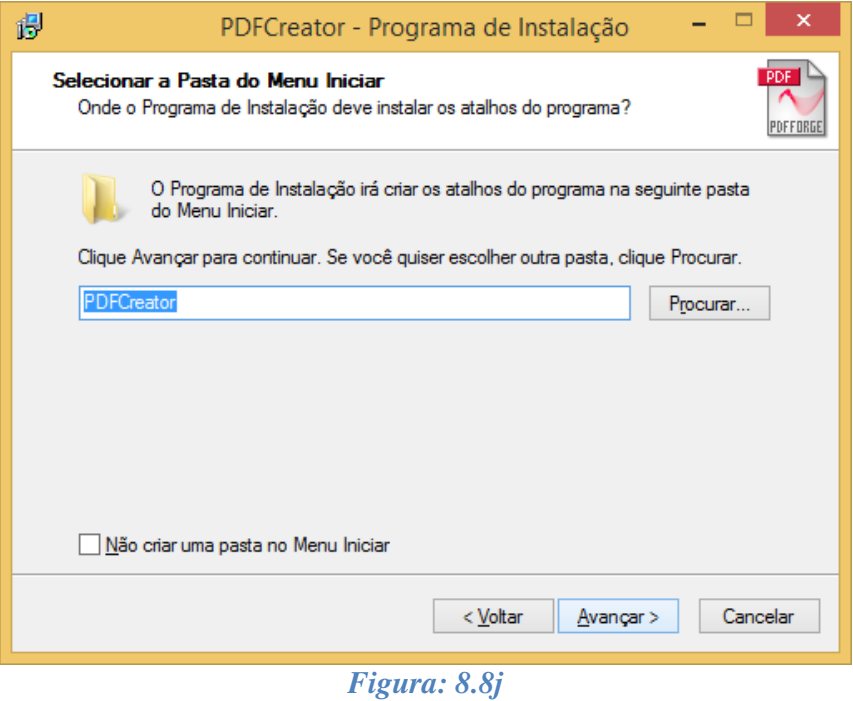

12. Na tela "Selecionar Tarefas Adicionais", mantenha o padrão já estabelecido pelo software e clique em "Avançar>"

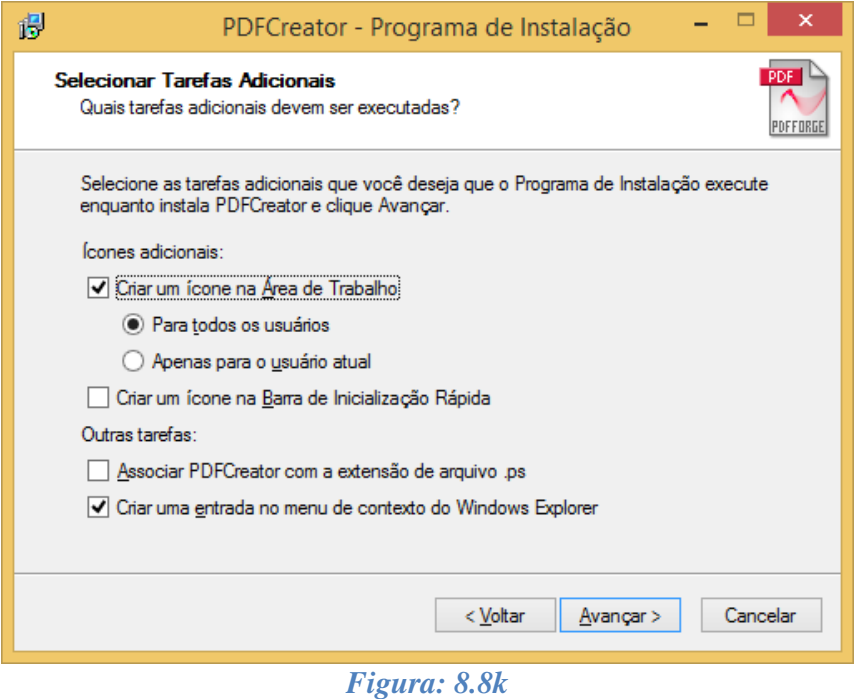

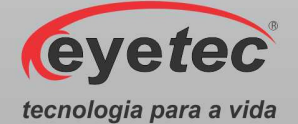

13. Na tela "Pronto para Instalar", clique em "Instalar" e aguarde a finalização do processo de instalação.

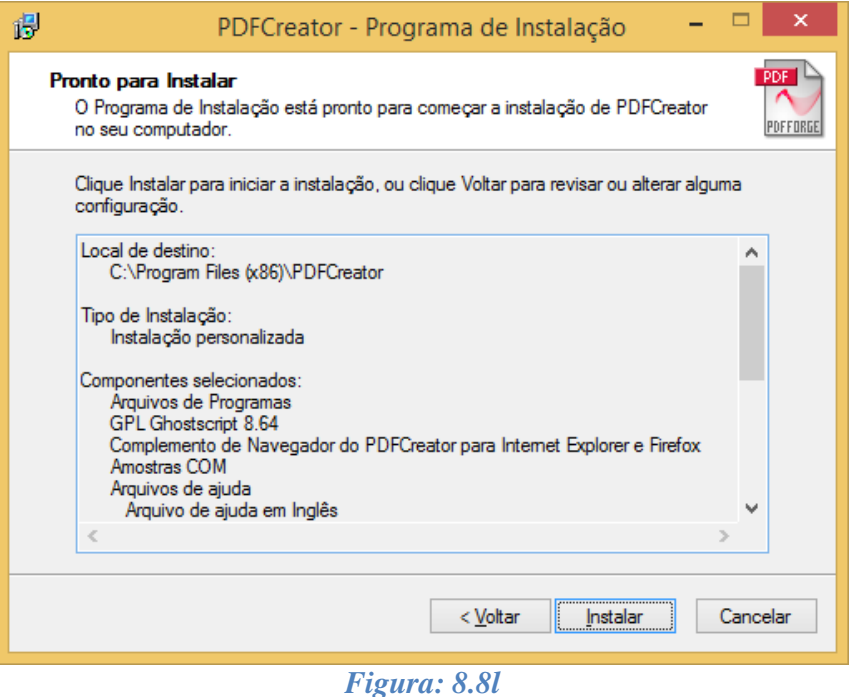

14. Na tela "Finalizando o Assistente de Instalação de PDFCreator", clique em "Concluir" para finalizar a instalação.

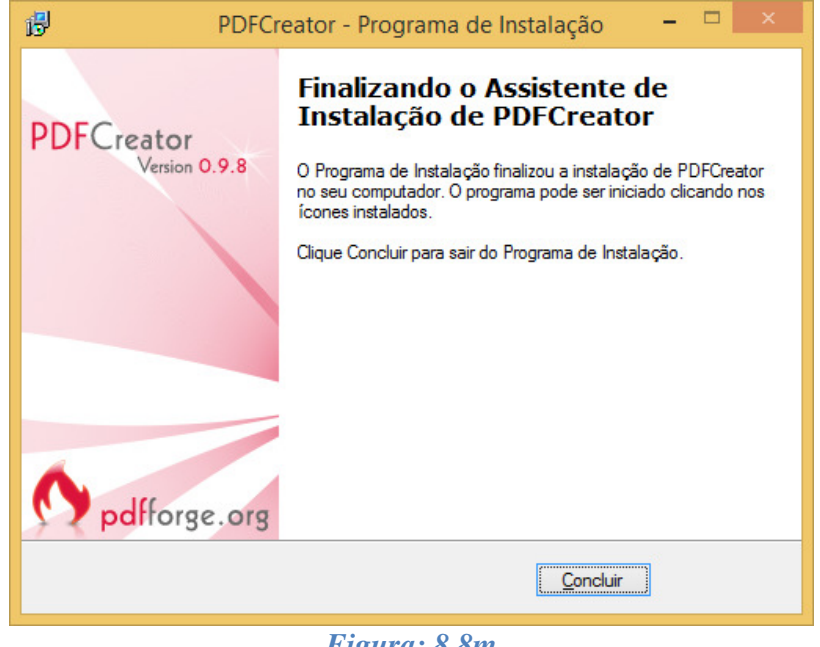

*Figura: 8.8m* 

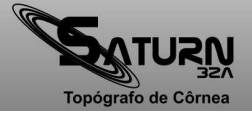

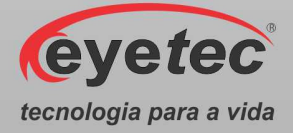

# *9. OPERAÇÃO DO EQUIPAMENTO – CONFIGURAÇÃO E CAPTURA DE IMAGENS*

## *9.1.Procedimento de Inicialização do Sistema*

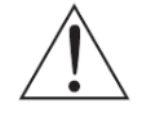

*ATENÇÃO: Antes de iniciar verifique todas as conexões do sistema conforme o Guia de Instalação.* 

- Ligue o Microcomputador pressionando o botão "Liga/Desliga" e aguarde ate que o Sistema Operacional seja iniciado.
- Em seguida ligue a Unidade de Observação pressionando o botão "ON/OFF" (Conforme item 6.2 - Botão ON/OFF).

#### *9.2.Iniciando o Software Saturn 32A*

• Clique no ícone "Saturn 32A" do software na área de trabalho (Desktop) do microcomputador e onde será exibida a tela inicial do programa.

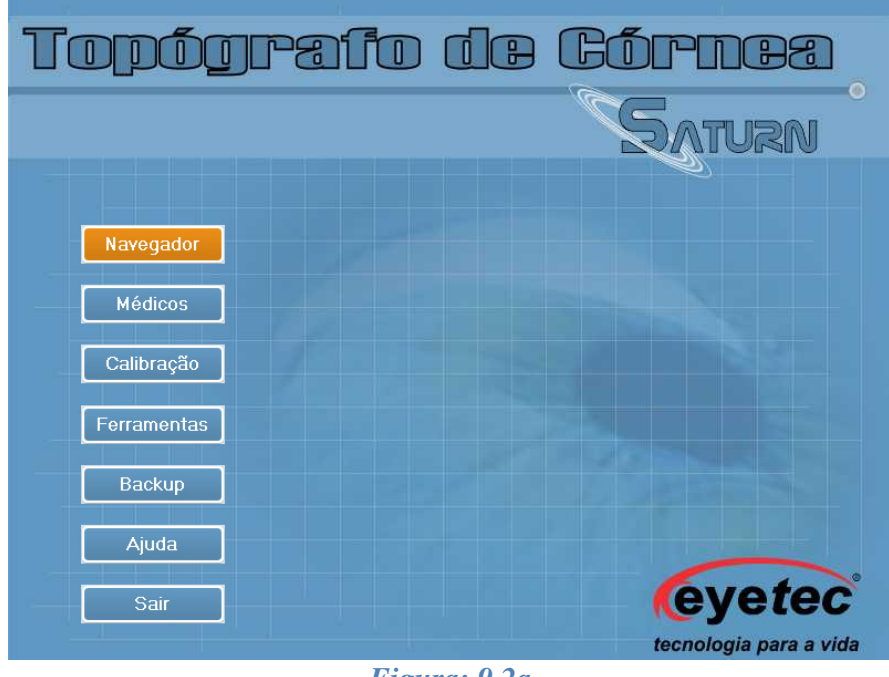

*Figura: 9.2a* 

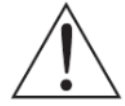

*OBSERVAÇÃO: Para informações sobre versão do software e módulos, clique sobre o título da tela inicial onde será exibida a tela sobre o topógrafo de córnea.* 

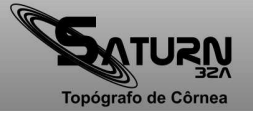

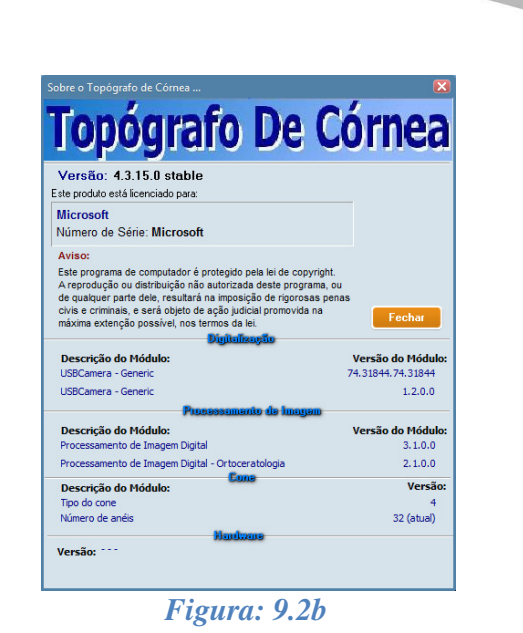

#### *9.3.Utilizando o Teclado*

O teclado tem grande utilidade antes, durante e depois da execução dos exames. É por ele que os dados podem ser inseridos no sistema e durante a realização dos exames, é possível executar comandos de atalhos.

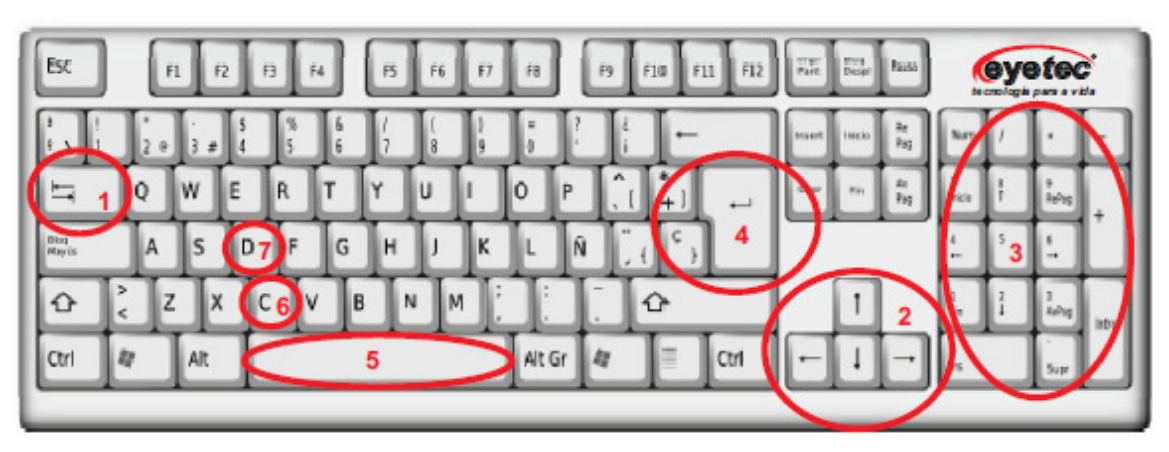

*Figura: 9.3*

As teclas utilizadas no sistema são as seguintes:

- Tecla **TAB (1):** utilizada para navegação entre os campos de cadastro (médico ou paciente);
- Teclas **Setas de Direcionamento (2):** utilizadas apenas para os campos de cadastro de dados, serve para a movimentação do cursor para a direita, esquerda, acima e abaixo conforme a necessidade;
- Teclas **Teclado Numérico (3):** utilizadas para navegação nos campos de cadastro de dados e movimento da cúpula dos anéis durante a execução do exame;

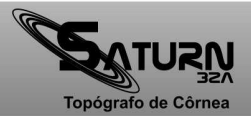

**Eyetec** 

tecnologia para a vida

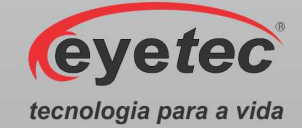

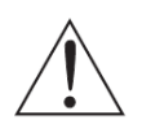

*OBSERVAÇÃO.: Para que isto seja possível, é necessário que o LED de indicação da ativação do teclado numérico esteja aceso. Se este estiver apagado, basta dar um toque na tecla Num Lock (localizada no canto superior esquerdo do teclado numérico) para ativá-lo, caso contrário, a movimentação a partir do teclado não será possível.* 

- Tecla **Enter (4):** confirma a entrada dos dados ou a função selecionada;
- Tecla **Space (5):** faz captura da imagem do olho ou descongela a imagem;
- Tecla **C (6):** faz captura da imagem do olho;
- Tecla **D (7):** descongela a imagem do olho.

#### *9.4.Utilizando o Mouse*

O mouse tem várias funções no Saturn 32A. Ele pode ser usado para navegação dentro do próprio sistema, fazer a seleção de médicos, pacientes, exames ou até mesmo para a navegação entre os campos de cadastro. Além disso, pode ser usado durante o exame para a movimentação rápida e precisa da cúpula do topógrafo.

#### *9.5.Imprimindo*

Sempre que for possível a impressão dos dados exibidos, haverá um botão **de Imprimir**. Para que a impressão seja iniciada, basta dar um clique sobre este botão.

Se for necessária alguma configuração adicional de impressão, por exemplo, modo econômico, haverá na tela um botão **de visualizar**. A partir da tela de visualização de impressão é possível alterar as configurações da impressora clicando-se no botão "Printer Setup  $\blacksquare$ ".

#### *9.6.Médicos*

• Na tela inicial do software clique no ícone "Médicos" para abrir as opções de cadastro.

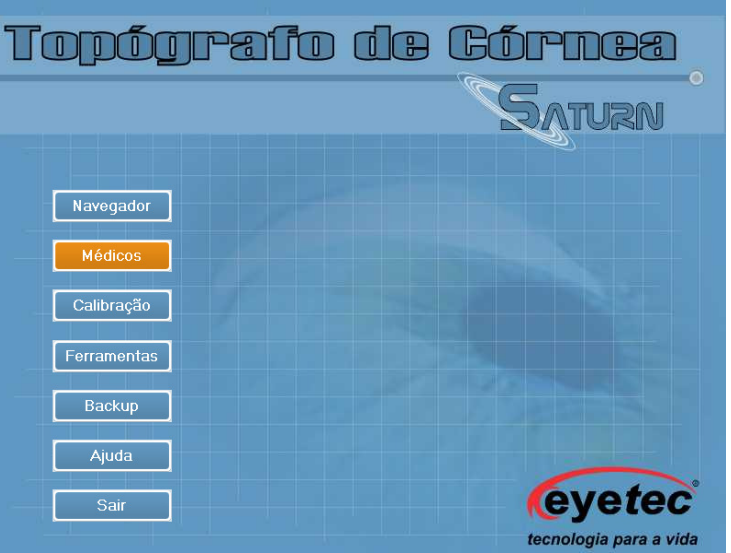

*Figura: 9.6* 

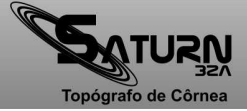

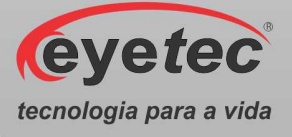

#### *9.6.1. Cadastrar Médicos*

Siga os passos abaixo para cadastrar um novo médico:

- Clique em "Médicos" na tela principal do programa.
- Clique no botão  $\frac{Q_1}{\sqrt{Q_2}}$  para abrir as opções de preenchimento do formulário.
- Preencha os dados.

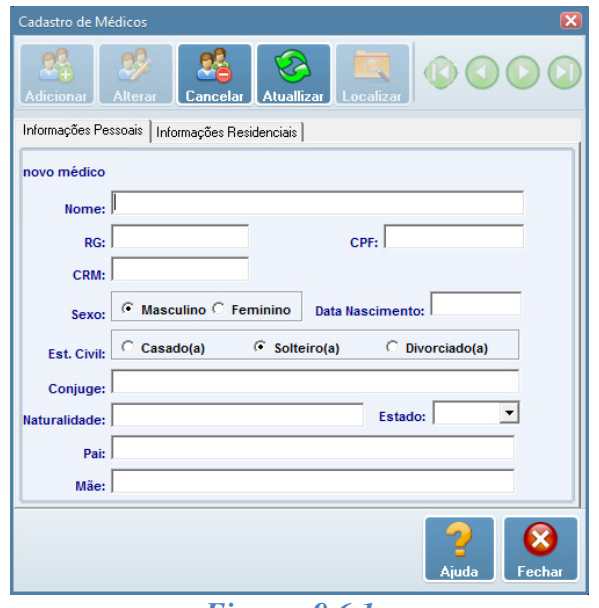

*Figura: 9.6.1a*

- Clique no botão **Atualizar** com a finalidade de salvar os dados.
- Clique no botão  $\mathcal{Q}^2_{\bullet}$  os dados não serão salvos no formulário.

Após salvar será exibido o código de cadastro do médico assim como os seus dados.

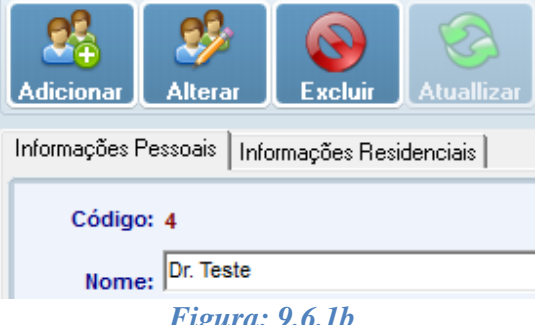

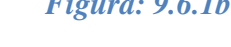

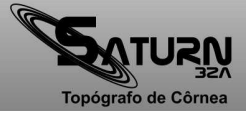

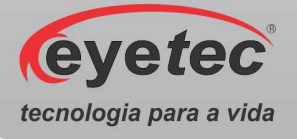

## *9.6.2. Alterar Médicos*

- Clique em "Médicos" na tela principal do programa.
- Selecione um médico que deseja alterar.
- Clique no botão **Alterar** caso deseje alterar dados contidos no formulário.

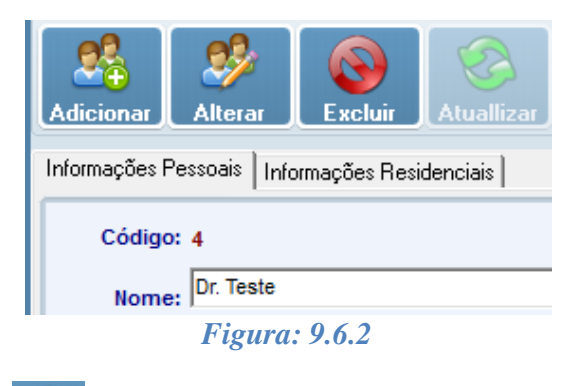

Clique no botão **Atualizar** com a finalidade de salvar os dados.

## *9.6.3. Excluir Médicos*

- Clique em "Médicos" na tela principal do programa.
- Selecione um médico que deseja excluir.
- Clique no botão **Excluir**, todos os dados contidos no formulário serão excluídos.
- Aparecerá uma janela de confirmação.

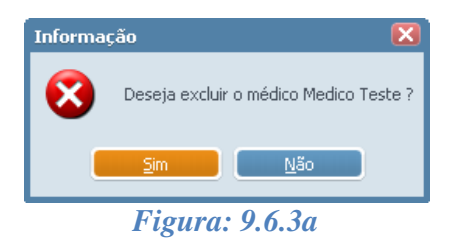

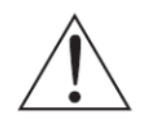

*OBSERVAÇÃO: Só é posssivel excluir o médico quando o mesmo não possuir nenhum paciente vinculado a ele, caso conste algum paciente vinvulado aparecerá uma mensagem informativa.* 

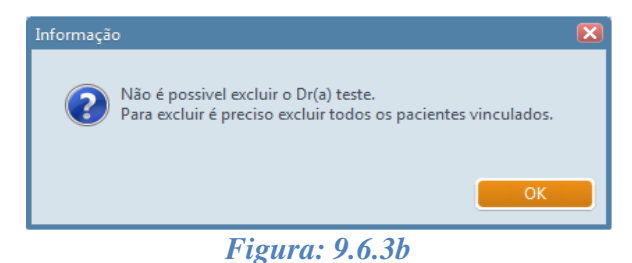

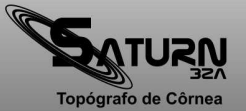

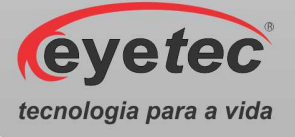

### *9.6.4. Localizar Médicos*

- Clique em "Médicos" na tela principal do programa.
- Clique no botão **.**
- Selecione o tipo de consulta na janela abaixo.
- Preencha o campo pesquisa com a informação que deseja localizar e clique no botão

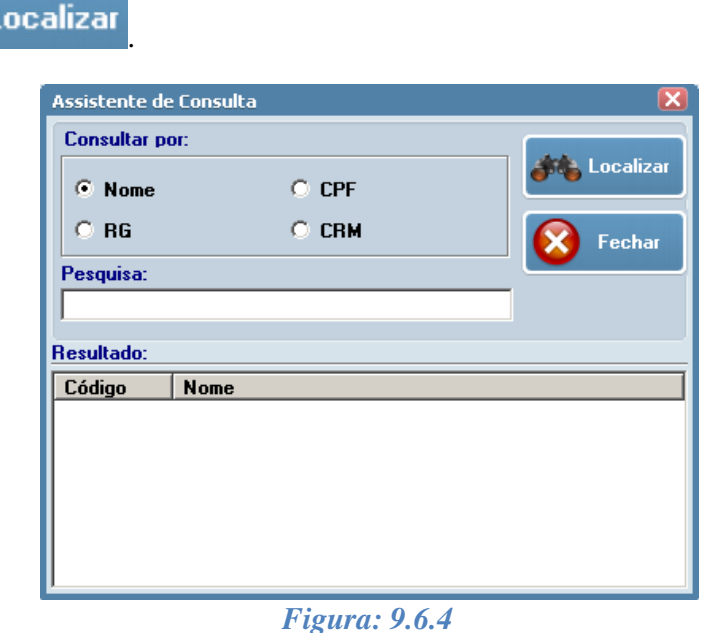

• Clique duas vezes no médico encontrado para finalizar a consulta ou clique em Fechar.

### *9.7.Navegador do Saturn 32A*

O Navegador do Saturn 32A exibe as seguintes funções oferecidas pelo sistema:

- $\checkmark$  Cadastro, alteração e exclusão de pacientes.
- Visualização dos diferentes tipos de mapas.
- $\checkmark$  Criação e exclusão de exames.
- $\checkmark$  Simulações para lentes de contato.
- Emissão de laudos.
- Na tela inicial do software clique no ícone "Navegador" para abrir o Painel de Navegação.

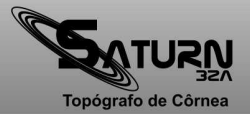

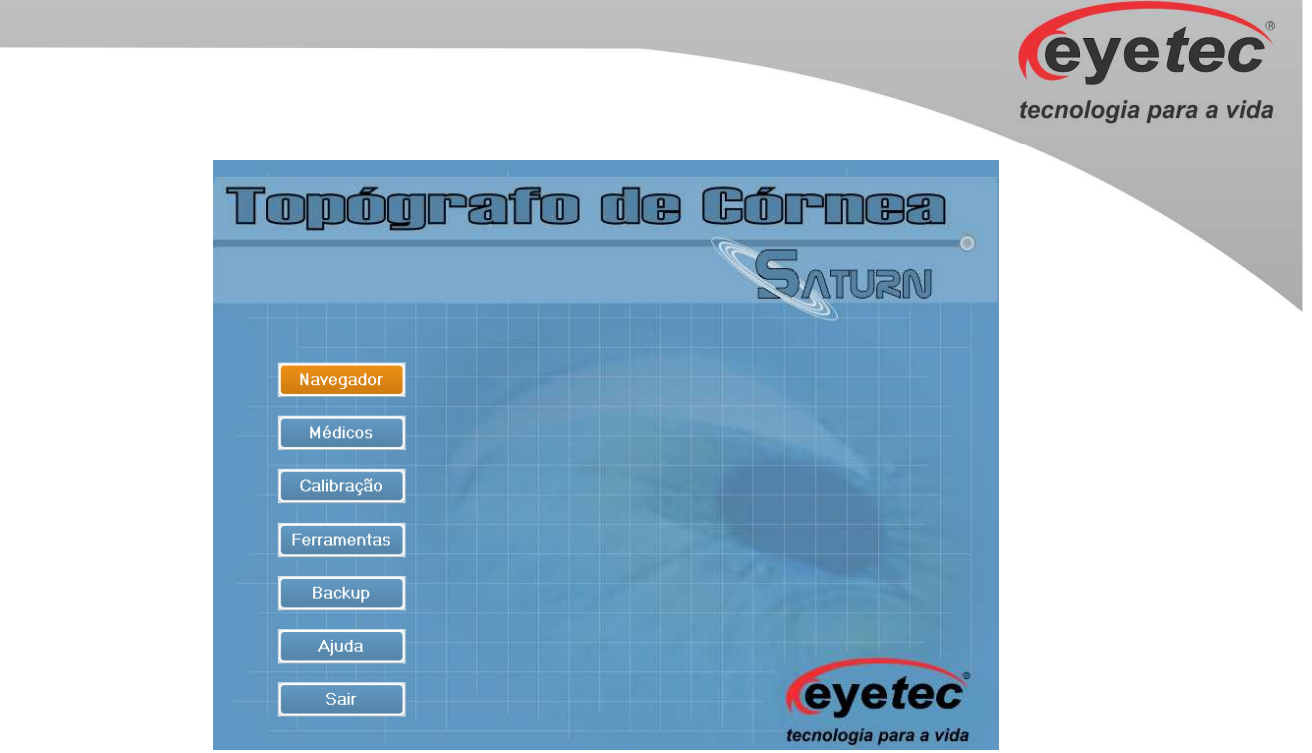

*Figura: 9.7* 

## *9.7.1. Como Funciona o Navegador*

O navegador é basicamente dividido em duas partes distintas: "Painel de Navegação" e o "Painel de Conteúdo".

No "Painel de Navegação" é possível a visualização dos pacientes de três formas:

- Exibindo todos os pacientes.
- Exibindo somente os pacientes sem exames.
- Exibindo os pacientes de determinado médico.

Para visualizar qualquer das formas citadas acima, selecione uma das opções de filtro como mostra a figura abaixo:

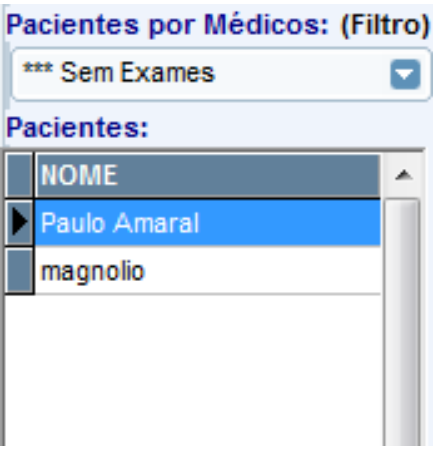

*Figura: 9.7.1a*

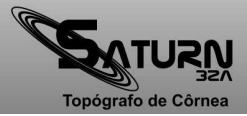

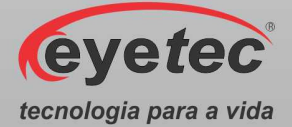

No "Painel de Navegação" também são exibidos alguns dados importantes do paciente como:

- ID número de identificação do paciente.
- Nome nome completo do paciente.
- Convênio convênio do paciente.
- Ult. Exame último exame realizado pelo paciente.
- Total de exames total de exames realizados.

No "Painel de Navegação" também é possível definir a ordem em que os pacientes serão exibidos, como por exemplo:

- Ordem de Criação organizada por ordem de cadastro ID.
- Ordem Alfabética organizada por nome.

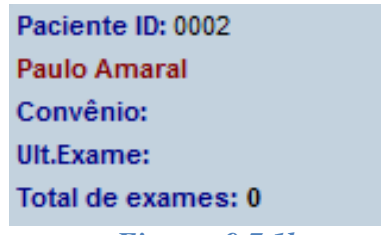

*Figura: 9.7.1b*

#### *9.8.Pacientes*

#### *9.8.1. Cadastrar Pacientes*

Todas as operações a serem realizadas com os dados dos pacientes, sejam elas de cadastro, alterações ou exclusões, somente podem ser realizadas com o auxílio de uma única ferramenta: o Navegador do Saturn 32A. É a partir dele que todas as operações relacionadas aos dados do paciente podem ser executadas.

Para cadastrar um paciente é necessário que exista pelo menos um Médico cadastrado.

- Clique em "Navegador" na tela principal do programa.
- Clique no ícone "Novo Paciente  $\mathbf{C}$ " ou utilize as teclas de atalho pressionando (Ctrl+N).
- Digite o nome do paciente a ser cadastrado. Note que aparecerão logo abaixo, os pacientes já cadastrados e, à medida que o nome é digitado, o sistema procura sua existência no banco de dados, como mostra a figura abaixo.

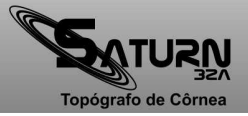

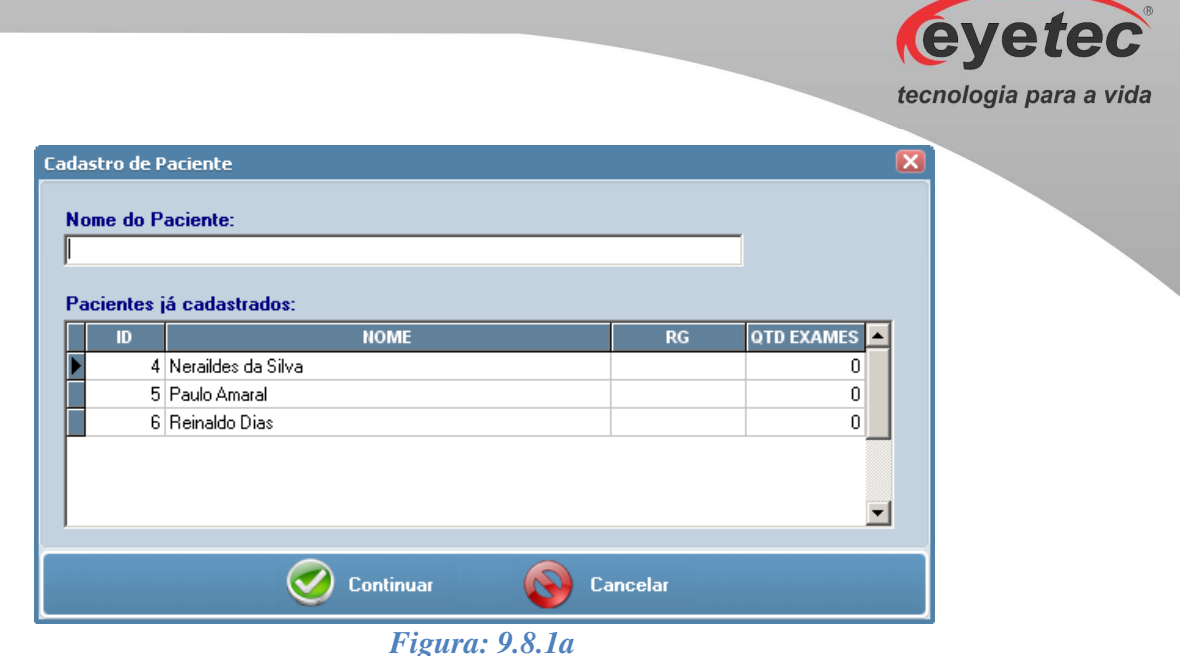

• Preencha os campos com o nome do paciente e clique no botão "Continuar" para avançar.

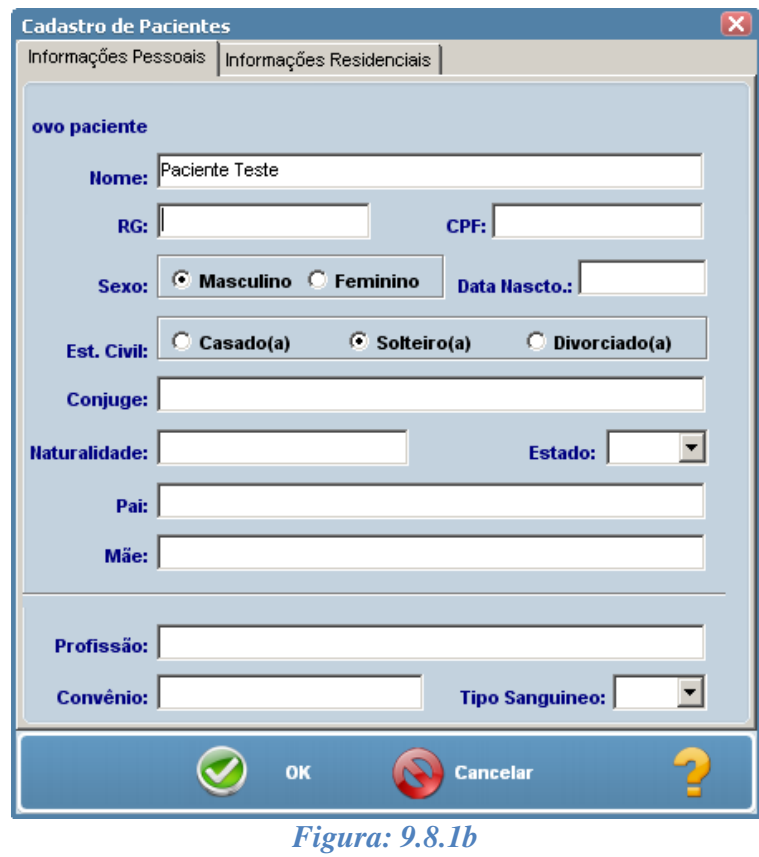

• Preencha os campos com os dados do paciente e clique no botão "OK" para salvar os dados.

Pacientes com seus respectivos médicos, nesta versão, são vinculados dentro de cada exame executado.

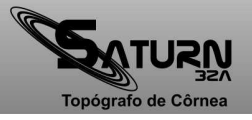

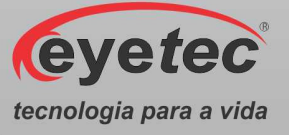

#### *9.8.2. Editar Paciente*

- Clique em "Navegador" na tela principal do programa.
- De um duplo clique no paciente ou selecione o paciente e clique no ícone "Editar Paciente ".
- Altere os dados.
- Clique no botão "OK" para salvar os dados.

#### *9.8.3. Excluir Paciente*

- Clique em "Navegador" na tela principal do programa.
- Selecione o paciente.
- Clique no ícone "Excluir Paciente  $\mathbb{X}$ " ou pressione a tecla "Delete".

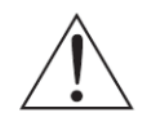

*OBSERVAÇÃO: Sóé posssivel excluir o paciente quando o mesmo não possuir nenhum exame cadastrado, caso conste algum exame cadastrado aparecerá uma mensagem informativa.* 

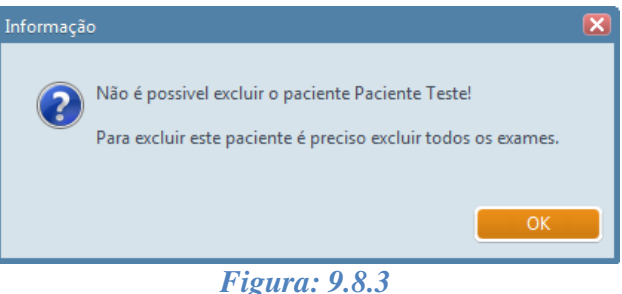

#### *9.8.4. Busca Rápida*

Digite o nome do paciente desejado e clique no ícone "Busca avançada **"** " no painel de navegação.

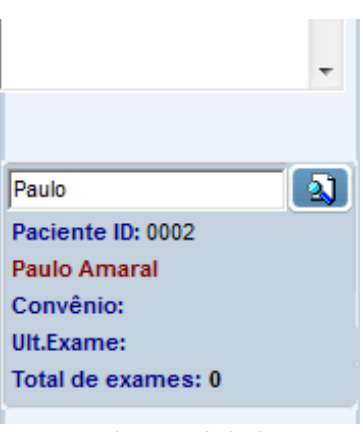

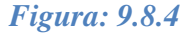

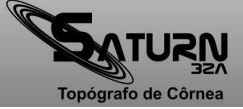

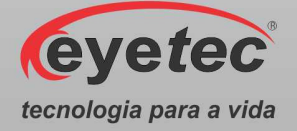

## *9.8.5. Busca Avançada*

- Clique em "Navegador" na tela principal do programa.
- Clique no ícone "Localizar Paciente  $\mathbb{Q}$ ".
- Existem sete opções para localização de pacientes.

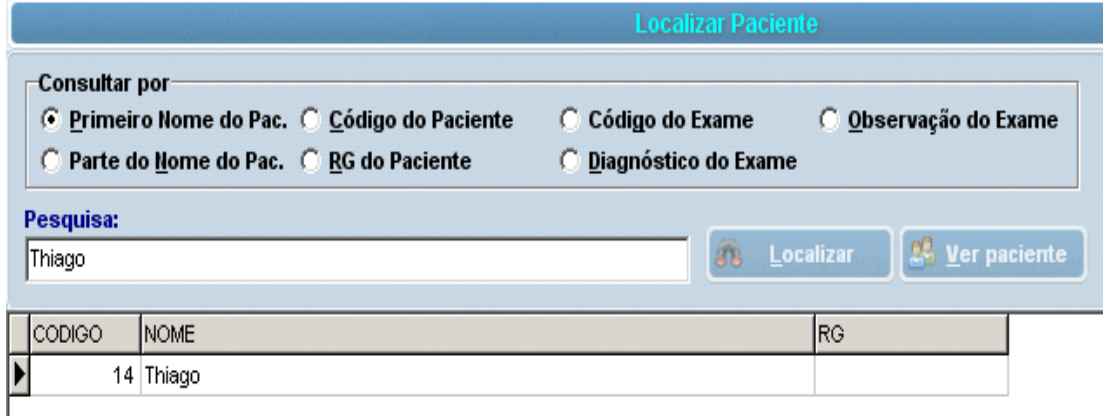

#### *Figura: 9.8.5*

#### • **Busca pelo primeiro nome**

- o Digite o nome do paciente ao qual se deseja localizar.
- o Localize o nome desejado.
- o Dê um duplo clique no paciente ou clique no botão "Ver Paciente".

#### • **Parte do nome do paciente**

- o Digite o nome do paciente ao qual se deseja localizar.
- o Clique no botão "Localizar".
- o Serão listados todos os nomes que contiverem os dados digitados.
- o Localize o nome desejado.
- o Dê um duplo clique no paciente ou clique no botão "Ver Paciente".

Exemplo: "**Ma**" - irá localizar qualquer nome que contenha estes caracteres (Maria Silva, Rodrigo Amaral).

#### • **Código do paciente**

- o Digite o código do paciente.
- o Clique em "Localizar".
- o Localize o nome desejado.
- o Dê um duplo clique no paciente ou clique no botão "Ver Paciente".

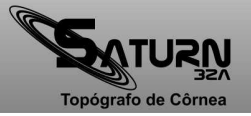
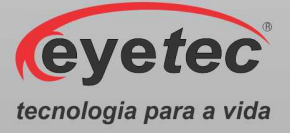

- **RG do paciente** 
	- o Digite o RG.
	- o Clique no botão "Localizar".
	- o Localize o nome desejado.
	- o Dê um duplo clique no paciente ou clique no botão "Ver Paciente".

É possível também localizar um paciente somente digitando parte do RG.

#### • **Código do exame**

- o Digite o código do exame.
- o Clique em "Localizar".
- o Localize o nome desejado.
- o Dê um duplo clique no paciente ou clique no botão "Ver Paciente".

#### • **Diagnóstico do exame**

- o Digite o diagnóstico que deseja localizar.
- o Clique em "Localizar".
- o Localize o nome desejado.
- o Dê um duplo clique no paciente ou clique no botão "Ver Paciente".

#### • **Observação do exame**

- o Digite a observação que deseja localizar.
- o Clique em "Localizar".
- o Localize o nome desejado.
- o Dê um duplo clique no paciente ou clique no botão "Ver Paciente".

#### *9.9.Exame*

### *9.9.1. Novo Exame*

- Clique em "Navegador" na tela principal do programa.
- Selecione o paciente a ser examinado, clique no ícone "Novo Exame  $\overline{\mathbb{R}}$ ".
- Será exibida a tela "Assistente para criação do exame".

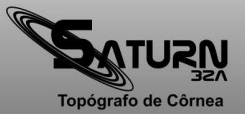

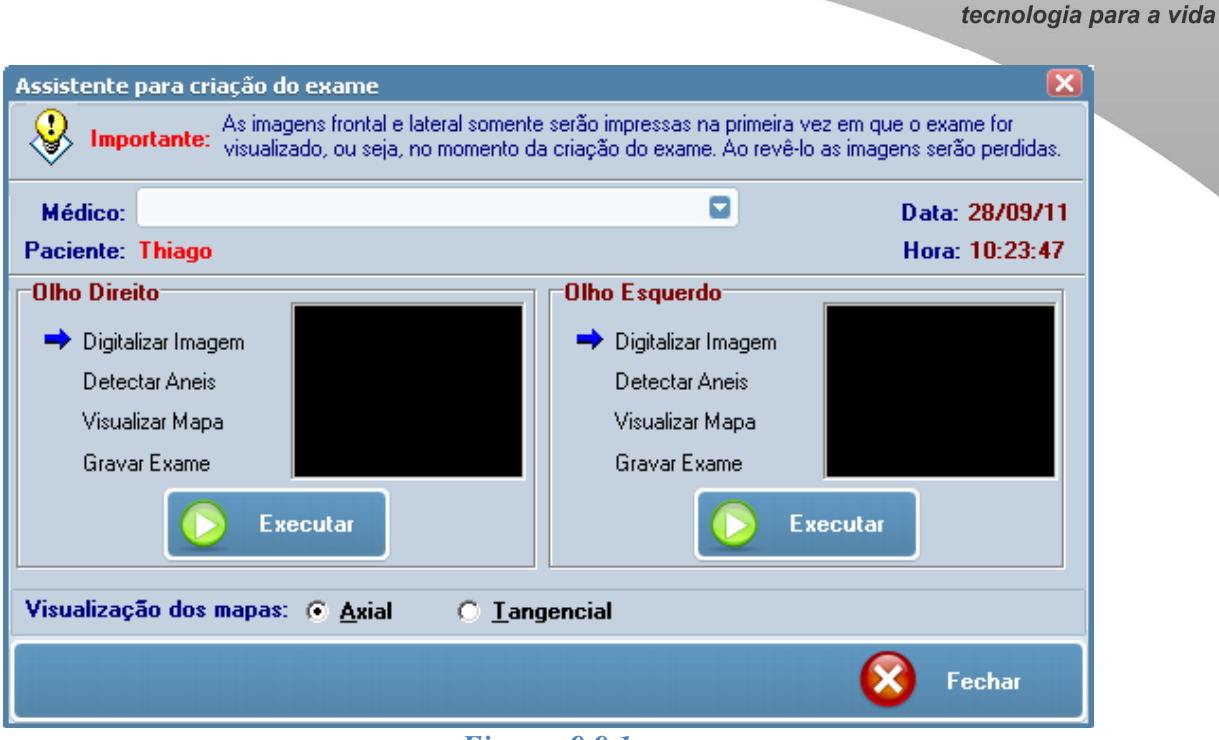

*Figura: 9.9.1*

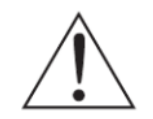

*OBSERVAÇÃO: A tela do assistente é dividida em duas seções (olho esquerdo e olho direito) e, para cada uma das seções, existe a possibilidade da digitação do diagnóstico e/ou de alguma observação que se fizer necessária.* 

# *9.9.2. Digitalizar Imagem*

*OBSERVAÇÃO: É extremamente importante que, no momento da captura da imagem, esta esteja centralizada (imagem central) e focalizada (imagem lateral).* 

Siga corretamente os passos seguintes para se obter melhores resultados de um exame de topografia:

### *9.9.2.1. Movimentação*

No Saturn 32A, a movimentação pode ser realizada de três maneiras distintas:

- Utilizando o teclado numérico do computador.
- Utilizando os botões localizados na tela de captura.
- Utilizando o mouse para clicar no ponto para o qual o aparelho deve se movimentar.

Abaixo estão descritas as teclas correspondentes aos comandos aceitos pelo aparelho e que podem ser usadas em substituição às outras duas maneiras de movimentação.

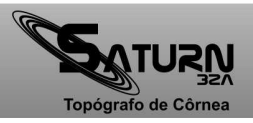

**eyetec** 

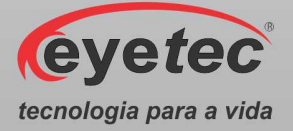

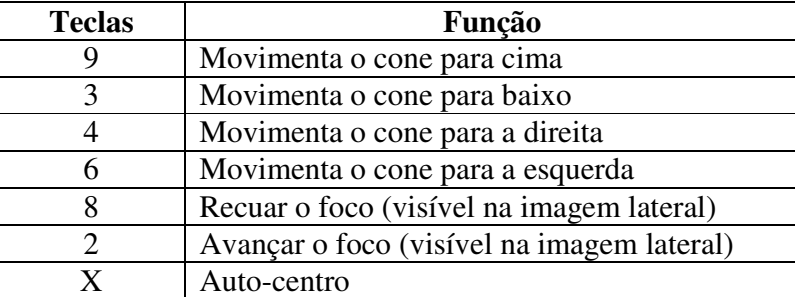

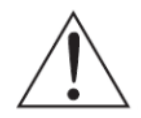

*OBSERVAÇÃO: As teclas correspondentes a números são as que formam o teclado numérico, alternativamente os botões localizados na tela de captura, também podem ser utilizados para movimentação do aparelho.* 

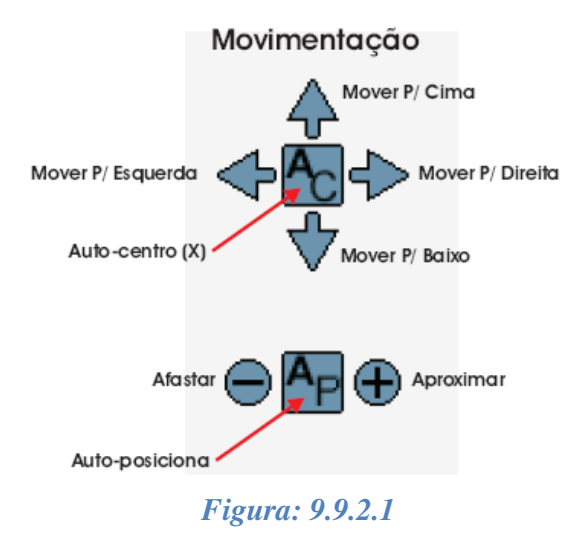

Outra maneira de movimentar o aparelho é clicar sobre o ponto ao qual deseja que a mira central/lateral se posicione.

### *9.9.2.2. Posicionando a Imagem*

#### *Imagem Frontal*

- Posicione a cabeça do paciente corretamente. Deve estar totalmente apoiada na quexeira e na testeira do aparelho.
- Centralize corretamente a imagem e posicione a mira no centro do LED como mostra a figura abaixo.
- Capture a imagem utilizando o software ou ainda utilizando as teclas seguintes:

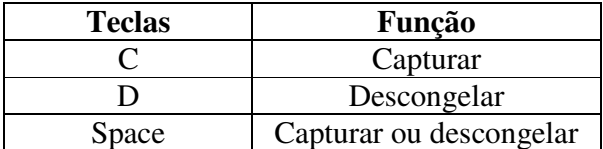

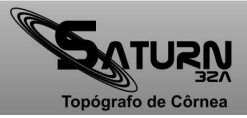

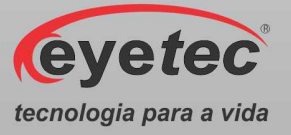

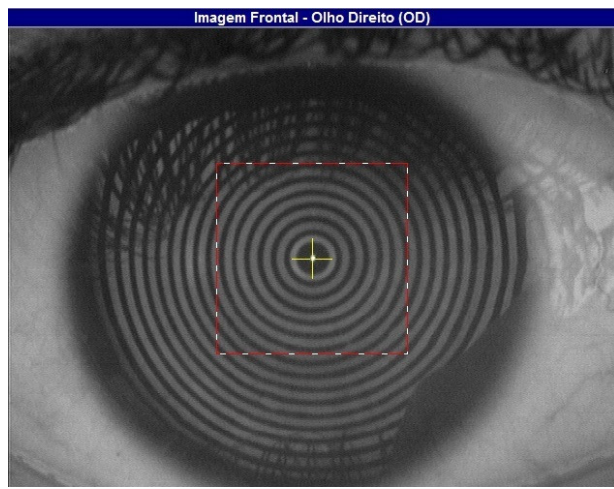

*Figura: 9.9.2.2a*

#### *Imagem Lateral*

• Focalize a imagem lateral corretamente como mostra a figura abaixo.

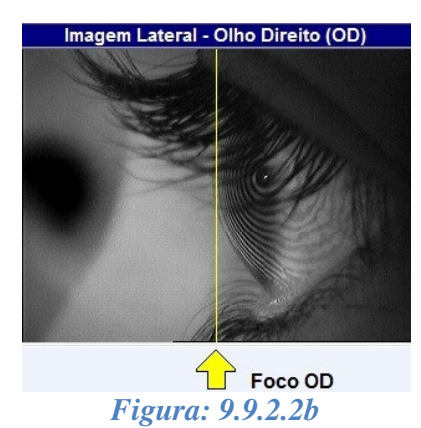

# *9.9.2.3. Detectar Anéis*

Após a finalização da captura clique em "OK", automaticamente é exibida a tela do assistente e o próximo passo, "Detectar os Anéis", é selecionado.

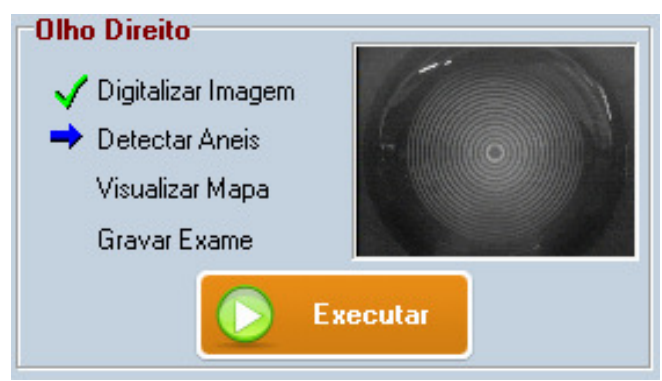

*Figura: 9.9.2.3a*

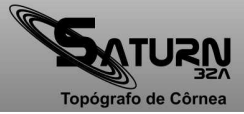

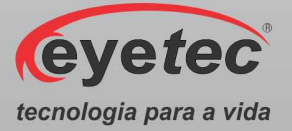

- Clique em "Executar".
- A tela "Processamento de Imagem" será apresentada com a imagem capturada.
- Caso o processamento automático dos anéis não tenha sido habilitado, clique no centro do primeiro anel para detectá-los.

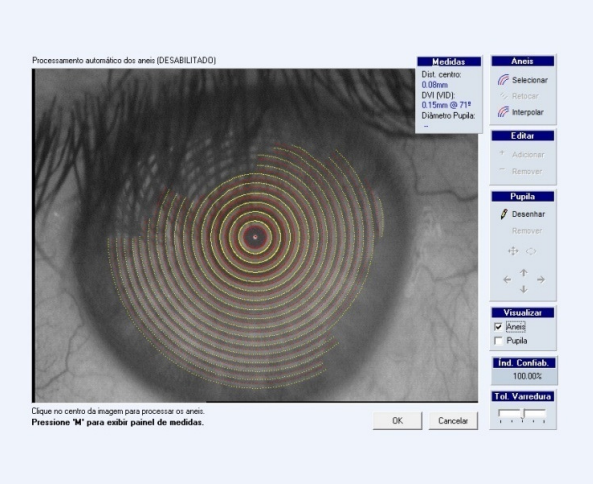

#### *Figura: 9.9.2.3b*

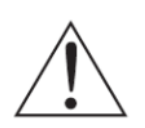

*OBSERVAÇÃO: No modo automático (Conforme item 9.12.4 - Configurações), os anéis são detectados sem nenhuma ação do usuário. Já no modo manual é necessário que o usuário clique no ponto central da imagem para que se inicie a detecção dos anéis.* 

### *9.9.2.4. Editando os Anéis*

Durante a detecção dos anéis, é comum a necessidade de editá-los devido às sombras (nariz e cílios principalmente) que possam vir a alterar os resultados da topografia. Há também outros parâmetros que podem ajudar na detecção dos anéis.

### *9.9.2.4.1. Tolerância de Varredura*

Melhora a detecção em casos de ceratocone e olhos claros devido a possíveis reduções no diâmetro do primeiro anel (mais central).

*OBSERVAÇÃO: Este procedimento não altera o resultado do exame.* 

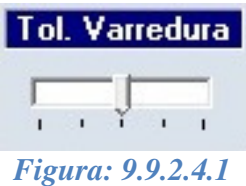

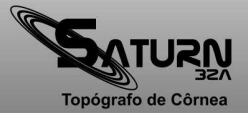

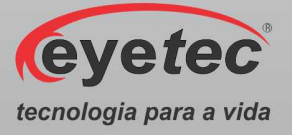

# *9.9.2.4.2. Índice de Confiabilidade*

Garante a confiabilidade da captura considerando a centralização da imagem do olho em relação ao LED de referência.Por padrão é definido em 95% para que a imagem esteja aceitável.

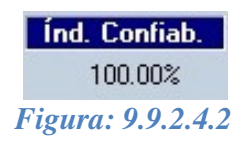

### *9.9.2.4.3. Visualização dos Anéis ou Pupila*

Com a caixa de opção "Anéis" selecionada, o computador irá exibir os anéis que forem encontrados no exame do paciente. Desmarcando esta opção todos os anéis serão ocultados e apenas a imagem do olho será exibida.O mesmo ocorre ao selecionar a caixa de opção "Pupila", o computador irá exibir à pupila desenhada anteriormente.Desmarcando esta opção o desenho da pupila será ocultado.

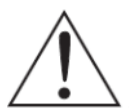

*OBSERVAÇÃO: Para que seja possível selecionar a caixa de opção "Pupila", é preciso que uma pupila já tenha sido desenhada sobre a imagem do olho do paciente.* 

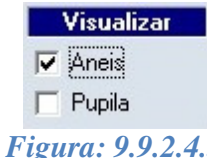

### *9.9.2.4.4. Ferramentas de Manipulação dos Anéis*

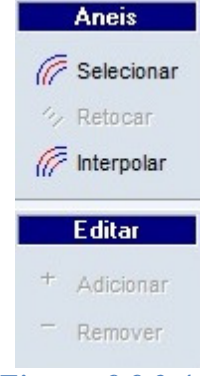

*Figura: 9.9.2.4.4*

Para Adicionar um anel siga os passos:

- 1. Clique no ícone  $\sqrt{\epsilon}$  Selecionar e selecione o anel ao qual deseja adicionar um ou mais trechos.
- 2. Clique no ícone  $\overline{f}$  Adicionar e trace a linha do anel.
- 3. Clique no ícone  $\mathbb{R}$  Retocar para finalizar a edição.

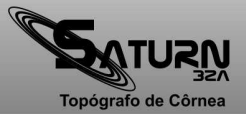

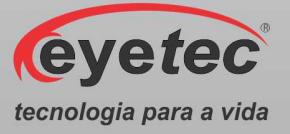

Para Remover um anel siga os passos:

- 1. Clique no ícone  $\sqrt{r}$  Selecionar e selecione o anel qual deseja remover.
- 2. Clique no ícone  $\bar{e}$ <sup>Remover</sup> e trace a linha do anel.
- 3. Clique no ícone  $\mathbb{R}$ <sup>Retocar</sup> para finalizar a edição.

Interpolar:

Clique no ícone  $\sqrt{\ell^2}$  Interpolar permitindo a criação automática dos anéis cuja detecção não tenha sido realizada.

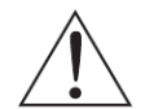

*OBSERVAÇÃO: Esta opção não é recomendada, pois é um processo matemático e pode estimar valores que não correspondem à realidade nas regiões em que os anéis não foram detectados!* 

### *9.9.2.4.5. Ferramentas de Manipulação de Pupila*

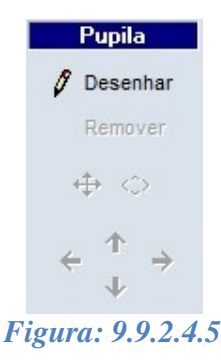

Para desenhar a Pupila siga os passos abaixo:

- Clique no ícone  $\beta$  Desenhar e utilize o mouse para desenhar a pupila na imagem.
- Caso deseje aumentar o desenho da pupila clique no ícone  $\hat{\mathbb{Q}}$ e utilize as setas para aumentar ou diminuir no sentido horizontal e vertical.
- Caso deseje movimentar o desenho da pupila clique no ícone  $\oplus$  e utilize as setas para movimentar o desenho da pupila.

Para remover o desenho da pupila clique no ícone  $\times$  Remover.

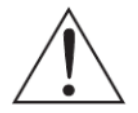

*OBSERVAÇÃO: A visualização dos anéis e da pupila na tela de processamento de imagem, NÃO influencia nos cálculos nem na visualização dos mapas.* 

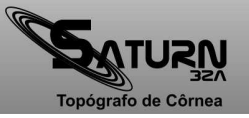

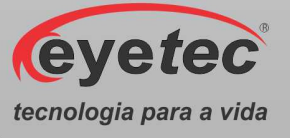

### *9.9.2.5. Visualizando o Mapa*

Após a finalização da detecção/edição dos anéis clique em "OK", automaticamente é exibida a tela do assistente e o próximo passo, "Visualizar Mapa", é selecionado.

O mapa pode ser visualizado a partir de duas formas diferentes de cálculo:

- **Axial**
- **Tangencial**

Por padrão, o mapa exibido primeiramente é do tipo axial e pode ser visualizado de seis maneiras diferentes:

- **Mapa Colorido Threshold**
- **Numérico Absoluto**
- 
- **Mapa 3D Tabular**
- 
- Clique no botão "Executar". O mapa será processado e exibido em seguida.

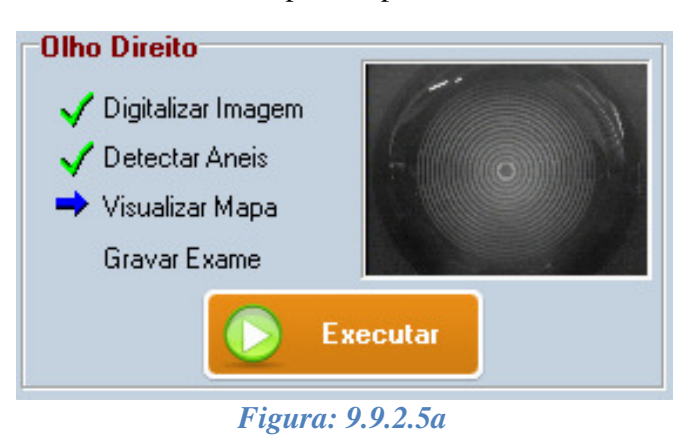

• Se preferir outro tipo de visualização, selecione a que deseja.

Visualização dos mapas: + Axial *<u>Tangencial</u>* О. *Figura: 9.9.2.5b*

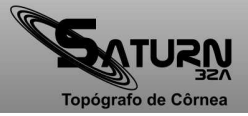

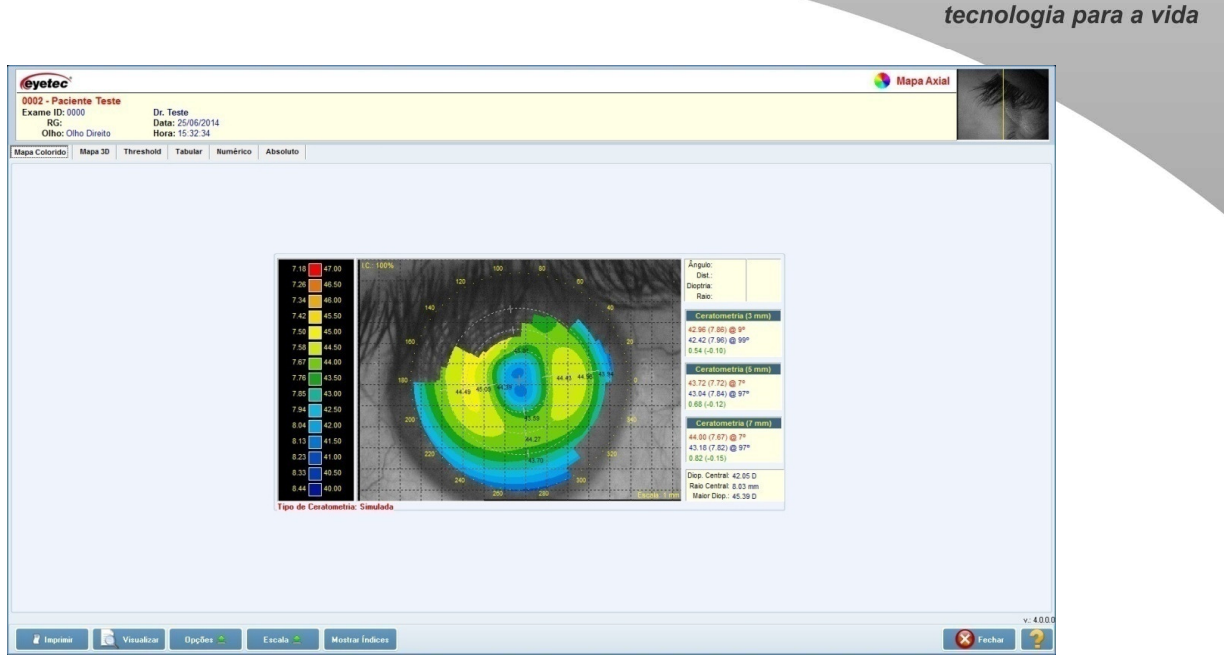

*Figura: 9.9.2.5c*

Além do mapa, são exibidas outras informações conforme indicadas na figura acima e descritas abaixo:

- Dados do paciente e exame.
- Diferentes visualizações do mapa axial/tangencial (todas as visualizações estão disponíveis também para o mapa tangencial).
- Escala relativa (neste tipo de escala não há correspondência fixa entre cores e poder dióptrico).
- Ponto marcado no mapa e ceratometrias.

Através do botão é possível exibir/ocultar a grade de escala, a região da pupila e a indicação das ceratometrias. Para ativar/desativar qualquer uma das opções citadas siga as instruções abaixo:

• Clique no botão  $\Box$ <sup>0 pções  $\triangle$ </sup> e clique sobre a opção desejada.

É possível visualizar os valores das ceratometrias nos eixos de maior e menor curvatura para cada uma das regiões. Para isso, clique em "Mostrar Cor", e automaticamente serão exibidos no mapa os valores pontuais das "Ceratometrias" (será exibido o valor da ceratometria na cor selecionada).

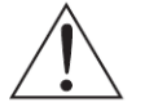

*OBSERVAÇÃO.: Essa opção só será executada se o item "Mostrar Ceratometria" estiver ativo.* 

Para desativar qualquer das opções:

Clique no botão  $\frac{p_{\text{po*čes*}}(n)}{p_{\text{o}}(n)}$  e clique sobre a opção a qual se deseja desativar. Após a visualização do mapa, clique em "Fechar" para voltar à tela do assistente e dar continuidade ao processo de exame.

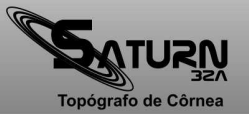

*<u>eyetec</u>* 

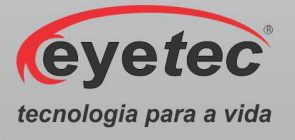

# *9.9.2.5.1. Escala Personalizada*

Durante a visualização do mapa, é possível personalizar a escala para os mapas que utilizam a escala do tipo relativa. Para proceder com tal ação, siga as seguintes instruções:

- Clique no botão  $\left| \cdot \right|$ <sup>Escala</sup> $\right|$
- Clique sobre a opção "Selecione o método de personalização" no menu e coloque os valores desejados.

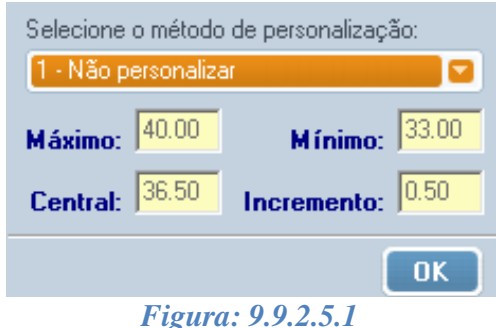

• Clique botão "OK", automaticamente a escala será recalculada e seus novos valores exibidos.

Para voltar os valores originais:

Clique no botão selecione a opção "Selecione o método de personalização" e clique na opção "Não Personalizar".

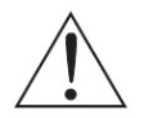

*OBSERVAÇÃO: Os valores personalizados definidos, só serão válidos para o mapa em exibição, ou seja, após a gravação e o fechamento do mapa ativo, os demais mapas serão exibidos na escala padrão do programa.* 

### *9.9.2.5.2. Visualização de Impressão dos Mapas*

Durante a visualização do mapa, é possível visualizar a impressão dos mapas. Para proceder com tal ação, siga as seguintes instruções:

• Clique no botão **de Visualizar**, selecione o tipo de impressão e clique em "Visualizar".

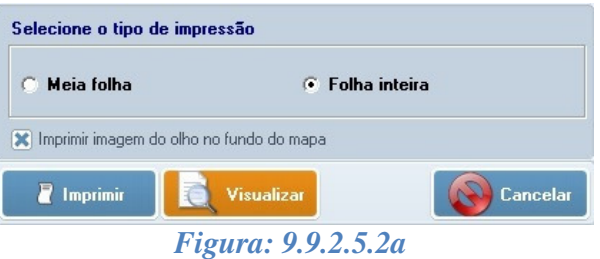

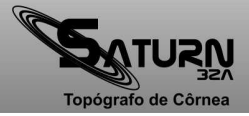

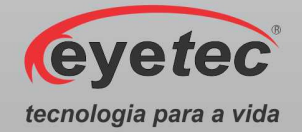

• Será aberto a tela de visualização de impressão.A partir da tela de visualização de impressão é possível alterar as configurações da impressora clicando-se no botão  $\ddot{\Xi}$ .

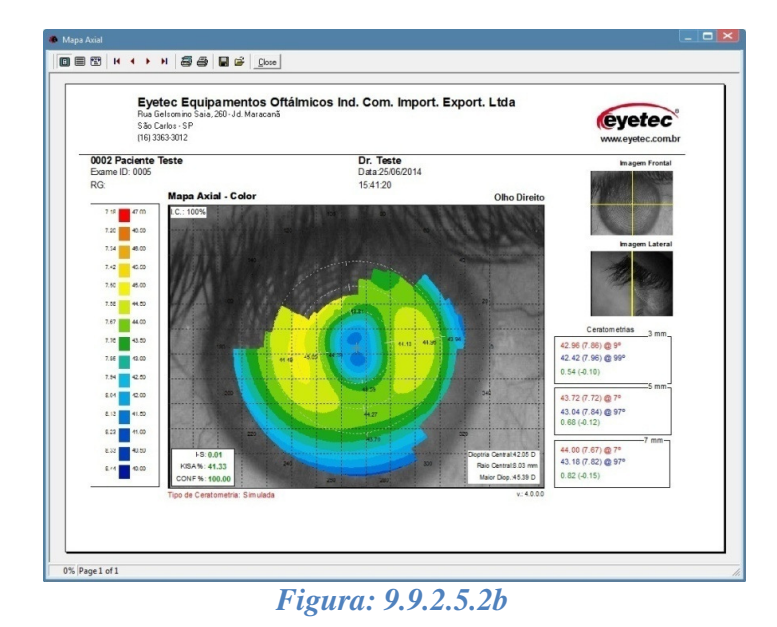

# *9.9.2.5.3. Impressão dos Mapas*

Durante a visualização do mapa, é possível fazer a impressão. Para proceder com tal ação, siga as seguintes instruções:

- Clique no botão **de Imprimir**
- Selecione o tipo de impressão e clique em "Imprimir", será impresso de acordo com a impressora padrão.

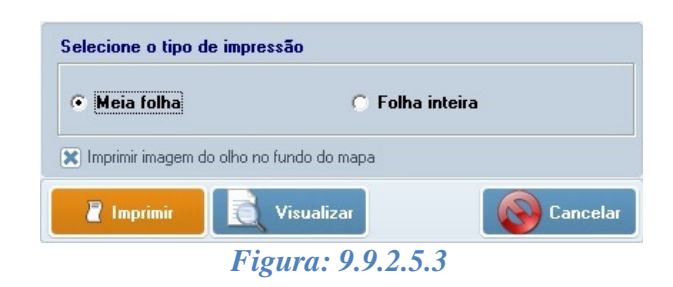

# *9.9.2.6. Gravando Um Exame*

Gravar o exame é a etapa mais importante do processo. Nesta etapa é possível digitar o diagnóstico do paciente e uma observação. Há dois campos que irão armazenar até 255 caracteres. Neles é possível escrever qualquer informação em texto e depois visualizá-la ou editá-la.

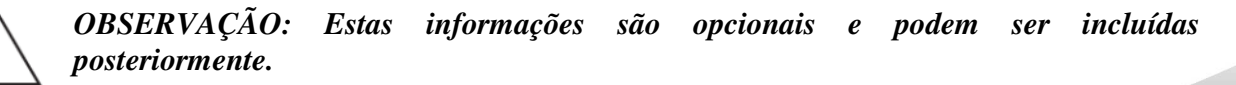

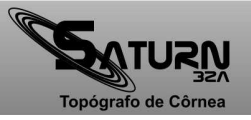

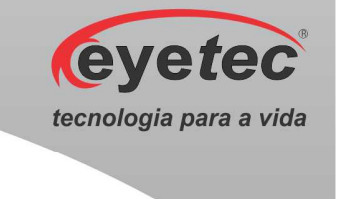

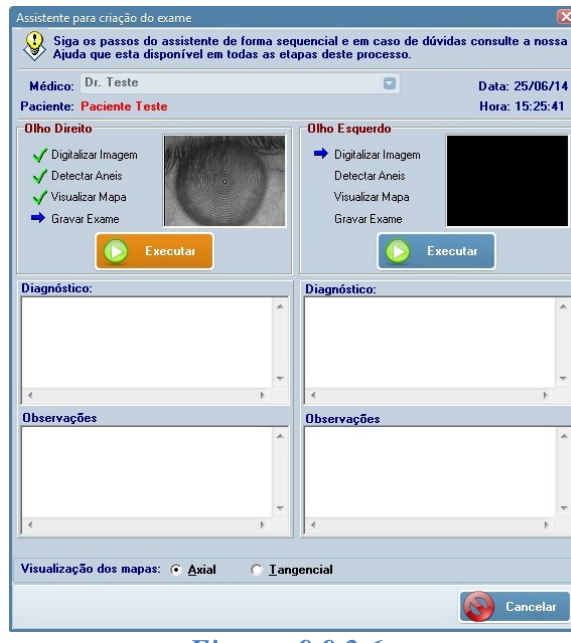

*Figura: 9.9.2.6a*

• Após clicar no botão "Executar", o exame será salvo e vinculado ao paciente e ao médico selecionado.

Quando o exame for salvo uma mensagem de confirmação será exibida.

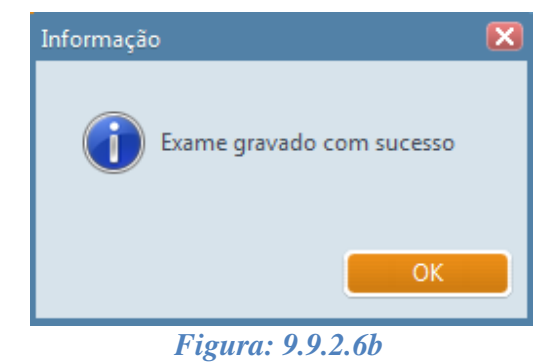

### *9.9.3. Excluir Um Exame*

- Clique em "Navegador" na tela principal do programa;
- Selecionar um Exame;
- Clique no botão "Excluir $\mathbb{X}$ " ou pressione a tecla "Delete", será solicitado a confirmação de exclusão do exame.

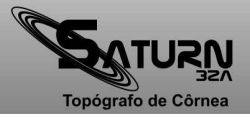

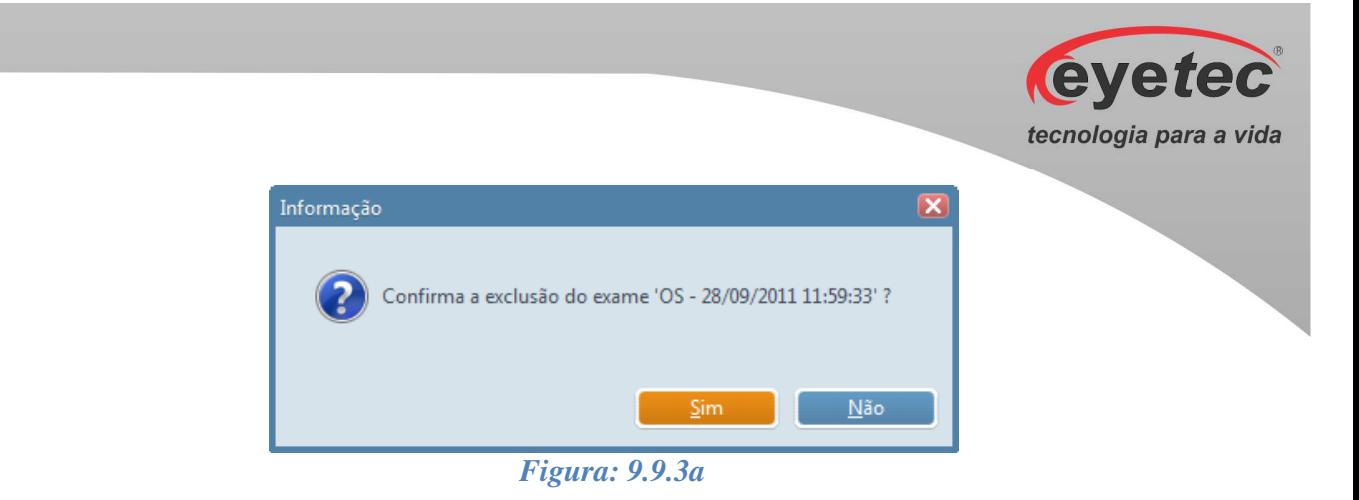

Após a confirmação de exclusão do exame será verificado se existe algum Laudo vinculado a esse exame. Caso clique no botão "Sim" o Laudo existente será excluído.

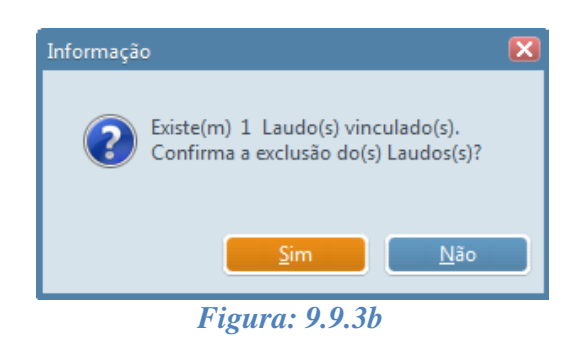

### *9.9.4. Visualização dos Mapas*

- Clique em "Navegador" na tela principal do programa.
- Selecione um exame na barra de ferramentas.
- Irão aparecer todos os mapas disponíveis.
- Clique em um tipo de mapa.

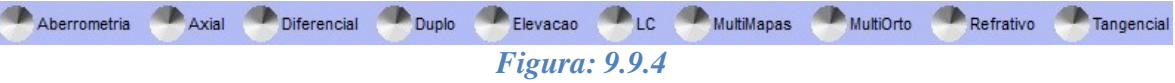

- 
- 
- Mapa Diferencial MultiOrto
- 
- 
- Aberrometria Lente de Contato
- Mapa Axial MultiMapas
	-
- Mapa Duplo Mapa Refrativo
- Mapa de Elevação Mapa Tangencial

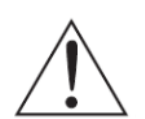

*OBSERVAÇÃO: Os mapas podem variar de acordo com a versão do software instalada.* 

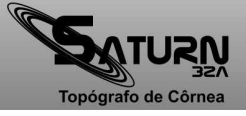

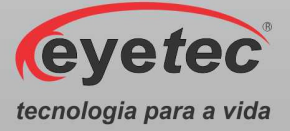

### *9.9.5. Painel de Informações*

O painel de informações exibe alguns dados do exame como:

- Índice de confiabilidade
- Responsável pelo exame
- Diagnóstico
- Observações
- Mini mapa Axial

Para abrir o painel de informações:

- Clique em "Navegador" na tela principal do programa.
- Clique duas vezes no exame desejado.

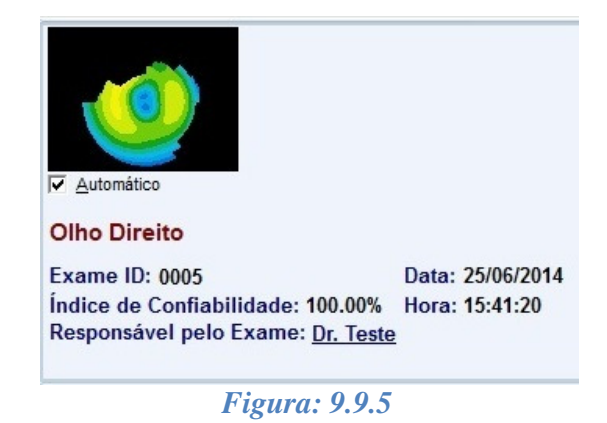

### *9.9.5.1. Diagnóstico e Observações*

Para visualizar e editar o "Diagnóstico" e a "Observação" de um exame:

- Clique em "Navegador" na janela principal do Saturn 32A.
- Selecione o paciente e o exame desejado e de um clique duplo.
- Uma janela de texto será apresentada na parte inferior do software.
- Clique em um dos botões como mostra abaixo para alternar entre "Diagnóstico" e "Observações".

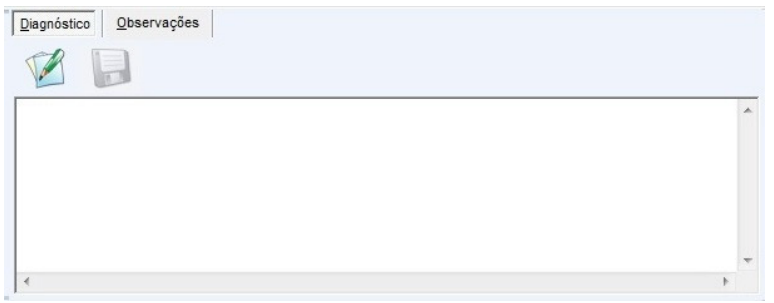

*Figura: 9.9.5.1*

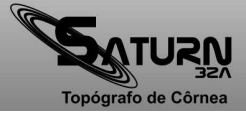

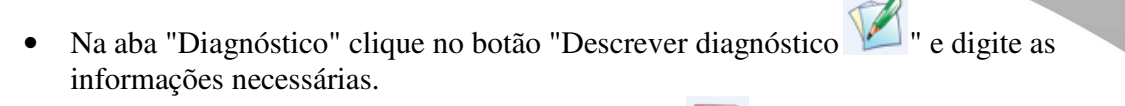

- Em seguida clique no botão "Gravar diagnóstico" para salvar as informações.
- Na aba "Observações" clique no botão "Informar observações  $\blacksquare$ " e digite as informações necessárias.
- Em seguida clique no botão "Gravar observações" " para salvar as informações.

#### *9.10. Laudos*

### *9.10.1. Criar Novo Laudo*

Para criar um novo Laudo de algum Exame, siga os passos descritos abaixo:

- Clique em "Navegador" na tela principal do programa.
- Selecione um exame para que a barra de ferramentas se altere.
- Clique no botão  $\begin{bmatrix} \bullet \\ \bullet \end{bmatrix}$  Laudo para que o assistente inicialize.

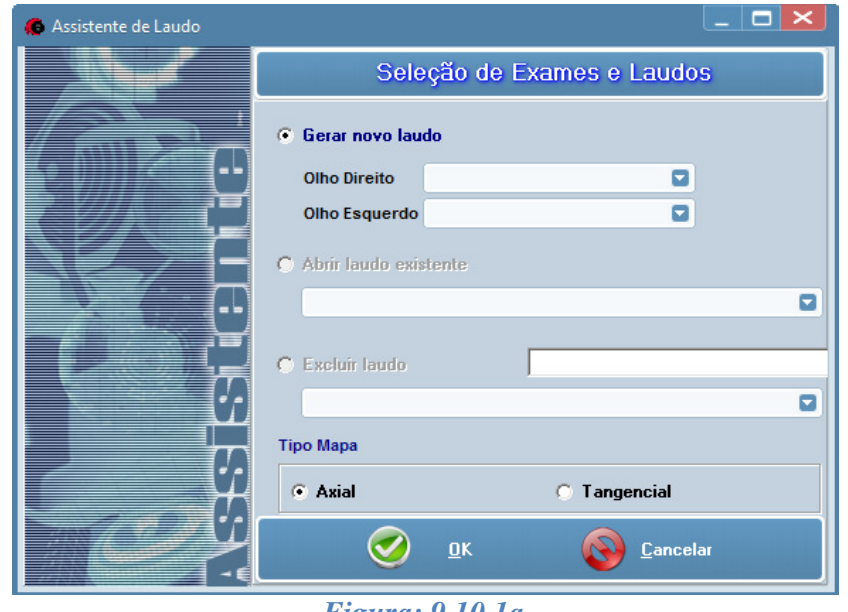

*Figura: 9.10.1a*

- Marque "Gerar Novo Laudo".
- Selecione  $o(s)$  exames(s) do Olho Direito e do Olho Esquerdo para que um novo formulário seja aberto.

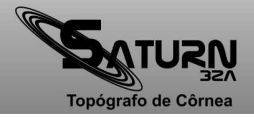

*<u>eyetec</u>* 

tecnologia para a vida

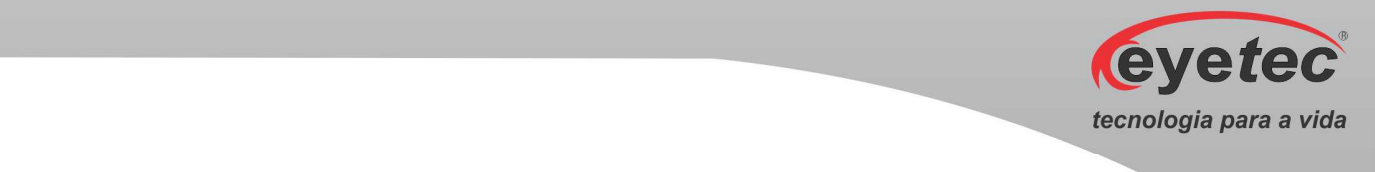

Caso deseje gerar um laudo para apenas um olho (por exemplo, o direito), é obrigatório o preenchimento do campo Olho Esquerdo com a opção "nenhum".

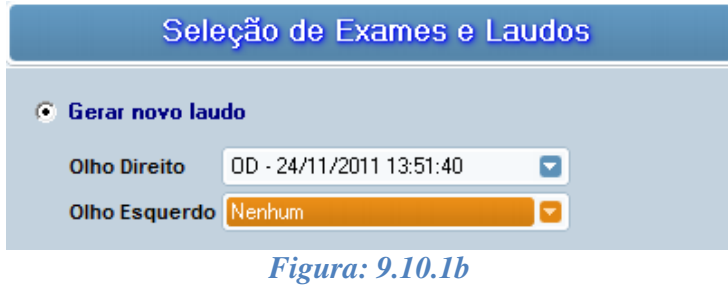

• Clique no botão "OK"

A tela apresentada a seguir é a tela de Edição de Laudo onde podemos editar suas informações.

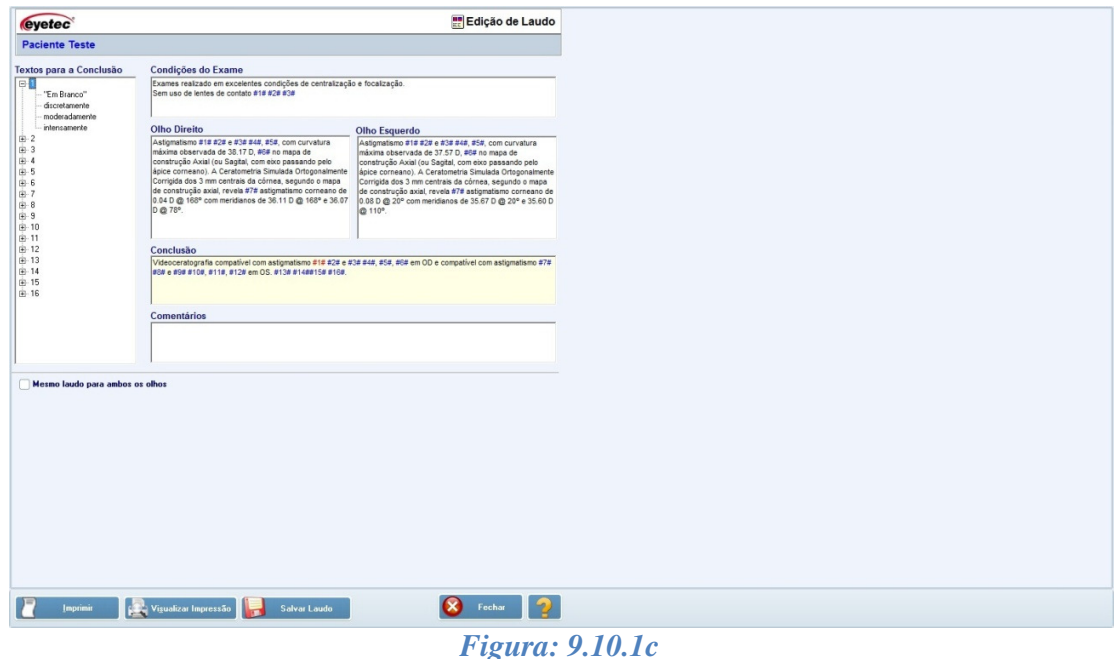

É possível acrescentar qualquer palavra dentro da janela utilizada.

Já para os identificadores numéricos, são disponibilizados na janela da esquerda, todos os dados que podem substituir o identificador numérico no corpo do texto do laudo.

Fazer a inclusão no campo numérico desejado:

- Clique no número específico.
- De um duplo clique na palavra a ser substituída.

Note que o identificador numérico onde será feita a inserção do texto ficará destacado na cor vermelha.

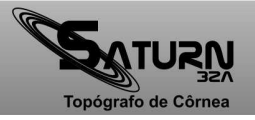

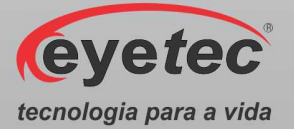

Para cada identificador numérico somente uma informação pode ser definida, caso contrário o último número selecionado irá aparecer no laudo.

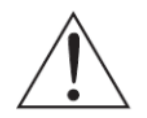

*OBSERVAÇÃO: Os campos numéricos são apresentados na tela entre duas grades (#), não as apague porque elas não sairão na impressão. Caso sejam removidas, não será mais possível a troca de texto padrão e ocorrerão erros na impressão ou quando o laudo for salvo.* 

### *9.10.1.1. Edição das Condições do Exame*

Condições do Exame Exames realizado em excelentes condições de centralização e focalização. Sem uso de lentes de contato #1# #2# #3#

*Figura: 9.10.1.1*

### *9.10.1.2. Edição das Informações Sobre Olho Direito ou Esquerdo*

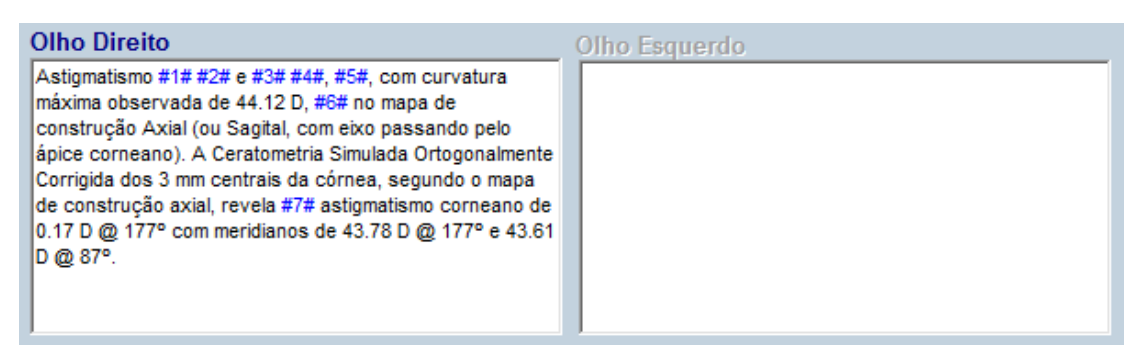

*Figura: 9.10.1.2*

*9.10.1.3. Edição da Conclusão* 

Conclusão Videoceratografia compatível com astigmatismo #1# #2# e #3# #4#, #5#, #6# em OD e compatível com astigmatismo #7# #8# e #9# #10#, #11#, #12# em OS. #13# #14##15# #16#.

- *Figura: 9.10.1.3*
- Clique no botão "Salvar Laudo".

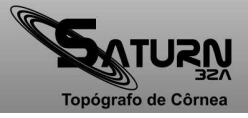

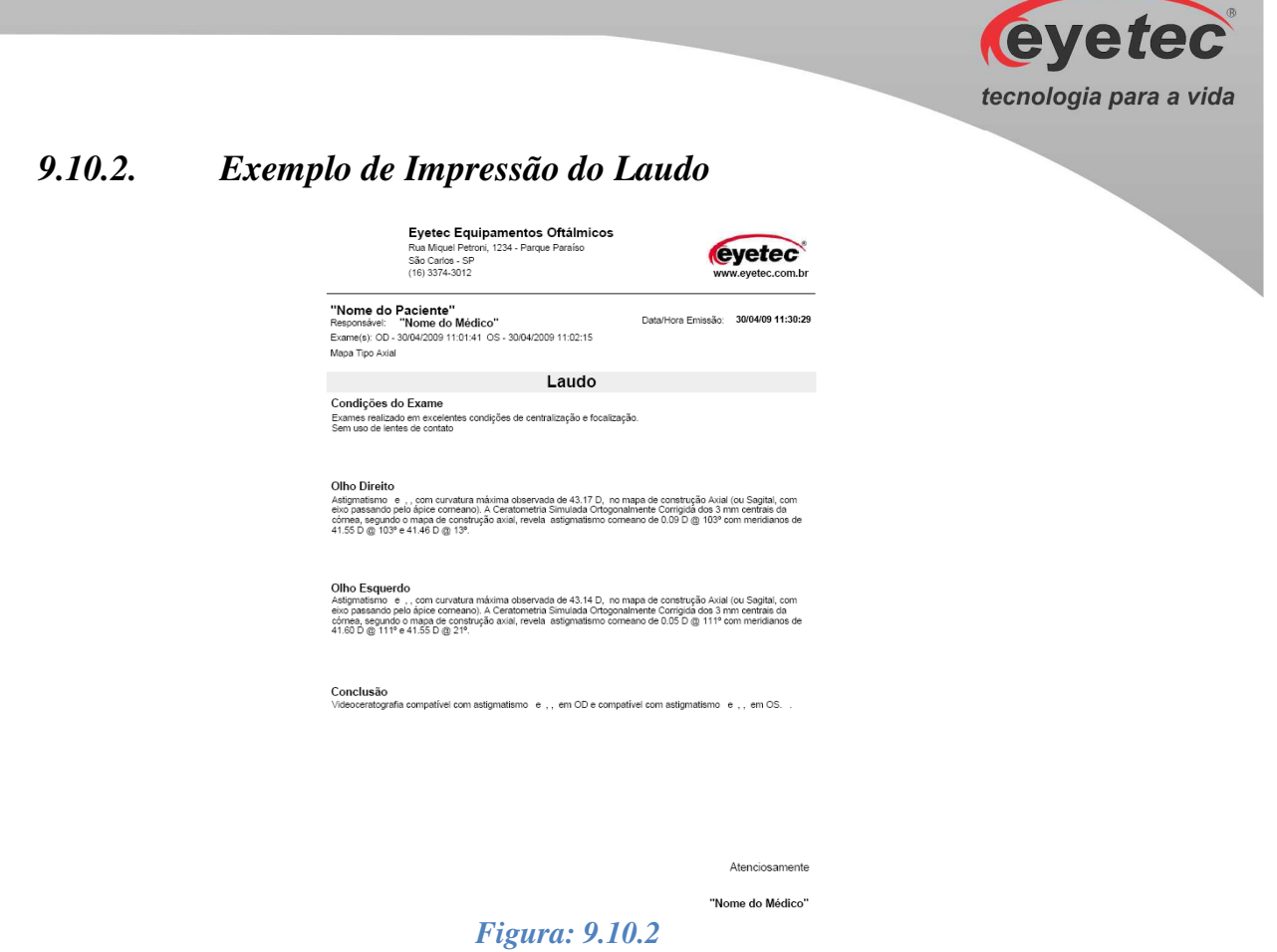

# *9.10.3. Visualizar Laudos*

- Selecione o paciente que deseja visualizar o laudo e clique no botão  $\frac{1}{\ln n}$  Laudo
- Marque "Abrir laudo existente" e selecione o laudo que deseja visualizar.

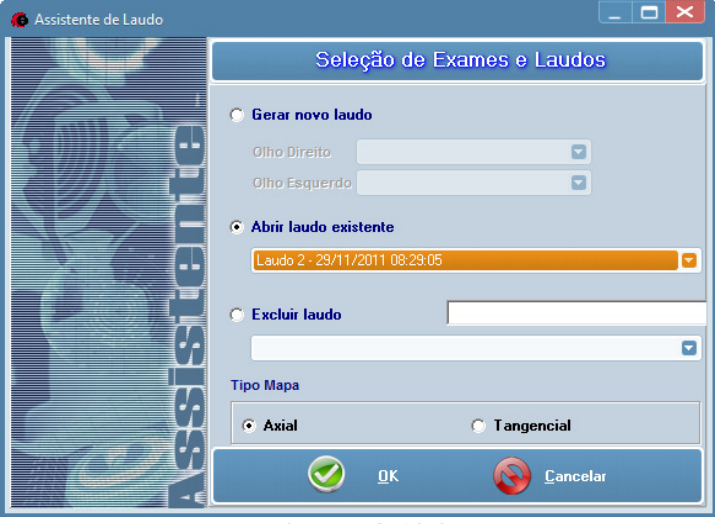

*Figura: 9.10.3*

• Clique no botão "OK".

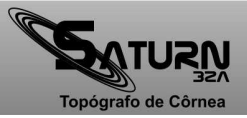

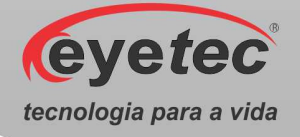

### *9.10.4. Excluir Laudos*

- Selecione o paciente que deseja visualizar o laudo e clique no botão  $\boxed{\bullet}$  Laudo
- Marque "Excluir laudo" e selecione o laudo que deseja excluir.

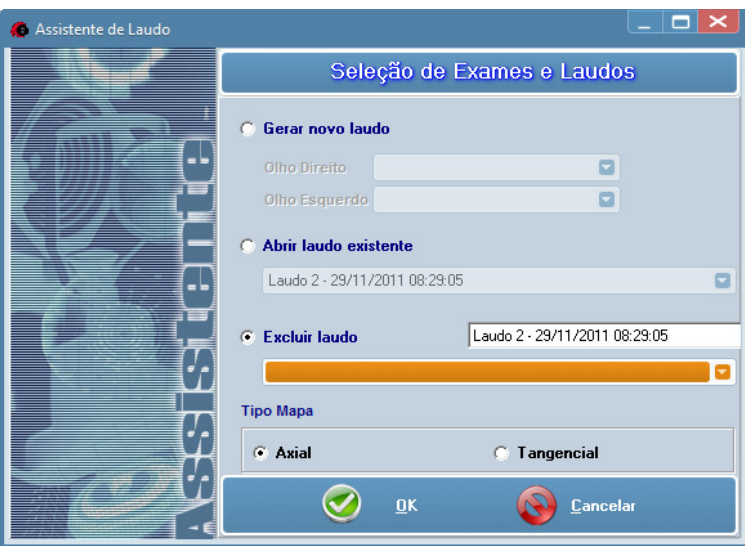

*Figura: 9.10.4a*

• Clique no botão "OK".

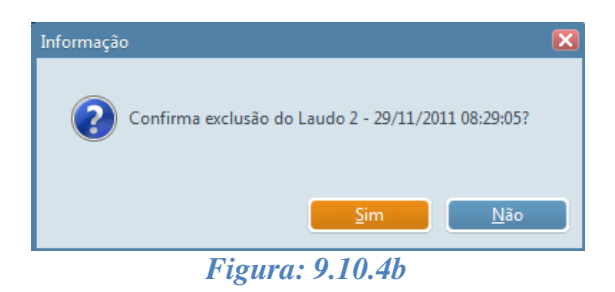

- Clique em "Sim", para confirmar a operação.
- Aparecendo a confirmação clique em "OK".

### *9.11. Utilitários do Sistema*

No Saturn 32Aexistem dois utilitários que devem ser constantemente executados: a Calibração e o Backup.

O processo de calibração consiste na captura da imagem de cada uma das quatro semi-esferas afixadas no calibrador.Tais semi-esferas possuem raios conhecidos (7.73, 8.05, 8.34 e 8.91) e seus valores servirão como base para os cálculos dos mapas e das dioptrias.

Já o backup, é a criação de uma cópia de segurança dos exames já realizados e gravados.

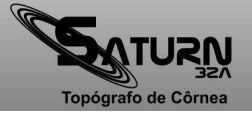

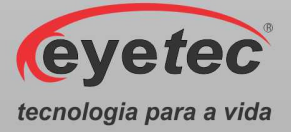

### *9.11.1. Backup*

- Topógrafo de Córnea Navegador Médicos Ferramenta Ajuda eveted tecnologia para a vida
- Na tela inicial do software clique no ícone "Backup" para abrir as opções.

O backup nada mais é do que uma cópia de segurança dos exames já realizados. Em caso de perda ou danificação dos arquivos armazenados no computador, é possível recuperá-los a partir do(s) disco(s) de backup.O backup pode ser realizado manualmente, ou seja, somente é iniciado quando solicitado pelo usuário, ou pode ser programado para que este seja realizado automaticamente após um determinado intervalo de tempo ou um determinado número de exames.

O CD-RW armazena em média 20000 exames e necessita de ser formatado pelo programa apropriado.Ao término desta capacidade, o sistema solicitará um outro disco para a realização da(s) próxima(s) cópia(s) de segurança.

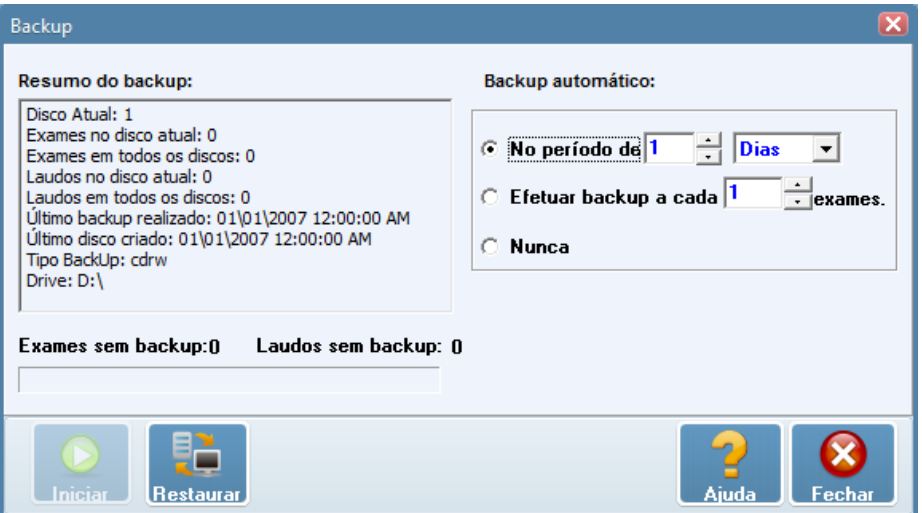

*Figura: 9.11.1b*

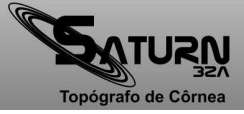

*Figura: 9.11.1a* 

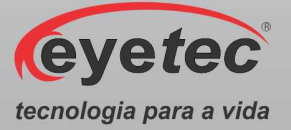

# *9.11.1.1. O CD-RW*

O CD-RW é um CD regravável, ou seja, nos permite realizar várias gravações em sua superfície.

Para podermos utilizá-lo é necessária e imprescindível a sua formatação em que todo o seu conteúdo será apagado de forma que os leitores de CD-RW possam identificá-lo como uma unidade comum do seu computador para que seja possível copiar arquivos diretamente nele, da mesma forma como se copiam arquivos em um disquete ou unidade removível.

### *9.11.1.2. Formatando o CD-RW*

Para formatar o CD-RW:

- Insira o CD-RW no seu drive de CD.
- Clique no item "Ferramentas" da tela principal do software do Saturn 32A.
- Escolha a guia "Aplicativos do Windows".
- Dê um duplo clique no item "Windows Explorer".
- Clique com o botão direito do mouse em seu driver de CD.
- Clique em Formatar... como mostra a figura abaixo.

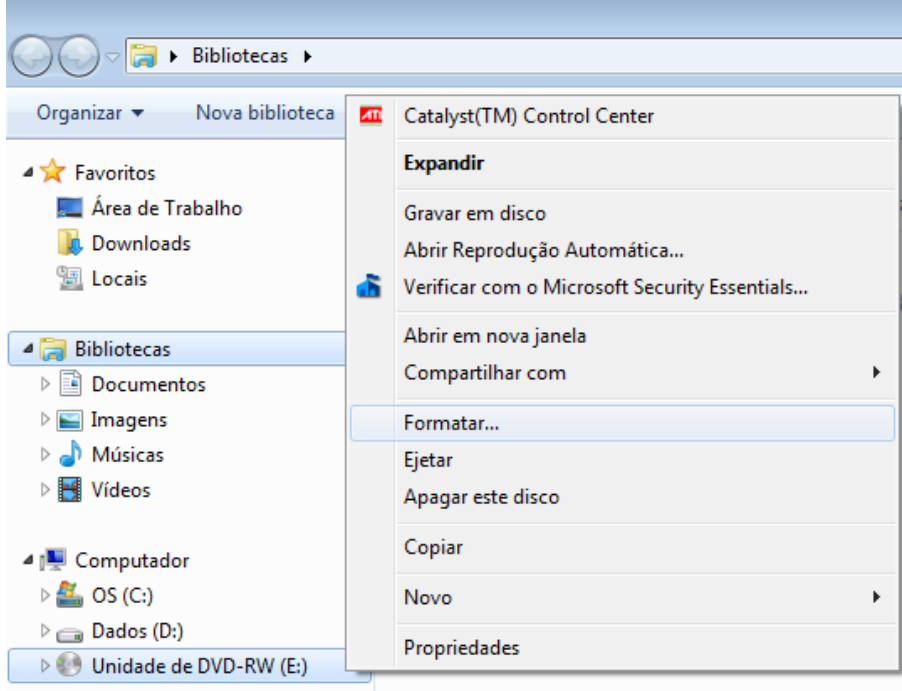

*Figura: 9.11.1.2a*

- Como sugestão em Rótulo do Volume coloque BackupCT + o número do CD para facilitar a identificação do backup.
- Clique em iniciar.

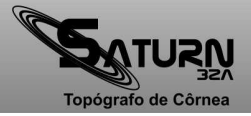

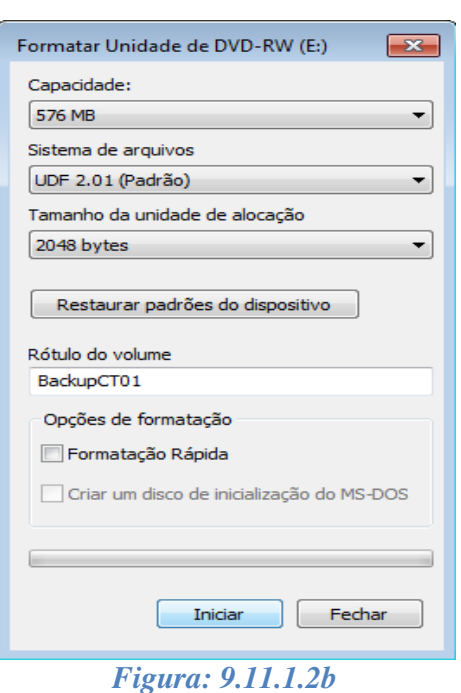

• Clique no botão OK para dar sequência a formatação.

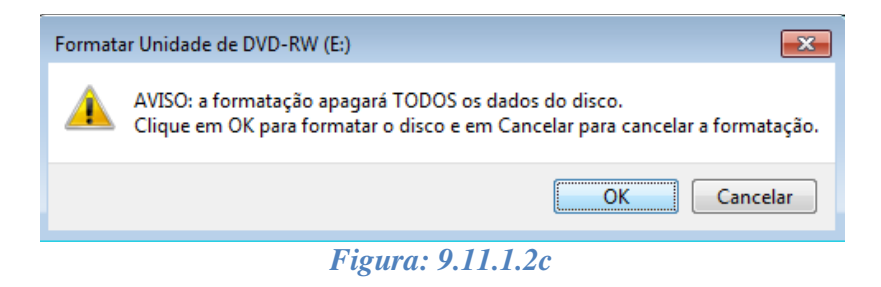

• Confirme se deseja realmente formatar o CD clicando em Sim.

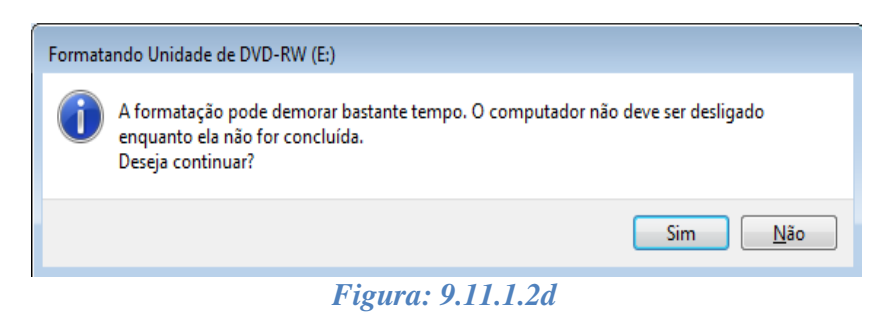

• Aguarde até que a barra de andamento do processo seja concluída.

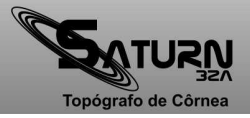

eyetec

tecnologia para a vida

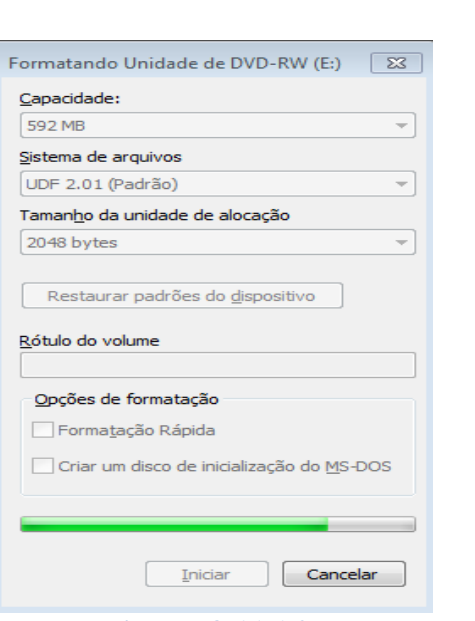

*Figura: 9.11.1.2e*

• Terminado o processo será exibida a mensagem "Formatação Concluída", clique em OK para finalizar o processo de formatação.

### *9.11.1.3. Observações Importantes*

- A Eyetec não se responsabiliza por danos causados à máquina devido ao uso da gravadora para outros fins exceto a realização de Backups dos exames do Saturn 32A.
- A mídia usada para realização do Backup, o CD-RW, como qualquer outro objeto, possui tempo de vida útil e cuidados a serem tomados. Não nos responsabilizamos por danos causados ao CD que provoquem a perda de dados.
- O software utilizado para formatação do CD-RW é de terceiros, ficando impossível para nós mudarmos algo em sua interface. Em vista disso, aconselhamos não fazer uso de outras opções do software sem o acompanhamento da assistência técnica.
- É importante a utilização de CD's-RW de qualidade, não sendo recomendável o uso de CDs genéricos. Algumas marcas conhecidas no mercado e recomendadas são: TDK, JDK, Samsung, LG e Sony. Vale lembrar que existem dois tamanhos de CD-RW: 700 MB (80 min.) e 640 MB (74 min.). Qualquer um dos dois tamanhos pode ser utilizado para fins de backup variando apenas a quantidade de exames que serão copiados para o CD em função de sua capacidade.
- Com a formatação do CD-RW sua capacidade de armazenamento é diminuída em média 130 MB, sendo assim um CD que antes tinha 700 MB passará a ter 570 MB livres para uso. Este é um fator normal da formatação, não podendo ser evitado.

# *9.11.1.4. Backup Automático*

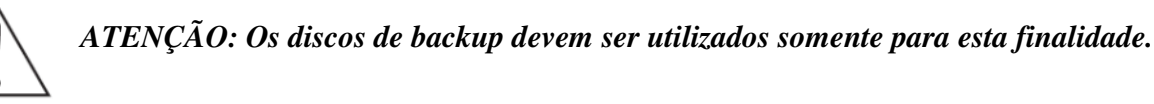

• Na tela principal clique em "Backup".

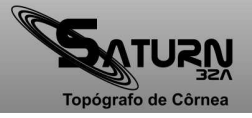

*<u>eyetec</u>* 

tecnologia para a vida

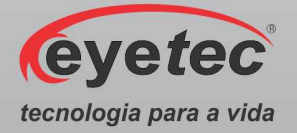

Existem duas formas diferentes de programação:

A primeira pode ser feita utilizando-se um período de tempo pré-determinado como critério para início do procedimento de backup.

Este período pode ser determinado ao selecionar a opção "No período de..." na seção "Efetuar automaticamente" da tela "Backup".

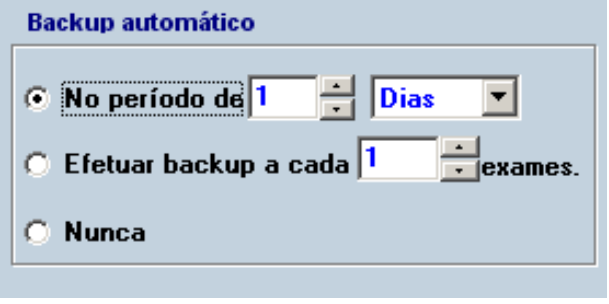

*Figura: 9.11.1.4a*

A segunda pode ser feita utilizando-se o número de exames não copiados para o disco de backup como critério para início do procedimento.

Este número de exames sem backup que servirá de critério pode ser determinado ao selecionar a opção "Efetuar backup a cada..." na seção "Efetuar automaticamente" da tela "Backup".

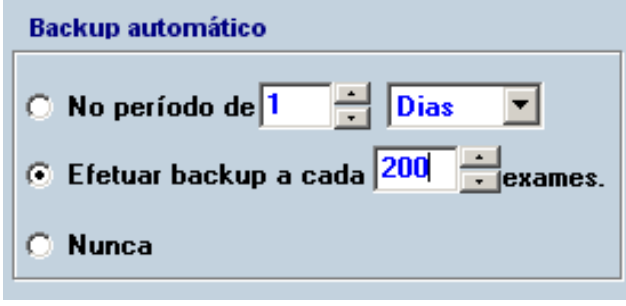

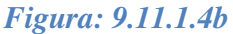

Selecionando a opção "Nunca" nesta mesma seção, a programação será cancelada e o backup deverá ser realizado manualmente até que uma nova programação seja feita.

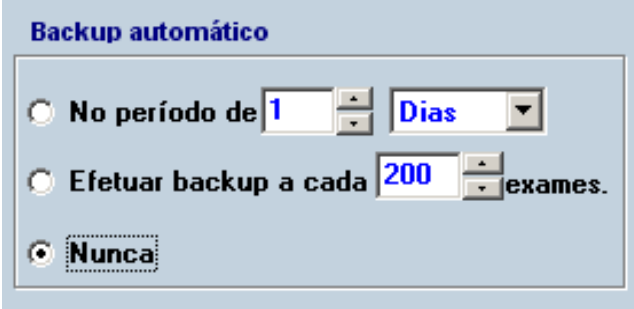

*Figura: 9.11.1.4c*

• Clique no botão "Fechar" da tela "Backup".

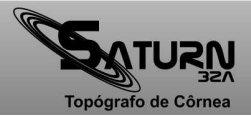

A programação será armazenada.

Após a confirmação, o backup será realizado sempre que o sistema detectar que o procedimento é necessário.

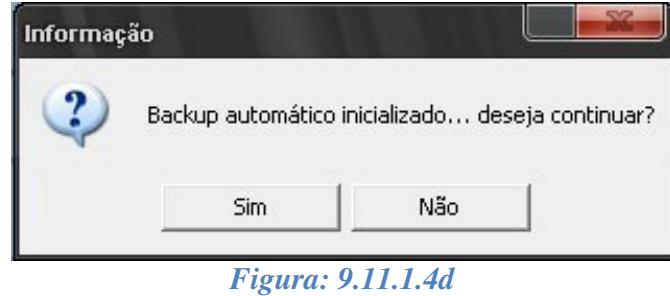

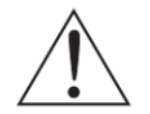

*OBSERVAÇÃO: A capacidade de armazenamento é de aproximadamente 20.000 (vinte mil) exames/disco, para CD-RW, podendo variar de acordo com a capacidade do CD. Ao término de um disco, outro será solicitado automaticamente.* 

# *9.11.1.5. Backup Manual*

- Na tela principal clique em "Backup".
- Insira o disco (CD-RW) a ser utilizado como disco de backup.
- Clique no botão miciano para que o processo seja iniciado.

Caso o disco inserido seja novo, será solicitada a formatação do mesmo, o que deve ser confirmado para que o processo tenha continuidade.

Caso o disco inserido já tenha exames copiados (backup já realizado anteriormente), o processo terá início do ponto em que parou anteriormente.

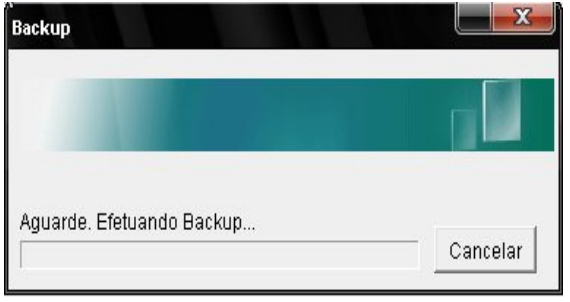

*Figura: 9.11.1.5*

Ao término do processo de cópia, será exibida uma mensagem de confirmação da realização do backup.

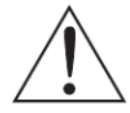

*OBSERVAÇÃO: A capacidade de armazenamento é de aproximadamente 20.000 (vinte mil) exames/disco, para CD-RW, podendo variar de acordo com a capacidade do CD. Ao término de um disco, outro será solicitado automaticamente.* 

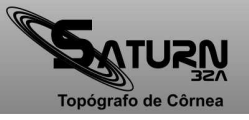

eyetec

tecnologia para a vida

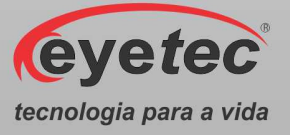

## *9.11.1.6. Restaurar Backup*

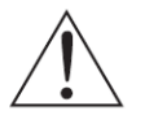

*ATENÇÃO: Este processo somente deve ser realizado com acompanhamento de técnico autorizado.* 

O processo de restauração consiste em recuperar os exames que podem ter sido corrompidos ou até mesmo perdidos.

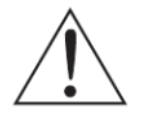

#### *IMPORTANTE: este processo recupera somente os exames cuja cópia de segurança tenha sido feita no(s) disco(s) de backup.*

- Tenha em mãos todos os discos de backup.
- Na tela principal clique em "Backup".
- Clique em Bestaura, para dar início ao processo de restauração.
- O sistema solicitará que o(s) disco(s) de backup seja(m) inserido(s) no drive.
- Após a inserção de cada disco, confirme clicando no botão "OK" e aguarde enquanto o sistema realiza a restauração.

#### *9.11.2. Calibração*

- **TR JRN** Navegador Médicos Calibração Ferramentas Backup Ajuda Sair **evere** tecnologia para a vio
- Na tela inicial do software clique no ícone "Calibração" para abrir as opções.

*Figura: 9.11.2a* 

• Posicione o calibrador modelo CS01 na quexeira do equipamento fazendo o encaixe do pino do calibrador com o furo do suporte da quexeira.

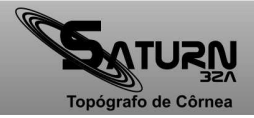

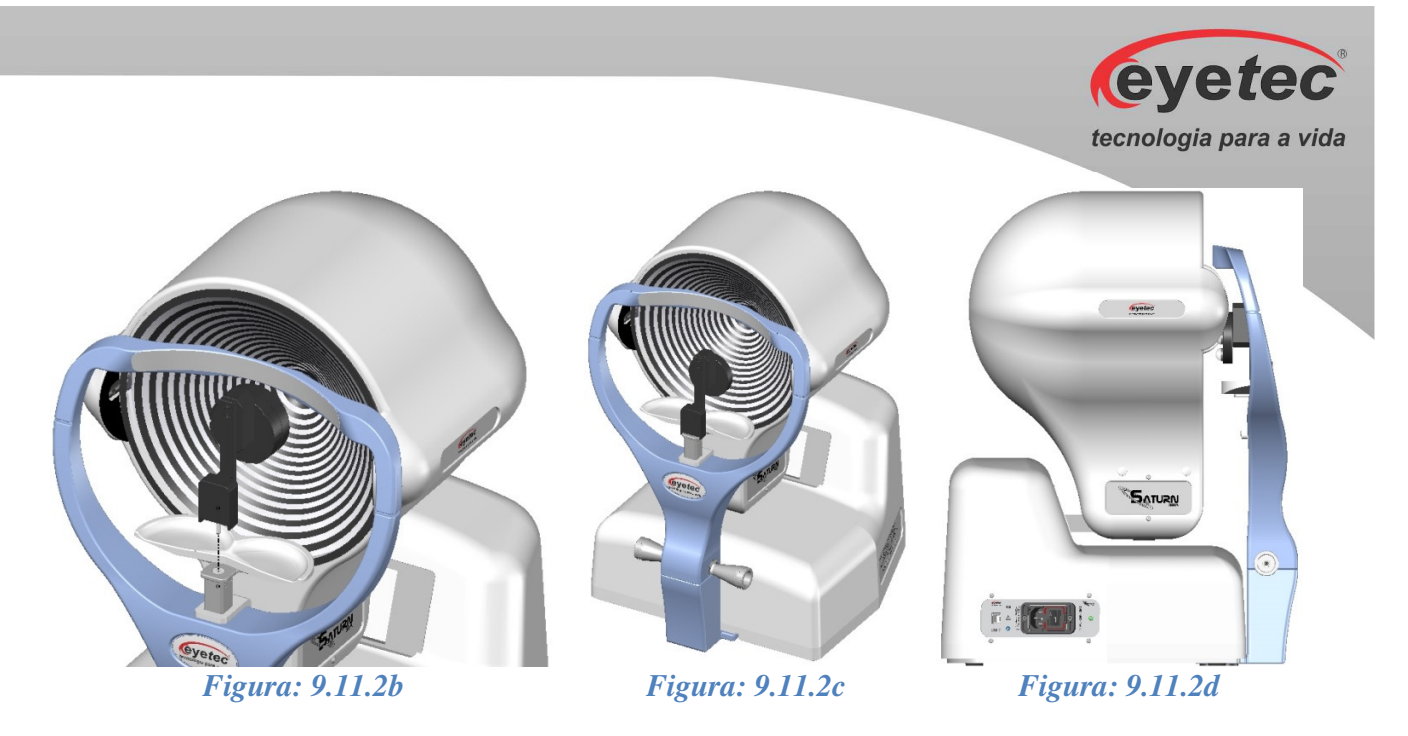

• Na tela principal do programa, clique em "calibração". A tela "Calibração" será apresentada conforme figura abaixo.

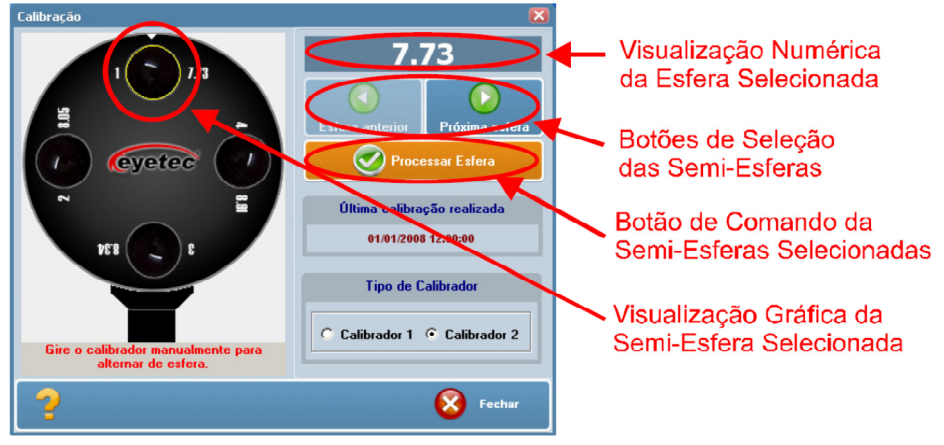

*Figura: 9.10.2e*

- A captura das imagens das semi-esferas de calibração deve seguir a sequencia apresentada na figura 9.10.2e, ou seja, 7.73, 8.05, 8.34 e 8.91. Caso esta ordem não seja rigorosamente mantida, o programa armazenará os valores trocados, o que acarretará em mapas com resultados incorretos. A seleção da esfera pode ser visualizada de forma numérica ou gráfica conforme indicado na figura acima.
- Selecione a esfera a ser utilizada e clique no botão "Processar Esfera". Tal seleção pode ser feita através dos botões "Esfera Anterior" e "Próxima Esfera" para voltar a uma esfera de menor raio de curvatura ou avançar para uma esfera de maior raio de curvatura respectivamente.
- O processo de captura de imagem para a calibração é igual ao processo de exame devendo a imagem central estar centralizada e a imagem lateral estar focalizada para a semi-esfera.

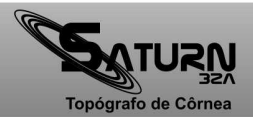

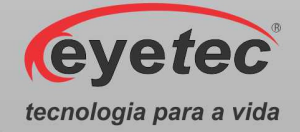

- Ao clicar no botão "OK" da tela de processamento de imagem, a tela "Calibração" é novamente exibida. (A esfera processada receberá uma marcação a fim de identificar sua utilização).
- Repita o processo para as demais esferas, lembrando sempre de manter a sequencia correta.
- Após a finalização do processo de calibração, clique no botão "Salvar Calibração". A data e a hora da última calibração também serão exibidas na tela de "Calibração".

*NOTA: Sempre após a realização da calibração o Saturn 32A deve ser aferido medindo-se uma esfera do próprio calibrador que acompanha o produto. Após a calibração fazer um exame "mapa axial" e observar o valor do raio central, sendo que este valor deve estar numa tolerância de +-0,05mm do valor real da esfera (valor* 

*gravado ao lado da mesma no calibrador). Caso o valor não esteja dentro desta tolerância devese interromper os exames e o equipamento deve ser encaminhado ao fabricante/assistência técnica ou solicitar a visita de um técnico autorizado.* 

*OBSERVAÇÃO: É recomendado realizar essa aferição diariamente antes de utilizar o aparelho e registrar o valor (salvar o exame) ou sempre que o equipamento sofrer alterações do ambiente. (Localização, transporte ou iluminação).* 

#### *9.12. Ferramentas*

- Tonógrafo de JRN Navegador Médicos Backup Aiuda Sair
- Na tela inicial do software clique no ícone "Ferramentas" para abrir as opções de ferramentas.

*Figura: 9.12* 

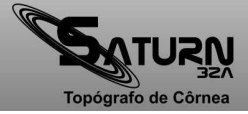

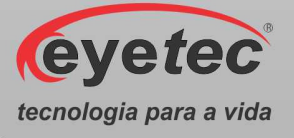

#### *9.12.1. Módulos*

Na guia "Módulo", são apresentados todos os módulos que foram instalados para a versão do programa.

- Através desta guia, podemos identificar quais os módulos do programa foram inicializados e suas respectivas versões.
- Em caso de futuras atualizações, podemos verificar através desta opção, se tais atualizações foram realizadas com sucesso.

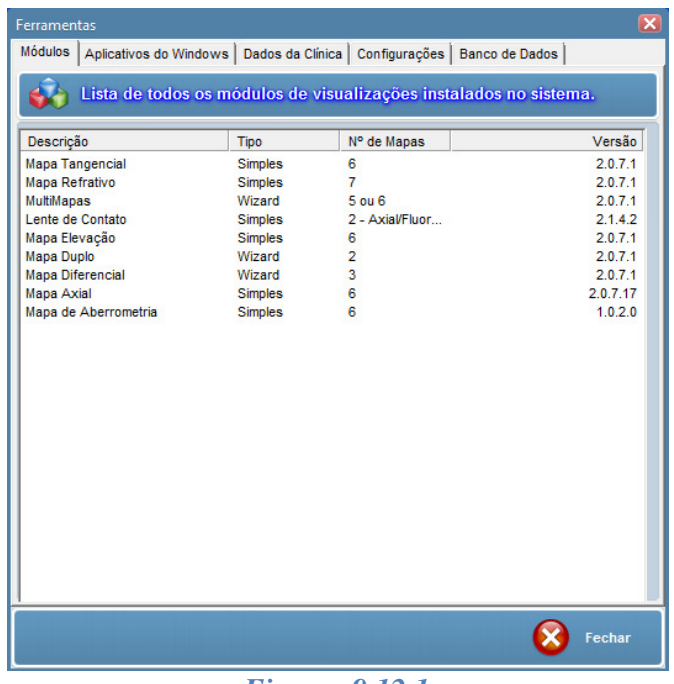

#### *Figura: 9.12.1*

#### *9.12.2. Aplicativos do Windows*

Na guia "Aplicativos do Windows" existem alguns itens para a configuração e utilização do Sistema Operacional, são eles:

"Sistema", "Windows Explorer","Painel de Controle", "Impressoras",

"Modem","Data e Hora", "DirectCD", "Configurações Regionais" e "Configurações das Câmeras".

• De um duplo clique em qualquer um destes itens para utilizá-lo. Logo que terminar a execução de qualquer um destes aplicativos o programa Saturn 32A continuará funcionando normalmente.

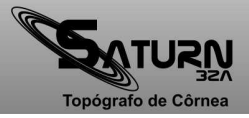

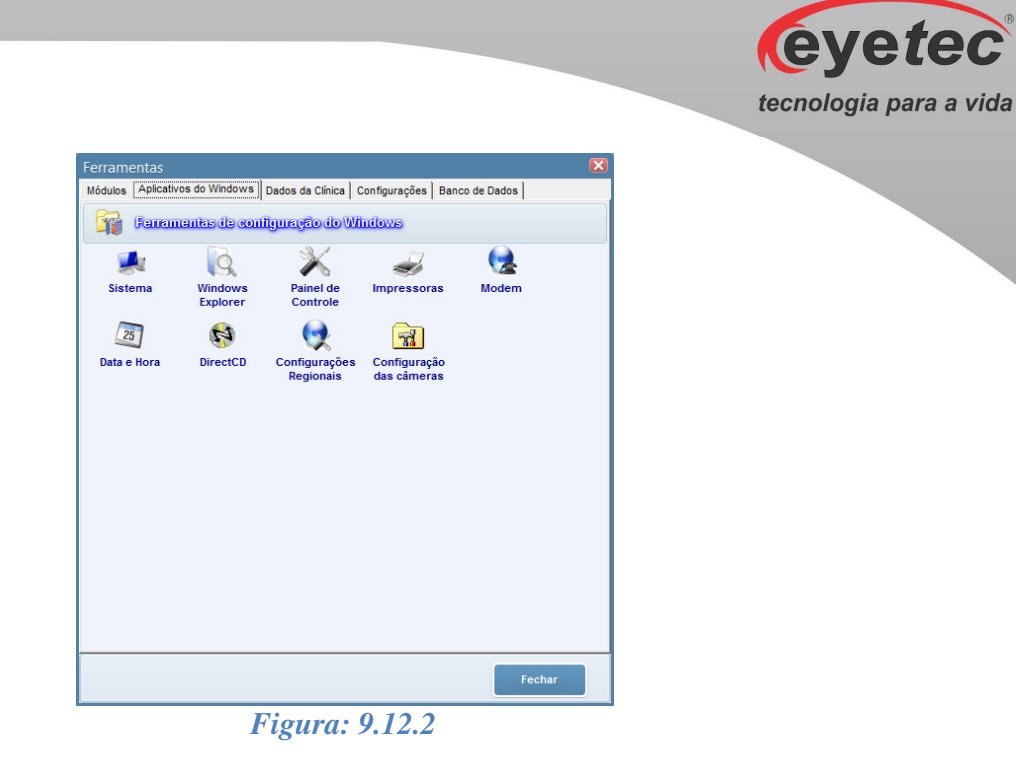

### *9.12.3. Dados da Clínica*

"Na guia "Dados da Clínica" estão disponíveis os campos a serem preenchidos (Nome, Endereço, Telefone e Cidade/Estado) e a opção para seleção do logotipo da clínica.

• Para inserir o logotipo da clínica, clique duas vezes no local reservado a ele. Uma caixa de diálogo para seleção do arquivo que contém o logotipo será aberta. Selecione o arquivo e clique no botão "OK".

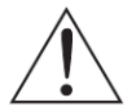

*OBSERVAÇÃO: Os dados aqui inseridos e o logotipo indicado serão impressos em todos os relatórios emitidos pelo sistema.* 

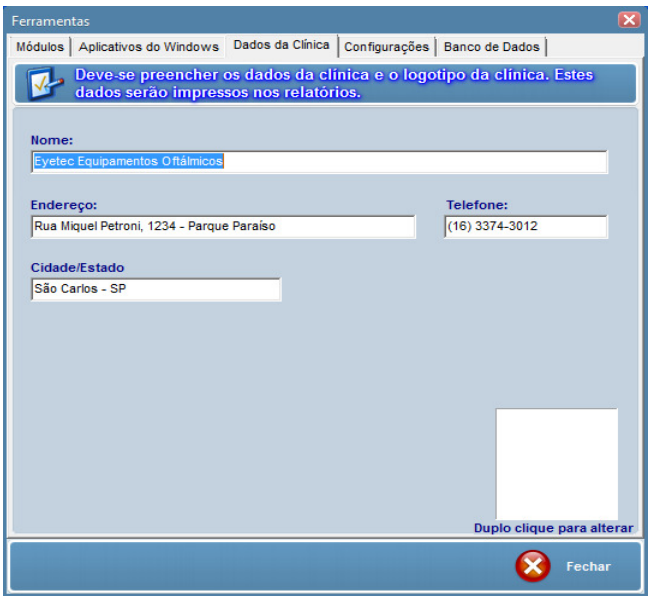

*Figura: 9.12.3*

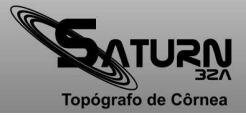

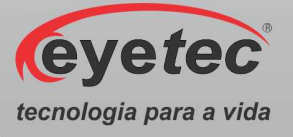

### *9.12.4. Configurações*

Na guia "Configurações" estão disponíveis os parâmetros que podem ser modificados para definir os valores com que o programa irá trabalhar.

- O incremento automático serve para gerar a "Escala Relativa" através da diferença entre os valores mínimos e máximos de cada paciente para os mapas que serão gerados. Já o incremento personalizado é o médico quem define a variação fixa da escala.
- Tipo de Ceratometria padrão pode ser configurado em Simulada ou Convencional .
- A confiabilidade padrão é uma variação calculada entre o Ponto Central e o centro da imagem para verificar se não há qualquer variação que não atenda aos padrões de uma imagem confiável para o processamento.
- Caso seja selecionado a opção detectar os anéis automaticamente, os anéis são detectados sem nenhuma ação do usuário. Caso seja desmarcado essa opção será necessário que o usuário clique no ponto central da imagem para que se inicie a detecção dos anéis durante o exame.

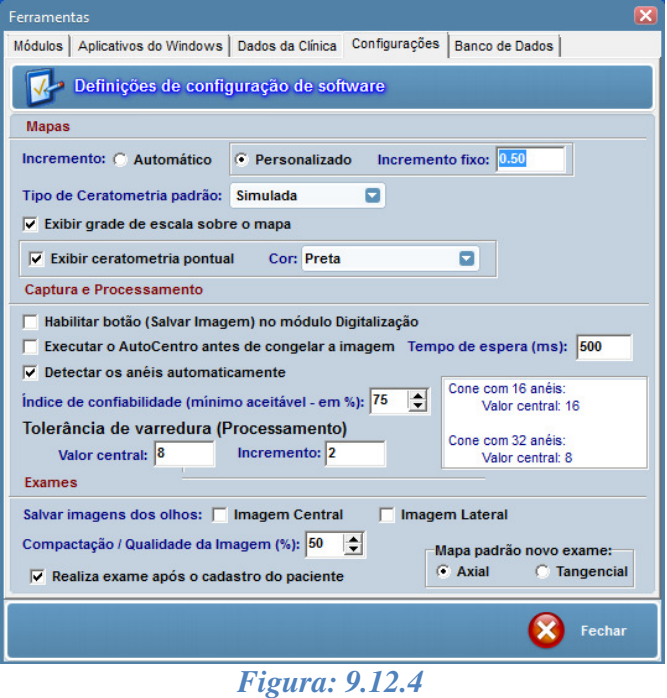

### *9.12.5. Banco de Dados*

Na guia "Banco de Dados" estão disponíveis informações sobre a quantidade de Médicos e Pacientes Cadastrados e também a quantidade de Exames e Laudos realizados.

• O botão Zerar Backup disponível fará com que a indexação de todo o backup já realizado seja apagada e assim a contagem será iniciada do zero novamente.

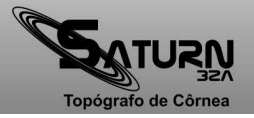

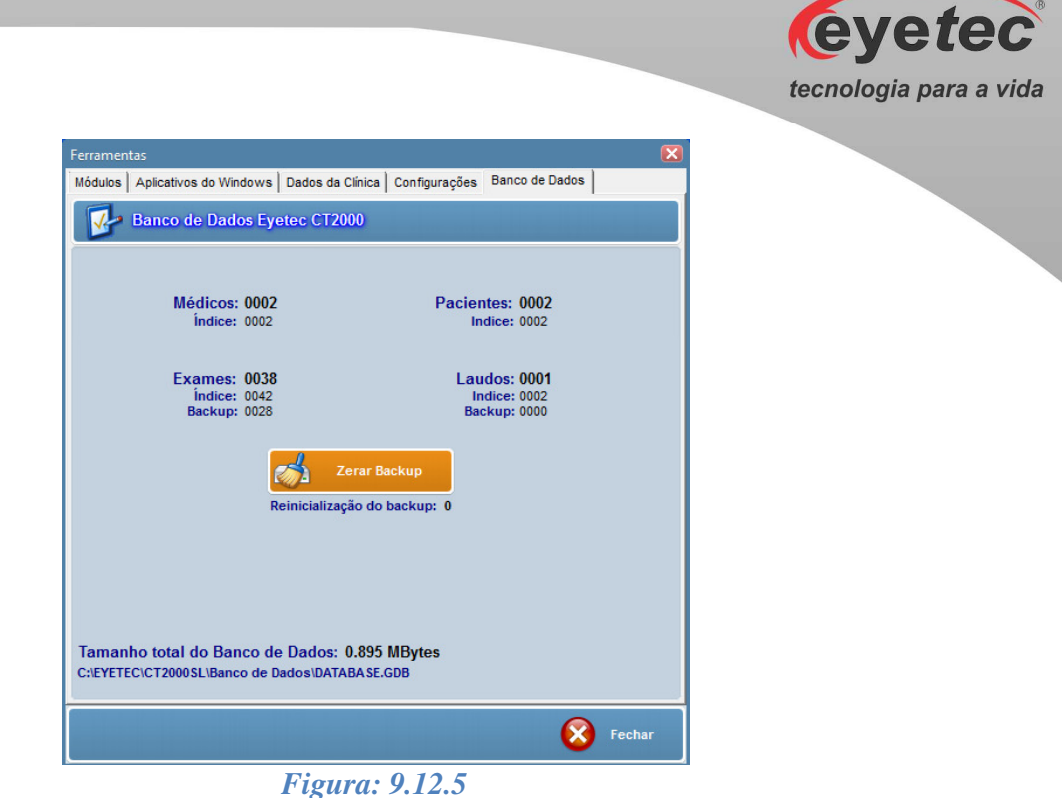

# *9.13. Ajuda do Saturn 32A*

• Na tela inicial do software clique no ícone "Ajuda" para abrir a tela de ajuda.

| Topógrafo de Córnea |  |                   | $\circ$                                 |
|---------------------|--|-------------------|-----------------------------------------|
|                     |  | R<br><b>ATURN</b> |                                         |
| Navegador           |  |                   |                                         |
| <b>Médicos</b>      |  |                   |                                         |
| Calibração          |  |                   |                                         |
| Ferramentas         |  |                   |                                         |
| <b>Backup</b>       |  |                   |                                         |
| Ajuda               |  |                   |                                         |
| Sair                |  |                   | <b>eyetec</b><br>tecnologia para a vida |

*Figura: 9.13a* 

O software do Saturn 32A é um sistema que oferece 4 opções para obtenção de ajuda quando necessária:

- Manual do usuário no qual estão descritos passo-a-passo todos os procedimentos e funções do Saturn 32A.
- Através de contato telefônico direto com o suporte técnico.

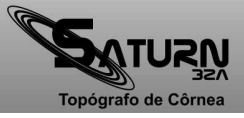

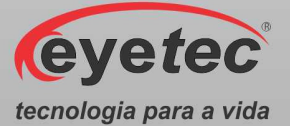

- Em nossa home-page existe a opção de contato via e-mail na área de Assistência Técnica.
- Ajuda on-line, que pode ser acessada a partir de qualquer tela do sistema pressionando a tecla F1.

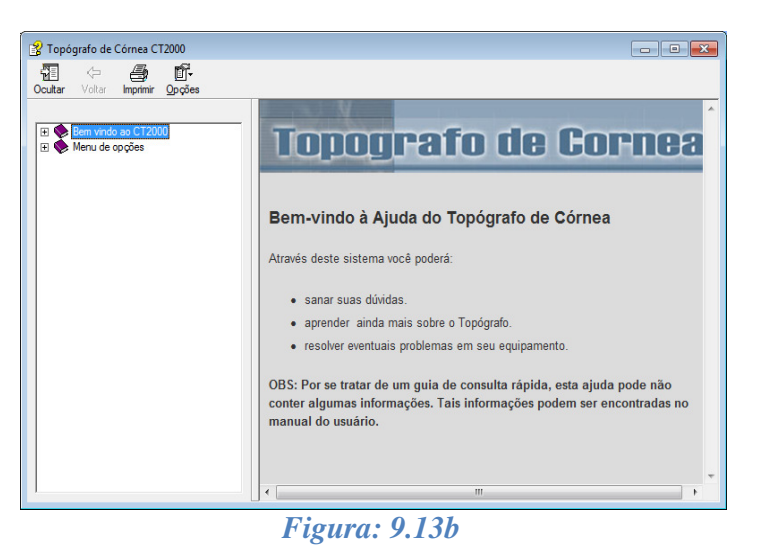

#### *9.13.1. Procedimento de Finalização do Sistema*

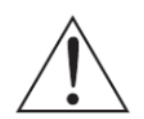

*ATENÇÃO: Após o uso do equipamento desligar os componentes do sistema afim de evitar consumo de energia e desgaste dos mesmos.* 

- Feche todas as janelas do software Saturn 32A.
- Desligue a Unidade de Observação pressionando o botão "ON/OFF" (Conforme item 6.2 - Botão ON/OFF).
- Em seguida desligue o Microcomputador usando o menu Iniciar  $\ddot{\bullet}$ , localizado no canto inferior da tela, clique em Desligar, o computador fechará todos os programas abertos, juntamente com o próprio Windows, para em seguida desligar completamente o computador e a tela.

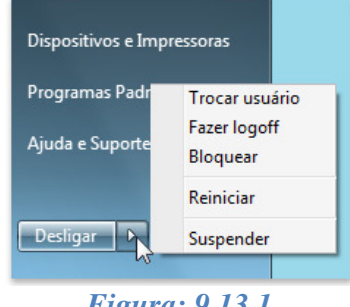

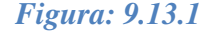

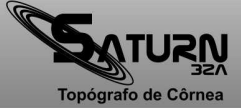

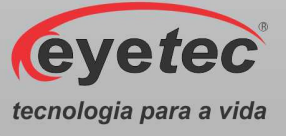

# *10. TIPOS DE ESCALAS*

A escala dos mapas pode ser apresentada de duas maneiras diferentes de acordo com o tipo de mapa e visualização que está sendo exibida.

- Relativa
- Absoluta

### *10.1. Escala Relativa*

Na escala relativa, o computador calcula o raio de curvatura médio e o representa no mapa com a cor verde. A escala mostra uma variação de 15 graduações, com um intervalo de 0,5D entre elas. No entanto, nos casos em que mais de 98% dos valores dióptricos ultrapassam a 8, os intervalos são então aumentados para uma dioptria. É importante frisar que esta escala não apresenta correspondência fixa entre cores e poder dióptrico. Nesta forma de apresentação, a graduação da escala pode ser modificada no intuito de obter maiores informações. Para irregularidades grosseiras, aconselha-se analisar os mapas com maior intervalo dióptrico, de forma a obter maiores detalhes a respeito da conformação da córnea, já em casos de variações muito discretas sugerem-se menores intervalos dióptricos de forma a detectar pequenas variações que podem justificar disfunção visual. O incremento pode ser definido no menu "Ferramentas" (Conforme item 9.12.4 - Configurações) como visto anteriormente.

### *10.2. Escala Absoluta*

Na escala absoluta, cada cor corresponde a um raio de curvatura, sendo que as variáveis do azul representam raios de curvatura mais longos, por serem córneas mais planas, enquanto as variáveis de vermelho representam raios de curvatura mais curtos, por serem menos planas. A vantagem da escala absoluta é a correspondência fixa entre cores e poderes dióptricos, permitindo assim a comparação entre diferentes mapas. Também é útil no sentido de monitorar as variações morfológicas, ou ainda para julgar o efeito de um procedimento cirúrgico.

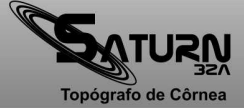

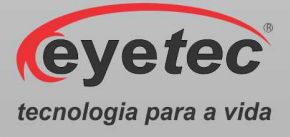

# *11. TIPOS DE MAPAS*

#### *11.1. Mapa Axial*

A curvatura axial é usada para cálculos de poder refrativo em todos os sistemas de topografia. A propriedade refrativa da córnea em um dado ponto pode ser definida com precisão, bastando determinar como um raio incidente se inclina para frente ou para trás da reta normal de sua superfície neste ponto, ou seja, o poder de convergência da córnea naquele local. A direção do raio normal, em cada ponto, pode ser determinada pelo conhecimento de seu dado de elevação.

O mapa de curvatura axial é obtido pela medida da distância, ao longo da reta normal de cada ponto, desde a superfície até onde ela intercepta o eixo óptico. Essas medidas, usadas como raios de curvatura, definem as curvaturas em todos os pontos da superfície da córnea.

O mapa axial pode ser visualizado de seis diferentes maneiras:

- Mapa Colorido (ColorMap)
- Mapa 3D
- Threshold
- Tabular
- Numérico
- Absoluto

#### *11.1.1. Mapa Colorido (ColorMap)*

Os valores dos raios de curvatura em cada ponto, que vão da superfície da córnea até o eixo óptico, determinam as diferentes curvaturas que são mostradas através de uma escala de cores com intervalos que podem variar de 0,5 a 1,5 D ou ainda serem personalizados. Esta visualização utiliza a escala do tipo relativa.

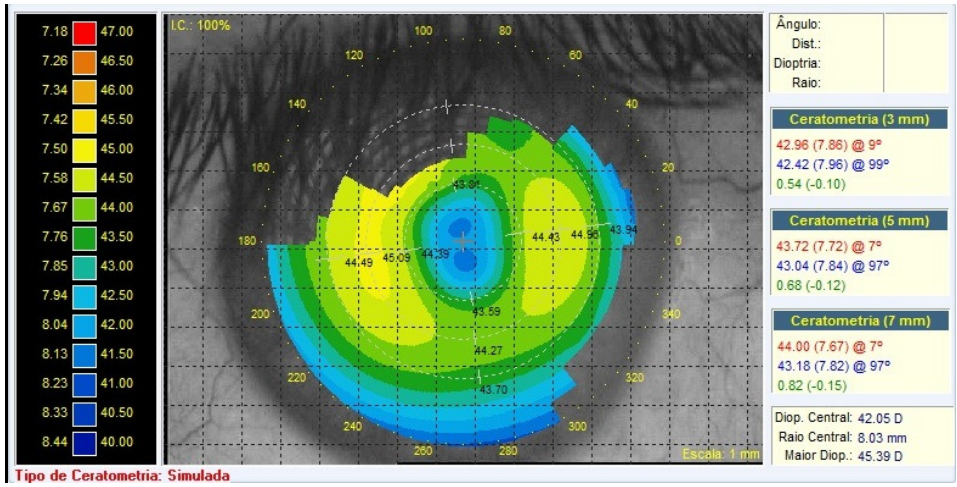

*Figura: 11.1.1*

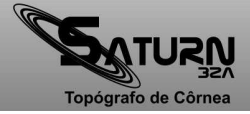

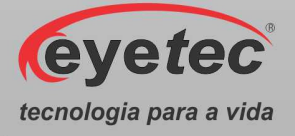

# *11.1.2. Mapa 3D (Três Dimensões)*

Este mapa plota as dioptrias da córnea em relação a um plano, sem considerar suas elevações, podendo ser útil para melhor entendimento sobre a conformação da córnea. Esta visualização utiliza a escala do tipo relativa.

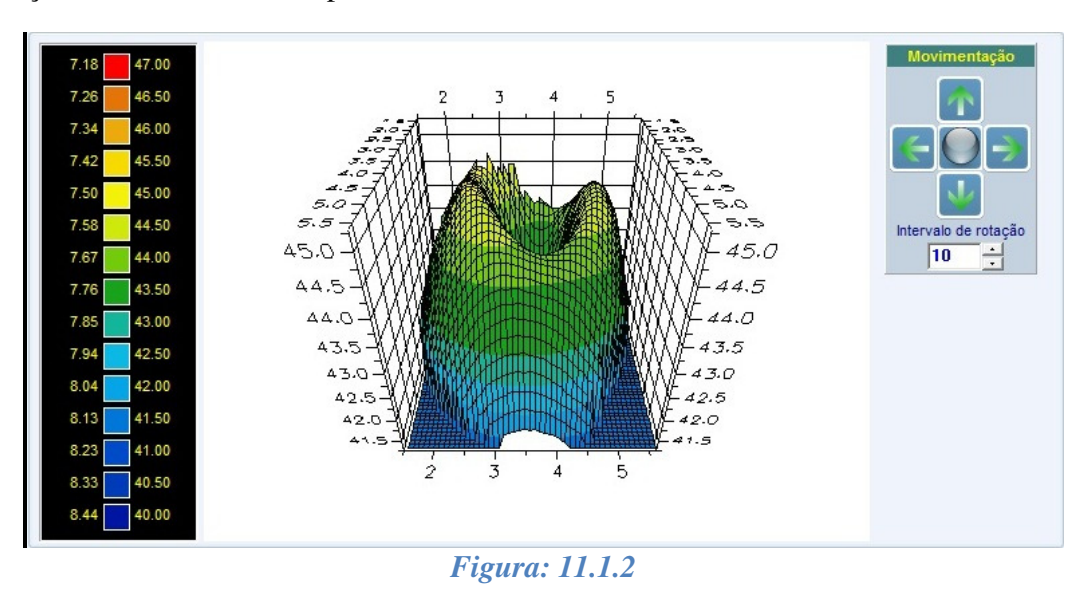

# *11.1.3. Mapa Threshold*

Este mapa mostra em duas cores as curvaturas calculadas da córnea. Todos os valores acima de certo "limiar" são mostrados em vermelho. Todos os valores abaixo deste valor são mostrados em azul. O valor padrão estipulado como limiar inicial, é o valor médio das dioptrias calculadas para o exame. Mudando o valor do limiar, é possível verificar a altura e a posição de grandes elevações da córnea, como por exemplo, o ceratocone, ou ainda analisar as mudanças das curvaturas após cirurgia refrativa.

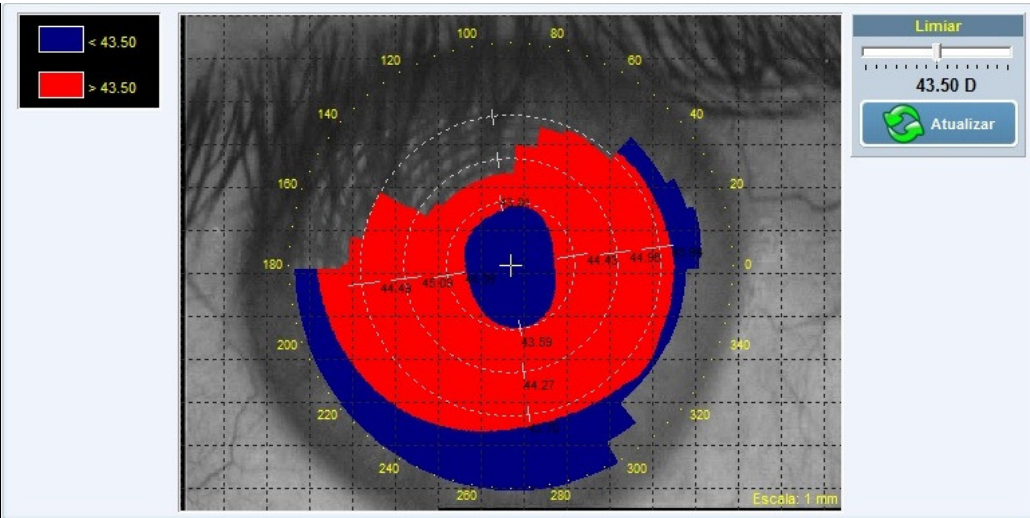

*Figura: 11.1.3*

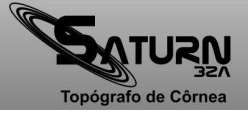
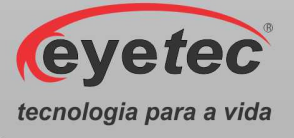

#### *11.1.4. Mapa Tabular*

Este mapa mostra em duas tabelas (nasal e temporal) as dioptrias, os raios de curvatura e a distância do ponto central do mapa, para cada um dos anéis, a partir do ângulo determinado.

|                |          | <b>Nasal</b> |          |    |                |          | <b>Temporal</b> |           |                          |                             |
|----------------|----------|--------------|----------|----|----------------|----------|-----------------|-----------|--------------------------|-----------------------------|
| <b>Disco</b>   | Dist(mm) | Raio(mm)     | Dioptria | A. | <b>Disco</b>   | Dist(mm) | Raio(mm)        | Dioptria  | ×.                       |                             |
| $\pmb{0}$      | 0.00     | 8.03         | 42.05    |    | $\mathbf{0}$   | 0.00     | 8.03            | 42.05     |                          |                             |
| $\overline{1}$ | 0.40     | 8.06         | 41.85    |    |                | 0.40     | 8.05            | 41.92     |                          |                             |
|                | 0.58     | 8.07         | 41.83    |    | $\overline{2}$ | 0.58     | 8.05            | 41.94     |                          |                             |
| $\frac{2}{3}$  | 0.73     | 8.04         | 41.99    |    | 3              | 0.73     | 8.01            | 42.14     |                          |                             |
| $\overline{4}$ | 0.90     | 7.98         | 42.29    |    | 4              | 0.89     | 7.95            | 42.45     |                          |                             |
| 5              | 1.06     | 7.91         | 42.67    |    | 5              | 1.06     | 7.88            | 42.81     |                          | Angulo - 90°                |
| 6              | 1.23     | 7.84         | 43.06    | Ξ  | 6              | 1.22     | 7.82            | 43.17     | 릐                        | <b>ITTTTTTTTTTTTTTTTTTT</b> |
| $\overline{7}$ | 1.39     | 7.77         | 43.42    |    | $\overline{7}$ | 1.39     | 7.76            | 43.49     |                          | <u>11111111171111111111</u> |
| 8              | 1.54     | 7.72         | 43.72    |    | 8              | 1.53     | 7.71            | 43.75     |                          |                             |
| $\mathsf g$    | 1.70     | 7.68         | 43.96    |    | 9              | 1.72     | 7.68            | 43.96     |                          |                             |
| 10             | 1.87     | 7.65         | 44.13    |    | 10             | 1.88     | 7.65            | 44.12     |                          |                             |
| 11             | 2.03     | 7.63         | 44.24    |    | 11             | 2.02     | 7.63            | 44.24     |                          |                             |
| 12             | 2.19     | 7.62         | 44.30    |    | 12             | 2.20     | 7.61            | 44.33     |                          |                             |
| 13             | 2.35     | 7.62         | 44.32    |    | 13             | 0.00     | 0.00            | 0.00      |                          |                             |
| 14             | 2.51     | 7.62         | 44.30    |    | 14             | 0.00     | 0.00            | 0.00      |                          |                             |
| 15             | 2.67     | 7.62         | 44.27    |    | 15             | 0.00     | 0.00            | 0.00      |                          |                             |
| 16             | 2.83     | 7.63         | 44.21    |    | 16             | 0.00     | 0.00            | 0.00      |                          |                             |
| 17             | 2.98     | 7.65         | 44.13    |    | 17             | 0.00     | 0.00            | 0.00      |                          |                             |
| 18             | 3.14     | 7.66         | 44.04    |    | 18             | 0.00     | 0.00            | 0.00      |                          |                             |
| 19             | 3.29     | 7.68         | 43.93    |    | 19             | 0.00     | 0.00            | 0.00      |                          |                             |
| 20             | 3.44     | 7.70         | 43.81    | ٠  | 20             | 0.00     | 0.00            | 0.00      | $\overline{\phantom{a}}$ |                             |
| 24             | 2.50     | 772          | 12.57    |    | 24             | n nn     | n nn            | $n \n  n$ |                          |                             |

*Figura: 11.1.4*

#### *11.1.5. Mapa Numérico*

O mapa numérico dispõe de valores ceratométricos observados ao longo da superfície da córnea. O sistema calcula o valor médio de todos os pontos nos meridianos da zona óptica de 3mm, para identificar o meridiano de maior curvatura. O meridiano mais plano é obtido a 90º do mais curvo. Os meridianos são então descritos quanto ao seu poder dióptrico, ao raio de curvatura e ao eixo. As dioptrias são plotadas numericamente a cada 20º para os anéis detectados. As cores dos valores acompanham as cores da escala relativa.

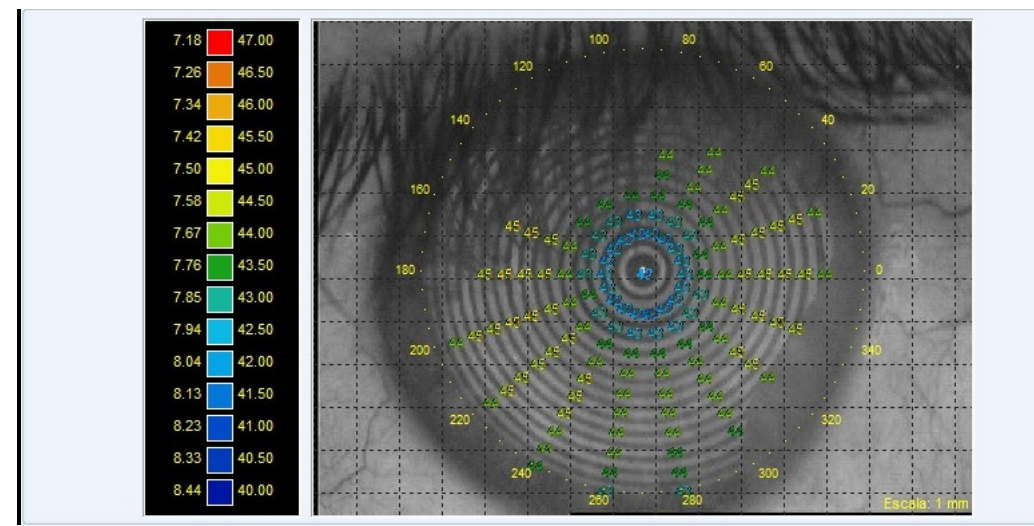

*Figura: 11.1.5*

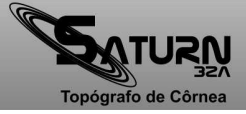

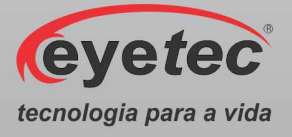

#### *11.1.6. Mapa Absoluto*

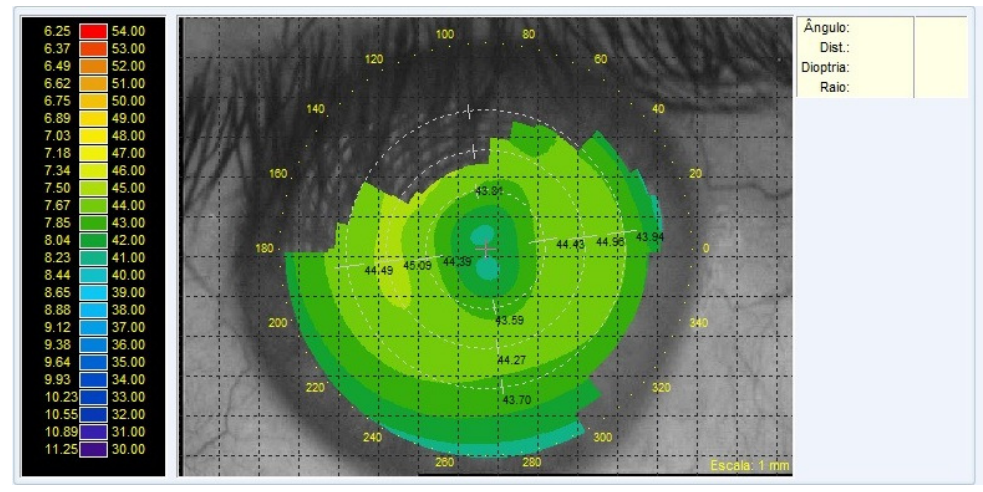

Este mapa diferencia-se do Mapa Colorido apenas na escala que é utilizada para a representação dos valores dióptricos. Neste caso, é utilizada a escala absoluta.

*Figura: 11.1.6*

## *11.2. Mapa Diferencial*

O Mapa Diferencial nos informa a resultante da diferença do raio de curvatura obtido através da subtração de dois mapas de um mesmo paciente realizados em momentos distintos. É de grande valor na analise do efeito induzido pelo procedimento cirúrgico refrativo e transplante de córnea.

Dois mapas (pré e pós-operatório) serão exibidos e da diferença entre eles será processado um terceiro mapa chamado "Mapa Diferencial".Todos os mapas são mostrados com escala absoluta. O mapa diferencial pode ser visualizado para um paciente selecionado desde que exista arquivado mais de um exame do mesmo olho. Para visualizá-lo siga as instruções abaixo:

• Clique no botão "Diferencial" na tela do Navegador do Saturn 32A para acessar o "Assistente do Mapa Diferencial".

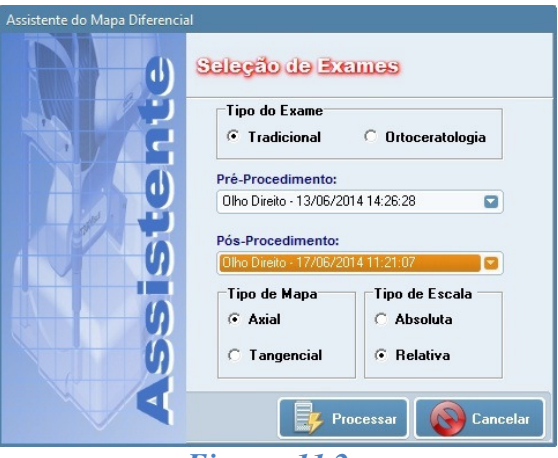

*Figura: 11.2a*

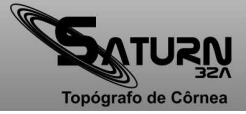

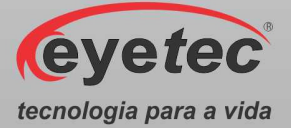

• Faça a seleção dos exames a serem utilizados para a criação do Mapa Diferencial:

**Tipo de Exame:** selecione o tipo de exame desejado.

**Pré-Procedimento:**selecione o exame que será considerado pré-operatório. Se, por exemplo, o exame selecionado for do olho direito, os exames disponibilizados para a outra caixa de seleção serão somente do olho direito:

- Clique sobre a seta localizada no canto direito da caixa de seleção.
- Clique no exame desejado.

**Pós-Procedimento:**selecione o exame que será considerado pós-operatório. Do mapa deste exame será "subtraído" o mapa do exame pré-operatório para gerar o mapa diferencial:

- Clique sobre a seta localizada no canto direito da caixa de seleção.
- Clique no exame desejado.

**Tipo de Mapa:** poderá ser definido o tipo de mapa a ser gerado, ou seja, Axial ou Tangencial.

**Escala:** selecione o tipo de escala, Absoluta ou Relativa, que será utilizado.

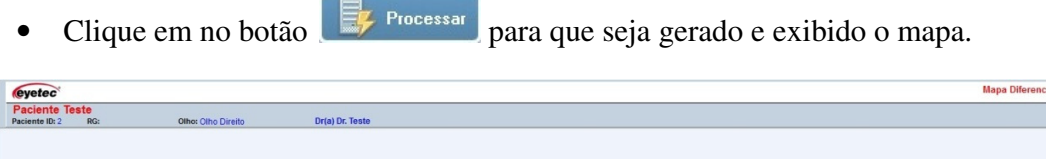

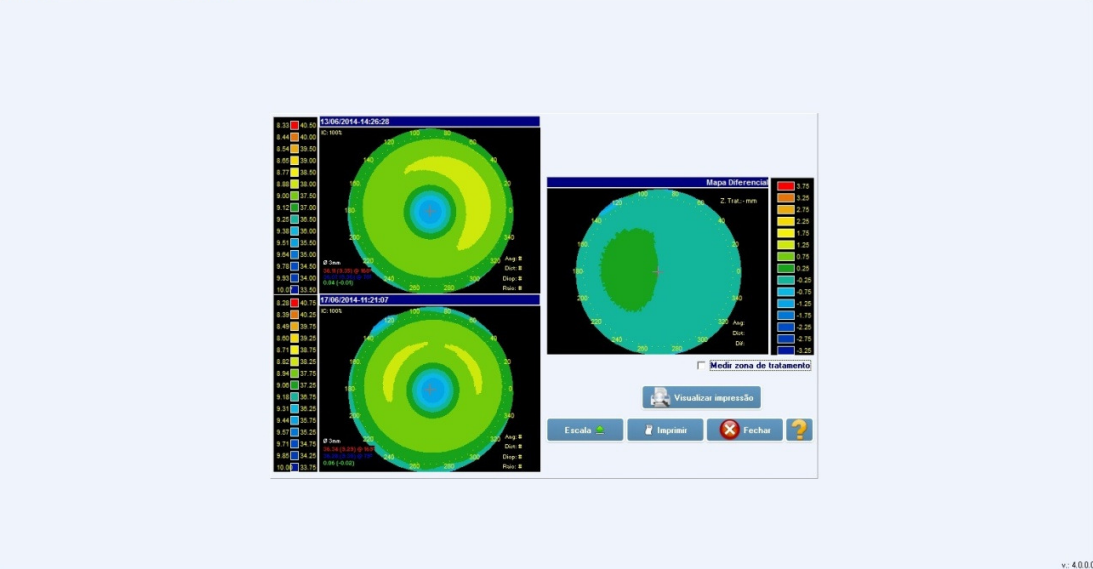

*Figura: 11.2b*

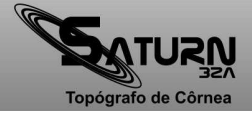

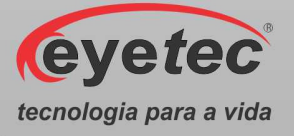

## *11.3. Mapa Duplo*

O Mapa Duplo nos possibilita visualizar dois mapas distintos simultaneamente na tela. São mostrados como mapas coloridos e usam a escala de cores absoluta para facilitar a observação e comparação dos mapas devido à correspondência fixa entre cores e poderes dióptricos ou em escala relativa.

Dois mapas (olho direito e esquerdo) e a escala de cores absoluta ou relativa (à esquerda no caso da primeira e ao lado dos dois mapas no caso da segunda) serão exibidos. É exibida também a data e a hora da realização dos exames em seus respectivos mapas.

• Clique no botão "Duplo" na tela do Navegador do Saturn 32A para acessar o "Assistente de Mapa Duplo".

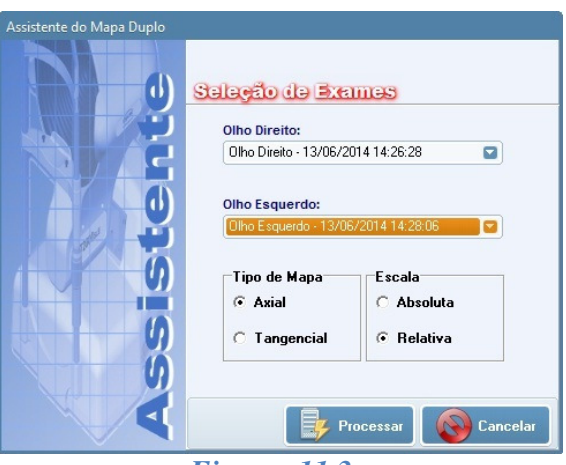

*Figura: 11.3a*

• Faça a seleção dos exames a serem utilizados para a criação do Mapa Duplo:

**Olho Direito:** nesta caixa de seleção serão exibidos somente os exames do olho direito do paciente. Para fazer a seleção do exame:

- Clique sobre a seta localizada no canto direito da caixa de seleção.
- Clique no exame desejado.

**Olho Esquerdo:** nesta caixa de seleção serão exibidos somente os exames do olho esquerdo do paciente.

- Clique sobre a seta localizada no canto direito da caixa de seleção.
- Clique no exame desejado.

**Tipo de Mapa:** poderá ser definido o tipo de mapa a ser gerado, ou seja, Axial ou Tangencial.

**Escala:** selecione o tipo de escala, Absoluta ou Relativa, que será utilizado.

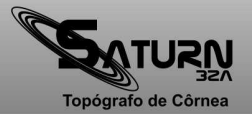

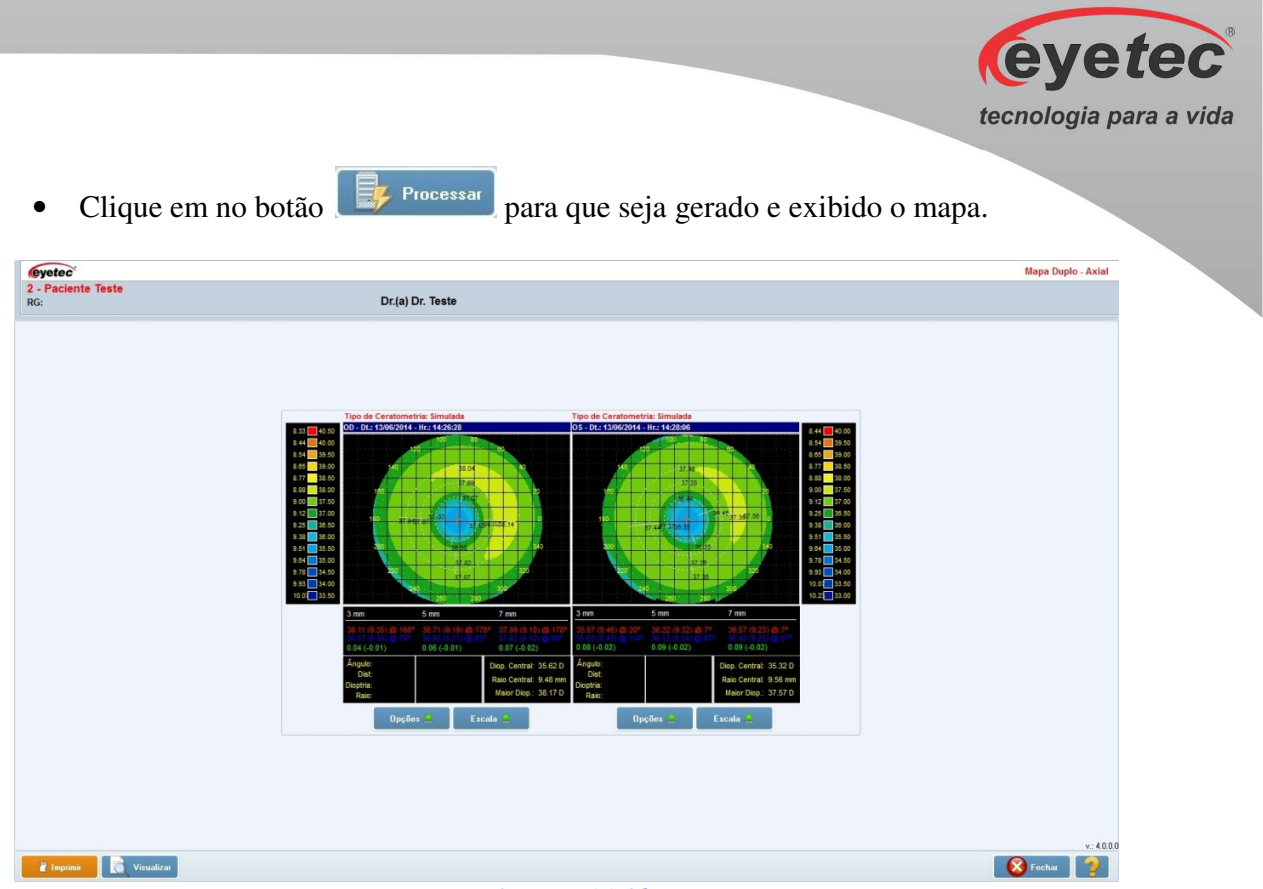

#### *Figura: 11.3b*

## *11.4. Mapa de Elevação*

Para o cálculo do Mapa de Elevação são necessárias duas elevações: a da córnea e a de uma esfera cujo raio é obtido a partir da média dos raios de curvatura da córnea. Da elevação da córnea é subtraída a elevação da esfera. O resultado desta subtração é a elevação real da córnea.

Além das visualizações mais comuns (Mapas Colorido, 3D, Threshold, Tabular e Numérico) este conta ainda com a visualização do Perfil da córnea para um determinado meridiano.

A escala pode ser personalizada bem como o raio de curvatura médio utilizado para o cálculo da elevação da esfera.

#### *11.4.1. Personalizando a Escala e Raio de Curvatura*

A escala para o Mapa de Elevação pode ser personalizada, utilizando o menu abaixo é possível acessar tanto a personalização da escala como a personalização do raio de curvatura da esfera a ser utilizada nos cálculos.

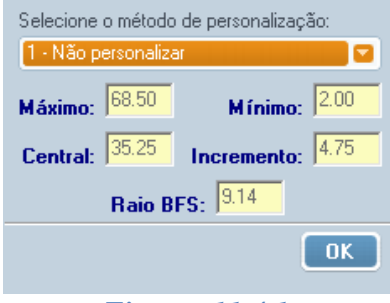

*Figura: 11.4.1*

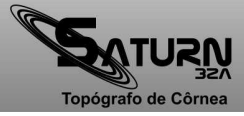

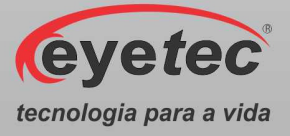

## *11.4.1.1. Personalizando a Escala Máximo e Mínimo*

- Durante a visualização do mapa, clique no botão
- Clique sobre a opção "Selecione o método de personalização" no menu e selecione "2 Máximo e Mínimo".

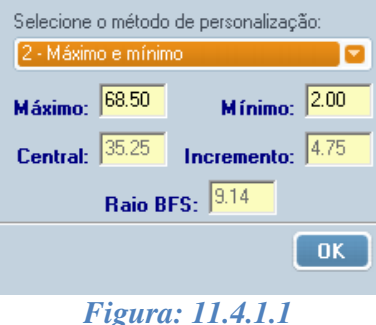

- Altere para o valor desejado. Automaticamente todos os demais valores são recalculados.
- Clique no botão "OK". Automaticamente a escala será recalculada e seus novos valores exibidos.

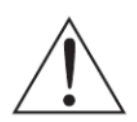

*OBSERVAÇÃO: Uma vez personalizada a escala, caso exista a necessidade de que* 

*seus valores voltem a ser os originais, clique no botão* **e secado de la e** de um clique sobre *a opção "Selecione o método de personalização" a fim de desmarcá-la.* 

Os valores personalizados definidos, somente serão válidos para o mapa em exibição, ou seja, após a gravação e fechamento do mapa ativo, os demais mapas serão exibidos na escala padrão do programa.

## *11.4.1.2. Personalizando a Escala Central e Incremento*

- Durante a visualização do mapa, clique no botão  $\Box$  Escala  $\Box$
- Clique sobre a opção "Selecione o método de personalização" no menue selecione "3 Central e Incremento".

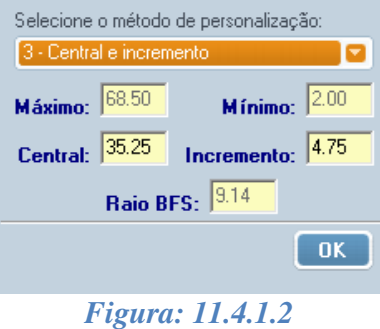

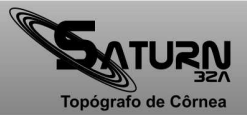

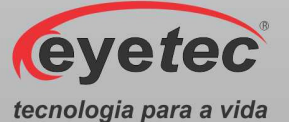

- Altere para o valor desejado. Automaticamente todos os demais valores são recalculados.
- Clique no botão "OK". Automaticamente a escala será recalculada e seus novos valores exibidos.

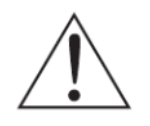

#### *OBSERVAÇÃO: Uma vez personalizada a escala, caso exista a necessidade de que*

*seus valores voltem a ser os originais, clique no botão*  $\epsilon$ <sup>biscala $\epsilon$  de um clique sobre</sup> *a opção "Selecione o método de personalização" a fim de desmarcá-la.* 

Os valores personalizados definidos, somente serão válidos para o mapa em exibição, ou seja, após a gravação e fechamento do mapa ativo, os demais mapas serão exibidos na escala padrão do programa.

## *11.4.1.3. Personalizando a Escala Somente Incremento*

- Durante a visualização do mapa, clique no botão
- Clique sobre a opção "Selecione o método de personalização" no menue selecione "4 Somente incremento (central autom.)".

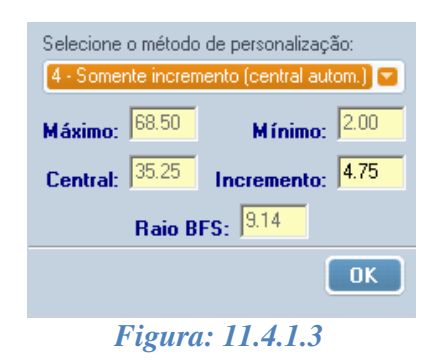

- Altere para o valor desejado. Automaticamente todos os demais valores são recalculados.
- Clique no botão "OK". Automaticamente a escala será recalculada e seus novos valores exibidos.

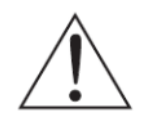

*OBSERVAÇÃO: Uma vez personalizada a escala, caso exista a necessidade de que* 

*seus valores voltem a ser os originais, clique no botão* **e secola de la e** de um clique sobre *a opção "Selecione o método de personalização" a fim de desmarcá-la.* 

Os valores personalizados definidos, somente serão válidos para o mapa em exibição, ou seja, após a gravação e fechamento do mapa ativo, os demais mapas serão exibidos na escala padrão do programa.

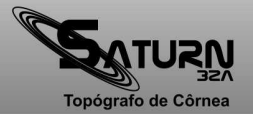

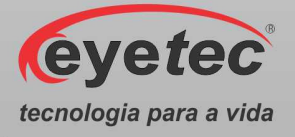

## *11.4.1.4. Personalizando o Raio de Curvatura*

- Durante a visualização do mapa, clique no botão
- Clique sobre a opção "Selecione o método de personalização" no menu e selecione "5 Raio de Curvatura BFS".

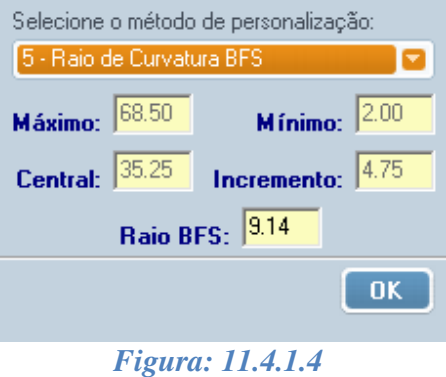

- Altere para o valor desejado. Automaticamente todos os demais valores são recalculados.
- Clique no botão "OK". Automaticamente a escala será recalculada e seus novos valores exibidos.

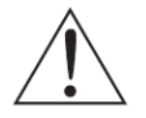

*OBSERVAÇÃO: Uma vez personalizado o raio de curvatura, caso exista a necessidade* 

*de que seu valor volte a ser o original, clique no botão* **e secala de la extension de la constanc**ia de um clique *sobre a opção "Selecione o método de personalização" a fim de desmarcá-la.* 

Os valores personalizados definidos, somente serão válidos para o mapa em exibição, ou seja, após a gravação e fechamento do mapa ativo, os demais mapas serão exibidos na escala padrão do programa.

## *11.5. MultiMapas*

O MultiMapas é um modo de visualização que permite acompanhamento e análise topográfica para cirurgia refrativa. Para isto, é constituído de seis diferentes mapas e um gráfico.

Os mapas pré e pós-operatórios serão exibidos e suas diferenças serão calculadas. Um terceiro mapa chamado "Diferença Cirúrgica" será processado.

Outros dois mapas, "Acompanhamento 1" e "Acompanhamento 2", serão visualizados juntamente com os mapas acima citados e, a partir de um deles e do pré-operatório, será processado um sexto mapa chamado "Cicatrização" o qual permitirá um acompanhamento das possíveis mudanças na topografia corneana durante o processo de cicatrização.

Existe ainda, um gráfico chamado "Progressão Ceratométricas" que descreverá a progressão dos índices de ceratometria simulada (SimK1 e SimK2). Este tipo de gráfico é uma interessante ferramenta para o acompanhamento do processo de astigmatismo do paciente.

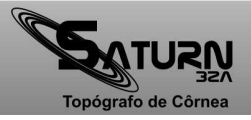

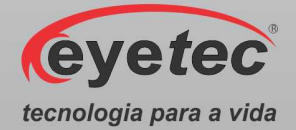

• Clique no botão "MultiMapas" na tela do Navegador do Saturn 32A para acessar o "Assistente de Mapa Duplo". Serão necessários no mínimo três exames de um mesmo olho para que este possa ser processado.

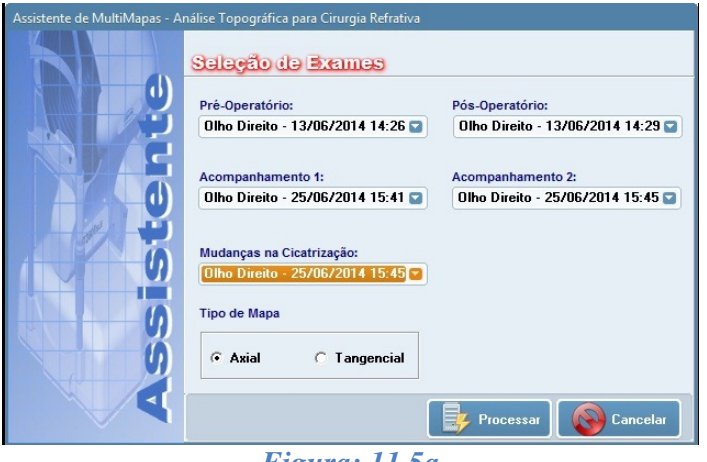

*Figura: 11.5a*

• Faça a seleção dos exames a serem utilizados para a criação do MultiMapas:

**Pré-Operatório:** nesta caixa de seleção serão exibidos todos os exames do paciente selecionado dos quais se deve selecionar um que será considerado como pré-operatório. Ao selecionar o exame de um dos olhos somente será disponibilizado para as outras seleções exames deste mesmo olho. A caixa de seleção "Pós-Operatório" somente será habilitada após a seleção do exame pré-operatório.

**Pós-Operatório:** nesta caixa de seleção serão exibidos apenas os exames do olho selecionado na caixa "Pré-Operatório". O exame aqui selecionado servirá como base, juntamente com o pré-operatório, para gerar o mapa chamado "Diferença Cirúrgica".

**Acompanhamento1:** nesta caixa de seleção deve ser selecionado o exame que poderá servir como base, juntamente com o pré-operatório, para gerar o mapa chamado "Cicatrização".

**Acompanhamento2 (Opcional):** nesta caixa de seleção pode ser selecionado um segundo mapa de acompanhamento. Este, juntamente com o pré-operatório, poderá servir como base para gerar o mapa de "Cicatrização".

**Mudanças na Cicatrização:** nesta caixa são exibidos apenas os exames que foram selecionados em "Acompanhamento1" e "Acompanhamento2". Do mapa selecionado será "subtraído" o mapa pré-operatório para gerar o de "Cicatrização".

**Tipo de Mapa:** poderá ser definido o tipo de mapa a ser gerado, ou seja, Axial ou Tangencial.

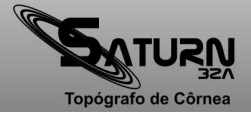

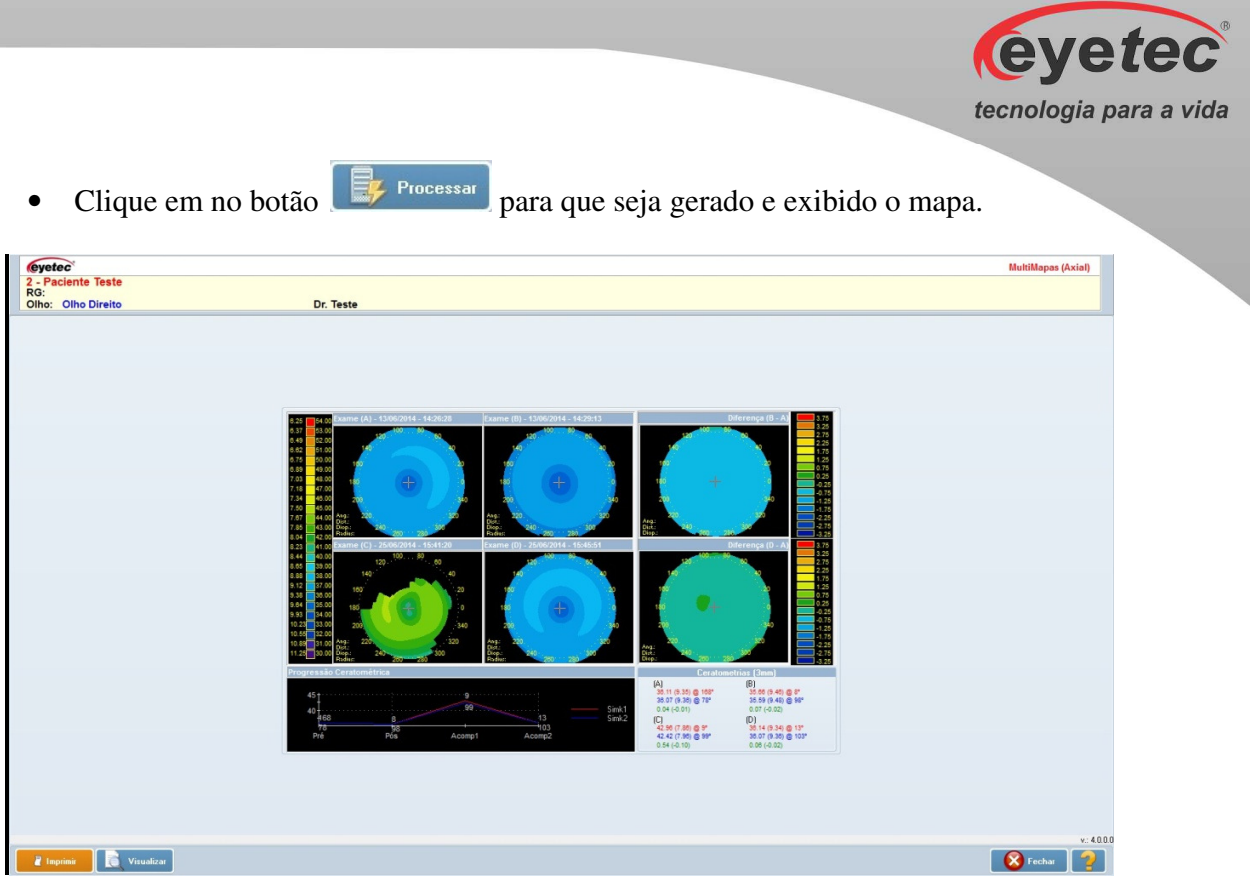

*Figura: 11.5b*

## *11.6. Mapa Refrativo*

O mapa refrativo é calculado utilizando a distância focal. Os raios de luz passam pela córnea e convergem formando com o eixo óptico um determinado ponto. À distância entre o centro da córnea e o ponto de convergência dos raios é o que chamamos de distância focal, e é exatamente essa distância que utilizamos para calcular o Mapa Refrativo.

O mapa refrativo pode ser visualizado de sete diferentes maneiras:

- Mapa Colorido (ColorMap)
- Numérico
- $\bullet$  3D
- Threshold
- Absoluto
- Tabular
- PSF (Point Spread Function)

Seus tipos de visualização são os mesmos disponíveis para o mapa axial (Conforme item 11.1 - Mapa Axial), apresentando um mapa a mais o PSF (Point Spread Function) que descreveremos abaixo.

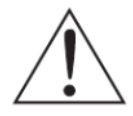

*ATENÇÃO: Vale lembrar que no Mapa Refrativo utilizamos a Distância Focal para os cálculos de dioptrias e não mais o raio de curvatura que é utilizado no Mapa Axial.*

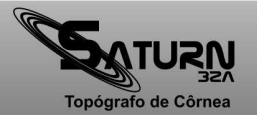

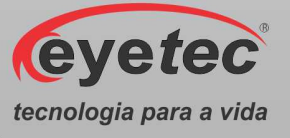

#### *11.6.1. Mapa PSF*

Esse mapa nos mostra aproximadamente a imagem formada na retina, pois sabemos que a córnea é responsável por 2/3 das distorções que os raios luminosos sofrem ao entrar em nossos olhos. Vale lembrar que não é a imagem real, pois não sabemos exatamente para cada paciente, a distância do ápice da córnea até a retina.

*OBSERVAÇÃO: Para todos os cálculos realizados neste mapa, foram utilizadas as medidas do "Olho Esquemático de Emsley" [Pedrotti et al., 1998].* 

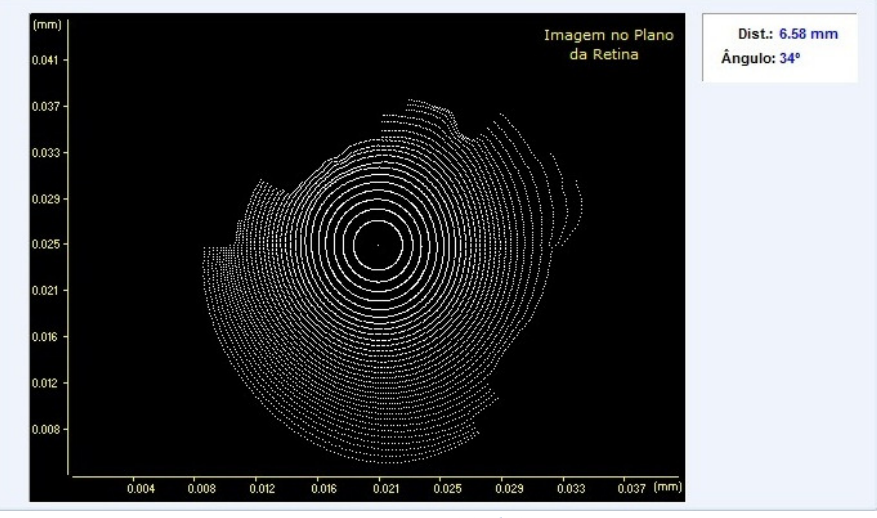

*Figura: 11.6.1*

#### *11.7. Mapa Tangencial*

É assim chamado porque utiliza um raio de curvatura tangencial, que faz a leitura dos índices como se o eixo do ceratoscópio estivesse alinhado para cada ponto da córnea, já o mapa axial para apresentar resultados reprodutíveis tem de analisar uma córnea esférica e perfeitamente centrada no vértice; como a córnea não apresenta estas características, os índices frequentemente não são exatos no que tange à periferia. O fato não costuma criar problemas de interpretação em condições normais, no entanto, em superfícies irregulares e nas ectasias de córnea o mapa tangencial tem um grande valor.

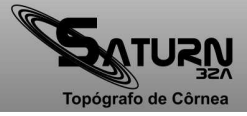

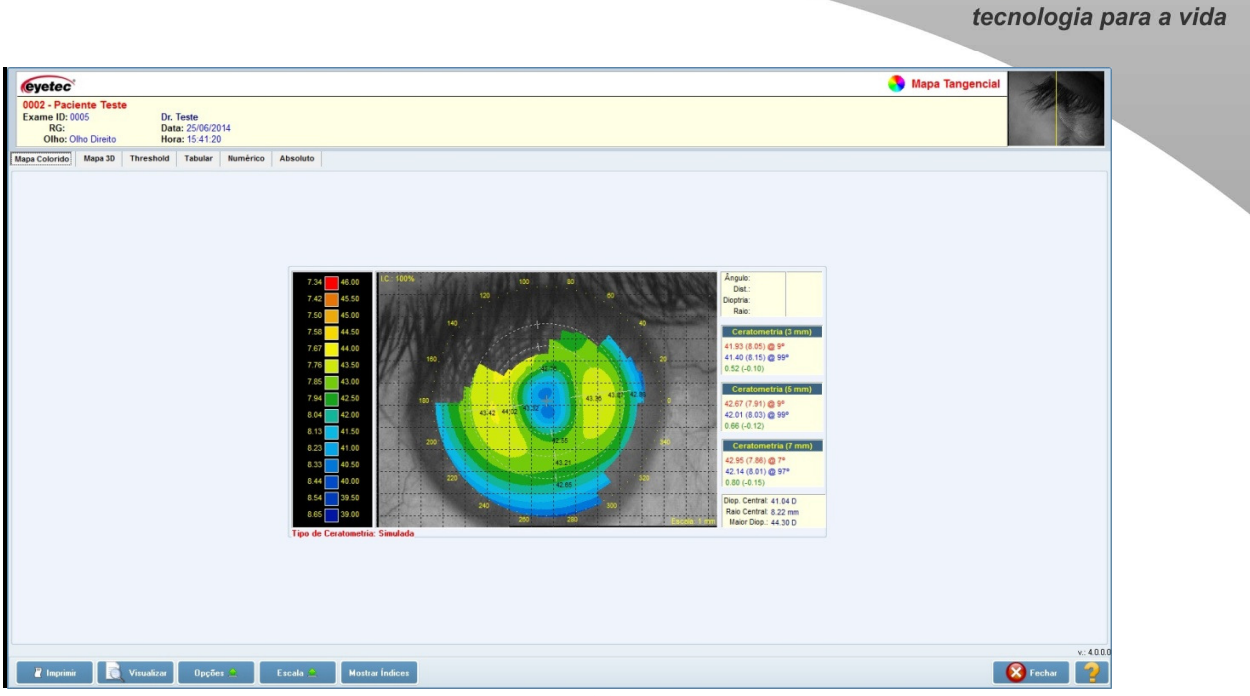

*Figura: 11.7*

A curvatura tangencial em cada ponto é obtida pela medida do raio de curvatura ao longo de seu meridiano, através do cálculo matemático da segunda derivada da função de elevação. O programa do computador faz esse cálculo para cada ponto e desenha o mapa tangencial, que é mais sensível a mudanças localizadas de curvatura, permitindo melhor estudo (por exemplo, de ceratocones incipientes) quando comparado ao mapa axial.

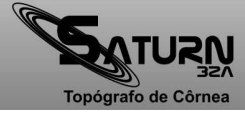

**Eyetec** 

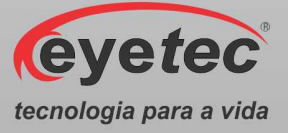

## *12. LENTE DE CONTATO*

O módulo de lente de contato é uma excelente ferramenta a qual ajudará o médico no momento da prescrição de lentes de contato rígidas.

Esta oferece três técnicas como opções para a determinação dos parâmetros da lente de contato.

São elas:

- Caixa de Prova
- Dados de Refração
- Dados da Prescrição

Para qualquer uma das técnicas utilizada, é possível realizar a simulação de fluoresceína.

• Para iniciar o módulo de lente de contato, selecione no navegador do Saturn 32Ao exame a ser utilizado na simulação e dê um clique sobre o botão "Lente de Contato "localizado na barra de ferramentas do painel de conteúdo. A tela do módulo lente de contato será exibida.

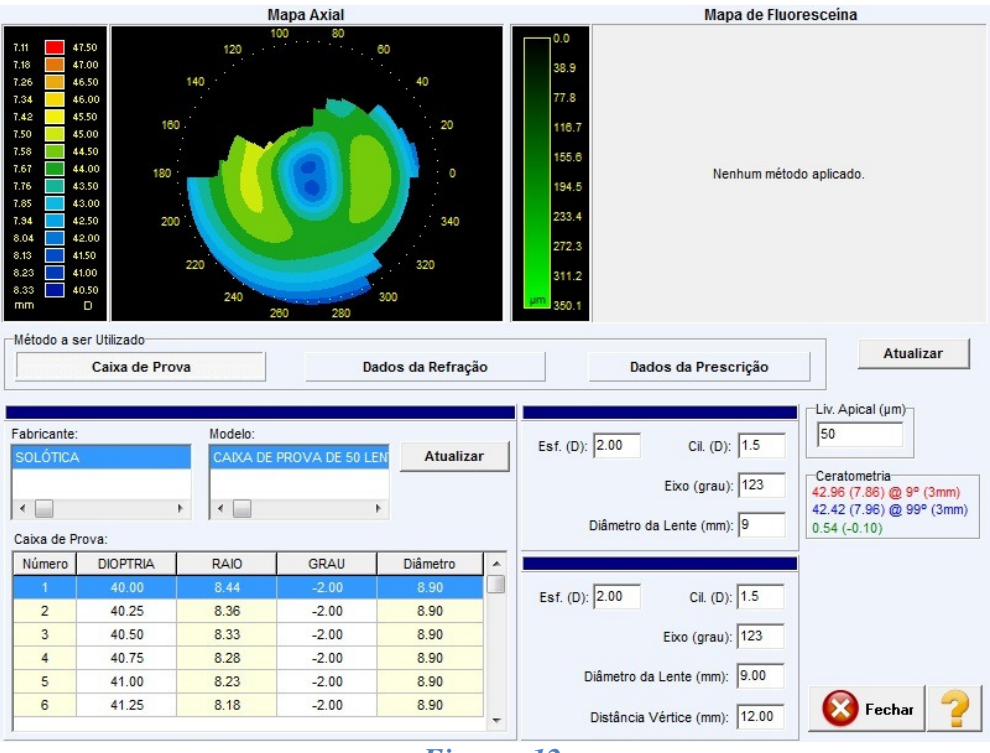

#### *Figura: 12*

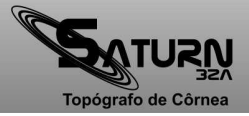

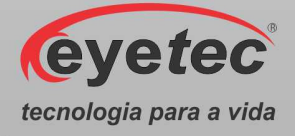

## *12.1. Tela do Módulo da Lente de Contato*

Podemos dividir a tela da lente de contato em duas partes a fim de facilitar seu entendimento.

Na parte superior podemos citar o "Mapa Axial" e o "Mapa de Fluoresceína".

**Mapa Axial:** Nesta tela podemos visualizar o mapa axial do exame a ser utilizado na simulação da adaptação da lente de contato.

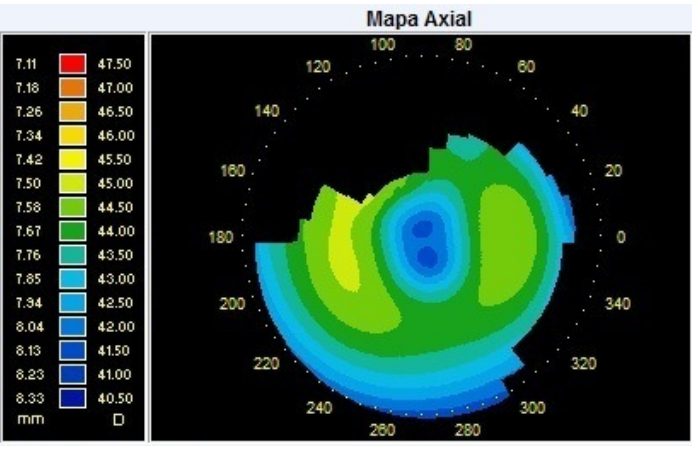

*Figura: 12.1a*

**Mapa de Fluoresceína:** Neste mapa, é feita a simulação de fluoresceína com base nas elevações topográficas do olho selecionado anteriormente. Para que seja possível sua visualização é necessário determinar um método para a simulação da lente de contato.

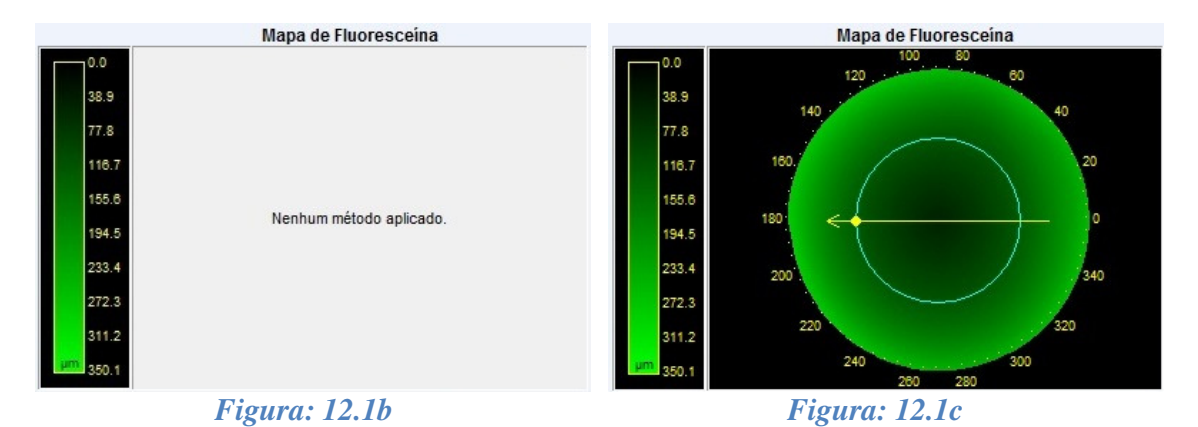

Na parte inferior, podemos citar os métodos de prescrição da lente (Caixa de Prova, Dados da Refração e Dados da Prescrição). Nesta também são exibidos, os gráficos obtidos através dos cálculos feitos a partir do "Mapa de Fluoresceína".

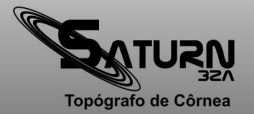

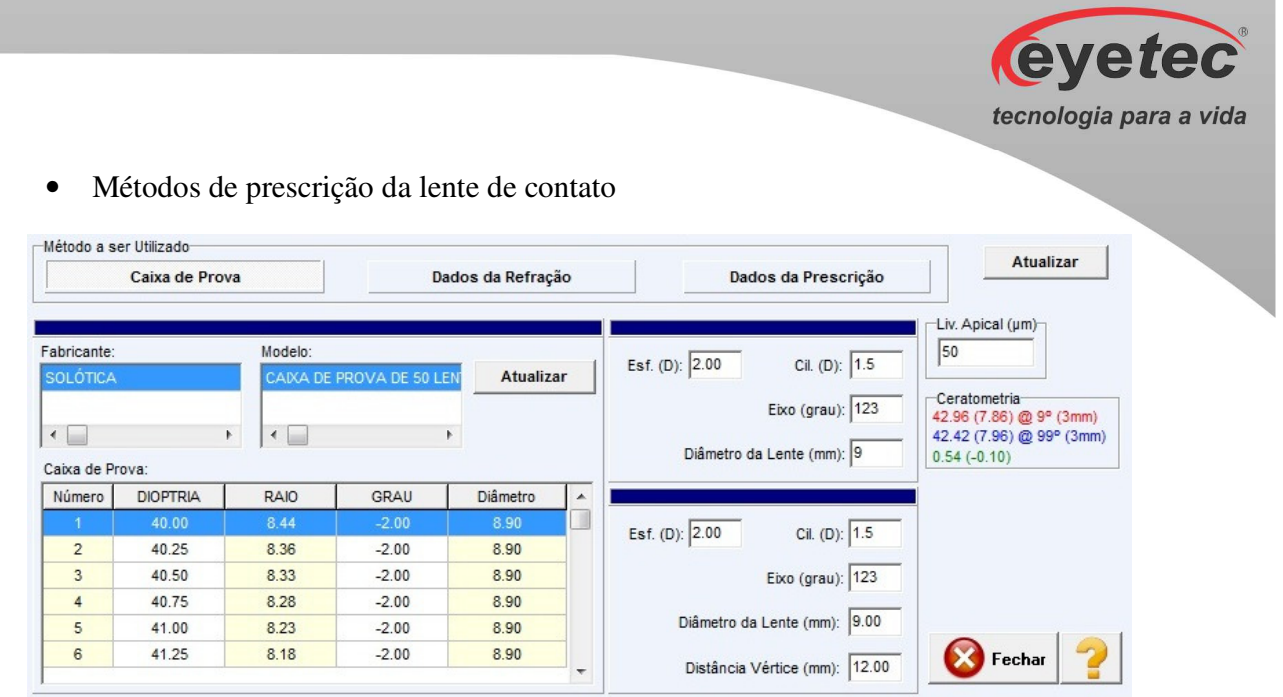

*Figura: 12.1d*

• Gráficos gerados a partir do método aplicado e simulação de fluoresceína.

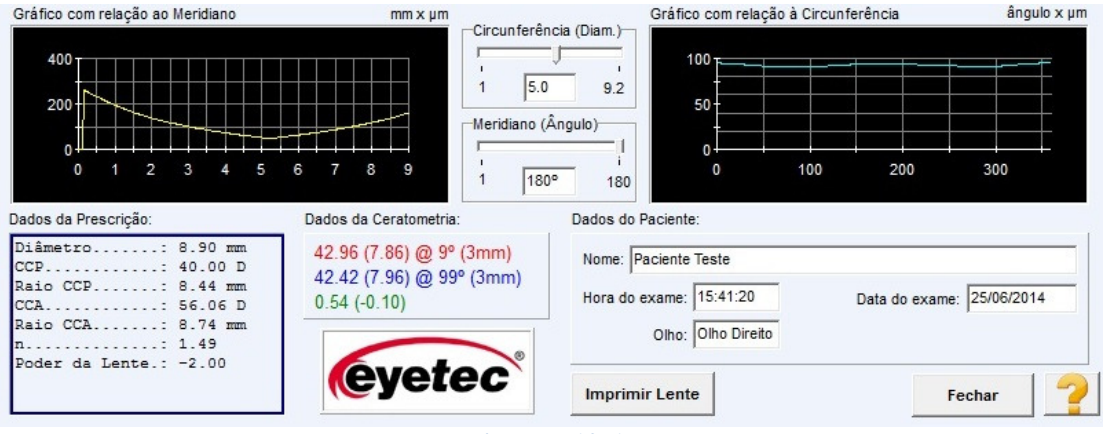

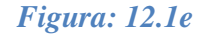

## *12.2. Métodos de Prescrição da Lente de Contato*

#### *12.2.1. Caixa de Prova*

Para a utilização deste método, é necessário que exista pelo menos uma caixa de prova cadastrada no sistema. Como padrão, uma caixa de prova já vem inserida no Saturn 32A.

Para simular a fluoresceína (em exame previamente selecionado), utilizando-se deste método, siga as instruções abaixo:

Clique sobre o botão caixa de Prova a fim de ativar este método de prescrição.

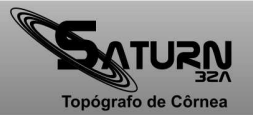

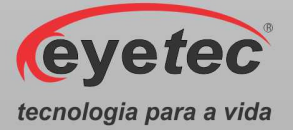

• Selecione o "Fabricante" e o"Modelo" (caso existam vários) para que os dados da caixa de prova sejam atualizados de acordo com o Fabricante/Modelo selecionado.

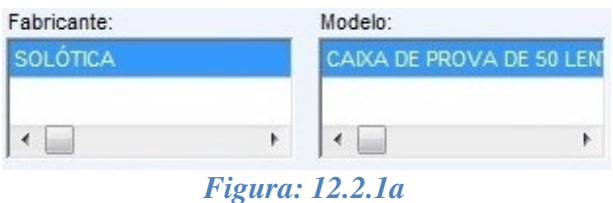

• Selecione a "Lente" adequada ao teste que deseja realizar na caixa de seleção "Caixa de Prova".

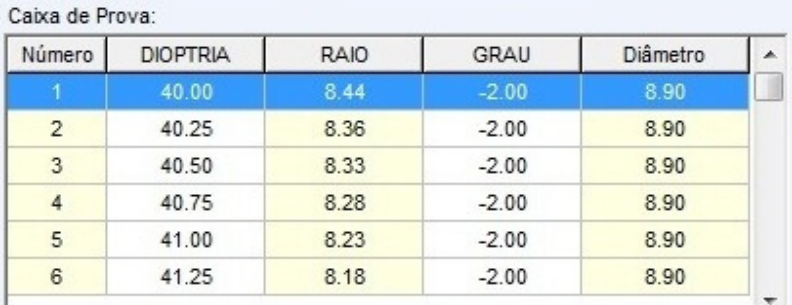

#### *Figura: 12.2.1b*

- Clique no botão **Atualizar** abaixo do "Mapa de Fluoresceína" para realizar a simulação de fluoresceína sobre o mapa selecionado utilizando a lente definida.
- Caso exista a necessidade de substituição da lente ou de uma nova simulação ser realizada, clique no botão **Alterar Dados**

#### *12.2.1.1. Cadastrando Uma Caixa de Prova*

Para cadastrar uma caixa de prova, siga as instruções abaixo:

Clique sobre o botão **Atualizar** ao lado da caixa de seleção "Modelo" para acessar a tela de "Cadastro de Caixa de Prova".

Para cada um dos itens a serem cadastrados (Fabricante, Modelo e Caixa de Prova) existem os botões **Adicionar** e **Excluir** Esto se deve ao fato de que podem existir vários modelos de caixa de prova de um mesmo fabricante e, neste caso, deve-se adicionar apenas um novo modelo e não cadastrar novamente o mesmo fabricante.

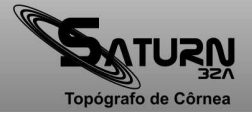

|                | Cadastro de Caixa de Prova       |      |         |          |                       | $\mathbf{x}$ |  |  |
|----------------|----------------------------------|------|---------|----------|-----------------------|--------------|--|--|
| Fabricantes:   |                                  |      |         |          |                       |              |  |  |
| SOLÓTICA       |                                  |      |         |          | Adicionar             |              |  |  |
|                |                                  |      |         |          | <b>Excluir</b>        |              |  |  |
|                |                                  |      |         |          |                       |              |  |  |
|                |                                  |      |         |          |                       |              |  |  |
| Modelos:       | CAIXA DE PROVA DE 50 LENTES PMMA |      |         |          |                       |              |  |  |
|                |                                  |      |         |          | <b>Adicionar</b>      |              |  |  |
|                |                                  |      |         |          | <b>Excluir</b>        |              |  |  |
| Lentes:        |                                  |      |         |          |                       |              |  |  |
| <b>NUMERO</b>  | <b>DIOPTRIA</b>                  | RAIO | GRAU    | Diâmetro | <b>Adicionar</b><br>A |              |  |  |
|                | 40.00                            | 8.44 | $-2.00$ | 8.90     |                       |              |  |  |
| $\overline{2}$ | 40.25                            | 8.36 | $-2.00$ | 8.90     | <b>Excluir</b>        |              |  |  |
| 3              | 40.50                            | 8.33 | $-2.00$ | 8.90     |                       |              |  |  |
| 4              | 40.75                            | 8.28 | $-2.00$ | 8.90     |                       |              |  |  |
| 5              | 41.00                            | 8.23 | $-2.00$ | 8.90     |                       |              |  |  |
| 6              | 41.25                            | 8.18 | $-2.00$ | 8.90     |                       |              |  |  |

*Figura: 12.2.1.1a*

• Clique sobre o botão **Adicionar** da seção "Fabricante" e digite o nome do fabricante a ser inserido no sistema, clique em salvar para que o cadastro seja concluído.

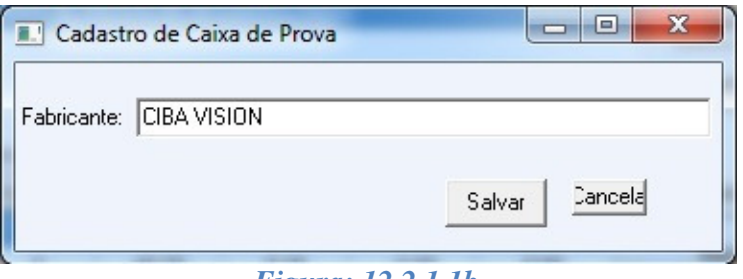

- *Figura: 12.2.1.1b*
- Clique sobre o botão **Adicionar** da seção "Modelo" e digite o nome do modelo a ser inserido no sistema, clique em salvar para que o cadastro seja concluído.

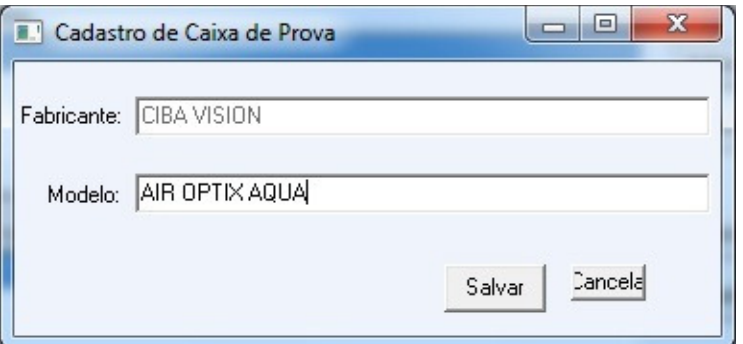

*Figura: 12.2.1.1c*

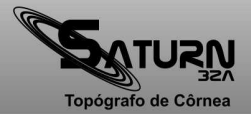

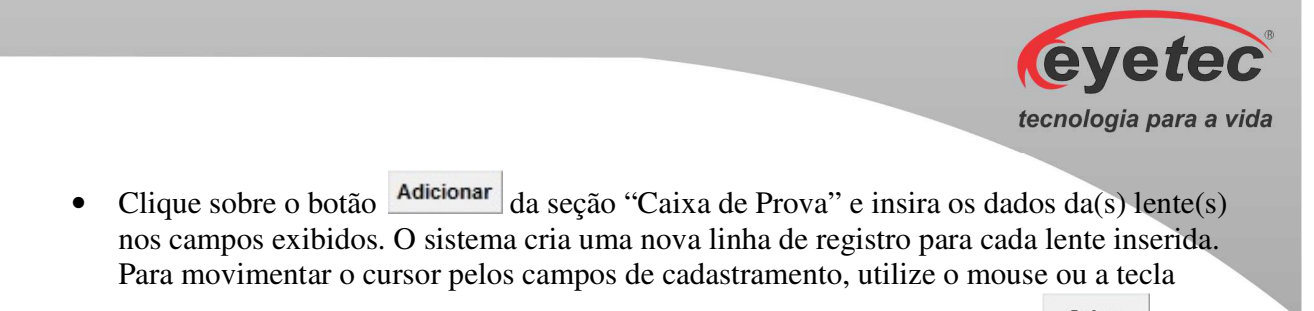

"TAB" localizada na lateral esquerda do teclado alfanumérico, clique em <sup>salvar</sup> para que o cadastro seja concluído.

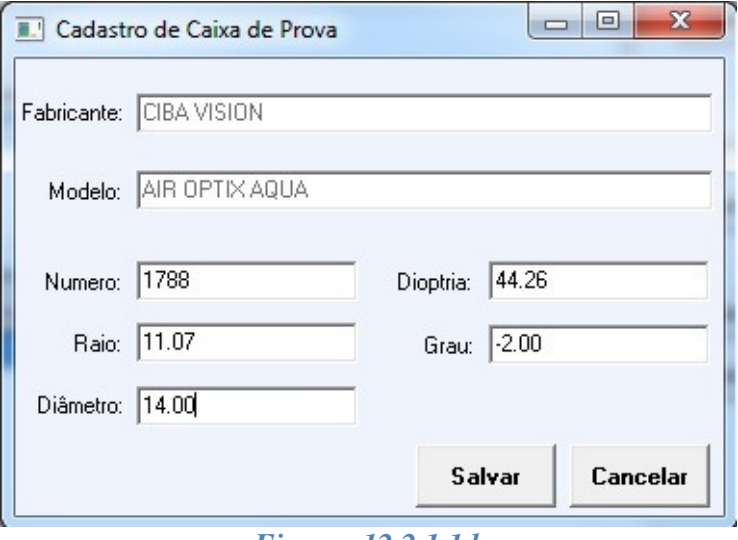

*Figura: 12.2.1.1d*

- Para editar qualquer dado inserido basta selecioná-lo e dar um duplo clique para abrir a caixa de edição, fazer a inserção do novo valor e clicar em salvar para que a edição seja concluída.
- Para finalizar o cadastro, clique sobre o botão **Fechar**, retornando a tela do módulo lente de contato.

#### *12.2.1.2. Excluindo Uma Caixa de Prova*

Para excluir uma caixa de prova, siga as instruções abaixo:

Clique sobre o botão **algo actualizar** ao lado da caixa de seleção "Modelo" para acessar a tela de "Cadastro de Caixa de Prova"

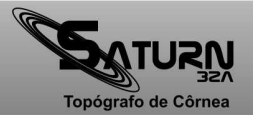

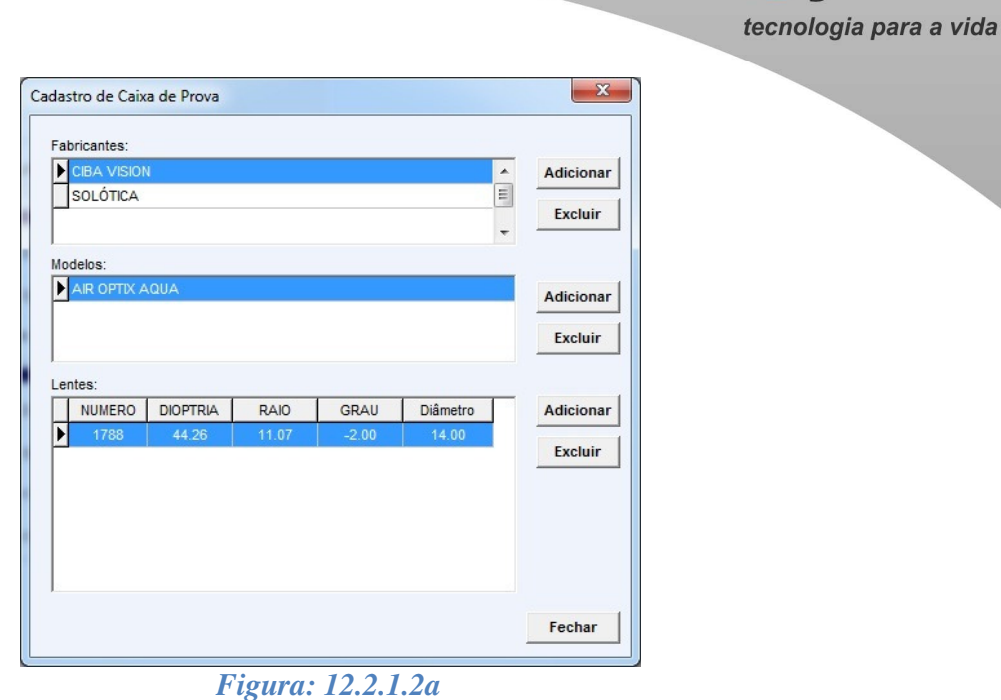

- Selecione a "Lente" a ser excluída e clique sobre o botão **Excluir**, esta opção apagara
	- os dados da lente selecionada

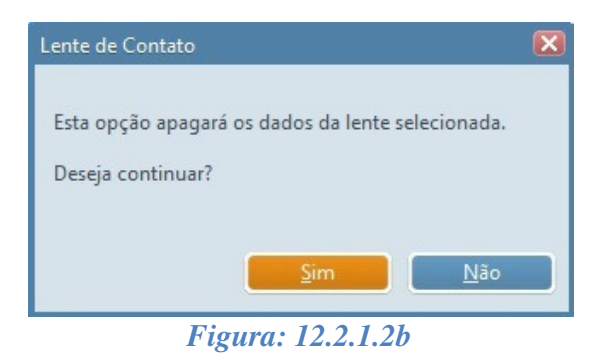

Selecione o "Modelo" a ser excluído e clique sobre o botão **Excluir**, esta opção apagará todos as informações de lentes para o modelo selecionado.

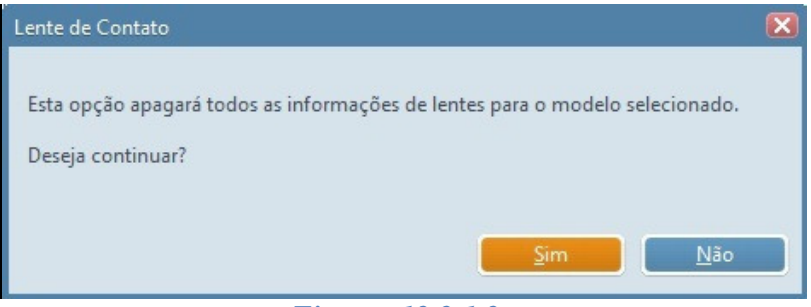

*Figura: 12.2.1.2c*

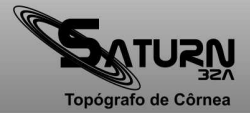

**eyetec** 

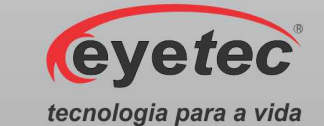

Selecione o "Fabricante" a ser excluído e clique sobre o botão <sup>Excluir</sup>, esta opção apagará todos os modelos com suas informações de lentes para o fabricante selecionado.

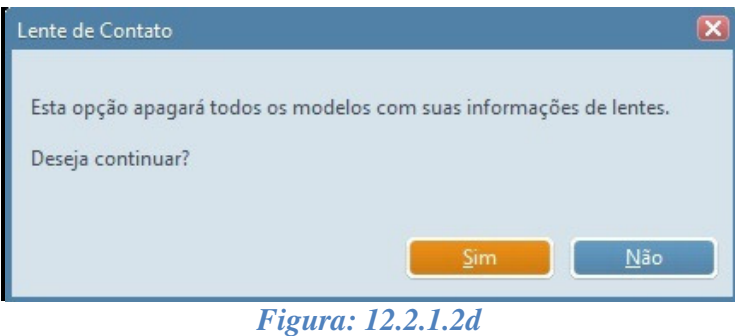

Para finalizar o exclusão de dados, clique sobre o botão **Fechar**, retornando a tela do módulo lente de contato.

## *12.2.2. Dados da Refração*

Para a utilização deste método, será necessário inserir os dados obtidos através de exames previamente realizados no auto refrator.

Para simular a fluoresceína, utilizando-se deste método, siga as instruções abaixo:

- Clique sobre o botão **Dados da Refração** a fim de ativar este método de prescrição.
- Insira os dados necessários em seus respectivos campos.

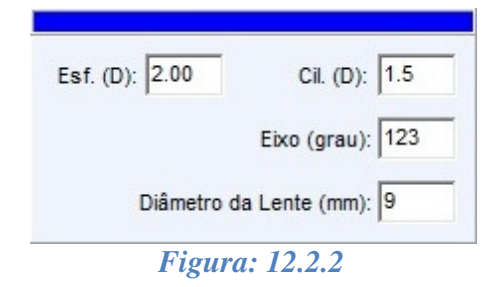

- Clique no botão **Atualizar** abaixo do "Mapa de Fluoresceína" para realizar a simulação de fluoresceína sobre o mapa selecionado utilizando os dados inseridos.
- Caso exista a necessidade de substituição dos dados refrativos ou de uma nova simulação ser realizada, clique no botão **Alterar Dados**

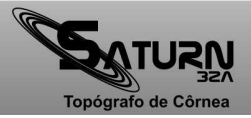

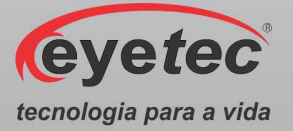

## *12.2.3. Dados da Prescrição*

Para a utilização deste método, será necessária a inserção dos dados da prescrição da(s) lente(s) corretiva(s) dos óculos do paciente.

Para simular a fluoresceína, utilizando-se deste método, siga as instruções abaixo descritas:

- Clique sobre o botão **Dados da Prescrição** a fim de ativar este método de prescrição.
- Insira os dados necessários em seus respectivos campos.

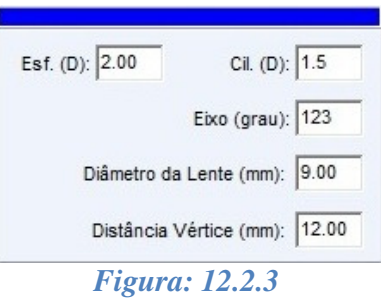

- Clique no botão **Atualizar** abaixo do "Mapa de Fluoresceína" para realizar a simulação de fluoresceína sobre o mapa selecionado utilizando os dados inseridos.
- Caso exista a necessidade de substituição dos dados da prescrição ou de uma nova simulação ser realizada, clique no botão .

#### *12.3. Mapas e Gráficos*

#### *12.3.1. Mapa Axial*

Neste mapa além de podermos ver o poder dióptrico, temos no canto inferior direito, respectivamente, o ângulo, à distância ao centro (em mm), e a dioptria.

Também podemos observar na escala ao lado o retângulo que acompanha na escala de cores a sua cor correspondente no ponto onde estiver o cursor do mouse sobre o mapa.

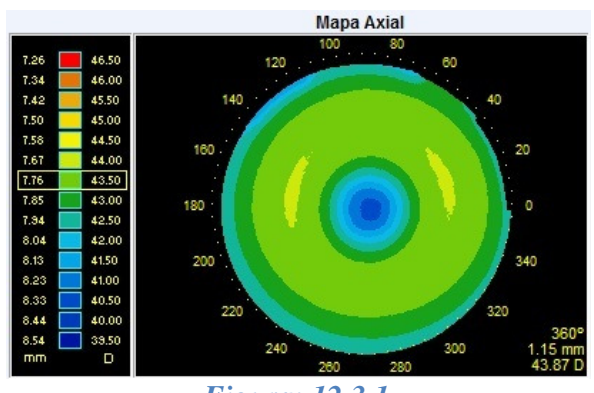

*Figura: 12.3.1*

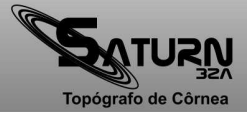

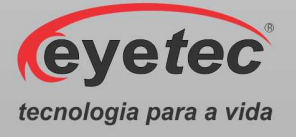

## *12.3.2. Mapa de Fluoresceína*

Neste mapa além de observarmos os padrões de fluoresceína podemos ver também, no canto inferior direito, respectivamente, o ângulo, à distância (em mm) do centro e a espessura da camada de lágrima com fluoresceína (em µm) no ponto onde estiver posicionado o cursor do mouse.

Também podemos observar os movimentos dos eixos "meridianos" e "circunferência" que são atualizados em tempo real nos gráficos localizados abaixo do mapa Axial e Fluoresceína.

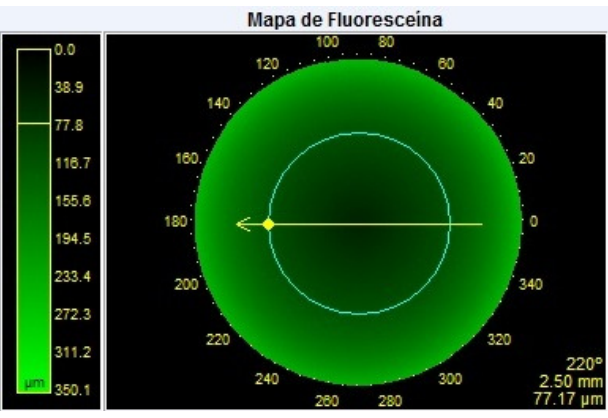

*Figura: 12.3.2*

#### *12.3.3. Gráfico Com Relação ao Meridiano*

Ao passar o ponteiro do mouse sobre o mapa de fluoresceína, podemos observar sobre o gráfico, uma caixa que acompanha o movimento do mesmo e nos informa, respectivamente, a espessura da camada de lagrima com fluoresceína (em µm) e a distância ao centro (em mm).

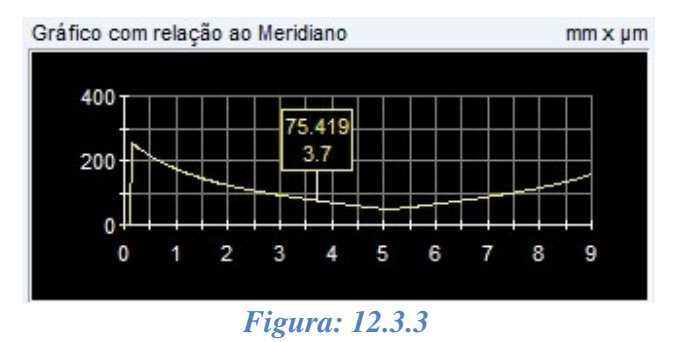

# *12.3.4. Gráfico Com Relação à Circunferência*

Ao passar o ponteiro do mouse sobre o mapa de fluoresceína, podemos observar sobre o gráfico, uma caixa que acompanha o movimento do mesmo e nos informa, respectivamente, a espessura da camada de lágrima com fluoresceína (em µm) para cada ângulo.

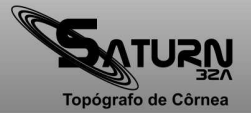

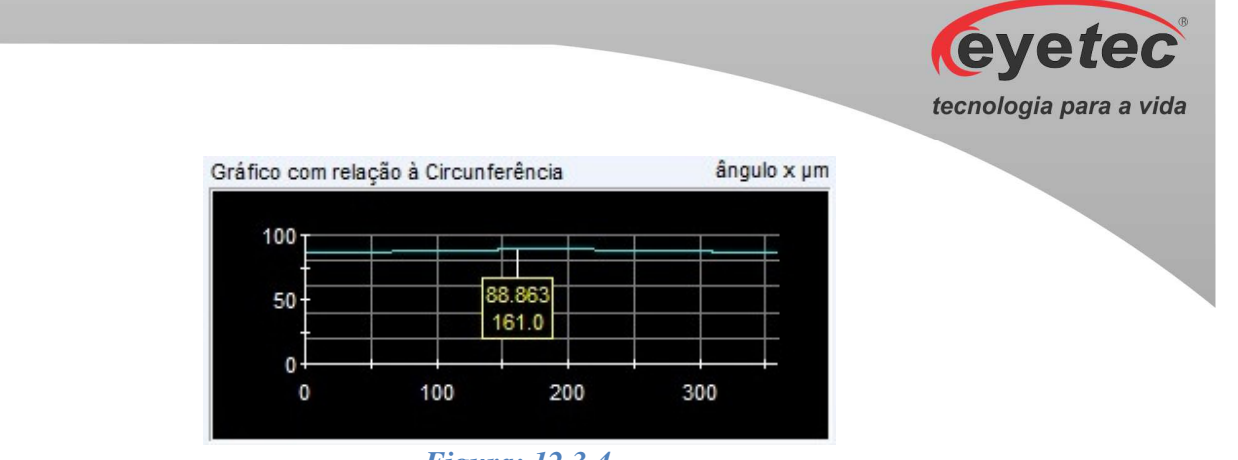

*Figura: 12.3.4*

## *12.4. Imprimir Dados da Lente de Contato*

Para imprimir os dados da lente de contato, basta clicar sobre o botão **Imprimir Lente**. Será

aberto a tela de visualização de impressão, basta clicar no "Print  $\blacksquare$ ".

Se for necessária alguma configuração adicional de impressão, por exemplo, modo

econômico, haverá na tela um botão "Printer Setup " onde é possível alterar as configurações da impressora.

Todos os dados exibidos durante a simulação serão impressos (Mapa Axial e Fluoresceina, Ceratometria, Dados da Lente, Gráficos, Dados do Paciente e Responsável Pelo Exame).

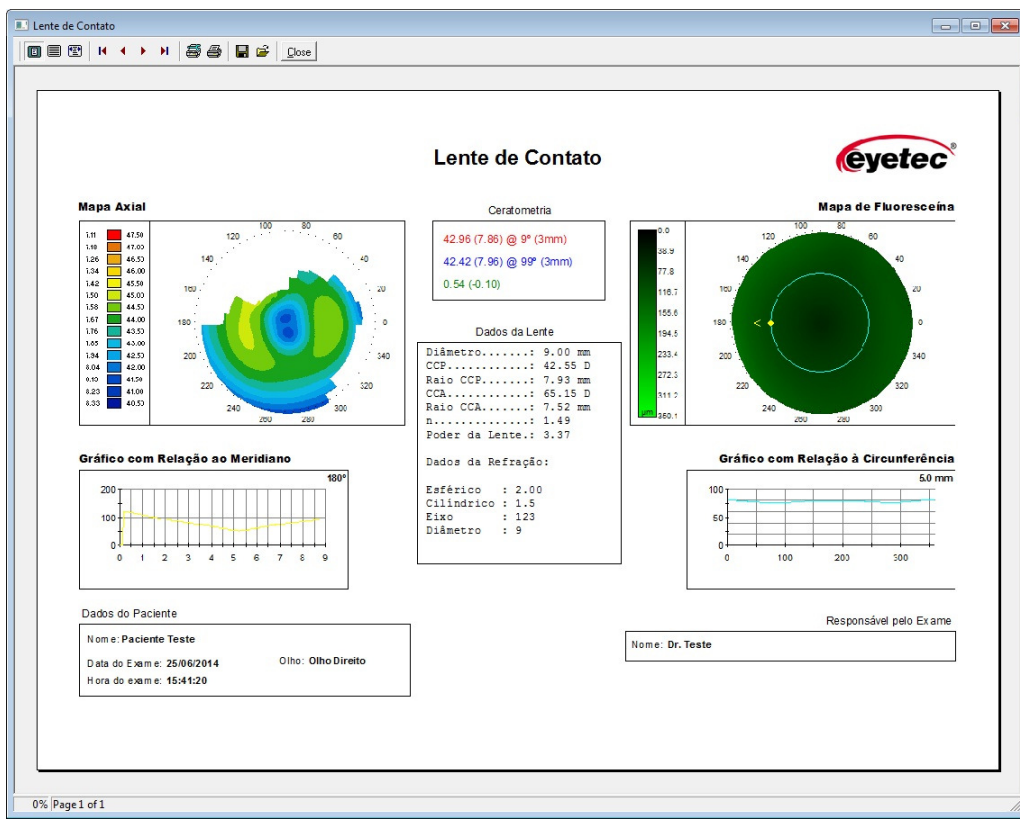

*Figura: 12.4*

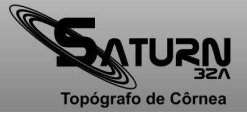

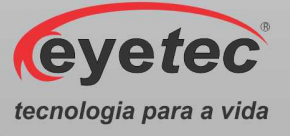

## *13. ÍNDICES*

Os índices são ferramentas que auxiliam o médico no diagnóstico de anomalias na córnea. Os índices I-S e KISA% são apenas 2 dos vários índices utilizados no auxílio ao diagnóstico de ceratocone.

#### *13.1. I-S*

O índice I-S (do inglês Inferior-Superior), calcula a diferença entre as médias das ceratometrias pontuais analisadas nas extremidades dos meridianos de 30º, 60º, 90º, 120º e 150º a uma distância de 3mm do centro. O cálculo leva em consideração apenas os meridianos onde ambos os valores de ceratometria existam (inferior e superior). A cada ponto inexistente, inferior ou superior, o ponto pertencente à outra extremidade do mesmo meridiano também deixa de fazer parte da média e, consequentemente, do cálculo do índice. Para cada par de pontos não utilizados, subtraímos 20% do índice de confiabilidade (IC). A tabela abaixo mostra a correspondência do IC e pares de pontos utilizados no cálculo:

- 20% um par de pontos (1 meridiano)
- 40% dois pares de pontos (2 meridianos)
- 60% três pares de pontos (3 meridianos)
- 80% quatro pares de pontos (4 meridianos)
- 100% cinco pares de pontos (5 meridianos)

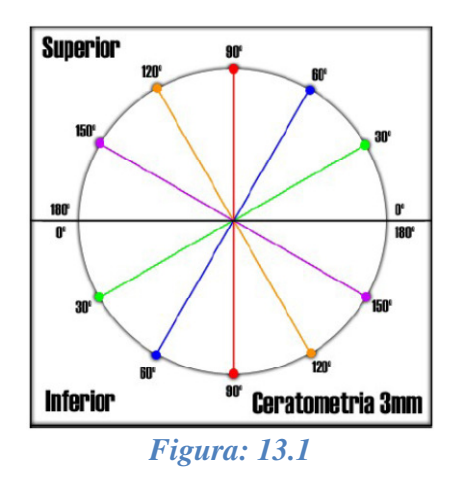

Os valores resultantes do I-S podem ser visualizados da seguinte forma:

- Vermelho é maior ou igual a 2 Dioptrias
- Amarelo está entre 0,5 e 1,99 Dioptrias
- Verde é menor ou igual 0,49 Dioptrias

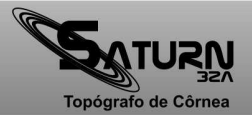

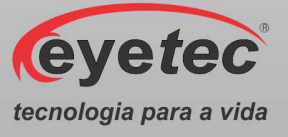

## *13.2. KISA%*

O índice KISA% é calculado através de uma fórmula que utiliza o IS, a ceratometria central, astigmatismo de 3 mm e o SRAX. Abaixo está a formula para o calculo do KISA%:

$$
KISA = \frac{(K)\times (I - S)\times (AST)\times (SRAX)\times 100}{300}
$$

Onde:

- $\bullet$  K = ceratometria central
- I-S = "Inferior-Superior" índice
- AST = a diferença (astigmatismo) entre as ceratometrias (menor e maior) nos 3 mm centrais
- SRAX = o ângulo suplementar do menor dos ângulos do semi-meridiano mais plano (superior e inferior)

Os valores resultantes do KISA% podem ser visualizados da seguinte forma:

- Vermelho é maior ou igual a  $100\%$
- Amarelo está entre 60% e 99%
- Verde é menor ou igual  $59\%$

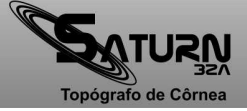

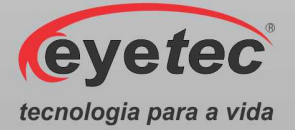

## *14. MÓDULODE ORTOCERATOLOGIA (OPCIONAL)*

Ortoceratologia ou adaptação de lentes orto é um procedimento não cirúrgico o qual "remodela" ou "aplana" a córnea a fim de reduzir os erros refrativos através do uso de lentes de contato.

A Ortoceratologia moderna permite que o processo de remodelagem da córnea ocorra de maneira rápida. Esta forma acelerada de tratamento com lentes orto (também conhecida como AOK) proporciona mudanças imediatas da noite para o dia, com o restante da alteração terapêutica da córnea ocorrendo geralmente em 30 dias de tratamento.

## *14.1. Realizando Um Novo Exame de Ortoceratologia*

Você perceberá que é um exame bastante simples, porém com algumas diferenças com relação ao exame tradicional.O exame de Ortoceratologia é diferenciado do exame tradicional em alguns aspectos, como por exemplo, na parte de captura de imagem onde são capturadas quatro imagens de cada olho ao invés de apenas uma imagem como no exame tradicional.

O processamento também apresenta algumas diferenças, pois deverá ser feito além do processamento dos anéis, o calculo do tamanho da íris (DIV). Todos esses procedimentos devem ser realizados para todas as imagens, uma de cada vez.O procedimento para exames de Ortoceratologia é o mesmo para todos os topógrafos que possuem este módulo instalado.

## *14.1.1. Novo Exame de Ortoceratologia*

- Clique em "Navegador" na tela principal do programa.
- Selecione o paciente a ser examinado, clique no ícone "Ortoceratologia <sup>"Orto</sup>"
- Será exibida a tela "Assistente para criação do exame Ortoceratologia".

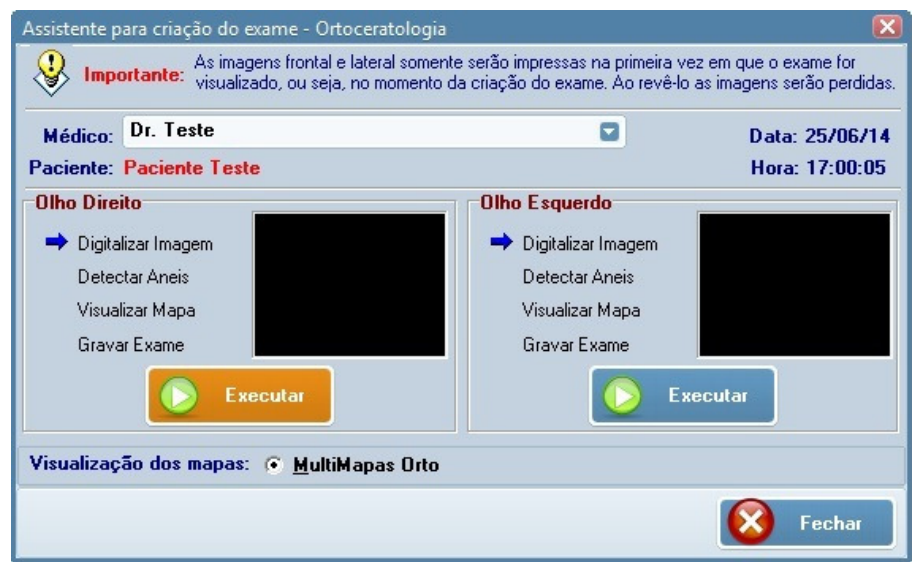

*Figura: 14.1.1*

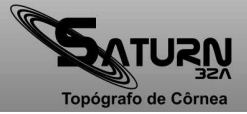

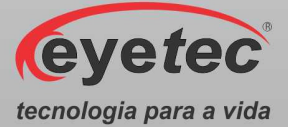

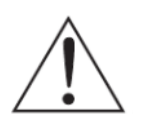

*OBSERVAÇÃO: A tela do assistente é dividida em duas seções (olho esquerdo e olho direito) e, para cada uma das seções, existe a possibilidade da digitação do diagnóstico e/ou de alguma observação que se fizer necessária.* 

## *14.1.2. Digitalizar Imagem*

*OBSERVAÇÃO: É extremamente importante que, no momento da captura da imagem, esta esteja centralizada (imagem central) e focalizada (imagem lateral).* 

*ATENÇÃO: Para o Exame de Ortoceratologia são capturadas quatro imagens de cada olho que deseja realizar o exame.* 

Siga corretamente os passos seguintes para se obter melhores resultados do um exame:

## *14.1.2.1. Movimentação*

No Saturn 32A, a movimentação pode ser realizada de três maneiras distintas:

- Utilizando o teclado numérico do computador.
- Utilizando os botões localizados na tela de captura.
- Utilizando o mouse para clicar no ponto para o qual o aparelho deve se movimentar.

#### *14.1.2.2. Posicionando a Imagem*

#### *Imagem Frontal*

- Posicione a cabeça do paciente corretamente. Deve estar totalmente apoiada na quexeira e na testeira do aparelho.
- Centralize corretamente a imagem e posicione a mira no centro do LED como mostra a figura abaixo.
- Capture a imagem utilizando o software ou ainda utilizando as teclas seguintes:

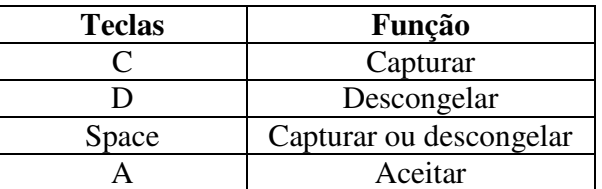

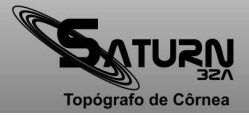

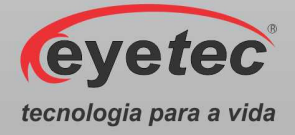

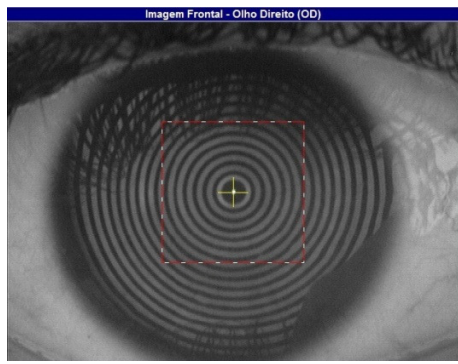

*Figura: 14.1.2.2a*

#### *Imagem Lateral*

• Focalize a imagem lateral corretamente como mostra a figura abaixo.

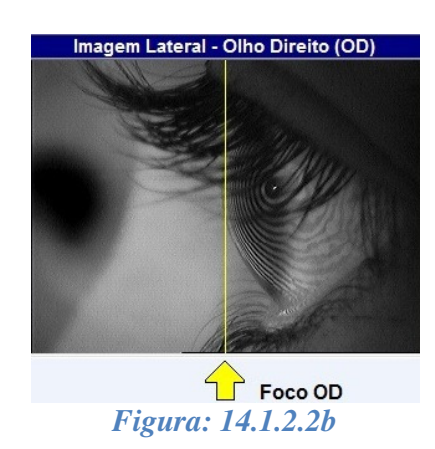

## *14.1.3. Detectar Anéis*

Após a finalização da captura clique em "OK", automaticamente é exibida a tela do assistente e o próximo passo, "Detectar os Anéis", é selecionado.

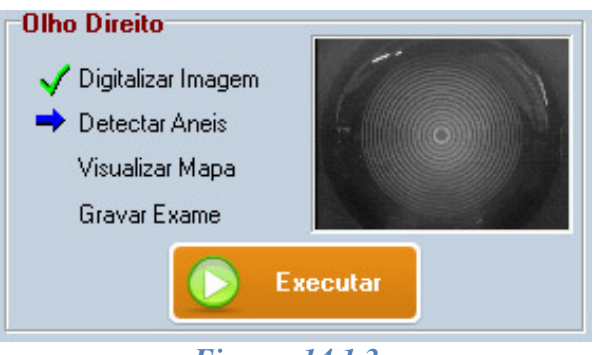

*Figura: 14.1.3a*

- Clique em "Executar".
- A tela "Processamento de Imagem" será apresentada com a imagem capturada.

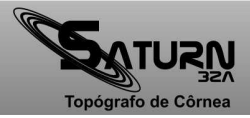

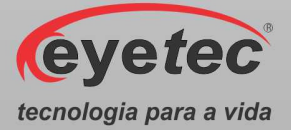

• Caso o processamento automático dos anéis não tenha sido habilitado, clique no centro do primeiro anel para detectá-los.

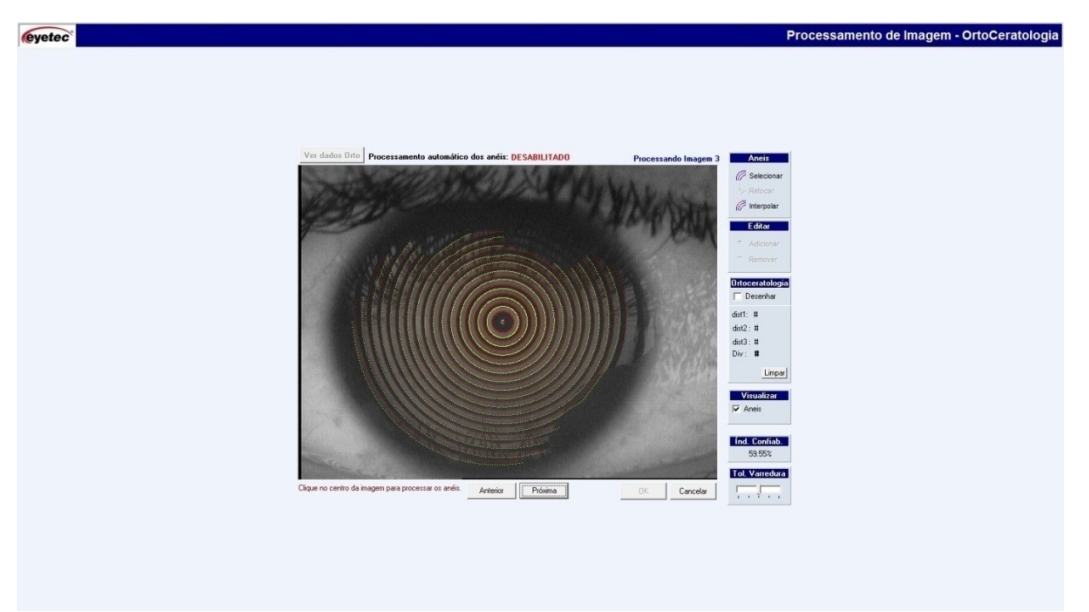

#### *Figura: 14.1.3b*

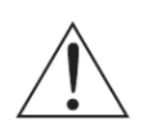

*OBSERVAÇÃO: No modo automático (Conforme item 9.12.4 - Configurações), os anéis são detectados sem nenhuma ação do usuário. Já no modo manual é necessário que o usuário clique no ponto central da imagem para que se inicie a detecção dos anéis.* 

#### *14.1.3.1. Editando os Anéis*

Durante a detecção dos anéis, é comum a necessidade de editá-los devido às sombras (nariz e cílios principalmente) que possam vir a alterar os resultados da topografia. Há também outros parâmetros que podem ajudar na detecção dos anéis.

#### *14.1.3.1.1. Tolerância de Varredura*

Melhora a detecção em casos de ceratocone e olhos claros devido a possíveis reduções no diâmetro do primeiro anel (mais central).

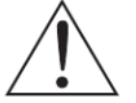

*OBSERVAÇÃO: Este procedimento não altera o resultado do exame.* 

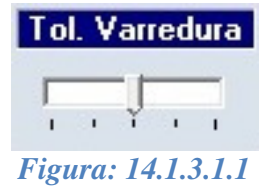

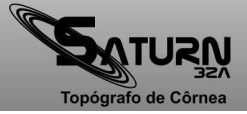

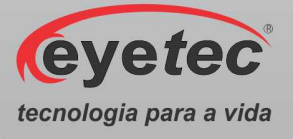

## *14.1.3.1.2. Índice de Confiabilidade*

Garante a confiabilidade da captura considerando a centralização da imagem do olho em relação ao LED de referência.Por padrão é definido em 95% para que a imagem esteja aceitável.

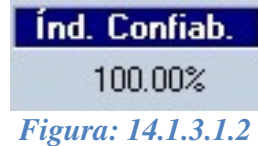

## *14.1.3.1.3. Visualização dos Anéis*

Com a caixa de opção "Anéis" selecionada, o computador irá exibir os anéis que forem encontrados no exame do paciente. Desmarcando esta opção todos os anéis serão ocultados e apenas a imagem do olho será exibida.

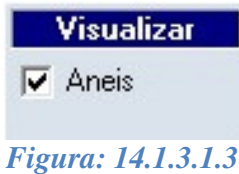

#### *14.1.3.1.4. Ferramentas de Manipulação dos Anéis*

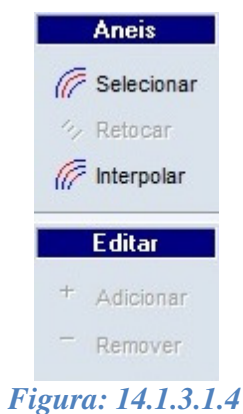

Para Adicionar um anel siga os passos:

- 4. Clique no ícone  $\mathbb{R}$  Selecionar e selecione o anel ao qual deseja adicionar um ou mais trechos.
- 5. Clique no ícone  $\overline{f}$  Adicionar e trace a linha do anel.
- 6. Clique no ícone  $\mathbb{R}$  Retocar para finalizar a edição.

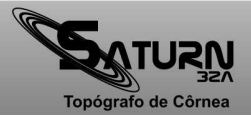

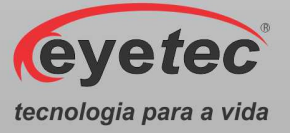

Para Remover um anel siga os passos:

- 4. Clique no ícone  $\sqrt{e}$  Selecionar e selecione o anel qual deseja remover.
- 5. Clique no ícone  $\bar{e}$ <sup>Remover</sup> e trace a linha do anel.
- 6. Clique no ícone  $\mathbb{R}$  Retocar para finalizar a edição.

Interpolar:

Clique no ícone <sup>permitindo a criação automática dos anéis cuja detecção</sup> não tenha sido realizada.

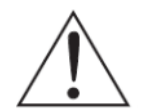

*OBSERVAÇÃO: Esta opção não é recomendada, pois é um processo matemático e pode estimar valores que não correspondem à realidade nas regiões em que os anéis não foram detectados!* 

## *14.1.3.2. Diâmetro Visível da Íris (DIV)*

Com os anéis já processados, o próximo passo necessário nos exames de Ortoceratologia é obter o valor do diâmetro visível da íris (DIV).

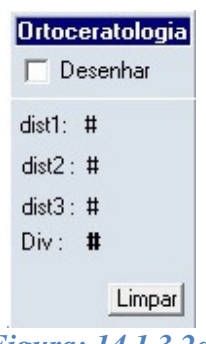

*Figura: 14.1.3.2a*

- Marque a caixa de seleção"Desenhar" na tabela "Ortoceratologia" .
- Após essa marcação, clique com o botão esquerdo do mouse e arraste até o ponto onde for feita a marcação, só aí solte o botão do mouse (Não solte antes do ponto desejado). Na janela ao lado da imagem, automaticamente aparecerá o valor da distância (determinada do centro da imagem até o ponto selecionado).
- Esse procedimento deve ser executado três vezes para cada imagem. Após as três marcações serem feitas, o software calcula a média dos valores marcados e mostra no DIV o tamanho da íris, esse valor calculado, é o valor utilizado para cálculos posteriores.

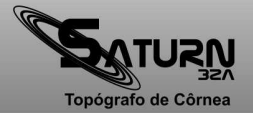

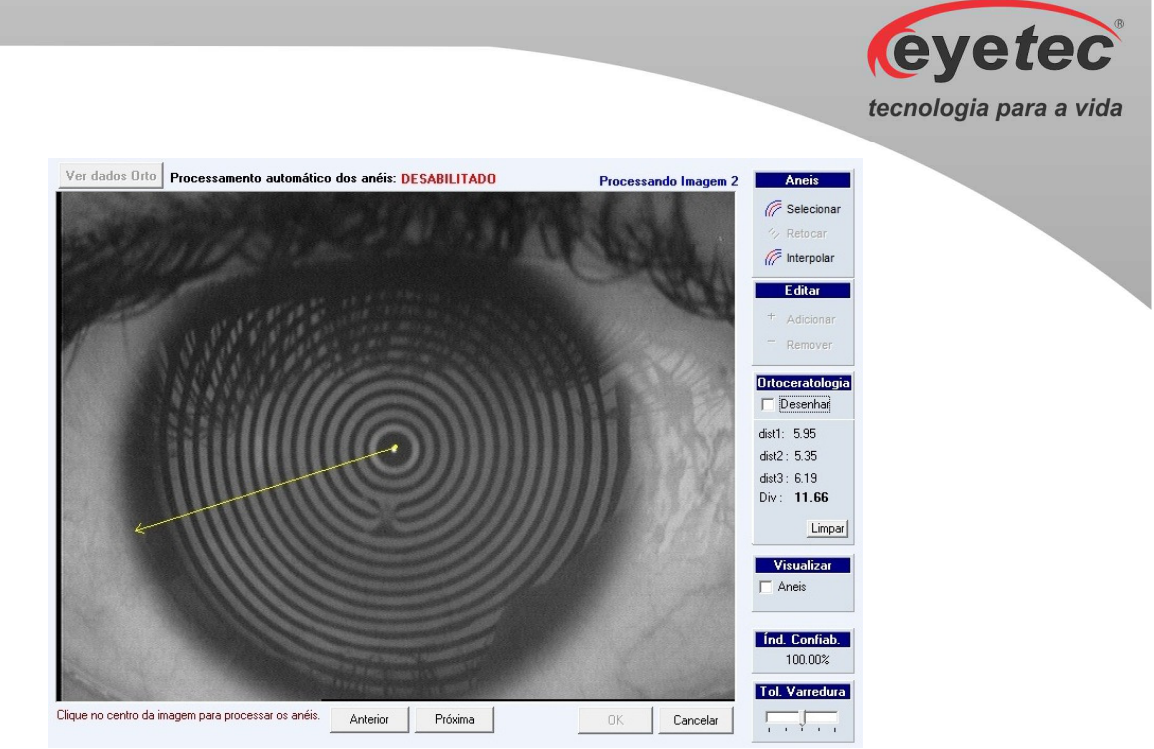

*Figura: 14.1.3.2b*

Caso erre ou solte o botão antes do ponto desejado, basta dar um clique no botão Limparque os valores serão apagados, e devem ser novamente obtidos.

Feito as três marcações da distância, o valor que é exibido na tabela "Ortoceratologia é o valor do DIV.

*Figura: 14.1.3.2c*

Clique no botão <sup>Próxima</sup>, para mudar de imagem. Deve-se então refazer todos os procedimentos descritos anteriormente, até a quarta imagem. Clique no botão Anterior para refazer as medidas caso seja necessário.

O número da imagem que esta sendo processada aparece no canto superior direito.

Após a quarta imagem ser processada, será liberado o botão Ver dados Orto que está no canto superior esquerdo, clique nele e será aberta uma janela com todos os valores obtidos e necessários para Ortoceratologia, SAG, DIV, RO, bem como a média desses valores e o desvio padrão das imagens.

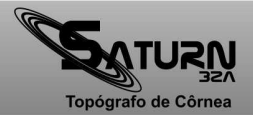

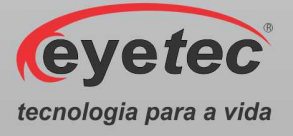

|               | SAG    | DIV     | R <sub>0</sub> |
|---------------|--------|---------|----------------|
| Imagem 01     | 1.5597 | 11.5840 | 7.95           |
| Imagem 02     | 1.5229 | 11.6640 | 8.13           |
| Imagem 03     | 1.5315 | 11.6800 | 8.09           |
| Imagem 04     | 1.5282 | 11.7760 | 8.10           |
| Média         | 1.5356 | 11.6760 | 8.0675         |
| Desvio Padrão | 0.0165 | 0.0788  | 0.0802         |

*Figura: 14.1.3.2d*

Essa tabela é importante porque mostra os dados necessários para uma boa adaptação para as lentes de Ortoceratologia.

É importante verificar o valor do desvio padrão do SAG (altura sagital), caso ele seja maior que 0.020 (valor adotado como padrão), devem ser refeitas as capturas das imagens e os processamentos novamente.

#### *14.1.4. Visualizando o Mapa de Ortoceratologia*

Após a finalização da detecção/edição dos anéis clique em "OK", automaticamente é exibida a tela do assistente e o próximo passo, "Visualizar Mapa", é selecionado.

O mapa a ser visualizado é o MultiMapasOrto criado a partir dos dados dos processamentos, ele tem essa denominação, pois mostra na mesma tela os quatro mapas das imagens capturadas e processadas, além dos dados do SAG(altura sagital da córnea), DIV (Diâmetro visível da íris), e Raio Central (RO).

• Clique no botão "Executar". O mapa será processado e exibido em seguida.

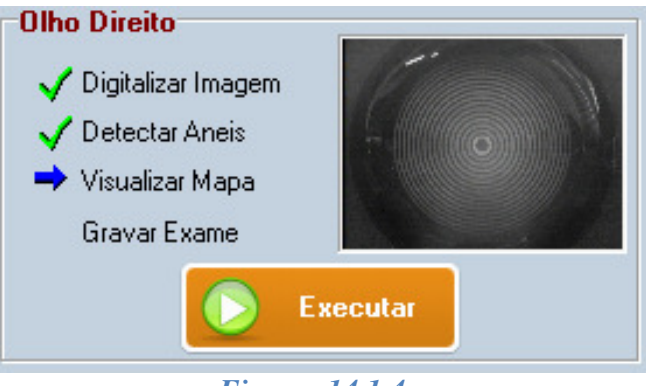

*Figura: 14.1.4a*

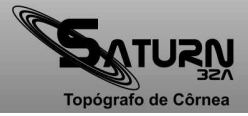

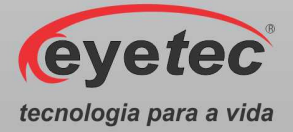

Os mapas mostrados nesse procedimento são feitos utilizando os dados dos processamentos das quatro imagens capturadas no exame da Ortoceratologia.

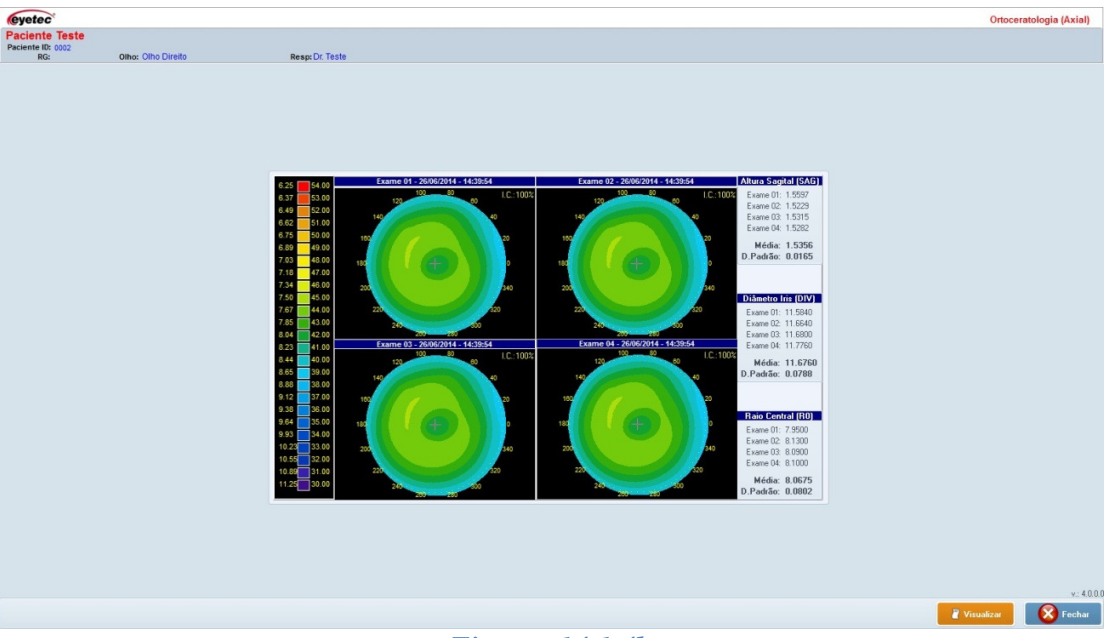

*Figura: 14.1.4b*

A tela mostra quatro mapas um mapa para cada imagem capturada, e apresenta três tabelas ao lado onde são mostrados todos os valores necessários para a Ortoceratologia, SAG, DIV e Raio central, todos identificados e separados por tabela.

Após a visualização do mapa, clique em "Fechar" para voltar à tela do assistente e dar continuidade ao processo de exame.

#### *14.1.4.1. Visualização e Impressão do Mapa de Ortoceratologia*

Durante a visualização do mapa, é possível visualizar a impressão do mapa. Para proceder com tal ação, siga as seguintes instruções:

- Clique no botão **de Visualizar**, será aberto a tela de visualização de impressão, basta clicar em "Print $\bullet$ " para realizar a impressão do mapa.
- Se for necessária alguma configuração adicional de impressão, por exemplo, modo econômico, haverá na tela um botão "Printer Setup " onde é possível alterar as configurações da impressora.

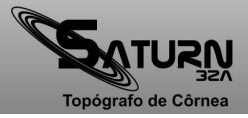

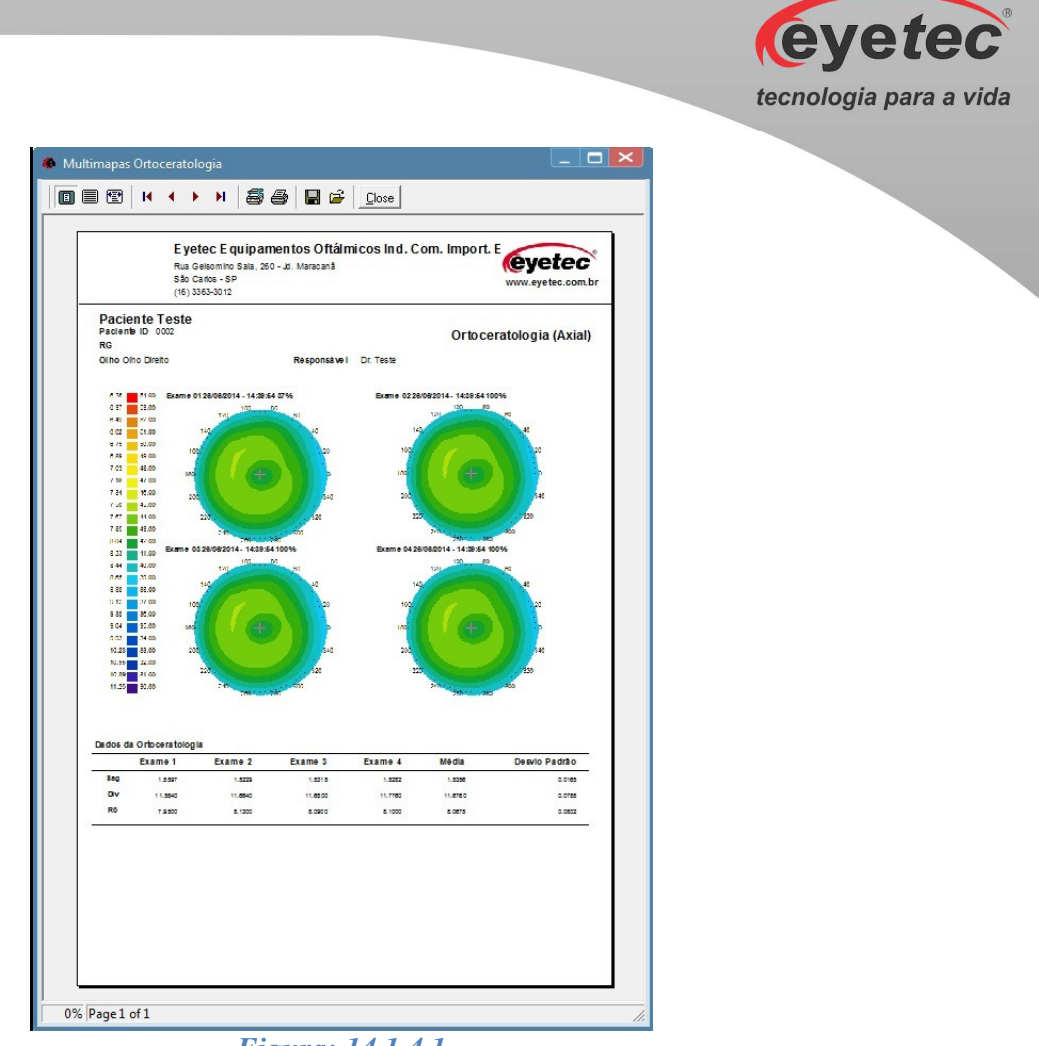

*Figura: 14.1.4.1*

## *14.1.5. Salvando os Dados da Ortoceratologia*

Diferentemente do exame tradicional, os exames de Ortoceratologia serão salvos em quatro arquivos diferentes e aparecem de cor azul na tela do navegador.

Gravar o exame é a etapa mais importante do processo. Nesta etapa é possível digitar o diagnóstico do paciente e uma observação.

Há dois campos que irão armazenar até 255 caracteres. Neles é possível escrever qualquer informação em texto e depois visualizá-la ou editá-la.

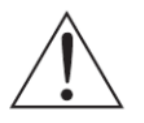

*OBSERVAÇÃO: Estas informações são opcionais e podem ser incluídas posteriormente.* 

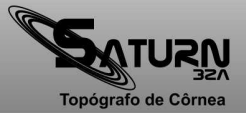

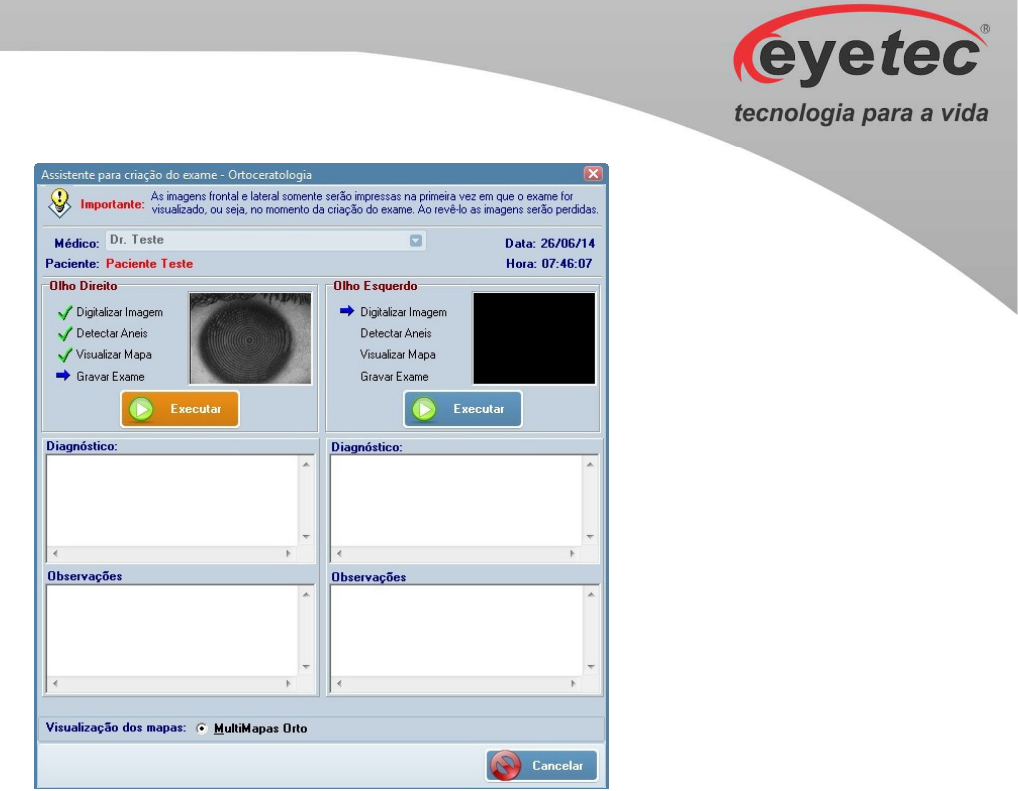

*Figura: 14.1.5a*

• Após clicar no botão "Executar", o exame será salvo e vinculado ao paciente e ao médico selecionado.

Quando o exame for salvo uma mensagem de confirmação será exibida.

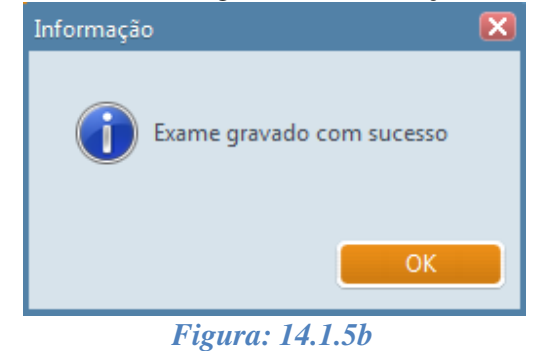

## *14.2. Rever Exames de Ortoceratologia*

- Clique em "Navegador" na tela principal do programa.
- Selecione um exame na barra de ferramentas e clique no mapa que deseja visualizar.

Os exames de Ortoceratologia, só podem ser revistos por três tipos de mapas:

- Elevação
- **Refrativo**
- MultiOrto

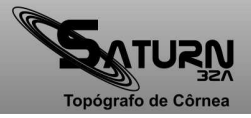
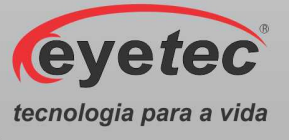

#### *14.2.1. Mapa MultiOrto*

O MultiOrto, mostrará todos os valores apresentados na hora da realização do exame, SAG, DIV e Raio Central.

• Clique no botão **(MultiOrto)**, para abrir a tela "Assistente de MultiOrto".

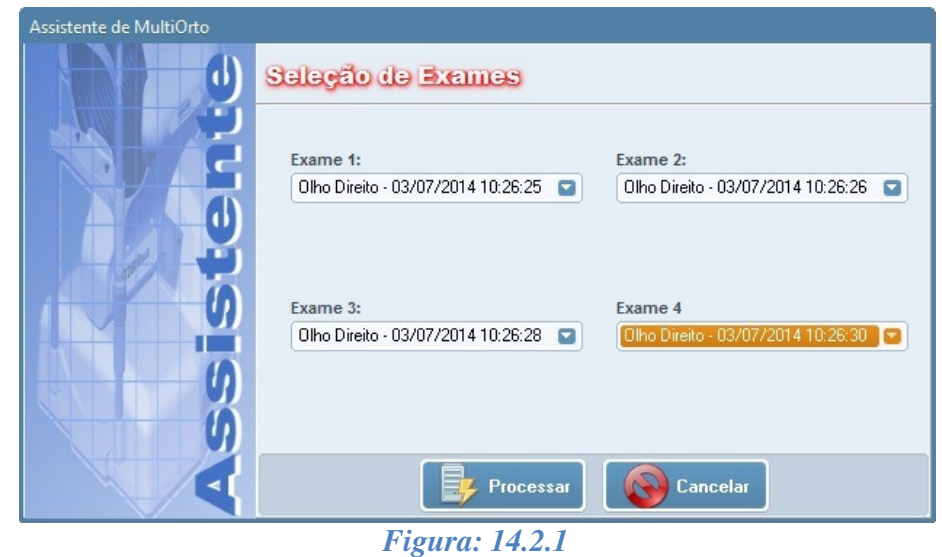

• Selecione os exames e clique em  $\Box$ <sup>Processar</sup>, o mapa será processado e exibido em seguida.

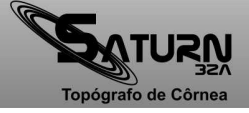

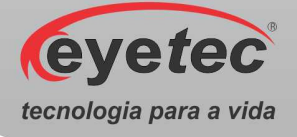

## *15. ITENS DE REPOSIÇÃO*

• Todos os itens de reposição podem ser facilmente encontrados no departamento de vendas ou assistência técnica da Eyetec.

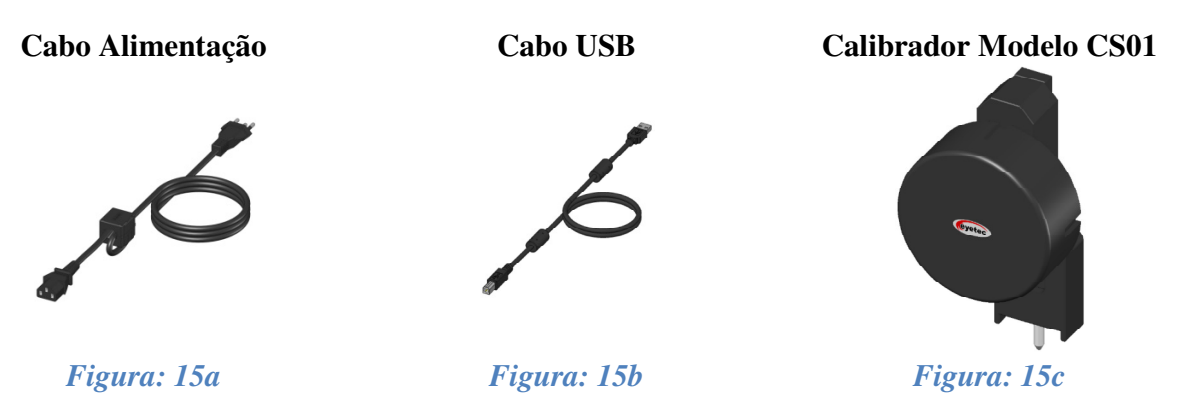

#### *15.1. Cabo de Alimentação*

Cabo de alimentação entre a rede elétrica e o equipamento, utilizado para converter os valores da rede elétrica doméstica para os valores nominais do equipamento. É fornecido juntamente com o sistema e pode ser facilmente substituído caso seja necessário.

#### *15.2. Cabo das Câmeras*

Cabo de comunicação entre o computador e as câmeras.É fornecido juntamente com o sistema e pode ser facilmente substituído caso seja necessário.

#### *15.3. Calibrador Modelo CS01*

Componente utilizado para fazer a calibragem do equipamento. É fornecido juntamente com o sistema e pode ser facilmente substituído por um técnico habilitado pela Eyetec caso seja necessário consulte nossa Assistência Técnica.

*ATENÇÃO: Os cabos de ligações entre os componentes do equipamento bem como seus conectores estão em conformidade com os requisitos da ABNT NBR IEC 60601-1- 2. A utilização de acessórios, transdutores e cabos que não sejam os especificados, à exceção dos vendidos pelo fabricante do equipamento como peças de reposição para componentes internos, pode resultar em acréscimo de emissões ou decréscimo da imunidade do equipamento.* 

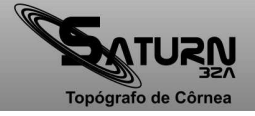

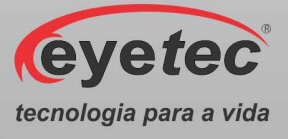

## *16. PROBLEMAS E SOLUÇÕES*

#### *16.1. Equipamento Não Liga*

- Verifique a tensão de sua tomada se há energia e se está na tensão correta entre 110- 220V~ conforme ajuste do equipamento.
- Verifique se o cabo de alimentação esta conectado ao equipamento e se o LED ON esta ligado.

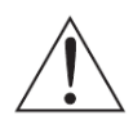

*ATENÇÃO: A Eyetec não cobre com garantia, os erros de inserção em tomadas com variações de tensões causadas pela rede elétrica, pois se isso ocorrer provavelmente danificará a fonte de alimentação do equipamento necessitando de uma troca a custos do cliente.* 

• Verifique os fusíveis. Caso o condutor interno esteja rompido (similar ao que acontece com lâmpada incandescente queimada) substitua-o pelo de reposição.

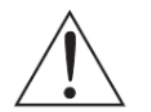

*ATENÇÃO: Sempre utilize os fusíveis especificados (Fusível F1,5A L 250V 20AG). Em caso de dúvida, consulte nossa assistência técnica.*

#### *16.2. Microcomputador (Componente do Sistema) Não Inicia*

- Primeiro, troque de tomada ou verifique com um multímetro se há tensão na tomada que esta ligado o microcomputador.
- Verifique se o sistema foi instalado corretamente.

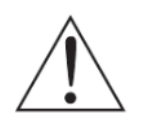

#### *ATENÇÃO: A Eyetec não cobre com garantia, equipamentos que tenham sido instalados fora das especificações do manual ou como variações de tensões causadas pela rede elétrica.*

- Em caso de qualquer problema que eventualmente venha a ocorrer com o equipamento deve ser primeiramente contatada a assistência técnica própria da Eyetec.
- Em hipótese alguma abrir o equipamento por pessoa não autorizada pela assistência técnica, podendo este perder a garantia segundo nosso tópico Garantia.
- Toda e qualquer manutenção é oferecida gratuitamente durante o período de 30 dias na garantia e somente pode ser realizada por pessoal técnico especializado ou a troca do mesmo junto a Eyetec.

**Ligação Gratuita Eyetec 0800-771-3012 faleconosco@eyetec.com.br** 

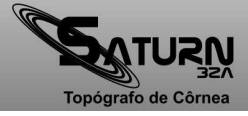

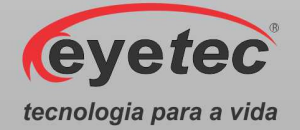

# *17. PRECAUÇÕES, RESTRIÇÕES E ADVERTÊNCIAS*

- Este equipamento é de uso exclusivo em oftalmologia, sendo obrigatório a supervisão de um médico especializado durante a utilização do equipamento.
- Desligar o equipamento e os componentes do sistema completamente sempre que o mesmo não for utilizado por grandes períodos de tempo.
- Cobrir o equipamento com uma capa protetora quando o equipamento não estiver em uso.
- Não operar o equipamento e componentes do sistema ao sol, poeira ou umidade.

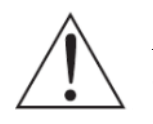

*ATENÇÃO: Conforme a Norma ABNT NBR IEC 60601-1-2 o funcionamento deste aparelho pode ser afetado negativamente pelas interferências eletromagnéticas que superem os níveis especificados na Norma IEC 60601-1-2.* 

*ATENÇÃO: Equipamentos de comunicação RF móveis e portáteis podem afetar o sistema* 

*ATENÇÃO: Este equipamento não emite ondas eletromagnéticas que interferem no funcionamento de equipamentos na sua proximidade. Ensaios de compatibilidade eletromagnética foram realizado sem laboratório credenciado.* 

*ATENÇÃO: Este equipamento não deve ser utilizado muito próximo ou empilhado sobre outros equipamentos. Caso isso seja necessário, recomenda-se que o equipamento seja observado para verificar a operação normal na configuração a qual será utilizado.* 

*NOTA: Os esquemas de circuitos, lista de componentes, descrições técnicas e demais informações necessárias para manutenção do equipamento são reservadas a Eyetec, não sendo fornecidos aos usuários do equipamento.* 

#### *17.1. Biocompatibilidade dos Materiais em Contato com o Paciente ou Usuário (ISO 10993-1)*

• A Eyetec declara que todas as partes do equipamento que entram em contato com o paciente ou com o usuário, são produzidos com materiais atóxicos e que não ocasionam reações alérgicas. Não existe risco de efeitos danosos às células, nem reações alérgicas ou de sensibilidade devido ao contato da pele com estes materiais durante o exame.

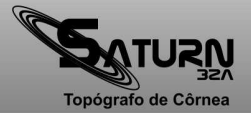

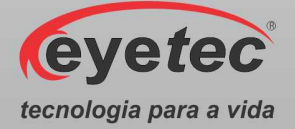

## *18. MANUTENÇÃO PREVENTIVA E CORRETIVA DO EQUIPAMENTO E OS COMPONENTES DO SISTEMA*

- A manutenção do equipamento e os componentes do sistema poderá ser somente realizada por técnico habilitado junto à empresa, que dispõem de mão de obra especializada para reparar, repor peças e efetuar a manutenção.
- Entretanto, os seguintes procedimentos são recomendados ao usuário:

1. Periodicamente checar a integridade do cabo de alimentação, do cabo USB e suas conexões.

2. Limpar partes externas do equipamento e os componentes do sistema com pano macio levemente umedecido em água.

2. Não esfregue e nunca utilize álcool.

3. Trocar o equipamento e os componentes do sistema de lugar com ajuda de alguém que conheça sobre montagens eletro médicas.

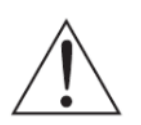

*NOTA: O Equipamento e os componentes do sistema devem ser limpo mensalmente ou sempre que identificar sujeiras nas partes externas.* 

• Cuidados importantes:

1. Não molhe partes externas do equipamento ou componentes do sistema.

2. Não ligue o equipamento ou componentes do sistema em faixa de tensão que não seja a recomendada.

3. Não deixe o equipamento ou componentes do sistema exposto à umidade excessiva, poeira ou incidência direta de luz solar.

4. Transportar se necessário em sua embalagem original.

*NOTA: O Saturn 32A deve ser encaminhado ao fabricante/assistência técnica ou solicitar a visita de um técnico autorizado a cada 18 meses para calibração e manutenção preventiva do equipamento ou após a realização da calibração (Conforme Item 9.11.2 - Calibração) feita pelo usuário o equipamento apresentar alterações do valor fora da tolerância especificada.* 

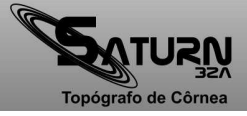

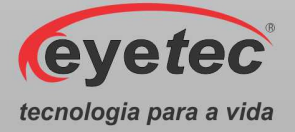

## *19. LIMPEZA E DESINFECÇÃO DOS COMPONENTES DO SISTEMA*

Os componentes do sistema não devem ser molhados e nem ter contato com produtos químicos e/ou inflamáveis.

#### *19.1. Desinfecção*

Para as partes do produto que entram em contato com o usuário é recomendado desinfetar antes e após o uso, seguindo as seguintes instruções:

• A desinfecção do Saturn 32A deve ser feita com álcool hospitalar, nas partes em que há contato com o paciente, como a quexeira e a testeira.

#### *19.2. Limpeza*

- Apenas nas partes externas, usar somente sabão neutro com pano macio levemente umedecido em água. Não esfregue e nunca utilize álcool.
- A cúpula do Saturn 32A requer cuidado especial, sendo que não deverá ser utilizado nenhum produto para sua limpeza. Deve-se apenas passar pano bem macio levemente umedecido.
- Não abrir o equipamento em hipótese alguma, pois as partes internas não requerem limpeza por parte do usuário.

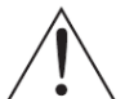

*ATENÇÃO: Mantenha o apoio de queixo sempre limpo, se possível utilizar um papel de apoio para queixo facilmente encontrado no mercado, a utilização desses papeis fará com que o paciente se sinta confortável ao usar o equipamento de uma forma higiênica. Limpe também o apoio para testa superior com um pano umedecido com álcool fino hospitalar antes do próximo paciente utilizar.* 

#### *ATENÇÃO: Sempre desligue o equipamento da tomada antes de efetuar a limpeza.*

- Sempre que o equipamento estiver desligado, cubra-o com sua capa para a fim de evitar acúmulo de pó.
- Caso seja necessário enviar o equipamento para manutenção, recomenda-se utilizar a embalagem original e transportadora autorizada pela fábrica.

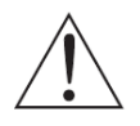

*ATENÇÃO: Realizar todos os procedimentos de limpeza e desinfecção especificados.* 

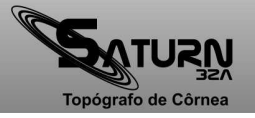

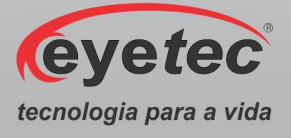

### *20. DESCARTE*

O descarte do equipamento ou de peças deve ser feito de acordo com os regulamentos ambientais, através de empresas de reciclagem ou disposição de resíduos sólidos licenciada no país de atuação. Em caso de descarte do equipamento ou de peças, não é necessário o envio à fábrica.

Verifique constantemente se todos os componentes do dispositivo não apresentam riscos ao ambiente, à equipe e ao público e se podem ser descartados com segurança de acordo com os protocolos hospitalares ou protocolos ambientais locais.

**O descarte do SATURN 32A e suas partes, após sua vida útil, são de responsabilidade do usuário e deve atender à legislação local e vigente em sua região.** 

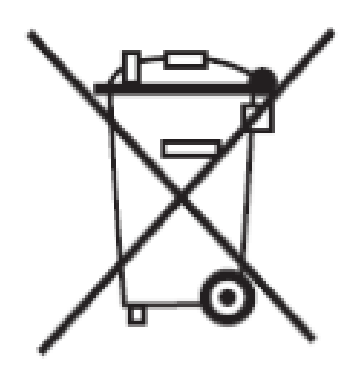

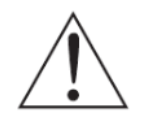

*ATENÇÃO: Não descarte o produto ou peças juntamente com os resíduos domésticos comuns.* 

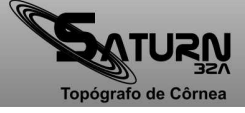

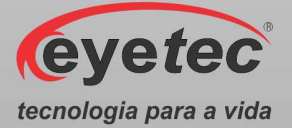

## *21. TREINAMENTO E ASSISTÊNCIA TÉCNICA*

O Saturn 32A pode ser adquirido sem o treinamento (opcional), embora seja altamente recomendado. Quando requerido pelo cliente o treinamento normalmente é realizado durante a instalação pelo técnico credenciado. Treinamentos adicionais podem ser realizados in-loco² ou remotamente, desde que acordados. Para a realização do treinamento não é necessário nenhum material extra além do manual do usuário, guia de instalação e o conhecimento do técnico que realiza a instalação.

A Eyetec Equipamentos Oftálmicos conta com um **Departamento próprio de Assistência Técnica,** com técnicos qualificados a fim de solucionar problemas técnicos. Nossos técnicos também estão empenhados em oferecer serviços como: instalação in-loco² e manutenção de nossos equipamentos in-loco² em todo território nacional, bem como treinamento e suporte técnico ao usuário.

O atendimento aos nossos clientes poderá ser efetuado em seu próprio consultório, clínica, hospital ou instituição, de acordo com o tipo de serviço solicitado ².

Para a solicitação de serviços técnicos, entre em contato com a Eyetec e solicite um agendamento do serviço com um de nossos consultores técnicos, através dos telefones:

² - Consultar disponibilidade e valores relacionados.

#### **Contato: 55-(16)-3363-3011 0800-771-3012**

se preferir, pelo nosso site:

www.eyetec.com.br

ou e-mail:

suporte@eyetec.com.br

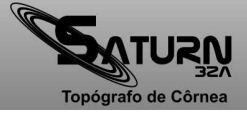

**Manual do Usuário - Revisão: 3.1** 

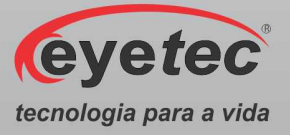

## *22. TERMO DE GARANTIA*

Este aparelho foi fabricado pela Eyetec Equipamentos Oftálmicos Indústria Comércio Importação e Exportação Ltda, e é garantido para o primeiro comprador, em condições normais de operação, contra defeitos de fabricação ou materiais pelo período de 01 (um) ano a partir da data efetiva da Nota Fiscal de compra. A garantia perderá sua validade se o aparelho tiver sido danificado, seja por acidente, ou por uso inadequado, ou se o mesmo tiver seus lacres violados ou modificados por empresas terceirizadas ou pessoas não autorizadas. Esta garantia isenta a Eyetec de qualquer outra obrigação expressa ou subentendida e não cobre nenhuma outra garantia.

Cabe ao comprador do aparelho comprovar que o mesmo se encontra dentro do prazo de garantia mediante a apresentação do documento de compra. Portanto, guarde-o cuidadosamente.

**Nota: No caso de defeito de fabricação e funcionamento do aparelho, dentro do período de garantia (12 meses); as despesas decorrentes com: transporte do equipamento, hospedagem, e viagem do técnico, serão por conta do cliente; exceto troca de peças, componentes e mão-de-obra.** 

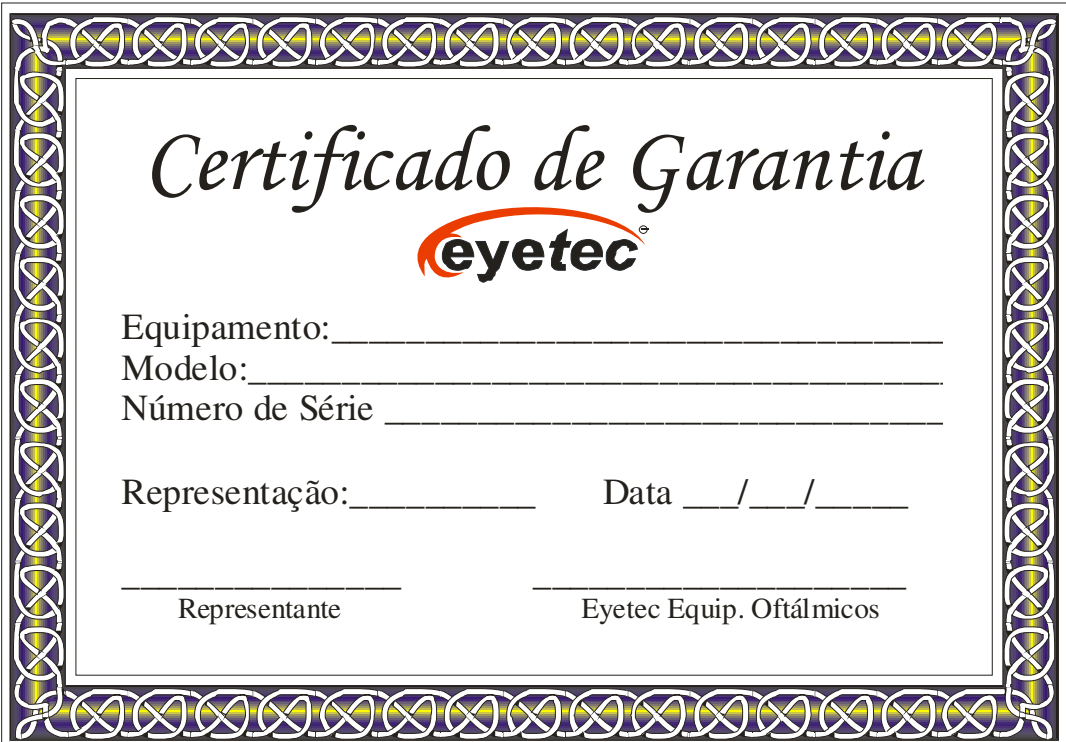

**Eyetec Equipamentos Oftálmicos Indústria Comércio Importação e Exportação Ltda. CNPJ: 69.163.970/0001-04 Rua: Gelsomino Saia, nº 260 - Jardim Maracanã CEP: 13571-310 São Carlos/SP - Brasil Fone/Fax: +55 16 3363-3012** 

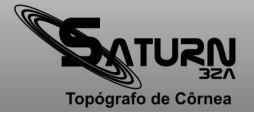

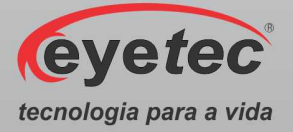

# *23. AUTORES E RESPONSÁVEL TÉCNICO*

# **Autor:**

Reinaldo Dias *Planejamento e Desenvolvimento de Produto* 

# **Responsável Técnico:**

Silvio AntonioTonissi Jr. *CREA: 0601619180* 

# **Aprovação:**

Antonio Carlos Romão *Diretor de Projetos* 

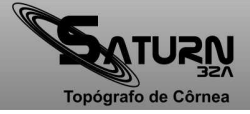

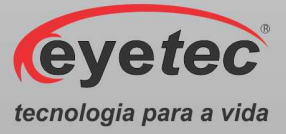

# *24. SIMBOLOGIA E ABREVIAÇÕES*

#### *24.1. O Significado dos Símbolos Normalizados, Impressos no Equipamento e Manual*

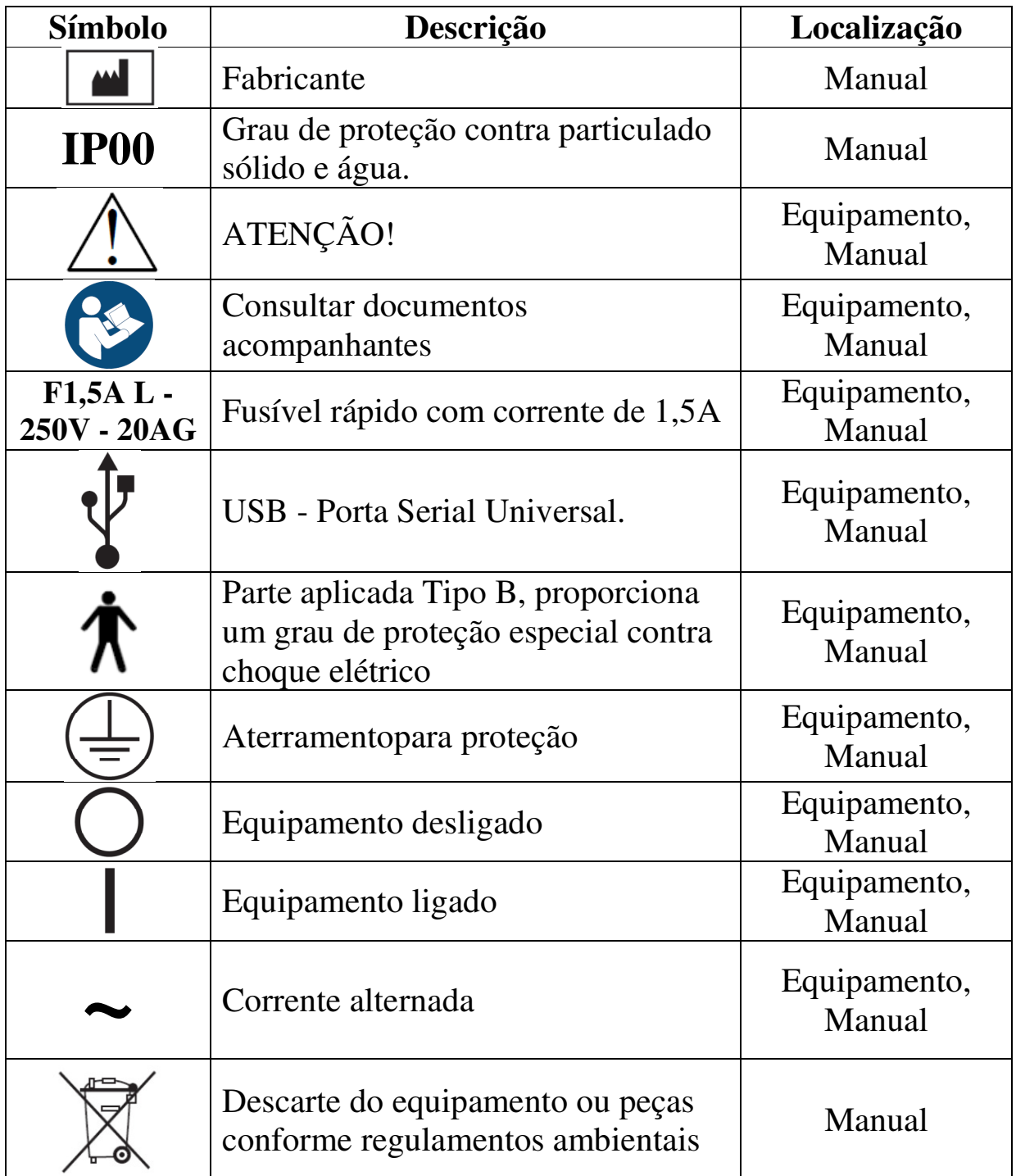

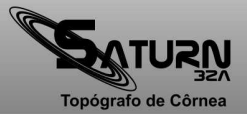

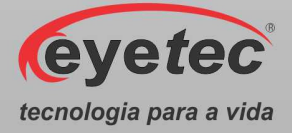

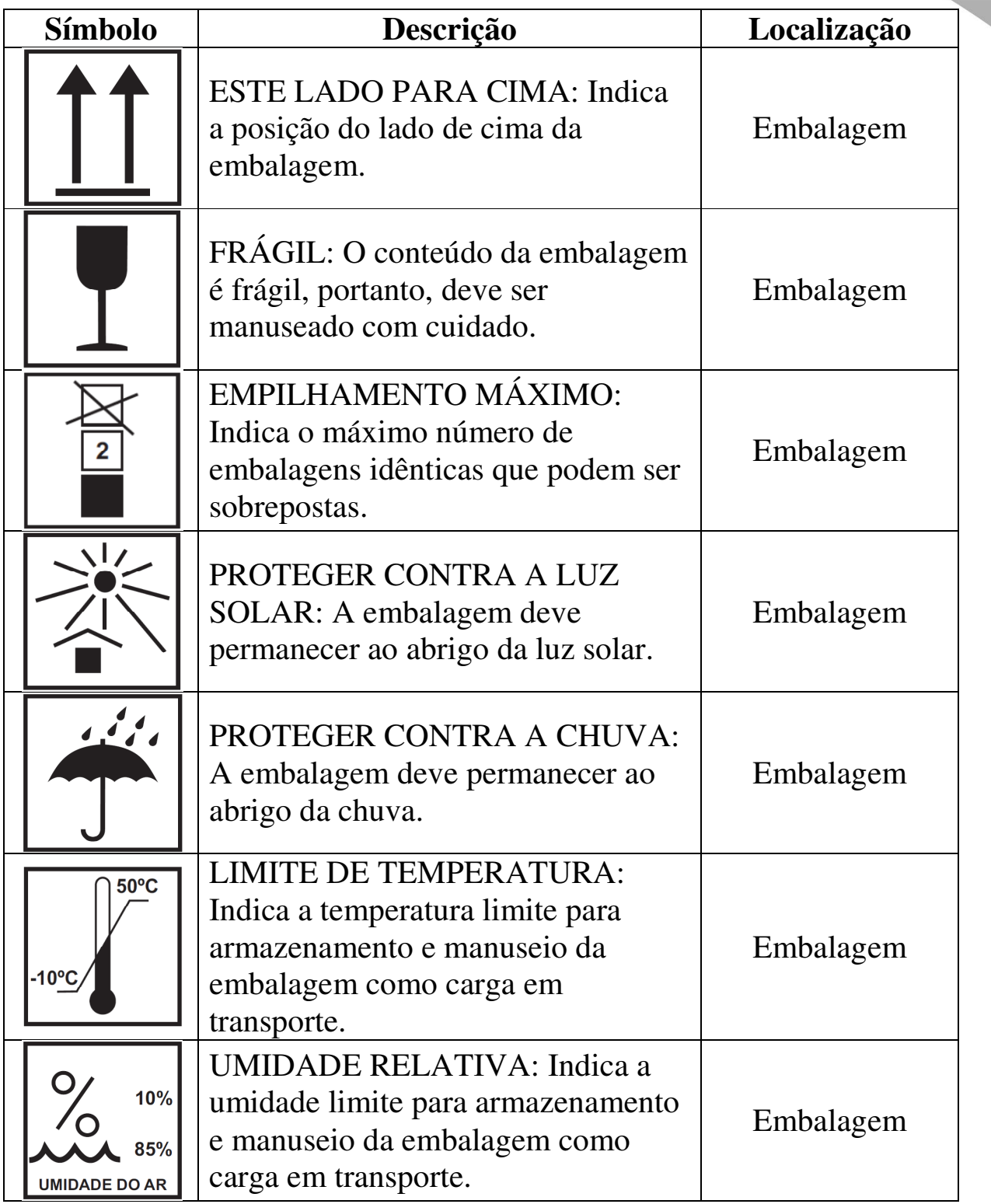

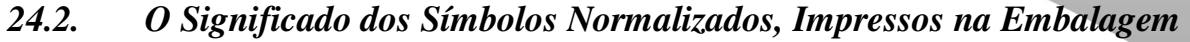

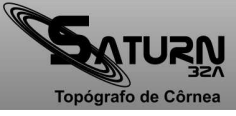

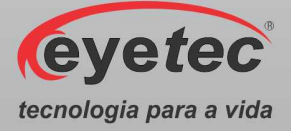

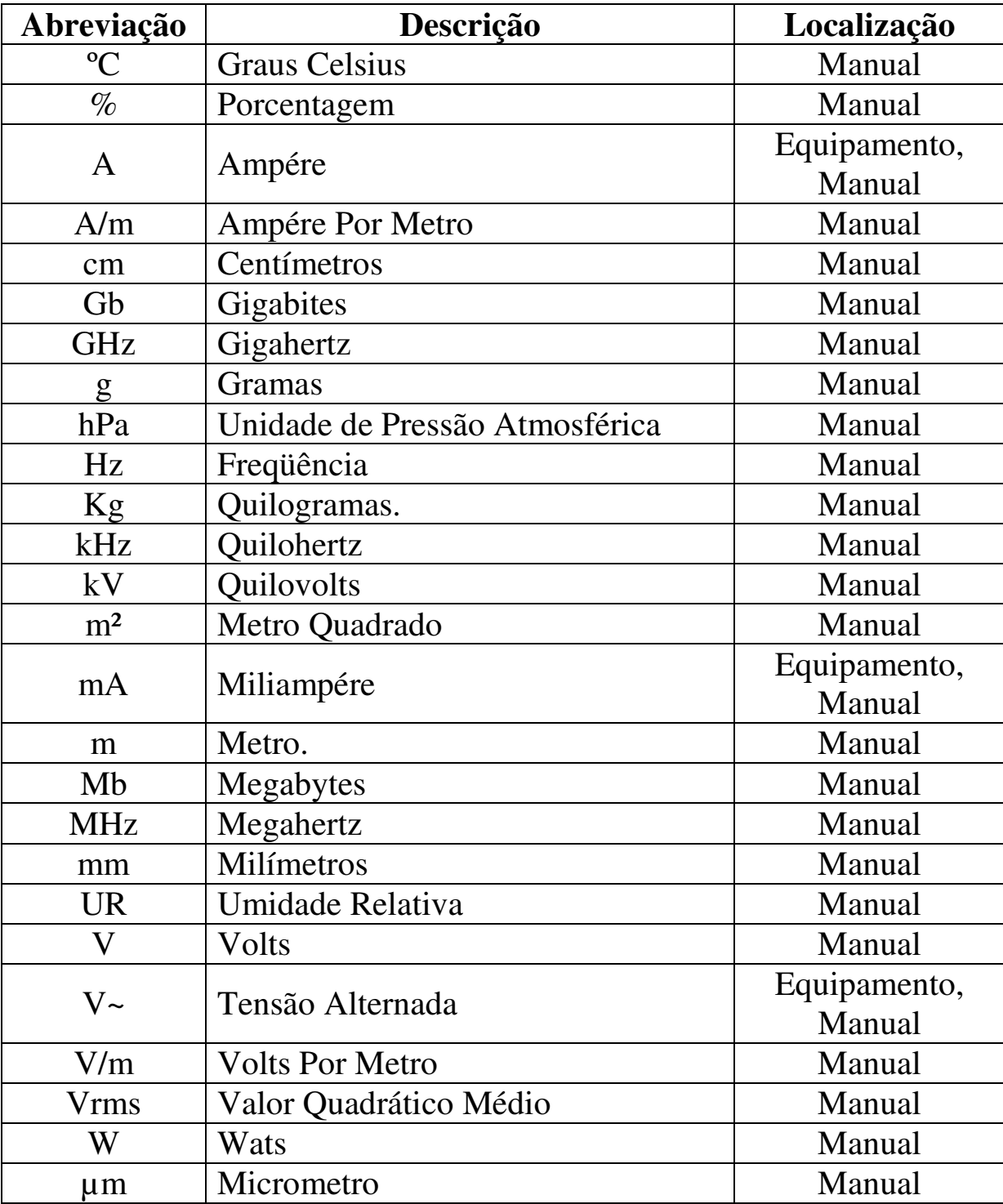

#### *24.3. O Significado das Unidades, Impressas no Manual do Usuário e no Equipamento*

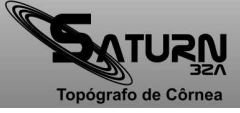

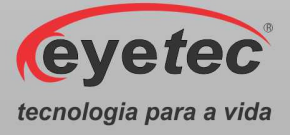

| Abreviação    | Descrição                                                        | Localização            |
|---------------|------------------------------------------------------------------|------------------------|
| <b>ABNT</b>   | Associação Brasileira de Normas<br>Técnicas.                     | Manual                 |
| <b>ANVISA</b> | Agência Nacional de Vigilância<br>Sanitária.                     | Equipamento,<br>Manual |
| <b>CCD</b>    | Dispositivo de Carga Acoplada,<br>Sensor Eletrônico de Luz       | Manual                 |
| CD            | Disco Compacto                                                   | Manual                 |
| CD-RW         | Disco Compacto Regravável                                        | Manual                 |
| <b>CISPR</b>  | Comissão Especial Internacional<br>sobre interferência de rádio. | Manual                 |
| <b>CNPJ</b>   | Cadastro Nacional da Pessoa<br>Jurídica.                         | Equipamento,<br>Manual |
| <b>CPU</b>    | Unidade Central de Processamento                                 | Manual                 |
| <b>CREA</b>   | Conselho Regional de Engenharia e<br>Agronomia.                  | Equipamento            |
| <b>DIV</b>    | Diâmetro Visível da Íris                                         | Manual                 |
| HD            | Disco Rígido                                                     | Manual                 |
| IE            | Inscrição Estadual.                                              | Equipamento,<br>Manual |
| <b>IEC</b>    | Comissão Internacional de<br>Eletrotécnica.                      | Manual                 |
| <b>ISO</b>    | Organização Internacional para<br>Padronização.                  | Manual                 |
| <b>LED</b>    | Diodo Emissor de Luz.                                            | Manual                 |
| <b>NBR</b>    | Normas Brasileiras.                                              | Manual                 |
| <b>OFF</b>    | Desliga.                                                         | Equipamento,<br>Manual |
| ON            | Liga.                                                            | Equipamento,<br>Manual |
| <b>PDF</b>    | Formato Portátil de Documento.                                   | Manual                 |
| <b>PSF</b>    | Função de Espalhamento Pontual                                   | Manual                 |

*24.4. O Significado das Abreviações, Impressas noManual do Usuário e no Equipamento* 

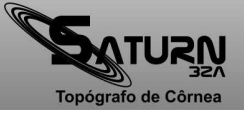

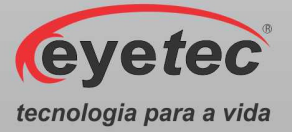

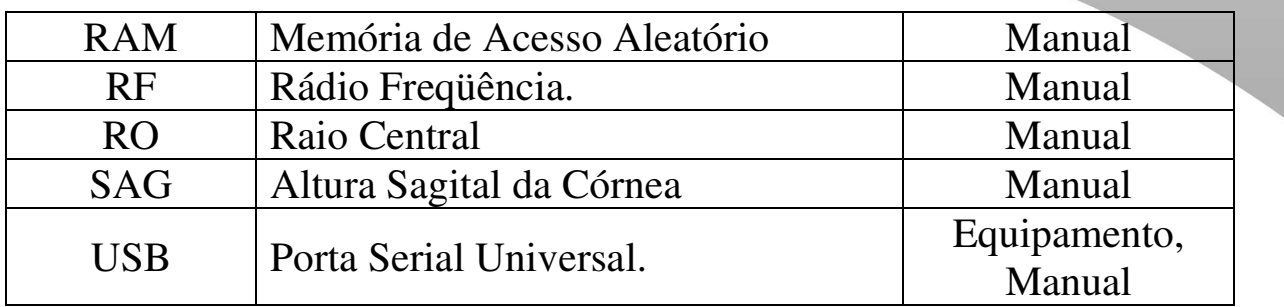

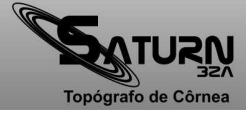

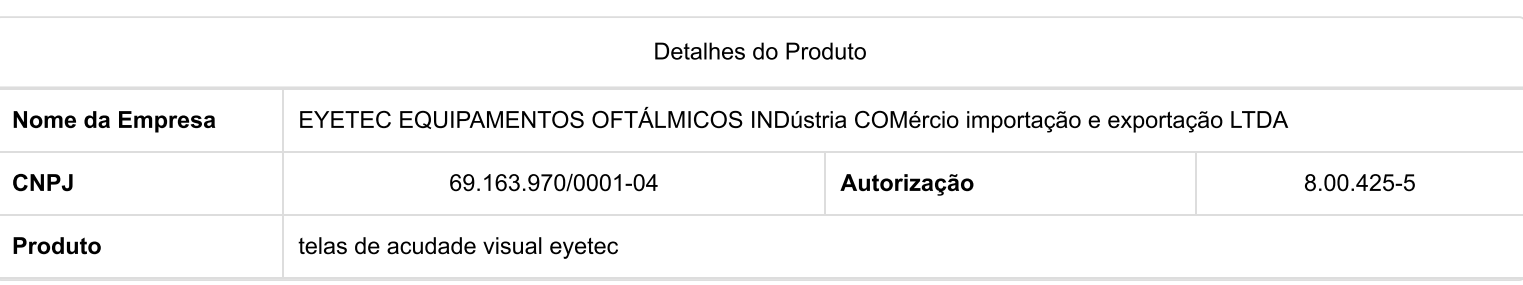

#### Modelo Produto Médico

TALCD - EYETEC

TALCD - SLIM -EYETEC

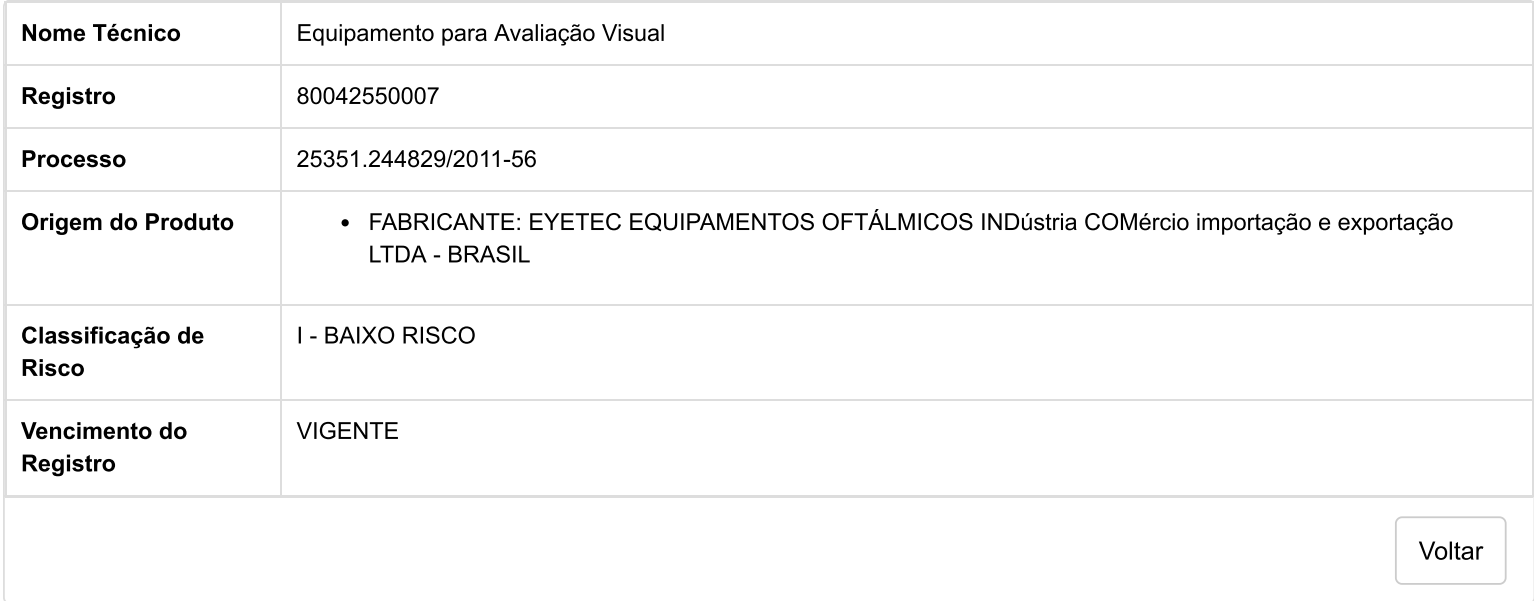

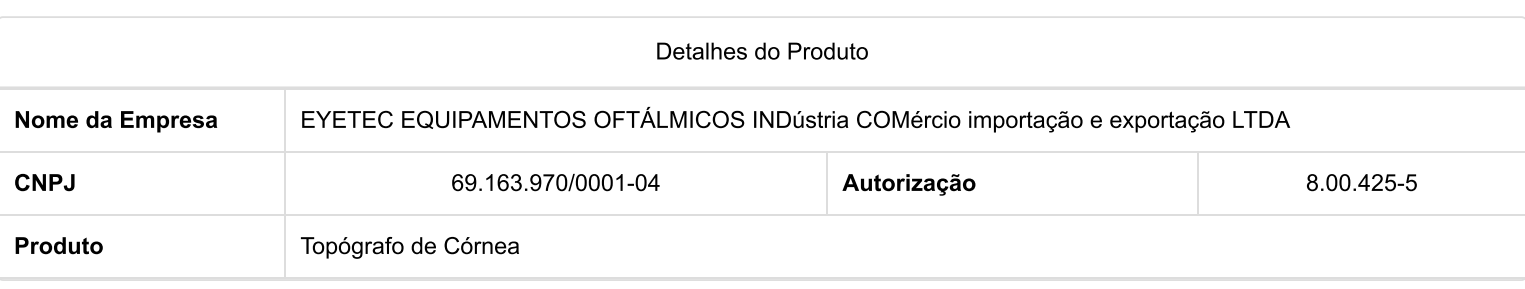

#### Modelo Produto Médico

Saturn 32A

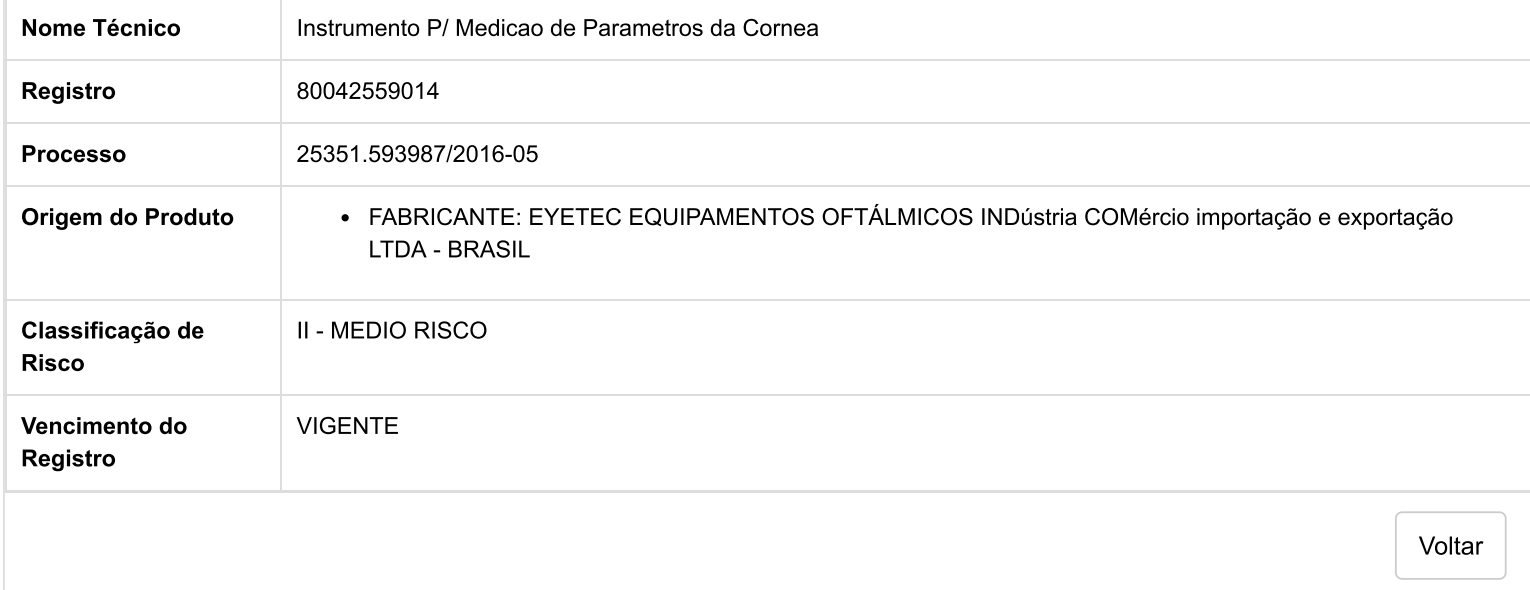

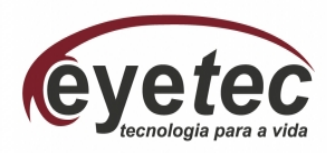

#### **DECLARAÇÃO DE HABILITAÇÃO**

Nos termos do inciso VII do art. 4º da Lei 10.520, de 15 de julho de 2002, DECLARO, SOB AS PENAS DA LEI**,** que a empresa Eyetec Equipamentos Oftálmicos Indústria e Comércio Importação e Exportação Ltda , inscrita no CNPJ/MF sob o nº 69.163970/001-04, situada à Rua Gelsomino Saia, 260 , Jardim Maracanã – São Carlos – SP, CEP 13571-310, cumpre plenamente os requisitos de habilitação previstos para o Pregão Nº 152019, AO FUNDAÇÃO UNIVERSIDADE FEDERAL DO AMAPÁ e que está ciente das penalidades previstas no art. 7º do referido diploma legal.

São Carlos, 30 de Dezembro de 2019

**\_\_\_\_\_\_\_\_\_\_\_\_\_\_\_\_\_\_\_\_\_\_\_\_\_\_\_\_\_\_\_\_\_\_\_\_\_\_\_\_\_\_\_\_\_**  Marcos José de Stefani Sócio Gerente

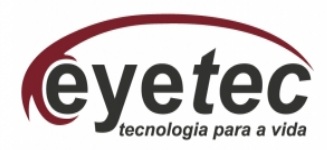

#### **DECLARAÇÃO DE AUSÊNCIA DOS IMPEDIMENTOS DESCRITOS NOS §§ 3º e 9º DO ART. 3ºDA LEI COMPLEMENTAR Nº 123/2006**

Eyetec Equipamentos Oftálmicos Indústria e Comércio Importação e Exportação Ltda, inscrita no CNPJ/MF sob o nº 69.163.970/0001-04, situada à Rua Gelsomino Saia, 260 , Jardim Maracanã – São Carlos – SP, CEP 13571-310, por intermédio de seu representante legal Marcos Jose de Stefani, portador do RG 18.424.055-4 e CPF 103.674.818-98, DECLARA, para fins de cumprimento do disposto no item 8.12 do Edital de Pregão Nº 152019, que não possui nenhum dos impedimentos previstos nos §§ 3º e 9º do art. 3º da Lei Complementar nº 123/2006.

São Carlos, 30 de Dezembro de 2019

**\_\_\_\_\_\_\_\_\_\_\_\_\_\_\_\_\_\_\_\_\_\_\_\_\_\_\_\_\_\_\_\_\_\_\_\_\_\_\_\_\_\_\_\_\_** 

Marcos José de Stefani Sócio Gerente

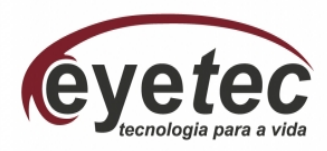

#### **DECLARAÇÃO DO TRABALHO DO MENOR**

Declaro, para fins de prova junto a FUNDAÇÃO UNIVERSIDADE FEDERAL DO AMAPÁ nos termos do inciso V do Art. 27 da Lei 8.666/93, que a empresa Eyetec Equipamentos Oftálmicos Indústria e Comércio Importação e Exportação Ltda, inscrita no CNPJ/MF sob o nº 69.163.970/0001-04, situada à Rua Gelsomino Saia, 260 , Jardim Maracanã – São Carlos – SP, CEP 13571-310, não emprega em trabalho noturno, perigoso ou insalubre menores de dezoito anos e, em qualquer trabalho, menores de dezesseis anos, salvo na condição de aprendiz, a partir de quatorze anos.

São Carlos, 30 de Dezembro de 2019

\_\_\_\_\_\_\_\_\_\_\_\_\_\_\_\_\_\_\_\_\_\_\_\_\_\_\_\_\_\_\_\_\_\_\_\_\_\_

Marcos José de Stefani Sócio Gerente

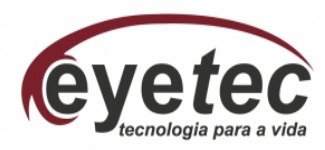

#### **DECLARAÇÃO DE QUALIDADE AMBIENTAL E SUSTENTABILIDADE SÓCIO-AMBIENTAL**

Para fins de participação na Licitação Pregão Eletrônico Nº**.** 152019, a empresa de Eyetec Equipamentos Oftálmicos Indústria e Comércio Importação e Exportação Ltda, inscrita no CNPJ/MF sob o nº 69.163.970/0001-04, situada Rua Gelsomino Saia,260 Jardim Maracanã – São Carlos – SP, CEP 13571-310 - SP DECLARA, sob as penas da Lei, notadamente a Instrução Normativa MPOG n.º 01/2011, que atende aos critérios de qualidade ambiental e sustentabilidade socioambiental, respeitando as normas de proteção do meio ambiente, tais como:

I - Gerenciamento ambiental correto dos resíduos sólidos, efluentes líquidos e emissões atmosféricas e garantia de gestão adequada dos recursos naturais, promovendo a reciclagem para o uso e reaproveitamento das águas evitando o desperdício; a racionalização do consumo de energia e a correta destinação dos resíduos poluidores;

II - Inserir nas embalagens, quando for o caso, mensagens que possam multiplicar o processo de conscientização com o meio ambiente, de forma a educar e despertar o interesse pela conservação da natureza, promovendo assim o desenvolvimento econômico e social da região.

A empresa reconhece seu compromisso sócio ambiental, mantendo-se disponível à fiscalização pelos órgãos responsáveis.

São Carlos, 30 de Dezembro de 2019

**\_\_\_\_\_\_\_\_\_\_\_\_\_\_\_\_\_\_\_\_\_\_\_\_\_\_\_\_\_\_\_\_\_\_\_\_\_\_\_\_\_\_\_\_\_** 

Marcos José de Stefani Sócio Gerente

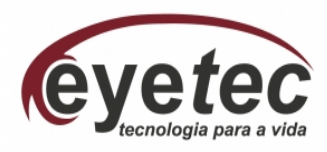

#### Termo de compromisso de Cumprimento da Legislação Trabalhista, Previdenciária e de Segurança e Saúde do Trabalho

Á Comissão de Licitação Fundação Universidade Federal do Amapá

Prezados Senhores

 A de Eyetec Equipamentos Oftálmicos Indústria e Comércio Importação e Exportação Ltda, inscrita no CNPJ/MF sob o nº 69.163.970/0001-04 com sede na Rua Gelsomino Saia,260 Jardim Maracanã – São Carlos – SP, CEP 13571-310, por intermédio de sua representante legal Marcos José Stefani , portador do RG 18.424.055-4 e CPF 103.674.818- 98, DECLARA, para fins de direito, caso seja declarada vencedora do certame celebrando o respectivo Contrato Administrativo, que se compromete a observar a Legislação trabalhista, Previdenciária e de Saúde e Medicina do Trabalho, responsabilizando-se pela formalização e registro contratuais e pela previsão de gastos com meio ambiente do trabalho incluindo equipamentos de Proteção.

São Carlos, 30 de Dezembro de 2019

\_\_\_\_\_\_\_\_\_\_\_\_\_\_\_\_\_\_\_\_\_\_\_\_\_\_\_\_\_\_\_\_\_\_\_\_\_\_\_\_\_\_\_\_\_ Marcos José de Stefani Sócio Gerente

#### ALTERAÇÃO DE Nº 25 (VINTE E CINCO) DA FIRMA

#### EYETEC EQUIPAMENTOS OFTÁLMICOS, INDÚSTRIA, COMÉRCIO, IMPORTAÇÃO E EXPORTAÇÃO LTDA. CNPJ: 69.163.970/0001-04

ANTÔNIO CARLOS ROMÃO, brasileiro, solteiro, nascido em 05/06/1965. empresário, portador do RG 16.446.498-SSP-SP e CPF: 052.701.828-74, residente e domiciliado em São Carlos - SP, à Rua Rui Barbosa, 1871 -Centro - CEP: 13560-330;

MARCOS JOSÉ DE STEFANI, brasileiro, casado em regime universal de bens, nascido em 29/12/1969, empresário, portador do RG 18.424.055-4-SSP-SP e CPF: 103.674.818-98, residente e domiciliado em São Carlos - SP, à Rua Miguel João, 910 - Jardim Bandeirantes - CEP: 13562-180:

SILVIO ANTÔNIO TONISSI JUNIOR, brasileiro, casado em regime de comunhão parcial de bens, nascido em 07/06/1963, empresário, portador do RG 9.545.444-SSP-SP e CPF: 048.237.908-12, residente e domiciliado em São Carlos - SP, à Rua Dona Alexandrina, 1779 - Apartamento 22 - Centro - CEP: 13560-290:

Únicos sócios componentes da sociedade limitada denominada EYETEC EQUIPAMENTOS OFTÁLMICOS, INDÚSTRIA, COMÉRCIO, IMPORTAÇÃO E EXPORTAÇÃO LTDA., com sede à Rua Gelsomino Saia, 260 - Jardim Maracanã - CEP 13571-310, nesta cidade de São Carlos - SP, inscrita no CNPJ nº 69.163.970/0001-04, Inscrição Estadual Nº 637.104.199.113, com contrato social devidamente arquivado na - Junta Comercial do Estado de São Paulo em sessão de 17 de Agosto de 1992 sob N.º 35211064199 e posteriores alterações, resolvem alterar e consolidar seu contrato social conforme cláusulas e condições seguintes:

#### **CLÁUSULA PRIMEIRA - DO OBJETIVO**

O Objetivoda sociedade será a exploração por conta própria do ramo de INDÚSTRIA, COMÉRCIO, IMPORTAÇÃO E EXPORTAÇÃO, TREINAMENTO, PRESTAÇÃO DE SERVIÇOS DE MANUTENÇÃO E REPARAÇÃO NA ÁREA DE INSTRUMENTOS E PRODUTOS MÉDICOS, ÓPTICOS, COMPONENTES ELETRÔNICOS. **COMPONENTES INFORMÁTICA, DE** PECAS, ACESSÓRIOS E **PRODUTOS CORRELATOS. SOFTWARES NÃO CUSTOMIZADOS E MANUTENÇÃO DOS MESMOS.** 

#### **CLÁUSULA SEGUNDA - DA CONSOLIDAÇÃO**

A sociedade resolve que por estarem assim justos e contratados, ratificam todas as demais cláusulas não alcancadas pelo presente Instrumento Particular de Alteração contratual permanecendo em vigor.

Face às modificações havidas, os sócios deliberam CONSOLIDAR o CONTRATO SOCIAL, que passa a ter a seguinte redação:

#### **CLÁUSULA PRIMEIRA - DENOMINAÇÃO SOCIAL**

A sociedade girará sob a denominação social de EYETEC EQUIPAMENTOS OFTÁLMICOS, INDÚSTRIA, COMÉRCIO, IMPORTAÇÃO E EXPORTAÇÃO LTDA.e seu uso será obrigatório em todas as operações sociais da sociedade.

#### **CLÁUSULA SEGUNDA - SEDE**

A sociedade terá sua sede à Rua Gelsomino Saia, 260, bairro Jardim Maracanã, na cidade de São Carlos - Estado de São Paulo, CEP 13571-310.

#### CLÁUSULA TERCEIRA - DA CONSTITUIÇÃO DE FILIAIS

A sociedade poderá estabelecer-se com Filiais, Depósitos ou Escritórios, conceder Franquias, em qualquer parte do território nacional, atribuindo ou não aos mesmos capitais autônomos.

#### **CLÁUSULA QUARTA- DO OBJETIVO**

O Objetivoda sociedade será a exploração por conta própria do ramo de INDÚSTRIA, COMÉRCIO, IMPORTAÇÃO E EXPORTAÇÃO, TREINAMENTO, PRESTAÇÃO DE SERVIÇOS DE MANUTENÇÃO E REPARAÇÃO NA ÁREA DE INSTRUMENTOS E PRODUTOS MÉDICOS, ÓPTICOS, COMPONENTES ELETRÔNICOS, **COMPONENTES DE INFORMÁTICA.** PECAS. **ACESSÓRIOS** E PRODUTOS CORRELATOS. **SOFTWARES NÃO CUSTOMIZADOS E MANUTENÇÃO DOS MESMOS.** 

## **CLÁUSULA QUINTA - CAPITAL SOCIAL**

O capital social será de R\$ 900.000,00 (novecentos mil reais), dividido em 7500 (sete mil e quinhentos) quotas, no valor de R\$ 120,00 (cento e vinte reais) cada uma, totalmente integralizado em moeda corrente do país e distribuídas entre os sócios da seguinte forma:

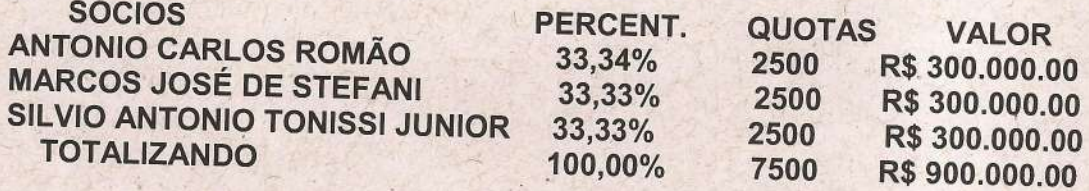

parágrafo primeiro- A responsabilidade de cada sócio é restrita ao valor de suas quotas, mas todos respondem solidariamente pela integralização do Capital Social, (art. 1052 CC/2002).

parágrafo segundo- A nenhum dos sócios é permitido vender, ceder, transferir ou alienar, sob qualquer título, as quotas que possuir, sem consentimento expresso por carta registrada dos outros sócios, os quais terão sempre preferência na sua aquisição.

## CLÁUSULA SEXTA - PRAZO DE DURAÇÃO

A sociedade iniciou suas atividades a partir de 12 de agosto de 1992 e seu prazo de duração é por tempo indeterminado.

# **CLÁUSULA SÉTIMA - ADMINISTRAÇÃO**

A administração da sociedade será representada pelos sócios Antonio Carlos Romão, Marcos José de Stefani e Silvio Antonio Tonissi Junior, ativa e passivamente, judicial e extrajudicial, ficando entretanto, vedado o uso da firma em negócios alheios aos fins sociais.

parágrafo primeiro - A sociedade poderá nomear gerentes não sócios e procuradores, dispondo no ato da nomeação sobre poderes que lhe serão outorgados, bem como o prazo de validade do instrumento, o qual nunca será superior a 01 (um) ano, aos quais é vetado o substabelecimento. A disposição deste parágrafo não se aplica ás procurações "Ad Judicia".

> Eyetec Equipamentos Oftálmicos Ind. Com. Imp. e Exp. Ltda Rua Gelsomino Saia, 260 | Jd. Maracana | CEP 13571-310 São Carlos - SP | Brasil | PABX: (16) 3363-3012 | www.eyetec.com.br

# **CLÁUSULA OITAVA - USO DA FIRMA**

O uso da firma será feito pelos administradores ANTONIO CARLOS ROMÃO, MARCOS JOSÉ DE STEFANI e SILVIO ANTONIO TONISSI JUNIOR, já qualificados, ASSINANDO SEMPRE NO MÍNIMO 02 SÓCIOS EM CONJUNTO, nos negócios que digam respeito aos interesses sociais, sendo proibido seu uso para fins estranhos como endosso de favores, cartas de fiança e outros documentos não análogos que acarretam responsabilidade para a sociedade, e os mesmos incumbirão das operações sociais, comerciais e financeiras da sociedade, ficando os mesmos dispensados de caução.

parágrafo primeiro: A sociedade, todavia, não ficará obrigada por atos praticados por quaisquer de seus representantes, que não se compreendam no

# CLÁUSULA NONA - DA REMUNERAÇÃO

Os sócios administradores terão direito a uma retirada mensal, a título de pró-labore, em valor a ser fixado a cada mês de acordo com os interesses dos sócios, mas sempre dentro da legislação do Imposto de Renda e ser levado a uma conta de DESPESAS ADMINISTRATIVAS.

# CLÁUSULA DÉCIMA - EXERCÍCIO SOCIAL, SEUS LUCROS E PREJUÍZOS

Todo dia 31 de cada ano no mês de dezembro, será procedido um balanço do exercício, sendo que os lucros ou prejuízos verificados serão distribuídos ou suportados pelos sócios na proporção de suas quotas de capital, (artigo 1.065 do NCC).

parágrafo único - A critério dos sócios e no atendimento de interesses da própria sociedade, o total ou parte dos lucros poderão ser destinados à formação de Reservas de Lucros, conforme estabelecido pela Lei 6404; 76, ou, então permanecer em Lucros Acumulados para futura destinação.

# **CLÁUSULA DÉCIMA PRIMEIRA - TRANSFERÊNCIA DE QUOTAS**

Todas as quotas da sociedade são indivisíveis e não poderão ser cedidas ou transferidas sem o expresso consentimento dos sócios que terão preferência na aquisição.

> Eyetec Equipamentos Oftálmicos Ind. Com. Imp. e Exp. Ltda Rua Gelsomino Saia, 260 | Jd. Maracana | CEP 13571-310 São Carlos - SP | Brasil | PABX: (16) 3363-3012 | www.eyetec.com.br

parágrafo primeiro - O sócio que quiser retirar da sociedade deverá comunicar sua intenção aos demais sócios, por escrito, com antecedência mínima de 30 (trinta) dias.

parágrafo segundo - Os haveres restantes do sócio retirante serão pagos pelos adquirentes em 6 (seis) parcelas mensais e consecutivas, após o encerramento do balanço patrimonial da sociedade.

parágrafo terceiro - A falta de manifestação relativa à cessão das quotas pelos sócios remanescentes, no prazo de 10 (dez) dias do recebimento da comunicação da retirada da sociedade autoriza automaticamente a cessão das mesmas a terceiros em quaisquer condições.

# CLÁUSULA DÉCIMA SEGUNDA - SUCESSÃO E DISSOLUÇÃO

A sociedade não entrará em dissolução e consequentemente em liquidação por retirada, morte, falência ou incapacidade de quaisquer dos sócios, desde que os demais sócios queiram prosseguir na sociedade.

Ocorrendo quaisquer dos eventos previstos nesta cláusula, os haveres dos sócios que quiserem se retirar da sociedade forem declarados falidos, interditos ou falecerem, serão apurados conforme disposto na cláusula DÉCIMA PRIMEIRA, do presente contrato social e pagos aos sócios retirantes, herdeiros, sucessores ou representantes legais, em conformidade com o parágrafo segundo da cláusula DÉCIMA PRIMEIRAdo presente instrumento.

parágrafo único - Na hipótese de dissolução da sociedade, os quotistas, por maioria de votos, elegerão um liquidante indicando-lhe a forma de liquidação, bem como será arbitrado pelos sócios a comissão pelos serviços executados.

# **CLÁUSULA DÉCIMA TERCEIRA - DAS DELIBERAÇÕES DOS SÓCIOS**

Dependem de deliberação dos sócios, além de outras matérias indicadas na lei ou no contrato.

 $\mathsf{H}$ 

- a aprovação das contas da administração;

- a designação dos administradores, quando feita em ato separado:  $III$ 

- a destituição dos administradores;

- o modo de sua remuneração, quando não estabelecido no IV. contrato:

- a modificação do contrato social; \* V

- a incorporação, a fusão e a dissolução da sociedade, ou  $VI$ cessação do estado de liquidação;

- a nomeação e destituição dos liquidantes e o julgamento das VII suas contas:

VIII - o pedido de concordata.

Parágrafo único: As demais deliberações não citadas aqui podem ser decididas por maioria de votos, com base na quantidade de quotas de cada sócio.

Todas as Deliberações da Sociedade, inclusive a orientação dos negócios, modificação do objeto social, extensão ou restrição, incorporação, fusão, dissolução ou transformação da sociedade em outro tipo, assim como sobre qualquer outro assunto, serão sempre tomadas por deliberação majoritária dos sócios.

# **CLÁUSULA DÉCIMA QUARTA - DAS REUNIÕES**

Esta sociedade adota os procedimentos de dispensa das publicações de Editais para convocação das Reuniões da Sociedade, sendo que ambos preferem declarar por escrito que estão cientes do local, data, hora e ordem do dia conforme (artigo 1.072 parágrafo 2°, CC/2002);

#### CLÁUSULA DÉCIMA QUINTA - DO DIREITO DE RECESSO E DAS **EXCLUSÕES DE SÓCIOS**

Quanto à exclusão de Sócios administrativamente, somente poderá ocorrer em medida de extremo, quando ficarem claramente demonstrada a Justa Causa, detectado atuação nociva aos interesses da Empresa, ou por falta grave no cumprimento de suas obrigações, quando for colocada em risco a continuidade da Empresa, em virtude de atos de inegável gravidade conforme estabelece o artigo 1.085 e seu parágrafo único do NCC.

A exclusão somente poderá ser determinada em Reunião especialmente convocada para este fim, notificando o acusado em tempo hábil para permitir seu comparecimento e o exercício do direito de defesa.

> Eyetec Equipamentos Oftálmicos Ind. Com. Imp. e Exp. Ltda Rua Gelsomino Saia, 260 | Jd. Maracana | CEP 13571-310 São Carlos - SP | Brasil | PABX: (16) 3363-3012 | www.eyetec.com.br

No caso de exclusão administrativa, será obrigatória a publicação em jornal de grande circulação do Edital de Convocação da Reunião de Diretoria, publicando-se a pauta, os motivos da exclusão, comparecendo o acusado na Reunião de Diretoria, com direito à ampla defesa e permanecendo o litígio, caberá ao Juiz, através de provocação da parte interessada solucionar a pendência.

# CLÁUSULA DÉCIMA SEXTA - DISPOSIÇÕES GERAIS E FINAIS

Qualquer divergência entre os sócios, originada pela interpretação das cláusulas e condições do presente instrumento, será resolvida em comum acordo, antes de qualquer outra providência.

Os sócios que não concordarem com qualquer alteração contratual poderão optar entre continuar ou não na sociedade modificada, recebendo neste caso, seu capital, lucros ou amortizações de prejuízos, em conformidade com um levantamento específico a ser efetivado quando de sua retirada.

Quaisquer atos dos administradores da sociedade a respeito de alienação, cessão, transferência ou arrendamento do patrimônio da empresa, só terão eficácia com a concordância, por escrito de todos os sócios.

# CLÁUSULA DÉCIMA SÉTIMA - DODESEMPEDIMENTO

Os sócios administradores declaram, sob as penas da lei, de que não estão impedidos de exercerem a administração da sociedade, por lei especial, ou em virtude de condenação criminal, ou por se encontrarem sob efeitos dela, a pena que vede, ainda que temporariamente, o acesso a cargos públicos, ou por crime falimentar, de prevaricação, peita ou suborno, concussão, peculato, ou contra a economia popular, contra o sistema financeiro nacional, contra normas de defesa da concorrência, contra as relações de consumo, fé pública ou propriedade, conforme previsto no Art. 1011 parágrafo 1º CC.

# **CLÁUSULA DÉCIMA OITAVA - DAS DIVERGÊNCIAS CONTRATUAIS**

Fica eleito o FORÓ da comarca de São Carlos, Estado de São Paulo, para neles serem ventiladas e dirimidas todas as dúvidas ou divergências contratuais entre os sócios.

Assim por estarem justos e contratados, assinam em 3 (três) vias de igual teor na presença de 2 (duas) testemunhas de ambas as partes

 $15.5$ 

São Carlos - SP, 28 de junho de 2017 RECONHECTOR

ANTONIO CARLOS ROMÃO

SILVIO ANTONIO TONISSI JUNIOR

MARCOS JOSÉ DE STEFANI

#### **TESTEMUNHAS:**

Mill Mmni DiO

**FABIO LUIS BACCHINI** RG: 26.766.943-4-SSP-SP CPF: 266:503.028-48

Delduny" LUIS ARLOS BACCHINI RG 8.943.326 SSP/SP 248.448-72 745 /)

2º TABELIÃO DE SÃO CARLOS - SF<br>Marechal Deodoro, 2318, Cep. 13560-201  $(16)$  2107.4000 artoric stas e protesto

valido somente com seto de autentacionade - Reconheço p \$80 Carlos, 04/97/2017 here 15/02:54 (valor p/ firma R\$ 8,91)

Em testemunho da verdade. JEFEKSON DE SCUZA - ESCREVENTE

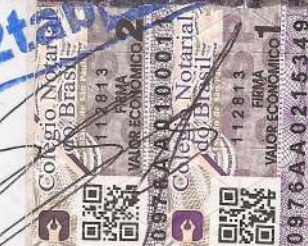

Jeferson de Souza Escrevente b

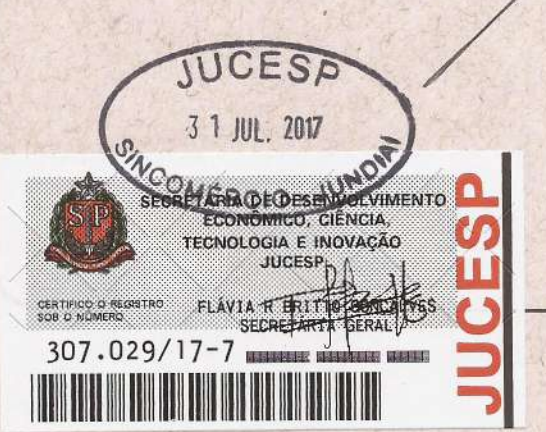

Eyetec Equipamentos Oftálmicos Ind. Com. Imp. e Exp. Ltda Rua Gelsomino Saia, 260 | Jd. Maracanã | CEP 13571-310 São Carlos - SP | Brasil | PABX: (16) 3363-3012 | www.eyetec.com.br

A Ministerio da Saude VSIANI Agência Nacional de Vigilância Sanitária Gerência-Geral de Tecnologia de Produtos para a Saúde

AUTORIZAÇÃO DE FUNCIONAMENTO N.º 800.425-5

sita à Rua Miguel Detroni, 1832 - Jardim Centenârio, na cidade de 3ão Carlos/8D. CEP aprovado pela Resolução n.º I, de 26 de abril de 1999, fica autorizada a funcionar a partir de Oftamológicos Indústria e Comércio btda, inscrita sob o C.G.C. n.º 69.163.970/0001-04. O2 de Outubro de 2000. em todo território nacional, a empresa Egetec Equipamentos Antonio Tonissi Junior e Marcos José de Estefani , respectivamente. Transportar e Expedir produtos correlatos, sob a responsabilidade técnica e legal de Silvio 13.562-190. exercendo a(s) atividade(s) de Armazenar, Embalar, Distribuir, Fabricar, Com fundamento no Artigo 95, Parágrafos Iº e 2º, do Regimento Interno

Gerencia-Geral de Tecnologia de Produtos para a Saúde Paulino Shiguer Araki SALEPP

Brasilia, 05 de Outubro de 2000.

#### Comprovante de Inscrição e de Situação Cadastral

#### Contribuinte,

Confira os dados de Identificação da Pessoa Jurídica e, se houver qualquer divergência, providencie junto à RFB a sua atualização cadastral.

A informação sobre o porte que consta neste comprovante é a declarada pelo contribuinte.

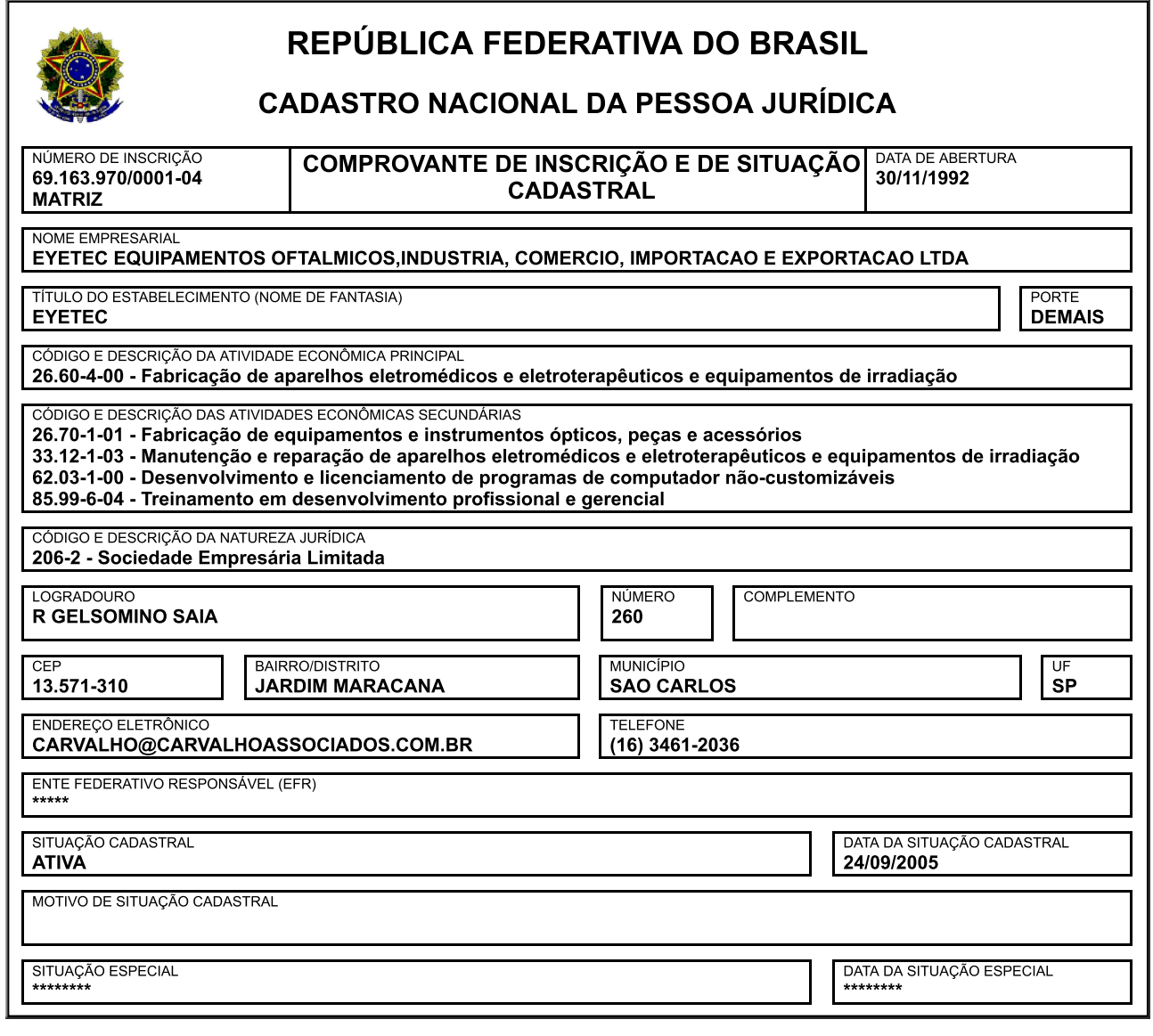

Aprovado pela Instrução Normativa RFB nº 1.863, de 27 de dezembro de 2018.

Emitido no dia 02/10/2019 às 10:14:44 (data e hora de Brasília).

Consulta QSA / Capital Social

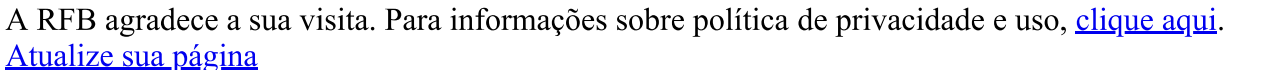

Página: 1/1

Preparar Página para Impressão

Voltar

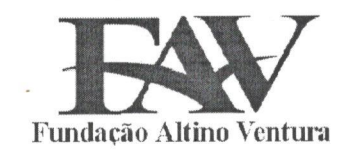

#### ATESTADO DE CAPACIDADE TÉCNICA

Atestamos que a empresa Eyetec Equipamentos Oftálmicos, Ind. e Com Imp. e Exp. Ltda. inscrita no CNPJ: 69.163.970/0001-04 situada na Rua: Gelsomino Saia, 260 - Jardim Maracanã, São Carlos / SP - CEP: 13571-310 é nossa fornecedora de produtos médicos hospitalares.

Cumpre-nos aqui registrar que a empresa mencionada atua no mercado com seriedade e competência, gerenciada por uma equipe profissional, extremamente ética, conhecedora de modernas logísticas, o que tem resultado em atendimento sempre dentro dos prazos e condições comerciais previamente estabelecidos.

Os dados da compra seguem abaixo.

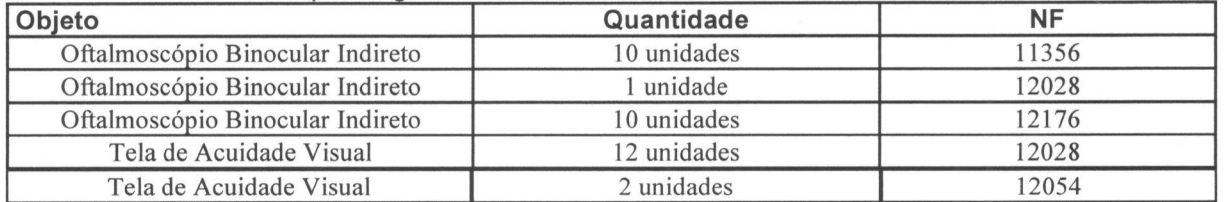

Registramos ainda, que a empresa cumpriu fielmente com suas obrigações, nada constando que a desabone técnica e comercialmente até a presente data.

Recife.14/02/2019.

STÁCIÓ VIEIRA NETO **CONVENIOS E LICITAÇÕES** 

Rua da Soledade, 170 - Boa Vista - Recife/PE - CEP: 50070-040 - Fone: (81) 3302-4300 - CNPJ: 10.667.814/0001-

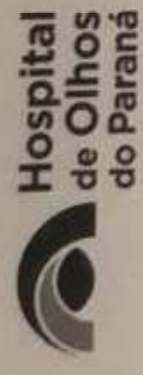

# ATESTADO DE CAPACIDADE TÉCNICA

estabelecidos. Os dados da compra seguem abaixo. Objeto Quantidade NF Oftalmoscópio binocular no CNPJ: 69.163.970/0001-04 situada na Rua: Gelsomino Saia, 260 - Jardim Maracanã, São Carlos registrar que a empresa mencionada atua no mercado com seriedade e competência, gerenciada por Atestamos que a empresa Eyetec Equipamentos Oftálmicos, Ind. e Com Imp. e Exp. Ltda, inscrita / SP - CEP: 13571-310 é nossa fornecedora de produtos médicos hospitalares. Cumpre-nos aqui Indireto 2 unidades 14348 Tela de Acuidade Visual 2 unidades 14348 Registramos ainda, que a uma equipe profissional, extremamente ética, conhecedora de modernas logísticas, o que tem empresa cumpriu fielmente com suas obrigações, nada constando que a desabone técnica e resultado em atendimento sempre dentro dos prazos e condições comerciais previamente comercialmente até a presente data.

Dr. Guilherme M. Buchalm **CRM-PR 31.729** 

Guilherme Maili Buchaim **CRM 31729** 

**Curitba 18/02/2019** 

#### BALANÇO PATRIMONIAL

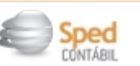

Entidade:

Período da Escrituração: 01/01/2018 a 31/12/2018 EXPORTACAO LTDA

CNPJ: 69.163.970/0001-04

EYETEC EQUIPAMENTOS OFTALMICOS,INDUSTRIA, COMERCIO, IMPORTACAO E

Número de Ordem do Livro: 15

Período Selecionado: 01 de Janeiro de 2018 a 31 de Dezembro de 2018

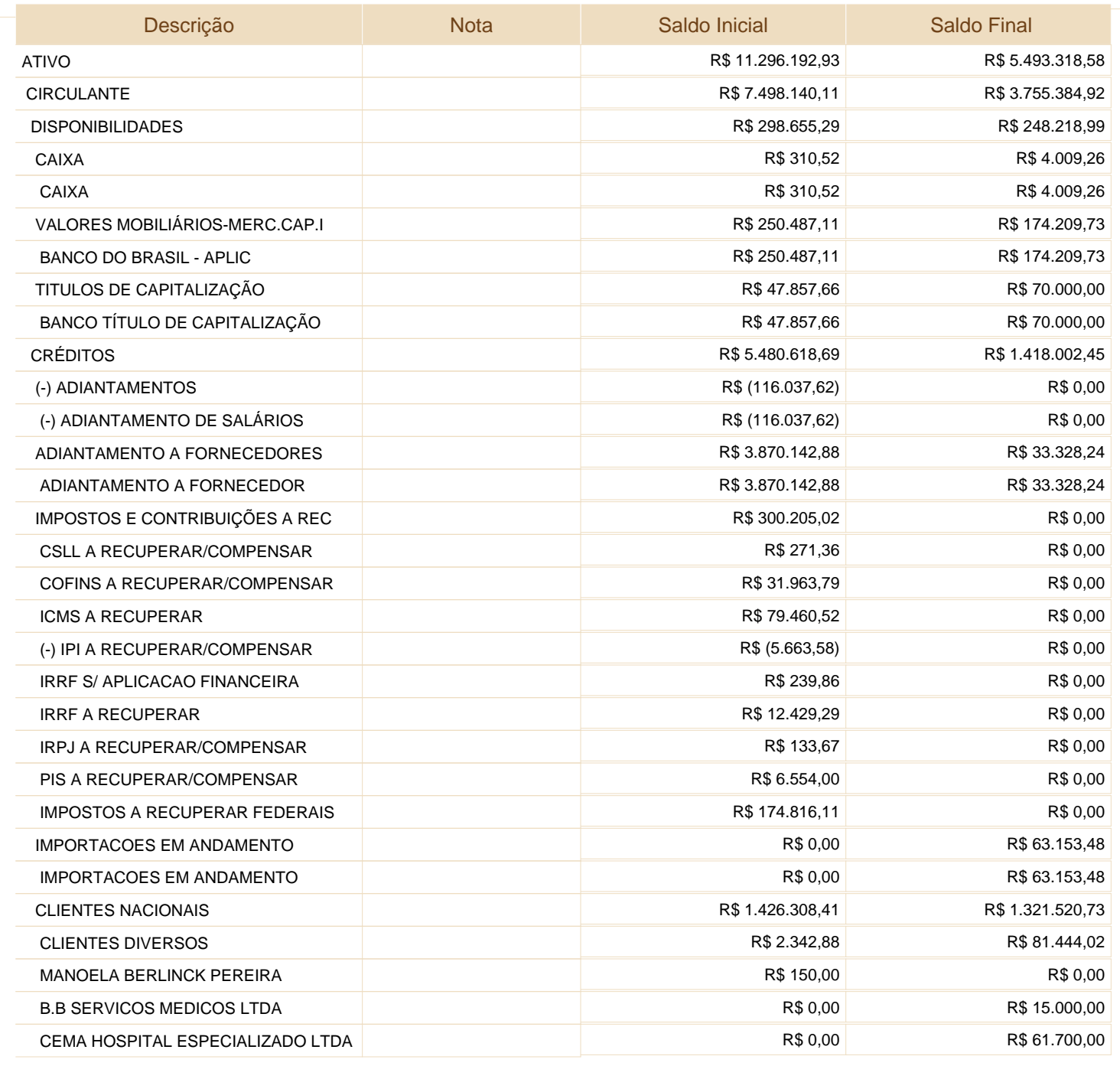

Este documento é parte integrante de escrituração cuja autenticação se comprova pelo recibo de número 96.9E.27.93.C9.C6.41.9F.C5.8B.2B.11.FF.BD.D6.E9.7A.57.52.2A-8, nos termos do Decreto nº 8.683/2016.

Este relatório foi gerado pelo Sistema Público de Escrituração Digital – Sped

#### BALANÇO PATRIMONIAL

EYETEC EQUIPAMENTOS OFTALMICOS,INDUSTRIA, COMERCIO, IMPORTACAO E

Entidade:

Período da Escrituração: 01/01/2018 a 31/12/2018

EXPORTACAO LTDA

CNPJ: 69.163.970/0001-04

Período Selecionado: Número de Ordem do Livro: 15

01 de Janeiro de 2018 a 31 de Dezembro de 2018

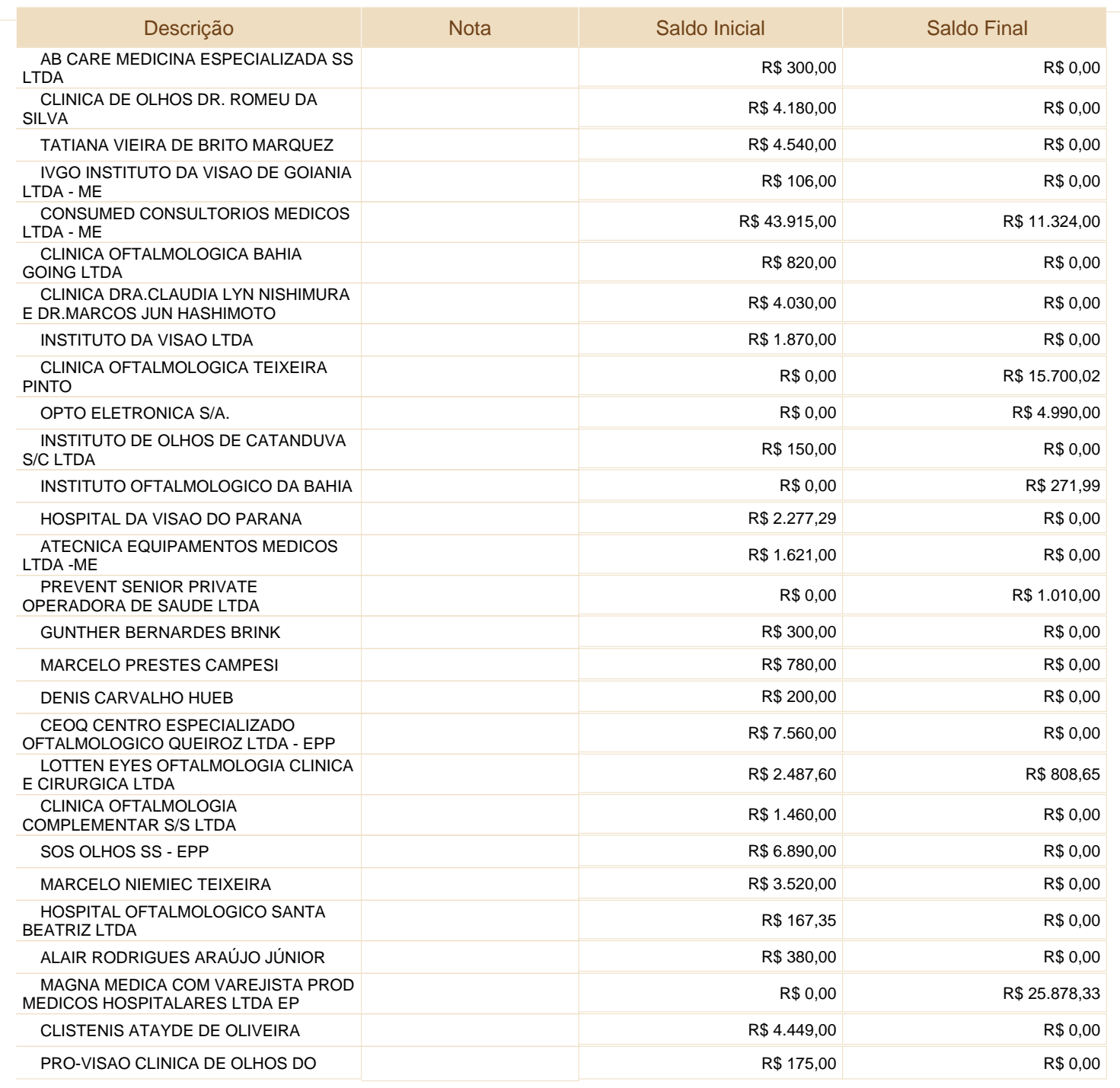

Este documento é parte integrante de escrituração cuja autenticação se comprova pelo recibo de número 96.9E.27.93.C9.C6.41.9F.C5.8B.2B.11.FF.BD.D6.E9.7A.57.52.2A-8, nos termos do Decreto nº 8.683/2016.

Este relatório foi gerado pelo Sistema Público de Escrituração Digital – Sped
EYETEC EQUIPAMENTOS OFTALMICOS,INDUSTRIA, COMERCIO, IMPORTACAO E

Entidade:

Período da Escrituração: 01/01/2018 a 31/12/2018 EXPORTACAO LTDA

CNPJ: 69.163.970/0001-04

Número de Ordem do Livro: 15

Período Selecionado:

01 de Janeiro de 2018 a 31 de Dezembro de 2018

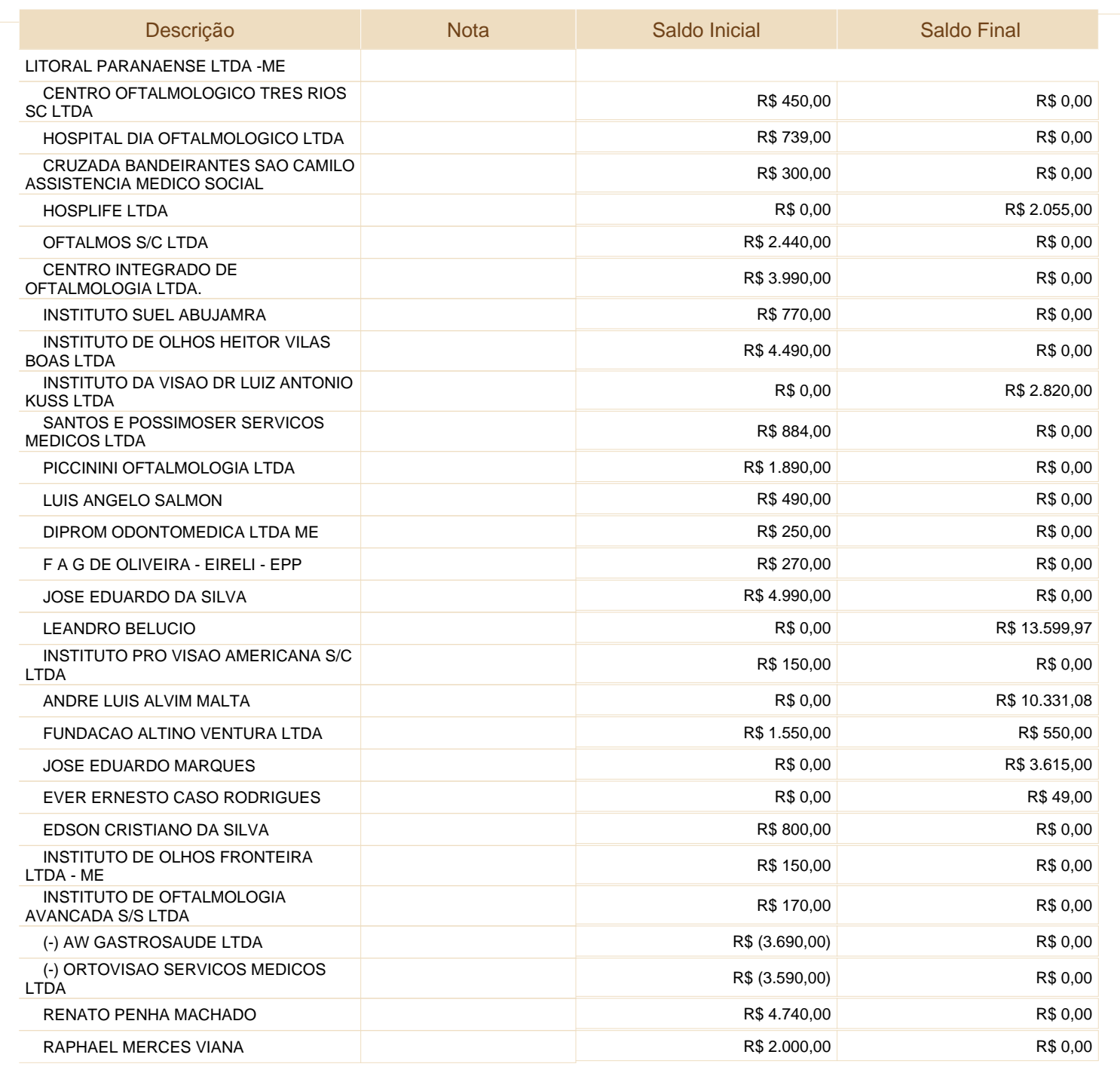

Este documento é parte integrante de escrituração cuja autenticação se comprova pelo recibo de número 96.9E.27.93.C9.C6.41.9F.C5.8B.2B.11.FF.BD.D6.E9.7A.57.52.2A-8, nos termos do Decreto nº 8.683/2016.

Este relatório foi gerado pelo Sistema Público de Escrituração Digital – Sped

Versão 6.0.5 do Visualizador Página 3 de 20

EYETEC EQUIPAMENTOS OFTALMICOS,INDUSTRIA, COMERCIO, IMPORTACAO E

Entidade:

Período da Escrituração: 01/01/2018 a 31/12/2018 EXPORTACAO LTDA

CNPJ: 69.163.970/0001-04

Número de Ordem do Livro: 15

Período Selecionado:

01 de Janeiro de 2018 a 31 de Dezembro de 2018

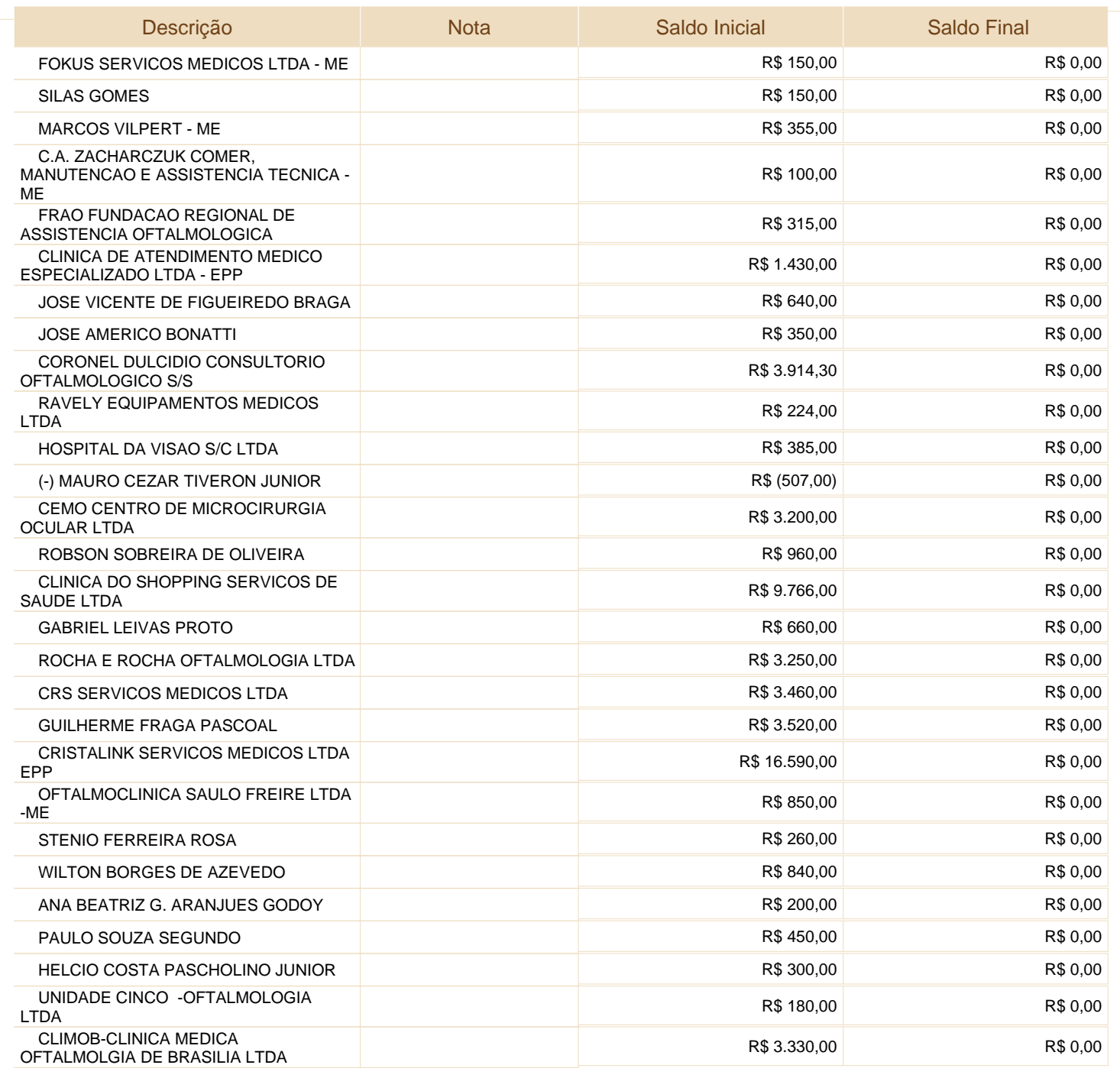

Este documento é parte integrante de escrituração cuja autenticação se comprova pelo recibo de número 96.9E.27.93.C9.C6.41.9F.C5.8B.2B.11.FF.BD.D6.E9.7A.57.52.2A-8, nos termos do Decreto nº 8.683/2016.

EYETEC EQUIPAMENTOS OFTALMICOS,INDUSTRIA, COMERCIO, IMPORTACAO E

Entidade:

Período da Escrituração: 01/01/2018 a 31/12/2018 EXPORTACAO LTDA

CNPJ: 69.163.970/0001-04

Número de Ordem do Livro: 15

Período Selecionado:

01 de Janeiro de 2018 a 31 de Dezembro de 2018

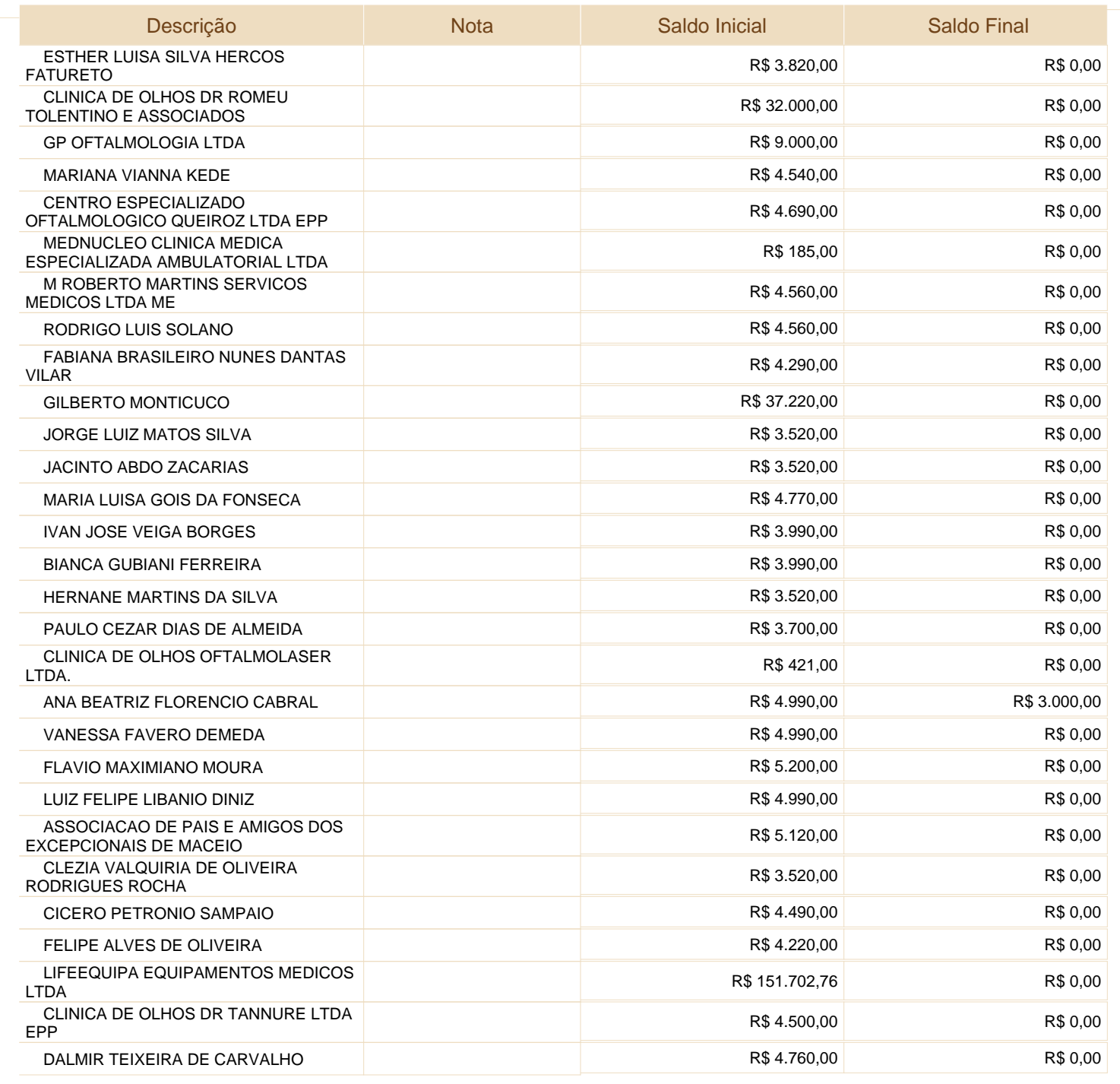

Este documento é parte integrante de escrituração cuja autenticação se comprova pelo recibo de número 96.9E.27.93.C9.C6.41.9F.C5.8B.2B.11.FF.BD.D6.E9.7A.57.52.2A-8, nos termos do Decreto nº 8.683/2016.

EYETEC EQUIPAMENTOS OFTALMICOS,INDUSTRIA, COMERCIO, IMPORTACAO E

Entidade:

Período da Escrituração: 01/01/2018 a 31/12/2018 EXPORTACAO LTDA

CNPJ: 69.163.970/0001-04

Número de Ordem do Livro: 15

Período Selecionado:

01 de Janeiro de 2018 a 31 de Dezembro de 2018

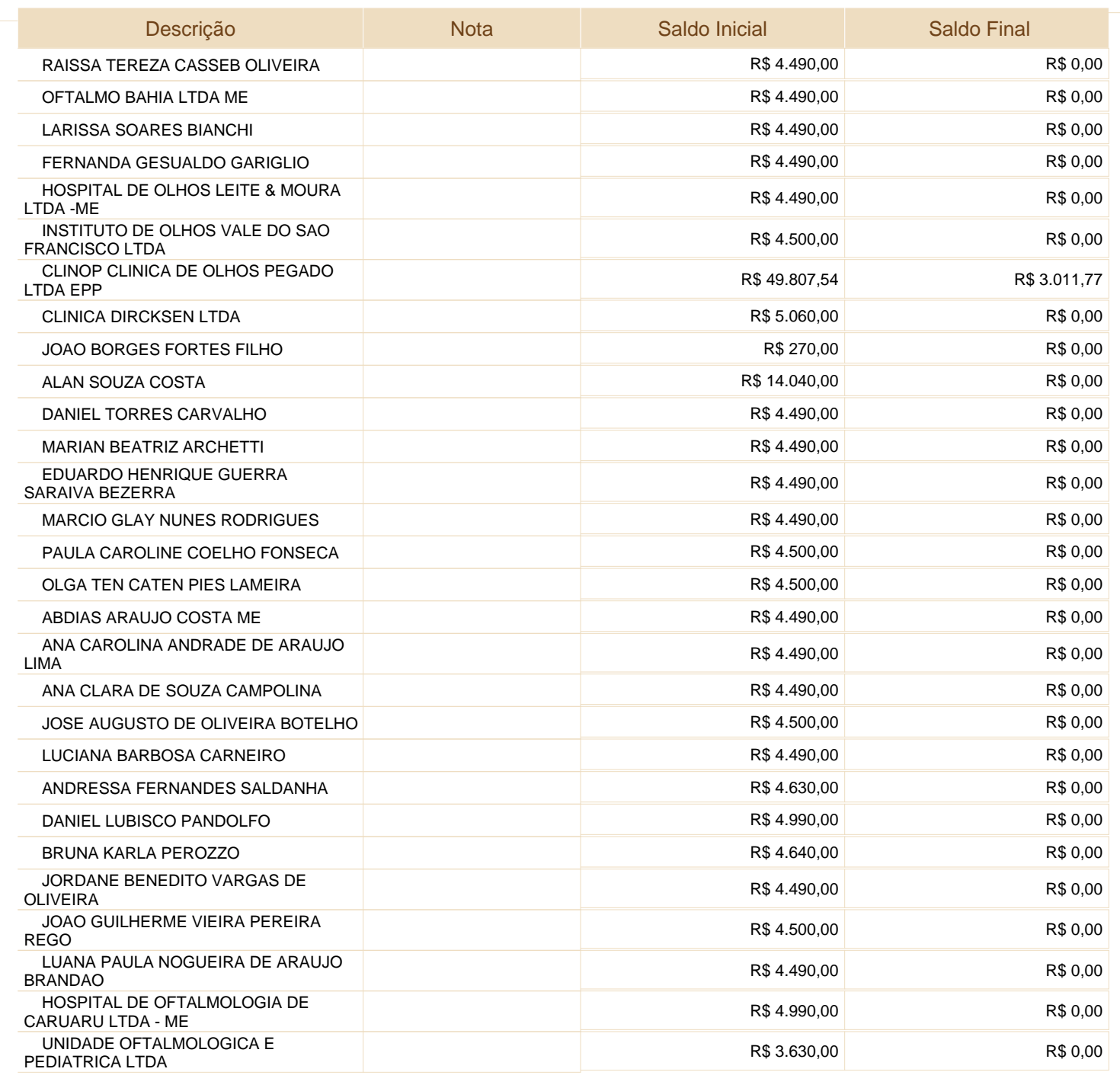

Este documento é parte integrante de escrituração cuja autenticação se comprova pelo recibo de número 96.9E.27.93.C9.C6.41.9F.C5.8B.2B.11.FF.BD.D6.E9.7A.57.52.2A-8, nos termos do Decreto nº 8.683/2016.

EYETEC EQUIPAMENTOS OFTALMICOS,INDUSTRIA, COMERCIO, IMPORTACAO E

Entidade:

Período da Escrituração: 01/01/2018 a 31/12/2018 EXPORTACAO LTDA

CNPJ: 69.163.970/0001-04

Número de Ordem do Livro: 15

Período Selecionado:

01 de Janeiro de 2018 a 31 de Dezembro de 2018

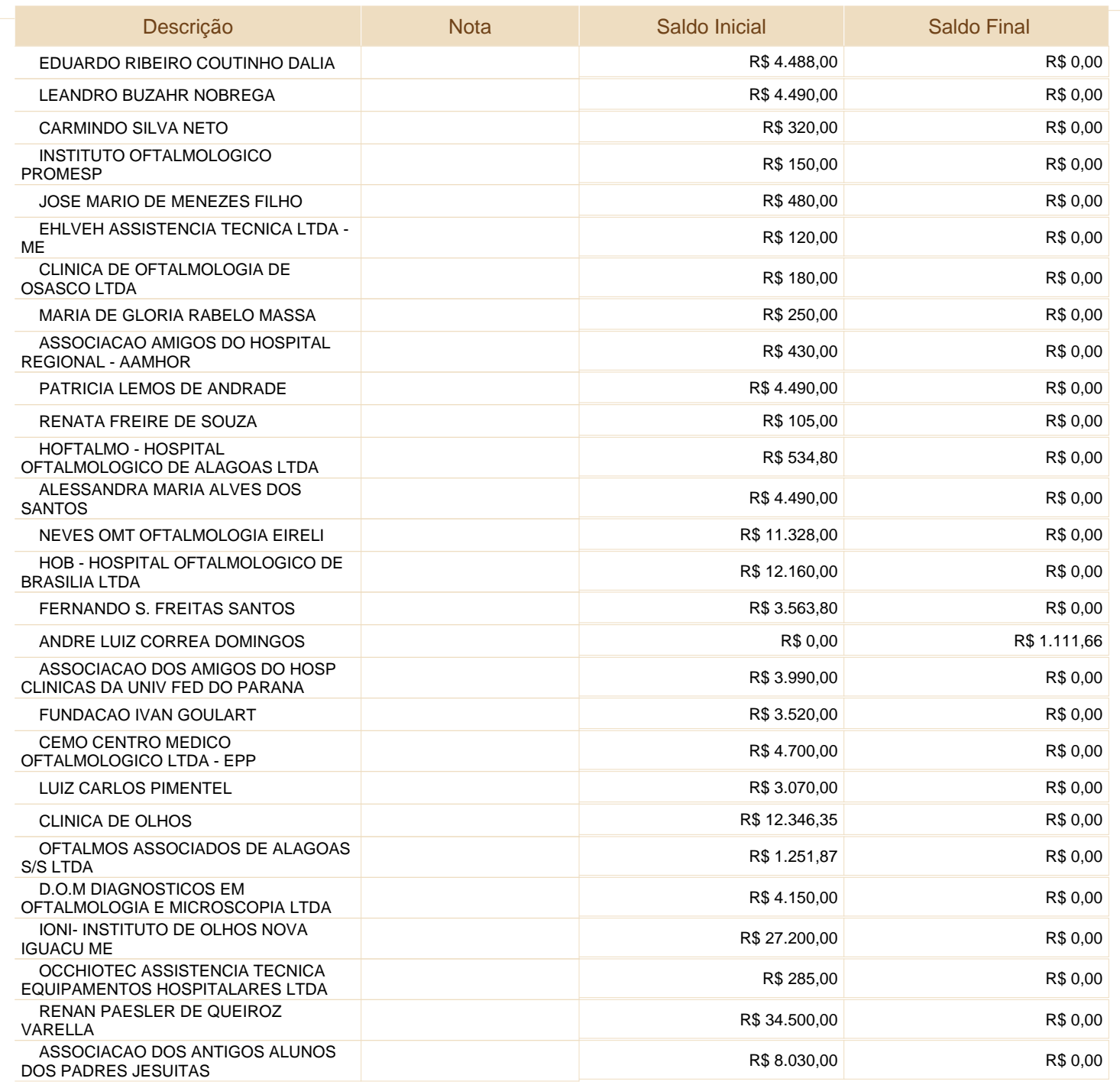

Este documento é parte integrante de escrituração cuja autenticação se comprova pelo recibo de número 96.9E.27.93.C9.C6.41.9F.C5.8B.2B.11.FF.BD.D6.E9.7A.57.52.2A-8, nos termos do Decreto nº 8.683/2016.

EYETEC EQUIPAMENTOS OFTALMICOS,INDUSTRIA, COMERCIO, IMPORTACAO E

Entidade:

Período da Escrituração: 01/01/2018 a 31/12/2018 EXPORTACAO LTDA

CNPJ: 69.163.970/0001-04

Número de Ordem do Livro: 15

Período Selecionado:

01 de Janeiro de 2018 a 31 de Dezembro de 2018

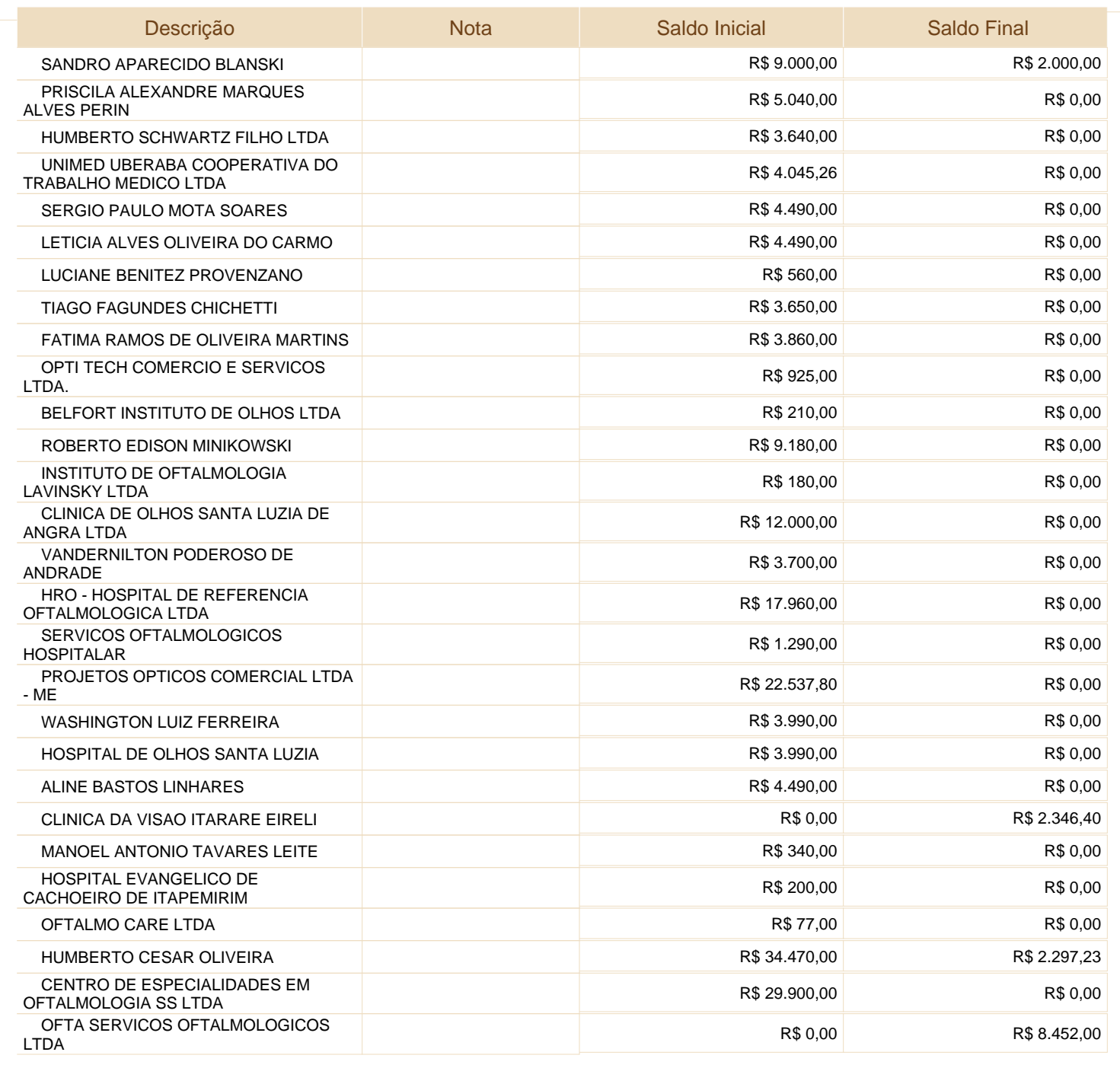

Este documento é parte integrante de escrituração cuja autenticação se comprova pelo recibo de número 96.9E.27.93.C9.C6.41.9F.C5.8B.2B.11.FF.BD.D6.E9.7A.57.52.2A-8, nos termos do Decreto nº 8.683/2016.

EYETEC EQUIPAMENTOS OFTALMICOS,INDUSTRIA, COMERCIO, IMPORTACAO E

Entidade:

Período da Escrituração: 01/01/2018 a 31/12/2018 EXPORTACAO LTDA

CNPJ: 69.163.970/0001-04

Número de Ordem do Livro: 15

Período Selecionado:

01 de Janeiro de 2018 a 31 de Dezembro de 2018

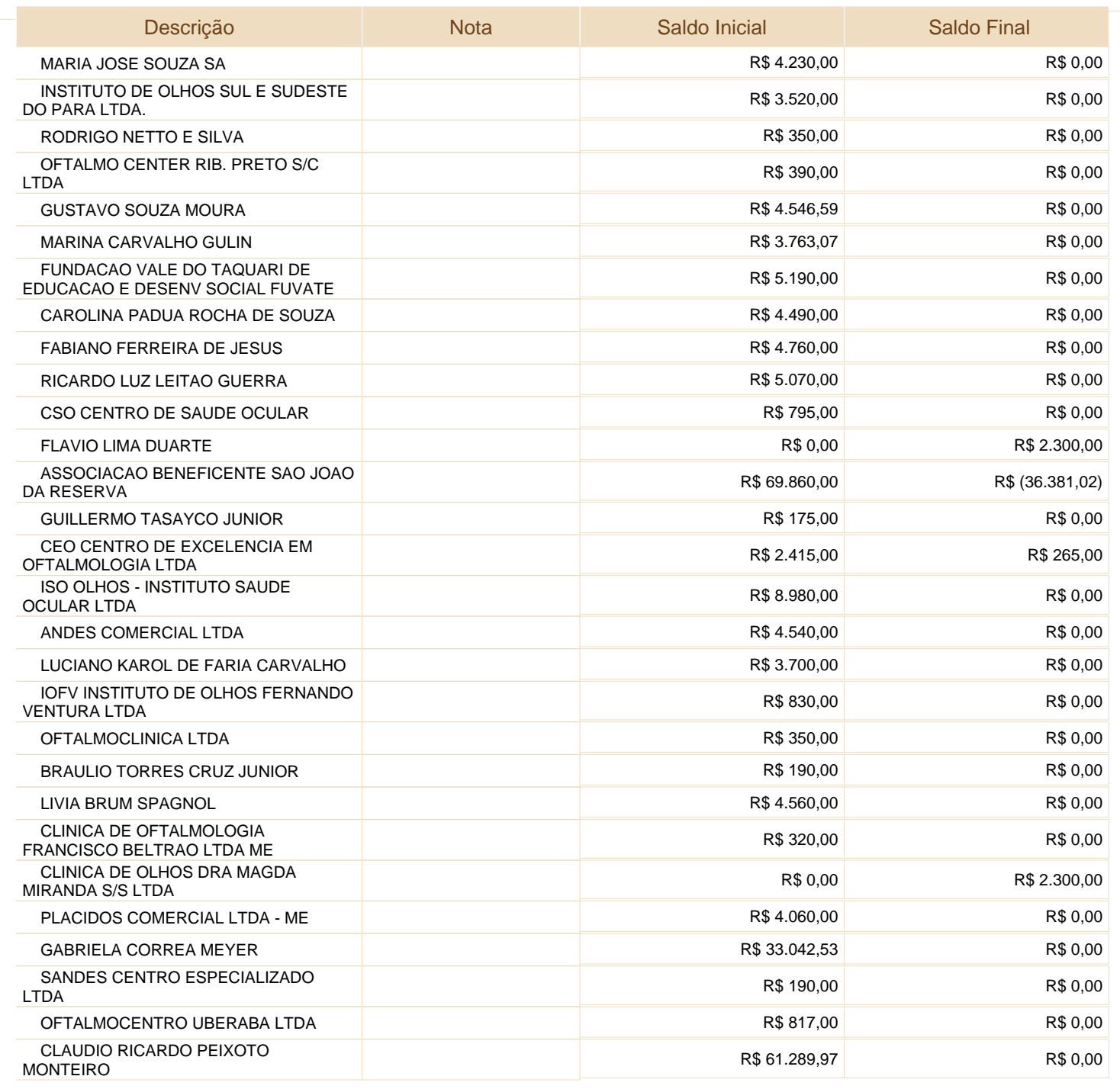

Este documento é parte integrante de escrituração cuja autenticação se comprova pelo recibo de número 96.9E.27.93.C9.C6.41.9F.C5.8B.2B.11.FF.BD.D6.E9.7A.57.52.2A-8, nos termos do Decreto nº 8.683/2016.

Este relatório foi gerado pelo Sistema Público de Escrituração Digital – Sped

Versão 6.0.5 do Visualizador Página 9 de 20

EYETEC EQUIPAMENTOS OFTALMICOS,INDUSTRIA, COMERCIO, IMPORTACAO E

Entidade:

Período da Escrituração: 01/01/2018 a 31/12/2018 EXPORTACAO LTDA

CNPJ: 69.163.970/0001-04

Número de Ordem do Livro: 15

Período Selecionado:

01 de Janeiro de 2018 a 31 de Dezembro de 2018

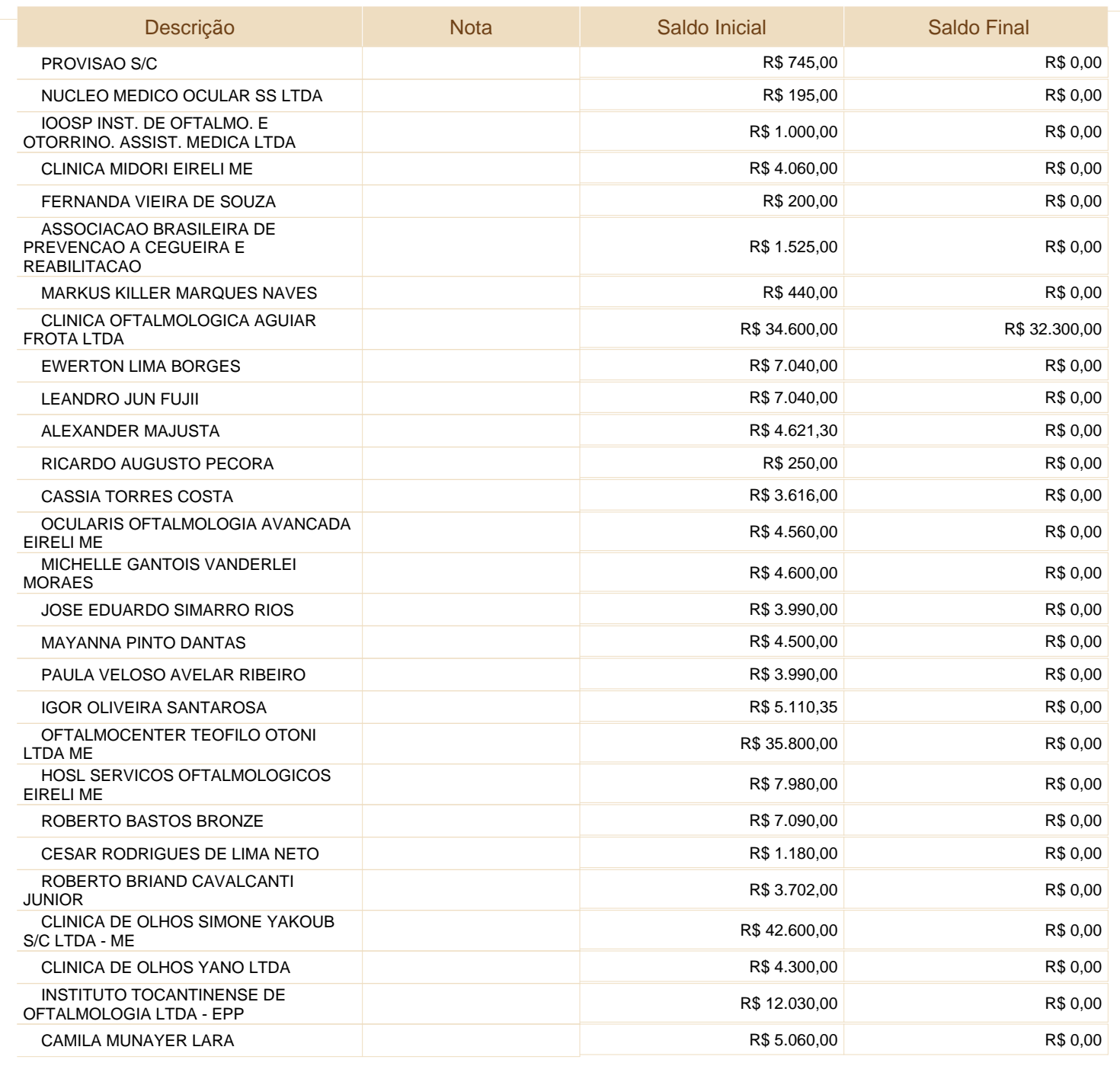

Este documento é parte integrante de escrituração cuja autenticação se comprova pelo recibo de número 96.9E.27.93.C9.C6.41.9F.C5.8B.2B.11.FF.BD.D6.E9.7A.57.52.2A-8, nos termos do Decreto nº 8.683/2016.

EYETEC EQUIPAMENTOS OFTALMICOS,INDUSTRIA, COMERCIO, IMPORTACAO E

Entidade:

Período da Escrituração: 01/01/2018 a 31/12/2018 EXPORTACAO LTDA

CNPJ: 69.163.970/0001-04

Número de Ordem do Livro: 15

Período Selecionado:

01 de Janeiro de 2018 a 31 de Dezembro de 2018

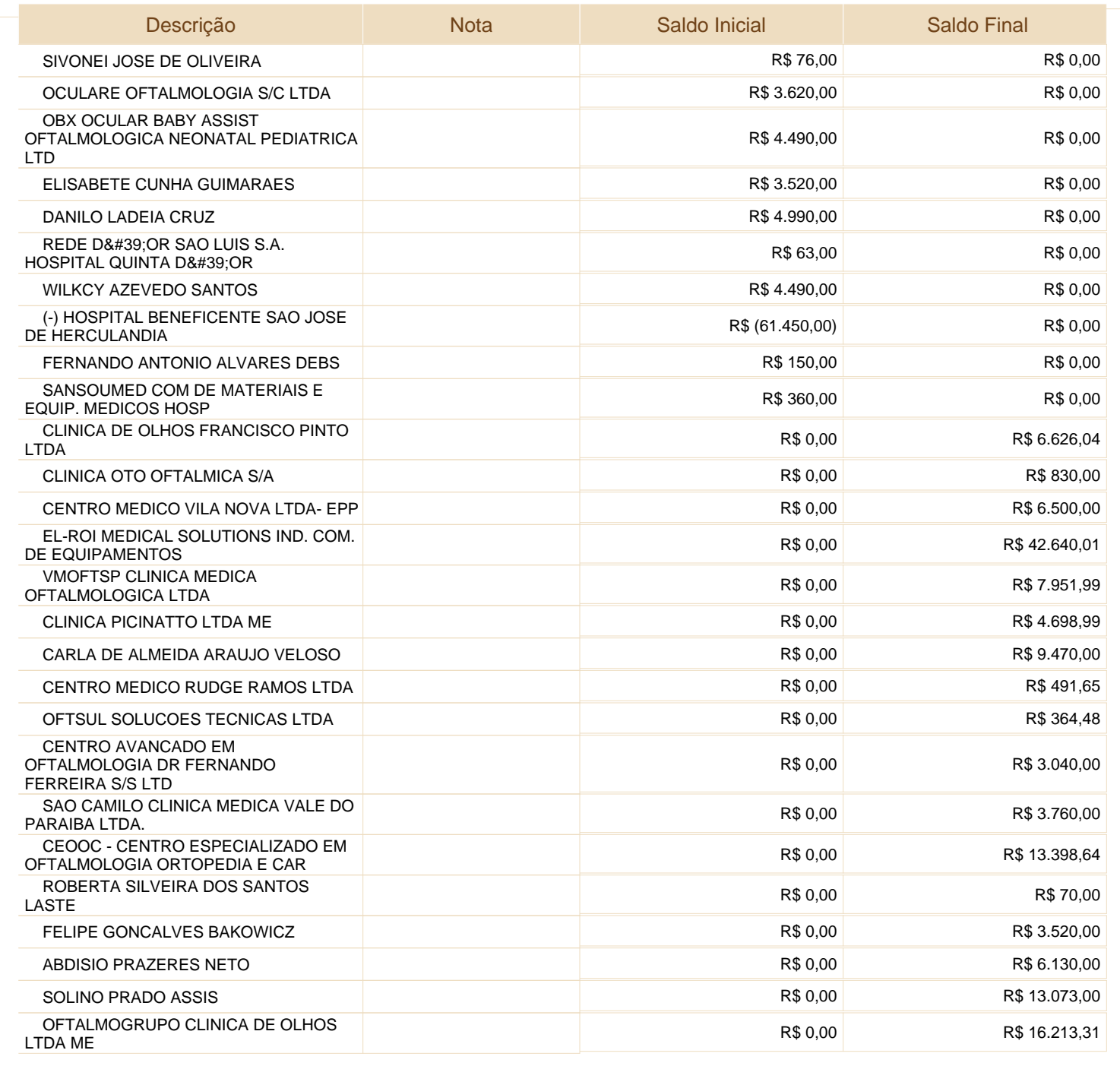

Este documento é parte integrante de escrituração cuja autenticação se comprova pelo recibo de número 96.9E.27.93.C9.C6.41.9F.C5.8B.2B.11.FF.BD.D6.E9.7A.57.52.2A-8, nos termos do Decreto nº 8.683/2016.

EYETEC EQUIPAMENTOS OFTALMICOS,INDUSTRIA, COMERCIO, IMPORTACAO E

Entidade:

Período da Escrituração: 01/01/2018 a 31/12/2018 EXPORTACAO LTDA

CNPJ: 69.163.970/0001-04

Número de Ordem do Livro: 15

Período Selecionado:

01 de Janeiro de 2018 a 31 de Dezembro de 2018

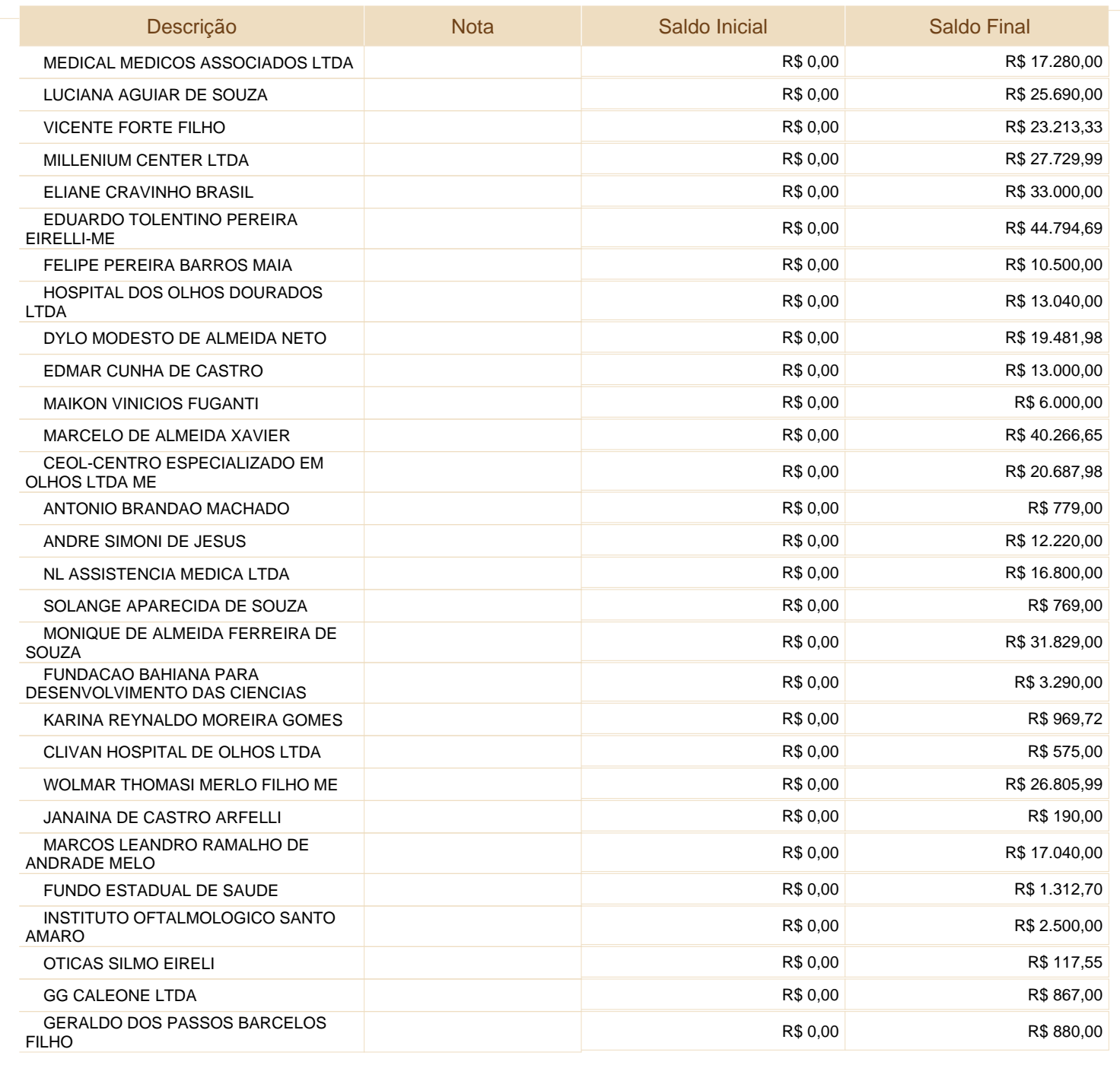

Este documento é parte integrante de escrituração cuja autenticação se comprova pelo recibo de número 96.9E.27.93.C9.C6.41.9F.C5.8B.2B.11.FF.BD.D6.E9.7A.57.52.2A-8, nos termos do Decreto nº 8.683/2016.

EYETEC EQUIPAMENTOS OFTALMICOS,INDUSTRIA, COMERCIO, IMPORTACAO E

Entidade:

Período da Escrituração: 01/01/2018 a 31/12/2018 EXPORTACAO LTDA

CNPJ: 69.163.970/0001-04

Número de Ordem do Livro: 15

Período Selecionado:

01 de Janeiro de 2018 a 31 de Dezembro de 2018

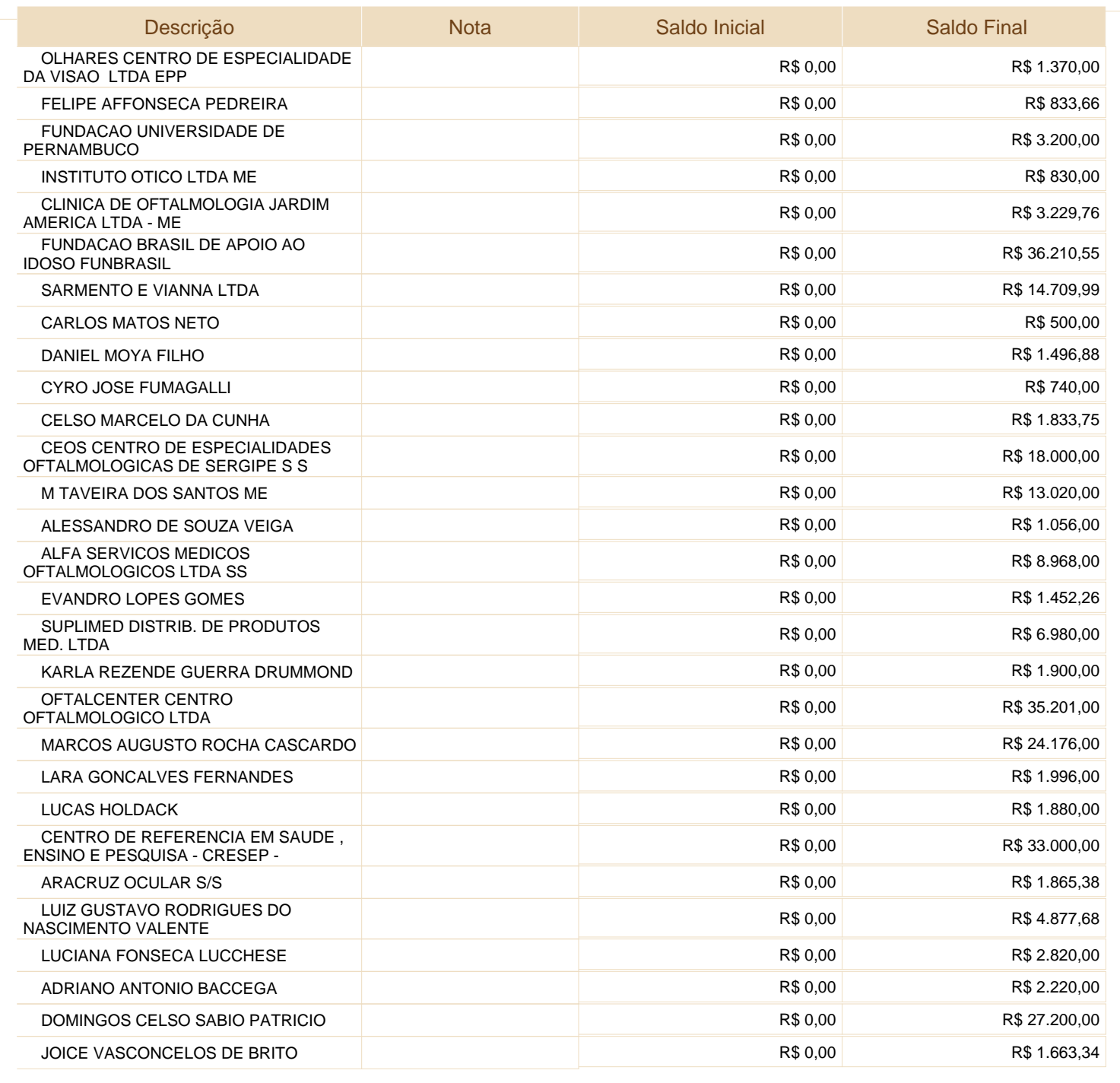

Este documento é parte integrante de escrituração cuja autenticação se comprova pelo recibo de número 96.9E.27.93.C9.C6.41.9F.C5.8B.2B.11.FF.BD.D6.E9.7A.57.52.2A-8, nos termos do Decreto nº 8.683/2016.

Este relatório foi gerado pelo Sistema Público de Escrituração Digital – Sped

Versão 6.0.5 do Visualizador e a construção e a construção e a construção e a Página 13 de 20

EYETEC EQUIPAMENTOS OFTALMICOS,INDUSTRIA, COMERCIO, IMPORTACAO E

Entidade:

Período da Escrituração: 01/01/2018 a 31/12/2018 EXPORTACAO LTDA

CNPJ: 69.163.970/0001-04

Número de Ordem do Livro: 15

Período Selecionado:

01 de Janeiro de 2018 a 31 de Dezembro de 2018

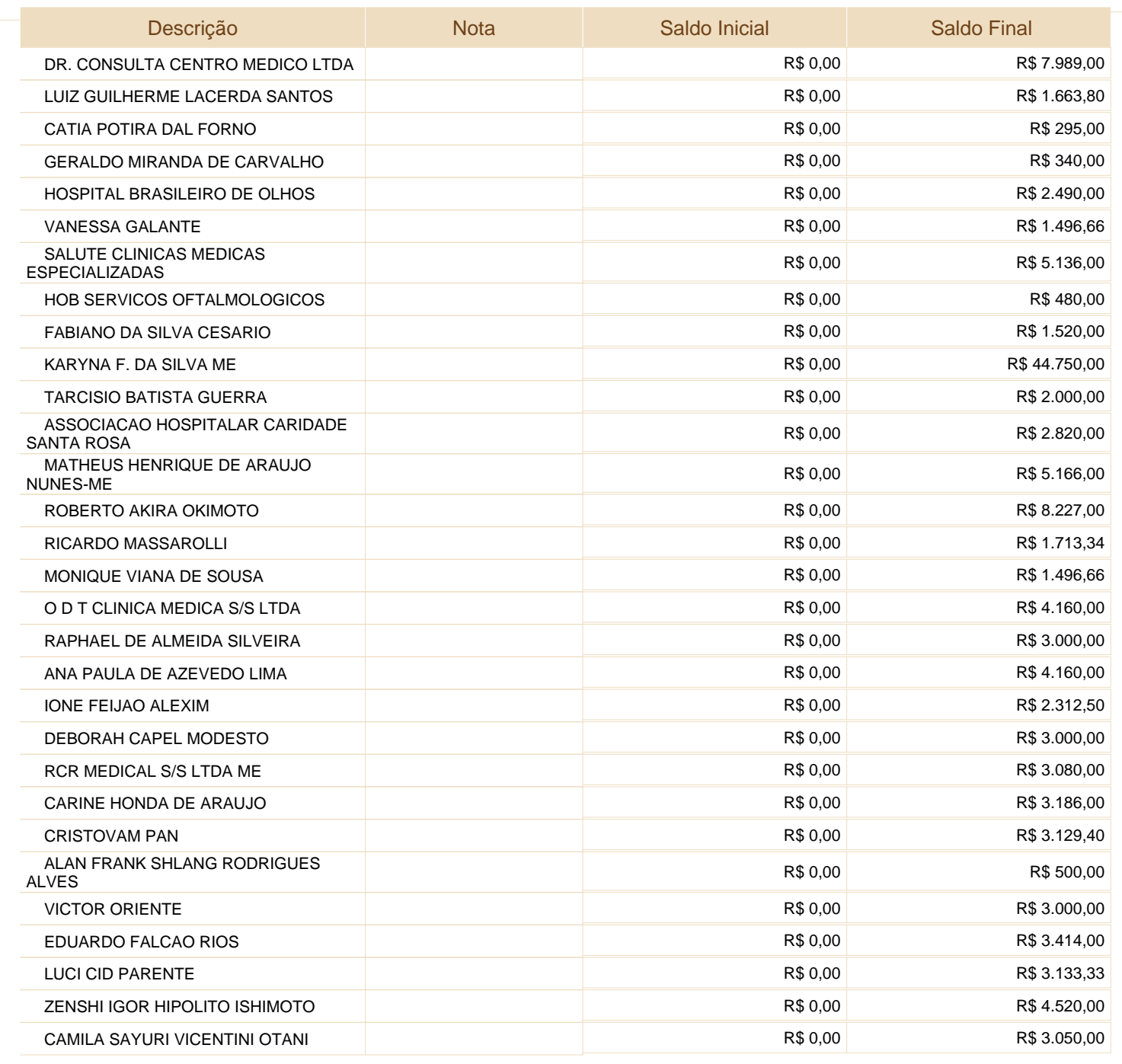

Este documento é parte integrante de escrituração cuja autenticação se comprova pelo recibo de número 96.9E.27.93.C9.C6.41.9F.C5.8B.2B.11.FF.BD.D6.E9.7A.57.52.2A-8, nos termos do Decreto nº 8.683/2016.

Este relatório foi gerado pelo Sistema Público de Escrituração Digital – Sped

Versão 6.0.5 do Visualizador e a construir e a construir e a construir e a partir e página 14 de 20

EYETEC EQUIPAMENTOS OFTALMICOS,INDUSTRIA, COMERCIO, IMPORTACAO E

Entidade:

Período da Escrituração: 01/01/2018 a 31/12/2018 EXPORTACAO LTDA

CNPJ: 69.163.970/0001-04

Número de Ordem do Livro: 15

Período Selecionado:

01 de Janeiro de 2018 a 31 de Dezembro de 2018

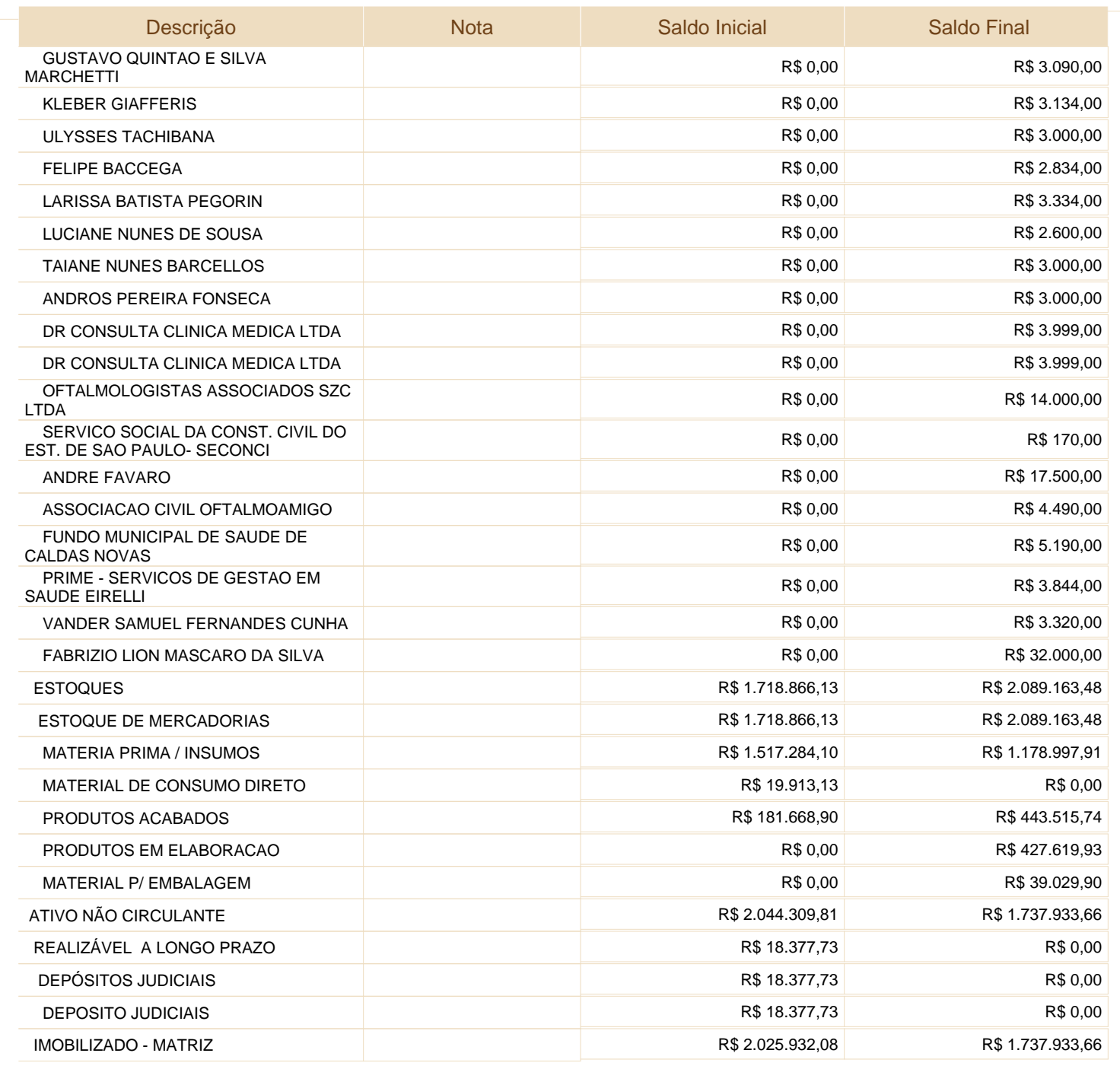

Este documento é parte integrante de escrituração cuja autenticação se comprova pelo recibo de número 96.9E.27.93.C9.C6.41.9F.C5.8B.2B.11.FF.BD.D6.E9.7A.57.52.2A-8, nos termos do Decreto nº 8.683/2016.

Este relatório foi gerado pelo Sistema Público de Escrituração Digital – Sped

Versão 6.0.5 do Visualizador e contra e a construir e a construir e para e para Página 15 de 20

EYETEC EQUIPAMENTOS OFTALMICOS,INDUSTRIA, COMERCIO, IMPORTACAO E

Entidade:

Período da Escrituração: 01/01/2018 a 31/12/2018 EXPORTACAO LTDA

CNPJ: 69.163.970/0001-04

Número de Ordem do Livro: 15

Período Selecionado:

01 de Janeiro de 2018 a 31 de Dezembro de 2018

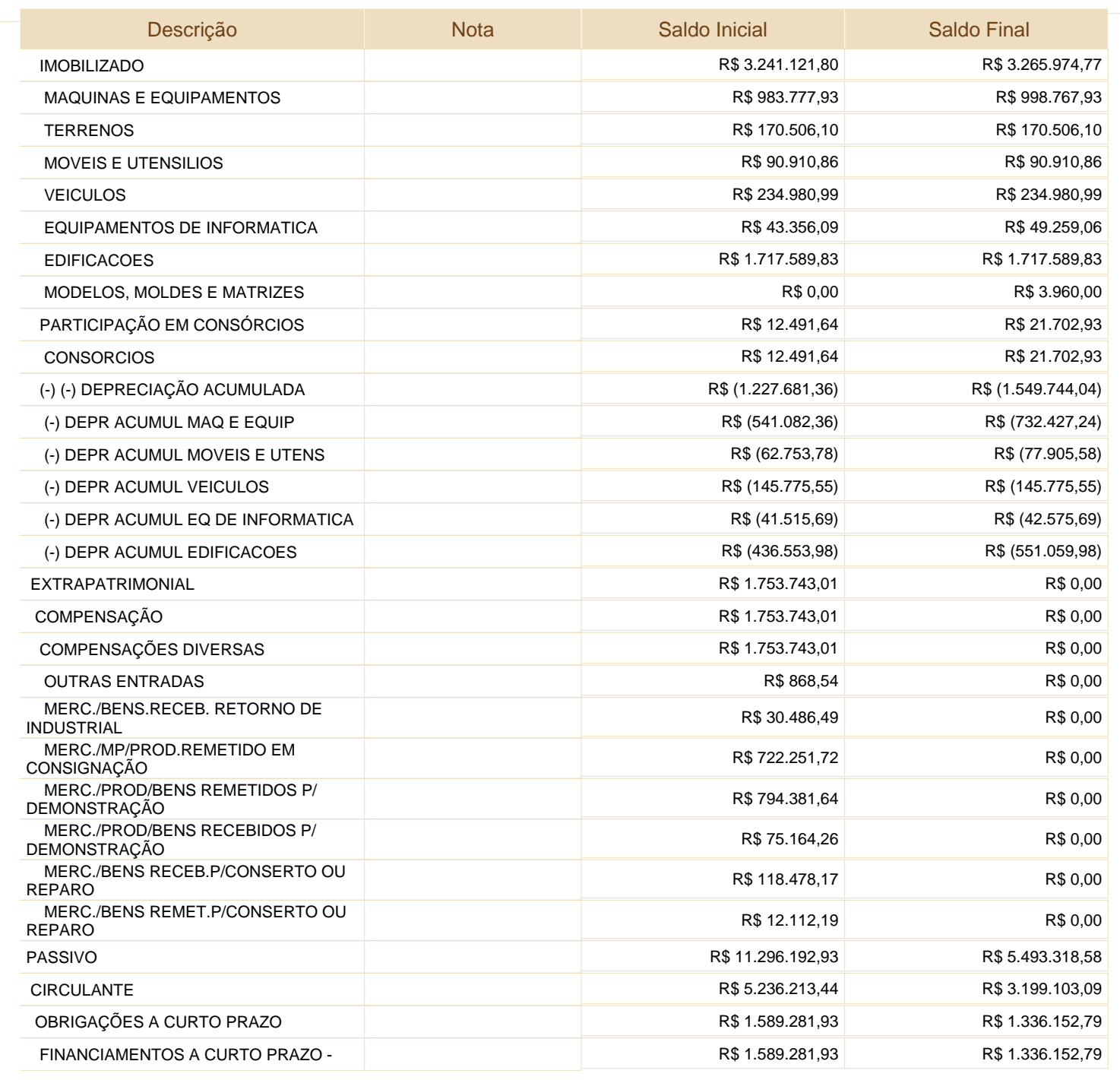

Este documento é parte integrante de escrituração cuja autenticação se comprova pelo recibo de número 96.9E.27.93.C9.C6.41.9F.C5.8B.2B.11.FF.BD.D6.E9.7A.57.52.2A-8, nos termos do Decreto nº 8.683/2016.

EYETEC EQUIPAMENTOS OFTALMICOS,INDUSTRIA, COMERCIO, IMPORTACAO E

Entidade:

Período da Escrituração: 01/01/2018 a 31/12/2018 EXPORTACAO LTDA

CNPJ: 69.163.970/0001-04

Número de Ordem do Livro: 15

Período Selecionado:

01 de Janeiro de 2018 a 31 de Dezembro de 2018

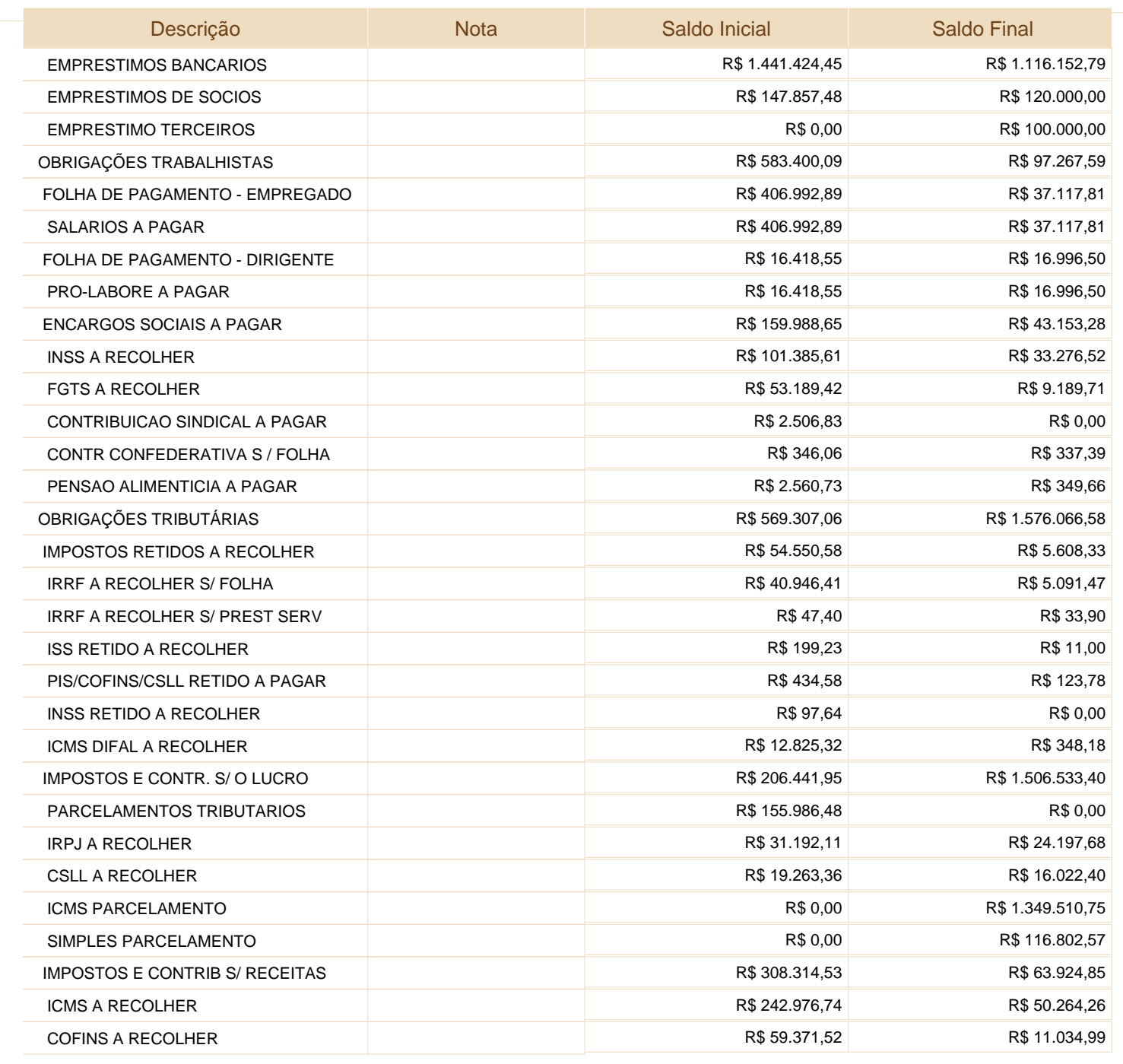

Este documento é parte integrante de escrituração cuja autenticação se comprova pelo recibo de número 96.9E.27.93.C9.C6.41.9F.C5.8B.2B.11.FF.BD.D6.E9.7A.57.52.2A-8, nos termos do Decreto nº 8.683/2016.

Este relatório foi gerado pelo Sistema Público de Escrituração Digital – Sped

Versão 6.0.5 do Visualizador e a construir e a construir e a construir e a partir e página 17 de 20

EYETEC EQUIPAMENTOS OFTALMICOS,INDUSTRIA, COMERCIO, IMPORTACAO E

Entidade:

EXPORTACAO LTDA

Período da Escrituração: 01/01/2018 a 31/12/2018 Número de Ordem do Livro: 15

CNPJ: 69.163.970/0001-04

Período Selecionado:

01 de Janeiro de 2018 a 31 de Dezembro de 2018

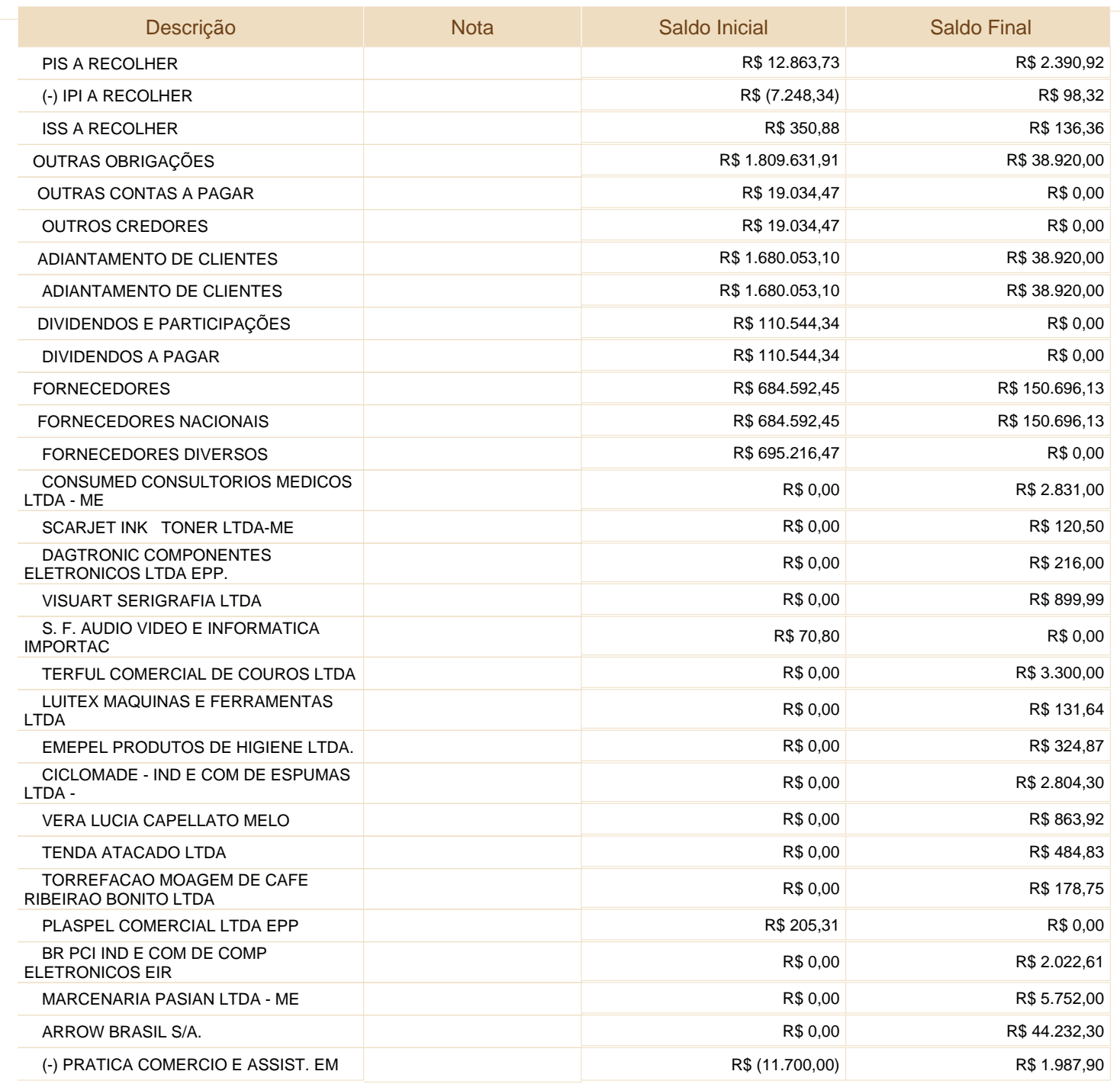

Este documento é parte integrante de escrituração cuja autenticação se comprova pelo recibo de número 96.9E.27.93.C9.C6.41.9F.C5.8B.2B.11.FF.BD.D6.E9.7A.57.52.2A-8, nos termos do Decreto nº 8.683/2016.

EYETEC EQUIPAMENTOS OFTALMICOS,INDUSTRIA, COMERCIO, IMPORTACAO E

Entidade:

Período da Escrituração: 01/01/2018 a 31/12/2018

EXPORTACAO LTDA

CNPJ: 69.163.970/0001-04

Período Selecionado: Número de Ordem do Livro: 15

01 de Janeiro de 2018 a 31 de Dezembro de 2018

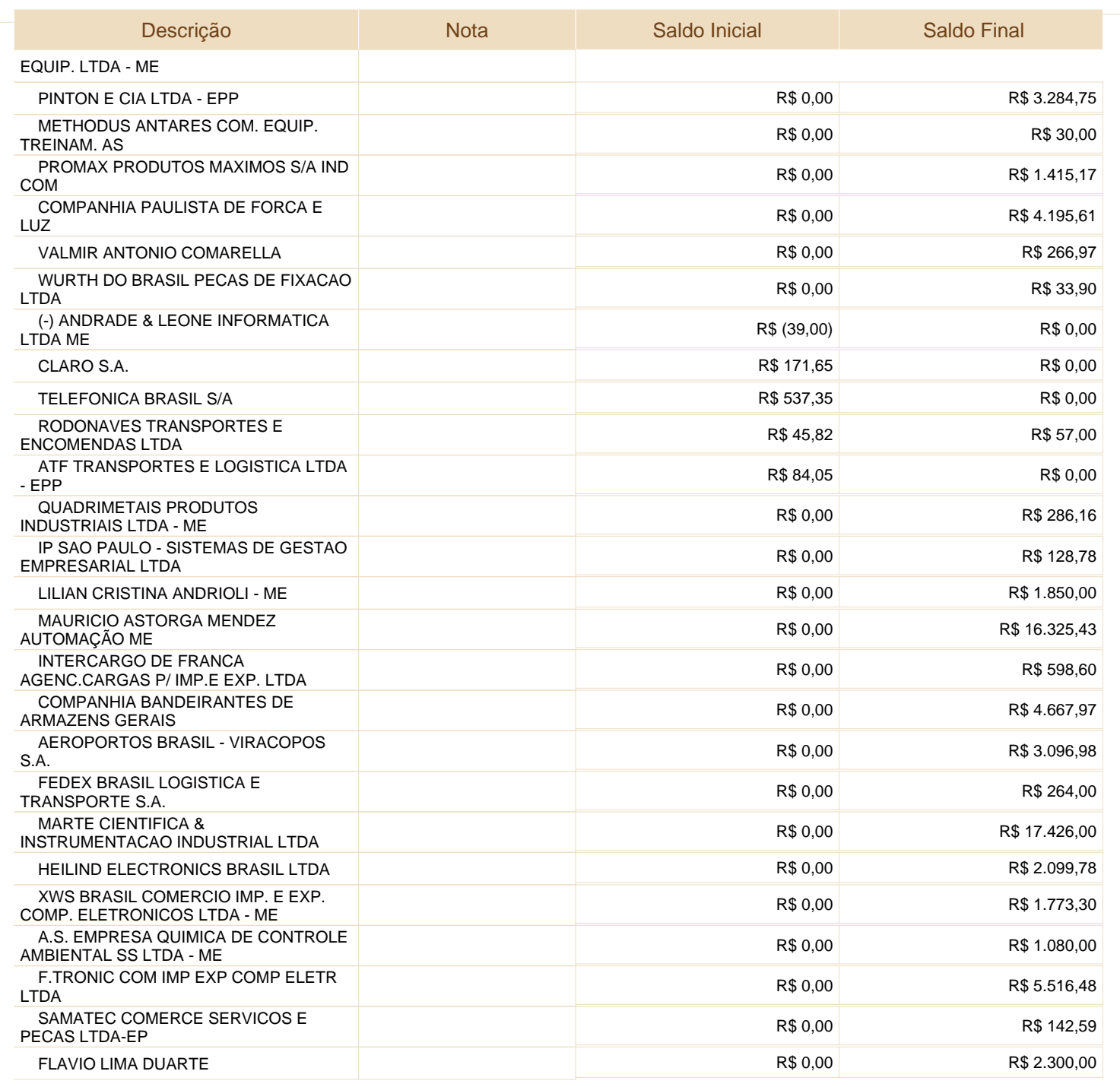

Este documento é parte integrante de escrituração cuja autenticação se comprova pelo recibo de número 96.9E.27.93.C9.C6.41.9F.C5.8B.2B.11.FF.BD.D6.E9.7A.57.52.2A-8, nos termos do Decreto nº 8.683/2016.

Entidade:

EYETEC EQUIPAMENTOS OFTALMICOS,INDUSTRIA, COMERCIO, IMPORTACAO E EXPORTACAO LTDA

Período da Escrituração: 01/01/2018 a 31/12/2018

CNPJ: 69.163.970/0001-04

Período Selecionado: Número de Ordem do Livro: 15

01 de Janeiro de 2018 a 31 de Dezembro de 2018

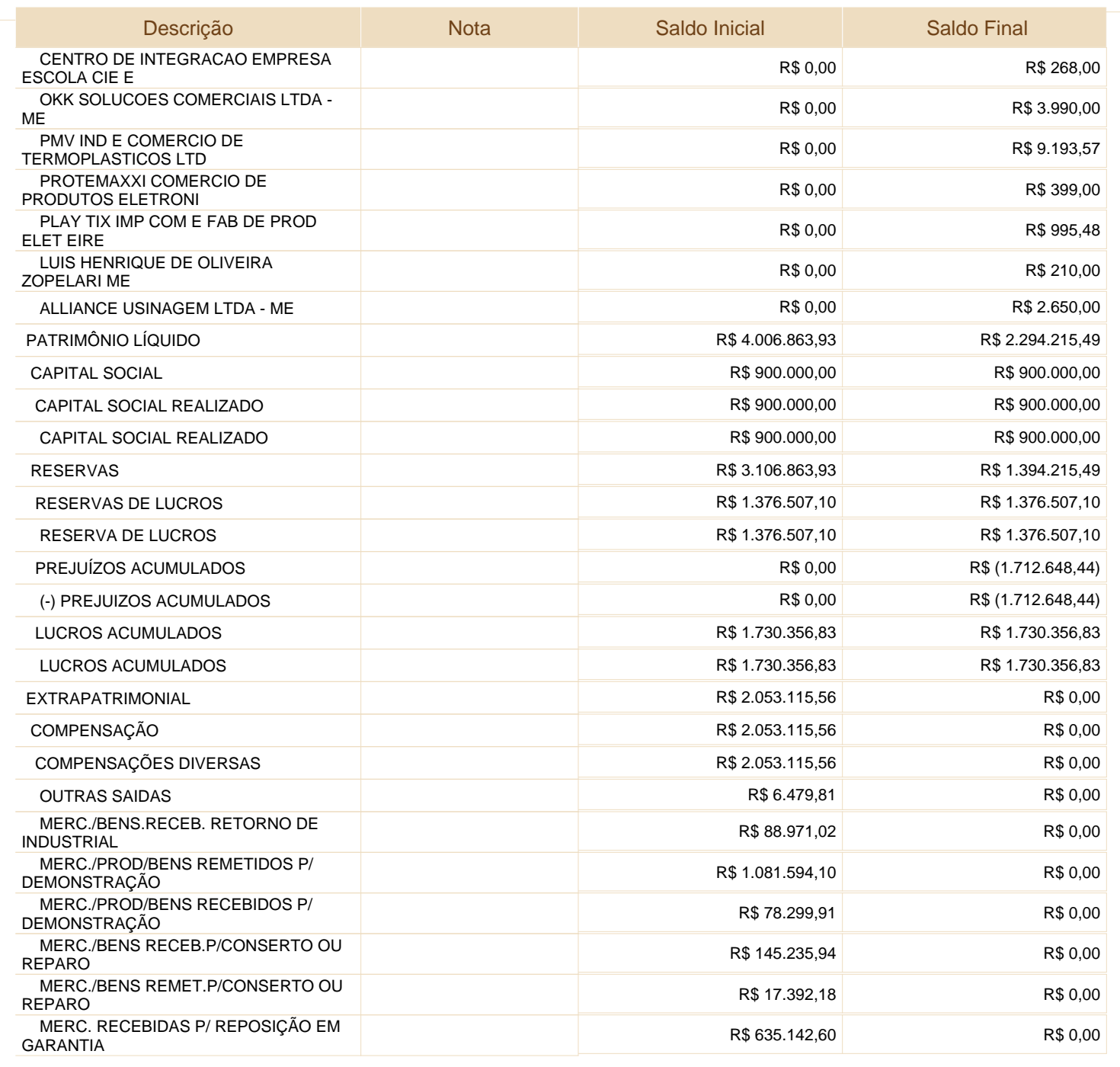

Este documento é parte integrante de escrituração cuja autenticação se comprova pelo recibo de número 96.9E.27.93.C9.C6.41.9F.C5.8B.2B.11.FF.BD.D6.E9.7A.57.52.2A-8, nos termos do Decreto nº 8.683/2016.

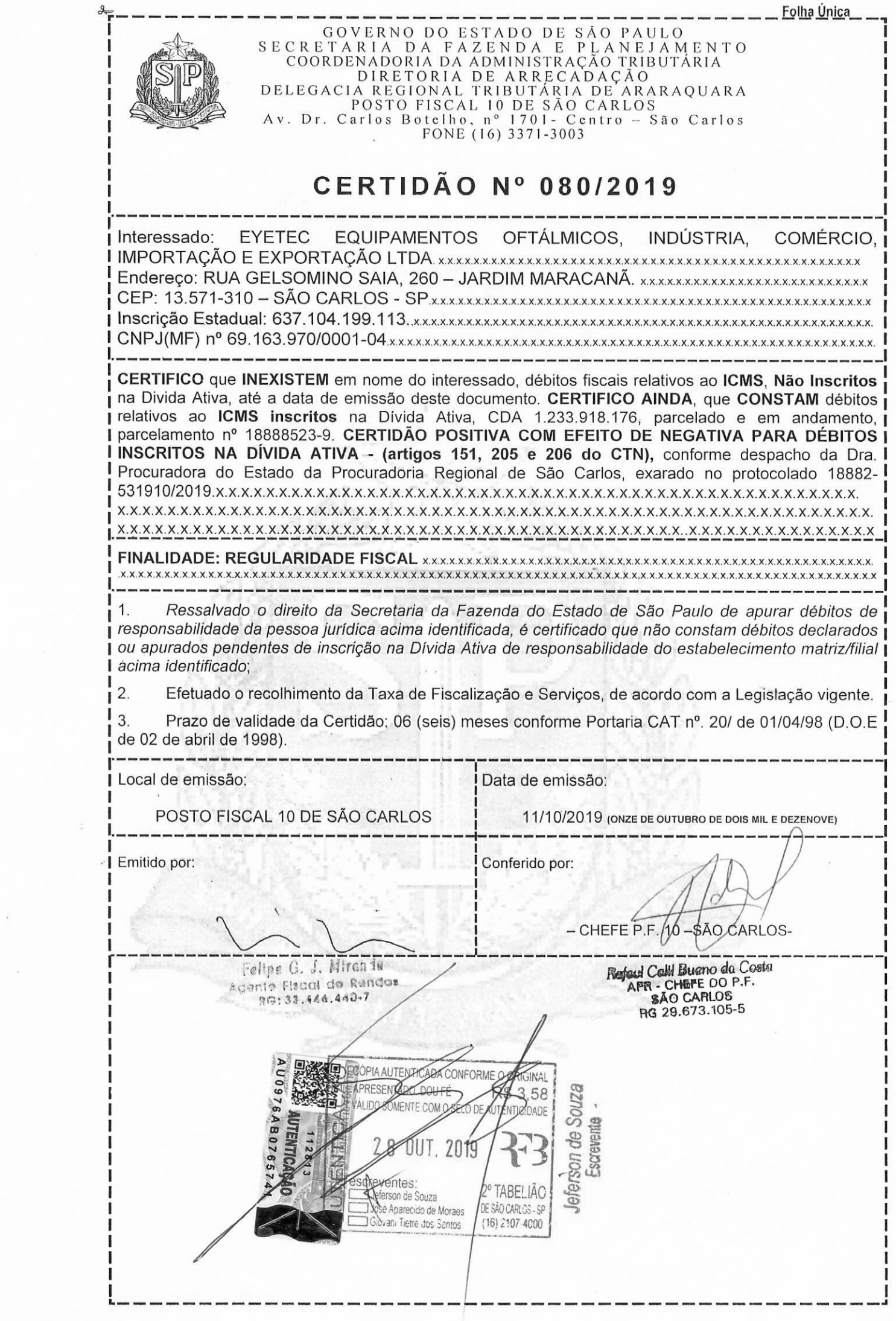

 **27/12/2019** *7308560* 

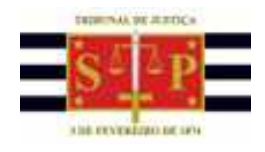

# **P O D E R J U D I C I Á R I O**

 **TRIBUNAL DE JUSTIÇA DO ESTADO DE SÃO PAULO** 

CERTIDÃO ESTADUAL DE DISTRIBUIÇÕES CÍVEIS

### *CERTIDÃO Nº: 8781438* **FOLHA: 1/1**

A autenticidade desta certidão poderá ser confirmada pela internet no site do Tribunal de Justiça.

 A Diretoria de Serviço Técnico de Informações Cíveis do(a) Comarca de São Paulo - Capital, no uso de suas atribuições legais,

 **CERTIFICA E DÁ FÉ** que, pesquisando os registros de distribuições de **PEDIDOS DE FALÊNCIA, CONCORDATAS, RECUPERAÇÕES JUDICIAIS E EXTRAJUDICIAIS** , anteriores a 26/12/2019, verificou NADA CONSTAR como réu/requerido/interessado em nome de: \*

**EYETEC EQUIPAMENTOS OFTALMICOS IND. COM. LTDA, CNPJ: 69.163.970/0001-04, conforme** indicação constante do pedido de certidão.\*\*

UBDNAL DE JUSTIC.

 Esta certidão não aponta ordinariamente os processos em que a pessoa cujo nome foi pesquisado figura como autor (a). São apontados os feitos com situação em tramitação já cadastrados no sistema informatizado referentes a todas as Comarcas/Foros Regionais e Distritais do Estado de São Paulo.

 A data de informatização de cada Comarca/Foro pode ser verificada no Comunicado SPI nº 22/2019.

 Esta certidão considera os feitos distribuídos na 1ª Instância, mesmo que estejam em Grau de Recurso.

 Não existe conexão com qualquer outra base de dados de instituição pública ou com a Receita Federal que verifique a identidade do NOME/RAZÃO SOCIAL com o CPF/CNPJ. A conferência dos dados pessoais fornecidos pelo pesquisado é de responsabilidade exclusiva do destinatário da certidão.

 A certidão em nome de pessoa jurídica considera os processos referentes à matriz e às filiais e poderá apontar feitos de homônimos não qualificados com tipos empresariais diferentes do nome indicado na certidão (EIRELI, S/C, S/S, EPP, ME, MEI, LTDA).

Esta certidão só tem validade mediante assinatura digital.

Esta certidão é sem custas.

São Paulo, 27 de dezembro de 2019.

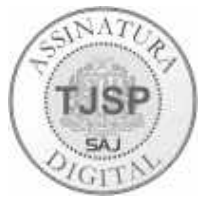

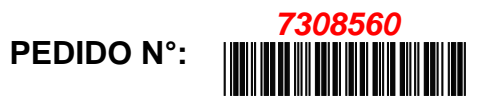

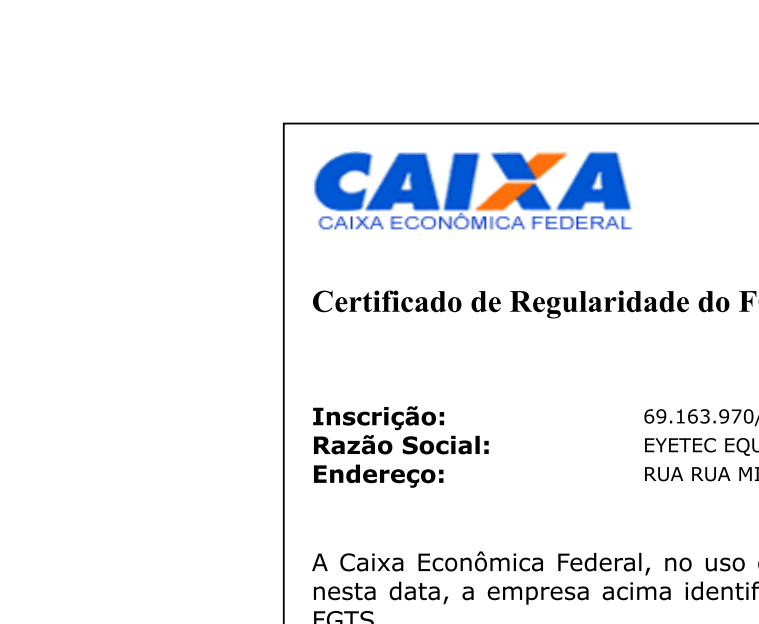

CAIXA ECONÓMICA FEDERAL<br>
Certificado de Regularidade do FGT<br>
Inscrição: 69.163.970/000<br>
Razão Social: EYETEC EQUIP (<br>
Endereço: RUA RUA MIGUE<br>
A Caixa Econômica Federal, no uso da nesta data, a empresa acima identificad CAIXA ECONÓMICA FEDERAL<br>
Certificado de Regularidade do FGTS -<br>
Inscrição: 69.163.970/0001-04<br>
Razão Social: EYETEC EQUIP OFTA<br>
Endereço: RUA RUA MIGUEL PE<br>
A Caixa Econômica Federal, no uso da atril<br>
nesta data, a empresa Volta<br>
CAIXA ECONOMICA FEDERAL<br>
Certificado de Regularidade do FGTS - CRF<br>
Inscrição: 69.163.970/0001-04<br>
Razão Social: ENETEC EQUIP OFTALMICOS IND CO<br>
Endereço: RUA RUA MIGUEL PETRONI 1832 / :<br>
A Caixa Econômica Federal, Voltar<br>
Voltar<br> **ECONÓMICA FEDERAL<br>
Ificado de Regularidade do FGTS - CRF<br>
1950:** 69.163.970/0001-04<br>
EYETEC EQUIP OFTALMICOS IND COM L<br>
EYETEC EQUIP OFTALMICOS IND COM L<br>
RUA RUA MIGUEL PETRONI 1832 / JD C<br>
Xa Econômica F

Volta property<br>
Certificado de Regularidade do PCTS - CRP<br>
Certificado de Regularidade do PCTS - CRP<br>
Tensións<br>
Entersos<br>
Certificado de Regularidade do PCTS - CRP<br>
Tensións<br>
Certificado de Regularidade do PCTS - CRP<br>
Cer

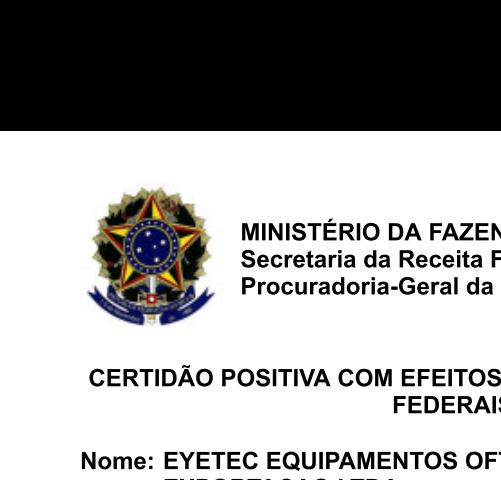

MINISTÉRIO DA FAZENDA<br>Secretaria da Receita Federal d<br>Procuradoria-Geral da Fazenda<br>CERTIDÃO POSITIVA COM EFEITOS DE NEC<br>FEDERAIS E À DÍV<br>Nome: EYETEC EQUIPAMENTOS OFTALMICO MINISTÉRIO DA FAZENDA<br>Secretaria da Receita Federal do E<br>Procuradoria-Geral da Fazenda Na<br>RTIDÃO POSITIVA COM EFEITOS DE NEGAT<br>FEDERAIS E À DÍVID<br>NE: EYETEC EQUIPAMENTOS OFTALMICOS, MINISTÉRIO DA FAZENDA<br>
Secretaria da Receita Federal do Brasil<br>
Procuradoria-Geral da Fazenda Nacional<br>
DÃO POSITIVA COM EFEITOS DE NEGATIVA DE DÉ<br>
FEDERAIS E À DÍVIDA ATIVA D<br>
EYETEC EQUIPAMENTOS OFTALMICOS,INDUSTRI

# MINISTÉRIO DA FAZEND<br>Secretaria da Receita Federal<br>Procuradoria-Geral da Fa<br>CERTIDÃO POSITIVA COM EFEITOS D<br>FEDERAIS

### MINISTÉRIO DA FAZENDA<br>
Secretaria da Receita Federal do Brasil<br>
Procuradoria-Geral da Fazenda Nacional<br>
CERTIDÃO POSITIVA COM EFEITOS DE NEGATIVA DE DÉBITOS RELATIVA<br>
FEDERAIS E À DÍVIDA ATIVA DA UNIÃO<br>
Nome: EYETEC EQUIPA MINISTÉRIO D<br>
Secretaria da<br>
Procuradoria-<br>
CERTIDÃO POSITIVA COM<br>
F<br>
EXPORTACAO LTDA<br>
CNPJ: 69.163.970/0001-04<br>
Ressalvado o direito de<br>
responsabilidade do sujeito pa MINISTÉRIO DA FAZEN<br>
Secretaria da Receita Fe<br>
Procuradoria-Geral da F<br>
CERTIDÃO POSITIVA COM EFEITOS<br>
FEDERAIS<br>
Nome: EYETEC EQUIPAMENTOS OFT<br>
EXPORTACAO LTDA<br>
CNPJ: 69.163.970/0001-04<br>
Ressalvado o direito de a Fazend<br>
r MINISTÉRIO DA FAZENDA<br>
Secretaria da Receita Fed<br>
Procuradoria-Geral da Faz<br>
Procuradoria-Geral da Faz<br>
FEDERAIS<br>
EXPORTACAO LTDA<br>
CNPJ: 69.163.970/0001-04<br>
Ressalvado o direito de a Fazenda<br>
responsabilidade do sujeito pa MINISTÉRIO DA FAZENDA<br>
Secretaria da Receita Federal do Brasil<br>
Procuradoria-Geral da Fazenda Naciona<br>
CERTIDÃO POSITIVA COM EFEITOS DE NEGATIVA I<br>
FEDERAIS E À DÍVIDA AT<br>
Nome: EYETEC EQUIPAMENTOS OFTALMICOS,INDU<br>
EXPORTA MINISTÉRIO DA FAZENDA<br>
Secretaria da Receita Federal do Brasil<br>
Procuradoria-Geral da Fazenda Nacional<br>
POSITIVA COM EFEITOS DE NEGATIVA DE DÉ<br>
FEDERAIS E À DÍVIDA ATIVA D<br>
TEC EQUIPAMENTOS OFTALMICOS,INDUSTRIA<br>
ORTACAO LT ISTÉRIO DA FAZENDA<br>retaria da Receita Federal do Brasil<br>curadoria-Geral da Fazenda Nacional<br>TIVA COM EFEITOS DE NEGATIVA DE DÉBITOS REL<br>FEDERAIS E À DÍVIDA ATIVA DA UNIÃO<br>QUIPAMENTOS OFTALMICOS,INDUSTRIA, COMERO<br>CAO LTDA<br>0 )<br>A FAZENDA<br>Receita Federal do Brasil<br>Geral da Fazenda Nacional<br>FEDERAIS E À DÍVIDA ATIVA DA UNIÃO<br>NTOS OFTALMICOS,INDUSTRIA, COMERCIO,<br>a Fazenda Nacional cobrar e inscrever c<br>assivo acima identificado que vierem a ser apu **ZENDA<br>Ida Fazenda Nacional<br>TOS DE NEGATIVA DE DÉBITOS RELATIVOS<br>RAIS E À DÍVIDA ATIVA DA UNIÃO<br>S OFTALMICOS,INDUSTRIA, COMERCIO, IMP<br>azenda Nacional cobrar e inscrever quais<br>acima identificado que vierem a ser apuradas,** NDA<br>Federal do Brasil<br>S DE NEGATIVA DE DÉBITOS RELATIVOS AO<br>IS E À DÍVIDA ATIVA DA UNIÃO<br>TALMICOS,INDUSTRIA, COMERCIO, IMPORT<br>nda Nacional cobrar e inscrever quaisque<br>ma identificado que vierem a ser apuradas, é ce A<br>
A<br>
eral do Brasil<br>
E NEGATIVA DE DÉBITOS RELATIVOS AOS TRIBUTOS<br>
È DÍVIDA ATIVA DA UNIÃO<br>
LMICOS,INDUSTRIA, COMERCIO, IMPORTACAO E<br>
Nacional cobrar e inscrever quaisquer dívidas d<br>
identificado que vierem a ser apuradas il<br>DE DÉBITOS RELATIVOS AOS TRIBUTOS<br>TIVA DA UNIÃO<br>USTRIA, COMERCIO, IMPORTACAO E<br>cobrar e inscrever quaisquer dívidas de<br>que vierem a ser apuradas, é certificado que: MINISTÉRIO DA FAZENDA<br>
Secretaria da Receita Federal do Brasil<br>
Procuradoria-Geral da Fazenda Nacional<br>
IDÃO POSITIVA COM EFEITOS DE NEGATIVA DE DÉBITOS RELATIVOS AOS TRIBUTOS<br>
EYETEC EQUIPAMENTOS OFTALMICOS, INDUSTRIA, CO MINISTÉRIO DA FAZENDA<br>
Secretaria da Receita Federal do Brasil<br>
Procuradoria-Geral da Fazenda Nacional<br>
D POSITIVA COM EFEITOS DE NEGATIVA DE D<br>
FEDERAIS E À DÍVIDA ATIVA<br>
ETEC EQUIPAMENTOS OFTALMICOS,INDUSTR<br>
PORTACAO LTD IINISTÉRIO DA FAZENDA<br>
ecretaria da Receita Federal do Brasil<br>
rocuradoria-Geral da Fazenda Nacional<br>
SITIVA COM EFEITOS DE NEGATIVA DE DÉBITO<br>
FEDERAIS E À DÍVIDA ATIVA DA UN<br>
EQUIPAMENTOS OFTALMICOS,INDUSTRIA, CO<br>
TACAO RIO DA FAZENDA<br>
a da Receita Federal do Brasil<br>
oria-Geral da Fazenda Nacional<br>
COM EFEITOS DE NEGATIVA DE DÉBITOS R<br>
FEDERAIS E À DÍVIDA ATIVA DA UNIÃO<br>
AMENTOS OFTALMICOS, INDUSTRIA, COME<br>
TDA<br>
de a Fazenda Nacional cobr D DA FAZENDA<br>
la Receita Federal do Brasil<br>
ia-Geral da Fazenda Nacional<br>
M EFEITOS DE NEGATIVA DE DÉBITOS RI<br>
FEDERAIS E À DÍVIDA ATIVA DA UNIÃO<br>
ENTOS OFTALMICOS,INDUSTRIA, COMEF<br>
DA<br>
e a Fazenda Nacional cobrar e inscre DA FAZENDA<br>
Receita Federal do Brasil<br>
-Geral da Fazenda Nacional<br>
I EFEITOS DE NEGATIVA DE DÉBITOS RELATIV<br>
FEDERAIS E À DÍVIDA ATIVA DA UNIÃO<br>
NTOS OFTALMICOS,INDUSTRIA, COMERCIO, I<br>
A<br>
a Fazenda Nacional cobrar e inscre NZENDA<br>
I da Fazenda Nacional<br>
I da Fazenda Nacional<br>
ITOS DE NEGATIVA DE DÉBITOS RELATIVOS<br>
ERAIS E À DÍVIDA ATIVA DA UNIÃO<br>
S OFTALMICOS, INDUSTRIA, COMERCIO, IMPO<br>
S OFTALMICOS, INDUSTRIA, COMERCIO, IMPO<br>
azenda Naciona DA<br>Fazenda Nacional<br>DE NEGATIVA DE DÉBITOS RELATIVOS AOS T<br>S E À DÍVIDA ATIVA DA UNIÃO<br>TALMICOS,INDUSTRIA, COMERCIO, IMPORTAC.<br>Ja Nacional cobrar e inscrever quaisquer d<br>na identificado que vierem a ser apuradas, é certifi MINISTÉRIO DA FAZENDA<br>
Secretaria da Receita Federal do Brasil<br>
Procuradoria-Geral da Fazenda Nacional<br>
CERTIDÃO POSITIVA COM EFEITOS DE NEGATIVA DE DÉBITOS RELATIVOS AOS TRI<br>
FEDERAIS E À DÍVIDA ATIVA DA UNIÃO<br>
Nome: EYET MINISTERIO DA FAZENDA<br>
Secretaria da Receita Federal do Brasil<br>
Procuradoria-Geral da Fazenda Nacional<br>
CERTIDÃO POSITIVA COM EFEITOS DE NEGATIVA DE DÉBITO<br>
FEDERAIS E À DÍVIDA ATIVA DA UN<br>
Nome: EYETEC EQUIPAMENTOS OFTALM ERIO DA FAZENDA<br>
ria da Receita Federal do Brasil<br>
doria-Geral da Fazenda Nacional<br>
COM EFEITOS DE NEGATIVA DE DÉBITOS REI<br>
FEDERAIS E À DÍVIDA ATIVA DA UNIÃO<br>
PAMENTOS OFTALMICOS, INDUSTRIA, COMERO<br>
LITDA<br>
1-04<br>
de a Faze NA FAZENDA<br>
Receita Federal do Brasil<br>
Geral da Fazenda Nacional<br>
EFEITOS DE NEGATIVA DE DÉBITOS RELA<br>
FEDERAIS E À DÍVIDA ATIVA DA UNIÃO<br>
NTOS OFTALMICOS, INDUSTRIA, COMERCIO<br>
A Tazenda Nacional cobrar e inscrever<br>
as Faz FAZENDA<br>
ral da Fazenda Nacional<br>
EITOS DE NEGATIVA DE DÉBITOS RELATIVOS<br>
DERAIS E À DÍVIDA ATIVA DA UNIÃO<br>
DS OFTALMICOS, INDUSTRIA, COMERCIO, IMPO<br>
SO SOFTALMICOS, INDUSTRIA, COMERCIO, IMPO<br>
Fazenda Nacional cobrar e ins Fazenda Nacional<br>
DE NEGATIVA DE DÉBITOS RELATIVOS AOS TRIBUT<br>
S E À DÍVIDA ATIVA DA UNIÃO<br>
TALMICOS, INDUSTRIA, COMERCIO, IMPORTACAO E<br>
da Nacional cobrar e inscrever quaisquer dívidas<br>
ma identificado que vierem a ser ap asil<br> **A DE DÉBITOS RELATIVOS AOS TRIBUTOS<br>
ATIVA DA UNIÃO<br>
IDUSTRIA, COMERCIO, IMPORTACAO E<br>
cobrar e inscrever quaisquer dívidas de<br>
o que vierem a ser apuradas, é certificado que:<br>
aria da Receita Federal do Brasil (RFB**

- WINTERFOURT DE RECENTIVA ACTE SERVITATIVA AND ESTECTIVA DE DESITOS RELATIVOS AOS TRIBUTOS<br>
Procurradoria-Geral da Receita Federal do Brasil<br>
Procurradoria-Geral da Rezeita Federal do Brasil<br>
FEDERAIS E À DÍVIDA ATIVA DA UN
	-

Start Franchise Control of Defense for the Start Andreas Machina<br>
Freemach Assemblance of BERGATIVA DE DEBITOS RELATIVOS AOS TRIBUTOS<br>
Nome: EYETCE EQUIPAMENTOS OF TALMICOS.INDUSTRIA, COMERCIO, INPORTACAO E<br>
EVER: ES 153.7 a 'd' do parágrafo único do art. 11 da Lei nº 8.212, de 24<br>esta certidão está condicionada à verificação de sua<br>p://rfb.gov.br> ou <http://www.pgfn.gov.br>.<br>la gratuitamente com base na Portaria Conjunta RFB/PC<br>26:02 do di grafo único do art. 11 da Lei nº 8.212, de 24 de ju<br>b está condicionada à verificação de sua autent<br>> ou <http://www.pgfn.gov.br>.<br>ente com base na Portaria Conjunta RFB/PGFN n'<br>27/12/2019 <hora e data de Brasília>.<br>dão: A aceitação desta certidão está condicionada à verificação de sua autentivendereços <http://rfb.gov.br> ou <http://www.pgfn.gov.br>.<br>Certidão emitida gratuitamente com base na Portaria Conjunta RFB/PGFN nº<br>Emitida às 12:26

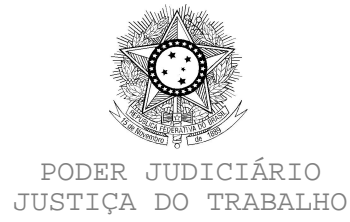

### **CERTIDÃO NEGATIVA DE DÉBITOS TRABALHISTAS**

Nome: EYETEC EQUIPAMENTOS OFTALMICOS,INDUSTRIA, COMERCIO, IMPORTACAO E EXPORTACAO LTDA

(MATRIZ E FILIAIS)

CNPJ: 69.163.970/0001-04 Certidão nº: 192998652/2019 Expedição: 27/12/2019, às 12:29:09 Validade: 23/06/2020 - 180 (cento e oitenta) dias, contados da data de sua expedição.

Certifica-se que **EYETEC EQUIPAMENTOS OFTALMICOS,INDUSTRIA, COMERCIO, IMPORTACAO E EXPORTACAO LTDA (MATRIZ E FILIAIS)**, inscrito(a) no CNPJ sob o nº **69.163.970/0001-04**, **NÃO CONSTA** do Banco Nacional de Devedores Trabalhistas.

Certidão emitida com base no art. 642-A da Consolidação das Leis do Trabalho, acrescentado pela Lei nº 12.440, de 7 de julho de 2011, e na Resolução Administrativa nº 1470/2011 do Tribunal Superior do Trabalho, de 24 de agosto de 2011.

Os dados constantes desta Certidão são de responsabilidade dos Tribunais do Trabalho e estão atualizados até 2 (dois) dias anteriores à data da sua expedição.

No caso de pessoa jurídica, a Certidão atesta a empresa em relação a todos os seus estabelecimentos, agências ou filiais.

A aceitação desta certidão condiciona-se à verificação de sua autenticidade no portal do Tribunal Superior do Trabalho na Internet (http://www.tst.jus.br).

Certidão emitida gratuitamente.

### **INFORMAÇÃO IMPORTANTE**

Do Banco Nacional de Devedores Trabalhistas constam os dados necessários à identificação das pessoas naturais e jurídicas inadimplentes perante a Justiça do Trabalho quanto às obrigações estabelecidas em sentença condenatória transitada em julgado ou em acordos judiciais trabalhistas, inclusive no concernente aos recolhimentos previdenciários, a honorários, a custas, a emolumentos ou a recolhimentos determinados em lei; ou decorrentes de execução de acordos firmados perante o Ministério Público do Trabalho ou Comissão de Conciliação Prévia.

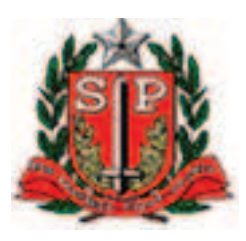

# LICENÇA DE FUNCIONAMENTO - VIGILÂNCIA SANITÁRIA

Nº CEVS: **354890622-266-000013-1-7** DATA DE VALIDADE: **15/05/2020**

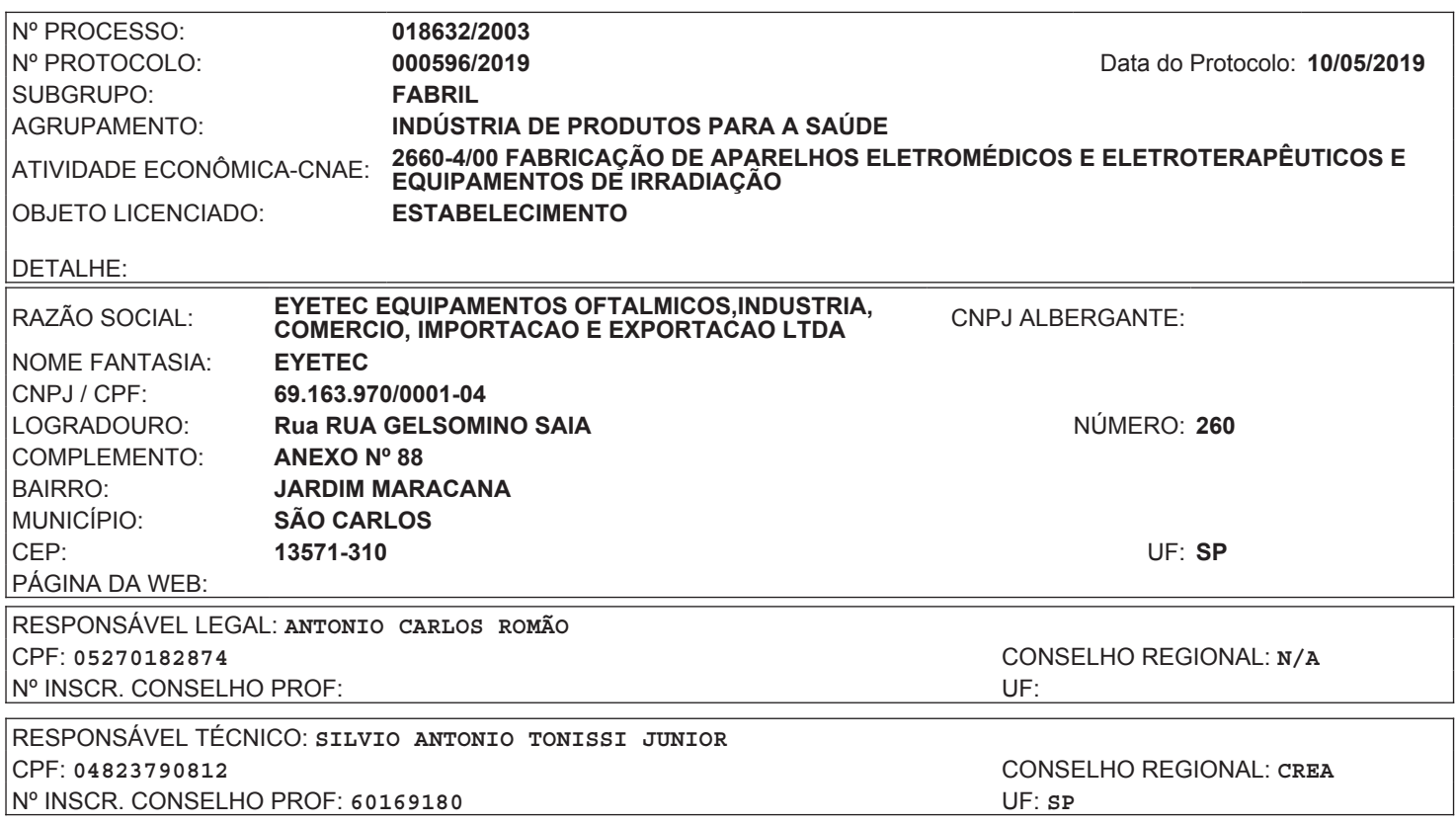

# LICENÇA DE FUNCIONAMENTO - VIGILÂNCIA SANITÁRIA

### Nº CEVS: **354890622-266-000013-1-7** DATA DE VALIDADE: **15/05/2020**

CLASSES DE PRODUTOS E ATIVIDADES AUTORIZADAS

### **CLASSE DE PRODUTO:**

PRODUTOS PARA SAÚDE

ARMAZENAR EM ÁREA PRÓPRIA **DISTRIBUIR** EMBALAR EXPEDIR FABRICAR IMPORTAR TRANSPORTAR

### **CATEGORIA:**

### EQUIPAMENTOS

**O(A) MARIA FERNANDA CEREDA DA VIGILÂNCIA SANITÁRIA DE SÃO CARLOS CONCEDE A PRESENTE LICENÇA DE FUNCIONAMENTO, SENDO QUE SEU (S) RESPONSÁVEL(IS) ASSUME (M) CONHECER A LEGISLAÇÃO SANITÁRIA VIGENTE E CUMPRI-LA INTEGRALMENTE, INCLUSIVE EM SUAS FUTURAS ATUALIZAÇÕES, OBSERVANDO AS BOAS PRÁTICAS REFERENTES ÀS ATIVIDADES E OU SERVIÇOS PRESTADO, RESPONDENDO CIVIL E CRIMINALMENTE PELO NÃO CUMPRIMENTO DE TAIS EXIGÊNCIAS, FICANDO, INCLUSIVE, SUJEITO (S) AO CANCELAMENTO DESTE DOCUMENTO. ASSUMEM AINDA INTEIRA RESPONSABILIDADE PELA VERACIDADE DAS INFORMAÇÕES AQUI PRESTADAS PARA O EXERCÍCIO DAS ATIVIDADES RELACIONADAS E DECLARAM ESTAR CIENTES DA OBRIGAÇÃO DE PRESTAR ESCLARECIMENTOS E OBSERVAR AS EXIGÊNCIAS LEGAIS QUE VIEREM A SER DETERMINADAS PELO ÓRGÃO DE VIGILÂNCIA SANITÁRIA COMPETENTE, EM QUALQUER TEMPO, NA FORMA PREVISTA NO ARTIGO 95 DA LEI ESTADUAL 10.083 DE 23 DE SETEMBRO DE 1998.**

**SÃO CARLOS 07/06/2019**

LOCAL DATA DE DEFERIMENTO

**Codigo de Validação: 1560197388899**

A autenticidade deste documento deverá ser confirmada na página do Sistema de Informação em Vigilância Sanitária, no endereço: https://sivisa.saude.sp.gov.br/sivisa/cidadao/

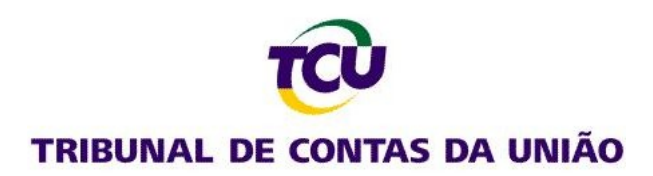

# **Consulta Consolidada de Pessoa Jurídica**

Este relatório tem por objetivo apresentar os resultados consolidados de consultas eletrônicas realizadas diretamente nos bancos de dados dos respectivos cadastros. A responsabilidade pela veracidade do resultado da consulta é do Órgão gestor de cada cadastro consultado. A informação relativa à razão social da Pessoa Jurídica é extraída do Cadastro Nacional da Pessoa Jurídica, mantido pela Receita Federal do Brasil.

**Consulta realizada em:** 14/01/2020 15:24:54

**Informações da Pessoa Jurídica:** Razão Social: **EYETEC EQUIPAMENTOS OFTALMICOS,INDUSTRIA, COMERCIO, IMPORTACAO E EXPORTACAO LTDA** CNPJ: **69.163.970/0001-04**

**Resultados da Consulta Eletrônica:**

Órgão Gestor: **TCU** Cadastro: **Licitantes Inidôneos** Resultado da consulta: **Nada Consta**

Para acessar a certidão original no portal do órgão gestor, clique [AQUI.](https://contas.tcu.gov.br/ords/f?p=INABILITADO:INIDONEOS)

Órgão Gestor: **CNJ** Cadastro: **CNIA - Cadastro Nacional de Condenações Cíveis por Ato de Improbidade Administrativa e Inelegibilidade** Resultado da consulta: **Erro**

Para acessar a certidão original no portal do órgão gestor, clique [AQUI.](http://www.cnj.jus.br/improbidade_adm/consultar_requerido.php)

Órgão Gestor: **Portal da Transparência** Cadastro: **Cadastro Nacional de Empresas Inidôneas e Suspensas** Resultado da consulta: **Nada Consta**

Para acessar a certidão original no portal do órgão gestor, clique [AQUI.](http://www.portaltransparencia.gov.br/sancoes/ceis)

Órgão Gestor: **Portal da Transparência** Cadastro: **CNEP - Cadastro Nacional de Empresas Punidas** Resultado da consulta: **Nada Consta**

Para acessar a certidão original no portal do órgão gestor, clique [AQUI.](http://www.portaltransparencia.gov.br/sancoes/cnep)

Obs: A consulta consolidada de pessoa jurídica visa atender aos princípios de simplificação e racionalização de serviços públicos digitais. Fundamento legal: Lei nº 12.965, de 23 de abril de 2014, Lei nº 13.460, de 26 de junho de 2017, Lei nº 13.726, de 8 de outubro de 2018, Decreto nº 8.638 de 15, de janeiro de 2016.

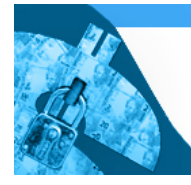

Improbidade Administrativa e Inelegibilidade

# **Certidão Negativa**

**Certifico que nesta data (14/01/2020 às 14:26) NÃO CONSTA no Cadastro Nacional de Condenações Cíveis por Ato de Improbidade Administrativa e Inelegibilidade registros de condenação com trânsito em julgado ou sanção ativa quanto ao CNPJ nº 69.163.970/0001-04.**

A condenação por atos de improbidade administrativa não implica automático e necessário reconhecimento da inelegibilidade do condenado.

Para consultas sobre inelegibilidade acesse portal do TSE em<http://divulgacandcontas.tse.jus.br/>

Esta certidão é expedida gratuitamente. Sua autenticidade pode ser por meio do número de controle 5E1D.F9D2.0CB6.7802 no seguinte endereço: [https://www.cnj.jus.br/improbidade\\_adm/autenticar\\_certidao.php](https://www.cnj.jus.br/improbidade_adm/autenticar_certidao.php?codControle=5E1D.F9D2.0CB6.7802&cpfCnpj=69163970000104)

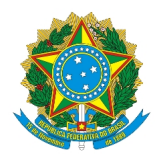

# Secretaria Especial de Desburocratização, Gestão e Governo Digital Ministério da Economia Secretaria de Gestão

## Sistema de Cadastramento Unificado de Fornecedores - SICAF

### **Declaração**

Declaramos para os fins previstos na Lei n<sup>ª</sup> 8.666, de 1993, conforme documentação registrada no SICAF, que a situação do fornecedor no momento é a seguinte:

### **Dados do Fornecedor**

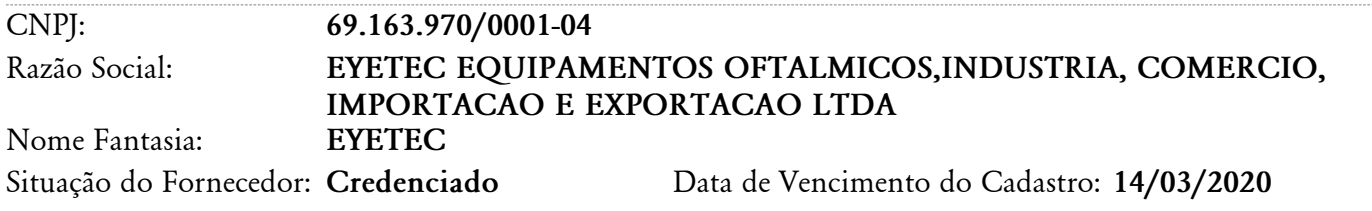

### **Ocorrências e Impedimentos**

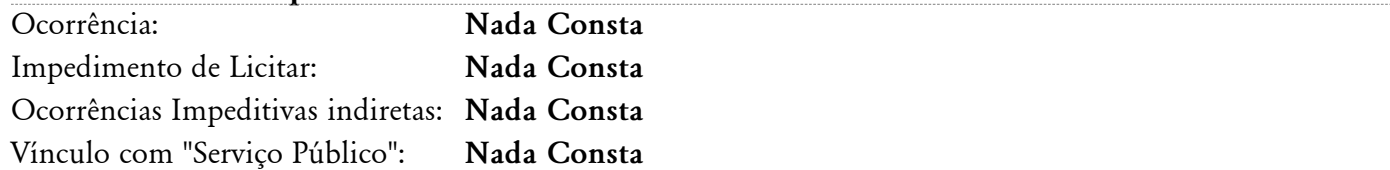

# **Níveis cadastrados:**

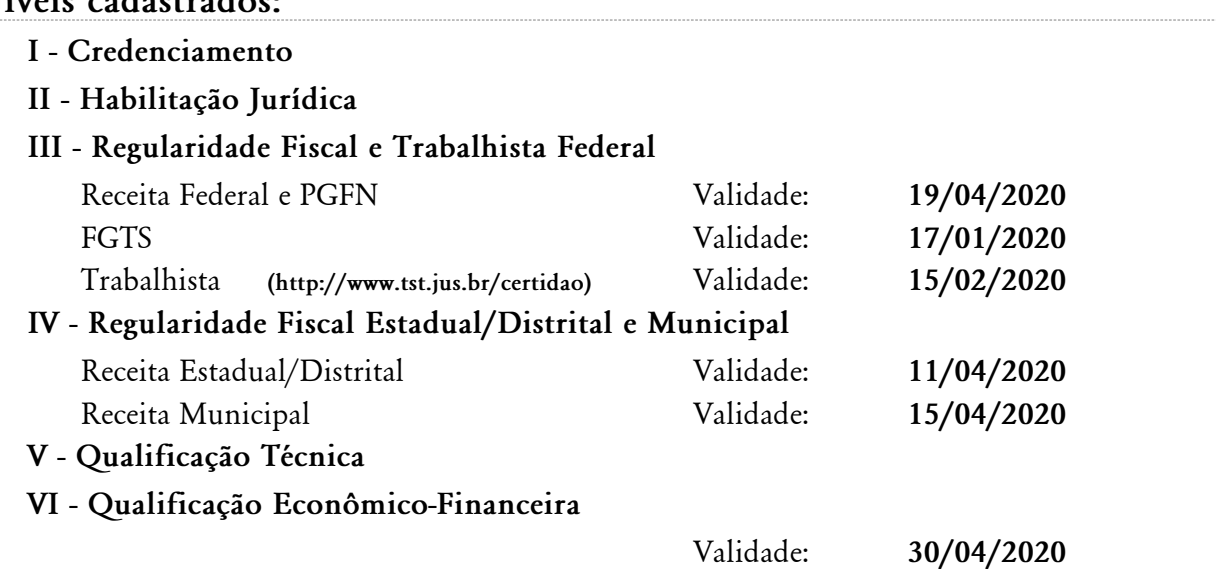